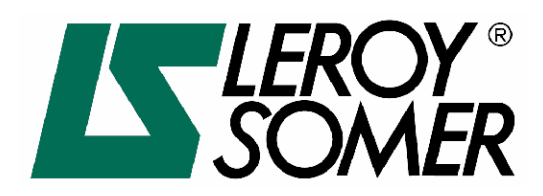

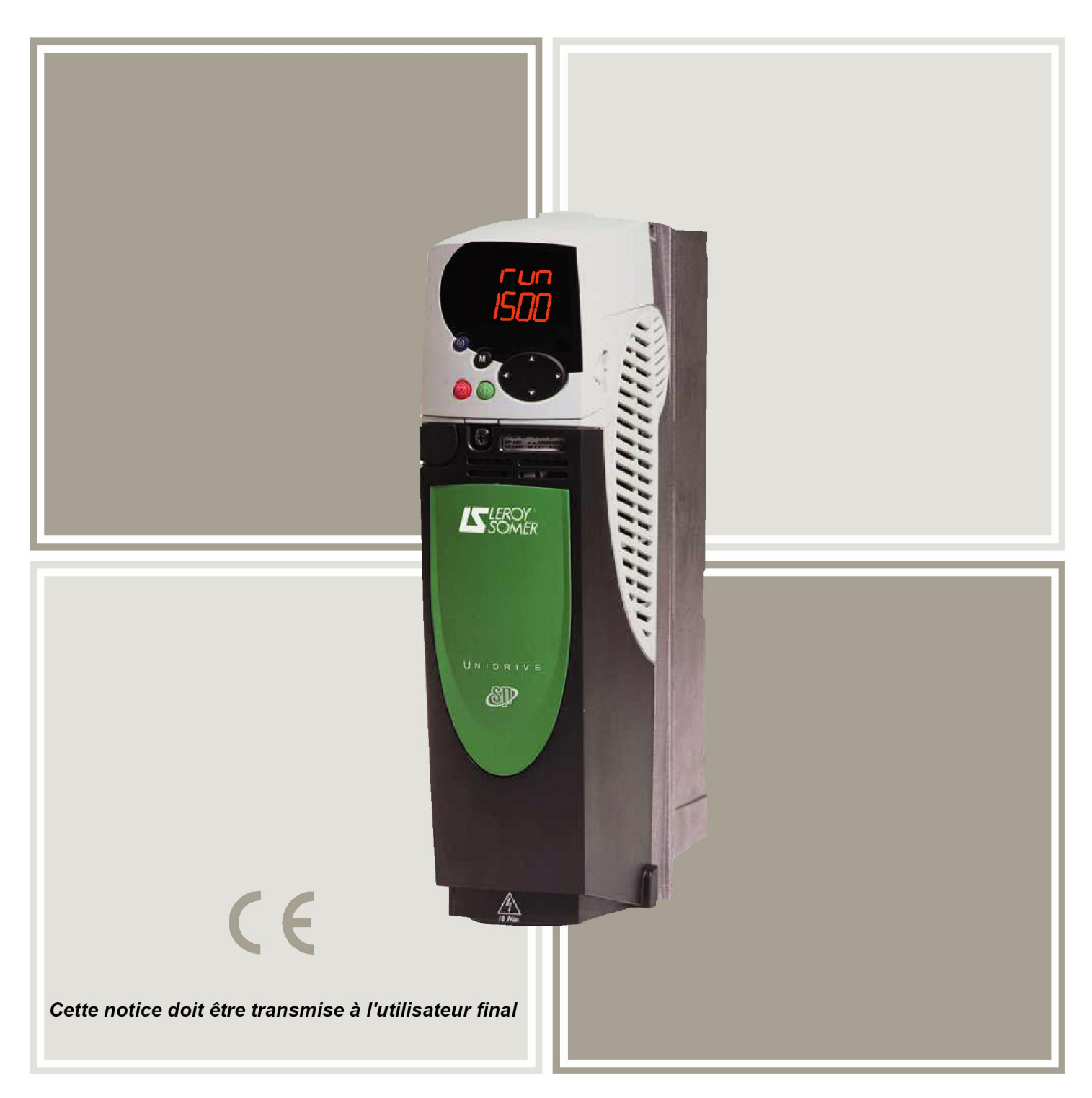

# UNIDRIVE

# **Универсальный преобразователь частоты**

**Руководсвто по эксплуатации и пуско-наладке**

## Обшая информация

Изготовитель не несет никакой ответственности за любые последствия, возникшие из-за несоответствующей. небрежной или неправильной установки или регулировки дополнительных рабочих параметров оборудования или из-за несоответствия регулируемого привода и двигателя.

Считается, что содержание этого руководство является правильным в момент его опубликования. В интересах выполнения политики непрерывного развития и усовершенствования изготовитель оставляет за собой право без предварительного оповещения вносить изменения в технические условия или в рабочие характеристики или в содержание этого руководства.

Все права защищены. Никакую часть этого руководства нельзя воспроизводить или пересылать любыми средствами, электронными или механическими, путем фотокопирования, магнитной записи или в системах хранения и вызова информации без предварительного получения разрешения в письменной форме от издателя.

## Версия программного обеспечения привода

Это изделие поставляется с последней версией программного обеспечения. Если это изделие используется в новой или имеющейся системе с другими приводами, то возможны некоторые отличия между соответствующим программным обеспечением. Из-за таких различий режим работы изделия может измениться. Это утверждение верно и для приводов, возвращенных из сервисного центра компании Leroy Somer.

Номер версии программного можно проверить, посмотрев значения параметров Pr 11.29 (или Pr 0.50) и Pr 11.34. Номер версии программы имеет формат zz.vv.xx. причем Pr 11.29 показывает zz.vv. а Pr 11.34 показывает xx. В случае версии 01.01.00 параметр Pr 11.29 покажет 1.01. а Pr 11.34 покажет 0.

В случае возникновения вопросов обращайтесь в центр приводов Leroy Somer Drive Centre.

## Экологическая политика

Компания Leroy Somer стремится снизить воздействие на экологию от своей производственной деятельности и от эксплуатации своих изделий. С этой целью мы разработали систему управления экологией (EMS), которая сертифицирована по международному стандарту ISO 14001. Более подробные сведения о EMS и нашей экологической политике можно получить по запросу или посмотреть на сайте www.greendrives.com.

Электронные регулируемые приводы переменной скорости производства Leroy Somer способны экономить энергию и (за счет высокой эффективности) снижать расхол материала и объем отхолов. При типичной эксплуатации эти экологические достоинства намного перевешивают отрицательные воздействия, связанные с производством изделий и их неизбежной утилизацией в конце их срока службы.

Тем не менее, после завершения срока службы изделий их легко можно будет разобрать на основные детали для эффективной переработки. Многие детали просто состыкованы вместе и разбираются без инструментов, другие закреплены обычными винтами. Практически все детали изделий можно перерабатывать.

Для изделий используется качественная упаковка, пригодная для повторного применения. Большие изделия упаковываются в деревянные ящики, а небольшие - в прочные картонные коробки, которые сами изготовлены из вторичных материалов. Эти упаковки можно перерабатывать. Защитную полиэтиленовую пленку также можно перерабатывать некоторыми способами. В области упаковки Leroy Somer отдает приоритет легко перерабатываемым материалам с низкой нагрузкой на экологию, и все время ищет возможности для внесений улучшений.

При подготовке к переработке или утилизации изделий или упаковки обязательно соблюдайте все местные нормы и правила.

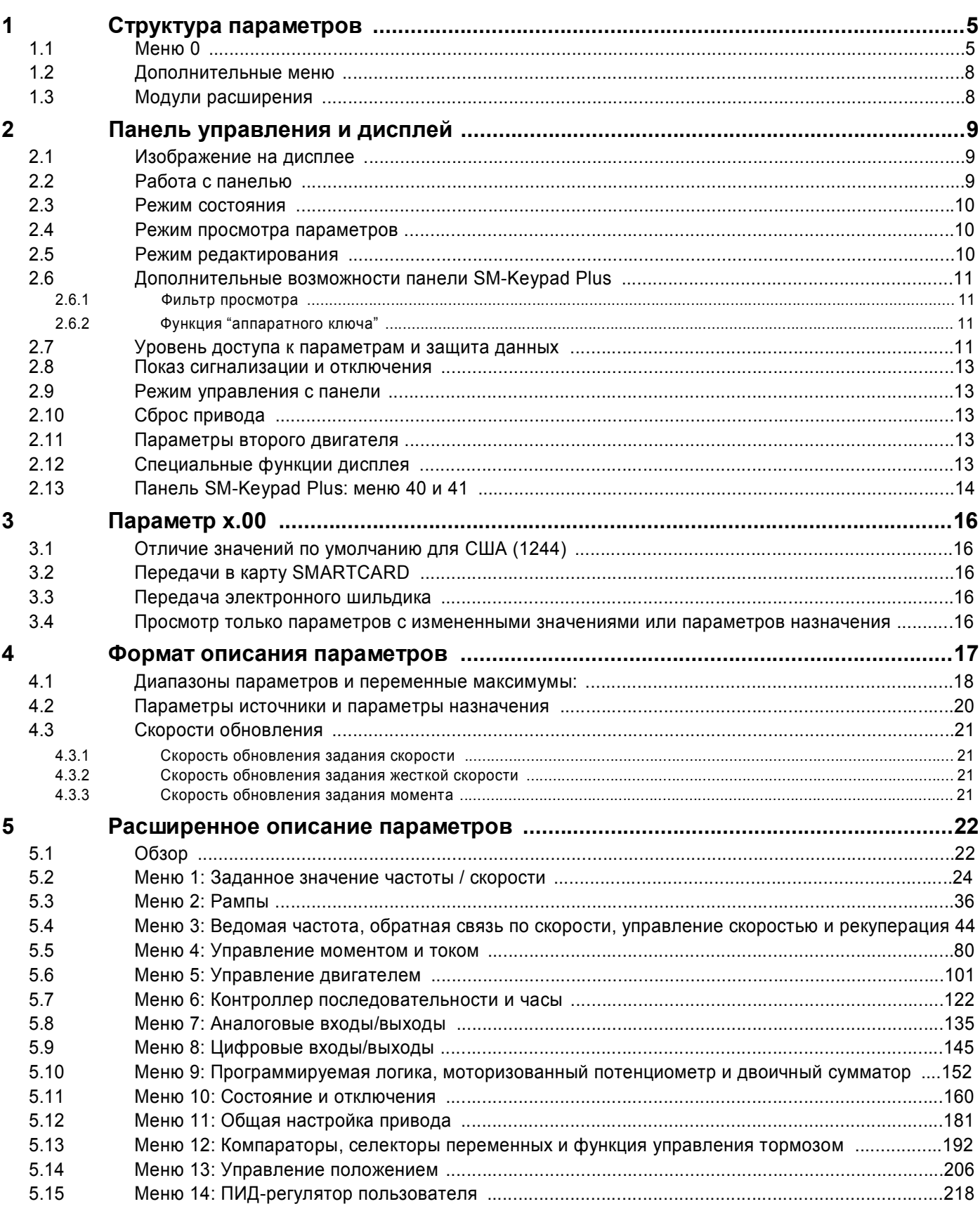

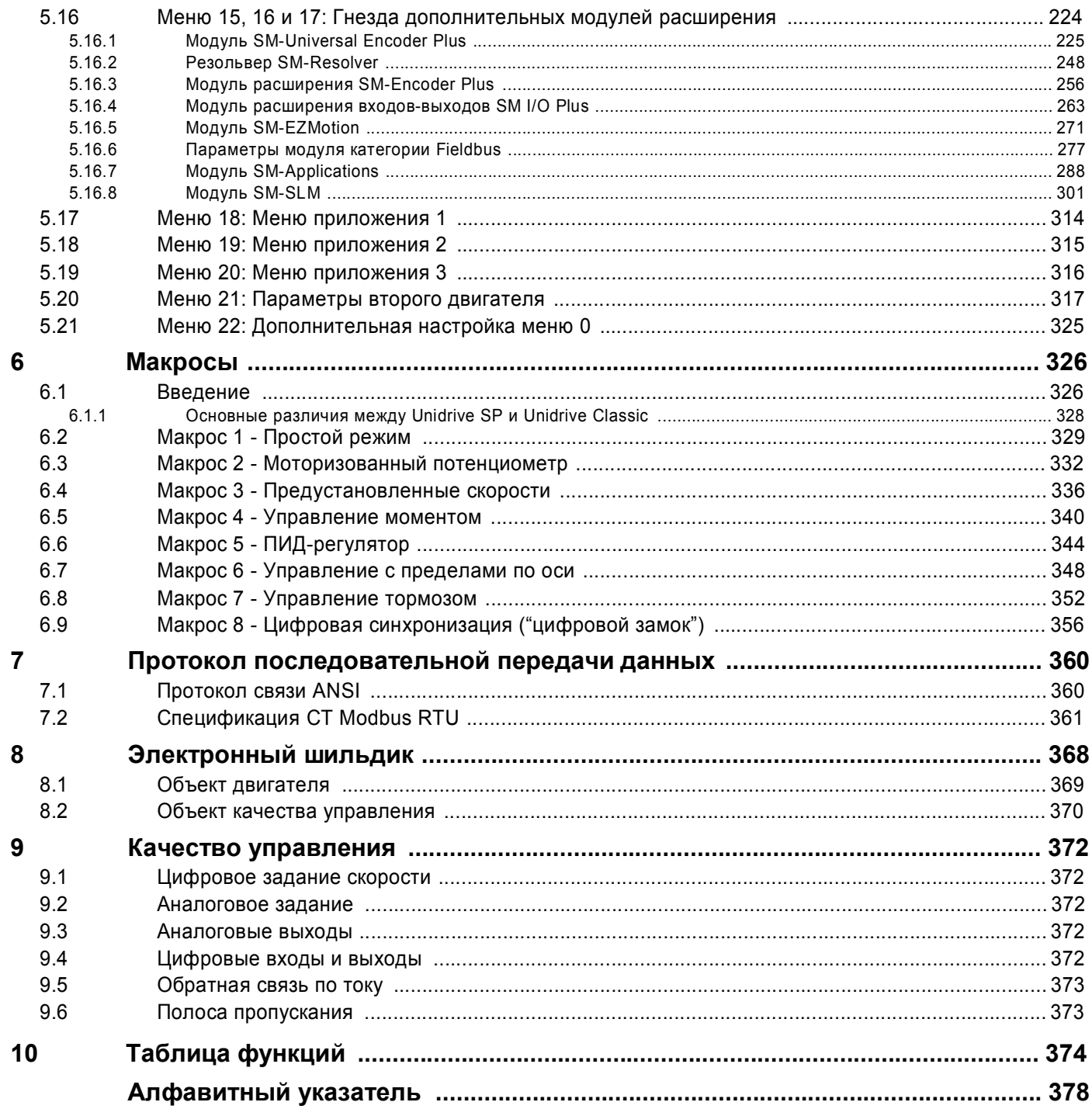

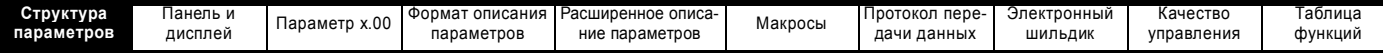

# **1 Структура параметров**

Структура параметров привода состоит из меню и параметров.

При начальном включении питания привода можно видеть только меню 0. Для навигации между меню можно использовать стрелки Вверх и Вниз клавиши навигации между параметрами, а после разрешения уровня доступа 2 (L2) в Pr **0.49** стрелки Влево и Вправо. Более подробно это описано в разделе

2.6 *Дополнительные возможности панели SM-Keypad Plus* на стр. 11.

#### **Рис. 1-1 Навигация по параметрам**

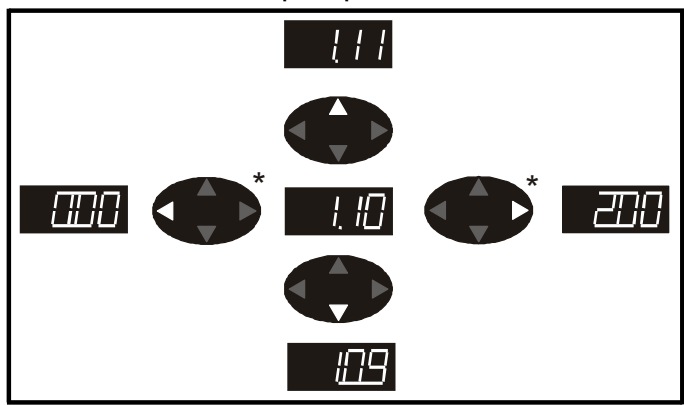

\* можно использовать для перехода между меню, только если был разрешен доступ уровня L2 (Pr **0.49**).

Меню и параметры "закольцованы" в обоих направлениях, то есть дальнейшее нажатие стрелки при показе последнего параметра приводит к "прокрутке" и показывает первый параметр.

При переходе между меню привод запоминает, какой параметр ранее отображался в этом меню и вновь показывает этот параметр.

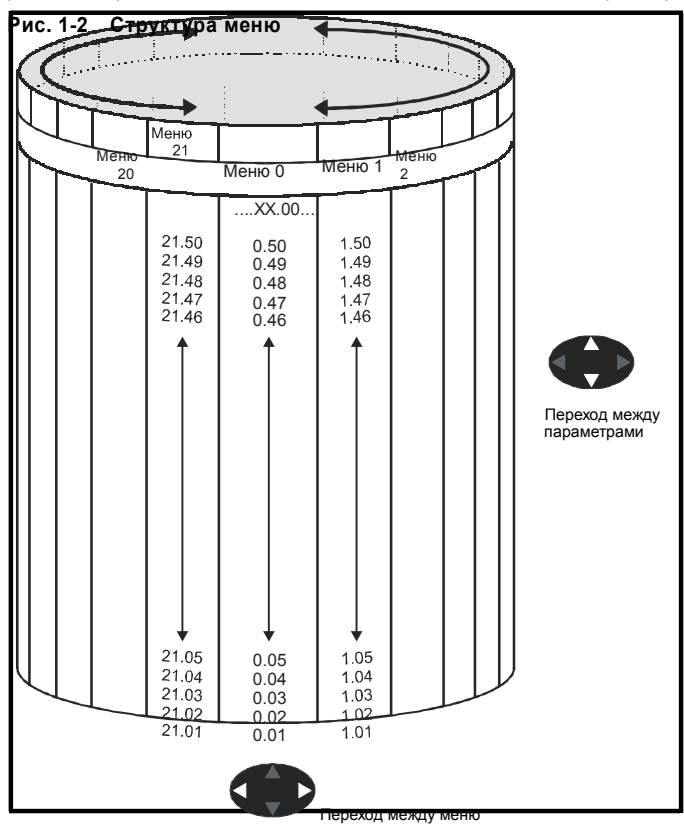

# **1.1 Меню 0**

Меню 0 содержит до 31 постоянных параметров и 20 программируемых параметров, которые определены в меню 11. Параметры меню 0 являются копиями параметров дополнительных меню, и хотя эти параметры доступны через порт связи 485 привода, они недоступны ни для одного из дополнительных модулей. Все параметры записи/чтения меню 0 сохраняются при выходе из режима редактирования. В Таблице 1-1 приведены значения по умолчанию для каждого параметра меню. Если из карты двигателя 2 выбраны альтернативные значения параметров, то эти значения показаны ниже значений параметров из карты двигателя 1.

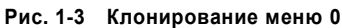

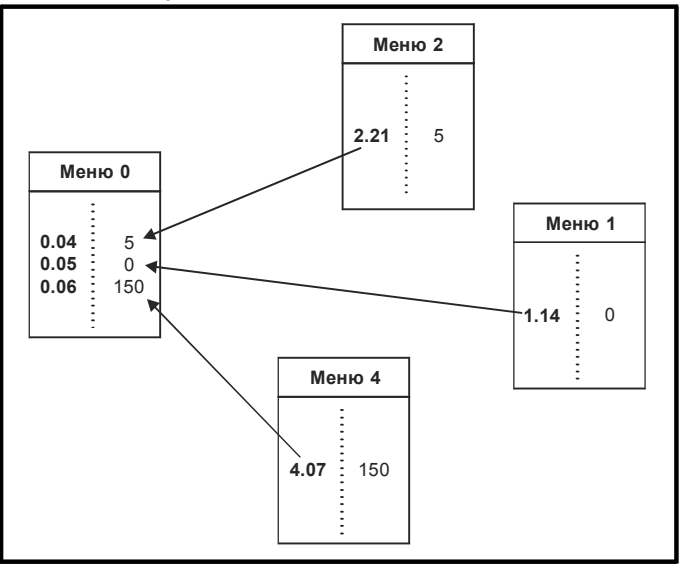

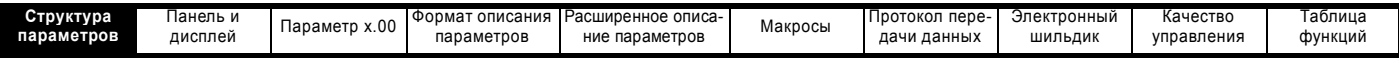

## **Таблица 1-1 Параметры меню 0**

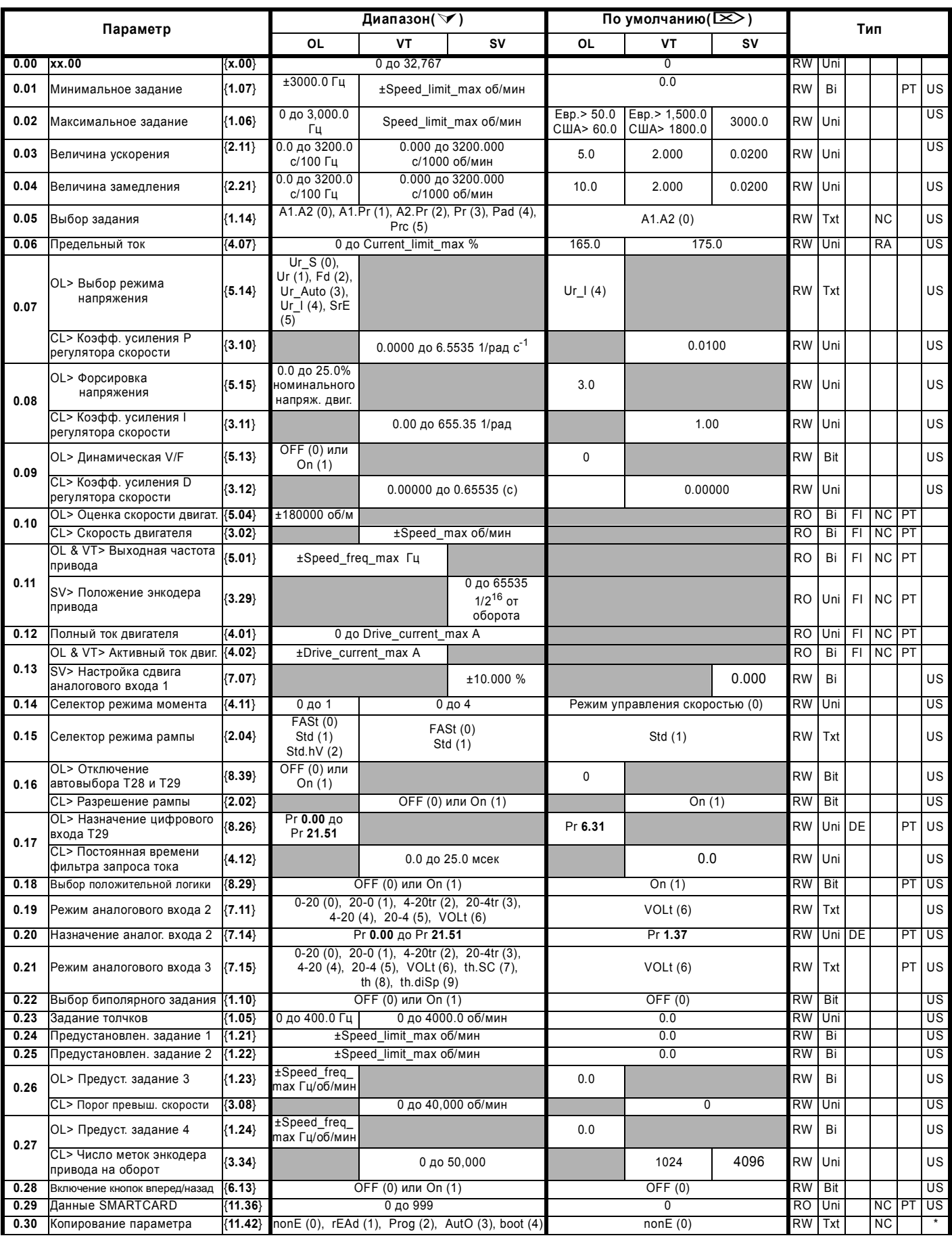

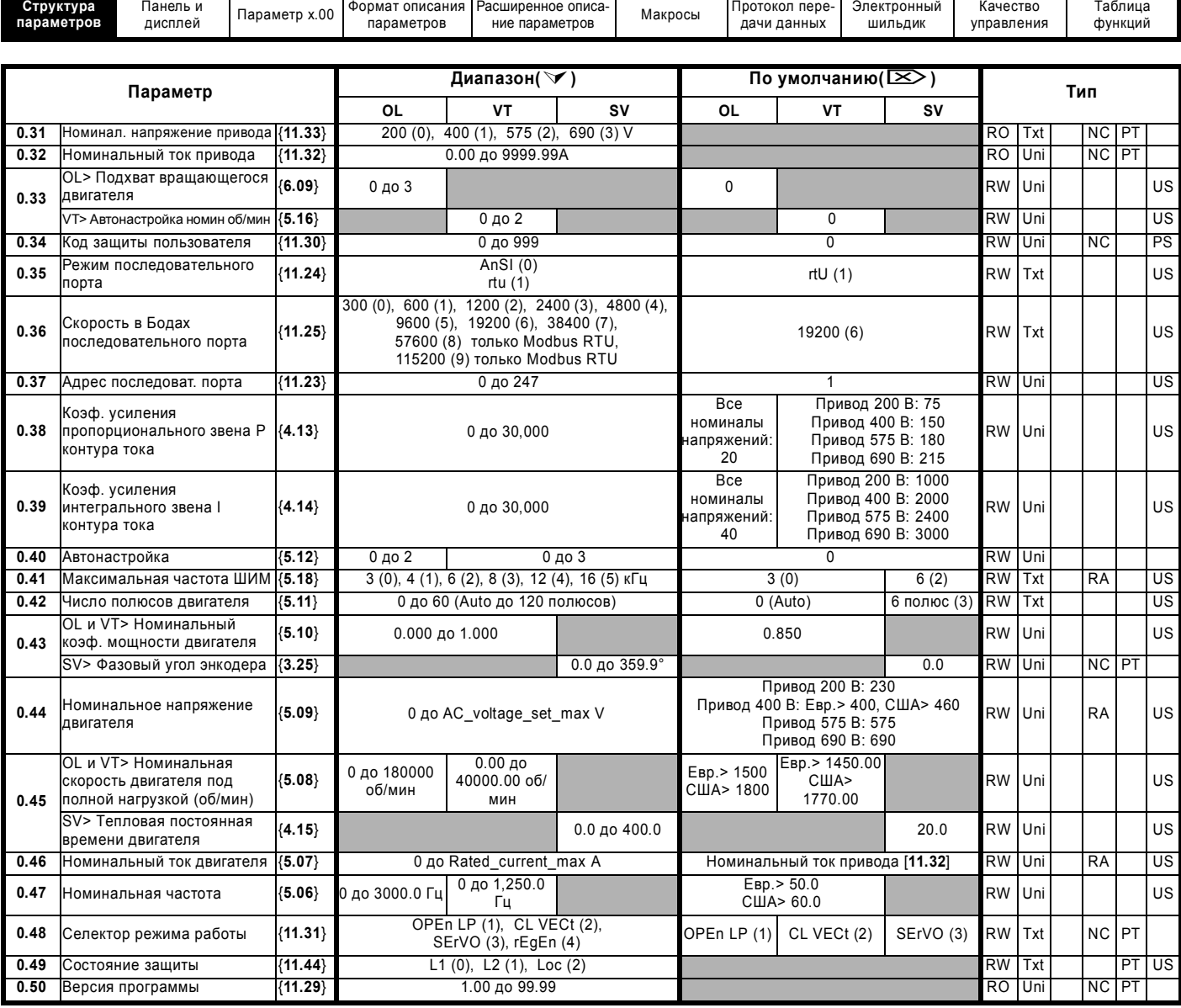

\* Режимы 1 и 2 не сохраняются пользователем, режимы 0, 3 и 4 сохраняются пользователем

## **Условные обозначения:**

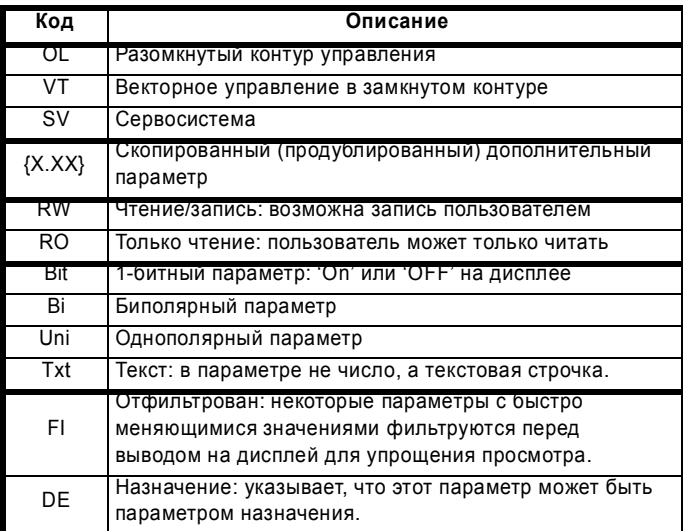

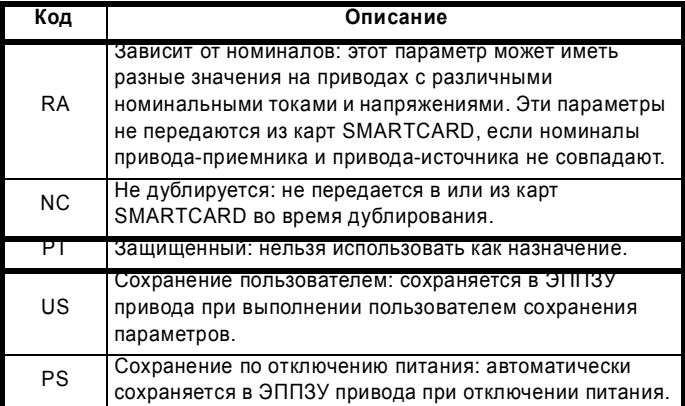

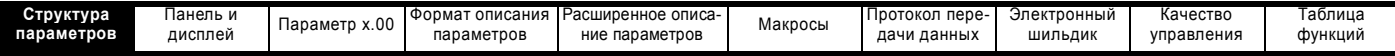

#### $1.2$ Дополнительные меню

Дополнительные меню состоят из групп параметров, соответствующих конкретной функции или режиму работы привода. Доступ к ним проводится с панели управления, с интерфейсного порта 485 привода и с дополнительных модулей. Все параметры дополнительных меню сохраняются только при настройке Pr x.00 в 1000 и выполнении сброса (за исключением параметров, которые указаны как PS и, которые автоматически сохраняются при отключении питания). Доступ к дополнительным меню возможен, если пользователь выбирает уровень доступа L2 в Pr 11.44 (Pr 0.49 в меню 0). Это можно сделать, даже если запрограммирована защита от пользователя. Значение Рг 11.44 можно сохранить в ЭППЗУ (EEPROM), так что при включении питания будут доступны либо только меню 0, либо меню 0 и дополнительные меню.

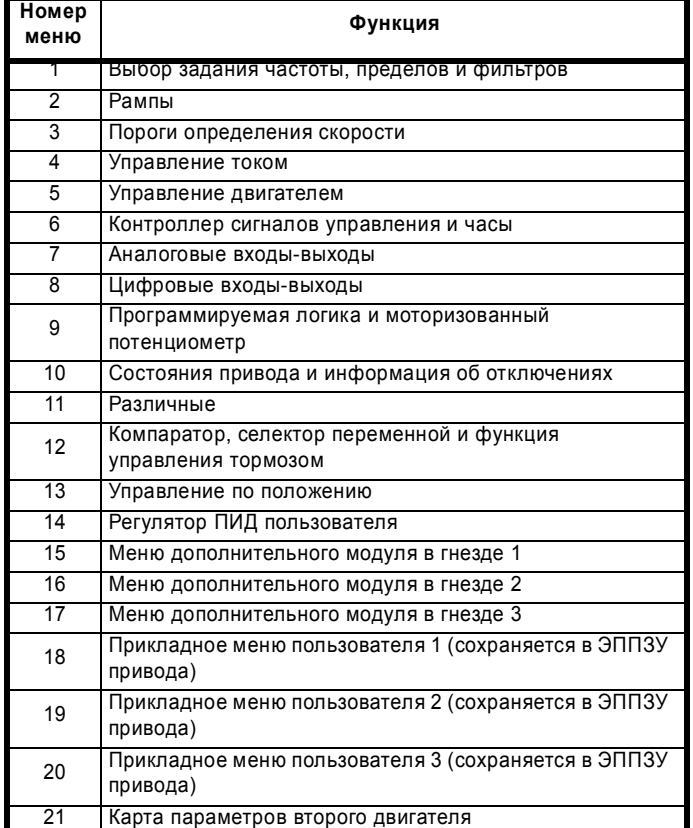

#### $1.3$ Модули расширения

Все типы дополнительных модулей расширения распознаются всеми приводами в любых посадочных местах (гнездах). Соответствующий шаблон используется для определения меню 15 для модуля, установленного в гнездо 1, меню 16 для гнезда 2 и меню 17 для гнезда 3.

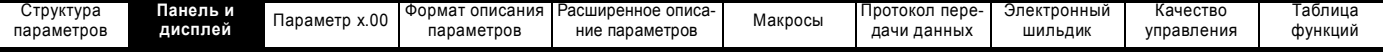

# **2 Панель управления и дисплей**

## **2.1 Изображение на дисплее**

Для привода Unidrive SP имеются две панели управления. Панель SM-Keypad оснащена дисплеем на светодиодах СИД (LED), а панель SM-Keypad Plus - дисплеем на жидких кристаллах ЖКИ (LCD). На привод можно установить любую панель, но панель SM-Keypad Plus можно также установить на некотором расстоянии от привода на дверце кожуха.

#### **2.1.1 Панель управления SM-Keypad**

Дисплей состоит из двух горизонтальных строк с 7-сегментыми . .<br>светолиолами

Верхняя строка показывает состояние привода или текущее меню и номер просматриваемого параметра.

Нижняя строка показывает значение параметра или конкретный тип отключения.

## **2.1.2 Панель управления SM-Keypad Plus**

Дисплей ЖКИ содержит три текстовых строки.

Верхняя строка показывает состояние привода или текущее меню и номер просматриваемого параметра слева, и значение параметра или конкретный тип отключения справа.

Две нижние строки показывают имя параметра или справочный текст. Функции :

- Просмотр имен параметров
- Отображаемые единицы (Hz (Гц), A, rpm (об/мин), %)
- Справочный текст по параметру
- Справочный текст диагностики
- Поддержка 5 языков: (английский, французский, немецкий, испанский и итальянский)
- Просмотр виртуальных параметров SM-Applications: меню 70 до 91
- Аппаратный ключ с использованием SM-Keypad Plus как клавишной панели для изменения настройки привода
- Определенный пользователем набор параметров
- Фильтр просмотра
- Регулируемый контраст

#### **Рис. 2-1 Панель управления SM-Keypad Рис. 2-2 Панель управления SM-Keypad Plus**

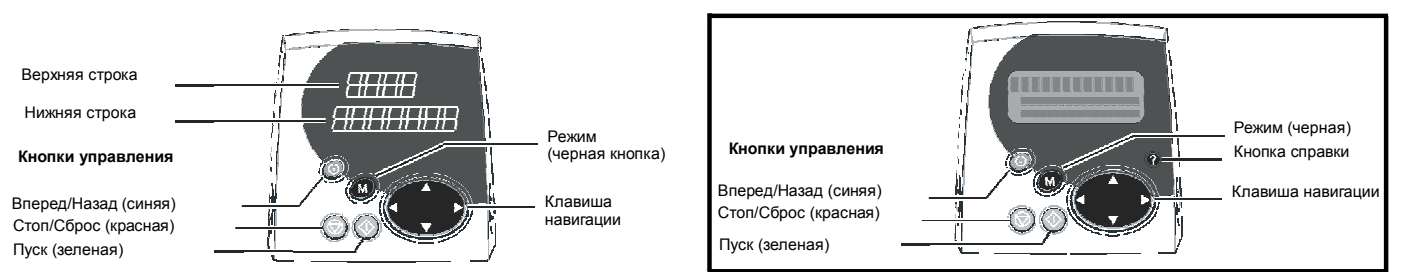

**ПРИМЕЧ.** Красная кнопка останова **Семенова которы**зуется также для сброса привода.

# **2.2 Работа с панелью**

#### **2.2.1 Кнопки управления**

Панель содержит кнопки:

1. Навигационная клавиша - используется для навигации по структуре параметров и для изменения значений параметров.

- 2. Кнопка режима используется для изменения режима дисплея просмотр параметра, редактирование параметра, состояние.
- 3. Три управляющие кнопки используются для управления приводом, если выбран режим панели.
- 4. Кнопка справки (Только SM-Keypad Plus) выводит текст, кратко описывающий выбранный параметр.

Кнопка Справка переключает режим дисплея между другими режимами дисплея и режимом справки по параметру. Функции Вверх и Вниз клавиши навигации позволяют "прокрутить" строки справки, чтобы прочесть весь текст. Функции Вправо и Влево клавиши навигации не действуют при просмотре текста справки.

В этом разделе на рисунках в качестве примера показан 7-сегментный СИД дисплей панели SM-Keypad. Изображение на дисплее панели SM-Keypad Plus точно такое же, только информация из нижней строки дисплея панели SM-Keypad отображается с правой стороны верхней строки на дисплее панели SM-Keypad Plus.

Доступ к параметрам привода проводится так, как показано на Рис. 2-3.

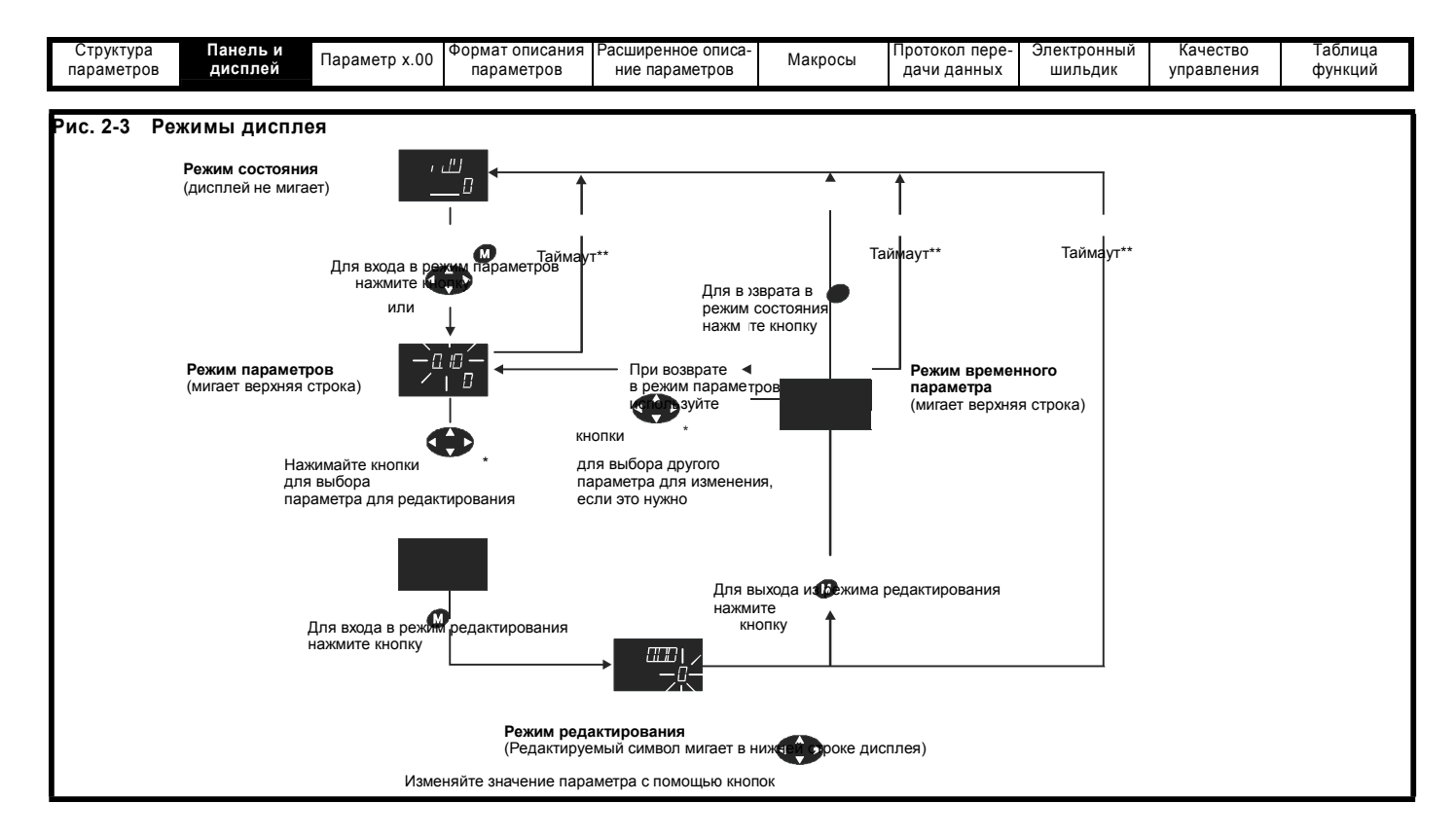

#### $2.3$ Режим состояния

В режиме состояния в верхней строке дисплея отображается мнемокод из 4 символов, указывающий состояние привода. В нижней строке показывается последний просматриваемый или редактируемый параметр.

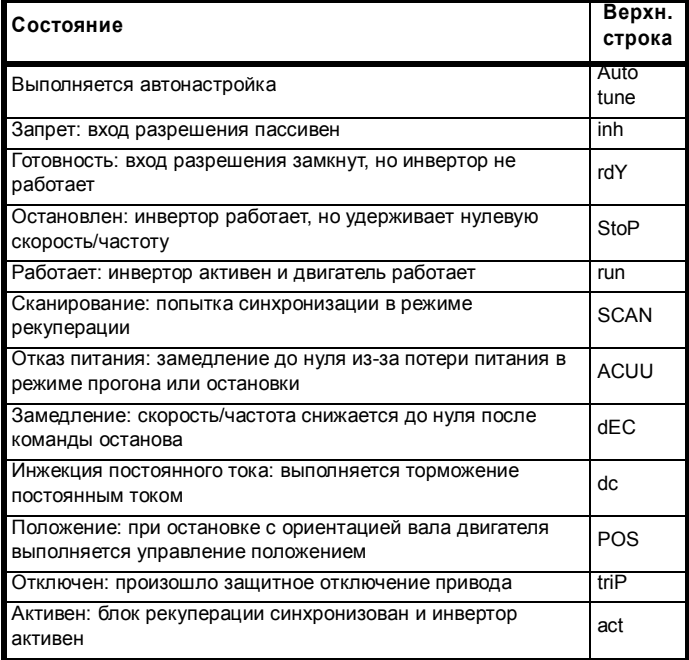

#### $2.4$ Режим просмотра параметров

В этом режиме в верхней строке показано номер меню, параметр, а во второй строке - значение параметра. Вторая строка показывает значение параметра в диапазоне от -999999 до 9999999 с десятичной точкой или без нее (значение 32-разрядных параметров может лежать вне этого диапазона, если они записаны модулем приложения. В случае значения параметра вне диапазона отображается "------- и значение параметра нельзя изменить с клавиатуры). Кнопки Вверх и Вниз позволяют выбрать параметр, а

кнопки Влево и Вправо выбирают меню. В этом режиме кнопки Вверх и Вниз выбирают параметр внутри текущего меню. Если кнопку Вверх удерживать нажатой то номер параметра будет возрастать до достижения максимального номера в меню. Если отображается последний параметр меню, то однократное нажатие кнопки Вверх "прокручивает" номер параметра назад к Pr x.00. Аналогично, при длительном нажатии кнопки Вниз номер параметра уменьшается до Рг х.00 и после этого однократное нажатие кнопки Вниз "прокручивает" номер параметра до последнего в меню. Одновременное нажатие кнопок Вверх и Вниз привод к выбору Рг х.00 в текущем меню.

Кнопки Влево и Вправо используются для выбора нужного меню (если блокировка была отключена для разрешения доступа к дополнительным меню). При удержании нажатой кнопки Вправо номер меню возрастает вплоть до 21. Если показано меню 21, то однократное нажатие кнопки Вправо "прокручивает" номер меню до 0. Аналогично при длительном нажатии кнопки Влево номер меню уменьшается до 0 и последующее однократное нажатие кнопки Влево "прокручивает" номер меню до 21. При одновременном нажатии кнопок Вправо и Влево будет выбрано меню 0.

Привод запоминает параметр, доступ к которому проводился последним в каждом меню так, что при входе в новое меню будет показан параметр, в последний раз просматривавшийся в этом меню.

#### $2.5$ Режим редактирования

Кнопки Вверх и Вниз позволяют соответственно увеличить и уменьшить значение параметра. Если максимальное значение параметра превышает 9 и параметр не является текстовой строчкой, то для выбора настраиваемой цифры значения параметра можно использовать кнопки Вправо и Влево. Количество цифр, которые можно выбирать для изменения значения параметра, зависит от максимальной величины параметра. Если выбрана меньшая значащая цифра, то нажатие кнопки Вправо приводит к выбору следующей значащей цифры и наоборот, нажатие кнопки Влево привод к выбору младшей значащей цифры. Если значение цифры не меняется нажатиями кнопок Вверх или Вниз, то выбранная цифра мигает, указывая текущий выбранный разряд. Для параметров типа строчек при отсутствии изменения мигает вся строка, поскольку для нее нельзя выбрать отдельный разряд.

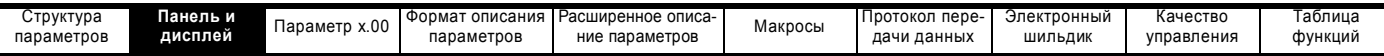

Если значение параметра изменяется кнопками Вверх или Вниз, то дисплей не мигает (если параметр в допустимом диапазоне), так что пользователь может без помех видеть текущее значение. Настройку численного значения можно выполнить двумя способами; сначала только с помощью кнопок Вверх и Вниз, при этом выбранной цифрой остается младшая значащая цифра, и затем путем выбора по очереди каждого нужного разряда и настройкой его до нужной цифры. Если в первом методе настройки удерживать нажатой кнопку Вверх или Вниз, то скорость изменения параметра становится тем больше, чем дольше вы нажимаете на кнопку, до тех пор, пока не будет достигнуто максимальное или минимальное значение параметра. Однако во втором способе возрастания скорости изменения не происходит для любого разряда, отличного от младшего значащего, поскольку любая цифра может иметь только 10 возможных значений. При удержании нажатой кнопки Вверх или Вниз происходит автоповтор и переход к другим значащим разрядам, но скорость изменения не меняется. Если при настройке любой цифры, отличной от наименьшего значащего разряда, произойдет превышение максимального или минимального значения, то предельное значение будет мигать на дисплее, предупреждая пользователя о том, что было достигнуто максимальное или минимальное значение. Если пользователь отпустит кнопку Вверх или Вниз до прекращения мигания, то на дисплее останется предельное значение. Если кнопка Вверх или Вниз будет удерживаться нажатой, то мигание прекратится через 3 секунды и в параметр будет записано максимальное значение.

Параметры можно сбросить в нулевое значение, если одновременно нажать кнопки Вверх и Вниз.

# **2.6 Дополнительные возможности панели SM-Keypad Plus**

Все панели с кодом даты N10 и выше имеют версию программы 4.02.00 и поддерживают 5 языков (английский, французский, немецкий, испанский и итальянский) помимо начальной поддержки определяемого пользователем набора параметров. Эта программа также дает доступ к двум новым меню панели SM-Keypad Plus. Меню 40 - это меню настройки панели SM-Keypad Plus, меню 41 выбирает часто используемые параметры для быстрого просмотра.

Панели с кодом даты до N10 поддерживают только определяемый пользователем набор параметров.

## **2.6.1 Фильтр просмотра**

## *Pr 40.06 Фильтр просмотра*

С помощью меню 41 пользователь может определить для себя фильтр просмотра. При этом пользователь может выбрать до 20 параметров для просмотра в одном вертикальном меню (меню 41 сохраняется с помощью Pr **40.03**).

В режиме фильтра просмотра первым параметром будет Pr **41.00**, который называется 'F00'. Следующие параметры - это определяемые пользователем параметры фильтра, которые называются 'F01' и так далее.

Если был активирован фильтр просмотра, то пользователь имеет доступ только к указанным в фильтре параметрам. Пользователь "прокручивает" параметры с помощью кнопок навигации Вверх и Вниз; кнопки Влево и Вправо не используются.

## **ПРИМЕЧ.**

Pr **71.02** для модуля SM-Applications в гнезде 2 выражается в виде Pr271.02.

## **2.6.2 Функция "аппаратного ключа"**

Эту функцию можно использовать для запрета несанкционированного изменения параметров привода через интерфейсы пользователя (панель или последовательный порт) на передней панели, если у него нет панели SM-Keypad с запрограммированным правильным кодом доступа.

#### *Pr 40.07 Код защиты панели*

• Для блокировки внутр. меню панели LCD (меню 40 и 41) Введите код защиты панели в Pr **40.07**.

Выйдите из режима редактирования - это сохранит меню и код.

• Для разблокировки внутренних меню панели LCD: Введите код защиты панели в Pr **x.00** (например, Pr **40.00**). Нажмите "Режим" (Pr **40.00** и Pr **40.07** вернутся в нуль).

#### *Pr 40.09 Код аппаратного ключа*

Процедура для настройки панели LCD с портом RJ45(RS485).

- Настройте код защиты привода в Pr **0.34** / Pr **11.30**
- Настройте код аппаратного ключа Pr **40.09** в то же значение, что и код защиты (Pr **0.34** / Pr **11.30** станет скрытой величиной)
- Сохраните внутр. меню панели SM-Keypad Plus настройкой Pr **40.03** в сохранение (после сохранения Pr **40.03** вернется в режим ожидания)
- Настройте защиту внутр. меню панели SM-Keypad Plus, записав код в Pr **40.07** (Pr **40.09** станет скрытой величиной)
- Заблокируйте привод настройкой Pr **0.49** / Pr **11.44** в LOC и нажатием кнопки Стоп/Сброс (возврат к режиму L1)

При подключенной нужной панели пользователь будет иметь доступ по чтению/записи к параметрам привода, но не к внутренним меню панели LCD (меню 40 и 41). Любая другая панель (SM-Keypad Plus или SM-Keypad без нужного запрограммированного кода) обеспечивает доступ только чтения ко всем параметрам.

#### **Процедура для запрета доступа пользователя через порт привода RJ45 (RS485).**

- Подключите ПЭВМ к порту RJ45 и измените Pr **11.24** на LCD (это запрещает доступ с ПЭВМ) (программа CTsoft будет показывать ошибку таймаута, это так и задумано).
- Не отключая питание привода, подключите панель SM-Keypad Plus с верным аппаратным ключом к порту RJ45 и выполните сохранение параметров привода.

Пользователь будет иметь доступ по чтению/записи к параметрам привода, но не к внутренним меню панели SM-Keypad Plus (меню 40 и 41), а последовательный порт будет отключен.

#### **Процедура для сброса аппаратного ключа и доступа к порту.**

- Разблокируйте защиту внутреннего меню панели SM-Keypad Plus, чтобы Pr **40.09** стал видимым (смотрите Pr **40.07**).
	- Обнулите Pr **40.09**
- Разблокируйте защиту привода вводом правильного кода в Pr **0.34** / Pr **11.30**.
- Сохраните внутр. меню SM-Keypad Plus (смотрите Pr **40.03** выше)
- Если порт связи заблокирован (то есть Pr **11.24** равен LCD), то установите панель SM-Keypad на привод и включите Pr **11.24** в режим RTU и выполните сохранение параметров привода.

Теперь пользователь имеет доступ чтения/записи к параметрам привода и к внутреннему меню панели SM-Keypad Plus (меню 40 и 41).

# **2.7 Уровень доступа к параметрам и защита данных**

Уровень доступа к параметрам определяет, имеет ли пользователь право доступа только к меню 0 или также и ко всем

дополнительным меню (от 1 до 21) в дополнение к меню 0.

Защита от пользователя определяет, имеет ли пользователь доступ только к чтению данных, или к чтению и записи.

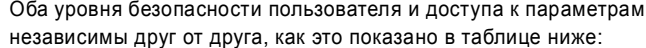

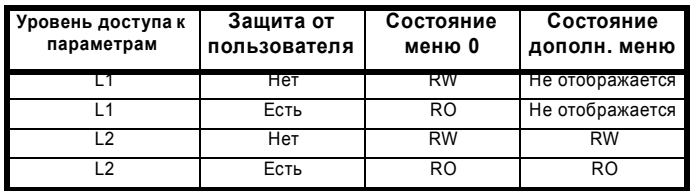

RW = Чтение / Запись RO = Только чтение

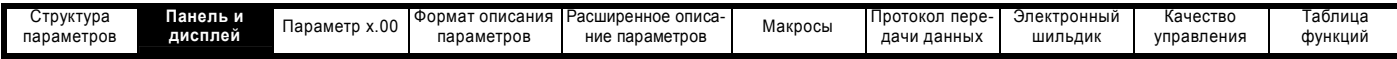

Настройками по умолчанию привода являются уровень доступа к параметрам L1 и отсутствие защиты пользователя, то есть доступ по чтению и записи к меню 0, а дополнительные меню недоступны.

#### **2.7.1 Уровень доступа**

Уровень доступа настраивается в Pr **0.49** и позволяет разрешить или запретить доступ к параметрам дополнительных меню.

**Уровень доступа L1 - видно только меню 0**

| Pr 0.00 |  |  |
|---------|--|--|
| Pr 0.01 |  |  |
| Pr 0.02 |  |  |
| Pr 0.03 |  |  |
|         |  |  |
|         |  |  |
| Pr 0.49 |  |  |
| Pr 0.50 |  |  |

**Уровень доступа L2 - видны все параметры**

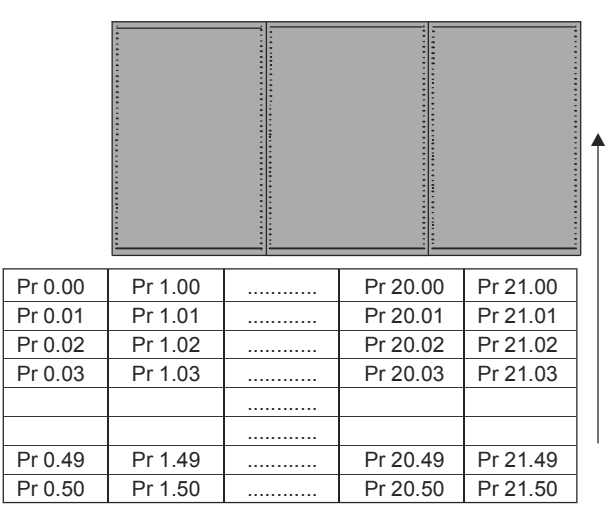

## **2.7.2 Изменение уровня доступа**

Уровень доступа определяется настройкой параметра Pr **0.49** следующим образом:

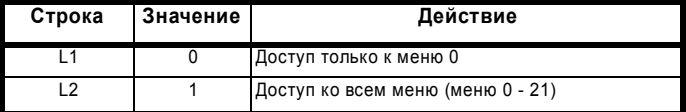

Уровень доступа можно изменить с клавишной панели даже при настроенной защите от пользователя.

## **2.7.3 Защита от пользователя**

Защита от пользователя, если она установлена, запрещает доступ к записи любого параметра в любом меню (кроме Pr. **0.49** *Уровень доступа*.)

**Защиты от пользователя нет -** чтение/запись всех параметров

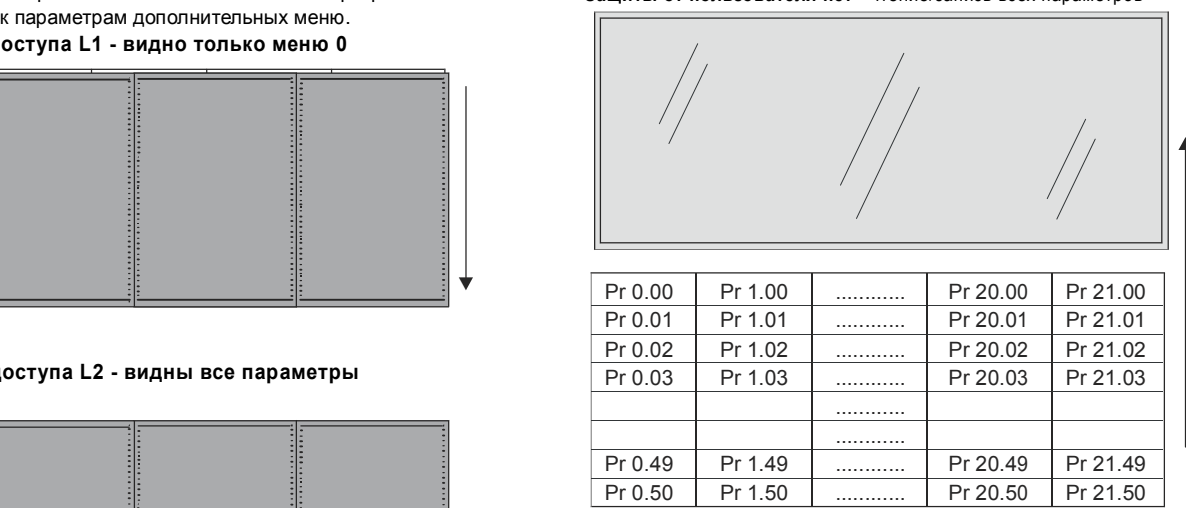

**Защита от пользователя есть** - только чтение всех параметров

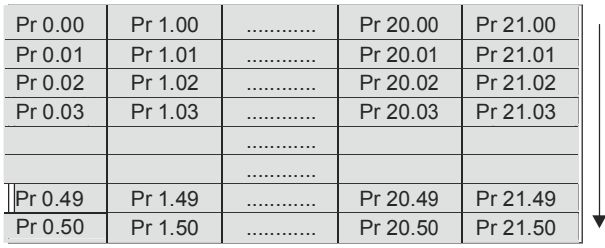

#### **Настройка защиты от пользователя**

Введите любое значение от 1 до 999 в Pr **0.34** и нажмите кнопку

, код доступа теперь настроен на это значение. Для активации защиты необходимо настроить уровень доступа в Pr **0.49**. Код защиты будет активирован при сбросе привода и привод вернется к уровню доступа L1. Значение в Pr **0.34** вернется к 0, чтобы спрятать код доступа. При этом пользователь может изменить только значение параметра уровня доступа Pr **0.49**.

#### **Обход защиты от пользователя**

Выберите параметр, значение которого нужно изменить, и нажмите

кнопку **В Дан верхней строке дисплея будет показано CodE. С** помощью клавиши со стрелками настройте код защиты и нажмите

кнопку М

Если был введен правильный код доступа, то дисплей вернется к выбранному параметру в режиме редактирования.

Если будет введен неверный код доступа, то дисплей вернется в режим просмотра параметров.

Чтобы снова включить защиту от пользователя, настройте Pr **0.49** в

Loc и нажмите кнопку сброса ....

#### **Отключение защиты от пользователя.**

Выполните "обход" ранее настроенного кода защиты, как описано выше. Настройте Pr 0.34 в 0 и нажмите кнопку **....** Защита от пользователя будет отключена, и теперь ее не надо обходить каждый раз после включения привода для разрешения доступа к параметрам по записи.

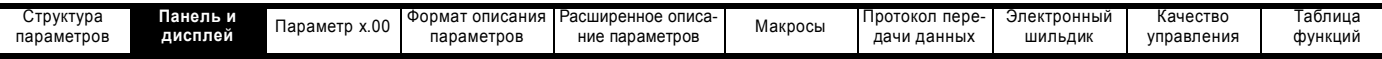

## **2.8 Показ сигнализации и отключения**

В любом режиме во 2-ой строке код тревоги отображается по очереди с данными, если возникает одно из следующих условий. Если не предпринимать никаких действий для устранения сигнализации тревоги (кроме "Auto tune"), то привод в итоге отключится. При редактировании параметра предупреждения не отображаются.

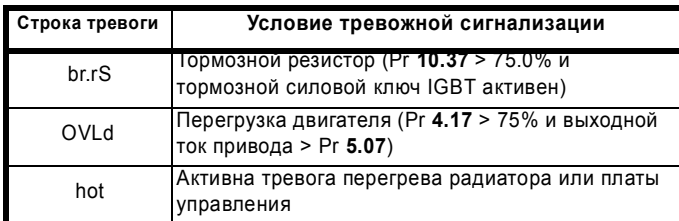

При возникновении отключения привод переключается в режим состояния и в верхней строке отображается "trip", а в нижней строке мигает строка отключения. Указанные ниже параметры только чтения фиксируются до устранения отключения. Список всех строк отключения приведен в описании параметра Pr **10.20**. При нажатии любой кнопки параметра режим переключается в режим просмотра параметров. Если возникло отключение от HF01 до HF19, то нажатия кнопок не распознаются.

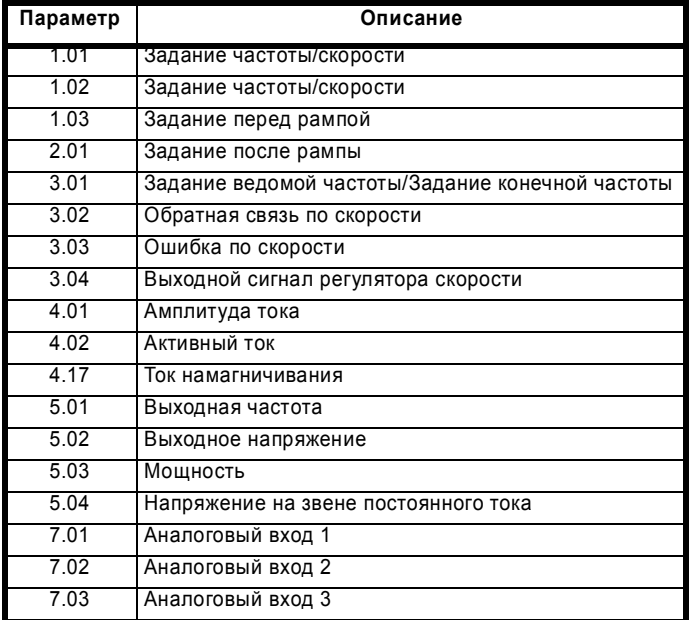

## **2.9 Режим управления с панели**

Если Pr **1.14** настроен в 4, то приводом можно управлять с панели. Кнопки Стоп и Работа автоматически становятся активными (с помощью Pr **6.13** можно включить также кнопку Реверс). Заданное значение частоты/скорости определяется в Pr **1.17**. Это параметр только чтения и его можно настраивать только в режиме состояния нажатиями кнопок Вверх и Вниз. Если выбран режим управления с панели, то при нажатии кнопок Вверх и Вниз в режиме состояния привод показывает задание с клавиатуры и настраивает его в нужном направлении. Это можно сделать при работающем и при отключенном приводе. Если кнопку Вверх или Вниз удерживать нажатой, то скорость изменения задания с панели возрастает. Ниже показаны единицы, используемые для отображения задания с клавиатуры в разных режимах.

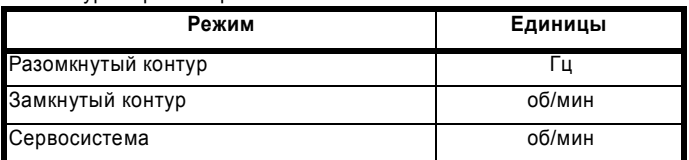

# **2.10 Сброс привода**

Сброс привода требуется для вывода привода из состояния отключения (кроме некоторых отключений "Hfxx", которые нельзя сбросить) и других функций, описанных в разделе **3**. Сброс можно выполнить четырьмя способами:

- 1. Кнопка Стоп: Если привод настроен так, что кнопка Стоп не используется, то эта кнопка служит только для сброса привода. Если функция и кнопка останова включены, то для сброса надо удерживать кнопку Работа и нажать кнопку Стоп. Если привод не работает, то кнопка Стоп всегда сбрасывает привод.
- 2. Привод сбрасывается после перевода параметра Сброса привода (Pr **10.33**) из 0 в 1. Для изменения этого параметра можно запрограммировать цифровой вход.
- 3. Интерфейсные порты или приложение дополнительного модуля: Сброс привода запускается при записи значения 100 в параметр пользовательского отключения (Pr **10.38**).

Если произошло отключение EEF (ошибка внутреннего ЭППЗУ), то привод нельзя сбросить описанными выше обычными методами. Перед выполнением сброса в параметр Pr **x.00** надо ввести значение 1233 или 1244. После отключения EEF загружаются значения параметров по умолчанию, поэтому параметры нужно заново перепрограммировать и сохранить в ЭППЗУ.

Если сброс привода после отключения выполняется по любой команде кроме кнопки Стоп, то сброс привода выполняется немедленно, если:

- 1. Используется неблокируемый контроллер последовательности с активным разрешением и активен один из сигналов Вперед, Назад или Ход
- 2. Используется блокируемый контроллер последовательности с активным разрешением и сигналом стоп\ и одним из сигналов Вперед, Назад или Ход.

Если привод сбрасывается нажатием кнопки Стоп, то привод не сбросится, пока на входе Вперед, Назад или Ход не появится перепад уровня неактивный - активный.

# **2.11 Параметры второго двигателя**

В меню 21 хранится альтернативный набор параметров двигателя, который можно выбрать в Pr **11.45**. Если привод использует альтернативный набор параметров, то в верхней строке дисплея после самой правой цифры горит десятичная точка.

## **2.12 Специальные функции дисплея**

Имеются следующие специальные функции дисплея.

- 1. Если используется карта параметров второго двигателя, то в верхней строке дисплея у второй справа цифры горит точка.
- 2. Если параметры записываются в SMARTCARD, то точка самой правой цифры мигает раз в 2 секунды.

При включении питания могут потребоваться следующие действия. Каждое действие может занять несколько секунд и при этом выводятся специальные строки дисплея.

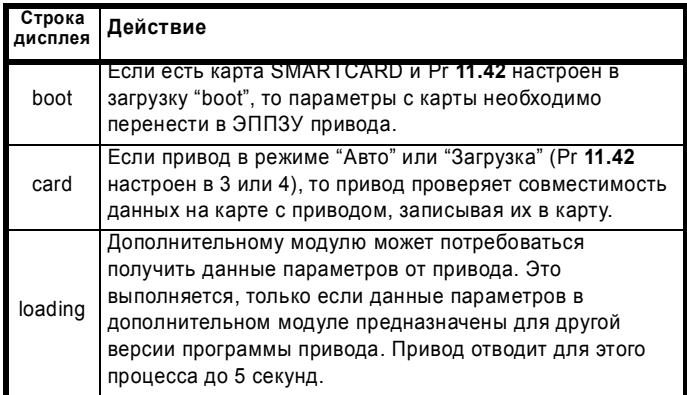

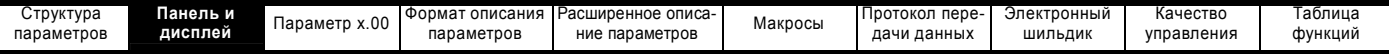

# **2.13 Панель SM-Keypad Plus: меню 40 и 41 2.13.1 Меню конфигурации панели**

#### **40.00 Нулевой параметр**

*Нулевой параметр* установленной панели работает как любой Pr **xx.00** в Unidrive SP. Ввод 4-значного номера и затем RESET позволяют изменить режим работы привода, сохранить его параметры и т.п.

3-значные номера позволяют отключить защиту панели (только меню 40 и 41). Если код защиты панели был введен в Pr **40.07**  ранее, то для снятия защиты надо ввести код защиты в Pr **xx.00**. Если защита панели включена, то можно изменить только параметры Pr **40.00** и Pr **41.00**.

#### **40.01 Выбор языка**

Этот параметр изменяет язык (английский, пользовательский, французский, немецкий, испанский или итальянский). Если код даты панели SM-Keypad Plus менее N10, то она показывает только английский <sup>и</sup> пользовательский языки. Этот параметр не **40.08 текста** сохраняется автоматически.

#### **40.02 Версия программы**

Показывает версию программы в микропрограмме панели SM-Keypad Plus. Версия 04.01.02 будет показана как 40102.

#### **40.03 Сохранить конфигурацию во флэш**

Позволяет сохранять/извлекать локальные меню 40 и 41 в/из флэшпамяти.

- **Idle**: ничего не делать
- **Save**: копировать меню 40 и 41 во флэш-память
- **Restore**: восстановить меню 40 и 41 из флэш-памяти

**Defaults**: заводская настройка по умолчанию для меню 40 и 41

После завершения операций сохранения, восстановления и настройки по умолчанию локальный параметр Pr **40.03** вернется в "Idle", указывая, что операция завершена успешно.

Не допускается запись и чтение флэш-памяти при работе привода.

#### **40.04 Контраст экрана LCD**

Изменяет контраст экрана ЖКИ (LCD) дисплея.

- 0: Минимальный контраст (фон символов 5 x 8 вполне заметен)
- 32: Максимальный контраст (фон символов 5 x 8 едва заметен)

#### **40.05 Сохранить/восстановить SMARTCARD**

Этот параметр зарезервирован для следующих версий программного обеспечения.

#### **40.06 Фильтр просмотра**

Выбор между режимами нормального просмотра (все параметры) и просмотра с фильтром.

- **Normal**:Доступ ко всем параметрам в приводе и в
- установленных дополнительных модулях
- **Filter**: Доступ только к параметрам, которые указаны в меню 41 (не более20)

Если выбран просмотр с фильтром, то панель SM-Keypad Plus сразу переходит к первому параметру F00 из списка, указанного в локальном меню 41. Параметр F00 - это стандартный неизменный нулевой параметр. Параметры с F01 по F20 задает пользователь.

Параметр F21 - это копия данного параметра (Pr **40.06**), он позволяет выйти из режима просмотра с фильтром.

При режиме просмотра с фильтром работают только кнопки Вверх и Вниз панели, кнопки Вправо и Влево не используются.

В списке фильтрованного просмотра в меню 41 можно указать любой параметр привода Unidrive SP, панели Plus или установленных дополнительных модулей. Любой неверный параметр фильтра, например, параметр из не установленного модуля, игнорируется.

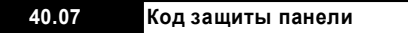

Трехзначный код (1 - 999) который после ввода открывает доступ ко всем параметрам локальных меню 40 и 41 ТОЛЬКО для чтения. После включения режима защиты панели этот параметр также доступен только для чтения и его значение отображается как нуль, чтобы нельзя было увидеть значение кода.

Режим защиты панели можно отменить только после ввода кода защиты панели в нулевой параметр меню 40 или 41.

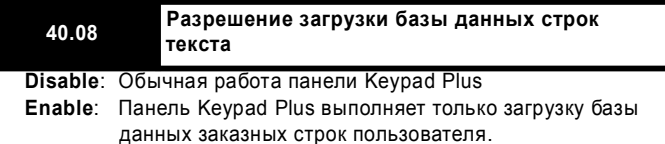

Позволяет загрузить "заказной" язык из ПЭВМ во флэш-память панели SM-Keypad Plus. Если разрешена загрузка базы данных строк, то все обычные операции панели SM-Keypad Plus останавливаются и панель ожидает передачи данных от ПЭВМ (выход из этого параметра запрещен).

Для работы с этой функцией используется программа для компьютера "Keypad String Editor". Подключение аппаратуры показано ниже. Кабель CT Comms соединяет программу в компьютере с приводом.

#### **Рис. 2-4 Подключение компьютера к панели**

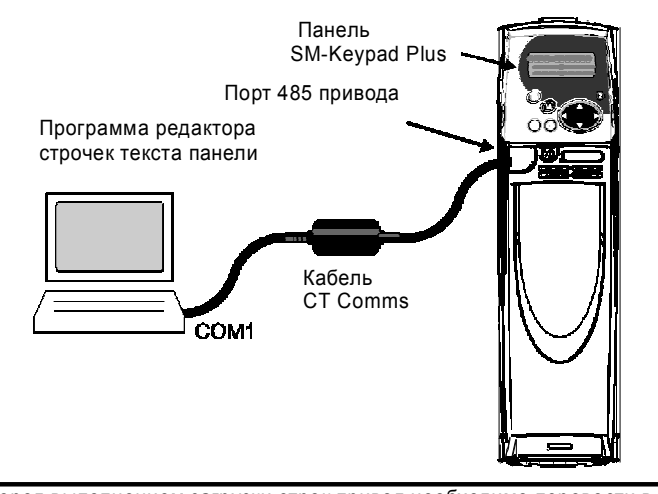

Перед выполнением загрузки строк привод необходимо перевести в режим "inhibit" (запрет). Эта операция загрузки занимает около 15 минут. После ее завершения местный параметр Pr **40.08**  возвращается в "disable" для возобновления нормальной работы панели SM-Keypad Plus.

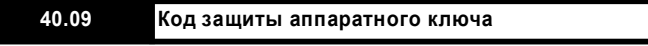

Четырехзначный код (1 до 9999), который, если равен текущему коду защиты привода Unidrive SP, позволяет обойти защиту привода и открывает доступ по чтению/записи ко всем параметрам привода. Если был введен аппаратный ключ кода защиты, то этот параметр Pr **40.09** доступен только для чтения и его значение показывается как нуль, чтобы не допустить просмотра кода.

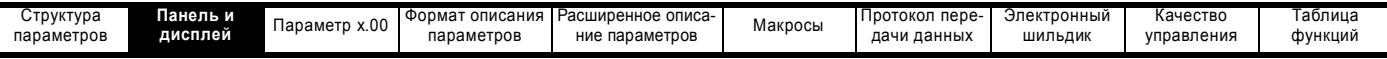

Аппаратный код защиты автоматически сохраняется во флэшпамяти.

Эта функция позволяет запрограммировать в панели SM-Keypad Plus код защиты аппаратного ключа, который совпадает с кодом защиты привода. После установки аппаратного ключа кода защиты параметры привода никаким образом нельзя изменять.

Это позволяет сервисным инженерам иметь исключительный доступ к настройкам привода и не допускает несанкционированного изменения настроек.

Единственный способ отмены аппаратного ключа защиты привода это успешное отключение защиты привода путем ввода правильного кода защиты.

#### **40.10 Адрес последовательного порта панели**

Адрес последовательного порта по умолчанию настроен на 01. Этот параметр позволяет изменить его. Это имеет смысл, если панель SM-Keypad Plus подключена к порту RS-485. Если панель SM-Keypad Plus вставлена непосредственно в привод, то адрес последовательного порта всегда будет равен 01.

Изменение адреса довольно сложно. Подключите панель SM-Keypad Plus к порту RS-485 и вставьте стандартную светодиодную панель SM-Keypad прямо в привод. Перейдите к местному параметру Pr **40.10** на панели SM-Keypad Plus и перейдите к Pr **00.37** на панели SM-Keypad. Переведите оба параметра в режим "modify".

Увеличьте последовательный адрес с 1 до 2 на панели SM-Keypad Plus и сразу же увеличьте последовательный адрес на панели SM-Keypad. Вы должны увидеть изменение обоих значений. Продолжайте последовательно выполнять такие изменения, пока не дойдете до нужного адреса последовательного порта.

## **40.11 Размер памяти панели**

Показывает объем флэш-памяти в приводе.

Панель SM-Keypad Plus изготавливается с объемом памяти флэш в 4 Мбит и в 8 Мбит. Панели с флэш-памятью 8 Мбит поддерживают все 6 языков (английский, пользовательский, французский, немецкий, испанский и итальянский). Панели SM-Keypad Plus с флэш-памятью 4 Мбит поддерживают только 2 языка (английский и пользовательский).

Владельцам панелей SM-Keypad Plus с кодом даты менее N10 следует знать, что программа SM-Keypad Plus String Editor позволяет копировать в панель любой из языков в качестве "пользовательского" языка, что дает двуязычную панель (например, английский и испанский языки).

## **2.13.2 Меню фильтра просмотра**

#### **41.00 Нулевой параметр**

Нулевой параметр местной панели работает как любой Pr **xx.00** в Unidrive SP. Ввод 4-значного номера и затем RESET позволяют изменить режим работы привода, сохранить его параметры и т.п.

3-значные номера позволяют отключить защиту панели (только меню 40 и 41). Если код защиты панели был введен в Pr **40.07**  ранее, то для снятия защиты надо ввести код защиты в Pr **xx.00**. Если защита панели включена, то можно изменить только параметры Pr **40.00** и Pr **41.00**.

#### **41.01 to 41.20 Источник Fnn для фильтра просмотра**

Для списка фильтрованного просмотра можно выбрать до двадцати параметров. Можно использовать любые параметры привода Unidrive SP или любого из установленных дополнительных модулей. Можно также выбрать любой местный параметр панели

SM-Keypad Plus. Будет пропущено любое установленное в нуль описание параметра.

Параметры фильтра вводятся в следующем формате: **S M M . P P** 

- **S**: Номер гнезда модуля (1, 2, 3 или пустой)
- **M M**: Номер меню
- **P P**: Номер параметра в меню

Если номер гнезда не указан, то панель SM-Keypad Plus будет искать первый установленный дополнительный модуль и назначит номер его гнезда в описание параметра фильтра.

Ниже показаны типичные описания параметров фильтра:

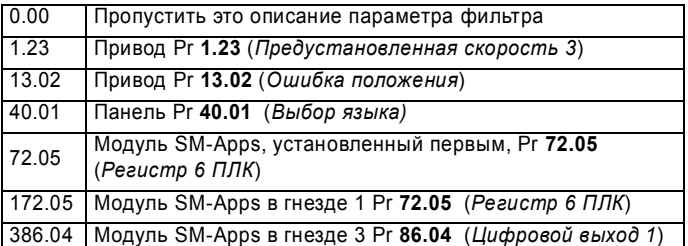

Во время просмотра любые неправильные описания параметров игнорируются. Это относится к несуществующим параметрам и к параметрам модулей, которые не установлены в приводе.

Если включен фильтр просмотра, то показ меню и параметра в виде **mmpp** заменяется на вид от **F00** до **F21** (номера параметров фильтра). Это напоминает о том, что выбран режим просмотра с фильтром.

#### **41.21 Фильтр просмотра**

Это дубликат параметра Pr **40.06**. Он не меняется и может быть только прочитан из меню 41. Этот параметр введен для того, чтобы в списке просмотра по фильтру присутствовал параметр выхода, позволяющий возобновить нормальный режим просмотра параметров.

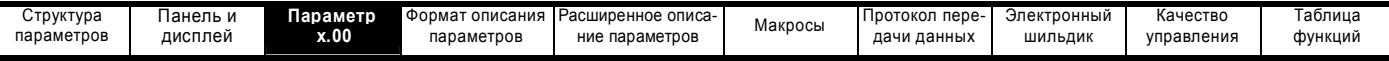

#### 3 Параметр х.00

Параметр х.00 доступен во всех меню и имеет следующие функции.

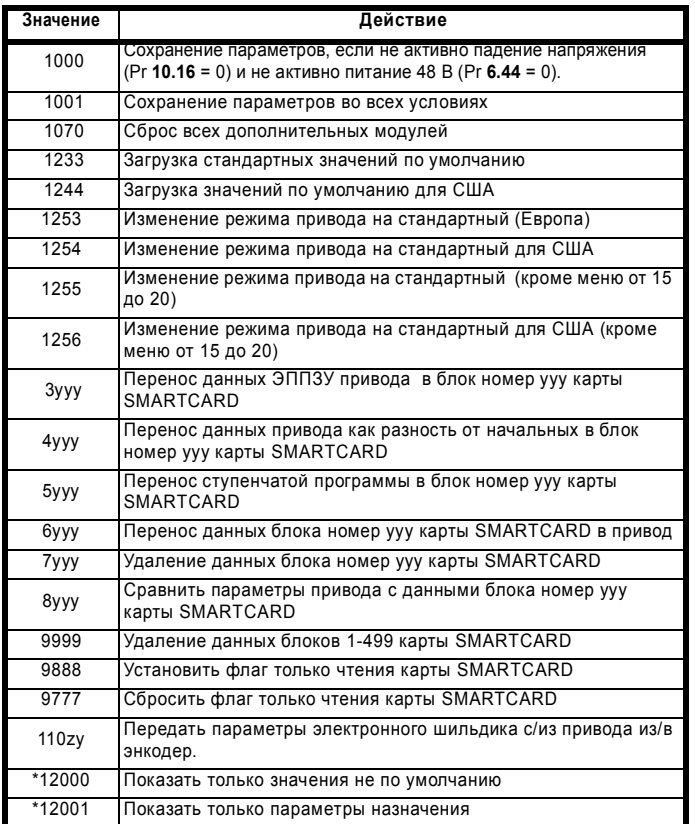

\*Для активации этих функций не нужен сброс привода. Для инициации всех остальных функций необходим сброс привода.

#### Сохранение параметров

При сохранении параметров все сохраняемые пользователем параметры (US) записываются в ЭППЗУ привода. Обычно для сохранения параметров в Рг х.00 заносят 1000. После завершения сохранения параметров привод сбрасывает Рг х.00 в ноль. Для выполнения этой операции привод не должен находиться в состоянии пониженного питания (Pr 10.16 = 0) и не должен использовать питание от 48 В. Сохранение параметров занимает время от 400 мсек до нескольких секунд в зависимости от числа параметров, отличных от значений, хранящихся в ЭППЗУ в приводе. Если во время сохранения параметров произойдет отключение питания, то может быть, что данные ЭППЗУ будут испорчены и дадут отключение ЕЕГ при следующем включении питания привода. Если привод работает от напряжения 24 В (активно состояние низкого напряжения) или от напряжения 48 В (Pr 6.44 = 1), то время отключения питания будет очень коротким. Поэтому использование Pr x.00 = 1000 для сохранения параметров является безопасным методом, снижающим вероятность искажения данных в ЭППЗУ. Однако если необходимо сохранить параметры, KOLUS UUNBUU HAXQUNLCA B COCTORHUM HUSKOLO HAUDA KULU NUMB работает от напряжения питания 48 В, то Рг х.00 следует настроить в 1001 для запуска сохранения параметров.

#### Загрузка значений по умолчанию

Если загружаются значения по умолчанию, то новые параметры во всех режимах автоматически сохраняются в ЭППЗУ привода.

#### **SMARTCARD**

Следует отметить, что при сбросе привода может возникнуть некоторый конфликт между действиями Pr x.00 и Pr 11.42 (дублирование параметров). Если Pr 11.42 равен 1 или 2 и согласно значению Pr х.00 запрашивается допустимое действие, то выполняется только действие, запрошенное параметром Pr x.00. После этого Pr х.00 и Pr 11.42 сбрасываются в нуль. Если Pr 11.42

равен 3 или 4, то он работает правильно, вызывая сохранение параметров в карту SMARTCARD при каждом сохранении параметров привода.

Имеются следующие отличия от стандартных значений по умолчанию (здесь М2 обозначает двигатель 2):

#### $3.1$ Отличие значений по умолчанию для США (1244)

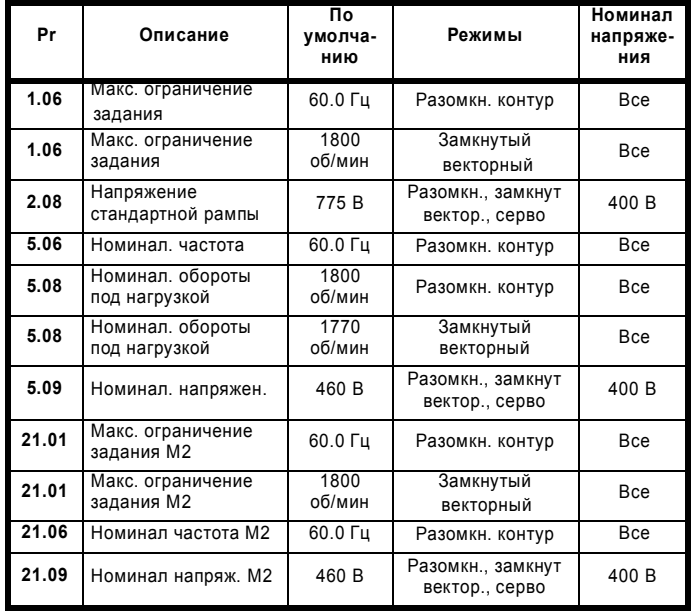

#### $3.2$ Передачи в карту SMARTCARD

Параметры привода, макросы настройки и внутренние программы ступенчатой логики можно передавать в карты и из карт SMARTCARD. Смотрите параметры Pr 11.36 до Pr 11.40.

#### $3.3$ Передача электронного шильдика

Некоторые энкодеры с портами Stegmann 485 или EnDat могут хранить данные двигателя. Данные можно передать в/из энкодер, записав 110zy в параметр х.00 и выполнив сброс привода, где z равен 0 для привода или 1, 2 или 3 для гнезд дополнительных модулей 1, 2 или 3 соответственно. Более подробно это описано в разделе 8 Электронный шильдик на стр. 368.

#### $3.4$ Просмотр только параметров с измененными значениями или параметров назначения

Если в Рг хх.00 ввести значение 12000, то пользователю будут видны только те параметры, значения которых отличаются от значений по умолчанию и Pr x.00. Если в Pr xx.00 ввести значение 12001, то пользователю будут видны только параметры назначения. Эта функция предусмотрена для упрощения поиска сбоев параметров назначения в случае отключения dESt.

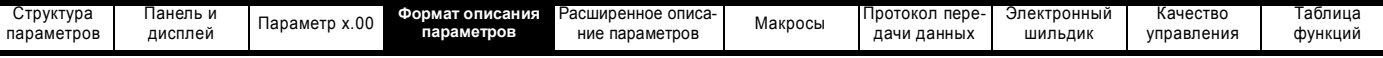

# **4 Формат описания параметров**

В следующих разделах приведены описания дополнительных параметров. Для каждого параметра указана следующая информация.

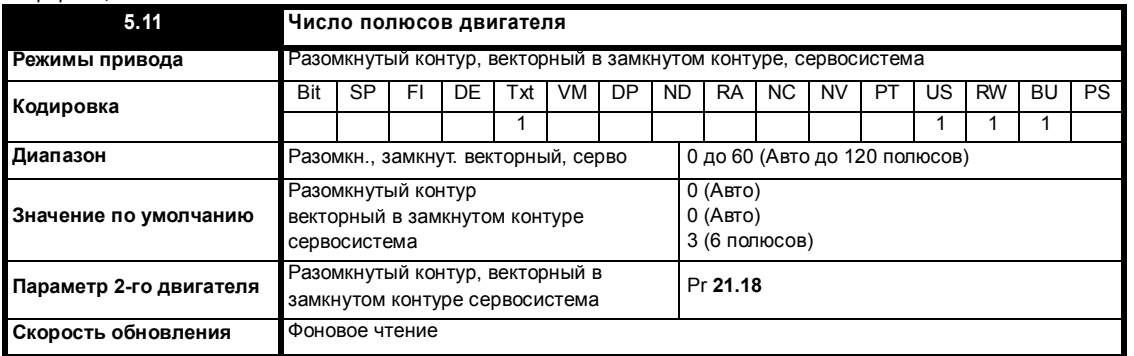

В верхней строке указаны номера меню, параметр и название параметра. В остальных строках указана следующая информация.

#### *Режимы привода*

Режимы привода - это те режимы, в которых доступен данный параметр. Если параметр не доступен, то при вводе с кнопочной панели он пропускается. Возможны следующие типы режимов.

Разомкнутый контур - при выборе в аппаратуре привода Unidrive SP режима разомкнутой системы. Стратегия управления при этом режим V/F с фиксированной форсировкой или векторный в разомкнутой системе.

Векторный в замкнутом контуре - при выборе в аппаратуре привода Unidrive SP режима замкнутой системы. Стратегия управления при этом - векторное управление потоком ротора с токовым режимом управления асинхронными двигателями в замкнутом контуре. Привод может работать с сигналом обратной связи по положению или без него.

Сервосистема - при выборе в аппаратуре привода Unidrive SP режима серво. Стратегия управления при этом - векторное управление ориентацией потока ротора с токовым режимом управления синхронными двигателями с постоянными магнитами в замкнутом контуре. Привод должен работать с сигналом обратной связи по положению.

Рекуперация - при выборе в аппаратуре привода Unidrive SP режима рекуперации. Привод работает в качестве ШИМ выпрямителя.

## *Кодировка*

Код определяет атрибуты параметров следующим образом:

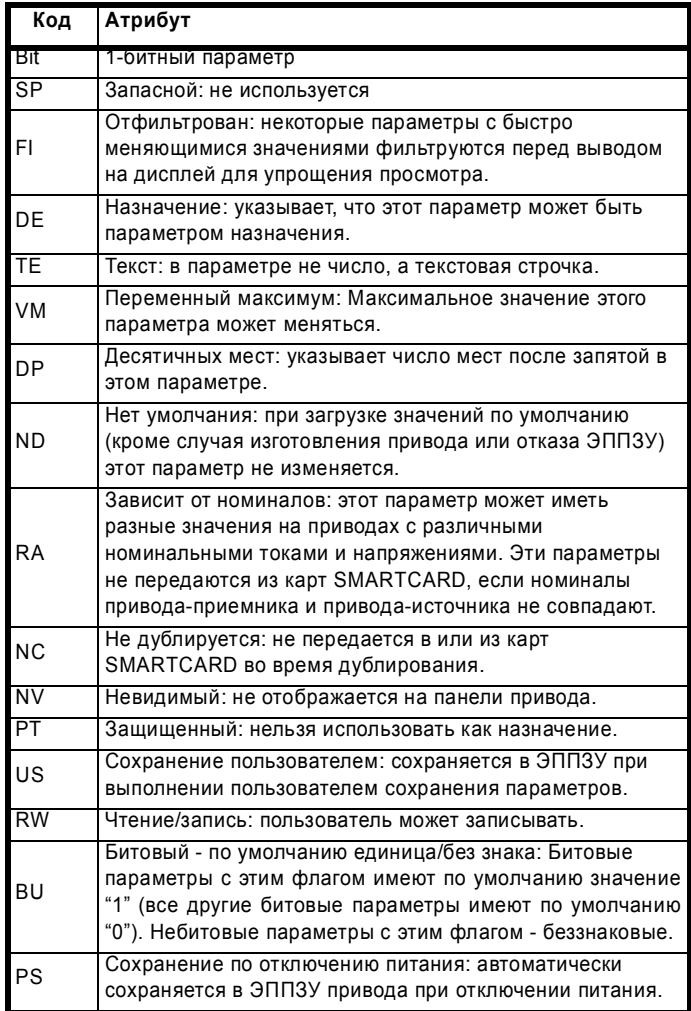

#### **ПРИМЕЧ.**

В этом руководстве все битовые параметры (с кодом Bit) показаны с диапазоном значений "0 до 1", и значением по умолчанию "0" или "1". Такие значения видны через порт последовательной связи. Битовые параметры отображаются на панели SM-Keypad (если она есть) как "OFF" или "On" ("OFF"= 0, "On" = 1).

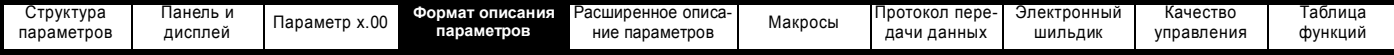

#### $4.1$ Диапазоны параметров и переменные максимумы:

Два указанных значения определяют максимальное и минимальное значения данного параметра. В некоторых случаях диапазон значений является переменным и зависит от:

 $\ddot{\phantom{a}}$ других параметров,

- номиналов привода,
- $\ddot{\phantom{a}}$ режима привода
- или комбинации этих факторов.  $\bullet$

Указанные в Таблице 4-1 значения являются переменными максимумами, которые используются в этом приводе.

#### Таблица 4-1 Определение диапазонов параметров и

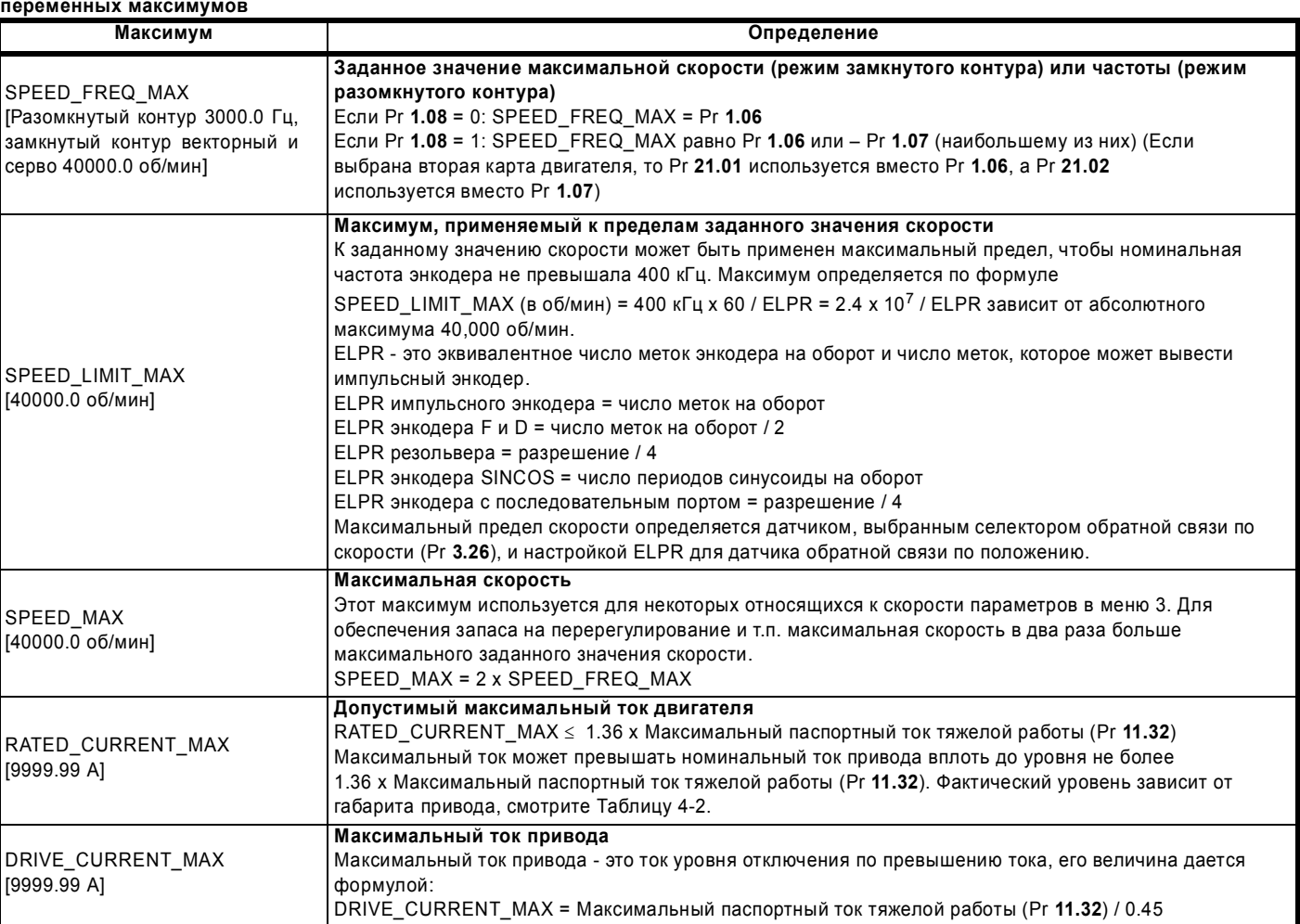

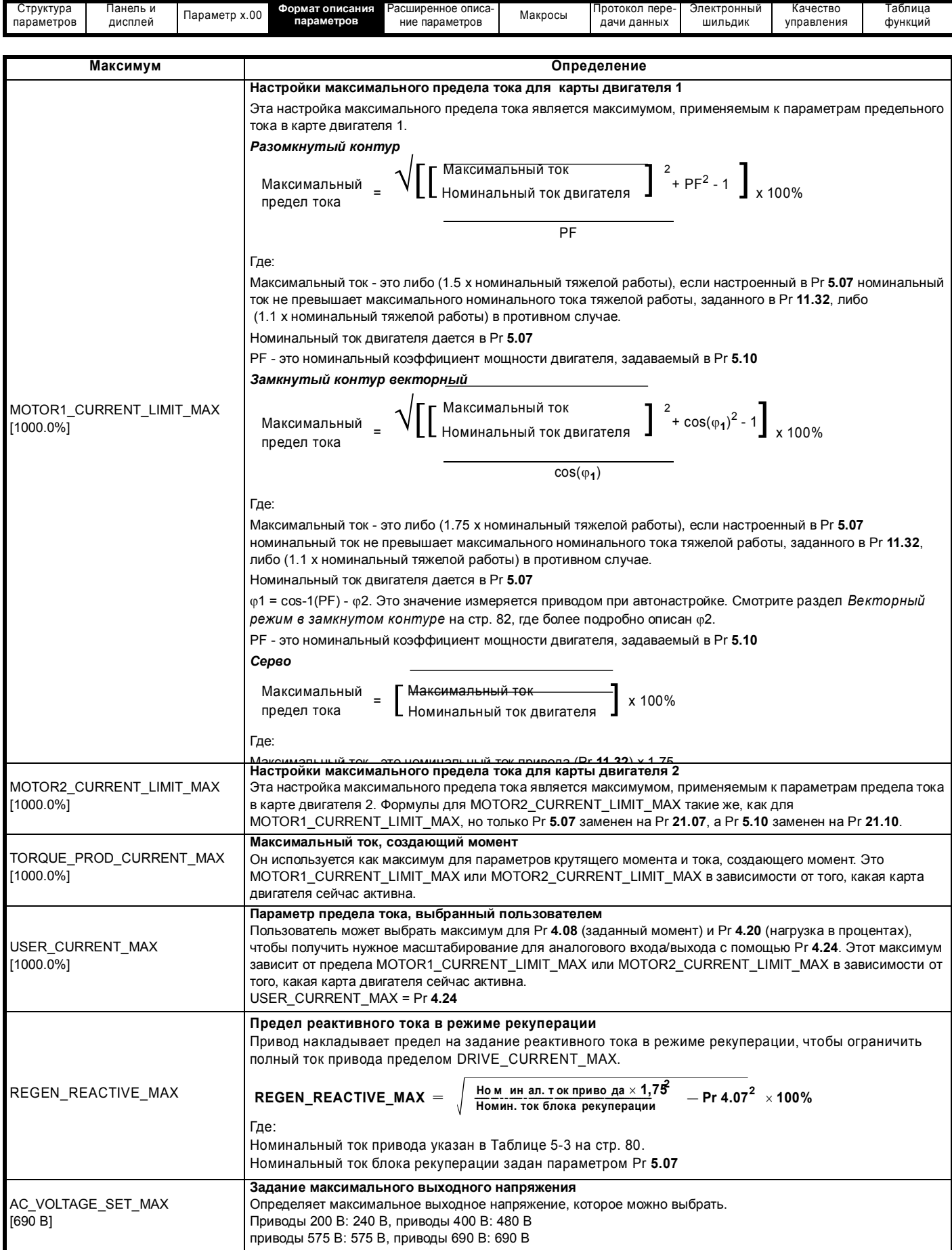

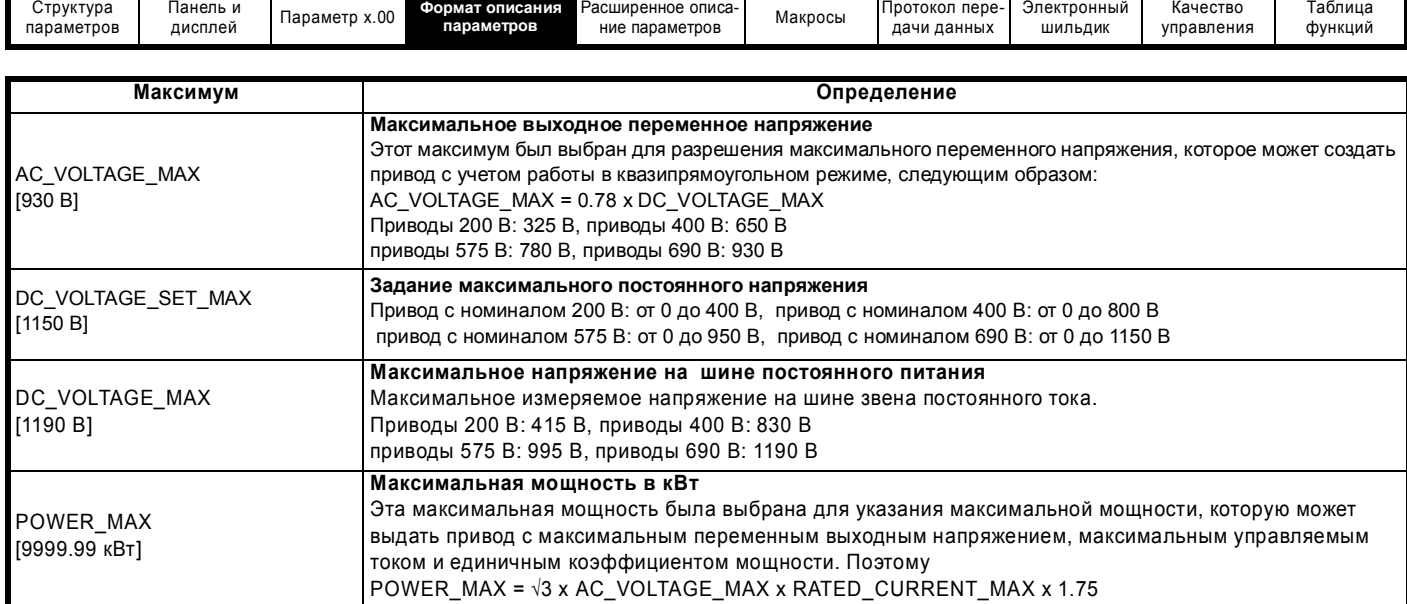

Указанные в квадратных скобках значения представляют абсолютные максимумы величин, разрешенных для переменного максимума.

#### **Таблица 4-2 Допустимый максимальный ток двигателя**

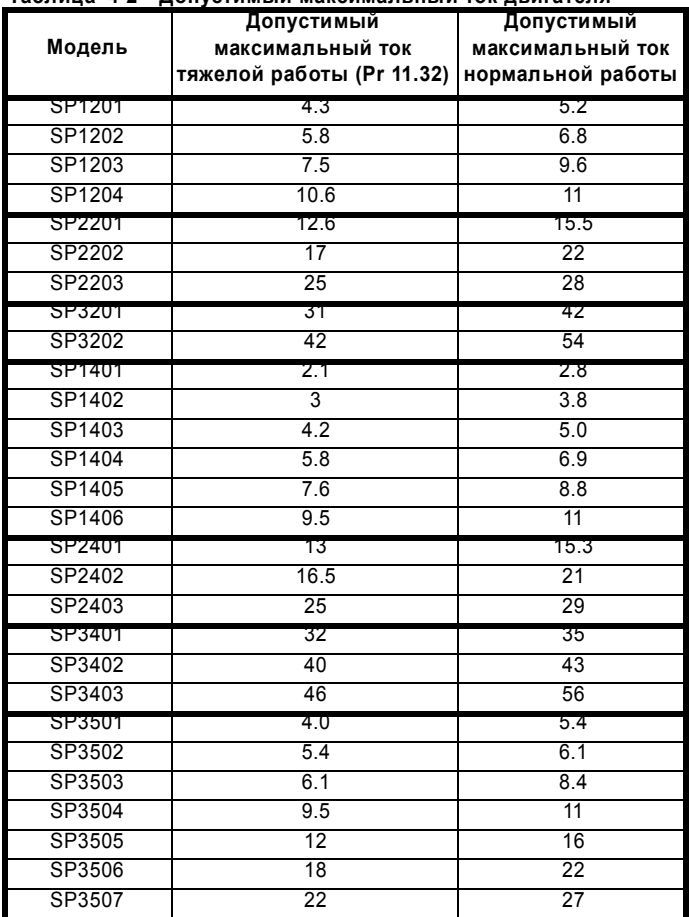

#### *Значения по умолчанию*

Указанные значения по умолчанию являются стандартными для привода, они загружаются после сброса привода с 1233 в Pr **x.00**.

#### *Параметры второго двигателя*

Некоторые параметры имеют эквивалентное значение для второго двигателя, которое можно использовать как альтернативное при выборе второго двигателя в Pr **11.45**. Все параметры второго двигателя содержатся в меню 21. В этом меню среди атрибутов параметров указано расположение параметра нормального двигателя, который дублируется.

#### *Скорость обновления*

Определяет скорость, с которой данные параметра записываются или читаются приводом для работы. Если указана фоновая скорость обновления, то время обновления зависит от степени загрузки процессора привода. Обычно время обновления составляет от 2 до 30 мсек, однако время обновления заметно возрастает при загрузке значений по умолчанию, изменению режима привода, передаче данных в/из карты SMARTCARD, и при передаче блоков параметров и больших блоков данных CMP в/из привода (не модуля расширения) через интерфейсный последовательный порт привода.

## **4.2 Параметры источники и параметры назначения**

#### *Параметры источники*

Некоторые функции имеют параметры источники, то есть, выходы привода, ПИД регулятора и т.п. Диапазон параметров источников составляет от Pr **0.00** до Pr **21.51**.

- 1. Если параметр источник не существует, то вход берется нулевым.
- 2. Входное значение определяется как (величина источника x 100%) / максимум параметра источника.

#### *Параметры назначения (приемники)*

Некоторые функции имеют параметры назначения, то есть входы привода и т.п. Диапазон параметров назначений от Pr **0.00** до Pr **21.51**.

- 1. Если параметр назначения не существует, то выходное значение не используется.
- 2. Если параметр назначения защищен, то выходное значение не используется.
- 3. Если выход функции является битовым (например, цифровой вход), то значение назначения равно 0 или 1 в зависимости от состояния функции выхода. Если выход функции не является битовым (например, аналоговый вход), то величина назначения дается как (выход функции x максимум параметра назначения) / 100%. Pr **1.36** и Pr **1.37** - это особый случай. Если величина небитового типа направлена в эти параметры, то используется масштабирование, показанное в описании параметра Pr **1.08**.
- 4. Если в один параметр назначения направлено несколько селекторов назначений, то значение параметра назначения не определено. Привод проверяет это условие, если назначения определены в любом меню, кроме меню с 15 по 17. При появлении такого конфликта выполняется отключение dESt, которое нельзя сбросить, пока конфликт не будет устранен.

## *Параметры источники и параметры назначения*

1. Битовые и небитовые параметры могут быть связаны друг с другом как источники или назначения. Максимум для битовых параметров равен единице.

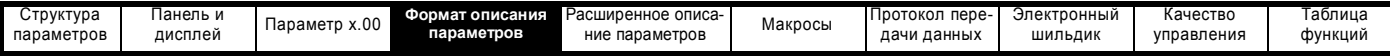

- 2. Все новые состояния параметров назначений и параметров источников принимают новые значения только при сбросе привода.
- 3. Если параметр назначения изменяется, то в старое назначение записывается нуль, если только изменение назначения не является результатом загрузки значений по умолчанию или

передачи параметров из карты SMARTCARD. При загрузке значений по умолчанию старое назначение настраивается в свое значение по умолчанию. Если параметры загружаются из SMARTCARD, то старое назначение сохраняет свое старое значение, если только в него не будет записано значение из карты SMARTCARD.

#### 4.3 Скорости обновления

Скорости обновления указаны для каждого параметра в заголовке таблицы, как показано ниже.

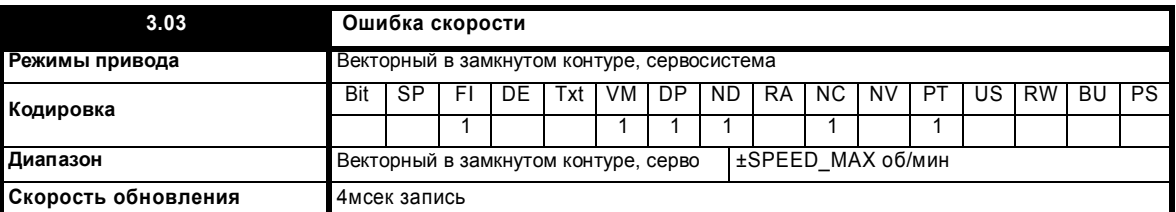

Некоторые параметры в особых случаях имеют долгое обновление.

#### $4.3.1$ Скорость обновления задания скорости

Нормальная скорость обновления для задания скорости (через меню 1) равна 4 мсек, однако время выборки можно уменьшить до 250 мксек при выборе задания из конкретного источника. Такая быстрая скорость обновления возможна только при выполнении следующих условий (Примечание: высокая скорость опроса не обеспечивается для заданий частоты - то есть для режима разомкнутого контура).

#### Задания аналогового входа (без установки модулей расширения)

- 1. Задание должно определяться через Pr 1.36 или Pr 1.37
- $\overline{2}$ Аналоговые входы должны работать в режиме напряжения с нулевым смешением
- $3.$ Нужно использовать биполярный режим или однополярный режим с минимальной скоростью (Pr 1.07) равной нулю
- $\overline{4}$ Нельзя включать зоны пропуска, то есть Pr 1.29, Pr 1.31 и Рг 1.33 должны быть нулевыми.

5. Должны быть включены задания толчков и прямой подачи скорости. Приложения и модули расширения-создания приложений и fieldbus Для определения задания скорости надо использовать Pr 91.02 (этот параметр виден только из модулей расширения). Любое значение, записанное в Pr 91.02 должно автоматически отображаться модулем расширения в параметр Pr 1.21.

В режиме быстрого обновления задания опрашиваются каждые 250 мксек. В режимах обновления с нормальной и высокой скоростью к аналоговому входу 1 можно применить фильтр скользящего окна (смотрите Pr **7.26**). По умолчанию постоянная фильтра равна 4 мсек. поэтому для получения самого быстрого опроса Рг 7.26 надо настроить в нуль.

В режиме быстрого опроса масштабирование выполняется простым умножением. Это уменьшает время программных расчетов и также гарантирует отсутствие потерь разрешения в преобразователе V в F, используемом в аналоговом входе 1. Поэтому скорость двигателя с аналогового входа 1 можно контролировать с бесконечным разрешением за исключением "мертвой" зоны вблизи нулевого задания. Используемый при умножении коэффициент масштаба не может точно дублировать масштабирование в двухступенчатом преобразовании ( то есть преобразование в меню 7 в проценты полной шкалы и преобразование в единицы 0,1 об/мин), используемые, когда нет режима быстрого опроса. Поэтому абсолютный масштаб аналоговых входов немного разный для нормальной и быстрой скоростей опроса. Величина различия зависит от максимальной скорости, от масштаба пользователя в меню 7 и от времени фильтра аналогового входа 1. В худшем случае различие для аналогового входа 1 составляет 0.12% от полной шкалы, а для аналоговых входов 2 и 3 различие меньше 0.12% при максимальной скорости 50 об/мин и выше. Типичные различия (максимальная скорость 1500 об/мин, масштаб в меню 7 = 1.000, время фильтра аналогового фильтра 1 равно 4 мсек) составляют 0.015% для аналогового входа 1 и 0.004% для аналоговых входов 2 и 3.

#### 4.3.2 Скорость обновления задания жесткой СКОРОСТИ

Нормальная скорость обновления для задания жесткой скорости равна 4 мсек, однако время выборки можно уменьшить до 250 мксек при выборе задания из конкретного источника. Такая быстрая скорость обновления возможно только при выполнении следующих условий.

#### Аналоговые входы (без установки дополнительных модулей  $nacuum$

Аналоговые входы должны работать в режиме напряжения с нулевым смещением

Ограничения точно такие же, как для описанных выше заданий через меню 1

#### Приложения и модули расширения-создания приложений и fieldbus Для самой быстрой скорости опроса надо использовать Pr 91.03 (этот параметр виден только из дополнительных модулей). Любое значение, записанное в Рг 91.03 должно автоматически отображаться дополнительным модулем в задание жесткой скорости Pr 3.22.

# Задание энкодера

Можно использовать энкодер привода в качестве источника задания жесткой скорости. Для этого назначение задания энкодера привода (Pr 3.46) должно быть направлено в параметр задания жесткой скорости. Тогда и только тогда, когда максимальное задание энкодера привода (Pr 3.43) настроено в ту же величину, что и значение максимального задания (SPEED\_FREQ\_MAX), и масштаб (Pr 3.44) равен 1.000, привод может прямо принимать импульсы с энкодера. Это приводит к особому виду ведомого задания, когда интегральный член в регуляторе скорости накапливает все импульсы с задания и старается согласовать их с сигналом обратной связи от энкодера двигателя. Импульсы теряются, если задание достигает максимального или минимального предела, включая нулевую скорость в однополярном режиме. Выборка задания выполняется через каждые 250 мксек. Когда дополнительный модуль обратной связи по положению записывает в задание жесткой скорости, хотя модуль может писать в каждые 250 мксек, данные считываются только каждые 4 мсек. Если задание поступает с дополнительного модуля расширения, то нет никакой гарантии, что все импульсы были подсчитаны. Задание энкодера можно промасштабировать и в режиме высокой скорости опроса, если изменить число меток энкодера на оборот.

#### $4.3.3$ Скорость обновления задания момента

Нормальная скорость обновления для задания момента (Pr 4.08) равна 4 мсек, однако время выборки можно уменьшить до 250 мксек при выборе задания из конкретного источника, но только в режимах векторного управления в замкнутом контуре или сервосистемы. Такая быстрая скорость обновления возможно только при выполнении следующего условия.

#### Аналоговые входы 2 или 3 привода

Аналоговые входы должны работать в режиме напряжения с нулевым смешением.

## Расширенное описание параметров  $\overline{\mathbf{5}}$

#### Обзор  $5.1$

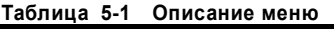

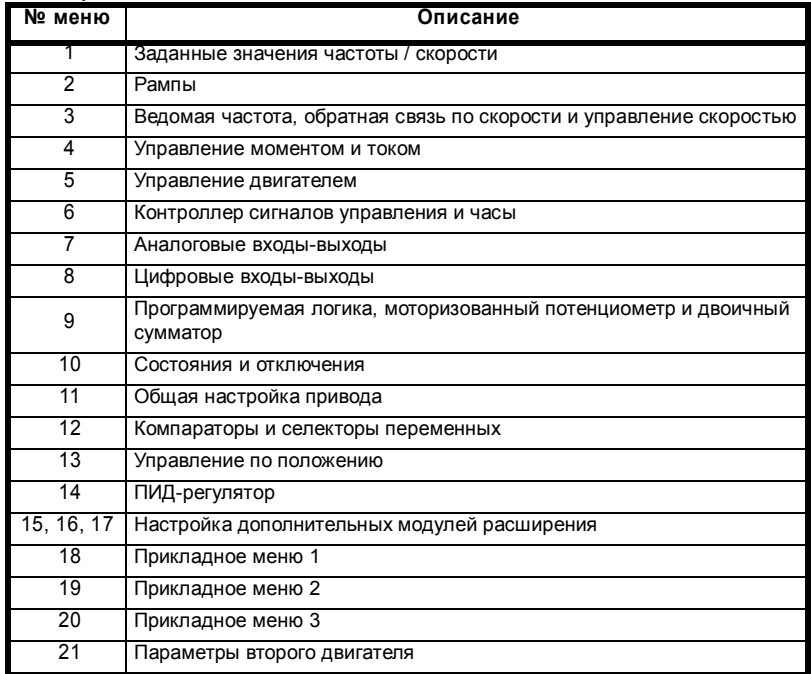

В Таблице 5-2 описаны условные обозначения, используемые в следующих таблицах параметров.

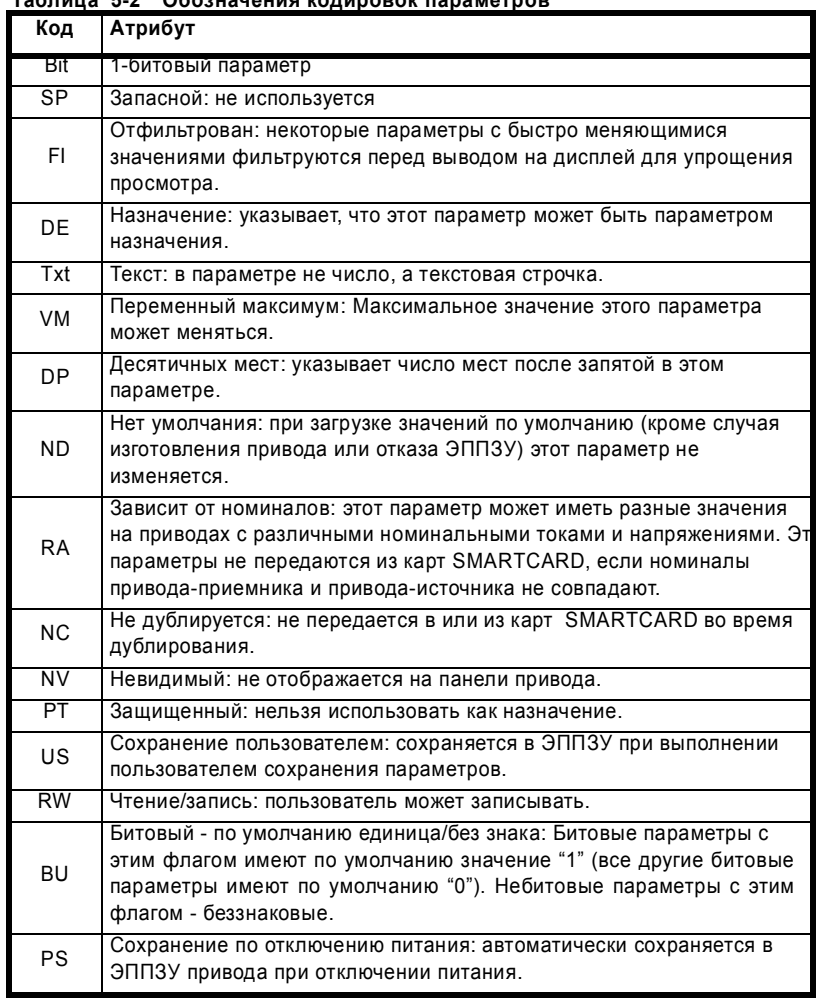

## Таблица 5-2 Обозначения колировок параме

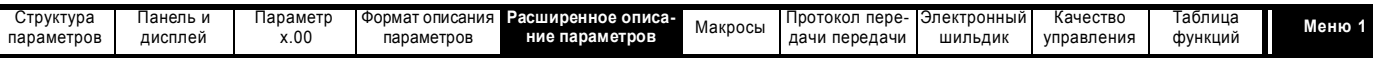

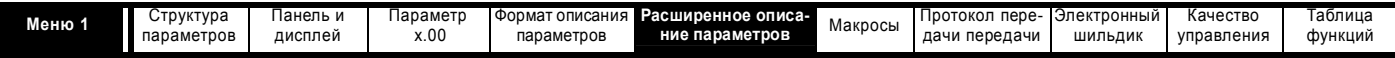

## **5.2 Меню 1: Заданное значение частоты / скорости**

Меню 1 управляет выбором главного задания. Если привод работает в режиме разомкнутого контура, то создается заданное значение частоты, а если привод Unidrive SP работает в векторном режиме замкнутого контура, то создается заданное значение скорости.

#### **Рис. 5-1 Логическая схема Меню 1**

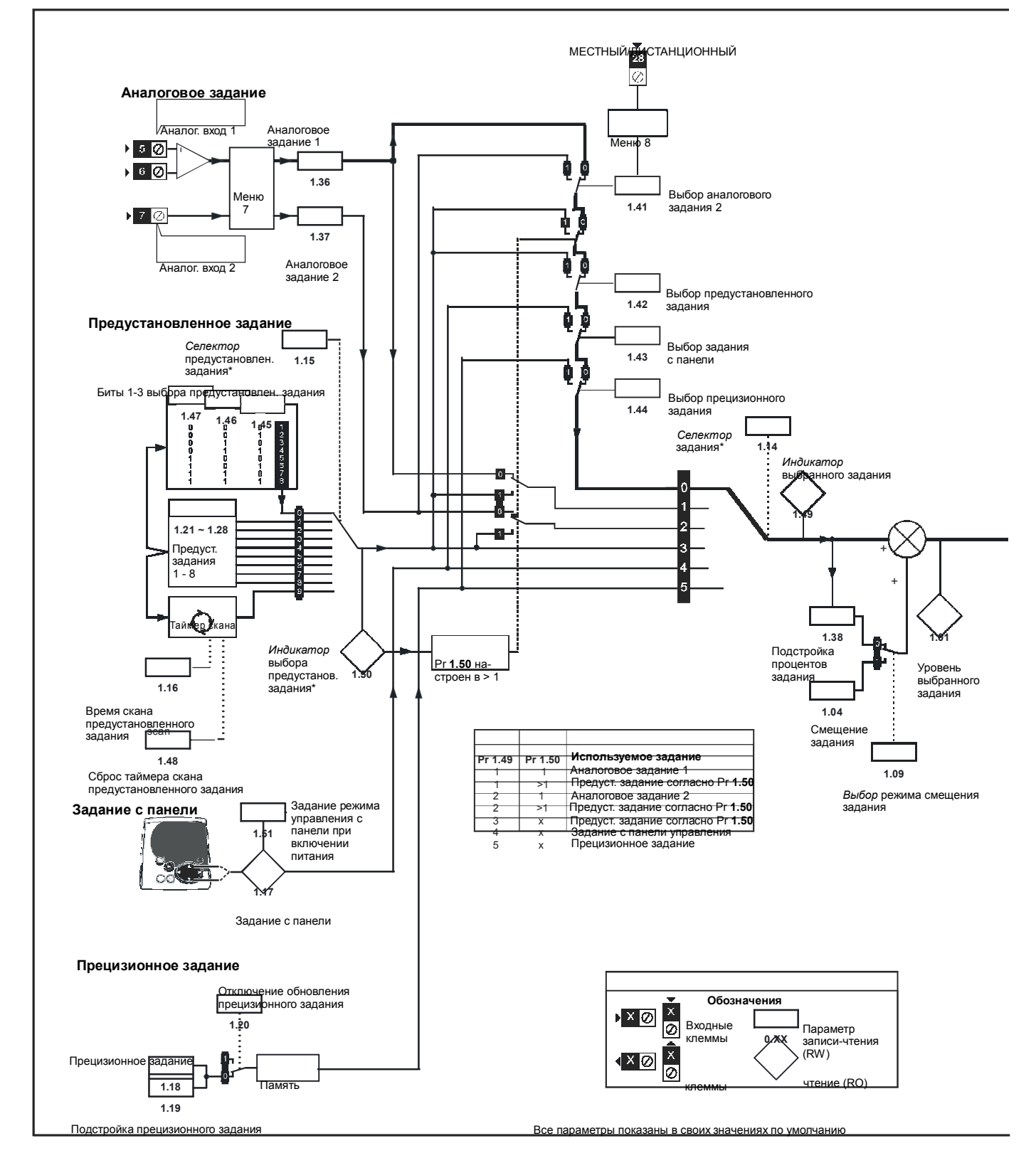

\* Смотрите описание параметра Pr **1.14** на стр. 29

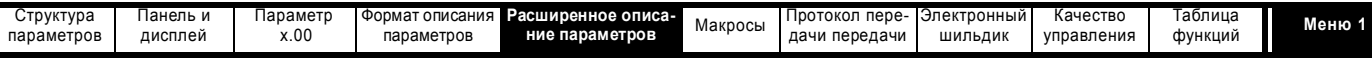

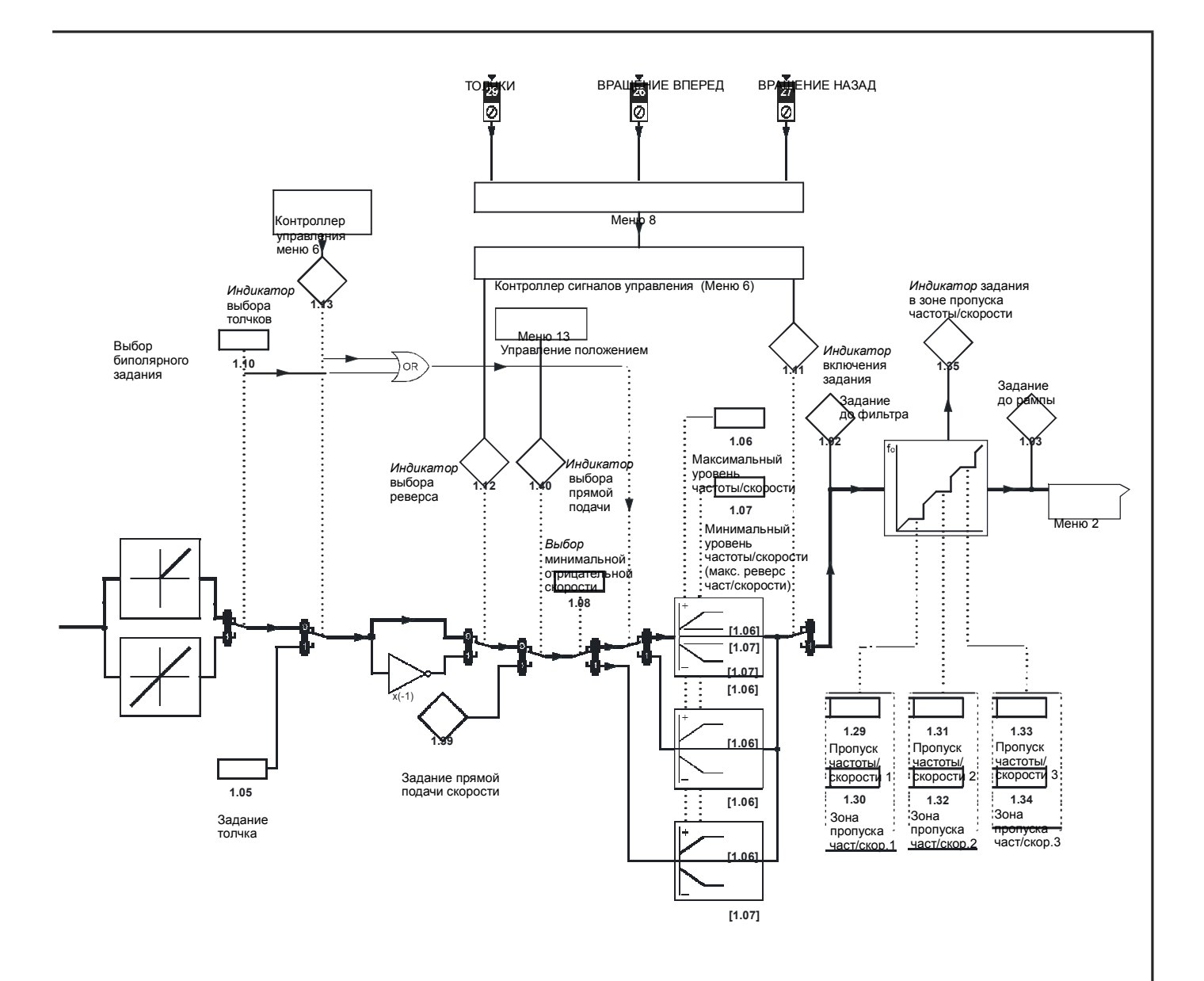

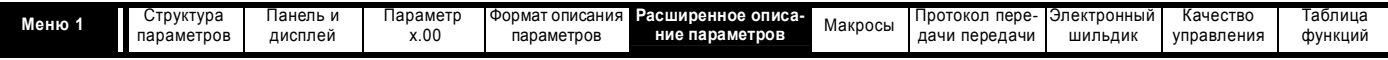

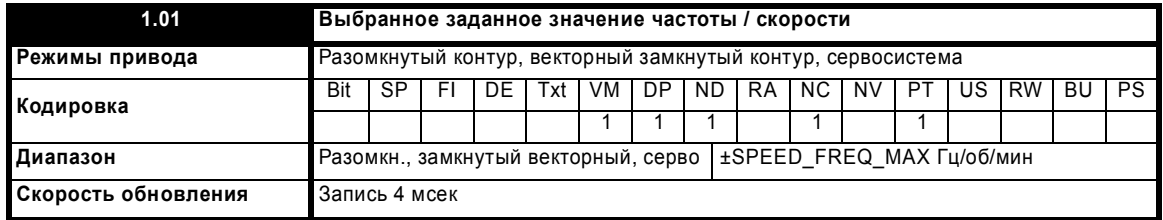

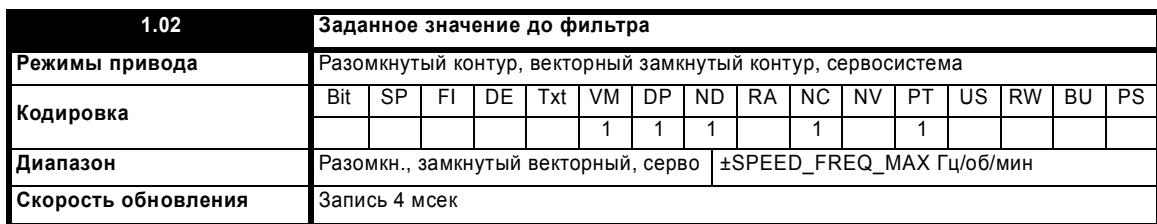

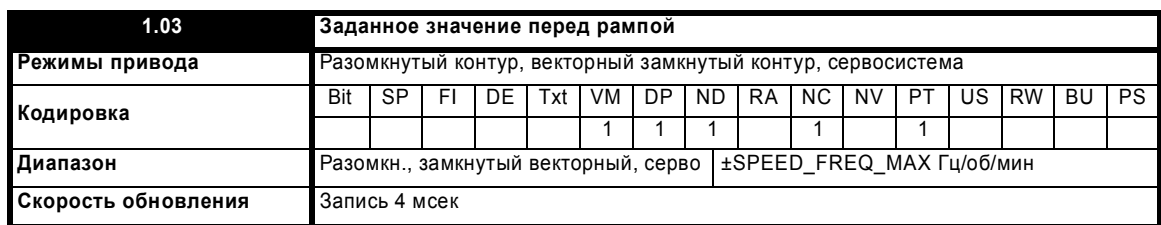

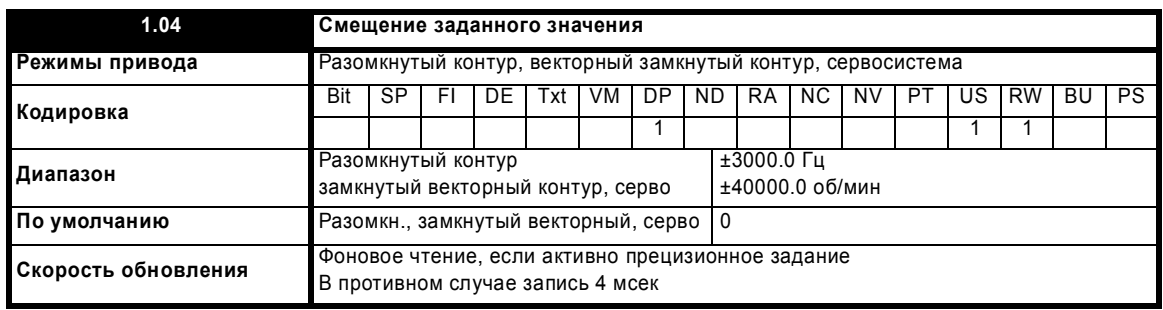

Смотрите Pr **1.09** на стр. 28.

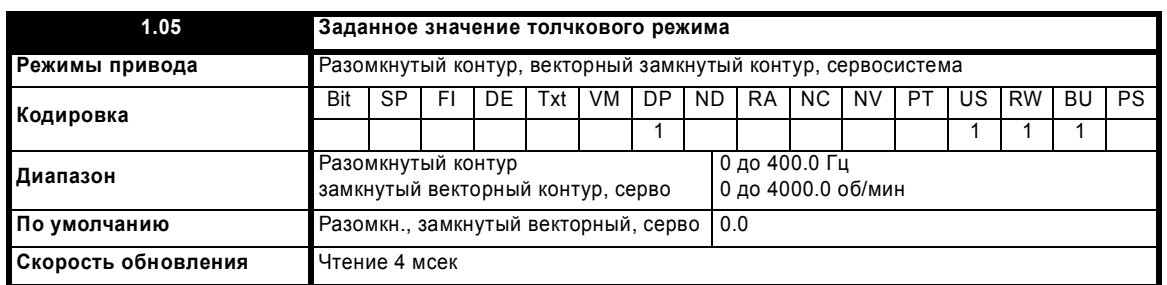

Задание используется для толчкового режима. Смотрите раздел 5.7 *Меню 6: Контроллер последовательности и часы* на стр. 122, где описано, как активировать толчковый режим. Задание толчкового режима можно использовать для относительных толчков в режиме цифрового захвата (смотрите раздел 5.14 *Меню 13: Управление положением* на стр. 206).

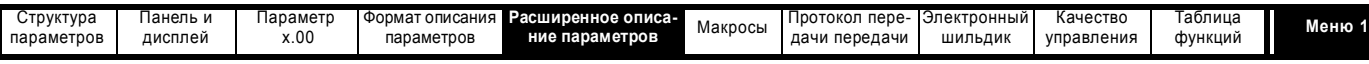

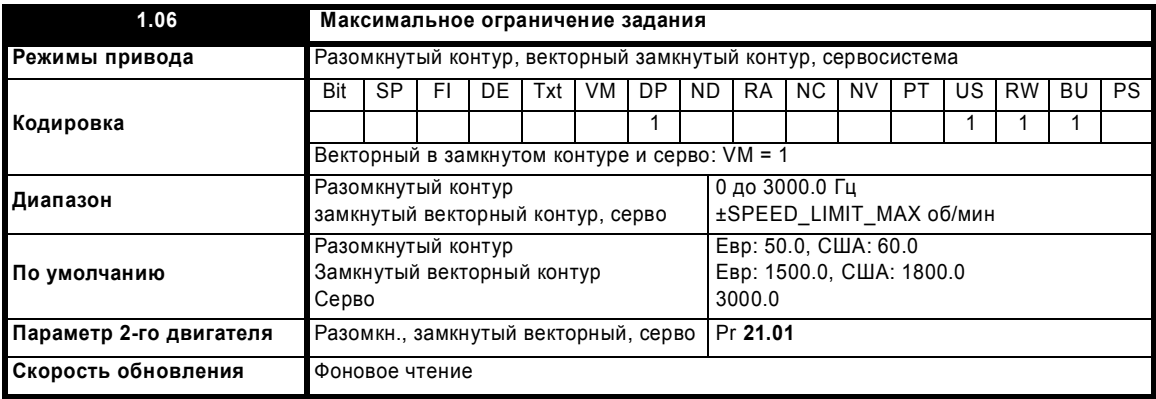

Смотрите ниже.

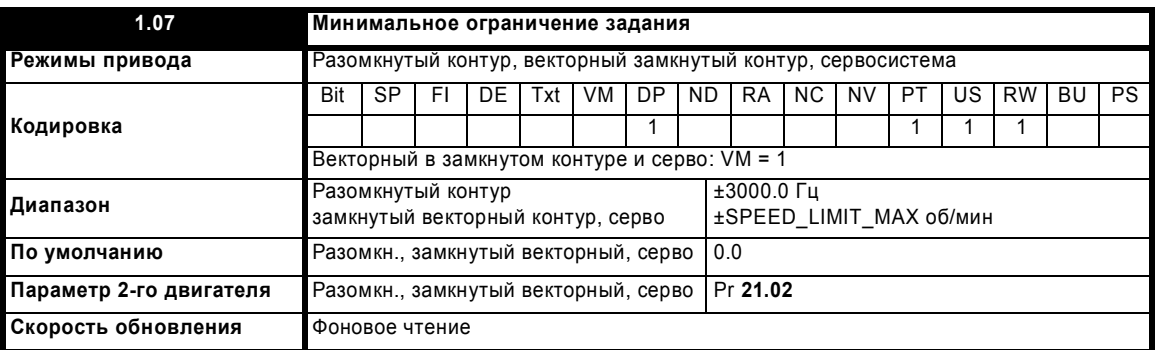

Показанный для Pr **1.07** диапазон указывает диапазон, используемый для масштабирования (то есть, для направления данных на аналоговый выход и т.п.). Имеются и другие ограничения диапазона, которые описаны ниже.

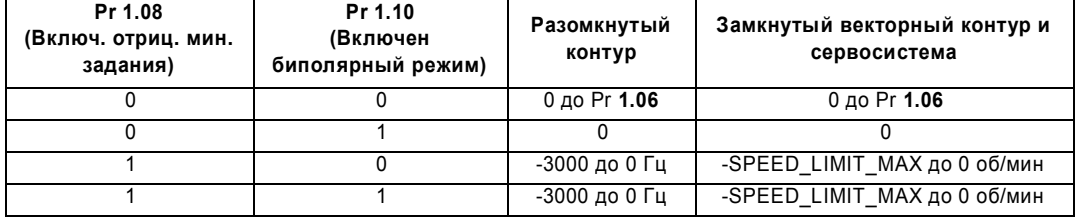

Те же самые пределы применяются и к Pr **21.02**, но они основаны на значении Pr **21.01**.

(Если выбрана карта второго двигателя, то Pr **21.01** используется вместо Pr **1.06**, а Pr **21.02** - вместо Pr **1.07**)

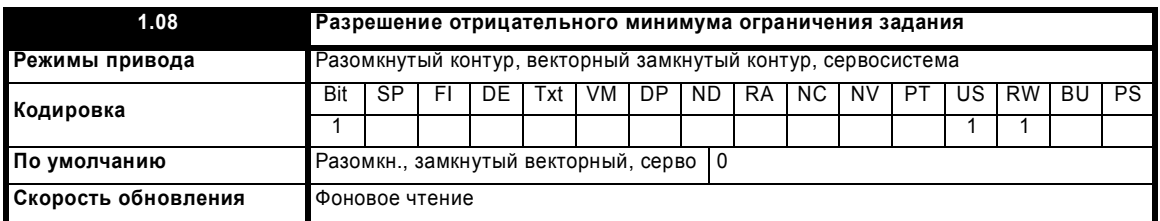

Ниже определяется действие параметров ограничений задания (Pr **1.06** и **1.07**), включения отрицательного минимального ограничения (Pr **1.08**) и включения биполярного задания.

Переменный максимальный предел для параметров задания SPEED\_FREQ\_MAX определяется как:

Если Pr **1.08** = 0: SPEED\_FREQ\_MAX = Pr **1.06**

Если Pr **1.08**=1: SPEED\_FREQ\_MAX равен наибольшему из Pr **1.06** и -Pr **1.07**

(Если выбрана карта второго двигателя, то Pr **21.01** используется вместо Pr **1.06**, а Pr **21.02** - вместо Pr **1.07**)

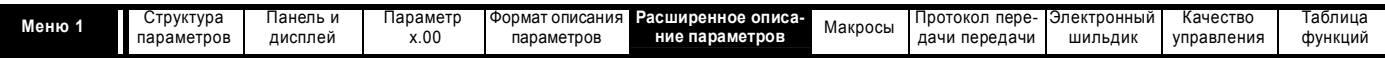

#### Масштабирование аналогового входа

Следующие схемы показывают действие масштабирования, если аналоговые входы используются в качестве задания, и они направлены рез РГ **1.36** или РГ **1.3** 

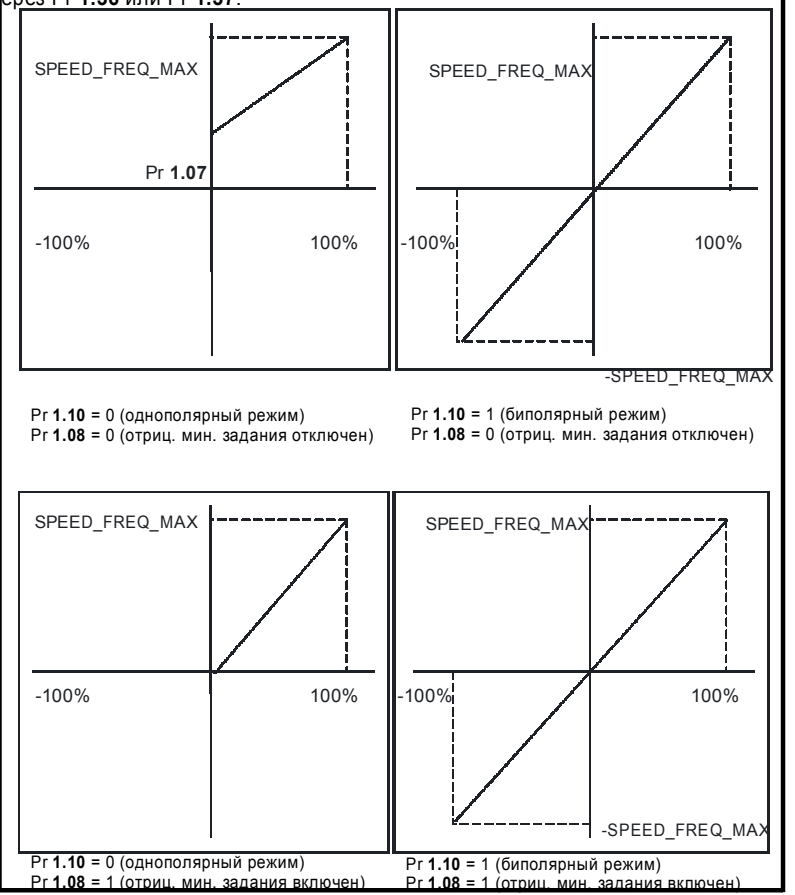

#### Пределы заданного значения

Следующая таблица вместе с логической блок-схемой меню 1 (Рис. 5-1 на стр. 24) указывает пределы, применяющиеся к заданию различными блоками системы. Следует отметить, что минимальный предел главного задания изменяется в зависимости от того, какое именно задание активно - толчковое задание или задание прямой подачи скорости. Если одно из них активно: если Рг 1.08 = 0, то минимум = -Pr 1.06 [-Pr 21.01 для карты двигателя 2], если Pr 1.08 = 1, то минимум = -Pr 1.07 [-Pr 21.02 для карты 2].

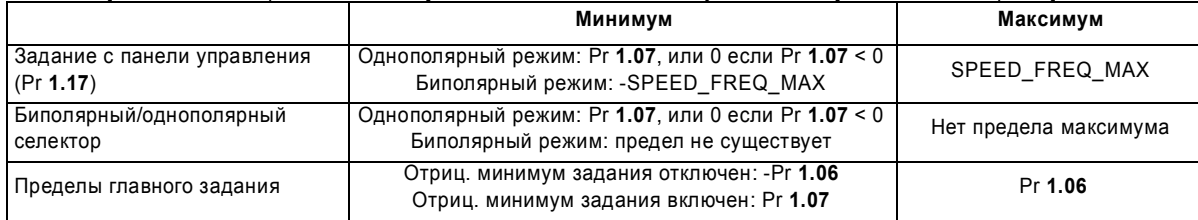

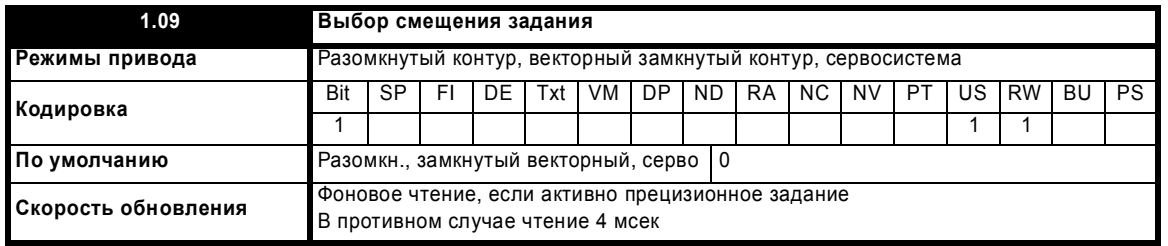

Если этот параметр равен 0, то заданное значение задается формулой

Pr 1.01 = выбранное задание x (100 + Pr 1.38) / 100

а если этот параметр равен 1, то заданное значение задается формулой

Pr 1.01 = выбранное задание + Pr 1.04

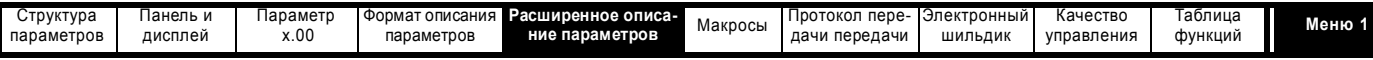

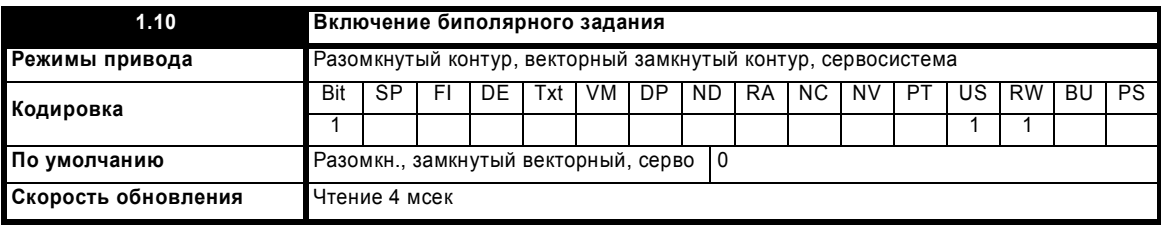

Смотрите Pr **1.08** на стр. 27**.**

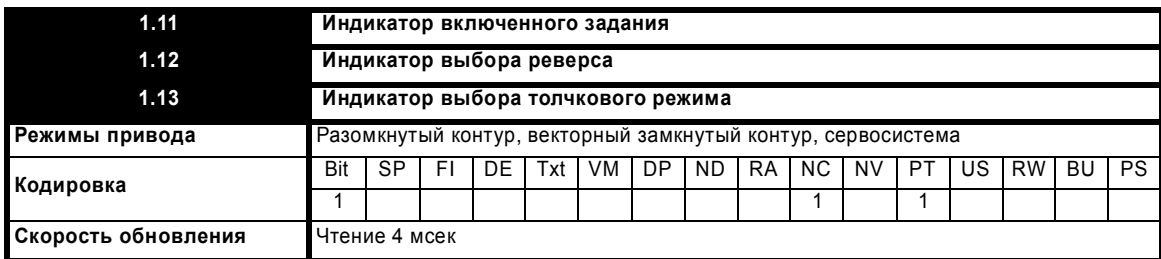

Эти параметры управляются контроллером последовательности привода, как определено в меню 6. Они выбирают соответствующее заданное значение согласно командам логики привода.

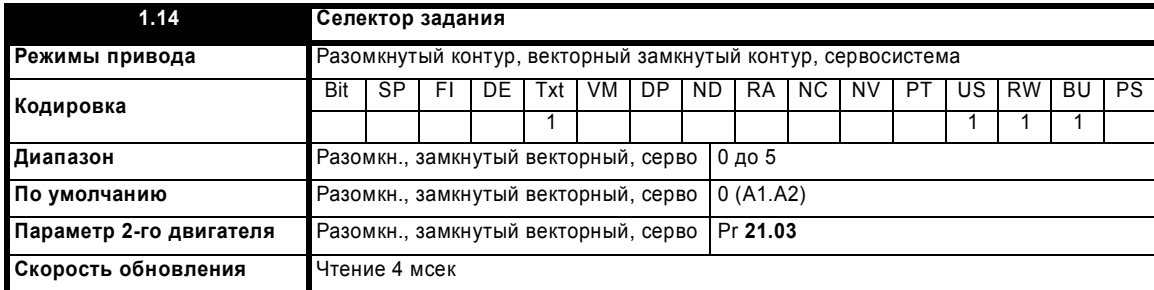

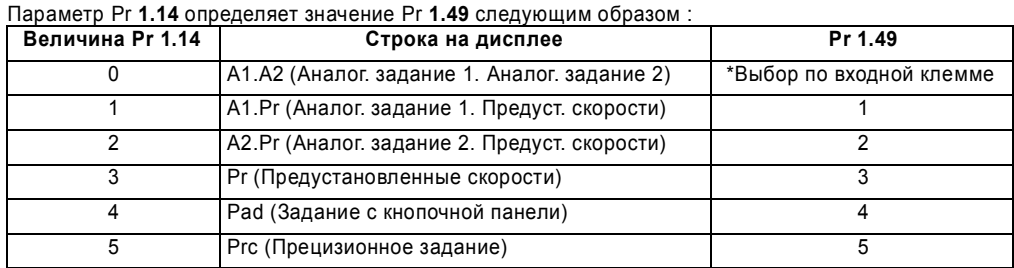

\* Параметрами Pr **1.41** до Pr **1.44** можно управлять с цифровых входов, которые задают значение Pr **1.49**:

все биты равные нулю дают 1,

Pr **1.41** = 1, то Pr **1.49** = 2 Pr **1.42** = 1, то Pr **1.49** = 3

Pr **1.43** = 1, то Pr **1.49** = 4 Pr **1.44** = 1, то Pr **1.49** = 5

Битовые параметры с меньшими номерами имеют более высокий приоритет над параметрами с большими номерами.

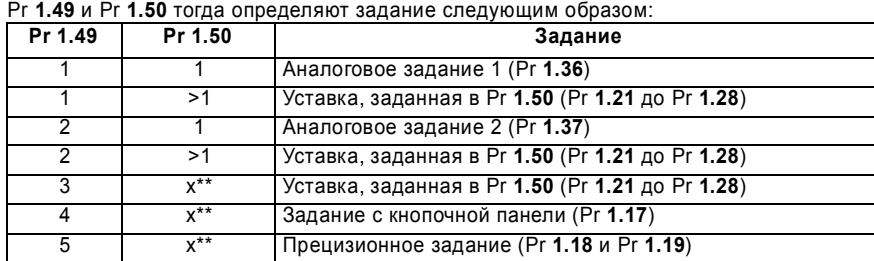

 $*$  x = любое значение

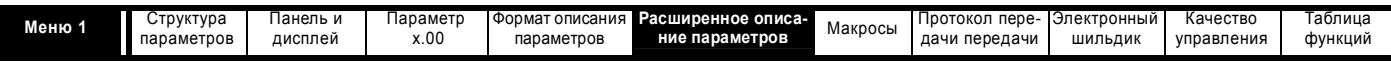

#### Задание с кнопочной панели

Если выбрано задание с панели, то контроллер последовательности привода управляется непосредственно кнопками панели и выбран параметр задания с панели (Pr 1.17). Биты последовательности, Pr 6.30 до Pr 6.34, не действуют и толчковый режим отключается.

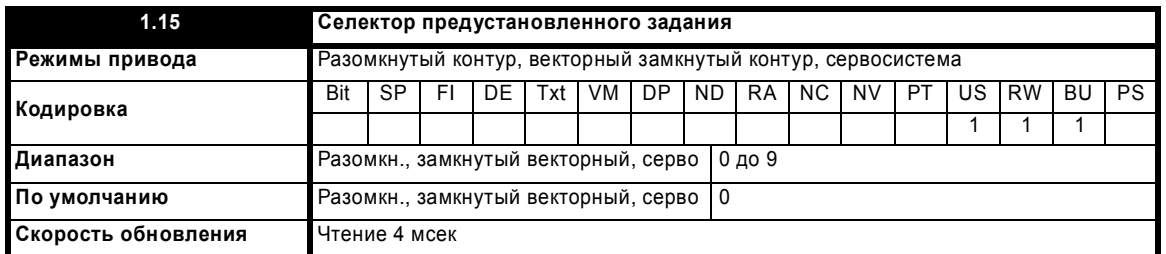

Параметр Рг 1.15 определяет значение Рг 1.50 следующим образом:

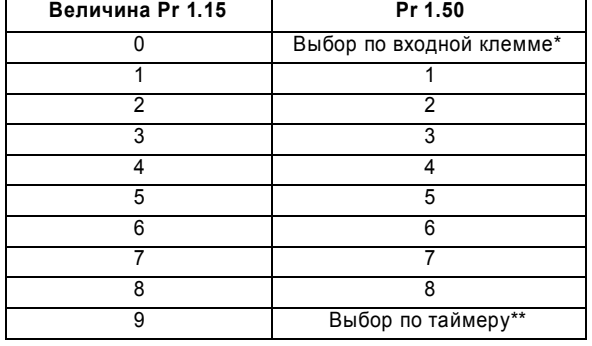

\*Параметрами Pr 1.45 до Pr 1.47 можно управлять с цифровых входов, которые задают значение Pr 1.50, следующим образом: \*\*Уставки выбираются по очереди автоматически. Рг 1.16 определяет интервал времени на каждое переключение.

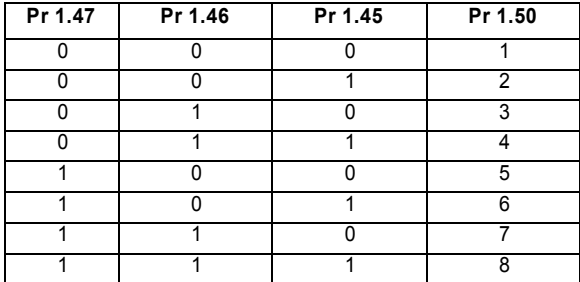

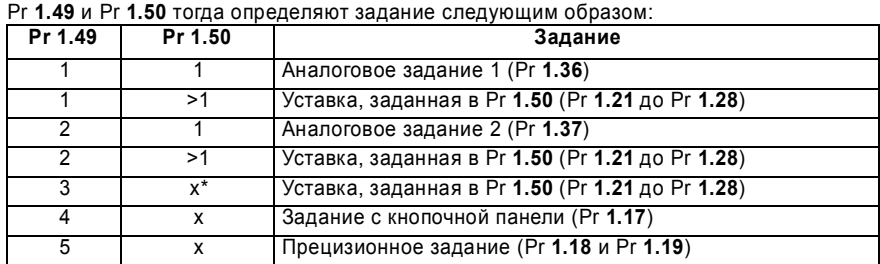

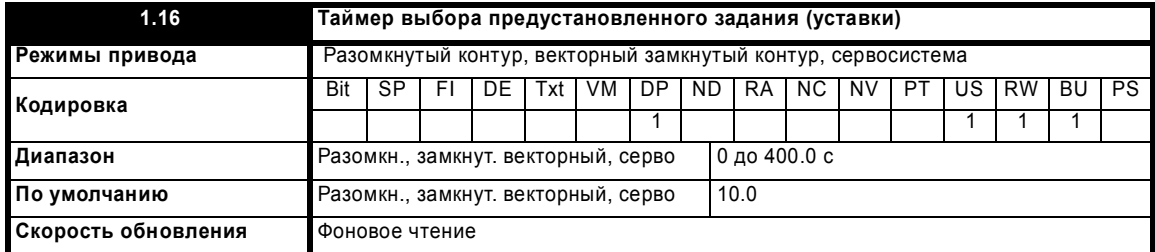

Этот параметр определяет интервал времени между изменениями предустановленного задания, когда Рг 1.15 настроен в 9. Если Рг 1.48 настроен в 1, то счетчик и таймер уставок сбрасываются и будет выбрано предустановленное задание (уставка) 1.

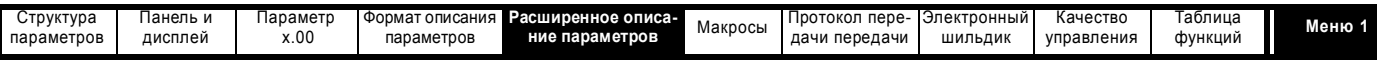

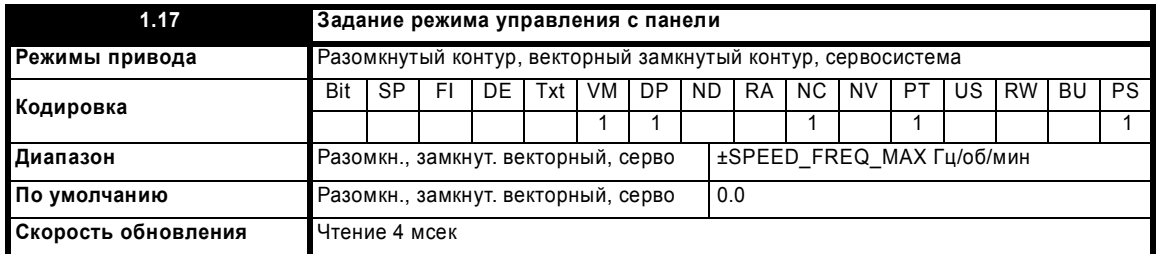

Если Рг 1.14 = 4, то приводом можно управлять с кнопочной панели. Кнопки Стоп и Пуск (Работа) автоматически активируются (кнопку Реверс можно дополнительно включить в Pr 6.13). Задание частоты/скорости задается в Pr 1.17. Это параметр только чтения, который можно настраивать только в режиме состояния нажатиями кнопок Вверх и Вниз. Если выбрано управление с панели, то при нажатии кнопок Вверх или Вниз в режиме состояния привод автоматически показывает задание с панели, которое можно регулировать кнопками. Это можно сделать, если привод включен или работает. Если кнопка Вверх или Вниз удерживается нажатой, то скорость изменения задания с панели возрастает. Ниже указаны единицы, в которых привод показывает текущее задание на панели в разных режимах.

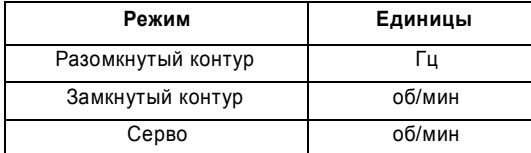

Смотрите также Рг 1.51 на стр. 35 (Задание режима управления с панели при включении питания).

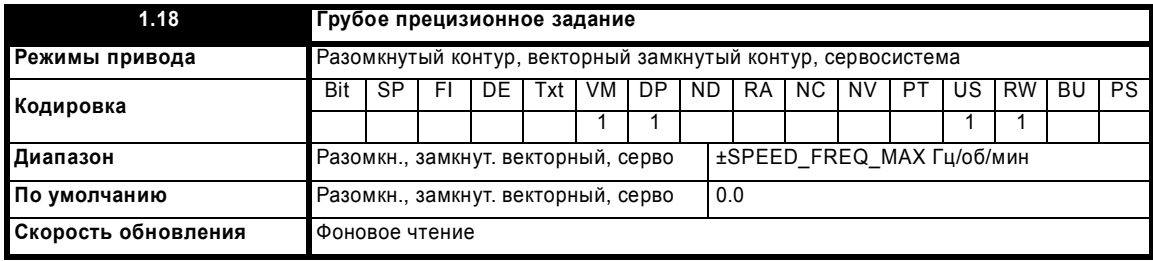

Смотрите ниже.

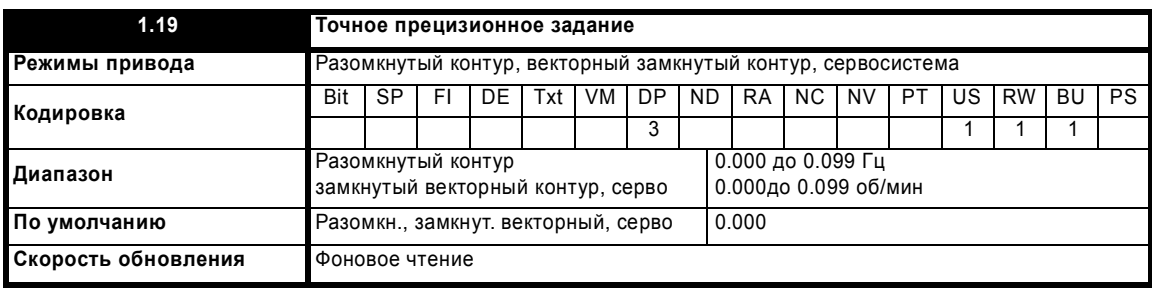

Разомкнутый контур

В обычных параметрах разрешение задания частоты ограничено на уровне 0,1 Гц, но его можно улучшить с помощью прецизионного задания. Рг 1.18 определяет грубую часть задания (положительную или отрицательную) с разрешением 0,1 Гц, а Рг 1.19 определяет точную часть задания (всегда положительная) с разрешением 0,001 Гц. Итоговое задание равно Pr 1.18 + Pr 1.19. Поэтому Pr 1.19 увеличивает положительные задания от нуля и уменьшает отрицательные задания к нулю.

#### Замкнутый контур

Как и в случае разомкнутого контура, при выборе этих параметров можно запрограммировать задание скорости с высоким разрешением. При этом разрешение скорости будет равно 0,001 об/мин.

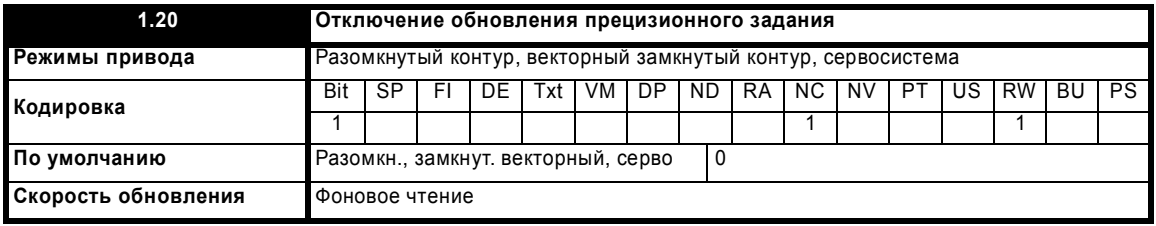

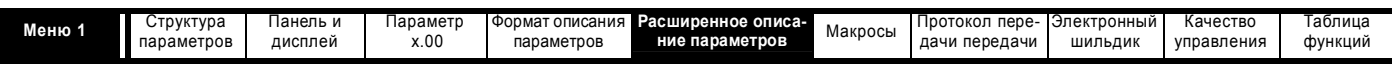

Если это бит равен 0, то параметры прецизионного задания считываются и хранятся во внутренней памяти. Так как прецизионное задание задается двумя параметрами, этот бит позволяет запретить приводу считывать параметры в момент обновления задания. Вместо считывания привод использует значение из внутренней памяти, при этом исключается возможность "перекоса" данных задания.

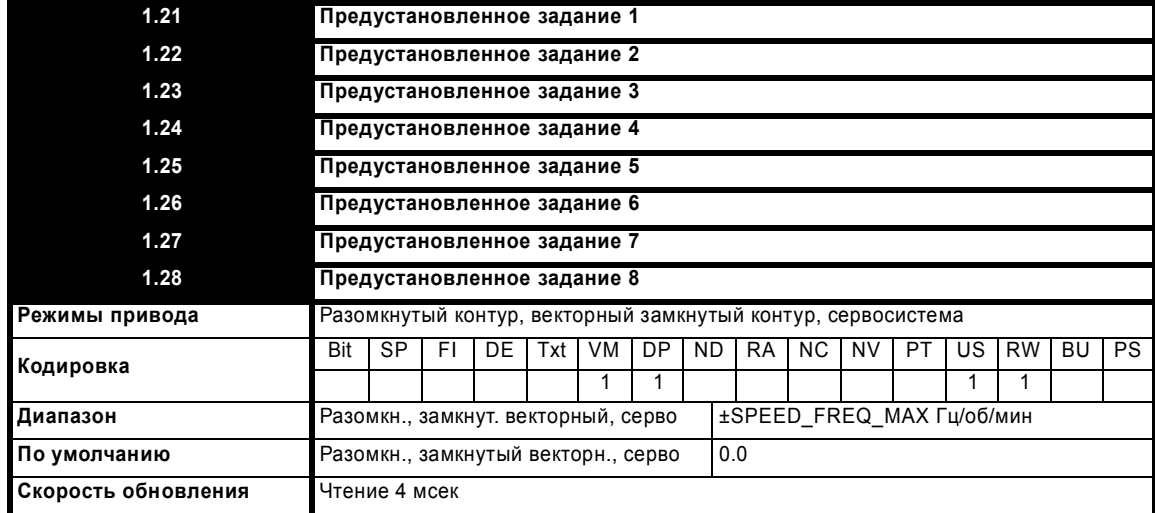

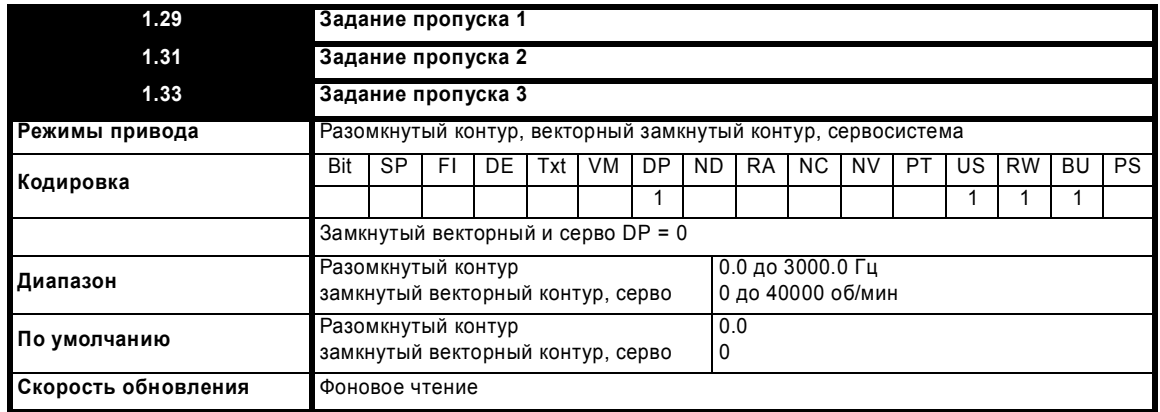

Смотрите ниже.

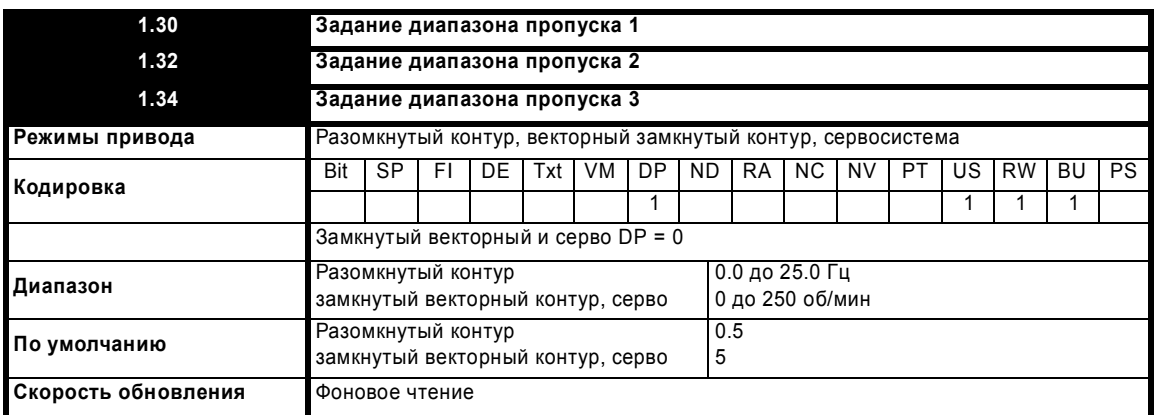

В приводе имеются три задания пропуска, которые позволяют предотвратить непрерывную работу на частотах, на которых могут возникнуть механические резонансы. Если параметр задания пропуска настроен в 0, то этот фильтр отключен. Параметры диапазона (зоны) пропуска определяют полосу частоты или скорости с каждой стороны от запрограммированного задания пропуска, в которой выполняется пропуск задания. Таким образом, фактический диапазон пропуска в два раза больше, чем запрограммировано в этих параметрах, а параметры задания пропуска определяют центр этого диапазона (полосы). Когда выбранное задание попадает в диапазон пропуска, на рампы передается нижний предел диапазона, так что задание всегда меньше, чем требуется.

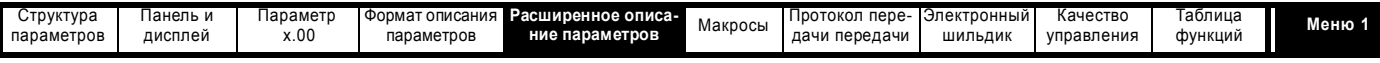

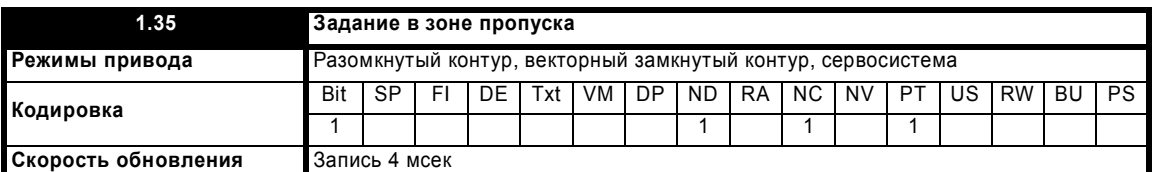

Этот параметр указывает, что выбранное задание находится в одном из диапазонов пропуска, так что скорость двигателя не равна требуемой.

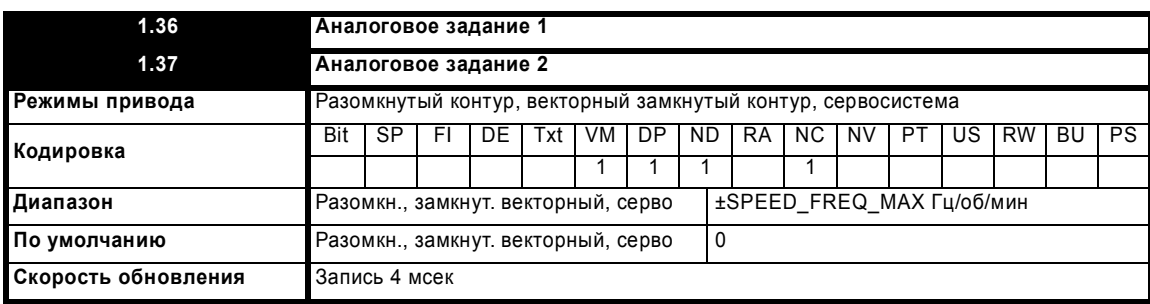

Хотя большей частью параметров можно управлять с аналоговых входов, эти два параметра являются специальным случаем в том смысле, что если аналоговый входной сигнал направлен в один из этих параметров, то скорость опроса (сканирования) этого аналогового входа возрастает до 250 мксек, пока выполняются следующие условия:

- 1. Задание должно выводиться через Pr 1.36 или Pr 1.37
- 2. Аналоговые входы должны быть в режиме напряжения с нулевым смещением
- 3. Необходимо использовать биполярный режим или однополярный режим с минимальной скоростью (Pr 1.07), настроенной в нуль
- $4.$ Не должно быть никаких зон пропуска, то есть Pr 1.29, Pr 1.31 и Pr 1.33 должны быть нулевыми.
- 5. Задания толчкового режима и прямой подачи скорости должны быть запрещены.

Это специальные параметры, если величина небитового типа использует эти параметры как назначение (не только из аналоговых входов). Применяется масштабирование и ограничение, как описано в описании параметра Рг 1.08 на стр. 27.

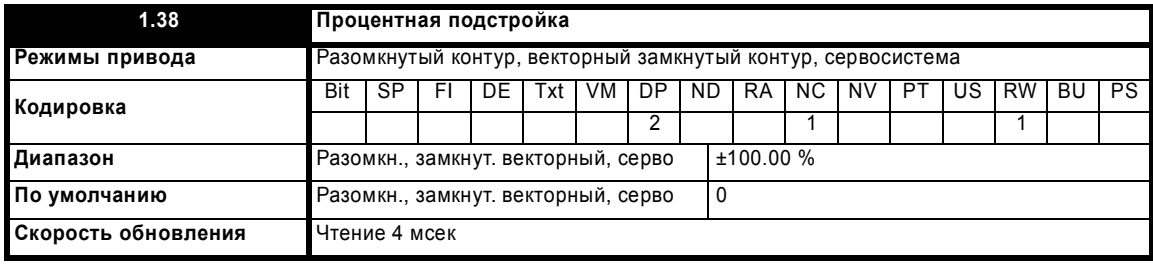

Смотрите Pr 1.09 на стр. 28.

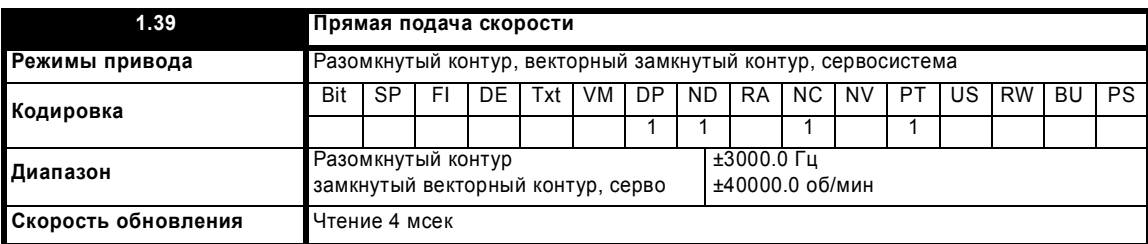

Этот параметр указывает задание прямой подачи скорости, когда используется режим управления положением (смотрите раздел 5.14 Меню 13: Управление положением на стр. 206).

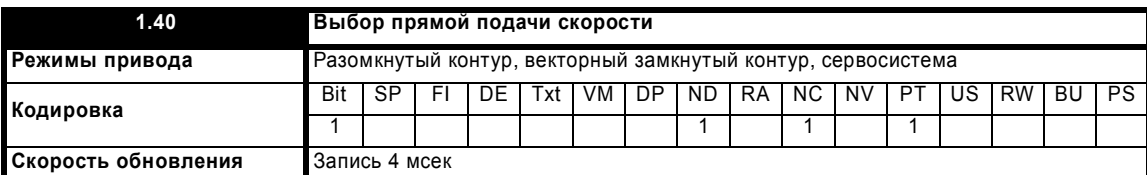

Этот бит указывает, что регулятор положения выбрал прямую подачу скорости в качестве задания для привода

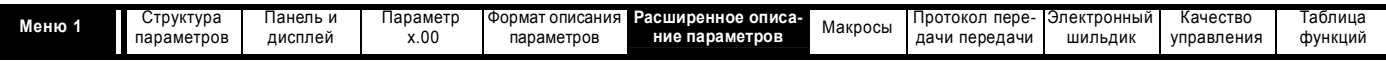

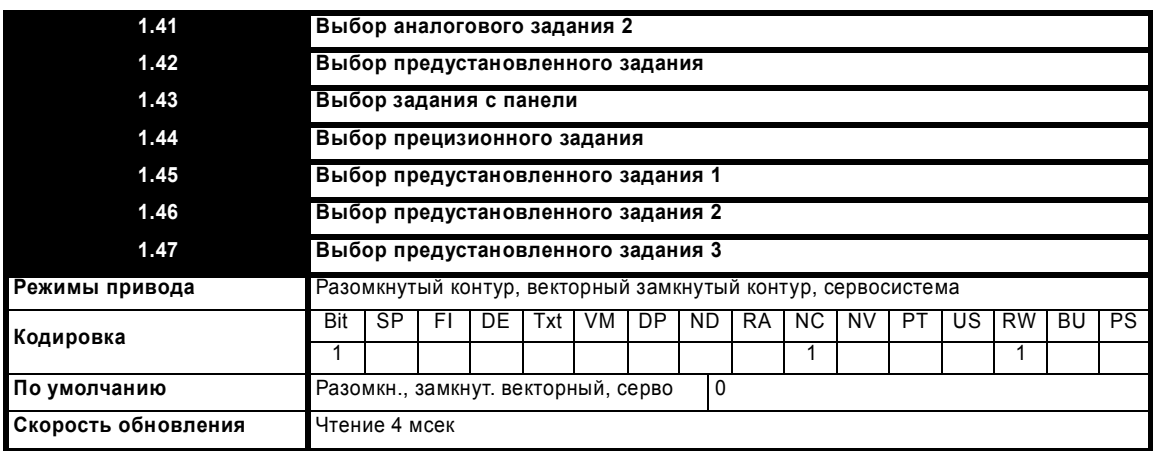

Параметры с Pr 1.41 по Pr 1.44 управляют параметром Pr 1.49. Их приоритет в порядке уменьшения: Pr 1.44 (высший), Pr 1.43, Pr 1.42, Рг 1.41 (низший). Если активно несколько параметров, то действует параметр со старшим приоритетом.

Рг 1.41 = 1 устанавливает Pr 1.49 = 2 (смотрите таблицу в описании Pr 1.14 на стр. 29 и Pr 1.15 на стр. 30)

Рг 1.42 = 1 устанавливает Pr 1.49 = 3 (всегда выбирает предустановленные задания)

Pr 1.43 = 1 устанавливает Pr 1.49 = 4 (всегда выбирает режим управления с панели)

Pr 1.44 = 1 устанавливает Pr 1.49 = 5 (всегда выбирает прецизионное задание)

Параметры с Pr 1.45 по Pr 1.47 управляют параметром Pr 1.50.

Pr 1.45 устанавливает бит 0 Pr 1.50 \*

Pr 1.46 устанавливает бит 1 Pr 1.50 \*<br>Pr 1.47 устанавливает бит 1 Pr 1.50 \*

\*Более подробные сведения приведены в описаниях параметров Pr 1.14 и Pr 1.15 на стр. 30.

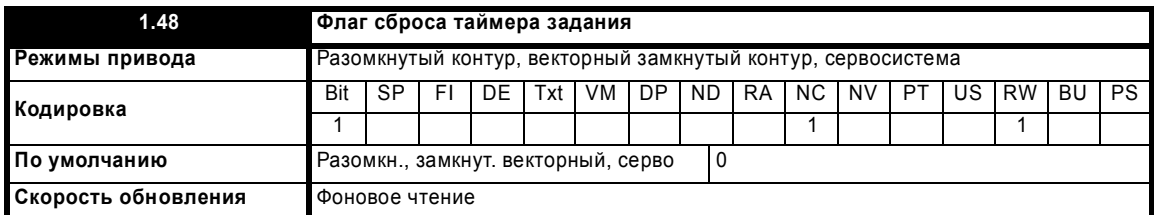

Если установлен этот флаг, то таймер уставки для режима автоматического переключения заданий (Pr 01.15 = 9) сбрасывается и выбирается предустановленное задание (уставка) 1. Этот флаг можно использовать для запуска новой последовательности выбора задания за счет программирования входной клеммы или функции. Если этот бит равен нулю, то выбор уставки будет следовать сигналу с таймера, даже если вход разрешения работы привода отключен.

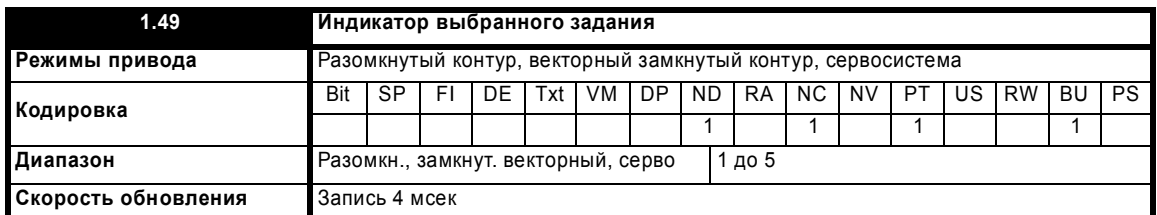

Указывает текущее выбранное задание

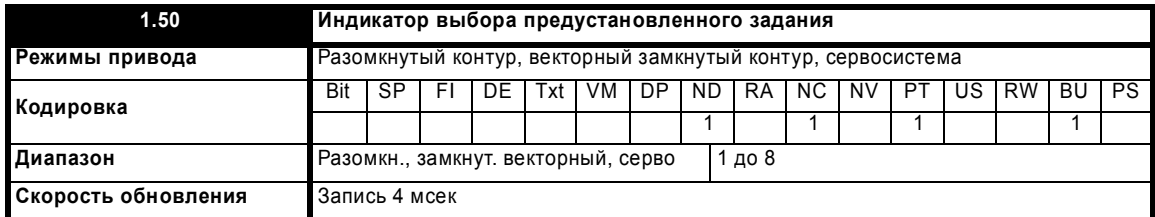

Указывает, что в текущий момент выбрано предустановленное задание

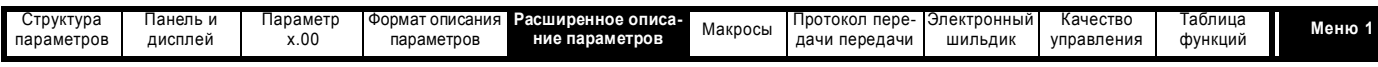

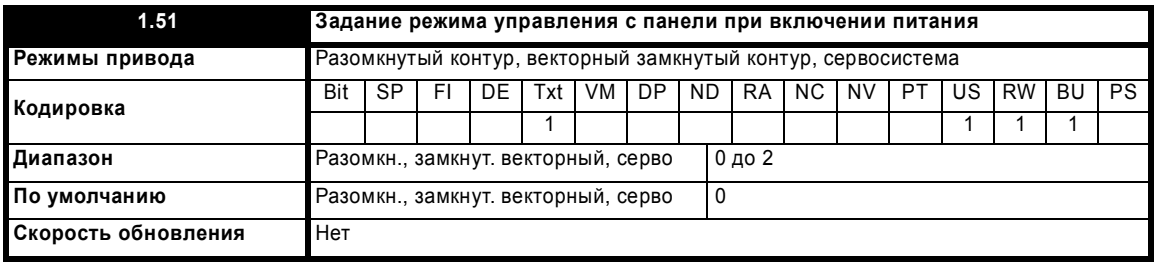

Выбирает значение задания в режиме управления с панели (Pr 1.17) при включении питания:

 $\mathsf 0$ rESEt нуль

LASt последнее значение, использовавшееся до отключения питания  $\mathbf{1}$ 

 $\overline{2}$ PrS1 предустановленное значение 1, Pr 1.21, перед отключением питания

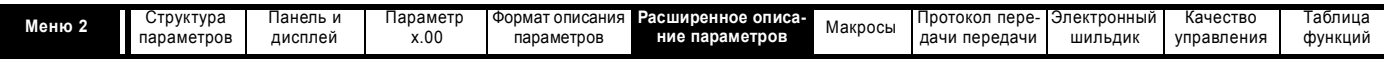

# **5.3 Меню 2: Рампы**

Значение задания частоты или скорости перед рампой проходит через блок рампы, который управляется из меню 2, и лишь затем привод вырабатывает основную выходную частоту (режим разомкнутого контура) или подает этот сигнал на регулятор скорости (замкнутый векторный контур и серво). Блок рамп содержит линейные рампы, функцию S-рампы для нелинейного ускорения и замедления, управление рампой замедления для исключения повышения напряжения на шине звена постоянного тока внутри привода, которое может привести к защитному отключению при отсутствии тормозного резистора.

**Рис. 5-2 Логическая схема меню 2**

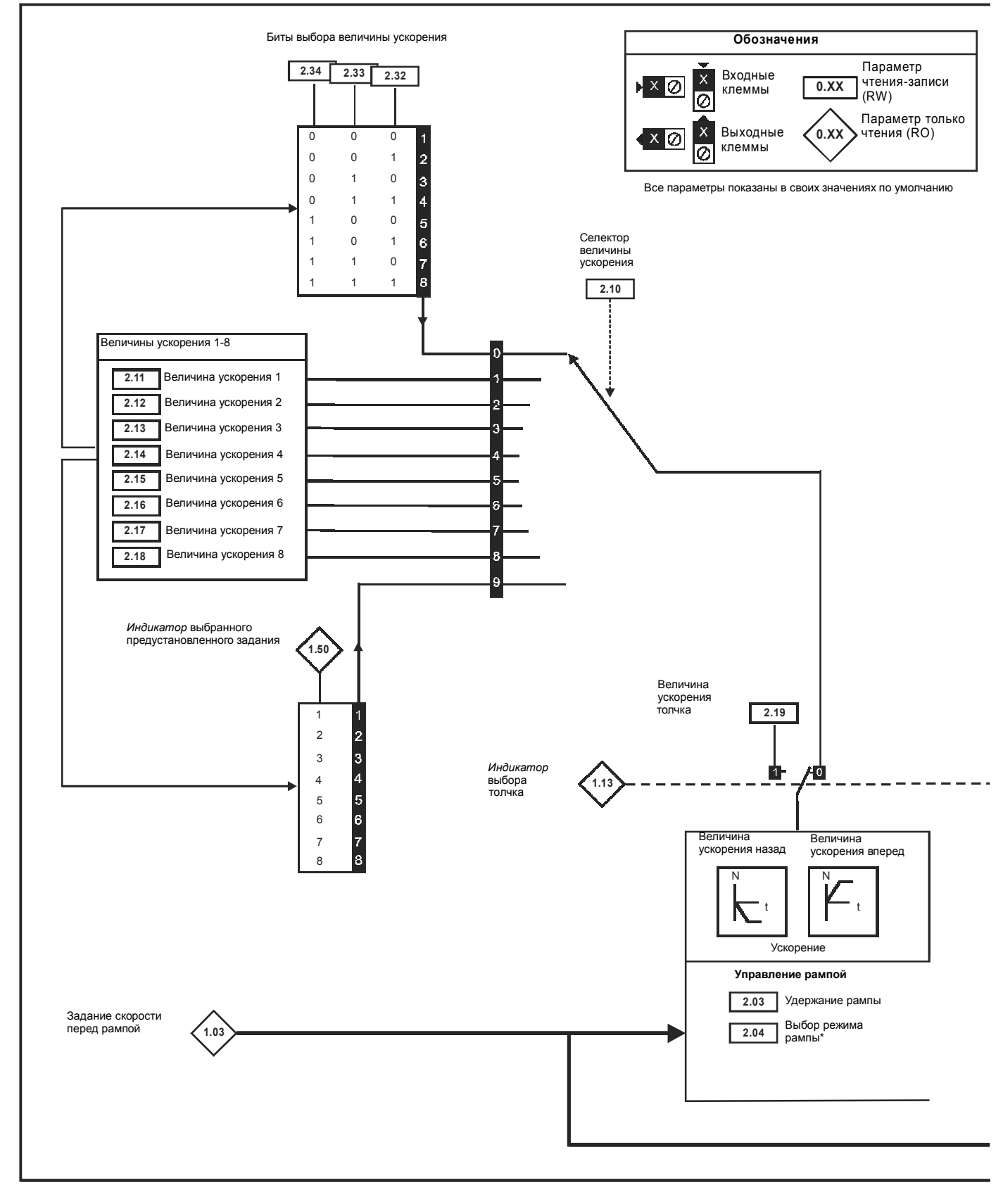
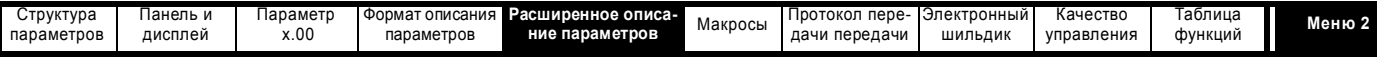

\* Более подробные сведения приведены в описании Pr **2.04** на стр. 38.

\*\* Более подробные сведения приведены в описании Pr **2.06** на стр. 39.

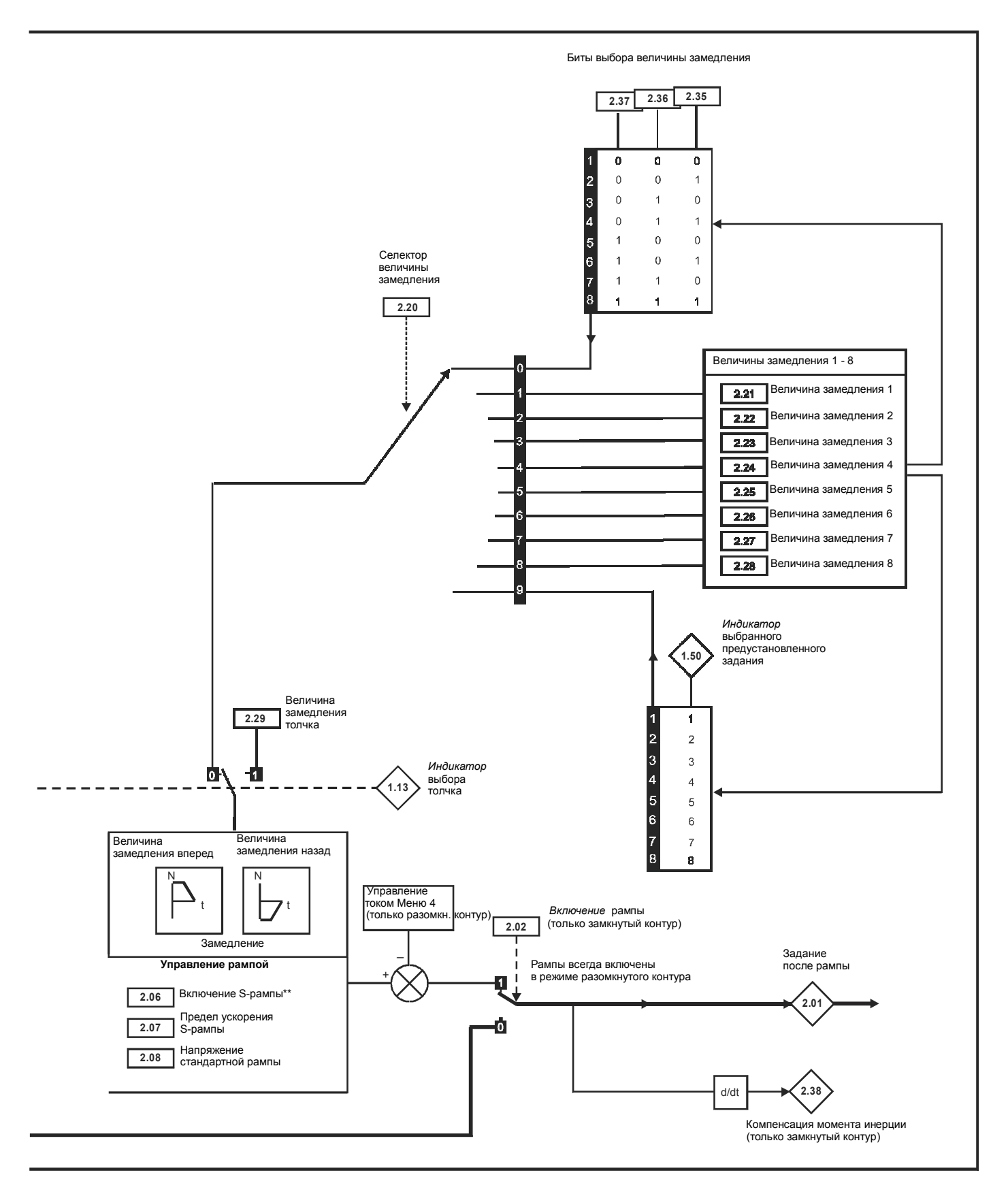

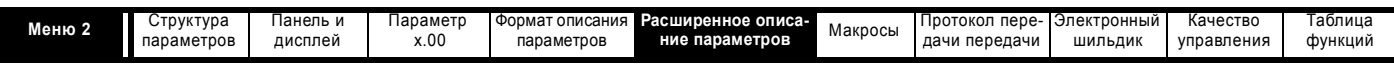

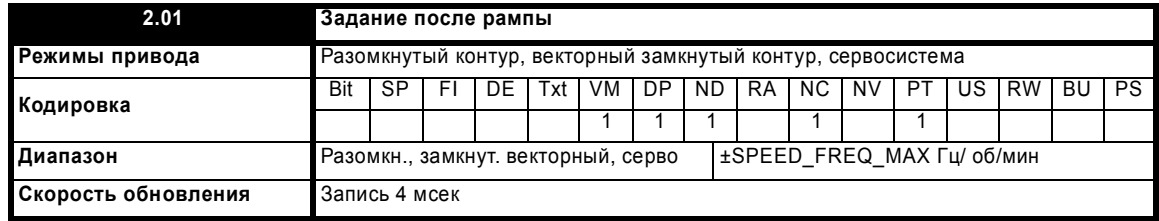

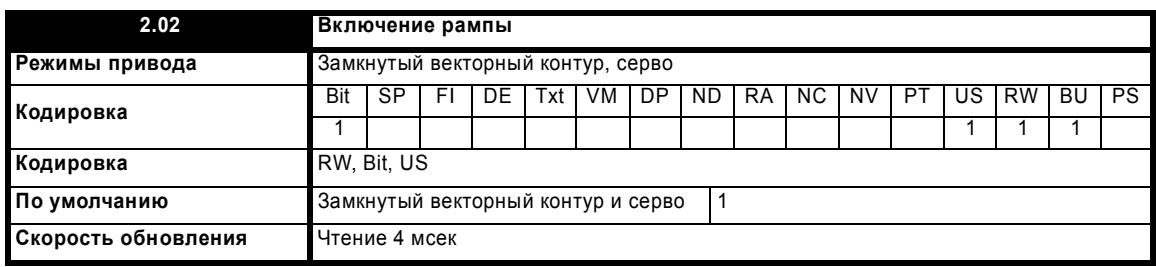

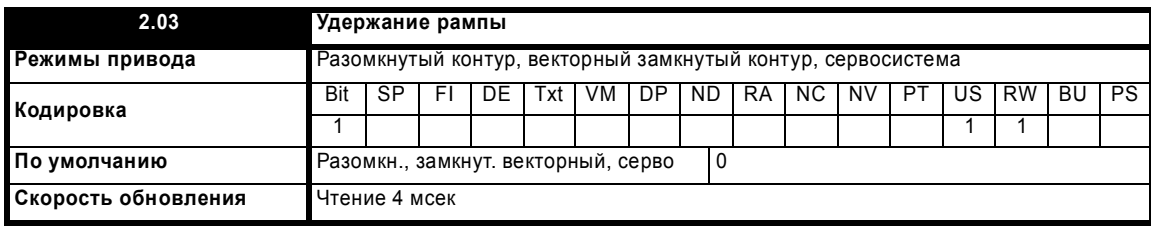

Если этот бит установлен, то рампа будет удерживаться. Если включена S-рампа, то ускорение будет изменяться к нулю, заставляя выход блока рамп нелинейно изменяться до постоянной скорости. Если запрошена остановка привода, то функция удержания рампы отключается.

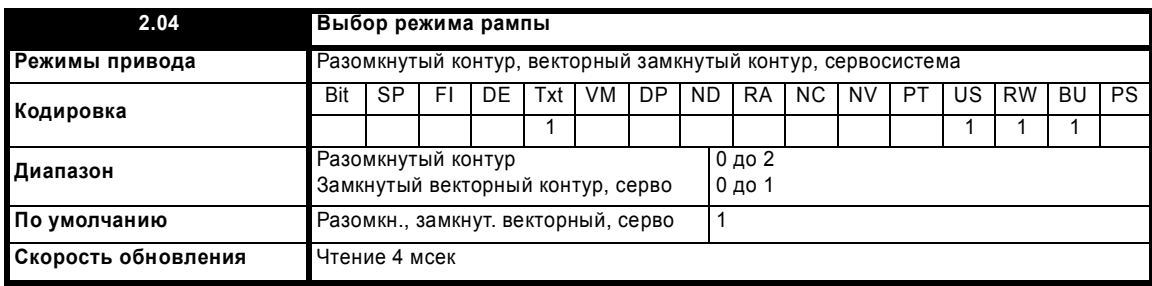

Этот параметр не влияет на рампу ускорения, так как выход рампы всегда возрастает с запрограммированной величиной ускорения согласно пределам тока. В некоторых необычных условиях работы в режиме разомкнутого контура (например, при источнике питания с большой индуктивностью) возможно, что двигатель в режиме стандартной рампы достигнет низкой скорости, но не остановится полностью. Также возможно, что если привод попытается остановить двигатель с тянущей нагрузкой в любом режиме, то двигатель не остановится в режиме стандартной или быстрой рампы. Если привод находится в состоянии замедления, то отслеживается темп снижения частоты или скорости. Если она не упадет за 10 секунд, то привод принудительно выставляет задание частоты или скорости на нуль. Это выполняется, только если привод в состоянии замедления, а не в случае, когда задание просто установлено в нуль.

### 0: Быстрая рампа

Быстрая рампа используется, когда замедление следует запрограммированной величине замедления согласно пределам тока.

# 1: Стандартная рампа

Стандартная рампа используется при замедлении, если напряжение возрастает до уровня стандартной рампы (Pr 2.08). Регулятор начинает работать и его выход изменяет требуемый ток нагрузки в двигателе. По мере того, как регулятор управляет постоянным напряжением на шине звена постоянного тока, замедление двигателя возрастает, когда скорость приближается к нулевой. Когда величина замедления двигателя достигает запрограммированного замедления, регулятор отключается и привод продолжает замедление с запрограммированным темпом. Если напряжение стандартной рампы (Pr 2.08) настроено меньше номинального уровня шины звена постоянного тока, то привод не будет замедлять двигатель, и он будет вращаться до остановки в режиме свободного выбега. Выходным сигналом регулятора рампы (при его работе) является задание тока, которое подается на регулятор тока с изменяющейся частотой (режимы разомкнутого контура) или на регулятор тока, выходной сигнал которого пропорционален моменту двигателя (режим замкнутого векторного контура или сервосистемы). Коэффициенты усиления этих регуляторов можно изменить с помощью Pr 4.13 и Pr 4.14.

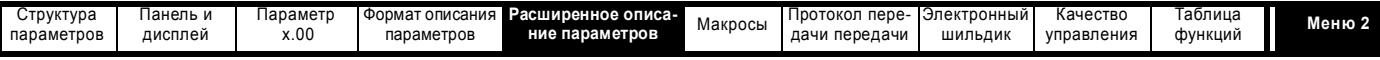

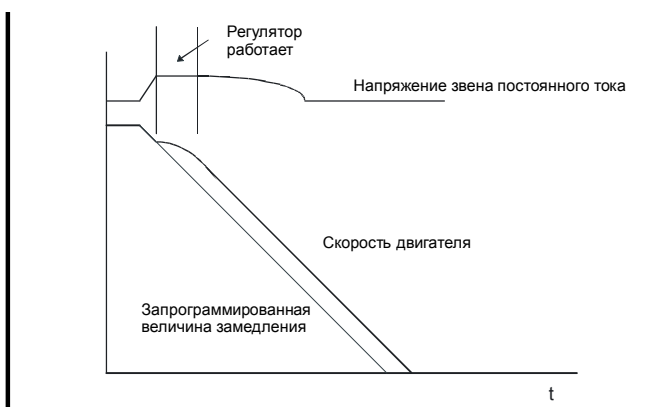

### **2: Стандартная рампа с форсировкой напряжения двигателя**

Этот режим подобен обычному режиму стандартной рампы, но напряжение на двигателе повышается на 20%. Это увеличивает потери в двигателе, но дает быстрое замедление.

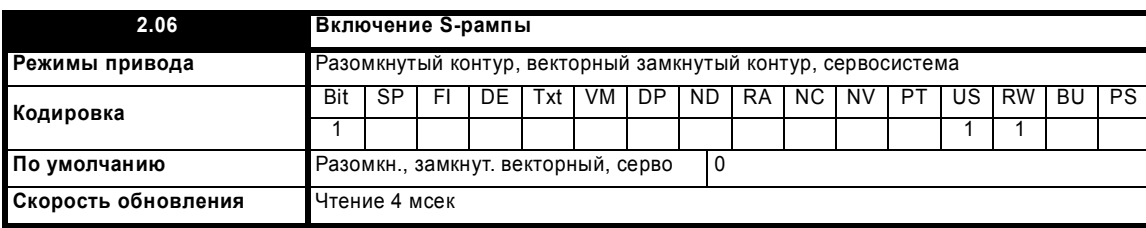

Этот параметр включает функцию S-рампы. S-рампа отключена при замедлении по стандартной рампе. Если двигатель вновь ускоряется после замедления по стандартной рампе, то рампа ускорения, используемая функцией S-рампы, сбрасывается в ноль.

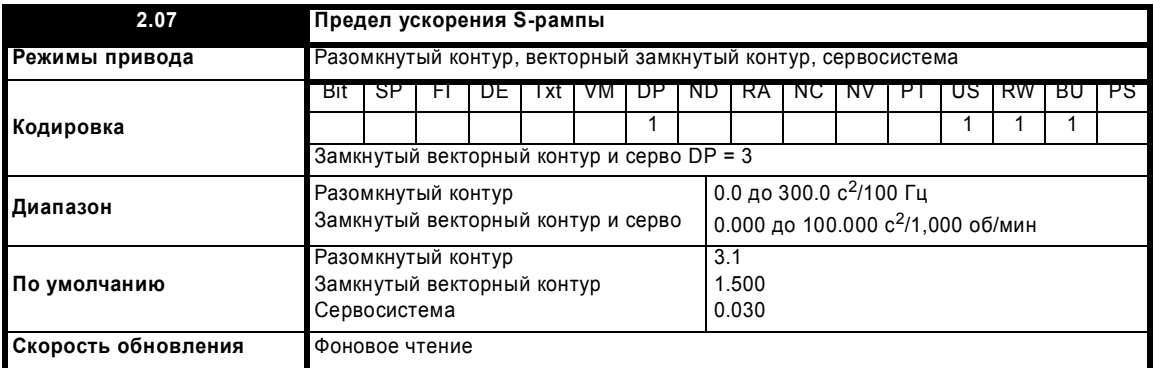

Этот параметр определяет максимальную величину изменения при ускорении/замедлении. Значения по умолчанию выбраны так, что при стандартных рампах и максимальной скорости изогнутые части S займут 25% исходной рампы, если включена S-рампа.

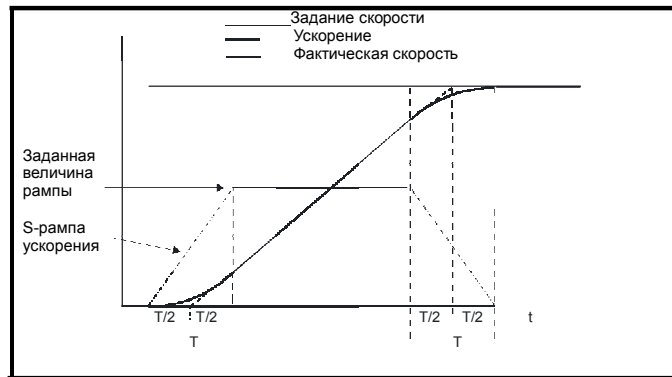

Поскольку величина рампы определяется в с/100 Гц или в с/1000 об/мин, а параметр S-рампы определяется в с<sup>2</sup>/100 Гц или с<sup>2</sup>/1000 об/мин, то время T для 'изогнутой' части S можно рассчитать по формуле:

T = Величина изменения S-рампы / Величина рампы

Включение S-рампы увеличивает полное время рампы на интервал T, поскольку с каждой стороны рампы для создания S добавляется по T/2.

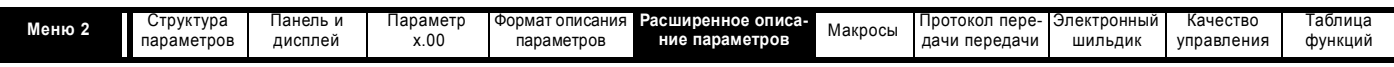

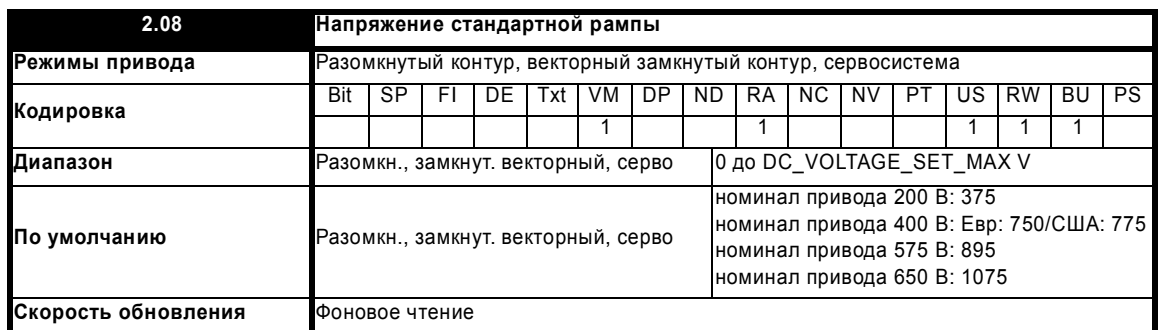

Это напряжение используется как уровень управления для режима стандартной рампы. Если это параметр задать слишком низким, то машина будет свободно вращаться до остановки (выбег), а если его задать слишком высоким и в приводе не подключен тормозной резистор, то могут происходить отключения по превышению напряжения 'OU'. Минимальный уровень должен превышать напряжение на звене постоянного тока, создаваемое наивысшим напряжением питания. Обычно напряжение на звене тока примерно равно эффективному переменному напряжению питания х  $\sqrt{2}$ .

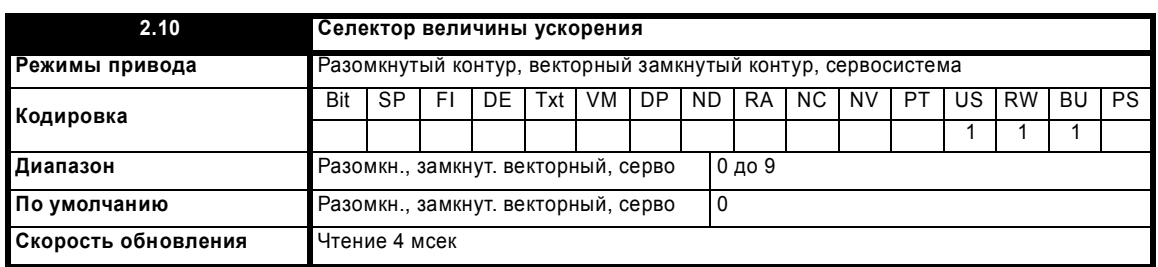

Величина ускорения выбирается следующим образом.

- 0 Выбор величины ускорения по входной клемме<br>1 8 Выбор величины ускорения по номеру параметр
- 1 8 Выбор величины ускорения по номеру параметра, то есть 1 = Pr **2.11**, 2 = Pr **2.12**, и т.д.
- 9 Выбор величины ускорения по Pr **1.50**

Если Pr **2.10** настроен в 0, то выбираемая величина ускорения рампы зависит от состояния битов Pr **2.32** до Pr **2.34**. Эти биты могут управляться цифровыми входами, так что величина ускорения может выбираться под внешним управлением. Выбранная величина ускорения следующим образом зависит от двоичных кодов, задаваемых этими битами:

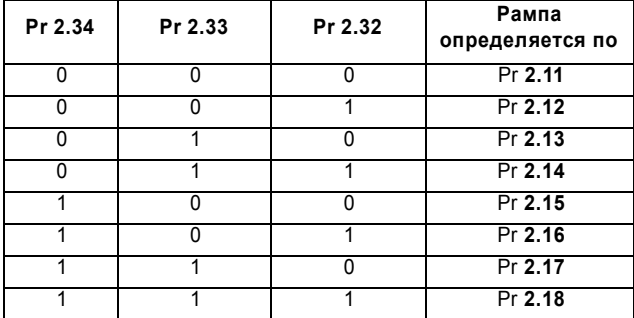

Если Pr **2.10** настроен в 9, то соответствующая величина ускорения выбирается автоматически в зависимости от значения Pr **1.50**, и поэтому величину ускорения можно запрограммировать для каждого задания. Поскольку для нового задания выбирается новая величина ускорения, то ускорение применяется для достижения выбранного предустановленного задания (уставки), если двигатель должен ускориться для достижения этой уставки.

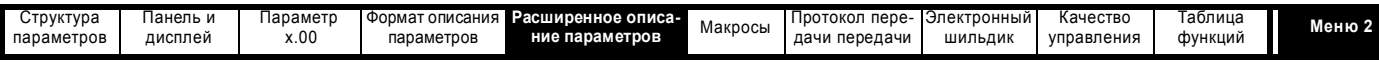

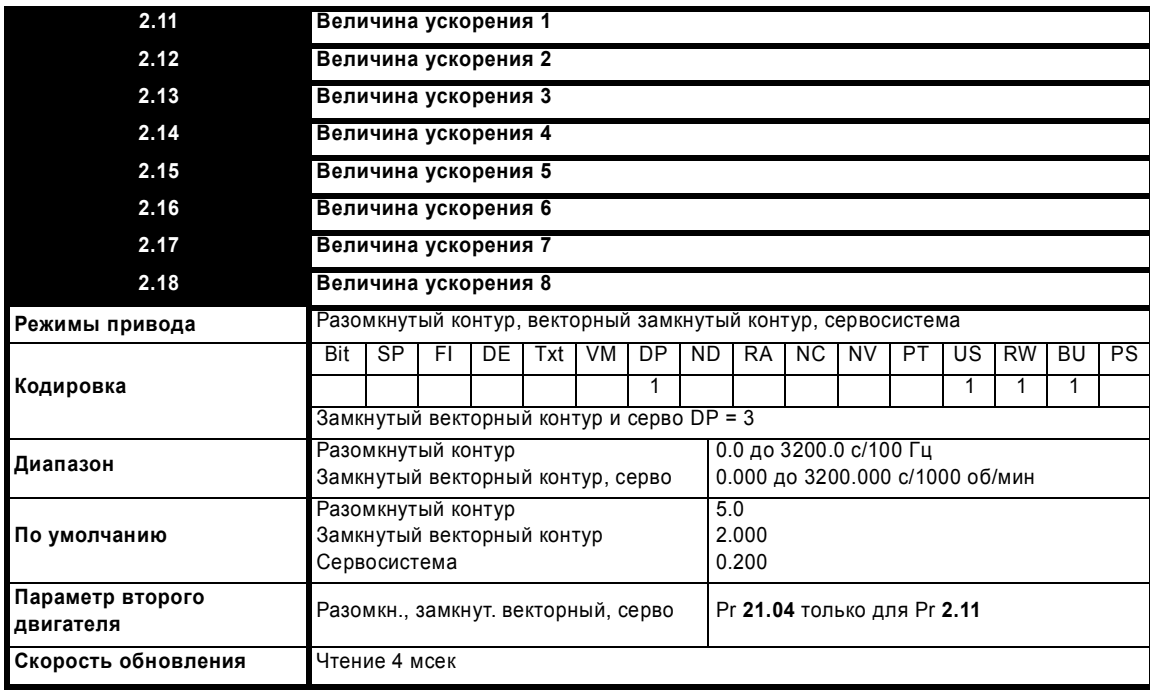

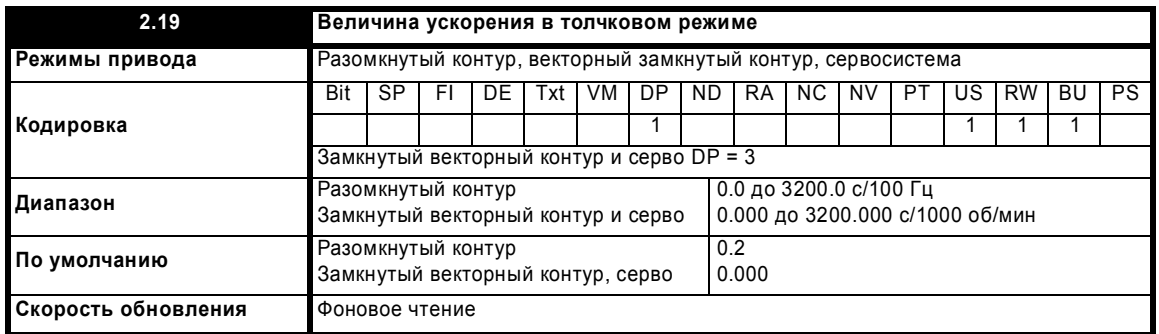

Величина ускорения рампы в толчковом режиме используется только при ускорении к заданному значению в толчковом режиме или при изменении заданного значения толчкового режима.

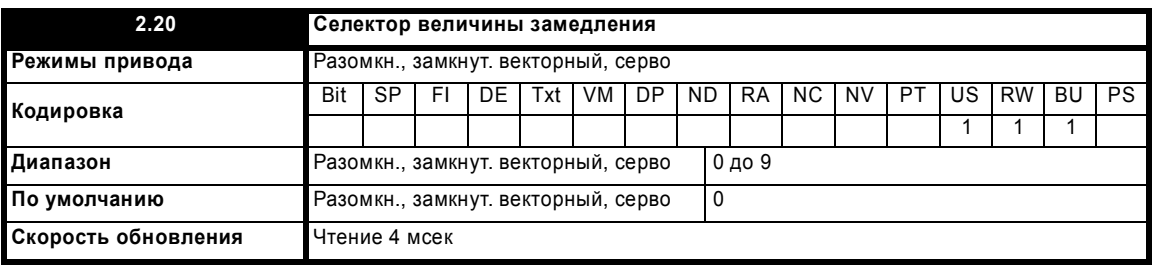

Величина замедления выбирается следующим образом.

0 Выбор величины замедления рампы по входной клемме

1 - 8 Выбор величины замедления рампы по номеру параметра, то есть 1 = Pr **2.11**, 2 = Pr **2.12**, и т.д.

9 Выбор величины замедления рампы по Pr **1.50**

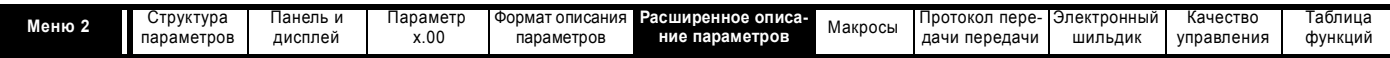

Если Pr 2.20 настроен в 0, то выбираемая величина замедления рампы зависит от состояния битов Pr 2.35 до Pr 2.37. Эти биты могут управляться цифровыми входами, так что величина замедления может выбираться под внешним управлением. Выбранная величина замедления следующим образом зависит от двоичных кодов, задаваемых этими битами:

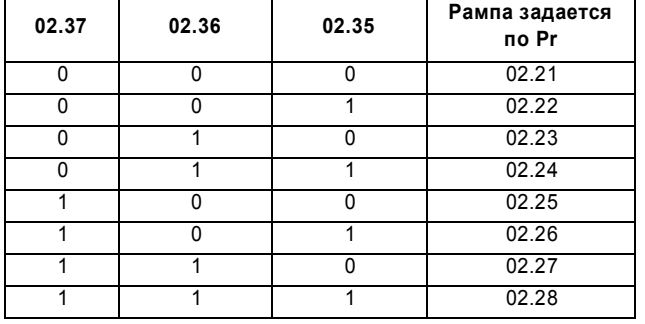

Если Рг 2.20 настроен в 9, то соответствующая величина замедления выбирается автоматически в зависимости от значения Рг 1.50, и поэтому величину замедления можно запрограммировать для каждого задания. Поскольку для нового задания выбирается новая величина замедления, то замедление применяется для достижения выбранного предустановленного задания (уставки), если двигатель должен замедлиться для достижения этой уставки.

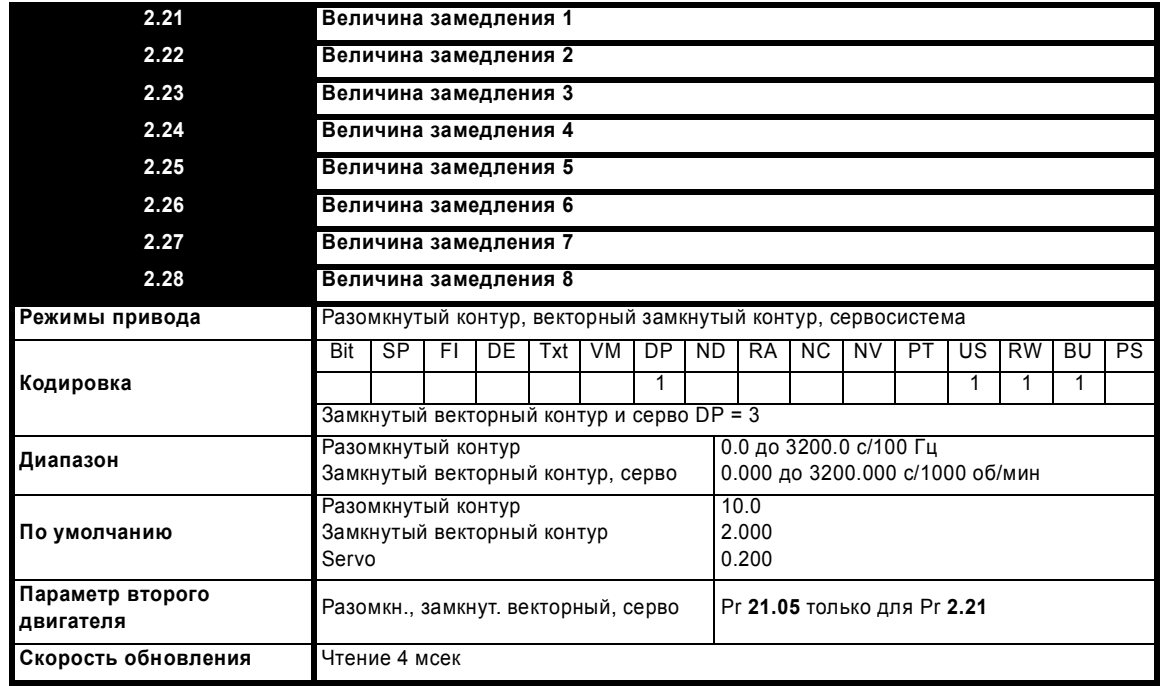

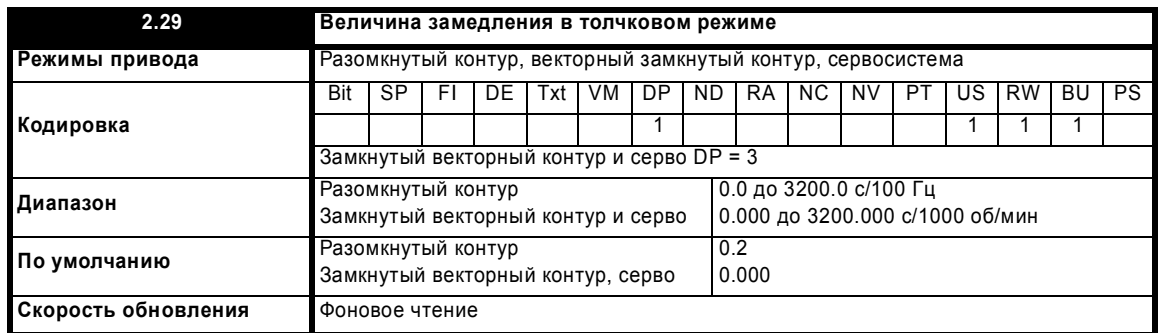

Величина замедления в толчковом режиме используется только если привод изменяет скорость из-за того, что изменилось заданное значение в толчковом режиме или для остановки. Оно не используется для перехода из толчкового режима в состояние работы. Это предотвращает применение быстрых рамп при переходе между работой и толчковым режимом, которые обычно используются в толчковом режиме.

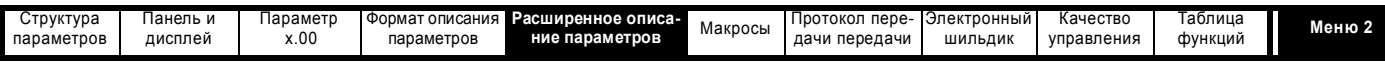

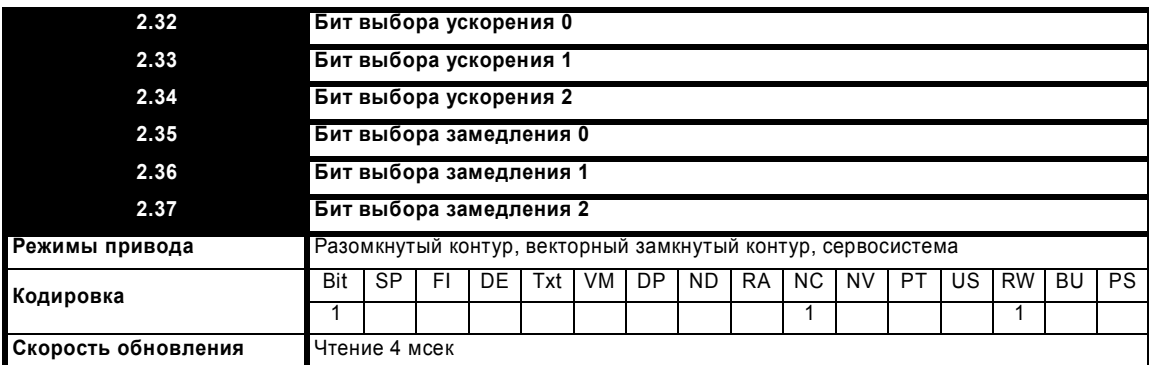

Эти биты позволяют управлять выбором рампы с внешних устройств с помощью клемм логических входов (смотрите описания Pr **2.22** по Pr **2.25** на стр. 42).

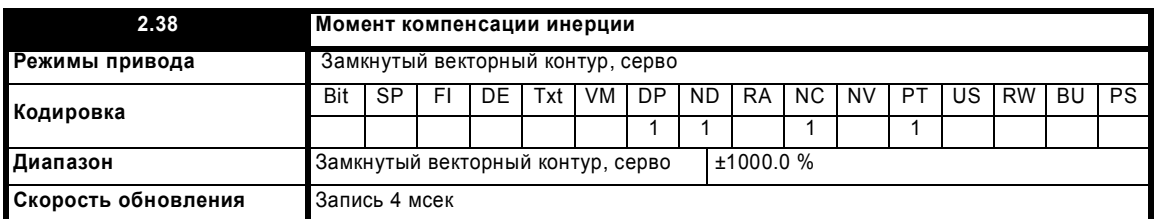

Параметры момента инерции двигателя и нагрузки (Pr **3.18**), величины момента двигателя на Ампер тока (Pr **5.32**) и темпа изменения выхода рампы (Pr **2.01**) используются для получения сигнала прямой подачи момента, который должен ускорять или замедлять нагрузку в требуемом темпе. Это значение можно использовать в качестве члена прямой подачи, который добавляется к выходному сигналу регулятора скорости, если Pr **4.22** настроен в единицу. Pr **2.38** показывает значение момента в виде процентной доли от номинального активного тока.

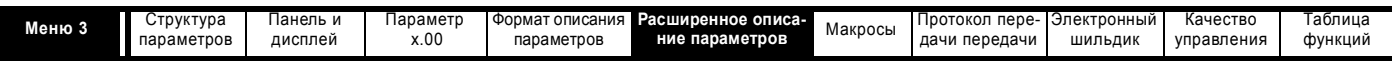

# **5.4 Меню 3: Ведомая частота, обратная связь по скорости, управление скоростью и рекуперация**

Меню 3 в зависимости от выбранного режима работы привода содержит различные функции, как показано в Таблице ниже. Структура меню для некоторых режимов привода существенно разная, поэтому полное меню описано в нескольких разделах. Режим разомкнутого контура отличается от режима замкнутого векторного контура и сервосистемы за исключением того, что он разделяет общий блок параметров для энкодера привода. Параметры энкодера привода описаны в разделе "Замкнутый векторный контур и Сервосистема".

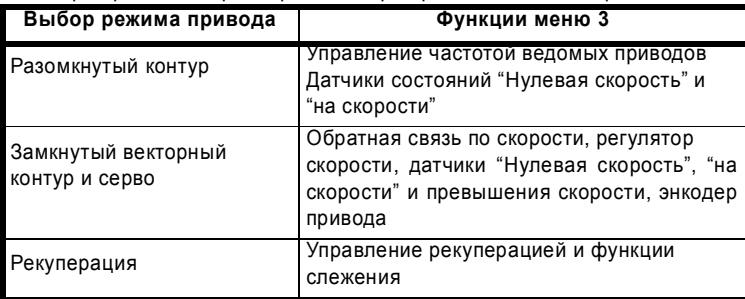

# **Точность и разрешение скорости и частоты**

# **Разрешение цифрового задания**

Если используется предустановленное задание частоты/скорости, то разрешение задания составляет 0.1 Гц или 0.1об/мин. Разрешение можно повысить, если использовать прецизионное задание (0.001 Гц или 0.001об/мин).

# **Разрешение аналогового задания**

В режиме разомкнутого контура частота управляется аналоговым входным сигналом, разрешение оцифровки которого составляет 12 битов плюс знак, но это разрешение снижается в случае, если время окна фильтра для этого регулятора входа с помощью Pr **7.26** уменьшено ниже своего значения по умолчанию 4,0 мсек. Разрешение задания частоты с аналоговых входов 2 и 3 составляет 10 битов плюс знак.

В режиме замкнутого векторного контура и серво разрешение по аналоговому входу 1 превышает 16 бит плюс знак при условии, что задание скорости направляется через Pr **1.36**, Pr **1.37** или Pr **3.22** в режиме высокой скорости обновления (опроса). Разрешение с аналоговых входов 2 и 3 составляет 10 битов плюс знак.

# **Точность**

Абсолютная точность частоты и скорости зависит от точности кварцевого резонатора в микропроцессоре привода. Точность резонатора составляет 100 ppm, поэтому абсолютная точность частоты/скорости составляет 100 ppm (0.01%) от заданного значения, если используется задание скорости. Если используется аналоговый вход, то абсолютная точность ограничивается абсолютной точностью и нелинейностью аналогового входа.

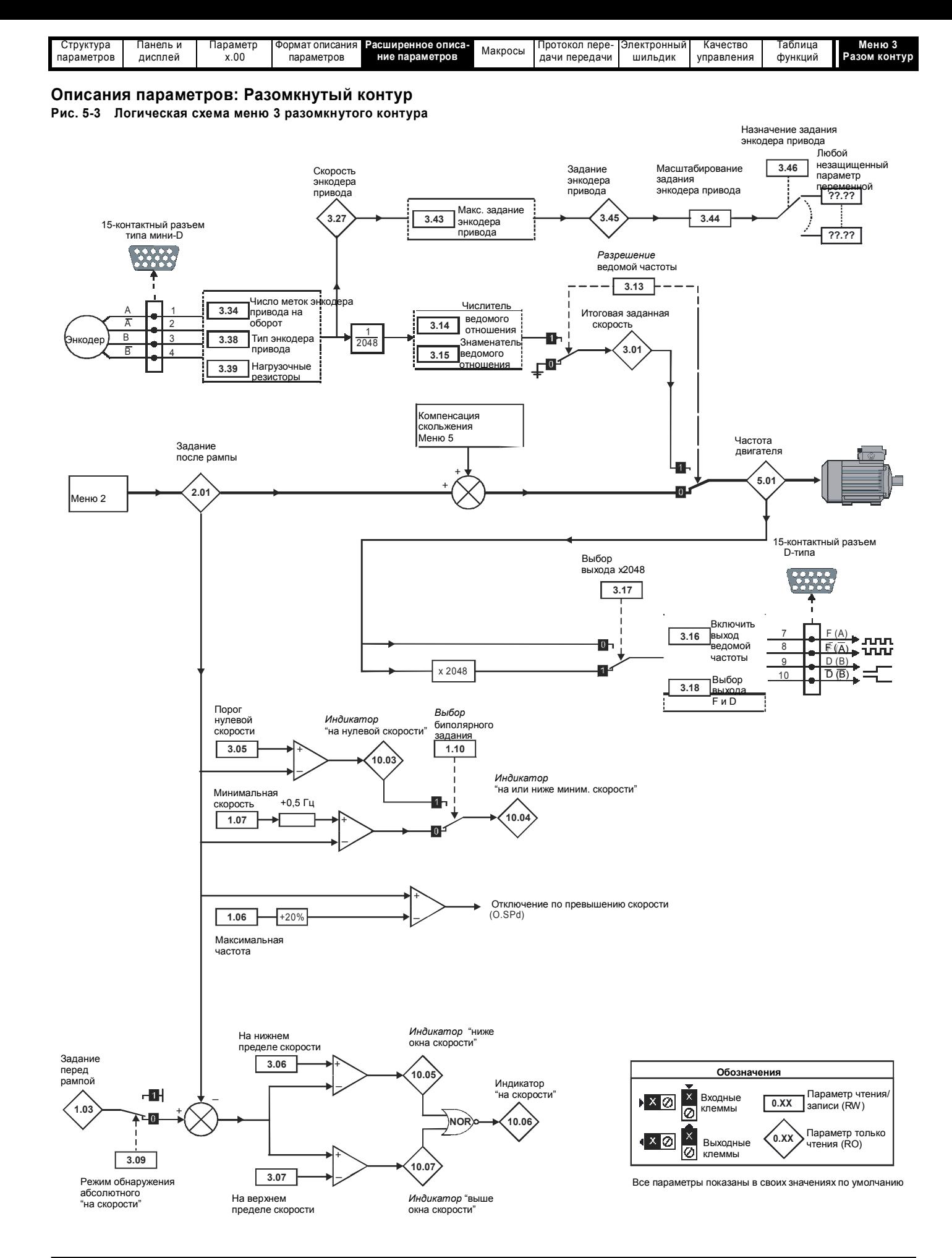

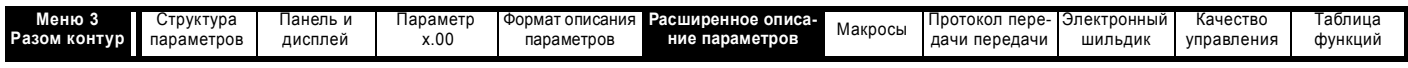

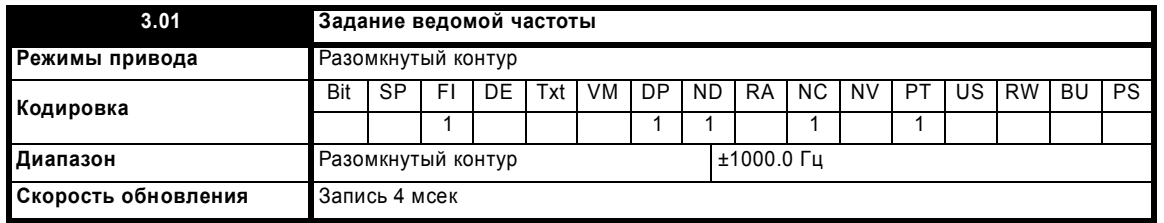

Задание ведомой частоты имеет смысл только в том случае, если привод работает в режиме ведомой частоты, в других режимах этот параметр считывается как 0.0. Значение, показанное в ведомом режиме - это выходная частота привода. Режим ведомой частоты используется для синхронизации вырабатываемой приводом основной частоты с внешней частотой, поданной на вход энкодера главного привода. Это можно использовать, например, для обеспечения синхронизации между валами двух синхронных машин, если подавать выход ведомой частоты с ведущего привода на вход энкодера ведомого привода. Альтернативно обе машины могут работать так, чтобы обороты их валов находились в точном соотношении, как если бы валы были связаны шестернями (смотрите описание Pr 3.14 и Pr 3.15 на стр. 47).

Источником сигнала для режима ведомой частоты могут быть сигналы квадратурного энкодера А/В или сигналы частоты F и направления D. В последнем случае следует проследить за соблюдением условия времени установки сигнала на входе D (10 мксек), иначе импульсы могут пропускаться. Вход ведомой частоты должен быть выбран как F и D или как квадратурный согласно режиму источника. Входной режим определяется параметром Pr 3.38, который определяет тип энкодера. По умолчанию привод источника и приемника работают в квадратурном режиме A/B, в отличие от старых моделей, в которых использовался только режим F и D.

Привод не будет подсчитывать импульсы, когда он отключен (этот параметр будет показывать 0.0), но после включения он будет поддерживать синхронизацию даже при изменении направления врашения. В режиме ведомой частоты пределы тока привода не действуют, однако пиковый предел привода активен и ограничивает ток привода по амплитуде, изменяя выходное напряжение с уходом от закона, определяемого характеристикой V к F (напряжение к частоте). Если используются синхронные машины и потребляемый ток превышает предел амплитуды привода, то в ведомой машине возникнет проскальзывание полюсов.

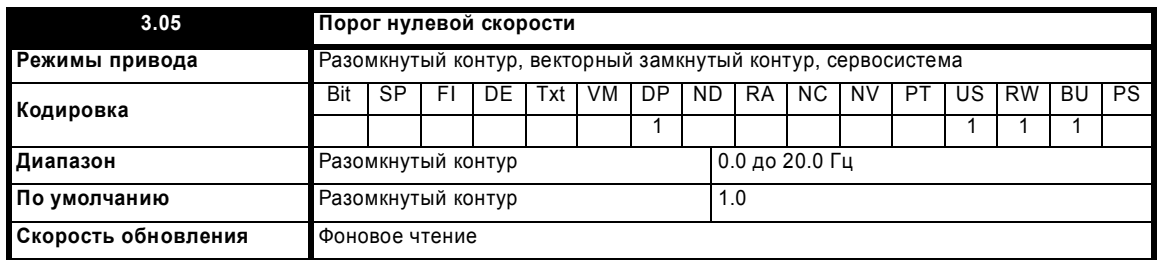

Если значение задания после рампы (Pr 2.01) не превышает этого параметра в любом направлении, то флаг нулевой скорости (Pr 10.03) равен 1, иначе этот флаг равен 0.

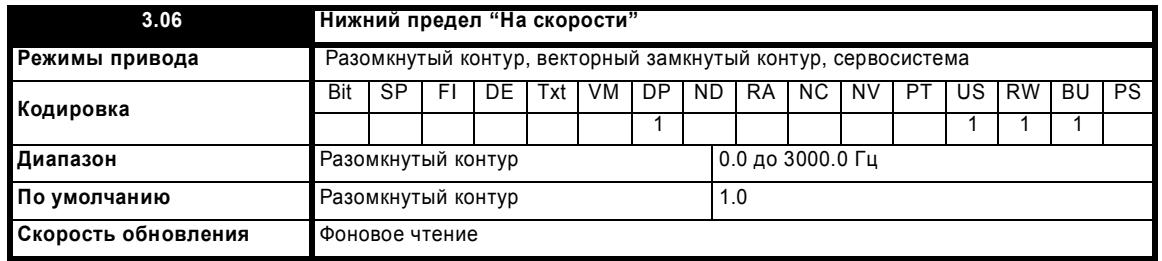

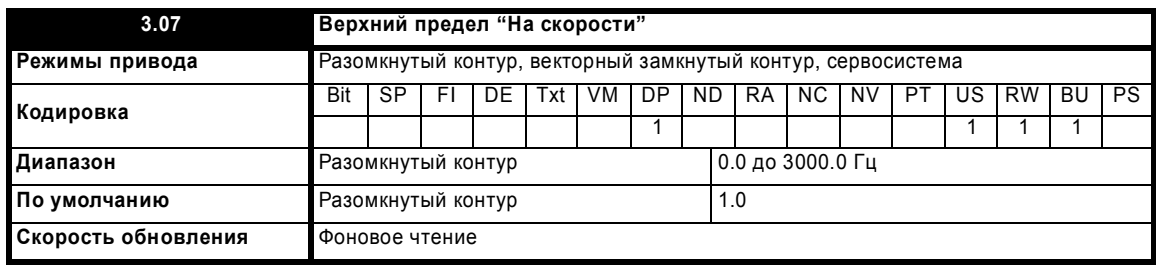

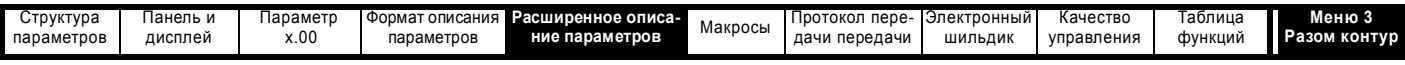

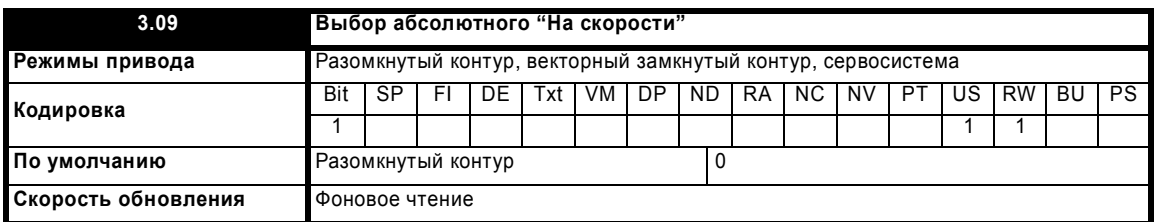

Флаг "На скорости" (Pr **10.06**) устанавливается, если задание после рампы (Pr **2.01**) находится на границах или внутри окна скорости. Флаги Pr **10.07** и Pr **10.05** устанавливаются, если задание находится выше или ниже окна соответственно.

Если Pr **3.09** = 0, то используется режим окна задания и условие "На скорости" верно, если

(|Pr **1.03**| - Pr **3.06**) £ |Pr **2.01**| £ (|Pr **1.03**| + Pr **3.07**)

(Если нижний предел меньше нуля, то в качестве нижнего предела используется нуль)

Если Pr **3.09** = 1, то используется режим абсолютного окна и условие "На скорости" верно, если

Pr **3.06** £ |Pr **2.01**| £ Pr **3.07**

Система слежения за скоростью также содержит функцию отключения привода по превышению скорости в режиме разомкнутого контура. Пользователь не может настроить уровень срабатывания отключения, но привод выполняет отключение по превышению скорости, если итоговая частота (Pr **5.01**) превышает 1.2 x SPEED\_FREQ\_MAX.

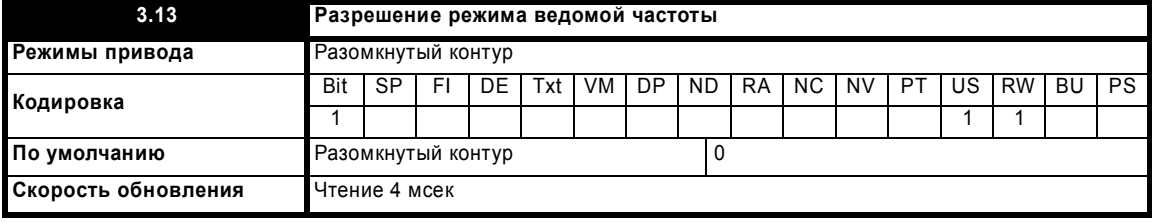

Этот параметр разрешает работу в режиме ведомой частоты, который приведен в описании параметра Pr **3.01**. Режим ведомой частоты можно включить или отключить, даже если привод включен. Переключение из режима ведомой частоты в нормальный режим приводит к линейному изменению (по рампе) частоты от ведомой частоты до требуемой частоты с использованием той рампы, которая применима в нормальном режиме. Переход из нормального режима работы в режим ведомой частоты приводит к мгновенному изменению частоты на ведомую. Поэтому перед выполнением перехода необходимо обеспечить примерное равенство заданной и ведомой частот.

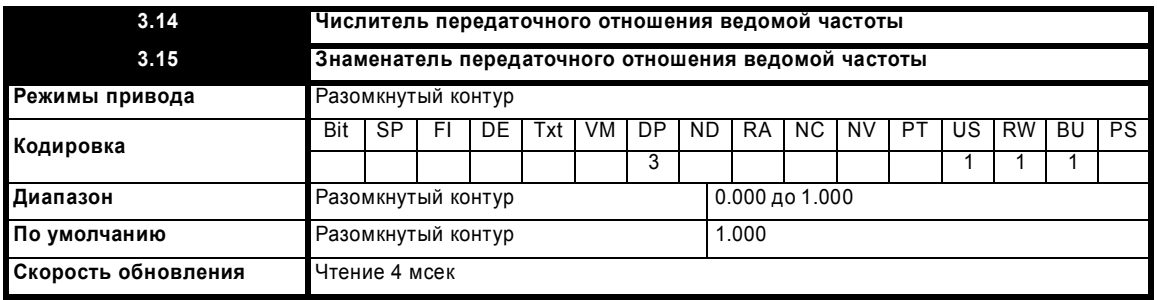

Входной сигнал ведомой частоты можно промасштабировать с помощью Pr **3.14** и Pr **3.15** и лишь затем использовать его для задания ведомой частоты (Pr **3.01**). Величину числителя и знаменателя можно подстраивать при работающем приводе, не вызывая при этом рывков при вращении вала. Однако, если изменение передаточного отношения вызывает большое изменение частоты, то большой переходной ток может вызвать срабатывание ограничения по току или отключение привода. Хотя Pr **3.15** можно настроить в нуль, привод при нулевом значении этого параметра использует в качестве знаменателя величину 0.001.

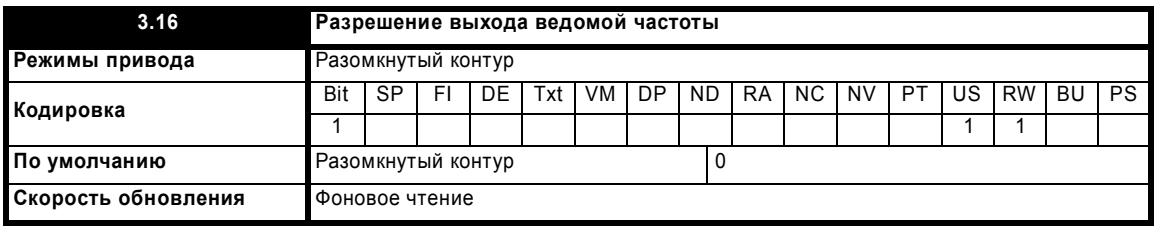

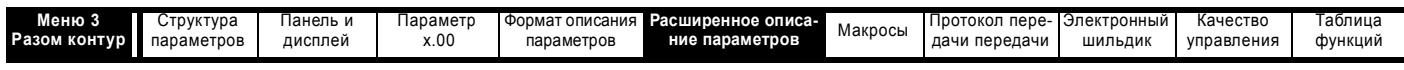

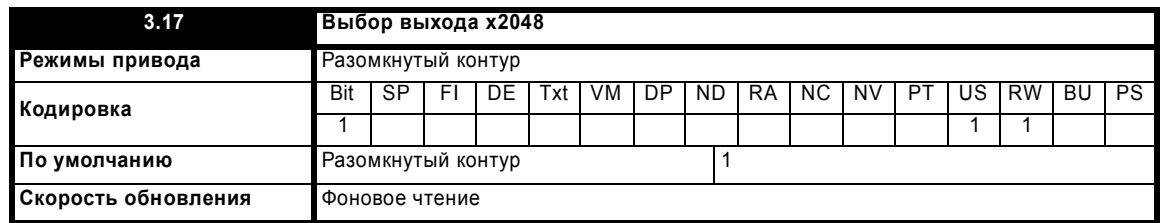

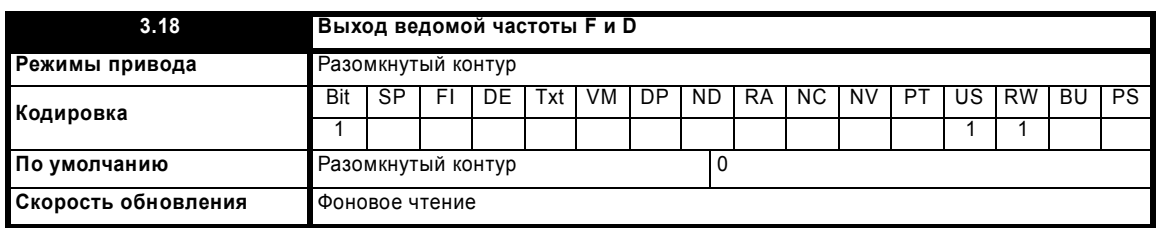

Выход ведомой частоты формируется в виде сигналов F и D или импульсных сигналов A/B (Pr 3.18 = 0 дает импульсный выход, а Pr 3.18 = 1 дает сигналы F и D). Если используется режим F и D, то выходная частота либо равна основной выходной частоте, либо превышает ее в 2048 раз (это выбирается параметром Pr 3.17). Если используется режим импульсных сигналов А/В, то выход ведомой частоты фактически делится на 2, что дает половину основной выходной частоты или 1024 основной выходной частоты. Если выходная частота привода изменяет свое направление, то всегда имеется период длительностью 250 мксек, во время которого не вырабатываются никакие импульсы. Это гарантирует, что при активных выходах F и D для сигнала направления имеется время установки в 250 мксек, и лишь после этого поступает фронт сигнала частоты. Выход ведомой частоты работает вплоть до частоты в 1000 Гц, выше этой частоты выходные сигналы могут иметь неопределенное состояние.

Описания других параметров меню 3 разомкнутого контура смотрите в описании параметра Рг 3.27 на стр. 61.

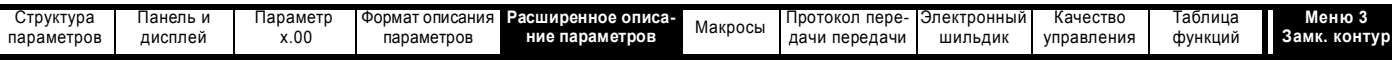

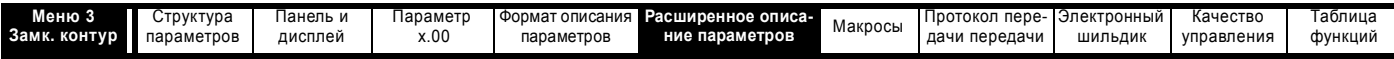

# **Описание параметров: Замкнутый векторный контур и серво**

**Рис. 5-4 Логическая схема меню 3 в режиме замкнутого контура управления**

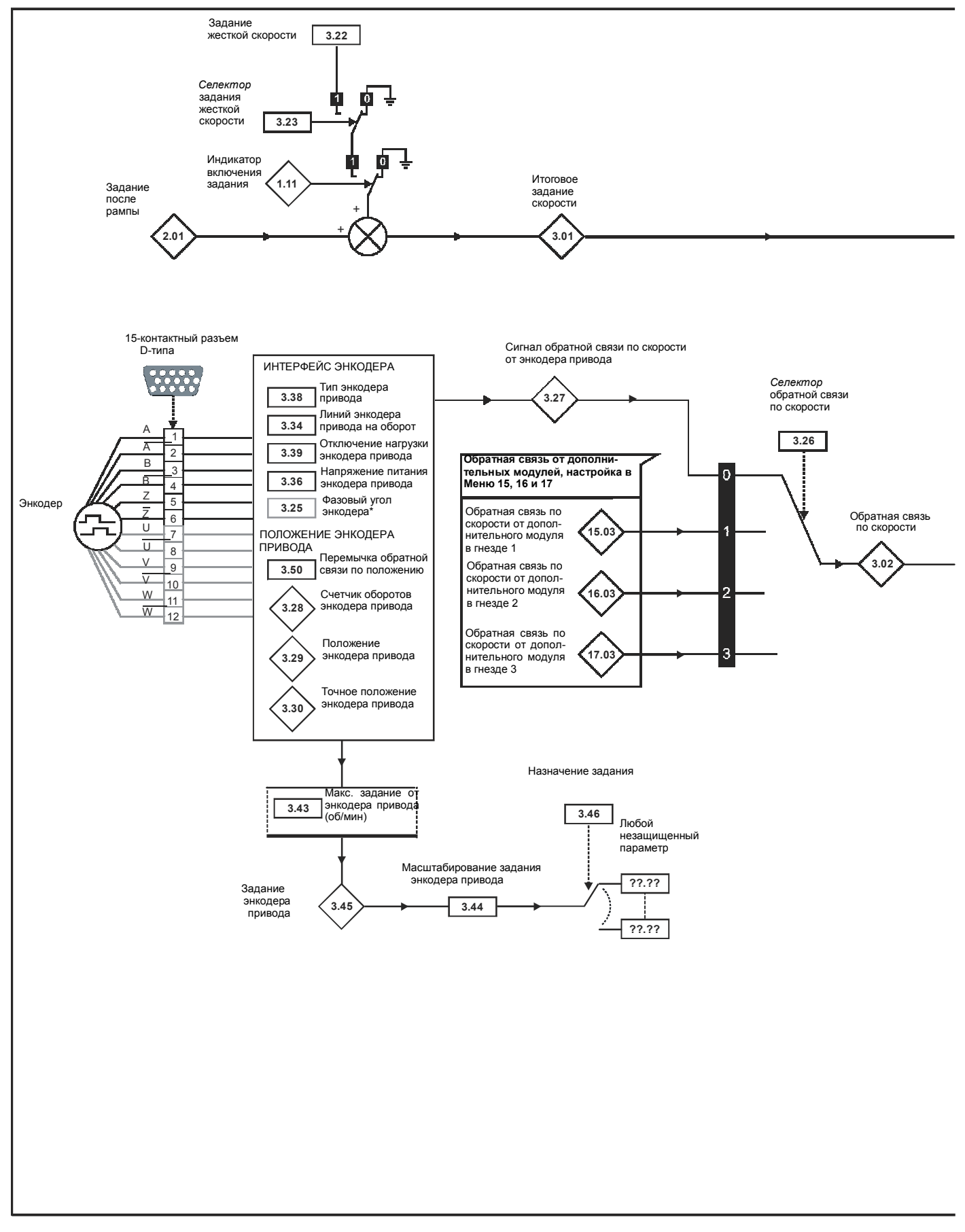

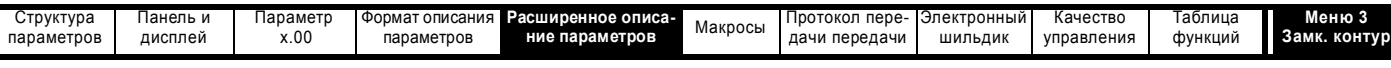

Выбор коэффициента усиления регулятора скорости

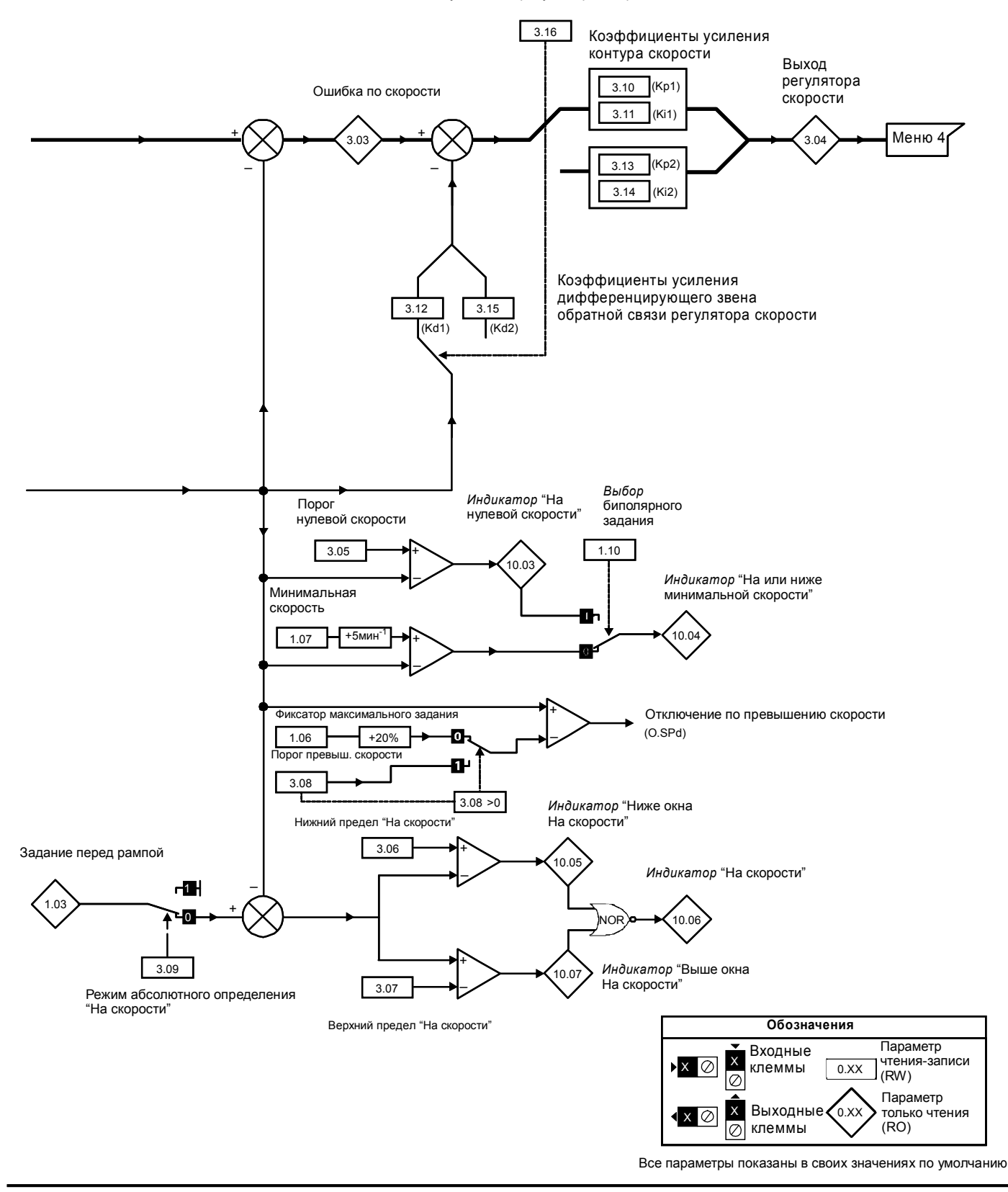

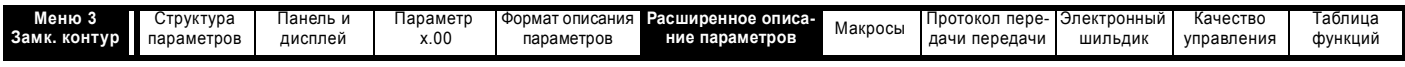

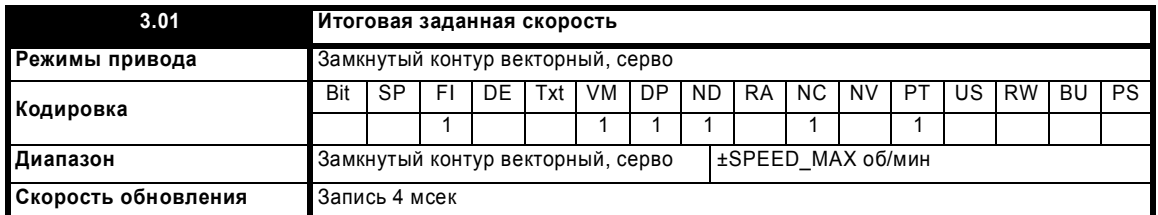

Итоговое задание скорости на входе регулятора (контроллера) скорости образуется как сумма выхода рампы и выхода заданного значения жесткой скорости (если включено задание жесткой скорости). Если привод отключен, то этот параметр показывает величину 0.0.

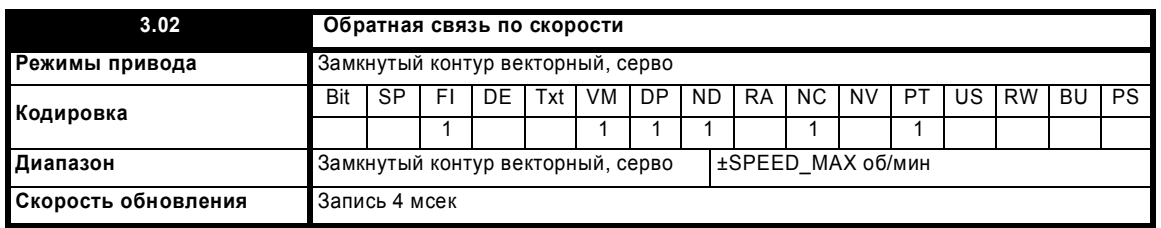

Сигнал обратной связи по скорости можно снять с разъема энкодера привода или с модуля обратной связи по положению, установленного в любом гнезде согласно Pr **3.26**. Параметр **3.02** показывает сигнал обратной связи по скорости, используемый регулятором скорости. Для этого параметра установлен атрибут фильтра FI, так что при просмотре его на дисплее панели привода выполняется фильтрация значений. Хранящееся в приводе значение (доступно через порт связи и из дополнительных модулей) не содержит фильтра, но это значение усредняется по скользящему периоду 16 мсек. В сигнале обратной связи по скорости с энкодера присутствует шум квантования (оцифровки) с величиной

#### Шум в параметре **3.02** = 60 / 16 мсек / (ELPR x 4)

где ELPR - это эквивалентное число меток энкодера на оборот, как определено ниже.

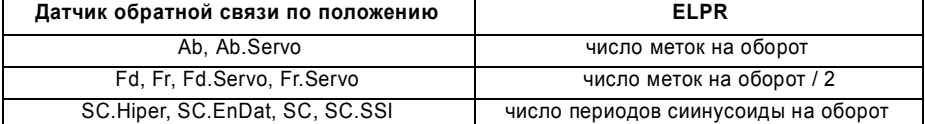

Например, энкодер типа Ab на 4096 меток дает уровень шума 0,23 об/мин.

Скользящее окно 16 мсек обычно не применяется для используемого регулятором скорости сигнала обратной связи по скорости, но фильтр можно применить согласно настройке параметра Pr **3.42**. Регулятор скорости в этом случае видит следующий шум с энкодера:

### Шум скорости с энкодера = 60 / Время фильтра / (ELPR x 4)

Не рекомендуется использовать фильтр обратной связи по скорости, если это не требуется для применений с большим моментом инерции и высокими коэффициентами усиления регулятора скорости, поскольку фильтр имеет нелинейную передаточную функцию. Лучше использовать фильтры задания тока (смотрите Pr **4.12** или **4.23**), так как это линейные фильтры первого порядка, фильтрующие шум как от задания скорости, так и от обратной связи по скорости. Нужно отметить, что любой фильтр в контуре обратной связи регулятора скорости , как обратной связи по скорости, так и задания тока, вносит задержку и снижает максимальную ширину полосы устойчивой работы регулятора. Если Pr **3.42** настроен в нуль (без фильтра), то регулятор скорости воспринимает следующий шум:

Шум скорости с энкодера = 60 / 250 мксек / (ELPR  $x$  4)

Шум скорости может быть высоким, например, для энкодера с 4096 меток шум скорости будет 14.6 об/мин, однако он не снижает разрешения обратной связи по скорости , которое обычно намного лучше и зависти от времени выборки сигнала обратной связи. Это проявляется в улучшении разрешения значения из Pr **3.02**, которое измеряется за 16 мсек, то есть с разрешением 0,23 об/мин для энкодера с 4096 меток. Регулятор скорости сам накапливает все импульсы с энкодера, поэтому его разрешение ограничивается не обратной связью,

а разрешением задания скорости. Если используется энкодер SINCOS, то шум энкодера скорости снижается в 2 <sup>(2-БИТЫ ИНТЕРПОЛЯЦИИ)</sup> раз. В обычном случае с 10 битами интерполяции шум скорости снижается в 256 раз. Это значит, что энкодер SINCOS может без какой-либо фильтрации снизить шум квантования энкодера в сигнале обратной связи скорости или в задании тока, так что можно использовать высокие коэффициенты усиления для достижения высоких динамических характеристик и очень высокой жесткости системы.

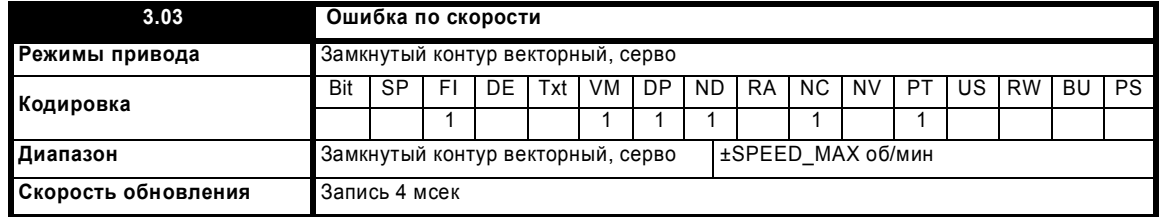

Ошибка по скорости - это разница между итоговым заданием скорости и сигналом обратной связи по скорости в об/мин. В ней не учитывается влияние звена D в цепи обратной связи регулятора скорости.

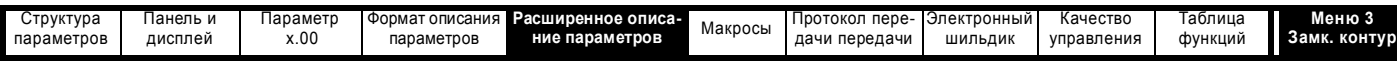

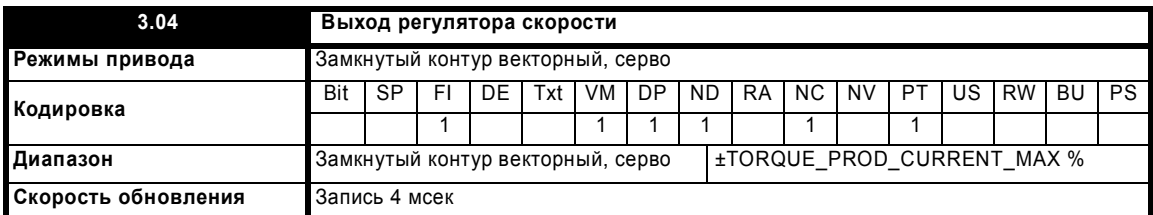

Выходом регулятора скорости является задание момента, выраженное в процентах от номинального момента двигателя. Затем эта величина изменяется при изменении магнитного потока, если активен режим ослабления поля, и используется в качестве заданного значения тока, пропорционального моменту двигателя.

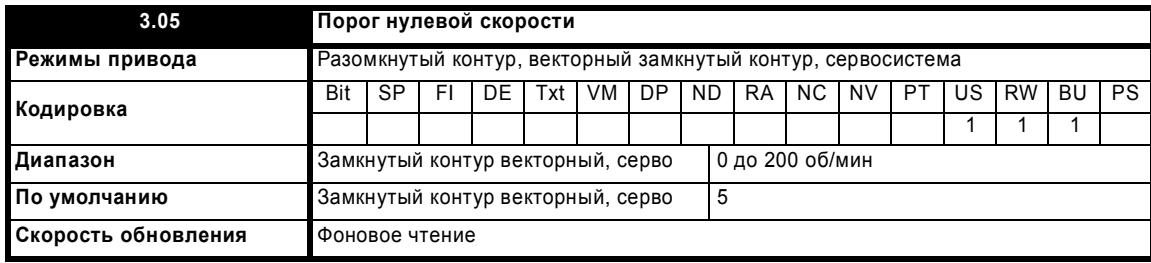

Если сигнал обратной связи по скорости (Pr **3.02**) в любом направлении находится на или ниже уровня, определенного этим параметром, то флаг нулевой скорости (Pr **10.03**) равен 1, иначе флаг равен 0.

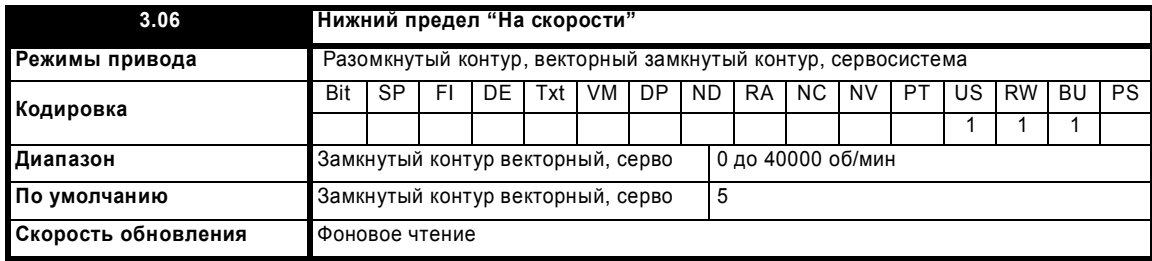

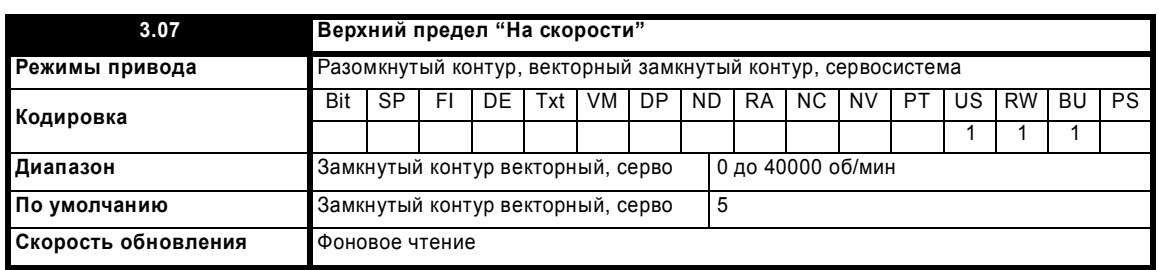

Флаг "На скорости" (Pr **10.06**) устанавливается, если сигнал обратной связи по скорости (Pr **3.02**) находится на границах или внутри окна скорости. Флаги Pr **10.07** и Pr **10.05** устанавливаются, если заданное значение находится соответственно выше или ниже окна.

Если Pr **3.09** = 0, то используется режим окна задания и условие "На скорости" справедливо, если

(|Pr **1.03**| - Pr **3.06**) £ |Pr **3.02**| £ (|Pr **1.03**| + Pr **3.07**)

(Если нижний предел меньше нуля, то в качестве нижнего предела используется нуль)

Если Pr **3.09** = 1, то используется режим абсолютного окна и условие "На скорости" верно, если

Pr **3.06** £ |Pr **3.02**| £ Pr **3.07**

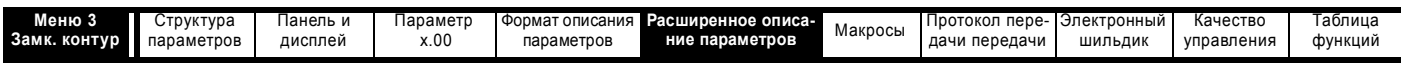

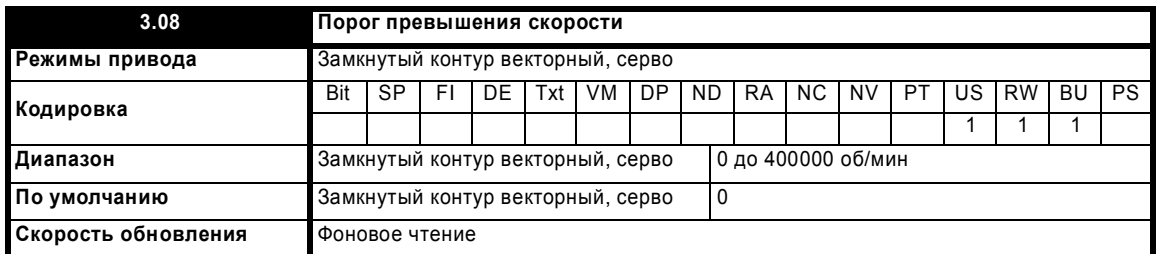

Если сигнал обратной связи по скорости (Pr **3.02**) превышает этот предел в любом направлении, то происходит отключение привода по превышению скорости. Если этот параметр настроен в нуль, то порог превышения скорости автоматически настраивается в 1.2 x SPEED\_FREQ\_MAX.

В режиме серво можно отслеживать скорость двигателя и напряжение на двигателе, чтобы обнаружить неуправляемое ускорение двигателя, связанное с неправильной настройкой фазового угла двигателя в Pr **3.25** (в Pr **21.20**, если выбрана карта двигателя 2). Если порог превышения скорости настроен в нуль, то включен режим отслеживания ошибки фазового угла. Если порог превышения скорости настроен в любое ненулевое значение, то эта функция отключена.

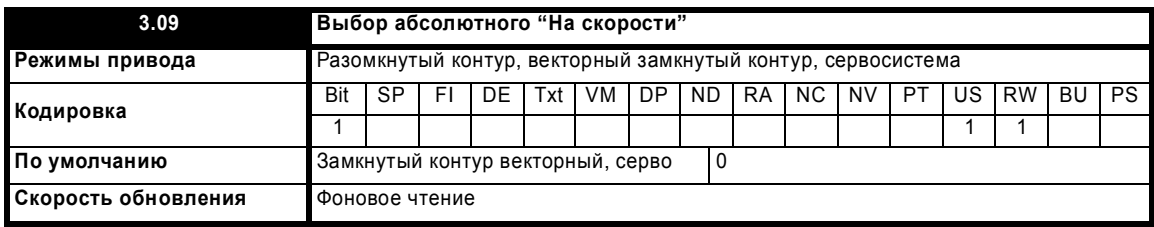

Смотрите Pr **3.06** и Pr **3.07** на стр. 53.

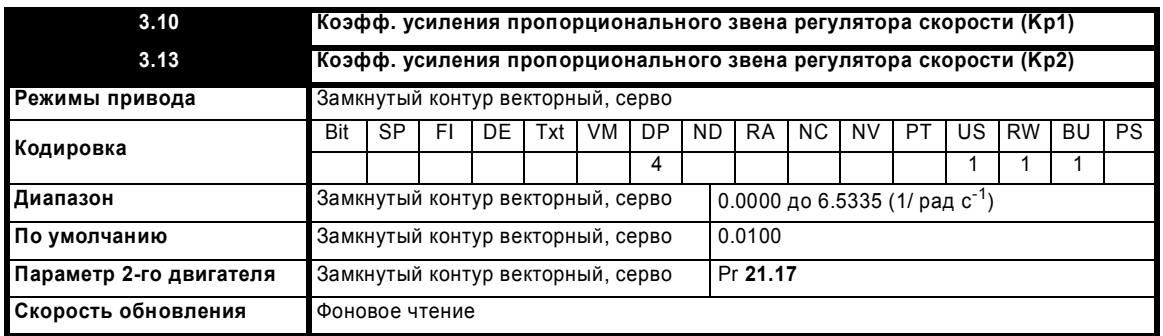

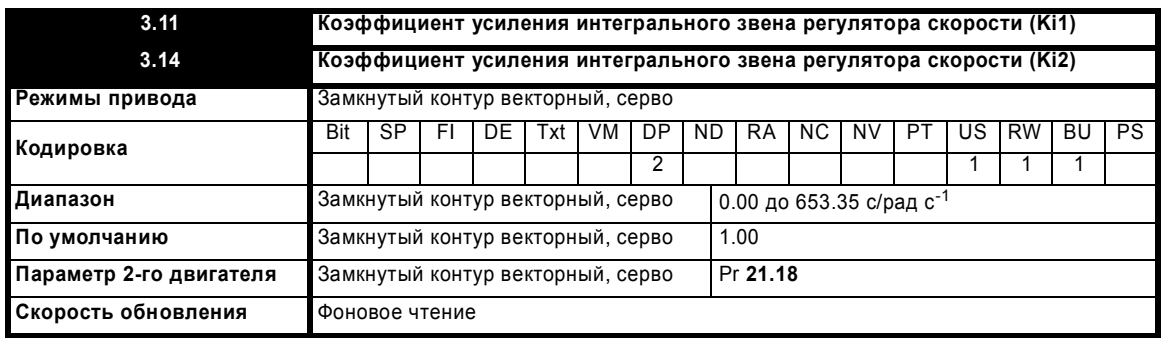

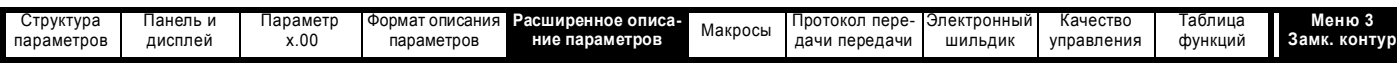

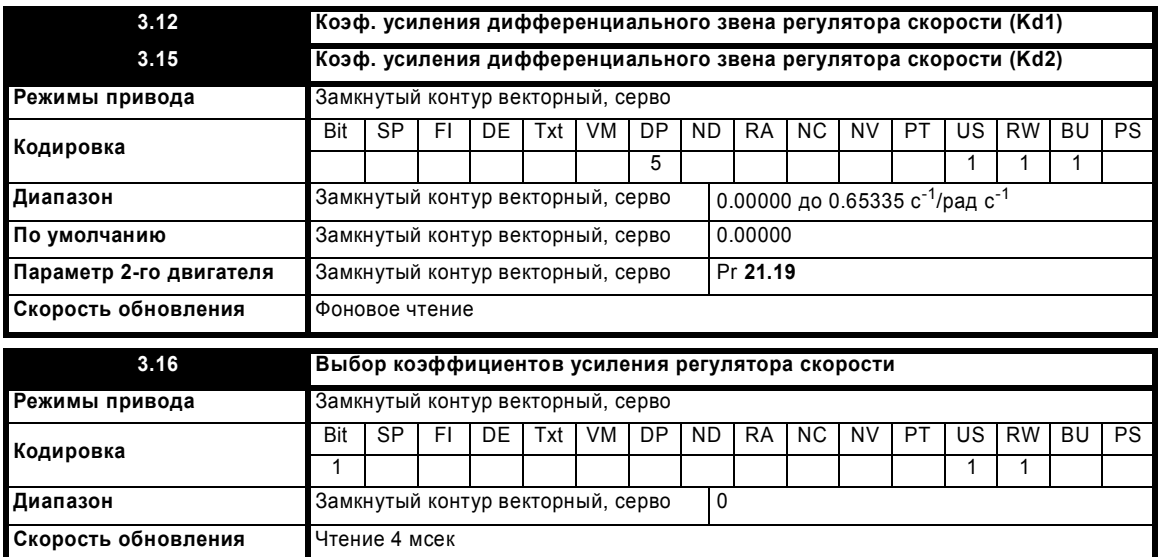

Ниже показана обобщенная блок-схема регулятора скорости. Регулятор содержит пропорциональное (Kp) и интегральное (Ki) звенья прямой подачи, а также звено дифференциальной (Kd) обратной связи. В приводе имеются два набора коэффициентов для этих звеньев и с помощью параметра Pr **3.16** для работы регулятора скорости можно выбрать любой из этих наборов. Если Pr **3.16** = 0, то используются коэффициенты Kp1, Ki1 и Kd1, а если Pr **3.16** = 1,то используются коэффициенты Kp2, Ki2 и Kd2. Pr **3.16** можно изменить при наличии/ отсутствии сигнала разрешения работы привода (Enable).

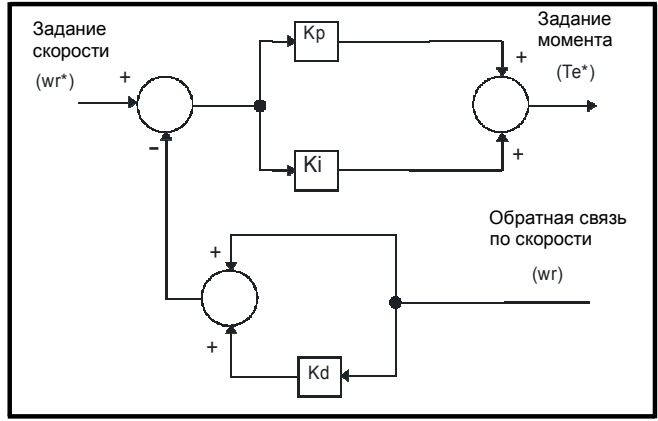

# **Коэффициент усиления пропорционального звена (Kp)**

Если коэффициент усиления пропорционального звена Kp не равен нулю, а коэффициент усиления интегрального звена Ki настроен в нуль, то в регуляторе будет только пропорциональный член и при создании заданного момента возникнет ошибка по скорости. Поэтому по мере увеличения нагрузки возникнет разница между заданной и фактической скоростями. Величина такой ошибки, называемой "статизм", зависит от величины коэффициента Kp - при данном уровне нагрузки ошибка статизма снижается при увеличении коэффициента. Однако при слишком высоком коэффициенте пропорционального усиления либо акустический шум, возникающий из-за ошибок дискретизации сигнала обратной связи, становится неприемлемо большим, либо теряется стабильность работы замкнутого контура управления (с энкодерами SINCOS).

### **Коэффициент усиления интегрального звена (Ki)**

Интегральный коэффициент усиления устраняет статическую ошибку по скорости. Ошибка по скорости интегрируется за некоторое время и создает необходимое задание момента с нулевой ошибкой по скорости. Увеличение коэффициента Ki уменьшает время, за которое скорость достигает нужного уровня, и увеличивает жесткость системы, то есть уменьшает ошибку по положению, возникающую при воздействии на двигатель момента нагрузки. К сожалению, увеличение коэффициента интегрального звена также снижает демпфирование в системе, что приводит к перерегулированию при переходных процессах. Для данной величины коэффициент Ki демпфирование улучшается при возрастании коэффициента пропорциональной части. Необходимо добиться такого компромисса, когда отклик системы, ее жесткость и демпфирование имеют приемлемые значения для вашего приложения. Интегральное звено реализовано в виде  $\Sigma$ (Кі х ошибка), так что коэффициент интегральной части можно изменять и при работе регулятора без создания больших переходных заданий момента.

#### **Коэффициент усиления дифференциального звена (Kd)**

Коэффициент усиления дифференциального звена в цепи обратной связи регулятора скорости обеспечивает дополнительное демпфирование (затухание). Дифференциальный член реализован таким образом, что он не создает дополнительного шума, обычно связанного с дифференцированием. Увеличение коэффициента дифференциального звена приводит к снижению выброса, возникающего из-за недостаточного демпфирования, однако для большинства применений достаточно использовать только пропорциональный и интегральный коэффициенты усиления. Следует отметить, что имеется внутреннее ограничение дифференциального звена, так что оно становится неэффективным, если значение величины "скорость (в об/мин) x Kd x Ki" превышает 170.

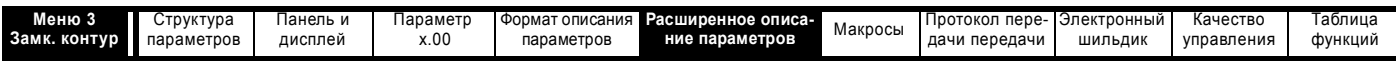

Для анализа качества работы регулятора скорости его можно представить эквивалентной моделью в импульсном пространстве, как показано ниже

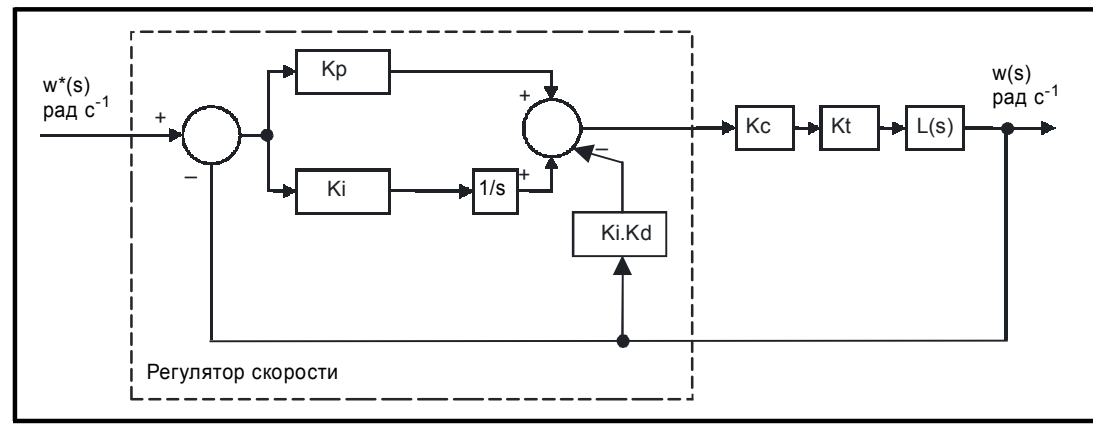

Гле:

Кс - это коэффициент пропорциональности между выходом регулятора скорости и создающим момент током. Единичное значение на входе этого блока дает создающий момент ток, эквивалентный номинальному току привода. Привод автоматически компенсирует ток, пропорциональный моменту при изменении потока в режиме ослабления поля, так что можно считать, что Кс имеет постоянное значение. Кс равен номинальному току привода (смотрите меню 4, где указан номинальный ток для каждого габарита привода).

Кс = Номинальный ток привода

Кt - это постоянная момента двигателя (то есть момент в Нм на Ампер тока). Обычно эту величину можно узнать у изготовителя сервомотора, однако для синхронных двигателей ее можно рассчитать по формуле

Kt = Номинальный момент двигателя / Ток, создающий номинальный момент двигателя

= Номинальный момент двигателя /  $\sqrt{(H}$ оминальный ток привода<sup>2</sup> - Ток без нагрузки<sup>2</sup>)

# L(s) - это передаточная функция нагрузки.

Указанную выше схему в импульсном пространстве можно использовать для определения качества работы системы с относительно низкой шириной полосы пропускания. Однако в реальных системах привода имеются также неидеальные задержки, связанные с быстродействием регулятора момента и с задержками в системе измерения и управления скоростью. Для получения более точных результатов следует учитывать эти задержки, которые можно апроксимировать простой задержкой передачи регулируемой величины с единичным усилением (Т<sub>задерж</sub>), как показано ниже.

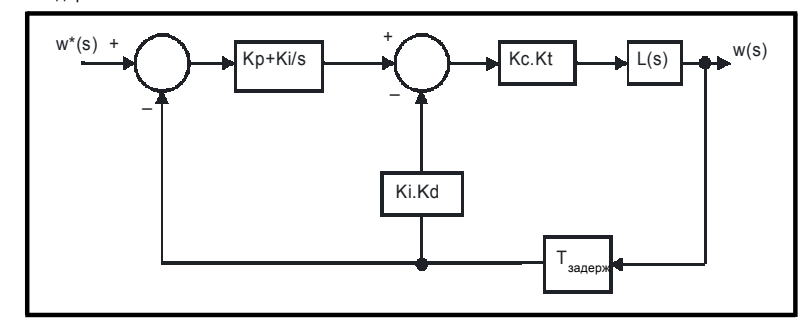

В следующей таблице указаны значения задержек, которые следует использовать для разных частот ШИМ, при этом полагается, что регуляторы тока настроены правильно.

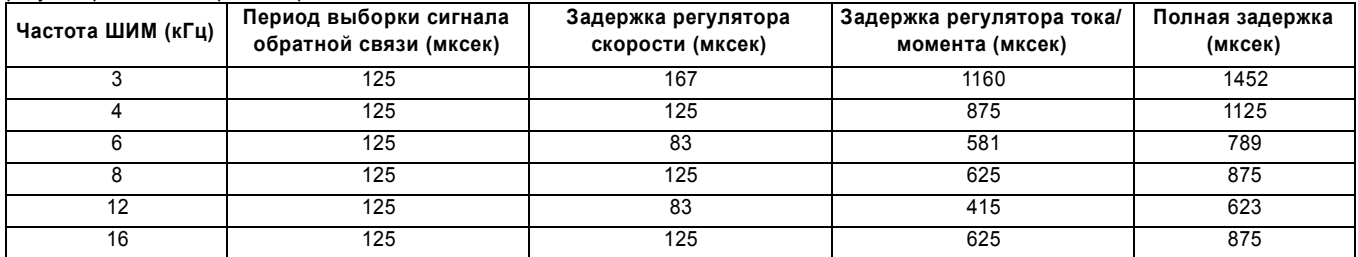

В старых моделях Unidrive коэффициенты усиления регулятора скорости выражались во внутренних единицах привода. В таблице ниже приведены коэффициенты преобразования между старыми единицами (old) и единицами СИ, использованными в этой модели привода.

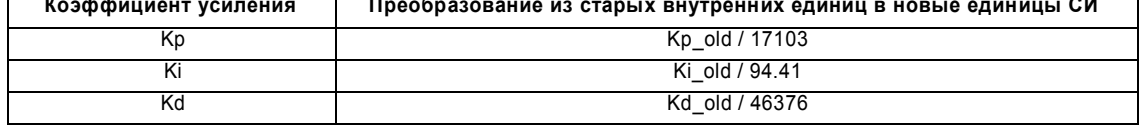

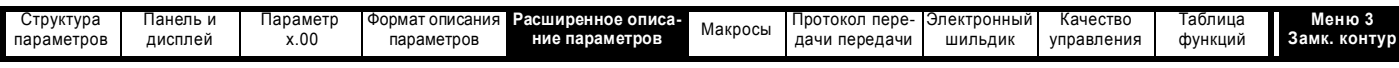

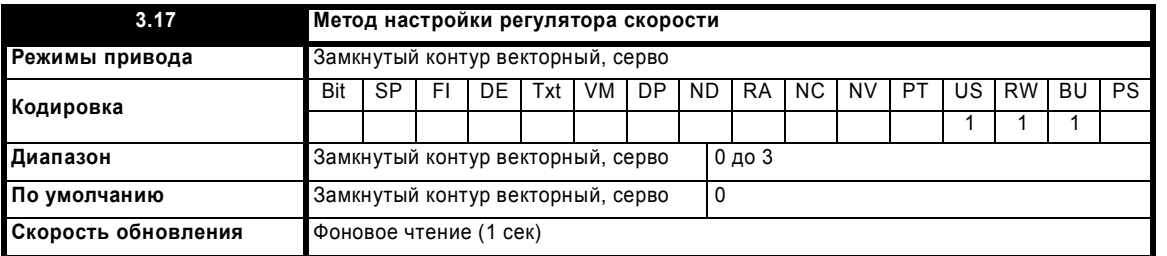

Пользователь может ввести необходимые коэффициенты усиления регулятора скорости в параметры Pr **3.10** до Pr **3.15**. Однако, если нагрузка в основном имеет постоянный момент инерции, то привод может сам рассчитать нужные коэффициенты усиления Kp и Ki, если значения момента инерции двигателя вместе с нагрузкой (Pr **3.18**) и момент двигателя на Ампер в режиме серво (Pr **5.32**) настроены правильно. Величины коэффициентов усиления вычисляются так, чтобы обеспечить нужный согласованный угол или ширину полосы пропускания. Вычисленные значения Kp и Ki записываются в Pr **3.10** и Pr **3.11** один раз в секунду, если выбран один из этих методов настройки (то есть Pr **3.17** = 1 или 2). Эти величины рассчитываются по линейной модели для чистой инерционной нагрузки без учета задержек регуляторов скорости и тока. Коэффициент усиления Kd не изменяется. Если Pr **3.17** настроен в 3, то автоматическая настройка коэффициентов усиления не работает, но Kp увеличивается в 16 раз.

# **0: Настройка пользователя**

С этим значением по умолчанию пользователь может ввести нужные коэффициенты усиления регулятора скорости.

# **1: Настройка полосы пропускания**

Если требуется настройка полосы пропускания, то следующие параметры должны быть настроены правильно: Pr **3.20** = требуемая полоса пропускания, Pr **3.21** = требуемый коэффициент демпфирования, Pr **3.18** = момент инерции двигателя и нагрузки (можно измерить момент инерции нагрузки в ходе процесса автонастройки, смотрите Pr **5.12** на стр. 109), Pr **5.32** = момент двигателя на Ампер (только для режима Серво).

 $Ki = J / (Kc × Kt) × (2π × Ποлоса / Kbw)<sup>2</sup> = Pr 3.18 / (Номинальный ток привода x Pr 5.32) × (2π × Pr 3.20 / Kbw)<sup>2</sup>$ 

$$
\text{F}_4 = \sqrt{(2\xi^2 + 1) + \sqrt{(2\xi^2 + 1)^2 + 1}}.
$$

 $Kp = 2 \xi \sqrt{(Ki \times J) / (Kc \times Kt)} = 2 \xi \sqrt{(Pr 3.11 \times Pr 3.18) / (Hom 4.11 \times Pr 3.18)}$ 

# **2: Настройка согласованного угла**

Если нужна настройка на основе согласованного угла, то следующие параметры должны быть настроены правильно: Pr **3.19** = требуемый согласованный угол, Pr **3.21** = требуемый коэффициент демпфирования, Pr **3.18** = момент инерции двигателя и нагрузки (можно измерить момент инерции нагрузки в ходе процесса автонастройки, смотрите Pr **5.12** на стр. 109), Pr **5.24** = момент двигателя на Ампер (только для режима Серво).

Ki = 1 / Согласованный угол (рад  $c^{-1}$ )

 $Kp = 2 \xi \sqrt{(Ki \times J) / (Kc \times Kt)} = 2 \xi \sqrt{(Pr 3.11 \times Pr 3.18) / (Hom 4.11 \times Pr 3.18)}$ 

# **3:Увеличение Kp в 16 раз**

Если этот параметр установить в 3, то коэффициент усиления Kp (из любого источника) умножается на 16. Эта функция предназначена для увеличения диапазона Kp в приложениях с очень большой инерционностью. Следует отметить, что при использовании таких больших значений Kp может понадобиться фильтрация выхода регулятора скорости (смотрите Pr **4.12**) или сигнала обратной связи по скорости (смотрите Pr **3.42**). Если обратную связь не фильтровать, то возможна ситуация, когда выходным сигналом регулятора скорости будет прямоугольная волна с размахом в пределы тока, что может приводить к насыщению интегрального звена и ошибкам в работе.

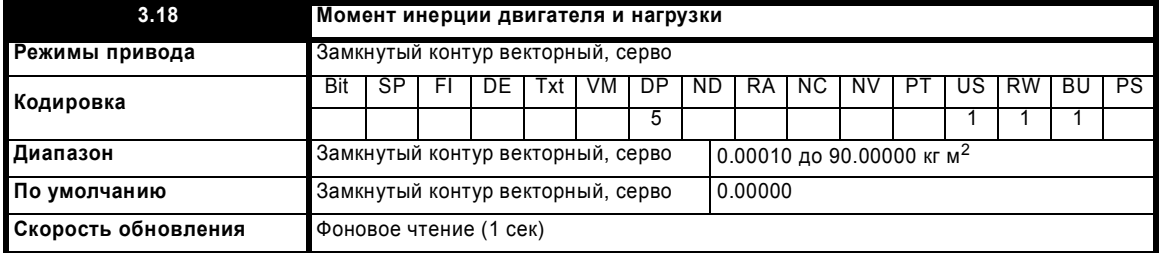

Момент инерции двигателя и нагрузки - это суммарный момент инерции на валу двигателя. Этот параметр используется для настройки коэффициентов усиления регулятора скорости (смотрите Pr **3.13** на стр. 54) и для обеспечения прямой подачи момента по мере необходимости (смотрите Pr **4.11** на стр. 92) (можно измерить момент инерции нагрузки в ходе процесса автонастройки, смотрите Pr **5.12** на стр. 109).

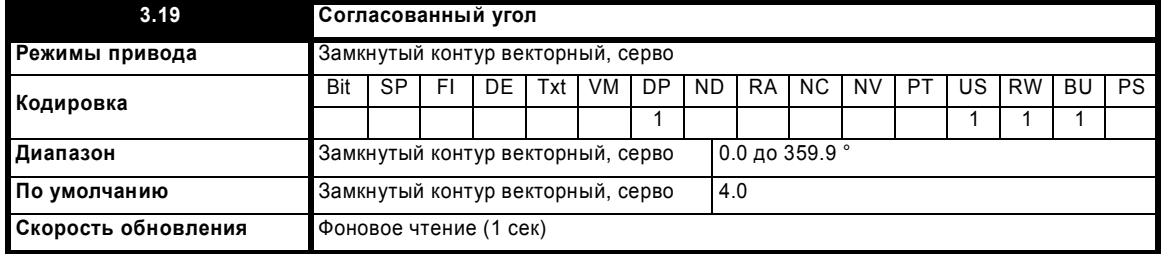

Согласованный угол - это необходимое угловое смещение, когда двигатель развивает момент, эквивалентный номинальному току двигателя (Pr **5.07**) и без ослабления поля. Этот параметр позволяет определить согласованный угол для автоматической настройки коэффициентов усиления контура скорости, если Pr **3.17** =2.

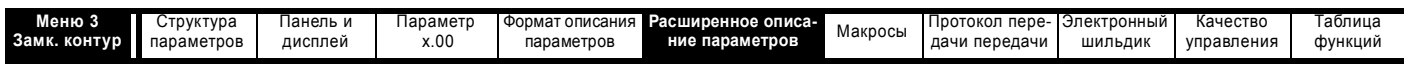

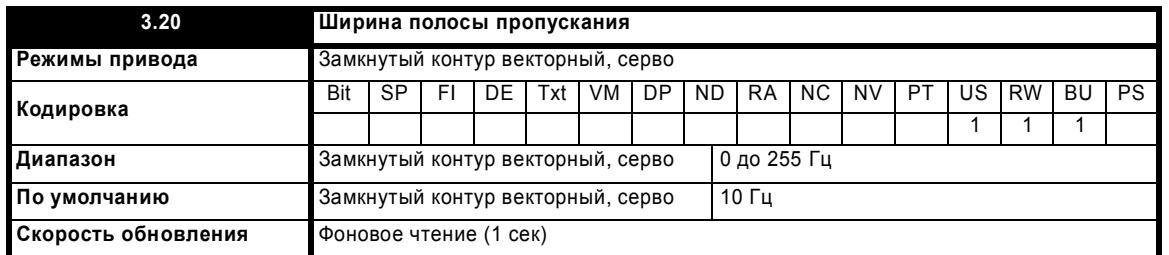

Полоса (ширина полосы) определяется как теоретическая частота, на которой усиление регулятора скорости, рассматриваемого как система второго порядка, в замкнутом контуре падает на 3 дБ. В этой точке сдвиг фазы составляет примерно 60°. Этот параметр позволяет определить ширину полосы для автоматической настройки коэффициентов усиления контура скорости, если Pr **3.17** =2.

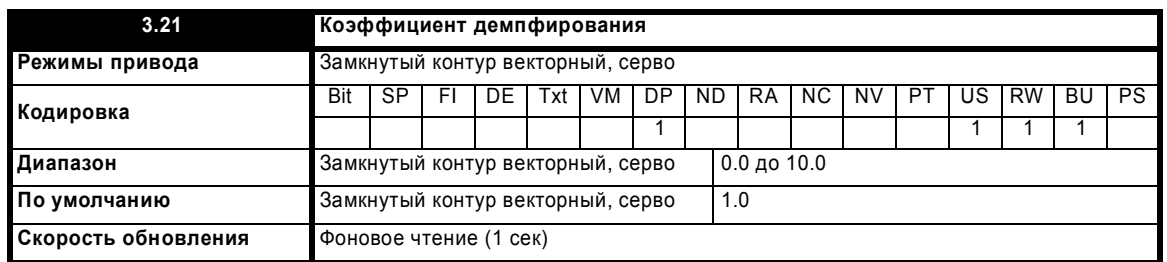

Это коэффициент демпфирования, связанный с реакцией системы на скачок момента. Если этот коэффициент равен 1, то переходной процесс при изменении момента нагрузки имеет критическое затухание. При единичном коэффициенте реакция регулятора скорости на "ступеньку" имеет выброс величиной примерно 10%. Этот параметр позволяет определить коэффициент демпфирования для автоматической настройки коэффициентов усиления контура скорости, если Pr **3.17** =2.

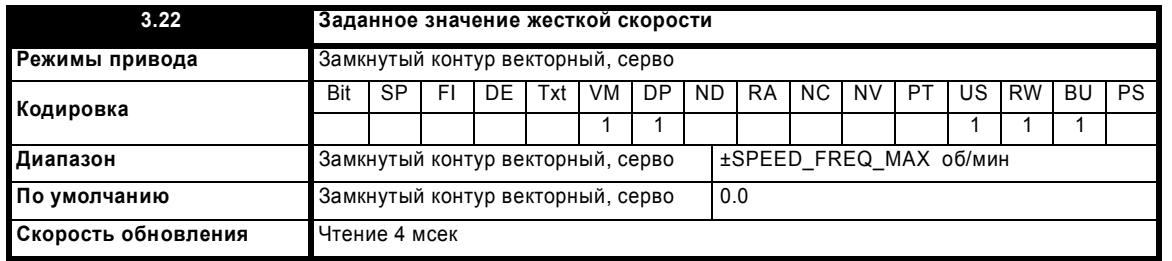

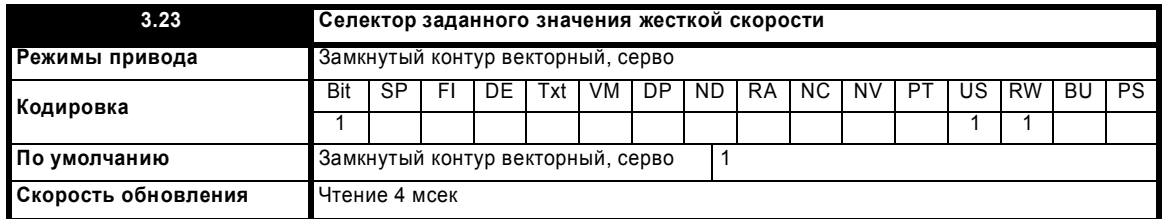

Задание жесткой скорости - это заданное значение, которое не проходит через систему рампы (меню 2). Оно добавляется к обычному заданию скорости после рампы. Его значение можно ввести с панели, через порт связи, с аналогового входа или со входа энкодера. Этот параметр можно также использовать в регуляторе положения (меню 13) как вход коррекции скорости. Задание жесткой скорости выбрано при Pr **3.23** = 1.

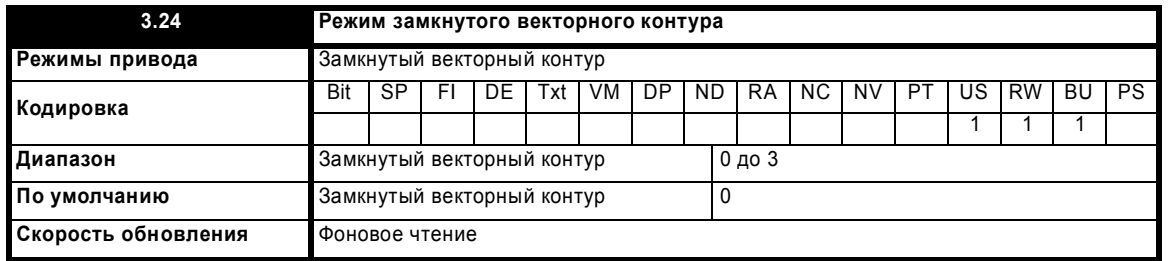

**0:** Векторный режим в замкнутом контуре с обратной связью по положению

Привод использует векторный алгоритм в замкнутом контуре с выбранной обратной связью по положению.

**1:** Векторный режим в замкнутом контуре без обратной связи по положению

Привод использует векторный алгоритм в замкнутом контуре и сам вычисляет обратную связь по положению.

**2:** Векторный режим в замкнутом контуре без максимального предела скорости

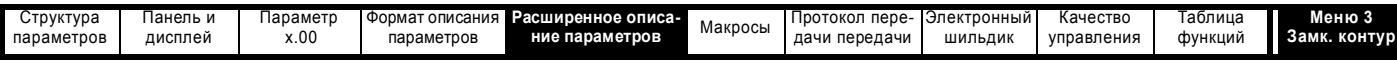

3: Векторный режим в замкнутом контуре без обратной связи по положению и без максимального предела скорости

В некоторых приложениях с векторным управлением в замкнутом контуре максимальная скорость системы слишком велика и привод не сможет использовать слишком высокую частоту сигнала обратной связи с энкодера. В таких приложениях Pr 3.24 следует настроить в 2 для работы на малой скорости или в 3 для работы на высокой скорости. Следует отметить, что привод больше не проверяет, что максимальную частоту энкодера нельзя превышать в векторном управлении в замкнутом контуре и поэтому до достижения предельной частоты энкодера пользователь должен обеспечить настройку Рг 3.24 в 3.

Если число меток энкодера привода на оборот (Рг 3.34) настроено в величину, не равную степени 2, и тип энкодера привода (Рг 3.38) используется для выбора любого типа энкодера SINCOS, то этот параметр принудительно устанавливается в нуль. Это происходит из-за того, что дополнительное время обработки, необходимое для работы с датчиком обратной связи, не оставит достаточно времени для выполнения векторного алгоритма управления в замкнутом контуре без обратной связи по положению. Следует отметить, что если активен алгоритм без обратной связи по положению, то скорость выборки для работы на 6 и 12 кГц снижается с 12 кГц до 6 кГц (смотрите Pr 5.37).

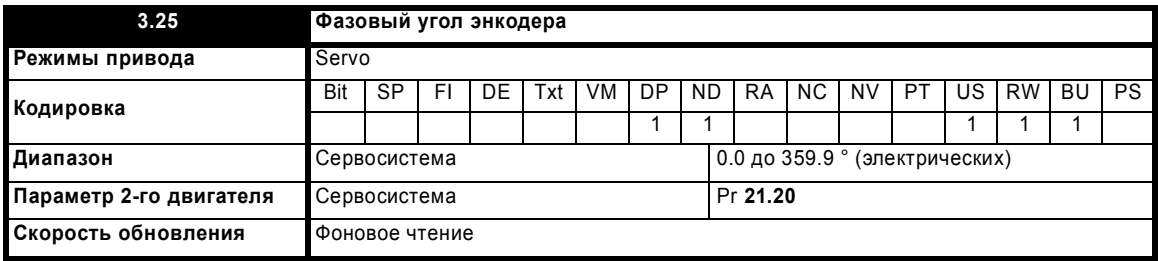

Для правильной работы двигателя необходимо задать фазовый угол между потоком ротора в сервомоторе и положением энкодера. Если фазовый узел известен, то пользователь может ввести его в этот параметр. С другой стороны, привод может автоматически измерить фазовый угол, выполнив для этого фазовый тест (смотрите Pr 5.12 на стр. 109). После выполнения теста новое значение заносится в этот параметр. Фазовый угол энкодера можно изменять в любое время и он сразу вступает в силу. Этот параметр имеет заводское значение по умолчанию 0.0, но он не изменяется при загрузке пользователем значений по умолчанию.

Ниже описана регулировка, требуемая для нулевого фазового угла энкодера (то есть Рг 3.25 = 0.0) для разных датчиков обратной связи. Двигатель вращается вперед, когда Vu опережает Vv опережает Vw. Хотя это не очень существенно, вращение двигателя вперед обычно определяется как врашение по часовой стрелке, если смотреть на конец вала двигателя. Если двигатель врашается вперед, то скорость двигателя считается положительной и счетчик числа оборотов возрастает.

#### Энкодер с коммутационными сигналами

На следующей схеме показано соотношение между напряжениями двигателя без нагрузки и коммутационными сигналами для Pr 3.25 = 0.

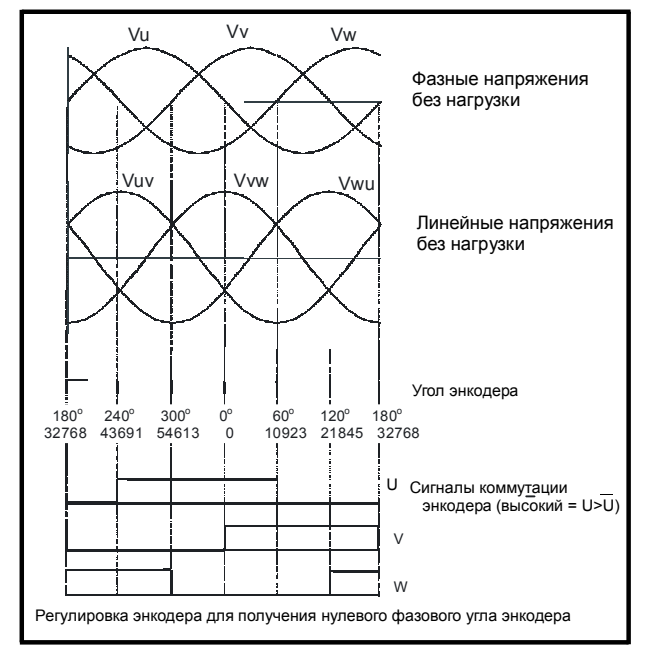

Если коммутационные сигналы используются для двигателя, число полюсов которого больше 2, то показанную выше последовательность необходимо повторить для каждой пары полюсов и их надо отрегулировать одинаково относительно напряжения на двигателе.

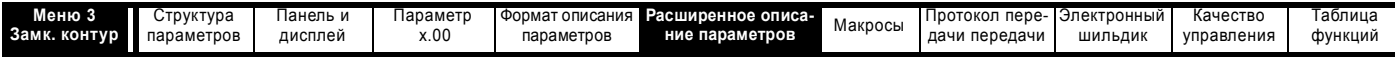

Энкодер можно также отрегулировать статически, если подключить двигатель к постоянному напряжению питания, как показано ниже:

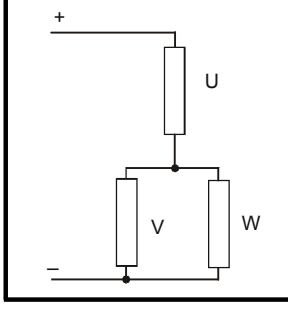

Двигатель повернется в одно из нескольких возможных положений. Количество положений соответствует количеству пар полюсов двигателя (то есть 3 положения для шестиполюсного двигателя и т.д.). Энкодер надо отрегулировать так, чтобы в одном из этих положений коммутационный сигнал U имел высокий уровень, W - низкий уровень, а V переключался между высоким и низким уровнями.

# Любой другой датчик обратной связи

Требуемая регулировка между напряжениями двигателя без нагрузки и коммутационными сигналами для Pr 3.25 = 0 показана на схеме выше для двигателя с 2 или 4 полюсами. Для большего количества полюсов 0° также нужно настроить как показано, но в этом случае один электрический период будет соответствовать 360° / (Число полюсов / 2). Энкодер можно также отрегулировать статически, если подключить двигатель к постоянному напряжению питания, как показано выше. Двигатель повернется в одно из нескольких возможных положений. Количество положений соответствует количеству пар полюсов двигателя (то есть 3 положения для шестиполюсного двигателя и т.д.). Энкодер надо отрегулировать так, чтобы привод показывал положение, равное n x 65536 / (Число полюсов / 2), где n = 0, 1, ... (Число полюсов / 2).

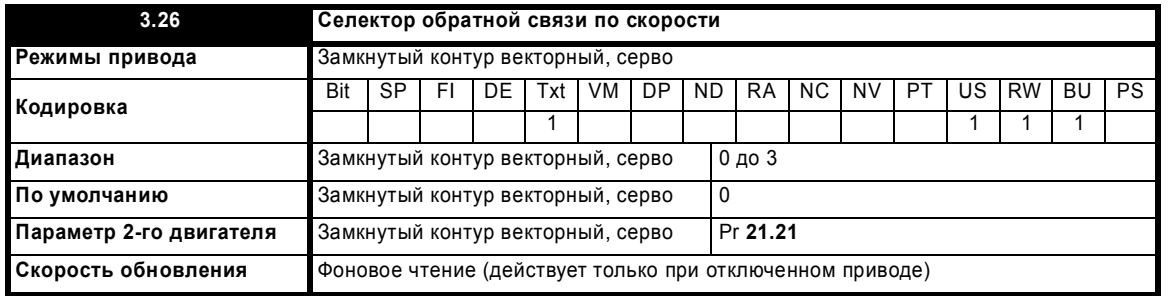

#### 0, drv: Энкодер привода

Сигнал обратной связи по положению с энкодера, подключенного к приводу, используется для получения сигнала обратной связи по скорости для регулятора скорости и для расчета положения потока ротора двигателя.

#### 1, Slot1: Дополнительный модуль расширения в гнезде 1

Сигнал обратной связи по положению с дополнительного модуля расширения в гнезде 1 используется для получения сигнала обратной связи по скорости для регулятора скорости и для расчета положения потока ротора двигателя. Если в гнезде 1 не установлен дополнительный модуль расширения категории обратной связи по положению, то привод выполняет отключение EnC9.

# 2, Slot2: Дополнительный модуль расширения в гнезде 2

3, Slot3: Дополнительный модуль расширения в гнезде 3

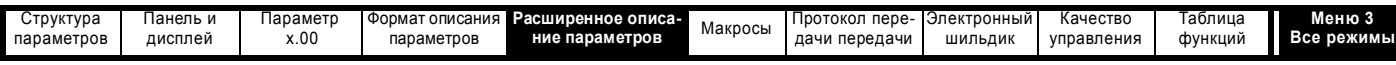

# **Параметры, общие для режимов разомкнутого и замкнутого контура**

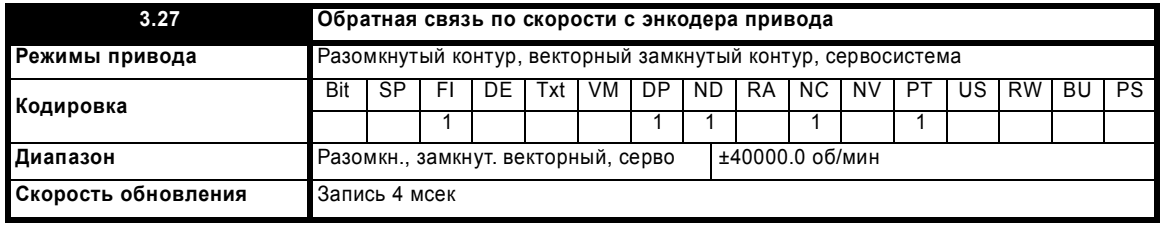

Если параметры энкодера привода настроены правильно, то этот параметр показывает скорость энкодера в об/мин.

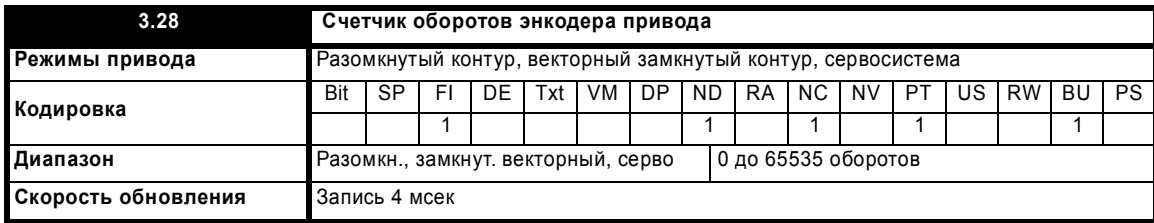

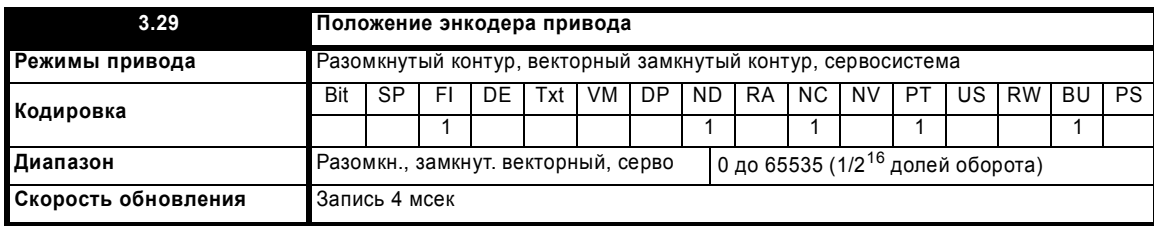

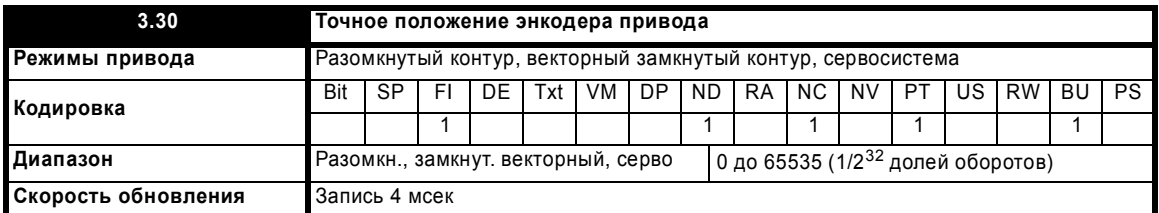

Эти параметры эффективно указывают положение энкодера с разрешением в 1/2<sup>32</sup> долю оборота в виде 48-битного числа, формат которого показан ниже.

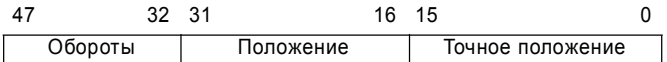

Если параметры энкодера настроены правильно, то положение всегда преобразуется в единицы 1/2<sup>32</sup> доли оборота, но в зависимости от разрешения датчика обратной связи некоторые части кода могут быть пропущены. Например, цифровой энкодер на 1024 меток создает 4096 импульсов на оборот, поэтому его положение будет представлено только битами из заштрихованной области ниже.

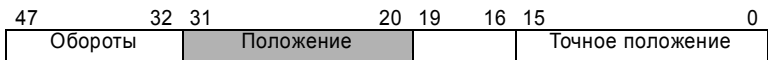

Если энкодер поворачивается больше чем на один оборот, то значение оборотов в Pr **3.28** увеличивается или уменьшается в виде 16-битного кольцевого счетчика. Если используется абсолютный датчик обратной связи по положению (кроме энкодера с коммутационными сигналами), то его абсолютное положение инициализируется при включении питания. Если используется многооборотный абсолютный энкодер, то его положение также инициализируется при включении питания в абсолютных оборотах.

В случае линейного энкодера информация об оборотах представляет перемещение согласно числу полюсов, заданному в Pr **5.11** (или 21.11 для карты двигателя 2). Поэтому если число полюсов настроено в 2, то один оборот - это перемещение на шаг полюса.

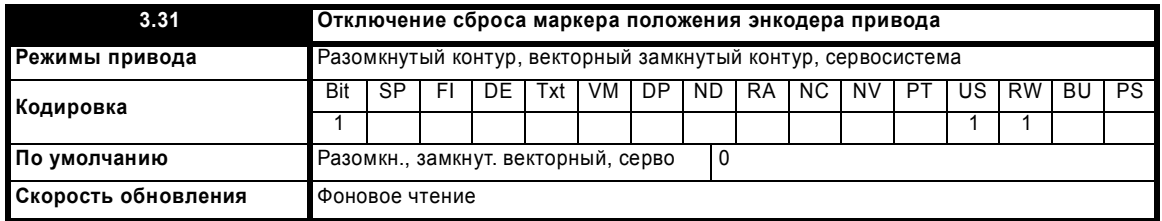

Расширенное руководство пользователя Unidrive SP **61** [www.leroysomer.com](http://www.leroysomer.com)

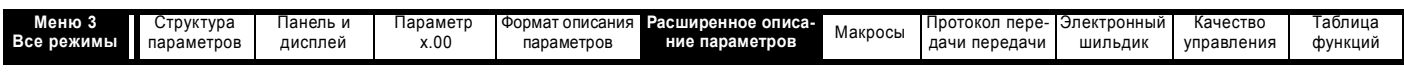

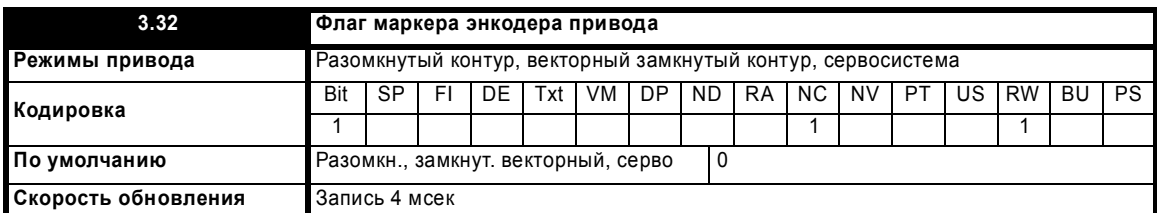

В инкрементном цифровом энкодере может быть канал маркера. Если этот канал активен, то его можно использовать для сброса положения энкодера и установки флага маркера (Pr 3.31 = 0), или просто для установки флага маркера (Pr 3.31 = 1). При сбрасывании положения маркером Рг 3.29 и Рг 3.30 сбрасываются в нуль. Флаг маркера выставляется при каждой активизации входа маркера, но он не сбрасывается приводом, так что это должен делать пользователь. Функция маркера работает, только если в параметре Pr 3.38 выбраны энкодеры типа Ab, Fd, Fr, Ab, Servo, Fd, Servo, Fr.Servo.

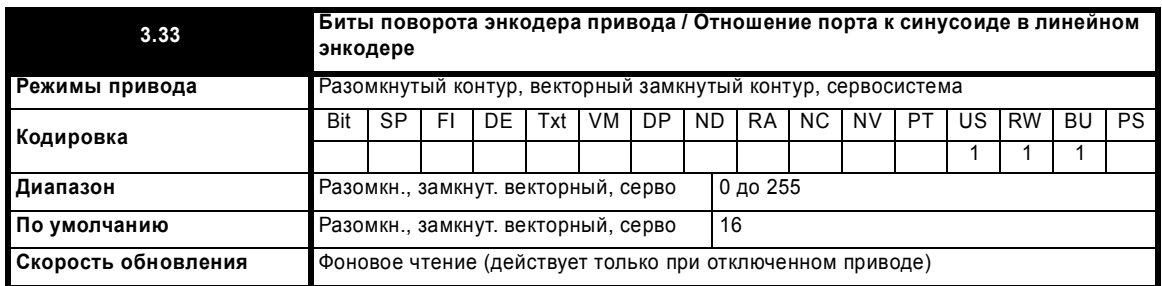

Этот параметр имеет различные функции в зависимости от типа энкодера, выбранного в Pr 3.38 и Pr 3.39.

# Ab, Fd, Fr, Ab.Servo, Fd.Servo, Fr.Servo, SC

Для этих энкодеров иногда желательно замаскировать старшие значащие биты счетчика оборотов. Это не обязательно делать для правильной работы привода. Если Pr 3.33 равен нулю, то счетчик оборотов (Pr 3.28) удерживается на нуле. Если Pr 3.33 имеет ненулевое значение, то оно задает максимальное число в счетчике оборотов, после чего он сбрасывается в нуль. Например, если Pr 3.33 = 5, то перед сбросом Pr 3.28 считает до 31. Если Рг 3.33 больше 16, то число оборотов равно 16 и перед сбросом Рг 3.28 считает до 65535.

### SC.Hiper, SC.EnDat, SC.SSI и 03.39 = 1 или 2 (роторный энкодер)

Рг 3.33 должен содержать число битов в сообщении порта, используемых для информации о многих оборотах. Для однооборотного энкодера с портом связи Рг 3.33 должен быть настроен в нуль. Помимо настройки числа битов оборота в порту, этот параметр также настраивает маску для отображаемых в Pr 3.28 оборотов, как описано выше. В энкодерах SC. Hiper и SC. En Dat этот параметр можно автоматически получить от энкодера (смотрите Рг 3.41). Если Рг 3.33 больше 16, то число оборотов равно 16.

# SC.Hiper, SC.EnDat, SC.SSI и 03.39 = 0 (линейный энкодер)

При выборе линейного энкодера для информации об оборотах в Рг 3.28 нет никакой маски, и этот параметр всегда показывает обороты полным 16-битовым значением с максимумом 65535. В линейных энкодерах SINCOS с портом связи обычно нормируется длительность каждого периода синусоиды и длительность младшего значащего разряда в сообщении порта. Рг 3.33 надо настроить на отношение между этими двумя величинами, чтобы привод мог определить положение энкодера привода во время инициализации. Отношение порта к синусоиде для линейного энкодера определяется следующим образом:

# Отношение порта к синусоиде линейного энкодера =

## Длительность периода синусоиды Длительность МЗР положение в сообщении порта

В энкодерах SC. Hiper и SC. En Dat этот параметр можно автоматически получить от энкодера (смотрите Pr 3.41). EnDat, SSI

Рг 3.33 должен содержать число битов в сообщении порта, используемых для информации о многих оборотах. Для однооборотного энкодера с портом связи Рг 3.33 должен быть настроен в нуль. Помимо настройки числа битов оборота в порту этот параметр также настраивает маску для отображаемых в Pr 3.28 оборотов, как описано выше. Этот параметр можно автоматически получить от энкодера (смотрите Pr 3.41). Если Pr 3.33 больше 16, то число оборотов равно 16.

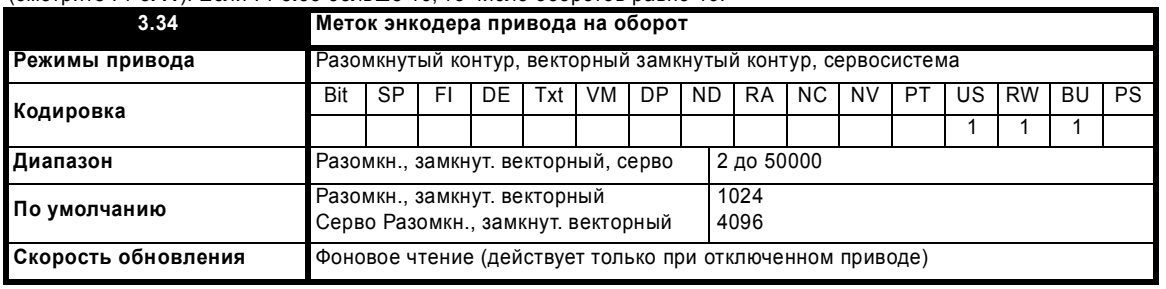

#### ПРИМЕЧ

Для энкодеров, где это число не равно степени 2, добавлена следующая поддержка:

Начиная с версии системного файла привода 1.06.00 - типы энкодеров SC и SC.Endat

Начиная с версии системного файла привода 01.06.01 - типы энкодеров SC.Hiper, SC.SSI, Ab.servo, Fr.servo и Fd.servo.

Например, Unidrive SP с версией системного файла привода до 1.06.01 в серво режиме не сохранял сдвиг фазы при работе с импульсным энекодером 2000 имп/оборот

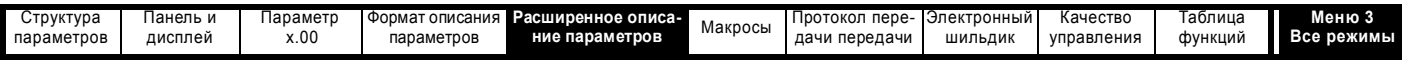

В энкодерах Ab, Fd, Fr, AbServo, Fd.Servo, Fr.Servo, SC, SC.Hiper, SC.EnDat or SC.SSI нужно правильно настроить эквивалентное число меток энкодера на оборот в Pr **3.34**, чтобы получить правильные сигналы обратной связи по скорости и положению. Это особенно важно при выборе энкодера как датчика скорости в Pr **3.26**. Эквивалентное число меток энкодера на оборот (ELPR) определяется так.

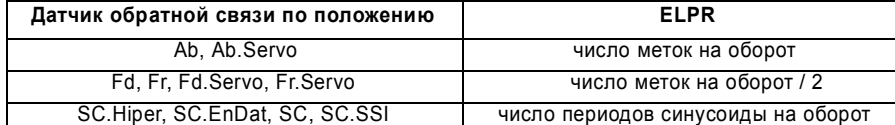

Для любого типа линейного энкодера один оборот - это шаг полюсов двигателя, умноженный на число полюсов согласно Pr **5.11** или Pr **21.11**.

# **Ab.Servo, Fd.Servo, Fr.Servo**

Частота инкрементного сигнала (A/B) не должна превышать 500 кГц

# **SC.Hiper, SC.EnDat, SC, SC.SSI**

Частота сигнала синусоиды может достигать 500 кГц, но на высоких частотах снижается разрешение. В таблице ниже показано количество битов интерполируемой информации на разных частотах и при разных уровнях напряжения в порте энкодера привода. Полное разрешение в битах на оборот - это ELPR плюс число интерполируемых битов. Хотя можно получить 11 битов интерполируемой информации, обычное проектное значение равно 10 битов.

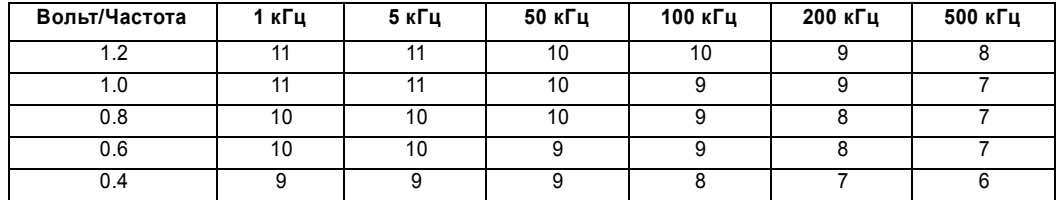

Если датчиком положения является роторный энкодер SINCOS с портом, то выдаваемое через порт положение дает число импульсов на оборот, равное степени 2, а разрешение определяется битами одного оборота порта (Pr **3.35**). То есть полагается, что число периодов на оборот также равно степени 2, и поэтому при выборе приборов SC.Hiper, SC.EnDat или SC.SSI и Pr **3.39** равным 1 или 2 для выбора роторного энкодера, Pr **3.34**  принудительно устанавливается в степень двойки между 2 и 32768.

При изменении Pr **3.34** происходит отключение Enc7, указывая, что необходима переинициализация энкодера. Если этот параметр настроен в значение, не являющееся степенью 2, и энкодер настроен как линейный энкодер (Pr **3.39** = 0), то скорость опроса регуляторов тока снижается до 6 кГц при частоте ШИМ 6 или 12 кГц. Для других частот ШИМ изменений не проводится. Смотрите Pr **5.37** на стр. 121.

Если датчиком положения является энкодер SC.Hiper или SC.EnDat, то привод может автоматически получить от энкодера этот параметр (смотрите Pr **3.41** на стр. 69).

## **EnDat, SSI**

Если только порт связи энкодера используется как датчик обратной связи по положению, то параметр эквивалентных меток на оборот (Pr **3.34**) не используется при настройке интерфейса энкодера. Привод может настроить этот параметр автоматически по информации, полученной с энкодера EnDat (смотрите Pr **3.41** на стр. 69).

### **Линейные двигатели**

В случае линейного двигателя вводимое в этот параметр значение вычисляется так:

#### **Настройка Pr 3.34 имп/об** = **Шаг полюсов двигателя** ------------------------------------------------------------------------ (**Шаг энкодера** ´ **4**)

Если это значение получится не целым, то необходимо использовать дополнительный модуль расширения SM-Universal Encoder Plus.

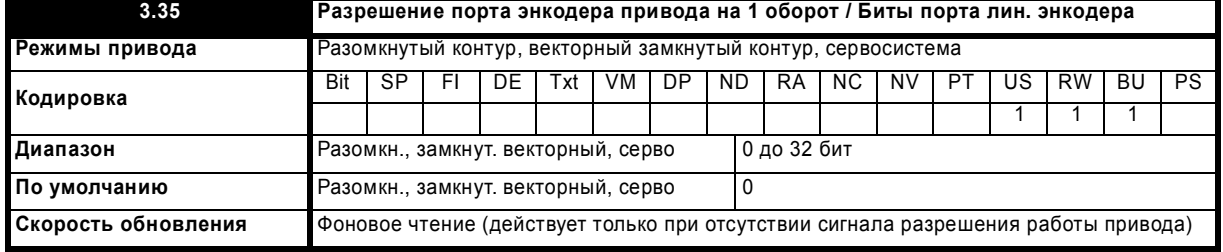

# **Ab, Fd, Fr, Ab.Servo, Fd.Servo, Fr.Servo, SC**

Pr **3.35** не используется

# **SC.Hiper, SC.EnDat, SC.SSI и 03.39 = 1 или 2 (роторный энкодер)**

Pr **3.35** должен быть равен числу битов, представляющих один оборот энкодера. Разрешение порта связи на один оборот может быть выше, чем разрешение, определяемое количеством синусоид на оборот.

### **SC.Hiper, SC.EnDat, SC.SSI и 03.39 = 0 (линейный энкодер)**

Pr **3.35** нужно настроить на полное число битов, задающее положение энкодеров в сообщении порта. Этот параметр не используется с линейными энкодерами SC.Hiper, так как число битов, задающих полное положение, всегда равно 32.

# **EnDat, SSI**

Pr **3.35** нужно настроить на полное число битов, соответствующих одному обороту энкодера.

Хотя Pr **3.35** можно настроить в любое значение от 0 до 32, при значении меньшим 1 разрешение равно 1 бит. Некоторые энкодеры SSI (SC.SSI и SSI) содержат сигнал монитора отказа питания, использующий младший значащий бит положения. Привод может отслеживать

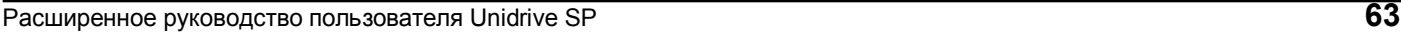

[www.leroysomer.com](http://www.leroysomer.com)

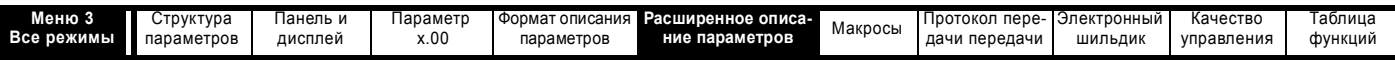

этот бит и выполнять отключение EnC6 при снижении напряжения питания (смотрите Pr **3.40** на стр. 67). Если энкодер выдает эту информацию, то разрешение порта связи надо настроить с учетом этого бита независимо от того, будет ли он отслеживаться приводом.

Привод может настроить этот параметр автоматически по информации, полученной с энкодера по интерфейсам Hiperface или EnDat (смотрите Pr **3.41** на стр. 69).

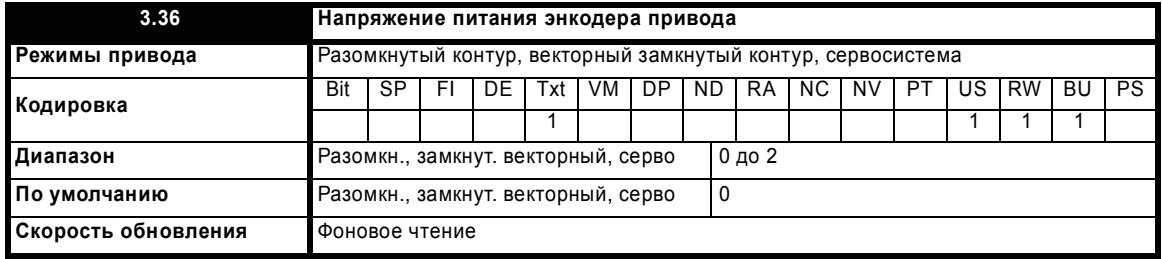

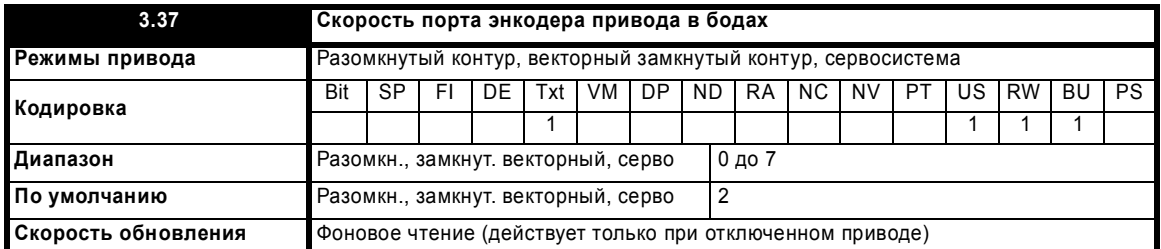

Этот параметр определяет скорость передачи данных через порт связи при использовании энкодеров SSI или EnDat. Однако для энкодеров HIPERFACE используется фиксированная скорость в 9600 бод и этот параметр не используется.

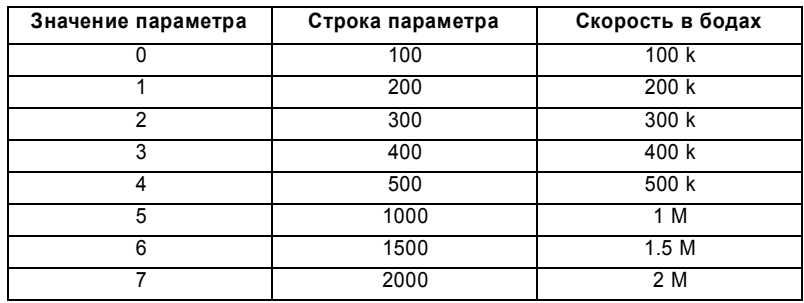

Если порт связи энкодера используется с энкодером SINCOS, то для получения информации об абсолютном положении при инициализации можно использовать любую скорость. Если используется только порт энкодера (EnDat или SSI выбрано в Pr **3.38**), то время определения положения по порту связи не должно превышать 160 мксек, иначе привод выполняет отключение EnC4.

Имеется некая задержка при получении положения от энкодера при использовании только порта связи для передачи положения. Величина этой задержки влияет на скорость опроса и на синхронизацию положения, используемого приводом для управления и для передачи в дополнительные модули. Если положение в одном обороте можно получить за 30 мксек, а все сообщение порта связи, вместе с контрольной суммой CRC (если используется) можно передать за 60 мксек, то используется быстрый опрос, иначе используется медленный опрос, как показано на рисунке ниже. В любом случае начальное положение определяется энкодером в начале сообщения порта связи.

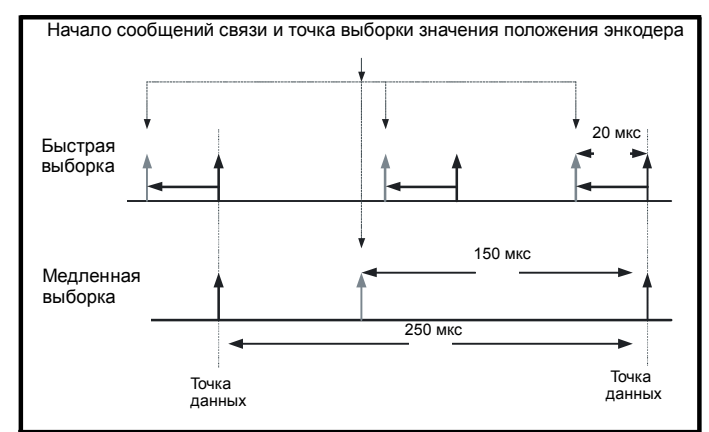

В этом примере частота опроса тока/момента равна 4 кГц, но она изменится при работе с другой частотой ШИМ. Если применяется быстрый опрос, то контрольное положение, используемое для определения задающей координаты системы привода, определяется при каждом опросе управления тока/момента, а передаваемое в дополнительные модули положение определяется за 20 мксек до точки данных, когда опрашиваются другие типы энкодеров. Если применяется медленный опрос, то управляющее положение и положение, передаваемое в дополнительные модули, получается за 150 мксек до следующего спроса данных. При применении быстрого опроса уменьшается задержка, вносимая системой управления энкодера, так

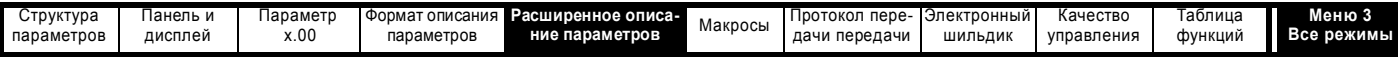

что возможна более высокая полоса пропускания системы управления. Для того, чтобы в системе управления положением можно было использовать значения положения с энкодера, выполняется автоматическая компенсация задержки при опросе положения и только затем данные передаются в дополнительные модули или в параметры привода, так что кажется, что положение опрошено в начальной точке. Эта компенсация использует величину задержки (20 или 150 мксек) и изменение положения с предыдущей выборки.

### Порт связи EnDat

Для определения времени, нужного для получения информации о положении с энкодера EnDat, привод использует следующие формулы. В них полагается t<sub>саl</sub> < 5 мксек, где t<sub>саl</sub> - это время от фронта первого синхроимпульса сообщения команды положения с привода до фронта первого синхроимпульса при ответе энкодера по спецификации EnDat. Этот предел в 5 мксек может исключить использование в приводе небольшое число энкодеров EnDat в качестве датчиков обратной связи только с портом связи. Также полагается, что  $t_0 \le 1.25$  мксек, где  $t_0$  - задержка данных с энкодера, как определено в спецификации EnDat для кабеля длиной 105 метров. Хотя при более высоких частотах синхроимульсов можно использовать короткие кабели, и t<sub>D</sub> будет меньше, чем 1.25 мксек, привод в своих расчетах всегда использует t<sub>n</sub>=1.25 мксек. Следует также отметить, что все значения округляются вверх до целых микросекунд.

Время команды сообщения =  $t_{\text{command}} = 10T$  или  $t_{\text{cal}}$ , берется большее значение

Где: Т = 1/Скорость в бодах, t<sub>cal</sub> = 5 мксек

Время для положения одного оборота = t<sub>command</sub> + t<sub>D</sub> + (2 + Разрешение одного оборота) х Т

Где:  $t_{D}$  = 1.25 мксек

Время всего сообщения, включая CRC = Время для положения одного оборота + (Число битов оборотов + 5) х Т

 $=$  t<sub>command</sub> + t<sub>D</sub> + (2 + Pr 3.35) x T

= Время для положения одного оборота + (Pr  $3.33 + 5$ ) х Т

Например, для энкодера с 12 битами оборотов, разрешением одного оборота в 13 бит и скоростью в бодах 2 М, получим такие времена:

Время для положения одного оборота = 14 мксек (13.75 мксек, округленные вверх)

Время всего сообщения, включая CRC = 23 мксек (22.25 мксек, округленные вверх)

Для энкодеров EnDat нормируется время восстановления (tm), это время паузы между концом одной передачи данных и началом следующей. Если между сообщениями положения с энкодера не выдерживать этой паузы, то энкодер работает непрерывно и его данные будут неверными и вызовут ошибки CRC. Обычно tm = 20 мксек, но оно может меняться от 10 до 30 мксек (спецификации EnDat 2.1). Если tm больше 23 мксек и частота ШИМ равна 6 или 12 кГц, что дает быструю выборку с 83 мксек, то может случиться, что время паузы окажется слишком малым. Поэтому при частоте ШИМ 6 или 12 кГц полное время передачи сообщение не должно превышать 53 мксек, если только не гарантируется, что tm менее 30 мксек на достаточно надежный запас.

### Порт связи SSI

С энкодера SSI нужно получить полное положение, только тогда его можно использовать в приводе, поэтому времена для положения одного оборота и всего сообщения совпадают.

Время для получения положения

= (Число битов оборотов + Разрешение одного оборота + 1) х Т  $=$  t<sub>D</sub> + (Pr 3.33 + Pr 3.35 + 1) x T

Например, для энкодера с 12 битами оборотов, разрешением одного оборота в 13 бит и скоростью в бодах 2 М, получим такое время: Время для получения положения = 28 мксек (27.25 мксек, округленные вверх)

В этих расчетах привод не учитывает время восстановления, поэтому пользователь должен гарантировать достаточную паузу между концом одного сообщения и началом следующего. Если энкодер не успеет восстановиться за это время, то его выходной сигнал будет иметь низкий уровень как раз перед началом новой передачи, что вызовет отключение Enc5.

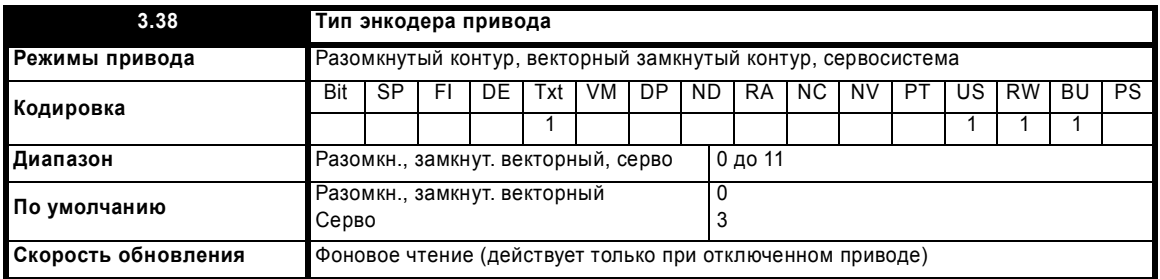

К разъему энкодера привода можно подключить следующие энкодеры.

0. Аb: Импульсный инкрементный энкодер с импульсом маркера или без него

1, Fd: Инкрементный энкодер с выходами частоты и направления, с импульсом маркера или без него

2, Fr: Инкрементный энкодер с выходами вперед и назад, с импульсом маркера или без него

Этот тип энкодера можно использовать для управления двигателем в векторном режиме замкнутого контура и в режиме серво. В режиме серво после каждого включения питания привода или отключения из-за энкодера нужно выполнят тест фазировки.

3, Ab.Servo: Импульсный инкрементный энкодер с сигналами коммутации, с импульсом маркера или без него

4, Fd.Servo: Инкрементный энкодер с выходами частоты и направления с сигналами коммутации, с импульсом маркера или без него

5, Fr.Servo: Инкрементный энкодер с выходами вперед и назад с сигналами коммутации, с импульсом маркера или без него

Этот тип энкодера обычно используется только в режиме серво. Если он используется в векторном режиме замкнутого контура, то сигналы UVW игнорируются. Сигналы коммутации UVW определяют положение двигателя в первые 120° электрического поворота после включения привода или инициализации энкодера.

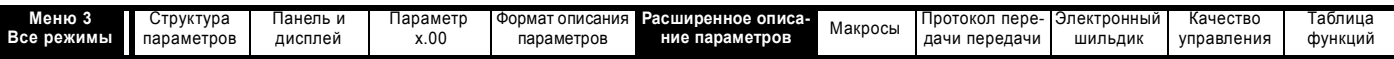

#### **6, SC: SinCos:**Энкодер SinCos без последовательного порта

Этот тип энкодера можно использовать для управления двигателем в векторном режиме замкнутого контура и в режиме серво. В режиме серво после каждого включения питания привода или отключения из-за энкодера нужно выполнят тест фазировки.

#### **7, SC.Hiper**: Абсолютный энкодер SinCos с протоколом порта связи Stegmann 485 (HiperFace).

Этот тип энкодера выдает абсолютное положение и его можно использовать для управления в замкнутом контуре в режимах векторном и серво. Привод может проверять положение по синусной и косинусной волнам относительно внутреннего положения энкодера по порту связи и в случае ошибки привод отключается. Модули создания приложений и модули типа Fieldbus могут обмениваться данными с энкодером через параметры, которые не отображаются на панели и в порту связи 485.

#### **8, EnDAt**: Абсолютный энкодер только EnDat

Этот тип энкодера выдает абсолютное положение и его можно использовать для управления в замкнутом контуре в режимах векторном и серво. Дополнительный обмен данными с энкодером из модулей создания приложений и модулей типа Fieldbus невозможен.

#### **9, SC.Endat:** Абсолютный энкодер SinCos с протоколом порта связи EnDat

Этот тип энкодера выдает абсолютное положение и его можно использовать для управления в замкнутом контуре в режимах векторном и серво. Привод может проверять положение по синусной и косинусной волнам относительно внутреннего положения энкодера по порту связи и в случае ошибки привод отключается. Модули создания приложений и модули типа Fieldbus могут обмениваться данными с энкодером через параметры, которые не отображаются на панели и в порту 485 связи привода

#### **10, SSI:** Абсолютный энкодер только SSI

Этот тип энкодера выдает абсолютное положение и его можно использовать для управления в замкнутом контуре в режимах векторном и серво. Дополнительный обмен данными с энкодером из модулей создания приложений и модулей типа Fieldbus не возможен. Энкодеры SSI используют код Грея или двоичный формат, это можно выбрать в Pr **3.41**.

#### **11, SC.SSI:** Энкодер SinCos с протоколом порта SSI

Этот тип энкодера выдает абсолютное положение и его можно использовать для управления в замкнутом контуре в режимах векторном и серво. Привод может проверять положение по синусной и косинусной волнам относительно внутреннего положения энкодера по порту последовательной связи и в случае ошибки привод отключается.

Все энкодеры SinCos и энкодеры с последовательными портами нужно сначала инициализировать и только затем можно использовать их данные о положении. Энкодер автоматически инициализируется при включении питания, после сброса отключений Enc1 - Enc8 или Enc11 - Enc17, и после установки параметра инициализации (Pr **3.47**) в 1. Если энкодер не инициализирован или инициализация недопустима, то привод выполняет отключение Enc7.

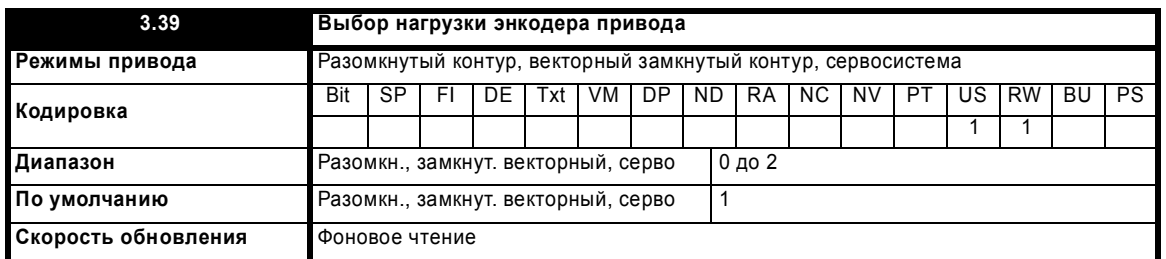

### **Ab, Fd, Fr, Ab Servo, Fd Servo, Fr Servo - Выбор нагрузки энкодера привода**

Этот параметр может подключить или отключить нагрузочные резисторы, как показано ниже:

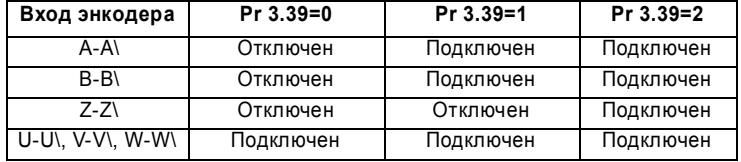

#### **SC- Не используется**

Pr **3.39** не используется при работе

### **SC.Hiper, SC.EnDat, SC.SSI - Выбор роторного энкодера**

Если Pr **3.39** настроен в 1 или 2, то энкодер является роторным и справедливы следующие положения:

- 1. Pr **3.33** определяет число битов положения в сообщении порта, а в Pr **3.28** загружается маска для удаления битов положения,
- превышающих те, которые присутствуют в положении согласно порту энкодера.
- 2. Число меток энкодера на оборот, задаваемое параметром Pr **3.34**, принудительно выставляется в степень двойки между 2 и 32768.
- 3. Pr **3.35** определяет число битов порта, используемых для определения одного оборота.

Если Pr **3.39** настроен в 0, то энкодер является линейным и справедливы следующие положения:

- 1. Pr **3.33** определяет отношения между длительностью периода синусоиды и длительность младшего значащего бита порта.
- 2. К отображаемым в Pr **3.28** оборотам не применяется никакой маски.
- 3. Pr **3.35** определяет число битов порта, используемых для определения полного значения положения.

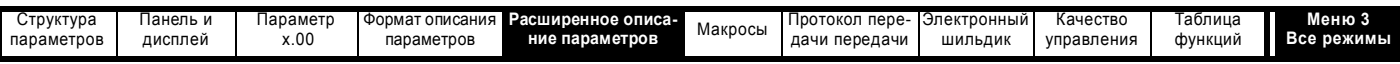

Если датчиком положения является энкодер SC. Hiper или SC. EnDat, то привод можно автоматически получить от энкодера этот параметр (смотрите Рг 3.41 на стр. 69).

### EnDat, SSI - режим энкодера только с портом

Если этот параметр настроен в 1 или 2, то привод всегда считывает полное абсолютное положение с таких энкодеров. Обороты (Pr 3.28), положение (Рг 3.29) и точное положение (Рг 3.30) будут точным представлением положения с энкодера. Если энкодер не обеспечивает 16-битовые данные об оборотах, то внутреннее представление оборотов, используемое регулятором положения в Меню 13 и функциями в модуле SM-Applications, например, в улучшенном регуляторе положения, обнуляется после достижения макс. величины положения с энкодера. Такой скачок положения может привести к нежелательным эффектам. Так как формат SSI не предусматривает контроля ошибок, то привод не может обнаружить, что в данных положения имеется ошибка. Преимущество использования абсолютного положения прямо с энкодера SSI состоит в том, что даже если связь с энкодером искажена шумами и возникла ошибка положения, то эта ошибка сама исчезает после устранения шумов. Формат EnDat содержит CRC и привод может обнаружить ошибку данных, и в случае искажения данных положения привод использует предыдущие верные данные, пока не будут получены новые правильные данные.

Если этот параметр настроен в 0, то привод считывает абсолютное положение прямо с энкодера только при инициализации. Изменение положения за каждую выборку затем используется для определения текущего положения. Этот метод всегда обеспечивает 16-битовые данные о положении, которые можно использовать без прыжков в положении регулятором положения в Меню 13, в модулях SM-applications и т.д.. Этот метод работает правильно, только если изменение положения за любой период 250 мксек не превышает 0,5 оборота., иначе данные об оборотах будут неверные. В этом случае информацию об оборотах можно исправить только переинициализацией энкодера. В нормальных условиях работы и при максимальной скорости 40000 об/мин максимальное изменение положения меньше 0,5 оборота, однако шум может исказить данные от энкодера SSI, так что привод может увидеть большое изменение положения, и это может привести к неверной информации об оборотах, которая исправляется только при инициализации энкодера. Эта проблема не возникает в энкодерах EnDat, поскольку для достижения ошибки в 0,5 оборота и искажения информации об оборотах нужно принять три последовательных искаженных сообщения при наинизшей скорости опроса (25 мксек) даже при максимальной скорости 40000 об/мин. Если появятся три последовательных сообщения с ошибками СRC, то привод выполняет отключение Enc5. Привод можно включить только после его сброса, который заново инициализирует энкодер и исправляет данные абсолютных оборотов.

Если используется энкодер SSI, который питается не от привода, и питание энкодера включается после питания привода, то может быть так, что первое обнаруженное изменение положения будет очень большим и возникнет описанная выше проблема. Этого можно избежать, если проинициализировать интерфейс энкодера через Рг 3.47 после включения питания энкодера. Если в энкодере имеется бит, указывающий состояние питания, то следует включить монитор питания (смотрите Pr 3.40). Это обеспечит отключенное состояние привода, пока включается питание энкодера, а сброс отключения привода приведет к инициализации интерфейса энкодера.

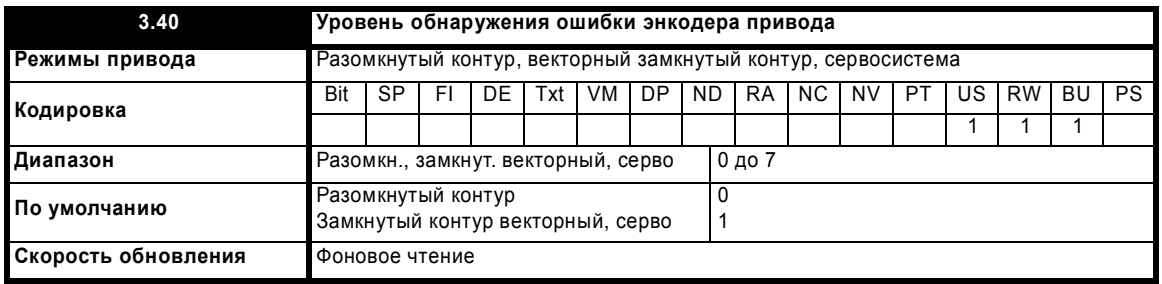

Параметр Pr 3.40 может включить или отключить функцию обнаружения ошибки по энкодеру привода следующим образом.

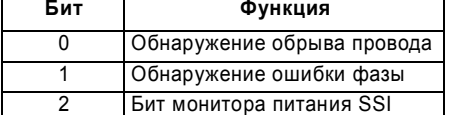

### Отключения по энкодеру

В следующей таблице показаны отключения, которые могут быть инициированы и которые связаны с обратной связью от энкодера привода, а также показано, можно ли их включить или отключить с помощью Pr 3.40.

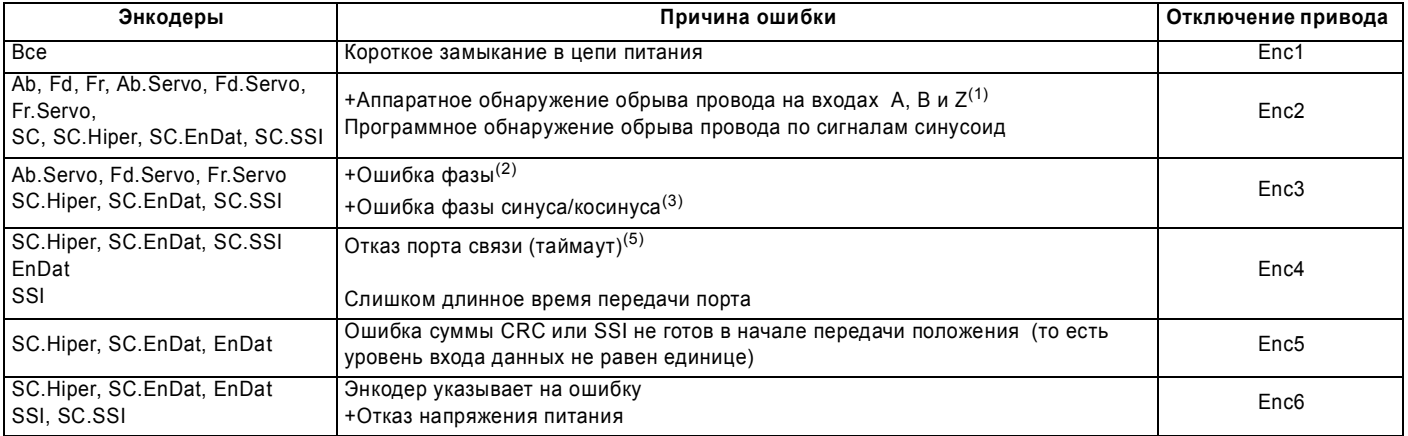

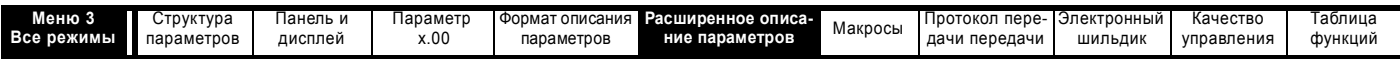

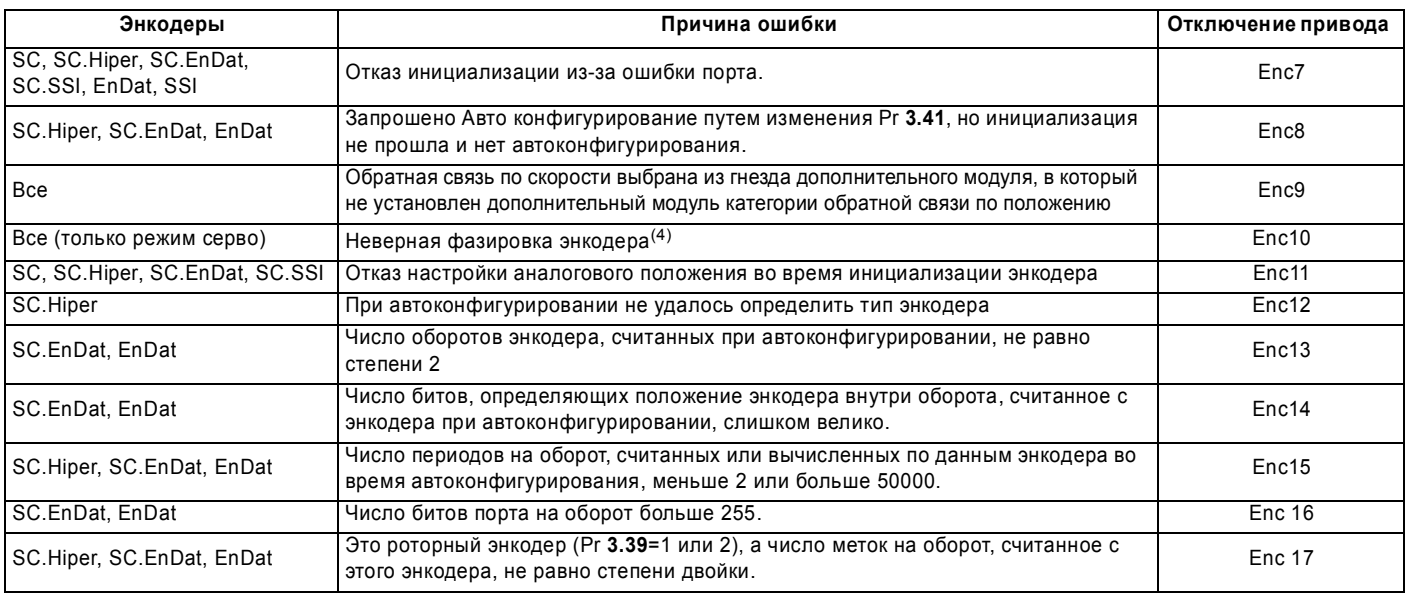

+Эти отключения можно разрешить или запретить в Pr **3.40**

1. Если нагрузочные резисторы не подключены к входам A, B и Z, то система обнаружения обрыва провода не работает. (Обратите

- внимание, по умолчанию нагрузочные резисторы входа Z отключены, чтобы отключить обнаружение обрыва провода по этому входу) 2. Ошибка фазы для энкодера типа серво состоит в обнаружении неверного подсчета инкрементных импульсов. Ошибка регистрируется, если инкрементное положение сместилось на 10° от положения, определенного коммутационными сигналами UVW. Если ошибка обнаружена в течение 10 последовательных опросов, то выполняется отключение привода.
- 3. Ошибка фазы для энкодеров SinCos с портом связи обнаруживается по опросу энкодера каждую секунду по порту связи и при сравнении инкрементных положений, определенных по синусоидам и по порту связи. Если ошибка положений превышает 10° в течение 10 последовательных опросов, то выполняется отключение привода.
- 4. Неверная фазировка энкодера обнаруживается, если двигатель достиг половины скорости, определенной в SPEED\_FREQ\_MAX и ошибка фазы достаточно велика, так что двигатель может неуправляемо ускоряться. Это можно отключить, если настроить Pr **3.08** в любое значение, большее нуля.
- 5. Это отключение может также может возникнуть при передаче данных между энкодером и дополнительным модулем, например, SM-Applications, и возникновении ошибки, отличной от отключений Enc5 и Enc6.

# **Обнаружение обрыва провода**

Иногда важно обнаружить обрыв провода между приводом и датчиком обратной связи по положению. Такая функция, либо прямо, либо косвенно, имеется в большинстве типов энкодеров, как показано ниже.

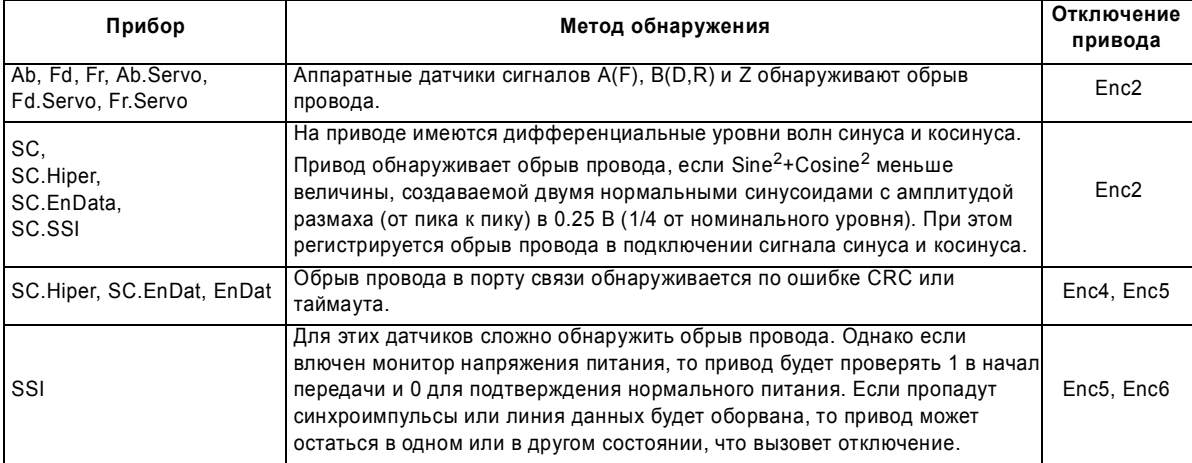

### **Инициализация энкодера**

Инициализация энкодера выполняется: при включении питания привода, при запросе пользователем через Pr **3.47**, при сбросе отключений PS.24V или Enc1 до Enc8 и Enc11 до Enc17. Инициализация вызывает повторную инициализацию и выполнение автоконфигурирование энкодера с портами связи, если это выбрано. После инициализации энкодеры Ab.Servo, Fd.Servo и Fr.Servo будут использовать коммутационные сигналы UVW для выдачи данных по положению для первых 120° (электрических) поворота при перезапуске двигателя.

Во время инициализации на некоторых энкодерах предусмотрена задержка, чтобы энкодер был готов выдавать данные по положению после включения его питания. Задержка выполняется во время инициализации, так как тест проводится во время включения питания привода и после сброса отключений по отказу питания энкодера. Задержки имеют следующие значения:

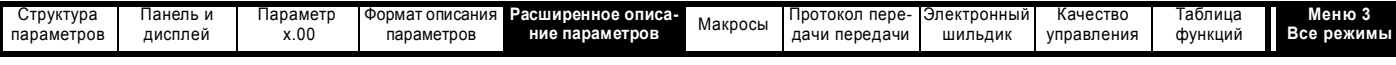

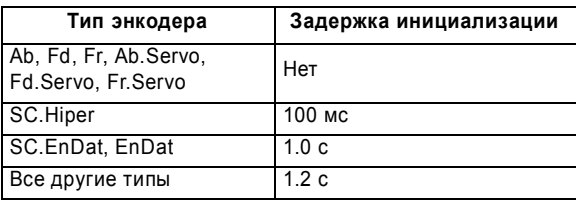

#### Отключения по питанию энкодера

Подача питания на энкодер с привода может быть отключена приводом или из-за перегрузки питания привода (отключение Enc1), или из-за перегрузки внутреннего питания 24 В в приводе (отключение PS.24V). Внутренний блок питания 24 В подает питание на энкодер, на выход 24 В для пользователя, на цифровые входы/выходы, на дополнительные модули расширения и т.п. Для того, чтобы отключение Enc1 не выполнялось при перегрузке внутреннего питания 24 В с последующим отключением привода, для обнаружения отключения Enc1 имеется задержка в 40 мсек. Может быть, что при отключенном питании энкодера могут произойти другие отключения энкодера, например, обнаружение обрыва провода (Enc2). Поэтому перегрузка внутреннего питания 24 В или питания энкодера может вызвать немедленное отключение Enc2. Для обеспечения выдачи правильной причины отключения PS.24V и Enc1 имеют старший приоритет над отключениями от Enc2 до Enc8 или Enc11. Это значит, что в журнале отключений записываются как исходное отключение (Enc2 до Enc8 или Enc11), так и новое отключение (PS,24V или Enc1).

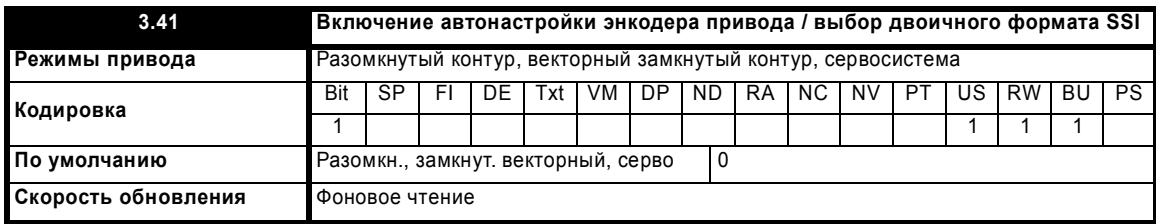

# SC.Hiper, SC.EnDat, EnDat

Если используется энкодер SC.Hiper, SC.EnDat или EnDat, то привод будет опрашивать энкодер при включении питания. Если Pr 3.41 равен 1 и тип энкодера опознан по представленной им информации, то привод настраивает обороты энкодера/отношение битов порта к синусоиде линейного энкодера (Pr 3.33), эквивалентное число меток на оборот (Pr 3.34) и разрешение порта энкодера/биты порта линейного энкодера (Pr 3.35). Для энкодеров SC. Hiper и SC. EnDat также настраивается выбор роторного энкодера (Pr 3.39). Если энкодер не опознан, возникла ошибка порта или значения параметров вышли из допустимого диапазона привода, то привод выполняет отключение Enc7 или Enc12 до Enc17, чтобы пользователь ввел необходимую информацию. Привод может выполнить автонастройку (конфигурирование) любого из следующих датчиков.

#### Роторные энкодеры EnDat

Обороты энкодера, разрешение порта и эквивалентные метки на оборот настраиваются непосредственно по данным, полученным с энкодера.

#### Линейные энкодеры EnDat

Разрешение порта настраивается на число бит, нужных для полного положения в сообщениях данных положения с энкодера. Отношение порта линейного энкодера к синусоиде вычисляется по периоду синусоиды и длине МЗР порта. Энкодер прямо не выдает число эквивалентных меток на оборот, но дает длительность периода синусоиды в нм. Поэтому для вычисления эквивалентного числа меток на оборот привод использует шаг полюсного деления (Pr 5.36 или 21.31) и число полюсов (Pr 5.11 или 21.11) для текущего активного двигателя (заданного в Pr 11.45).

ELPR = Шаг полюсного деления X Число пар полюсов двигателя / Длительность синусоиды

Обычно Число полюсов двигателя настроено в 2, так что

ELPR = Шаг полюсного деления / Длительность синусоиды

Следует отметить, что параметр ELPR обновляется только во время автонастройки, то есть при инициализации энкодера, и что при этом используется шаг полюсного деления для текущего активного двигателя. Значение величины "Шаг полюсного деления х Число пар полюсов двигателя" ограничено в приводе значением 655.35 мм. Если шаг полюсного деления оставить в значении по умолчанию 0, что дает ELPR = 0, или если результат вычислений превысит 50000, то привод выполнит отключение EnC15.

#### Энкодеры Hiperface

Привод может распознать любой из следующих датчиков: SCS 60/70, SCM 60/70, SRS 50/60, SRM 50/60, SHS 170, LINCODER, SCS-KIT 101, SKS36, SKM36. Если привод не может опознать тип энкодера, то он выполняет отключение EnC12.

#### SSL SC SSL

Энкодеры SSI обычно используют формат данных в коде Грея. Однако некоторые энкодеры используют двоичный формат, который можно выбрать при настройке этого параметра в единицу.

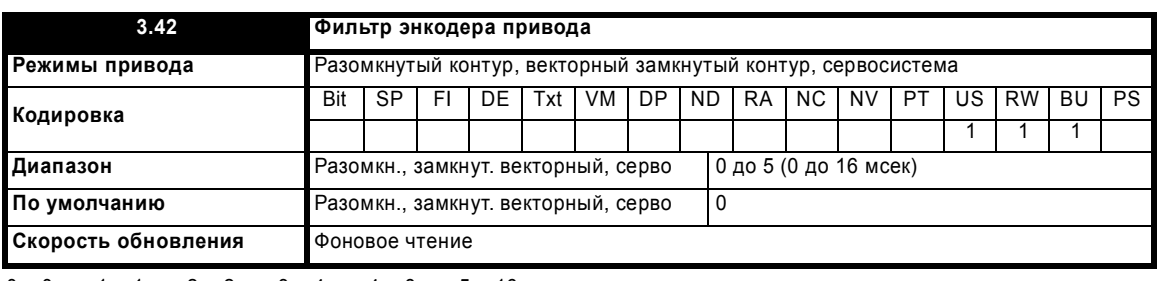

 $0 = 0$  MC,  $1 = 1$  MC,  $2 = 2$  MC,  $3 = 4$  MC,  $4 = 8$  MC,  $5 = 16$  MC

Расширенное руководство пользователя Unidrive SP

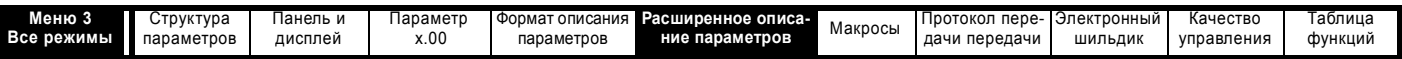

К снимаемому с энкодера привода сигналу можно применить фильтр со скользящим окном. Это особенно полезно в приложениях, когда энкодер привода используется для выдачи сигнала обратной связи по скорости для регулятора скорости и когда у нагрузки большой момент инерции, а также при высоких коэффициентах усиления регулятора скорости. В этих условиях при отсутствии фильтра сигнала обратной связи возможна ситуация, когда выход контура скорости будет постоянно изменяться между двумя предельными значениями тока и интегральное звено в регуляторе скорости будет заблокировано.

Следует отметить, что если такой фильтр используется, когда сигнал обратной связи по скорости выдает энкодер EnDat или SSI, подключенный прямо к приводу, то энкодер должен предоставлять не менее 6 битов данных об оборотах. Это не представляет проблемы, если положение определяется по абсолютному положению от энкодера в момент инициализации и затем корректируется накопленными приращениями положения (Pr 3.39=0). Однако если абсолютное положение берется прямо с энкодера (Pr 3.39 > 0), то энкодер должен выдавать не менее 6 бит данных об оборотах. Если фильтр не используется (то есть Pr 3.42=0), то данные об оборотах с энкодера не нужны.

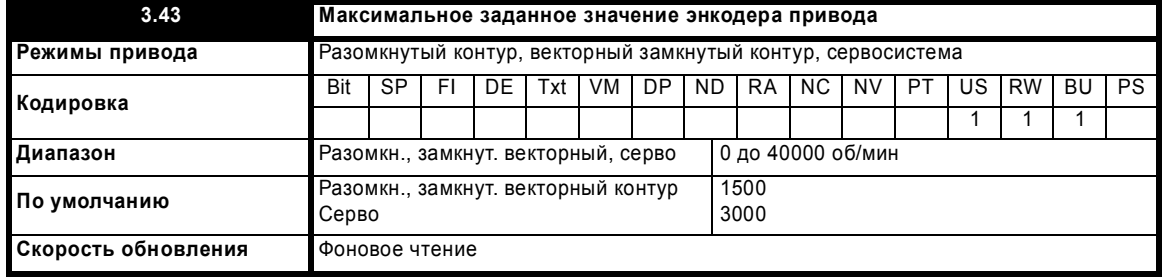

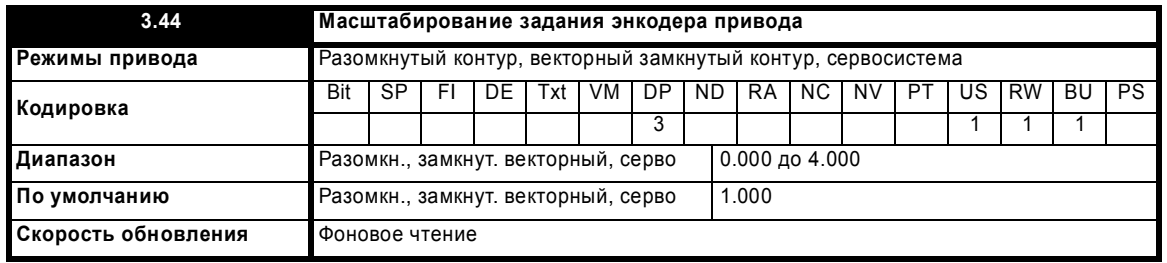

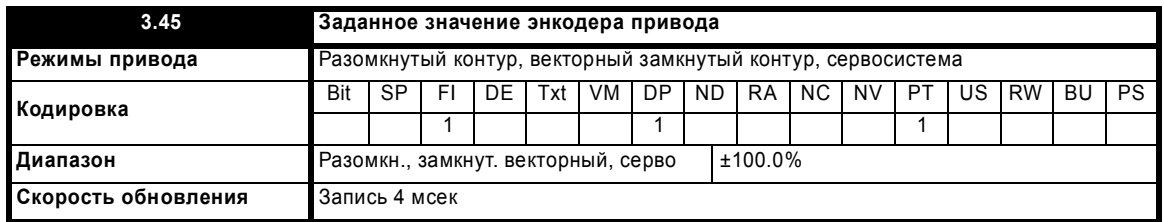

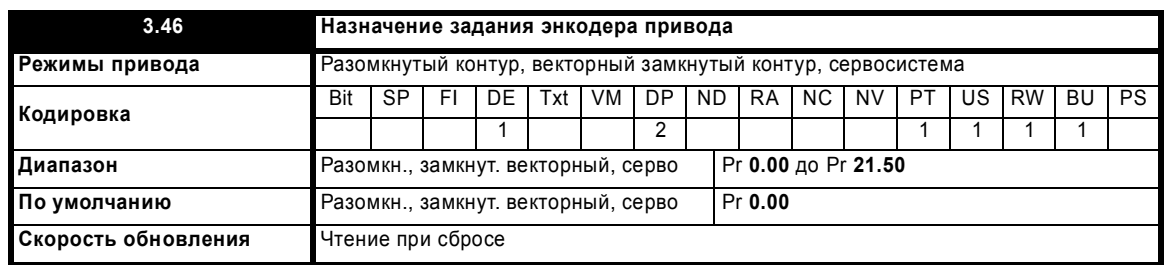

Вход энкодера привода можно использовать как вход задания для управления параметром привода. Параметр задания энкодера привода (Pr 3.45) указывает скорость на входе энкодера как процентную долю от максимального заданного значения энкодера привода, при условии, что число меток энкодера на оборот (Pr 3.34) было настроено правильно. Затем это заданное значение можно промасштабировать и направить на любой не защищенный параметр привода.

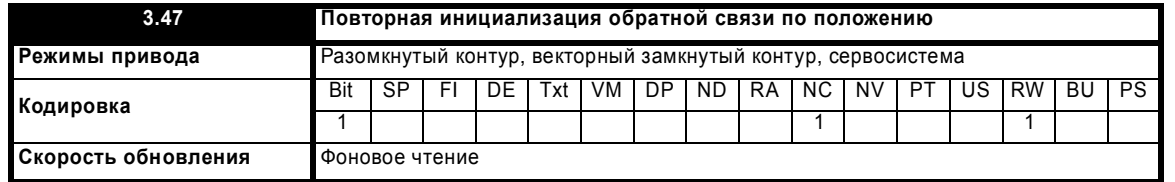

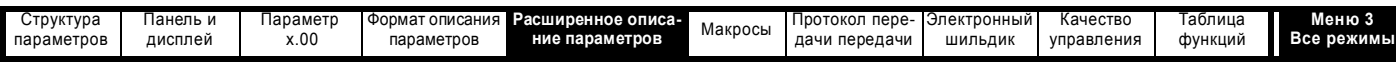

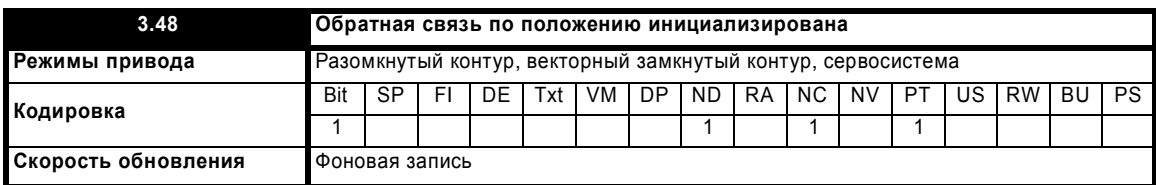

При включении питания Pr **3.48** начально равен нулю, но он устанавливается в единицу при инициализации энкодера привода и любых энкодеров, подключенных к модулям категории положения. Привод нельзя включить, пока этот параметр не равен единице.

Если прошло отключение по энкодеру (Enc1 до Enc17) и энкодер требует переинициализации, то этот параметр сбрасывается в нуль и привод нельзя включить. Если отключение сброшено, то энкодер инициализируется и этот параметр автоматически устанавливается в 1.

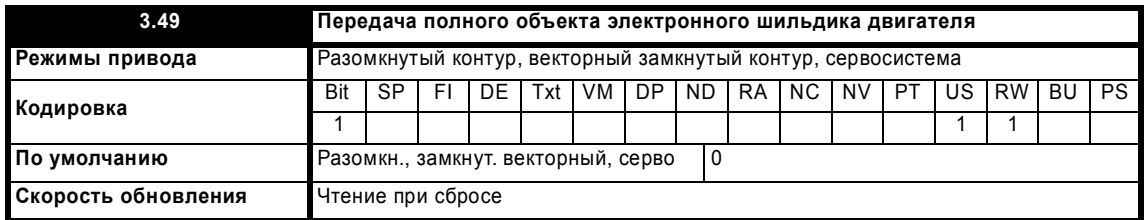

Если этот параметр настроен в единицу, то дополнительную информацию для объекта двигателя можно получить из параметров Pr **18.11** до Pr **18.17**, как показано ниже.

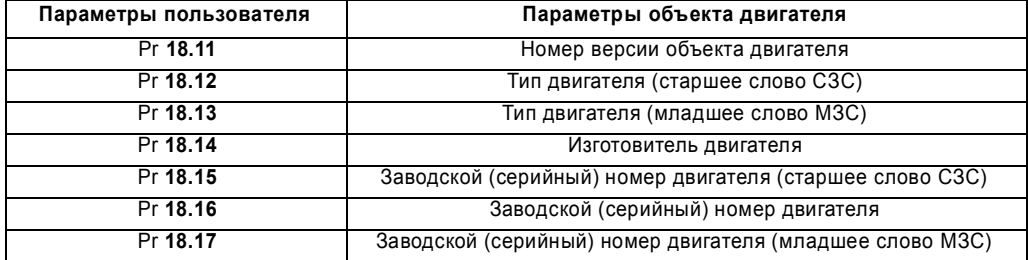

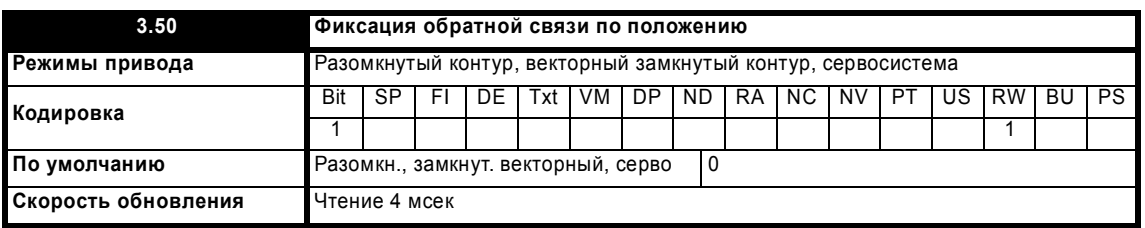

Если Pr **3.50** настроен в единицу, то Pr **3.28**, Pr **3.29** и Pr **3.30** не обновляются. Если этот параметр настроен в нуль, то эти параметры обновляются нормальным образом.

# **Обмен данными с энкодерами Hiperface и EnDat**

Можно устроить канал передачи данных между приводом и энкодером Hiperface или EnDat. Это открывает доступ к функциям энкодера, включая чтение положения энкодера и, чтение и запись памяти энкодера. Такую систему можно использовать для обмена данными с энкодерами типов SC.Hiper и SC.EnDat при условии, что система проверки положения была отключена настройкой Pr **90.21** в 1.

Для передачи сообщения на энкодер, нужное сообщение следует записать в регистр передачи (Pr **90.22**). Для чтения ответа от энкодера надо прочитать данные из регистра приемника (Pr **90.23**).

Биты 13-15 этих регистров используются для указания следующих ситуаций:

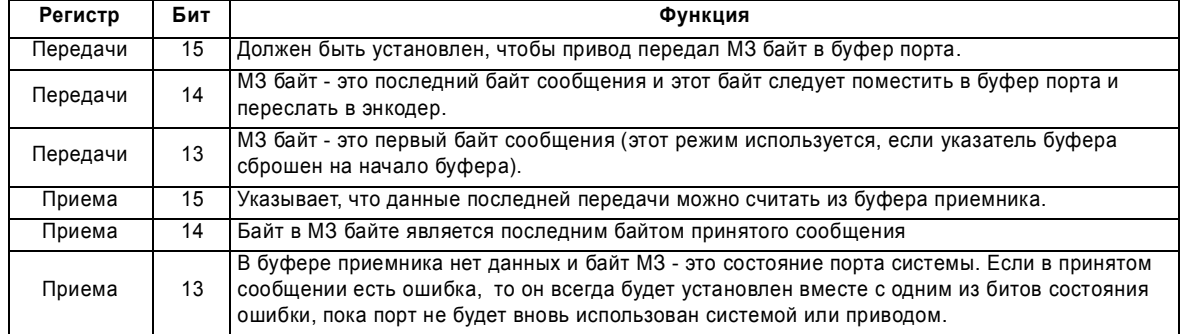

Расширенное руководство пользователя Unidrive SP **71**

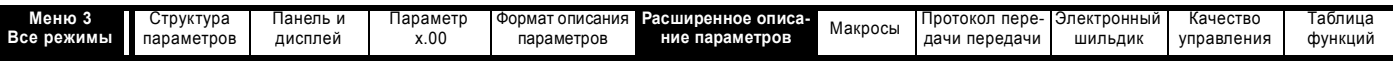

Данные следует записывать в регистр передачи (Pr **90.22**), когда регистр был сброшен в нуль приводом. Данные будут переданы в буфер порта и регистр передачи будет очищен.

Данные из регистра приема (Pr **90.23**) можно считывать в любое время. Если в нем есть принятые данные, то бит 15 будет установлен. После считывания данных регистр следует очистить, и тогда привод передаст дополнительные данные.

Фактическая длина буфера порта энкодера равна 16 байт и любые сообщения, превышающие эту длину (в том числе с контрольной суммой Hiperface) могут вызвать ошибку. Флаги состояния определяются следующим образом:

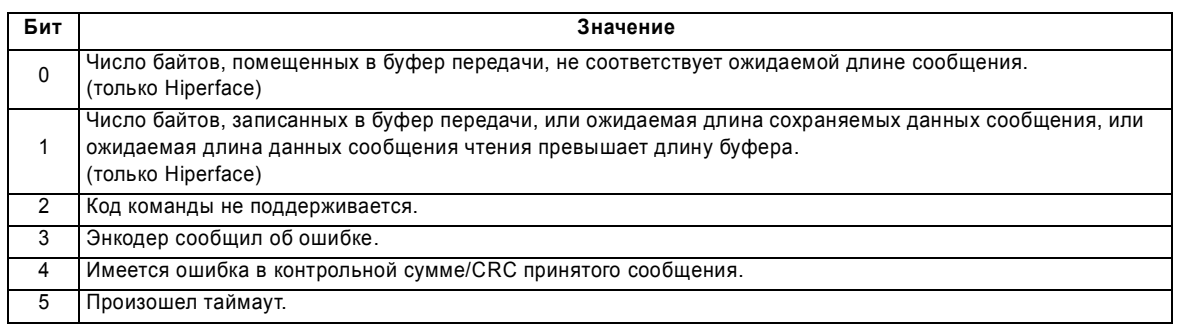

### **Энкодеры типа SC.Hiper**

Протокол порта Stegmann Hiperface является асинхронной байтовой системой. В буфер можно записать до 15 байтов данных. Первый байт должен быть адресом энкодера. Контрольная сумма будет вычислена приводом и добавлена в конец сообщения до передачи сообщения энкодеру. Привод проверяет контрольную сумму принятого сообщения. В случае успешного приема принятое сообщение можно считать из регистра приемника (Pr **90.23**) вместе с адресом и контрольной суммой, принятой от энкодера. Следует отметить, что для того, чтобы порт энкодера мог работать с приводом, энкодер должен быть настроен на скорость 9600 бод, 1 стартовый бит, 1 стоповый бит и проверку на четность "чет" (настройка по умолчанию). Также в энкодере не должна быть включена защита блока данных, чтобы система электронного шильдика энкодера привода смогла работать правильно.

Поддерживаются следующие команды:

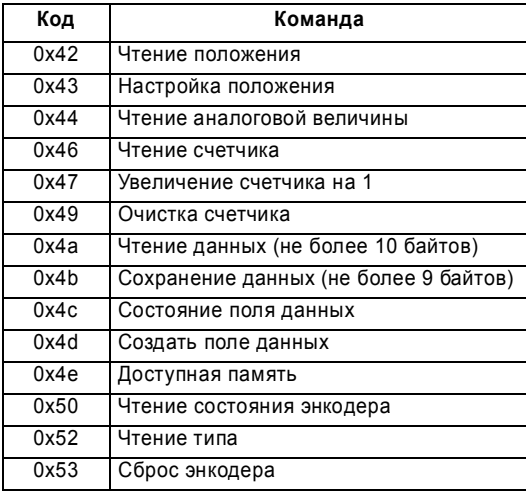

### **Пример передачи по интерфейсу Hiperface: чтение положения**

Отключите проверку положения энкодера привода, настроив Pr **90.21** в единицу. Его можно настроить назад в нуль в конце передачи, если требуется выполнить проверку положения энкодера.

Передайте сообщение "чтение положения" в буфер порта энкодера, записав для этого в Pr **90.22** последовательность слов, показанных в таблице ниже. Перед записью каждого слова надо проверять, что этот параметр равен нулю (то есть привод считал предыдущие данные).

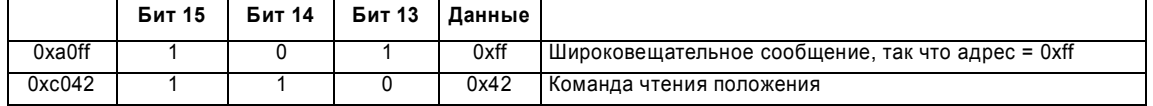

Так как бит 14 второго слова установлен в единицу, то привод добавит контрольную сумму и передаст это сообщение на энкодер. Когда ответ энкодера будет принят приводом, первый байт сообщения будет помещен в младший значащий (МЗ) байт параметра Pr **90.23**, а бит 15 будет установлен в единицу. Эти данные нужно считать, а параметр очистить, чтобы привод мог поместить в это параметр следующий байт. Последовательность данных, которая должна появиться в Pr **90.23** для энкодера с адресом 0x40 и положением величиной 0x03, 0x59, 0x63, 0x97, показана в следующей таблице.
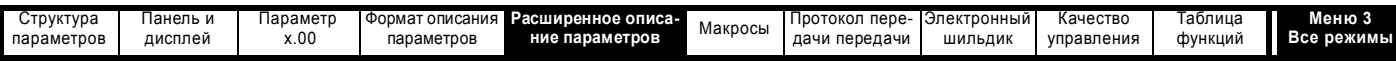

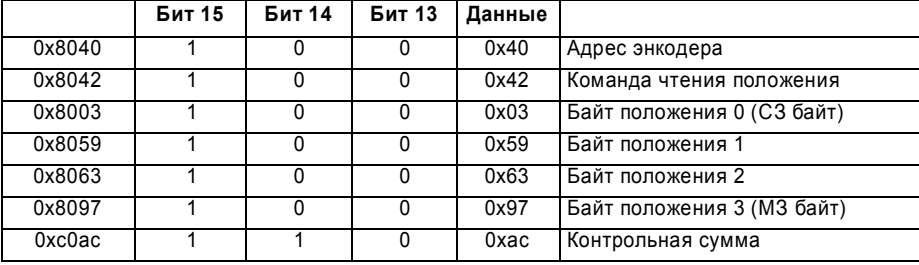

# Пример передачи по интерфейсу Hiperface: стирание поля данных

Передайте сообщение "удалить поле данных" в буфер порта энкодера, записав для этого в Pr 90.22 последовательность слов, показанных в таблице ниже. Перед записью каждого слова надо проверять, что этот параметр равен нулю (то есть привод считал предыдущие данные).

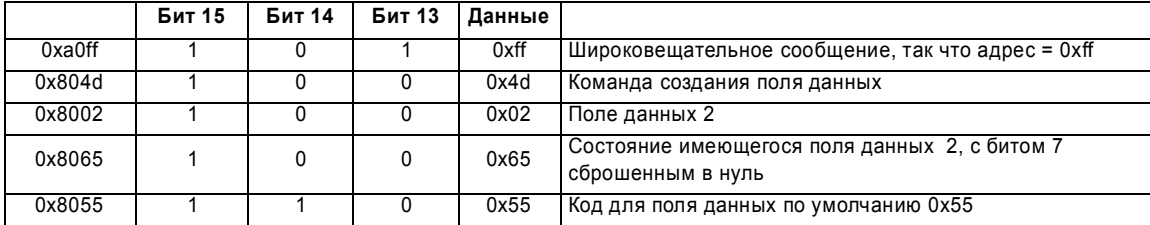

# Энкодер выдает следующий ответ.

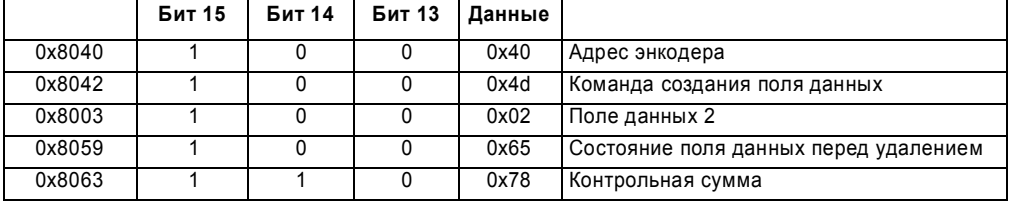

# **SC.EnDat**

Протокол Heidenhain EnDat является синхронным протоколом, использующим следующий формат сообщения команды (привод в энкодер).

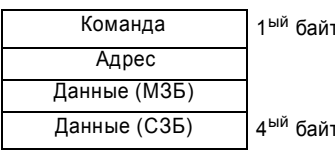

Поддерживаются следующие команды:

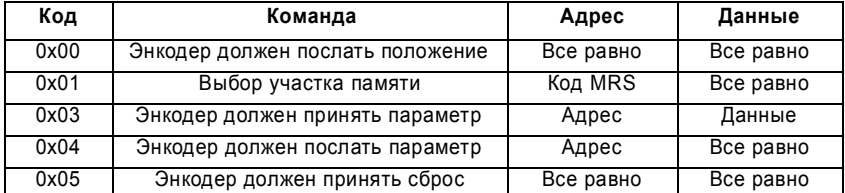

Ниже показан пример ответа, когда использована команда "Энкодер должен послать положение" (энкодер в привод).

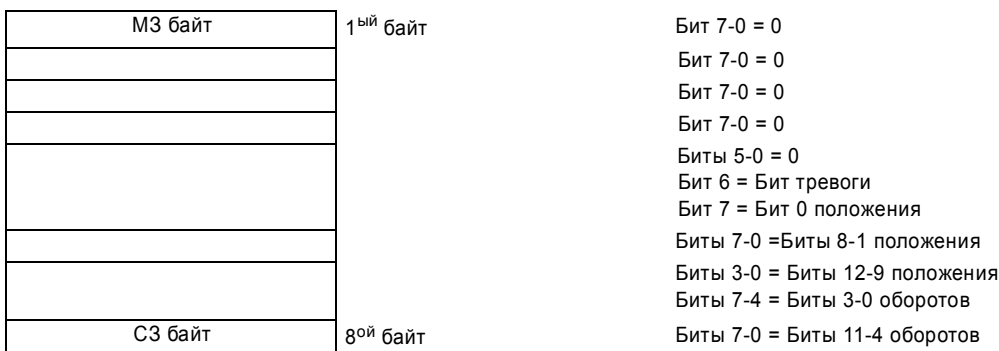

Выше показан пример, когда в энкодере 12 битов представляют обороты, а 13 битов представляют положение внутри оборота. Для команды положения надо послать в энкодер только один байт. Оба бита 14 и 13 в регистре передачи при необходимости можно установить, чтобы указать, что это первый и последний байт сообщения.

Расширенное руководство пользователя Unidrive SP

#### www.leroysomer.com

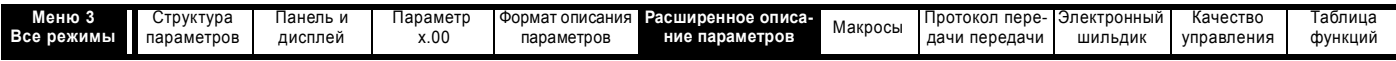

Если используется любая другая команда, то ответ будет следующим (энкодер в привод).

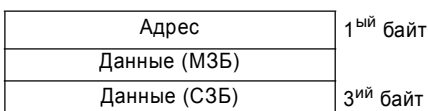

# Пример передачи EnDat: чтение положения

Отключите проверку положения энкодера привода, настроив Рг 90.21 в единицу. Его можно настроить назад в нуль в конце передачи, если требуется выполнить проверку положения энкодера.

Передайте сообщение "чтение положения" в буфер порта энкодера, записав для этого в Pr 90.22 последовательность слов, показанных в таблице ниже. Перед записью каждого слова надо проверять, что этот параметр равен нулю (то есть привод считал предыдущие данные).

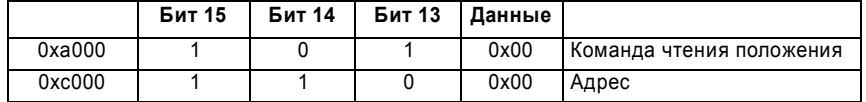

Второе слово содержит адрес, который не нужен для команды, но был передан в привод для того, чтобы слово с установленным битом 14 было принято приводом для запуска передачи данных в энкодер. Когда ответ энкодера будет принят приводом, первый байт сообщения будет помещен в младший значащий байт (МЗБ) параметра Pr 90.23 и бит 15 будет установлен в единицу. Эти данные нужно считать, а параметр очистить, чтобы привод мог поместить в это параметр следующий байт. Последовательность данных, которая должна появиться в Рг 90.23 для энкодера с 12 битами оборотов и 13 битами положения, показана в следующей таблице.

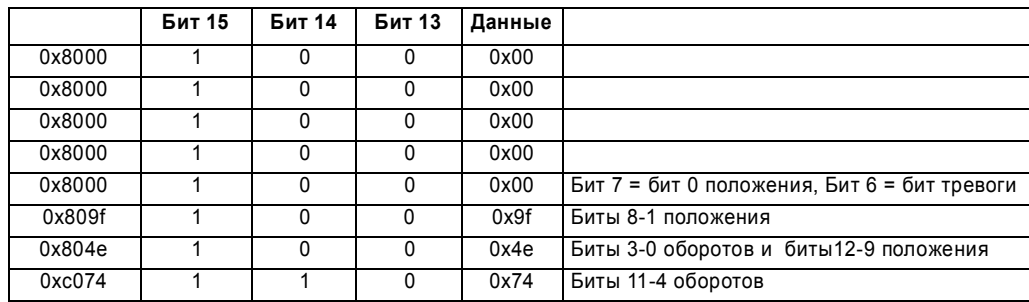

 $O6000 \text{m} = 011101000100 = 0x744$ 

Положение = 1 1101 0011 1110 = 0х1d3е

Бит тревоги = 0

# Пример передачи EnDat: энкодер передает параметр

Данные, записанные в Pr 90.22

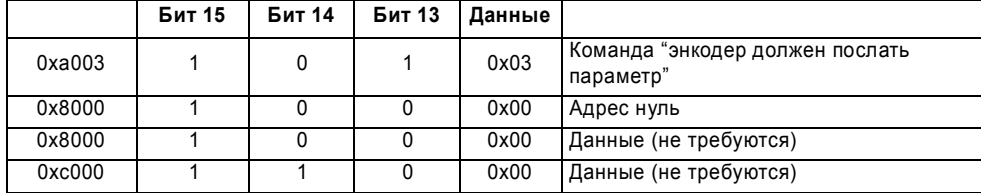

Данные, считанные из Pr 90.23

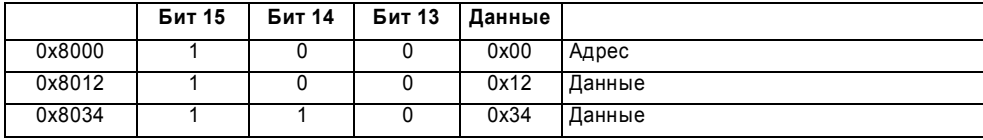

Данные - это параметр по адресу нуль, равный 0х1234.

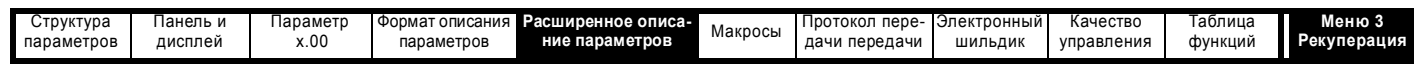

# **Описание параметра: Рекуперация**

**Рис. 5-5 Логическая схема меню 3 Рекуперации**

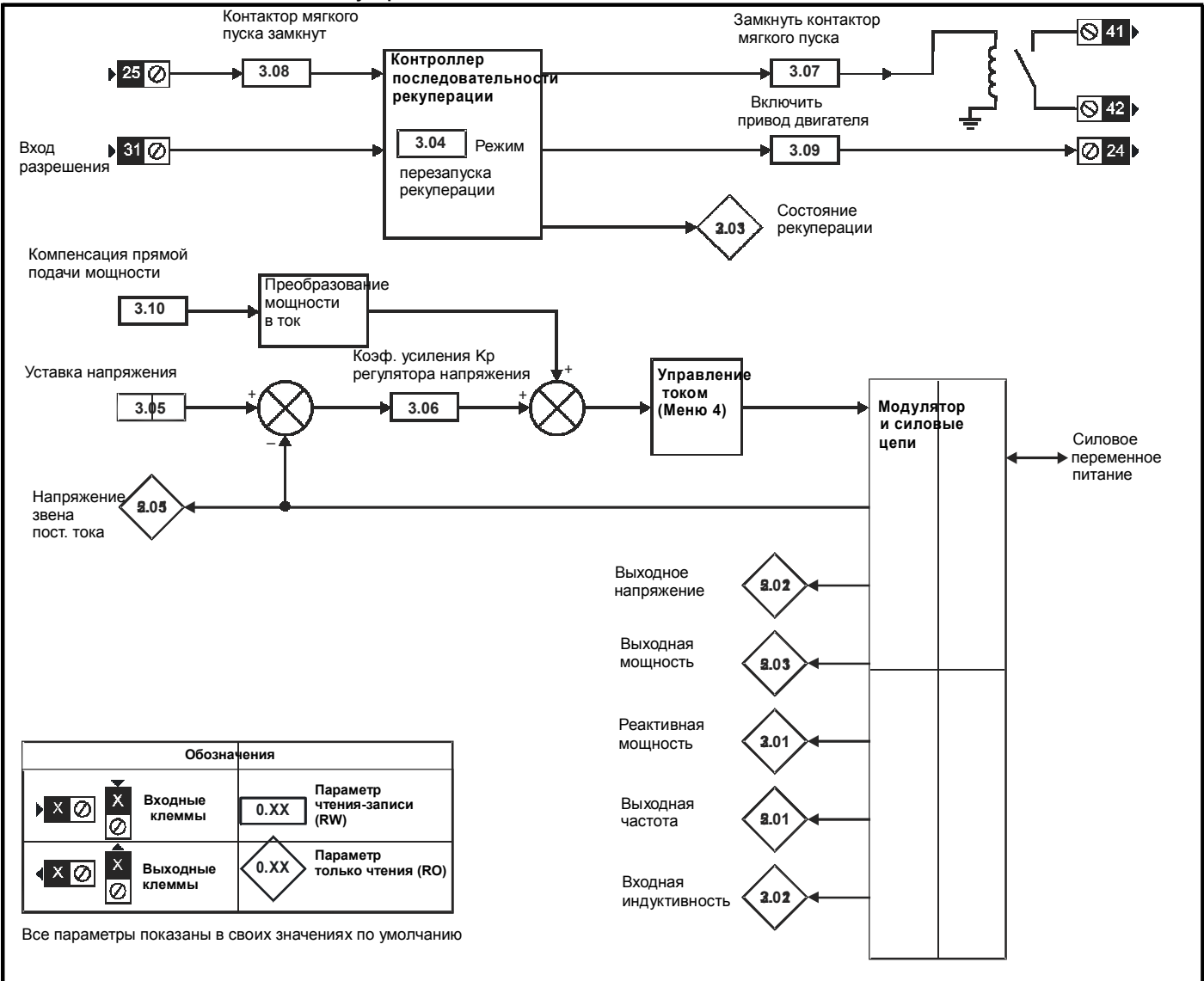

В режиме рекуперации привод полагает, что силовое питание отсутствует, не закрывает вход силового питания и пытается синхронизоваться, если постоянное напряжение на шине упало ниже уровня, указанного в таблице ниже. Если блок синхронизован и постоянное напряжение на шине упало ниже этого уровня, то блок отключается, а входной контактор размыкается. Блок рекуперации также отслеживает напряжение на клеммах переменного питания для обнаружения отказа силового питания и, если напряжение падает ниже указанных в таблице уровня, то блок отключается, а входной контактор размыкается.

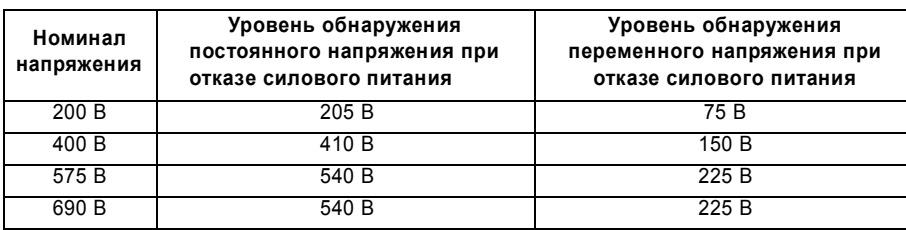

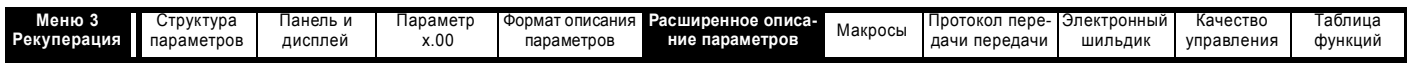

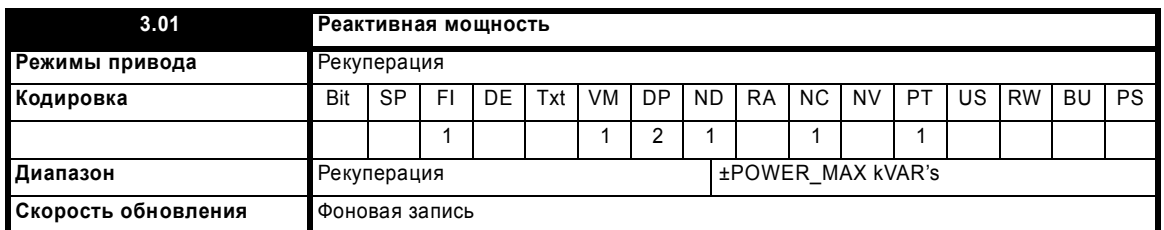

Мощность (Pr **5.03**) и реактивная мощность (рассматриваемый параметр) являются мощностью или реактивной мощностью соответственно и направлены из источника питания в привод. Поэтому, если этот параметр положителен, то ток фазы, протекающий из источника питания в привод, содержит компоненту, которая запаздывает относительно напряжения соответствующей фазы, а если этот параметр отрицателен, то ток содержит компоненту, которая опережает напряжение соответствующей фазы на клеммах привода.

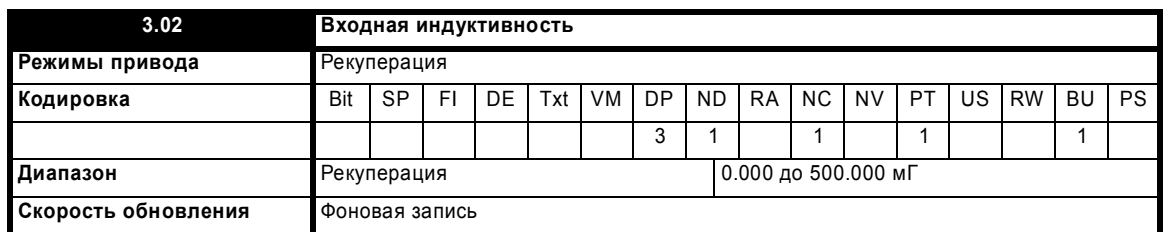

При включении питания этот параметр равен нулю. При каждом включении блока рекуперации индуктивность питающей сети измеряется и заносится в этот параметр. Указанное значение является приблизительным, но оно указывает, является ли входная индуктивность приемлемой для синусоидального выпрямителя габарита данного силового блока. Емкость синусоидального фильтра компенсирует влияние индуктивности питающей сети, поэтому измеренное значение обычно является значением входного индуктора блока рекуперации.

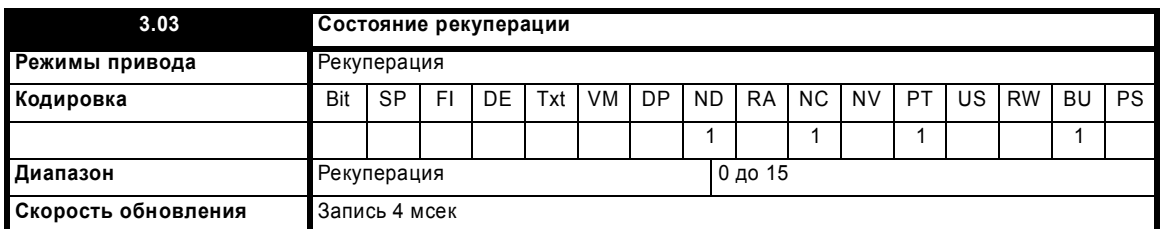

Если произошло отключение L.Sync, то Pr **3.03** указывает его причину. При включении питания и после сброса защитного отключения этот параметр равен нулю. Если произошло отключение L.Sync, то этот параметр указывает, когда произошло отключение, а причина последнего отключения L.Sync указывается битами, как показано в таблице ниже. Причиной отключения является либо выход частоты силового питания из диапазона, либо контур фазовой автоподстройки частоты (ФАПЧ) в приводе не может синхронизоваться по входным синусоидам цепи питания.

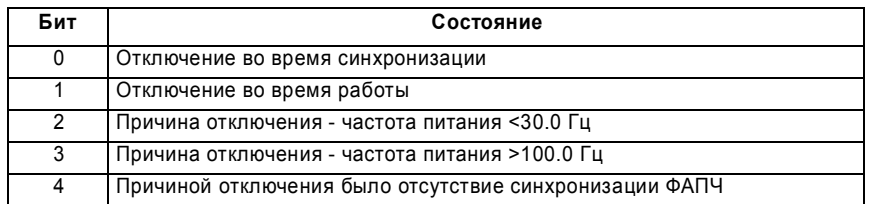

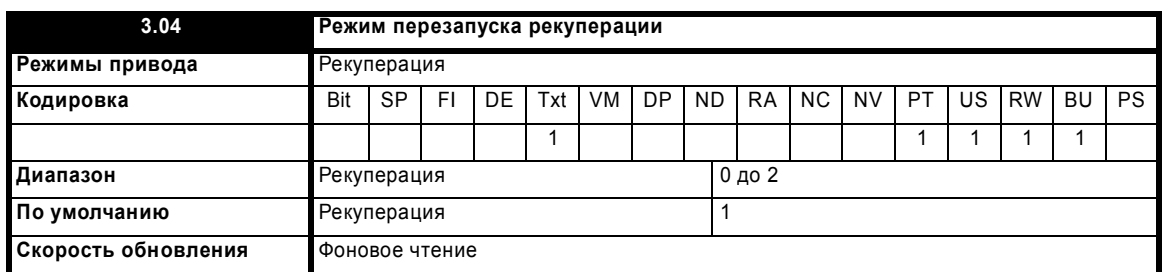

Pr **3.04** определяет действие, выполняемое после включения и возникновения отказа синхронизации.

**0, rESYnC:** Непрерывные попытки восстановить синхронизацию.

**1, del.triP:** отключение с задержкой по времени

Попытка синхронизоваться в течение 30 секунд. В случае неудачи после этого выполняется отключение LI.SYnC. После отказа во время работы попытка заново синхронизоваться в течение 30 секунд перед отключением.

**2, triP:** немедленное отключение

Попытка синхронизоваться в течение 30 секунд. В случае неудачи после этого выполняется отключение LI.SYnC. После отказа во время работы немедленное отключение.

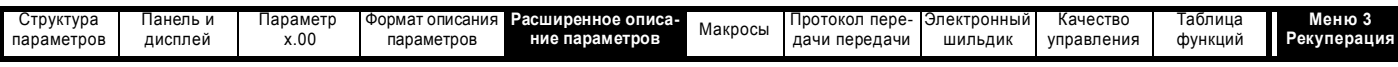

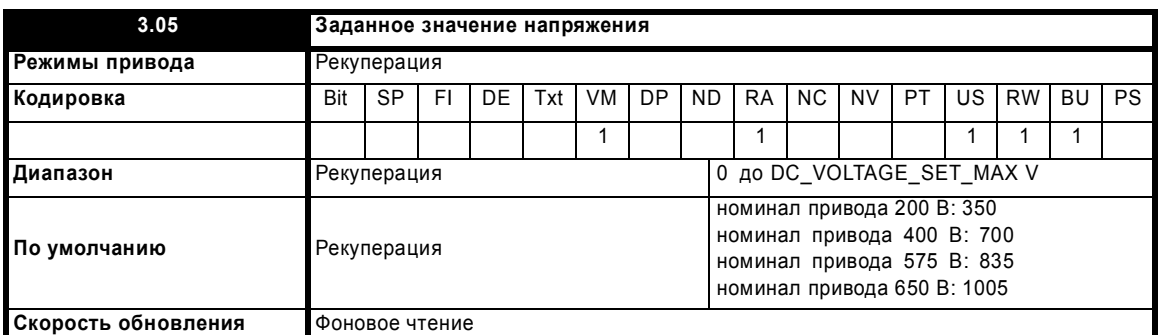

Блок синусоидального выпрямителя пытается удерживать постоянное напряжение на шине звена постоянного тока на уровне этого параметра. Для правильной работы блока напряжение на шине должно быть всегда больше пикового напряжения между фазами. Значения по умолчанию можно использовать для большинства источников питания, они дают разумный запас по управлению. Но при высоких напряжениях питания надо поднять значение этой уставки.

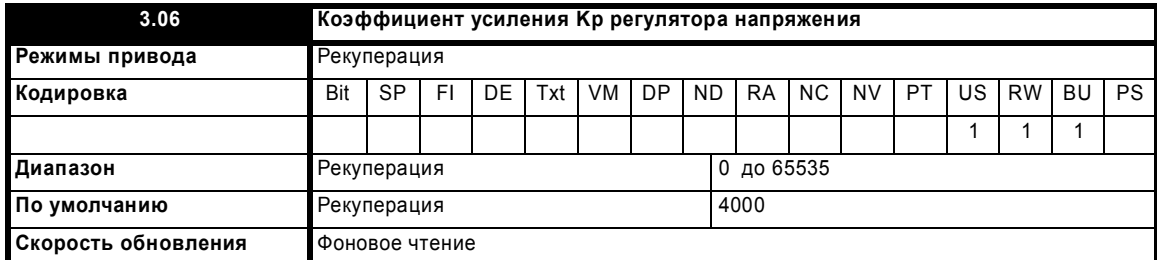

Если привод работает как блок рекуперации, то он использует регулятор постоянного напряжения на шине с внутренними регуляторами тока, как показано ниже.

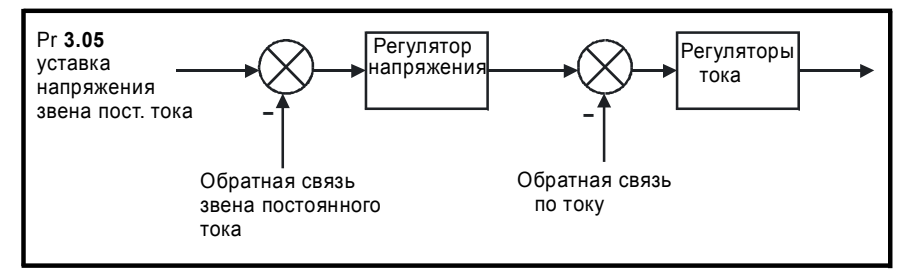

Коэффициенты усиления регуляторов тока и напряжения влияют на устойчивость системы управления блока рекуперации и неверные коэффициенты усиления могут привести к отключениям по превышению тока или превышению напряжения. Для многих приложений хорошие результаты дают значения коэффициентов усиления регуляторов тока по умолчанию (Pr **4.13** и Pr **4.14**), однако, если индуктивность или сопротивление источника питания плюс индукторов рекуперации сильно отличается от ожидаемых значений, то пользователю может оказаться нужным изменить эти значения по умолчанию.

### **Настройка коэффициентов усиления регулятора тока**

Самым критическим параметром для устойчивости является коэффициент усиления пропорционального звена регулятора тока (Pr **4.13**). Его нужное значение зависит от входной индуктивности блока рекуперации. Если индуктивность источника составляет значительную часть рекомендованного индуктора рекуперации (то есть 60/IDR мГ на фазу, где IDR - это номинальный ток привода), то может потребоваться увеличение коэффициента усиления пропорционального звена. Индуктивность источника, скорее всего, будет пренебрежимо мала в сравнении с индуктивностью индуктора рекуперации для малых приводов, но может быть большой для больших приводов. Коэффициент усиления пропорционального звена следует настроить, как описано для параметра Pr **4.13** (режимы замкнутого контура) с использованием полной индуктивности на фазу. Коэффициент усиления интегрального звена регулятора тока не так критичен и в большинстве случаев годится значение по умолчанию. Однако, если этот параметр нужно настроить, то это следует делать так, как описано для Pr **4.14** (режимы замкнутого контура) с использованием сопротивления источника на одну фазу.

### **Настройка коэффициентов усиления регулятора напряжения**

Даже если коэффициенты усиления настроены правильно, на звене постоянного тока может быть перепад напряжения при изменении нагрузки на любом приводе, подключенном к блоку рекуперации. Такой перепад можно заметно снизить при использовании аналогового входа для прямой подачи компенсации питания (смотрите Pr **3.10**). Следующее обсуждение относится к системе без прямой подачи компенсации питания.

Если потребляемая от источника мощность увеличивается (то есть от источника забирается больше мощности или меньше мощности возвращается в источник), то напряжение на звене постоянного тока будет падать, а минимальный уровень будет ограничен чуть ниже пикового выпрямленного уровня питания, при условии, что максимальный номинал блока не превышен. Если потребляемая от источника мощность уменьшается (то есть от источника забирается меньше мощности или больше мощности возвращается в источник), то напряжение на звене постоянного тока будет расти. Во время быстрого выброса (перепада) напряжение на звене возрастает и падает, как показано ниже.

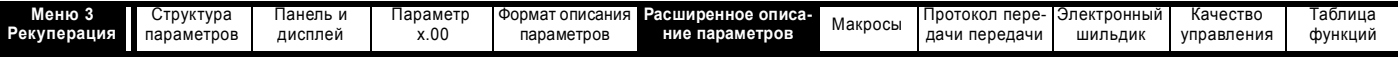

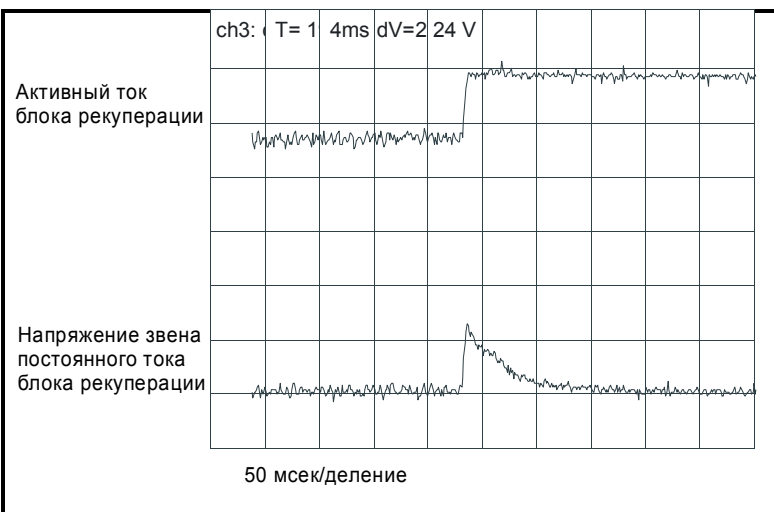

Этот пример иллюстрирует очень быстрое изменение нагрузки, когда заданное значение (уставка) момента в приводе двигателя было мгновенно изменено на новое значение. Величина выброса напряжения определяется коэффициентом усилением пропорционального звена регулятора напряжения, поскольку интегральное звено реагирует слишком медленно (В приложениях, в которых привод двигателя управляется по скорости, регулятор скорости может затребовать только ограниченную часть изменения в задании момента, и поэтому выброс напряжения будет меньше, чем показано в обсуждении ниже). Если заданное значение (уставка) напряжения (Pr 3.05) плюс переходной выброс превысят уровень отключения по превышению напряжения, то блок регенерации отключится.

Если двигатель на 400 В работает на скорости выше базовой от привода в векторном режиме, питается от блока рекуперации с тем же самым номиналом, подающим постоянное напряжение 700 В, и возникает задание мгновенного изменения момента (например, от -100% до +100%), то пик выброса напряжения (AV) составит примерно 80 В, если регуляторы тока настроены правильно и в регуляторе напряжения используется значение коэффициента усиления по умолчанию (Работа двигателя с максимальным напряжением, то есть со скоростью выше базовой, дает наибольший перепад мощности и, следовательно, наибольшее значение  $\Delta V$ .)

Если нагрузка изменяется, то номинальное напряжение привода, напряжение двигателя или заданное значение постоянного напряжения на шине звена постоянного тока становятся другими и тогда AV вычисляется по формуле:

 $\Delta V = 80 B \times K_L \times K_{RAT} \times K_{MV} \times K_{SP}$ 

Где:

 $K_L$  = изменение нагрузки / 200%

К<sub>RAT</sub> = Номинальное напряжение привода / 400

К<sub>МУ</sub> = Напряжение двигателя / 400

K<sub>SP</sub> = 700 / Заданное значение постоянного напряжения на шине

В некоторых приложениях, в частности, при высоком заданном значении постоянного напряжения в звене постоянного тока и низкой частоте ШИМ может взникнуть необходимость ограничения скорости изменения потока мощности для предотвращения отключения по превышению напряжения. Наиболее эффективным методом снижения величины выброса является фильтр первого порядка на заданном значении момента для привода двигателя (то есть с использованием Pr 4.12) (Фиксированный предел скорости изменения задания момента менее эффективен). В следующей таблице приведены примерные значения коэффициентов снижения выброса AV для различных постоянных времени фильтра (Как уже упоминалось, значение выброса ∆V приведено для мгновенного изменения момента, то есть для наихудшего случая. В приложениях, в которых в приводе двигателя используется регулятор скорости, выброс уже будет ограничен встроенным фильтром).

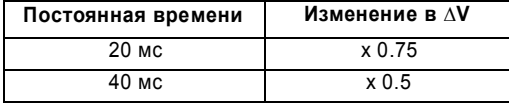

Получаемый выброс оказывается примерно пропорциональным коэффициенту усиления регулятора напряжения. Настройка коэффициента усиления регулятора напряжения по умолчанию приемлема для большинства применений. Может возникнуть необходимость в увеличении коэффициента усиления, если емкость на шине постоянного тока слишком велика в сравнении с двумя приводами с аналогичными номиналами, соединенными вместе. Однако следует соблюдать осторожность, так как слишком большой коэффициент усиления может вызвать слишком большой шум и "дребезг" в напряжении на звене постоянного тока.

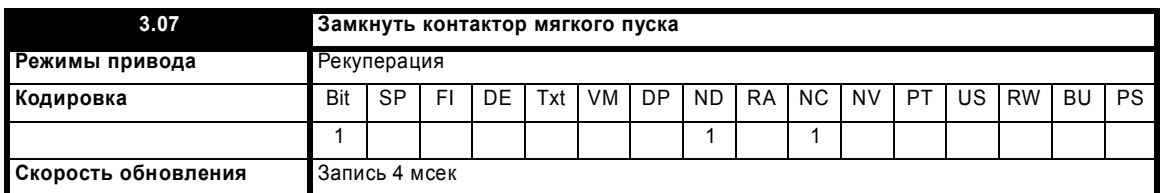

Если блок рекуперации запитывается через резистор мягкого пуска и постоянное напряжение на шине стабилизировалось, то этот бит изменяется с 0 в 1. При выборе режима рекуперации этот бит по умолчанию направляется на реле на клеммах 41 (Т41) и 42 (Т42). Этот выход или альтернативный выход следует использовать для управления контактором мягкого пуска.

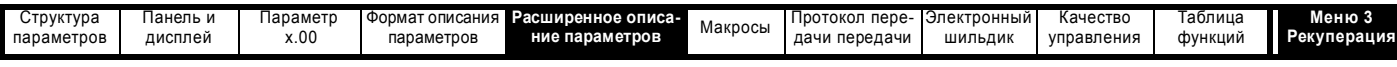

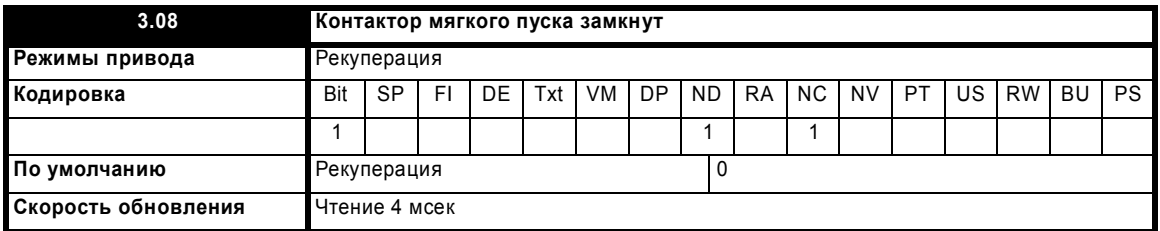

При выборе режима рекуперации параметр Pr **3.08** является назначением цифрового входа с клеммы 25 (T25) по умолчанию. Этот вход, или альтернативный вход, следует подключить к вспомогательному контакту на контакторе мягкого пуска, чтобы он отслеживал состояние контактора. Блок рекуперации пытается синхронизоваться с источником питания, только если этот параметр равен 1. Этот параметр также используется для отслеживания контактора при работе блока рекуперации. Если в какой-то момент этот параметр примет значение 0, то блок рекуперации немедленно отключается.

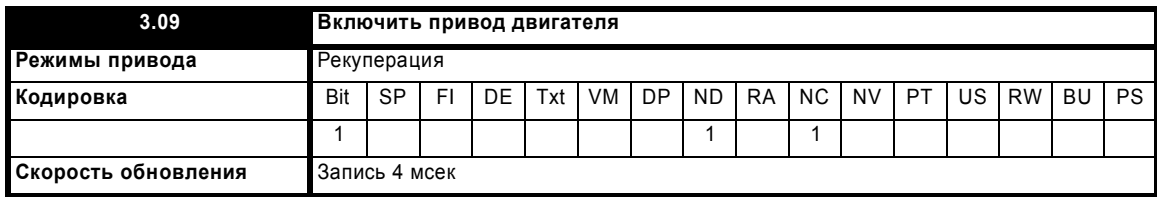

Если на блок был подан сигнал разрешения работы, и он успешно синхронизован, то этот бит становится активным. Если блок пытается повторно синхронизоваться или отключается, то этот бит становится неактивным. Если выбран режим рекуперации, то этот бит по умолчанию направляется на цифровой выход на клемме 24 (T24). Этот выход, или альтернативный выход, следует использовать для привода (приводов) двигателя, подключенного к шине звена постоянного тока блока рекуперации.

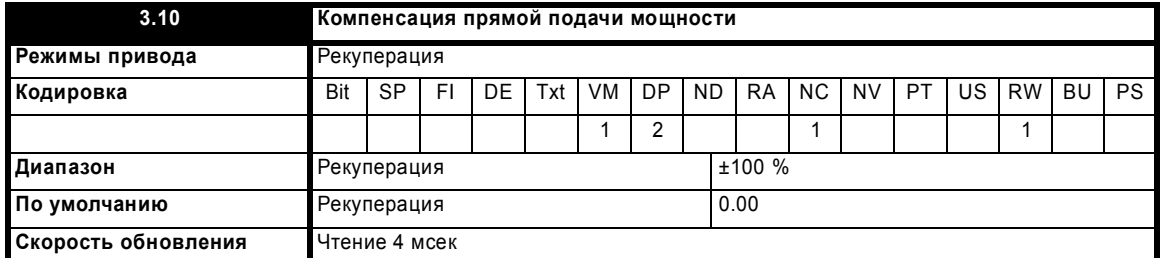

Компенсацию прямой подачи мощности можно использовать для снижения выбросов напряжения на шине постоянного тока, возникающих, если на подключенных к блоку рекуперации приводах происходит быстрое изменение нагрузки. 100.0% прямая подача мощности эквивалентна активному току номинального тока привода / 0.45 (то есть, уровень отключения по превышению тока), а пиковое напряжение фазы на клемме переменного тока равно DC\_VOLTAGE\_MAX / 2. Это масштабирование точно такое же, как для выхода мощности с Pr **5.03** при использовании режима выхода с высокой скоростью (смотрите раздел 5.8 *Меню 7: Аналоговые входы/выходы*). Поэтому аналоговый выход привода, питающего нагрузку, и аналоговые входы 2 или 3 приводов, работающих в качестве блока рекуперации, можно соединить вместе для получения компенсации прямой подачи мощности без дальнейшего масштабирования сигналов, если два привода имеют одинаковые номиналы. Если номиналы приводов отличаются, то для получения правильной прямой подачи мощности необходимо использовать масштабирование аналогового входа, причем коэффициент определяется формулой:

Номинальный ток привода, работающего на нагрузку/ Номинальный ток привода, работающего как блок рекуперации

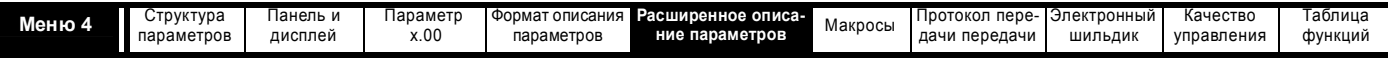

# **5.5 Меню 4: Управление моментом и током**

Масштабирование обратной связи по току зависит от номинала привода следующим образом:

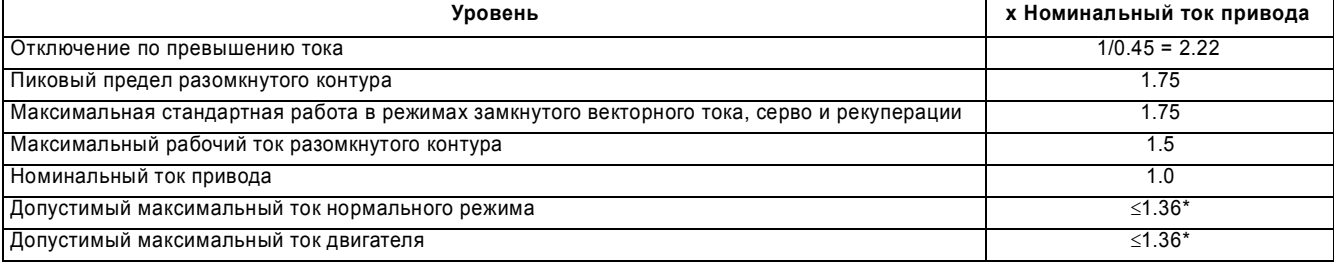

Номинальный ток привода равен 1 (100%) и зависит от масштабирования обратной связи по току. Для большинства габаритов приводов номинальный ток привода такой же, как допустимый максимальный тяжелого режима, определенный в Pr **11.32**. Допустимый максимальный ток тяжелого режима - это максимальное значение номинального тока двигателя (определенного в Pr **5.07** или Pr **21.07**), которое можно настроить для работы с характеристикой защиты двигателя с принудительной вентиляцией - Pr **4.25** = 0 (смотрите Pr **4.16** на стр. 97, где это описано подробнее). Если номинальный ток привода и допустимый максимальный ток тяжелого режима одинаковы, то тогда привод использует 1.75 x Допустимый максимальный ток тяжелого режима в качестве пикового предела разомкнутого контура и максимального стандартного рабочего тока в режимах замкнутого контура. Это предел, вплоть до которого привод может нормально управлять током. Диапазон тока выше этого предела обеспечивает возможность перерегулирования в регуляторе тока и для дополнительных импульсов обратной связи по току, возможных при работе с длинным кабелем. В некоторых приводах больших габаритов допустимый максимальный ток тяжелого режима выше, чем номинальный ток привода, поэтому снижается возможность перегрузки по 1.75 x номинальный ток привода.

Номинальный ток двигателя (определенный в Pr **5.07** или Pr **21.07**) может быть увеличен свыше допустимого максимального тока тяжелого режима вплоть до допустимого максимального тока нормального режима (кроме режимов Серво и рекуперации). Если номинальный ток двигателя превышает допустимый максимальный ток тяжелого режима, то привод всегда обеспечивает схему защиты двигателя, которая предназначена для приложений с переменным моментом (смотрите Pr **4.16** на стр. 97, где это описано подробнее). Допустимый максимальный ток - это максимальный номинальный ток, разрешенный для работы в нормальном режиме.

Таблица 5-3 указывает значения номинального тока привода, допустимого максимального тока тяжелого режима и допустимого максимального тока нормального режима для всех габаритов приводов и для всех номиналов напряжений.

# **Таблица 5-3**

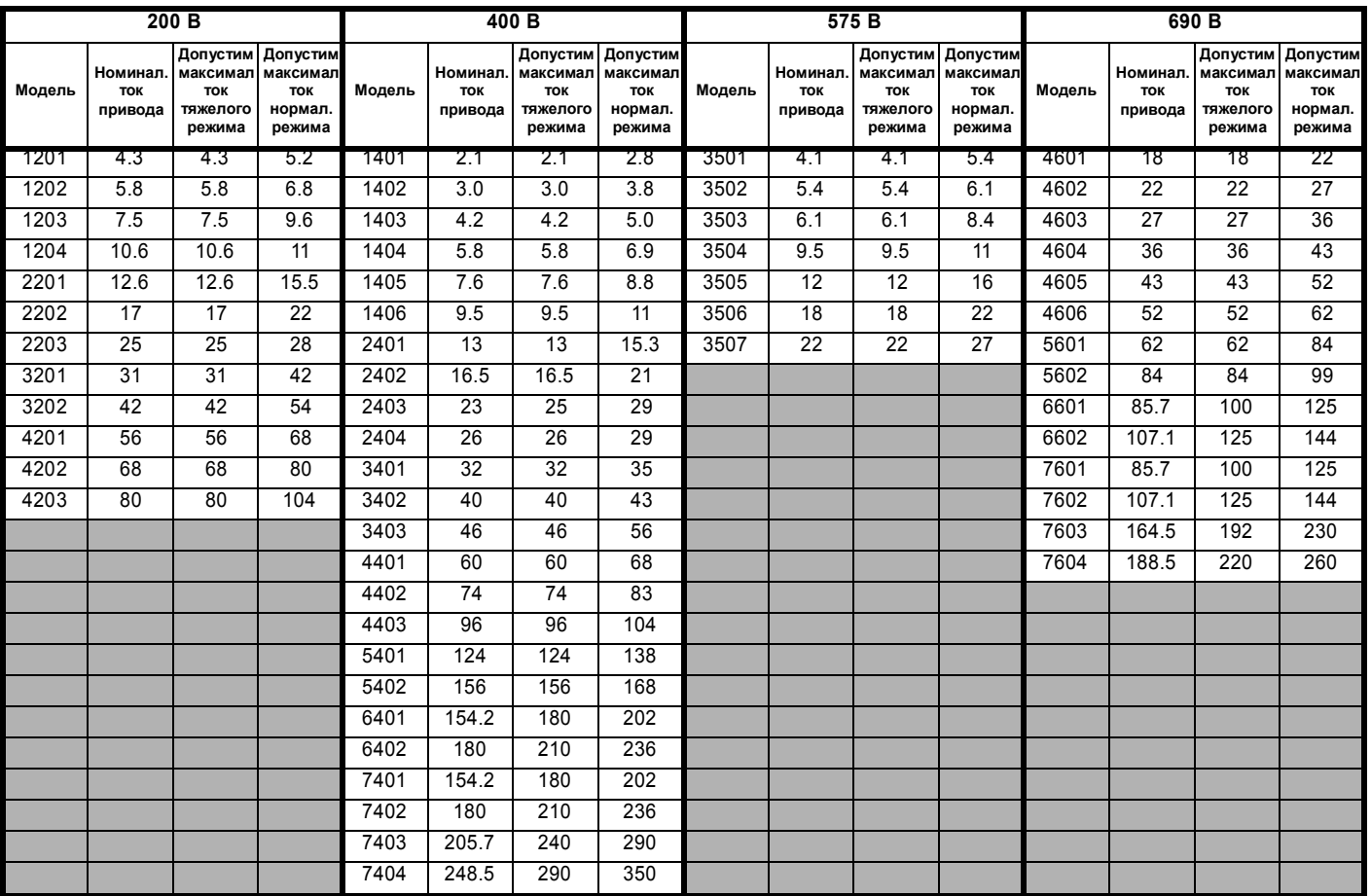

Модули приводов UNISP6xxx и UNISP7xxx можно соединять параллельно для увеличения мощности. В этом случае токи определяются так:

**Номинальный ток привода**

Номинальный ток привода равен сумме токов модулей.

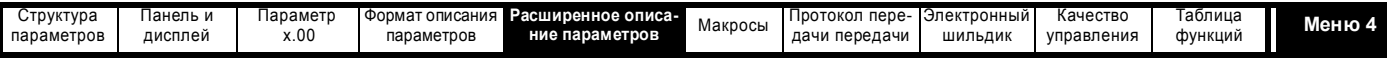

#### Допустимый максимальный ток тяжелого режима

Допустимый максимальный ток тяжелого режима = Отношение \* Номинальный ток привода модуля / Полный номинальный ток привода

Где Отношение - это наименьшее отношение Допустимого максимального тока тяжелого режима и Номинального тока привода для всех подключенных параллельно модулей. Ток разделяется между модулями пропорционально их номинальному току и при этом условии модуль с наименьшим отношением будет работать с максимальным током тяжелого режима, когда весь привод будет работать в таком же режиме.

#### Максимальный номинальный ток

Максимальный номинальный ток = Отношение \* Номинальный ток привода модуля / Полный номинальный ток привода

Где Отношение - это наименьшее отношение Максимального номинального тока и Номинального тока привода для всех подключенных параллельно модулей. Ток разделяется между модулями пропорционально их номинальному току и при этом условии модуль с наименьшим отношением будет работать с максимальным номинальным током, когда весь привод будет работать в таком режиме.

# Разомкнутый контур

В режиме разомкнутого контура привод работает в неподвижной системе координат, связанной с полем статора. Абсолютный максимальный ток двигателя определен системой пикового предела как 1.75 х номинальный ток привода. Однако привод обычно не работает на этом уровне, а использует систему пикового предела как защиту от отключений по превышению тока. При нормальной работе ток двигателя ограничен уровнем 1.50 х номинальный ток привода, что дает запас устойчивости между максимальным нормальным рабочим током и уровнем пикового предела. Поэтому двигатель с таким же номиналом тока, как у привода, может создать не менее 150% момента, когда привод работает на предельном токе. DRIVE\_CURRENT\_MAX - это полная шкала обратной связи по току, то есть номинальный ток привода / 0.45.

На следующей векторной диаграмме показана взаимосвязь между напряжением и током для работы в разомкнутом контуре.

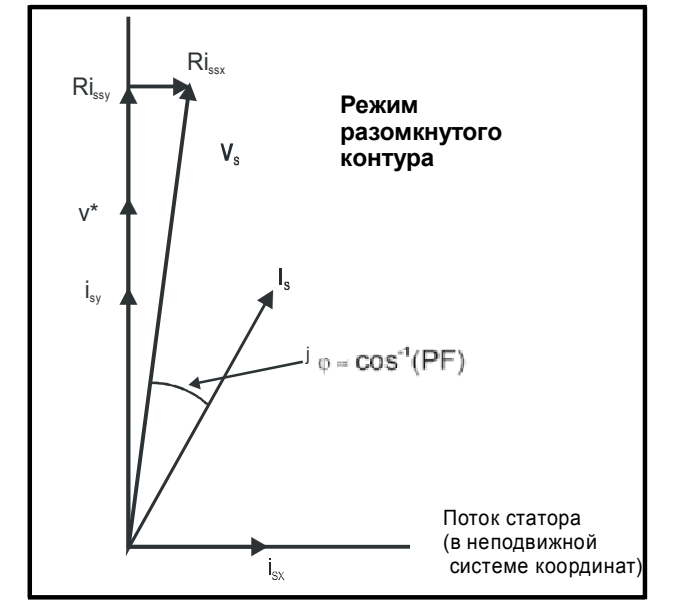

#### Определения:

- $v_s$  = вектор напряжения на клеммах двигателя
- $i_s$  = вектор тока двигателя
- $i_{sy}$  = компонента тока по оси у
- $i_{sx}$  = компонента тока по оси х
- v\* = опорное напряжение по оси у без нагрузки

МОТОR1 CURRENT LIMIT MAX используется в качестве максимума для некоторых параметров, например, пользовательских пределов тока. Это определяется в векторной диаграмме по формуле (с максимумом в 1000%):

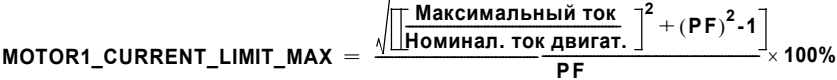

# Где

Номинальный ток двигателя задается в Pr 5.07

РЕ - это номинальный коэффициент мощности двигателя, задаваемый в Pr 5.10

(MOTOR2\_CURRENT\_LIMIT\_MAX вычисляется по карте 2 параметров двигателя)

Максимальный ток - либо (1.5 х Номинальный ток привода), если номинальный ток, заданный в Pr 5.07 (или Pr 21.07, если выбрана карта двигателя 2), не больше чем Допустимый максимальный ток тяжелого режима, иначе это (1.1 х Допустимый максимальный ток двигателя).

Например, если номиналы двигателя и привода совпадают и коэффициент мощности равен 0.85, то максимальный предел тока для режима тяжелой работы равен 165.2%

Этот расчет основан на допущении, что создающий поток ток (Pr 4.17) в системе координат, связанной с полем статора, не изменяется при изменении нагрузки и остается на уровне как для номинальной нагрузки. В действительности это не так и создающий поток ток меняется при увеличении нагрузки. Поэтому максимальный предел тока может не быть достигнут, если привод не уменьшит предел тока для предотвращения активации пикового предела.

Расширенное руководство пользователя Unidrive SP

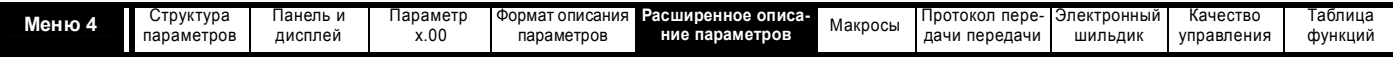

Номинальный активный и номинальный намагничивающий токи вычисляются по коэффициенту мощности (Pr **5.10**) и по номинальному току двигателя (Pr **5.07**) следующим образом:

номинальный активный ток = коэффициент мощности x номинальный ток двигателя

номинальный ток намагничивания =  $\sqrt{(1$  - коэффициент мощности $^2)$  х номинальный ток двигателя

В этом режиме работы приводу нужны только номинальный ток двигателя и коэффициент мощности при номинальной нагрузке; по ним он настраивает пределы максимального тока, правильно масштабирует пределы тока и вычисляет номинальный активный и намагничивающий токи. Пользователь может ввести в Pr **5.07** и Pr **5.10** значения с шильдика, и привод будет нормально работать. Альтернативно привод может выполнить тест автонастройки с двигателем, чтобы измерить коэффициент мощности при номинальной нагрузке за счет измерения Rs (тест с неподвижн. ротором), σL<sub>s</sub> (тест с неподвижн. ротором) и L<sub>s</sub> (тест с вращ. ротора). Смотрите Pr **5.12** на стр. 109.

### **Векторный режим в замкнутом контуре**

В этом режиме привод работает в системе координат, связанной с потоком ротора. Максимальный нормальный рабочий ток управляется пределами тока.

DRIVE\_CURRENT\_MAX - это полная шкала обратной связи по току, то есть номинальный ток привода / 0.45.

На следующей векторной диаграмме показана взаимосвязь между напряжением и током для векторного режима замкнутого контура.

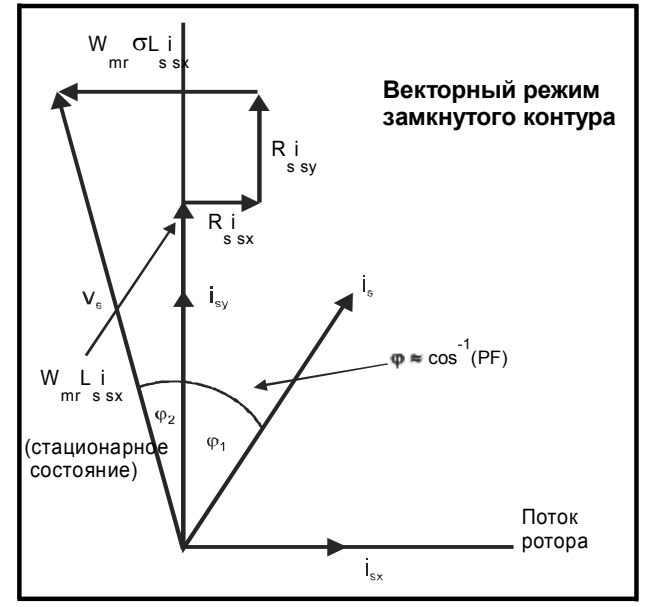

#### **Определения:**

- **vs** = вектор напряжения на клеммах двигателя
- **is** = вектор тока двигателя
- $i_{sy}$  = компонента тока по оси у
- $i_{sx}$  = компонента тока по оси х

MOTOR1\_CURRENT\_LIMIT\_MAX используется в качестве максимума для некоторых параметров, например, пользовательских пределов тока. Ток намагничивания (I<sub>sx</sub>) остается постоянным, кроме режима ослабления поля, когда он уменьшается для управления напряжением двигателя. Максимальный предел тока определен как (с максимумом в 1000%):

$$
\texttt{MOTOR1\_CURRENT\_LIMIT\_MAX} = \frac{\sqrt{\left[\frac{\text{Mаксumanhhbi{}}\text{or}}{\text{HOMman.}\text{ or}}\text{R}_\text{Burrar.}}\right]^2 + \text{cos(φ1)}^2 - 1}{\text{cos(φ1)}} \times 100\%
$$

Где:

Номинальный ток двигателя задается в Pr **5.07**

 $\varphi_1 = \cos^{-1}(PF) - \varphi_2$ 

PF - это номинальный коэффициент мощности двигателя, задаваемый в Pr **5.10**

(MOTOR2\_CURRENT\_LIMIT\_MAX вычисляется по карте 2 параметров двигателя)

Максимальный ток - либо (1.75 x Номинальный ток привода), если номинальный ток, заданный в Pr **5.07** (или Pr **21.07** , если выбрана карта двигателя 2), не больше чем Допустимый максимальный ток тяжелого режима, иначе это (1.1 x Допустимый максимальный ток двигателя).

 $\varphi_1$  можно получить при автонастройке привода, но если автонастройка не выполнена, то  $\varphi_1$  определяется по  $\varphi_2$  и коэффициенту мощности. Следует отметить, что при автонастройке привода полное напряжение по оси y при номинальной нагрузке может стать равным номинальному напряжению ( $V_R$ ), поэтому  $\varphi_2$  дается следующей формулой.

$$
\varphi_2 = -\tan^{-1}\left[\frac{R_s I_{s x R} - 2\pi f_R \sigma L_s I_{s y R}}{V_R}\right]
$$

Где:

Rs - сопротивление статорной обмотки двигателя (Pr **5.17**)

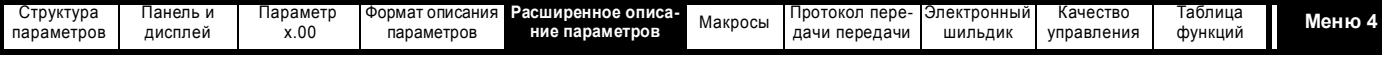

 $f_R$  - номинальная частота (Pr **5.06**)

 $\sigma\mathsf{L}_\mathsf{S}$  - переходная индуктивность (Pr **5.24**/1000)

VR - номинальное напряжение (Pr **5.09**)

I<sub>sxR</sub> и I<sub>syR</sub> - это токи по осям x и у в системе координат, связанной с потоком ротора при номинальной нагрузке

 $I_{\rm sXR}$  и I<sub>syR</sub> вычисляются как I<sub>sxR</sub> = Pr **5.07** x √(1 - Pr **5.10**<sup>2</sup>) и I<sub>syR</sub> = Pr **5.07** x Pr **5.10** для расчета φ<sub>2</sub>. Такое вычисление дает результат, достаточно точный для большинства применений.

номинальный активный ток =  $\cos(\phi_1)$  х номинальный ток двигателя

номинальный ток намагничивания=  $\sqrt{(1-\cos(\phi_1)^2})$  х номинальный ток двигателя

В этом режиме работы для настройки максимальных пределов тока, правильного масштабирования пределов тока и вычисления номинального активного тока и тока намагничивания приводу требуются следующие параметры.

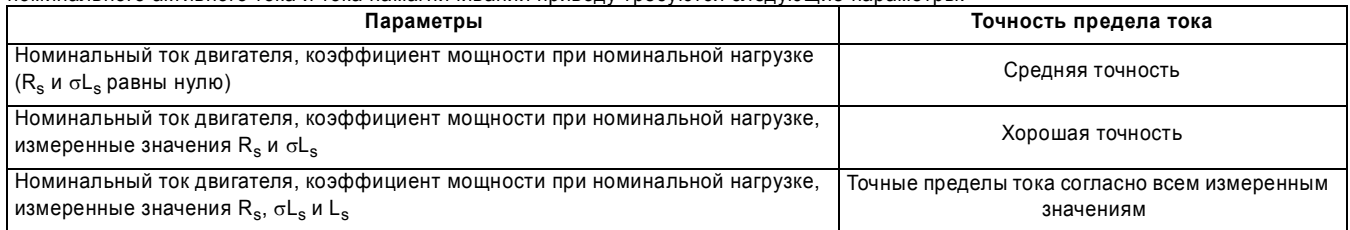

# **Серво**

В этом режиме привод работает в системе координат, связанной с потоком ротора. Максимальный нормальный рабочий ток управляется пределами тока.

DRIVE\_CURRENT\_MAX - это полная шкала обратной связи по току, то есть номинальный ток привода / 0.45.

На следующей векторной диаграмме показана взаимосвязь между напряжением и током для работы в режиме Серво.

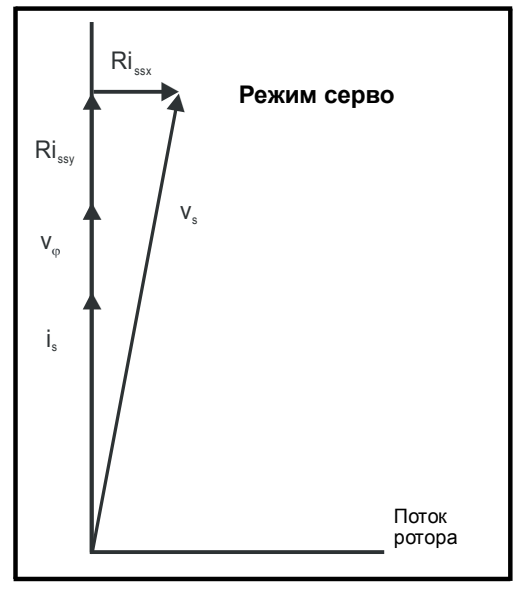

# **Определения:**

- **vs** = вектор напряжения на клеммах двигателя
- **is** = вектор тока двигателя

Vj = напряжение, создаваемое магнитами ротора

MOTOR1\_CURRENT\_LIMIT\_MAX используется в качестве максимума для некоторых параметров, например, пользовательских пределов тока. Максимальный предел тока определен как (с максимумом в 1000%):

$$
\texttt{CURRENT_LIMIT\_MAX} = \begin{bmatrix} \frac{\text{Maxcumambulin}}{\text{Mawunan buk}} \text{for} \\ \text{Hownhan.} \text{ for a bukbar.} \end{bmatrix} \times 100\%
$$

Где:

Номинальный ток двигателя задается в Pr **5.07**

(MOTOR2\_CURRENT\_LIMIT\_MAX вычисляется по карте 2 параметров двигателя)

Максимальный ток - либо (1.75 x Номинальный ток привода), если номинальный ток, заданный в Pr **5.07** (или Pr **21.07** , если выбрана карта двигателя 2), не больше чем Допустимый максимальный ток тяжелого режима, иначе это (1.1 x Допустимый максимальный ток двигателя). Номинальный активный и номинальный намагничивающий токи вычисляются по номинальному току двигателя (Pr **5.07**) как:

номинальный активный ток = номинальный ток двигателя

номинальный ток намагничивания = 0

В этом режиме для правильной настройки максимального предела тока и масштабирования пределов тока приводу требуется только номинальный ток двигателя, и поэтому приемлемая точность регулирования может быть достигнута без выполнения теста автонастройки.

```
Расширенное руководство пользователя Unidrive SP 83
```
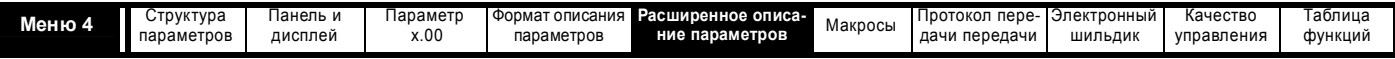

# **Рекуперация**

В этом режиме привод работает в системе координат, которая связана с напряжением на клеммах привода. Поскольку фазовый сдвиг на входных индукторах невелик, эта система координат примерно соответствует напряжению питания. Максимальный нормальный рабочий ток управляется пределами тока.

DRIVE\_CURRENT\_MAX используется для вычисления максимумов некоторых параметров и зафиксирован на уровне 1.75 х номинальный ток привода. При нормальных условиях привод может работать вплоть до этого уровня.

На следующей векторной диаграмме показана взаимосвязь между напряжением и током для работы в режиме рекуперации.

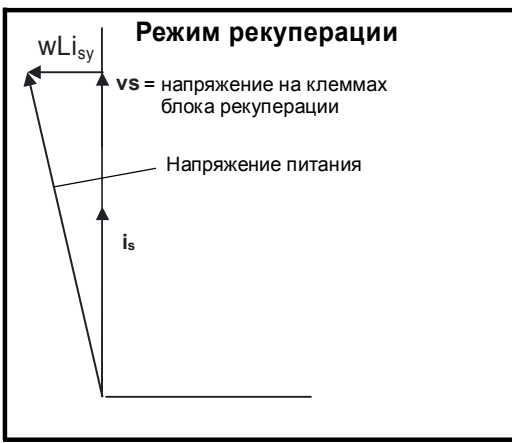

#### **Определения:**

- **vs** = вектор напряжения на клеммах блока рекуперации
- **is** = вектор тока привода рекуперации

CURRENT\_LIMIT\_MAX используется в качестве максимума для некоторых параметров, например, пользовательских пределов тока. Максимальный предел тока определен как (с максимумом в 1000%):

$$
CURRENT_LIMIT\_MAX = \left[\frac{Maxcumanhhi\text{ K} \text{ Tok}}{Homuhan. \text{ Tok} \text{ BRURAT.}}\right] \times 100\%
$$

Где:

Номинальный ток блока рекуперации задается в Pr **5.07**

Максимальный ток - либо (1.75 x Номинальный ток привода), если номинальный ток, заданный в Pr **5.07** (или Pr **21.07** , если выбрана карта двигателя 2), не больше чем Допустимый максимальный ток тяжелого режима, иначе это (1.1 x Допустимый максимальный ток двигателя). Номинальный активный и номинальный намагничивающий токи вычисляются по номинальному току режима рекуперации (Pr **5.07**):

номинальный активный ток = номинальный ток режима рекуперации номинальный ток намагничивания= 0

В этом режиме для правильной настройки максимального предела тока и масштабирования пределов тока приводу требуется только номинальный ток режима рекуперации, и поэтому приемлемая точность регулирования может быть достигнута без выполнения теста автонастройки.

С помощью Pr **4.08** в режиме рекуперации можно настроить уровень реактивного тока. Этот параметр имеет предел, определенный как REGEN\_REACTIVE\_MAX, который позволяет ограничить полный ток на уровне DRIVE\_CURRENT\_MAX.

$$
REGEN\_REACTIVE\_MAX = \sqrt{\left[\frac{HOMинал. \text{ ток привода} \times 1,75}{HOMинan. \text{ ток блока рекуперации}\right]^2} \cdot \text{Pr } 4.07^2 \times 100\%
$$

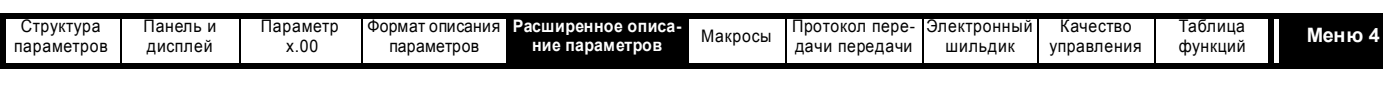

# **Описания параметров: Разомкнутый контур**

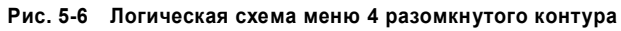

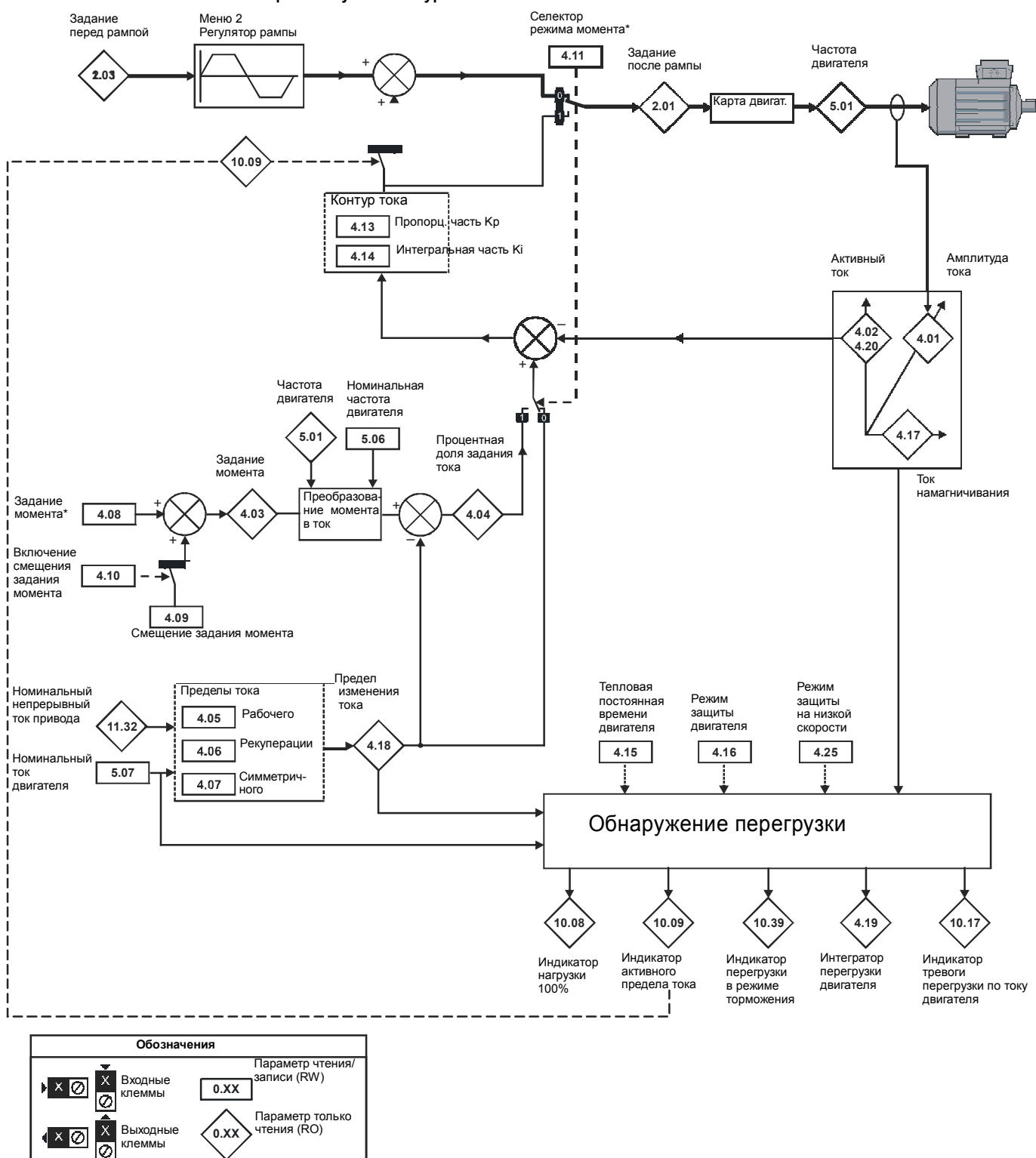

Все параметры показаны в своих значениях по умолчанию

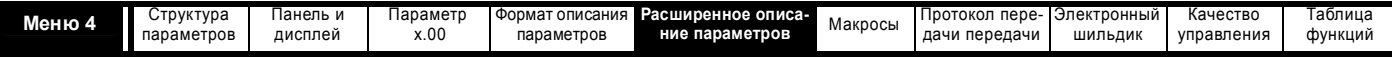

**Описания параметров: Векторный режим замкнутого контура**

**Рис. 5-7 Логическая схема меню 4 замкнутого контура**

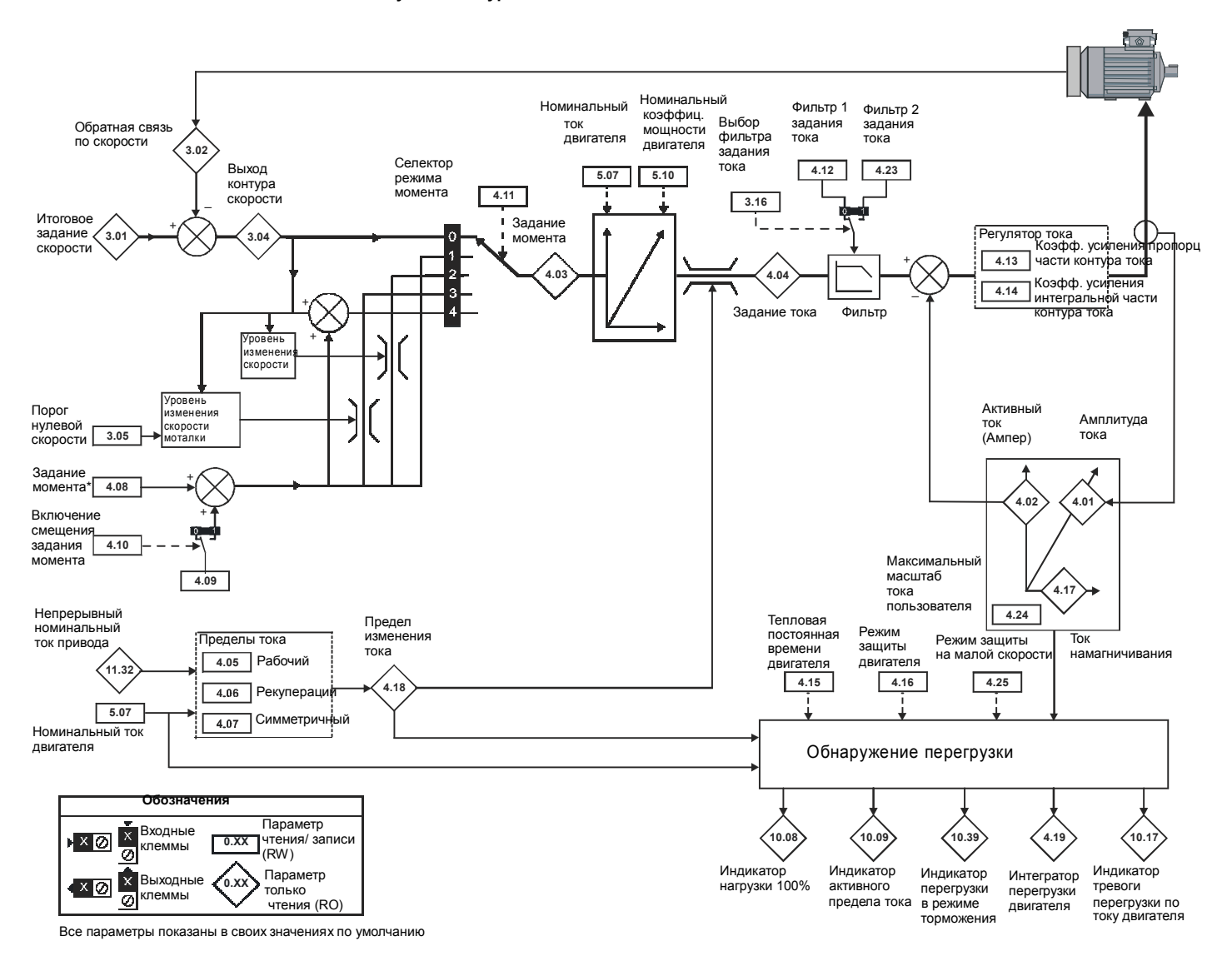

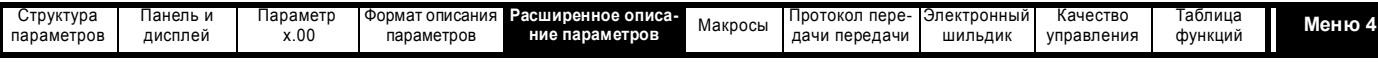

# **Описания параметров: Серво**

# **Рис. 5-8 Логическая схема меню 4 Серво**

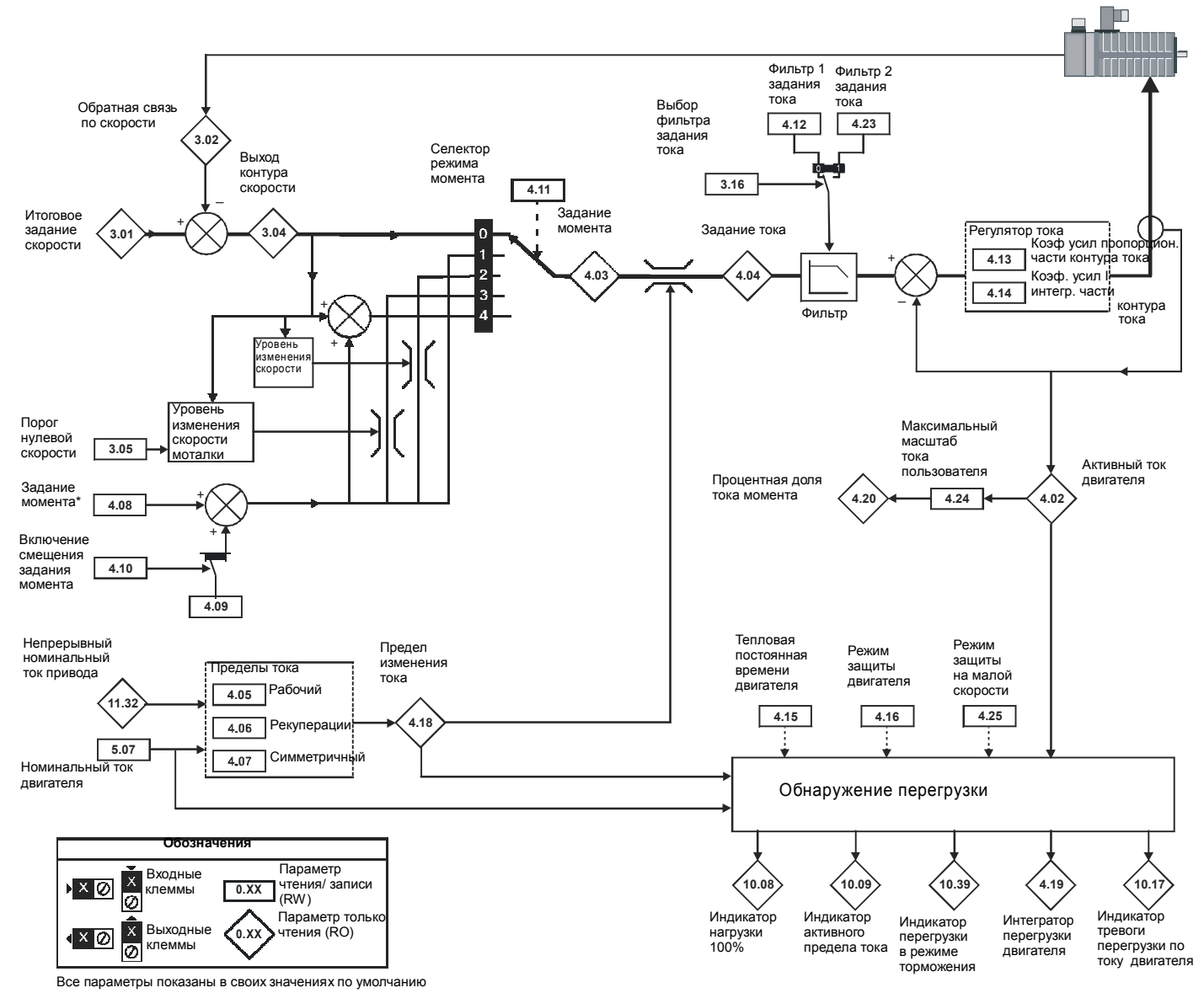

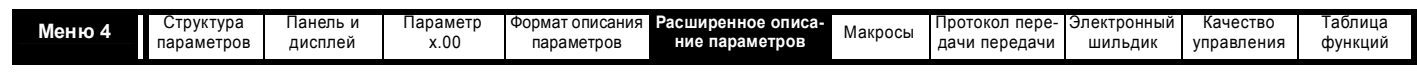

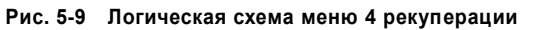

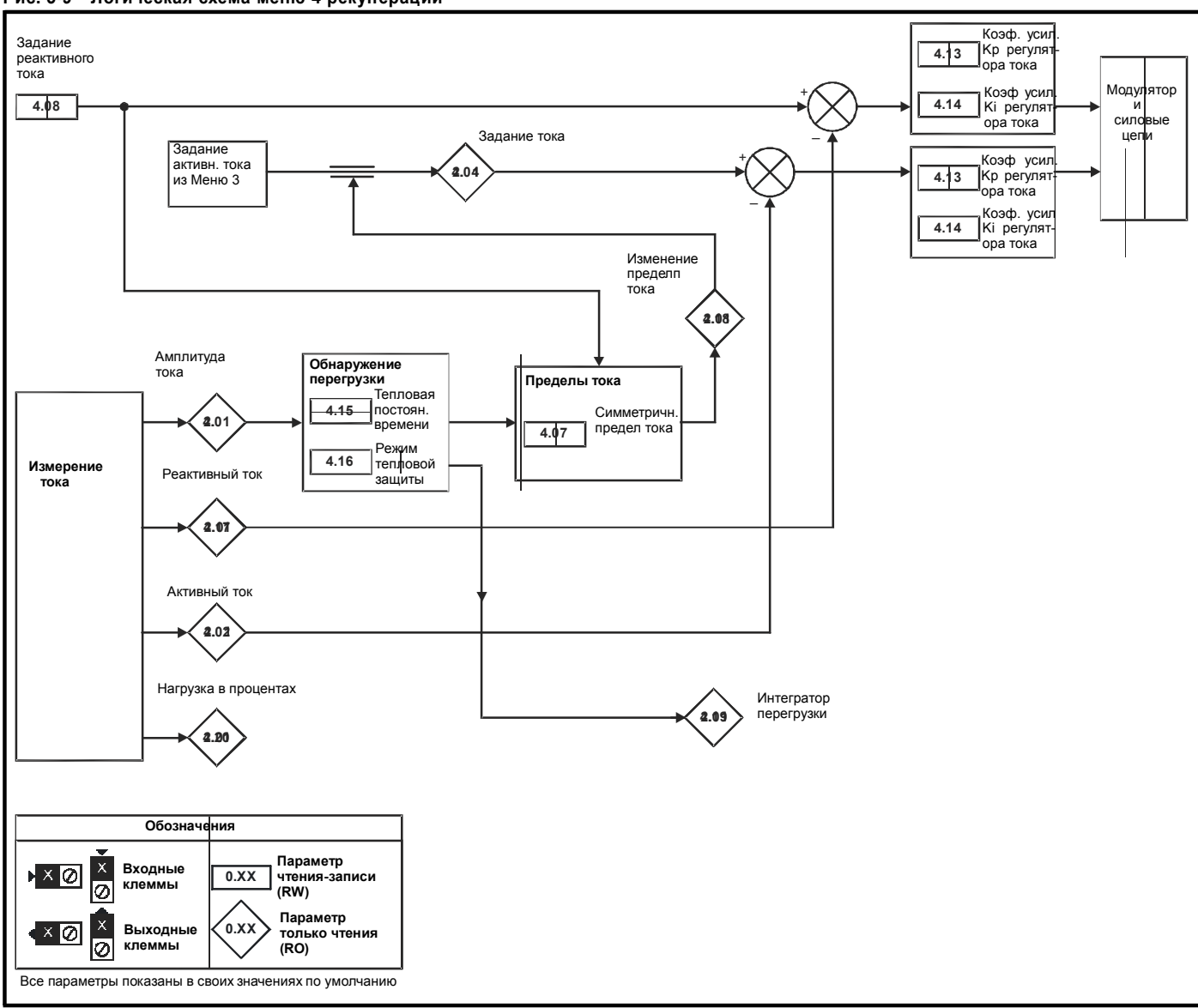

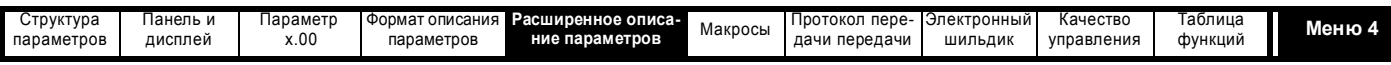

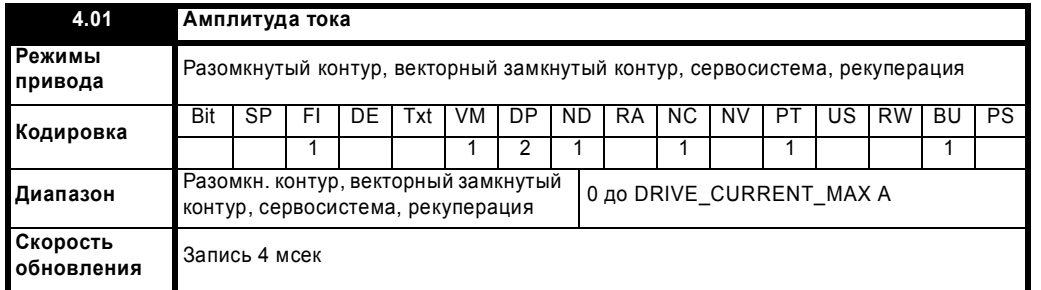

Этот параметр - это среднеквадратичное значение тока с каждой выходной фазы привода. Токи фаз состоят из активной составляющей и реактивной составляющей. Токи трех фаз можно объединить и получить вектор итогового тока, как это показано ниже:

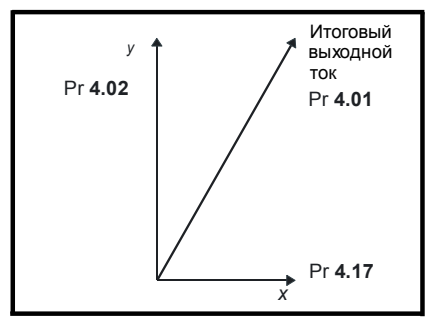

Этот параметр показывает амплитуду итогового тока. Активный ток - это ток, создающий момент двигателя и действительный ток для блока рекуперации. Реактивный ток - это ток намагничивания или ток, создающий магнитный поток двигателя.

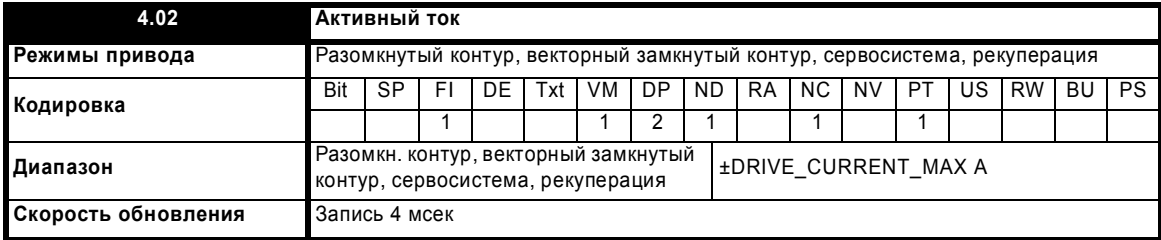

### **Разомкнутый контур, векторный замкнутый контур и сервосистема**

Активный ток - это ток, создающий момент ток в двигателе

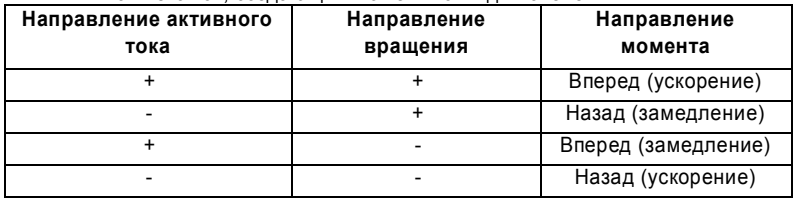

Активный ток направлен по оси y опорной системы координат. В режиме разомкнутого контура ось x опорной системы совпадает с вектором магнитного потока статора. В векторном режиме замкнутого контура и в серво режиме ось x опорной системы направлена по магнитному потоку ротора. Момент двигателя пропорционален создающему момент току, если не используется режим ослабления поля. Если используется режим ослабления поля, то создающий момент ток увеличивается для компенсации ослабления потока двигателя.

# **Рекуперация**

Активный ток - это действительный ток в блоке рекуперации.

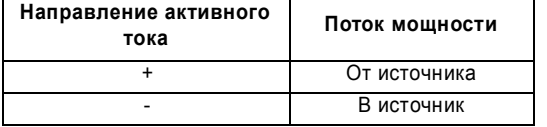

Активный ток направлен по оси "y" опорной системы координат. Ось "y" опорной системы совпадает с вектором напряжения на клеммах блока рекуперации.

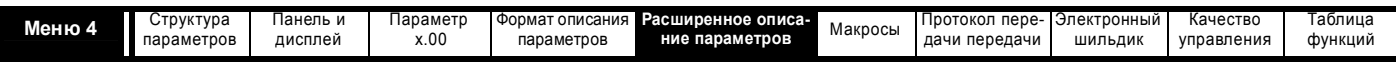

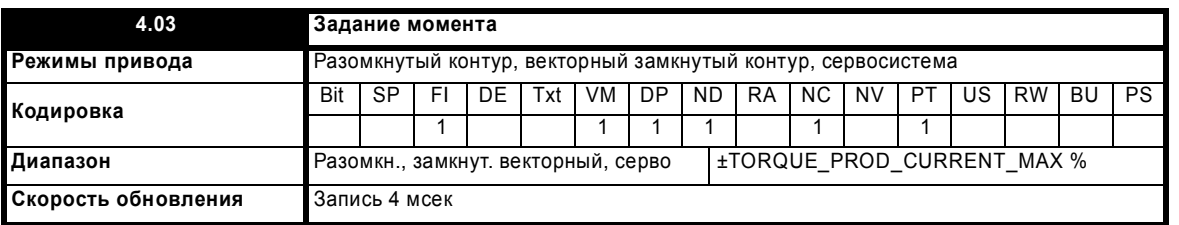

#### **Разомкнутый контур**

Задание момента является суммой заданного значения момента (Pr **4.08**) и сдвига момента (Pr **4.09**), если он включен. Задание момента измеряется в % от номинального момента. Номинальный момент 100% определяется как момент, создаваемый номинальным активным током 100%.

#### **Замкнутый векторный контур**

Задание момента можно получить от регулятора скорости и/или по заданию и сдвигу момента. Задание момента измеряется в % от номинального момента. Номинальный момент 100% определяется как момент, создаваемый номинальным активным током 100%.

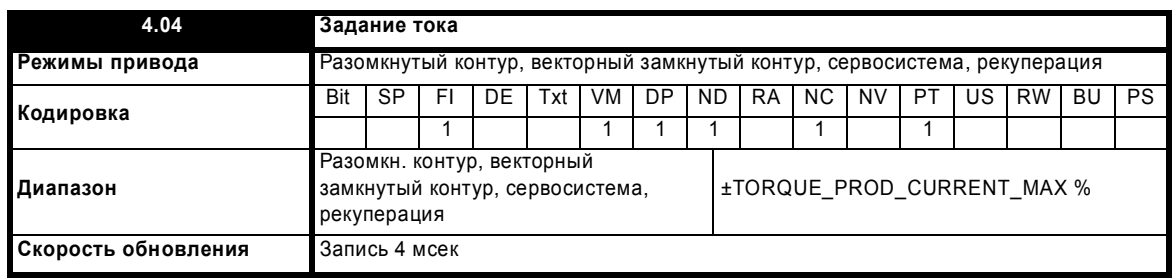

# **Разомкнутый контур**

Задание тока определяется по заданию момента. Если двигатель не в режиме ослабления поля, то задания момента и тока одинаковы. При ослаблении поля задание тока увеличивается с уменьшением потока:

Pr **4.04** = Pr **4.03** x частота / номинальная частота

Задание тока ограничивается пределами тока.

# **Замкнутый векторный контур и сервосистема**

Задание тока определяется по заданию момента. Если двигатель не в режиме ослабления поля, то задания момента и тока одинаковы. При ослаблении поля задание тока увеличивается с уменьшением потока, пока Pr **5.28** = 1. Уровень потока определяется по модели двигателя внутри регуляторов привода.

Pr **4.04** = Pr **4.03** x поток / номинальный поток

# **Рекуперация**

Задание тока является выходным сигналом регулятора напряжения в Меню 3, ограниченным пределами тока.

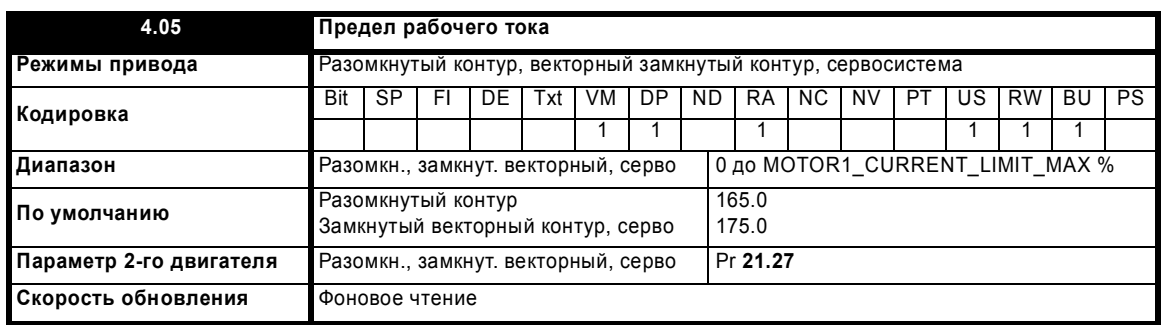

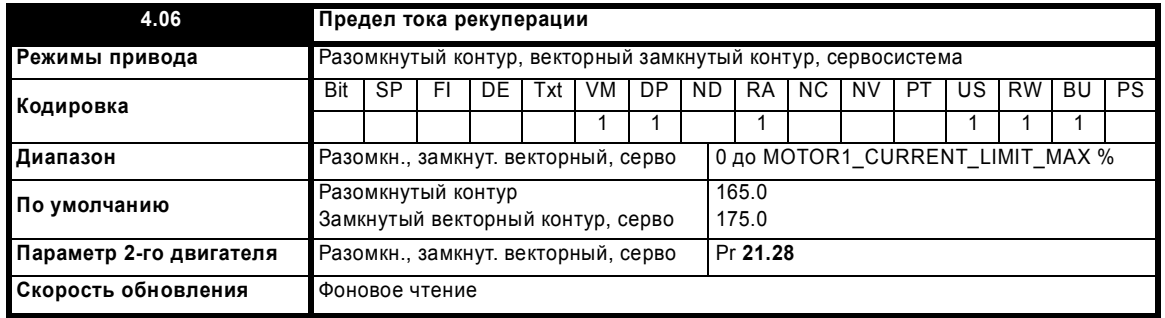

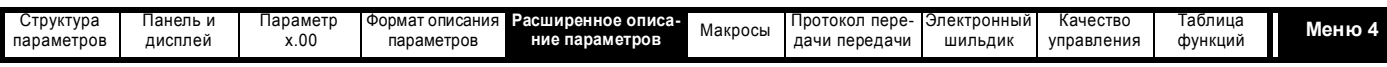

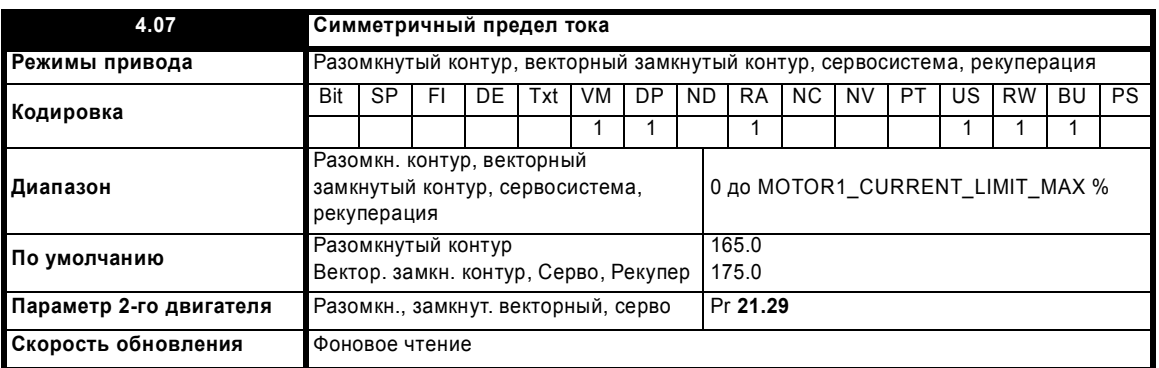

# Разомкнутый контур

Предел рабочего тока применяется в любом направлении вращения, если машина создает крутящий момент. Аналогично предел тока рекуперации применяется в любом направлении, если машина создает рекуперационный момент. Симметричный предел тока может заменить предел рабочего тока или тока рекуперации, если он настроен на меньшую величину, чем эти пределы.

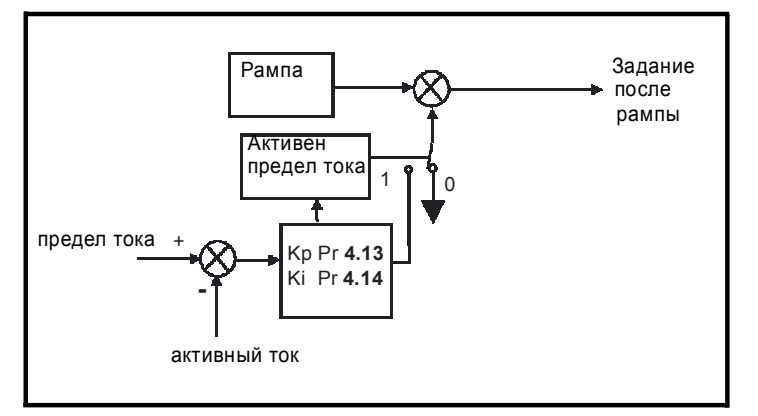

Пределы тока сравниваются с активным током и если ток превышает предел, то значение ошибки пропускается через ПИ-регулятор тока, чтобы получить компонент частоты, который используется для изменения выхода рампы. Полученная ошибка по току всегда снижает частоту к нулю, если активный ток превышает рабочий предел, или увеличивает частоту к максимальной, если ток превышает предел рекуперации. Рампа работает даже при активном пределе тока, поэтому коэффициенты усиления пропорционального и интегрального звеньев (Pr 4.13 и Pr 4.14) должны быть достаточно велики, чтобы противодействовать воздействию рампы. Настройку коэффициентов усиления смотрите в описаниях Pr 4.13 и Pr 4.14 на стр. 95.

# Замкнутый векторный контур и сервосистема

Предел рабочего тока применяется в любом направлении вращения, если машина создает крутящий момент. Аналогично предел тока рекуперации применяется в любом направлении, если машина создает рекуперационный момент. Симметричный предел тока может заменить предел рабочего тока или тока рекуперации, если он настроен на меньшую величину, чем эти пределы.

### Рекуперация

Переделы тока имеются и для режима рекуперации, однако при активных пределах тока больше нельзя управлять напряжением на шине звена постоянного тока.

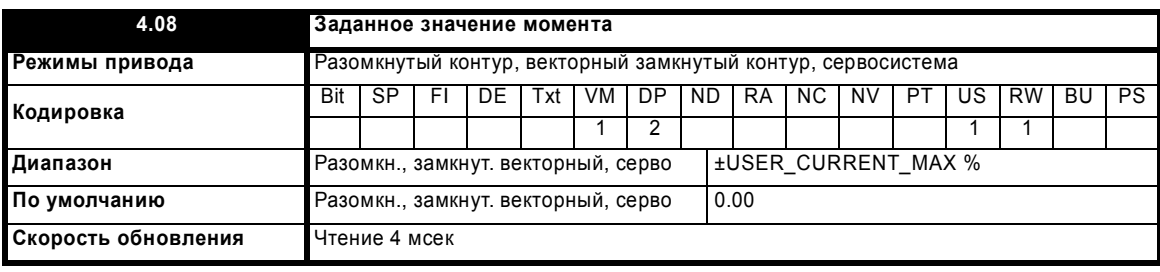

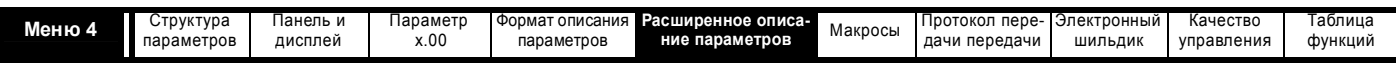

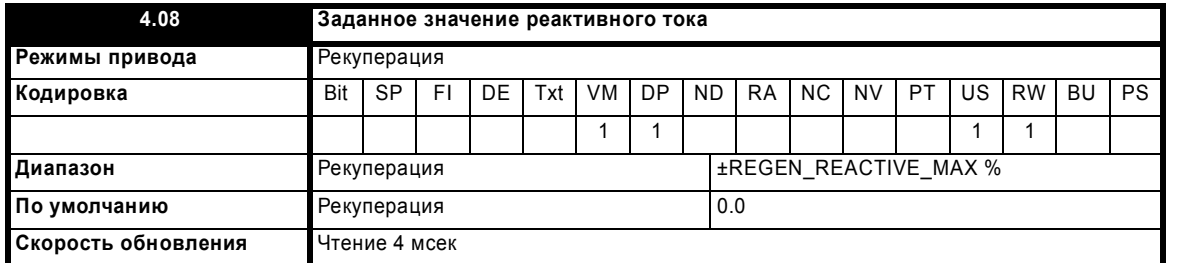

В режиме рекуперации можно создать некоторый ток по оси x опорной системы координат, так что блок рекуперации может создавать или поглощать реактивную мощность. Этот параметр определяет уровень реактивного тока в % от номинального тока режима рекуперации (Pr **5.07**). Положительный реактивный ток создает компоненту тока, текущую из источника в привод на клеммах блока рекуперации, которая отстает от напряжения соответствующей фазы, а отрицательный реактивный ток создает компоненту тока, которая опережает соответствующее напряжение. Следует отметить, что максимальный ток в режиме рекуперации ограничен значением (REGEN\_REACTIVE\_MAX) для ограничения амплитуды тока. Поэтому симметричный предел тока (Pr **4.07**) необходимо уменьшить ниже максимального значения до того, как увеличивать значение этого параметра выше нуля.

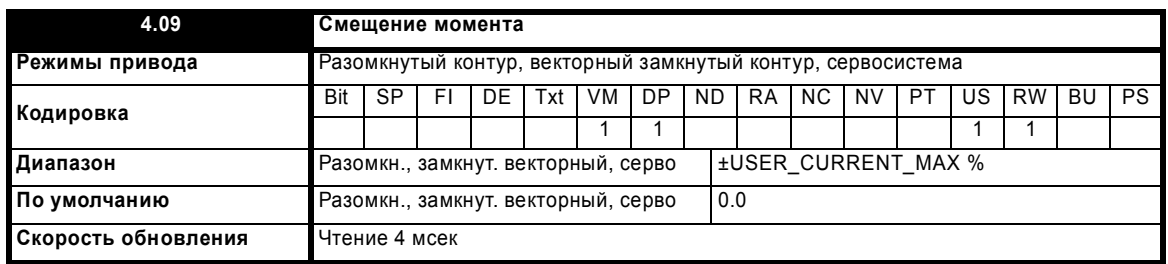

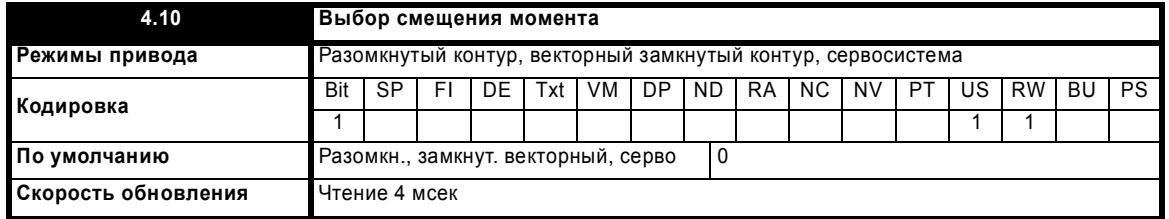

Смещение момента добавляется к заданию момента, если Pr **4.10** равен 1. Смещение момента обновляется каждые 4 мсек при подключении к аналоговому входу, и поэтому при необходимости Pr **4.08** можно использовать для быстрого обновления.

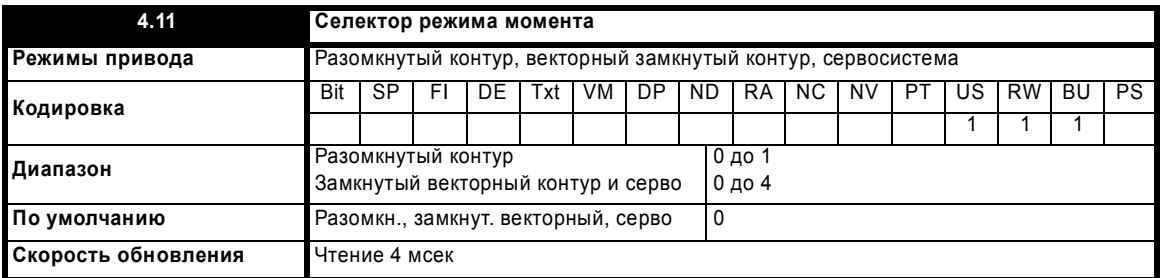

# **Разомкнутый контур**

Если этот параметр равен 0, то используется обычное управление частотой. Если этот параметр настроен в 1, то задание тока подключается к ПИ-регулятору тока, вырабатывающему задание тока/момента для замкнутого контура, как показано ниже. Ошибка тока пропускается через пропорциональное и интегральное звенья, чтобы получить задание частоты, которое ограничено диапазоном ±SPEED\_FREQ\_MAX .

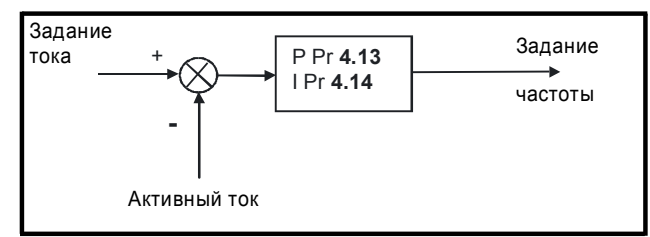

# **Замкнутый векторный контур и сервосистема**

Если этот параметр настроен в 1, 2 или 3, то рампы неактивны, пока привод в состоянии работы. Если привод выводится из состояния работы, но не отключается, то используется соответствующий режим остановки. Рекомендуется использовать остановку в свободном

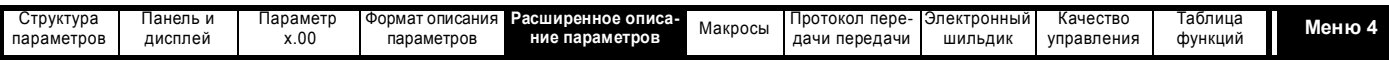

выбеге или остановку без рампы. Однако в случае остановки с рампой выходной сигнал рампы заранее выставляется по фактической скорости и точке переключения, чтобы избежать нежелательных скачков в задании частоты.

#### **0: Режим управления скоростью**

Задание момента равно выходу контура скорости.

#### **1: Управление моментом**

Задание момента является суммой заданного значения момента и сдвига момента, если он включен. Скорость ничем не ограничена, однако привод выполнит отключение по превышению скорости в случае разгона.

#### **2: Управление моментом с изменением задания скорости**

Выходной сигнал с контура скорости определяет задание момента, но оно ограничено между 0 и итоговым заданием момента (Pr **4.08** + Pr **4.09** (если смещение включено)). В результате создается показанная ниже рабочая зона, если задание конечной скорости и итоговое задание момента оба положительны. Регулятор скорости стремится разогнать машину до уровня конечного задания скорости с заданием момента, определенным итоговым заданием момента. Однако скорость не может превысить задания, так как тогда требуемый момент станет отрицательным и будет обрезан до нуля.

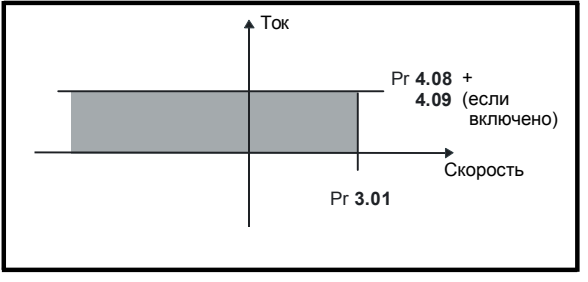

В зависимости от знака окончательного задания скорости и итогового момента возможны показанные ниже четыре зоны работы..

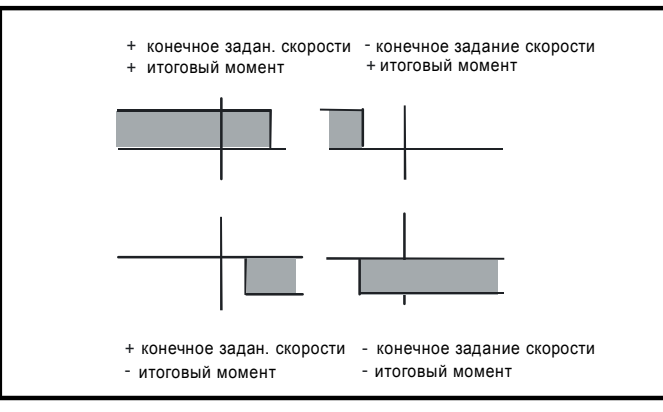

Этот режим работы можно использовать, если требуется управление по моменту, но максимальная скорость должна быть ограничена приводом.

#### **3: Режим моталки/разматывателя**

Положительное задание конечной скорости: Итоговый момент >0 приводит к управлению моментом с пределом положительной скорости по конечному заданию скорости. Итоговый момент <0 приводит к управлению моментом с пределом отрицательной скорости в -5 об/мин.

Отрицательное задание конечной скорости: Итоговый момент >0 приводит к управлению моментом с пределом отрицательной скорости по конечному заданию скорости. Итоговый момент <0 приводит к управлению моментом с пределом положительной скорости в +5 об/мин. **Пример работы моталки:**

Это пример работы моталки в положительном направлении. Конечное задание скорости настроено на положительную величину чуть больше заданной скорости моталки. Если задание итогового момента положительно, то моталка работает с ограниченной скоростью, так что при разрыве материала скорость не превысит уровень чуть больше задания. Можно также замедлить моталку за счет задания отрицательного итогового момента. Моталка будет замедляться до -5 об/мин, пока не будет подан Стоп. Рабочая зона показана на следующей схеме.

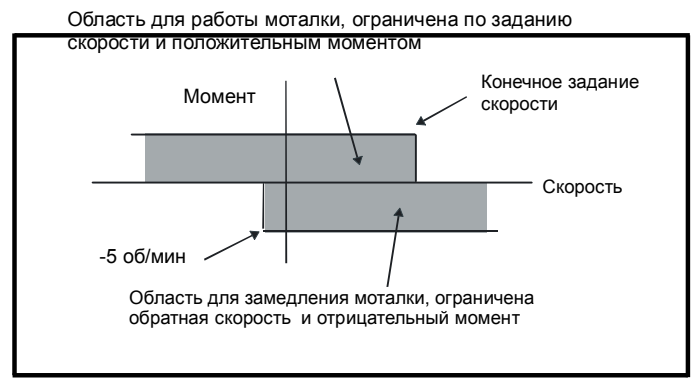

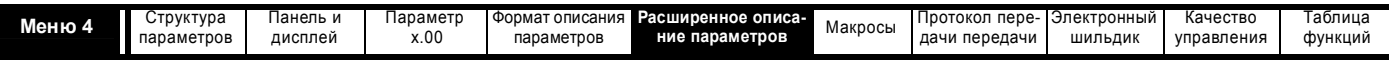

# Пример работы разматывателя:

Это пример работы разматывателя в положительном направлении. Задание конечной скорости надо настроить на уровень чуть больше максимальной нормальной скорости. Если итоговое задание момента отрицательно, то разматыватель создает натяжение и пытается вращаться со скоростью 5 об/мин назад, выбирая за счет этого всю "слабину". Разматыватель может работать с любой положительной скоростью, создавая натяжение. При необходимости ускорить разматыватель подается задание положительного итогового момента. Скорость будет ограничена заданием конечной скорости. Рабочая зона точно такая же, как для моталки, она показана ниже:

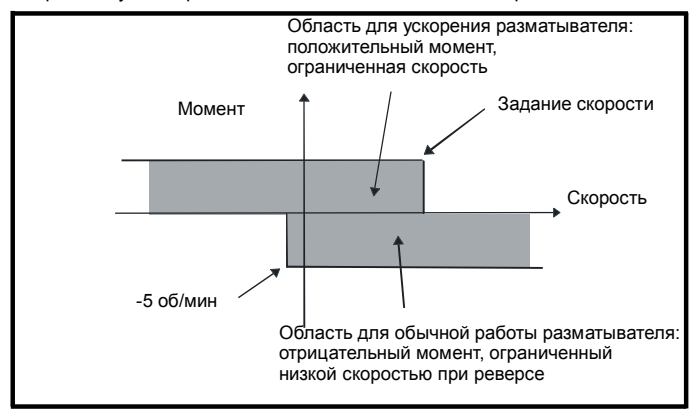

#### 4: Управление скоростью с прямой подачей момента

Привод работает в режиме управления скоростью, но величину момента можно добавить к выходу регулятора скорости. Это можно использовать для улучшения управления в системах, в которых коэффициенты усиления в контуре скорости должны быть низкими для обеспечения устойчивости.

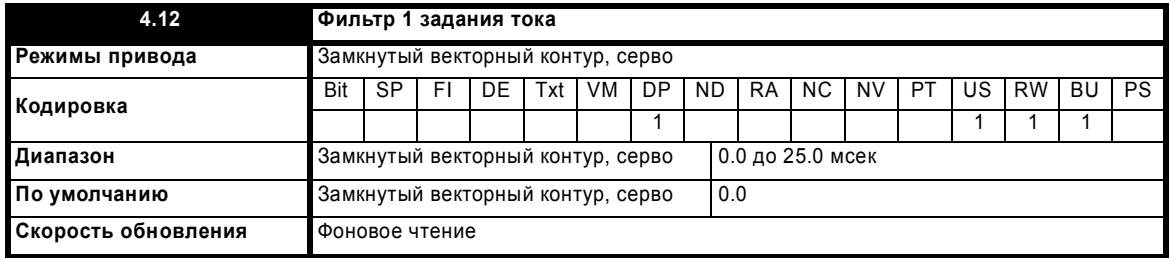

Для задания тока предусмотрен фильтр первого порядка, постоянная времени которого определяется этим параметром. Он позволяет .<br>снизить акустический шум и вибрации, возникающие из-за шума оцифровки (квантования) сигнала обратной связи по положению. Фильтр вносит задержку, и поэтому для обеспечения устойчивости может возникнуть необходимость в снижении коэффициентов усиления контура скорости при увеличении постоянной времени фильтра. В зависимости от значения селектора коэффициента усиления регулятора скорости (Pr 3.16) можно выбрать альтернативные постоянные времени. Если Pr 3.16 = 0. то используется Pr 4.12, а если Pr 3.16 = 1. то используется Pr 4.23.

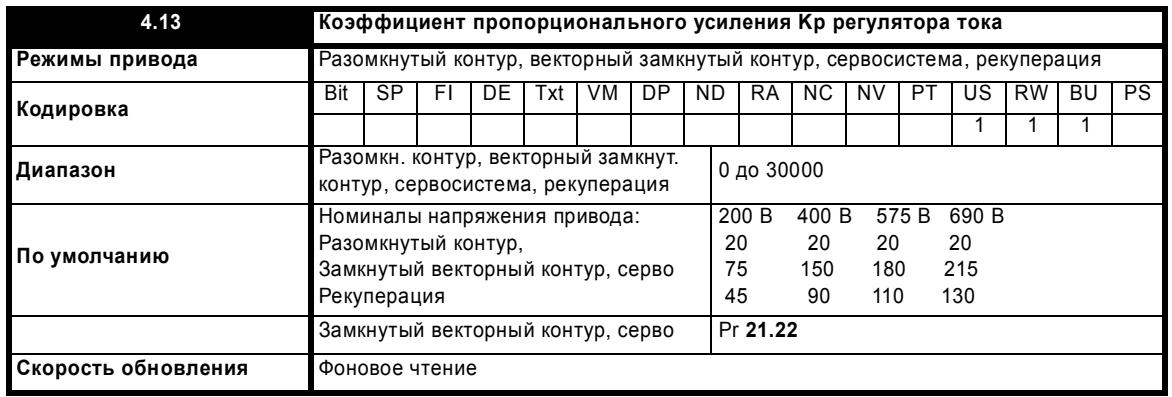

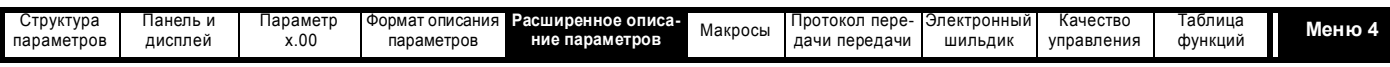

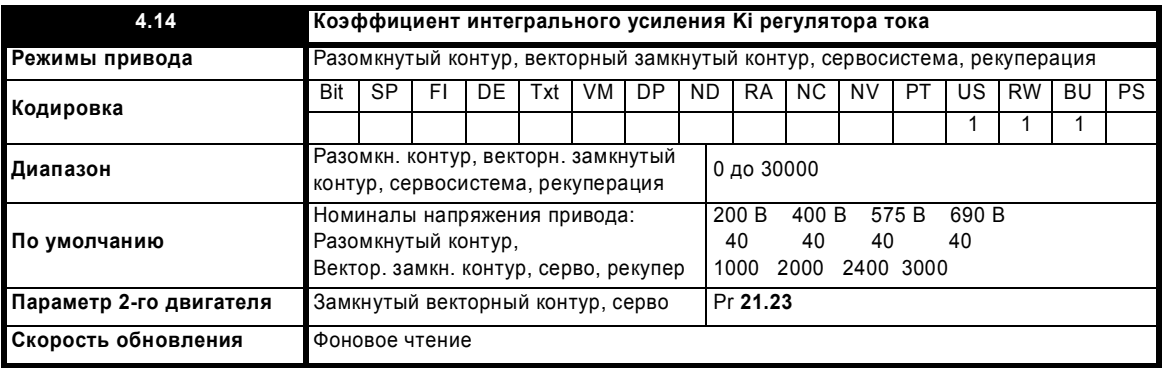

# Разомкнутый контур

Эти параметры управляют пропорциональным и интегральным коэффициентами усиления регулятора тока в режиме разомкнутого контура. Как уже указывалось, регулятор тока создает либо пределы тока, либо управляет моментом в замкнутом контуре путем изменения выходной частоты привода. Этот контур управления также используется в режиме момента во время отказа питания, или когда активен режим управляемой стандартной рампы и привод замедляется, чтобы управлять потоком тока в привод. Хотя настройки по умолчанию выбраны такими, что коэффициенты усиления вполне оптимальны для большинства приложений, пользователь может отрегулировать характеристики регулятора. Ниже приведены рекомендации по настройке коэффициентов усиления для различных приложений.

# Работа с предельным током

Пределы тока нормально работают только с интегральным звеном, особенно ниже точки начала ослабления поля. Пропорциональное звено встроено в цепь контура. Интегральное звено следует увеличить, чтобы оно могло противодействовать влиянию рампы, которая активна даже при предельном токе. Например, если привод работает на постоянной частоте и испытывает перегрузку, то система предельного тока будет снижать выходную частоту для уменьшения перегрузки. Одновременно рампа будет стремиться увеличить частоту назад до требуемого уровня задания. Если коэффициент интегрального усиления слишком велик, то первые признаки нестабильности возникнут вблизи точки, в которой поле начинает ослабевать. Эти осцилляции и выбросы можно уменьшить увеличением коэффициента пропорционального усиления. Имеется специальная подсистема для предотвращения ошибки из-за противоположного действия рампы и предела тока. Это может привести к снижению фактического уровня, когда предел тока становится активным, на 12.5%. Но при этом ток все же может увеличиваться до предела тока, заданного пользователем. Однако в зависимости от величины рампы флаг предельного тока (Pr 10.09) может активироваться при токе даже на 12.5% ниже предела тока.

# Управление моментом

Вновь регулятор нормально работает только с интегральным звеном, особенно ниже точки, где начинается ослабление поля. Первые признаки нестабильности будут появляться вблизи базовой скорости, и их можно снизить увеличением коэффициента пропорционального усиления. В режиме управления моментом регулятор может быть менее стабильным, чем при ограничении тока. Это происходит из-за того, что нагрузка стабилизирует регулятор, а при управлении моментом привод может работать при слабой нагрузке. В режиме предельного тока привод часто работает с большой нагрузкой, если только пределы тока не выбраны слишком малыми.

### Отказ питания и стандартная управляемая рампа

Регулятор напряжения на шине звена постоянного тока активируется, если включено обнаружение отказа питания и на приводе нет питания или используется управляемая стандартная рампа и машина рекуперирует энергию. Регулятор напряжения на шине звене постоянного тока питания пытается поддержать неизменный уровень напряжения на шине, управляя для этого величиной тока через инвертор привода, направленного в конденсаторы шины звена постоянного тока. Выходом регулятора напряжения звена постоянного тока является задание тока, который подается на ПИ регулятор тока, как показано на следующей схеме.

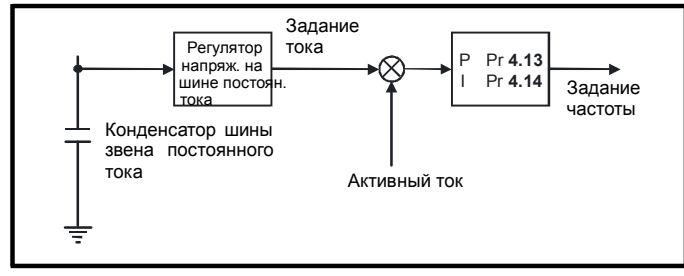

Можно отрегулировать регулятор напряжения звена постоянного тока с помощью Pr 5.31, хотя обычно этого не требуется. Однако часто для получения нужных характеристик нужно настроить коэффициенты усиления регулятора тока. Если коэффициенты усиления неприемлемые, то лучше сначала перевести привод в режим управления моментом. Настройте коэффициент усиления до величины, не вызывающей нестабильности вблизи точки, где начинается ослабление поля. Затем вернитесь в режим управления скоростью в разомкнутом контуре со стандартной рампой. Для проверки регулятора следует отключить питание при работающем двигателе. Скорее всего коэффициент усиления можно поднять еще выше, поскольку регулятор шины звена постоянного тока оказывает стабилизирующее действие, при условии, что привод не должен работать в режиме управления моментом.

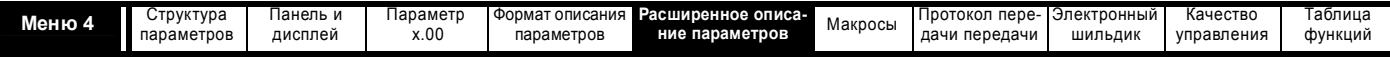

#### Замкнутый векторный контур и серво

Коэффициенты усиления Кр и Кі используются в регуляторе тока для формирования напряжения на двигателе. Значения по умолчанию хорошо подходят для большинства двигателей. Однако для улучшения характеристик можно попробовать изменить коэффициент усиления. Самым критическим параметром для работы является коэффициент пропорционального усиления (Pr 4.13). Его величину можно либо определить в автонастройке (смотрите Pr 5.12 на стр. 109). либо пользователь настраивает ее так, что

Pr **4.13** = Kp = (L / T) x (
$$
I_{fs}
$$
 / V<sub>fs</sub>) x (256 / 4)

Где:

Т - это время выборки регуляторов тока. Привод компенсирует все изменения времени выборки, поэтому следует считать, что время выборки равно низшей частоте опроса в 167 мксек

L - это индуктивность двигателя. Для сервомотора это половина индуктивности между фазами, которую обычно указывает изготовитель. Для асинхронного двигателя это переходная индуктивность на фазу (oLs). Это значение индуктивности хранится в Pr 5.24 после выполнения теста автонастройки. Если oLs нельзя измерить, то ее можно вычислить (смотрите Pr 5.24 на стр. 117).

 $I_{fs}$ это полный размах тока обратной связи = Номинальный ток привода х  $\sqrt{2}$  / 0.45, где номинальный ток привода указан в Pr 11.32.

 $V_{fs}$  это максимальное напряжение на шине постоянного тока.

Поэтому:

Рг 4.13 = Кр = (L / 167 мксек) х (Номинальный ток привода х  $\sqrt{2}$  / 0.45 /  $V_{fs}$ ) х (256 / 5) = K x L x Номинальный ток привода

Где:

 $K = \sqrt{2}/(0.45 \times V_{fs} \times 167$ мксек) x (256/4)

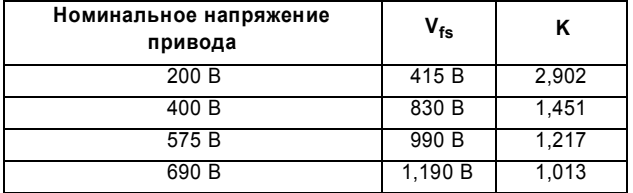

Такая настройка обеспечивает реакцию системы на скачок задания с минимальным перерегулированием после ступенчатого изменения задания тока. Примерные параметры регуляторов тока приведены ниже. Коэффициент пропорционального усиления можно увеличить в 1,5 раза с аналогичным расширением полосы пропускания, но при этом на перерегулирование при скачке задания достигает величины примерно 12.5%.

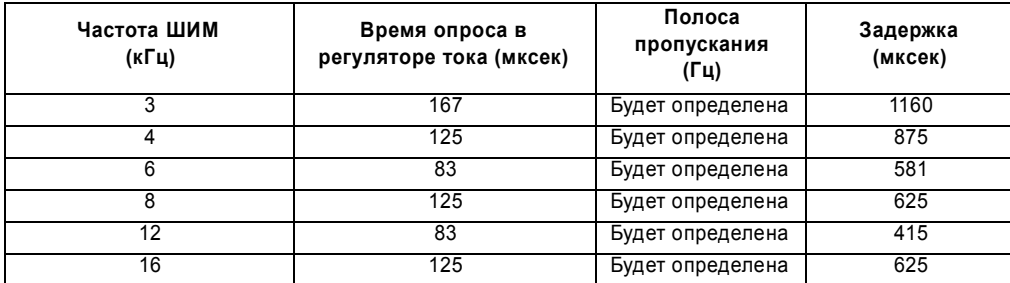

Коэффициент интегрального усиления (коэффициент усиления интегрального звена) (Pr 4.14) не так критичен и его надо настроить так, что

Pr 4.14 = Ki = Kp x 256 x T /  $\tau_m$ 

Где:

 $\tau_m$  постоянная времени двигателя (L / R).

R - сопротивление статорной обмотки на фазу (то есть половина сопротивления, измеренного между фазами).

Следовательно

Рг 4.14 = Кі = (К х L х Номинальный ток привода) х 256 х 167м ксек х R / L = 0.0427 x K x R x Номинальный ток привода

Эта формула дает коэффициент интегрального усиления с некоторым запасом. В некоторых приложениях, когда нужно, чтобы используемая приводом опорная система координат очень точно динамически отслеживала поток (например, для высокоскоростных асинхронных двигателей в замкнутом контуре), можно существенно увеличить значение коэффициента интегрального усиления.

Как уже указывалось, привод компенсирует изменения частоты ШИМ, чтобы обеспечить неизменные характеристики при изменении частоты ШИМ. В следующей таблице показана взаимосвязь между значениями коэффициентов усиления пользователя и значениями, фактически используемыми в приводах Unidrive и Unidrive SP. Хотя в регуляторе тока используются и другие масштабирующие коэффициенты, эти величины можно использовать для сравнения между частотами ШИМ и для относительного сравнения Unidrive и Unidrive SP. Например: Уровень акустического шума, возникающего в двигателе из-за шума скорости с энкодера, обычно зависит от произведения коэффициентов пропорционального усиления регулятора скорости и регулятора тока. Величины из этой таблицы можно использовать вместе с коэффициентом пропорционального усиления контура скорости для оценки уровня акустического шума, который может быть создан из-за "дребезга" сигнала скорости с энкодера для каждого изделия и для каждой частоты ШИМ.

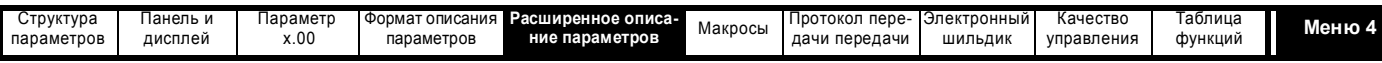

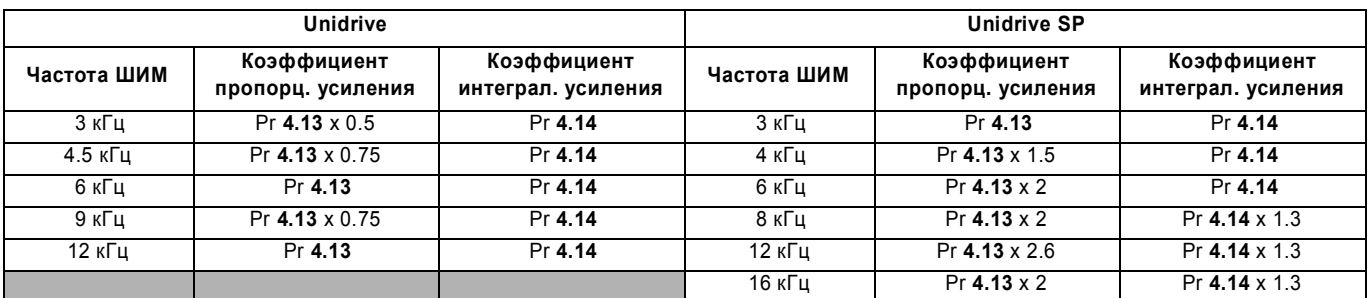

#### Рекуперация

Значения коэффициентов усиления Кр и Кі подходят для стандартных индукторов рекуперации. Если входная индуктивность существенно выше, то коэффициенты следует настроить, как описано для режимов векторного управления в замкнутом контуре и сервосистемы. Смотрите Рг 3.06 на стр. 77, где приведены указания по настройке коэффициентов усиления регулятора тока блока рекуперации.

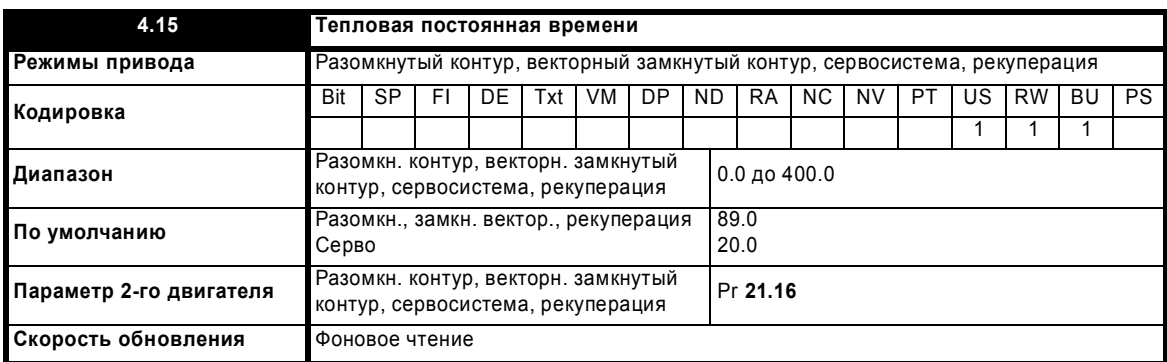

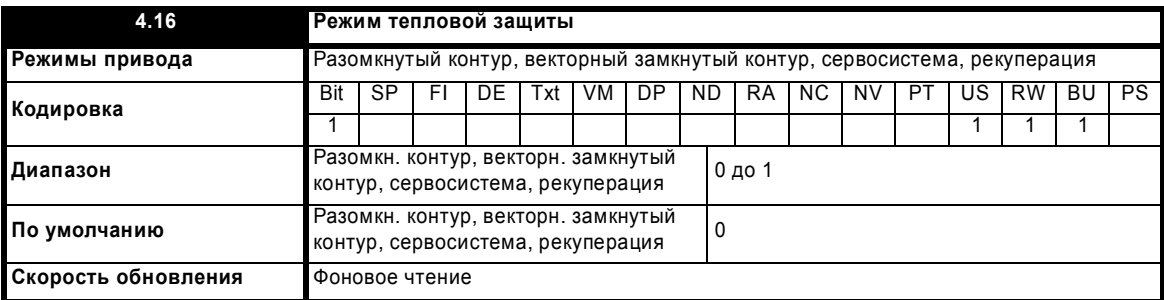

Внутренняя тепловая модель двигателя подобна показанной ниже электрической схеме.

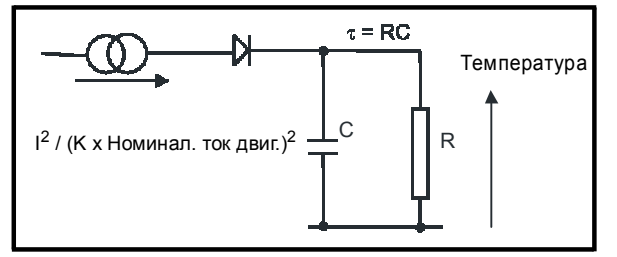

Температура двигателя в процентах от максимальной температуры при постоянной амплитуде тока I, при значении константы К и постоянном значении номинального тока двигателя (задается Pr 5.07 или Pr 21.07) как функция времени t вычисляется по формуле

Температура =  $[I^2 / (K \times H)$ оминальный ток двигателя)<sup>2</sup>] (1 -  $e^{-t/\tau}$ ) x 100%

При этом считается, что максимальная допустимая температура двигателя равна К х Номинальный ток двигателя, а т - это тепловая постоянная времени в тот момент, когда двигатель впервые достигает максимальной допустимой температуры. т задается в Pr 4.15. Оценка температуры двигателя указывается в Pr 4.19 как процентная доля от максимальной температуры. Если значение Pr 4.15 лежит от 0.0 до 1.0, то для тепловой постоянной времени используют значение 1.0.

Если номинальный ток (заданный в Pr 5.07 или Pr 21.07 в зависимости от выбора двигателя) не превышает допустимого максимального тока тяжелого режима, то Pr 4.25 можно использовать для выбора двух альтернативных вариантов защиты (смотрите схему ниже). Если Рг 4.25 равен 0, то используется характеристика для двигателя, который может работать при номинальном токе во всем диапазоне скоростей. Асинхронные двигатели с таким типом характеристики обычно имеют принудительное охлаждение. Если Pr 4.25 равен 1, то эта характеристика предназначена для двигателей, у которых охлаждение двигателя вентилятором снижается при понижении скорости двигателя ниже половины номинальной скорости. Максимальное значение К равно 1.05, так что выше излома характеристики двигатель может непрерывно работать вплоть до тока 1.05% (в режиме рекуперации К = 1.05 во всем диапазоне рабочих частот).

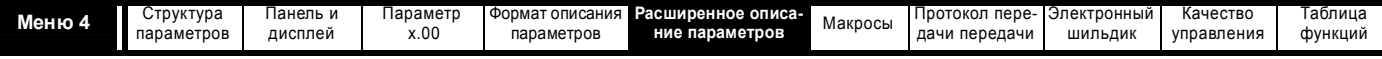

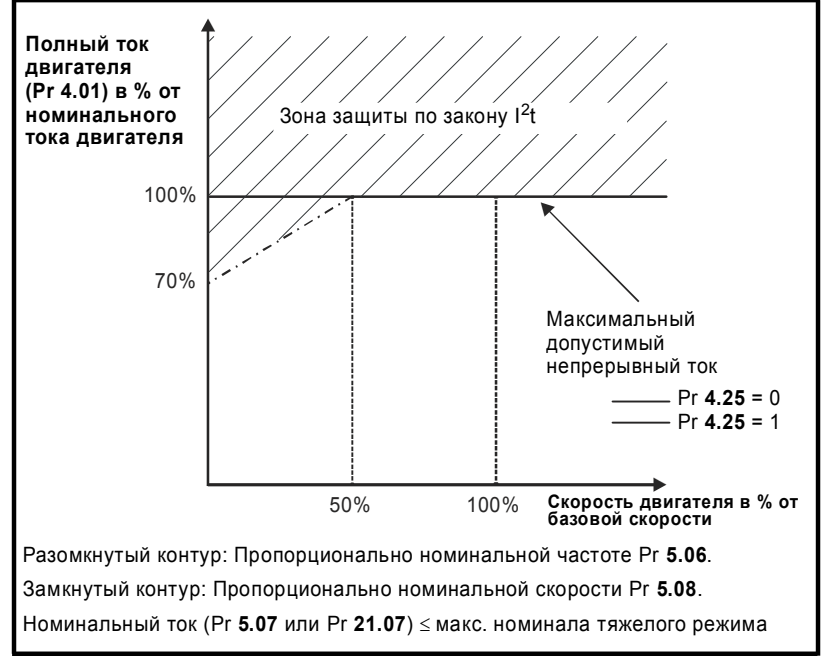

Если номинальный ток превышает максимальный номинальный ток тяжелого режима, то Pr **4.25** также можно использовать для выбора двух альтернативных вариантов защиты. Обе характеристики предназначены для двигателей, охлаждение которых вентилятором снижается при снижении скорости двигателя, они отличаются скоростями, на которых происходит снижение охлаждения. Максимальное значение K равно 1.01, так что выше излома характеристики двигатель может непрерывно работать вплоть до тока 1.01% (в режиме рекуперации K = 1.01 во всем диапазоне рабочих частот).

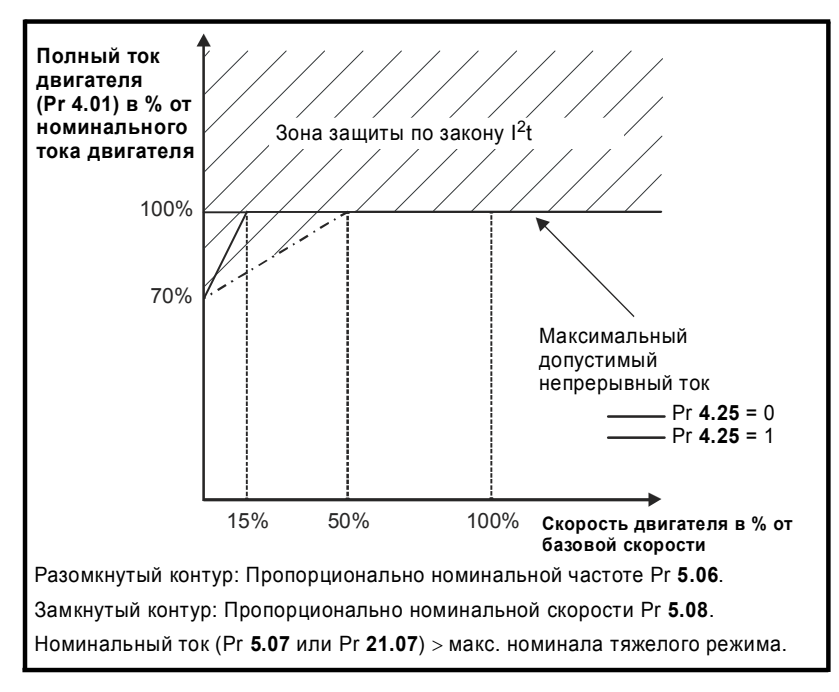

Если расчетная температура в Pr 4.19 достигает 100%, то привод выполняет действия в зависимости от настройки Pr **4.16**. Если Pr **4.16** равен 0, то привод отключается при достижении порога. Если Pr **4.16** равен 1, то предел тока снижается до (K - 0.05) x 100%, когда температура достигает 100%. Предел тока вновь возвращается к настройке пользователя, когда температура падает ниже 95%. В режимах серво и рекуперации амплитуда тока и управляемый пределами тока активный ток должны быть подобны, поэтому система должна гарантировать работу двигателя чуть ниже теплового предела.

Время до действия привода (например, отключения двигателя) из холодного состояния при постоянном токе двигателя дается формулой:

 $T_{trip}$  = -(Pr **4.15**) x ln(1 - (K x Pr **5.07** / Pr **4.01**)<sup>2</sup>)

С другой стороны, тепловую постоянную времени можно рассчитать из времени отключения для данного тока по формуле:

Pr **4.15** = -Т<sub>trip</sub> / In(1 - (К / Перегрузка)<sup>2</sup>)

Например, если привод должен отключиться после перегрузки 150% в течение 60 сек при K = 1.05, то

Pr **4.15** = -60 / ln(1 - (1.05 / 1.50)<sup>2</sup> ) = 89

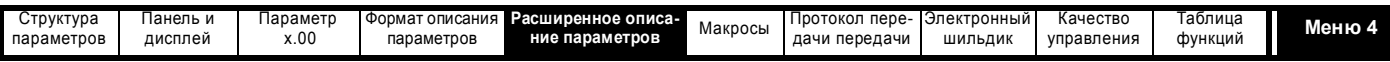

Систему тепловой защиты можно использовать в режиме рекуперации для защиты входных индукторов. Номинальный ток (Pr **5.07**) следует настроить на номинальный ток индукторов. Интегратор (аккумулятор) температуры тепловой модели сбрасывается в нуль при включении питания и накапливает температуру двигателя, пока на привод подается питание. При каждом изменении Pr **11.45** для выбора нового двигателя и при изменении номинального тока в Pr **5.07** или Pr **21.07** (в зависимости от выбранного двигателя) интегратор сбрасывается в нуль.

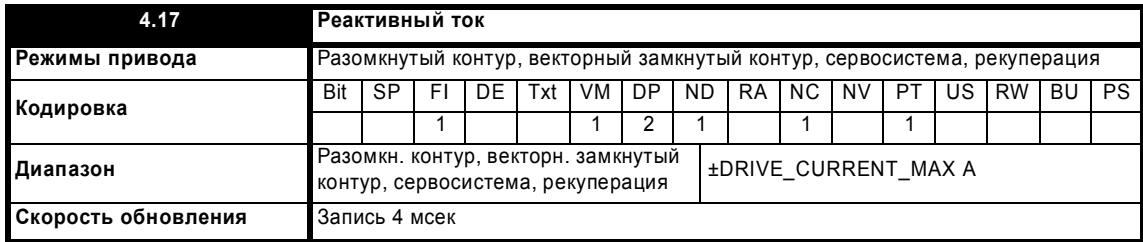

В этом параметре для всех режимов показан реактивный ток привода.

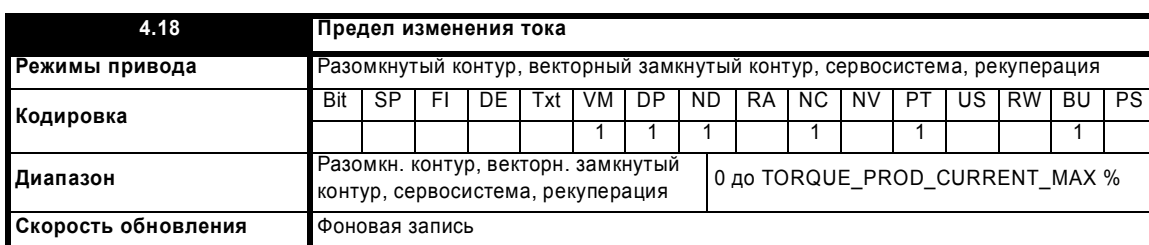

Предел тока применяется всегда в зависимости от того, управляет ли привод двигателем или рекуперирует энергию, а также в зависимости от уровня симметричного предела тока. Pr **4.18** указывает величину предела, действующую в данный момент.

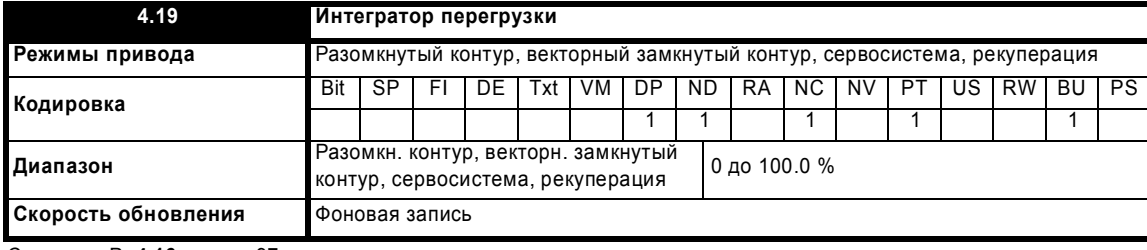

Смотрите Pr **4.16** на стр. 97.

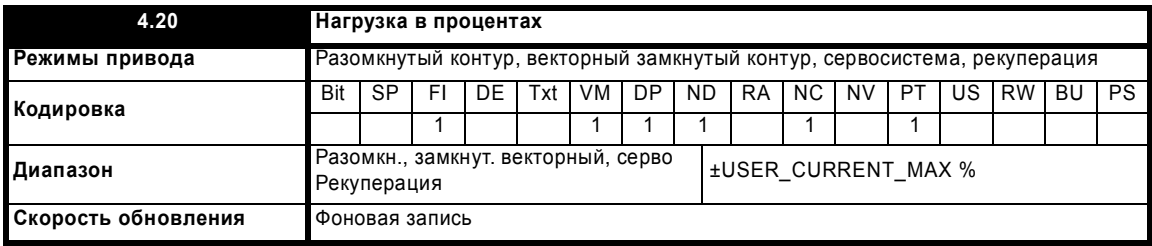

# **Разомкнутый контур, векторный замкнутый контур, сервосистема**

Этот параметр показывает фактический создающий момент ток (Pr **4.02**) в процентах от номинального активного тока. Положительные значения указывают на двигательный режим, а отрицательные - на режим рекуперации (генераторный режим двигателя).

# **Рекуперация**

Этот параметр показывает активный ток (Pr **4.02**) в процентах от номинального тока (Pr **5.07** или Pr **21.07**). Положительные значения указывают на поток энергии из источника, а отрицательные значения - на поток энергии в источник.

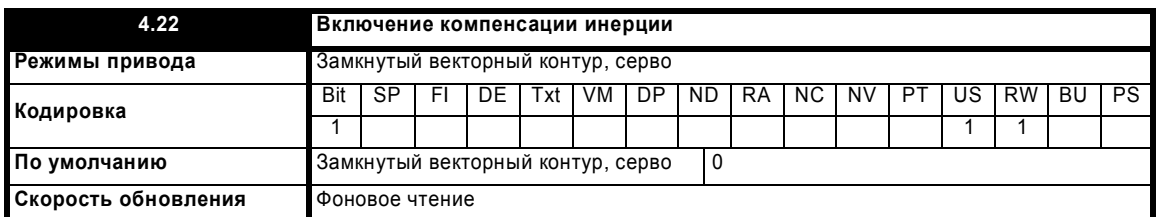

Если этот параметр настроен в 1, то привод вычисляет заданное значение момента с учетом инерции двигателя и нагрузки (Pr **3.18**) и скорости изменения задания скорости. Задание момента добавляется к выходному сигналу регулятора скорости для обеспечения

Расширенное руководство пользователя Unidrive SP **99**

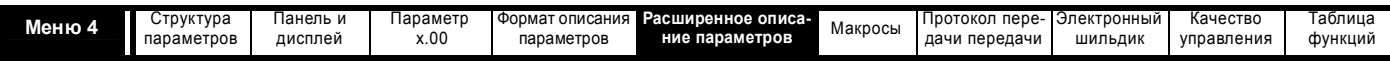

компенсации инерции. Это можно использовать при управлении по скорости или моменту для создания момента, нужного для ускорения или замедления нагрузки.

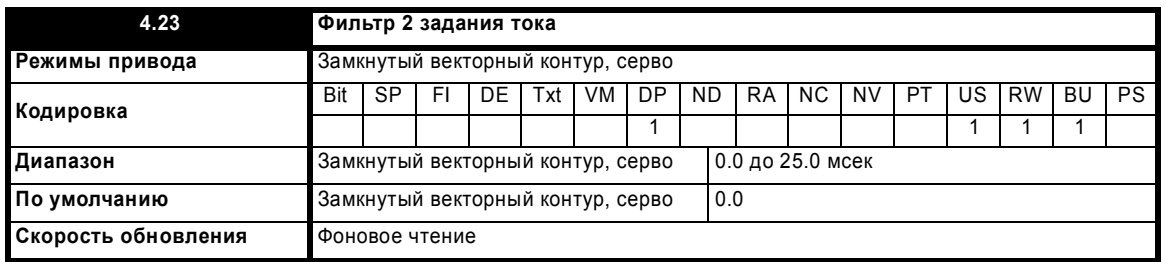

Этот параметр определяет постоянную времени фильтра задания тока, если выбор коэффициента усиления скорости (Рг 3.16) равен 1.

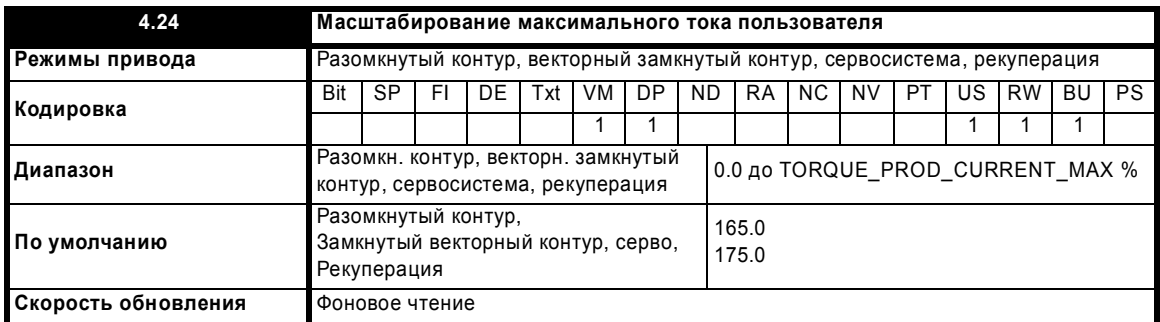

Этот параметр определяет максимальное значение для Pr 4.08 и Pr 4.20

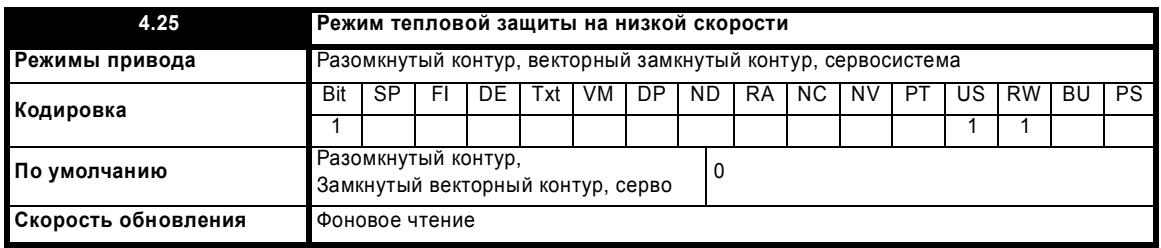

Смотрите Рг 4.16 на стр. 97.

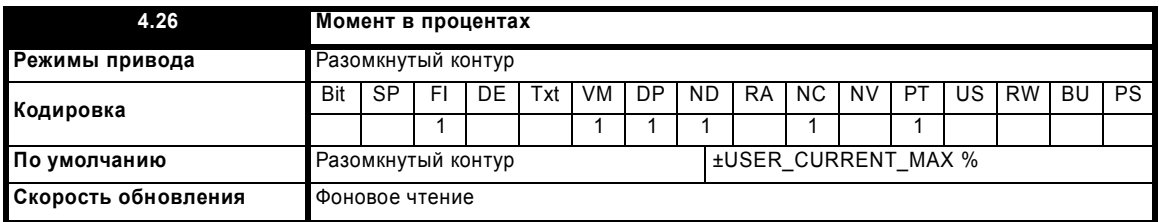

Параметр Рг 4.26 показывает создающий момент ток (Рг 4.02) в процентах от создающего момент активного тока, однако имеется дополнительная регулировка при скорости выше базовой, так что этот параметр показывает процентную долю момента. При скорости ниже базовой Рг 4.26 равен Рг 4.20. При скорости выше базовой создающий момент ток в процентах (показанный в Рг 4.20) подстраивается следующим образом:

 $Pr$  4.26 = Pr 4.20 х номинальная частота / частота

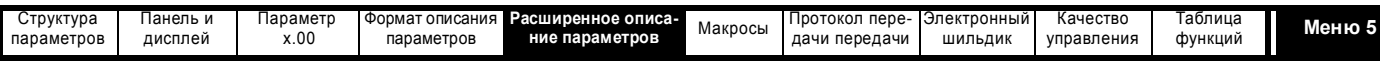

# **5.6 Меню 5: Управление двигателем**

**Разомкнутый контур**

**Рис. 5-10 Логическая схема меню 5 для разомкнутого контура**

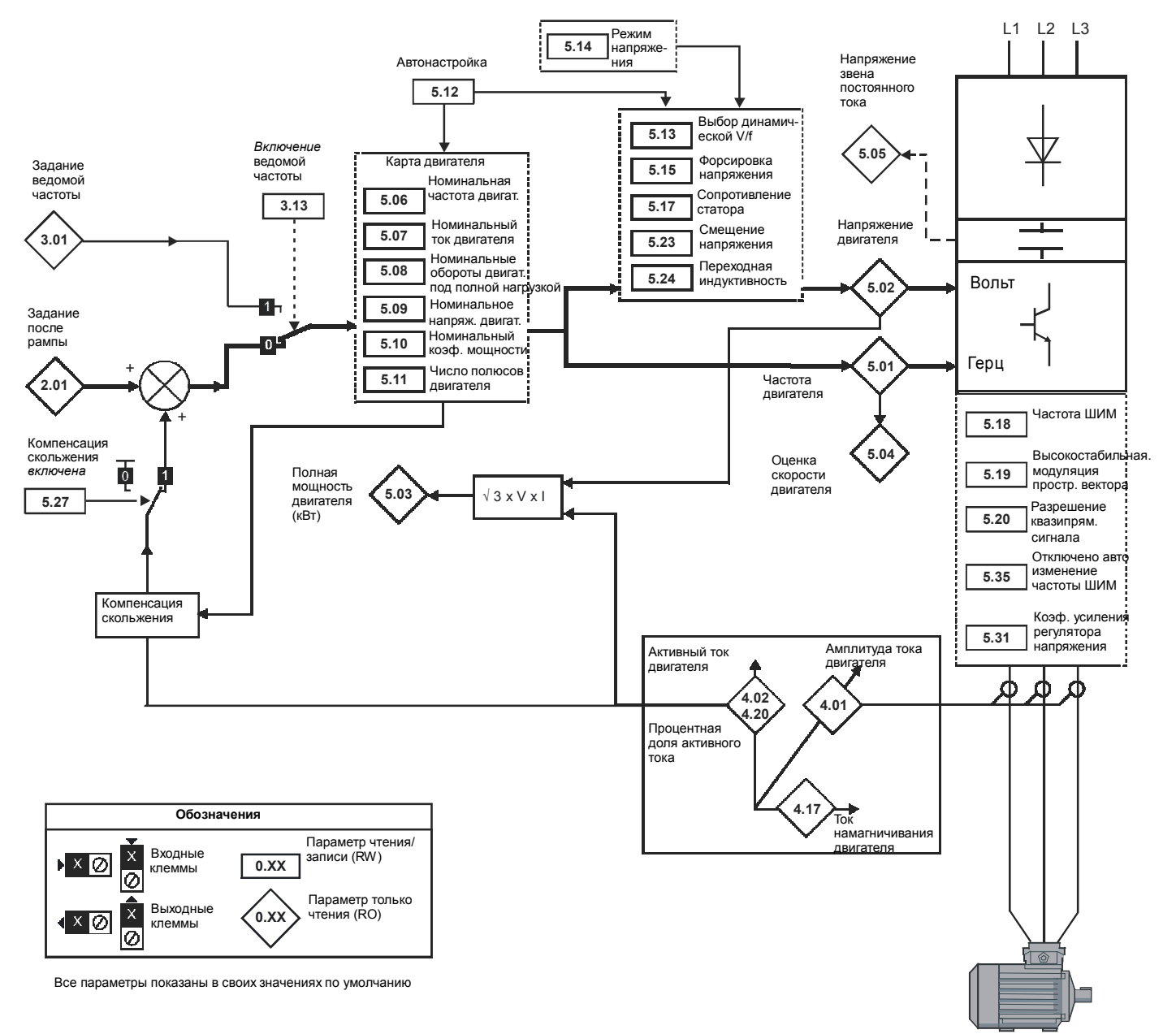

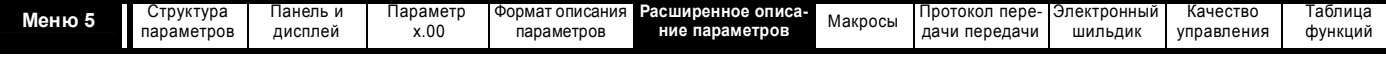

# **Замкнутый векторный контур и серво**

**Рис. 5-11 Логическая схема меню 5 для разомкнутого контура**

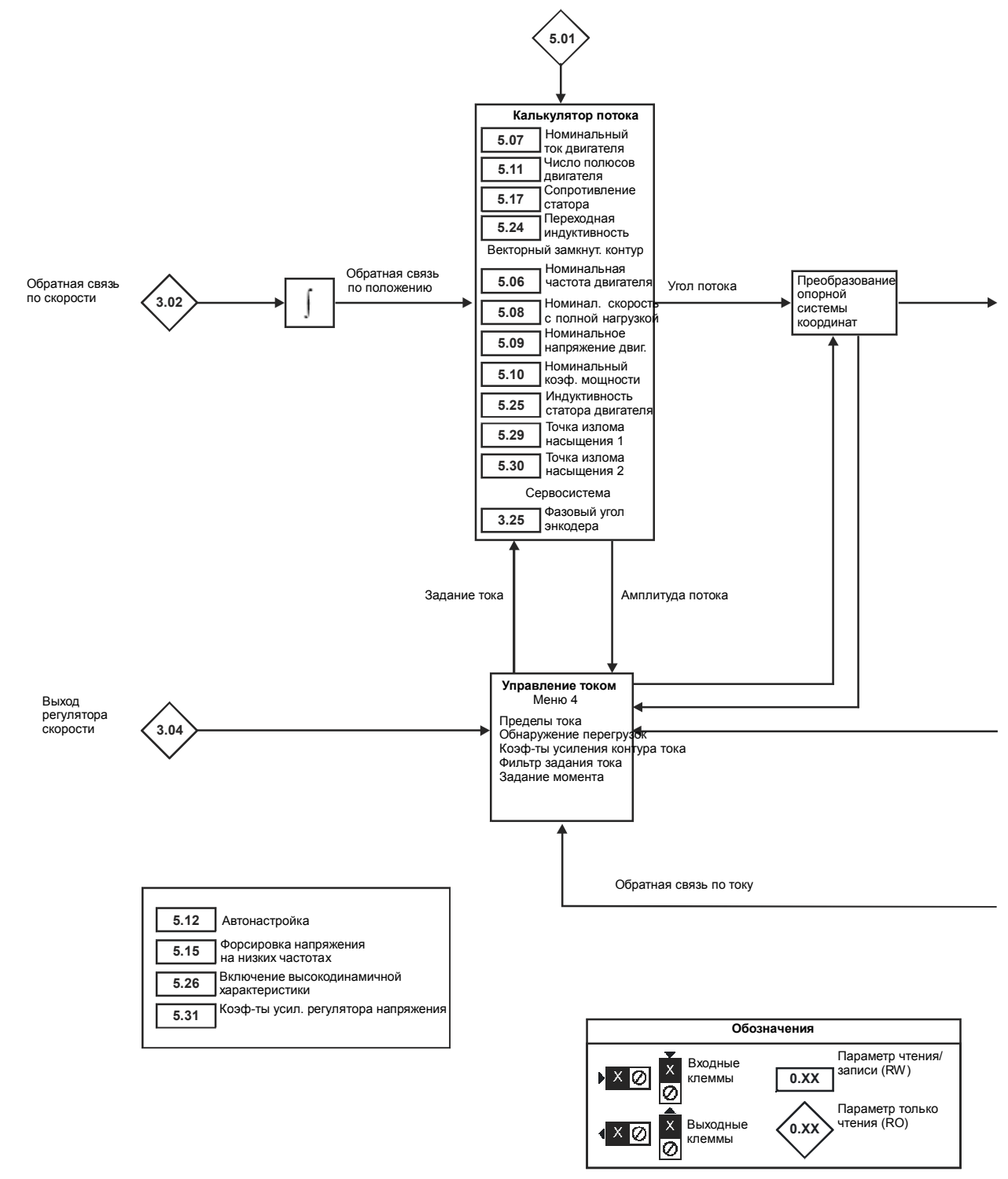

Все параметры показаны в своих значениях по умолчанию

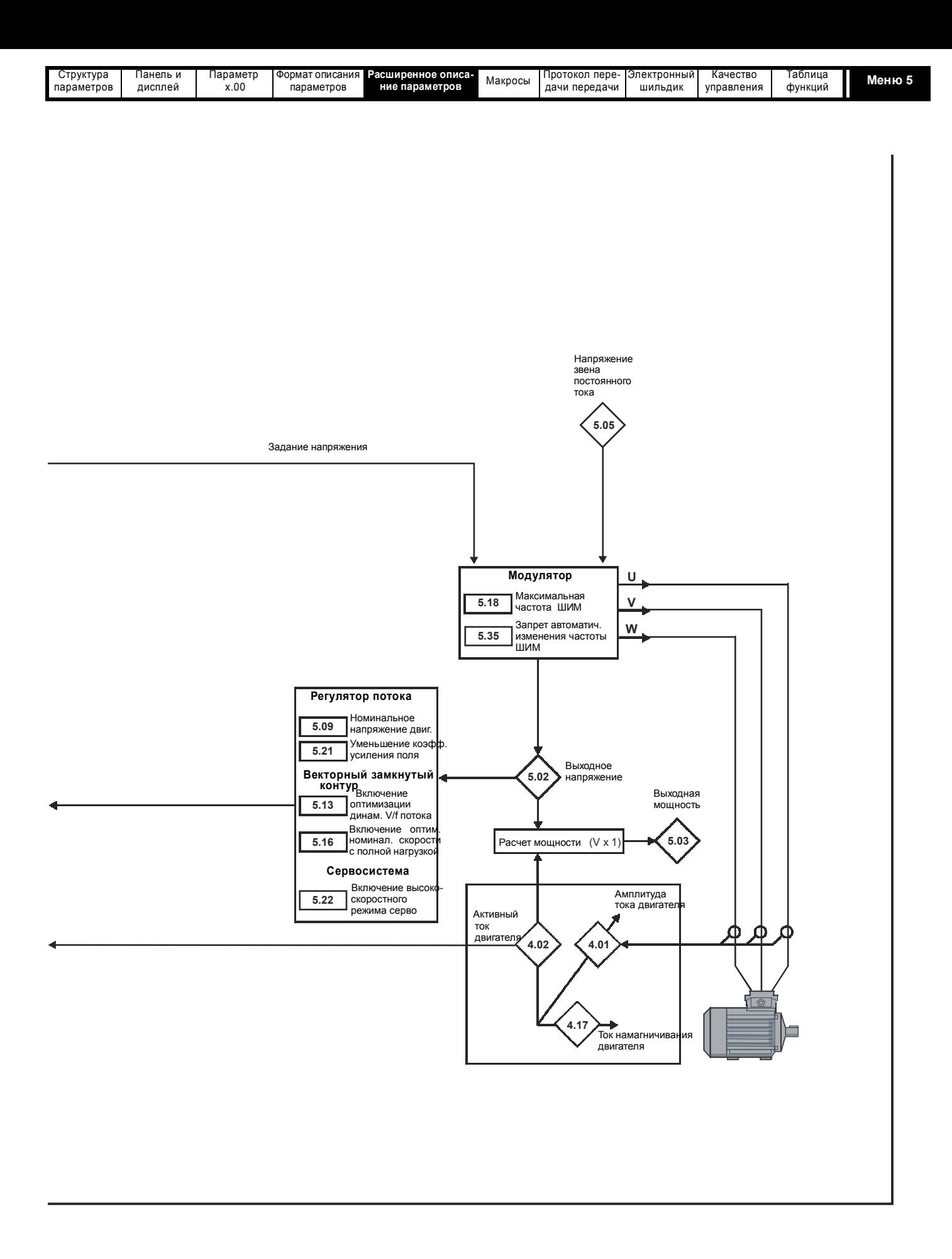

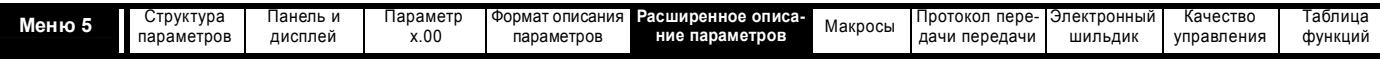

# **Рекуперация**

**Рис. 5-12 Логическая схема меню 5 для рекуперации**

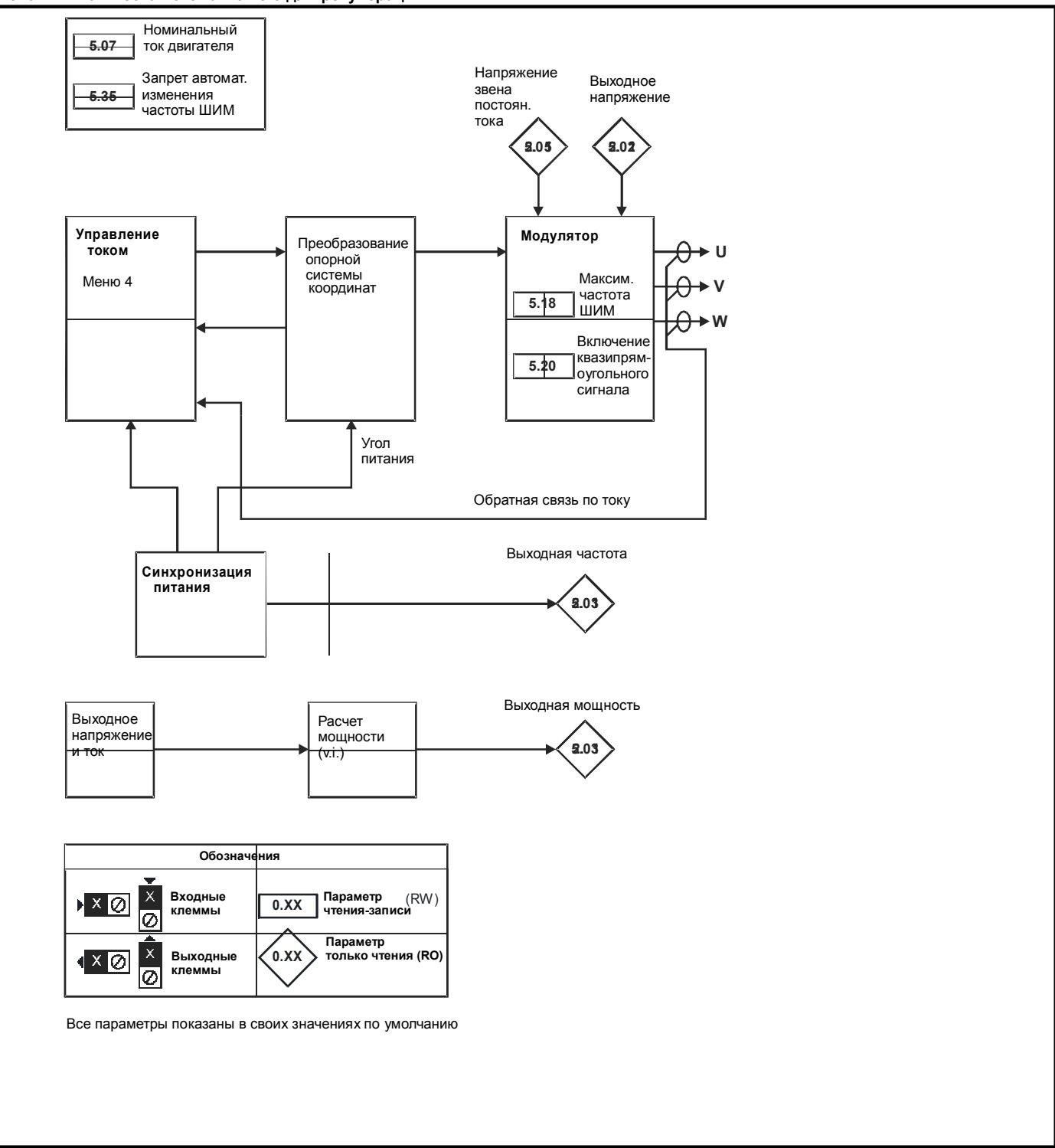

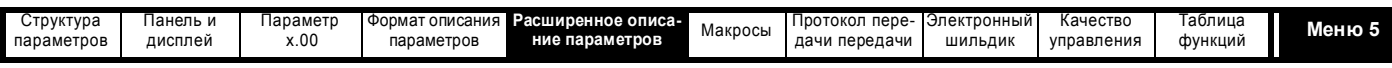

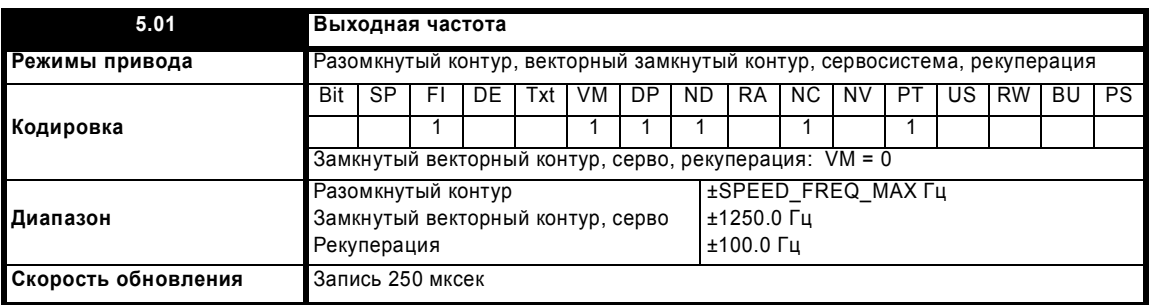

# **Разомкнутый контур**

Хотя диапазон для масштабирования составляет ±SPEED\_FREQ\_MAX, фактическое значение параметра можно увеличить за пределы этого диапазона за счет компенсации скольжения. Этот параметр указывает выходную частоту привода, то есть сумму задания после рампы и компенсации скольжения.

### **Замкнутый векторный контур и серво**

В этих режимах выходная частота непосредственно не управляется, и поэтому указываемая в этом параметре выходная частота вычисляется при измерении частоты опорной системы регулятора.

#### **Рекуперация**

В режиме рекуперации указывается частота питания. Отрицательные значения указывают отрицательное вращение фазы питания.

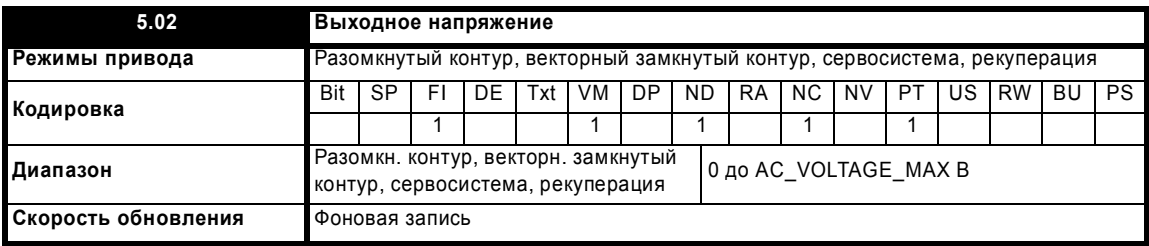

Это модуль (абсолютное значение) среднеквадратичного напряжения между фазами на выходе инвертора.

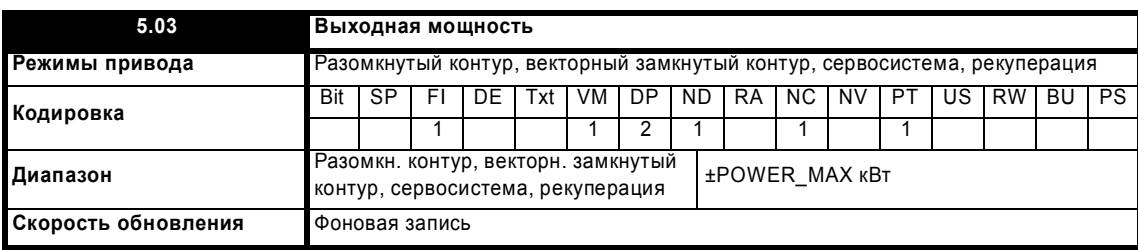

#### **Режимы разомкнутого контура, векторного замкнутого контура и сервосистемы**

Выходная мощность является скалярным произведением векторов выходного напряжения и тока. Положительные величины указывают мощность, направленную из привода в двигатель, а отрицательные - мощность, направленную из двигателя в привод (рекуперация).

#### **Режим рекуперации**

Выходная мощность является скалярным произведением векторов выходного напряжения и тока. Положительные величины указывают мощность, направленную из источника в привод, а отрицательные - мощность, направленную из привода в источник.

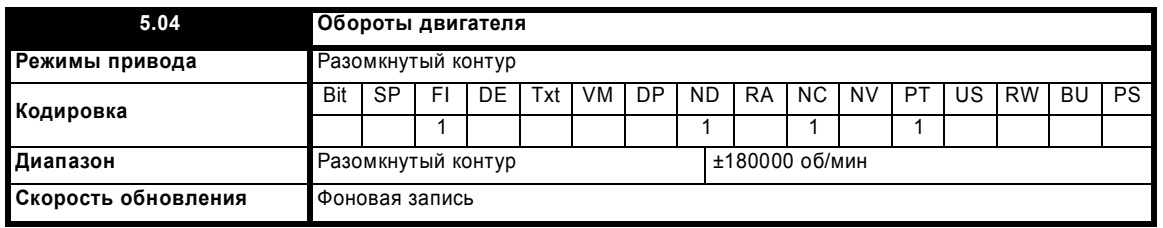

Обороты двигателя вычисляются по заданию после рампы (Pr **2.01**) для обычной работы, или по заданию ведомой частоты (Pr **3.01**) в случае режима ведомой частоты. Скорость вращения вычисляется по формуле:

об/мин = 60 x частота / число пар полюсов

Для такого расчета нужно, чтобы в Pr **5.11** было правильно задано число полюсов или при выборе авто режима (Pr **5.11** = 0) в Pr **5.08** должна быть достаточно точно настроена номинальная скорость двигателя для точного определения полюсов двигателя. В режиме ведомой частоты может возникнуть ошибка из-за частоты скольжения. Однако при обычной работе результат будет весьма точным, если компенсация скольжения верно настроена в параметре номинальных оборотов при полной нагрузке (Pr **5.08**).

Расширенное руководство пользователя Unidrive SP **105**

[www.leroysomer.com](http://www.leroysomer.com)

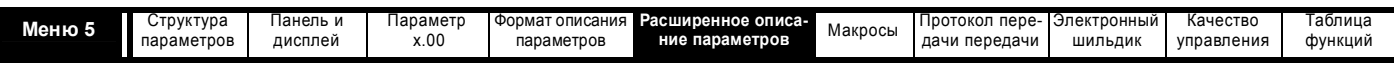

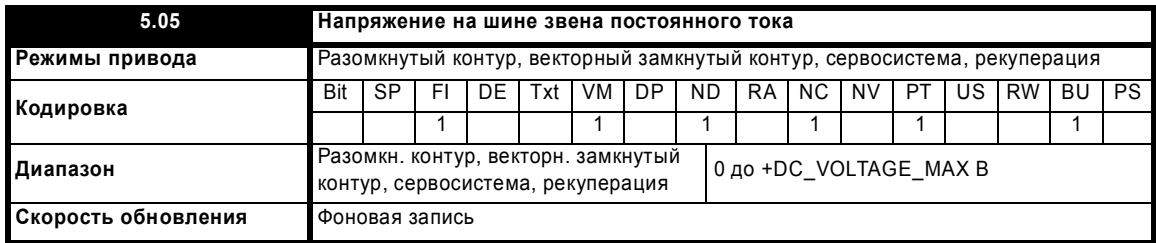

Напряжение на внутренней шине звена постоянного тока привода.

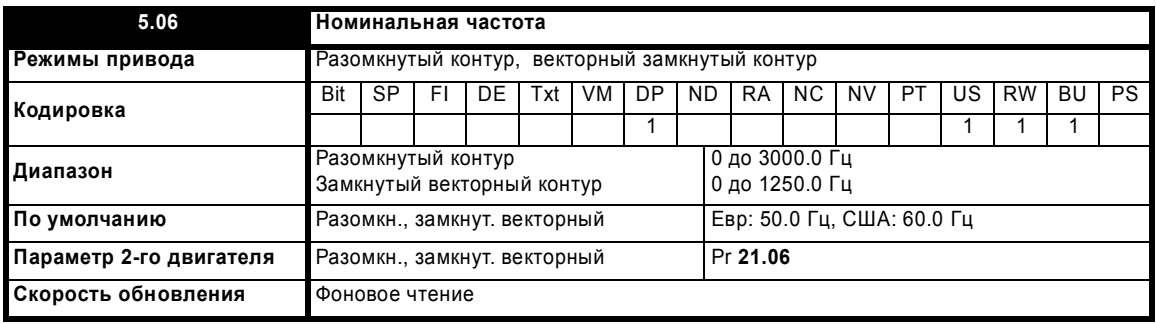

# **Разомкнутый контур**

Параметры номинальной частоты двигателя и номинального напряжения двигателя (Pr **5.09**) используются для определения характеристики преобразования напряжения в подаваемую на двигатель частоту (смотрите Pr **5.09** на стр. 107). Номинальная частота двигателя также используется вместе с оборотами двигателя под полной нагрузкой для расчета номинального скольжения для компенсации скольжения (смотрите Pr **5.08** на стр. 107).

# **Замкнутый векторный контур**

Номинальная частота двигателя используется вместе с оборотами двигателя под полной нагрузкой для расчета номинального скольжения в векторном алгоритме управления (смотрите Pr **5.08** на стр. 107). Контрольная частота, используемая в тесте автонастройки с вращением ротора, составляет <sup>2</sup> /<sup>3</sup> x Pr **5.06**.

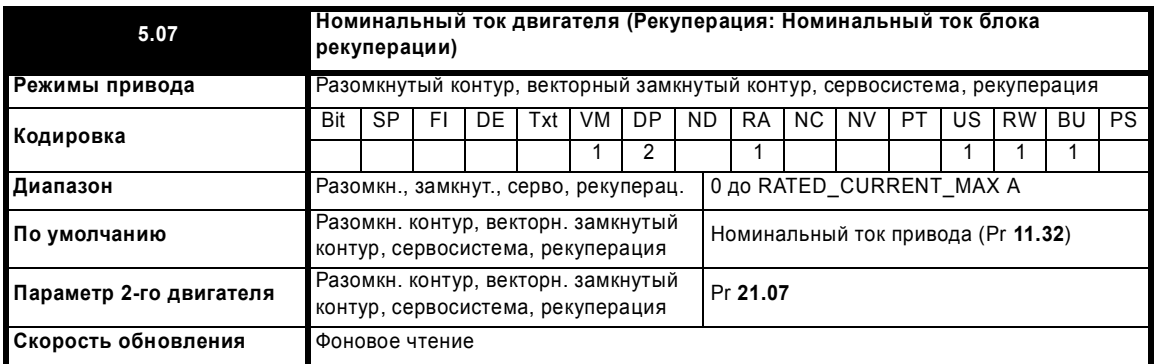

Номинальный ток двигателя должен быть настроен в значение номинального тока, указанного на шильдике двигателя. Значение этого параметра используется следующим образом:

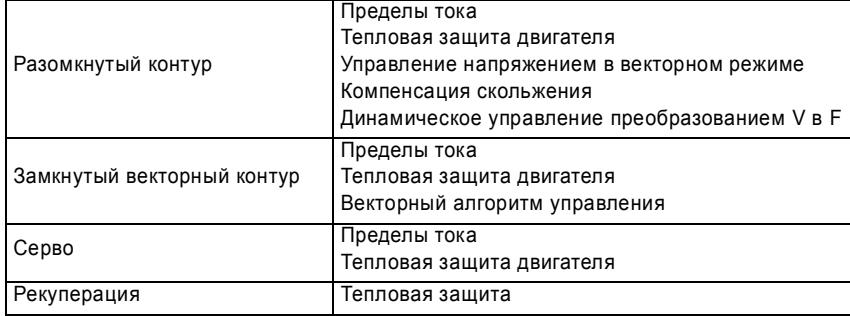

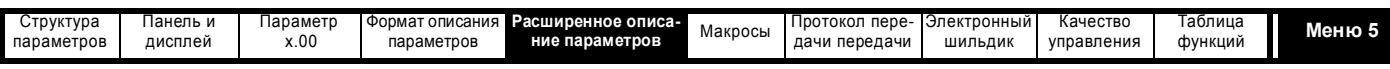

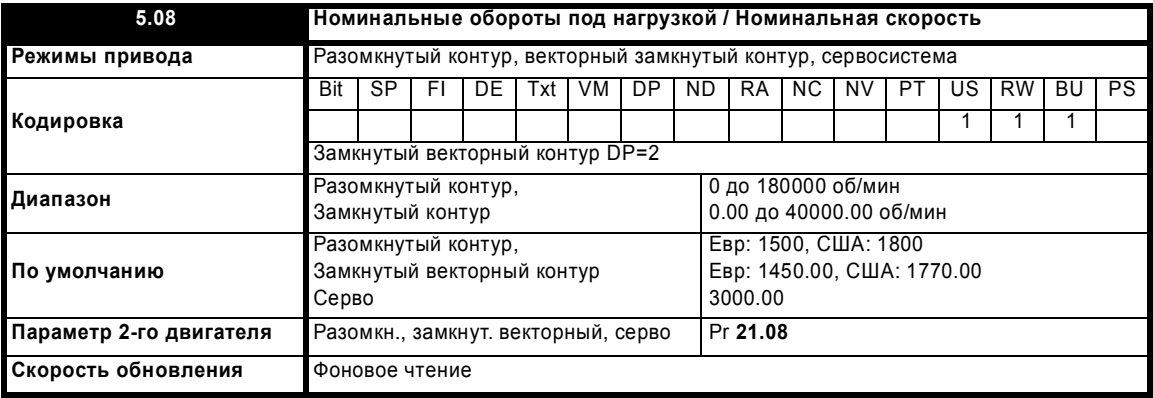

#### **Разомкнутый контур**

Номинальная скорость двигателя под нагрузкой и число полюсов используются вместе с номинальной частотой двигателя для расчета номинального скольжения ротора асинхронной машины в Гц.

Номинальное скольжение (Гц) = Номинальная частота двигателя - (Число пар полюсов x Номинал. обороты двигателя под нагрузкой / 60) = Pr **5.06** - ((Pr **5.11** / 2) x Pr **5.08** / 60)

Компенсация скольжения отключена, если Pr 0.45 настроен в 0 или в синхронную скорость. Если нужна компенсация скольжения, то в этот параметр нужно ввести величину с шильдика двигателя, которая указывает верные обороты для нагретой машины. Иногда при вводе привода в эксплуатацию нужно отрегулировать это значение, так как данные с шильдика могут быть неточными. Компенсация скольжения правильно работает как при скорости ниже базовой, так и в области ослабления поля. Компенсация скольжения обычно используется для устранения зависимости скорости двигателя от нагрузки. Номинальные обороты под нагрузкой можно настроить выше синхронной скорости для учета падения скорости. Это может быть полезным для упрощения работы на совместную нагрузку двигателей с механической связью.

### **Замкнутый векторный контур**

Номинальные обороты под нагрузкой используются вместе с номинальной частотой двигателя для определения скольжения двигателя при полной нагрузке, что нужно для векторного алгоритма управления. Неверная настройка этого параметра может привести к следующему:

- Падение эффективности работы двигателя
- Снижение максимального вращательного момента двигателя
- Ухудшение переходных характеристик
- Неточное управление абсолютным моментом в режимах управления моментом

Значение на шильдике обычно приводится для горячей машины. Иногда при вводе привода в эксплуатацию нужно настроить это значение, так как данные с шильдика могут быть неточными. В этот параметр можно ввести фиксированное значение, или можно использовать систему оптимизации номинальной скорости привода для автонастройки этого параметра (смотрите Pr **5.16** на стр. 115). Надо отметить, что система оптимизации не работает в векторном режиме замкнутого контура без обратной связи по положению (смотрите Pr **3.24** на стр. 58).

#### **Серво**

Номинальные обороты под нагрузкой определяют номинальную скорость двигателя и используются только в схеме тепловой защиты двигателя (смотрите Pr **5.12** на стр. 109) и для определения скорости для теста автонастройки инерции (смотрите Pr **5.12** на стр. 109).

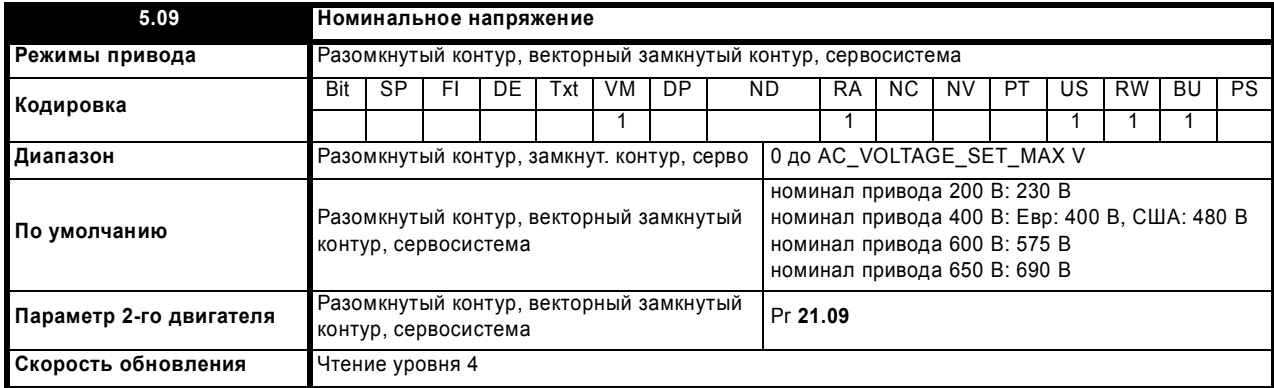

# **Разомкнутый контур**

Номинальное напряжение вместе с номинальной частотой двигателя (Pr **5.06**) определяют характеристику преобразования напряжение в частоту (ПНЧ) для двигателя. Для определения характеристики ПНЧ привода используются следующие рабочие режимы, выбираемые параметром Pr **5.14**.

# **Векторный режим в разомкнутом контуре: Ur\_S, Ur или Ur\_I**

От 0 Гц до номинальной частоты используется линейная характеристика, а затем постоянное напряжение для частот выше номинальной. Если привод работает в диапазоне от Номинальная частота/50 до Номинальная частота/4, то применяется полная векторная компенсация падения напряжения на сопротивление статора (Rs). Однако при включении привода имеется задержка в 0,5 сек, когда для установки потока машины действует частичная векторная компенсация. Если привод работает в диапазоне от Номинальная частота/4 до Номинальная частота/2, то компенсация Rs постепенно снижается до 0 при возрастании частоты. Для правильной работы векторных

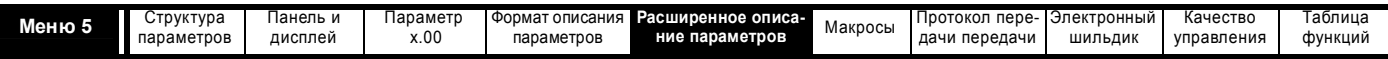

режимов нужно точно настроить параметры сопротивления статора (Pr 5.17), номинального коэффициента мощности двигателя (Pr 5.10) и сдвига напряжение (Pr 5.23).

# Режим фиксированной форсировки: Fd

От 0 Гц до номинальной частоты используется линейная характеристика, а затем постоянное напряжение для частот выше номинальной. Форсировка напряжения на низких частотах, заданная в Pr 5.15, применяется как показано ниже.

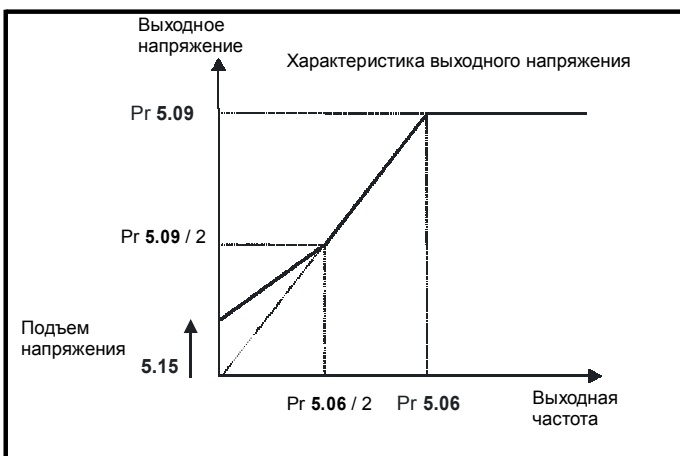

# Режим квадратичного закона: SrE

От 0 Гц до номинальной частоты используется квалратичная характеристика, а затем постоянное напряжение для частот выше номинальной. Форсировка напряжения на низких частотах поднимает начальную точку параболы, как это показано ниже,

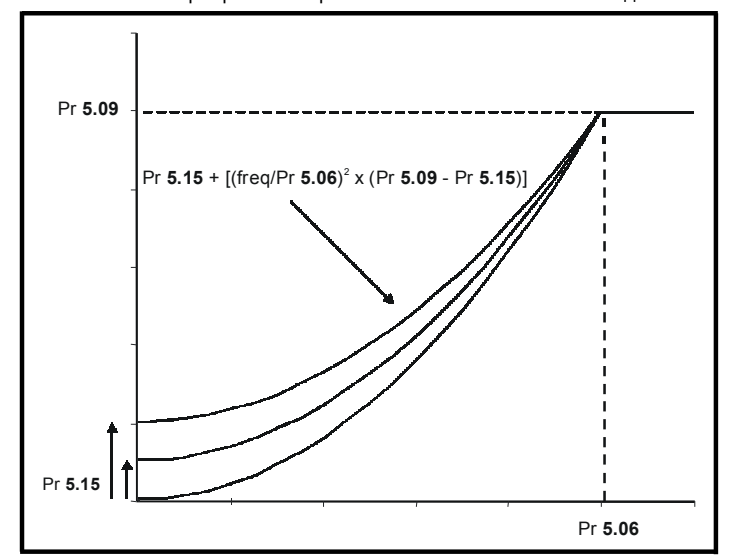

# Замкнутый векторный контур

Номинальное напряжение двигателя используется регулятором поля для ограничения подаваемого на двигатель напряжения. Обычно оно настроено на паспортное значение с шильдика. Чтобы реализовать управление по току, нужен некоторый "запас" между напряжением на клеммах двигателя и максимальным доступным выходным напряжением привода. Привод может выполнить перемодуляцию в инверторе ШИМ для получения основного напряжения выше входного напряжения привода, однако это может привести к сильным нелинейным искажениям на нечетных гармониках при работе в установившемся режиме. Поэтому привод использует запас, позволяющий инвертору выдать установившееся выходное напряжение, равное входному напряжению минус падение напряжения в приводе. Это дает достаточный запас для .<br>хорошей работы регуляторов тока. Однако для обеспечения хороших переходных характеристик на высокой скорости номинальное напряжение двигателя должно быть настроено ниже 95% минимального напряжения питания привода.

Номинальное напряжение также используется вместе с номинальной частотой двигателя (Рг 5.06) при тесте автонастройки с вращением ротора (смотрите Рг 5.12 на стр. 109) и в расчетах для автоматической оптимизации номинального скольжения двигателя. Поэтому важно использовать правильное значение номинального напряжения двигателя. В некоторых приложениях может понадобиться ограничить подаваемое на двигатель напряжение на уровне, меньшем, чем номинальное напряжение, указанное на шильдике двигателя. В таком случае нужно настроить параметр номинальной частоты (Рг 5.06), чтобы обеспечить то же отношение номинального напряжения и частоты, как указано на шильдике двигателя. Тогда номинальная частота будет отличаться от значения на шильдике, и номинальную скорость нужно изменить от паспортного значения с шильдика, чтобы получить правильное номинальное скольжение.

# Серво

Номинальное напряжение используется регулятором поля для ограничения подаваемого на двигатель напряжения в режиме работы с ослаблением поля. Как и в векторном режиме замкнутого контура, для работы регуляторов тока нужно оставить некоторый "запас" напряжения. Поэтому привод будет использовать меньшее из уровней напряжения, заданных в этом параметре или в пределе для обеспечения запаса
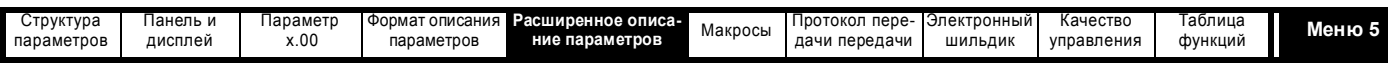

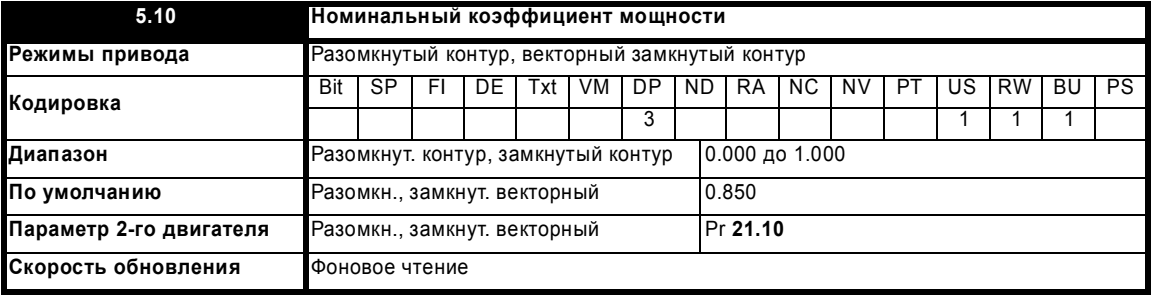

# **Разомкнутый контур**

Коэффициент мощности - это истинный коэффициент мощности двигателя, то есть фазовый угол между напряжением и током двигателя. Коэффициент мощности используется совместно с номинальным током двигателя (Pr **5.07**) для расчета номинального активного тока и тока намагничивания двигателя. Номинальный активный ток используется в основном для управления приводом, а ток намагничивания используется для компенсации падения напряжения, обусловленном сопротивлением статора Rs, в векторном режиме. Важно правильно настроить этот параметр.

### **Замкнутый векторный контур**

Коэффициент мощности - это истинный коэффициент мощности двигателя, то есть фазовый угол между напряжением и током двигателя. Если индуктивность статора настроена в ноль (Pr **5.25**), то коэффициент мощности используется совместно с номинальным током двигателя и другими параметрами двигателя для расчета номинального активного тока и тока намагничивания двигателя, которые используются в векторном алгоритме управления. Если индуктивность статора настроена не в нулевое значение, то этот параметр не используется приводом, но он непрерывно записывает вычисленное значение коэффициента мощности.

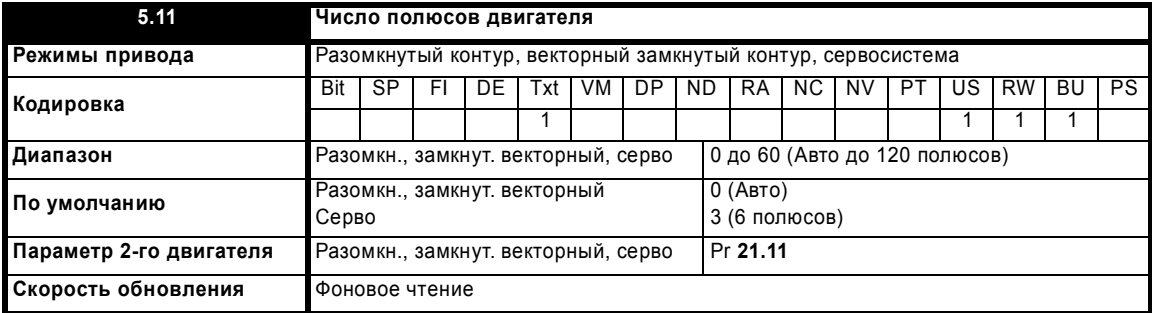

#### **Разомкнутый контур**

Этот параметр используется для расчета скорости двигателя и правильной компенсации скольжения. Если число полюсов настроено в Авто, то оно автоматически вычисляется по номинальной частоте (Pr **5.06**) и оборотам под номинальной нагрузкой (Pr **5.08**). Число полюсов = 120 \* номинальная частота / обороты, с округлением до ближайшего четного числа.

# **Замкнутый векторный контур**

Для правильной работы векторных алгоритмов управления нужно верно настроить этот параметр. Если выбрано значение Авто, то число полюсов двигателя автоматически вычисляется по номинальной частоте (Pr **5.06**) и оборотам под номинальной нагрузкой (Pr **5.08**). Число полюсов = 120 \* номинальная частота / обороты, с округлением до ближайшего четного числа.

# **Серво**

Для правильной работы векторных алгоритмов управления нужно верно настроить этот параметр. Если выбрано значение Авто, то число полюсов = 6.

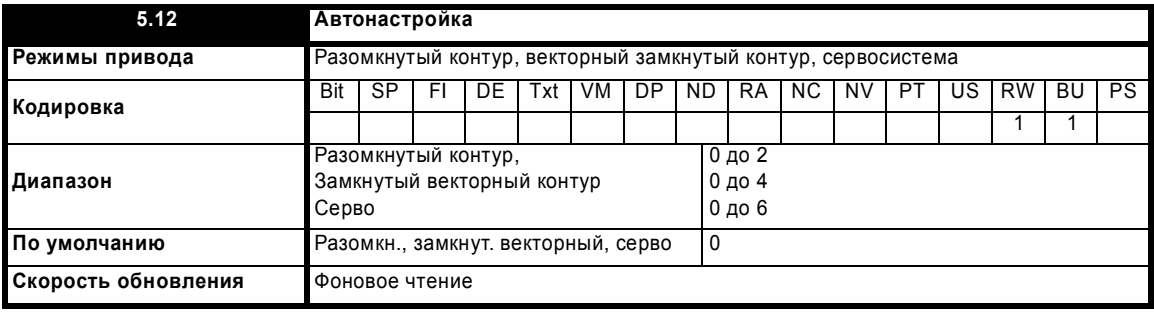

Если этот параметр не равен нулю и подан сигнал разрешения работы, то при подаче команды работы (хода) в любом направлении привод выполняет тест автонастройки для указанных ниже режимов привода. Все тесты, выполняемые с вращением вала двигателя, выполняются в направлении вперед, если Pr **1.12** = 0 или назад, если Pr **1.12** = 1. Например, если тест запущен подачей команды хода назад (Pr **6.32** = 1), то тест выполняется в направлении назад. Нужно отметить, что в начале теста фазировки двигатель может выполнить "скачок" в любом направлении на величину до половины электрического оборота, и затем вращается в нужном направлении в остальной части теста. Тест не запустится, пока привод не будет включен до запуска теста подачей команды включения или работы, то есть он не запустится, если привод в состоянии останова. В режимах замкнутого контура нельзя перейти в состояние останова, если Pr **5.12** не равен нулю. (Если Pr **5.12** равен 4 в векторном режиме замкнутого контура или 6 в режиме серво, то тест не выполняется, но заново вычисляются коэффициенты усиления контура тока. Для этой операции не надо разрешать работу привода).

Расширенное руководство пользователя Unidrive SP **109**

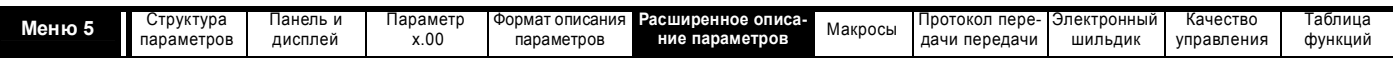

Для получения правильных результатов важно, чтобы вал двигателя был неподвижен перед выполнением теста автонастройки. Ниже указаны параметры, изменяемые тестами автонастройки, если второй двигатель не выбран (то есть Pr 11.45 = 0). Если во время тестов выбран второй двигатель (то есть Pr 11.45 = 1), то изменяются параметры второго двигателя в меню 21, а не описанные ниже параметры. После успешного завершения теста привод выключается. Двигатель можно запустить, только если привод сначала перевести в состояние без команды работы (то есть нужно убрать команду работы или включения, или привод должен отключиться и т.п.). По мере выполнения тестов вычисленные параметры сохраняются в ЭППЗУ, как указано. Если в течение теста возникнет отключение привода, то параметры больше не вычисляются и не записываются в ЭППЗУ (Если привод в режимах Авто или копирования на карту (Pr 11.42 = 3 или 4), то параметры также сохраняются в карте SMARTCARD, если указано, что параметры сохраняются в ЭППЗУ).

# Разомкнутый контур

В этом режиме в векторном алгоритме управления используются следующие параметры.

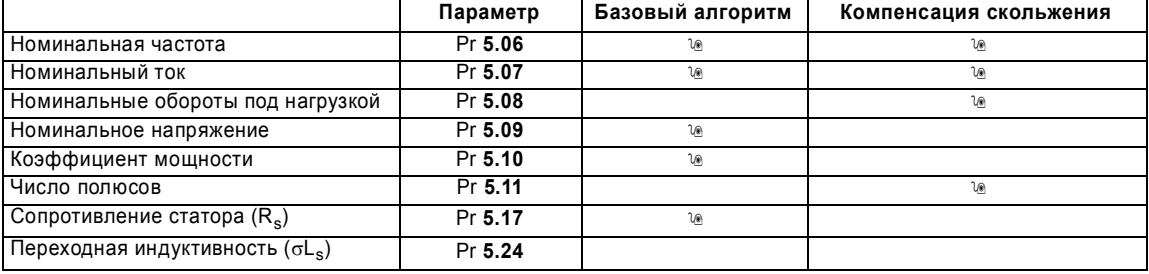

Пользователь может настроить все эти параметры. Тест автонастройки изменяет настройки по умолчанию или настройки пользователя, как описано ниже. Точные значения сопротивления статора и сдвига напряжения нужны даже для умеренного качества работы в векторном режиме (точное значение коэффициента мощности не так критично).

# 1: Тест с неподвижным ротором

- Тест с неподвижн. ротором измеряет сопротивление статора (Pr 5.17) и сдвиг напряжения (Pr 5.23). Коэф. мощности (Pr 5.10) не изменяется.
- Значения Pr 5.17 и Pr 5.23 сохраняются в ЭППЗУ.

# 2: Тест с вращением ротора

- Выполняется тест с неподвижным ротором и параметры записываются в ЭППЗУ, как указано выше.
- Тест с неподвижным ротором измеряет переходную индуктивность (Рг 5.24). Переходная индуктивность не используется непосредственно приводом, но это промежуточная величина нужна для расчета коэффициента мощности после выполнения теста с вращением.
- Рг 5.24 записывается в ЭППЗУ.
- Выполняется тест с вращением ротора, когда двигатель ускоряется с текущими рампами до <sup>2</sup>/<sub>3</sub> номинальной скорости и удерживается на этой скорости несколько секунд. После завершения теста обновляется коэффициент мощности (Рг 5.10) и двигатель останавливается в режиме выбега. Для правильных результатов этого теста двигатель должен работать без нагрузки.
- Рг 5.10 записывается в ЭППЗУ.

# Замкнутый векторный контур

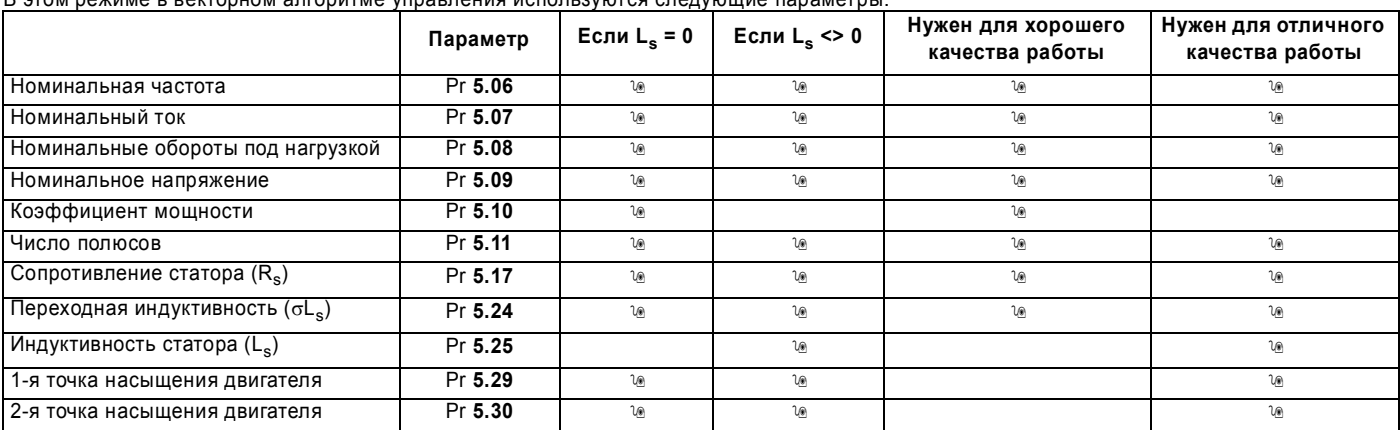

Пользователь может настроить все эти параметры. Параметры двигателя постоянно пересчитываются в режиме фоновой задачи, поэтому изменение этих параметров даже после автонастройки изменяет качество работы привода. Тест автонастройки изменяет настройки по умолчанию или настройки пользователя, как описано ниже. Следует отметить, что коэффициенты усиления контура тока (Pr 4.13 и 4.14) не обновляются в любом тесте, если сопротивление статора или переходная индуктивность в активной карте двигателя равны нулю.

# 1. Тест с неподвижным ротором

- Тест с неподвижным ротором измеряет сопротивление статора (Pr 5.17)
- Рг 5.17 записывается в ЭППЗУ.
- Тест с неподвижным ротором измеряет переходную индуктивность (Рг 5.24). После выполнения теста коэффициенты усиления контура тока (Pr 4.13 и Pr 4.14) заменяются верными величинами по формулам, описанным в Меню 4. Относительно точное значение  $\varphi_1$ , как описано в меню 4, можно получить по данным сопротивления статора и переходной индуктивности для настройки пределов тока и уровня потока двигателя.

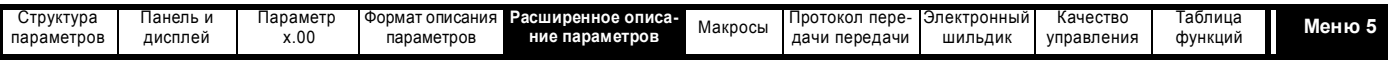

### • Pr **4.13**, Pr **4.14** и Pr **5.24** записываются в ЭППЗУ.

### **2. Тест с вращением ротора**

- Выполняются тесты с неподвижным ротором и параметры записываются в ЭППЗУ, как указано выше.
- Выполняется тест с вращением ротора, когда двигатель ускоряется с рампами согласно Pr **2.11** (или Pr **21.04** для двигателя 2) до <sup>2</sup> /<sup>3</sup> номинальной скорости и удерживается на этой скорости до 36 секунд. При тесте с вращением ротора вычисляются индуктивность статора (Pr **5.25**) и точки насыщения двигателя (Pr **5.29** и Pr **5.30**). Коэффициент мощности изменяется только для информации пользователя, так как в этот момент индуктивность статора не равна нулю. После завершения теста двигатель останавливается в режиме выбега. Для правильных результатов этого теста двигатель должен работать без нагрузки.
- Pr **5.25**, Pr **5.29** и Pr **5.30** записываются в ЭППЗУ.

# **3. Измерение момента инерции**

• Привод пытается ускорить двигатель в направлении вперед до  $^{3}\!/_4$  х номинальных оборотов под нагрузкой и затем назад до остановки. Может

быть несколько попыток, начиная с Номинальный момент/16, затем момент постепенно увеличивается до х $^1\prime_8$ , х $^1\prime_4$ , х $^1\prime_2$  и  $\,$ х1 номинального, если двигатель не ускоряется до нужной скорости. В первых 4 попытках допускается время ускорения 5 сек, а в последней - 60 сек. Если нужная скорость не достигнута в последней попытке, то тест отменяется и выполняется отключение tuNE1. Если тест выполнен, то по временам ускорения и замедления вычисляется момент инерции двигателя и нагрузки и записывается в Pr **3.18**.

• Pr **3.18** записывается в ЭППЗУ.

Расчетное значение момента инерции зависит от отношения момента двигателя на Ампер (Pr **5.32**), для расчета которого привод использует КПД в 0.9. Поэтому момент инерции может быть неточным, если КПД двигателя заметно отличается от 0.9. Но если момент инерции используется для автонастройки коэффициентов усиления контура скорости, то вычисленные коэффициенты усиления будут точными, так как в расчетах также используется Kt и погрешность сокращается.

Алгоритм теста пытается компенсировать влияние на двигатель нагрузок, не связанных с его ускорением/замедлением, то есть трение и потери в обмотках, статический момент нагрузки и т.п. Если средний момент при ускорении и при замедлении был одинаковым, то влияние дополнительных нагрузок компенсируется и значение момента инерции вычисляется правильно.

#### **4. Вычисление только коэффициентов усиления регулятора тока**

- На двигатель не подается никакого тока.
- Коэффициенты усиления контура управления током вычисляются по значениям индуктивности двигателя (Pr **5.24**) и сопротивления (Pr **5.17**) и записываются в Pr **4.13** и Pr **4.14**.
- Pr **4.13** и Pr **4.14** записываются в ЭППЗУ.

Это метод настройки коэффициентов усиления контура тока по заданным пользователем значениям индуктивности и сопротивления двигателя. Для этих расчетов не нужно подавать сигнал разрешения работы привода. Если параметр настроен в 4, то он автоматически сбрасывается приводом после завершения расчета. Нужно отметить, что это значение сбрасывается назад в нуль через несколько сотен миллисекунд после настройки пользователем в 4.

#### **Серво**

В этом режиме в векторном алгоритме управления используются следующие параметры.

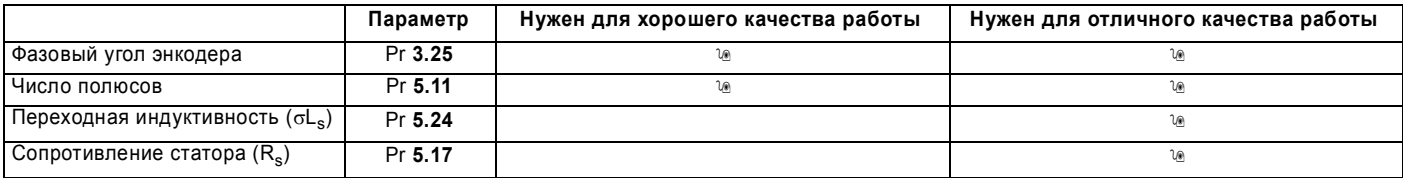

Пользователь может настроить все эти параметры. Параметры двигателя постоянно пересчитываются в режиме фоновой задачи, поэтому изменение этих параметров даже после автонастройки изменяет качество работы привода. Тест автонастройки изменяет настройки по умолчанию или настройки пользователя, как описано ниже. Следует отметить, что коэффициенты усиления контура тока (Pr **4.13** и **4.14**) не обновляются в любом тесте, если сопротивление статора или переходная индуктивность в активной карте двигателя равна нулю.

#### **1: Короткий тест малой скорости**

- Двигатель вращается на 2 электрических оборота (до 2 механических оборотов) в направлении вперед. Во время теста привод подает на двигатель номинальный ток и измеряет только фазовый угол энкодера (Pr **3.25**). Измерения фазового угла проводятся при остановке двигателя в конце теста, поэтому для правильного измерения двигатель должен быть не нагружен. Этот тест занимает примерно 2 секунды и его следует использовать, только если ротор принимает устойчивое положение за короткое время.
- Pr **3.25** записывается в ЭППЗУ.

#### **2. Нормальный тест малой скорости**

- Двигатель вращается на 2 электрических оборота (до 2 механических оборотов) в направлении вперед. Во время теста привод подает на двигатель номинальный ток и измеряет фазовый угол энкодера (Pr **3.25**). Измерения фазового угла проводятся при остановке двигателя в конце теста, поэтому для правильного измерения фазового угла двигателя должен быть не нагружен.
- Pr **3.25** записывается в ЭППЗУ.
- Выполняется тест с неподвижным ротором для измерения сопротивления двигателя (Pr **5.17**).
- Pr **5.17** записывается в ЭППЗУ.
- Выполняется тест с неподв. ротором для измерения индуктивности двигателя (Pr **5.24**). После выполнения теста в коэффициенты усиления контура тока (Pr **4.13** и Pr **4.14**) заносятся правильные значения , рассчитанные по формулам Меню 4. Нужно отметить, что здесь измеряется индуктивность по оси потока. Для многих двигателей она будет на 20-30% меньше, чем индуктивность по другой оси. При необходимости индуктивность по другой оси можно использовать для расчета коэффициента пропорционального усиления регулятора тока, поскольку нет переходных изменений текущей опорной оси потока. Поэтому при необходимости пользователь может увеличить коэффициент усиления.

Расширенное руководство пользователя Unidrive SP **111**

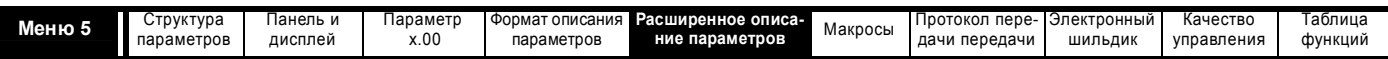

Индуктивность по другой оси можно использовать для оптимальной компенсации поперечной связи (смотрите Pr 5.26 на стр. 118), и поэтому при необходимости пользователь может также увеличить параметр индуктивности (Рг 5.24).

### Рг 4.13. Рг 4.14 и Рг 5.24 записываются в ЭППЗУ.

Весь тест занимает около 20 секунд, его можно использовать с двигателями, которым нужно время для успокоения после перемещения ротора. При измерении индуктивности привод подает в двигатель импульсы тока, создающие поток, противоположный потоку от постоянных магнитов. Максимальный подаваемый ток равен четверти номинального тока ((Pr 5.07 или Pr 21.07). Этот ток не может повредить магниты, однако если такой уровень тока может несколько размагнитить магниты, то для исключения этого для теста надо настроить меньшее значение номинального тока.

С сервомотором, в котором нет абсолютного энкодера для управления (то есть инкрементный без коммутационных сигналов UVW, SINCOS без порта связи и т.п.) можно использовать короткий или нормальный тест малой скорости. Тест фазировки следует выполнять после каждого включения питания или отказа питания энкодера, если мотор вращается при отсутствии питания, и только затем привод может управлять двигателем. Если используется такой метод управления, то привод не может выполнить проверок ошибок, чтобы убедиться, что абсолютное положение не было потеряно из-за ложных импульсов энкодера, обусловленных влиянием помех.

### 3: Измерение момента инерции

Смотрите тест измерения момента инерции для векторного режима в замкнутом контуре. Расчет момента инерции зависит от величины момента двигателя на Ампер, введенной в Pr 5.32. Если этот параметр неправильный, то значение момента инерции будет неверным. Однако, как объясняется в описании теста момента инерции для векторного режима в замкнутом контуре, это не влияет на точность автоматической настройки коэффициентов усиления контура скорости.

### 4. Тест с неподвижным ротором только для настройки коэффициентов усиления регулятора скорости

- Выполняется тест с неподвижным ротором для измерения сопротивления двигателя (Рг 5.17).
- Рг 5.17 записывается в ЭППЗУ.
- Выполняется тест с неподвижным ротором для измерения индуктивности двигателя (Pr 5.24). После выполнения теста в коэффициенты усиления контура тока (Pr 4.13 и Pr 4.14) заносятся правильные значения, рассчитанные по формулам, указанным в описании Меню 4.
- Рг 4.13, Рг 4.14 и Рг 5.24 записываются в ЭППЗУ.

Этот тест можно выполнять в двигателе, только если в параметре 03.25 верно настроен фазовый угол, так как при измерении сопротивления по оси потока подается номинальный ток. Если фазовый угол неверный, то двигатель может сместиться и результаты будут неправильные.

### 5. Тест фазировки с минимальным перемещением

На двигатель подаются короткие импульсы тока, чтобы вызвать небольшое перемещение ротора и затем вернуть его назад в исходное положение. Амплитуда и длительность этих импульсов постепенно возрастает, пока ротор не сместится примерно на 5° электрических. По итоговому перемещению оценивается фазовый угол. Это тест выполняется следующим образом:

- Для определения фазового угла подаются импульсы тока
- Для проверки правильности угла фазировки выполняется дополнительный тест. Если это тест даст отказ, то будет задержка, и затем повторный запуск теста. Это повторяется дважды и потом выполняется отключение tunE2. Задержка перед повторением теста составляет 200 мсек и затем 400 мсек. Эти задержки дают двигателю возможность остановиться, если ротор начал поворачиваться от зубцовых гармонических помех поля.
- Выполняется тест для проверки правильности направления вращения датчика обратной связи
- Параметр Рг 03.25 (фазовый угол) обновляется и сохраняется в ЭППЗУ.

Этот тест правильно выполняется, если нагрузка является инерционной, и хотя допустимы небольшие зубцовые гармонические помехи поля и небольшое залипание, этот тест нельзя использовать для двигателя под нагрузкой. Этот тест можно использовать, только если полный момент инерции меньше 0.1 х Тномин кгм<sup>2</sup> при отсутствии дополнительной нагрузки залипания, где Тномин - это момент, создаваемый номинальным током, определенным в Pr 5.07 или Pr 21.07. В большинстве случаев ротор смещается только на 5° электрических, однако этот тест может вызвать дополнительное перемещение из-за зубцовых гармонических помех поля. Величина перемещения зависит от конструкции двигателя и подобна перемещению, создаваемому зубцовыми гармоническими помехами поля при отсутствии сигнала разрешения привода. Если при запуске теста двигатель вращается со скоростью больше порога нулевой скорости (Pr 3.05), то выполняется отключение tunE3.

Этот тест можно использовать для любого типа энкодера, но он не рекомендуется для энкодеров Ab.Servo, Fd.Servo и Fr.Servo, поскольку абсолютное положение не определено, пока после включения питания или отключения энкодера не пройдет два верных изменения сигналов коммутации. Поэтому если этот тест выполняется до прохождения двух верных изменений, то создаваемое тестом перемещение может быть довольно большим и результаты могут быть немного неточными. После двух верных изменений тест выполняется точно также, как для других типов энкодеров.

Для выполнения этого теста используются регуляторы тока, однако коэффициенты усиления по умолчанию могут быть слишком высоки. Невозможно заранее выполнить нужный тест для настройки регуляторов тока, поскольку фазовый угол неизвестен. Если коэффициенты усиления слишком высоки, то тест фазировки с минимальным перемещением может вызвать отключение OI.AC. Если это произойдет, то коэффициенты усиления регуляторов тока надо постепенно уменьшать, пока тест не пройдет успешно. После определения фазового угла можно использовать тест с неподвижным ротором для правильной настройки только коэффициентов усиления регуляторов тока (Pr 5.12=4).

# 6. Вычисление только коэффициентов усиления регулятора тока

- На двигатель не подается никакого тока.
- Коэффициенты усиления контура управления током вычисляются по значениям индуктивности двигателя (Pr 5.24) и сопротивления (Pr 5.17) и записываются в Pr 4.13 и Pr 4.14.
- Рг 4.13 и Рг 4.14 записываются в ЭППЗУ.

Это метод настройки коэффициентов усиления контура тока по заданным пользователем значениям индуктивности и сопротивления двигателя. Для этих расчетов не нужно подавать сигнал разрешения работы на привод. Если параметр настроен в 6, то он автоматически сбрасывается приводом после завершения расчета. Нужно отметить, что это значение сбрасывается назад в нуль через несколько сотен миллисекунд после настройки пользователем в 6.

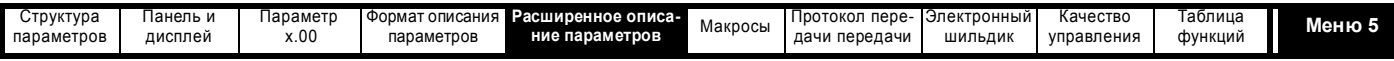

# **Разомкнутый контур, замкнутый векторный контур и серво**

Тесты автонастройки можно отменить снятием команды работы или разрешения, или при отключении привода. Во время тестов автонастройки могут возникнуть следующие отключения (помимо других отключений привода).

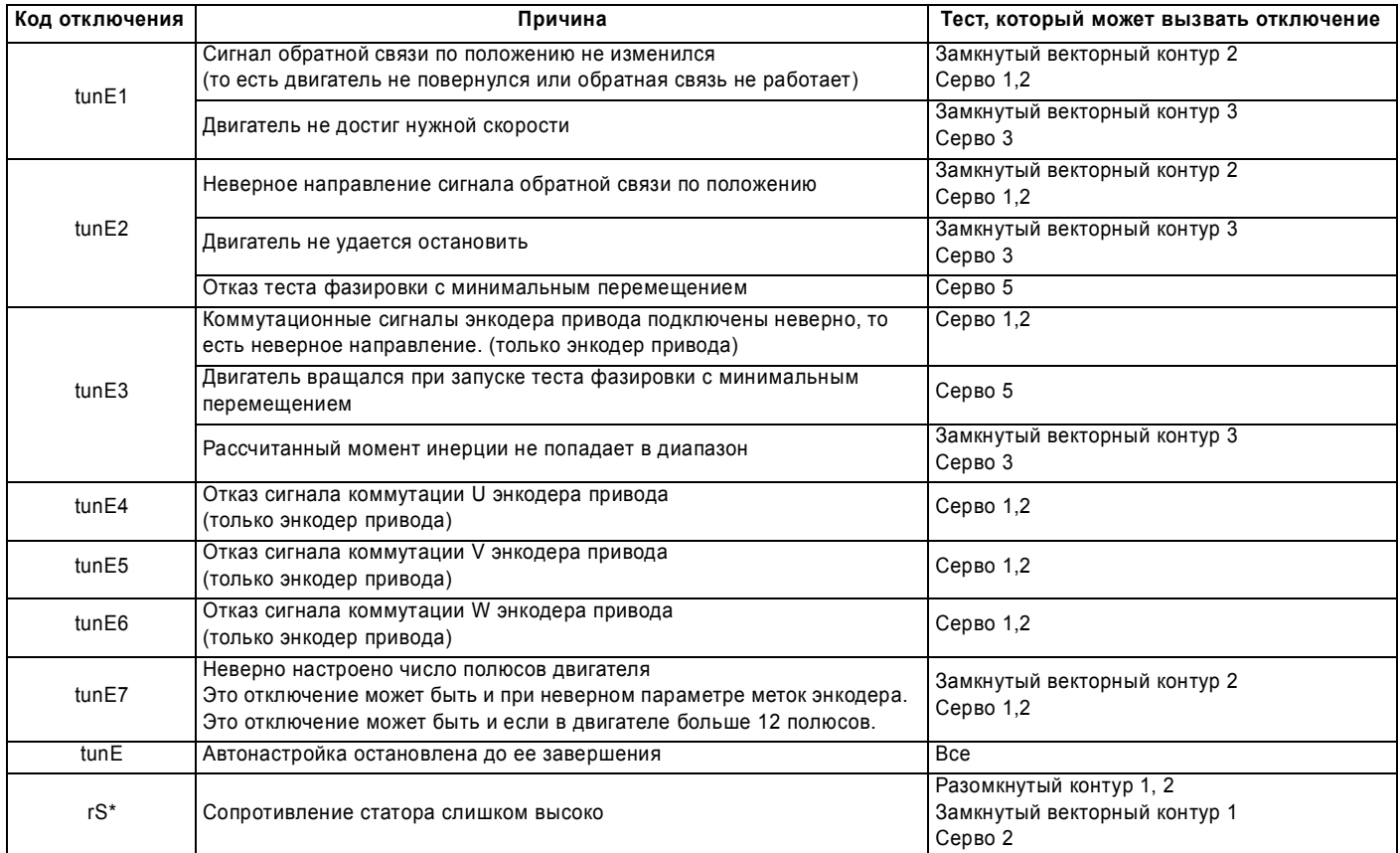

\*Отключение rS возникает, если привод во время теста не может подать нужный ток для измерения сопротивления статора (например, если двигатель не подключен), или если нужный ток подан, но расчетное сопротивление превышает максимальные значения для данного габарита привода или больше 30.000 Ω. Максимальное измеряемое значение для конкретного габарита привода можно вычислить по формуле.

 $Rs_{max}$  = DC\_VOLTAGE\_MAX / Номинальный ток привода / 0.45 /  $\sqrt{2}$ 

Если отключение tuneX или tune возникло в режиме серво, то привод нельзя сбросить, пока привод не будет отключен либо с аппаратного входа разрешения (Pr **06.15**), либо с помощью слова управления (Pr **6.42**, Pr **6.43**).

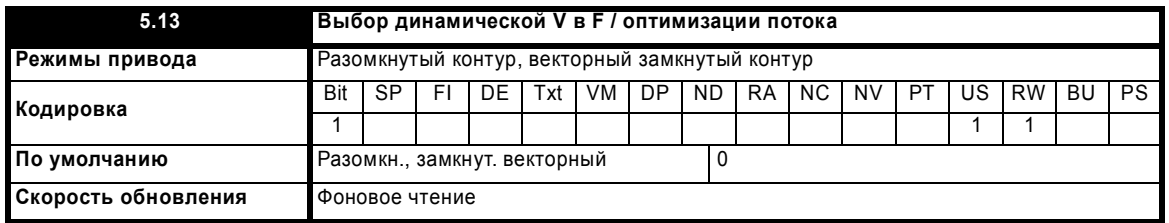

#### **Разомкнутый контур**

Установка этого бита включает динамический режим V/f, предназначенный для приложений, когда нужны минимальные потери мощности в условиях малой нагрузки. Номинальная частота, используемая приводом в характеристике V/f, зависит от нагрузки:

если |активный ток| < 0.7 x номинальный активный ток

номинальная частота двигателя = Pr **5.06** x (2 - (активный ток / (0.7 x номинальный активный ток)))

иначе, если |активный ток|  $\geq 0.7$  х номинальный активный ток

номинальная частота двигателя = Pr **5.06**

Хотя номинальная частота изменяется, значение, показанное в Pr **5.06** не отклоняется от того, которое настроил пользователь.

# **Замкнутый векторный контур**

При малой нагрузке потери двигателя можно снизить снижением потока двигателя. Если выбрана оптимизация потока, то ток намагничивания в двигателе снижается при малой нагрузке так, что он равен половине номинального тока намагничивания. При этом оптимизируются потери в меди и снижаются потери в железе.

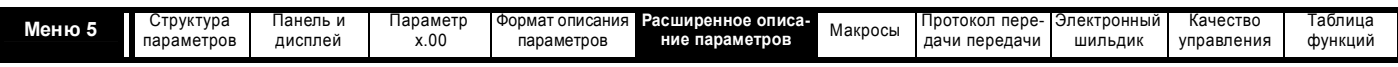

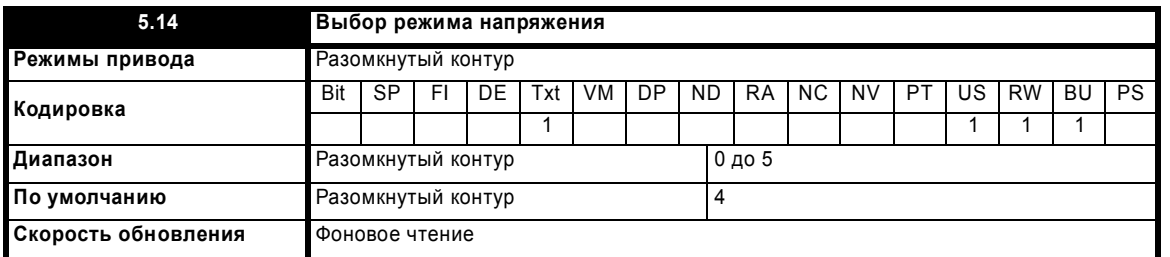

# 0: Ur\_S, Сопротивление статора и сдвиг напряжения измеряются при каждом запуске

Сопротивление статора (Pr 5.17) и сдвиг напряжения (Pr 5.23) измеряются и эти параметры перезаписываются при каждом запуске привода в работу. Этот тест можно выполнять только на неподвижном двигателе, когда магнитный поток упал до нуля. Поэтому этот режим можно использовать только в том случае, если при каждом запуске привода гарантирована неподвижность вала двигателя. Чтобы не допустить выполнения теста, когда поток еще не упал до нуля, при переводе привода из режима готовности в режим работы, тест не выполняется в течение 1 секунды. В этом случае используются ранее измеренные значения. Режим Ur s позволяет приводу компенсировать все изменения параметров двигателя, вызванные температурой. Новые значения сопротивления статора и сдвига напряжения не сохраняются автоматически в ЭППЗУ привода или в карте SMARTCARD.

# 1: Ur. Без измерений

Сопротивление статора и сдвиг напряжения не измеряются. Пользователь может ввести сопротивление статора и кабеля в параметр сопротивления статора. Однако при этом не учитывается сопротивление внутри самого привода. Поэтому при использовании этого режима лучше всего сначала выполнить тест автонастройки для измерения сопротивления статора.

# 2: Fd, Режим фиксированной форсировки.

Ни сопротивление статора, ни сдвиг напряжения не используются, вместо этого используется неизменная характеристика с форсировкой напряжения, которая определяется параметром Pr 5.15.

# 3: Ur\_Auto, Сопротивление статора и сдвиг напряжения измеряются при первом разрешении работы привода

Сопротивление статора и сдвиг напряжения измеряются один раз, когда привод первый раз запускается в работу. После успешного выполнения этого теста режим изменяется в режим Ur. Значения параметров сопротивления статора и сдвига напряжения записываются в текущую выбранную карту двигателя и вместе с этим параметром сохраняются в ЭППЗУ привода (и в карте SMARTCARD, если Pr 11.42 = 3 или 4). Если тест закончится неудачно, то сопротивление статора и сдвиг напряжения не обновляются, режим изменяется в Ur, но параметры не сохраняются.

# 4: Ur\_I, Сопротивление статора и сдвиг напряжения измеряются при каждом включении питания

Сопротивление статора и сдвиг напряжения измеряются, когда привод первый раз включается и при каждом последующем включении питания. Новые значения сопротивления статора и сдвига напряжения не сохраняются автоматически в ЭППЗУ привода или в карте SMARTCARD

# 5: SrE: Закон квадратичной зависимости

Ни сопротивление статора, ни сдвиг напряжения не используются, вместо этого используется неизменная характеристика с квадратичным законом и с форсировкой напряжения, которая определяется параметром Pr 5.15.

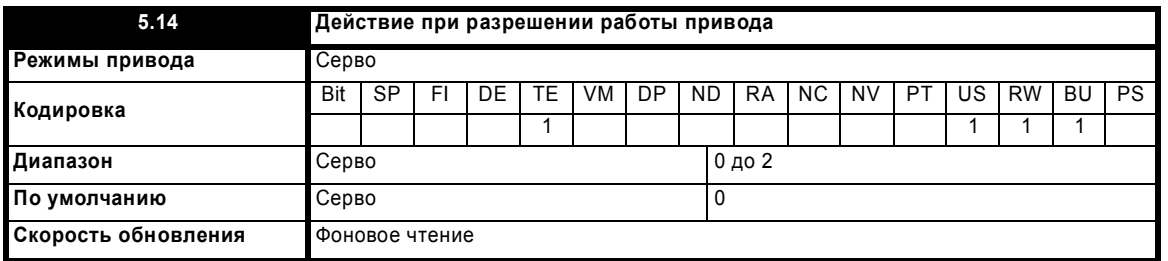

Этот параметр следующим образом определяет действие, выполняемое при разрешении:

# $0: nonF$

Нет действий.

# 1. Ph Enl

Тест фазировки с минимальным перемещением выполняется при каждом разрешении привода (то есть изменение из состояния запрета в состояние останова или работы). Этот тест можно использовать для определения фазового угла энкодеров абсолютного и не абсолютного типа. Если тест завершится успешно, то привод переходит в состояние останова или работы, согласно сигналам управления. Параметр фазового угла обновляется до правильного значения, но не сохраняется в ЭППЗУ и в карте SMART.

# 2. Ph Init

Тест фазировки с минимальным перемещением выполняется при первом разрешении привода после включения питания. Тест будет выполняться повторно только в том случае, если датчик обратной связи по положению будет переинициализирован. Повторная инициализация проводится, например, после отключения, вызванного энкодером, при котором могла быть утрачена информация о положении. Инициализация выполняется, когда параметр 03.48 изменяется от нуля в единицу. Параметр фазового угла обновляется до правильного значения, но не сохраняется в ЭППЗУ и в карте SMART.

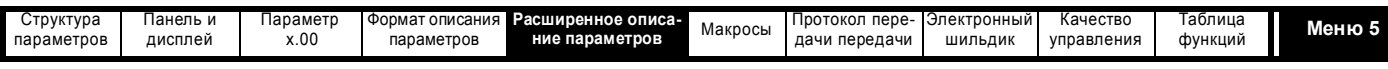

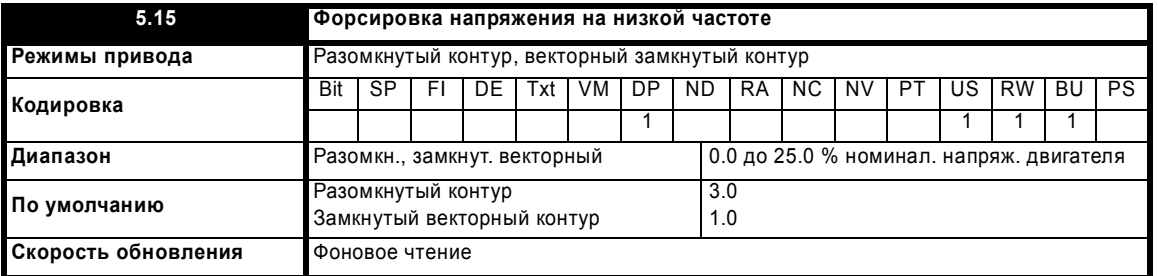

Форсировка напряжения используется в режиме фиксированной форсировки и в режиме квадратичного закона для режима разомкнутого контура, и во время теста с вращением ротора автонастройки в векторном режиме замкнутого контура.

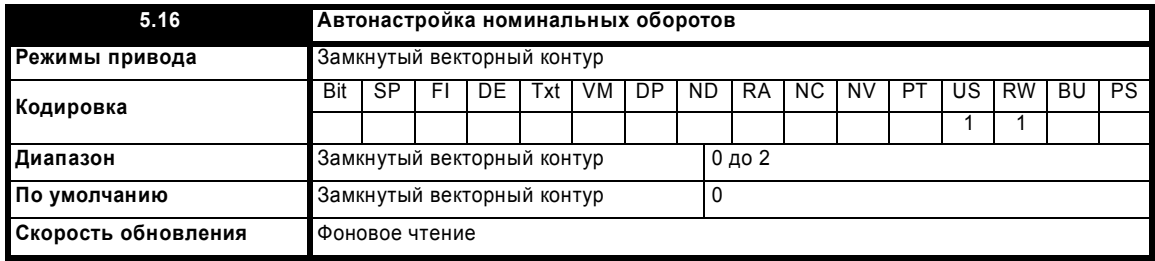

Параметр номинальных оборотов двигателя под полной нагрузкой (Pr **5.08**) вместе с параметром номинальной частоты двигателя (Pr **5.06**) определяют скольжение ротора при полной нагрузке. Это скольжение используется в модели двигателя для векторного управления в замкнутом контуре. Скольжение ротора при полной нагрузке зависит от сопротивления ротора, которое может сильно изменяться вместе с температурой двигателя. Если этот параметр настроен в 1 или 2, то привод может сам определить, что значение скольжения, определенное по Pr **5.06** и Pr **5.08**, является неверным или изменилось вместе с температурой двигателя. Если значение неверное, то Pr **5.08** автоматически подстраивается. Pr **5.08** не сохраняется при отключении питания, и при отключении и включении питания привода в нем оказывается последнее сохраненное значение. Если при следующем включении нужно новое значение, то пользователь должен сохранить его. Автоматическая оптимизация возможна, только если скорость превышает номинальную скорость/8, а нагрузка двигателя превышает 5/8 номинальной нагрузки. Оптимизация отключается, если нагрузка падает ниже половины номинальной нагрузки. Для наилучшей оптимизации в соответствующие параметры нужно внести правильные значения сопротивления статора (Pr **5.17**), переходной индуктивности (Pr **5.24**), индуктивности статора (Pr **5.25**) и критических величин насыщения (Pr **5.2**9, Pr **5.30**). Автонастройка номинальной скорости двигателя недоступна, если нет внешнего сигнала обратной связи по положению/скорости.

Коэффициент усиления оптимизатора и скорость, с которой он сходится до оптимального значения, можно настроить на номинальный низкий уровень, задав 1 в Pr **5.16**. Если этот параметр настроен в 2, то коэффициент усиления возрастает в 16 раз и сходимость выполняется быстрее.

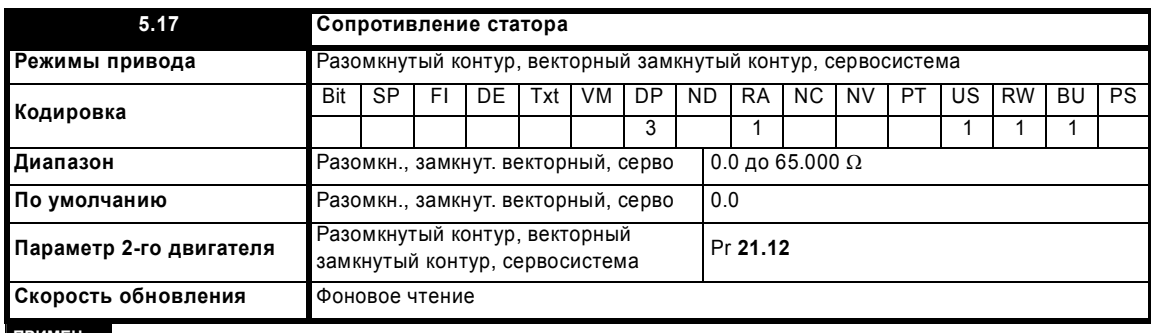

# **ПРИМЕЧ.**

Начиная с версии программы 1.07.00 и далее максимальное значение этого параметра увеличилось с 30 до 65 Ом, чтобы использовать автонастройку для маломощных двигателей. В старых версиях программы для малых двигателей с сопротивлением на фазу более 30 Ом возникали отключения rS.

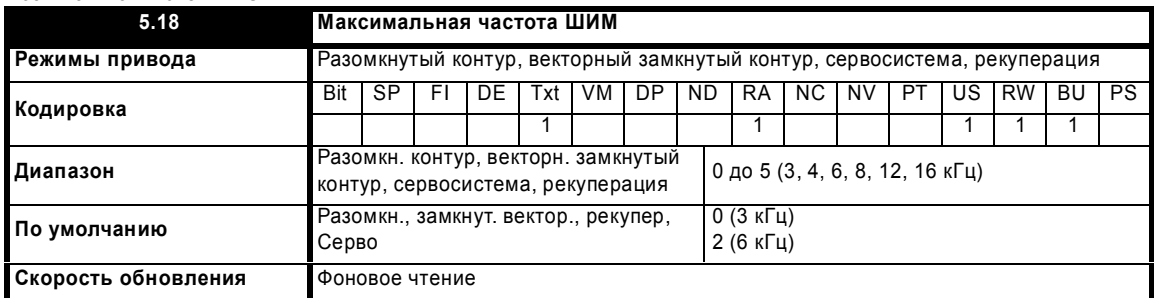

Этот параметр определяет требуемую частоту ШИМ. Привод может автоматически уменьшить фактическую частоту ШИМ (не изменяя этого параметра), если силовой каскад слишком нагреется. Частоту ШИМ можно снизить с 12 кГц до 6 кГц и до 3 кГц, или с 16 кГц до 8 кГц и до 4 кГц. Для этого используется тепловая модель перехода IGBT на основе температуры радиатора и мгновенного падения температуры с учетом выходного

Расширенное руководство пользователя Unidrive SP **115**

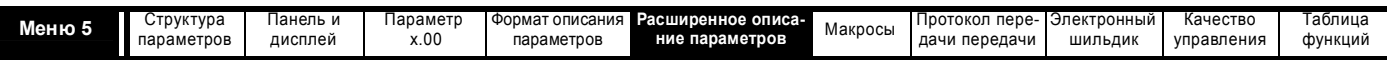

тока привода и частоты ШИМ. Расчетная температура перехода IGBT отображается в Pr 7.34. Если температура превышает 135°С, то частота ШИМ снижается, если это возможно (то есть, если она > 4 кГц) и этот режим включен (смотрите Pr 5.35 на стр. 121). Снижение частоты ШИМ снижает потери в приводе и за счет этого отображаемая в Pr 7.34 температура перехода также снижается. Если нагрузка двигателя сохранится, то температура перехода может продолжать повышаться. Если температура превысит 145°С, а привод не может снизить частоту ШИМ, то привод выполнит отключение 'O.ht1'. Каждые 20 мсек привод пытается восстановить частоту ШИМ, если более высокая частота ШИМ не поднимет температуру IGBT выше 135°С. В следующей таблицы указаны периоды опроса разных участков системы управления для разных частот ШИМ.

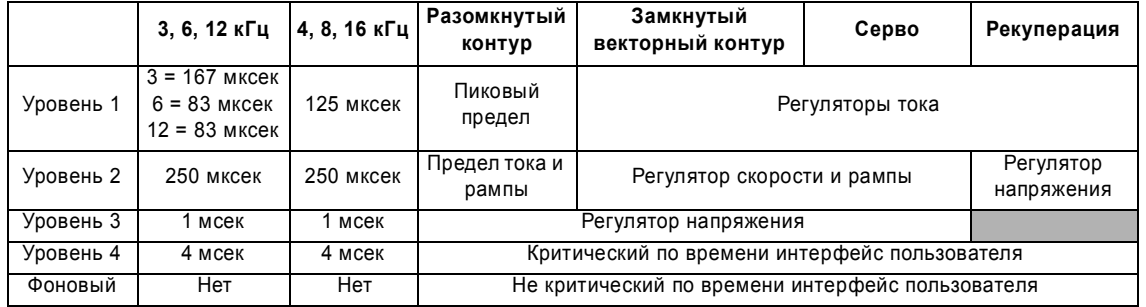

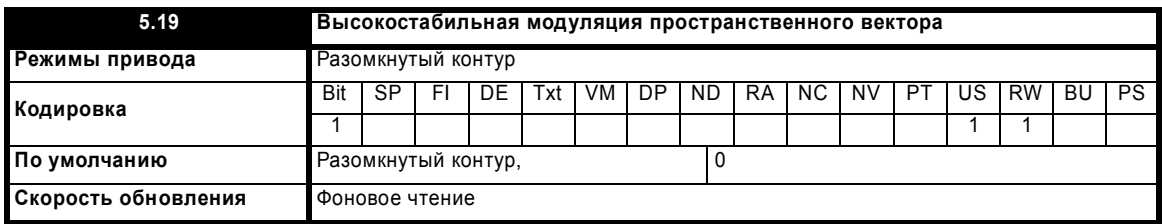

Обычно привод использует модуляцию пространственного вектора для получения сигналов управления для IGBT. Высокостабильная модуляция пространственного вектора с приводом в режиме разомкнутого контура предоставляет три преимущества, однако при этом

немного возрастает создаваемый двигателем шум.

- Вблизи номинальной частоты двигателя/2 при малых нагрузках возможна потеря устойчивости. Для устранения такого эффекта в приводе используется компенсация времени задержки, но все же возможно появления нестабильности на некоторых машинах. Для исключения этого режима следует установкой этого параметра включить высокостабильную модуляцию пространственного вектора.
- При приближении выходного напряжения к максимальному возможному происходит потеря импульсов. Это может вызвать нестабильную работу на слабо или полностью загруженной машине. Высокостабильная модуляция пространственного вектора ослабляет этот эффект.
- Высокостабильная модуляция пространственного вектора также немного снижает тепловые потери в приводе.

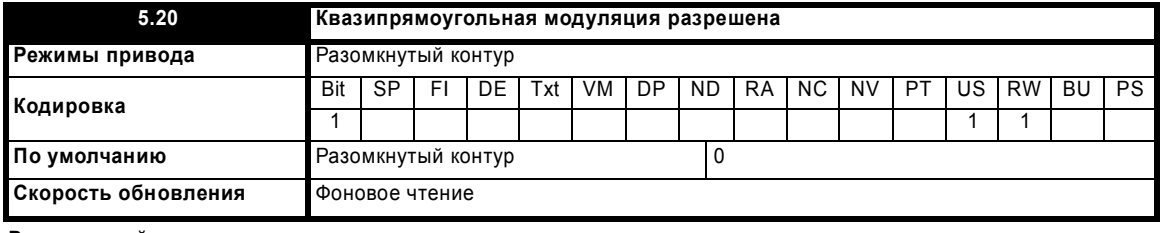

#### Разомкнутый контур

Максимальный уровень модуляции привода обычно ограничен единицей, что дает выходное напряжение равное входному напряжению привода минус падение напряжение в приводе. Если номинальное напряжение двигателя настроено на напряжение питания, то по мере приближения выходного напряжения привода к уровню номинального напряжения будет наблюдаться пропадание некоторых импульсов. Если Pr 5.20 настроен в 1, то модулятор применит перемодуляцию, так что при повышении выходной частоты выше номинальной, выходное напряжение превысит номинальное напряжение. Глубина модуляции увеличится свыше единицы: при этом сначала будет вырабатываться трапециидальная, а затем квазипрямоугольная модулирующая кривая. Это можно использовать, например, для достижения высоких выходных частот при низкой частоте ШИМ, что невозможно, если вектор пространственной модуляции ограничен единичной глубиной модуляции. Недостаток такого метода заключается в том, что при глубине модуляции выше единицы ток машины искажен и содержит много нечетных гармоник низкого порядка от основной выходной частоты.

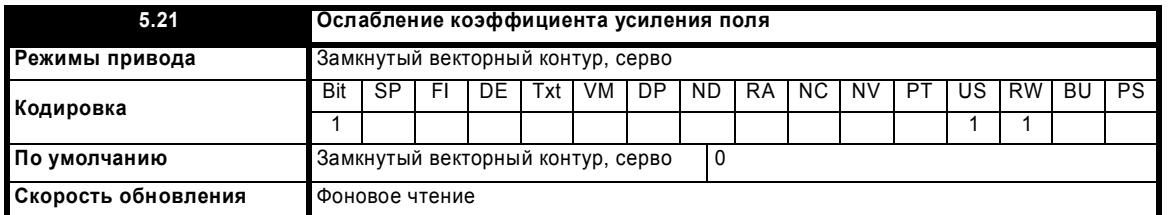

Соответствующий коэффициент усиления регулятора поля автоматически устанавливается приводом согласно параметрам двигателя. Однако настройкой этого параметра в 1 можно снизить коэффициент усиления в 2 раза, если при скорости выше базовой возникают проблемы нестабильности.

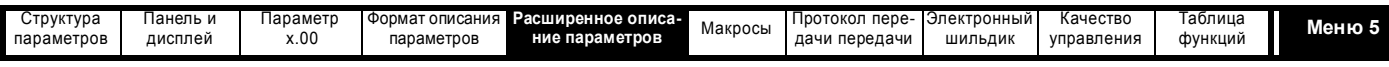

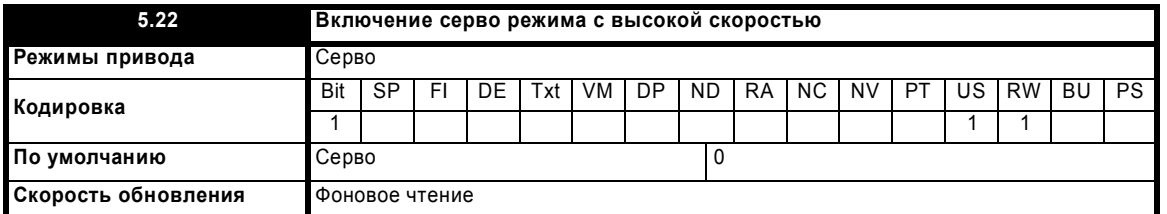

Режим серво с высокой скоростью по умолчанию отключен. При применении этого режима с сервомоторами надо соблюдать осторожность, чтобы не повредить привод. Напряжение, вырабатываемое магнитами сервомотора, пропорционально скорости. При работе с высокой скоростью привод должен подавать в двигатель токи для противодействия потоку, создаваемому магнитами. Можно разогнать двигатель до очень высокой скорости, которая должна давать очень высокое напряжение на выводах двигателя, но это напряжение не достигается из-за действия привода. Однако, если привод будет выключен (или отключился), то напряжения двигателя будут превышать номинальное напряжение привода, поскольку не будет токов, компенсирующих поток от магнитов, и при этом привод может выйти из строя. Если включен режим высокой скорости, то скорость двигателя нужно ограничить до значений, указанных в таблице ниже, если только не используется дополнительная защитная аппаратура для ограничения до безопасного уровня напряжений, подаваемых на выходные выводы привода.

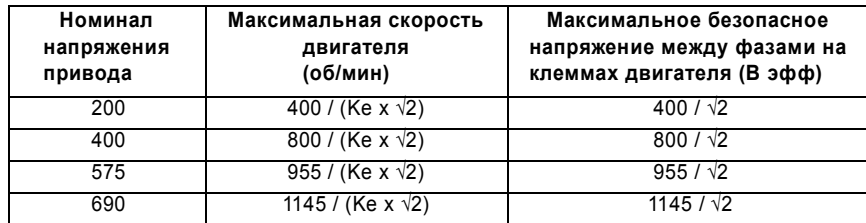

Ke - это отношение среднеквадратичного значения напряжения между фазами, создаваемого двигателем, к скорости (измеряется в В на об/мин). Следует соблюдать осторожность, чтобы не размагнитить двигатель. Перед работой в этом режиме надо всегда проконсультироваться с изготовителем двигателя.

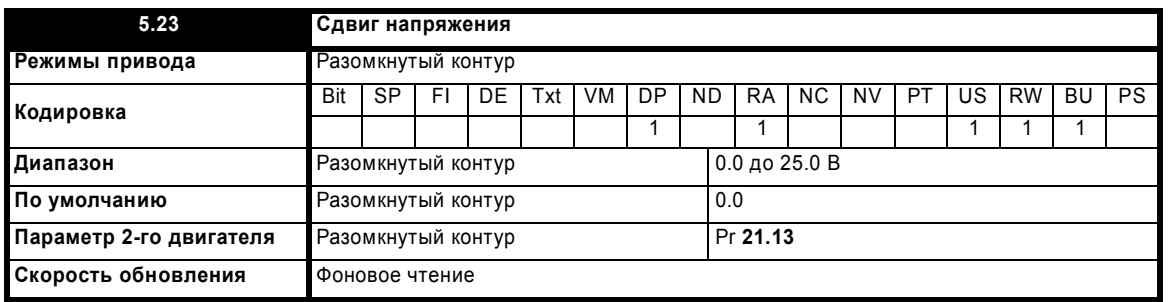

Из-за различных эффектов в инверторе привода сдвиг напряжения всегда должен быть подан перед протеканием любого тока. Для хорошего качества работы на низких частотах, когда напряжение на клеммах машины мало, необходимо учитывать этот сдвиг. Значение, показанное в Pr **5.23** - это такой сдвиг, указанный для эффективного напряжения между фазами. Пользователь не может просто измерить это напряжение, поэтому нужно использовать процедуру автоматического измерения (смотрите Pr **5.14** на стр. 114).

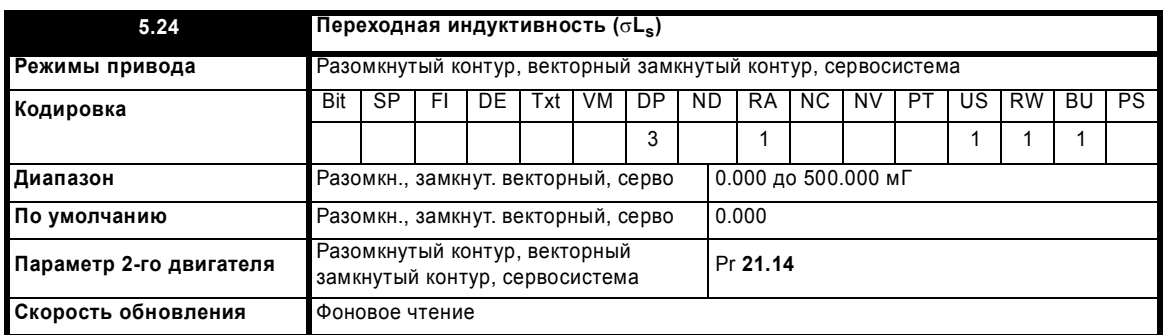

# **Разомкнутый контур, замкнутый векторный контур**

Переходная индуктивность определяется как (смотрите схему на следующей странице)

 $\sigma L_s = L_1 + (L_2.L_m / (L_2 + L_m))$ 

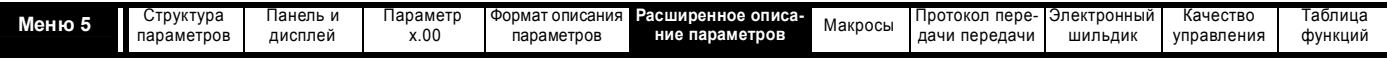

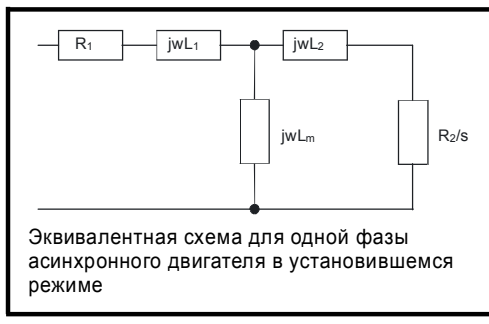

При использовании параметров, обычно используемых для анализа переходных процессов в эквивалентной схеме двигателя, то есть  $L_s = L_1 + L_m$ ,  $L_r = L_2 + L_m$ , переходную индуктивность можно выразить в виде

 $\sigma L_s = L_s - (L_m^2 / L_r)$ 

Переходная индуктивность используется как промежуточная переменная при вычислении коэффициента мощности в режиме разомкнутого контура. Она используется в векторном алгоритме, для компенсации перекрестной связи и для настройки коэффициентов усиления регулятора тока при векторном управлении в замкнутом контуре.

# Серво

Переходная индуктивность - это фазовая индуктивность сервомотора. Она равна половине индуктивности, измеренной между фазами. Это значение используется для компенсации перекрестной связи и для настройки коэффициентов усиления регулятора тока.

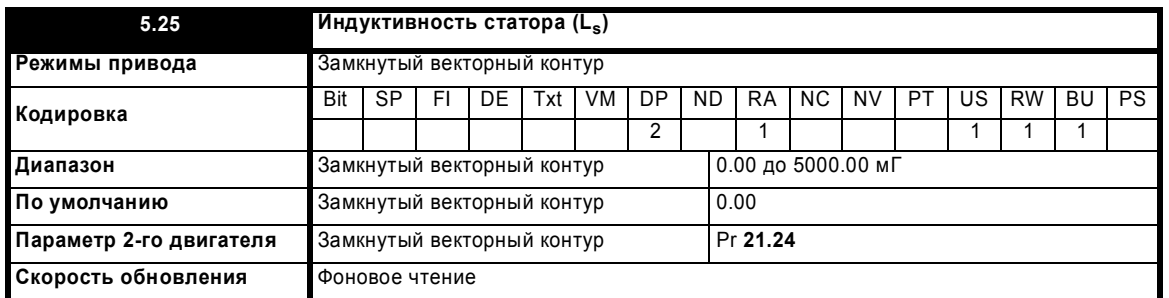

Этот параметр содержит индуктивность двигателя при номинальном потоке. Если поток двигателя снижен, то используемая в векторном алгоритме управления индуктивность статора изменяется с учетом точек насыщения двигателя (Рг 5.29 и Рг 5.30). Индуктивность статора  $(L_s)$  =  $L_1$  +  $L_m$ , согласно эквивалентной схеме установившегося режима. Надо отметить, что если этот параметр изменяется с ненулевого значения в нулевое, то коэффициент мощности (Pr 5.10) автоматически устанавливается в 0.850. Это же выполняется для индуктивности статора карты 2 двигателя (Рг 21.24) и коэффициента мощности двигателя карты 2 (Рг 21.10).

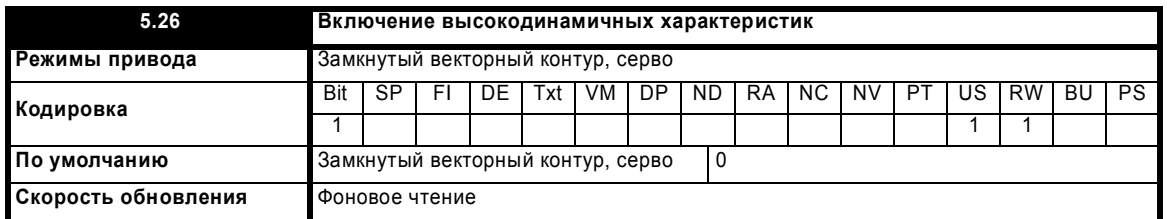

При установке этого бита привод создает напряжение прямой подачи перекрестной связи согласно переходной индуктивности и член напряжения прямой подачи согласно частоте. Эти напряжения улучшают переходные характеристики регуляторов тока.

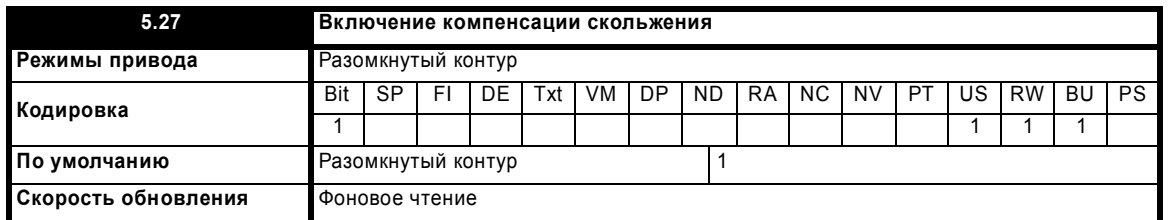

Уровень компенсации скольжения настраивается по параметрам номинальной частоты и номинальной скорости. Компенсация скольжения включена только тогда, когда этот параметр установлен в 1 и Pr 5.08 настроен в значение, отличное от нуля и от синхронной скорости.

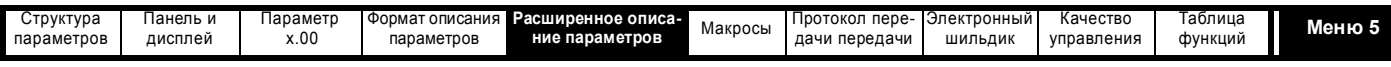

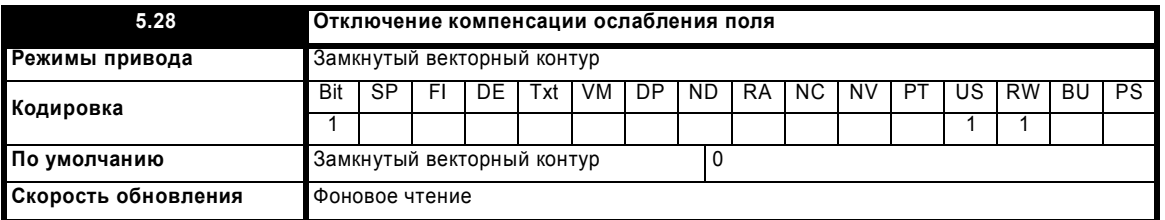

Если поток в двигателе падает ниже своего номинального уровня, то уровень создающего момент тока, нужного для данного момента на валу, больше, чем номинальный уровень. При управлении по скорости компенсация предотвращает снижение коэффициента усиления на высоких скоростях. При управлении по моменту компенсация поддерживает момент на правильном уровне для данного задания момента. В некоторых применениях с управлением по скорости для обеспечения устойчивости может понадобиться снижение коэффициента усиления по мере спадания потока двигателя. Если это нужно, то Pr **5.28** следует настроить в 1. Надо отметить, что хотя в режиме серво возможно ослабление поля, компенсация усиления не применяется в этом режиме.

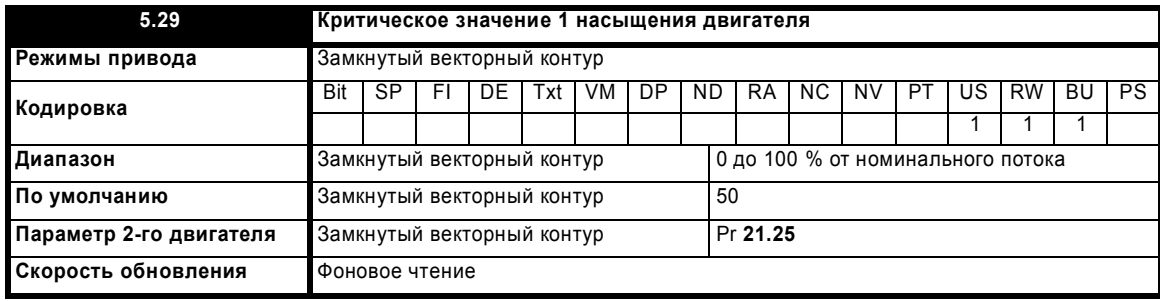

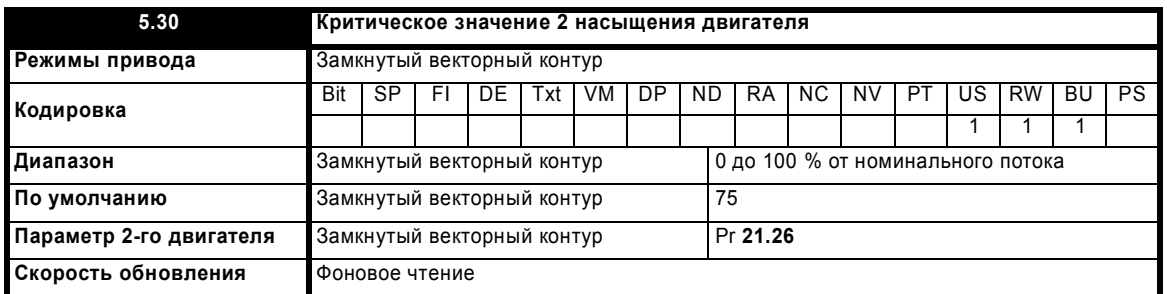

Номинальный уровень потока вызывает насыщение в большинстве асинхронных двигателей. Поэтому зависимость потока от создающего поток тока не является линейной. Эффекты насыщения могут вызвать ступенчатое увеличение момента по мере увеличения скорости в режимах ослабления поля. Привод может учесть эффекты насыщения, представляя зависимость потока от создающего поток тока в виде кусочно-линейной аппроксимации, как показано ниже:

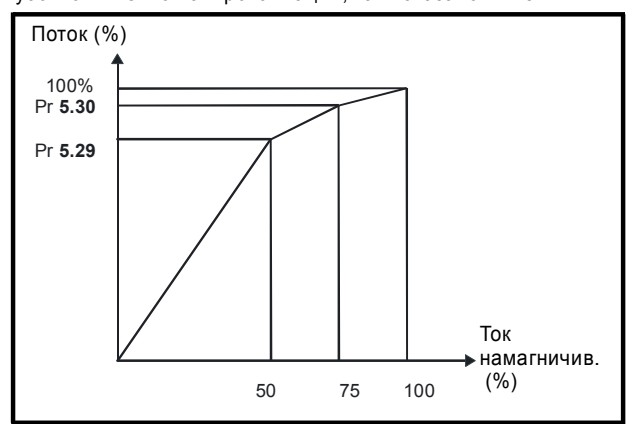

Если Pr **5.29** и Pr **5.30** имеют свои значения по умолчанию в 50 и 75, то характеристика становится одной прямой линией и привод будет оценивать поток по линейной зависимости потока от создающего поток тока. Если Pr **5.29** и Pr **5.30** увеличены свыше 50 и 75, то привод будет оценивать поток с учетом эффекта насыщения. Маловероятно, что будет доступна информация для настройки этих параметров, поэтому их значения определяются во время автонастройки с вращением вала двигателя.

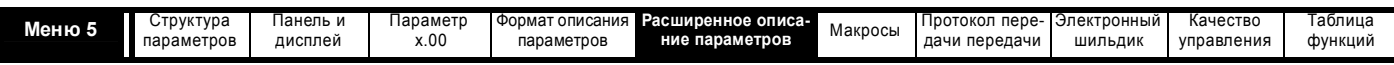

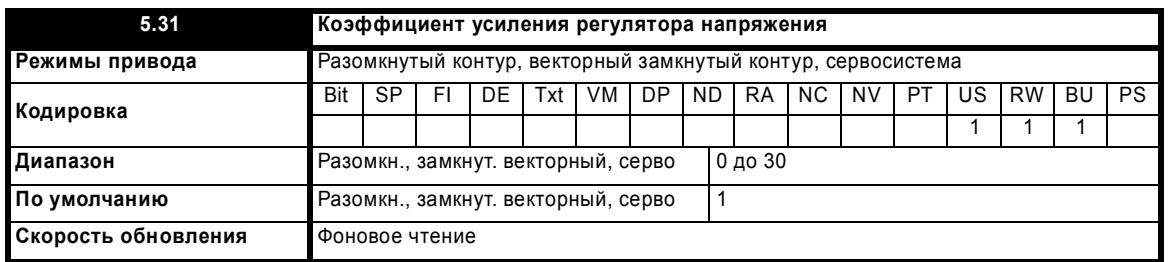

Этот параметр управляет коэффициентом усилением регулятора напряжения, используемом при потере силового питания и для стандартной рампы. Если параметр равен 1, то используемый коэффициент усиления годится для применений с автономной работой привода. Высокие значения предназначены для применений, когда шины постоянного питания всех приводов соединены параллельно и привод работает как мастер при потере силового питания. Это предназначено для приложений, в которых все приводы синхронизованы вместе с помощью метода ведомой частоты с разомкнутым контуром. (Если двигатели синхронизованы с помощью цифровой синхронизации с использованием мастера при потере силового питания, то маловероятно, что эта система будет устойчивой при потере силового питания, кроме случая, когда номинальная мощность мастера намного превышает суммарную номинальную мощность ведомых устройств. Это связано с задержкой, вызываемой инерцией двигателя мастера).

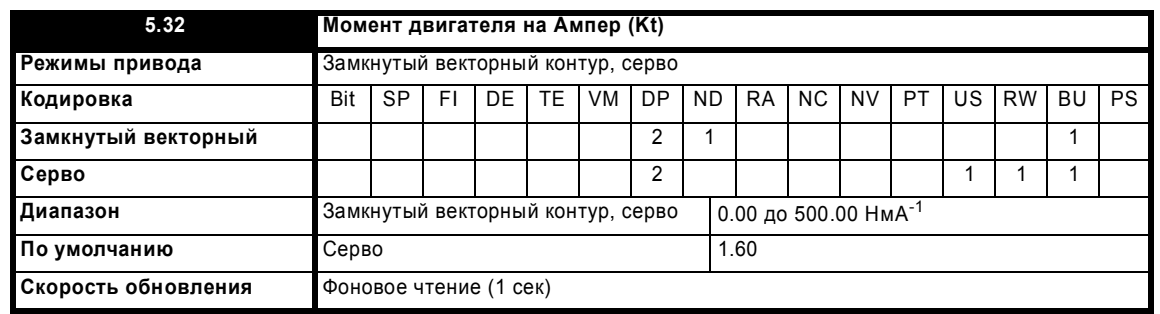

Этот параметр показывает момент двигателя, создаваемый единичным (Ампером) активным током (создающим момент). Он используется для вычисления коэффициентов усиления регулятора скорости при соответствующих методах автоматической настройки (то есть Pr 3.17 =

1 или 2).

# Замкнутый векторный контур

Привод вычисляет момент двигателя на Ампер активного тока с помощью параметров двигателя, как показано ниже, используя при этом КПД двигателя 90%.

# √3 х Vноминальное х Іноминальный х Номинальный коэффициент мощности х КПД

Номинальная скорость (рад с<sup>-1</sup>) х Номинальный активный ток

```
Kt = \frac{\sqrt{3} \times Pr \ 5.09 \times Pr \ 5.07 \times Pr \ 5.10 \times 0.9}{(2\pi \times Pr \ 5.08 / 60) \times HomuHальный активный ток
```
Номинальный активный ток - это активный ток двигателя, равный номинальному току двигателя, как это определено в начале описания меню 4.

# Серво

Пользователь должен ввести в этот параметр момент двигателя на Ампер (Kt), чтобы система автоматического расчета коэффициентов усиления работала правильно.

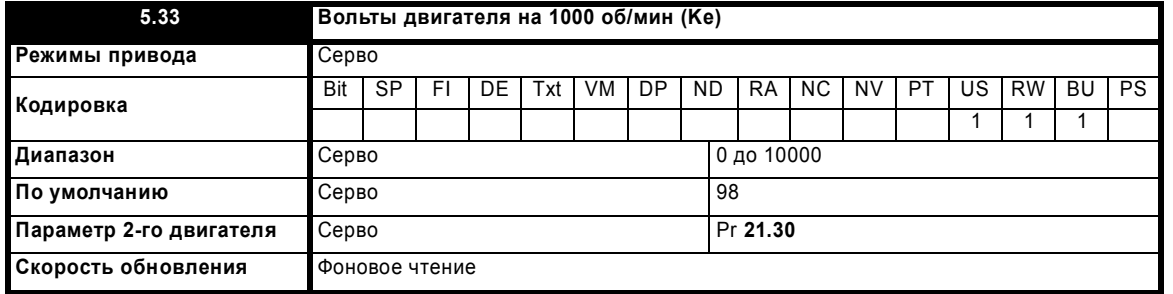

Этот параметр используется для настройки интегральных членов регулятора тока, при отсутствии сигнала разрешения работы привода, служащих для предотвращения выбросов тока при подключении привода к вращающемуся двигателю. Он также используется для создания члена прямой подачи напряжения, если в параметре 5.26 выбрана высокодинамичная характеристика.

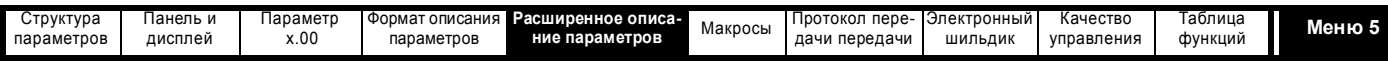

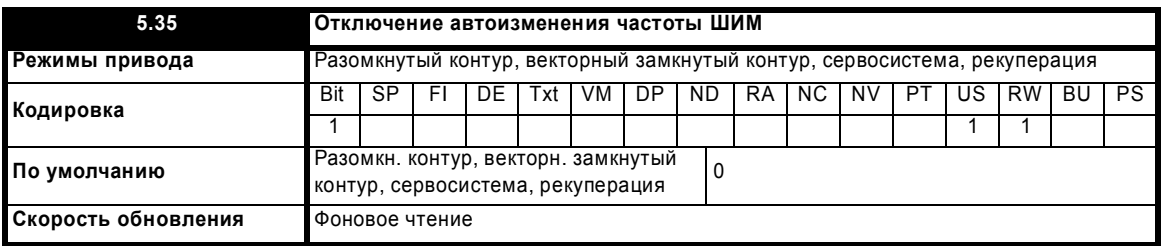

Схема тепловой защиты привода (смотрите Рг 5.18 на стр. 115) по мере необходимости автоматически снижает частоту ШИМ для предотвращения перегрева привода. Можно отключить эту функцию, если настроить этот параметр в 1. Если эта функция отключена, то привод немедленно отключается, если температура IGBT слишком высока.

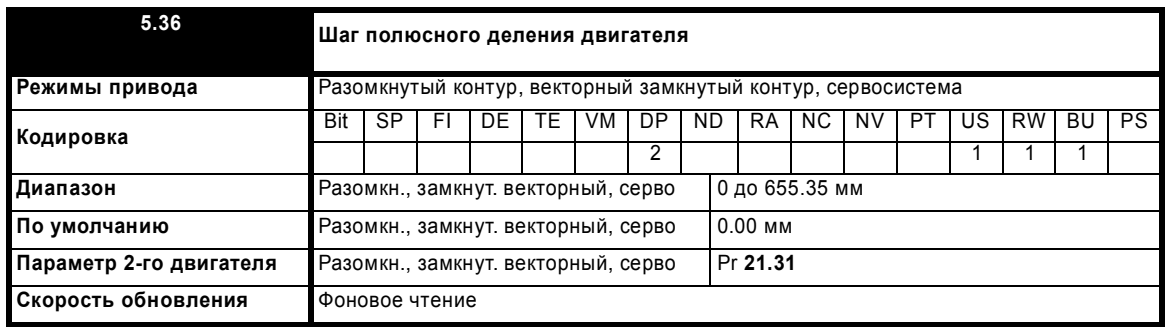

Этот параметр следует настроить для того, чтобы указать шаг полюсного деления линейного двигателя, то есть перемещение двигателя на один период выходного напряжения привода, если требуется автоконфигурирование линейного энкодера EnDat.

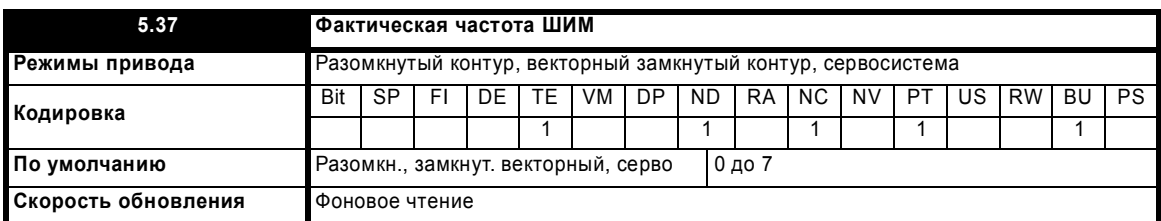

Параметр Рг 5.37 показывает фактическую частоту ШИМ, используемую инвертором. Максимальная частота ШИМ настраивается в параметре 05.18, но она может быть уменьшена приводом, если разрешено автоматическое изменение частоты ШИМ (Рг 5.35=1). Параметр Pr 5.37 также указывает, было ли уменьшено время выборки регуляторов тока, чтобы позволить использовать энкодеры SINCOS, число меток на оборот в которых не равно степени двойки, или работать в векторном режиме замкнутого контура без энкодера.

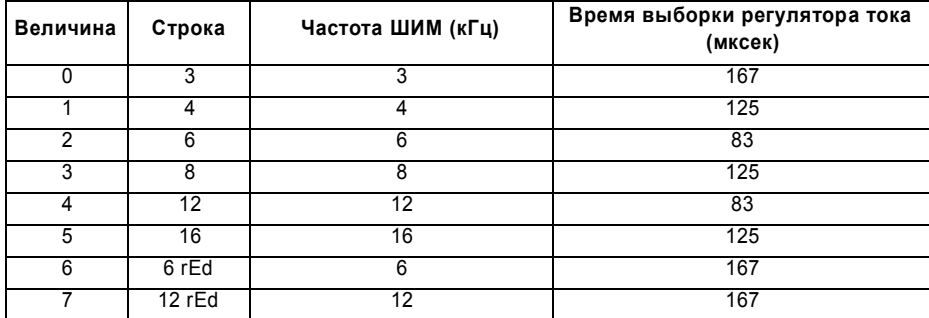

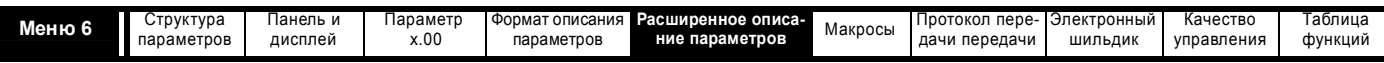

# **5.7 Меню 6: Контроллер последовательности и часы**

**Рис. 5-13 Логическая схема меню 6**

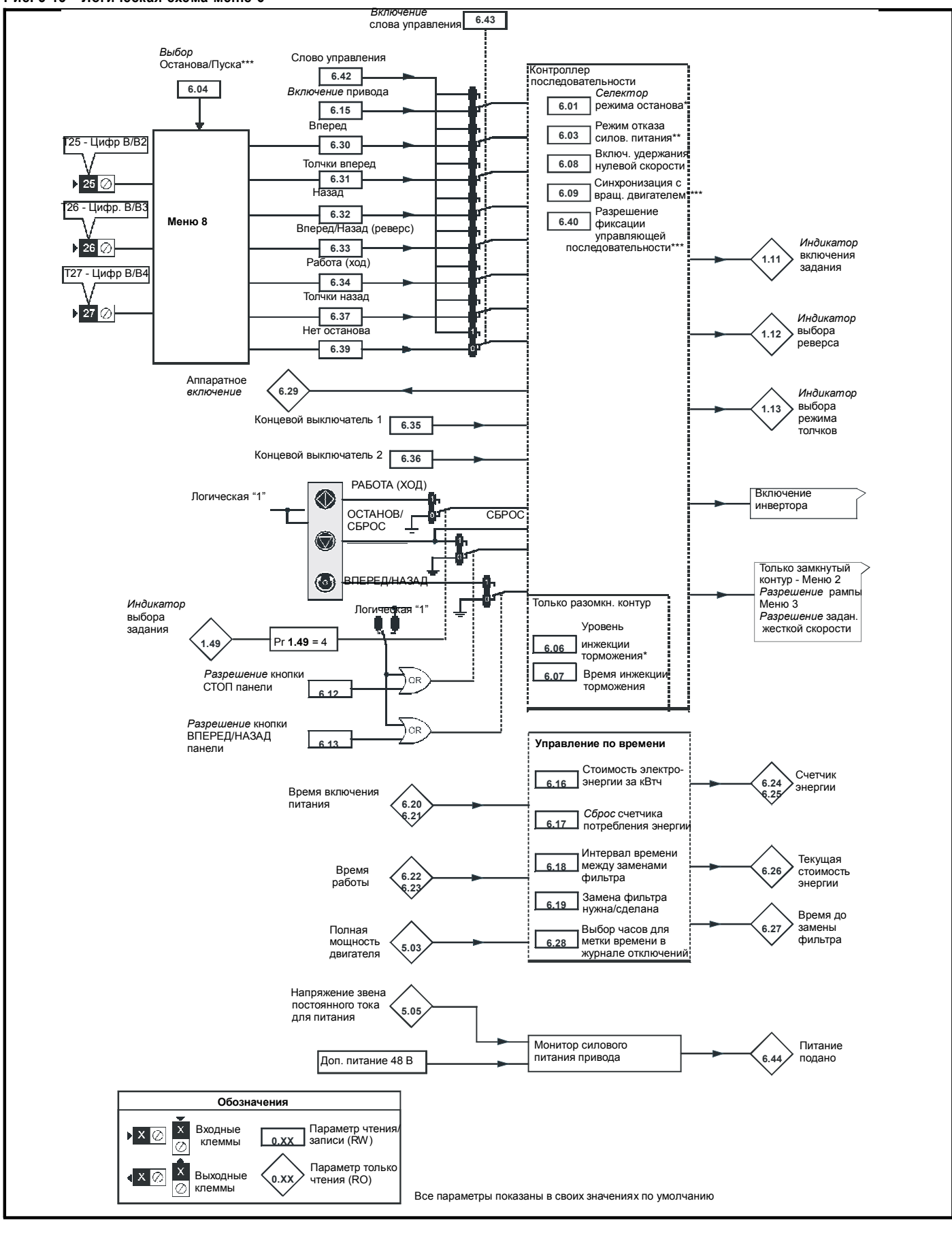

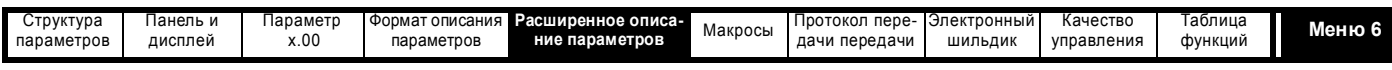

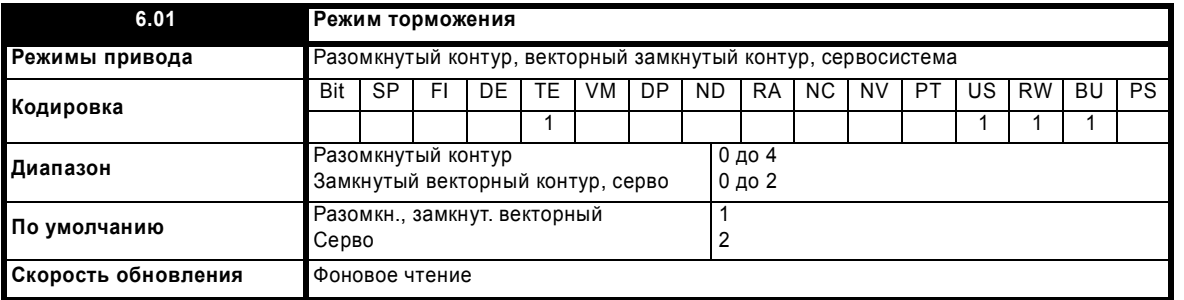

#### Разомкнутый контур

Торможение выполняется в два различных этапа: замедление до остановки и остановка.

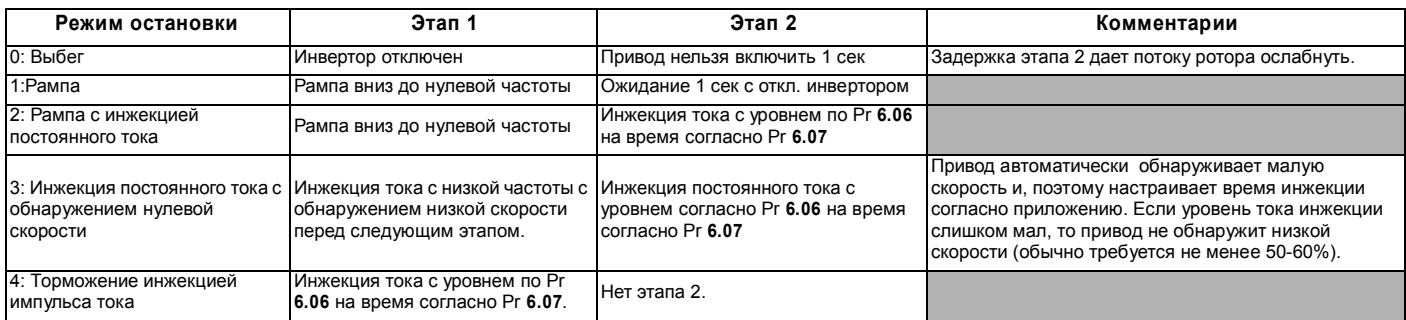

После запуска режима 3 или 4 привод должен перейти в состояние готовности и только потом его можно перезапускать путем остановки, отключения или выключения.

### Замкнутый векторный контур и серво

Имеется только один этап торможения и состояние готовности наступает сразу после завершения единственной операции торможения.

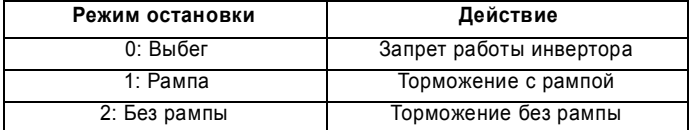

Двигатель можно остановить с ориентацией по положению после остановки. Этот режим выбирается за счет параметра режима регулятора положения (Pr 13.10). При выборе этого режима Pr 6.01 не действует.

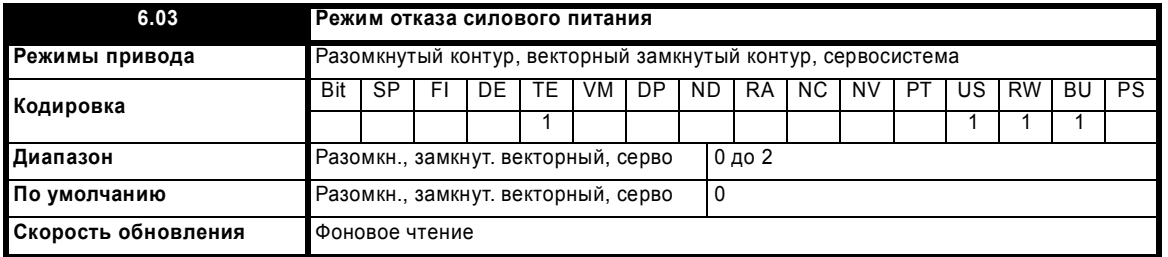

 $0:$  dis

Отсутствует обнаружение отказа силового питания и привод нормально работает только пока напряжение на шине звена постоянного тока соответствует спецификациям (то есть >Vuu). Если напряжение упадет ниже Vuu, то возникает отключение по падению напряжения 'UU'. Оно само сбрасывается, если напряжение повышается выше Перезапуск Vuu, как указано в таблице ниже.

#### 1: Stop

### Разомкнутый контур

Привод выполняет те же действия, как для режима ride.th, но величина рампы вниз при этом не меньше настройки рампы замедления и привод продолжает замедляться и останавливается, даже если питание вновь подано. Если выбрано обычное или импульсное торможение инжекцией тока, то привод при отказе питания использует для остановки режим рампы. Если выбрана рампа останова и с последующей инжекцией постоянным током, то привод останавливается по рампе и затем пытается выдать инжекцию постоянного тока. В этот момент привод может вызвать отключение UU, если только не восстановлена подача силового питания.

#### Замкнутый векторный контур или Серво

Задание скорости устанавливается в ноль и рампы отключаются, что позволяет приводу замедлить двигатель до остановки без превышения предельного тока. Если в процессе остановки двигателя восстановится силовое питание, то любой сигнал работы игнорируется вплоть до остановки двигателя. Если значение предела тока установлено на слишком малый уровень, то привод может отключиться по UU до остановки двигателя.

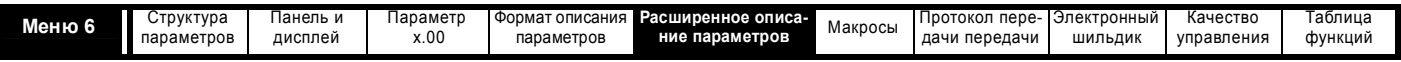

# 2: ride.th

Привод обнаруживает отказ питания, когда напряжение на шине звена постоянного тока падает ниже Vml<sub>1</sub>. После этого привод входит в режим, в котором регулятор замкнутого контура стремится удержать напряжение на шине на уровне Vml<sub>2</sub>. Это заставляет двигатель замедляться с темпом, который возрастает по мере падения скорости. Если силовое питание восстановится, то напряжение на шине звена постоянного тока поднимется выше порога обнаружения Vml<sub>1</sub> и привод станет работать в нормальном режиме. Выходом регулятора отказа питания является задание тока, который подается на систему управления током и поэтому для оптимальной работы надо настроить коэффициенты усиления Pr 4.13 и Pr 4.14. Смотрите описания настройки параметров Pr 4.13 и Pr 4.14 на стр. 95.

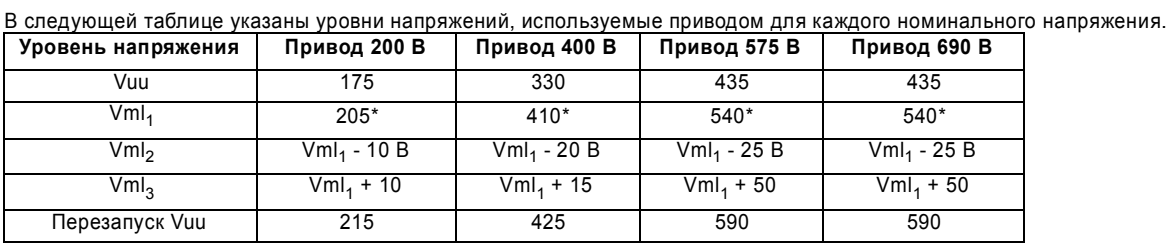

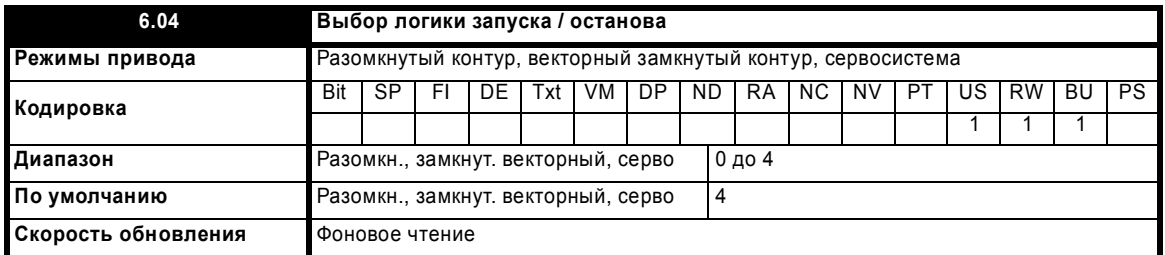

Этот параметр позволяет пользователю выбрать несколько макросов подключения цифровых входов для управления последовательностью работы. Если выбрано значение от 0 до 3, то процессор привода непрерывно обновляет параметры назначения для клемм цифрового входа-выхода Т25, Т26 и Т27 и бит включения фиксации регулятора последовательности (Рг 6.40). Если выбрано значение 4, то пользователь может изменять параметры назначения для этих цифровых клемм и Pr 6.40 (Изменения в параметрах назначения вступают в силу только после сброса привода).

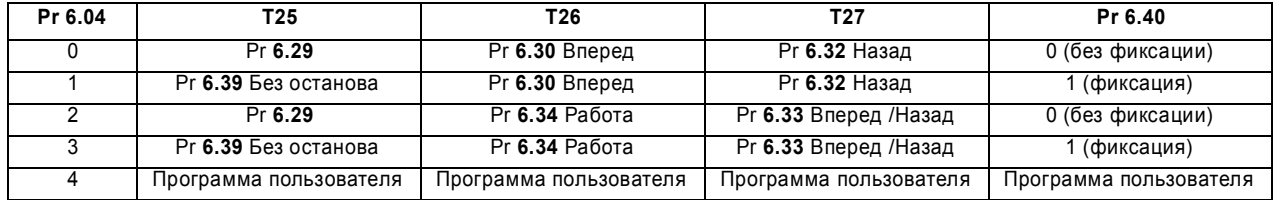

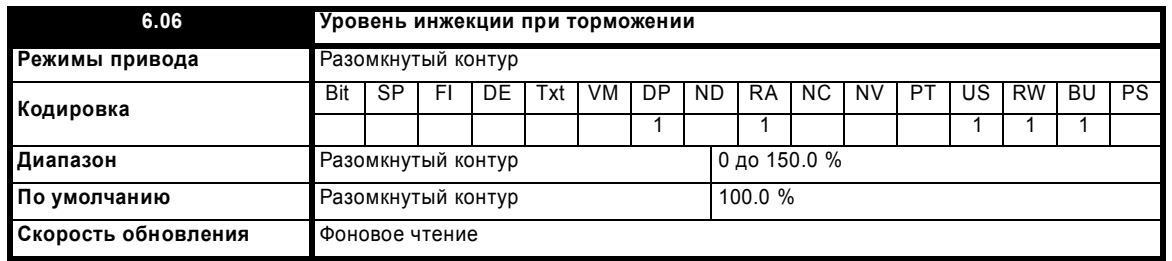

Определяет уровень тока, используемый во время торможения инжекцией постоянного тока в виде процентной доли от номинального тока двигателя, определенного в Рг 5.07.

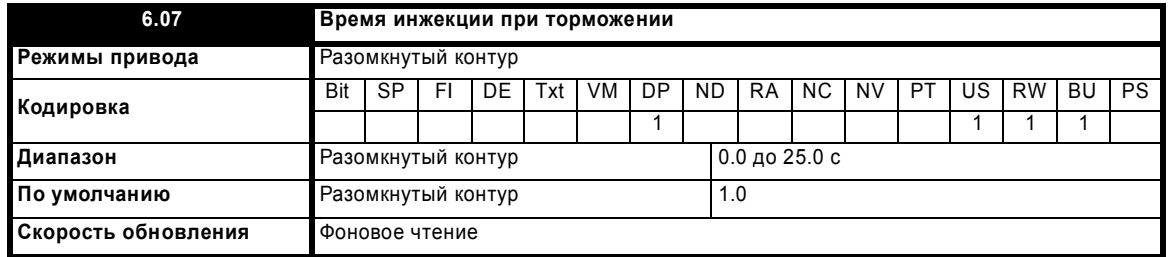

Определяет время инжекции тока при торможении с инжекцией током во время этапа 1 при режимах остановки 3 и 4 (смотрите Рг 6.01 на стр. 123).

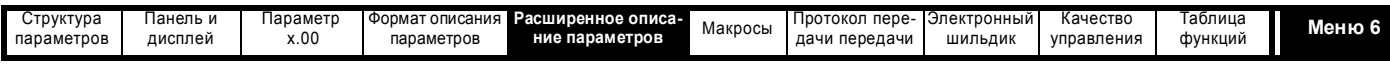

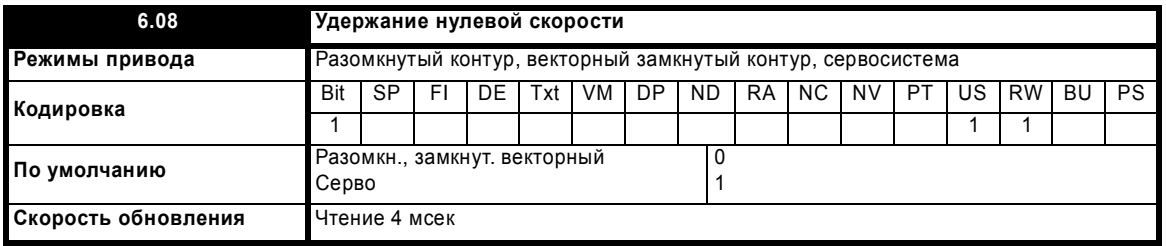

Если этот бит установлен, то привод остается активным даже после снятия команды работы и достижения двигателем состояния покоя. Привод переходит в состояние 'StoP' вместо состояния 'rdy.

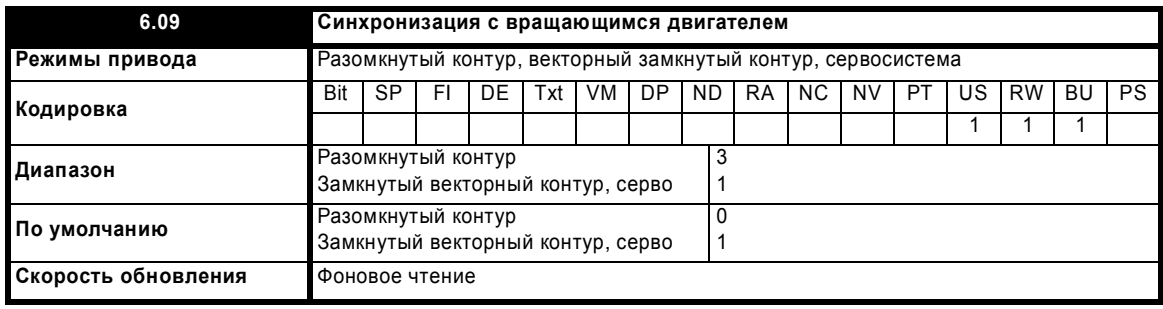

# Разомкнутый контур

Если привод включен, когда этот параметр равен 0, то выходная частота начинается с нуля и линейно возрастает по рампе до требуемого задания. Если при включении привода это параметр не равен 0, то привод выполняет тест при запуске для определения частоты двигателя и, затем устанавливает начальную выходную частоту равной синхронной частоте двигателя. Тест не выполняется и начальная частота равна нулю, если команда работы подана, когда привод находился в состоянии останова, или если привод в первый раз включен после включения питания в режиме напряжения Ur\_I, или, если команда работы подана в режиме напряжения Ur\_S. При значениях по умолчанию длительность теста составляет примерно 250 мсек, однако, если у двигателя большая постоянная времени (обычно у больших двигателей), то следует увеличить длительность теста. Привод выполнит такое увеличение автоматически, если в него правильно введены параметры двигателя, включая скорость вращения под номинальной нагрузкой.

Для правильного выполнения теста важно, чтобы было правильно настроено сопротивление статора (Pr 5.17, Pr 21.12). Это справедливо даже в случае применения фиксированной форсировки (Fd) или режима квадратичного напряжения (SrE). При выполнении теста используется номинальный ток намагничивания двигателя, поэтому значения номинального тока (Pr 5.07, Pr 21.07 и Pr 5.10, Pr 21.10) и коэффициента мощности должны быть также настроены правильно, хотя значения этих параметров не так критичны, как сопротивление статора.

Надо отметить, что неподвижный двигатель с малой нагрузкой и малым моментом инерции может немного повернуться во время теста. Поворот возможен в любую сторону. На направление этого поворота и на обнаруживаемые приводом частоты можно наложить следующие ограничения:

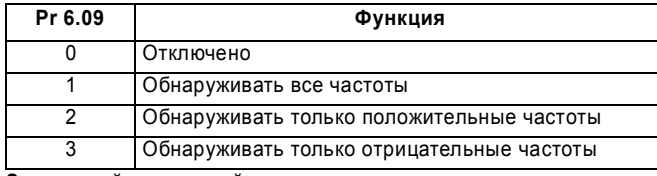

Замкнутый векторный контур и серво

Если привод включен с нулевым значением этого бита, то задание после рампы (Pr 2.01) стартует с нуля и линейно возрастает по рампе до требуемого задания. Если привод включен при значении этого бита 1, то задание после рампы настраивается на текущую скорость двигателя.

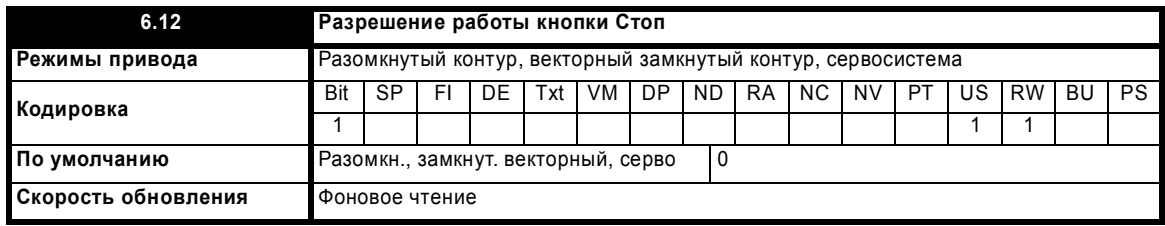

Этот параметр постоянно включает работу кнопки Стоп на панели привода, так что привод всегда останавливается при нажатии кнопки Стоп. Если выбран режим кнопочной панели, то этот бит не действует, так как тогда кнопка Стоп включена автоматически.

Логика контроллера последовательности устроена так, что нажатие кнопки Стоп независимо от того, включена кнопка Стоп или нет, не заставляет привод изменить свое состояние с остановленного на рабочее. Поскольку кнопка Стоп также используется для сброса отключений, это значит, что если кнопка Стоп нажата в состоянии защитного отключения привода, то отключение будет сброшено, но привод не запустится. Это выполняется следующим образом.

Расширенное руководство пользователя Unidrive SP

www.leroysomer.com

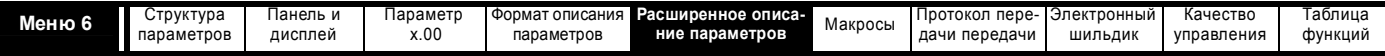

# Фиксация контроллера последовательности не включена (Pr 6.40 = 0)

Если кнопка Стоп нажата при включенной функции кнопки Стоп (Рг 6.12 = 1) или, когда привод отключен по защите, то работа контроллера последовательности прекращается, так что привод останавливается или остается остановленным. Запуск контроллера последовательности может произойти только при выполнении хотя бы одного из следующих условий.

- 1. Биты последовательности Вперед. Назад и Работа все равны нулю
- 2. ИЛИ привод выключен через Рг 6.15 или Рг 6.29
- 3. ИЛИ Вперед и Назад оба активны и были активны 60 мсек.

Тогда привод можно перезапустить активацией соответствующих битов, чтобы получить нормальный запуск.

#### Фиксация контроллера последовательности включена (06.40 = 1)

Если кнопка Стоп нажата при включенной функции кнопки Стоп (Рг 6.12 = 1) или, когда привод отключен по защите, то работа контроллера последовательности прекращается, так что привод останавливается или остается остановленным. Запуск контроллера последовательности может произойти только при выполнении хотя бы одного из следующих условий.

- 1. Биты последовательности Вперед, Назад и Работа все равны нулю после защелок
- 2. ИЛИ бит последовательности Без останова равен нулю
- 3. ИЛИ привод выключен через Рг 6.15 или Рг 6.29
- $\overline{4}$ . ИЛИ Вперед и Назад оба активны и были активны 60 мсек..

Тогда привод можно перезапустить активацией соответствующих битов, чтобы получить нормальный запуск. Обратите внимание, что биты Вперед и Назад вместе сбросят условие кнопки Стоп, но защелки (фиксаторы), связанные с Вперед и Назад должны быть сброшены перед перезапуском привода. Следует отметить, что удержание кнопки Работа нажатой и нажатие кнопки Стоп для сброса привода без остановки не срабатывает, если только не выбран режим задания с кнопочной панели.

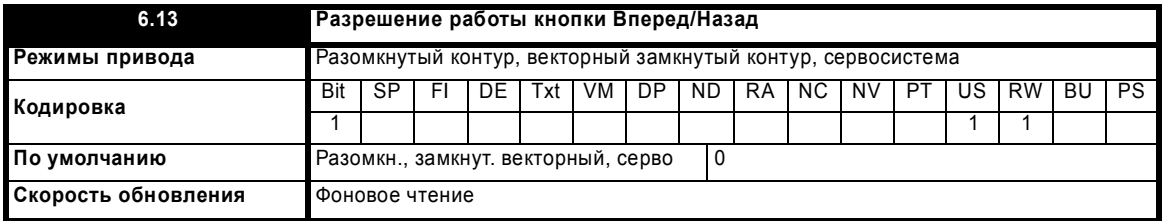

Этот параметр разрешает работу кнопки Вперед/Назад на панели привода в режиме кнопочной панели.

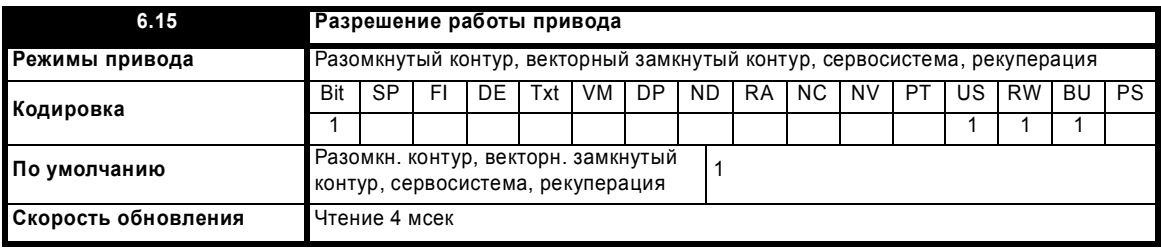

Настройка этого параметра в 0 выключает привод. Он должен быть в 1, чтобы привод мог работать.

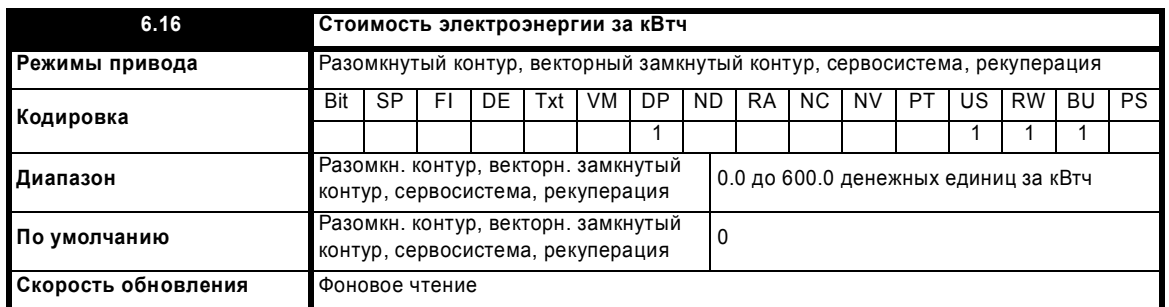

Если этот параметр настроен правильно, то параметр Рг 6.26 будет указывать текущую стоимость потребленной электроэнергии.

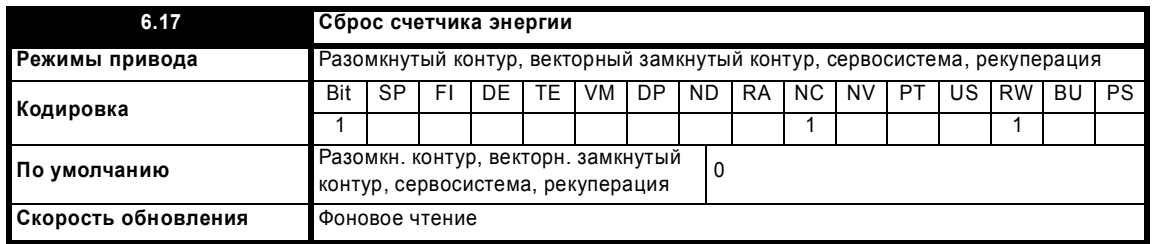

Если этот параметр равен 1, то счетчик энергии (Pr 6.24 и Pr 6.25) сбрасывается и удерживается в значении 0.

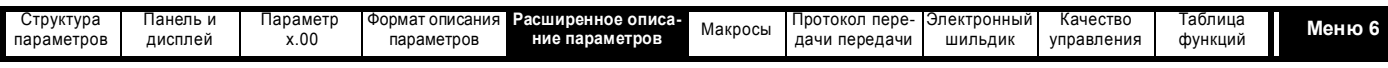

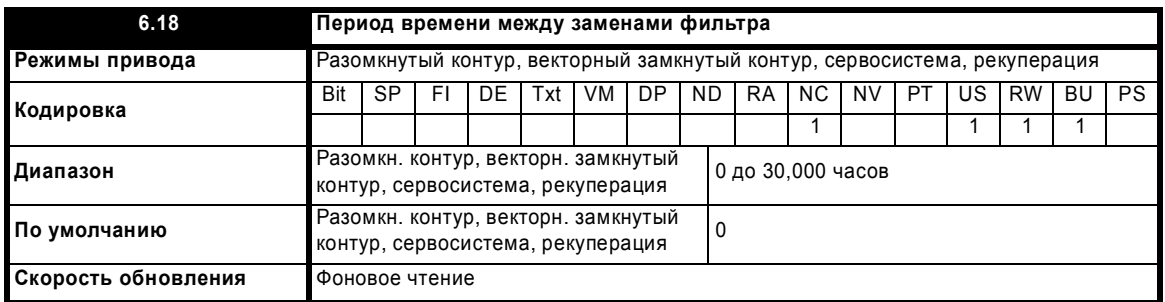

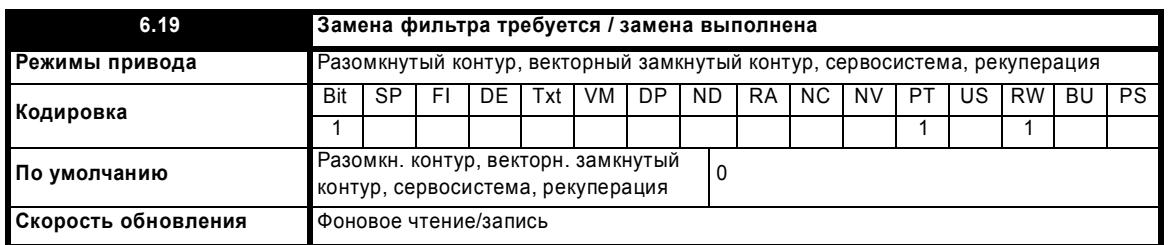

Для включения функции, которая указывает пользователю, когда следует заменить фильтр, Pr **6.18** следует настроить на интервал времени между заменами фильтра. При работе привода Pr **6.27** уменьшается на 1 при каждом увеличении часа в таймере работы (Pr **6.23**), пока Pr **6.27** не достигнет 0, в этот момент Pr **6.19** ставится в 1 для указания пользователю о необходимости замены фильтра. Когда пользователь заменит фильтр, сброс Pr **6.19** в 0 укажет приводу, что замена была выполнена, и в Pr **6.27** вновь будет загружено значение из Pr **6.18**. Pr **6.27** можно в любое время обновить на значение Pr **6.18**, для этого достаточно вручную установить и сбросить этот параметр.

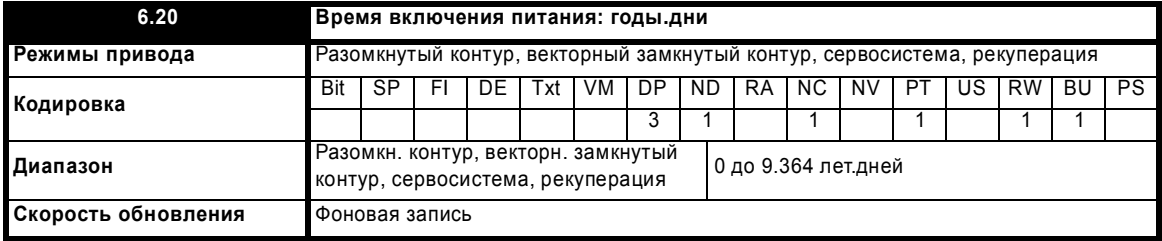

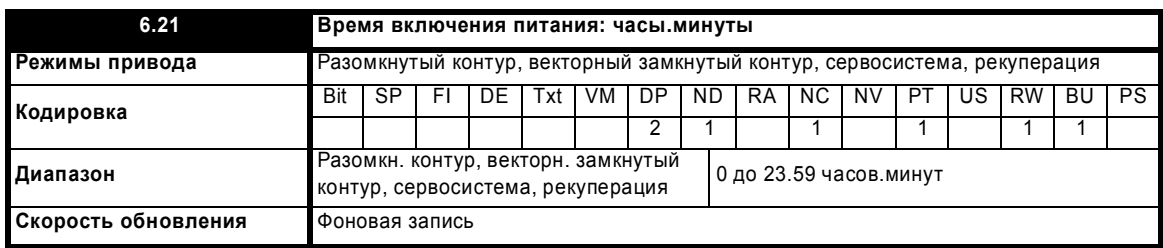

Часы включенного питания всегда начинают отсчет с нуля при каждом включении питания привода. Пользователь может изменить это время с панели управления, порта связи или из модуля приложения. Если записанные данные различных частей времени имеют ошибку (например, минуты больше 59), то часы сбрасываются в нуль в следующую минуту. Эти часы можно использовать для внесения признака времени обнаружения ошибки в журнале отключений, если Pr **6.28** = 0.

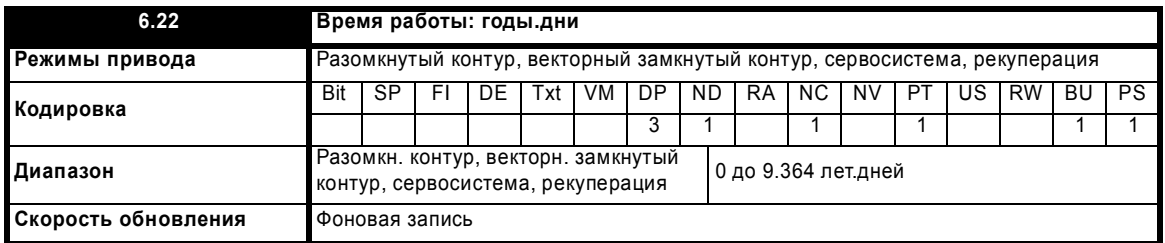

Часы времени работы увеличиваются каждую минуту, когда активен инвертор привода, они указывают время работы привода в минутах с тех пор, когда привод был выпущен с завода компании Leroy Somer. Эти часы можно использовать для внесения признака времени обнаружения ошибки в журнал отключений, если Pr **6.28** = 1.

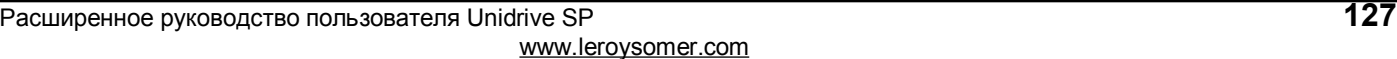

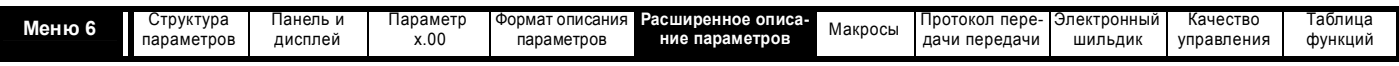

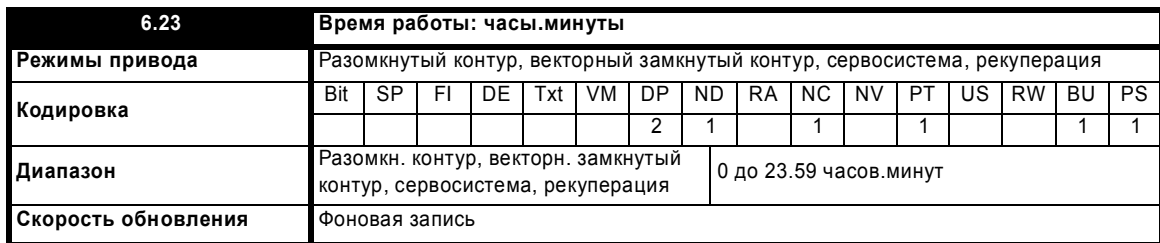

Часы времени работы увеличиваются каждую минуту, когда активен инвертор привода, они указывают время работы привода в минутах с тех пор, когда привод был выпущен с завода компании Leroy Somer. Эти часы можно использовать внесения признака времени обнаружения ошибки в журнал отключений, если Pr **6.28** = 1.

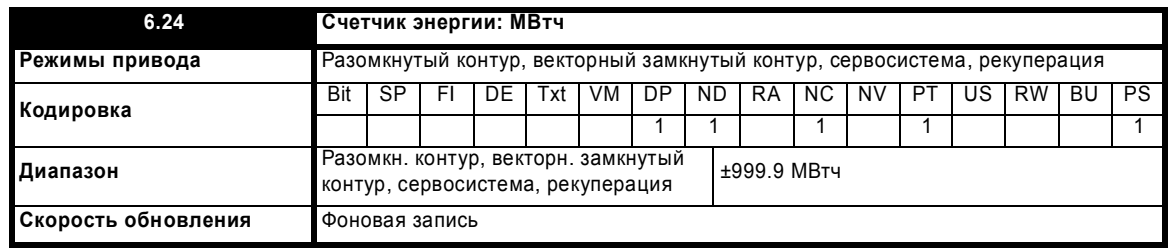

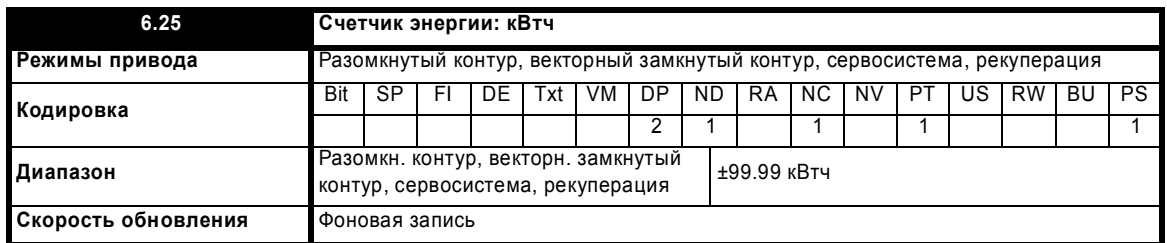

Pr **6.24** и Pr **6.25** образуют счетчик энергии, который указывает потребленную/выданную приводом энергию в кВтч. Для режимов управления двигателем положительное значение указывает суммарную передачу энергии из привода в двигатель. Для режима рекуперации положительное значение указывает суммарную передачу энергии из источника в привод. Счетчик энергии сбрасывается и удерживается в нулевом значении, когда Pr **6.17** равен 1.

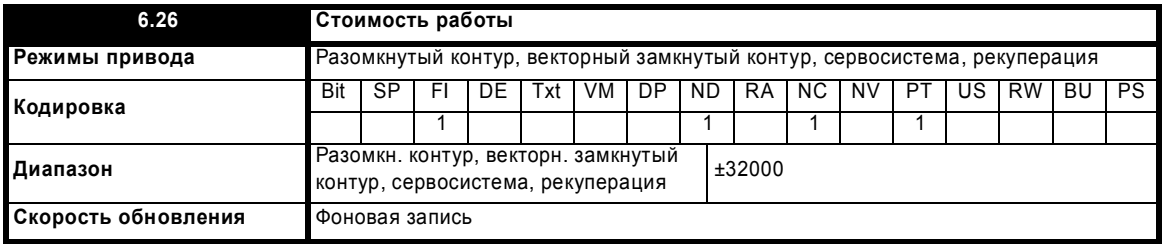

Мгновенное считывание стоимости часов работы привода. Для этого требуется правильная настройка Pr **6.16**.

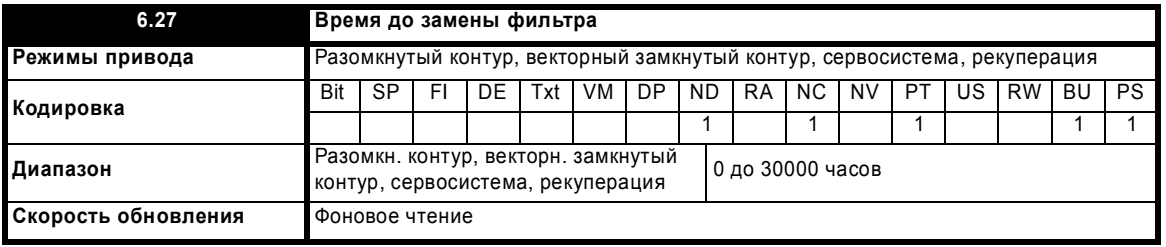

Смотрите Pr **6.18** на стр. 127.

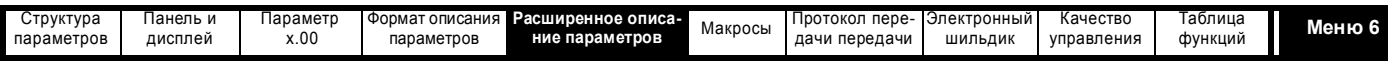

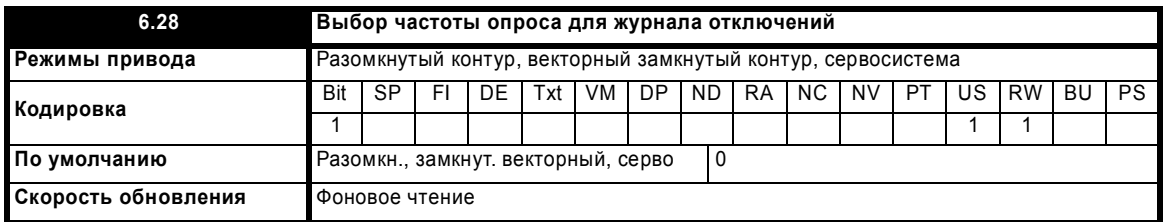

Журнал отключений содержит временные характеристики возникновения отдельных отключений. Если Pr **6.28** = 0, то для временных характеристик используются часы времени включения питания. Если Pr **6.28** = 1, то используются часы времени работы. Надо отметить, что изменение этого параметра сбрасывает отключение и журнал времени отключений.

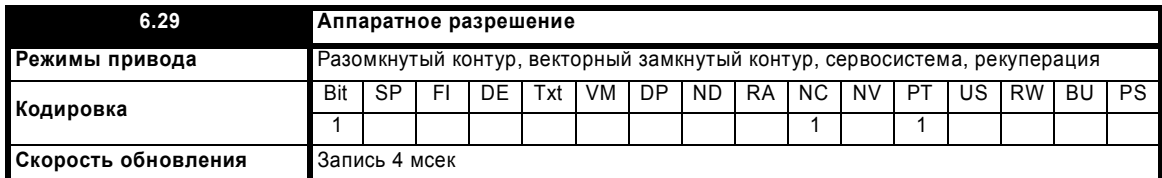

Этот бит дублирует бит Pr **8.09** и показывает состояние входа разрешения.

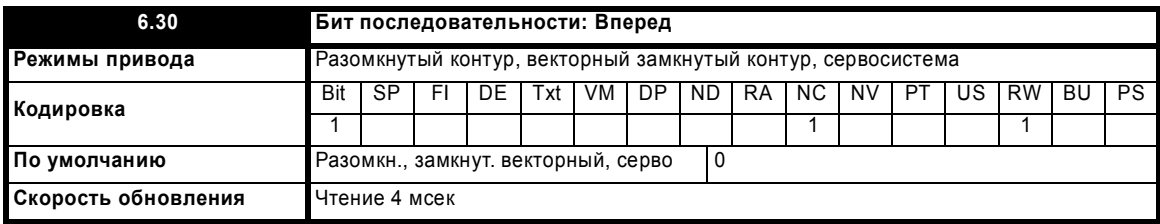

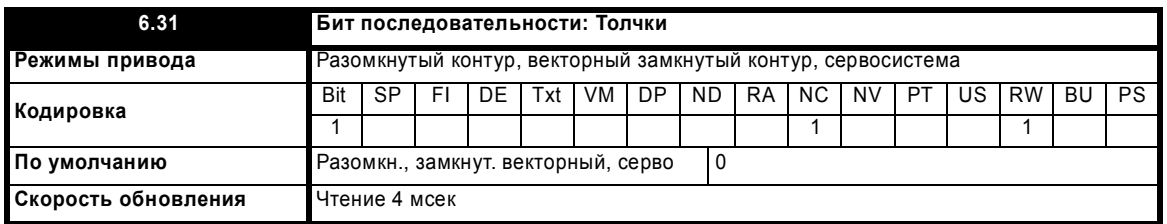

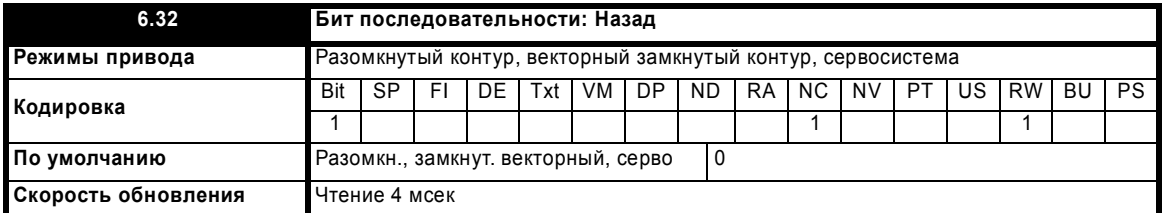

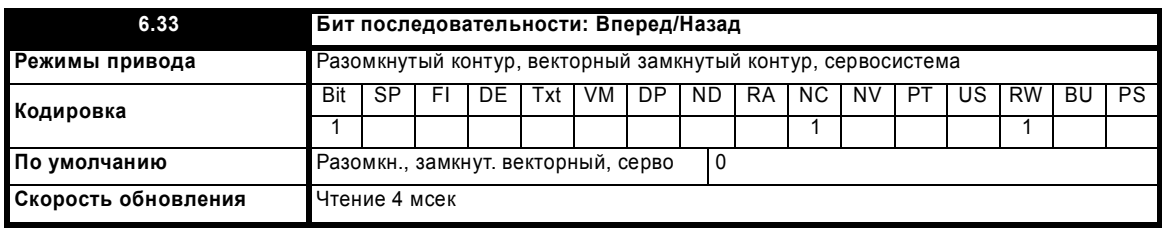

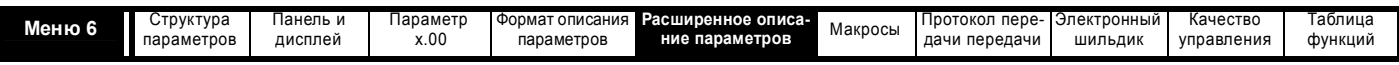

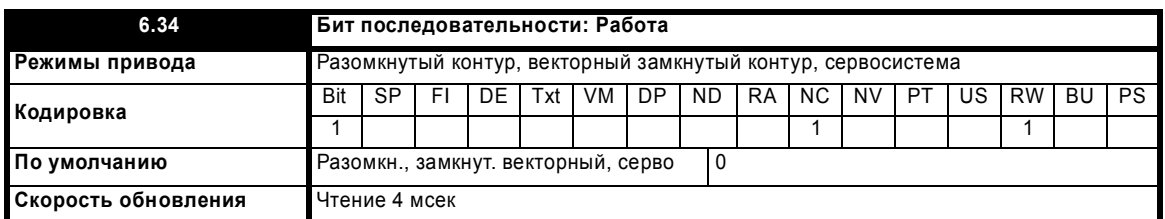

При обычной работе регулятор последовательности может работать с командами Вперед/Назад или с командой Работа и селектором Вперед/Назад. Если выбрано управление Вперед/Назад, то биты Рг 6.30 и Рг 6.32 следует использовать для управления приводом (цифровые входы не надо направлять на биты Рг 6.33 и Рг 6.34). Если нужно управление по Работа с селектором Вперед/Назад, то тогда для управления приводом надо использовать биты Pr 6.33 и Pr 6.34 (цифровые входы не надо направлять на биты Pr 6.30 и Pr 6.32).

Биты последовательности Вперед и Назад или Работа можно зафиксировать (защелкнуть) установкой бита Рг 6.40. Бит Без останова (Рг 6.39) должен быть равен 1, чтобы биты последовательности можно было фиксировать. Если бит Без останова равен 0, то все защелки очищаются и удерживаются в 0. Привод может также работать от битов Толчок или Толчок назад при условии, что двигатель остановлен при активации этих битов и биты последовательности нормальной работы не задают сигнала обычной работы.

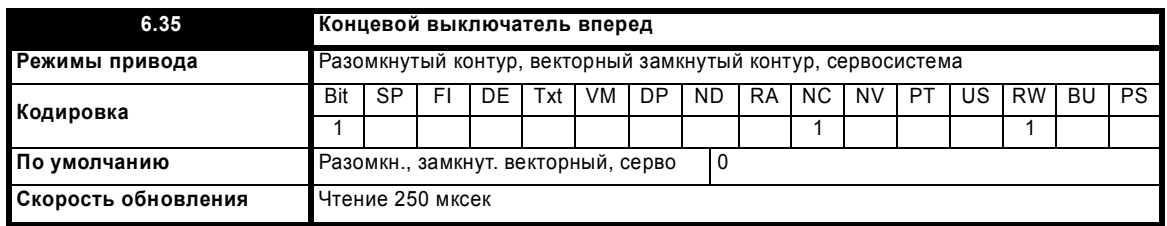

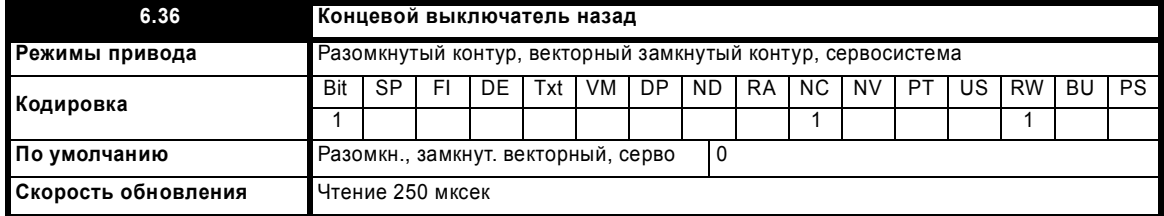

Подключенные к концевым выключателям цифровые входы нужно направить на эти параметры, если при достижении конечного положения требуется быстрая остановка. В режиме разомкнутого контура привод реагирует за 4.5 мсек (задержка цифрового фильтра 500 мксек + программная задержка 4 мсек) и останавливает двигатель с текущей выбранной рампой. В векторном режиме замкнутого контура и в режиме серво привод реагирует за 750 мксек (задержка цифрового фильтра 500 мксек + программная задержка 250 мксек) и останавливает двигатель с нулевой рампой (то есть по пределу тока). Концевые выключатели указывают направление, так что двигатель может вращаться в направлении, позволяющем системе отойти от концевого выключателя (В режиме ведомой частоты в разомкнутом контуре активны оба концевых выключателя).

# Разомкнутый контур

Задание перед рампой > 0 Гц Активен концевой выключатель Вперед Задание перед рампой < 0 Гц Задание перед рампой = 0 Гц Замкнутый контур и серво

Задание перед рампой+задание жесткой скорости > 0 об/мин Задание перед рампой+задание жесткой скорости < 0 об/мин Задание перед рампой+задание жесткой скорости = 0 об/мин Активен концевой выключатель Назад AKTHRHH ODA KOHLIARHY RHKUMUATAUG

Активен концевой выключатель Вперед Активен концевой выключатель Назал Активны оба концевых выключателя

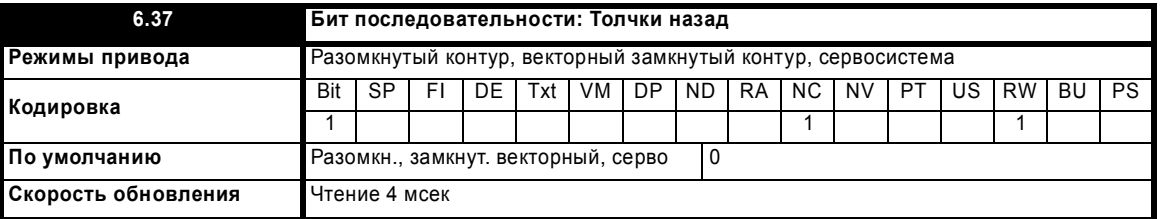

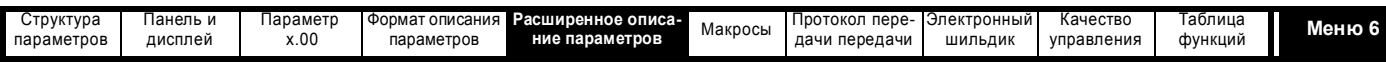

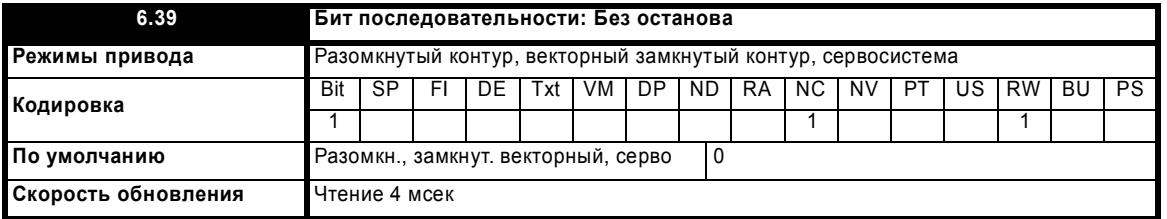

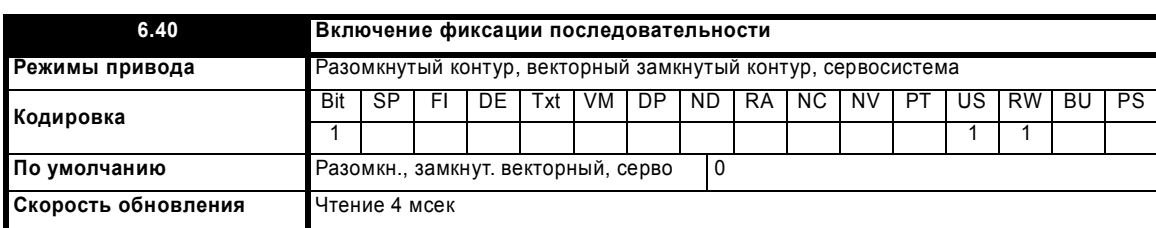

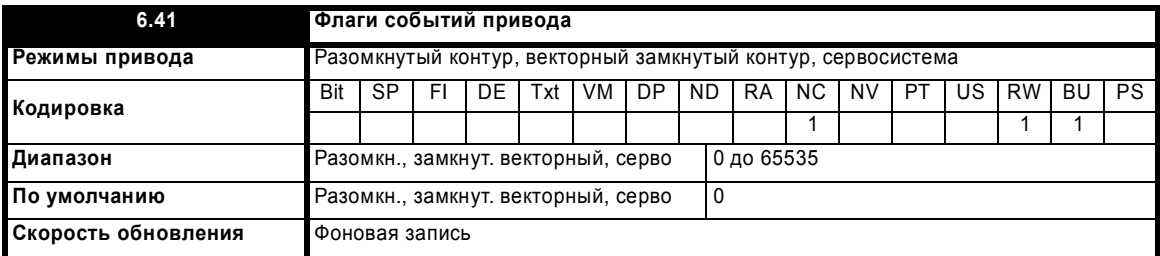

Флаги событий привода указывают, что в приводе произошли некоторые события, как описано ниже.

# **Загружены значения по умолчанию (Бит 0)**

Привод устанавливает бит 0, если были загружены значения по умолчанию и было выполнено соответствующее сохранение параметров. Привод не сбрасывает этот флаг за исключением включения питания. Этот флаг предназначен для пользовательских программ дополнительного модуля расширения SM-Applications, для возможности определения завершения процесса загрузки значений по умолчанию. Например, задача пользователя может потребовать значений по умолчанию, которые отличаются от стандартного набора значений по умолчанию привода. Они могут быть загружены и по этому флагу модулем SM-Applications будет выполнена запись новых параметров настройки привода. Флаг затем следует сбросить, чтобы можно было опознать следующее событие.

### **Режим привода изменен (Бит 1)**

Привод устанавливает бит 1, если режим привода был изменен и соответствующее сохранение параметров было выполнено. Привод не сбрасывает этот флаг за исключением включения питания. Этот флаг предназначен для такого же использования, как и бит 0.

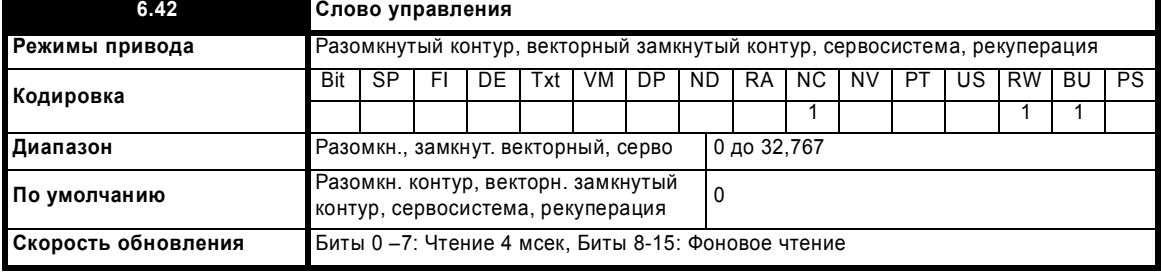

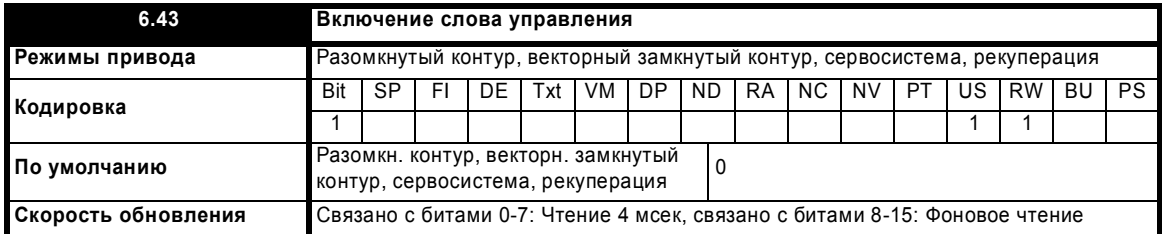

Параметры Pr **6.42** и Pr **6.43** обеспечивают способ прямого управления входами регулятора последовательности и другими функциями из единственного входа управления. Если Pr **6.43** = 0, то слово управления не используется, а если Pr **6.43** = 1, то слово управления включено. Каждый бит слова управления соответствует биту последовательности или функции, как показано ниже.

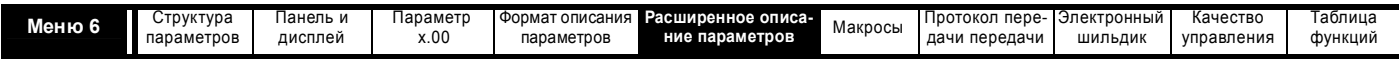

Биты, помеченные символом \*, не используются в режиме рекуперации.

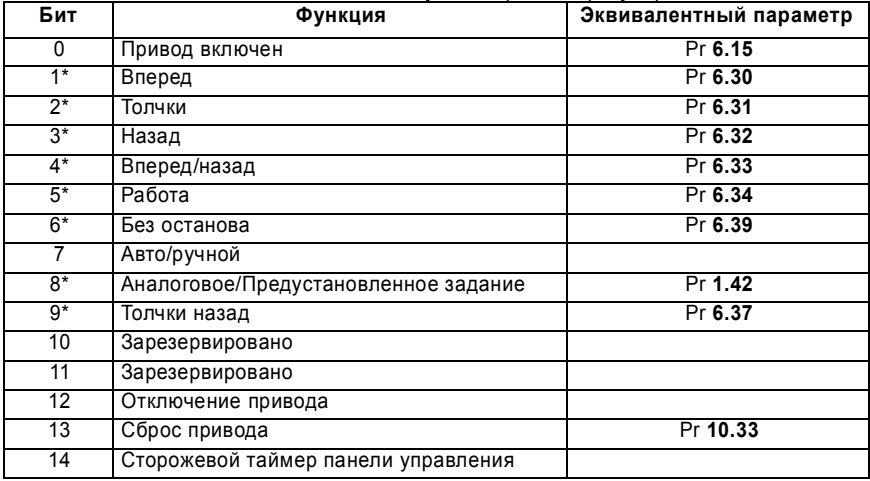

# Биты 0-7 и бит 9: управление последовательностью

Если слово управления включено (Рг 6.43 = 1), и бит Авто/ручной (бит 7) равен 1, то становятся активны биты с 0 до 6 и бит 9 управляющего слова. Соответствующие параметры не изменяются этими битами, становятся неактивными, если активен эквивалентный бит слова управления. Если эти биты активны, то они заменяют функции эквивалентных параметров. Например, если Pr 6.43 = 1 и биты 7 параметра Рг 6.42 = 1, то включение (разрешение) привода теперь управляется не параметром Рг 6.15, а битом 0 слова управления. Если Рг 6.43 = 0, или бит 7 в Pr 6.42 = 0, то включение привода управляется параметром Pr 6.15.

# Бит 8: Аналоговое/Предустановленное задание

Если слово управления включено (Pr 6.43), то бит 8 слова управления становится активным (бит 7 слова управления не влияет на эту функцию). Состояние бита 8 записывается в Pr 1.42. При настройках привода по умолчанию это приводит к выбору аналогового задания 1 (бит 8 = 0) или предустановленного задания 1 (бит 8 = 1). Если в Pr 1.42 направляются любые другие параметры привода, то значение Рг 1.42 становится неопределенным.

# Бит 12: Отключение привода

Если слово управления включено (Рг 6.43), то бит 12 слова управления становится активным (бит 7 слова управления не влияет на эту функцию). Если бит 12 установлен в 1, то запускается отключение привода CL.bit. Это отключение нельзя сбросить, пока бит не будет сброшен в 0

# Бит 13: Сброс привода

Если слово управления включено (Рг 6.43), то бит 13 слова управления становится активным (бит 7 слова управления не влияет на эту функцию). Если бит 13 изменяется с 0 в 1, то выполняется сброс привода. Этот бит не изменяет эквивалентный параметр (Pr 10.33).

# Бит 14: Сторожевой таймер панели управления

Если слово управления включено (Рг 6.43), то бит 14 слова управления становится активным (бит 7 слова управления не влияет на эту функцию). Сторожевой таймер используется при работе с внешней панелью управления или другим устройством, для которого следует отслеживать обрыв в канале передаче данных. Система сторожевого таймера может быть включена и/или обслужена, если бит 14 слова управления изменился из 0 в 1 при включенном слове управления. Если сторожевой таймер включен, то его необходимо обслуживать хотя бы один раз в секунду, иначе возникнет отключение "SCL", после сброса отключения его следует вновь включить.

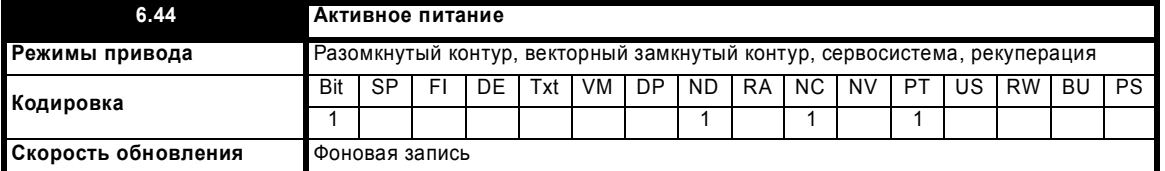

Привод может работать либо от сети, либо от источника низкого напряжения, обычно от аккумулятора. В зависимости от габарита привода используются различные методы подключения к приводу аккумулятора питания с низким напряжением. Этот параметр, указывающий, какое питание активно, настраивается в верное значение как раз при сбросе отключения UU. Аккумулятор с низким напряжением питания можно использовать только после тщательного изучения соответствующей документации и подключений сигналов управления, используемых для этого режима

# 0: Обычный режим питания привода от сети

Привод работает в нормальном режиме.

# UNISP1xxx, UNISP2xxx, UNISP3xxx:

Для получения питания цепей управления привод использует напряжение с клеммы силового питания. Привод будет работать нормально. Параметры, сохраняемые при отключении питания, сохраняются также при пропадании питания и появлении отключения UU.

# UNISP4xxx, UNISP5xxx, UNISP6xxx;, UNISP7xxx;

Для получения питания цепей управления привод использует напряжение с клеммы силового питания, а к входу включения режима аккумулятора не подключено никакого питания. Привод будет работать нормально. Параметры, сохраняемые при отключении питания, сохраняются также при пропадании питания и появлении отключения UU.

# 1: Питание от аккумулятора с низким напряжением

Привод работает в режиме питания от аккумулятора с низким напряжением.

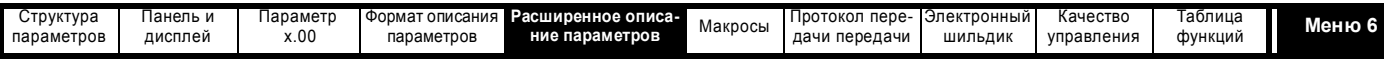

### **UNISP1xxx, UNISP2xxx, UNISP3xxx:**

Привод использует вспомогательный вход низкого напряжения для питания своих силовых цепей (силовые ключи, вентиляторы и т.п.). Клеммы силового питания можно подключить к другому источнику питания с любым напряжением вплоть до максимального нормального уровня питания. Все рассчитываемые по напряжению питания параметры используют напряжение вспомогательного питания, а не напряжение на клеммах силового питания. Если напряжение вспомогательного питания и силового питания отличаются, то эти параметры будут неточные. Параметры, которые должны сохраняться при отключении питания, не сохраняются при отключении питания в этом режиме.

### **Типоразмеры 4, 5, 6 и 7:**

Привод использует вход разрешения аккумуляторного режима для питания своих силовых цепей (силовые ключи, вентиляторы и т.п.). К клеммам постоянного напряжения питания подключено низкое постоянное напряжение. Все рассчитываемые по напряжению питания параметры используют напряжение на клеммах силового питания. Параметры, которые должны сохраняться при отключении питания, не сохраняются при отключении питания в этом режиме.

На всех габаритах приводов при работе в аккумуляторном режиме питания на вход питания 24 В платы управления также надо подавать напряжение 24 В. Привод работает как обычно, но отключено обнаружение отказа силового питания, тормозной IGBT работает только при включенном приводе и вместо нормальных высоких уровней напряжения независимо от номинального напряжения привода используются уровни напряжений из следующей таблицы.

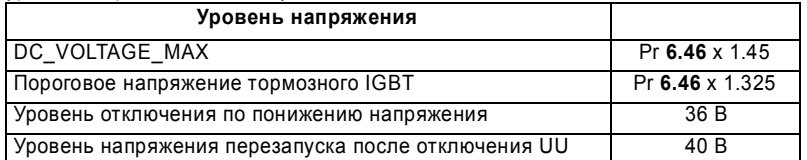

Измерение полномасштабного напряжения и уровень отключения при превышении напряжения питания определяются по DC\_VOLTAGE\_MAX. Однако, максимальный уровень напряжения аккумулятора обычно не должен превышать 90% от этого значения, во

избежание отключений по превышению напряжения.

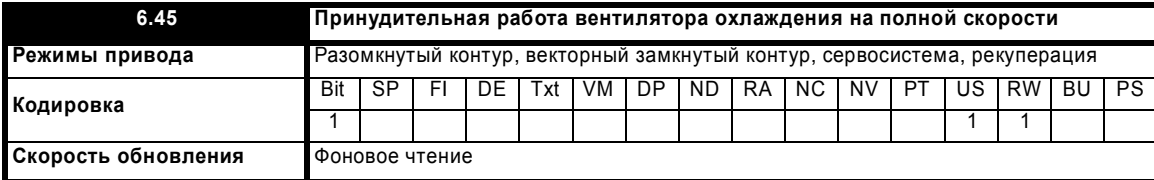

Обычно скорость вращения вентилятора управляется системой тепловой модели привода, однако при установке этого параметра в 1 вентилятор принудительно переводится в режим полной скорости. Если этот параметр установлен в 1, то вентилятор вращается на полной скорости еще 10 секунд после сброса этого параметра в 0.

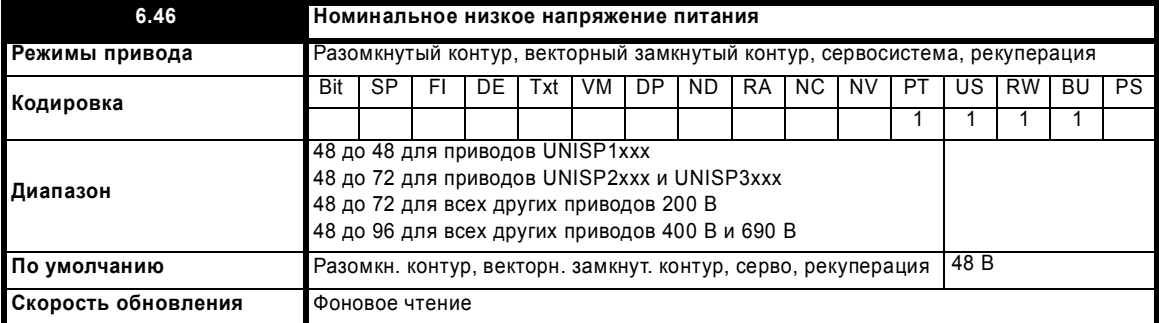

Этот параметр определяет номинальное напряжение питания при работе в режиме низкого напряжения. Фактическое значение этого параметра прямо не используется приводом, но используется для определения порога переключения тормозного IGBT и для порога отключения по превышению напряжения для режима низкого напряжения (смотрите Pr **6.44**).

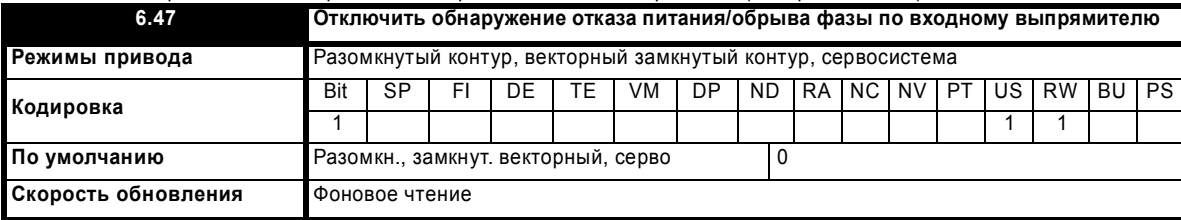

Если привод используется в любом из режимов управления двигателем (кроме рекуперации), то потеря фазы, перекос фаз напряжения сети и полный отказ питания отслеживаются по напряжению на звене постоянного тока. Если силовые модули включены параллельно (многомодульный привод), то отказ питания и потеря фазы также обнаруживаются по входному выпрямителю в каждом из силовых модулей. Если все входные каскады обнаружили отказ питания, то тогда уровень напряжения на звене постоянного тока можно использовать для выполнения соответствующих действий, например, отключений по потере питания. Если отказ питания обнаружен некоторыми, но не всеми модулями, то привод выполняет отключение ACUU.P, поскольку оставшиеся модули могут быть перегружены. Если все входные каскады обнаружили потерю фазы, то колебания напряжения в звене постоянного тока можно использовать для обнаружения потери фазы/перекоса фаз на входе, при этом привод должен остановить двигатель и выполнить отключение PH. Если потеря

Расширенное руководство пользователя Unidrive SP **133**

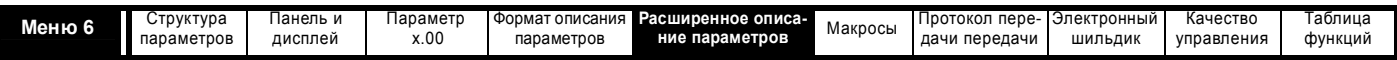

фазы обнаружена некоторыми, но не всеми модулями, то привод выполняет отключение РН.Р, так как модули с отсутствующей фазой или с перекосом фаз на входе могут работать в нештатном режиме и может произойти перегрев силовых приборов.

Если привод работает в режиме рекуперации или от аккумулятора с низким напряжением, то обнаружение отказа питания и потери фазы по входным каскадам автоматически отключается, так как силовая часть со стороны переменного напряжения питания не работает. Если привод работает от высокого постоянного напряжения и является многомодульным приводом, то отказ питания и потеря фазы обнаруживаются по входному каскаду и возможны отключения ACUU.Р или PH.Р. Эти отключения можно запретить, если установить этот параметр в единицу. В большинстве случаев это не нужно, даже если привод питается от своих клемм постоянного напряжения питания, так как все модули в многомодульной системе обнаружат отказ питания и при этом будет выполнено отключение.

Приводы UNISP4xxx, UNISP5xxx, UNISP6xxx и UNISP7xxx, имеющие активную схему входного выпрямителя, используют сигнал отказа питания из этого блока для определения условия окончания состояния ACUU. Если эти приводы не питаются от клемм переменного электропитания, то эту функцию можно отключить, настроив данный параметр в единицу.

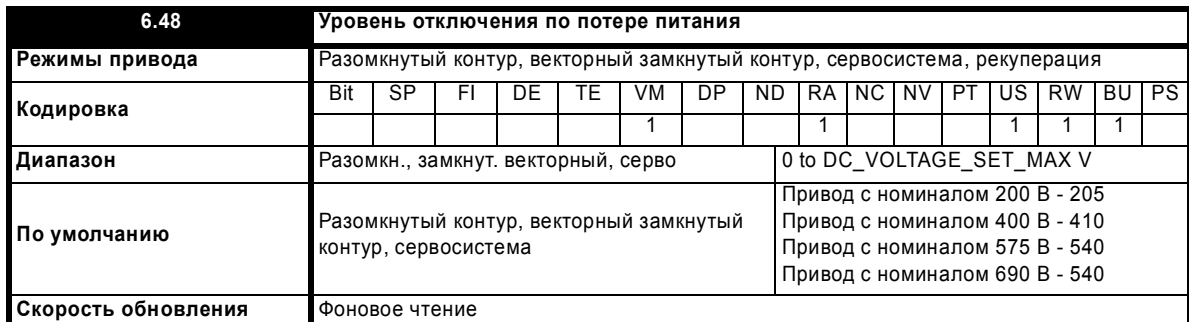

С помощью этого параметра можно настроить уровень обнаружения отказа питания. Если эту величину снизить ниже значения по умолчанию, то привод использует значение по умолчанию. Если этот уровень слишком высокий, так что обнаружение отказа питания срабатывает в нормальных условиях работы, то двигатель будет останавливаться в режиме свободного выбега.

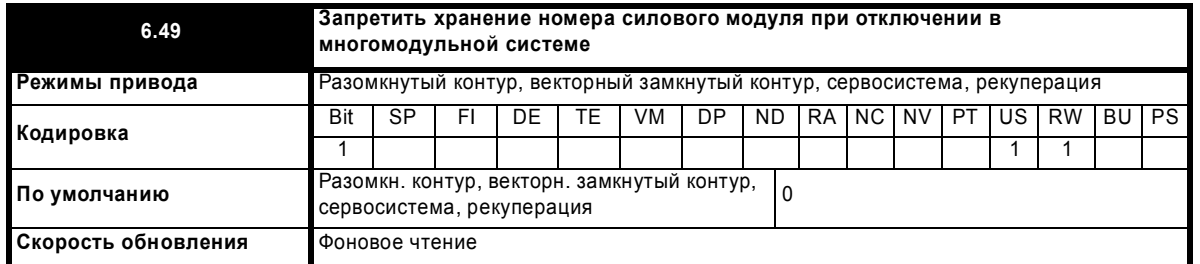

Если силовые модули подключены параллельно, то различные отключения могут вызываться самими силовыми модулями. Для упрощения определения источника отключения номер модуля источника сохраняется в журнале номеров модулей и времен отключений (Pr 10.41 до Рг 10.51). Если привод является одномодульным, то обычно сохраняемый номер модуля равен нулю. Хотя привод UNISP6xxx или UNISP7xxx может быть оснащен интерфейсными схемами для параллельной работы модулей, однако это все равно будет одномодульный привод. В этом случае запоминается номер модуля 1.

Если Рг 6.49 равен нулю, то номер модуля сохраняется в журнале номеров модулей и времен отключений. Если этот параметр равен единице, то в журнале номеров модулей и времен отключения сохраняется время включения питания или время работы привода, как определено Рг 6.28. Следует отметить, что изменение этого параметра очищает журналы отключений и номеров модулей и времен откпючений

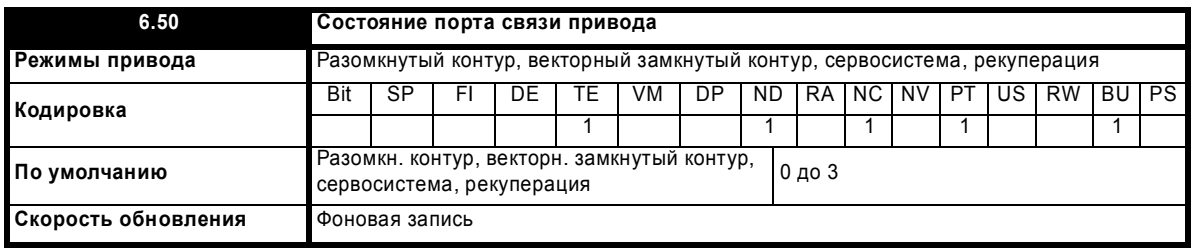

При некоторых обстоятельствах буфер порта привода объемом 128 байт, используемый в протоколах ANSI и Modbus rtu с подключением через интерфейс RS-485, может управляться дополнительным модулем расширения. Этот параметр показывает, какой узел привода управляет буфером порта (0 (drv) = привод, 1 (Slot1) = дополнительный модуль в гнезде 1 и т.д.). Если буфером управляет дополнительный модуль, то привод использует альтернативный буфер для разъема порта RS-485, при этом действуют следующие ограничения:

Длина сообщений через порт RS-485 не должна превышать 32 байта  $1$ 

6-контактный порт кнопочной панели будет правильно работать со светодиодной панелью, но не сможет работать с панелью LCD (ЖКИ)  $2.$ 

 $\mathbf{3}$ Сообщения Modbus по протоколу CMP могут маршрутизировать сообщения только на узлы внутри привода. Их нельзя будет маршрутизировать далее, например, через CT Net или дополнительный модуль SM Applications.

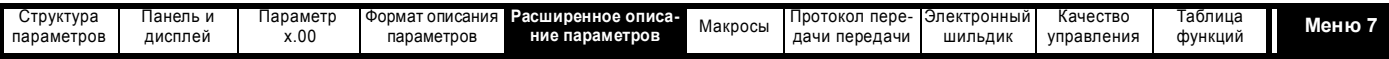

# **5.8 Меню 7: Аналоговые входы/выходы**

# **Аппаратная реализация**

Привод оснащен тремя аналоговыми входами (AI1 до AI3) и двумя аналоговыми выходами (AO1 и AO2). Все входы имеют общую структуру параметров для входов, а все выходы - общую структуру параметров для выходов. Номинальный уровень полной шкалы для входов в режиме напряжения составляет 9,8 В. Это гарантирует, что при питании входов привода от собственного напряжения 10 В привода входной сигнал сможет достичь уровня полной шкалы.

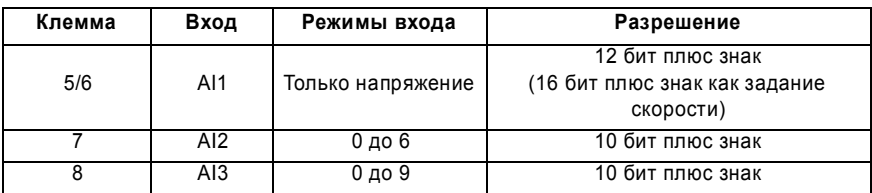

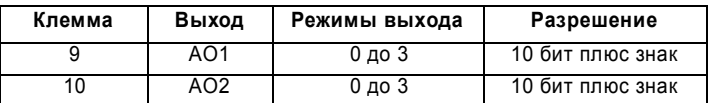

# **Скорость обновления**

Аналоговые входы опрашиваются через каждые 4 мсек за исключением назначений, показанных в таблице ниже, входа в режиме напряжения и других условий, требующих быстрого опроса.

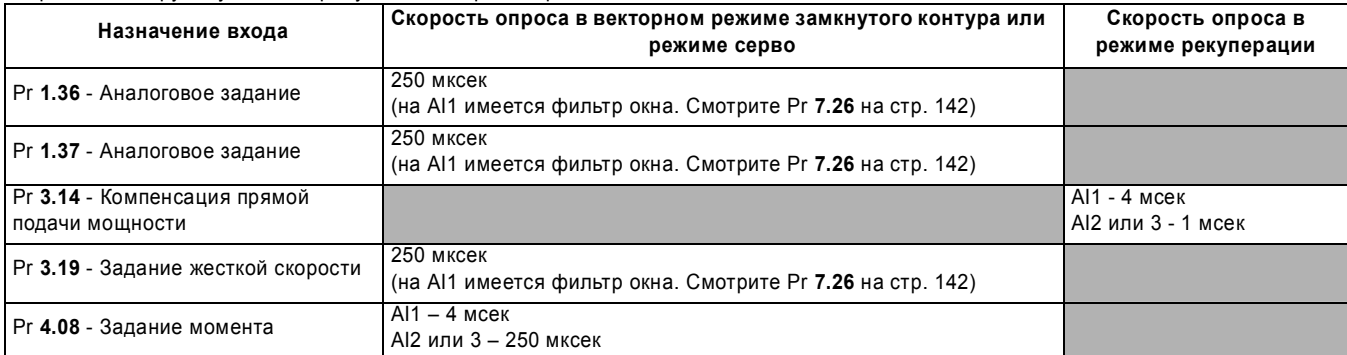

Нужно отметить, что в режиме разомкнутого контура аналоговые входы всегда опрашиваются каждые 4 мсек. Однако фильтр окна на аналоговом входе 1 (смотрите Pr **7.26**) можно настроить на время меньше 4 мсек. Это не вносит существенного преимущества, и, как результат, снижается разрешение входных данных, которые по-прежнему будут опрашиваться и направляться в параметр назначения один раз в 4 мсек.

Аналоговые выходы обновляются каждые 4 мсек, за исключением указанных ниже источников или выбора высокой скорости обновления. В режиме высокой скорости выход работает в режиме напряжения, обновляется каждые 250 мксек, при этом используется специальное масштабирование, как указано в таблице ниже, а масштабирование пользователя игнорируется.

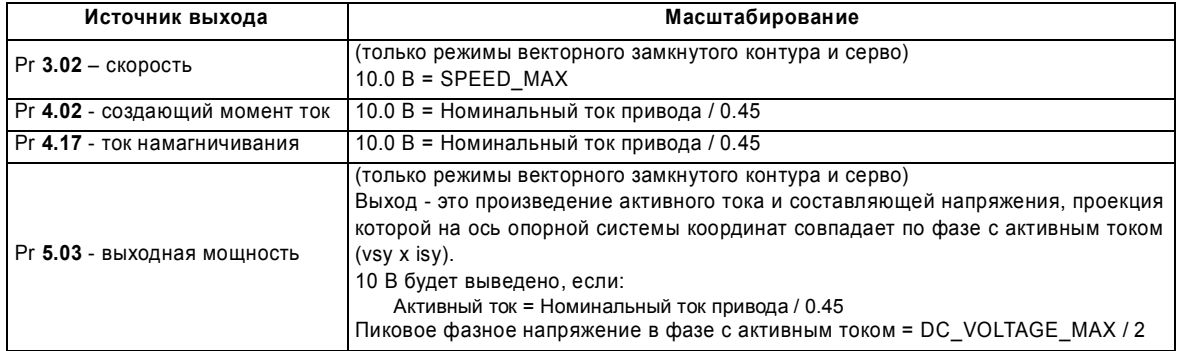

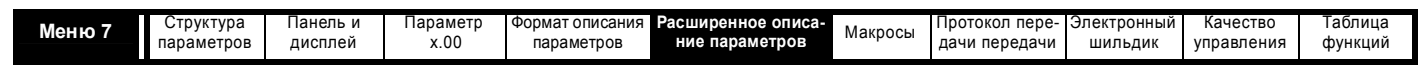

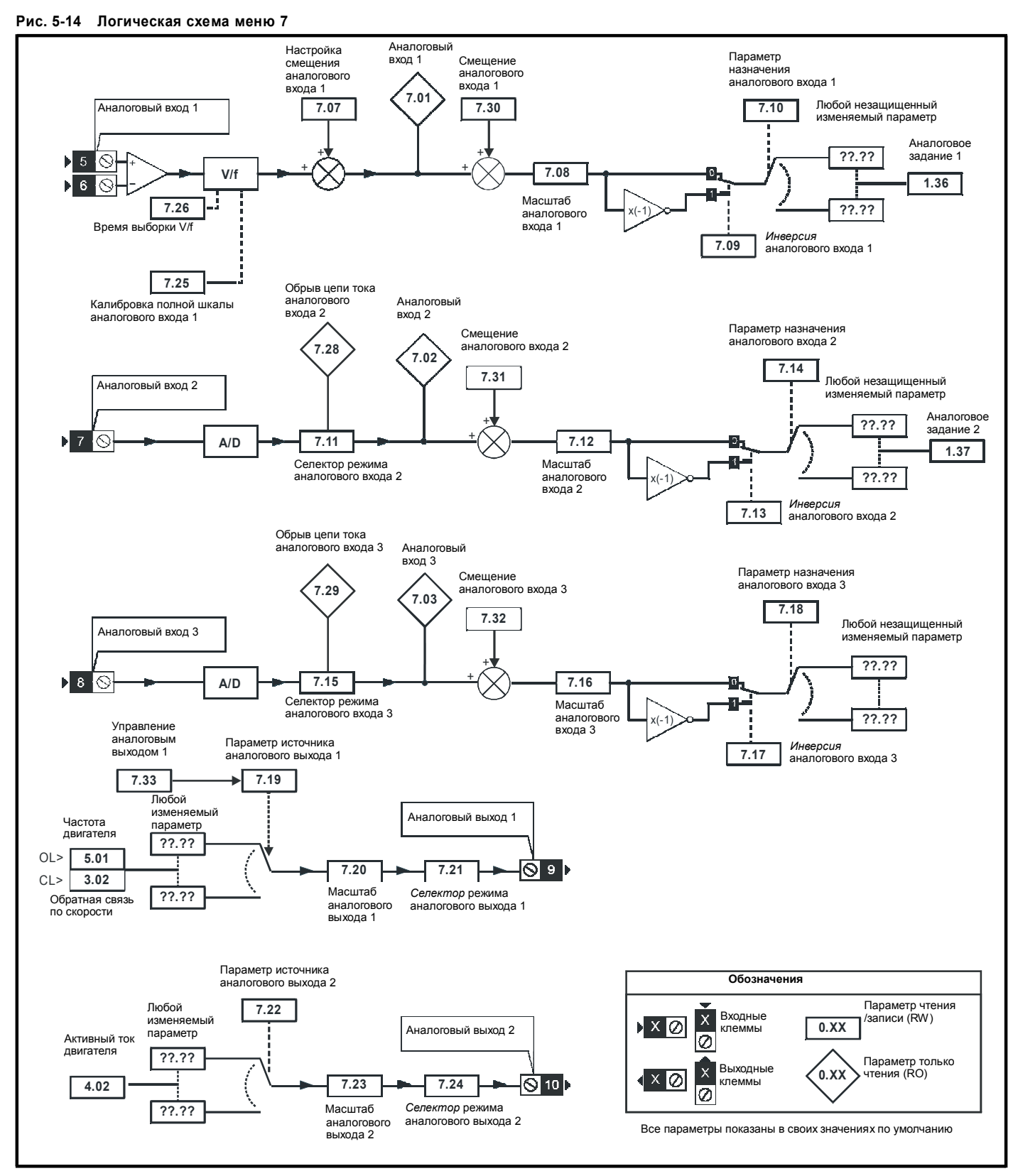

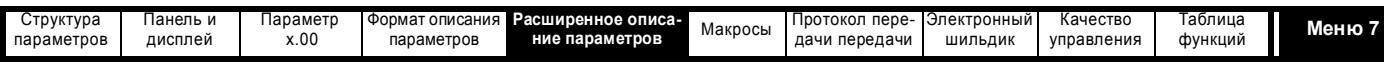

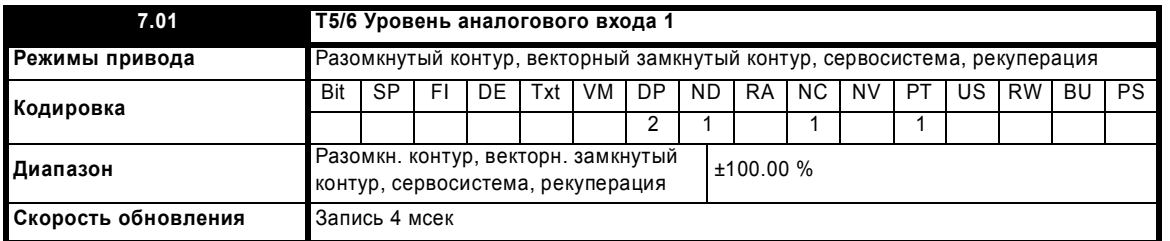

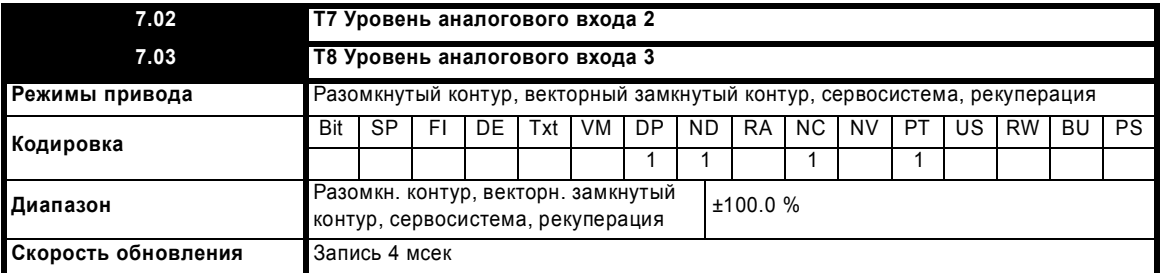

Если аналоговый вход 3 в режиме термистора, то дисплей показывает сопротивление термистора как проценты от 10 кОм

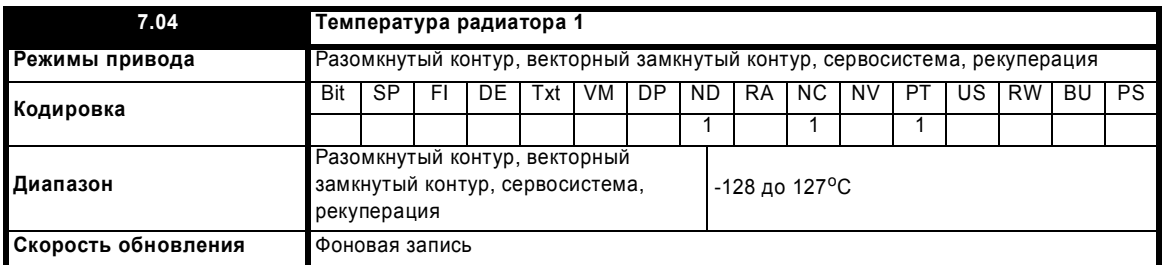

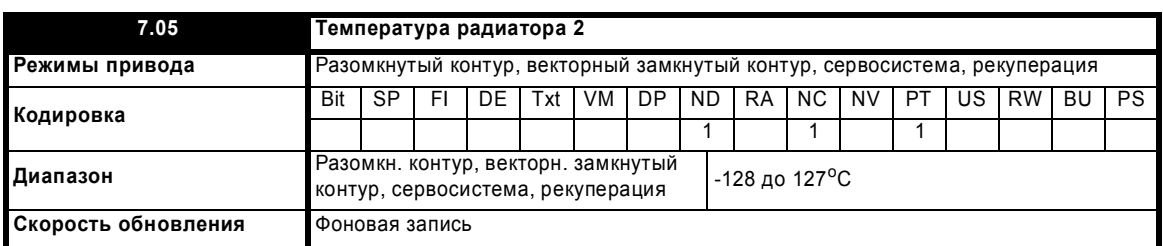

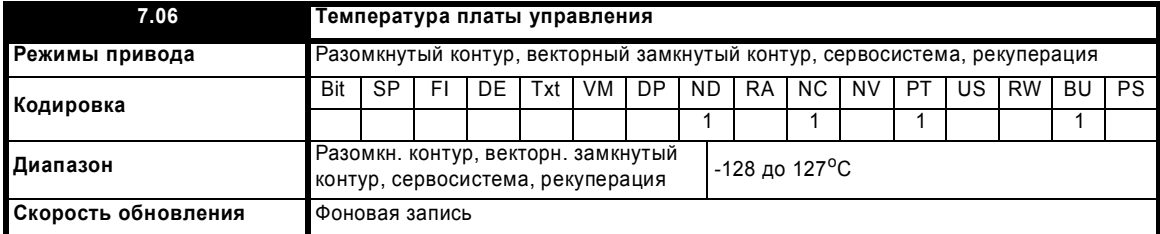

Эти параметры показывают температуру различных частей привода в градусах Цельсия. Температура силового каскада отслеживается в двух точках (Pr **7.04** и Pr **7.05**). Также отслеживается температура платы управления (Pr **7.06**). По значениям этих параметров возможны следующие отключения и аварийные предупреждения.

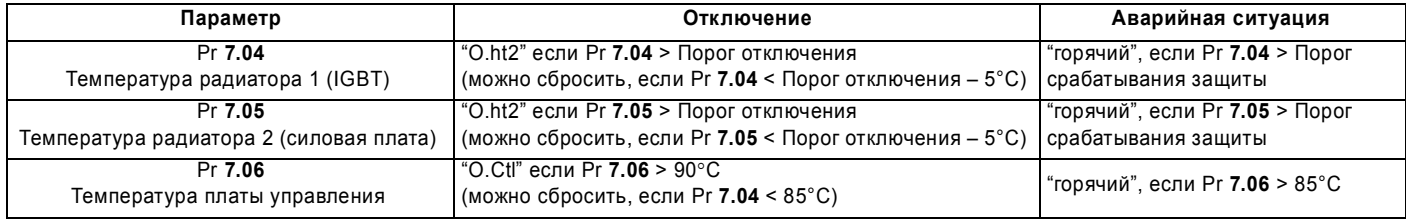

Пороговые уровни для отключений и аварийных предупреждений по температуре радиатора зависят от габаритов привода.

Отображаемые в параметре температуры обычно лежат в диапазоне от -20 до +127°C. Если измеренное термистором значение вышло из диапазона от -20 до +150°C, то считается, что произошел обрыв цепи или короткое замыкание цепи датчика.

Расширенное руководство пользователя Unidrive SP **137**

[www.leroysomer.com](http://www.leroysomer.com)

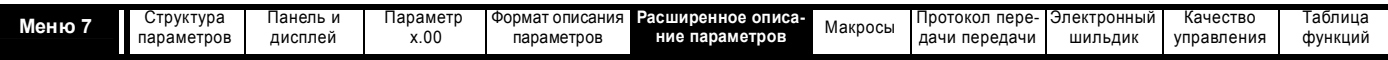

В таком случае запускаются следующие аппаратные отключения: Температура радиатора 1 - HF27, Температура радиатора 2 - HF28, Температура платы управления - HF29.

Вентилятор охлаждения привода управляется следующим образом:

- 1. Если Pr **6.45** = 1, то вентилятор работает на полной скорости не менее 10 секунд.
- 2. Если дополнительный модуль сигнализирует о сильном нагреве, то вентилятор работает на полной скорости не менее 10 секунд.
- 3. Если большая из температур радиатора превышает уровень, при котором возникает аварийное сообщение, то вентилятор работает на полной скорости.
- 4. Если привод включен и большая из температур радиатора превышает уровень, определенный для данного габарита привода (меньше, чем уровень, при котором возникает аварийное сообщение), то вентилятор работает на полной скорости.
- 5. В противном случае вентилятор работает на низкой скорости с гистерезисом в 5° (приводы габаритов 1 и 2) или с переменной скоростью, имеющей два уровня, низкий и высокий (приводы габаритов 3 до 6).

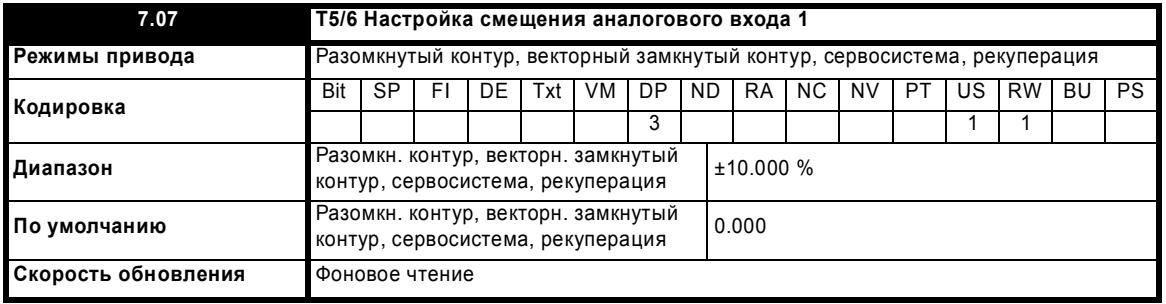

Это значение можно использовать для устранения любого смещения входного сигнала

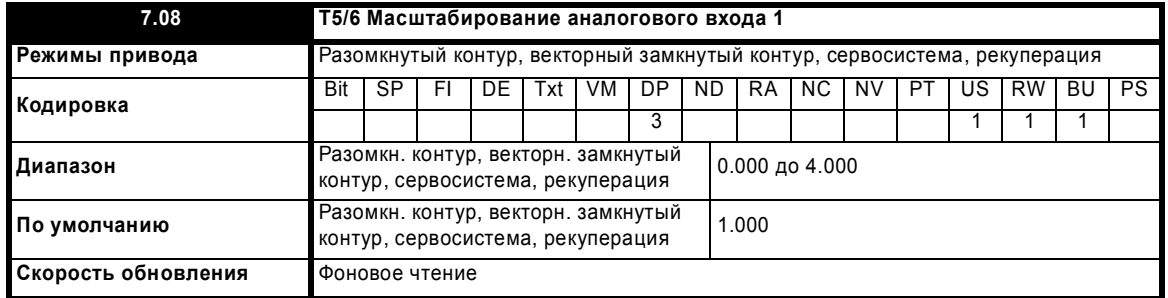

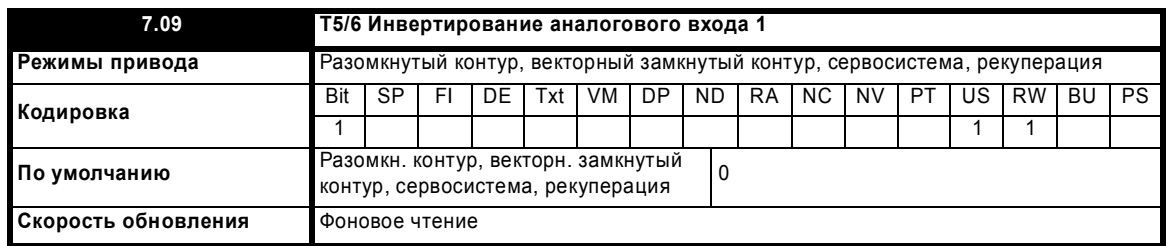

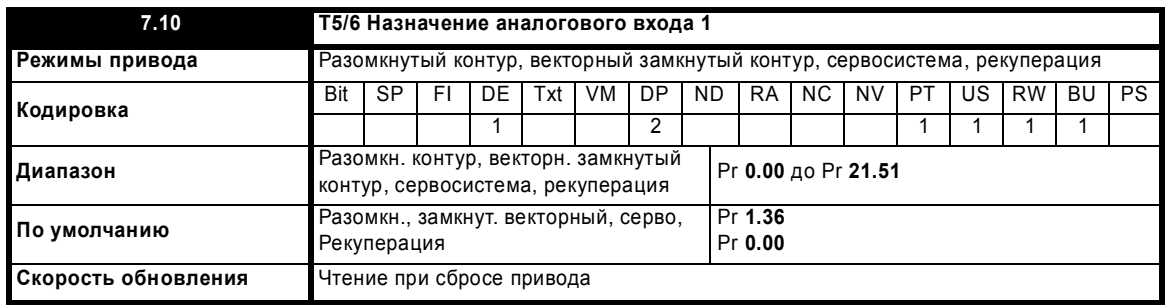

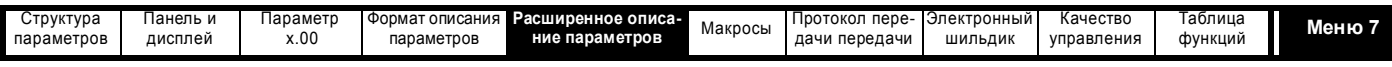

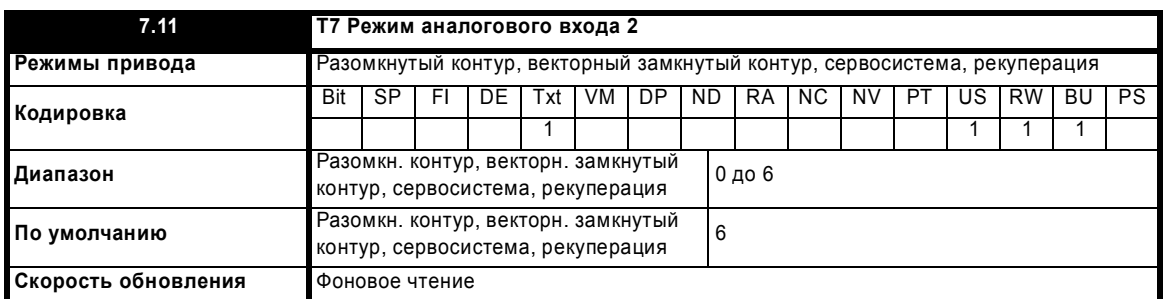

Для аналогового входа 2 доступны следующие режимы. Если входной ток падает ниже 3 мА, то выполняется отключение по обрыву контура тока. В режимах 4 и 5 уровень аналогового входа падает до 0.0%, если входной ток падает ниже 3 мА.

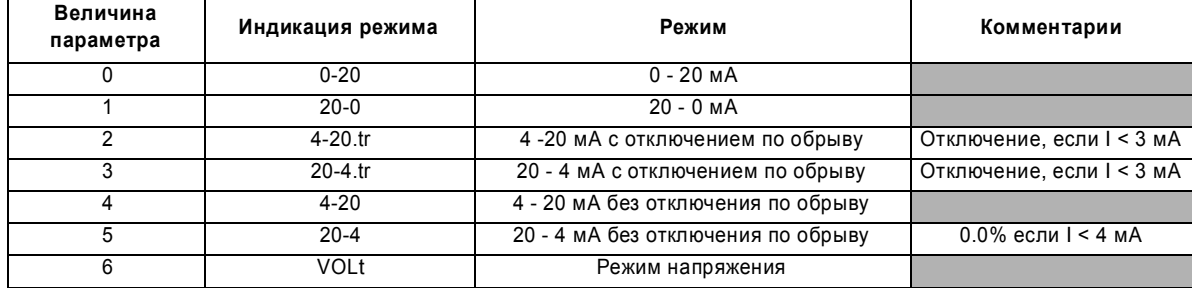

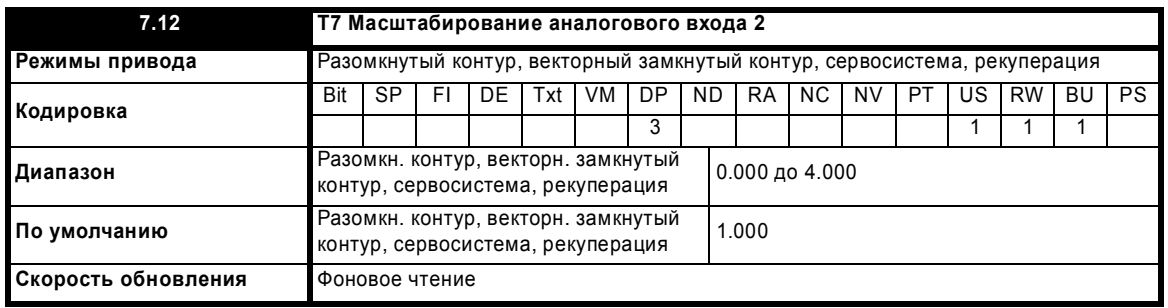

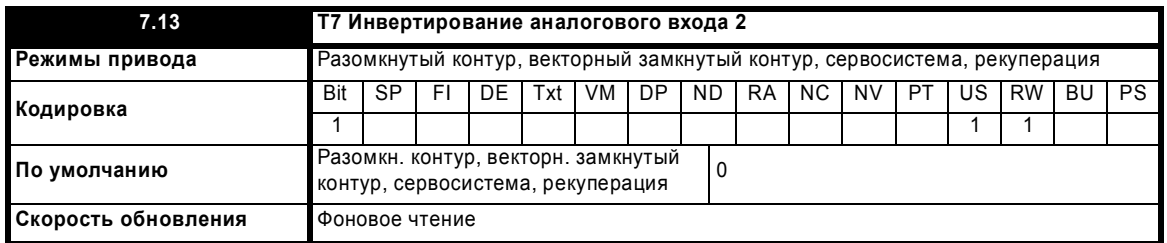

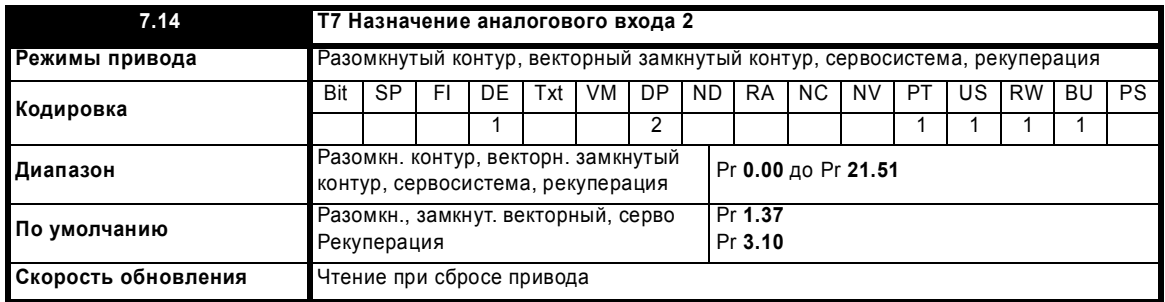

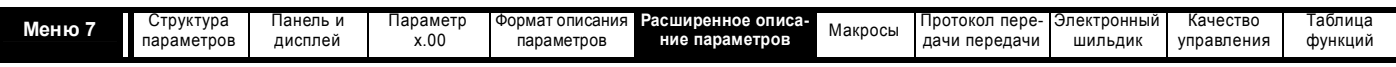

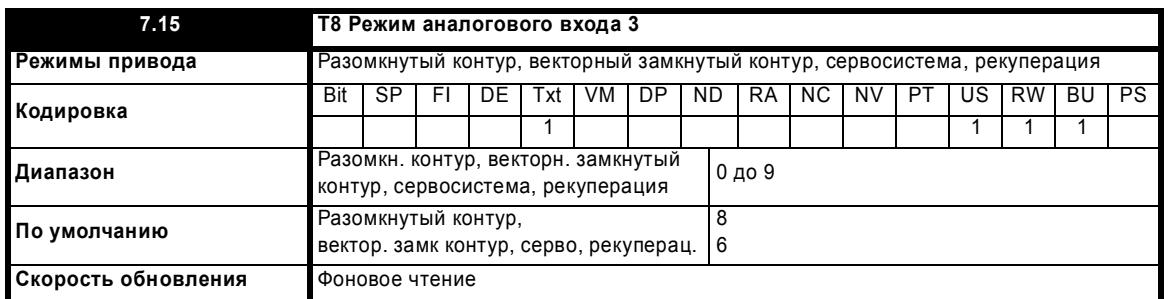

Для аналогового входа 3 доступны следующие режимы. Если входной ток падает ниже 3 мА, то выполняется отключение по обрыву контура тока. В режимах 4 и 5 уровень аналогового входа падает до 0.0%, если входной ток падает ниже 3 мА.

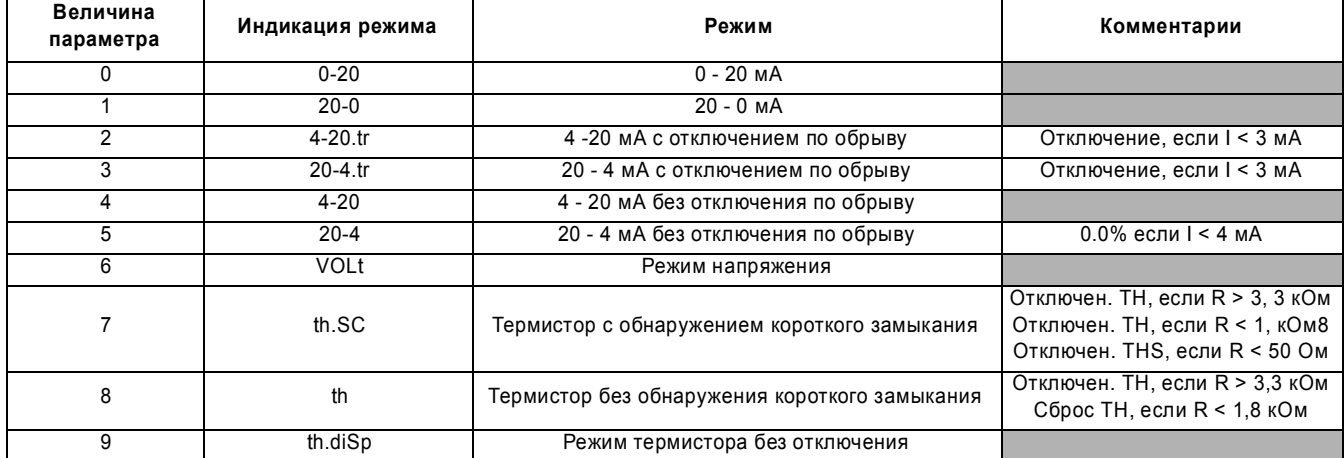

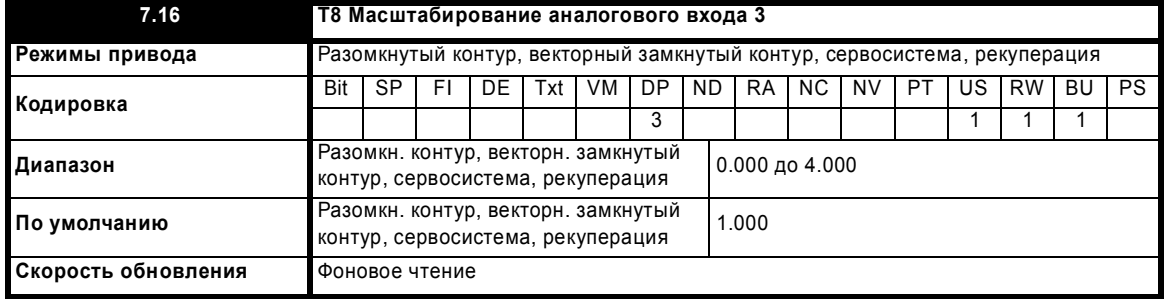

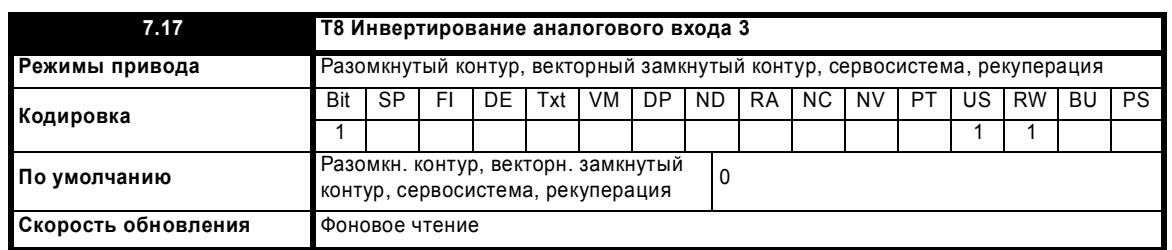

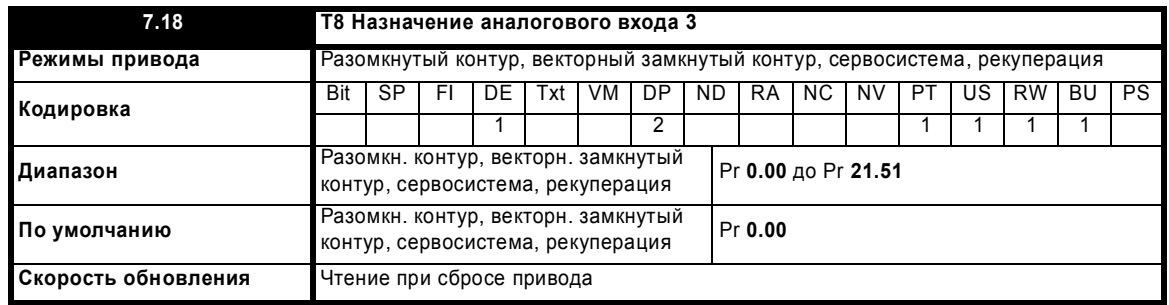

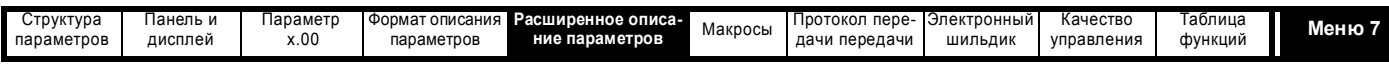

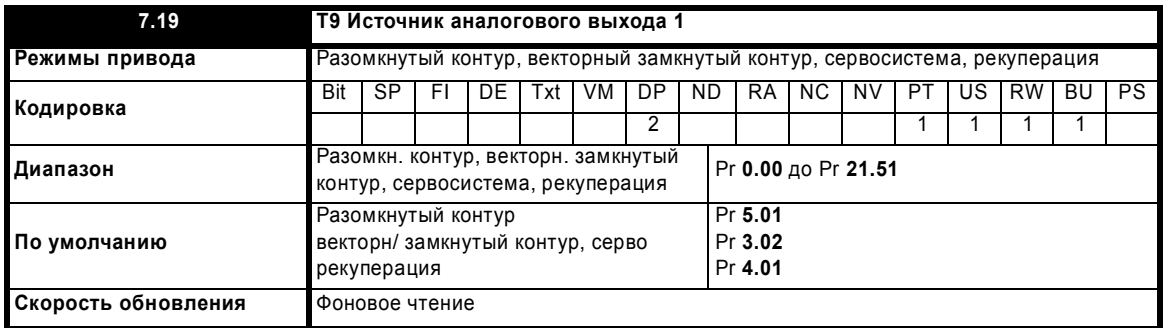

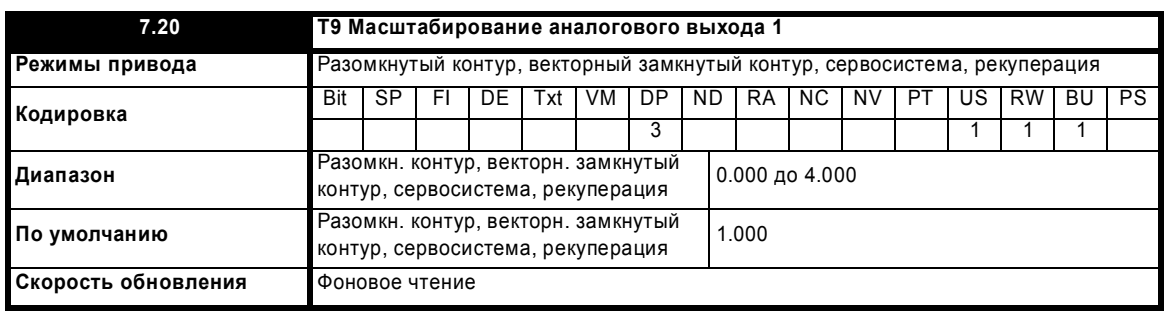

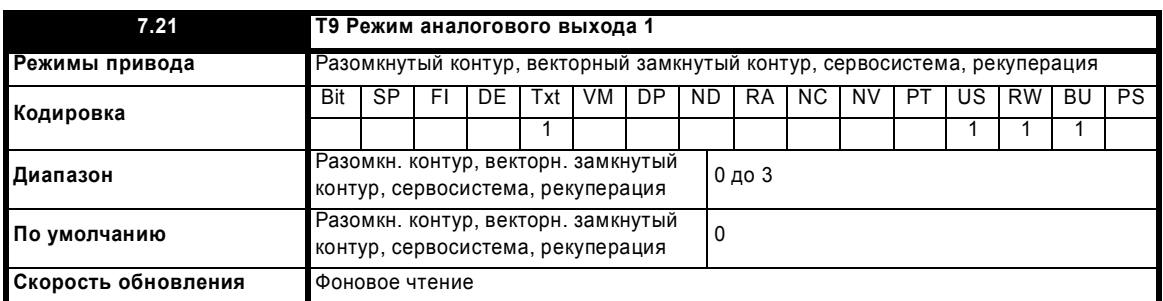

Для аналоговых выходов имеются следующие режимы.

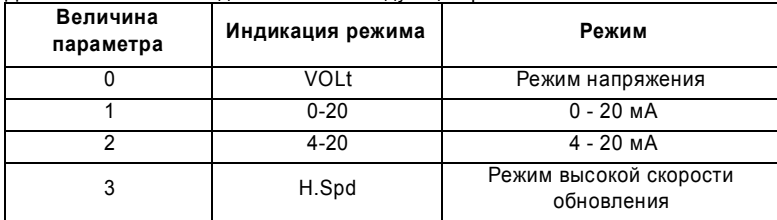

Если выбран режим высокой скорости обновления и источником выходного сигнала является один из параметров, предусмотренных для высокоскоростной работы аналогового выхода (смотрите начало этого раздела), то выход обновляется с более высокой частотой со специальным масштабированием. Если выбранный параметр источника не предназначен для высокой скорости, то выход обновляется на нормальной частоте. Если обратная связь по скорости или мощность выбраны в режиме высокой скорости для обоих выходов 1 и 2, то эта настройка игнорируется для аналогового выхода 2. Если выбран режим высокой скорости, то выходным сигналом всегда является напряжение.

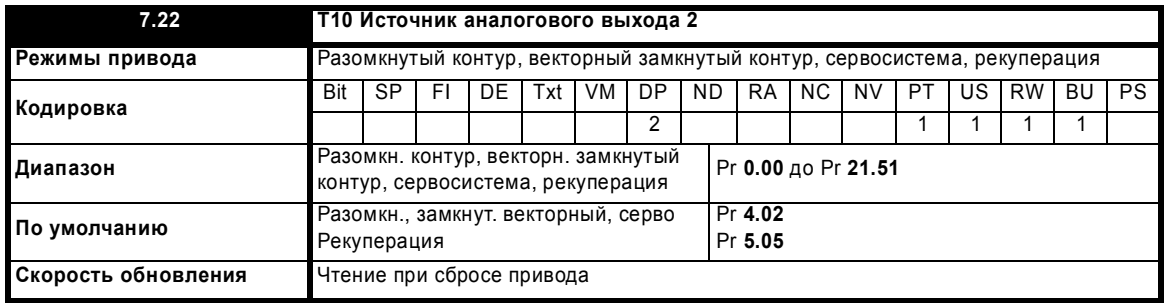

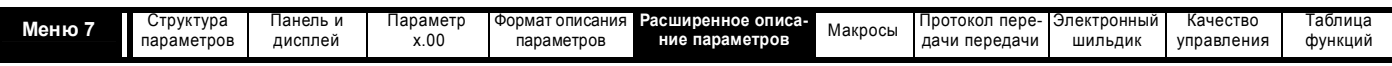

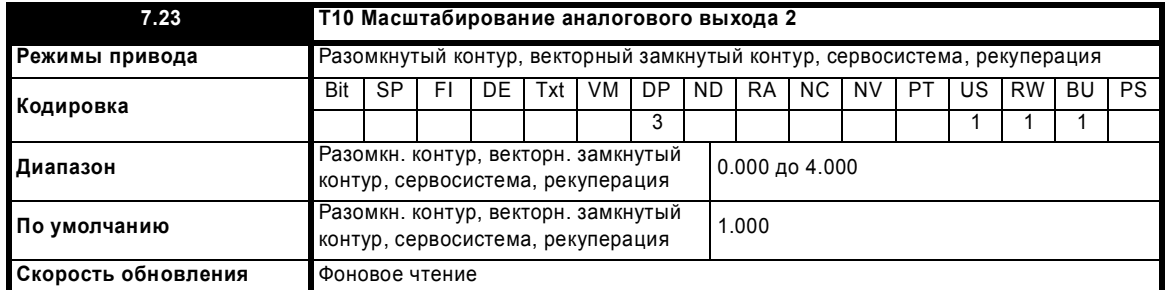

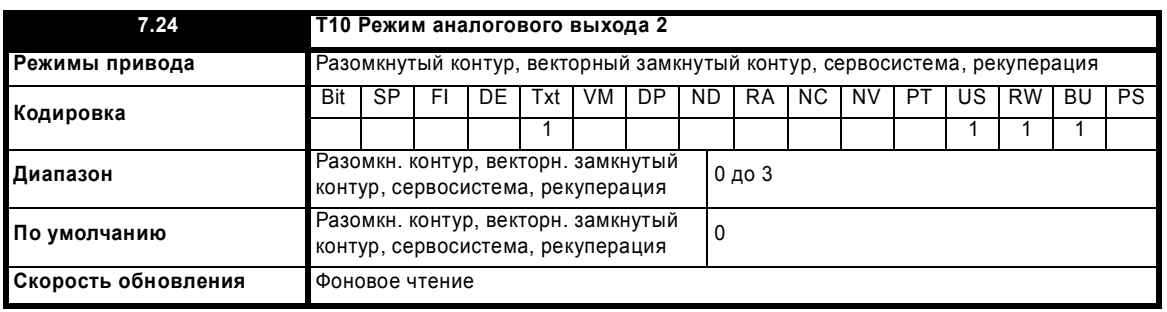

Для аналоговых выходов имеются следующие режимы.

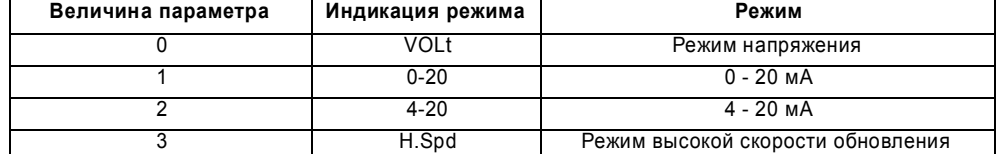

Если выбран режим высокой скорости обновления и источником выходного сигнала является один из параметров, предусмотренных для высокоскоростной работы аналогового выхода (смотрите начало этого раздела), то выход обновляется с более высокой частотой со специальным масштабированием. Если выбранный параметр источника не предназначен для высокой скорости, то выход обновляется на нормальной частоте. Если обратная связь по скорости или мощность выбраны в режиме высокой скорости для обоих выходов 1 и 2, то эта настройка игнорируется для выхода 2. Если выбран режим высокой скорости, то выходным сигналом всегда является напряжение.

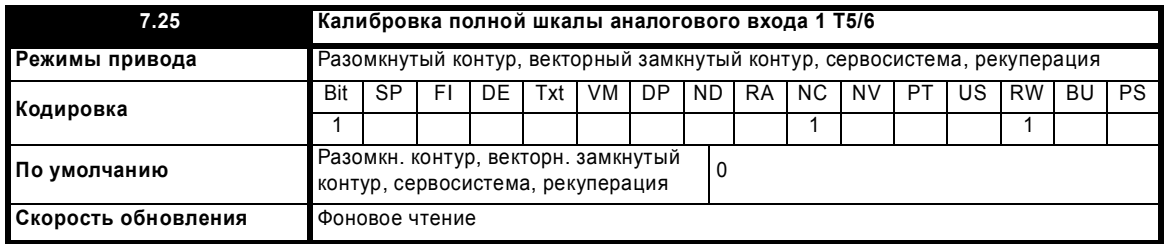

Установка этого бита заставляет привод заново прокалибровать уровень полной шкалы аналогового входа 1, если входное напряжение ниже +1.5 В или выше +2.5 В. После завершения калибровки этот параметр автоматически сбрасывается программой. Если входное напряжение свыше +2.5 В, то само входное напряжение используется как калибровочное,то есть после калибровки этот уровень будет определять полный диапазон шкалы входа. Если входное напряжение ниже +1.5 В, то для калибровки используется внутреннее опорное напряжение, так что полный диапазон шкалы после калибровки будет около 9.8 В. Уровень калибровки автоматически сохраняется при отключении питания. Надо отметить, что если сам входной сигнал используется для калибровки, то во входное напряжение включается подстройка смещения аналогового входа 1, но этот член не включается в случае калибровки по внутреннему опорному напряжению.

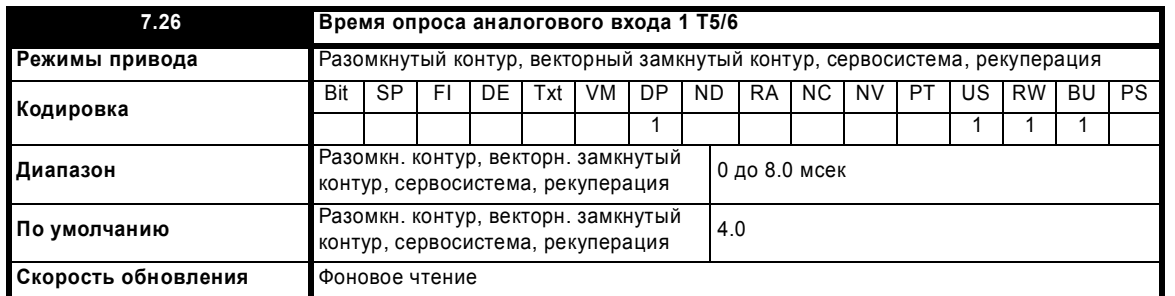

Аналоговый вход 1 фильтруется с помощью окна фильтра для устранения шумов оцифровки и настройки разрешения этого входа. Этот параметр может настроить длину окна. Самое короткое возможное окно - это 250 мксек. Надо отметить, что если этот вход не используется

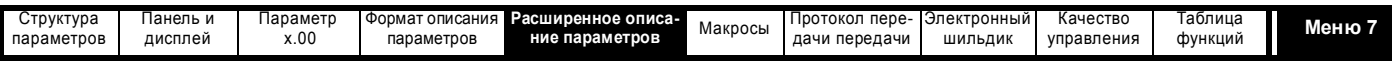

как задание скорости (Pr **1.36**, Pr **1.37**) или задание жесткой скорости (Pr **3.22**), то период опроса влияет на разрешение. Номинальное разрешение - это Pr **7.26** x 10<sup>6</sup>, поэтому настройка по умолчанию дает разрешение примерно 12 бит.

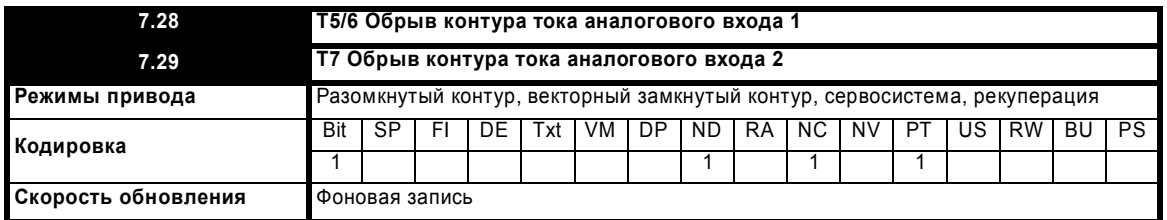

Если аналоговый вход используется в режимах токовой петли 4-20 мА или 20-4 мА, то соответствующий бит (Pr **7.28** - аналоговый вход 2 и Pr **7.29** -3) устанавливается в 1, если ток падает ниже 3 мА. Если в этих режимах ток выше 3 мА или, если выбраны другие режимы, то соответствующий бит сбрасывается в нуль.

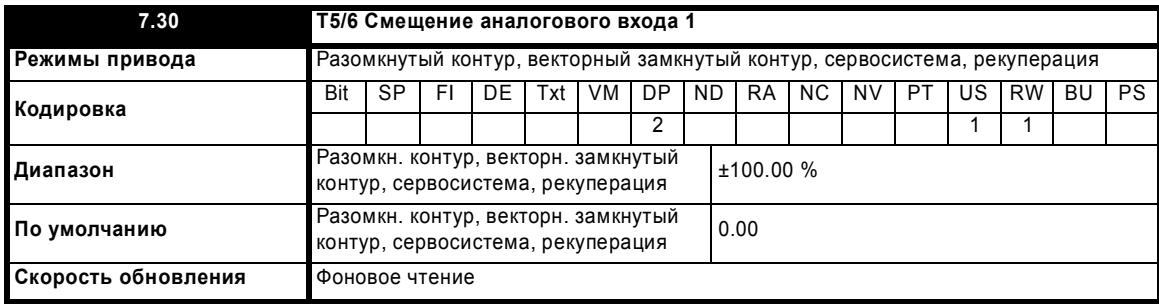

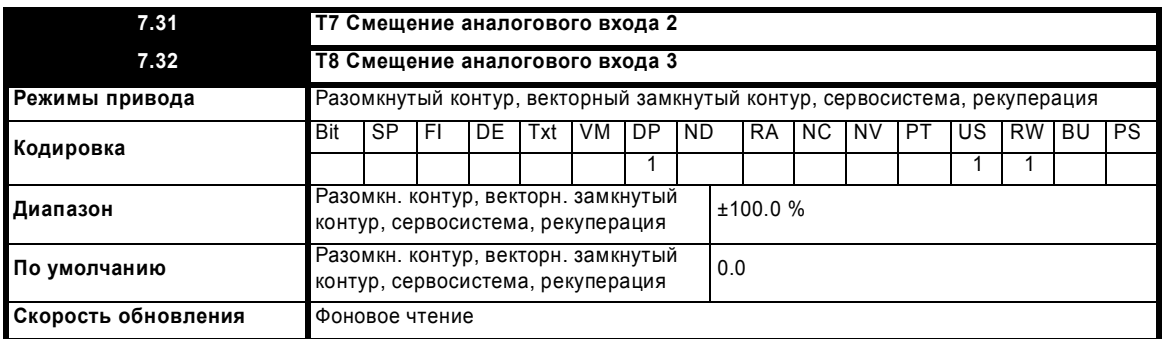

К каждому аналоговому входу можно добавить сдвиг (смещение) в диапазоне от -100% до 100%. Если сумма входного значения и смещения превышает ±100%, то результат ограничивается до ±100%.

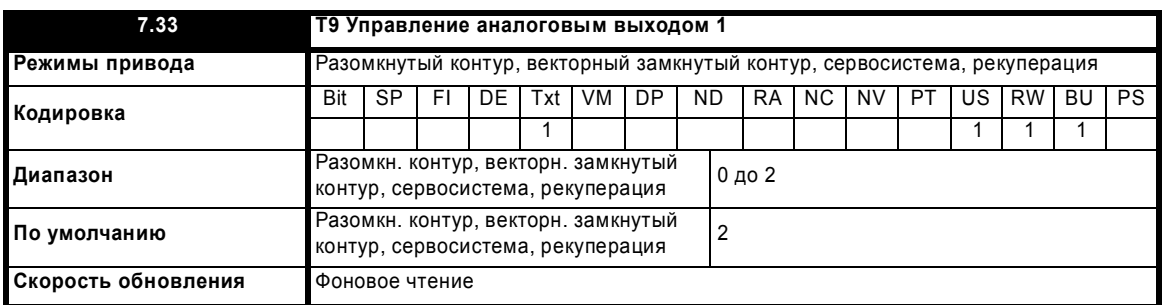

Этот бит позволяет просто управлять параметром Pr **7.19** для изменения источника для аналогового выхода из меню 0. Если этот параметр настроен в 0 или 1, то привод постоянно записывает соответственно Pr **5.01** или Pr **4.02** в Pr **7.19**.

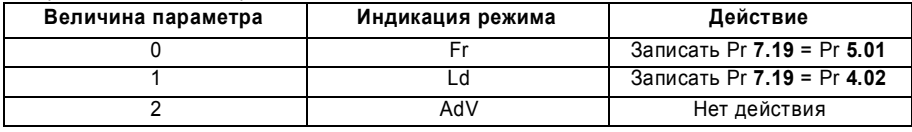

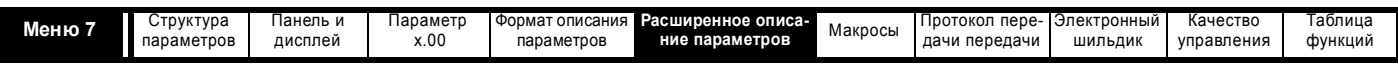

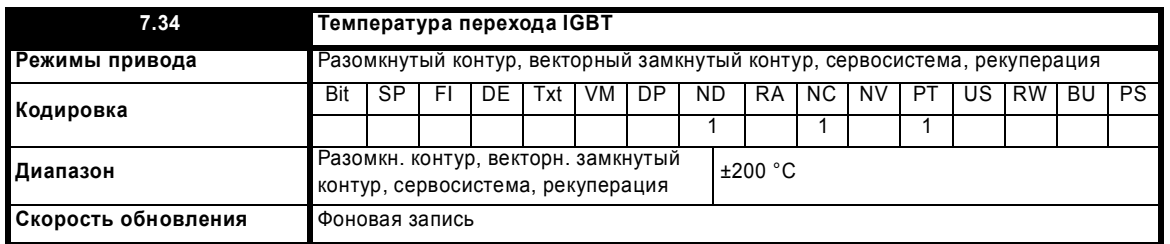

Температура перехода силового модуля IGBT вычисляется с помощью температуры радиатора 1 (Pr **7.04**) и тепловой модели силового каскада привода. Этот параметр показывает итоговую температуру. Вычисленная температура перехода IGBT используется для изменения частоты ШИМ привода для снижения потерь, если модули слишком нагреются (смотрите Pr **5.18** на стр. 115).

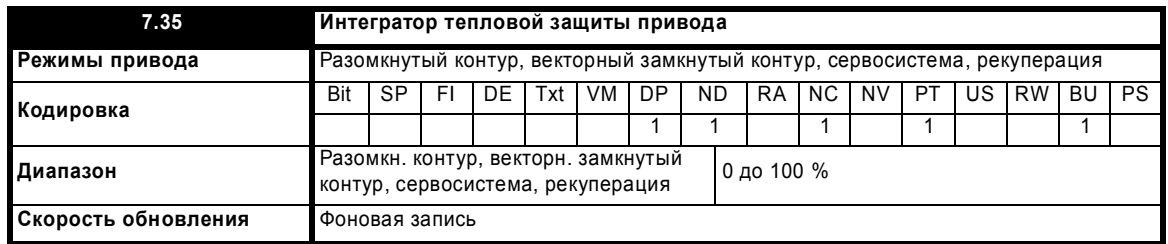

Помимо мониторинга температуры перехода IGBT, привод содержит систему тепловой защиты для защиты всех других деталей привода. Учитывается влияние выходного тока привода и колебаний напряжения на шине постоянного тока. Расчетная температура показана в виде процентного уровня отключения для этого параметра. Если значение параметра достигает 100%, то выполняется отключение Oht3.
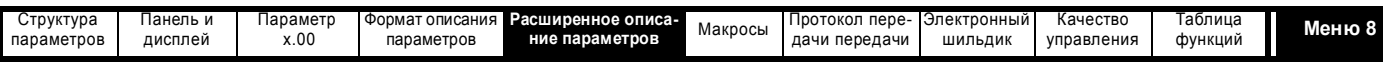

# **5.9 Меню 8: Цифровые входы/выходы**

Привод имеет восемь клемм цифровых входов-выходов (T22, T24 до T29 и реле) и вход включения (разрешения). Все входы имеют одинаковую структуру параметров. Цифровые входы/выходы опрашиваются каждые 4 мсек, за исключением случая, когда входы направлены на концевые выключатели Pr **6.35** и Pr **6.36,** тогда время опроса сокращается до 250 мксек. Все изменения в параметры источника/назначения вступают в силу только после выполнения сброса привода.

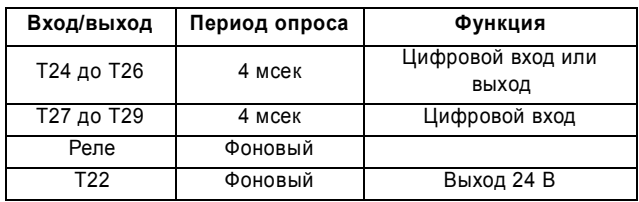

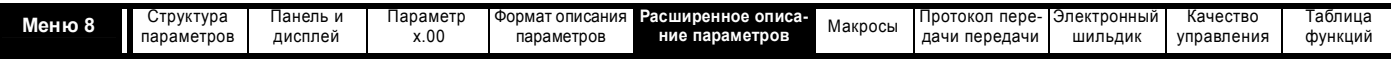

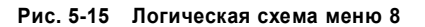

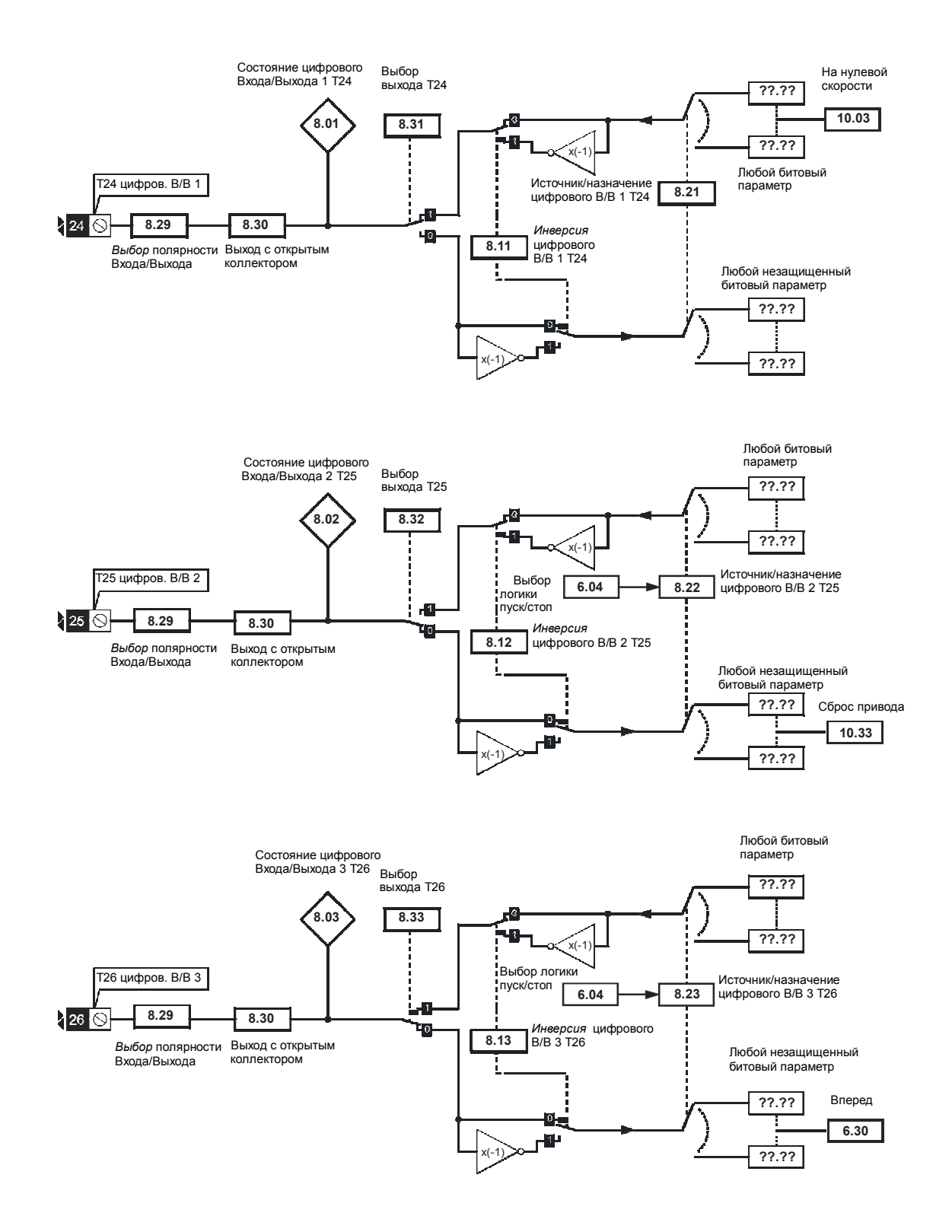

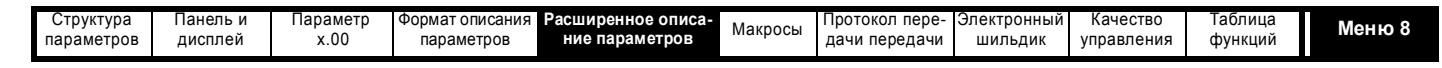

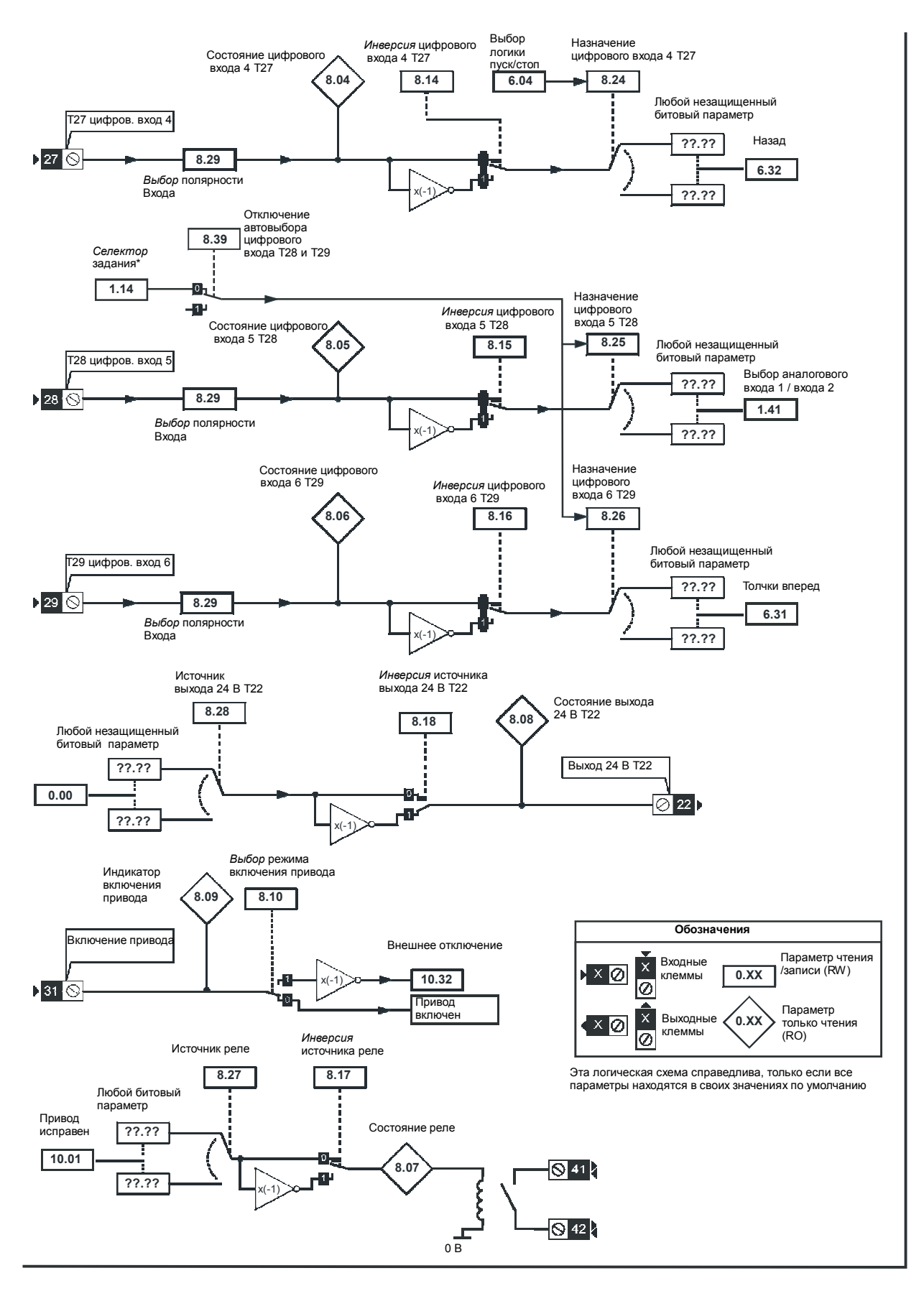

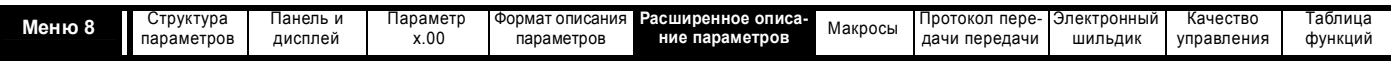

**Разомкнутый контур, векторный замкнутый контур и серво**

#### **Таблица 5-4**

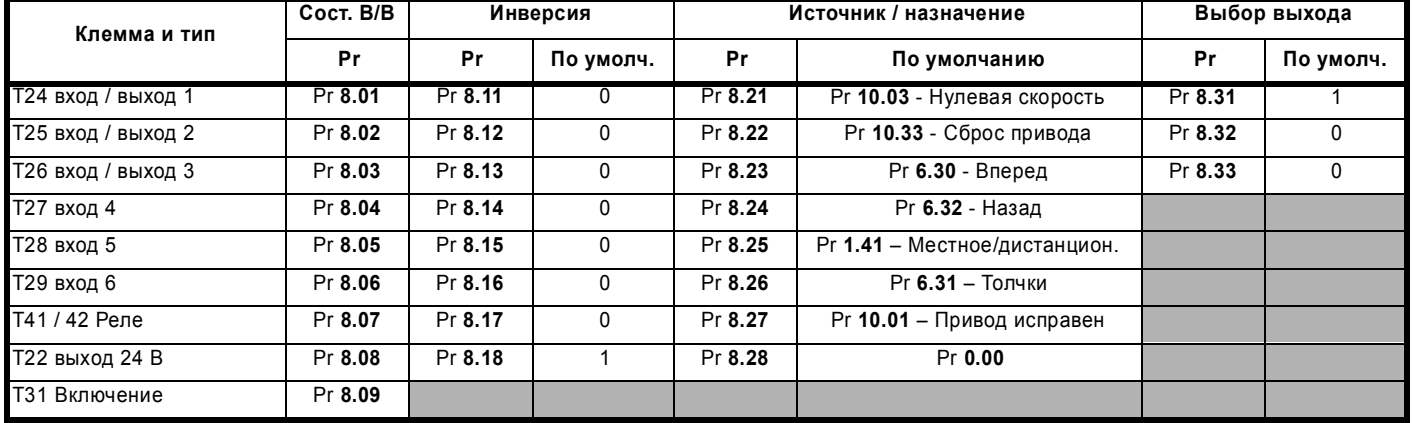

## **Рекуперация**

#### **Таблица 5-5**

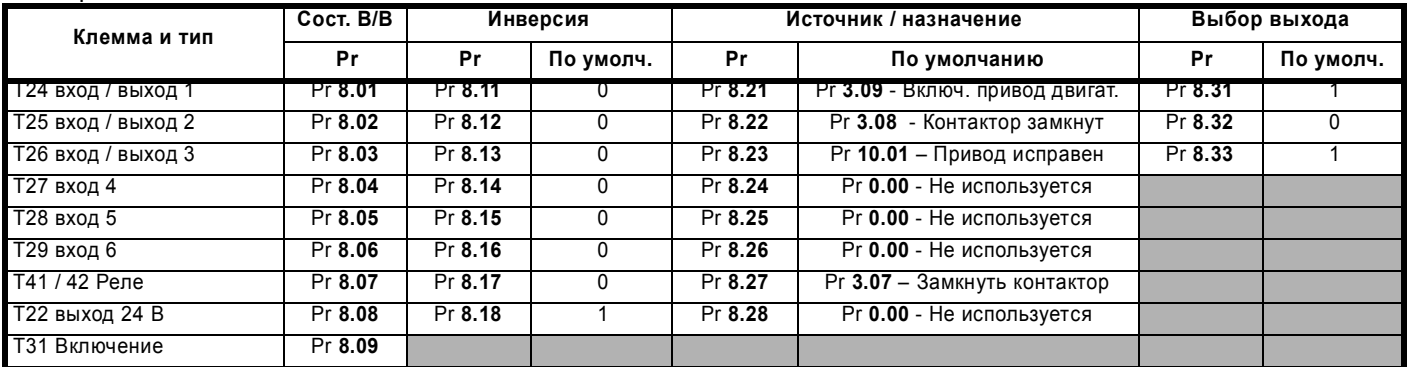

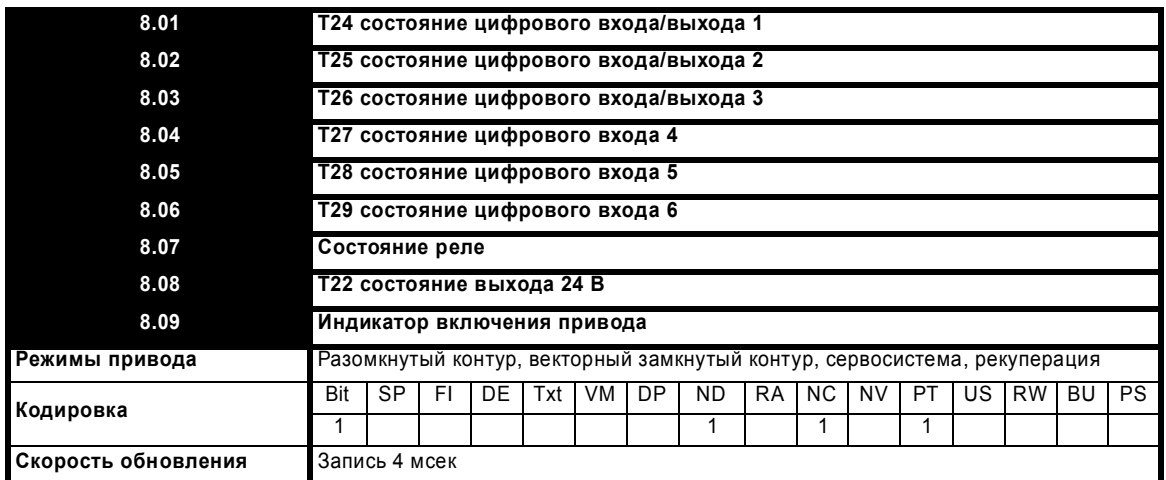

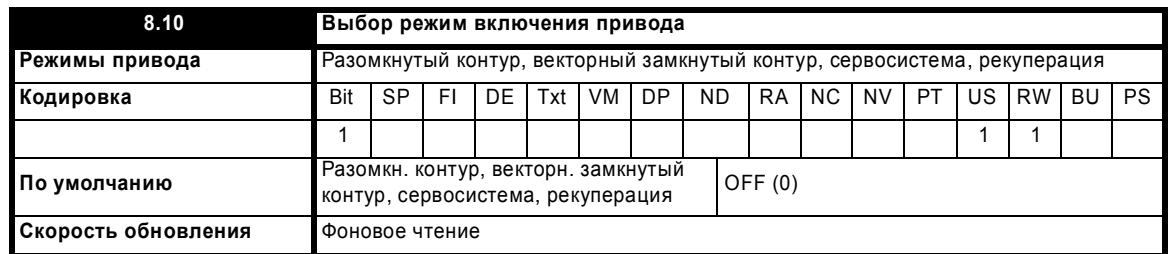

Привод Unidrive SP имеет специальный аппаратный вход включения, который всегда управляет Pr **6.29**. Если включение не активно, то сигналы управления IGBT заблокированы аппаратно. По умолчанию (Pr **8.10** = 0) привод находится в режиме запрета, если вход включения не активен. Настройка этого параметра в 1 заставляет вход включения вести себя как вход отключения Et. Если вход становится неактивным, то выполняется отключение Et. Это не влияет на Pr **10.32** (параметр отключения Et), поэтому в этом режиме отключение Et можно запустить, сделав вход включения (разрешения) неактивным или настроив Pr **10.32** в 1.

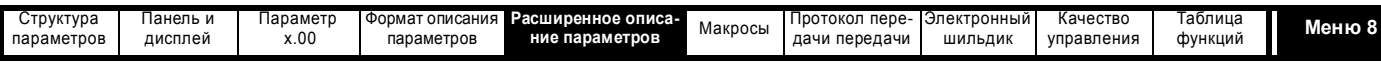

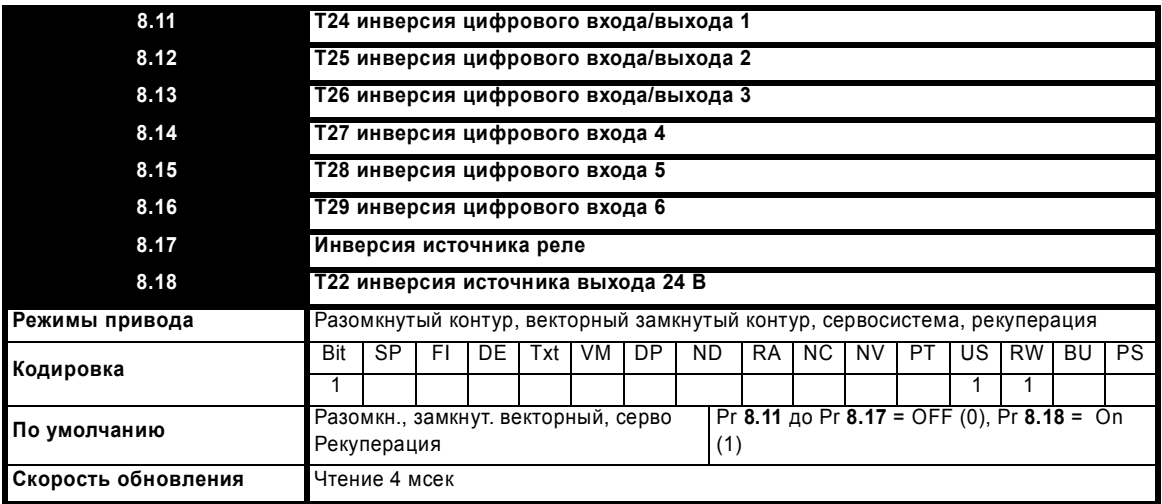

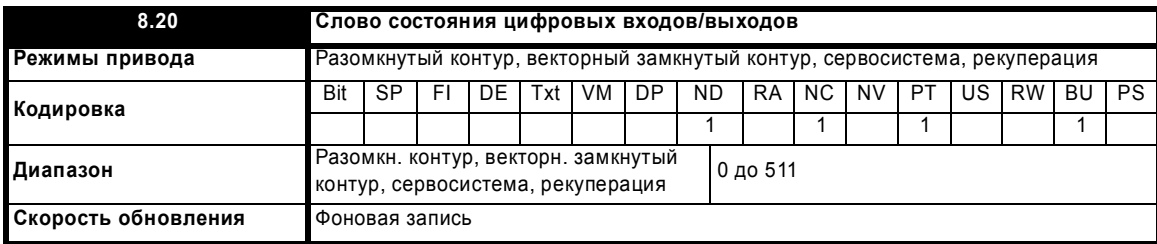

Это слово используется для определения состояния цифровых входов/выходов посредством только одного параметра. Биты этого слова указывают состояние параметров от Pr **8.01** до Pr **8.09**.

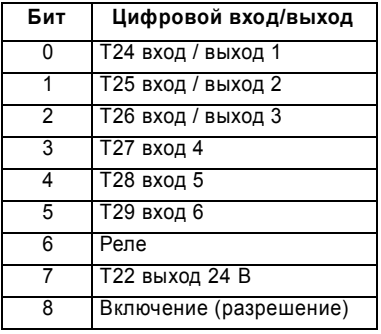

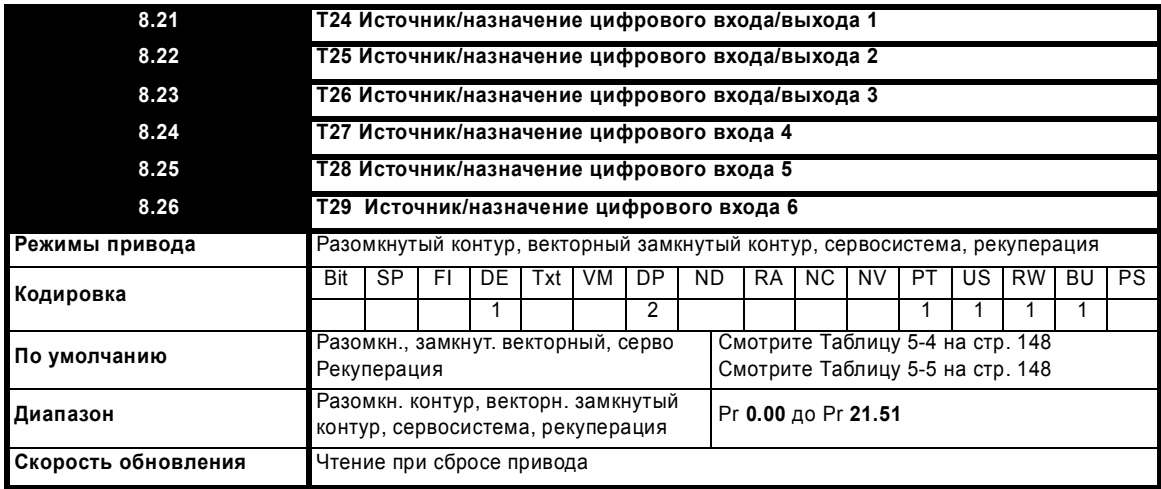

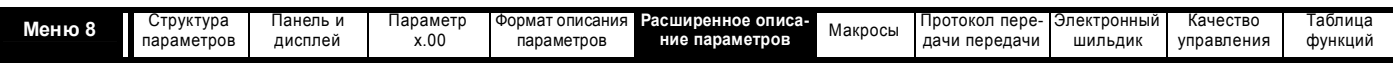

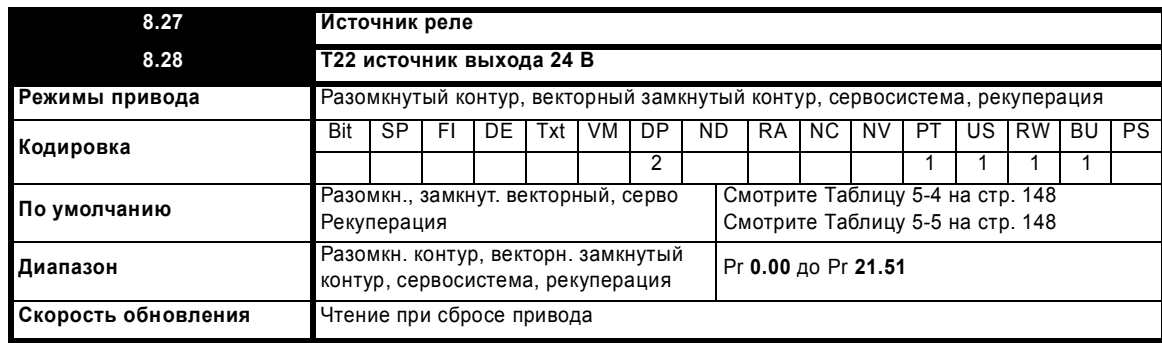

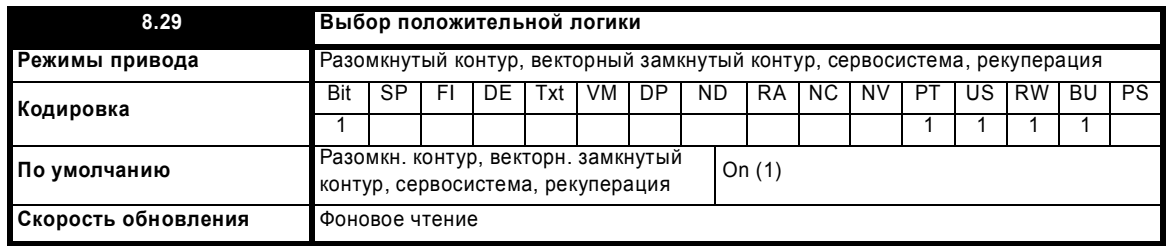

Этот параметр изменяет полярность логики для цифровых входов и выходов, за исключением входа разрешения, выхода реле и выхода 24 В.

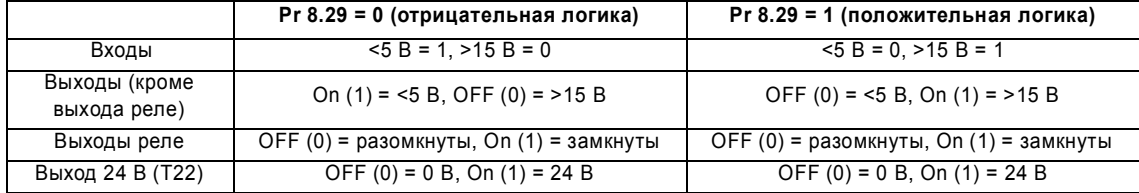

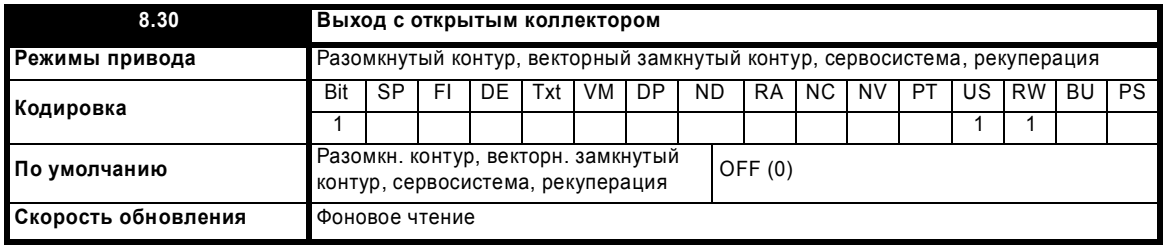

Если этот параметр равен 0, то цифровые выходы являются двухтактными. Если этот параметр равен 1, то либо каскад высокого уровня (отрицательная логика), либо каскад низкого уровня (положительная логика) отключается. Это позволяет объединять выходы по схеме "монтажное ИЛИ".

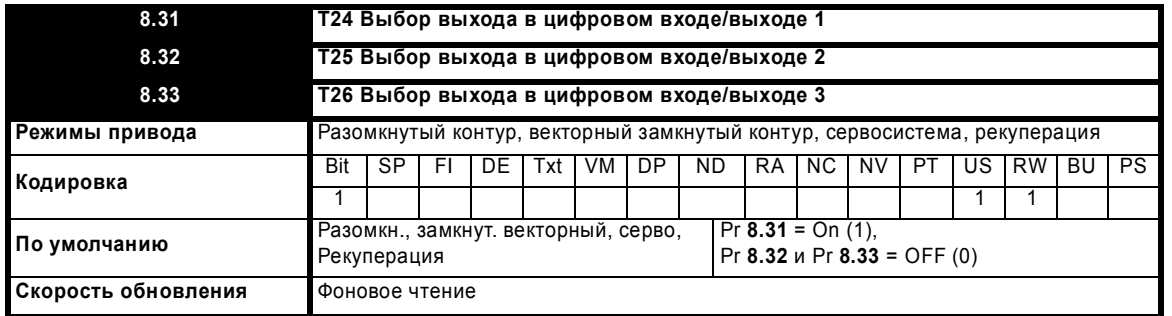

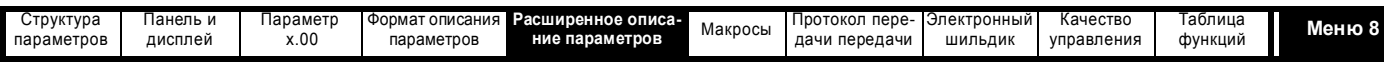

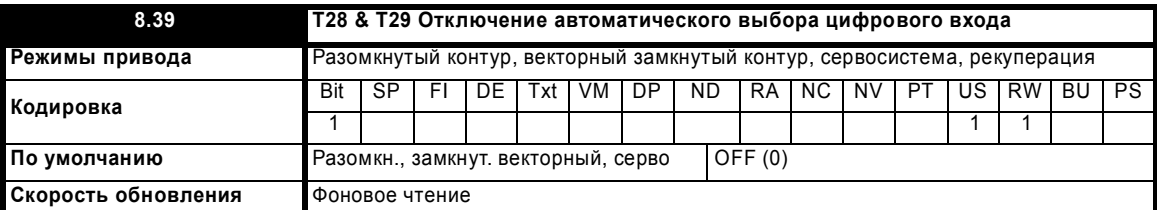

Если этот параметр равен 0, то Pr 8.25 и Pr 8.26 настраиваются автоматически согласно настройке выбора заданного значения Pr 1.14. Настройка этого параметра в 1 отключает эту функцию.

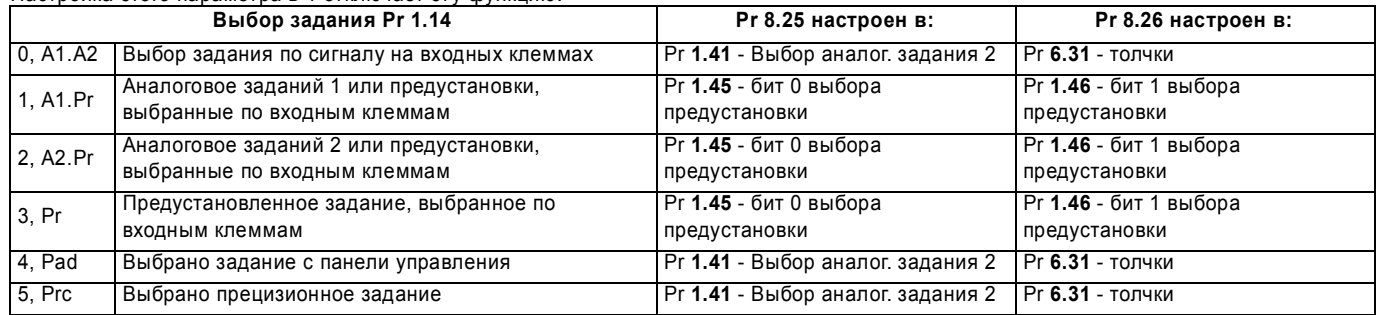

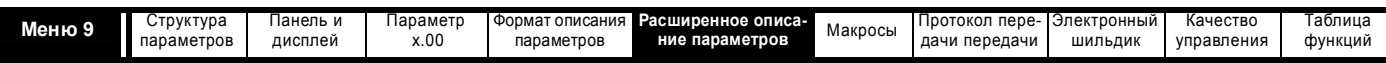

# **5.10 Меню 9: Программируемая логика, моторизованный потенциометр и двоичный сумматор**

**Рис. 5-16 Логическая схема меню 9**

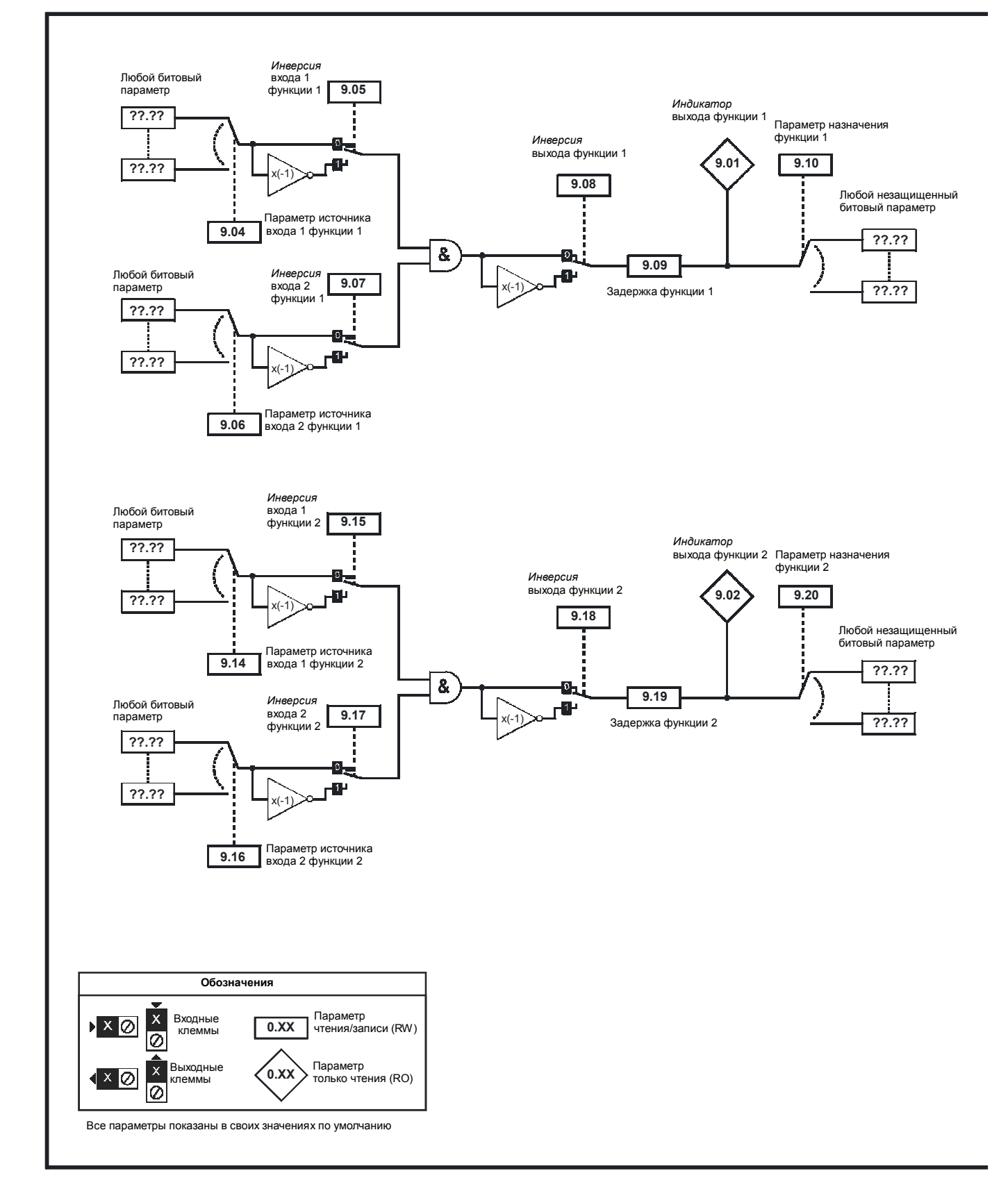

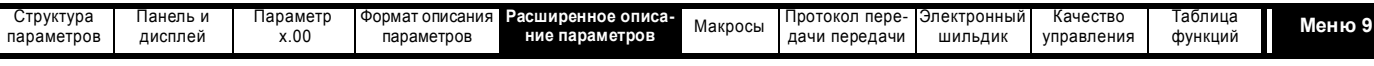

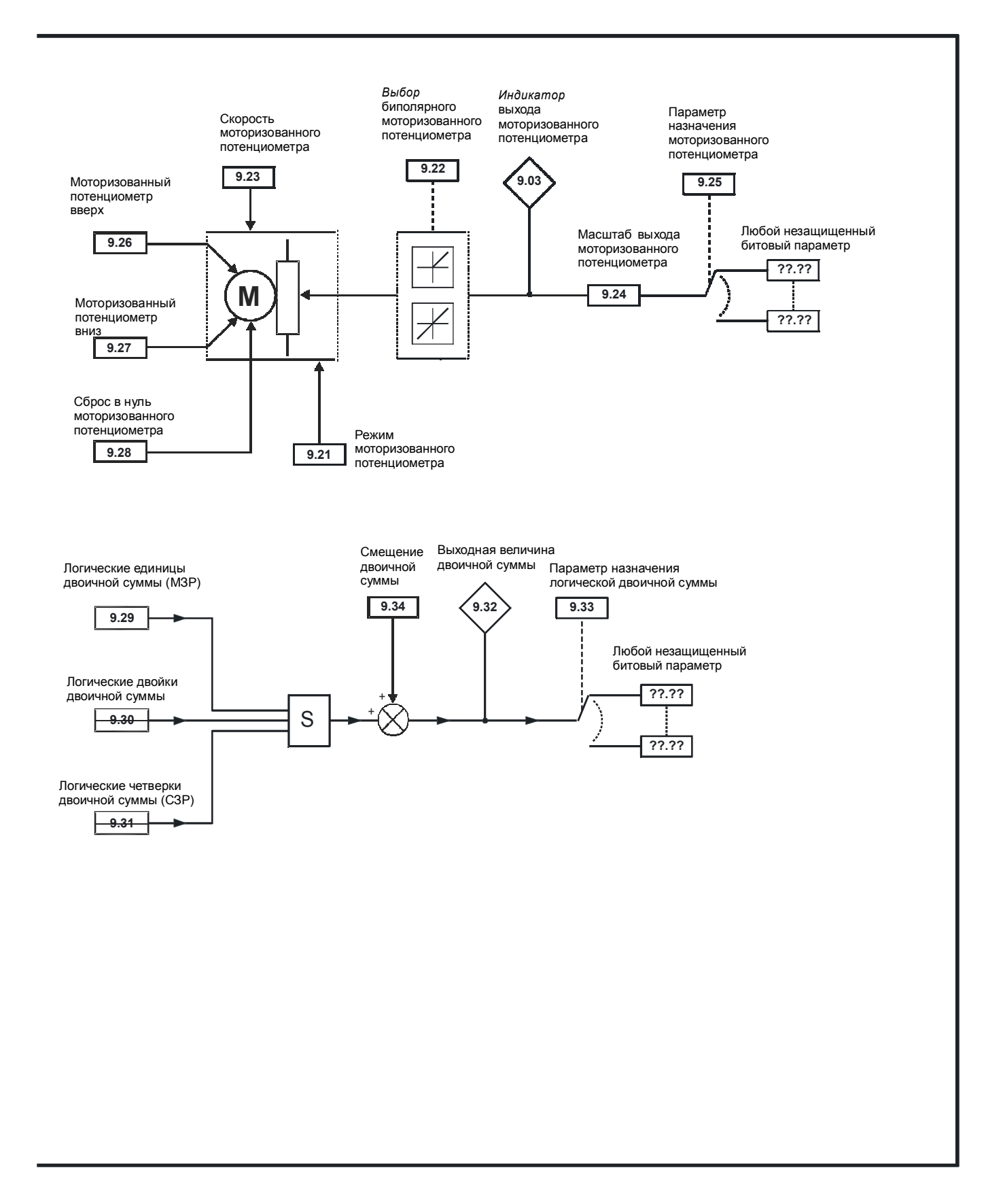

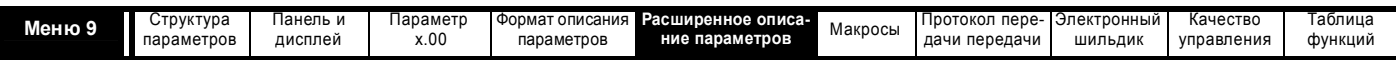

Меню 9 содержит 2 блока логических функций (которые могут создать любой тип 2-входового логического каскада, с задержкой или без нее), функцию моторизованного потенциометра и двоичный сумматор. Одна функция меню 9 или меню 12 выполняется один раз в 4 мсек. Поэтому период опроса этих функций равен 4 мсек x число активных функций меню 9 и 12. Логические функции активны, если один или оба источника направлены на верный параметр. Другие функции активны, если назначение выхода направлено на допустимый незащищенный параметр.

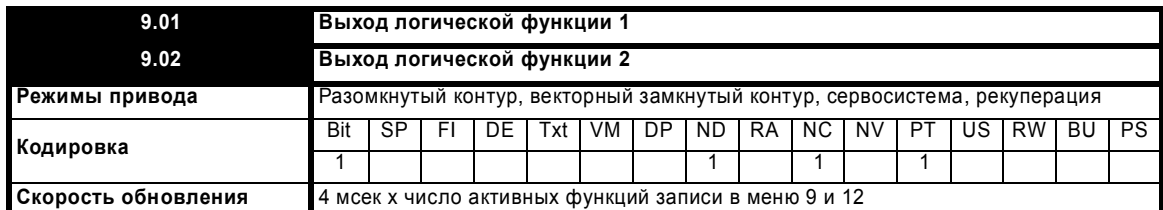

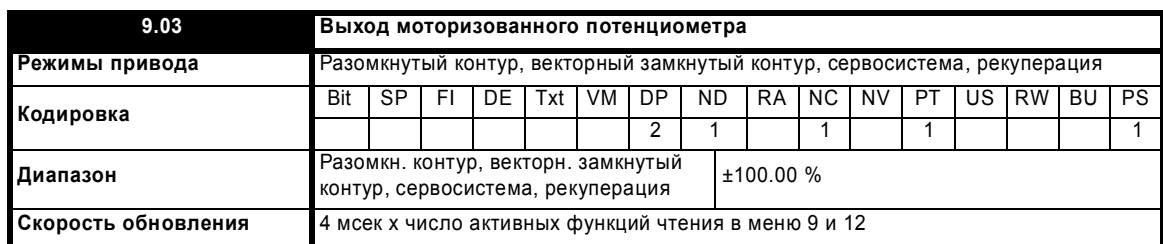

Указывает уровень сигнала с моторизованного потенциометра до масштабирования. Если Pr **9.21** настроен в 0 или 2, то этот параметр настраивается в 0 при включении питания, иначе он сохраняет свое значение с последнего отключения питания.

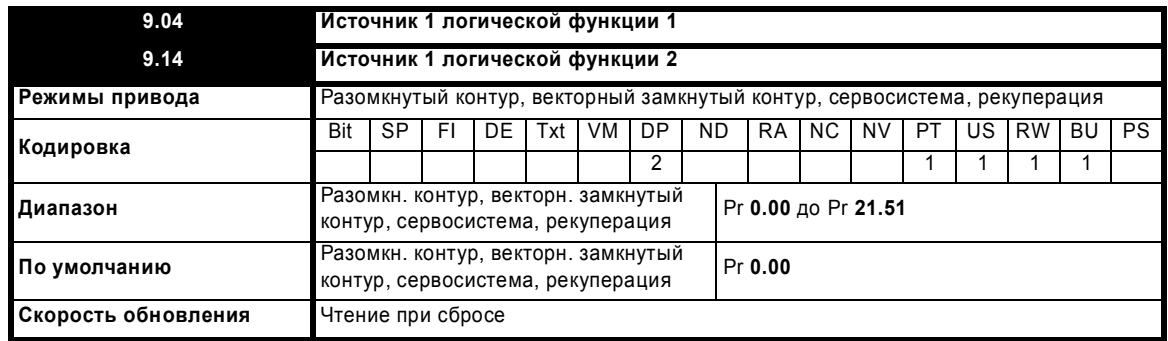

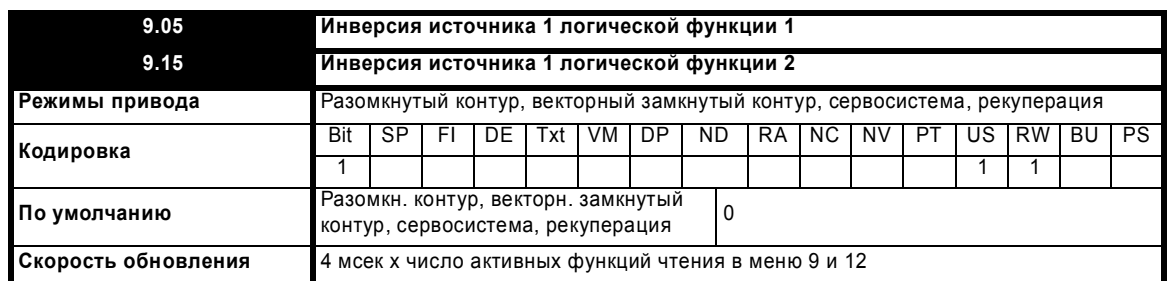

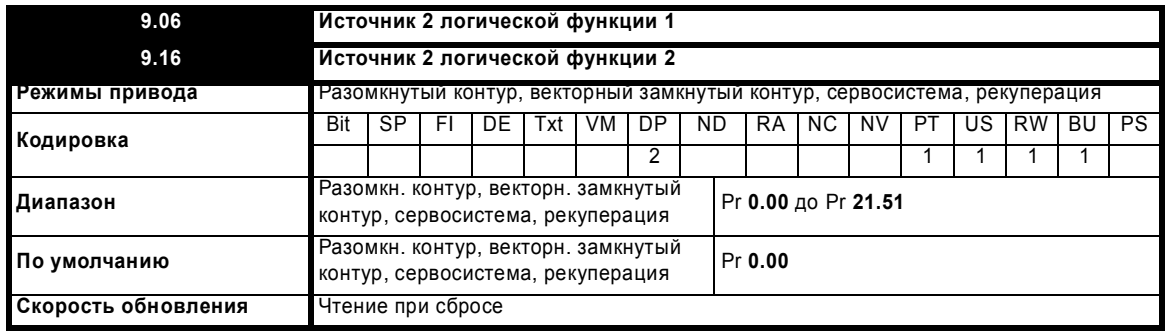

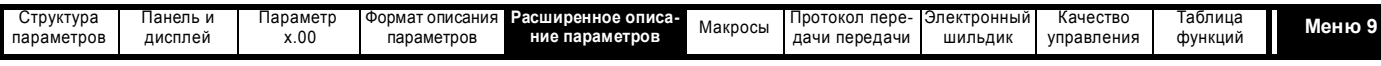

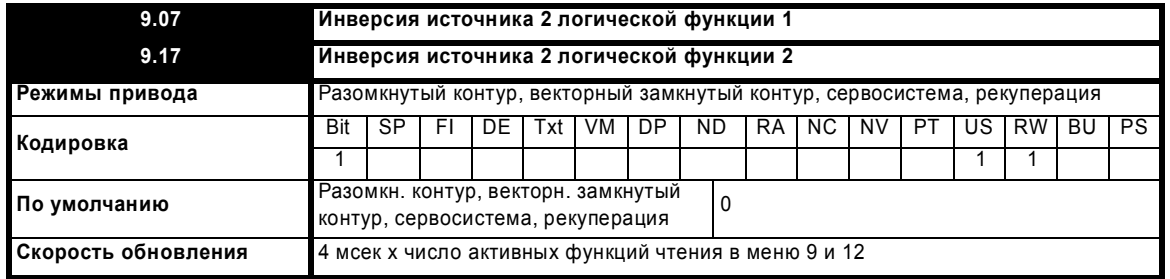

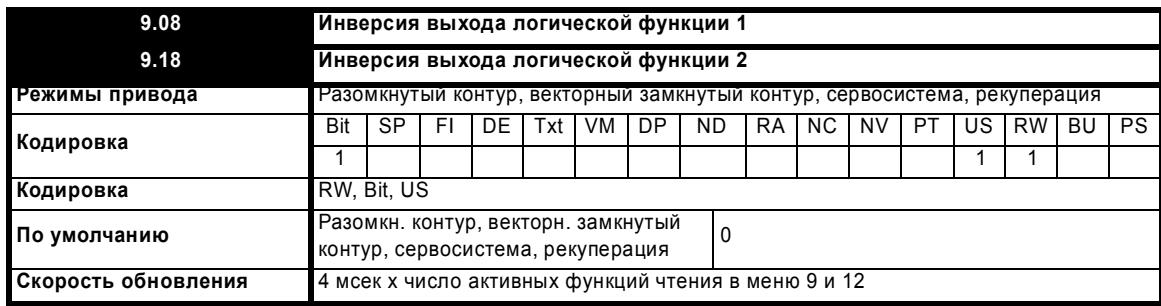

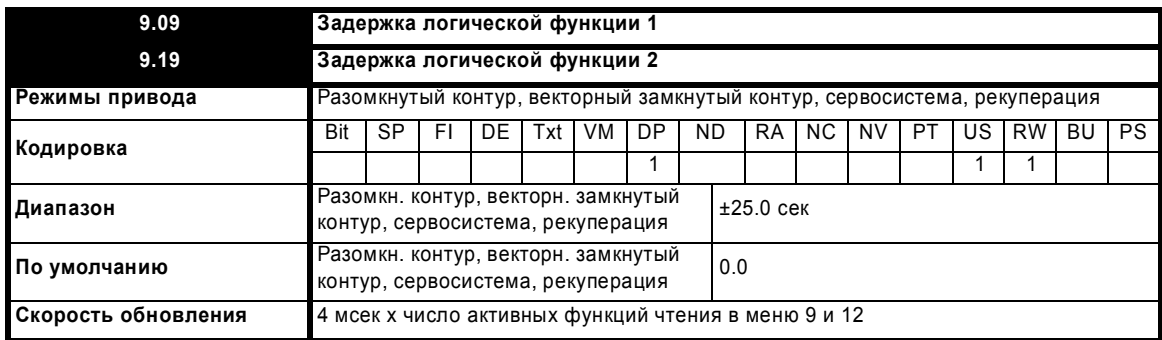

Если параметр задержки положителен, то задержка гарантирует, что выход не станет активным, пока активное условие не будет выдержано на входе в течение времени задержки, как показано ниже.

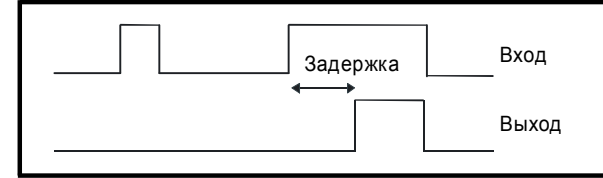

Если параметр задержки отрицателен, то задержка удерживает выход активным в течение времени задержки, после устранения активного условия, как показано ниже. Поэтому активный вход, который длится не менее 4 мсек, создает выходной сигнал, который длится не менее времени задержки.

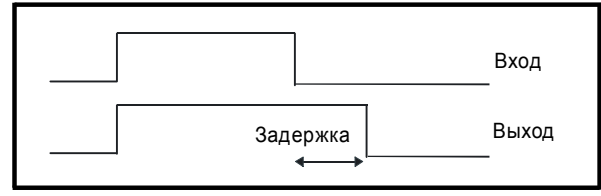

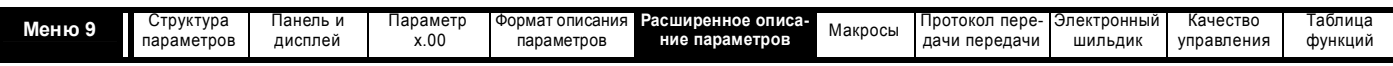

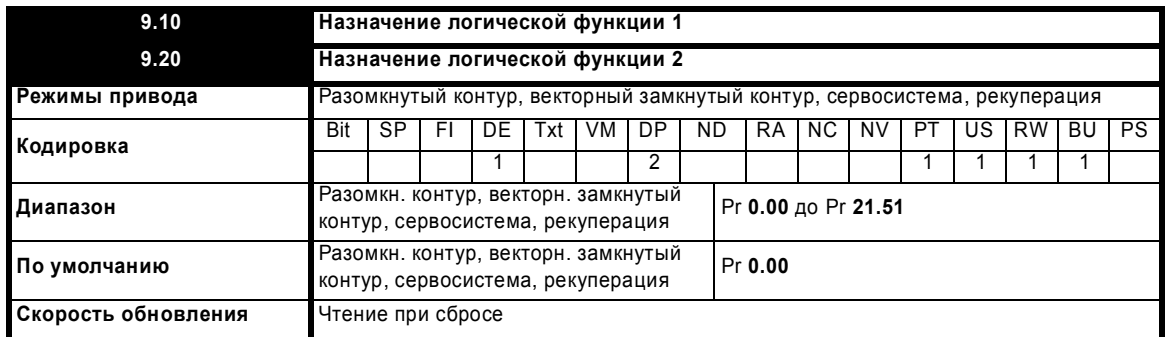

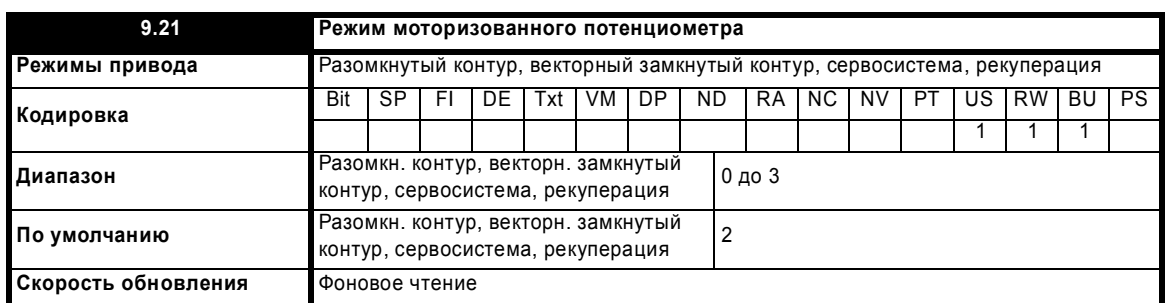

Режимы моторизованного потенциометра описаны в следующей таблице.

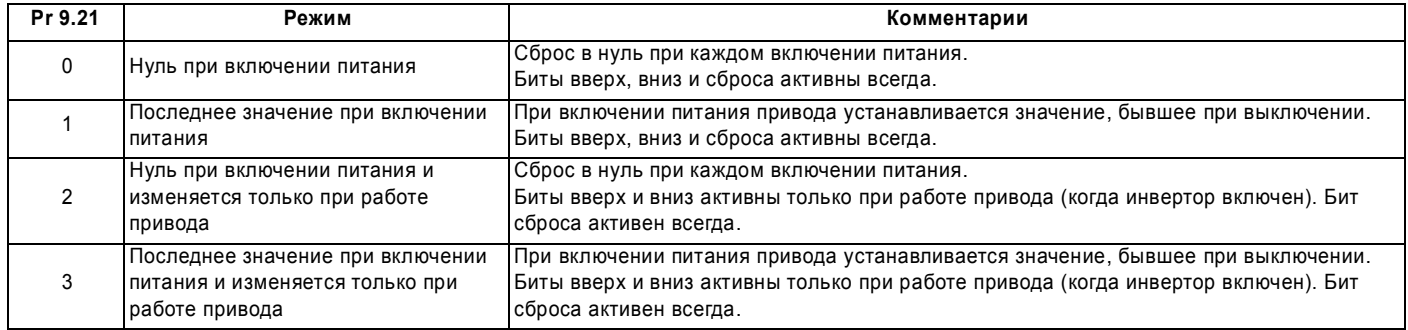

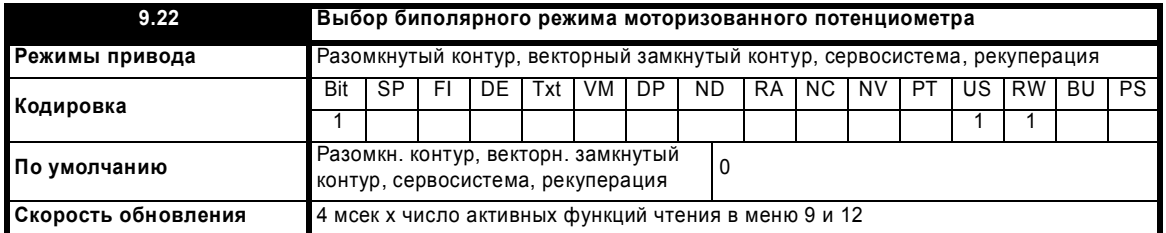

Если этот бит настроен в 0, то выход моторизованного потенциометра ограничен только положительными значениями (то есть от 0 до 100.0%). Настройка его в 1 позволяет работать с отрицательными выходными сигналами (то есть ±100.0 %).

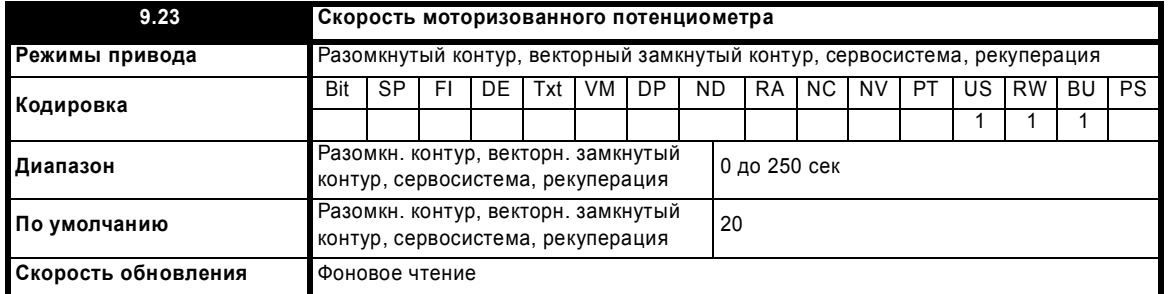

Этот параметр определяет время, необходимое функции моторизованного потенциометра для изменения от 0 до 100.0%. Для изменения выходного сигнала с -100.0 % до +100.0 % потребуется удвоенное значение этого времени.

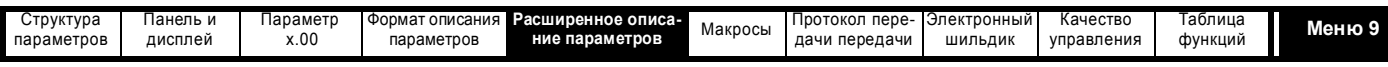

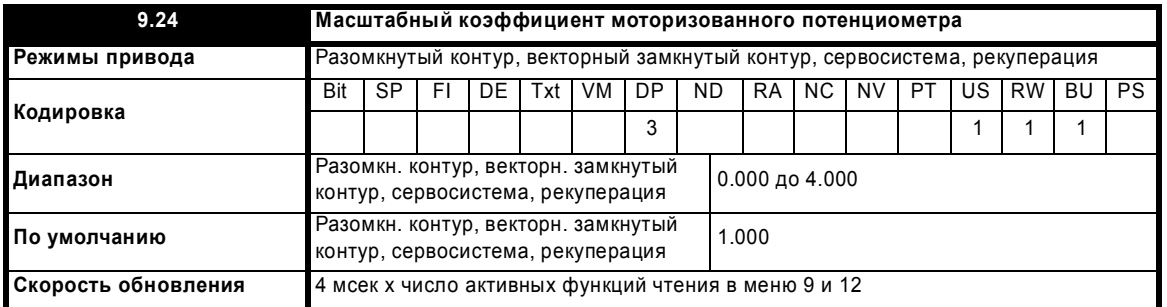

Этот параметр можно использовать для ограничения выхода моторизованного потенциометра небольшим диапазоном, что может быть использовано, например, для подстройки.

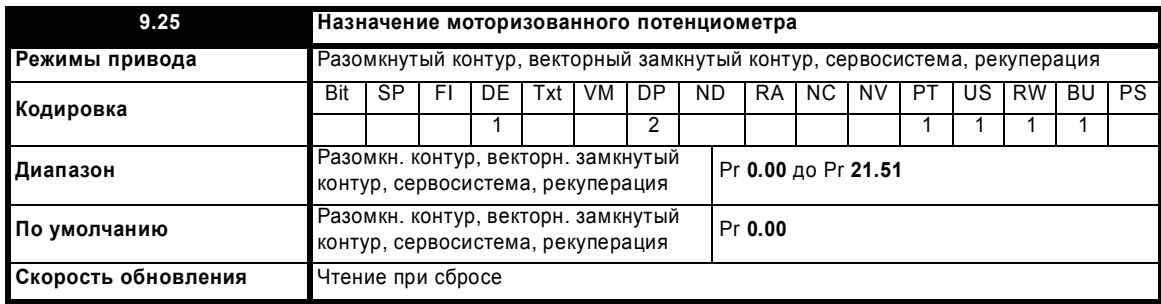

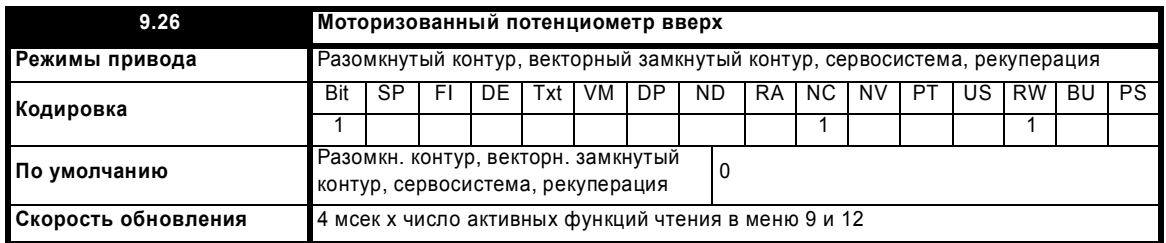

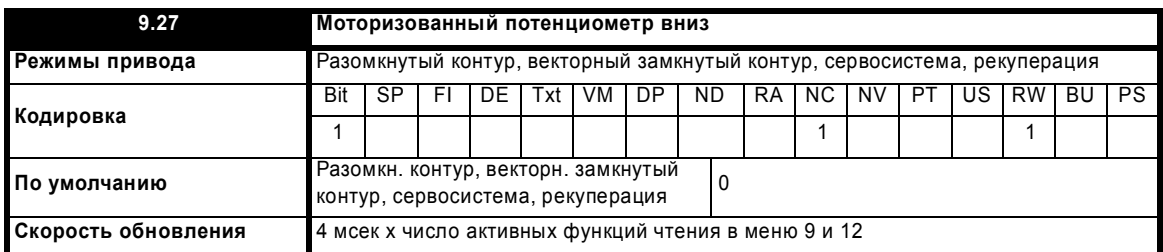

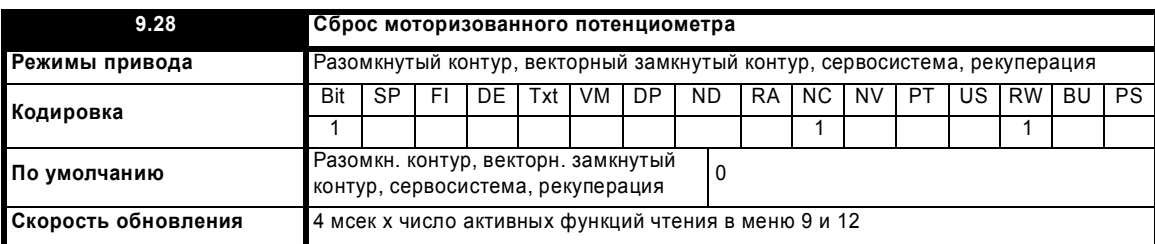

Три этих бита управляют моторизованным потенциометром. Входы "Вверх" и "Вниз" соответственно увеличивают и уменьшают выходной сигнал с запрограммированной скоростью. Если активны оба входа "Вверх" и "Вниз", то вход "Вверх" имеет старший приоритет и выходной сигнал увеличивается. Если вход сброса равен 1, то выходной сигнал моторизованного потенциометра сбрасывается и удерживается на уровне 0.0%.

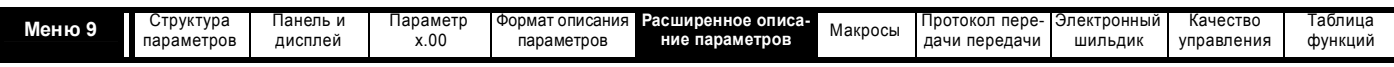

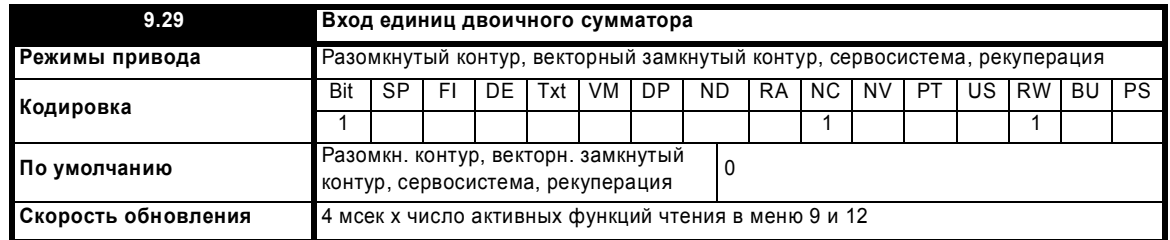

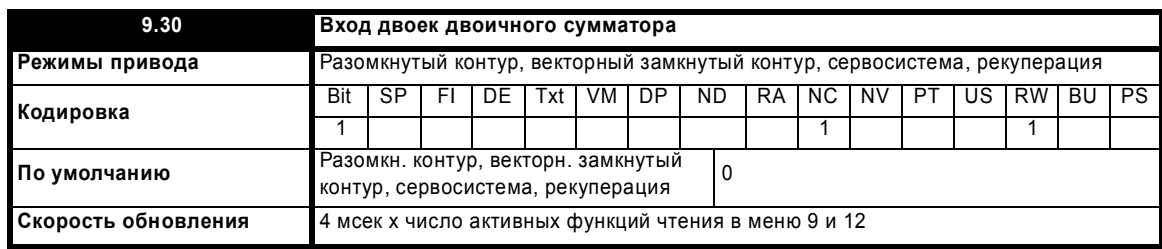

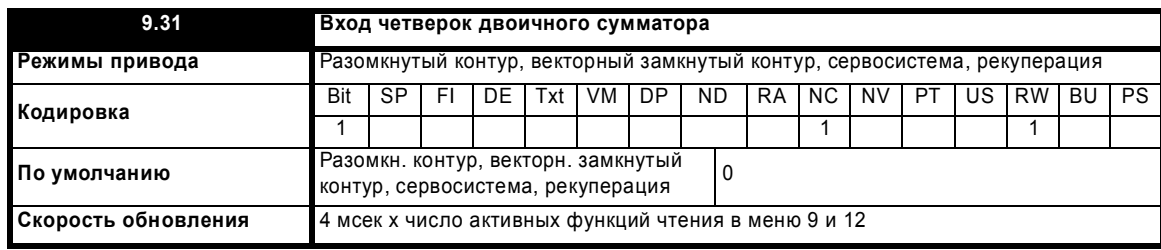

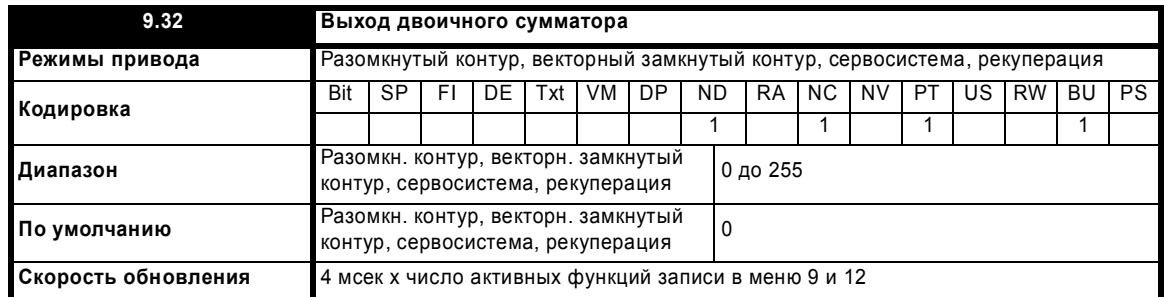

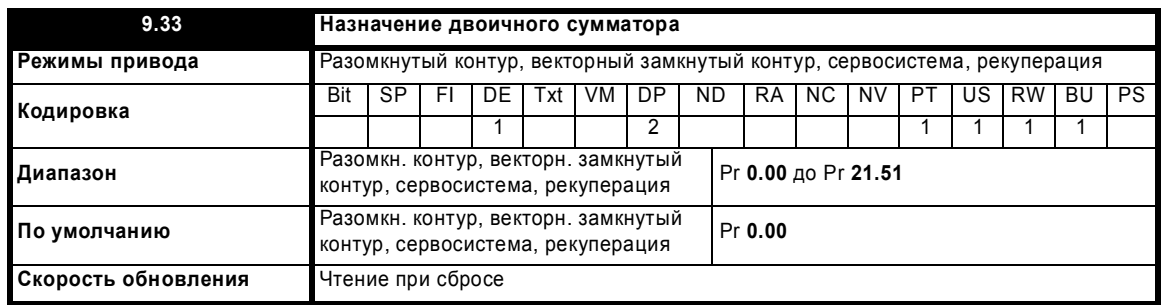

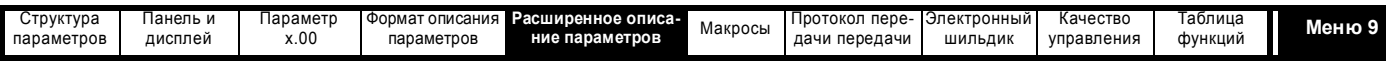

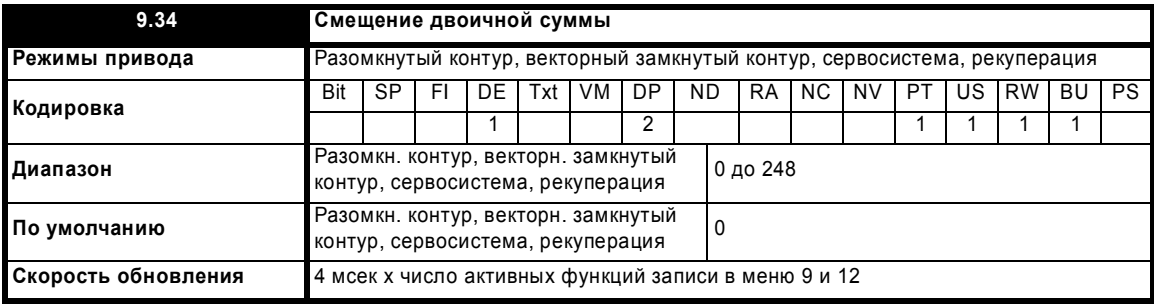

Выходной сигнал двоичного сумматора определяется по формуле:

Сдвиг+ вход единиц + (2 x вход двоек) + (4 x вход четверок)

Записанное в параметр назначения значение определяется следующим образом:

Если максимум параметра назначения  $\le$  (7 + Сдвиг): Параметр назначения = Выход двоичного сумматора

Если максимум параметра назначения > (7 + Сдвиг):

Параметр назначения = Максимум параметра назначения x Выход двоичного сумматора / (7 + Сдвиг)

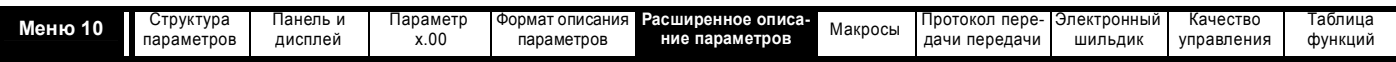

# **5.11 Меню 10: Состояние и отключения**

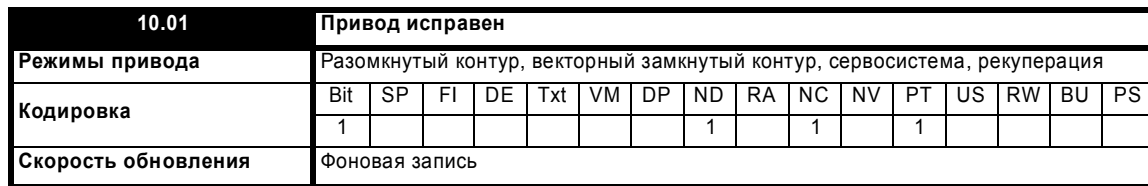

Указывает, что привод не в состоянии отключения. Если Pr **10.36** равен 1 и используется автосброс, то этот бит не сбрасывается до выполнения всех попыток автосброса и возникновения следующего отключения. Светодиод на панели управления показывает состояние этого параметра: светодиод непрерывно светится = 1, светодиод мигает = 0.

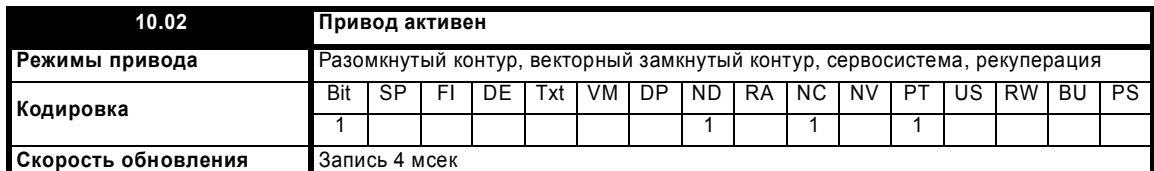

Указывает, что инвертор привода активен.

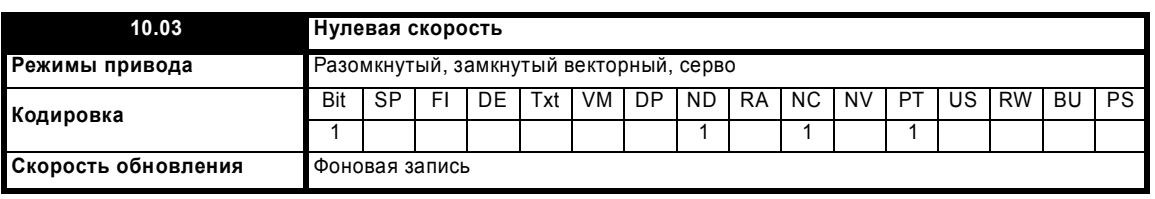

#### **Разомкнутый контур**

Указывает, что абсолютное значение выхода рампы (|Pr **2.01**|) находится на или ниже порога нулевой скорости, определенного в Pr **3.05**.

#### **Замкнутый контур и серво**

Указывает, что абсолютное значение обратной связи по скорости (|Pr **3.02**|) находится на или ниже порога нулевой скорости, определенного в Pr **3.05**.

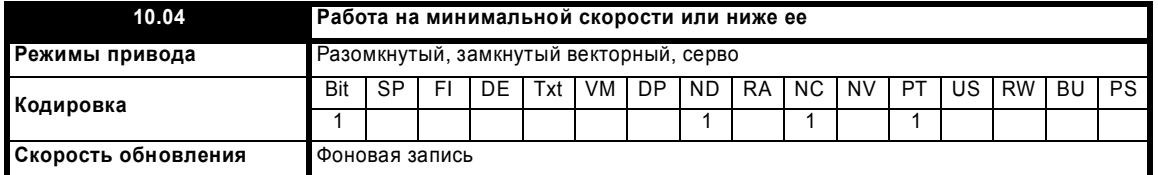

В биполярном режиме (Pr **1.10** = 1) этот параметр совпадает с нулевой скоростью (Pr **10.03**). В однополярном режиме этот параметр равен 1, если абсолютное значение выхода рампы (Pr **2.01**) или обратной связи по скорости (Pr **3.02**) на или ниже (минимальная скорость + 0.5 Гц), или (минимальная скорость + 5 об/мин). Минимальная скорость определена в Pr **1.07**. Этот параметр устанавливается в 1 только при работающем приводе.

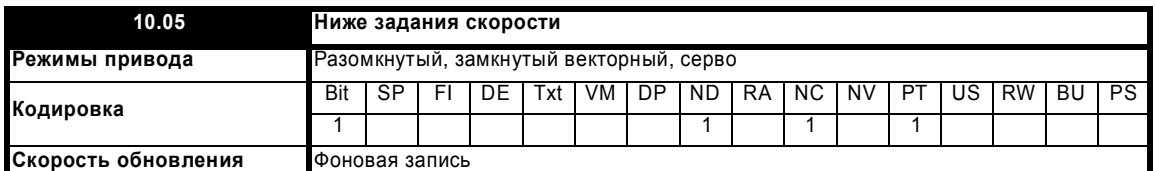

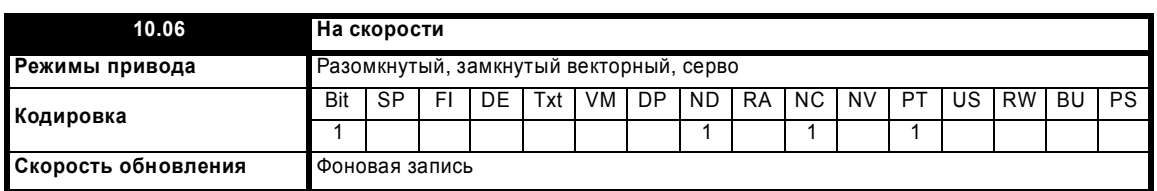

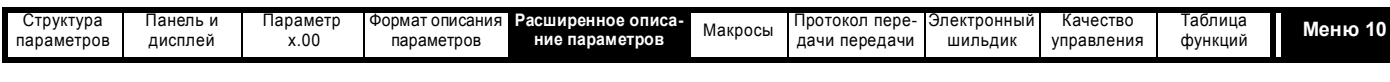

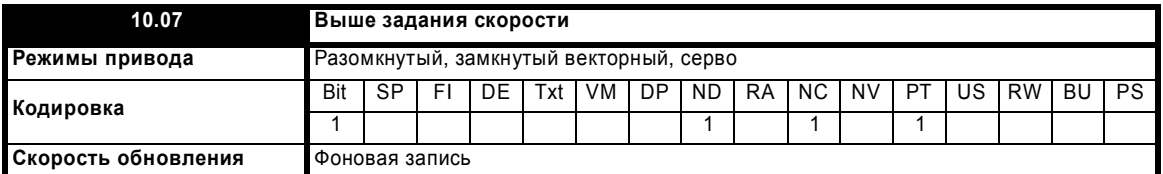

Эти флаги устанавливаются детектором скорости в меню 3. Эти флаги устанавливаются в 1 только на работающем приводе. Смотрите Pr **3.06**, Pr **3.07** на стр. 46 и Pr **3.09** на стр. 47.

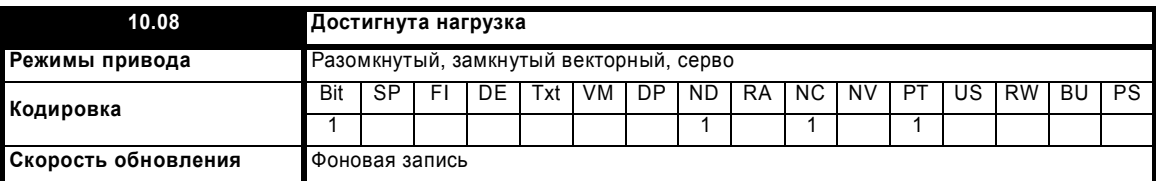

Указывает, что абсолютное значение активного тока больше или равно номинальному активному току, определенному в меню 4.

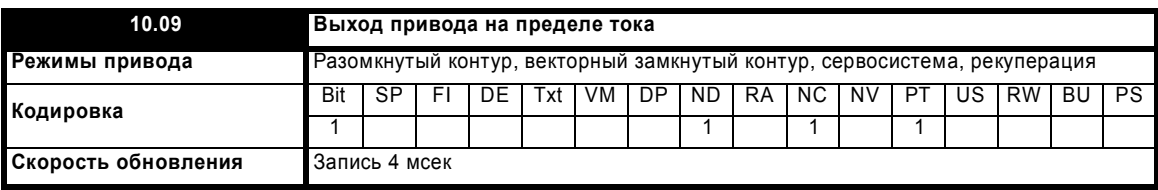

Указывает, что достигнуто токоограничение.

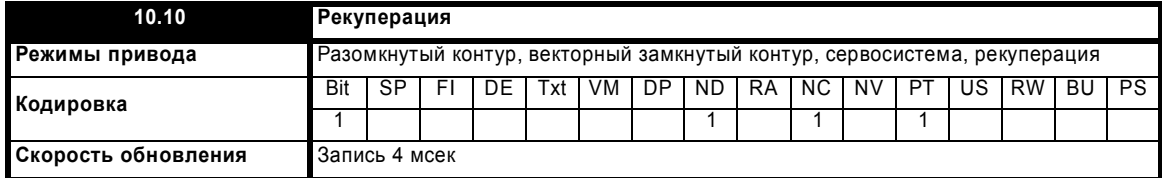

## **Разомкнутый, замкнутый векторный, серво**

Указывает, что мощность передается из двигателя в привод.

#### **Рекуперация**

Указывает, что мощность передается из привода в источник питания.

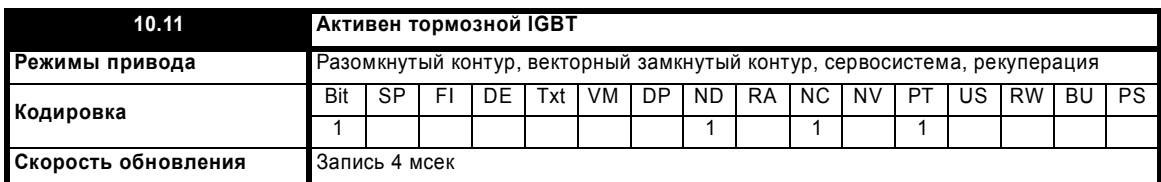

Указывает, что включен тормозной IGBT. Если IGBT включается, то этот параметр удерживается в 1 не менее 0.5 сек, так что его можно увидеть на дисплее.

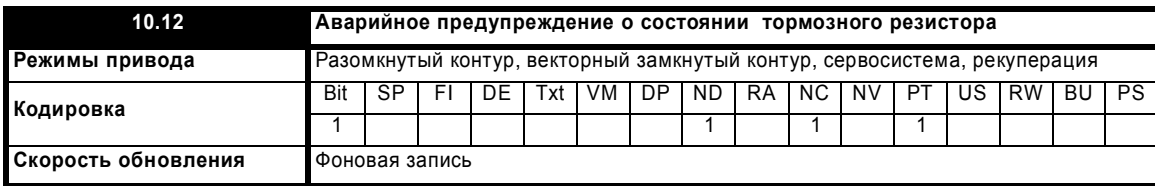

Этот параметр устанавливается, если включен тормозной IGBT и если интегратор тормозной энергии превышает 75%. Этот параметр удерживается в 1 не менее 0.5 сек, так что его можно увидеть на дисплее.

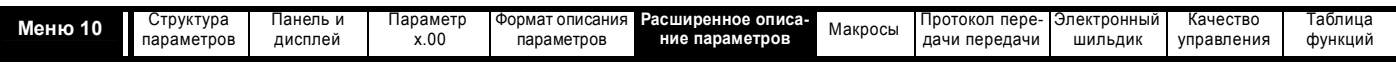

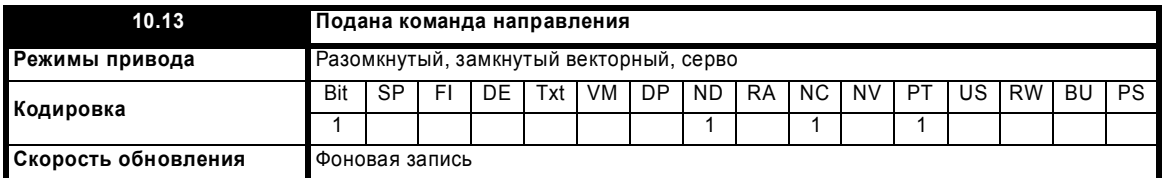

Этот параметр равен 1, если задание перед рампой (Pr **1.03**) отрицательно, и равен 0, если задание перед рампой равно 0 или положительно.

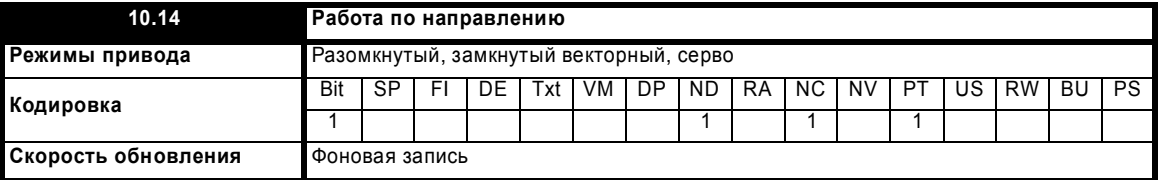

#### **Разомкнутый контур**

Этот параметр равен 1, если задание после рампы (Pr **2.01**) отрицательно, и равен 0, если задание после рампы равно 0 или положительно.

# **Замкнутый векторный контур и серво**

Этот параметр равен 1, если обратная связь по скорости (Pr **3.02**) отрицательна, и равен 1, если она равна 0 или положительна.

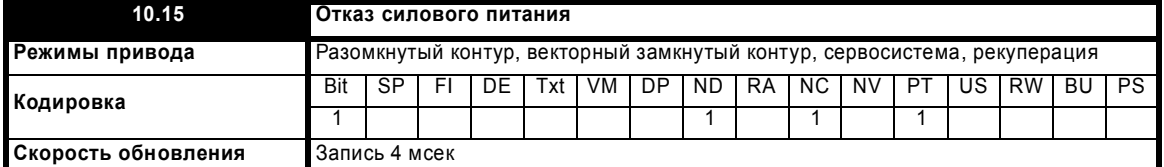

### **Разомкнутый контур, замкнутый векторный контур и серво**

Указывает, что привод обнаружил отказ силового питания по уровню напряжения на шине звена постоян. тока. Этот параметр может быть активным только при выборе режима обнаружения отказа силового питания или режима останова по отказу силового питания (смотрите Pr **6.07** на стр. 124).

## **Рекуперация**

Этот параметр является инверсией параметра Pr **3.07**.

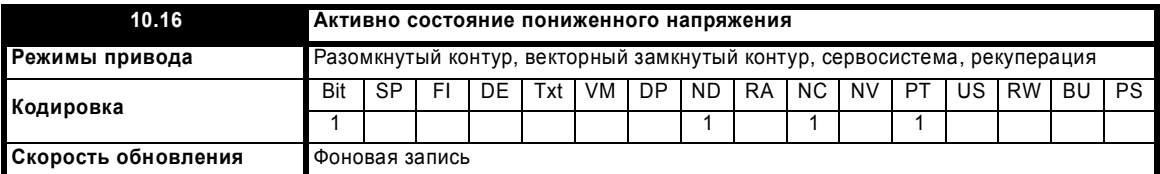

Этот параметр указывает, что обнаружено падение входного напряжения питания. Обычно это условие возникает при отключении UU. Однако если сначала включено питание привода, то он остается в состоянии низкого напряжения (то есть этот параметр активен), пока напряжение на шине постоянного тока не превысит уровень перезапуска по падению напряжения (смотрите Pr **6.03** на стр. 123). Так как уровень напряжения для отключения UU ниже, чем уровень перезапуска по падению напряжения, то этот параметр активен, а отключение UU не активно при включении питания, пока напряжение на шине постоянного тока не превысит уровень перезапуска по падению напряжения.

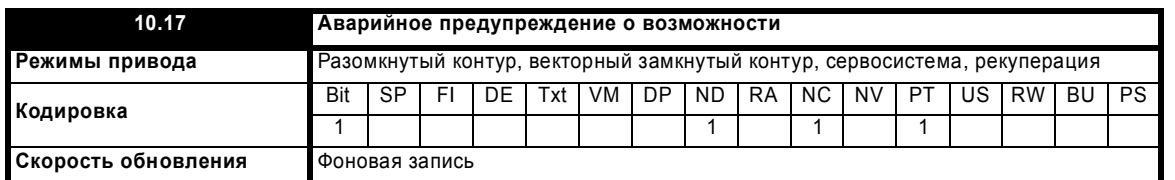

Этот параметр установлен в 1, если выходной ток привода превышает 105% номинального тока (Pr **5.07**) и интегратор перегрузки превысил 75%. Это указывает, что если ток двигателя не снизится, то привод выполнит отключение по перегрузке Ixt (Если номинальный ток (Pr **5.07**) настроен на уровень выше номинального тока привода (Pr **11.32**), то сигнализация перегрузки сработает, когда ток превысит 100% номинального тока).

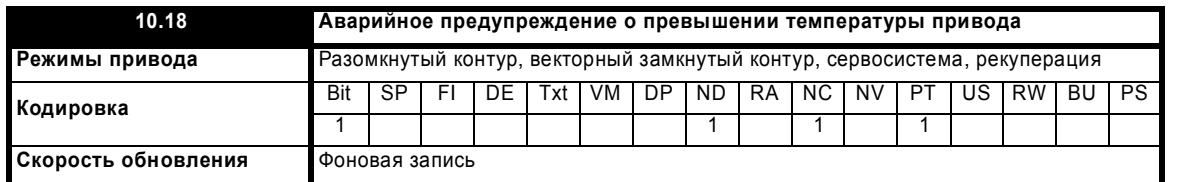

Указывает, что либо температура радиатора (Pr **7.04** или Pr **7.05**) , либо температура платы управления (Pr **7.06**), превысила соответствующий уровень аварийной сигнализации.

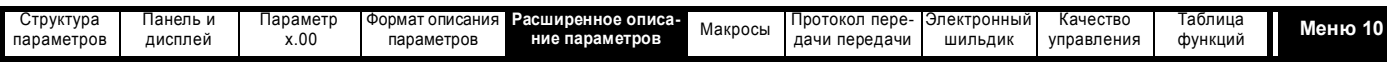

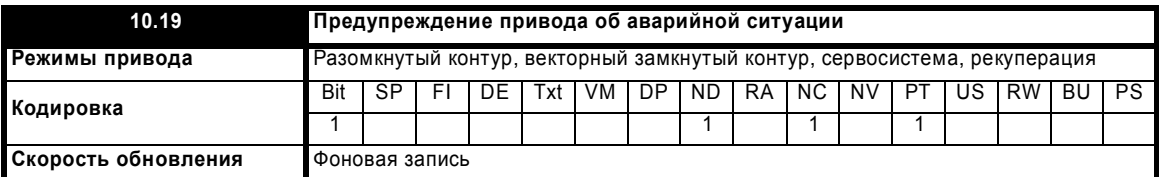

Указывает, что сработало одно из аварийных предупреждений привода, то есть Pr 10.19 = Pr 10.12 ИЛИ Pr 10.17 ИЛИ Pr 10.18.

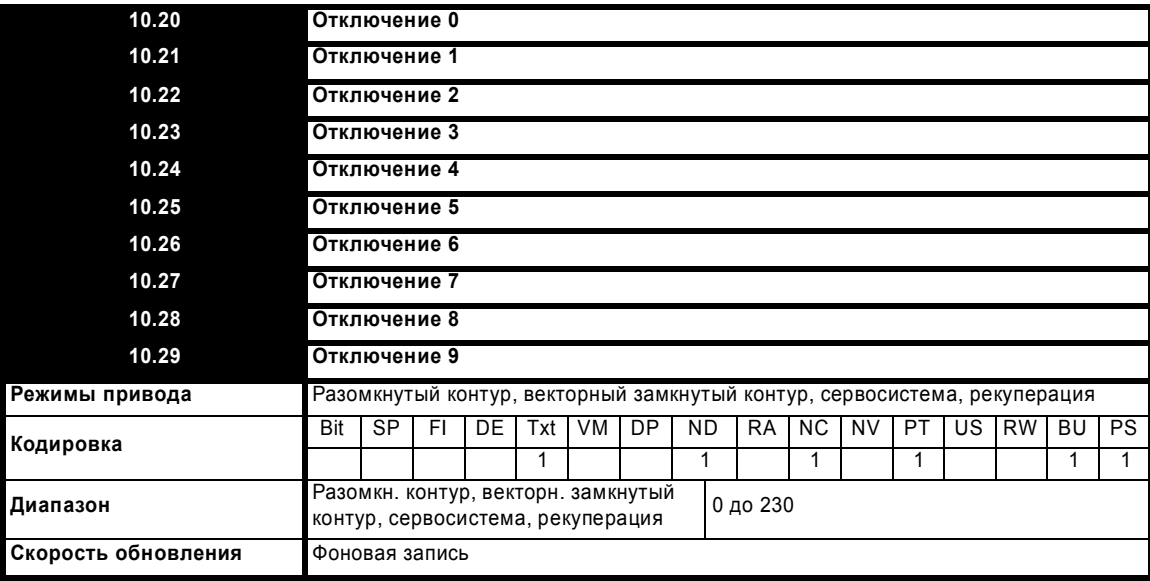

Содержит 10 последних отключений привода. Рг 10.20 - это самое последнее отключение, а Pr 10.29 - это самое старое отключение. При каждом новом отключении все параметры сдвигаются на одно место, так что новое отключение попадает в Pr 10.20, а самое старое отключение в конце журнала теряется. В таблице ниже показаны возможные отключения. Для каждого отключения хранится время срабатывания защиты (смотрите Pr 10.41 до Pr 10.51 на стр. 180). Хранятся все отключения, включая отключения НГ с номерами от 20 до 30 (отключения НГ с номерами от 1 до 19 не сохраняются в журнале отключений). Отключения UU сохраняются только в случае, если только привод работал при выполнении отключения. Любое отключение можно запустить с помощью описанных действий или путем записи номера соответствующего отключения в Pr 10.38. При выполнении любого пользовательского отключения строка отключения имеет вид "txxx", где xxx - номер отключения.

Для приводов UNISP4xxx и типоразмеров большей мощности некоторые отключения выполняются аппаратурой силового модуля (отключения 101-109). Это указывается суффиксом ".Р" в конце строчки отключения. Если привод является многомодульным приводом, то можно сохранить номер модуля, который вызвал отключение (смотрите параметры Pr 10.41 до Pr 10.51).

#### Таблица 5-6 Индикаторы отключений

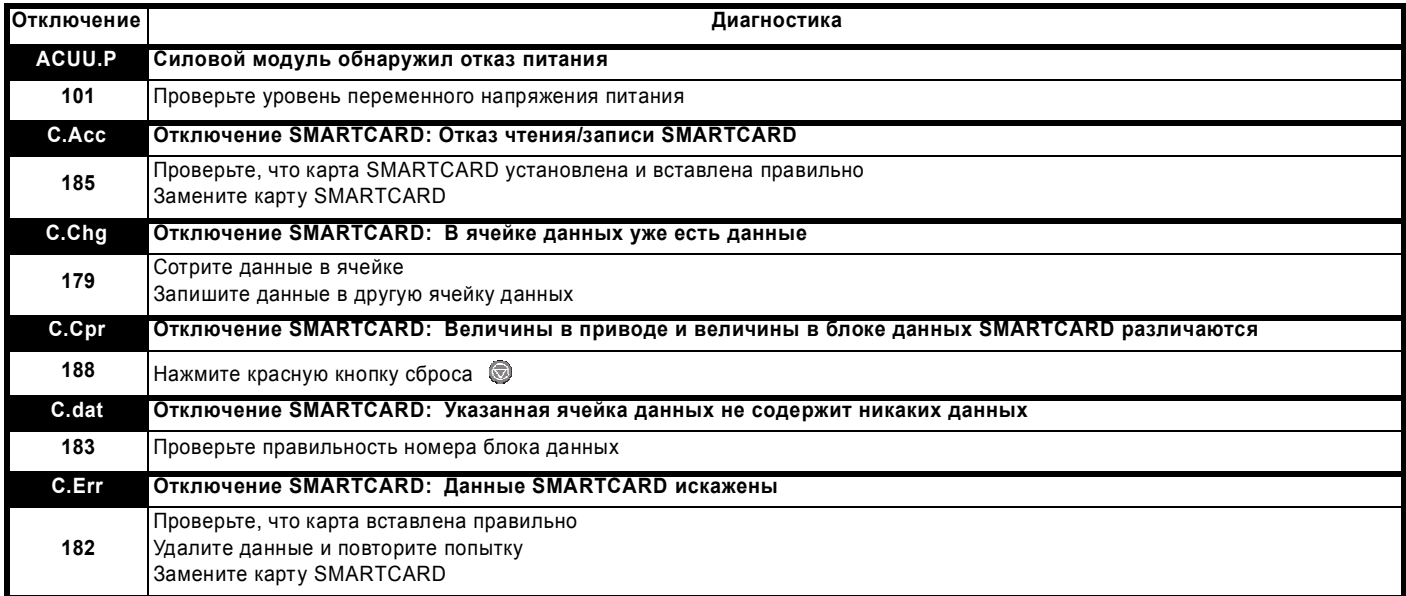

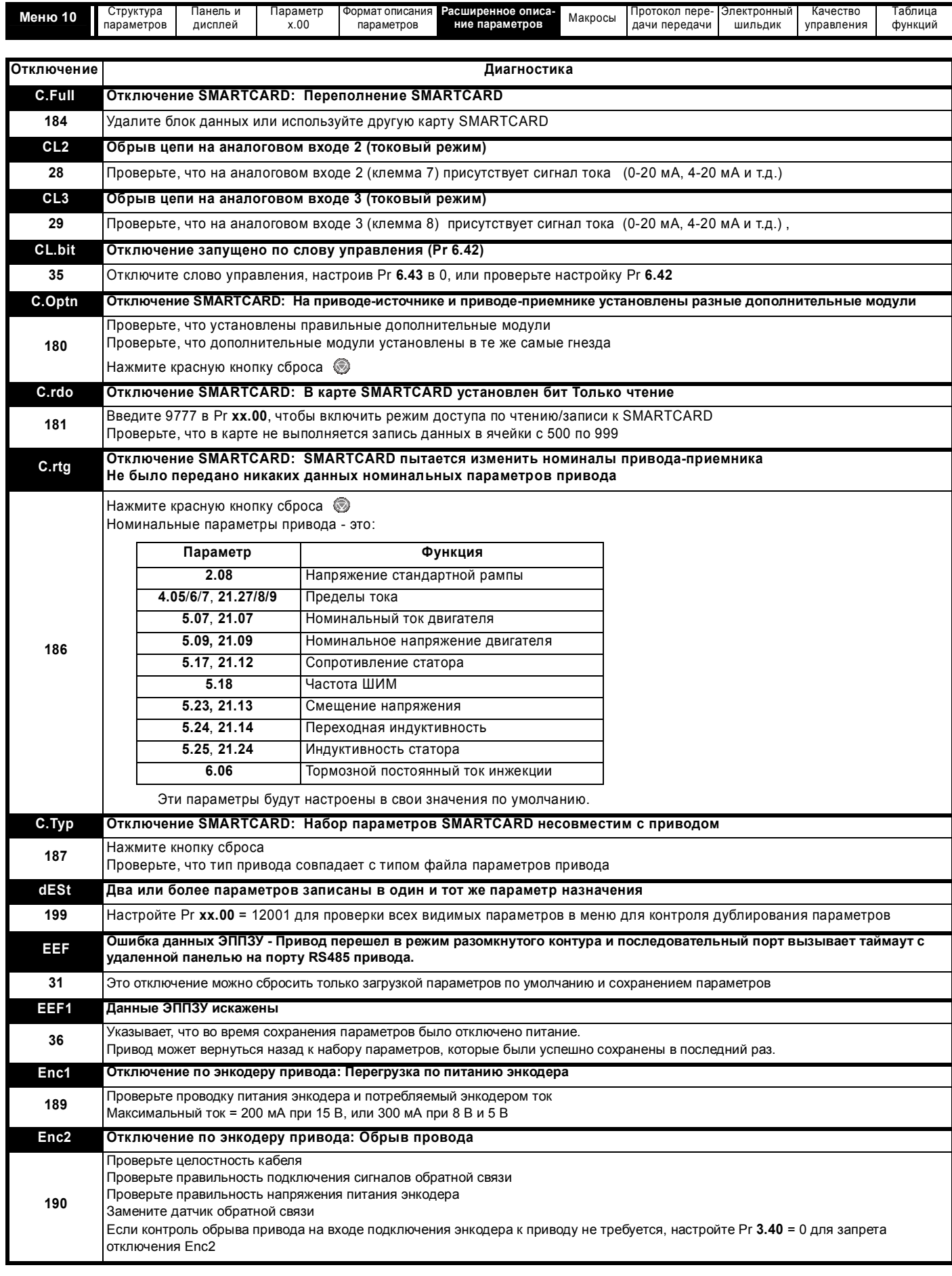

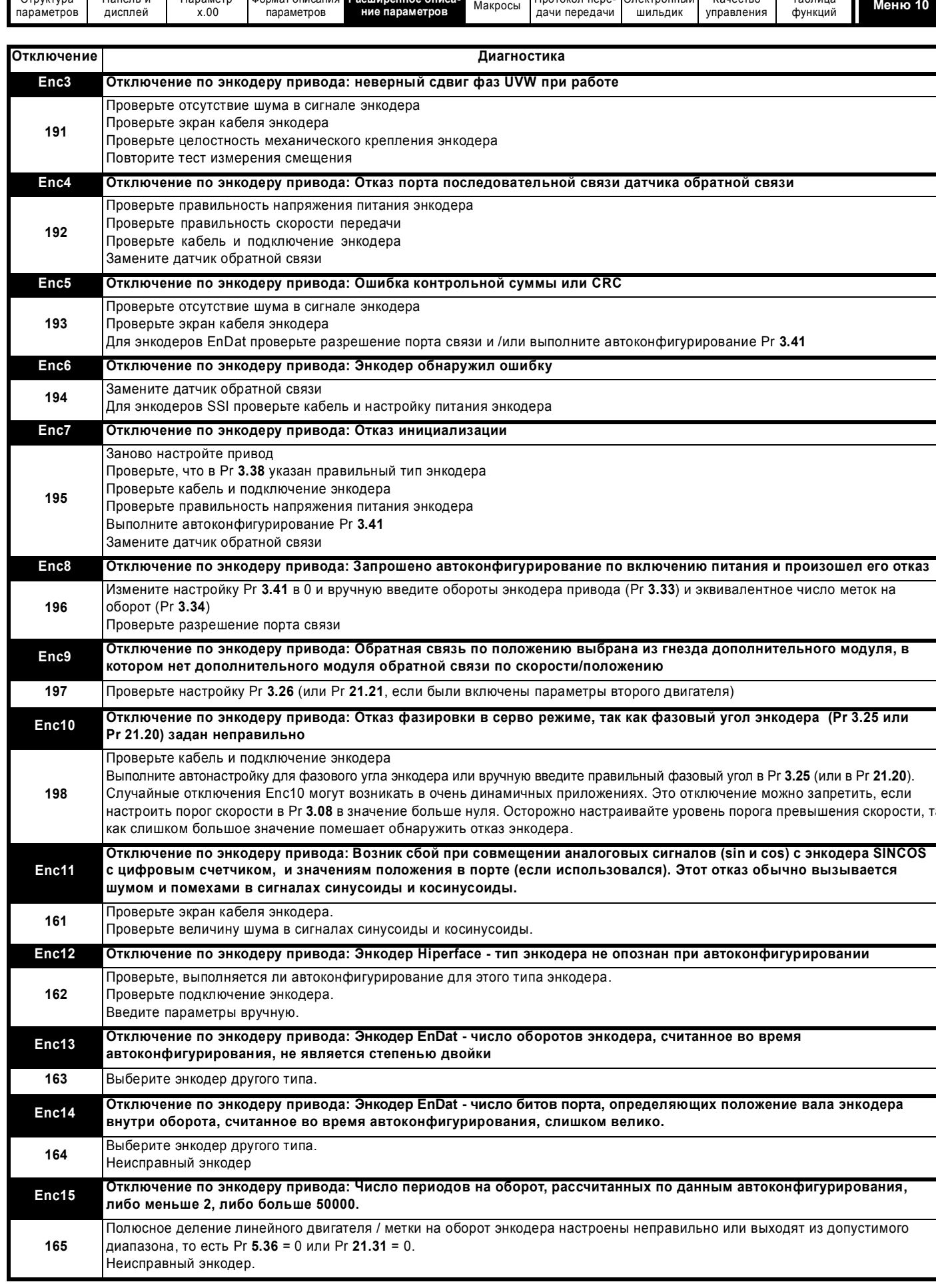

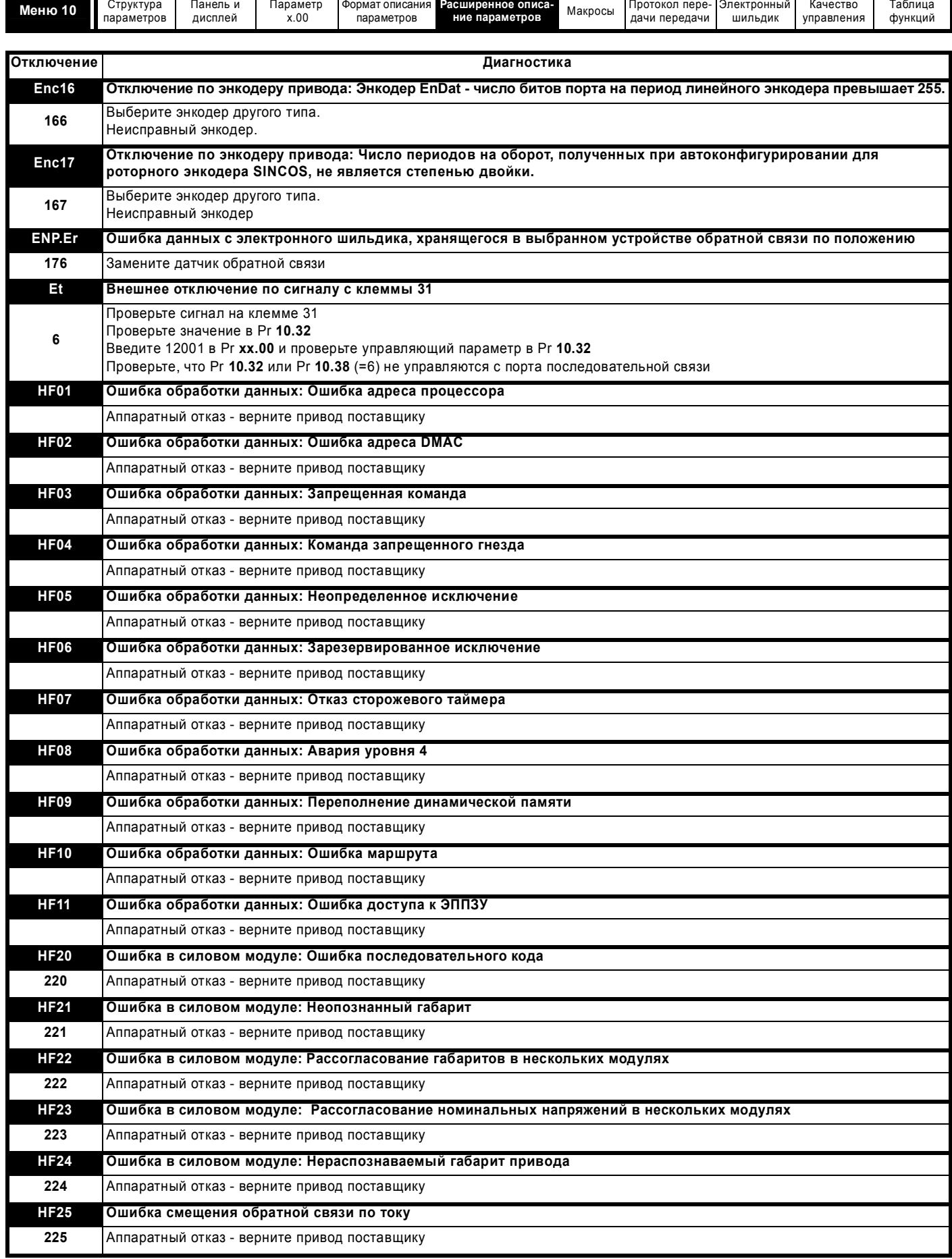

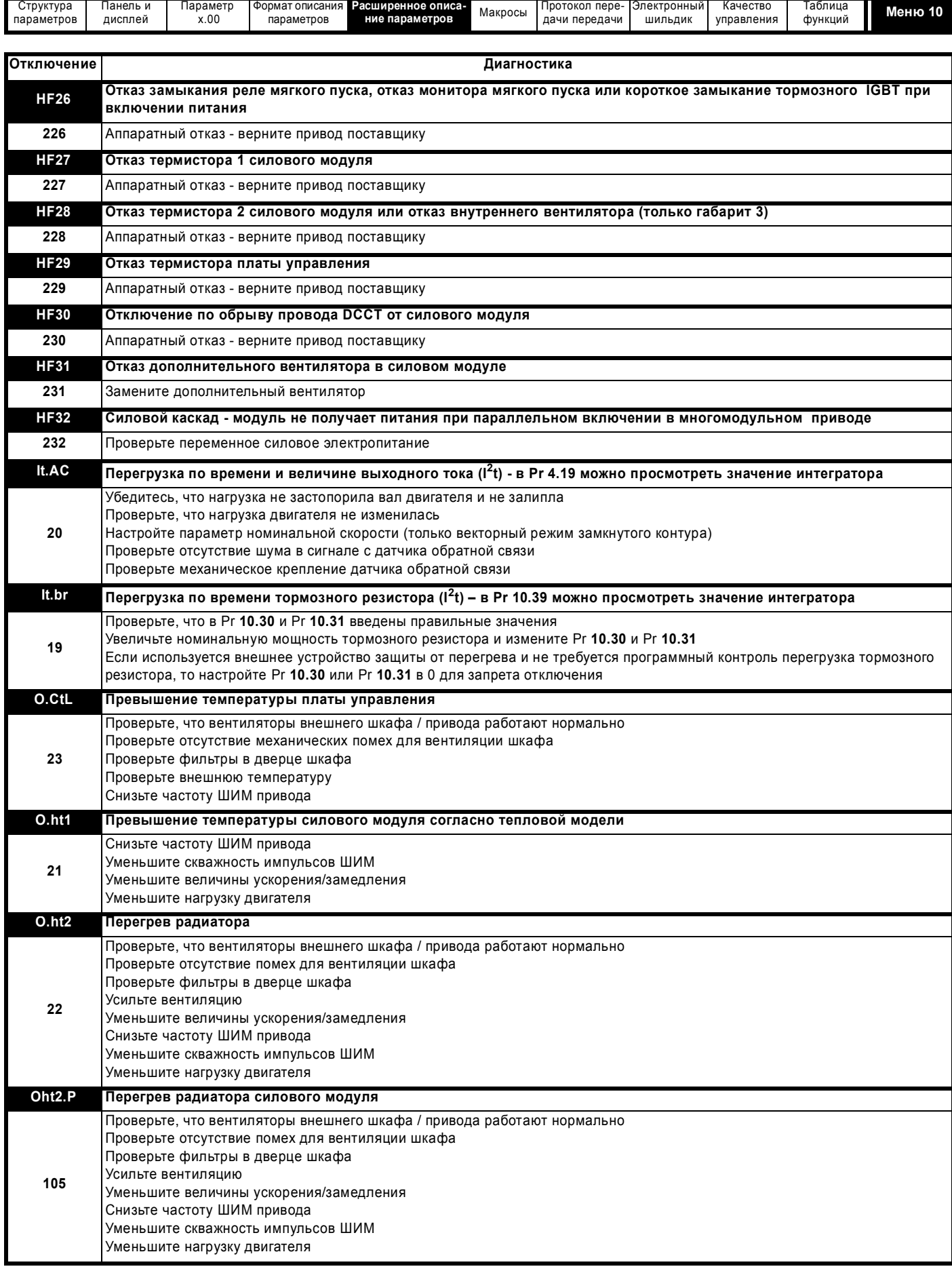

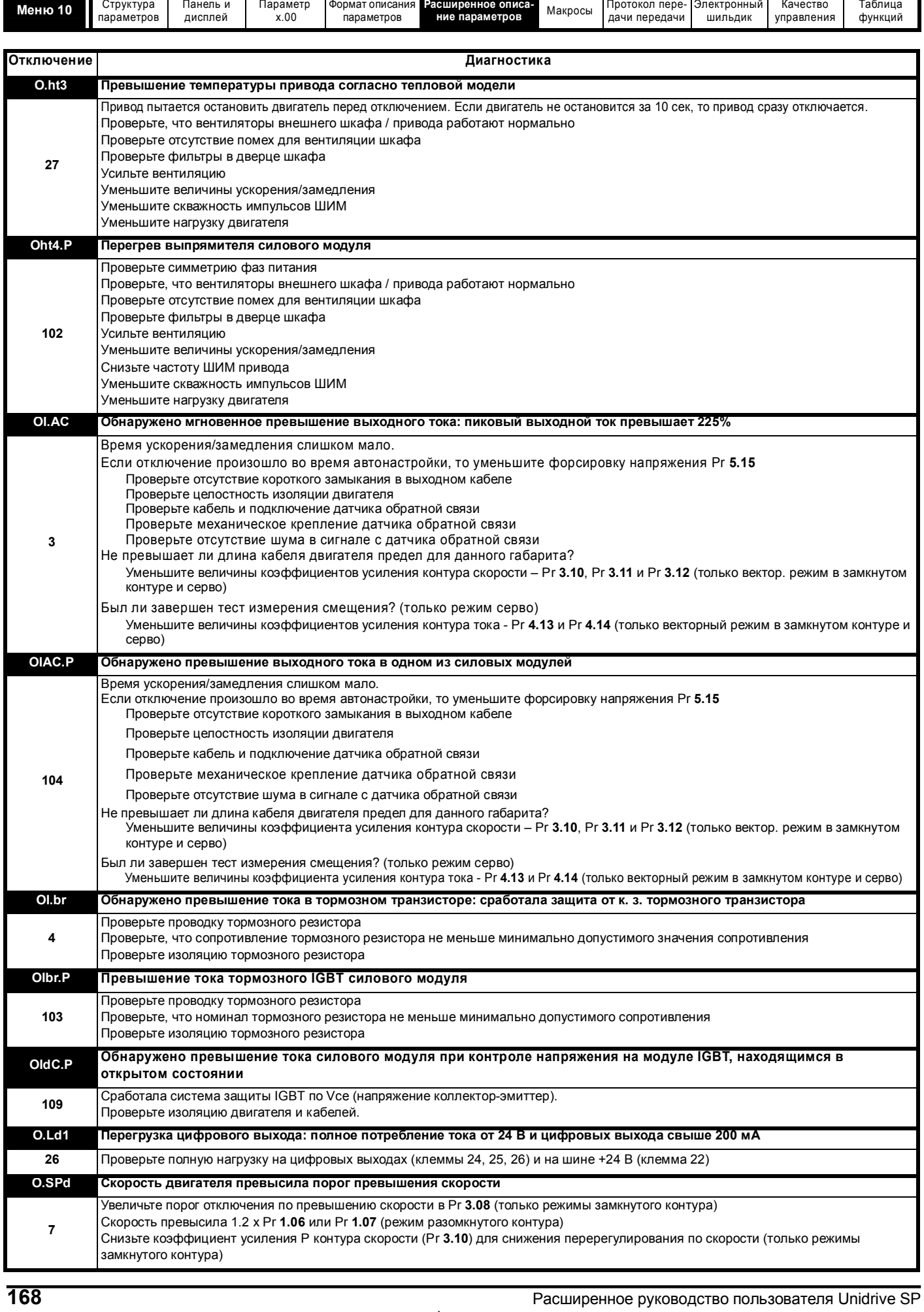

www.leroysomer.com

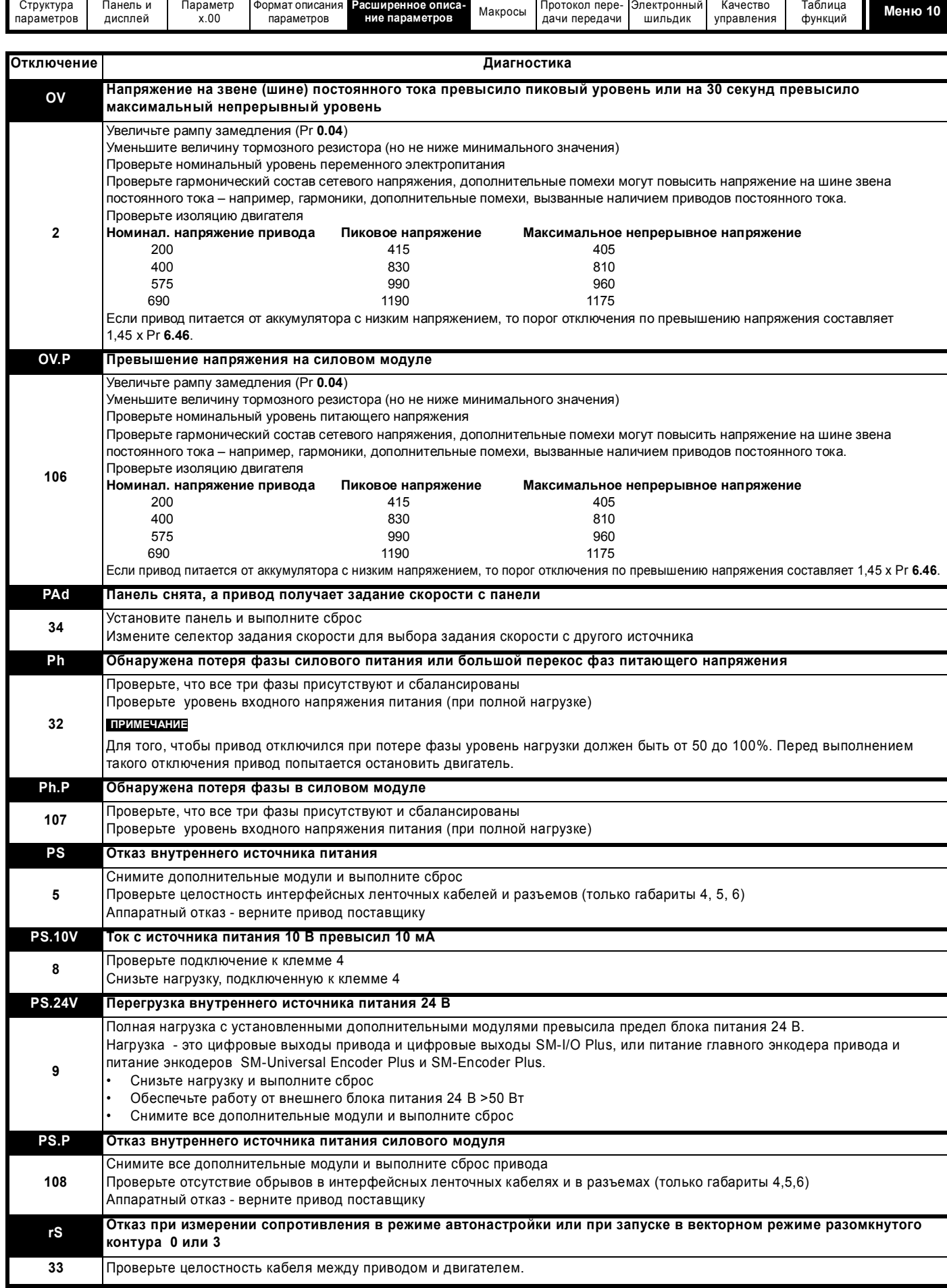

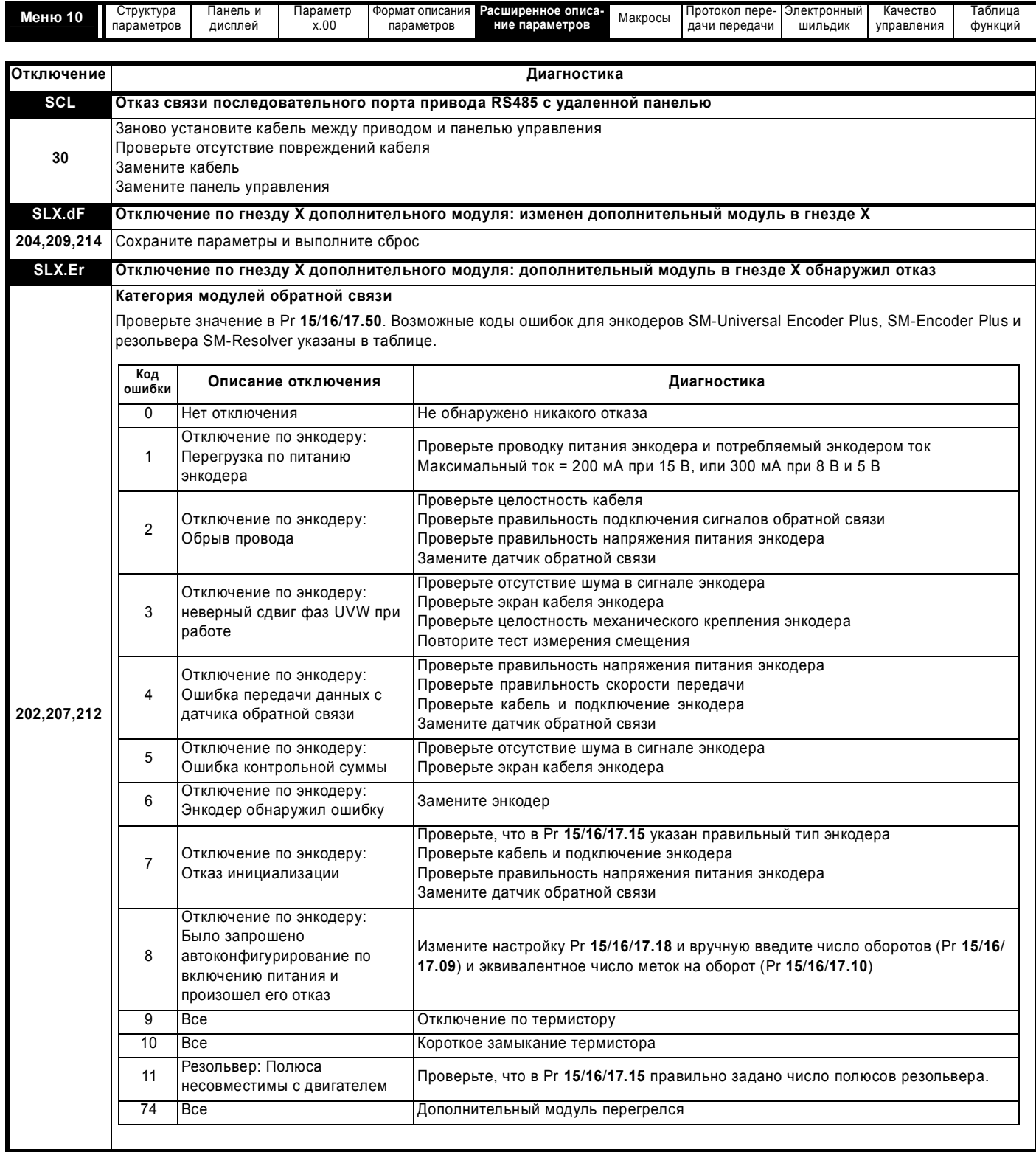

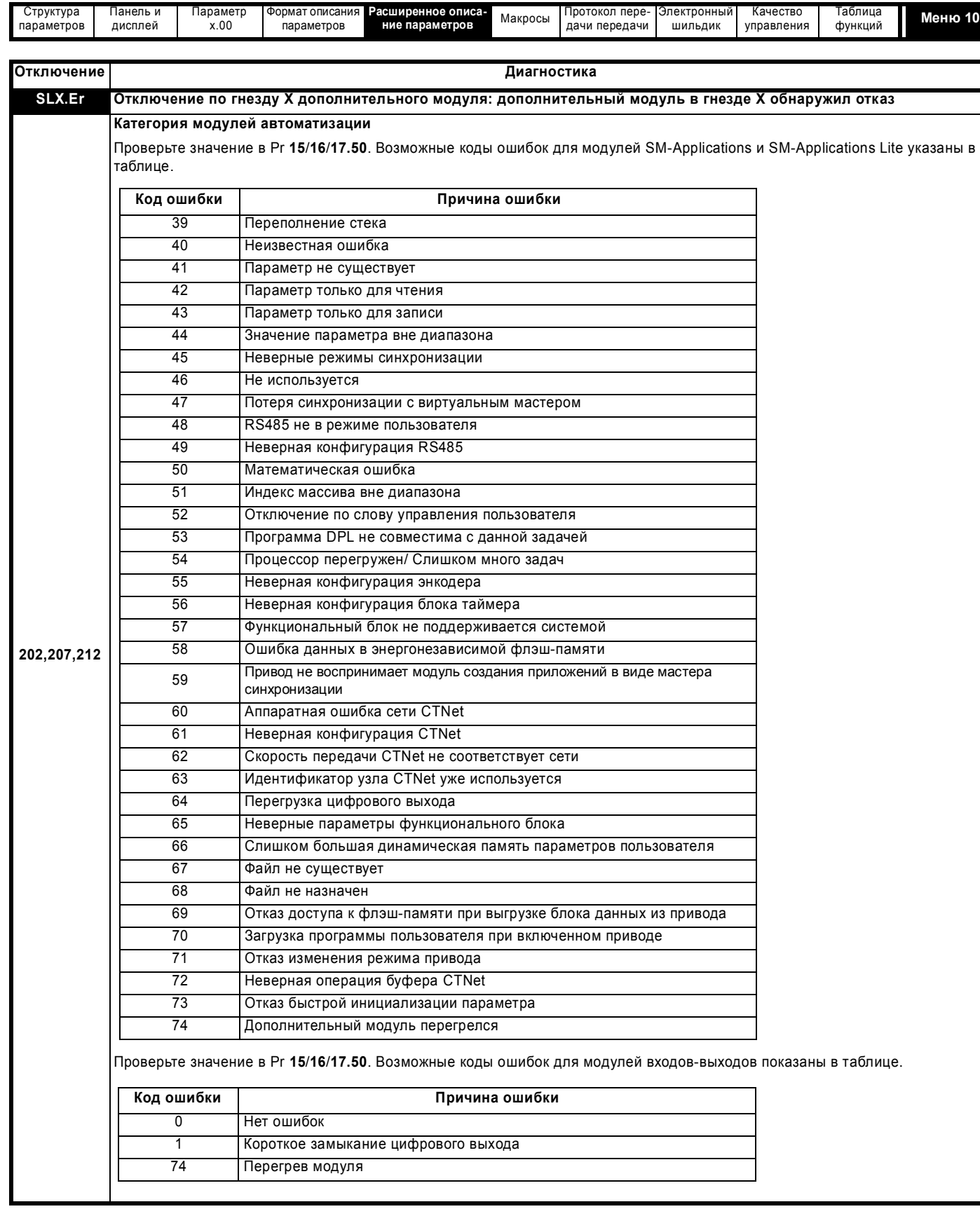

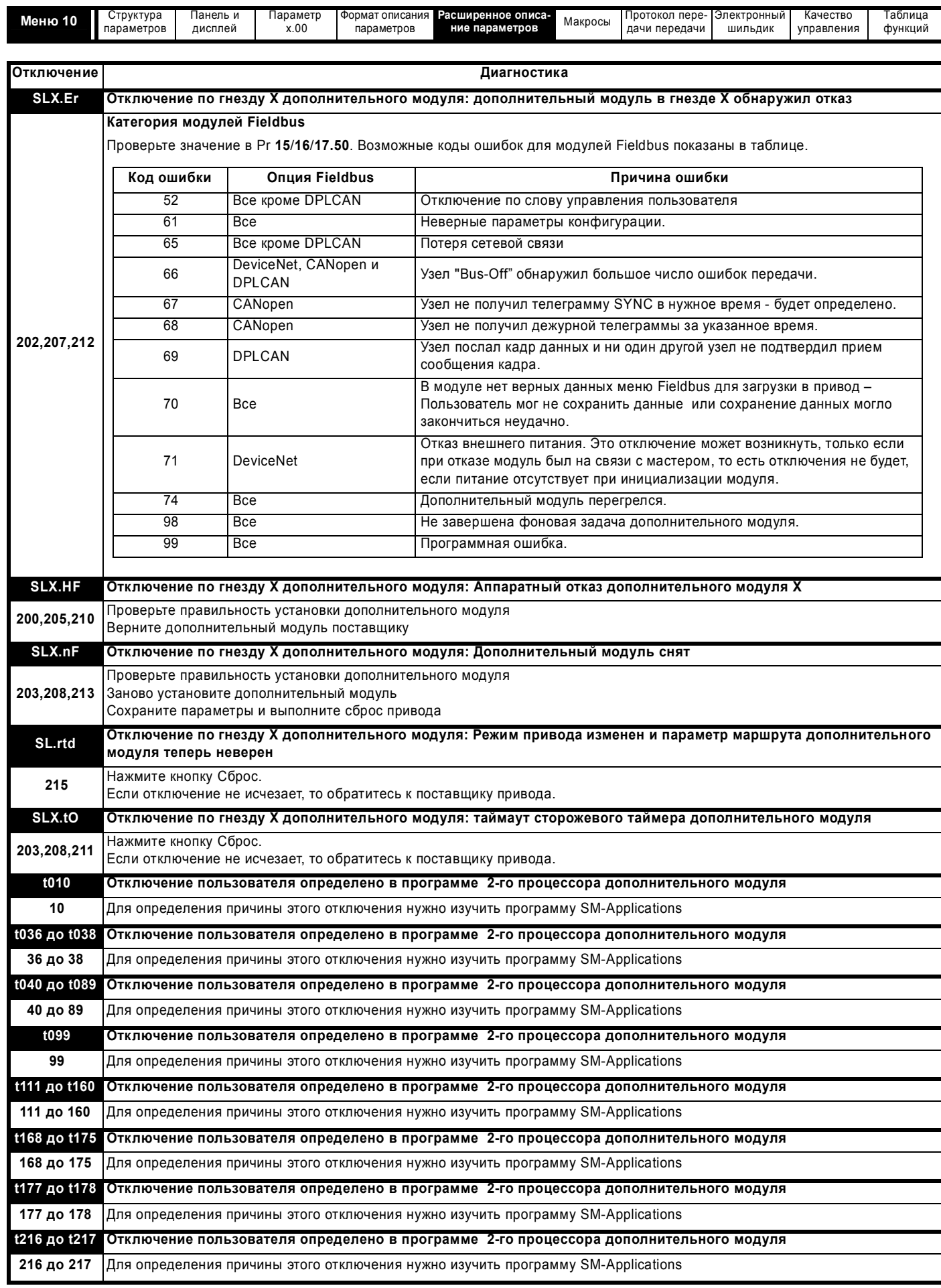

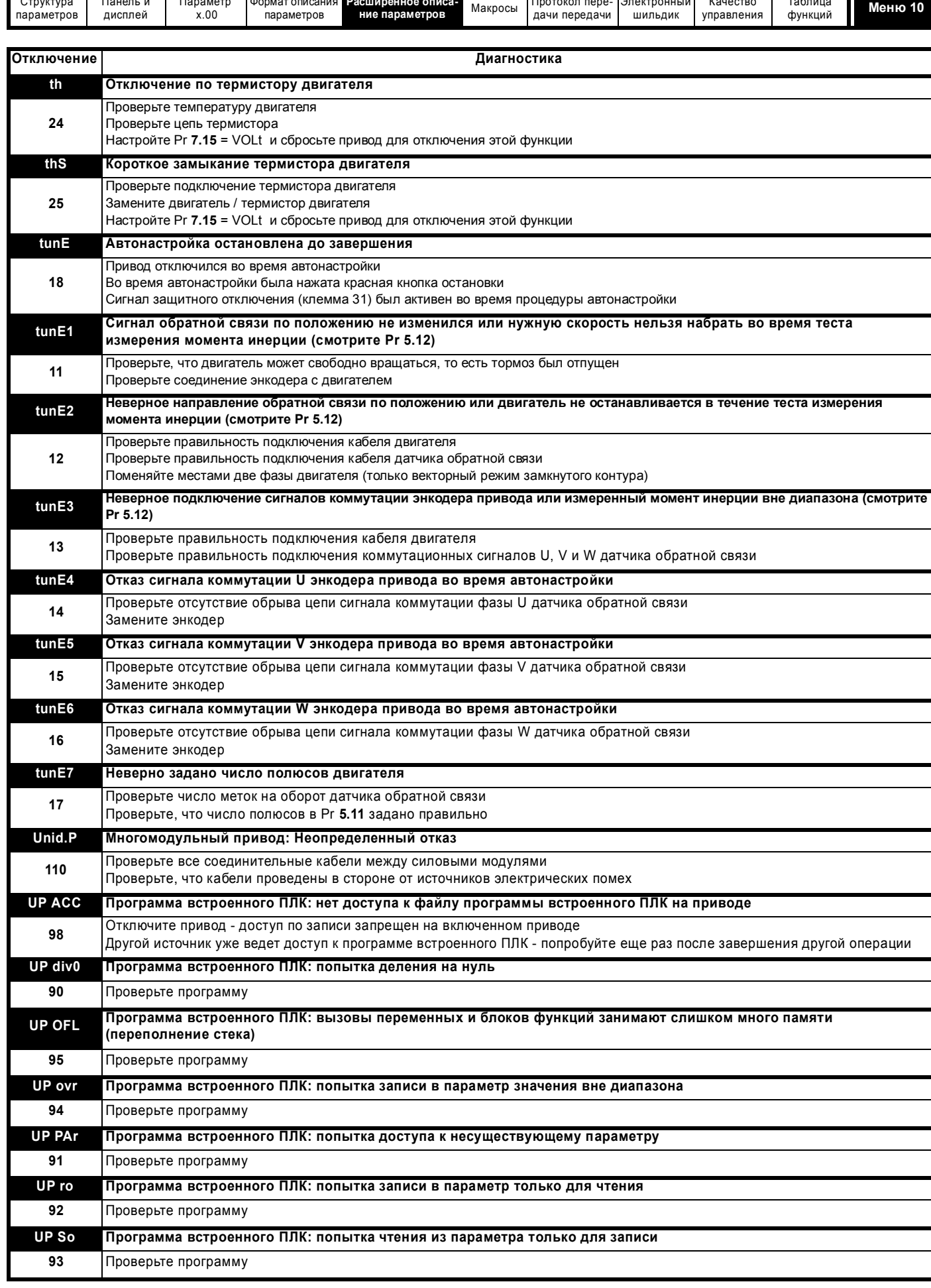

Расширенное руководство пользователя Unidrive SP

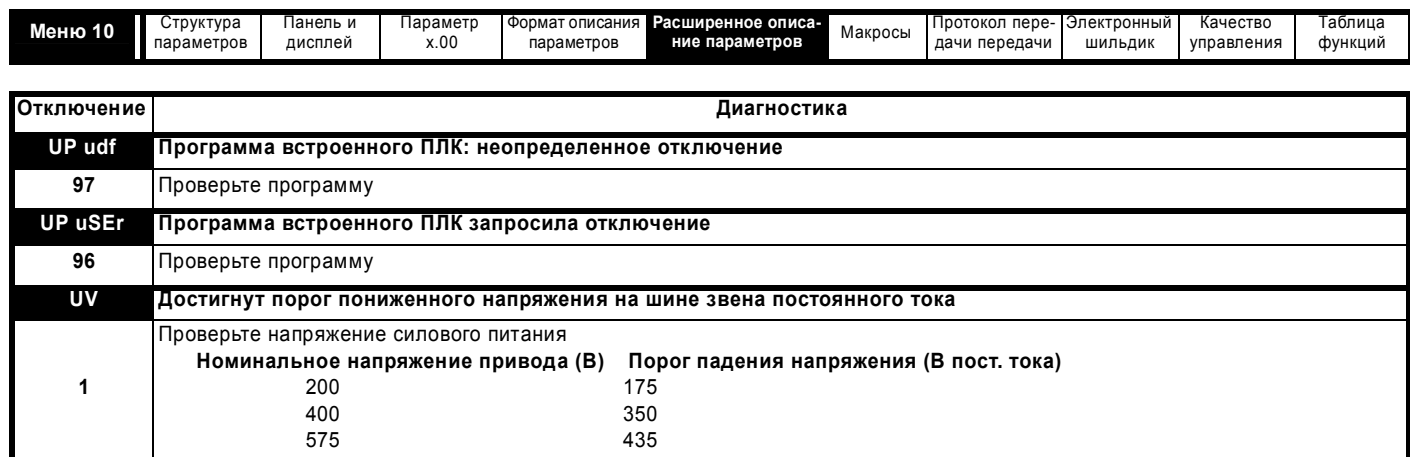

## Таблица 5-7 Таблица кодов отключения для порта связи

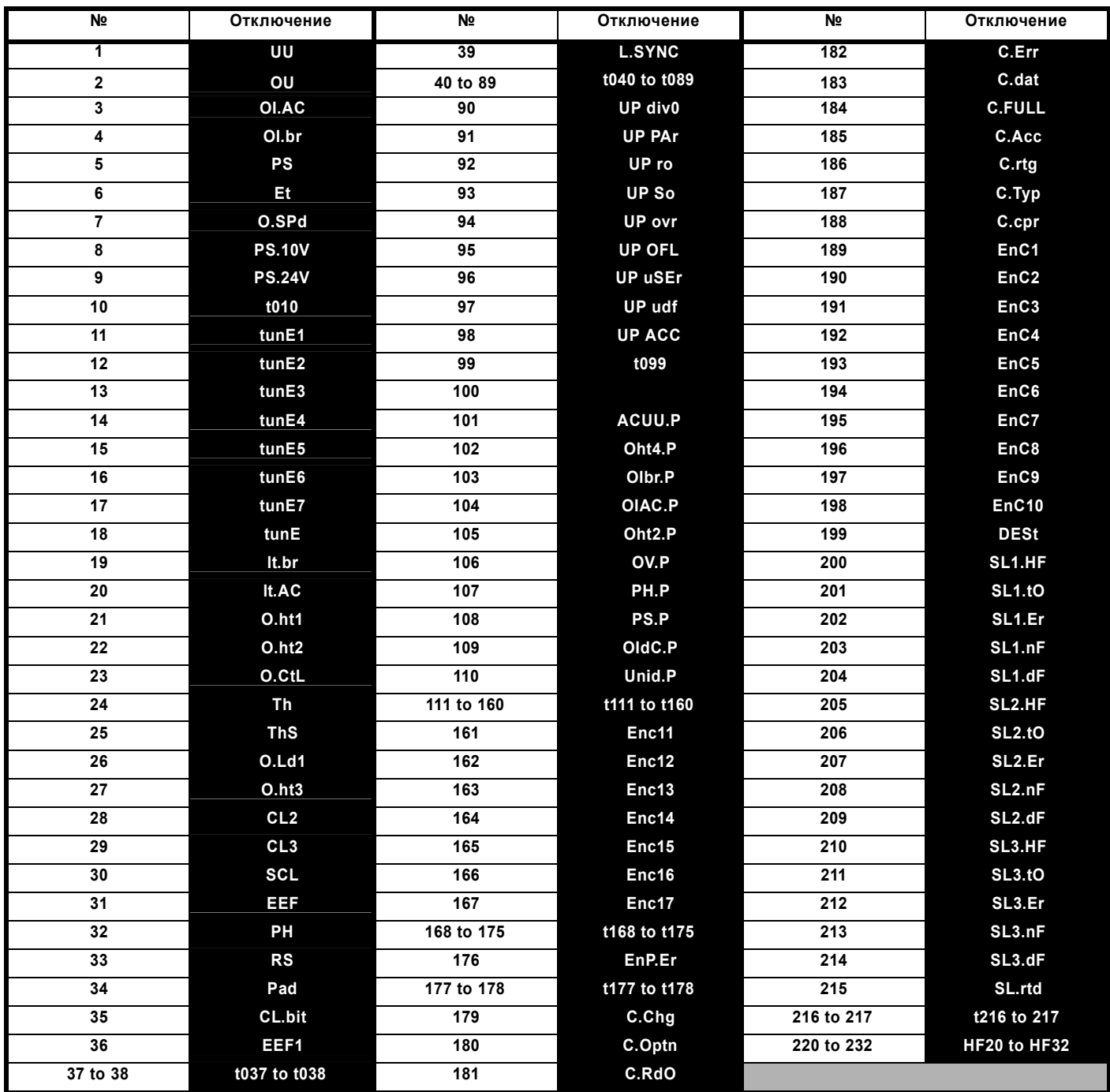

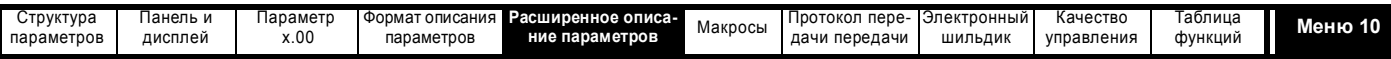

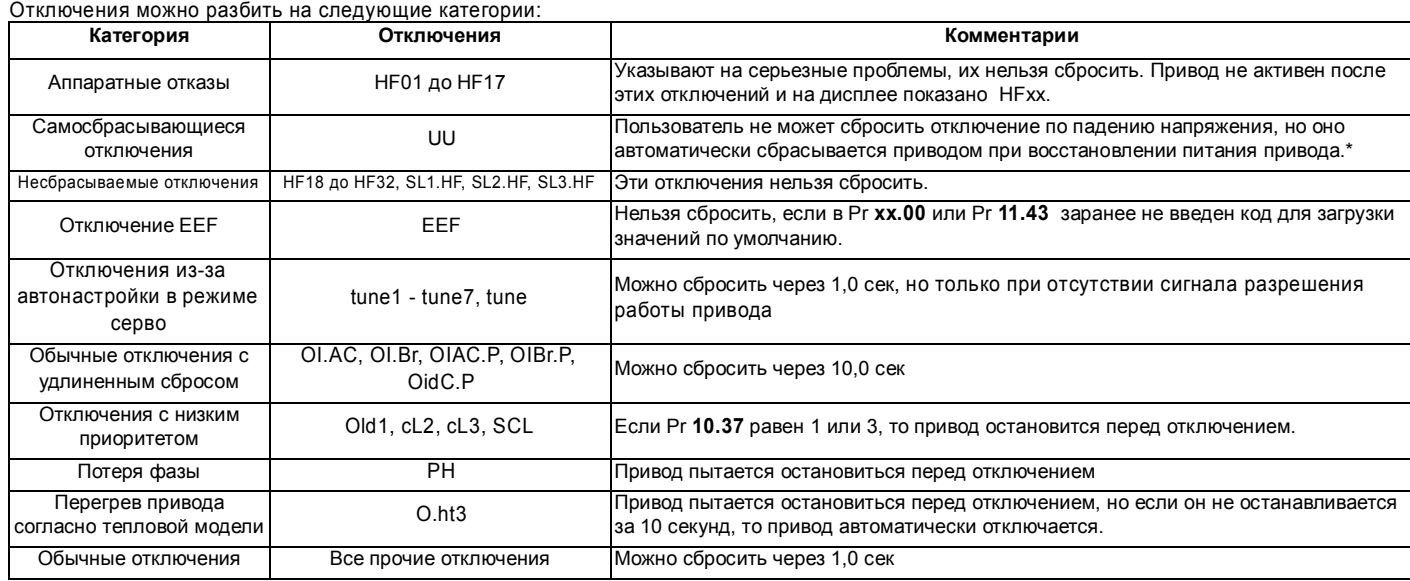

#### \*Имеются следующие уровни отключений по падению напряжения и перезапуска:

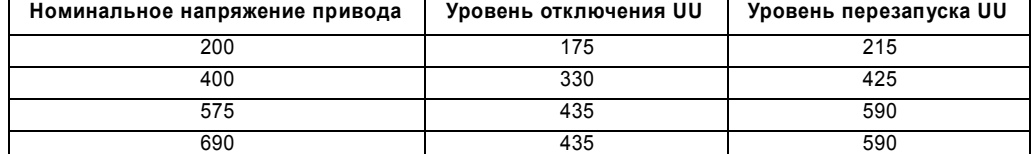

Отключения от 101 до 110 являются отключениями силового модуля, которые запускаются электроникой силовой части привода, или силовыми модулями в многомодульном приводе. Идентификатор каждого из этих отключений имеет формат "xxxx.P". Если привод является одномодульным и не использует силового канала связи, предназначенного для параллельной работы, то возможны только отключения силового модуля OIdC.P, Oht4.P и Unid.P. При этом в строке отключения не указан номер модуля - причины отключения, и в "журнале номеров модулей и времен отключений" сохраняется номер 0. Если привод является многомодульным приводом или оснащен силовым каналом связи для параллельной работы, то возможны все отключения, номер отключаемого модуля указывается в строке отключения и сохраняется в журнале. Отключение ACUU.P выполняется, если некоторые, но не все, параллельные модули обнаружили сбой по входному питанию в своих входных каскадах, что выполняется для предотвращения перегрузки входных каскадов остальных модулей. Если сбой входного питания обнаружен всеми модулями, то используется обычная система обнаружения сбоя входного питания, основанная на контроле напряжения на звене постоянного тока. Отключение PH.P выполняется, если некоторые, но не все, параллельные модули обнаружили потерю фазы в своих входных каскадах. Если потеря фазы обнаружена всеми модулями, то используется обычная система обнаружения потери фазы на основе контроля за колебаниями напряжения на звене постоянного тока. Отключения ACUU.P и PH.P можно запретить, настроив Pr **6.47** в единицу.

Тормозной IGBT продолжает работать, даже когда на привод не подан сигнал разрешения работы (кроме случая питания привода от низкого напряжения, смотрите Pr **6.44**), то есть он отключается только если возникло одно из следующих отключений, или если оно возникло бы, но уже обнаружено другое отключение: OI.Br, PS или It.Br.

Надо отметить, что хотя отключение UU срабатывает аналогично всем другим отключениям, все функции привода остаются рабочими, но на привод нельзя подать сигнал разрешения работы. Значения параметров загружаются из ЭППЗУ, только если напряжение питание упало слишком низко и импульсный блок питания в приводе отключился, а затем оно возросло и блок питания перезапустился. Различия между отключением UU и другими отключениями заключаются в следующем:

- 1. Сохранение параметров пользователя при отключении питания проводится при активации отключения UU, кроме случая режима питания от источника низкого напряжения (Pr **6.44** = 1).
- 2. Отключение UU само сбрасывается, когда напряжение на шине постоянного тока возрастает выше уровня перезапуска.
- 
- 3. Режим питания привода (питание от сети или от аккумуляторной батареи) можно изменить только при срабатывании отключения UU. 4. При первом включении питания привода выполняется отключение UU, если напряжение питания ниже уровня перезапуска. При этом автосохранения параметров пользователя не проводится. Если при включении питания произойдет другое отключение, то оно имеет приоритет над UU. Если это отключение устранено, а напряжение все еще ниже порога перезапуска, то запускается отключение UU.

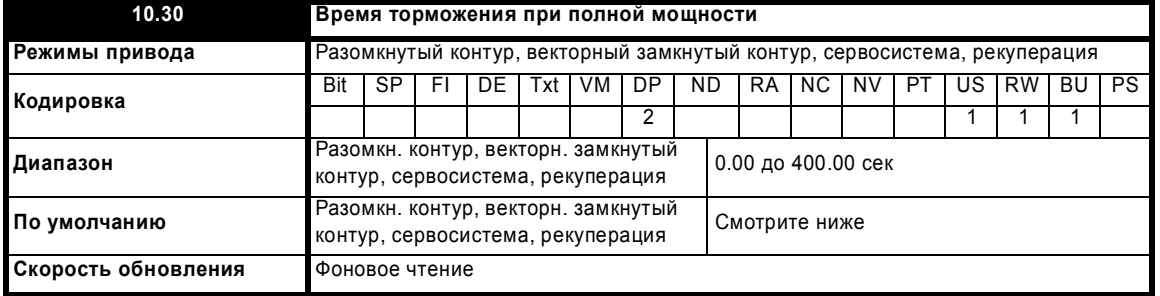

Значение по умолчанию - это подходящее значение для стандартных тормозных резисторов, монтируемых на радиаторе привода, как указано в таблице ниже.

Расширенное руководство пользователя Unidrive SP **175**

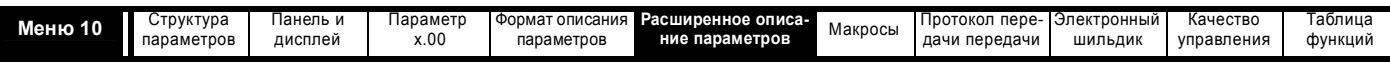

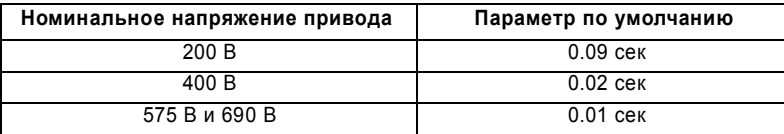

Этот параметр определяет период времени, в течение которого установленный тормозной резистор может без ущерба для себя выдерживать полное тормозное напряжение. Значение этого параметра используется при определении времени перегрузки тормозного резистора.

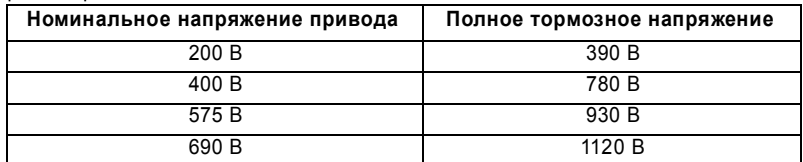

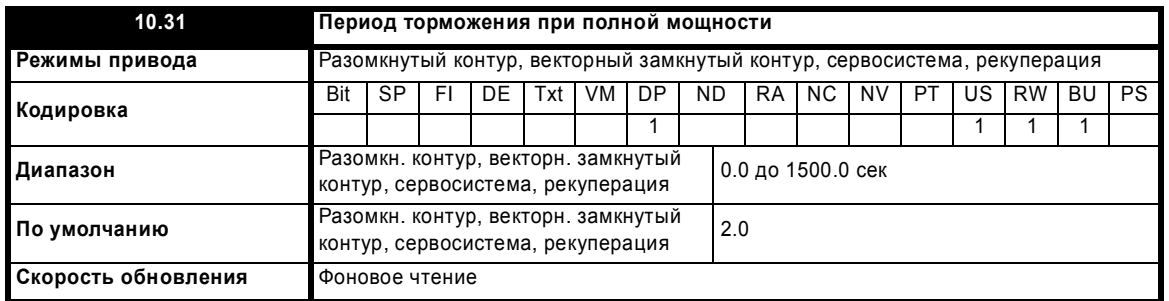

Этот параметр определяет период времени, который должен пройти между последовательными периодами торможения с полной мощностью торможения, как определено в Pr 10.30. Значение этого параметра используется для определения тепловой постоянной времени установленного резистора. Считается, что к этому времени температура упадет на 99%, поэтому постоянная времени равна Рг 10.30 / 5. Если Рг 10.30 или Рг 10.31 настроен в 0, то защита тормозного резистора отсутствует.

Температура тормозного резистора моделируется приводом, как показано ниже. Температура возрастает пропорционально направленной в резистор мощности и падает пропорционально разности температур между резистором и окружающей средой.

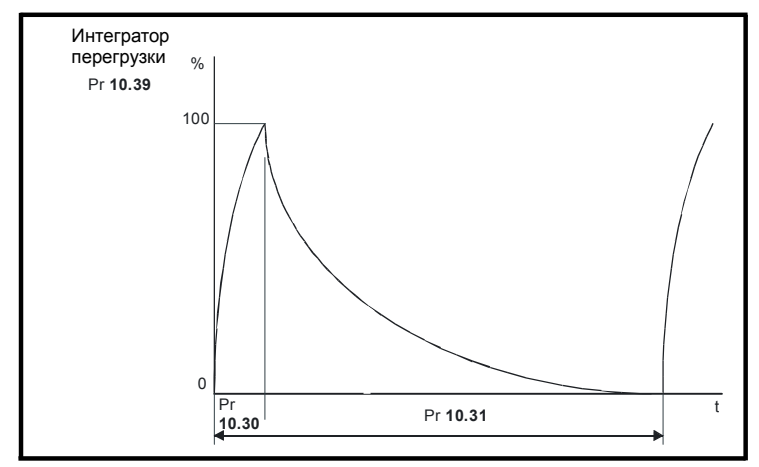

Предполагая, что время торможения с полной мощностью гораздо меньше, чем период торможения с полной мощностью (обычно это именно так), значения параметров Pr 10.30 и Pr 10.31 можно вычислить по формулам:

Мощность, направленная в резистор при включенном тормозном IGBT,  $P_{on}$  = Полное тормозное напряжение<sup>2</sup> / R

Где

Полное тормозное напряжение определено в таблице, а R - сопротивление тормозного резистора.

Время торможения с полной мощностью (Pr 10.30), T<sub>on</sub> = E / P<sub>on</sub>

Где:<br>Е - это полная энергия, которую может поглотить тормозной резистор, когда его начальная температура равна температуре окружающей среды.

Поэтому время торможения с полной мощностью (Pr 10.30),  $T_{on} = E \times R$  / Полное тормозное напряжение<sup>2</sup>

Если показанный выше на графике цикл повторяется, то резистор нагревается до своей максимальной температуры и затем остывает до температуры внешней среды.

Средняя мощность, выделяемая в резисторе, P<sub>av</sub> = P<sub>on</sub> x T<sub>on</sub> / Tp

Где

.<br>Тр - это период торможения с полной мощностью

 $P_{on} = E / T_{on}$ 

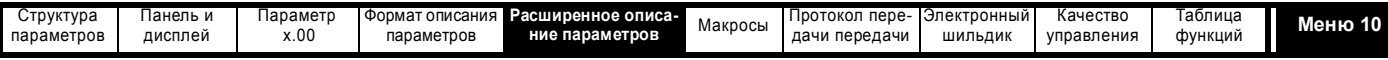

Поэтому  $P_{av} = E / Tp$ ,

а период торможения с полной мощностью (Pr 10.31), Тр = Е / Р<sub>ам</sub>

Обычно для тормозного резистора можно узнать значения параметров сопротивления R, полной энергии Е и средней мощности Р<sub>ау</sub> и, затем использовать их для вычисления Pr 10.30 и Pr 10.31.

Температура резистора отслеживается интегратором тормозной энергии (Рг 10.39). Когда этот параметр достигнет 100%, то привод отключается, если Pr 10.37 равен 0 или 1. Или будет заблокирована работа тормозной IGBT, пока интегратор не снизится ниже 95%, если Pr 10.37 = 2 или 3. Вторая опция предназначена для применений с параллельно соединенными шинами постоянного тока и с несколькими тормозными резисторами, каждый из которых не может длительно выдерживать полное напряжение с шины. Возможно, что тормозная нагрузка не будет разделена поровну между резисторами из-за погрешностей измерений напряжения в отдельных приводах. Однако, если температура резистора достигнет своего максимального значения, его нагрузка будет снижена и частично передана на другой резистор.

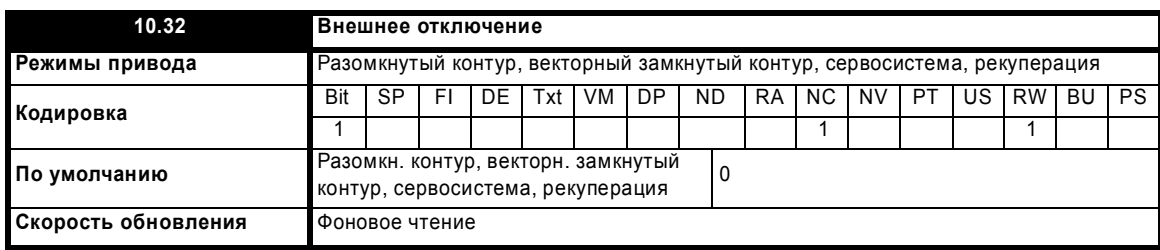

Если этот флаг установлен в 1, то привод отключится (Et). Если нужна функция внешнего отключения, то цифровой вход можно запрограммировать на управление этим битом.

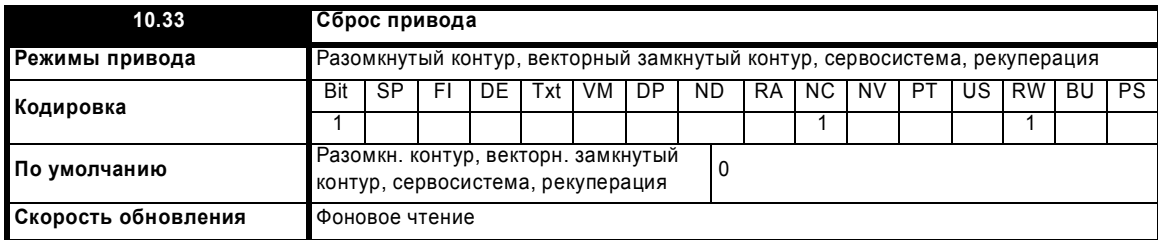

Переход этого параметра от 0 к 1 вызывает сброс привода. Если на приводе нужна клемма сброса, то нужный цифровой вход следует запрограммировать на управление этим битом.

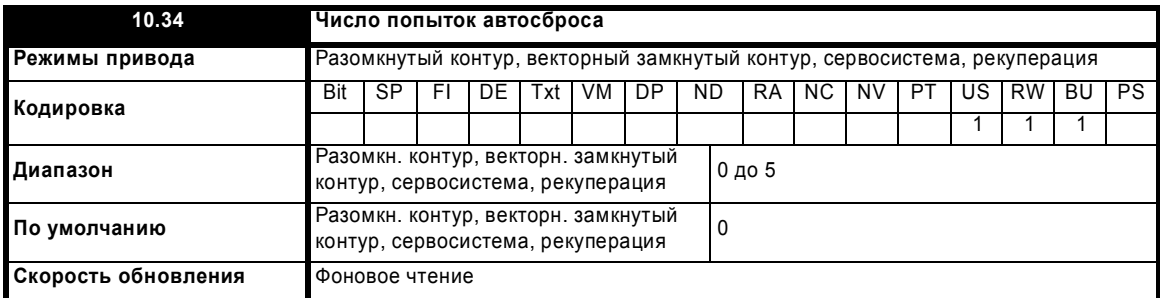

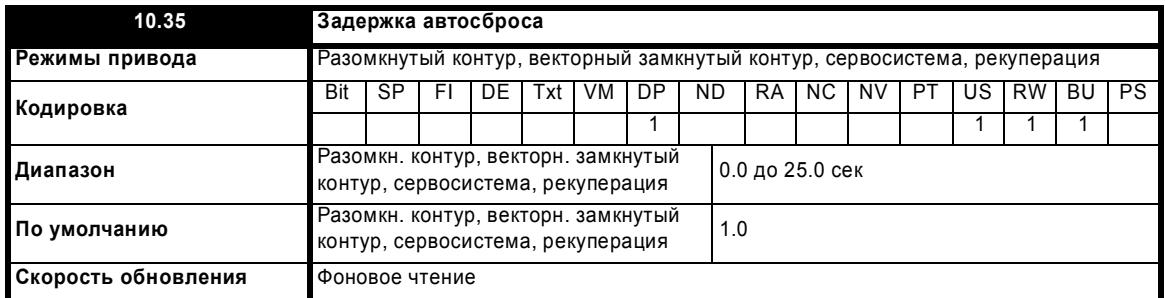

Если Рг 10.34 = 0, то не выполняется никаких попыток автосброса. Любое другое значение заставляет привод пытаться автоматически выполнить сброс, после отключения указанное число раз. Рг 10.35 определяет интервал времени между отключением и автосбросом (это время не меньше 10 сек для отключений OI.AC, OI.br и т.п.). Счетчик сброса возрастает, только если отключение такое же, как предыдущее, иначе он сбрасывается в 0. Если счетчик достигает запрограммированного значения, то последующие такие же отключения не вызывают автосброса. Если в течение 5 минут не будет отключений, то счетчик автосбросов очищается. Автосброс не выполняется для отключений UU, Et, EEF и HFxx. В случае ручного отключения счетчик автосброса сбрасывается в 0.

Расширенное руководство пользователя Unidrive SP

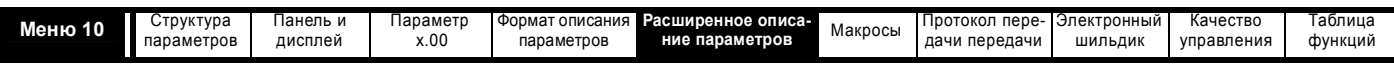

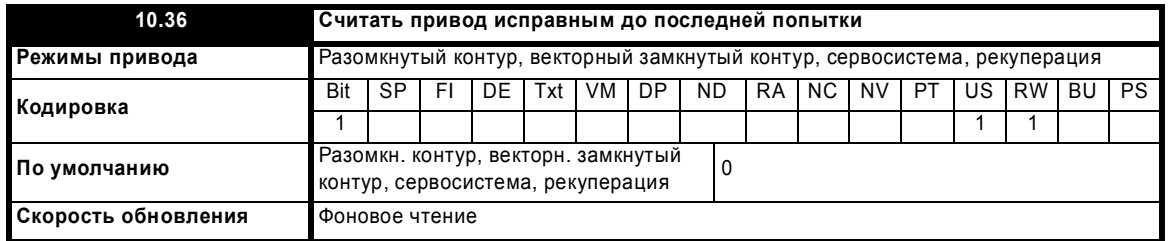

Если этот параметр = 0, то Рг 10.01 (Привод исправен) очищается при каждом отключении привода несмотря на то, что может быть выполнен автосброс. Если это параметр = 1, то индикатор 'Привод исправен' не очищается при отключении, если за ним последует автосброс.

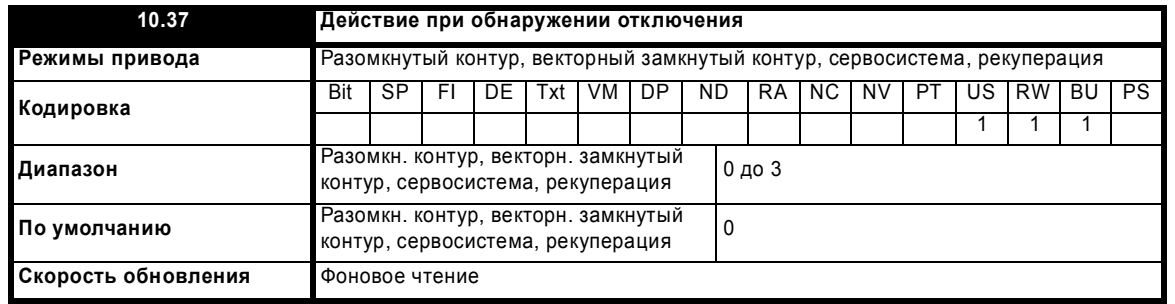

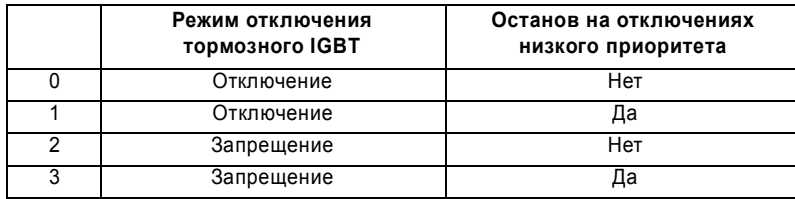

Режим отключения тормозного IGBT приведен в описании Pr 10.31 на стр. 176.

Если выбран останов на отключениях с низким приоритетом, то привод остановится перед отключением, кроме режима рекуперации, когда привод отключается немедленно. Отключения с низким приоритетом - это th, ths, Old1, cL2, cL3, SCL.

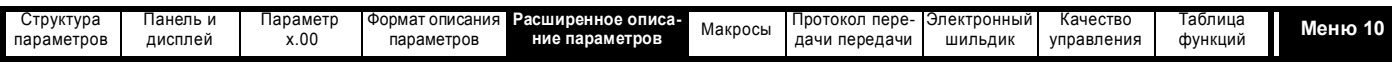

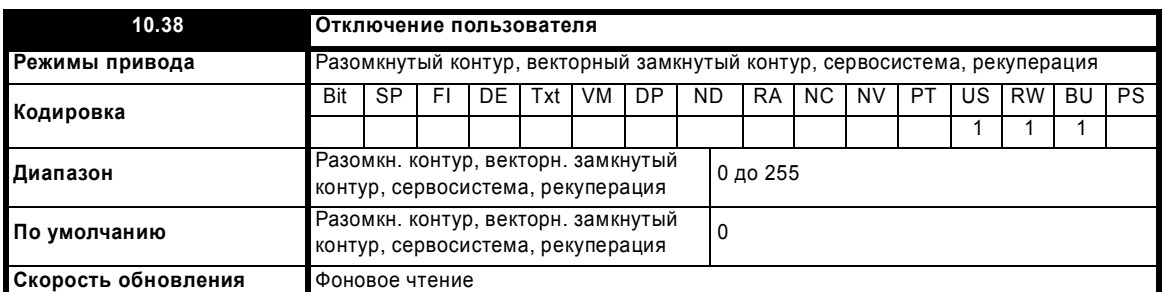

Если в параметр отключения привода записано значение, отличное от 0, то выполняются действия, описанные в следующей таблице. После отключения привод немедленно возвращает этот параметр в нулевое значение.

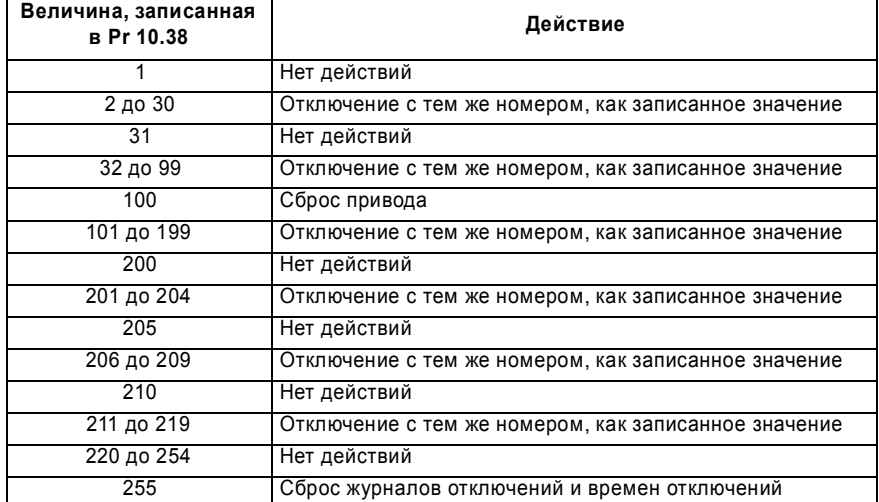

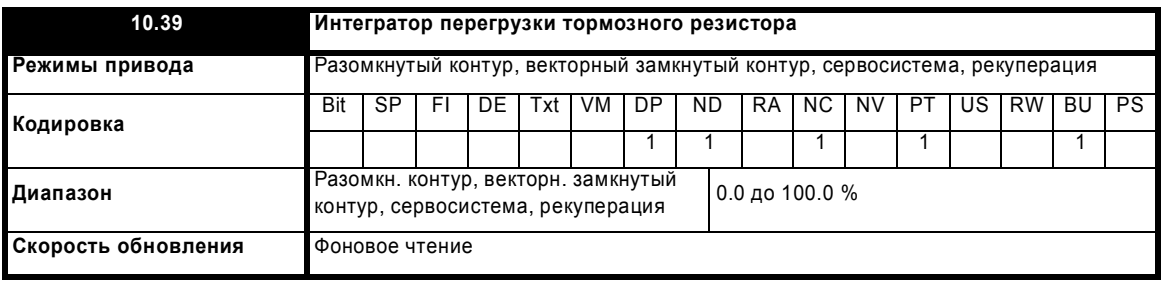

Этот параметр указывает температуру тормозного резистора, определенную по простой тепловой модели, смотрите Pr **10.30** и Pr **10.31** на стр. 176. Нуль указывает, что температура резистора близка к внешней температуре, а 100% - это максимальная температура (уровень отключения). Если этот параметр превышает 75% и тормозной IGBT активен, то выводится предупреждение OVLd.

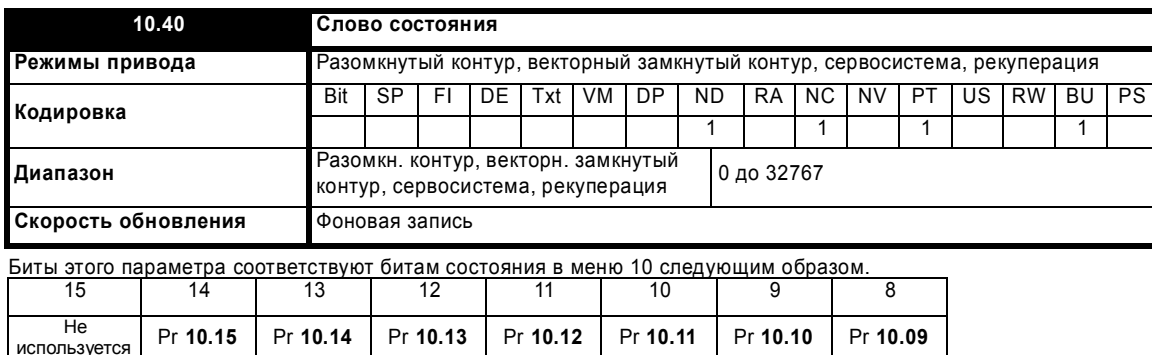

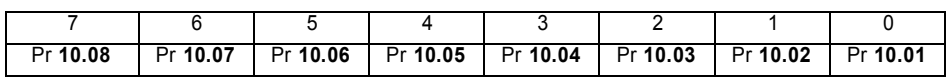

Расширенное руководство пользователя Unidrive SP **179**

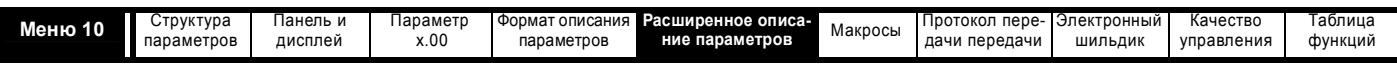

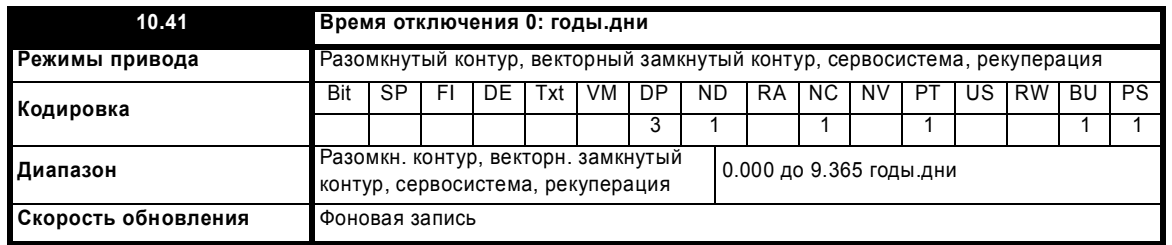

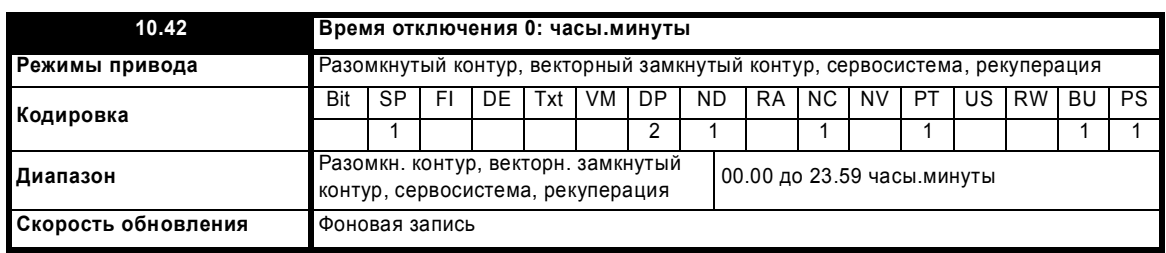

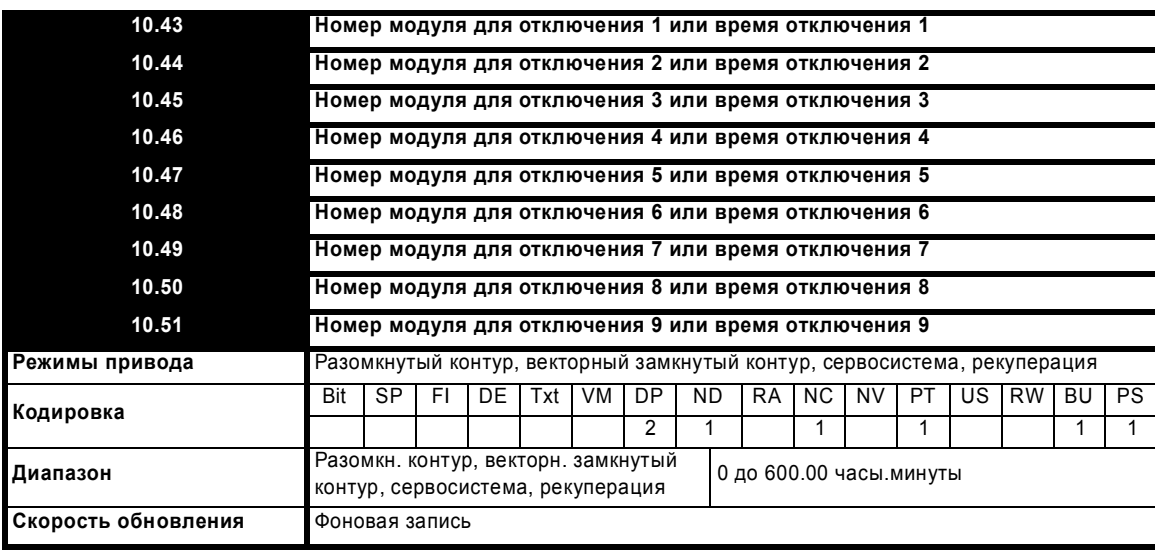

#### **Pr 6.49 = 0**

Эти параметры позволяют сохранить номер силового модуля, в случае аппаратного отключения силового модуля (номера отключений 101 до 110, HF30 и HF31). В Pr **10.42** сохраняется номер модуля, соответствующего последнему отключению, сохраненному в параметре 10.20, а в параметрах от 10.43 до 10.51 хранятся номера модулей для отключений от Pr **10.21** до Pr **10.29**. Если привод имеет один силовой модуль и не использует силовой канал связи для параллельной работы, то тогда все параметры Pr **10.42** до Pr **10.51** всегда равны 0. Если в приводе несколько силовых модулей или силовой канал связи для параллельной работы, то значения в параметрах Pr **10.42** до Pr **10.51** указывают номер модуля, вызвавшего отключение. Так как эти параметры также используется для показа Часы.Минуты, то номер модуля показывается в двух знакоместах, то есть модуль 1 будет показан как 0.01, и т.д.. Параметр Pr **10.41** всегда равен нулю.

#### **Pr 6.49 = 1**

При выполнении отключения причина этого отключения заносится в верхнюю ячейку в журнале отключений (Pr **10.20**). Одновременно в параметр времени отключения 0 (Pr **10.41** и Pr **10.42**) заносится либо время с момента включения питания (если Pr **6.28** = 0), либо время работы привода (если Pr **6.28** = 1). Времена для предыдущих отключений (Отключение 1 до 9) перемещаются в соседний следующий параметр точно так же, как сами отключения перемещаются вниз по журналу отключений. Времена для отключений от 1 до 9 хранятся как разница времени между отключением 0 и соответствующим отключением в часах и минутах. Максимальная сохраняемая разность времени равна 600 часов. Если время превышает эту максимальную величину, то хранится значение 600.00.

Если в качестве источника времени в этой функции используется время включения питания, то все времена в журнале сбрасываются в 0 при включении питания, поскольку все времена измеряются относительно времени последнего включения питания привода. Если для времени используется время работы привода, то эти времена сохраняются при отключении питания и восстанавливаются при включении питания. Если пользователь изменяет параметр Pr **6.28**, который определяет источник времени, то весь журнал отключений и журнал времен отключений очищается. Надо отметить, что пользователь в любой момент может изменить время включения питания. В этом случае значения в журнале времен отключений остаются неизменными до возникновения отключения. Новые значения, заносимые в журнал времен отключений для старых отключений (отключения от 1 до 9), будут разностью времени между значением времени включения питания в момент отключения и значением времени включения питания в момент последнего отключения. Может быть, что эта разность времени станет отрицательной, в этом случае значение сбрасывается в нуль.
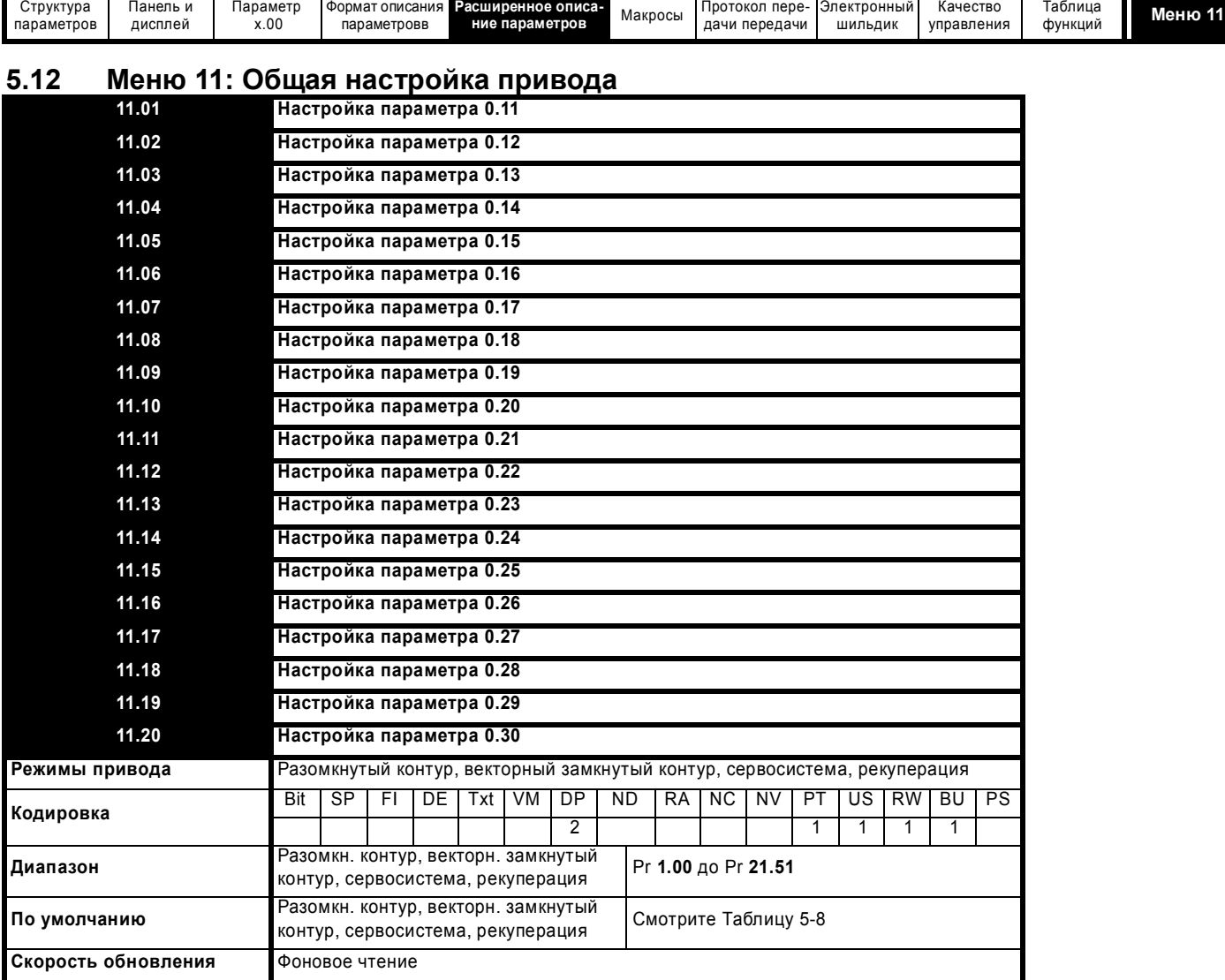

Эти параметры определяют значения параметров, находящихся в программируемой области в меню 0.

**Таблица 5-8 Настройки по умолчанию:**

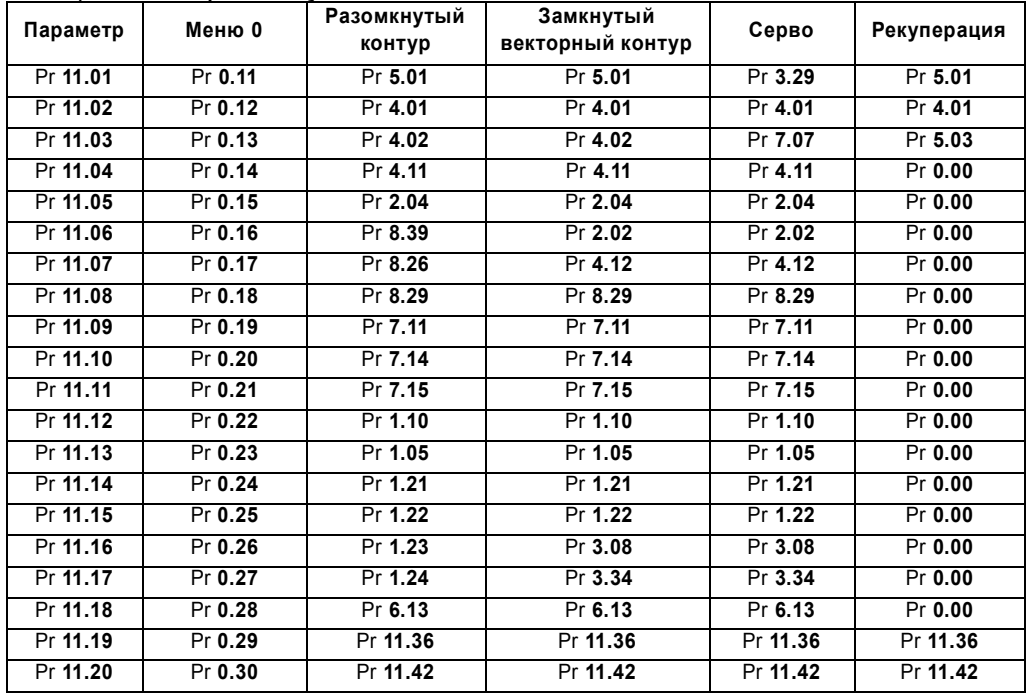

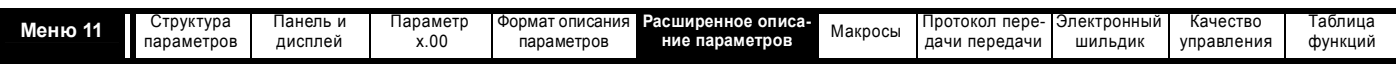

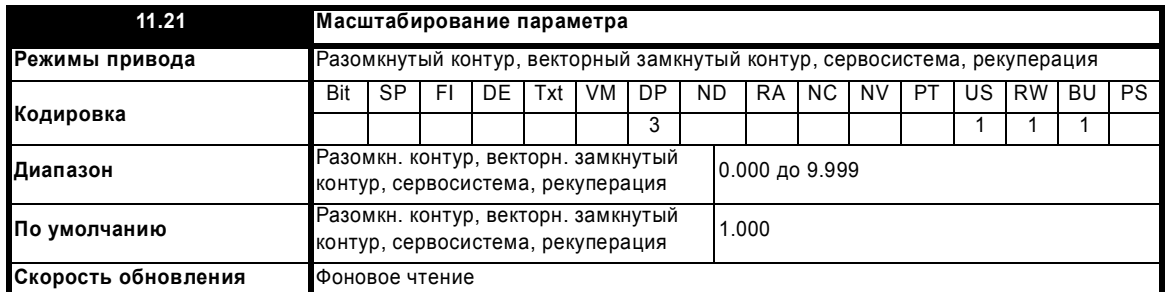

Этот параметр можно использовать для масштабирования значения Pr **0.30**, показанного на панели управления (не через порт связи). Можно масштабировать любой параметр, направленный в Pr **0.30**. Масштаб действует только в режимах состояния и просмотра рассматриваемого параметра. Если параметр редактируется с панели, то он возвращается к немасштабированному значению при редактировании.

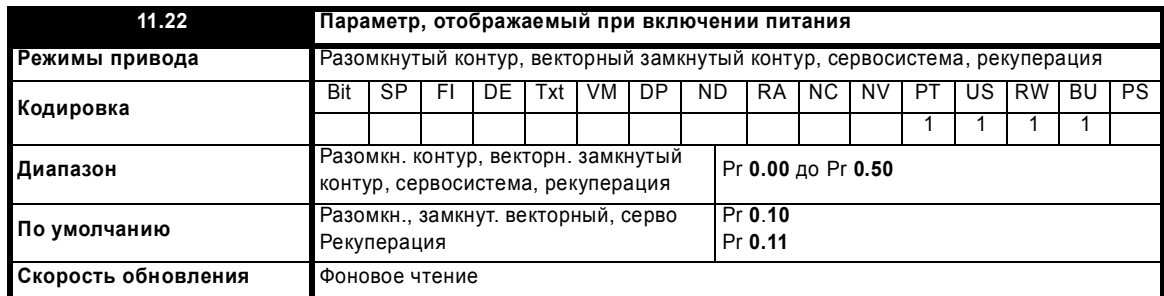

Этот параметр определяет, какой параметр меню 0 отображается при включении питания.

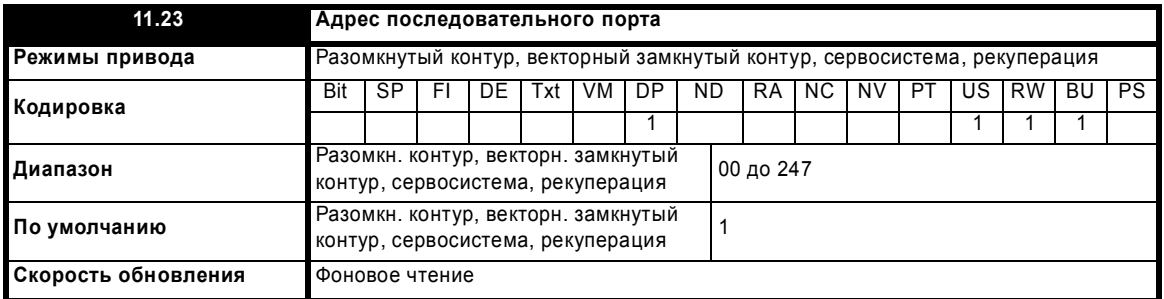

Используется для определения уникального адреса привода на последовательном канале. Привод всегда является ведомым устройством.

## **ANSI**

При использовании протокола ANSI первая цифра является группой, а вторая - адресом в группе. Максимальный возможный адрес группы равен 9, и максимальный адрес в группе равен 9. Поэтому в этом режиме Pr **11.23** ограничен величиной 99. Значение 00 используется для глобальной адресации всех ведомых устройств, а x0 используется для адресации всех ведомых устройств группы x, поэтому такие адреса не следует использовать в этом параметре.

### **Modbus RTU**

При использовании протокола RTU разрешены адреса от 0 до 247. Адрес 0 используется для глобальной адресации всех ведомых устройств, поэтому его не следует использовать для настройки в этом параметре.

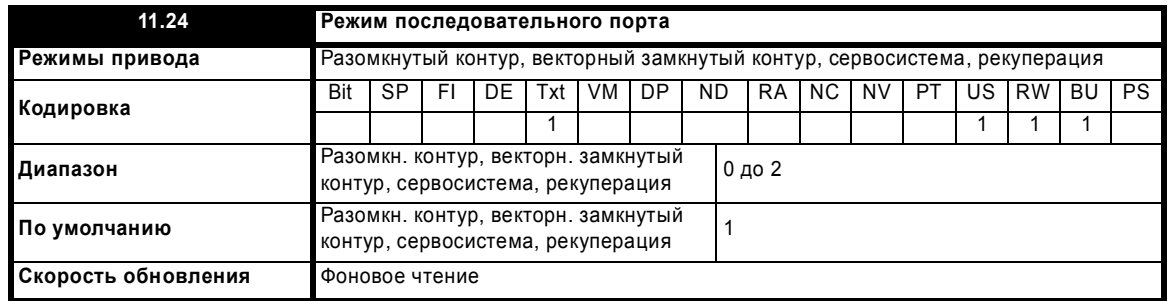

Этот параметр определяет протокол связи, используемый портом RS-485 привода. Этот параметр можно изменить с клавишной панели привода, с помощью дополнительного модуля или через сам последовательный интерфейс. Если протокол изменяется по порту последовательного интерфейса, то в ответе на эту команду используется исходный протокол. Ведущее устройство должно выждать не менее 20 мсек перед передачей нового сообщения по новому протоколу (примечание: ANSI использует 7 битов данных, 1 стоповый бит и контроль на четность суммы; Modbus RTU использует 8 битов данных, 2 стоповых бита и не использует контроль четности).

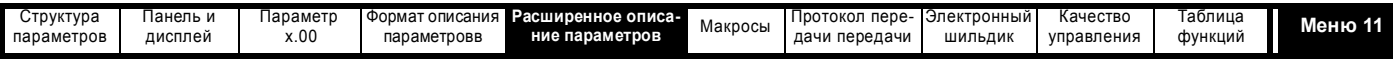

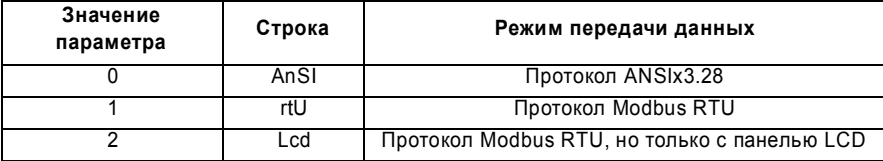

### Протокол ANSIx3.28

Полное описание протокола ANSIx3.28, реализованном Leroy Somer, дано в главе 7 Протокол последовательной передачи данных на стр. 360.

## Протокол Modbus RTU

Полное описание протокола Modbus RTU, реализованном Leroy Somer, дано в главе 7 Протокол последовательной передачи данных на стр. 360.

Протокол предоставляет следующие возможности:

- Доступ к параметрам привода с помощью базового Modbus RTU
- Доступ к параметрам привода с помощью файлов с расширением СМР
- Доступ к внутренним параметрам дополнительного модуля с помощью файлов с расширением СМР
- Доступ с дополнительного модуля в сеть через файлов с расширением СМР (смотрите Руководства по конкретным дополнительным модулям)
- Выгрузка базы данных параметров привода с помощью файлов с расширением СМР
- Загрузка/выгрузка программы встроенного ПЛК в привод с помощью файлов с расширением СМР
- Протокол поддерживает доступ к параметрам в формате 32 бита с плавающей запятой

В продукте имеются следующие ограничения на реализацию протокола:

- Максимальное время отклика ведомого устройства при доступе к приводу равно 100 мсек
- Максимальное время отклика ведомого устройства при доступе к внутренним параметрам дополнительного модуля или из дополнительного модуля в сеть может превышать 100 мсек (смотрите Руководства по конкретным дополнительным модулям)
- Максимальное число 16-разрядных регистров, которые можно читать/записывать в самом приводе ограничено 16
- Максимальное число 16-разрядных регистров, которые можно читать/записывать в дополнительном модуле или через дополнительный модуль - смотрите Руководство пользователя дополнительного модуля
- Буфер передачи данных может хранить не более 128 байт

### Протокол Modbus RTU, но только с панелью SM-Keypad Plus

Эта настройка используется для отключения доступа по порту связи, когда панель SM-Keypad Plus используется в качестве аппаратного ключа. Смотрите раздел 2.7.2 Изменение уровня доступа на стр. 12, где приведена дополнительная информация.

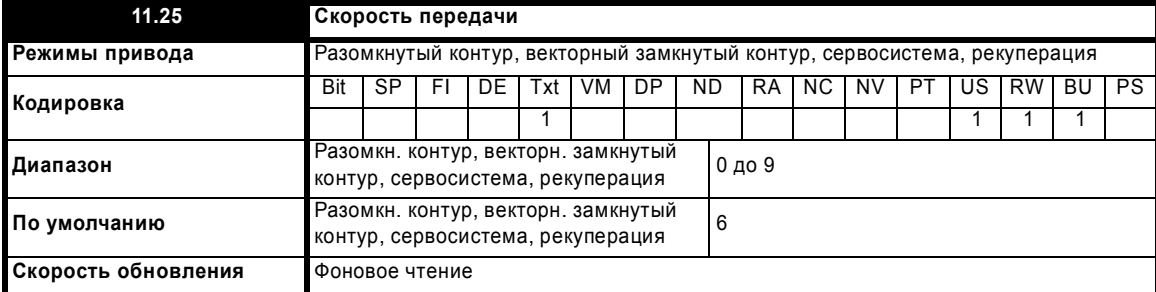

Используется во всех режимах передачи данных для определения скорости передачи.

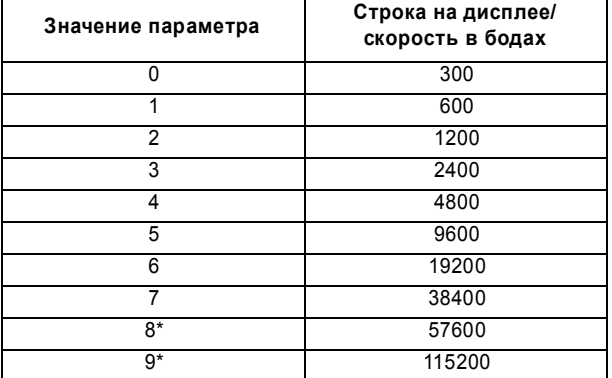

### \*TORKO Modbus RTU

Этот параметр можно изменить с клавишной панели привода, с помошью дополнительного модуля или через сам последовательный интерфейс. Если протокол изменяется по порту последовательного интерфейса, то в ответе на эту команду используется исходная скорость. Ведущее устройство должно выждать не менее 20 мсек перед передачей нового сообщения с новой скоростью.

Расширенное руководство пользователя Unidrive SP

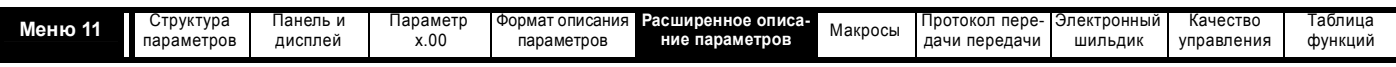

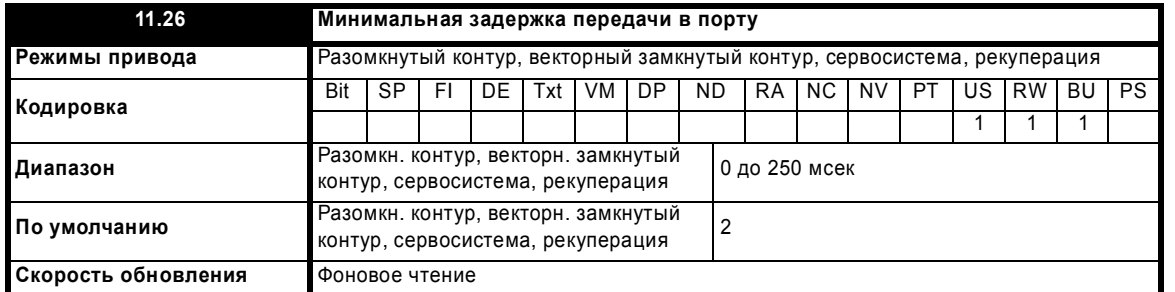

Всегда имеется конечная задержка между концом сообщения от хоста (мастера) и моментом, когда хост готов принять ответ от привода (ведомого устройства). Привод после приема сообщения ждет не менее 1 мсек, позволяя хосту перейти из режима передачи в режим приема. При необходимости с помощью Pr 11.26 эту задержку можно увеличить для протокола как ANSI, так и Modbus RTU.

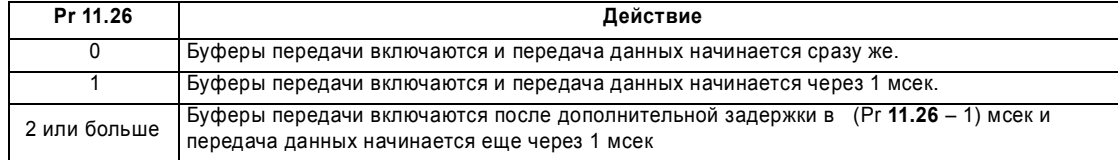

Обратите внимание, что привод удерживает свои буферы передачи активными до 1 мсек после передачи данных перед переходом в режим приема и поэтому хост не должен посылать ему никаких данных в это время.

Modbus RTU использует систему обнаружения "периода тишины" для поиска конца сообщения. Этот период тишины имеет длительность либо необходимую для передачи 3,5 символов при текущей скорости, либо настроенную в Pr 11.26, причем берется большее из этих значений

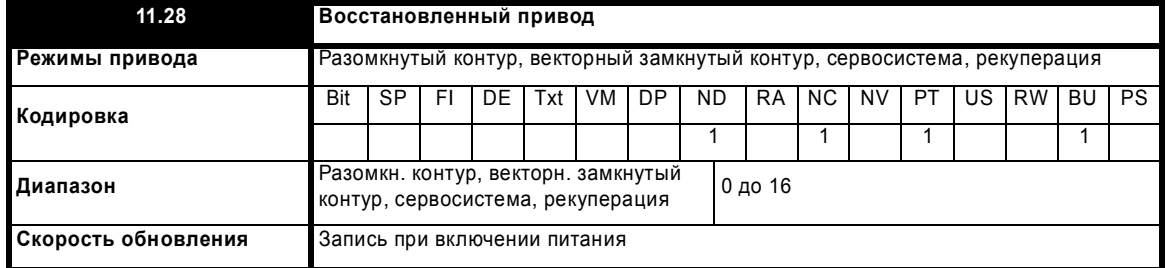

Если этот параметр равен 0, то привод - стандартное изделие Unidrive SP. Если этот параметр не равен 0, то это восстановленный продукт. Во восстановленных изделиях могут быть другие величины значений по умолчанию и ограничения на значения некоторых параметров.

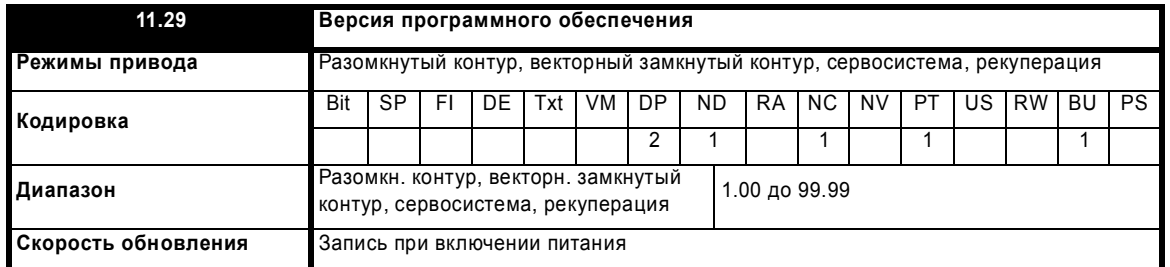

Версия программного обеспечения привода содержит три номера xx.yy.zz. Pr 11.29 показывает xx.yy, а zz отображается в Pr 11.34. Здесь xx указывает на изменения, которые влияют на аппаратную совместимость, уу указывает на изменения, которые влияют на документацию к изделию, а zz указывает на изменения, которые не влияют на документацию к изделию.

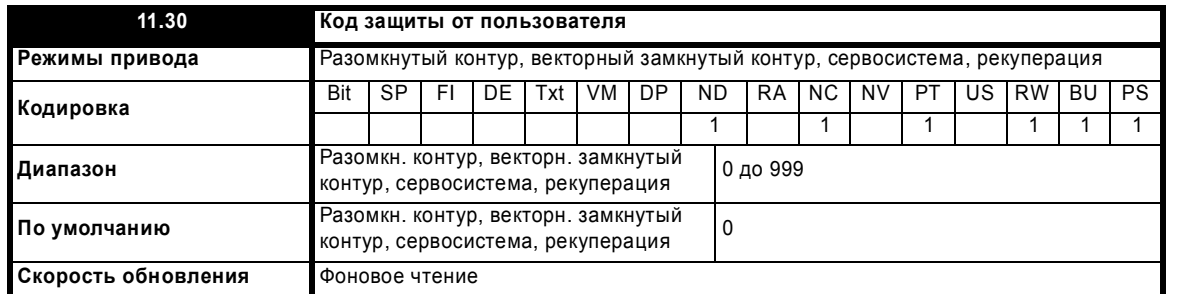

Если в этот параметр записано любое ненулевое значение, то защита от пользователя действует так, что со светодиодной панели управления нельзя настроить никаких параметров, кроме Pr 11.44. Если этот параметр считывается через панель управления при лействующей защите зафиксирована, то он считывается как 0. Однако код защиты можно изменить через порт связи, настроив этот

Расширенное руководство пользователя Unidrive SP

www.leroysomer.com

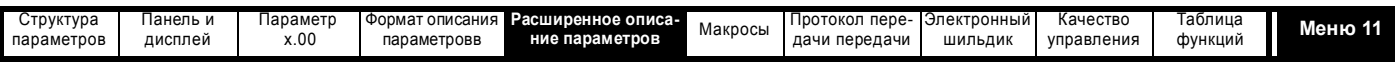

параметр на нужное значение, настроив Pr 11.44 в 2 и запустив сброс привода настройкой Pr 10.38 в 100. Однако защиту можно сбросить только с панели управления.

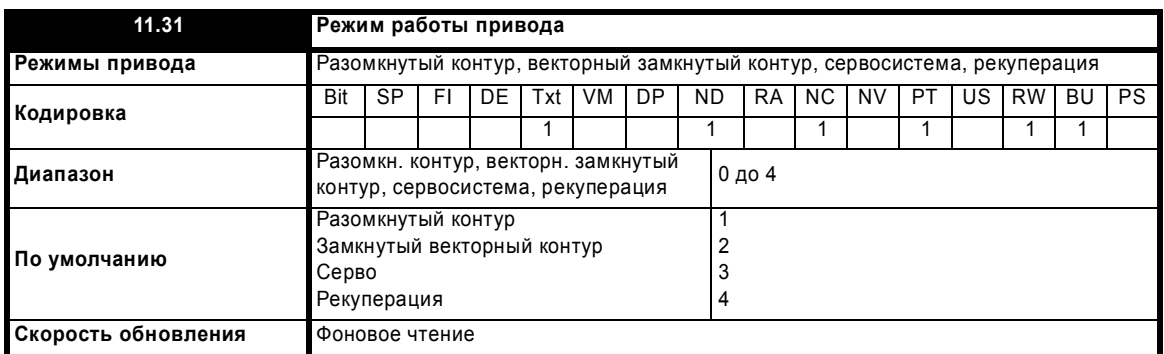

Этот параметр задает режим работы привода. Если этот параметр изменен от текущего режима привода, Рг х.00 настраивается в 1253, 1254, 1255 или 1256, и затем привод сбрасывается, режим привода настраивается согласно этому параметру. После изменения режима все значения по умолчанию устанавливаются согласно режиму работы привода. Режим привода не изменится, если привод работает. Если значение параметра изменено и запущен сброс привода, но Рг х.00 не равен 1253, 1254, 1255 или 1256, или если привод работает, то значение этого параметра возвращается назад к текущему режиму привода и режим привода не изменяется.

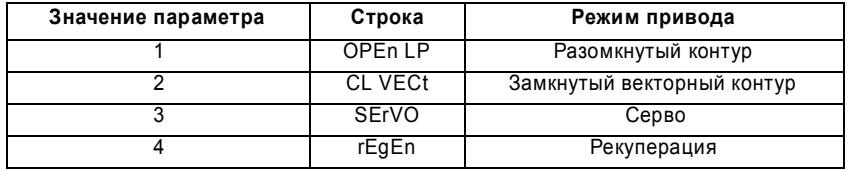

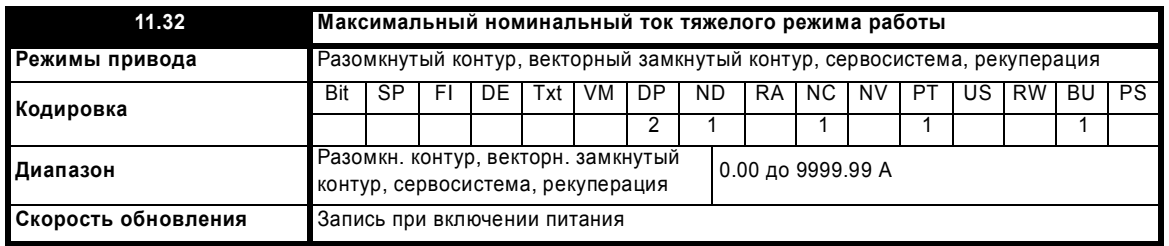

Этот параметр указывает номинальный непрерывный ток привода в режиме тяжелой работы. Смотрите раздел 5.5 Меню 4: Управление моментом и током на стр. 80, где это описано подробнее.

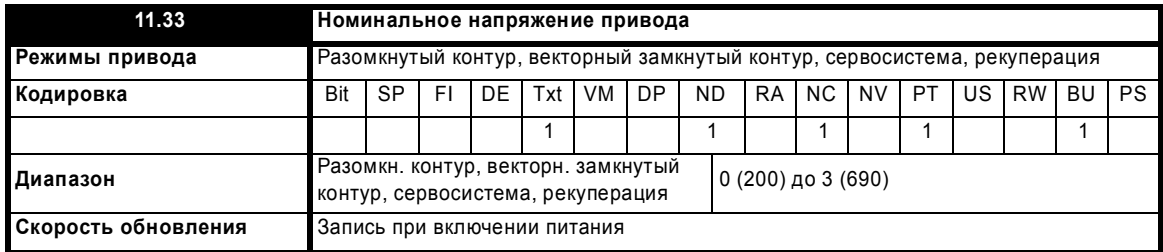

Этот параметр имеет четыре возможных значения (200, 400, 575, 690) и указывает номинальное напряжение привода.

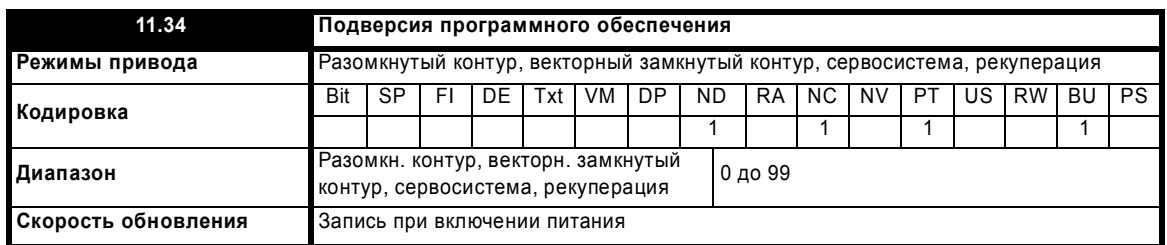

Версия программного обеспечения привода содержит три номера xx.yy.zz. Pr 11.29 показывает xx.yy, а zz отображается в Pr 11.34. Здесь xx указывает на изменения, которые влияют на аппаратную совместимость, уу указывает на изменения, которые влияют на документацию к изделию, а zz указывает на изменения, которые не влияют на документацию к изделию.

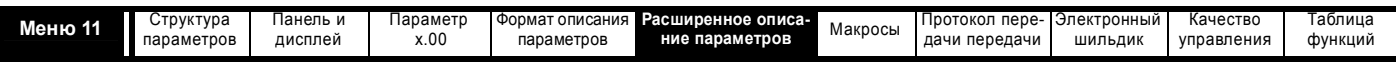

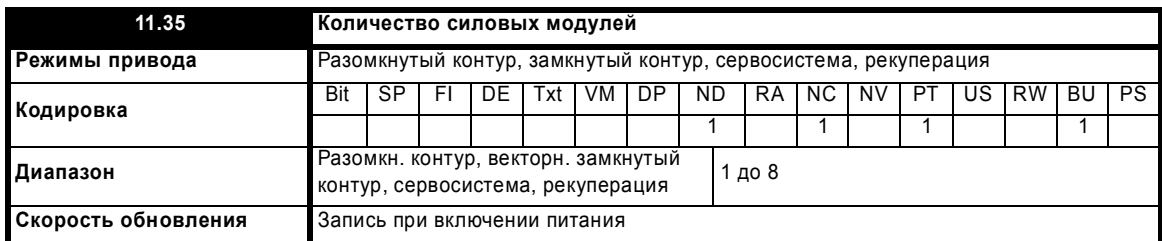

Указывает количество силовых модулей, установленных в системе. Если привод нельзя использовать в многомодульной системе, то этот параметр всегда равен 1.

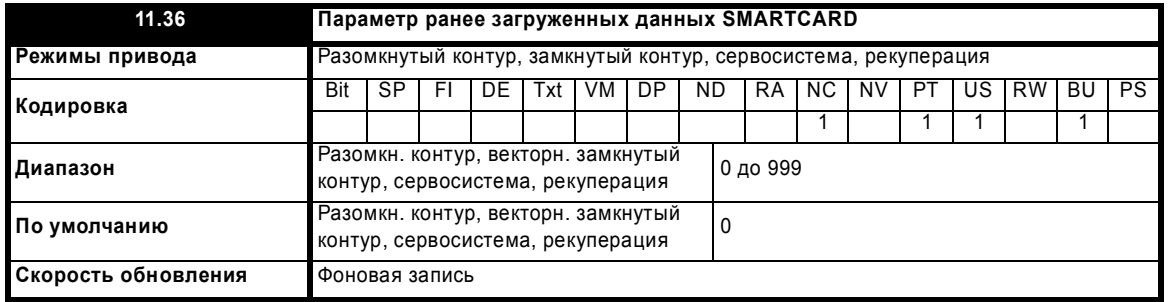

Этот параметр показывает номер последнего блока данных, переданного из карты SMARTCARD в привод.

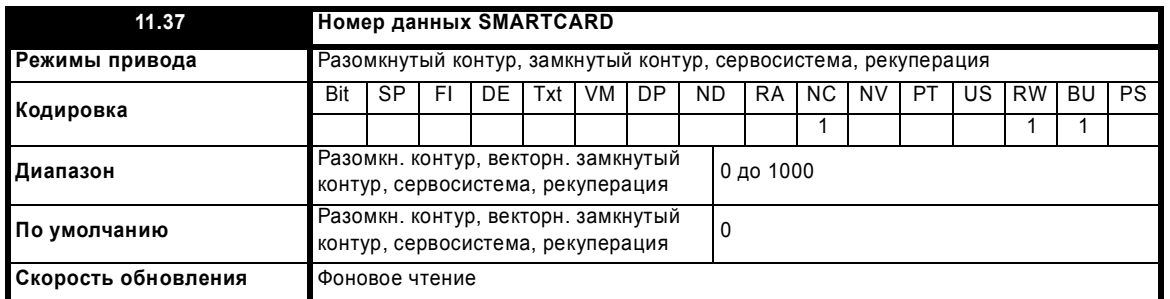

Блоки данных хранятся в SMARTCARD вместе с заголовком, который содержит номер, идентифицирующий блок. В заголовке также указаны тип данных в блоке, режим привода, если данные - это параметры, номер версии и контрольная сумма. Эти данные можно просматривать в Pr **11.38** до Pr **11.40**, увеличивая или уменьшая Pr **11.37**. Этот параметр "прыгает" по номерам блоков данных, имеющихся на установленной в приводе карте. Если этот параметр настроить в 1000, то параметр контрольной суммы покажет число байтов, оставшихся на карте. Если на карте вообще нет данных, то Pr **11.37** может иметь только значение 0 или 1000.

Операции стирания карты, стирания файла, изменения параметра меню 0 и установки новой карты устанавливают Pr **11.37** в 0 или в наименьший номер блока данных на карте.

Операции стирания и передачи данных выполняются при вводе кода в Pr **x.00** и последующем сбросе привода, как показано ниже.

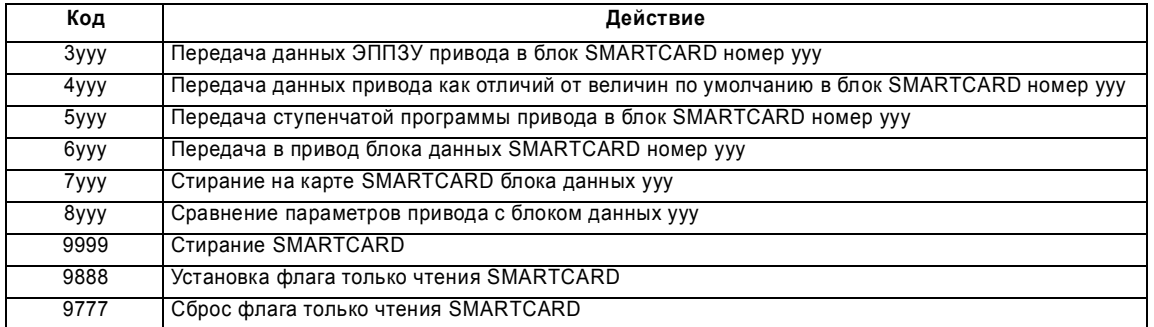

Пользователь может создавать и стирать блоки данных с номерами от 1 до 499. Блоки данных с номерами 500 и выше можно только читать, пользователь не может создавать или стирать их. Всю карту можно защитить от записи или стирания, если установить флаг только чтения (если такой флаг установлен, то действуют только коды 6yyy и 9777).

Если режим привода-приемника отличается от режима параметров на карте, то при выполнении операции передачи параметров с карты в привод режим привода будет изменен.

После попытки чтения, записи или стирания может возникнуть отключение, смотрите Pr **10.20** на стр. 163. Если карта вынута во время передачи из карты блока данных, записанного по коду 3yyy, то контрольная сумма ЭППЗУ привода будет содержать ошибку и будет запущено отключение EEF. Если карта вынута при передаче из карты блока данных, записанного по коду 4yyy, то данные не будут

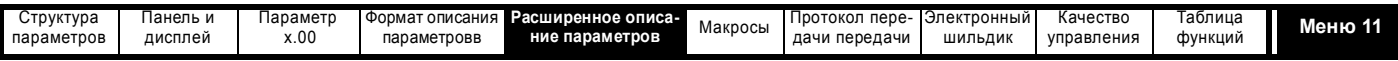

сохранены в ЭППЗУ и будет запущено отключение С.Ас. Надо отметить, что в обоих случаях значения параметров в ОЗУ привода могут быть неправильны

При передаче данных SMARTCARD или ЭППЗУ пользователь не может выйти из режима редактирования с панели, если текущий параметр в меню 0

### Блок данных параметров, в случае использования кода Зууу для передачи данных в карту

Блоки данных содержат все данные параметров из ЭППЗУ привода, то есть все сохраняемые пользователем (US) параметры, кроме параметров с установленным битом кодировки NC. Сохраняемые при отключении питания (PS) данные не записываются в SMARTCARD. SMARTCARD вмешает до 4 блоков данных такого типа.

Если данные передаются назад в привод с помощью бууу в Pr x.00, то они передаются в ОЗУ и в ЭППЗУ привода. Для восстановления данных после выключения питания не требуется сохранять параметры (если параметры копируются в ОЗУ привода, то это действие выполняется дважды, чтобы взаимозависящие параметры были скопированы верно). Перед загрузкой данных из карты в привод-приемник загружаются значения по умолчанию с тем же самым кодом по умолчанию, который последний раз использовался в приводе-источнике.

В карте хранятся категории модулей, установленных в приводе-источнике. Если они отличаются от привода-приемника, то меню для гнезд, в которых категории дополнительных модулей разные, не изменяются и поэтому они будут содержать свои значения по умолчанию и привод выполнит отключение C.Optn. Если данные передаются в привод, номиналы напряжения или тока которого отличаются от приводаисточника, то все параметры с установленным битом кодировки RA (как показано в таблице ниже) не изменяются и возникает отключение  $C.$ rta

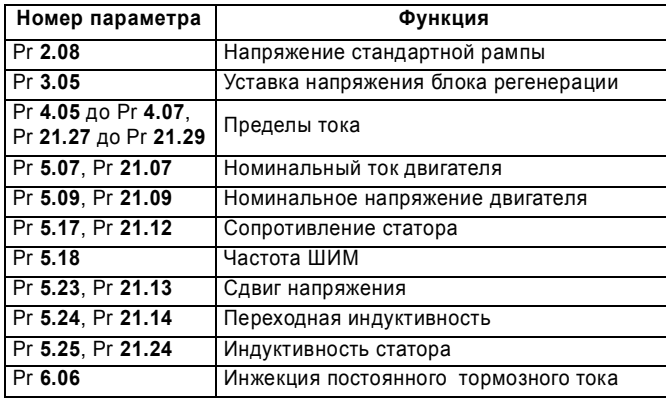

Операция сравнения блока данных такого типа, запускаемая настройкой Pr x.00 в 8ууу, сравнивает блок данных в SMARTCARD с данными в ЭППЗУ. Если сравнение успешное, то Pr x.00 просто ставится в 0. При отказе сравнения выполняется отключение С.срг.

### Блок данных параметров, в случае использования кода 4ууу для передачи данных в карту

Сохраняемые в SMARTCARD данные - это только номер последнего загруженного набора параметров по умолчанию и параметры. отличающиеся от последних загруженных настроек по умолчанию. Для каждого отличающегося параметра нужно 6 байтов. Плотность данных не такая большая, как в формате данных, описанном в предыдущем разделе, но обычно число отличий от исходных мало и поэтому блоки данных также имеют малый размер. Этот метод можно использовать для создания макросов привода. Параметры, которые не передаются по коду Зууу, также не передаются в этом методе. Также в этом методе нельзя передавать параметры, для которых нет значений по умолчанию (установлен бит атрибутов ND) (например, фазовые углы для серво режима Pr 3.25 и Pr 21.20 не имеют значений по умолчанию). В качестве источника этой информации используется ОЗУ параметров.

Если данные передаются назад в привод с помощью 6ууу в Pr x.00, то они передаются в ОЗУ и в ЭППЗУ привода. Для восстановления данных после выключения питания не требуется сохранять параметры (если параметры копируются в ОЗУ привода, то это действие выполняется дважды, чтобы взаимозависящие параметры были скопированы верно). В карте хранятся категории модулей, установленных в приводе-источнике. Если они отличаются от привода-приемника, то меню для гнезд, в которых категории дополнительных модулей разные, не изменяются и поэтому они будут содержать свои значения по умолчанию и привод выполнит отключение C.Optn, если какой-то из параметров с карты находится в меню опций. Если данные передаются в привод, номиналы напряжения или тока которого отличаются от привода-источника, то все параметры с установленным битом кодировки RA (как показано в таблице выше) не будут записаны в привод и будут содержать свои значения по умолчанию. Привод выполнит отключение C.rtq, если любой из параметров с карты содержит установленный бит атрибута RA или если номиналы тока и напряжения отличаются.

Операция сравнения блока данных такого типа, запускаемая настройкой Pr x.00 в 8ууу, сравнивает блок данных в SMARTCARD с данными в ОЗУ привода. Если сравнение успешное, то Pr х.00 просто ставится в 0. При отказе сравнения выполняется отключение С.срг.

### Блоки данных программы встроенного ПЛК привода

Программу встроенного ПЛК из привода можно перенести в/из внутренней флэш-памяти из/в карту SMARTCARD. Если программа ступенчатой логики переносится из привода, в который не загружено программ ступенчатой логики, то на карте создается блок, не содержащий никаких данных. Если этот блок затем перенести в привод, то в приводе не будет ступенчатой программы. Емкость карты SMARTCARD равна 4 Кбайт и каждый блок такого типа может содержать до 4 Кбайт.

### Функция сравнения SMARTCARD

Если в Pr x.00 введено значение 8ууу и выполнен сброс привода, то блок данных ууу в SMARTCARD сравнивается с соответствующими параметрами в приводе. Если сравнение успешное, то Pr **x,00** просто ставится в 0. При отказе сравнения выполняется отключение C.cpr. Эту функцию можно использовать для блоков данных всех типов, кроме типа 18. Если сравнение будет выполняться для блока данных типа 18, то результатом всегда будет отключение С.срг.

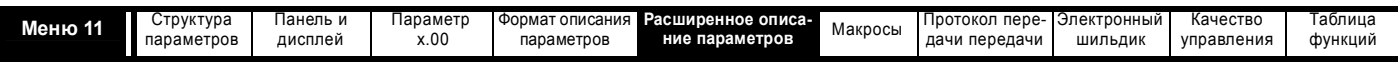

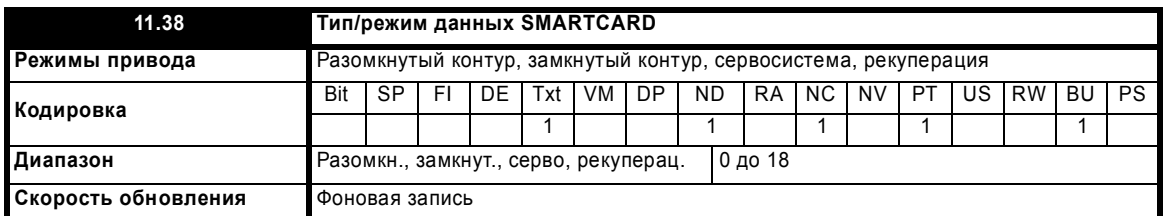

Указывает тип/режим блока данных, выбранного по Pr 11.37, как показано в следующей таблице.

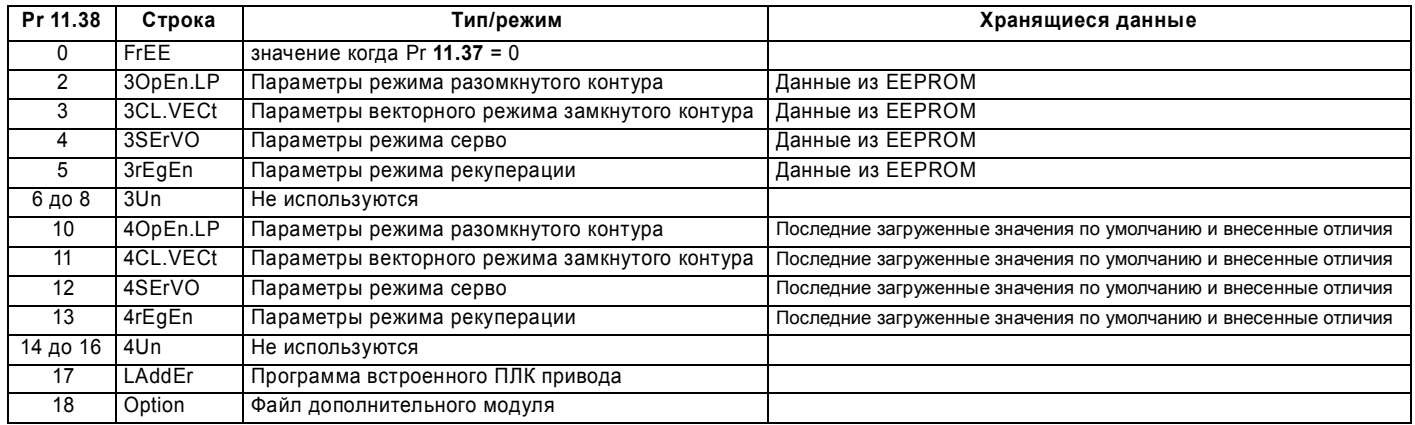

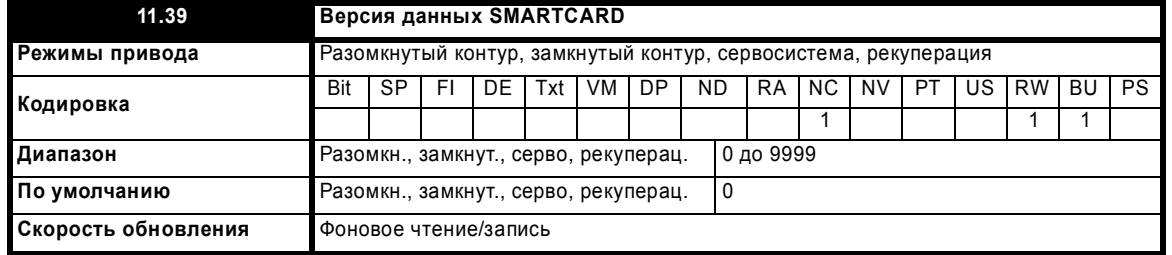

Указывает номер версии блока данных. Это предназначено для тех блоков данных, которые используются как макросы привода. Если номер версии должен храниться вместе с блоком данных, то этот параметр нужно настроить на нужный номер версии до передачи данных. При каждом изменении пользователем параметра Рг 11.37 привод помещает в этот параметр номер версии текущего просматриваемого блока данных.

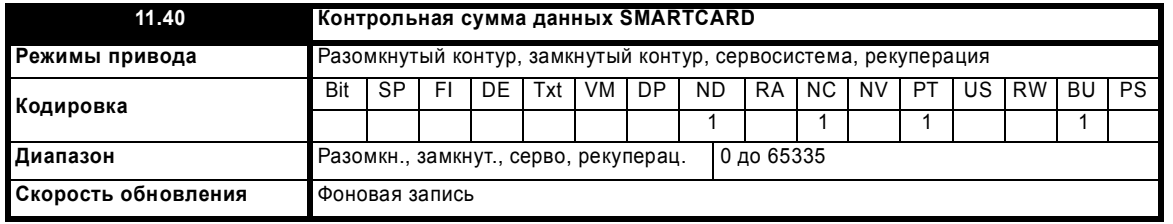

Указывает контрольную сумму блока данных или байтов, оставшихся в карте, если Pr 11.37 = 1000.

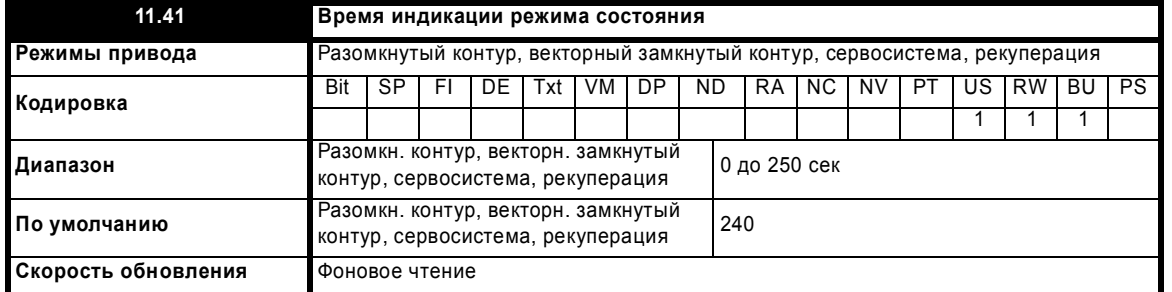

Настраивает время, через который дисплей привода возвращается в режим состояния из режима редактирования, если нет нажатий кнопок. Хотя этот параметр можно настроить на значение меньше 2 секунд, минимальное время равно 2 секунды.

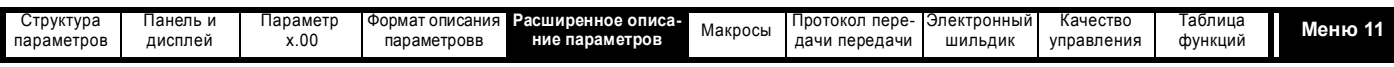

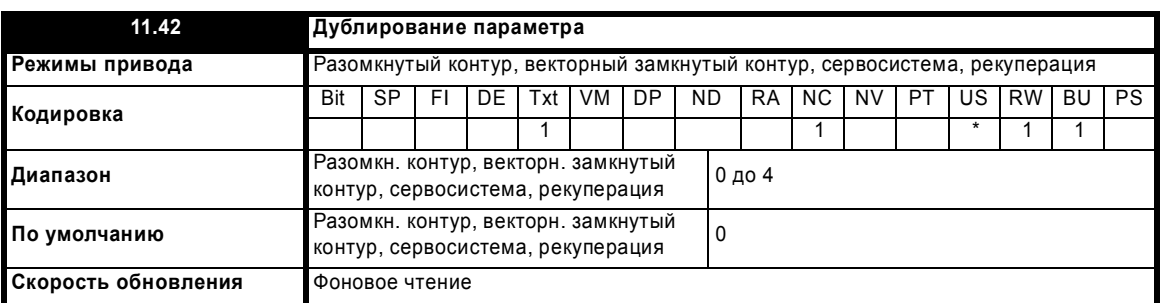

\* Режимы 1 и 2 не являются US (то есть не сохраняются при сохранении параметров привода), режимы 3 и 4 - это режимы US.

## Reading (1)

Настройка Рг 11.42 в 1 и сброс привода загружают параметры с карты в набор параметров привода и в ЭППЗУ привода. Действуют все отключения SMARTCARD. После завершения операции этот параметр автоматически сбрасывается в 0. После завершения этой операции параметры сохраняются в ЭППЗУ привода.

### **ПРИМЕЧАНИЕ**

Эта операция выполняется, только если блок 1 на карте является полной копией ЭППЗУ (то есть типы от 1 до 5), а не файлом отличий от исходных значений. Если блок 1 отсутствует или его тип неверный, то возникает отключение 'C.typ'.

## Programming (2)

Настройка Pr 11.42 в 2 и сброс привода приводят к сохранению параметров из ЭППЗУ привода в карту SMARTCARD, то есть это эквивалентно записи 3001 в Рг xx.00. Действуют все отключения SMARTCARD, кроме 'C.Chg'. Если блок данных уже существует, то он автоматически перезаписывается. После завершения действия этот параметр автоматически сбрасывается в нуль.

## Auto  $(3)$

Изменение Рг 11.42 в 3 и сброс привода немедленно сохраняют полный набор параметров из ЭППЗУ в карту. Действуют все отключения SMARTCARD, кроме 'C.Chg'. Если блок данных уже содержит информацию, то он автоматически перезаписывается.

Если карта вынимается, когда Pr 11.42 равен 3, то Pr 11.42 будет сброшен в 0. Если карта с файлом 1 вставлена в привод, то привод должен перезаписать файл, чтобы гарантировать правильность данных. Операция сброса Pr 11.42 в 0 при вынимании карты заставит пользователя изменить Pr 11.42, если все еще нужен авторежим. Поэтому пользователь должен установить Pr 11.42 в 3 и нажать Сброс, чтобы записать полный набор параметров в новую карту (если параметр в меню 0 изменен и карта установлена, то запускается сохранение в ЭППЗУ. Только новое значение измененного параметра записывается в ЭППЗУ и в карту. Если Pr 11.42 не сбрасывается автоматически при удалении карты, то при установке новой карты, содержащей блок данных 1, измененный параметр будет записан в имеющийся блок данных 1 на новой карте. Остальные параметры в этом блоке данных могут быть не такими, как параметры в приводе).

Если Рг 11.42 равен 3 и параметры привода сохраняются, то карта также обновляется, поэтому карта становится копией конфигурации, храняшейся в приводе.

При включении питания, если Pr 11.42 равен 3, то привод сохраняет на карту полный набор параметров привода. При этом, если карта вставлена при отключенном питании привода, то в новой карте будет правильный набор данных после включения питания привода.

### **Boot (4)**

Если Рг 11.42 настроен в 4, то привод работает как в режиме Auto (Авто), за исключением момента включения питания. При включении питания, если карта вставлена в привод и существует блок параметров 1, тип этих данных от 1 до 5, а Pr 11.42 на карте равен 4, то параметры автоматически передаются в привод. Если режим привода отличается от режима на карте, то привод выполняет отключение 'С. Тур' и данные не пересылаются. Если режим 'boot' записан на копируемой карте SMARTCARD, то это позволяет очень просто продублировать карту SMARTCARD ведущего устройства. Вы можете очень быстро и просто перепрограммировать ряд приводов. Этот параметр сбрасывается в 0 после передачи всех параметров.

## **ПРИМЕЧАНИЕ**

Этот параметр имеет установленный бит NC (не клонируемый), и его значение не сохраняется в карте SMARTCARD. Поэтому значение этого параметра, считываемого с карты, всегда равно нулю. Однако если данные пересылаются в карту из привода-источника, то значение параметра сохраняется в заголовке блока данных, так что привод-приемник может обнаружить, когда при включении питания требуется передача в режиме Boot (то есть привод-источник удерживает этот параметр в значении 4).

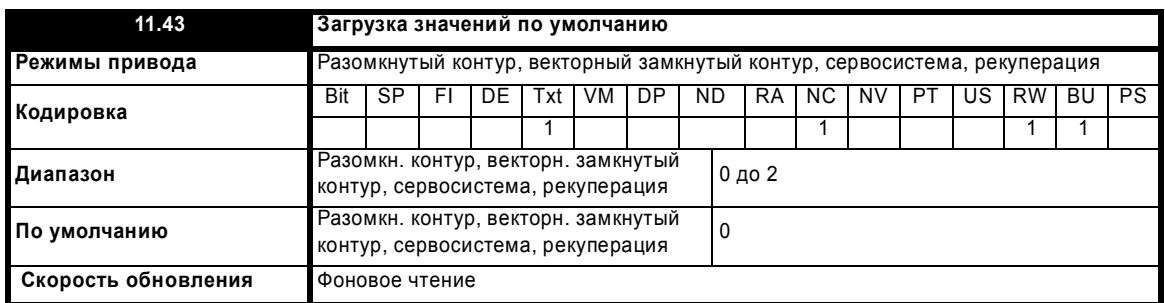

Настройка этого параметра в ненулевое значение и сброс привода приводит к загрузке значений по умолчанию как показано ниже. Этот параметр автоматически сбрасывается в нуль после завершения операции.

Расширенное руководство пользователя Unidrive SP

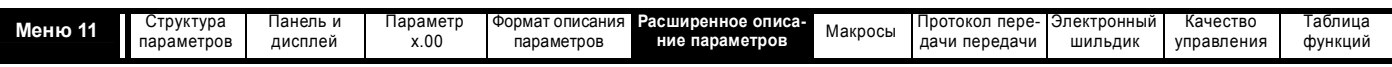

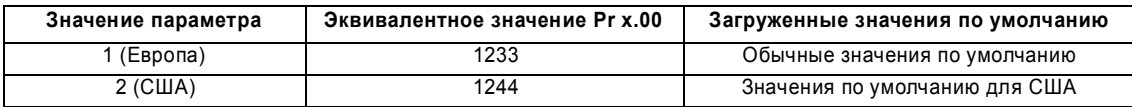

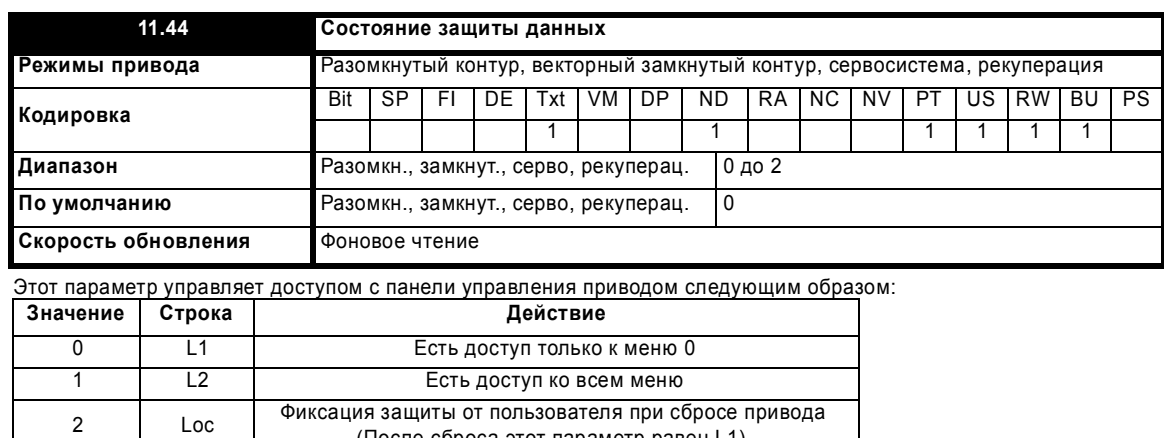

(После сброса этот параметр равен L1).

Значение этого параметра можно настроить со светодиодной панели управления даже при включенной защите от пользователя.

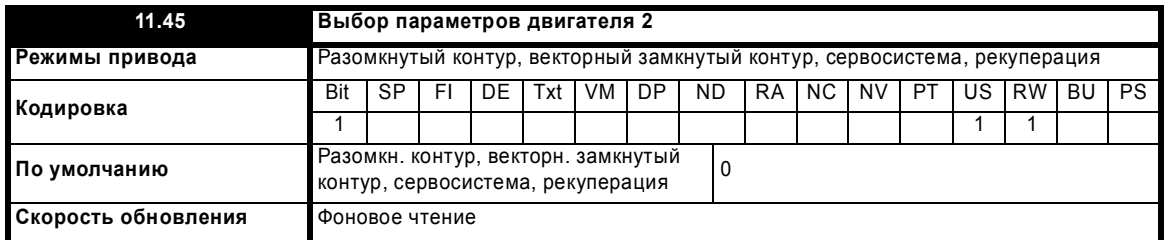

Если этот бит равен 1, то параметры двигателя 2 из меню 21 становятся активными вместо эквивалентных параметров других меню. Изменения можно реализовать только при отсутствии сигнала разрешения работы привода. Если активны параметры двигателя 2, то светится вторая справа десятичная точка в первой строке дисплея. Если этот параметр равен 1 во время выполнения автонастройки (Pr 5.12 = 1), то результаты автонастройки записываются только в эквивалентные параметры второго двигателя. При каждом изменении этого параметра интегратор тепловой защиты двигателя сбрасывается в нуль.

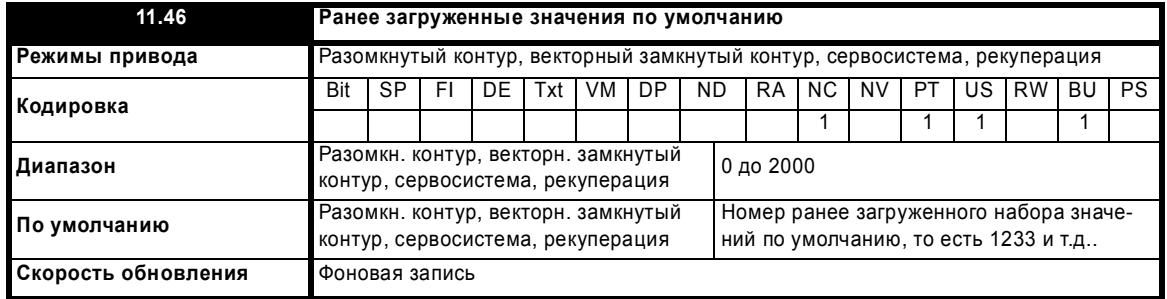

Показывает номер последнего загруженного набора значений по умолчанию, то есть 1233, 1244, и т.п.

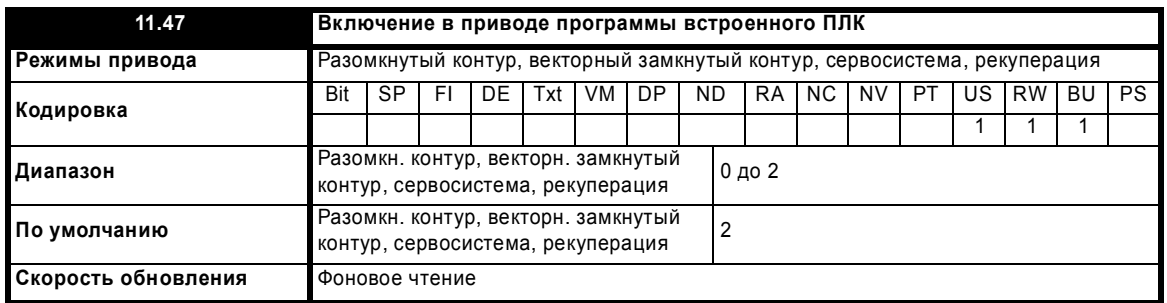

Этот параметр используется для пуска и остановки программы встроенного ПЛК привода.

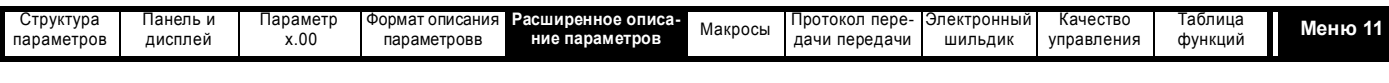

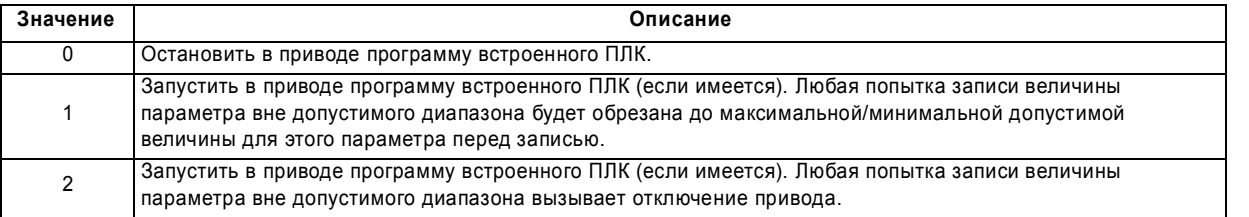

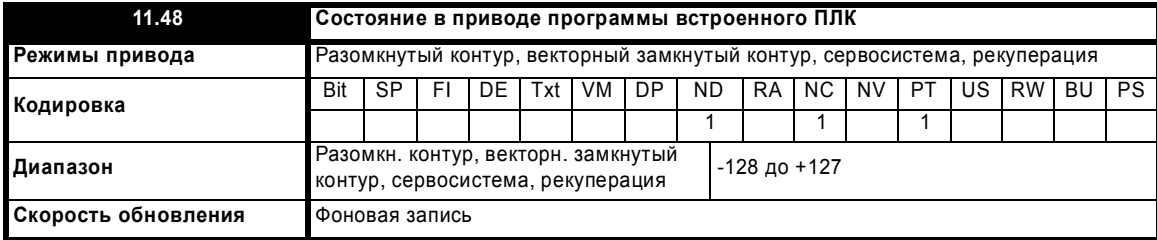

Параметр состояния программы встроенного ПЛК привода указывает пользователю текущее состояние программы встроенного ПЛК (не установлена / запущена / остановлена / отключилась).

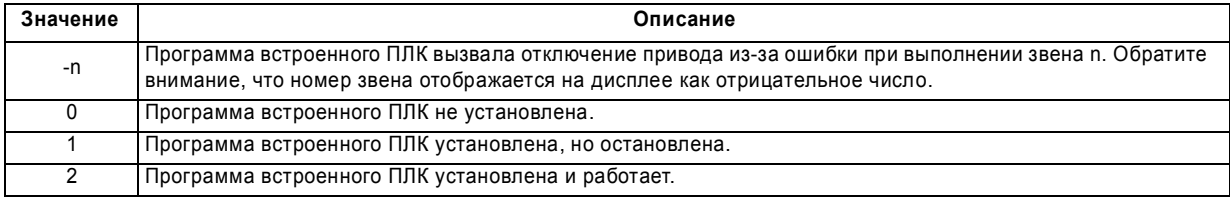

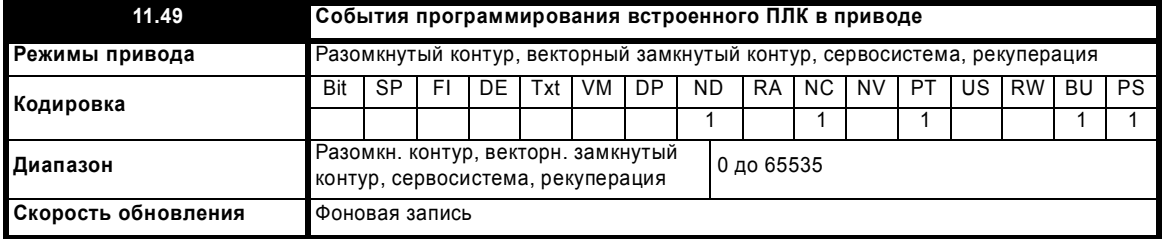

Параметр событий программирования встроенного ПЛК содержит счетчик количеств загрузки программы встроенного ПЛК и равен 0 при отгрузке привода с завода. Если счетчик событий программирования встроенного ПЛК превысит максимальное возможное значение для этого параметра, то он будет обрезан до максимального значения. Значение этого параметра не изменяется при загрузке значений по умолчанию.

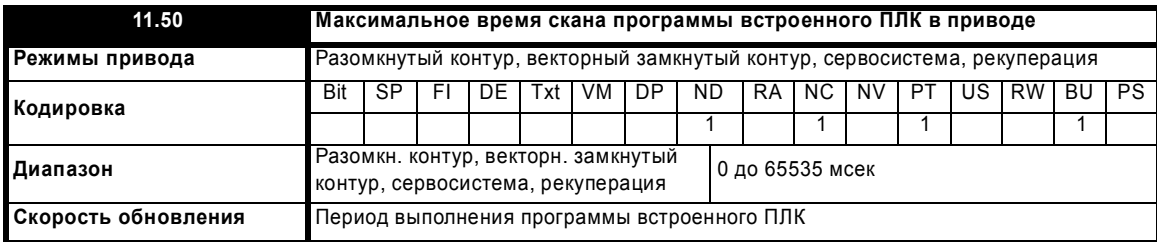

Параметр максимального времени скана программы встроенного ПЛК содержит наибольшее время сканирования за 10 последних сканов программы встроенного ПЛК привода. Если время скана превышает максимальное возможное значение этого параметра, то время обрезается до максимального возможного значения.

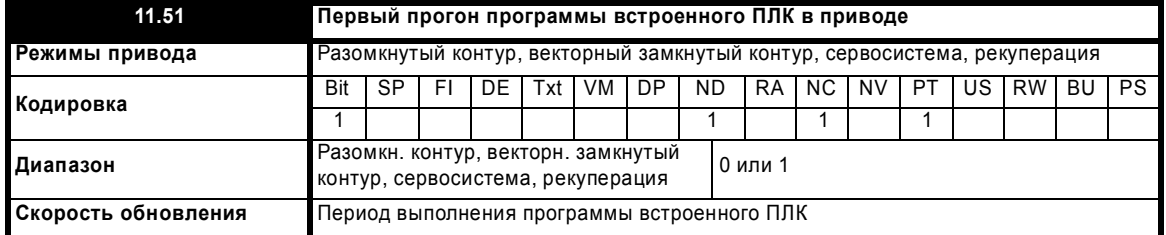

Параметр первого прогона программы встроенного ПЛК привода устанавливается в 1 на время первого скана программы ступенчатой логики из остановленного состояния. Это позволяет пользователю выполнить все действия по инициализации при каждом запуске ступенчатой программы. Этот параметр устанавливается при каждой остановке программы.

Расширенное руководство пользователя Unidrive SP

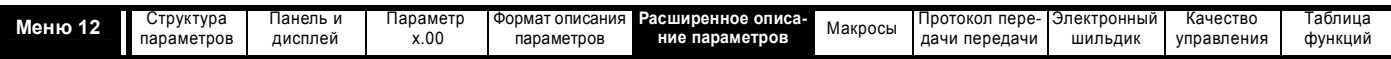

# **5.13 Меню 12: Компараторы, селекторы переменных и функция управления тормозом**

Меню 12 содержит два компаратора, которые создают логические сигналы в зависимости от значения сравниваемой величины относительно порога, и два селектора переменных, которые позволяют выбирать или комбинировать два входных параметра, чтобы создать переменный выходной сигнал. Одна функция меню 9 или меню 12 выполняется один раз в 4 мсек. Поэтому период опроса этих функций равен 4 мсек x число активных функций меню 9 и 12. Логическая функция активна, если один или несколько источников направлены на верный параметр.

## **Рис. 5-17 Логическая схема меню 12**

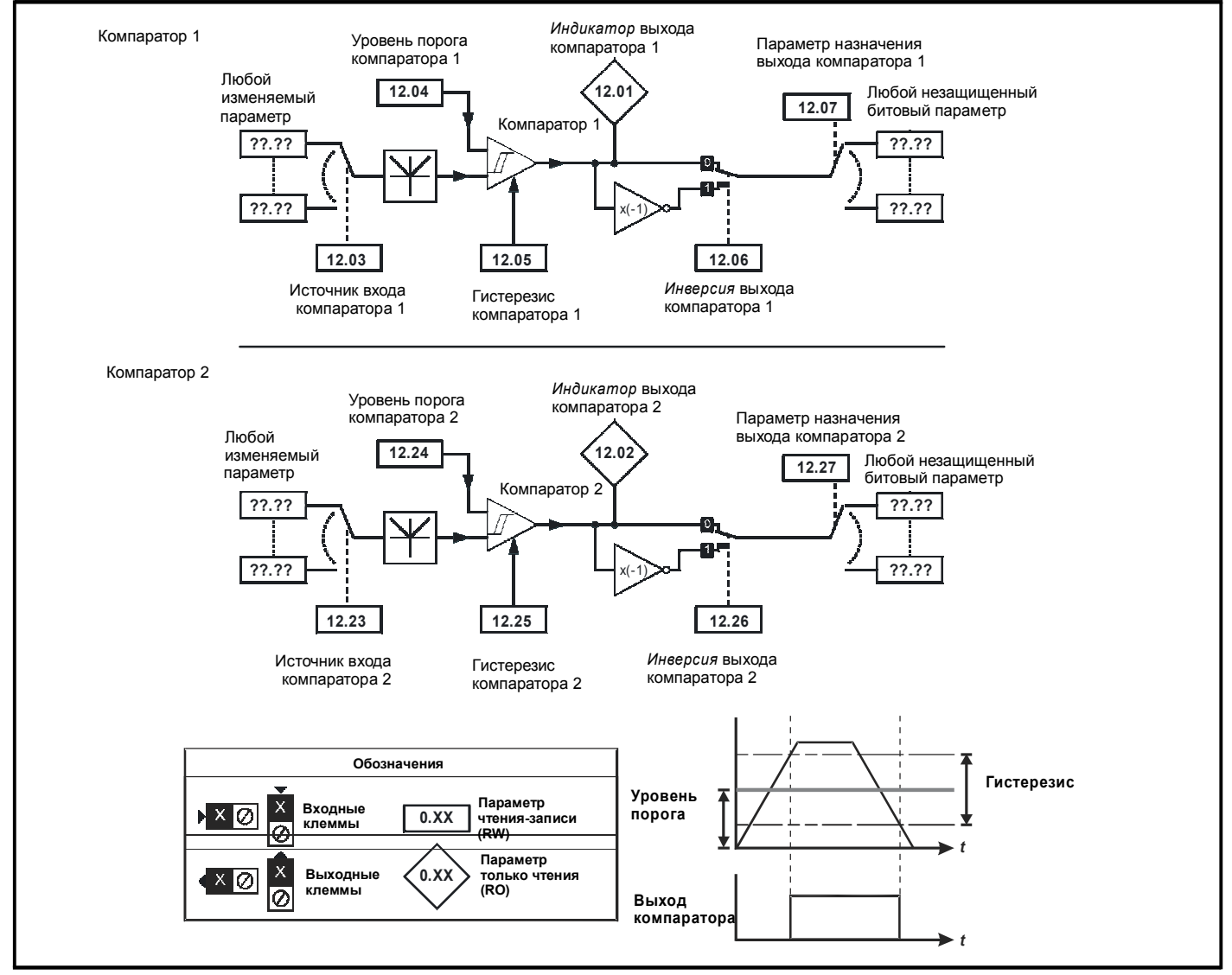

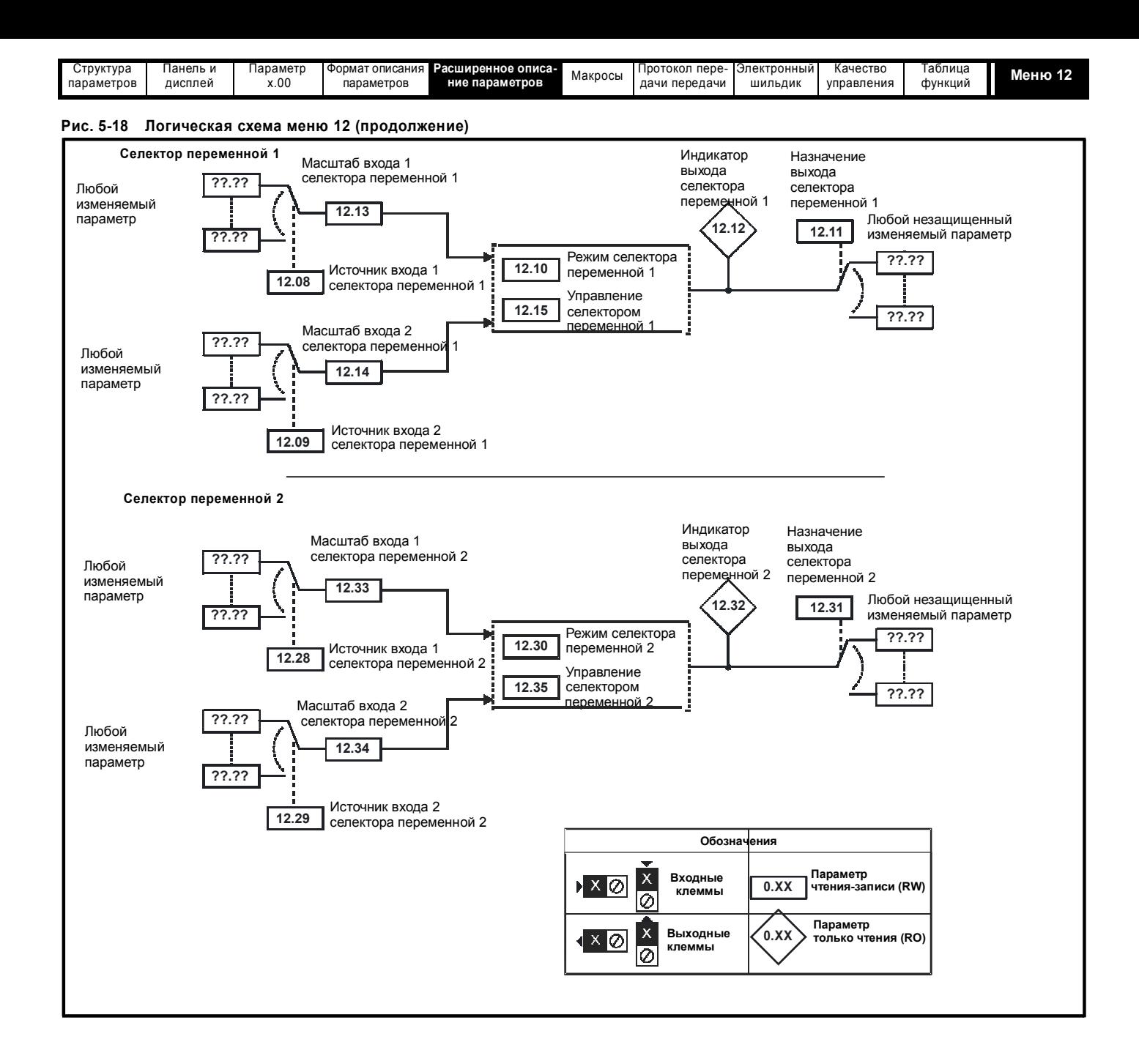

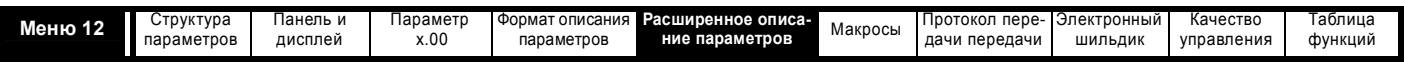

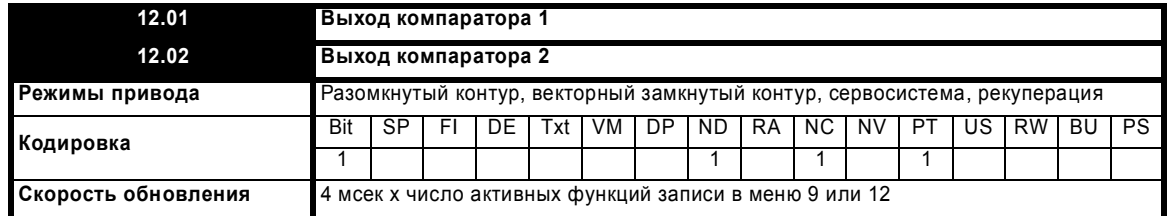

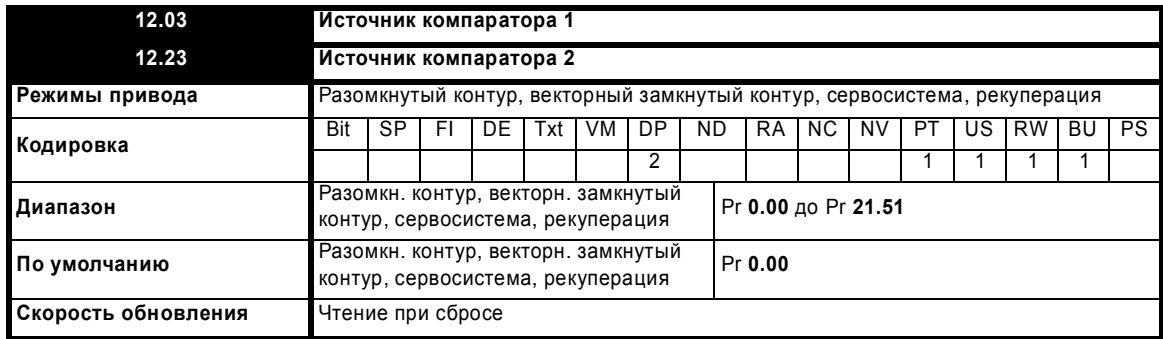

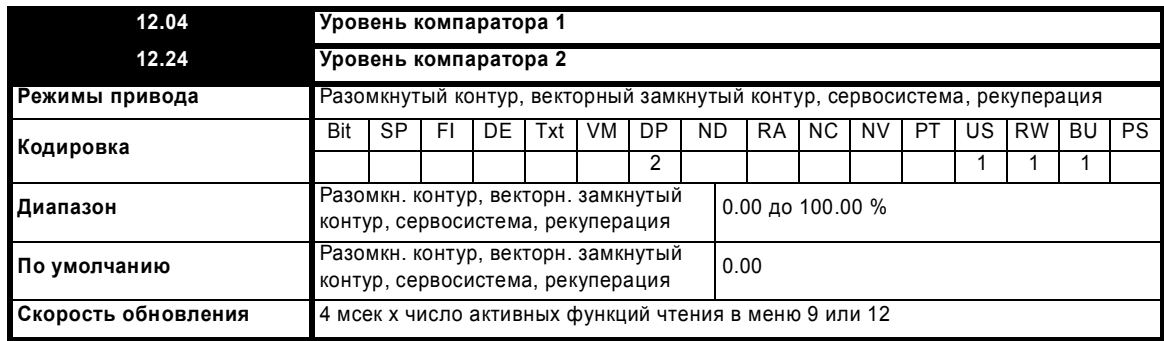

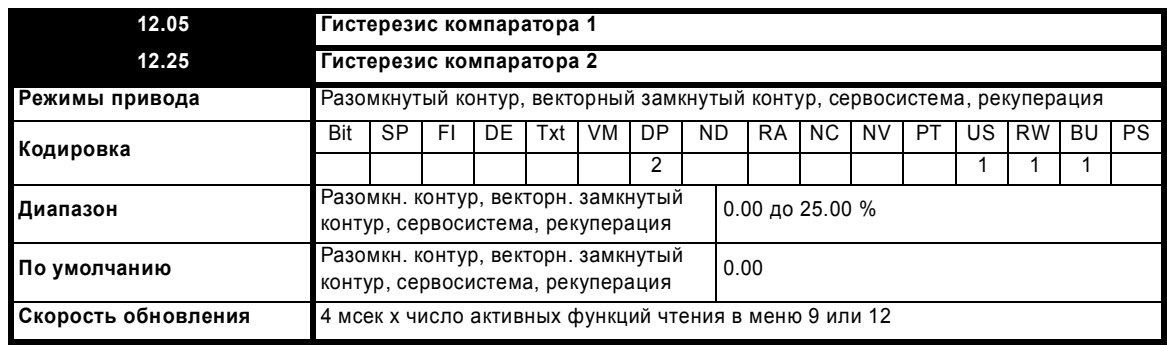

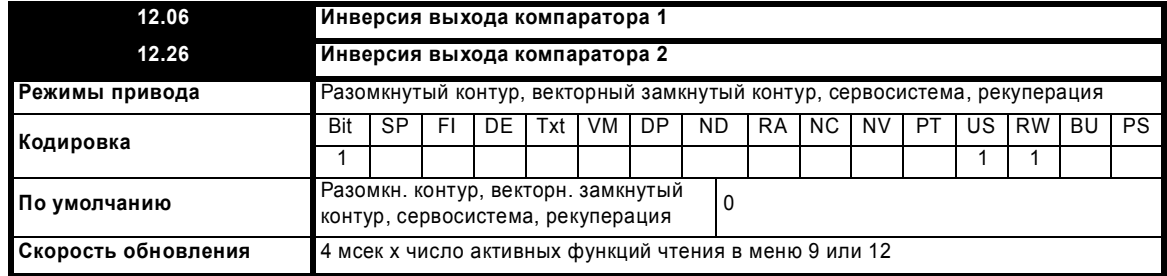

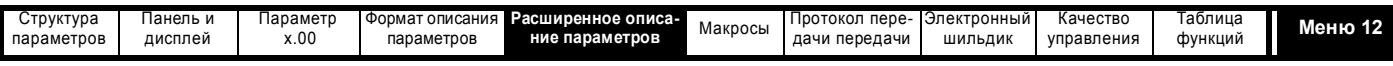

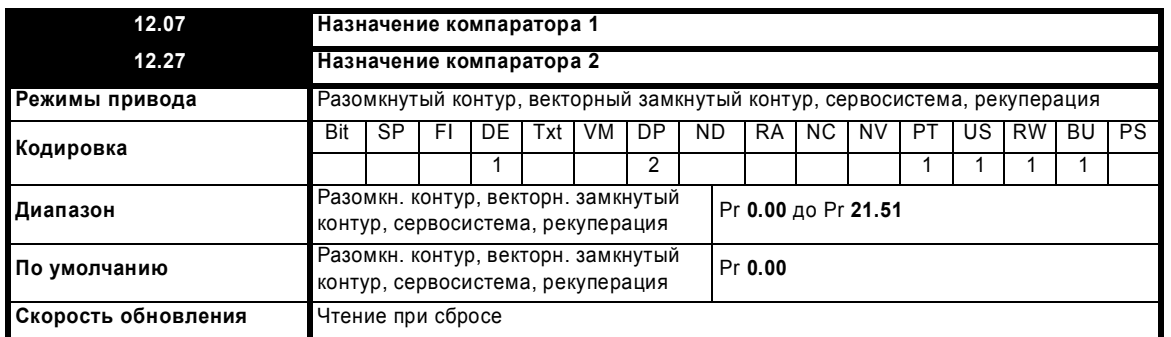

Компаратор сравнивает модуль входного значения источника (определенного в Pr **12.03**, Pr **12.23**), преобразованный в процентную долю от его максимального значения, с уровнем порога (Pr **12.04**, Pr **12.24**). Если значение больше или равно порогу плюс половина зоны гистерезиса (Pr **12.05**, Pr **12.25**), то выход становится активным, а если значение меньше, чем порог минус половина зоны гистерезиса, то выход становится неактивным. При необходимости выход можно инвертировать настройкой флага инверсии (Pr **12.06**, Pr **12.26**). Результат направляется в параметр назначения (определен в Pr **12.07**, Pr **12.27**).

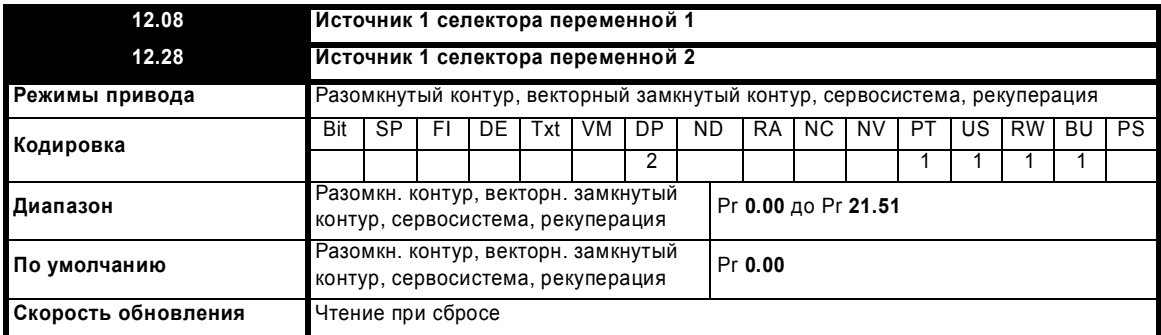

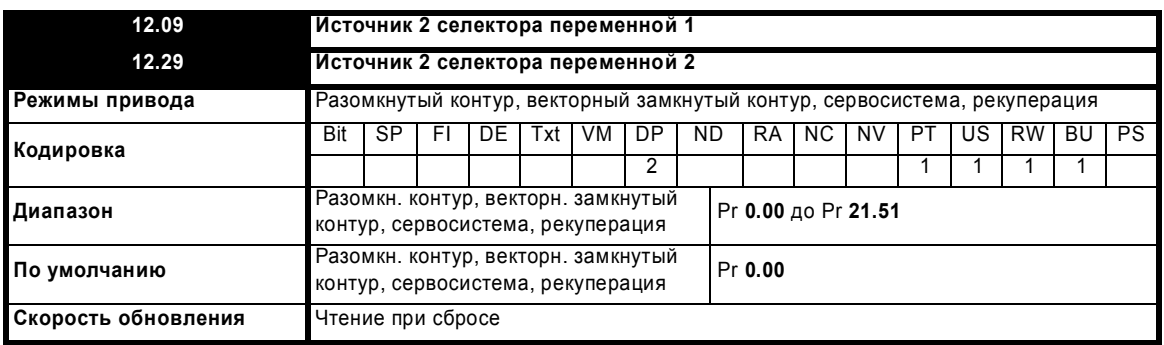

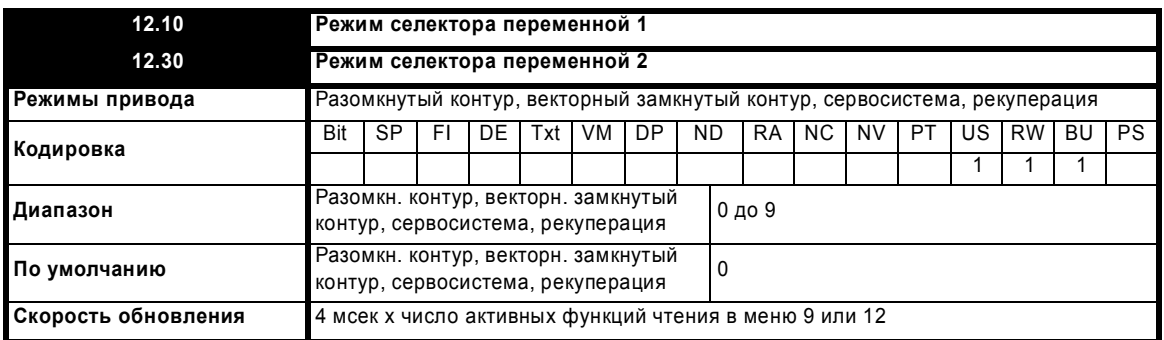

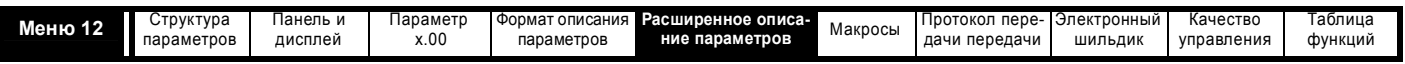

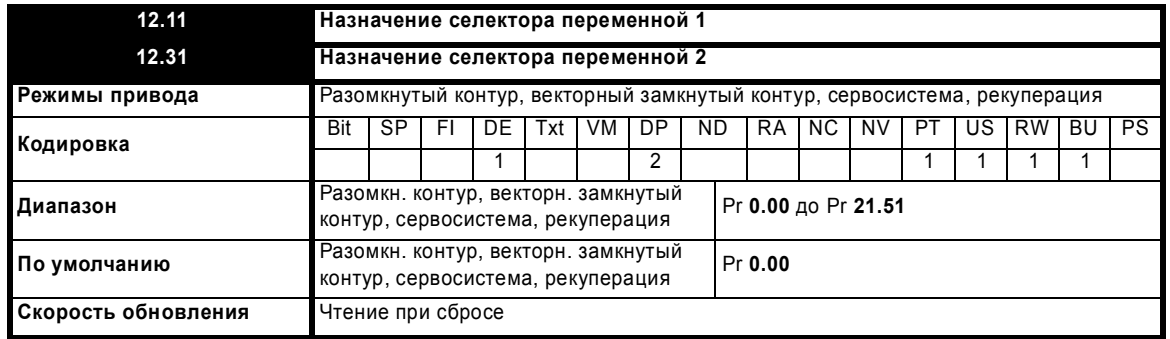

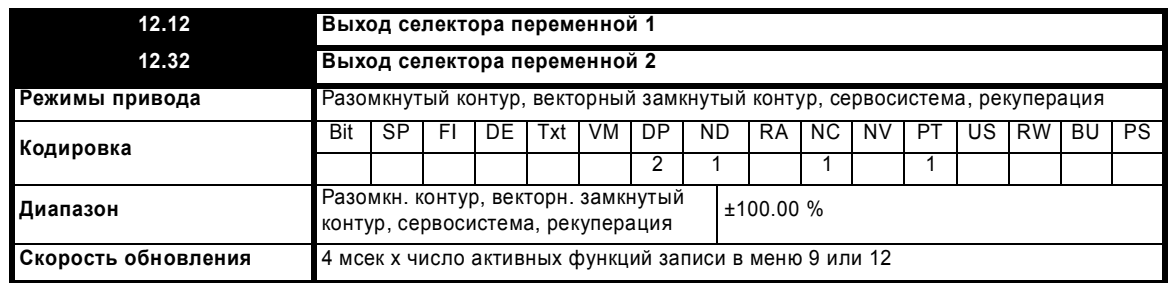

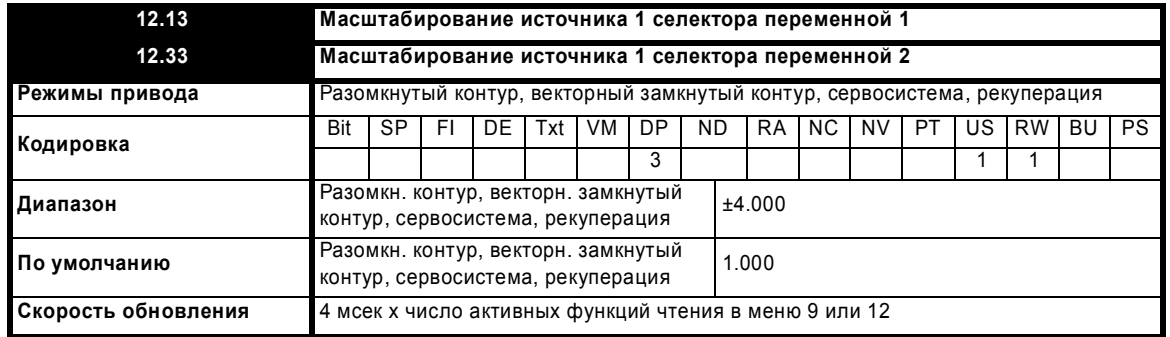

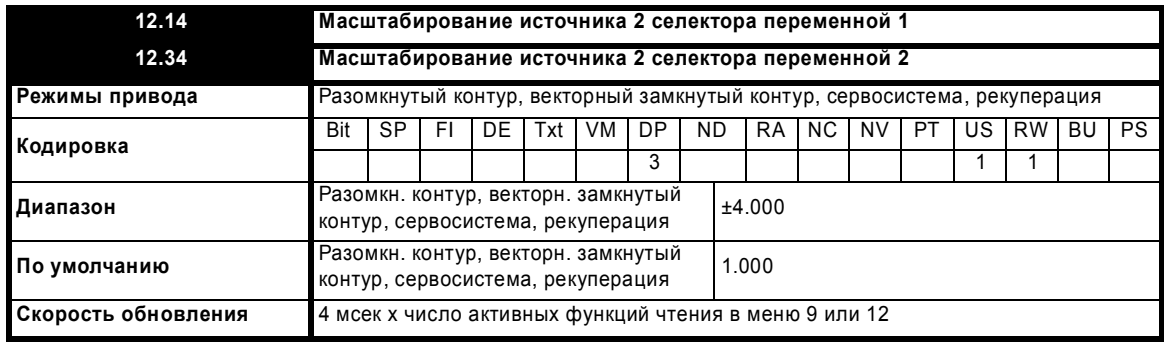

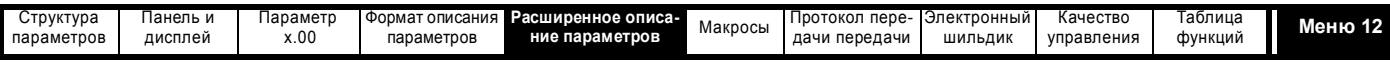

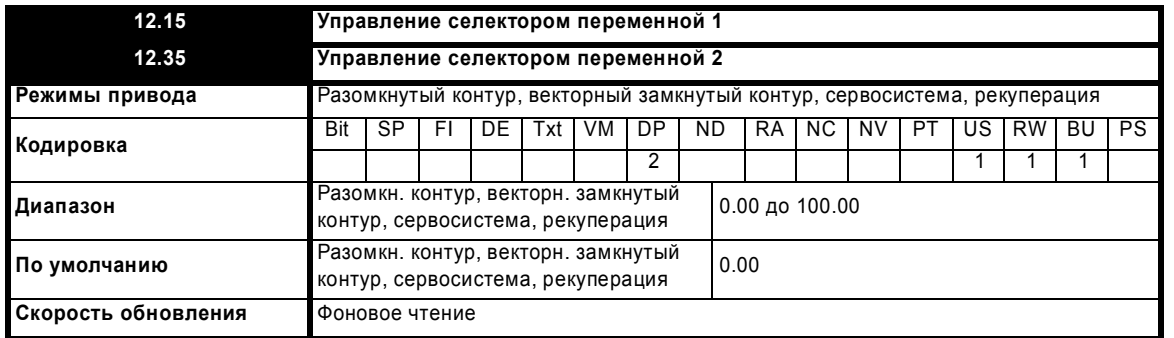

Селекторы переменных позволяют объединять два значения источников (определенных в Pr 12.08, Pr 12.28 и Pr 12.09, Pr 12.29) согласно режиму (Pr 12.10, Pr 12.30), для создания выходного сигнала (Pr 12.12, Pr 12.32), который можно направить в параметр назначения (определенный в Pr 12.11, Pr 12.31). Действие селектора переменной определяется параметром режима, как указано ниже. Если изменен параметр режима или, если селектор переменной отключен, поскольку ни один из источников не направлен на верный параметр, то все переменные внутреннего состояния (то есть постоянная времени интегратора и т.п.) внутри селектора сбрасываются. Если выбран режим местного управления, то функция также сбрасывается, и выходной сигнал удерживается на нуле, когда управление (Pr 12.15, или Pr 12.35) равно нулю. Она активна, если управление имеет ненулевое значение.

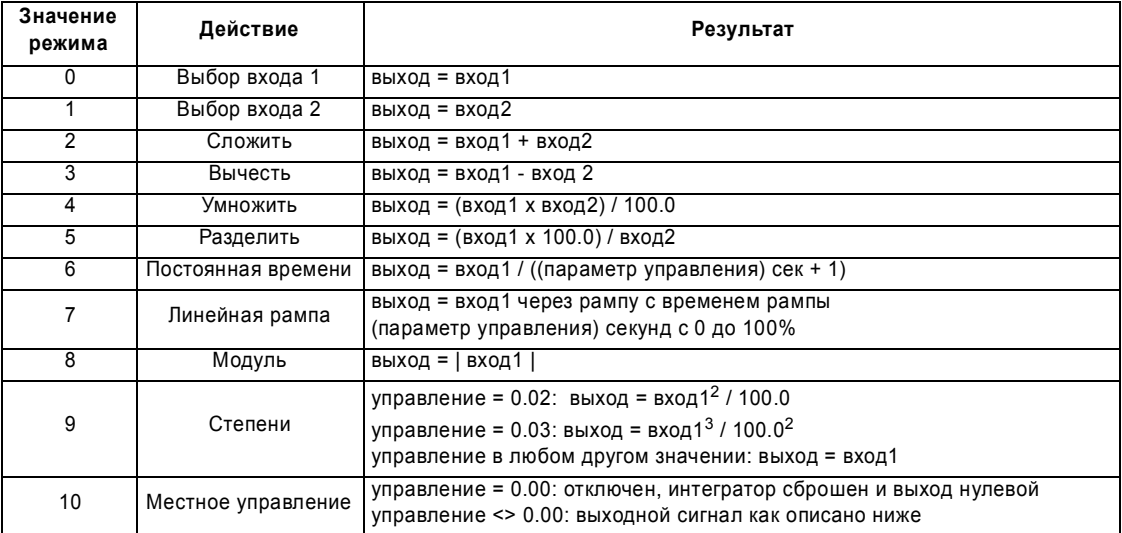

### ПРИМЕЧ.

Возможна потеря разрешения, если используемый входной параметр проходит через селекторы переменной, вследствии того, что максимальное доступное разрешение равно двум десятичным разрядам после запятой. Выход селектора переменной масштабируется так, чтобы выход 100.00% выдавал полномасштабный выходной сигнал в параметр назначения. Это приводит к тому, что величина параметра назначения изменяется скачками с разрешением в 0.01%, если разрешение параметра назначения превышает два десятичных разряда после запятой.

### Местное управление

Функция местного управления предназначена для применения масштабирования и сдвига скорости к 16-битовому значению положения, для получения нового 16-битового значения положения. Выход можно использовать как входной сигнал для регулятора положения (меню 13) или для создания выхода эмулированного энкодера с помощью модуля энкодера SM-Universal plus. Эту функцию можно выбрать для любого селектора переменной, но ниже описан случай выбора селектора переменной 1.

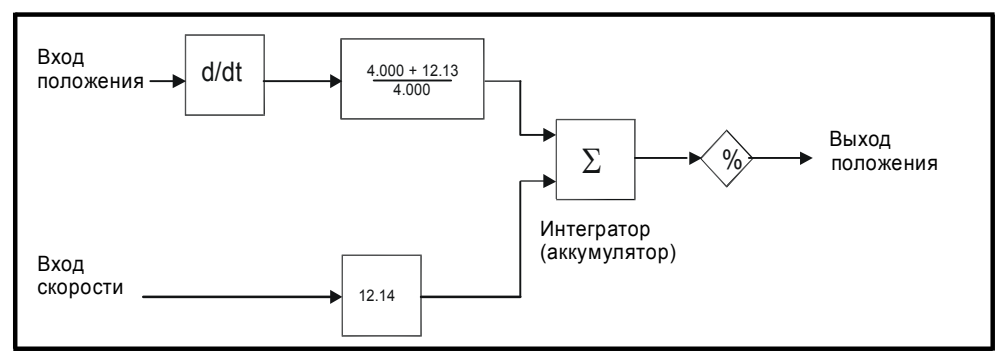

Вход положения можно получить из любого параметра, однако он предназначен для использования со значением положения, имеющим диапазон от 0 до 65535. Вход масштабируется, так что если Pr 12.13 изменяется от -4.000 до 4.000, то доля изменения входного положения,

Расширенное руководство пользователя Unidrive SP www.leroysomer.com

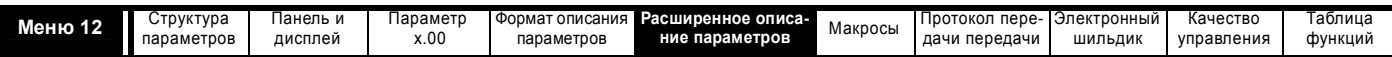

добавляемая на интегратор, изменяется от 0.000 до 2.000 (то есть изменение значения входного положения добавляется без масштабирования, если Pr 12.13 равен 0.000). Остаток от масштабирующего деления сохраняется и затем добавляется к следующей выборке, чтобы поддержать точное соотношение между входом положения и выходом положения, при условии, что вход скорости равен нулю. Регулятор принимает от параметра входного источника только изменение положения, а не абсолютное значение положения, поэтому при первом включении регулятора выход не изменяется скачком до положения источника, а только смещается согласно всем изменениям положения источника, начиная с этого момента времени.

Диапазон выходного сигнала интегратора (аккумулятора) составляет от 0.00% до 100.00%. В отличии от других функций, эта величина не просто ограничивается, а "закольцовывается" (прокручивается) вверх или вниз соответственно. Хотя в качестве назначения выхода можно использовать любой параметр, эта функция рассчитана для использования с положением в диапазоне от 0 до 65535.

Вход скорости задает сдвиг (смещение) скорости с разрешением в 0.1 об/мин. Полная шкала параметра источника соответствует вращению со скоростью 1000.0 об/мин. Можно применить масштабирование с помощью Pr 12.14, чтобы получить полномасштабное значение в 4000.0 об/мин. Значение со входа скорости добавляется к интегратору, чтобы сместить выходное положение вперед или назад относительно входа положения.

Период времени опроса для этой функции равен 4 мсек х число активных функций в меню 9 или 12. Увеличение периода опроса не вызывает внутри этой функции ошибок переполнения, однако нужно следить, чтобы входное или выходное положение не изменилось более чем на половину оборота за период опроса, то есть для времени опроса с периодом 4 мсек входная или выходная скорость не должна превышать 7500 об/мин, для периода опроса в 8 мсек скорость не должна превышать 3750 об/мин и т.д. Если выход этой функции должен выдавать задание для регулятора положения в меню 13, то эта должна быть единственная включенная функция пользователя в меню 9 и 12. Если включена другая функция, то вход регулятора положения будет изменяться только один раз в 8 мсек (то есть один раз за каждые две выборки регулятора положения) и поданное на привод задание скорости может содержать слишком большой шум.

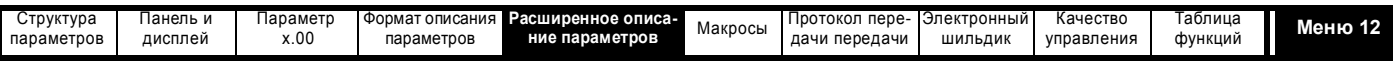

#### $5.13.1$ Функция управления тормозом

Функцию управления тормозом можно использовать для управления электромеханическим тормозом с цифровых входов/выходов привода. Функция управления тормозом предназначена для асинхронных электродвигателей, работающих в режиме разомкнутого контура. Доступна альтернативная функция управления тормозом для асинхронных двигателей и сервомоторов (векторный режим замкнутого контура и режим серво). Ниже описаны параметры, общие для обеих функций управления тормозом (Pr 12.40 и Pr 12.41). Другие параметры, используемые каждой функцией управления тормоза, описаны в разделе соответствующей функции.

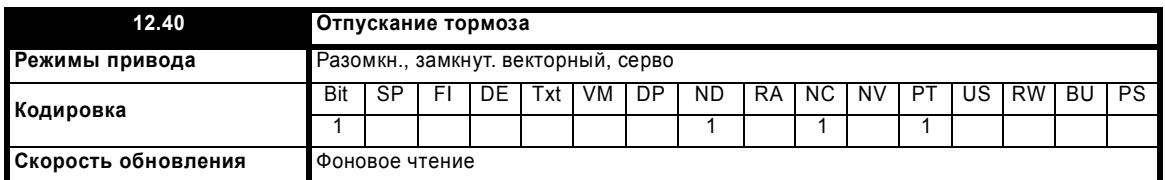

Этот параметр следует использовать в качестве источника для цифрового выхода, управляющего электромагнитным тормозом. Этот параметр равен 1 для отпускания тормоза и 0 для активации тормоза. Цифровые входы/выходы можно автоматически сконфигурировать на использование этого параметра как источника (смотрите Pr 12.41).

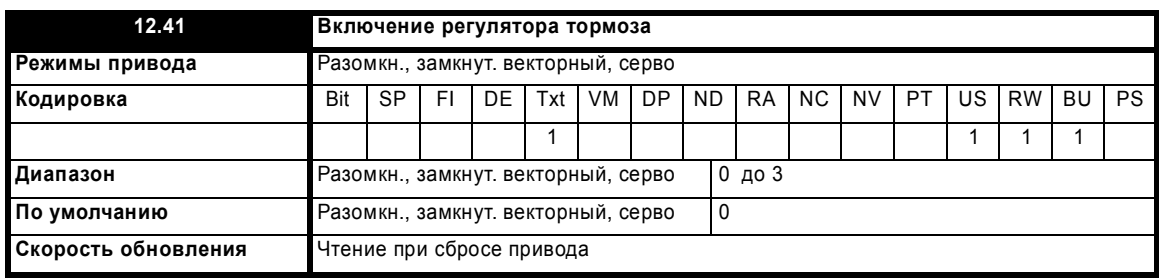

### $0 = dis$

Регулятор тормоза отключен и не влияет ни на какие другие параметры привода. Если этот параметр меняется с ненулевого значения на нулевое, то следующие параметры сбрасываются в нуль: Pr 2.03 (все режимы), Pr 6.08 (векторный режим замкнутого контура и режим серво), Рг 13.04 и Рг 13.10 (векторный режим замкнутого контура и режим серво, если Рг 12.49 = 1).

### $1 = rel$

Регулятор тормоза включен с входами/выходами, настроенными на управление тормозом через релейный выход Т41/42. Сигнал исправности привода перенаправлен на цифровой вход/выход 2 (Т25).

### $2 = d$  IO

Регулятор тормоза включен с входами/выходами, настроенными на управление тормозом через цифровой вход/выход 2 (Т25).

## $3 = 1$ lser

Регулятор тормоза включен, но никакие параметры не настроены на выбор выхода тормоза.

В таблицах ниже показано автоматическое изменение параметров, которое выполняется для настройки цифрового входа/выхода 2 (Т25) и релейного выхода (Т41/42) после сброса привода, если Pr 12.41 был изменен. Эти изменения выполняются в два этапа: на первом этапе восстанавливается состояние входа/выхода согласно начальной настройке Pr 12.41, а на втором этапе состояние входа/выход настраивается согласно новой настройке Pr 12.41.

### Этап 1: Восстановление Входа/Выхода

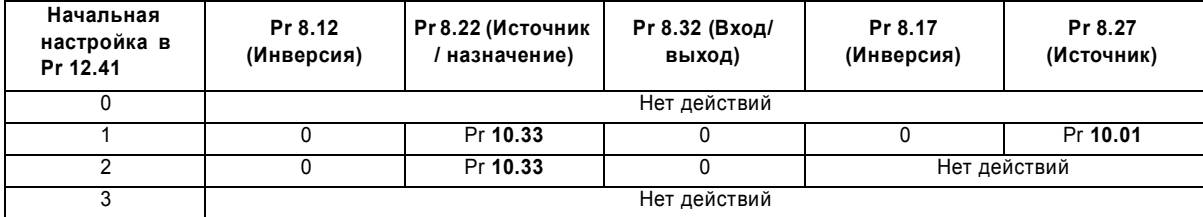

### Этап 2: Настройка Входа/Выхода

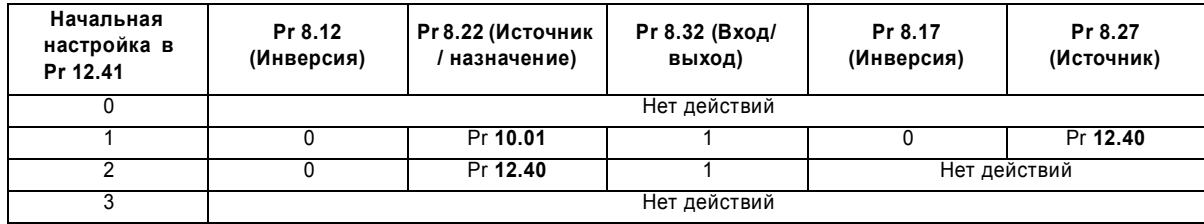

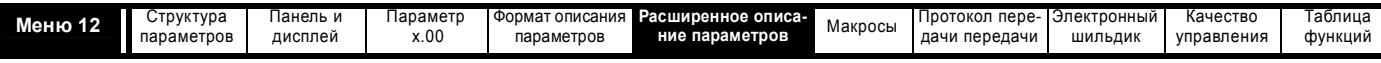

### **Разомкнутый контур**

**Рис. 5-19 Функция тормоза в разомкнутом контуре**

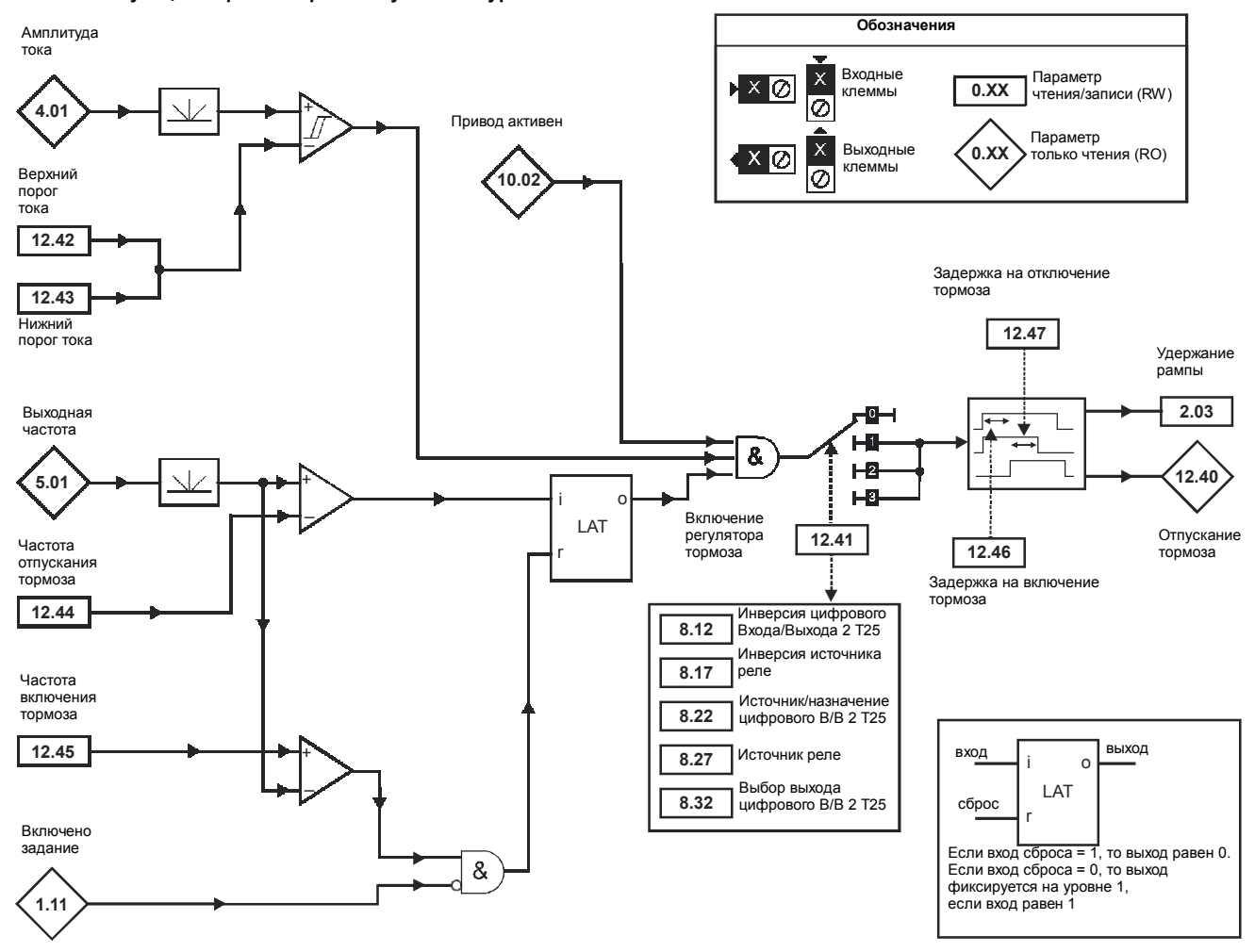

## **Рис. 5-20 Последовательность торможения в разомкнутом контуре**

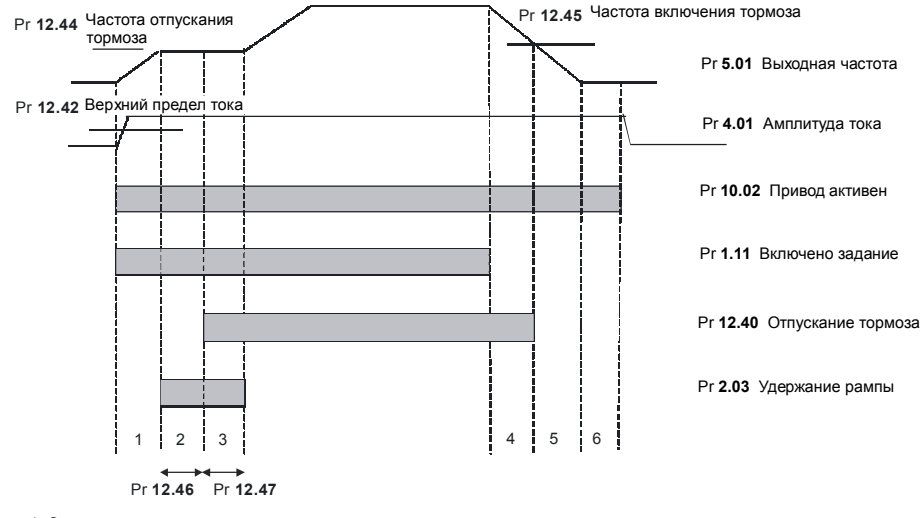

1. Ожидание верхнего предела тока и частоты отпускания тормоза 2. Задержка отпускания перед торможением

- 
- 3. Задержка отпускания после торможения 4. Ожидание частоты включения тормоза 5. Ожидание нулевой частоты

6. Задержка в 1 сек в фазе 2 последовательности остановки (Pr **6.01** = 1, 2 или 3)

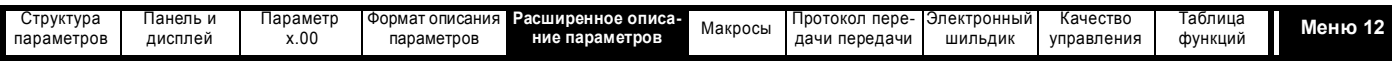

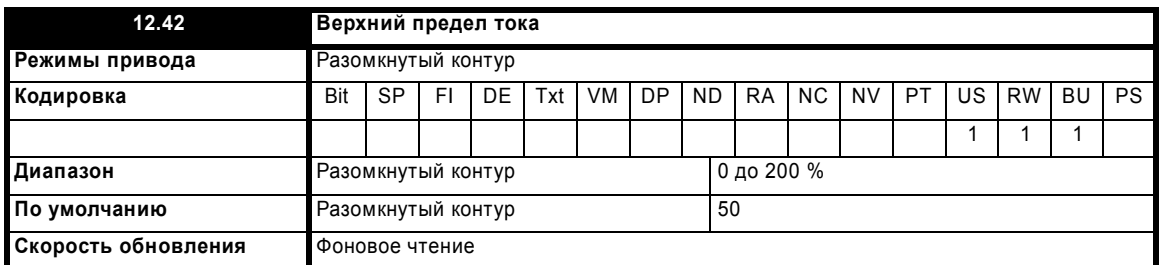

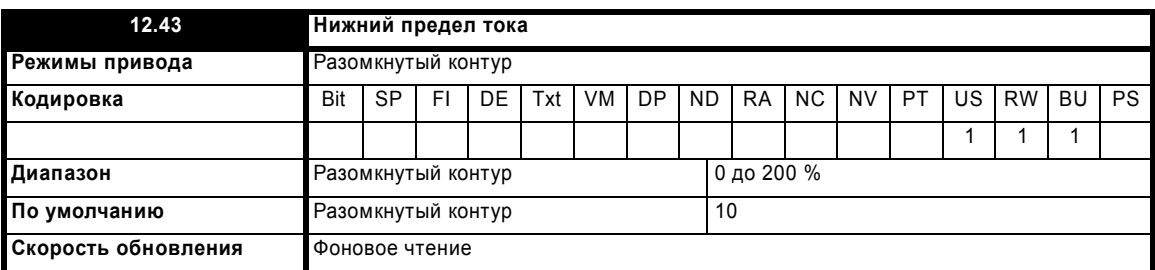

Компаратор с гистерезисом сравнивает амплитуду тока с верхним и нижним порогом для набора необходимого момента под тормозом и гарантированной задержки на включение тормоза. Токи верхнего и нижнего предела задаются как проценты от тока двигателя, определенного в Pr **5.07** (или Pr **21.07**, если выбрана карта двигателя 2). Верхний порог следует настроить на уровень тока, который указывает, что в двигателе есть ток намагничивания и достаточный активный ток для обеспечения нужного момента при отпускании тормоза. Выход компаратора остается активным после достижения этого уровня, если только ток потом не упадет ниже нижнего порога, который надо настроить на требуемый уровень для обнаружения состояния отключения двигателя от привода. Если нижний предел установлен равным или большим верхнего предела, то верхний предел применяется с нулевой шириной зоны гистерезиса. Если Pr **12.42** и Pr **12.43** оба настроены в 0, то выход компаратора всегда равен 1.

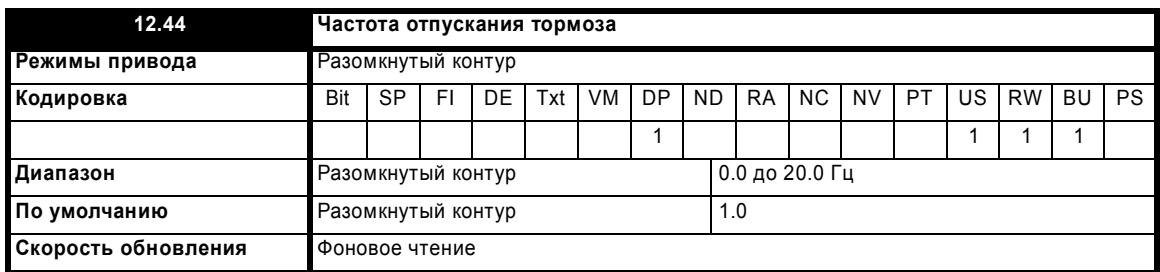

Компаратор частоты можно использовать для обнаружения состояния, при котором частота двигателя достигла уровня, на котором двигатель может создавать нужную величину момента, обеспечивающую вращение двигателя в заданном направлении после отпускания тормоза. Этот параметр следует настроить на уровень немного выше частоты скольжения двигателя, которая может возникнуть при наивысшей ожидаемой нагрузке, прикладываемой к двигателю после отпускания тормоза.

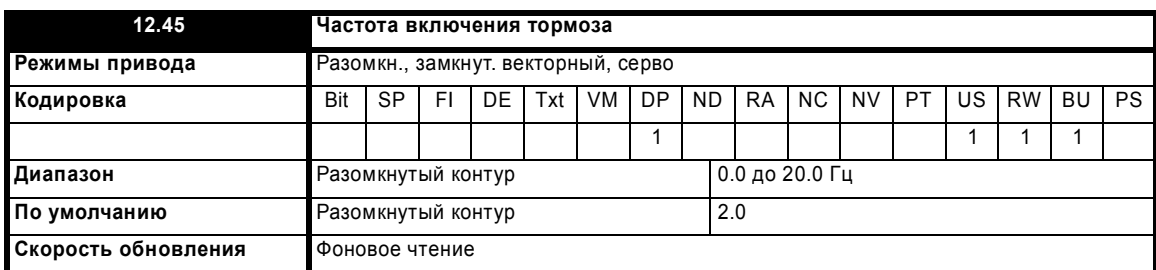

Порог частоты включения тормоза используется гарантированного включения тормоза перед тем, как частота двигателя достигнет нуля и для предотвращения вращения двигателя (например, в обратном направлении из-за тянущей нагрузки) во время включения тормоза. Если частота упадет ниже этого порога, но двигатель не требуется останавливать (например, изменение направления без остановки) при условии, что параметр включенного задания (Pr **1.11**) остается в 1, то тормоз не активируется. Это предотвращает включение и отключение тормоза при прохождении двигателем области нулевой скорости.

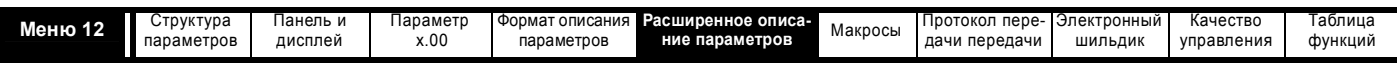

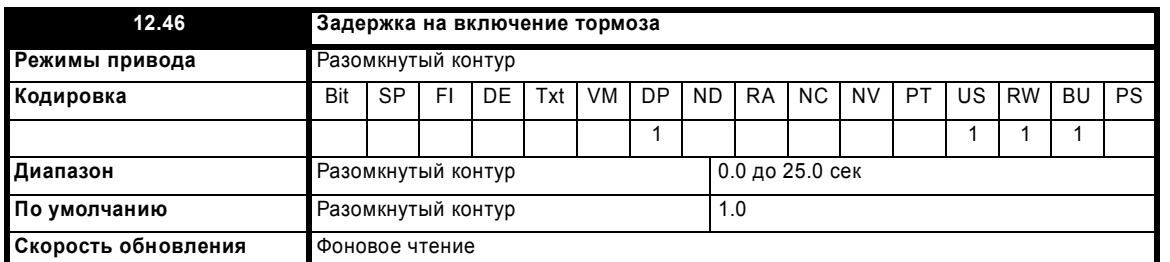

Задержка на включение тормоза используется для набора двигателем необходимого момента перед отпусканием тормоза. За это время поток двигателя должен достичь существенной части номинального уровня (2 или 3 постоянных времени ротора двигателя), и гарантировано включится функция компенсации скольжения (не менее 0.5 сек). В течение задержки на включение тормоза задание частоты удерживается постоянным (Pr **2.03** = 1).

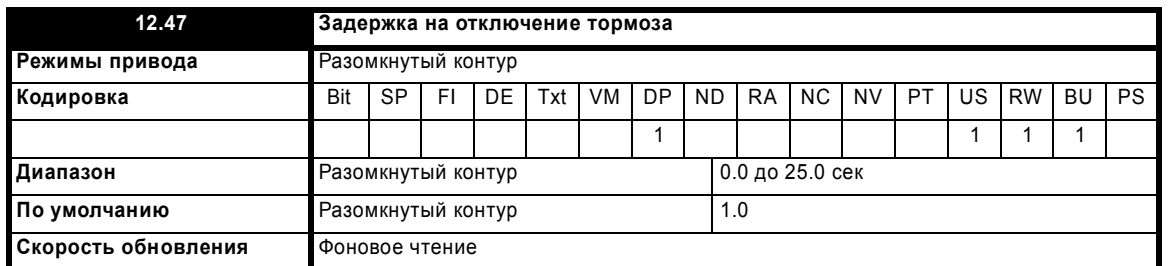

Задержка на отключение тормоза используется для обеспечения требуемого времени задержки на отключение тормоза. Во время этого периода задание частоты удерживается постоянным (Pr **2.03** = 1), так что при фактическом отключении тормоза не происходит никакого резкого увеличения скорости двигателя.

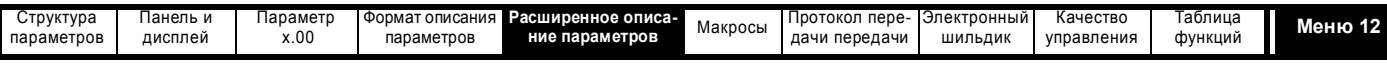

### **Замкнутый векторный контур и серво**

**Рис. 5-21 Функция тормоза в замкнутом векторном контуре и серво**

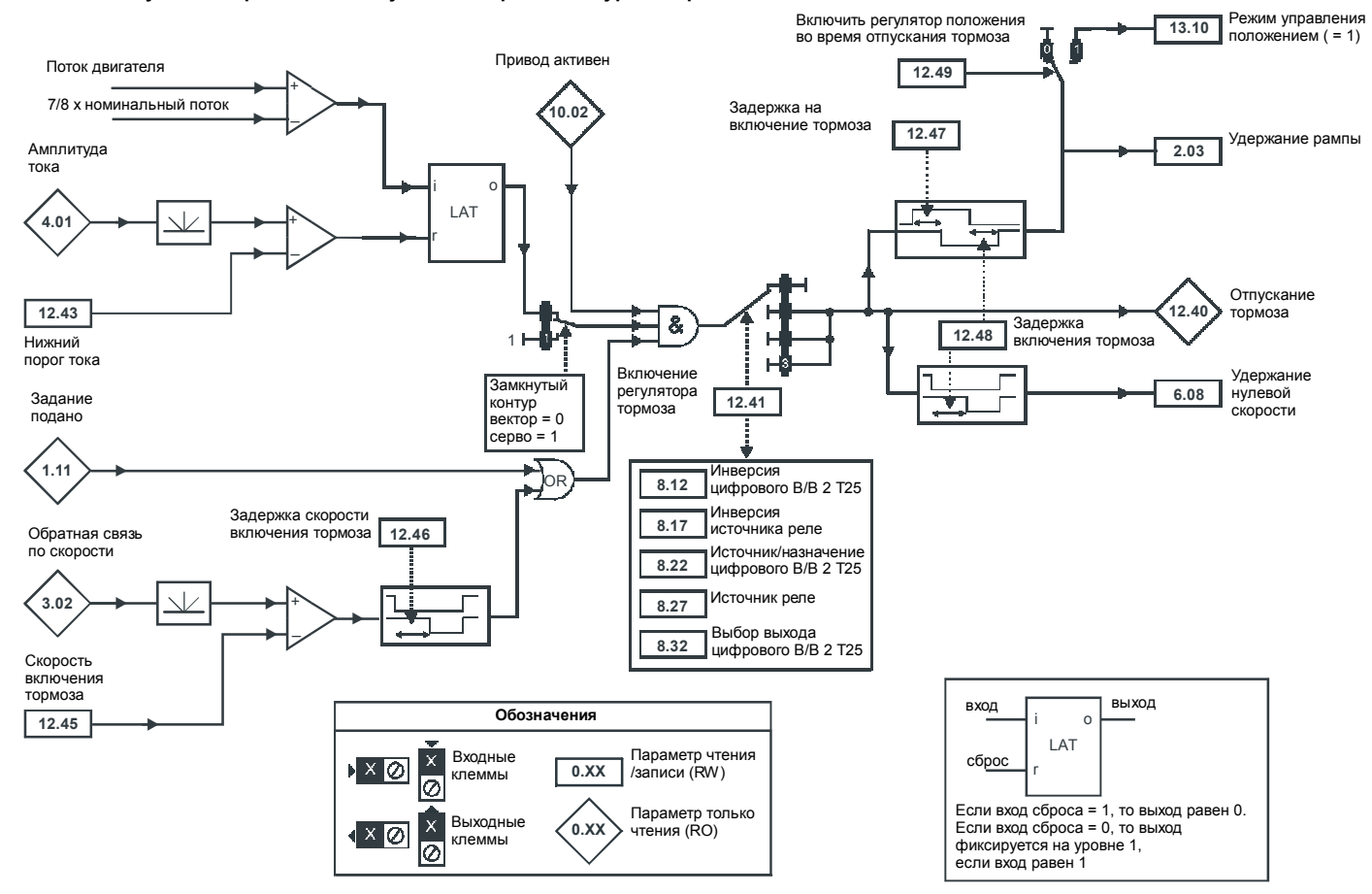

**Рис. 5-22 Последовательность торможения в замкнутом контуре**

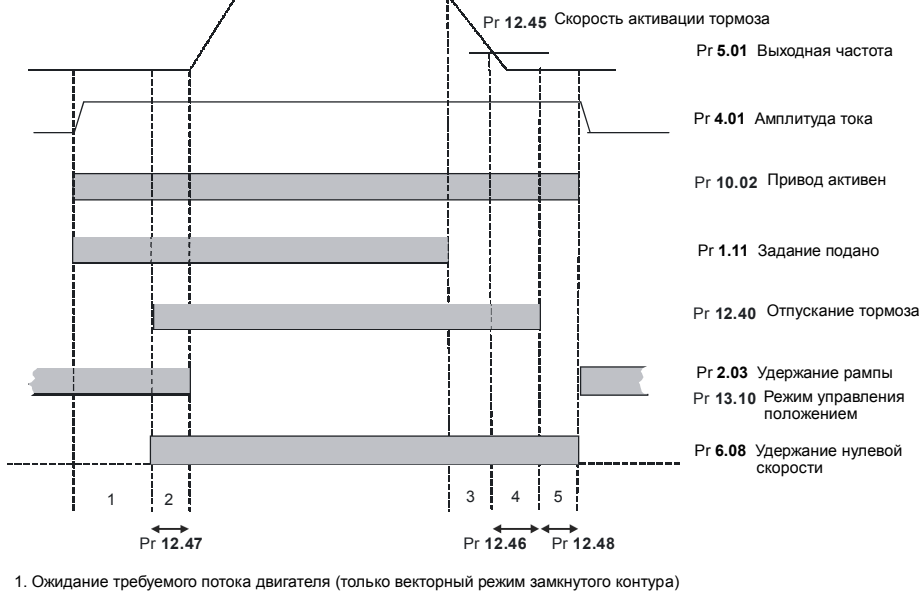

2. Задержка на отключение тормоза 3. Ожидание пороговой скорости

4. Ожидание задержки скорости включения тормоза 5. Задержка включения тормоза

Расширенное руководство пользователя Unidrive SP **203**

[www.leroysomer.com](http://www.leroysomer.com)

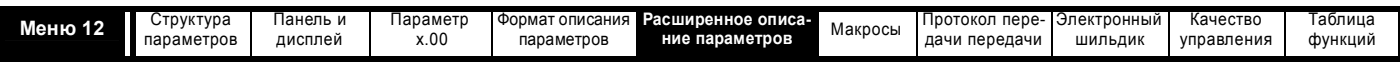

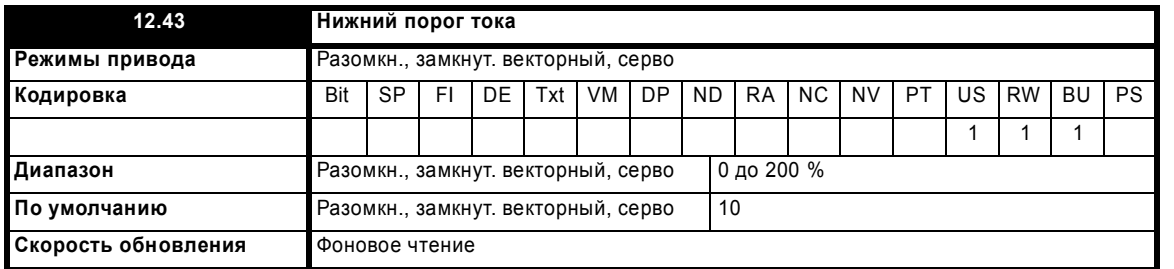

Если амплитуда тока упадет ниже нижнего предела тока, то тормозные колодки накладываются немедленно. Нижний предел должен быть настроен на требуемый уровень, чтобы обнаружить состояние отключения двигателя от привода.

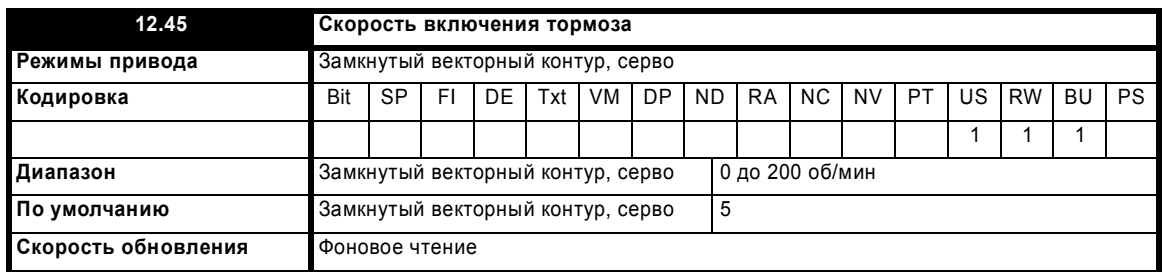

При остановленном двигателе задание привода может быть снято (то есть Pr **1.11** = 0), но тормоз останется отключенным (тормозные колодки наложены), пока двигатель остается на скорости ниже скорости включения тормоза в течение задержки, определенной в Pr **12.46**. Задержка предотвращает быстрое включение и отключение тормоза в том случае, когда точное управление двигателем нужно вблизи нулевой скорости.

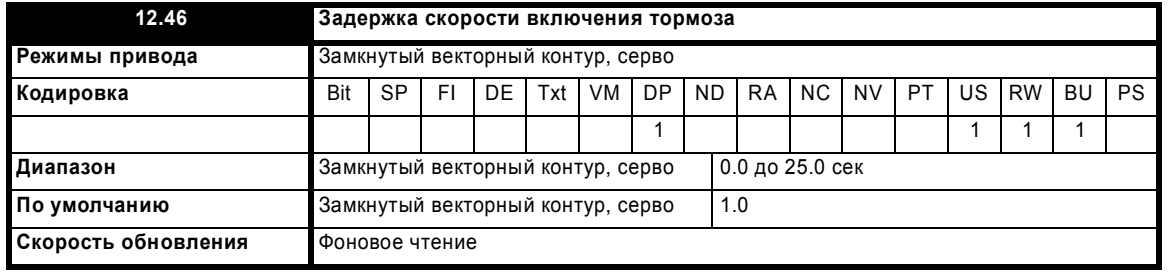

Смотрите Pr **12.45**.

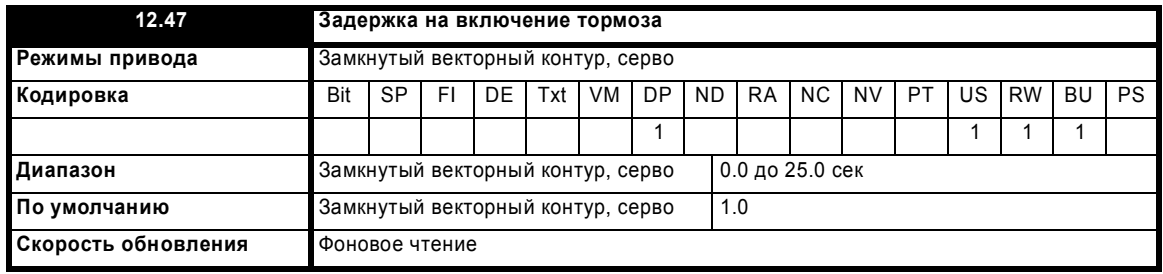

Задержка на включение тормоза (на отжатие тормозных колодок) используется для обеспечения времени на включение тормоза. От времени включения привода и во время этого периода задание скорости удерживается постоянным на нуле, так что при фактическом включении тормоза не происходит никакого резкого увеличения скорости двигателя.

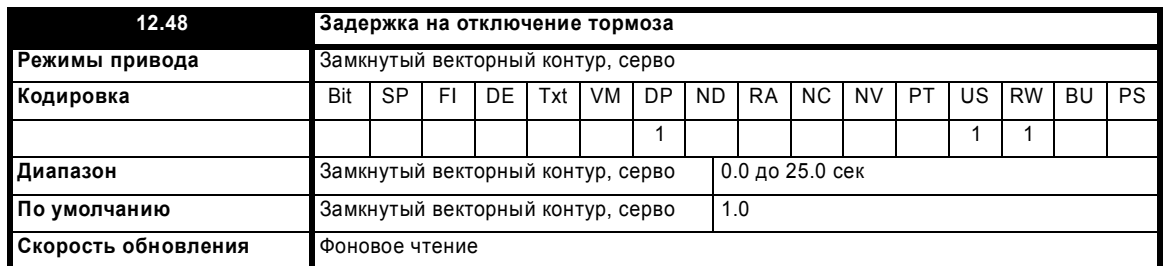

Задержка на отключение тормоза (на наложение тормозных колодок) используется, чтобы дать тормозу время на срабатывание. Во время этого периода параметр удержания нулевой скорости (Pr **6.08**) равен 1, и поэтому привод включен с заданием нулевой скорости. Это обеспечивает неподвижное состояние двигателя при отключении тормоза.

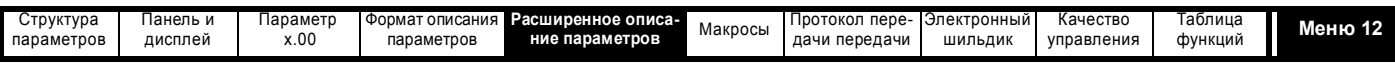

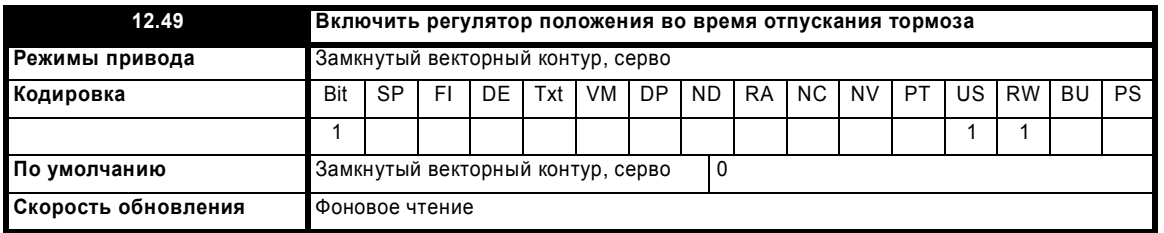

Если этот параметр равен 0, то только удержание рампы применяется только когда привод не активен и до конца задержки перед отключением тормоза (наложением тормозных колодок), чтобы обеспечить нулевое значение задания скорости, пока тормоз не будет отключен. Если этот параметр настроен в 1, то регулятор положения (смотрите меню 13) также включается (Pr 13.10 = 1) во время, когда включено удержание рампы, при этом выбирается источник задания местного положения (Pr 13.04 = 4(LocAL)). Регулятор положения может помочь ограничить перемещение двигателя при условии, что выбран неабсолютный режим по умолчанию. Если Pr 12.49 изменяется с единицы на нуль, то Pr 13.04 и Рг 13.10 автоматически сбрасываются в нуль.

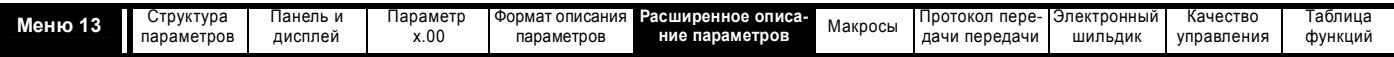

# **5.14 Меню 13: Управление положением**

В меню 13 реализован контур управления положением для привода в режимах разомкнутого контура и замкнутого контура (векторный замкнутого контура и серво). Задание положения можно взять с энкодера привода, с модуля обратной связи по положению или с одного из местных заданий, определенных в этом меню. Задание включает функцию относительных толчков, которую можно использовать для продвижения вперед или назад с заданной скоростью и с соотношением, которое может масштабировать задание. Обратную связь по положению можно снять с энкодера привода или с модуля обратной связи по положению. Помимо реализации контура управления положением, регулятор может обеспечить ориентацию вала за один оборот совместно с регулятором последовательности привода (смотрите раздел 5.7 *Меню 6: Контроллер последовательности и часы* на стр. 122). Период выборки для регулятора положения равен 4 мсек и выход выдает задание скорости или частоты каждые 4 мсек.

### **Режим разомкнутого контура**

Выходными сигналами регулятора положения являются сигнал прямой подачи скорости и задание скорости (с точностью задания 0.1 об/мин). Если выбран регулятор положения (то есть Pr **13.10** не равен 0), то эти величины преобразуются в единицы 0.1 Гц и объединяются, как описано ниже, и только затем записываются в параметр прямой подачи скорости (Pr **1.39**). Параметр выбора прямой подачи скорости (Pr **1.40**) всегда равен 1, если выбран регулятор положения. Если выбор регулятора положения отменен (то есть Pr **13.10** изменен в 0), то Pr **1.39** и Pr **1.40** сбрасываются в нуль. В режиме разомкнутого контура сигнал управления двигателем должен пройти через систему рампы и поэтому для устойчивой работы обычно требуются короткие времена рампы.

### **Режимы замкнутого контура**

Выходными сигналами регулятора положения являются сигнал прямой подачи скорости и задание скорости (с точностью задания - 0.1 об/ мин). Если выбран регулятор положения (то есть Pr **13.10** не равен 0), то эти величины непосредственно записываются в параметры прямой подачи скорости (Pr **1.39**) и в задание жесткой скорости (Pr **3.22**) соответственно. Также выбор задания жесткой скорости (Pr **3.23**) принудительно установлен в 1, а выбор прямой подачи скорости (Pr **1.40**) установлен в 1, когда выбран режим регулятора с прямой подачей скорости. Если выбор регулятора положения отменен (то есть Pr **13.10** изменен в 0), то Pr **1.39**, Pr **1.40**, Pr **3.22** и Pr **3.23** сбрасываются в нуль.

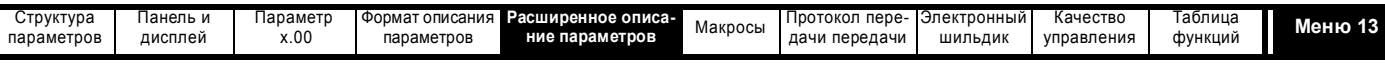

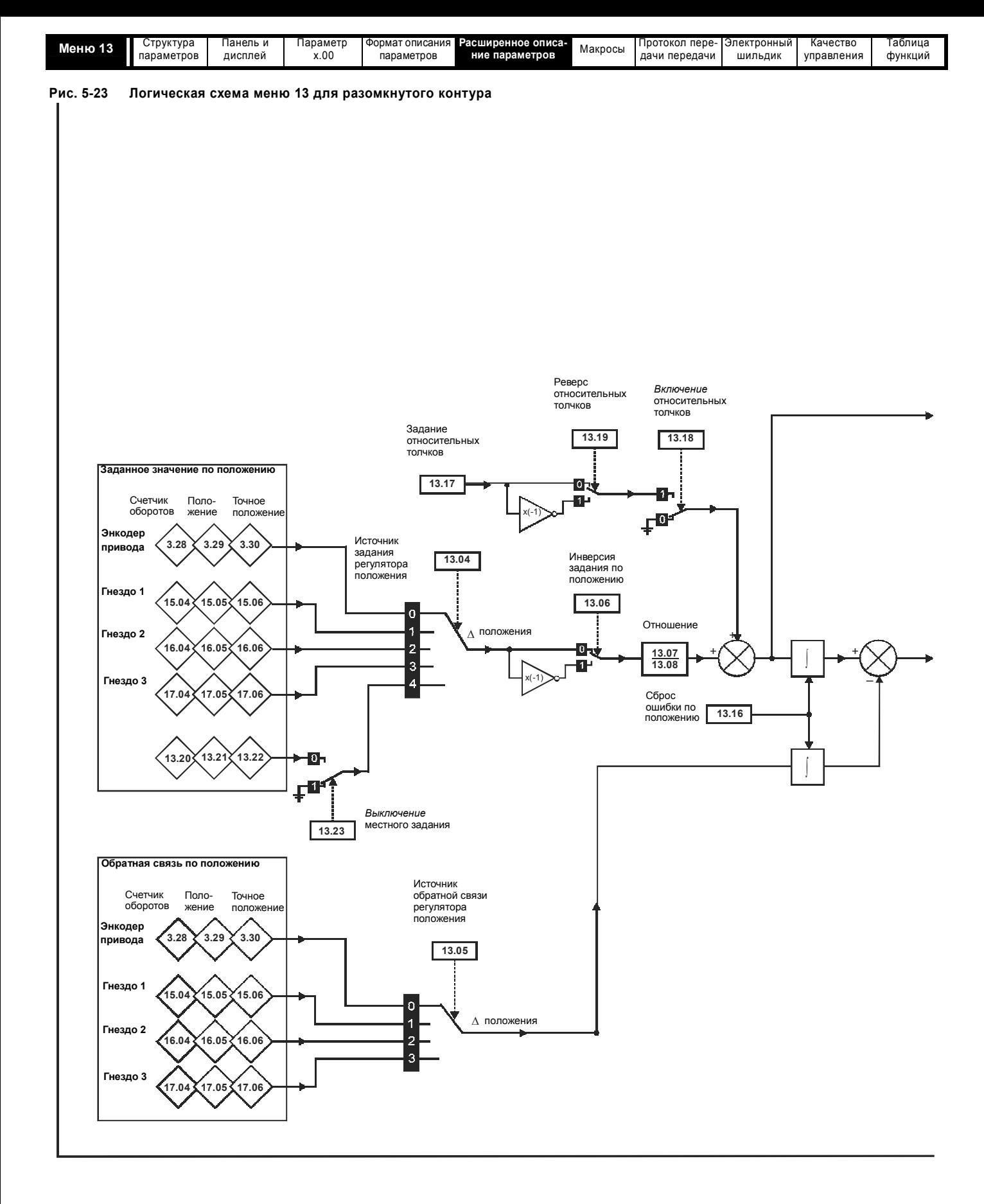

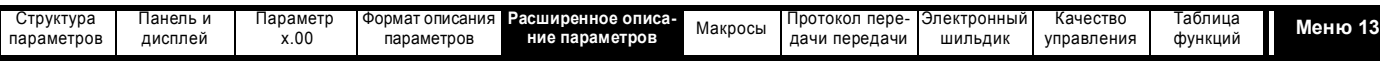

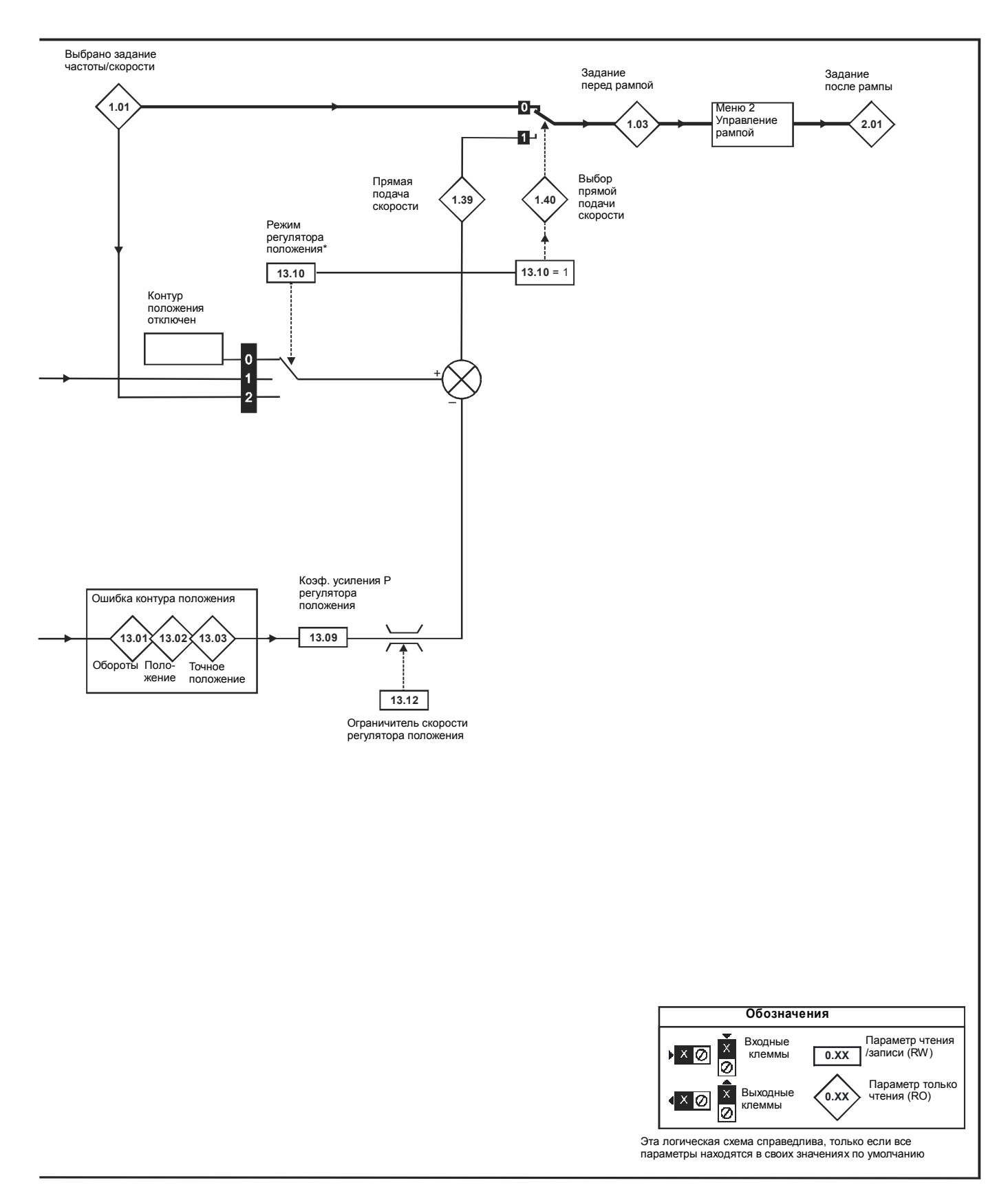

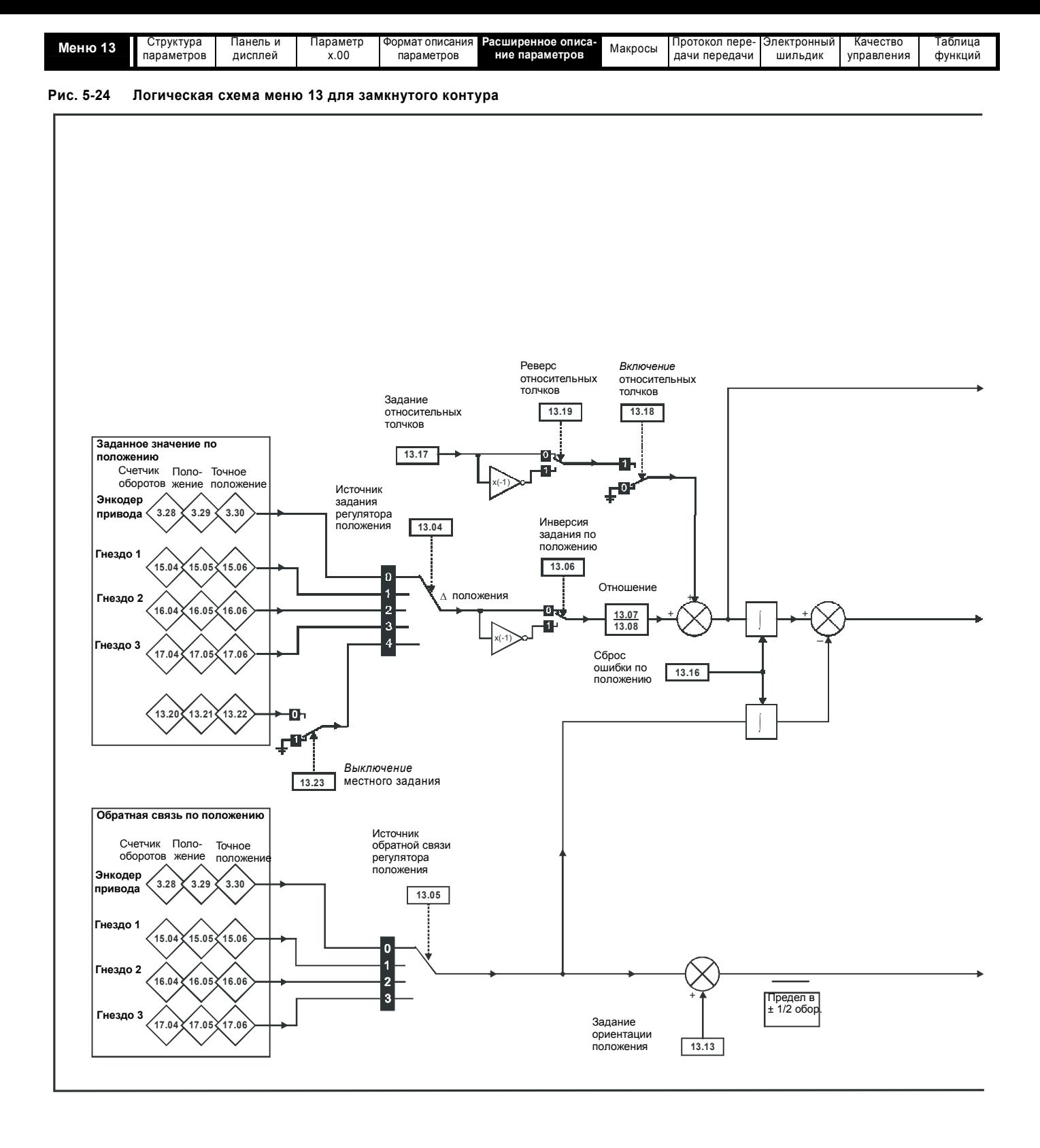

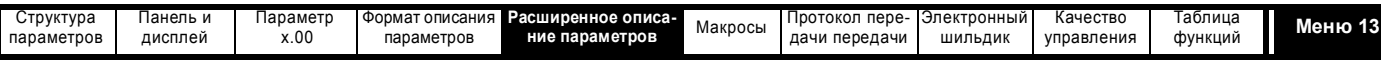

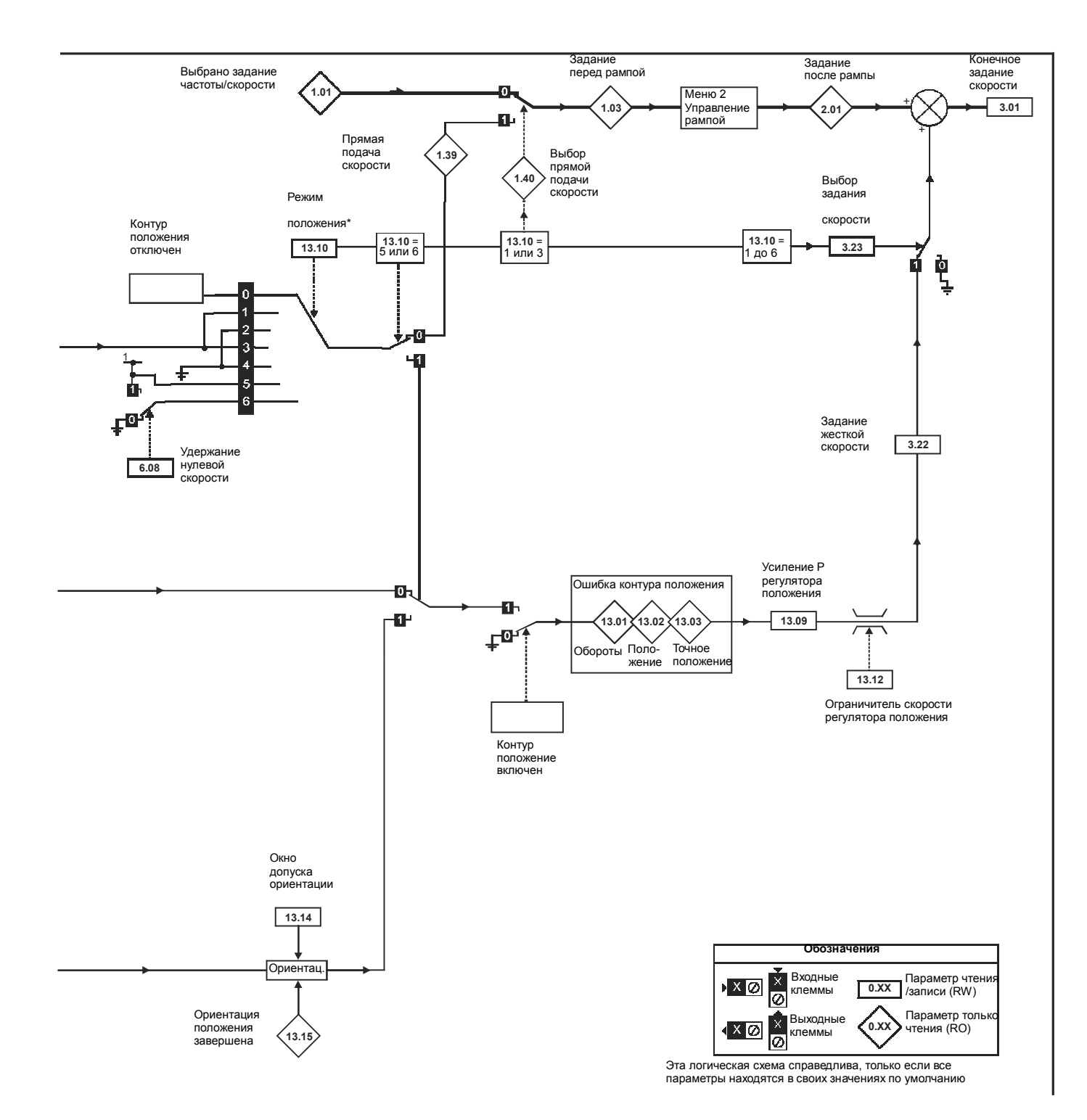

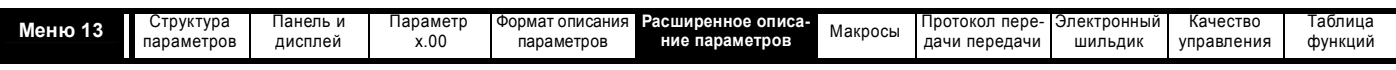

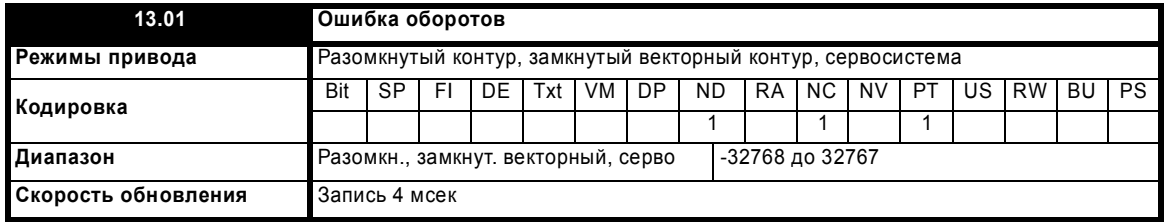

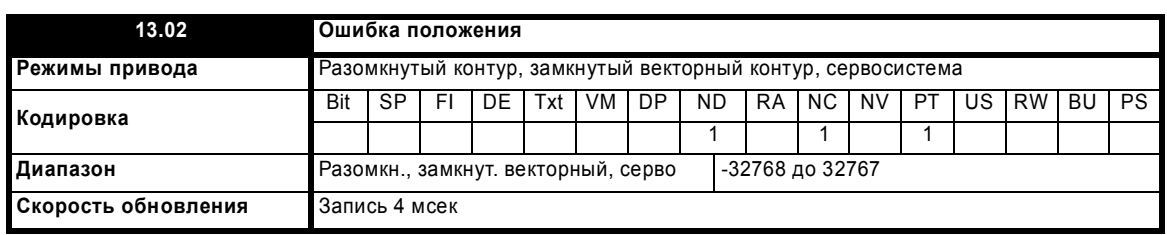

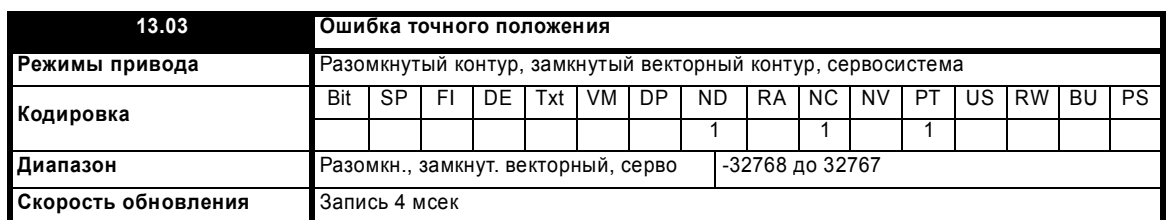

При нормальном управлении положением отклонения положения от задания и сигнал обратной связи накапливаются в интеграторе при каждой выборке. Интегратор достаточно емкий и обеспечивает работу регулятора положения с ошибкой в диапазоне от -32768 до +32767 оборотов без "потери" позиции. Ошибка положения отображается в Pr **13.01**, Pr **13.02** и Pr **13.03**. Pr **13.01** показывает ошибку оборотов, Pr **13.02** показывает ошибку с разрешением 1/2<sup>16</sup> на единицу оборота и Pr **13.03** ошибку точного положения в 1/2<sup>32</sup> долях оборота. Эти величины могут быть положительными и отрицательными и поэтому их можно использовать для просмотра следующей ошибки с другими уровнями разрешения.

Для режима ориентации ошибка между положением ориентации и источником обратной связи по положению показана в Pr **13.02**.

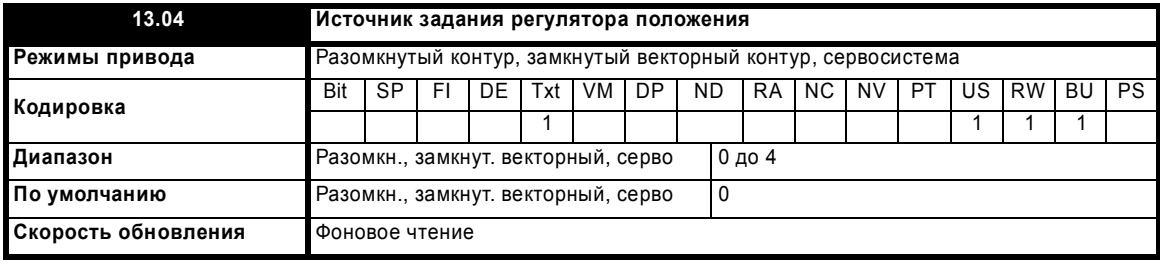

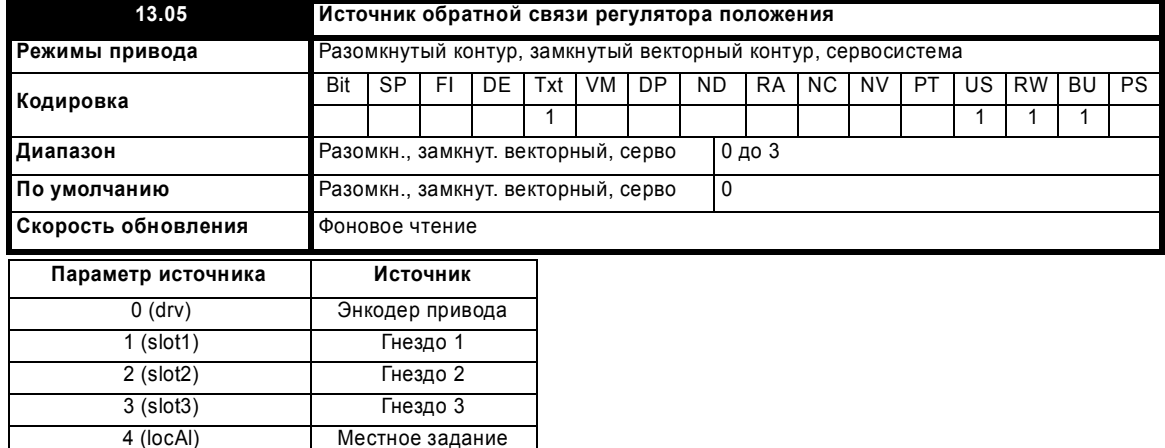

Задание и обратная связь по положению можно взять с энкодера привода или с дополнительного модуля обратной связи по положению в одном из гнезд для дополнительных модулей. Задание также можно взять из параметров местного задания. Если источники задания и обратной связи являются одинаковыми, то регулятор положения нельзя включить. Если в качестве источника выбрано гнездо дополнительного модуля, но модуль не относится к категории модулей обратной связи по положению, то регулятор положения нельзя включить. Режим ориентации можно всегда включить в режимах замкнутого контура.

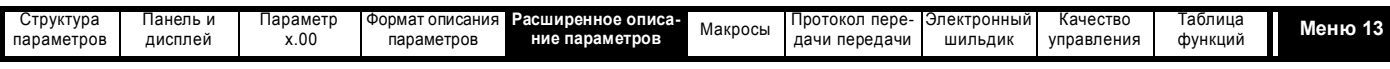

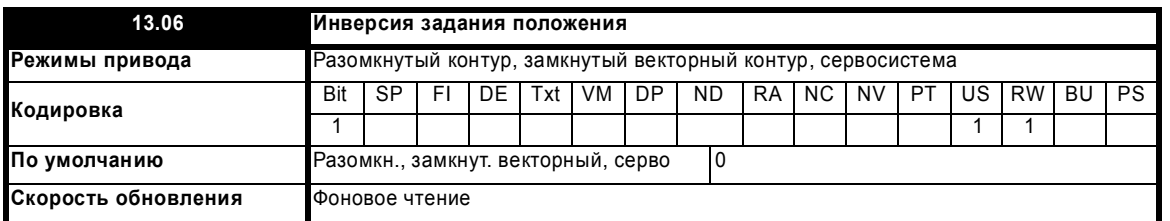

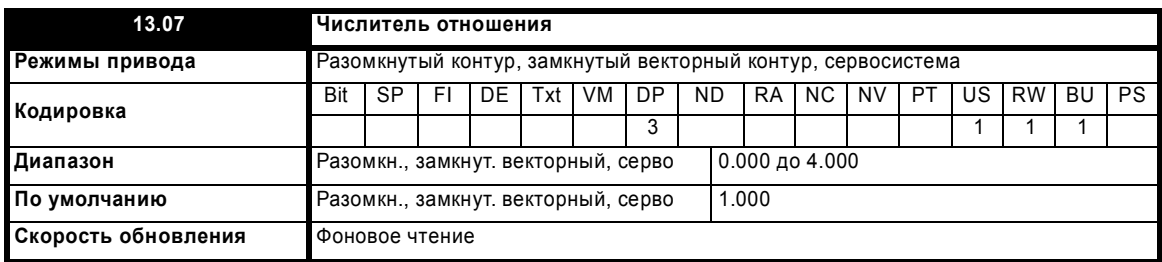

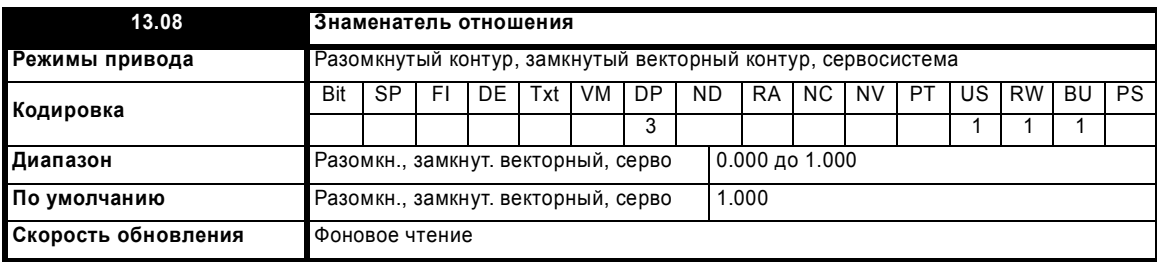

С помощью двух этих параметров в регулятор положения можно реализовать точный масштаб задающего сигнала. При включенном приводе изменение этого момента приводит к резким изменениям положения. Хотя можно настроить отношения с большим коэффициентом усиления, привод ограничивает окончательный коэффициент усиления блока отношения величиной 4.000.

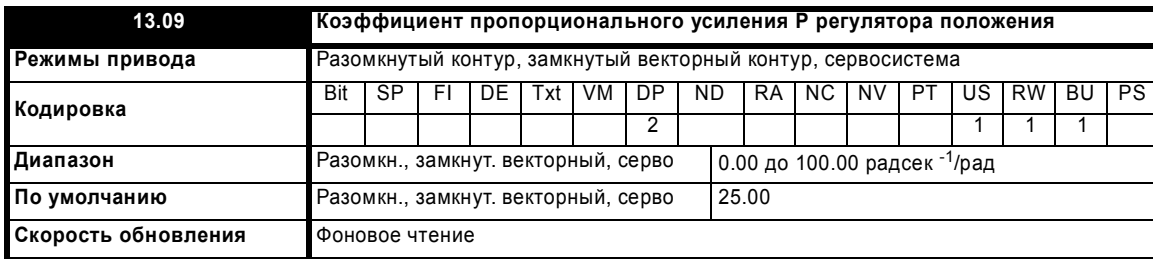

Этот параметр управляет коэффициентом усиления регулятора положения. В приводе стандартные единицы для положения - это  $\ 2^{32}$ отсчетов на оборот, а стандартные единицы для скорости - 0.1об/мин, однако коэффициент усиления регулятора положения задается в радсек-1/рад. Эти единицы совместимы с такими единицами, как ммсек-1/мм или мсек-1/м, часто используемых в приложениях линейного управления. Ошибка в 1 радиан (10430 отсчетов в ошибке положения (Pr **13.02**)) дает задание скорости в 1 радсек-1 (9.5 об/мин), если коэффициент усиления равно 1.00.

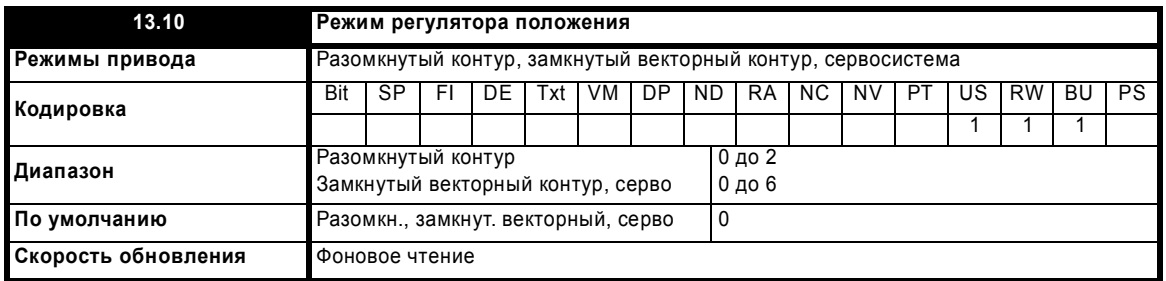

Этот параметр используется для настройки режима регулятора положения, как показано в следующей таблице.

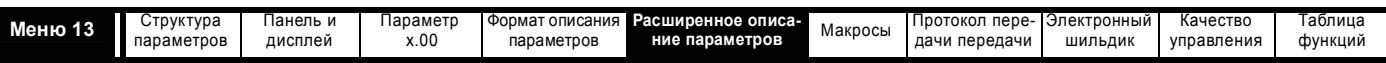

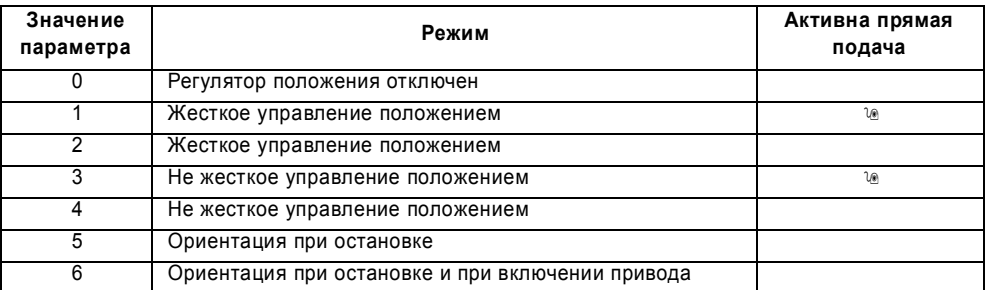

## Жесткое управление положением

При жестком управлении положением ошибка всегда накапливается. Это означает, что если, например, ведомый вал замедлился из-за чрезмерной нагрузки, то после снятия нагрузки заданное положение все же будет восстановлено за счет повышения скорости.

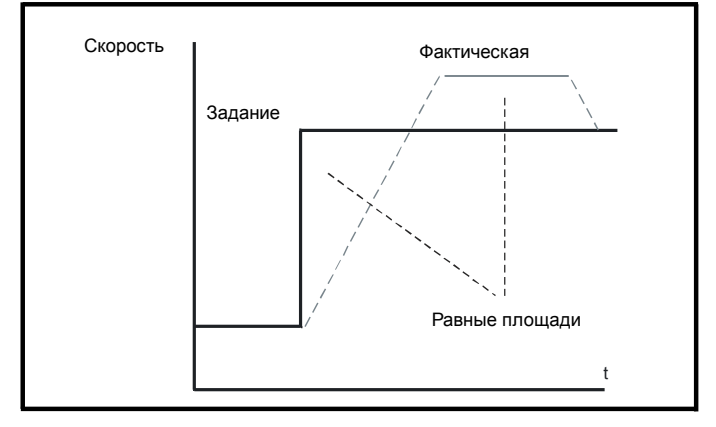

### Нежесткое управление положением

При нежестком управлении положением контур положения работает только при выполнении условии "На скорости" (смотрите Pr 3.06 на стр. 46). При этом при большой ошибке скорости возможно проскальзывание.

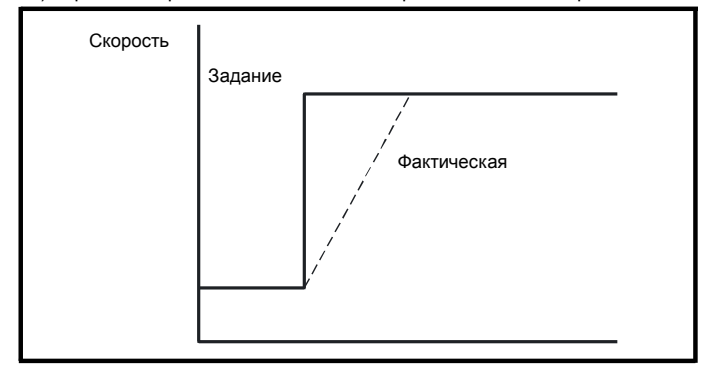

### Прямая подача скорости

Регулятор положения по сигналу скорости с опорного энкодера может выработать значения прямой подачи скорости. Это значение прямой подачи скорости передается в меню 1 и при необходимости его можно включить в рампы. Так как в регуляторе положения - это Р-регулятор - необходимо использовать прямую подачу скорости для устранения статической ошибки по положению, пропорциональной скорости перемещения в заданное положение.

Если по какой-то причине пользователь желает создать прямую подачу скорости от источника, отличного от опорного положения, то систему прямой подачи можно отключить, то есть задать Pr 13.10 = 2 или 4. Внешнюю прямую подачу можно обеспечить из меню 1 от любого из заданий частоты/скорости. Однако, если уровень прямой подачи будет задан некорректно возникнет статическая ошибка положения.

### Относительные толчки

Если включен режим относительных толчков, то сигнал обратной связи по положению можно задать относительно опорного положения на скорости, заданной в Рг 13.17.

### Ориентация

Если Рг 13.10 равно 5, то привод выполняет ориентацию двигателя после команды остановки. Если включено удержание нулевой скорости (Рг 6.08 = 1), то привод остается в режиме управления положением после завершения ориентации и удерживает полученную позицию. Если удержание нулевой скорости не включено, то после завершения ориентации привод выключается

Если Рг 13.10 равен 6, то привод выполняет ориентацию двигателя после команды остановки и при каждом включении привода, при условии, что включено удержание нулевой скорости (Рг 6.08 = 1). Это обеспечивает всегда одно и то же положение шпинделя после включения привода.

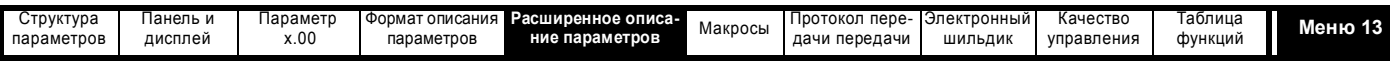

При выполнении ориентации по команде "Стоп" привод реализует следующую последовательность:

- 1. Двигатель замедляется или ускоряется до предела скорости, заданного в Pr 13.12, с использованием рамп, если они включены, в том направлении, в котором ранее работал двигатель.
- $\overline{2}$ Когда выход рампы достигает скорости, заданной в Pr 13.12, рампы отключаются и двигатель продолжает вращаться, пока его положение не окажется близким к заданному положению (то есть в пределах 1/32 оборота). В этот момент задание скорости сбрасывается в нуль и замыкается контур положения.
- 3. Когда положение попадает в окно, заданное в Pr 13.14, в Pr 13.15 выставляется индикатор завершения ориентации.

Выбранный в Рг 6.01 режим остановки не действует в случае включения ориентации.

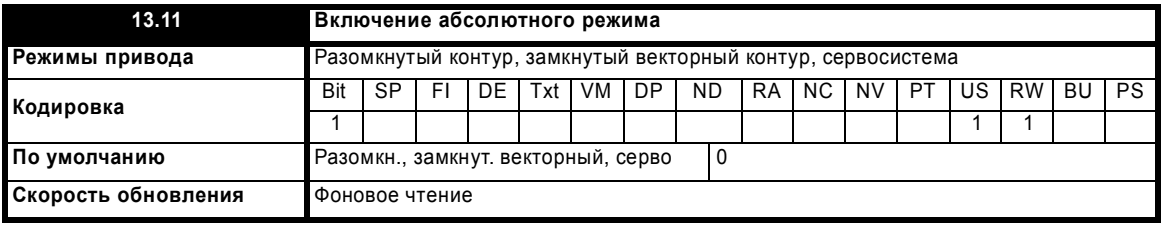

Если этот параметр равен 1 и режим регулятора положения (Pr 13.10) равен 1 или 2, то в интегратор ошибки положения загружается абсолютная ошибка положения, определенная источниками положения при отключении регулятора положения (Регулятор положения отключается в следующих случаях: когда привод в состоянии запрета, готовности или защитного отключения; неверно задание или источники обратной связи по положению с дополнительных модулей; обратная связь по положению неверно инициализирована (Pr 3.48 = 0); изменен режим управления положением (Pr 13.10); изменен этот параметр (Pr 13.11); или сброс ошибки положения (Pr 13.16) установлен в 1). Поэтому, если этот параметр равен 1, то регулятор положения работает в абсолютном режиме от задания и сигнала обратной связи. Если датчик обратной связи не абсолютный, то абсолютное положение - это изменение положения с последнего включения питания привода.

Если этот параметр равен 0 или режим регулятора положения не равен 1 или 2, то в интегратор ошибки положения загружается 0 при отключении регулятора положения, поэтому регулятор положения работает на относительных изменениях положения задания или обратной связи от точки, в которой регулятор положения был заново включен.

Надо отметить, что значение этого параметра не влияет на работу сброса маркера любого источника положения. Если запрет сброса маркера положения (Рг 3.31 для энкодера привода или аналогично для дополнительного модуля) равен 0, то регулятор положения принимает источник положения вместе с влиянием маркера. При появлении события маркера, положение и точное положение сбрасываются в 0, но обороты не изменяются. Если отключение сброса положения маркера равно 1, то тогда события маркера не оказывают влияния на источник положения, используемый регулятором положения.

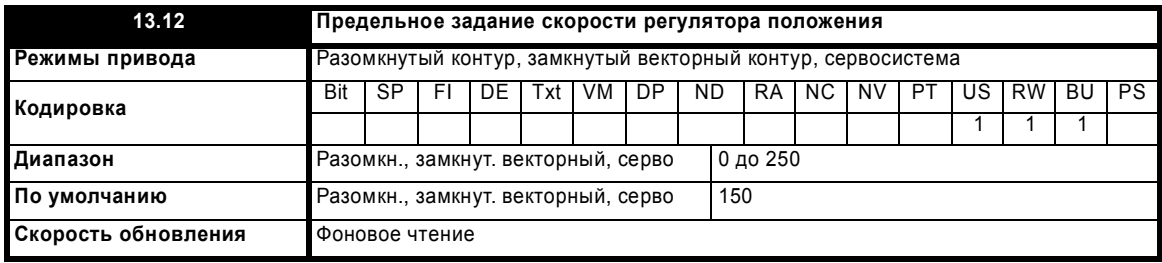

Этот параметр ограничивает коррекцию задания скорости, подаваемую регулятором положения на контур скорости. В режимах замкнутого контура это значение используется также как задание во время ориентации вала двигателя.

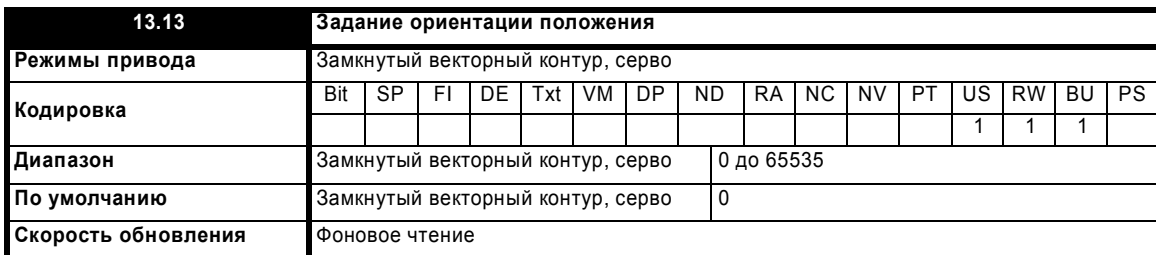

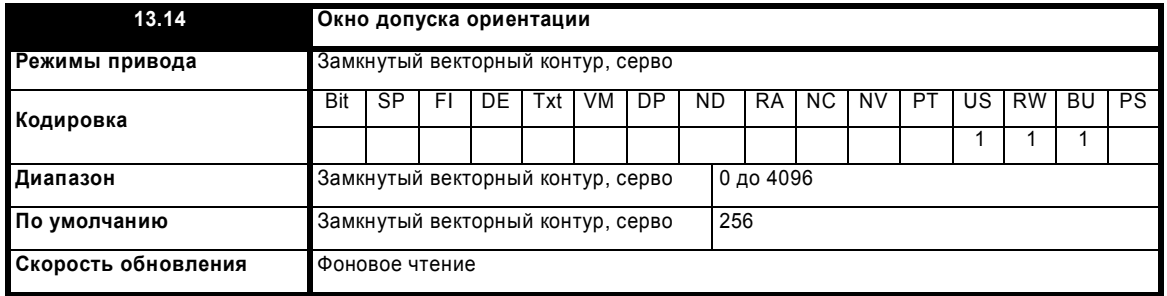

Расширенное руководство пользователя Unidrive SP

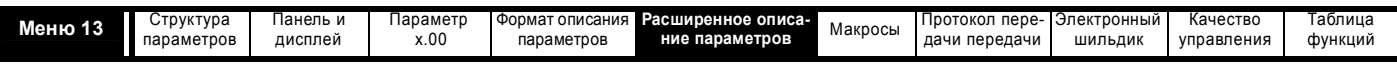

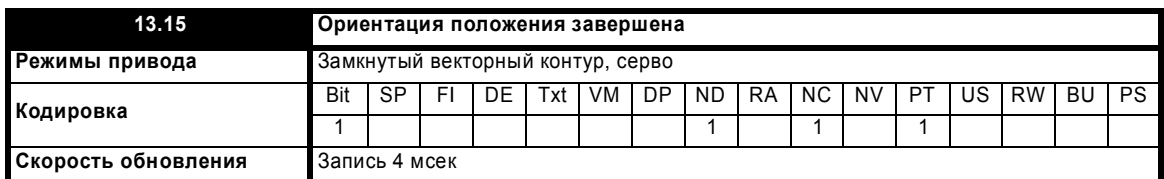

Рг 13.13 определяет положение как 1/2<sup>16</sup> оборота для ориентации. Рг 13.14 определяет окно допуска положения с обоих сторон задания положения для ориентации в единицах 1/2<sup>16</sup> оборота. Если положение попадает в окно, определенное в Pr 13.14, то Pr 13.15 указывает завершение операции ориентации.

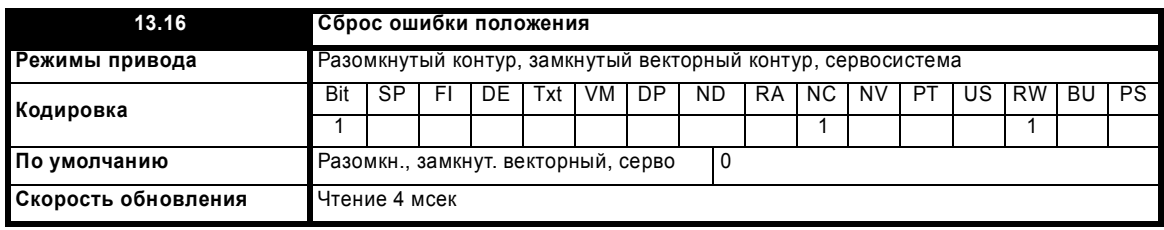

Интегратор ошибки положения предустановлен в абсолютную ошибку (Pr 13.10 равен 1 или 2, и Pr 13.11 равно 1), иначе он сбрасывается в нуль при установке этого параметра в 1.

Регулятор положения отключается и интегратор ошибки сбрасывается при выполнении любого из следующих условий:

- 1. Если привод выключен (то есть отсутствует сигнал разрешения, в состоянии готовности или сработало защитное отключение)
- $2.$ Если изменен режим регулятора положения (Рг 13.10). Регулятор положения временно отключается, чтобы сбросить интегратор **ОШИ**бки
- $3.$ Изменен абсолютный режим (Рг 13.11). Регулятор положения временно отключается, чтобы сбросить интегратор ошибки.
- 4. Один из источников положения неправильный.
- 5. Инициализация обратной связи по положению (Рг 3.48) равна нулю.

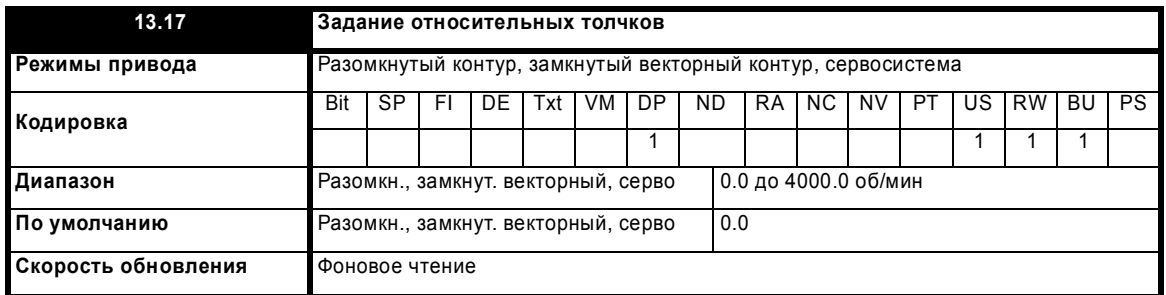

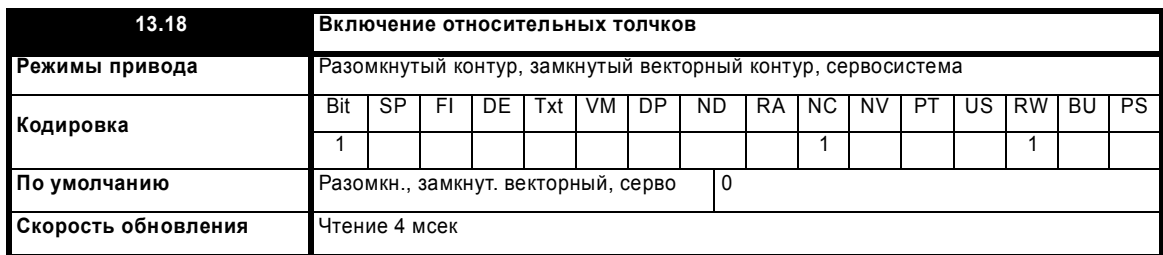

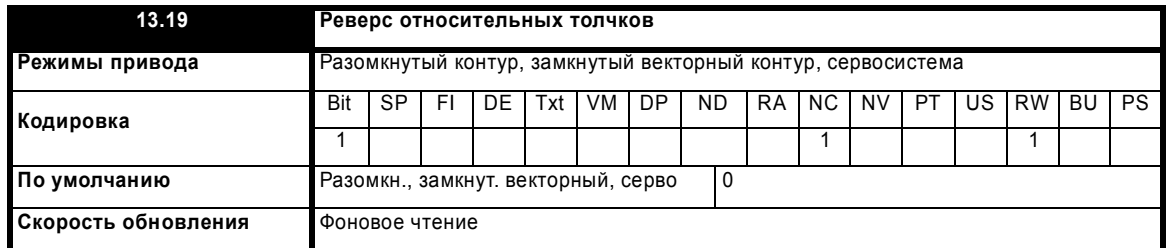

Относительные точки можно использовать для перемещения сигнала обратной связи по положению относительно опорного (заданного) положения со скоростью, определенной в Рг 13.17.
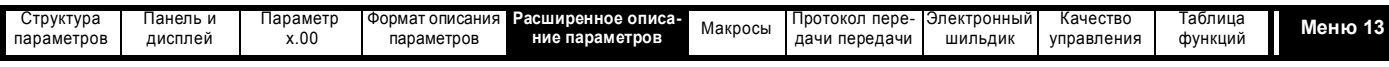

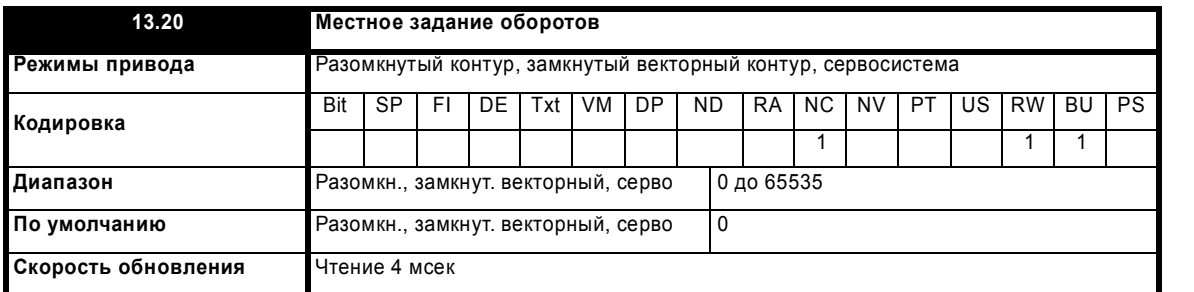

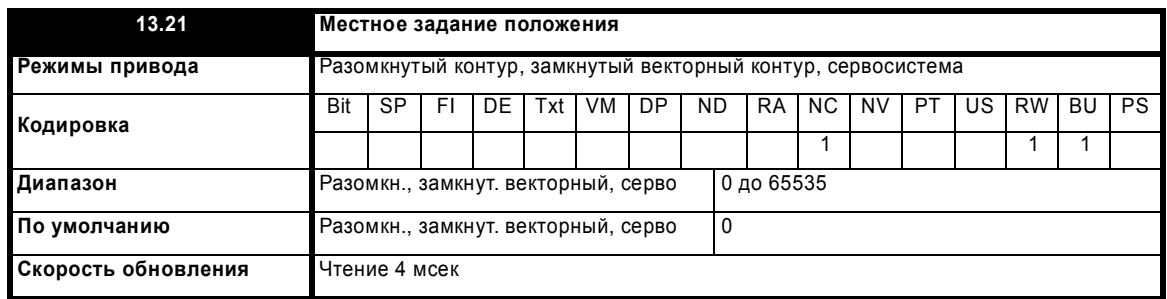

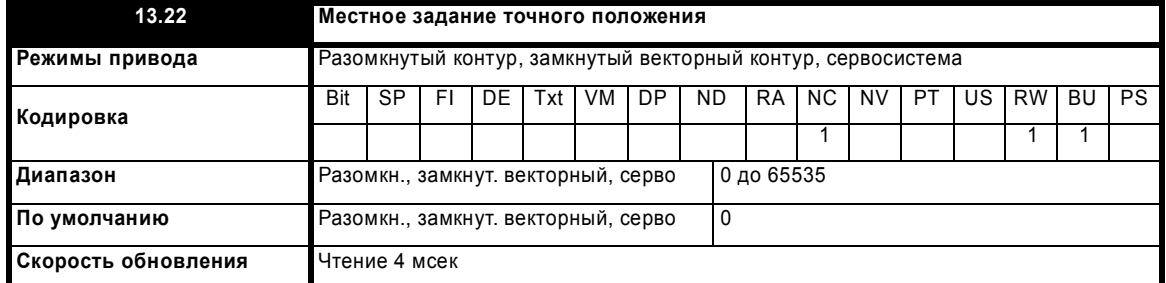

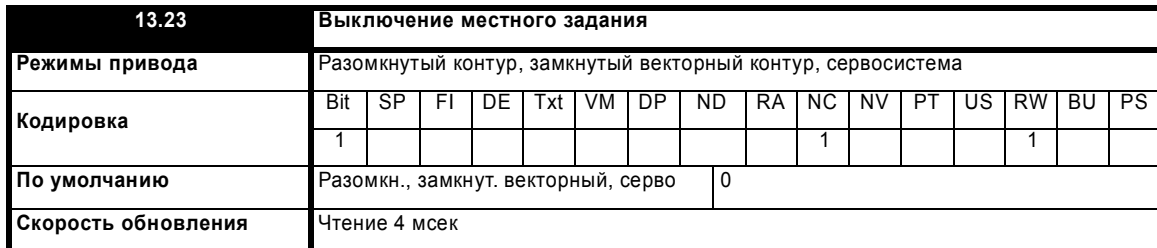

Местное задание можно использовать для управления положением вала двигателя. Если параметр выключения местного задания равен 1, то используется ранее записанное значение. Это позволяет изменять все три части задания местного положения без потери данных. Положение местного задания опрашивается в течение 250 мксек при начале выполнения задачи уровня 2, которая запускает задачу уровня 4 (4 мсек), управляющей регулятором положения. Поэтому задание можно записывать синхронно из модуля создания приложения при условии, что оно не записывается в течение 250 мксек после перехода RMINT задачи уровня 2, который запускает задачу уровня 4.

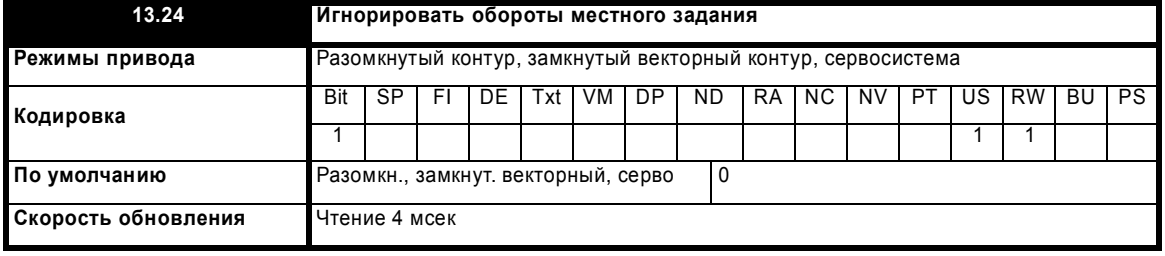

Местное задание состоит из значений 3-х частей: оборотов, положения и точного положения. Если Pr **13.24** равен нулю, то задание - это 48-битное значение положения, составленное из этих трех значений.

Если Pr **13.24** настроен в единицу, то местное задание - это 32-битное положение, состоящее из значений положения и точного положения. Изменение положения, используемое как входное значение для регулятора положения, правильно вычисляется даже без обработки значения числа оборотов двигателя, поскольку 32-битное положение рассматривается как кольцевой счетчик с "прокруткой" при переполнении и обнулении. Этот режим можно использовать вместе с местным заданием, например, если доступно только положение (отсутствуют обороты и точное положение). Эта функция недоступна при выборе режима абсолютного положения (Pr **13.11** = 1).

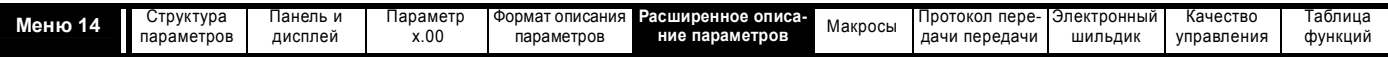

# **5.15 Меню 14: ПИД-регулятор пользователя**

Это меню содержит ПИД-регулятор , у которого есть входы программируемого задания и обратной связи,программируемый бит включения, ограничение скорости нарастания задания, переменные уровни ограничения и программируемое назначение. Период опроса (выборки) ПИД-регулятора составляет 4 мсек.

## **Рис. 5-25 Логическая схема меню 14**

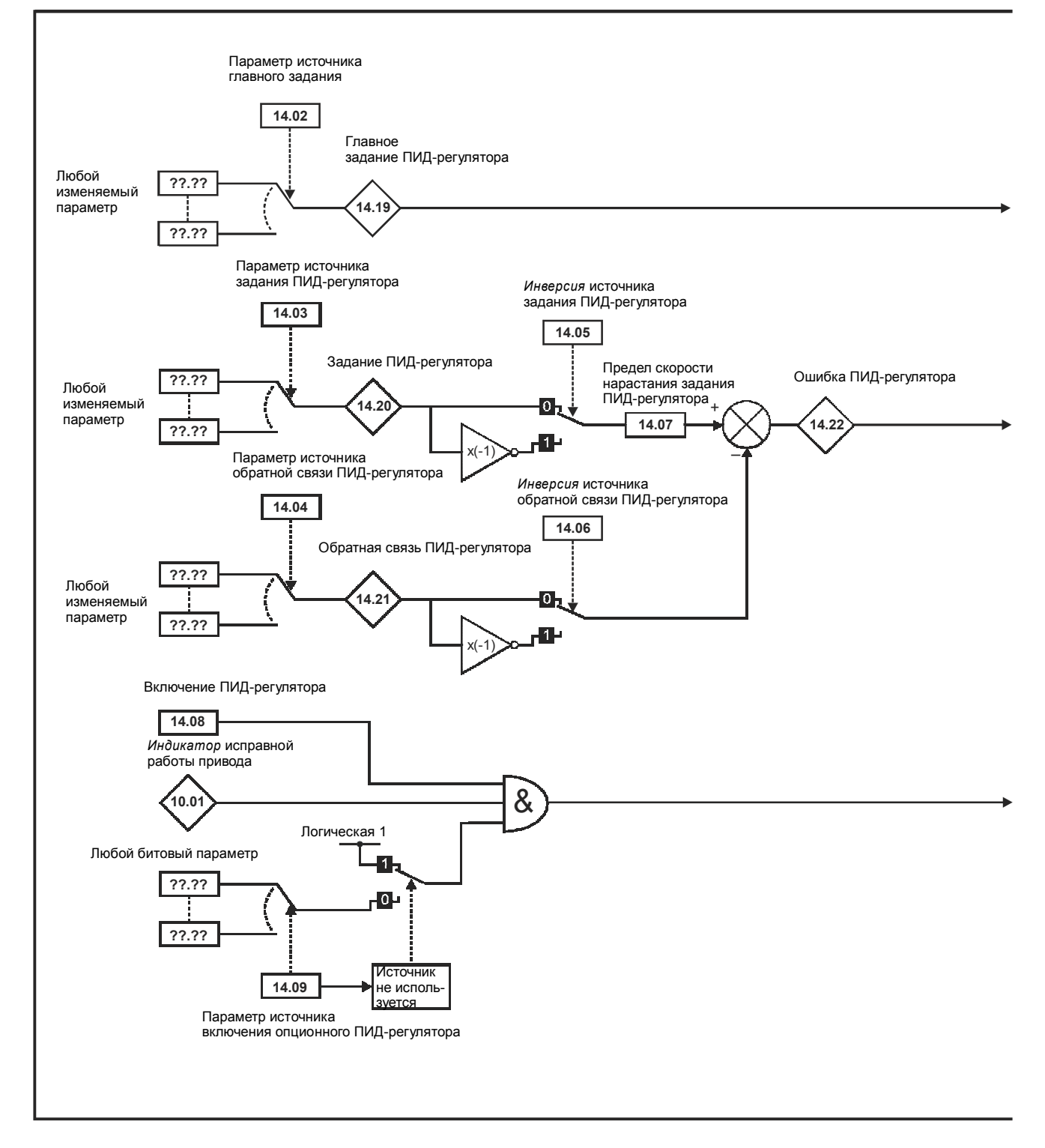

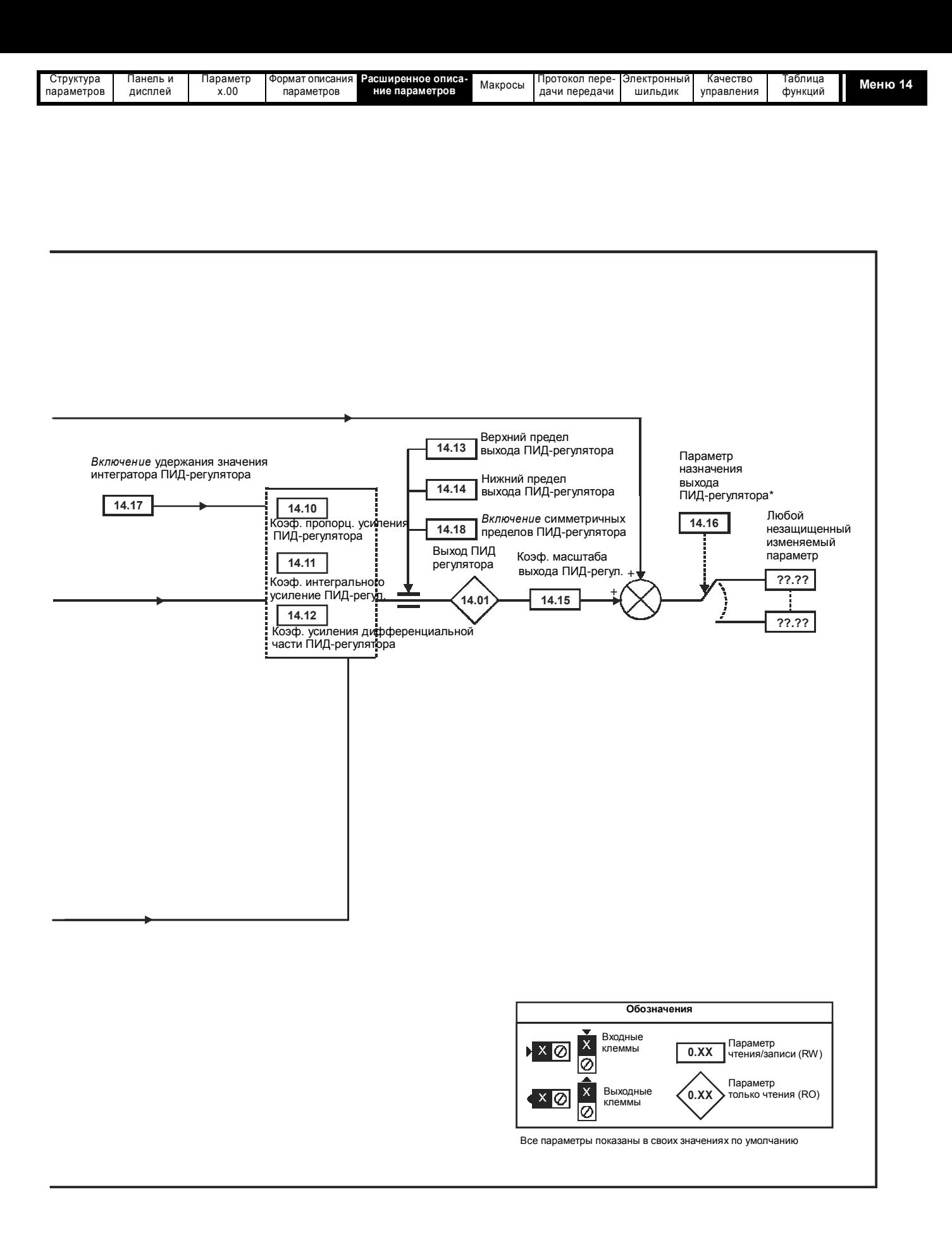

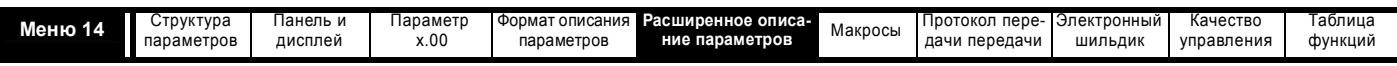

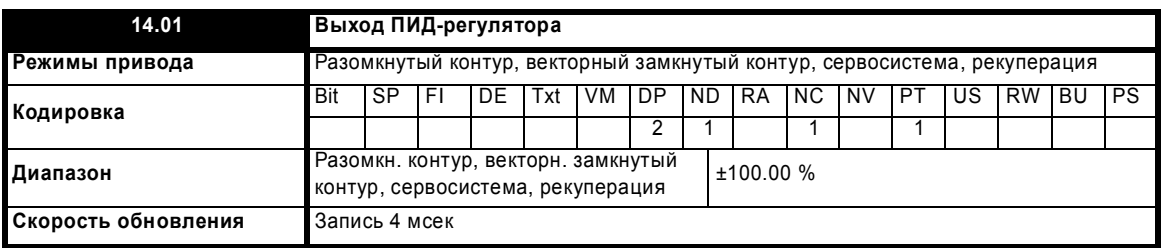

В зависимости от настройки пределов выходной сигнал ПИД-регулятора задается формулой

выход = ошибка x [P + I/сек + Dсек/(0.064сек + 1)]

Где:

ошибка = задание - обратная связь

Р = коэффициент пропорционального усиления = Pr 14.10

I = коэффициент интегрального усиления = Pr 14.11  $D =$ коэффициент дифференциального усиления = Pr 14.12

Следовательно, при величине ошибки 100% и Р = 1.000 пропорциональное звено создает выходной сигнал в 100%. При ошибке в 100% и коэффициент усиления I = 1.000 выходной сигнал интегрального звена линейно возрастает каждую секунду на 100%. Если ошибка возрастает за секунду на 100% и коэффициент усиления D = 1.000, то выходной сигнал дифференциального звена D будет 100%.

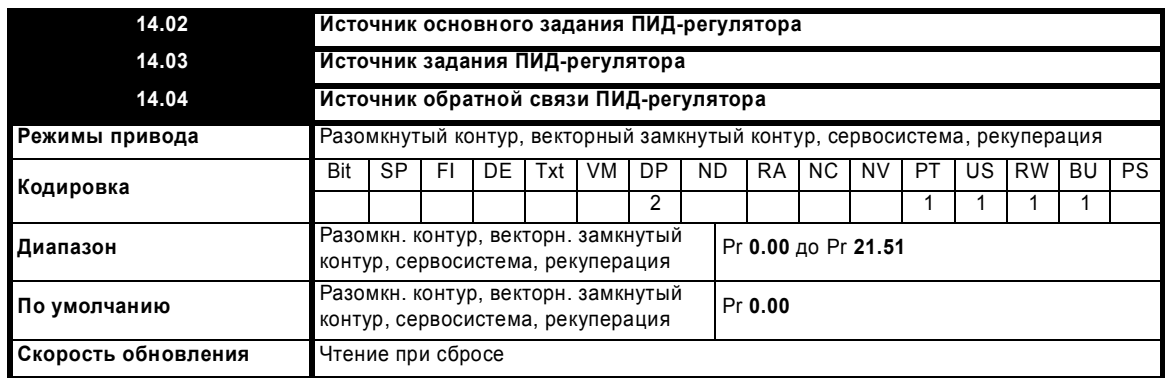

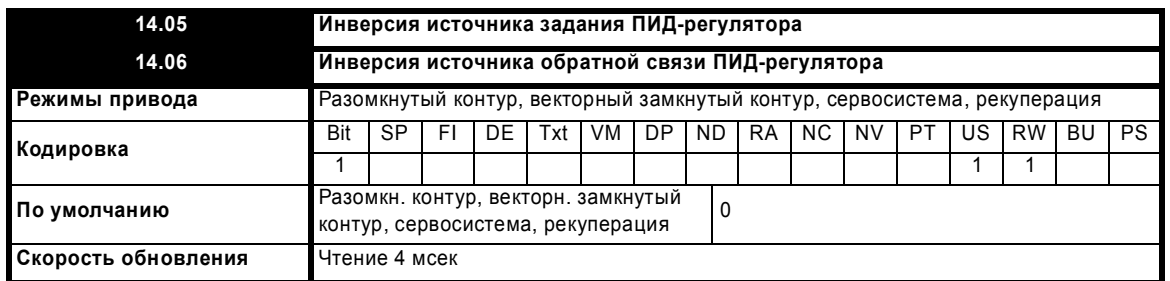

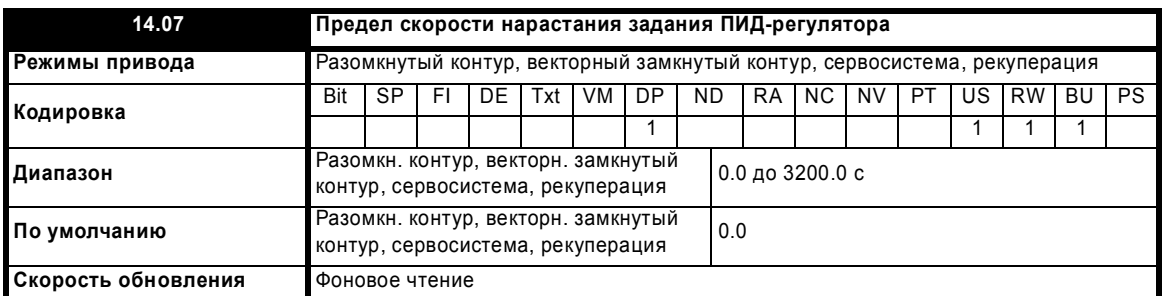

Этот параметр определяет время, за которое вход задания возрастает от 0 до 100.0% после ступенчатого изменения сигнала на входе с 0 до 100%.

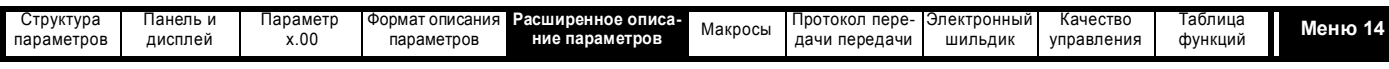

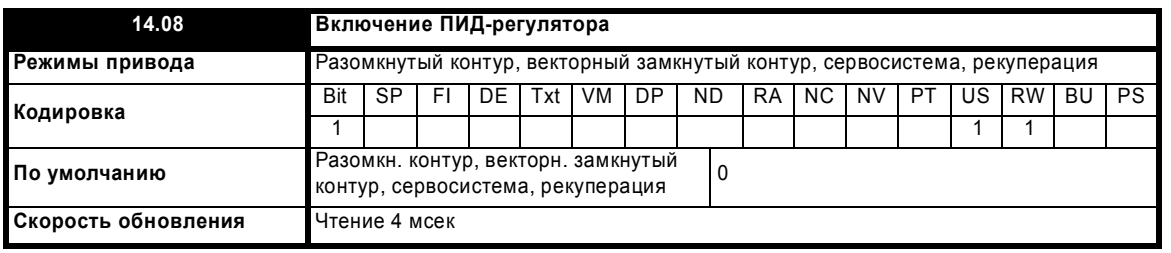

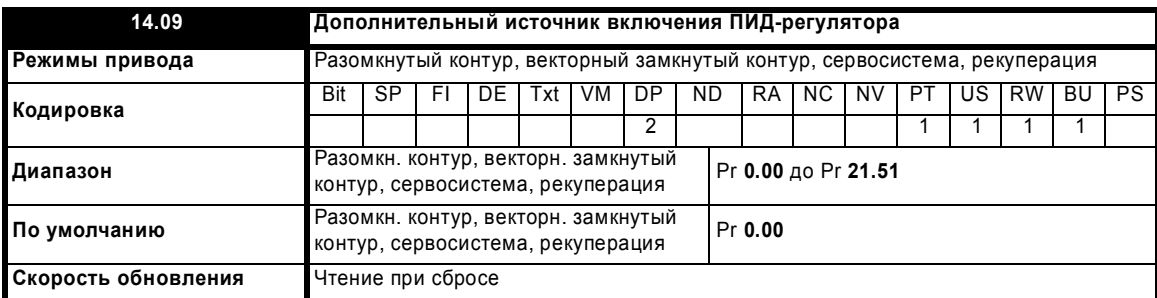

Для включения ПИД-регулятора привод должен быть исправен (Pr **10.01** = 1) и параметр включения ПИД (Pr **14.08**) должен быть 1. Если дополнительный источник включения (Pr **14.09**) равен 00.00 или направлен на несуществующий параметр, то ПИД-регулятор все же включен, при условии что Pr **10.01** = 1 и Pr **14.08** = 1. Если дополнительный источник включения (Pr **14.09**) направлен на существующий параметр, то параметр источника должен быть равен 1 и только после этого ПИД-регулятор можно включить. Если ПИД-регулятор отключен, то его выходной сигнал равен 0 и интегратор сброшен в нуль.

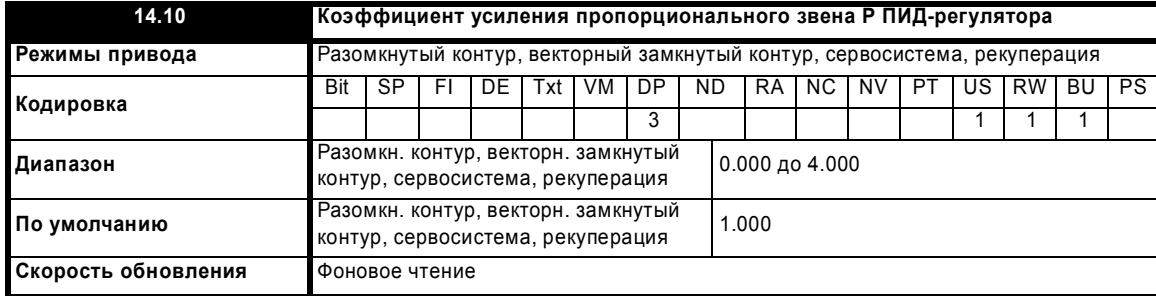

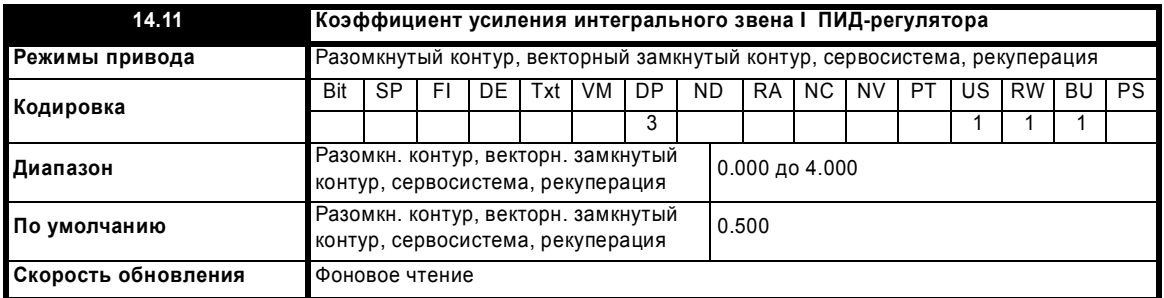

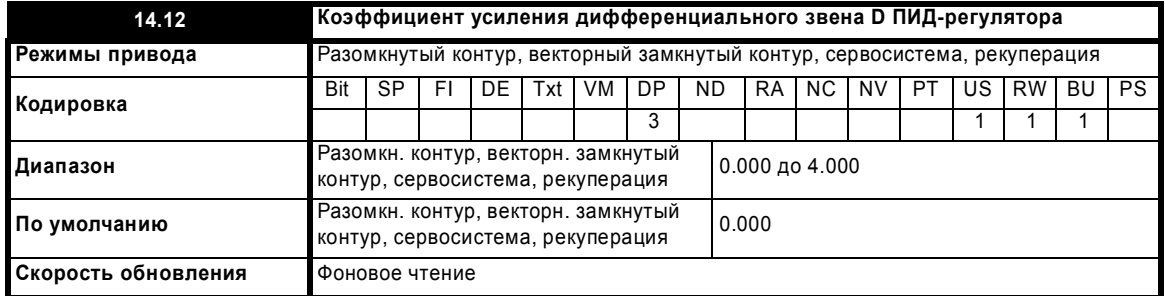

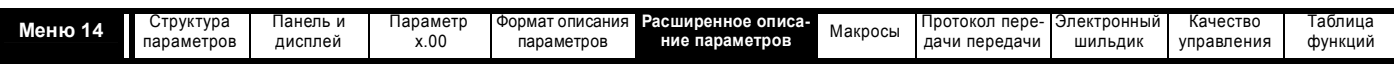

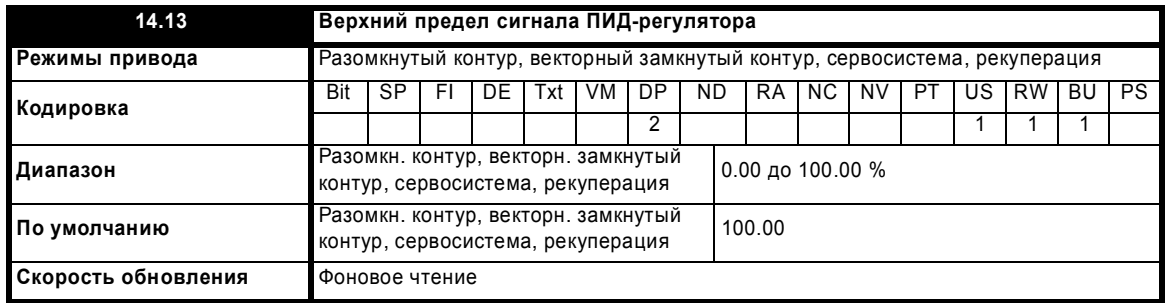

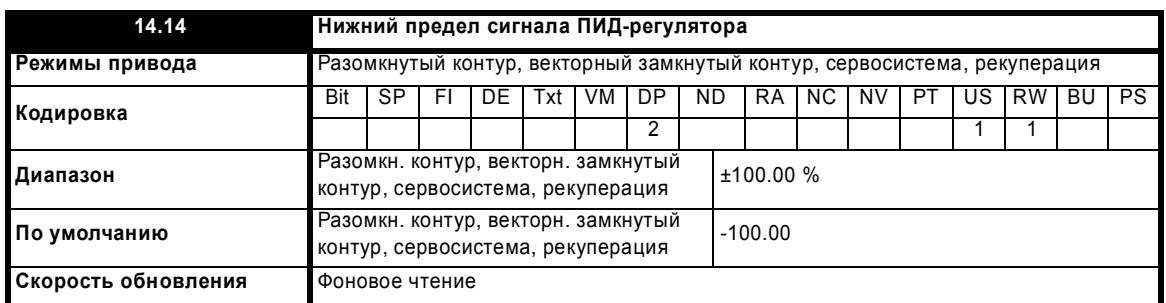

Если Pr **14.18** = 0, то верхний предел (Pr **14.13**) определяет максимальный положительный выходной сигнал ПИД-регулятора, а нижний предел (Pr **14.14**) определяет минимальный положительный или максимальный отрицательный выходной сигнал. Если Pr **14.18** = 1, то верхний предел определяет максимальную положительную или отрицательную амплитуду выходного сигнала ПИД-регулятора. Если активен один из этих пределов, то интегратор работает с предельным значением

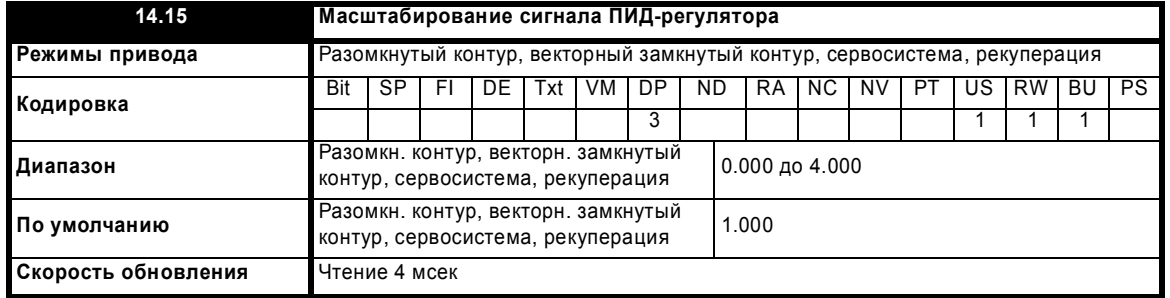

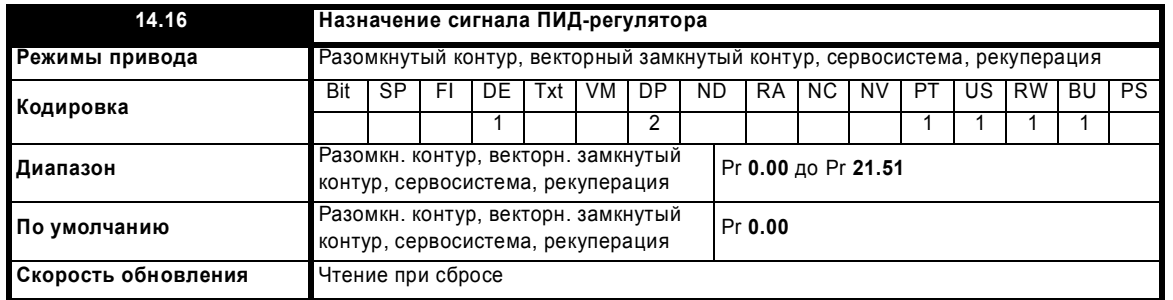

Значение, записываемое в параметр назначения, равно (выходной сигнал ПИД-регулятора x масштаб) + основное задание ПИД.

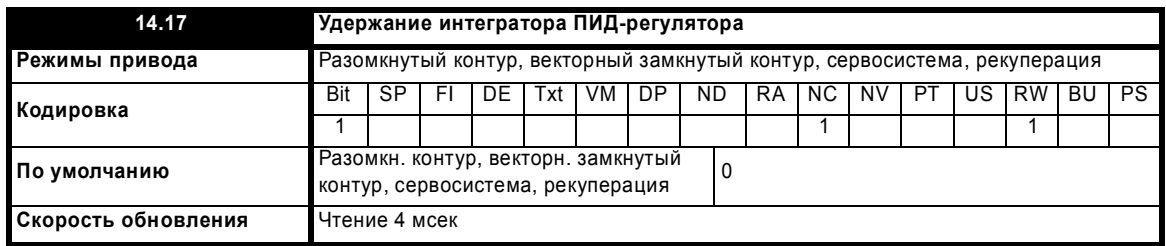

Если этот параметр настроен в 0, то интегратор работает в обычном режиме. Настройка этого параметра в 1 приводит к удержанию (хранению) значения интегратора. Настройка этого параметра не мешает сбросу интегратора в 0, если ПИД-регулятор выключен.

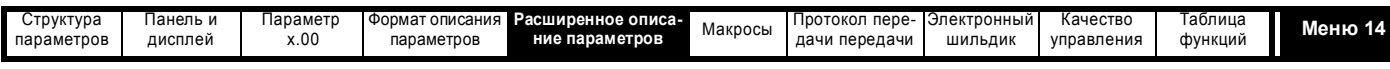

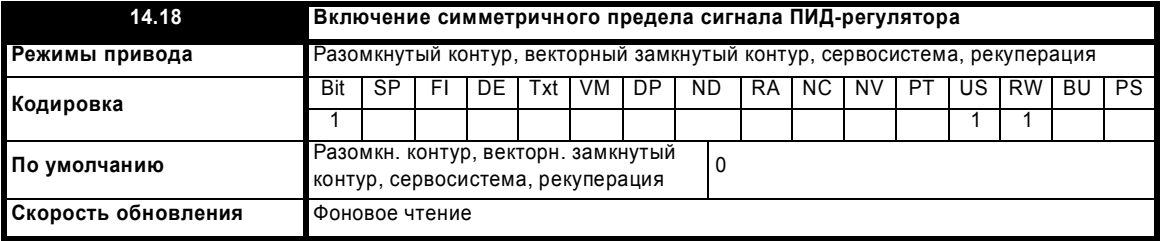

Смотрите Pr **14.13** и Pr **14.14**.

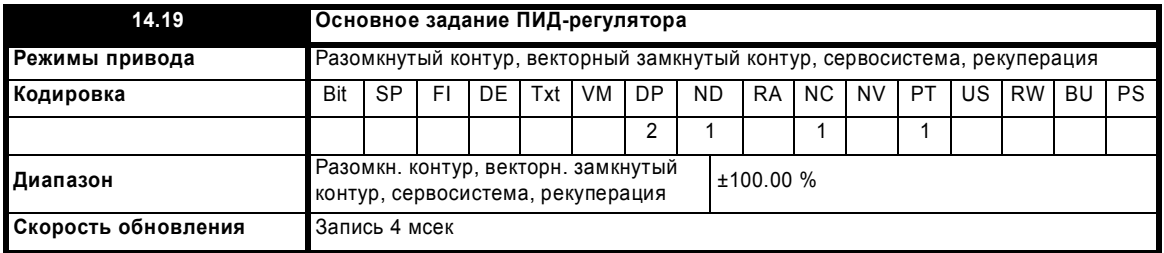

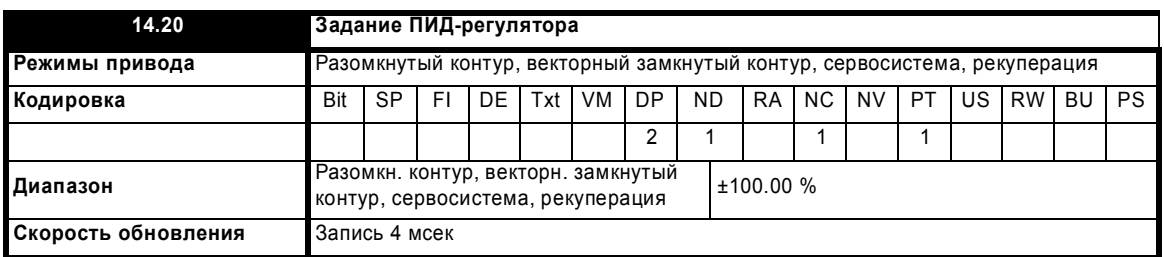

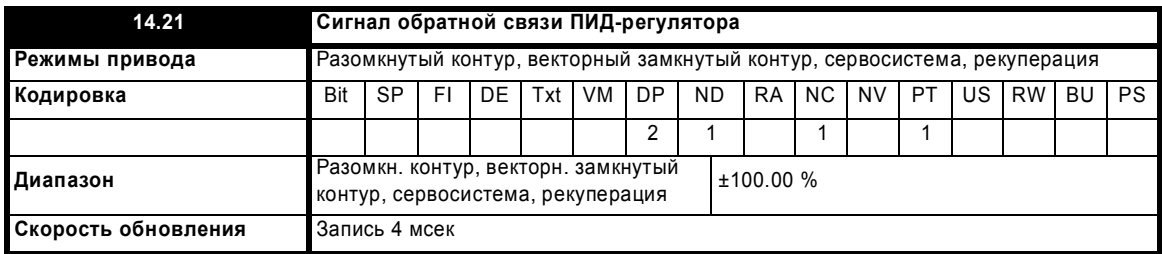

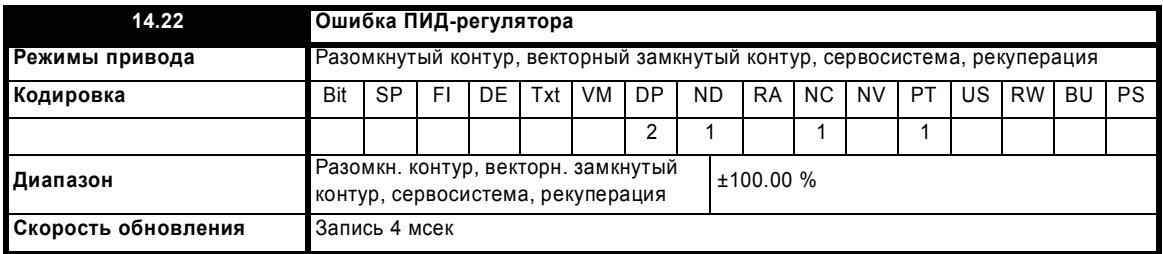

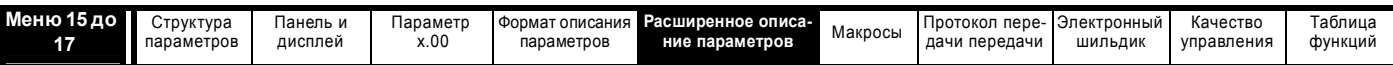

#### 5.16 Меню 15, 16 и 17: Гнезда дополнительных модулей расширения

Параметры Pr x.00 и Pr x.01 всегда присутствуют в меню 15, 16 и 17. Pr x.01 указывает тип установленного модуля (0 = нет никакого модуля). Если модуль установлен, то привод активизирует соответствующее меню (меню 15 для гнезда 1, 16 для гнезда 2 и 17 для гнезда 3) в зависимости от установленного дополнительного модуля расширения. Ниже показаны возможные категории модулей.

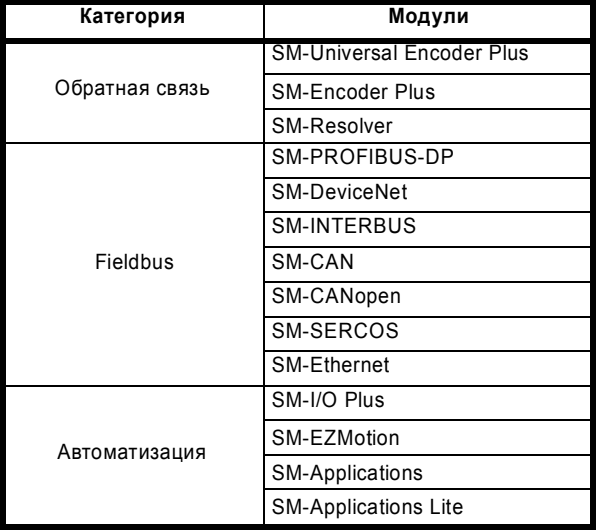

В большинстве модулей имеется процессор и параметры обновляются процессором дополнительного модуля. Однако в простых "dumb" модулях нет процессора и все параметры в них обновляются процессором привода.

Параметры простого дополнительного модуля расширения считываются/записываются приводом в режиме фоновой задачи или во время комбинированного обновления для критических по времени параметров. Комбинированное время обновления зависит от количества и типа простых дополнительных модулей, установленных в приводе. Для каждого дополнительного модуля период обновления таких параметров указывается как 4 мсек, 8 мсек и т.д. Комбинированное время обновления - это сумма всех времен обновлений для всех установленных простых модулей.

Например, если в приводе установлены модуль с времени обновления 4 мсек и модуль с временем 8 мсек, то комбинированное время обновления для критических параметров каждого модуля составит 12 мсек.

В таблицах параметров указано время обновления, добавляемое согласно типу модуля, например 4 мсек для модуля SM-Encoder Plus или 8 мсек для модуля SM-I/O Plus.

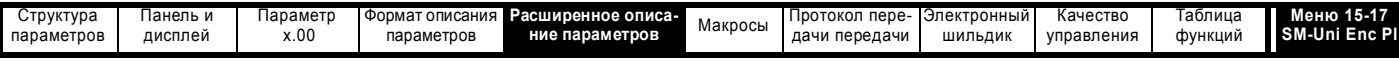

#### 5.16.1 Модуль SM-Universal Encoder Plus

Значения состояния ошибки дополнительного модуля

Пополнительный молуль провердет наличие различных ошибок как показано ниже

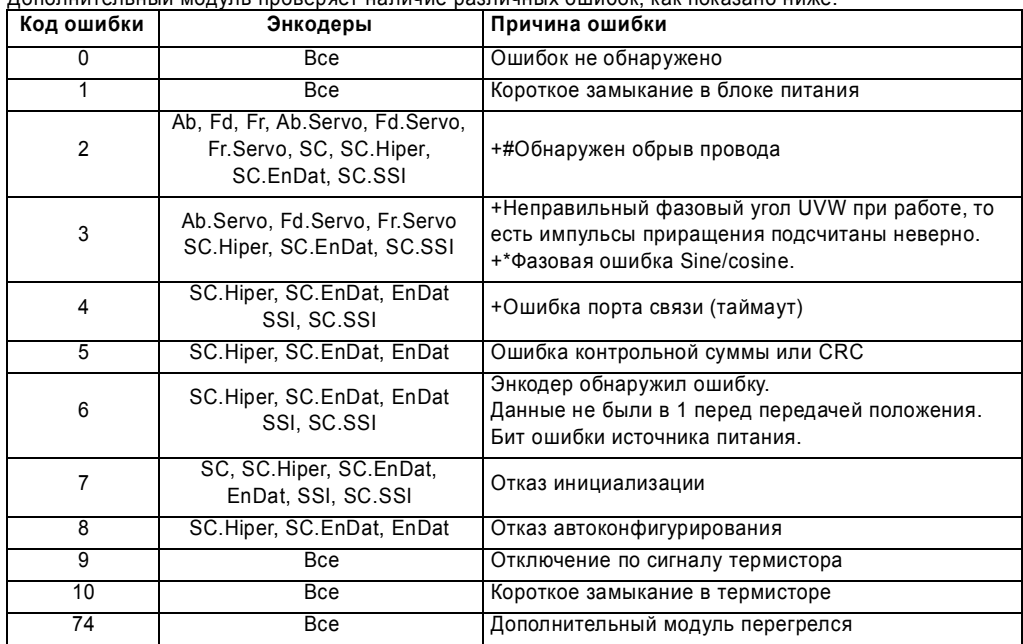

\* Фазовые ошибки обнаруживаются, если ошибка превышает 10° (электрических) за десять последовательных односекундных выборок.

+Такие отключения можно разрешить или запретить с помощью Pr х.17.

# Если на входах А, В или Z не включены нагрузочные резисторы, то система обнаружения обрыва провода не работает (Обратите внимание, что по умолчанию нагрузочные резисторы входа Z отключены для запрета обнаружения обрыва провода по этому входу). Инициализация энкодера выполняется при сбросе отключений от 1 до 8. При этом энкодер с портами связи выполняет инициализацию и

автоконфигурирование, если этот режим выбран. Энкодеры Ab.Servo, Fd.Servo и Fr.Servo при перезапуске двигателя будут использовать коммутационные сигналы UVW для первых 120° (электрических).

Важно обнаруживать обрыв соединения между приводом и устройством (датчиком) обратной связи по положению. Такая функция выполняется либо с учетом направления, либо без учета, как указано ниже.

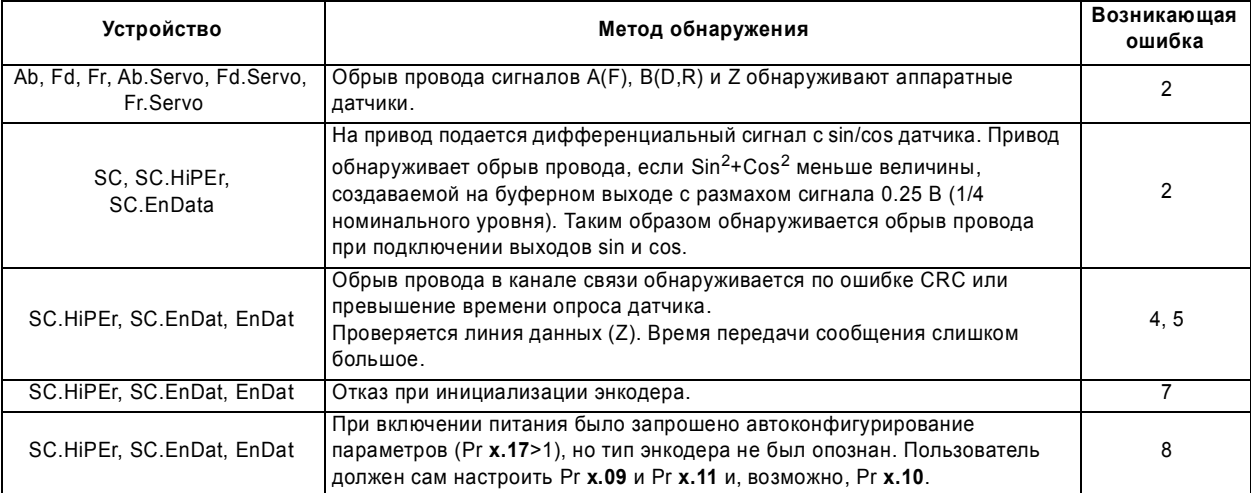

| Меню 15-17      | Структура  | Іанель и | Тараметр | Формат описания • | Расширенное описа- |         | nepe-<br>Протокол | Электронный | Качество   | Таблица |
|-----------------|------------|----------|----------|-------------------|--------------------|---------|-------------------|-------------|------------|---------|
| SM-Uni Enc PI I | параметров | дисплей  | x.00     | параметров        | ние параметров     | Макросы | дачи передачи     | ШИЛЬДИК     | управления | ФУНКЦИЙ |

**Рис. 5-26 Логическая схема универсального энкодера SM Universal Encoder Plus**

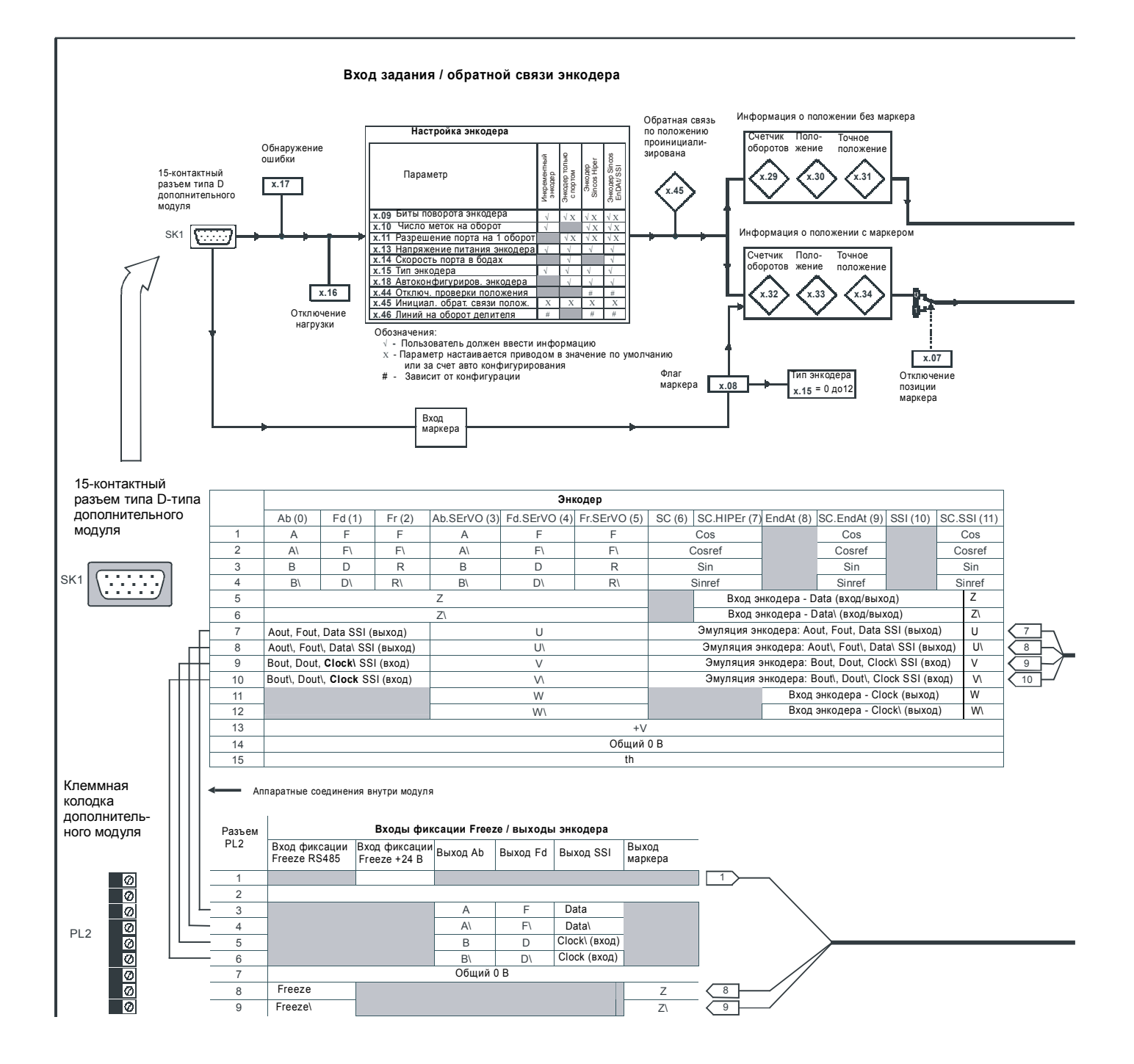

**226** Расширенное руководство пользователя Unidrive SP [www.leroysomer.com](http://www.leroysomer.com)

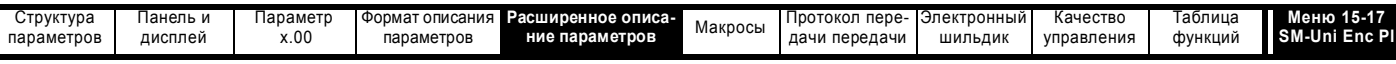

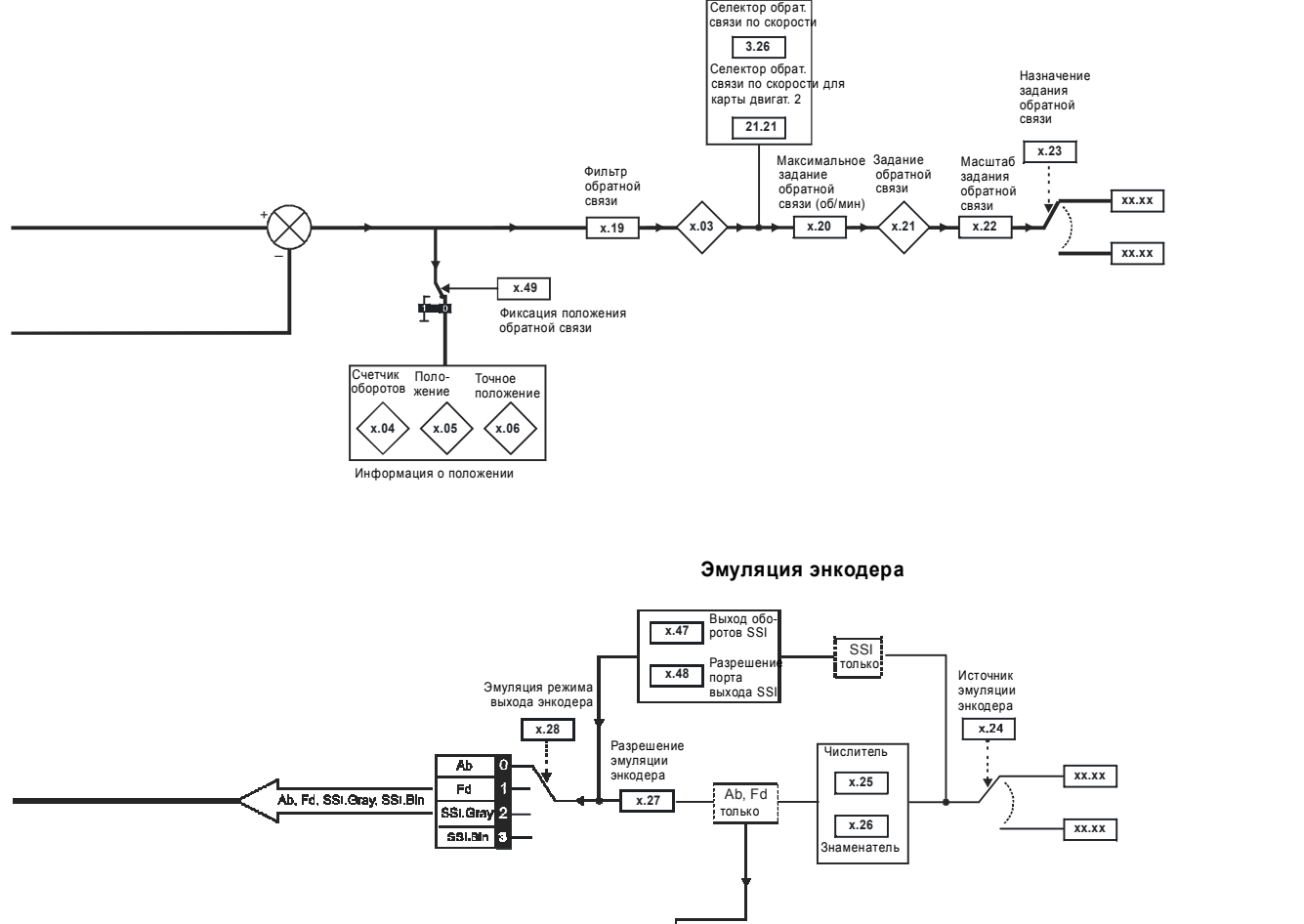

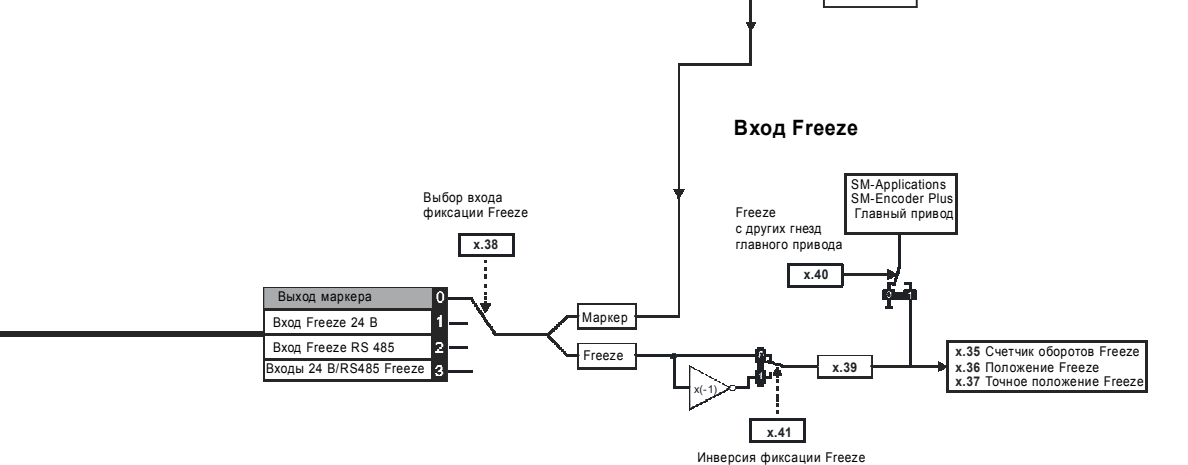

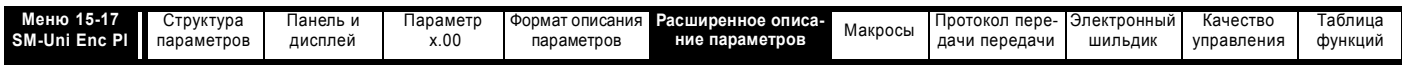

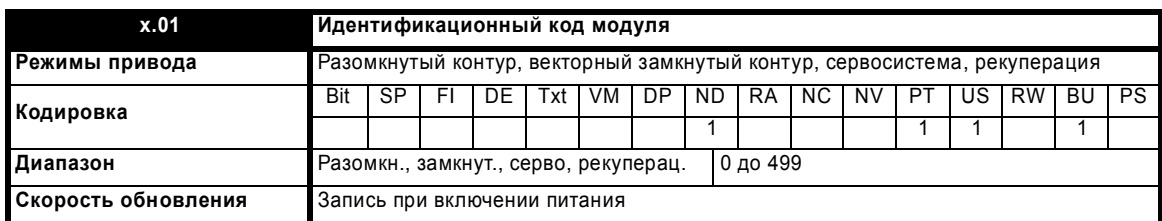

Если никакой дополнительный модуль не установлен в соответствующее гнездо, то этот параметр равен 0. Если модуль установлен, то параметр принимает показанное ниже значение идентификационного кода модуля.

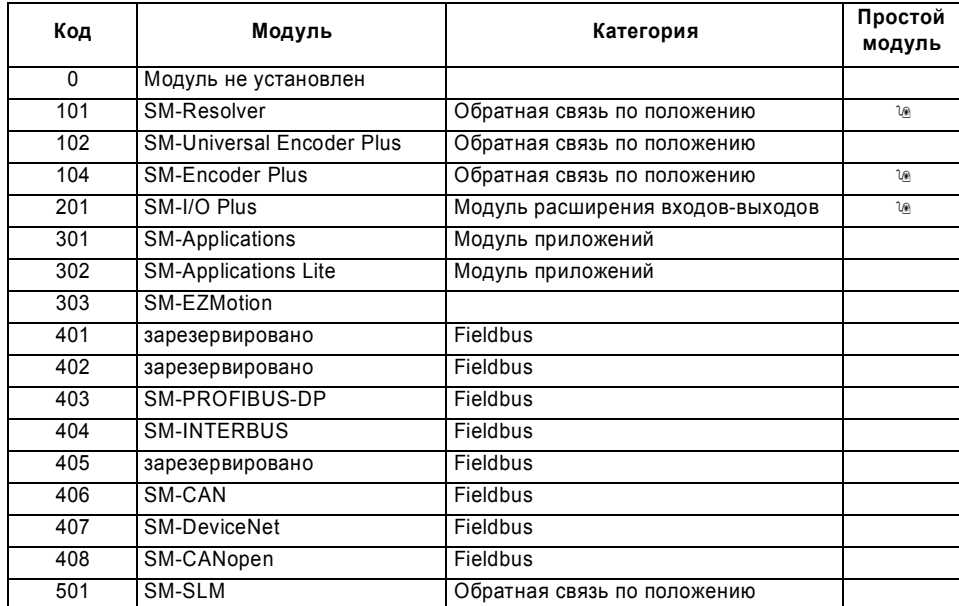

Когда пользователь сохраняет параметры в ЭППЗУ привода, идентификационный код текущего установленного модуля сохраняется в ЭППЗУ. Если затем выполняется включение питания привода с другим установленным модулем или без модуля в том гнезде, где ранее был модуль, привод выполняет отключение Slot.dF. Меню для соответствующего гнезда появляется для модуля новой категории со значениями параметров по умолчанию для новой категории. Новые значения параметров не сохраняются в ЭППЗУ до тех пор, пока пользователь не выполнит сохранение параметров.

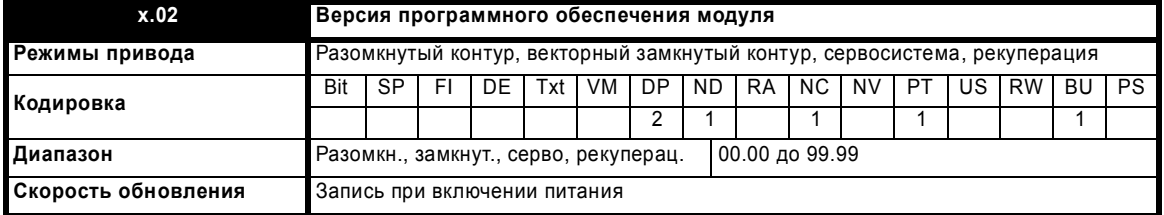

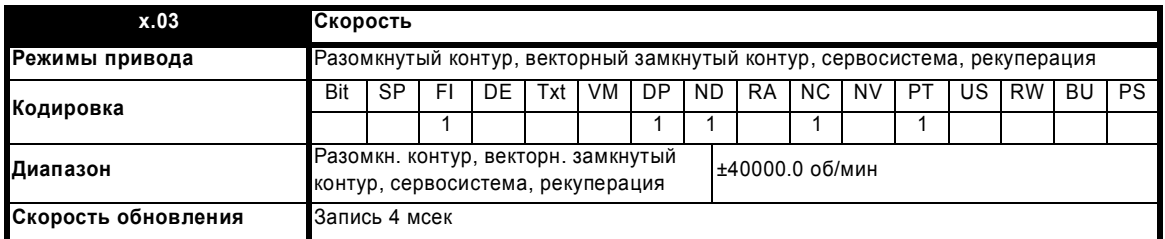

Если настраиваемые параметры для обратной связи по положению заданы правильно, то этот параметр показывает скорость в об/мин.

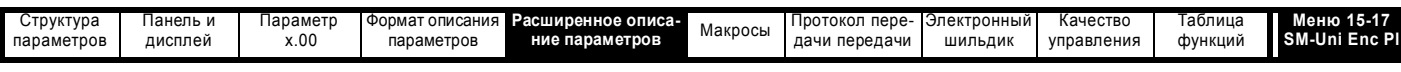

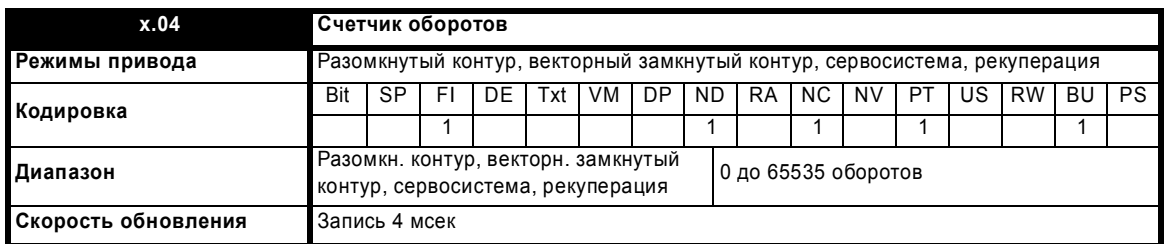

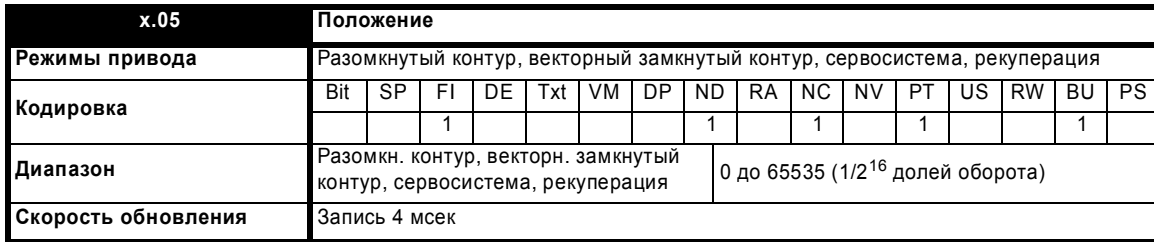

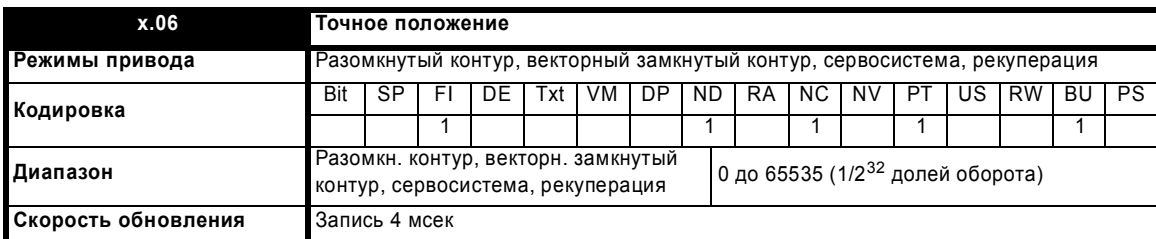

Эти параметры фактически указывают положение с разрешением в 1/2<sup>32</sup> долей оборота в виде 48-разрядного числа, как показано ниже.

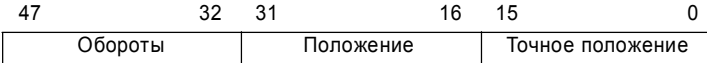

Если настраиваемые параметры заданы правильно, то положение всегда преобразуется в единицы 1/2<sup>32</sup> долей оборота, но некоторые части этой величины могут быть пропущены из-за ограниченного разрешения датчика обратной связи. Например, цифровой энкодер на 1024 меток выдает 4096 отсчетов на оборот, и положение представляется только битами из заштрихованной области.

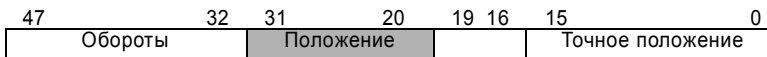

Если энкодер поворачивается больше чем на один оборот, то число оборотов в Pr **x.04** увеличивается или уменьшается в виде 16-битного кольцевого счетчика. Если используется абсолютный датчик обратной связи по положению, то его абсолютное положение инициализируется при включении питания. Если используется многооборотный абсолютный энкодер, то его положение также инициализируется при включении питания в абсолютных оборотах.

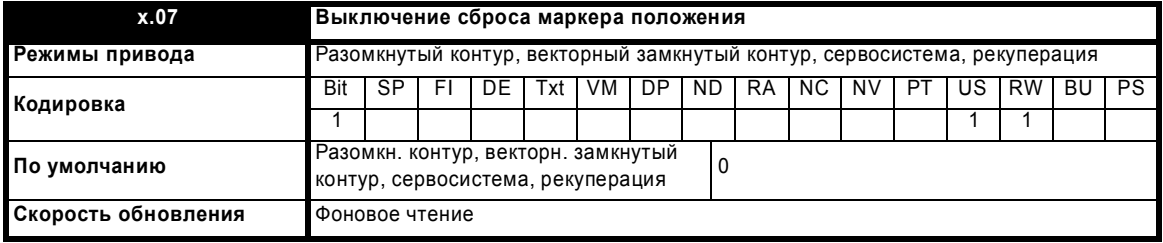

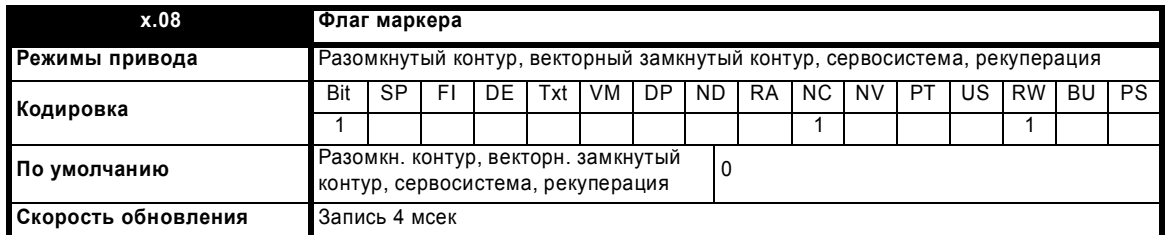

В инкрементном энкодере может быть канал маркера. Если этот канал активен (нарастающий фронт в положении "вперед" и спадающий фронт для реверса), то его можно использовать для сброса положения энкодера и установки флага маркера (Pr**x.07** = 0), или просто для установки флага маркера (Pr **x.07** = 1). При сбрасывании положения маркером Pr **x.05** и Pr **x.06** сбрасываются в нуль.

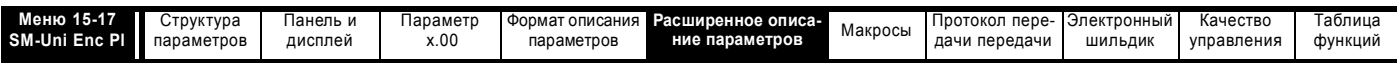

Флаг маркера выставляется при каждой активизации входа маркера, но он не сбрасывается приводом, это должен делать пользователь. Функция маркера работает, только если в параметре Pr x.15 выбраны энкодеры типа Ab, Fd, Fr, Ab.Servo, Fd.Servo, Fr.Servo.

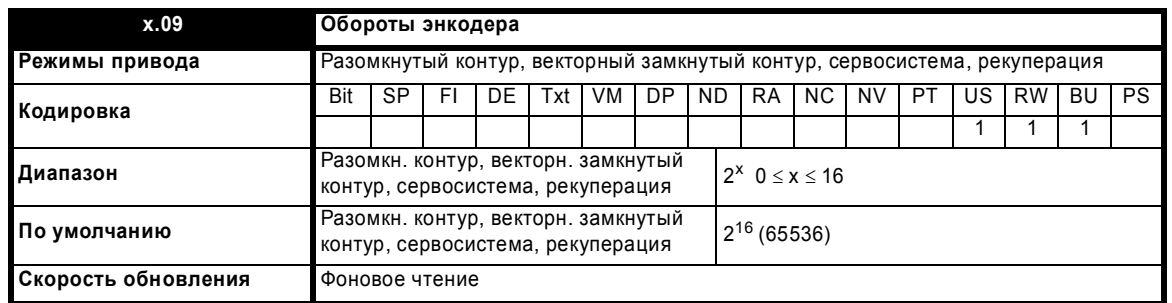

При работе с энкодером без порта связи иногда желательно замаскировать старшие значащие биты счетчика оборотов. Обычно это делается для абсолютного многооборотного энкодера, если измеряемое число оборотов меньше чем 65536. Если Pr x.09 равен нулю, то счетчик оборотов (Pr x.04) удерживается на нуле. Если Pr x.09 имеет ненулевое значение, то он задает максимальное число в счетчике оборотов, после чего он сбрасывается в нуль. Например, если Pr x.09 = 5, то перед сбросом Pr x.04 считает до 31.

Если используется энкодер с портом связи, то Pr х.09 должен быть настроен на число битов в сообщении порта, используемых для информации о числе оборотов для многооборотного энкодера. Для однооборотного энкодера с портом связи Pr x.09 должен быть настроен в нуль. Привод может настроить этот параметр автоматически по информации, полученной с энкодера через интерфейсы HIPERFACE или EnDat (смотрите Pr х.18 на стр. 234).

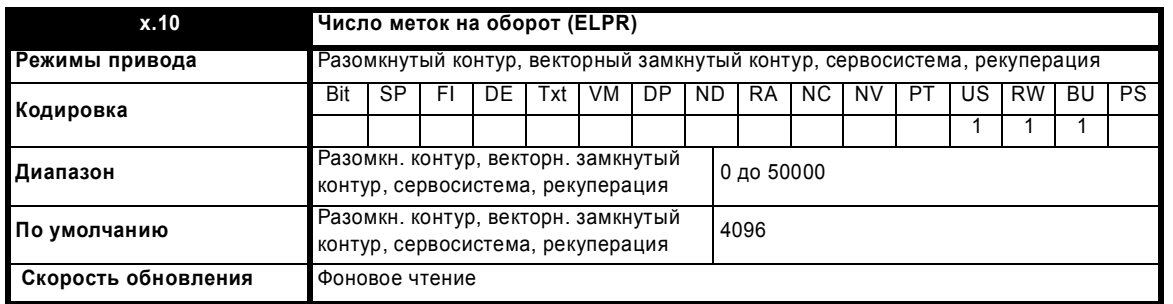

Если используются сигналы Ab, Fd, Fr, AbServo, Fd.Servo, Fr.Servo или SINCOS, то нужно правильно настроить значение числа меток энкодера на оборот в Pr x.10, чтобы получить корректные сигналы обратной связи по скорости и положению. Это особенно важно при выборе энкодера как датчика скорости в Pr 3.26. Эквивалентное число меток энкодера на оборот (ELPR) определяется так.

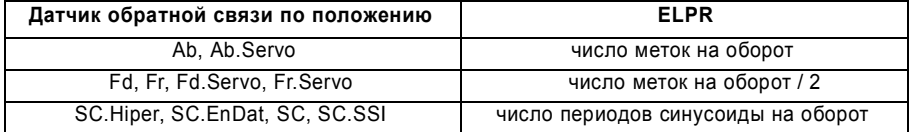

В энкодерах Ab, Fd, Fr, Ab.Servo, Fd.Servo и Fr.Servo частота инкрементного сигнала (А/В) не должна превышать 500 кГц.

В энкодерах SC.Hiper, SC.EnDat, SC и SC.SSI частота сигнала синусоиды может достигать 166 кГц, но на высоких частотах снижается разрешение. В таблице ниже показано количество битов интерполируемой информации на разных частотах и при разных уровнях напряжения в порте энкодера привода. Полное разрешение в битах на оборот - это ELPR плюс число битов интерполируемой информации.

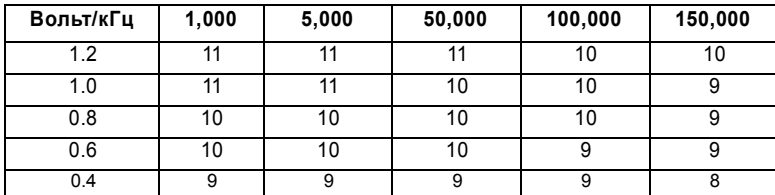

Если только порт связи энкодера используется как датчик обратной связи по положению, то параметр числа меток на оборот (Рг х.10) не используется при настройке интерфейса энкодера. Привод может настроить этот параметр автоматически по информации, полученной с энкодера через интерфейсы HIPERFACE или EnDat (смотрите Pr x.18 на стр. 234).

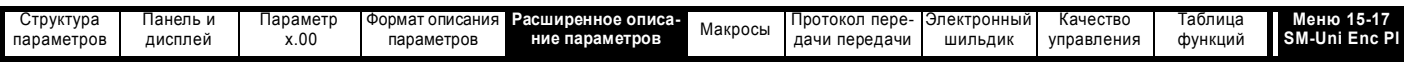

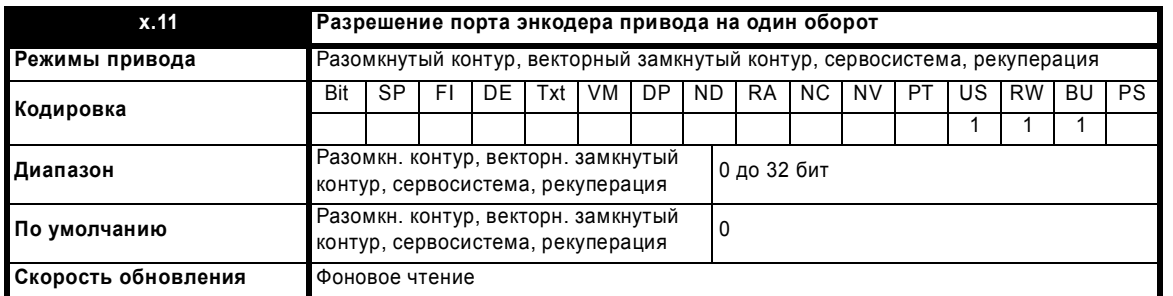

Если порт связи энкодера используется для начальной настройки абсолютного положения (SC.Hiper или SC.EnDat), то нужно правильно настроить параметр разрешения порта в битах в Pr x.11 - это делает либо пользователь, либо сам привод (смотрите Pr x.17 на стр. 234). Разрешение порта связи на один оборот может быть выше, чем разрешение, определяемых числом периодов синусоид на оборот.

Если используется только порт связи энкодера, то нужно правильно настроить параметры разрешения порта на один оборот (Pr x.11) и битов поворота энкодера (Pr x.09). Хотя Pr x.11 можно настроить в любое значение от 0 до 32, при значении меньшим 1 разрешение равно 1 бит. Некоторые энкодеры SSI содержат сигнал монитора отказа питания, использующий младший значащий бит положения. Привод может отслеживать этот бит и выполнять отключение EnC6 при снижении напряжения питания (смотрите Pr x.17 на стр. 234). Если энкодер выдает эту информацию, то разрешение порта связи надо настроить с учетом этого бита независимо от того, будет ли он отслеживаться приводом.

Привод может настроить этот параметр автоматически по информации, полученной с энкодера через интерфейсы HIPERFACE или EnDat (смотрите Рг х.18 на стр. 234).

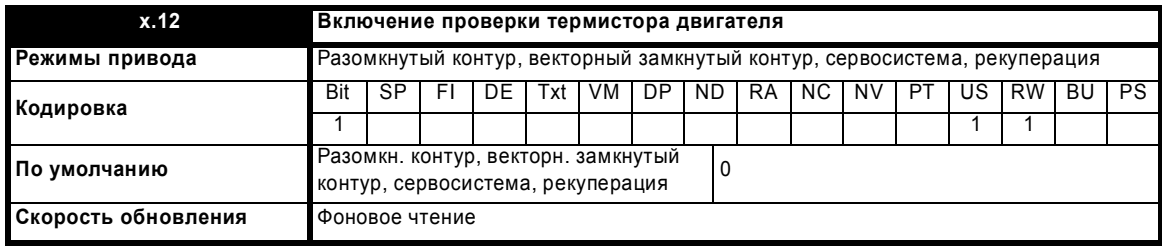

Этот бит следует установить, если дополнительный модуль подключен к термистору двигателя и пользователь желает проверять температуру модуля. Дополнительный модуль вызовет отключение при превышении температуры и при коротком замыкании в термисторе.

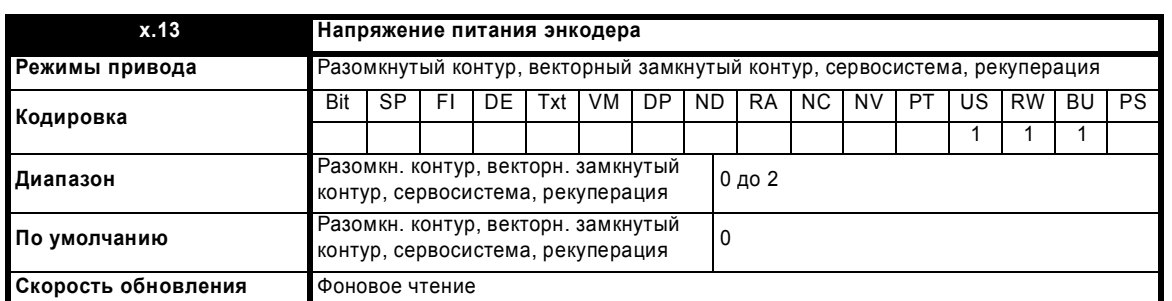

Этот параметр определяет напряжение питания энкодера, выдаваемое модулем SM-Universal Encoder Plus. Он может равняться 0 (5 В), 1(8 В), или 2 (15 В).

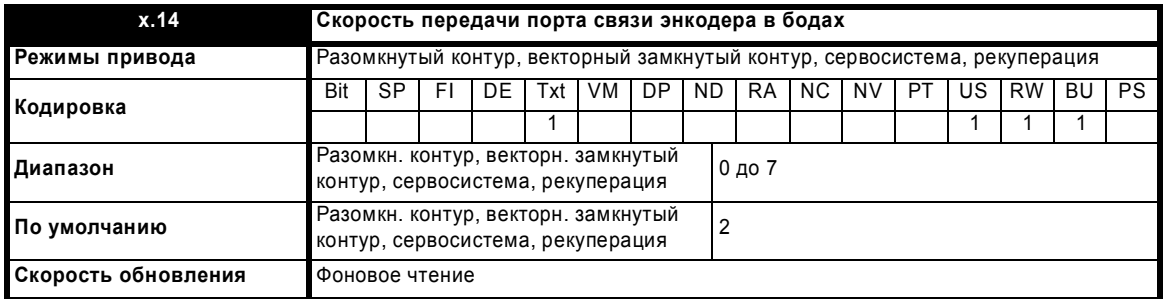

Этот параметр определяет скорость передачи данных через порт связи энкодера при использовании энкодеров SSI или EnDat. Однако для энкодеров HIPERFACE используется фиксированная скорость в 9600 бод и этот параметр не используется.

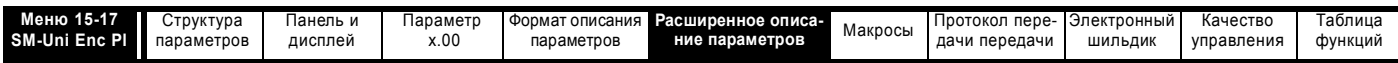

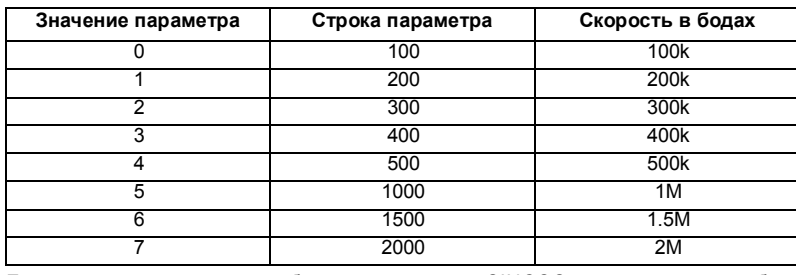

Если порт связи энкодера работает с энкодером SINCOS, то для передачи абсолютного положении при инициализации можно использовать любую скорость. Если используется только порт энкодера, то время передачи положения по порту связи не должно превышать 160 мксек.

При получении положения от энкодера только с портом связи есть некая задержка передачи положения. Величина этой задержки влияет на скорость опроса и на синхронизацию положения, используемого приводом для управления. Если положение в одном обороте можно получить за 30 мксек, а все сообщение порта связи вместе с СRC (если есть) можно передать за 60 мксек, то используется быстрый опрос; иначе - медленный опрос, как показано ниже. В любом случае положение энкодера определяется в начале сообщения порта связи.

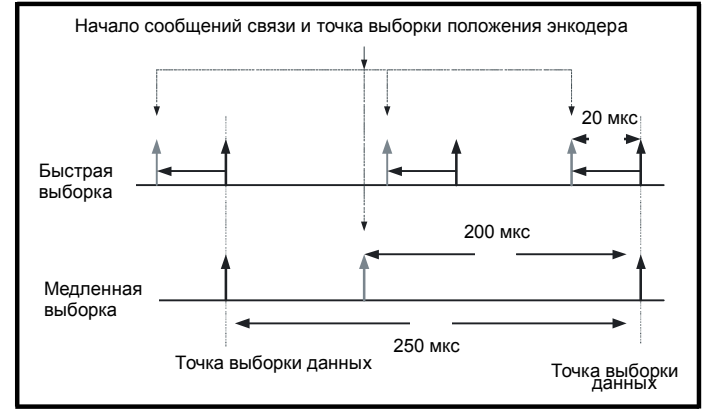

В этом примере частота опроса тока/момента равна 4 кГц, но она изменится при работе с другой частотой ШИМ. Если применяется быстрый опрос, то контрольное положение, используемое для определения опорной системы координат привода, определяется при каждом опросе контура тока/момента. Если применяется медленный опрос, то управляющее положение получается за 200 мксек до начала нового цикла опроса. При применении быстрого опроса уменьшается задержка, вносимая системой управления энкодера, что увеличивает полосу пропускания системы управления. Лля того, чтобы в системе управления попожением, можно было использовать значения попожения с энкодера, выполняется компенсация времени задержки при опросе контура положения и только затем данные передаются в дополнительные модули или в параметры привода, так что кажется, что положение опрошено в начале цикла опроса данных. Эта компенсация использует величину задержки (20 или 200 мксек) и изменение положения с предыдущей выборки (между двумя последними точками выборки данных).

#### Порт связи EnDat

Для определения времени, нужного для получения информации о положении с энкодера EnDat, модуль использует следующие формулы. В них полагается t<sub>cal</sub> ≤ 5 мксек, где t<sub>cal</sub> - это время от фронта первого синхроимпульса сообщения команды положения с привода до фронта первого синхроимпульса при ответе энкодера по протоколу EnDat. Этот предел в 5 мксек может исключить использование в приводе небольшое число энкодеров EnDat в качестве датчиков обратной связи только с портом связи. Также полагается, что  $t_D \le 1.25$  мксек, где  $t_D$  - задержка данных с энкодера, как определено в протоколе EnDat для кабеля длиной 105 метров. Эта величина может быть заметно меньше для короткого кабеля. Следует также отметить, что все значения округляются вверх до целых микросекунд.

Время команды сообщения =  $t_{\text{command}} = 10T$  или  $t_{\text{cal}}$ , берется большее из этих значений

Где: Т = 1/Скорость в бодах, t<sub>cal</sub> = 5 мксек

Время для положения одного оборота = t<sub>command</sub> + t<sub>D</sub> + (2 + Разрешение одного оборота) х Т  $=$  t<sub>command</sub> + t<sub>D</sub> + (2 + Pr **x.11**) x T

Где: t<sub>D</sub> = 1.25 мксек

Время всего сообщения, включая СRC = Время для положения одного оборота + (Число битов оборотов + 5) х Т = Время для положения одного оборота + (Pr  $x.09 + 5$ ) х Т

Например, для энкодера с 12 битами оборотов, разрешением одного оборота в 13 бит и скоростью в бодах 2 М, получим такие времена:

Время для положения одного оборота = 14 мксек (13.75 мксек, округленные вверх)

Время всего сообщения, включая CRC = 23 мксек (22.25 мксек, округленные вверх)

#### Порт связи SSI

С энкодера SSI нужно получить полное положение, только тогда его можно использовать в дополнительном модуле, поэтому времена для положения одного оборота и всего сообщения совпадают. Также полагается, что t<sub>D</sub> ≤ 1.25 мксек, где t<sub>D</sub> - задержка данных с энкодера для кабеля длиной 105 метров. Эта величина может быть заметно меньше для короткого кабеля. Следует также отметить, что все значения округляются вверх до целых микросекунд

Время для получения положения = (Число битов оборотов + Разрешение одного оборота + 1) х Т +  $t_D$ =  $((Pr x.09 + Pr x.11 + 1) \times T) + t_D$ 

Например, для энкодера с 12 битами оборотов, разрешением одного оборота в 13 бит и скоростью в бодах 1 М, получим такое время:

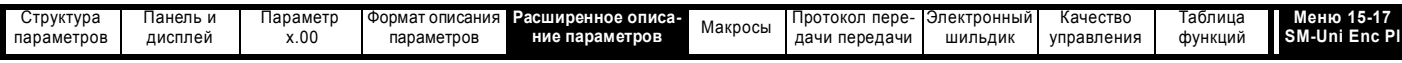

Время для получения положения = 28 мксек (27.25 мксек, округленные вверх)

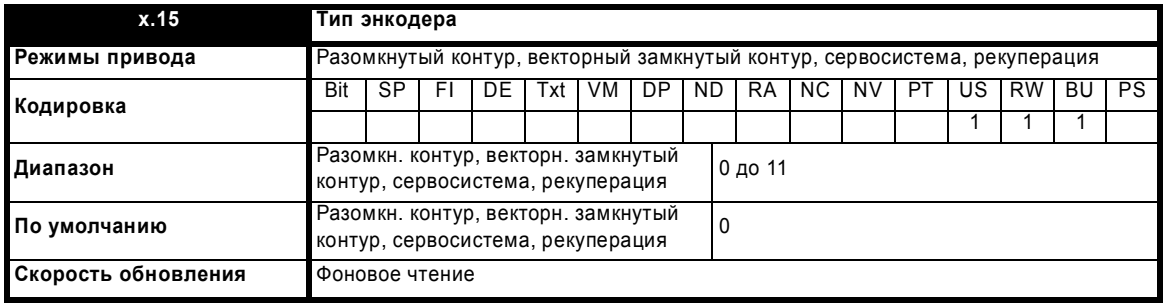

К модулю SM-Universal Encoder Plus можно подключить следующие энкодеры.

0, Ab: Импульсный инкрементный энкодер с импульсом маркера или без него

1. Fd: Инкрементный энкодер с выходами частоты и направления, с импульсом маркера или без него

2. Fr: Инкрементный энкодер с выходами вперед и назад. с импульсом маркера или без него

3, Ab.Servo: Импульсный инкрементный энкодер с сигналами коммутации, с импульсом маркера или без него

4, Fd.Servo: Инкрементный энкодер с выходами частоты и направления с сигналами коммутации, с импульсом маркера или без него

5, Fr.Servo: Инкрементный энкодер с выходами вперед и назад с сигналами коммутации, с импульсом маркера или без него

Сигналы коммутации U, V & W нужны, если инкрементный энкодер работает с сервомотором.

Сигналы коммутации UVW определяют положение двигателя в первые 120° электрического поворота после включения привода или инициализации энкодера.

#### 6, SC: Энкодер SinCos без последовательного порта

Этот тип энкодера выдает инкрементное положение и его можно использовать только для управления в векторном режиме в замкнутом контуре.

#### 7, SC.Hiper: Абсолютный энкодер SinCos с протоколом порта связи Stegmann 485 (HIPERFACE)

Этот тип энкодера выдает абсолютное положение и его можно использовать для управления в замкнутом контуре в режимах векторном и серво. Дополнительный модуль может проверять положение по синусной и косинусной волнам относительно внутреннего положения энкодера по порту связи и в случае ошибки, модуль отключает привод. Возможен дополнительный обмен данными с энкодером.

#### 8, EnDAt: Абсолютный энкодер только EnDAt

Этот тип энкодера выдает абсолютное положение и его можно использовать для управления в замкнутом контуре в режимах векторном и серво. Дополнительный обмен данными с энкодером не возможен.

#### 9, SC.EnDAt: Абсолютный энкодер SinCos с протоколом порта связи EnDat

Этот тип энкодера выдает абсолютное положение и его можно использовать для управления в замкнутом контуре в режимах векторном и серво. Дополнительный модуль может проверять положение по синусной и косинусной волнам относительно внутреннего положения энкодера по порту последовательной связи и, в случае ошибки привод отключается. Возможен дополнительный обмен данными с энкодером.

#### 10. SSI: Абсолютный энкодер только SSI

Этот тип энкодера выдает абсолютное положение и его можно использовать для управления в замкнутом контуре в режимах векторном и серво. Дополнительный обмен данными с энкодером не возможен. Энкодеры SSI используют код Грея или двоичный формат, это можно выбрать в Pr х.18. Большинство энкодеров SSI используют 13 бит для информации о положении в одном обороте, так что Pr x.11 обычно настроено в 13. Если разрешение одного оборота энкодера меньше, то младшие значашие биты данных всегда раны нулю. Некоторые энкодеры SSI указывают в младшем значашем бите состояние питания энкодера. В этом случае разрешение энкодера надо настроить с учетом этого бита, а дополнительный модуль может контролировать этот бит в Pr x.17. Некоторые энкодеры SSI используют формат со сдвигом вправо, когда неиспользуемые биты положения не обнуляются, а удаляются. Для таких энкодеров разрешение энкодера нужно настроить на число битов, используемых для определения попожения на олин оборот

#### 11, SC.SSI: Абсолютный энкодер SinCos с протоколом связи SSI

Этот тип энкодера выдает абсолютное положение и его можно использовать для управления в замкнутом контуре в режимах векторном и серво. Привод может проверять положение по синусной и косинусной волнам относительно внутреннего положения энкодера по порту последовательной связи и в случае ошибки, привод отключается.

#### Следует отметить следующие моменты:

Все энкодеры SINCOS и энкодеры с портами связи нужно сначала инициализировать и только затем можно использовать их данные о положении. Энкодер автоматически инициализируется при включении питания и после установки параметра инициализации (Pr 3.47) в 1.

Помимо использования всех указанных выше энкодеров как датчиков положения двигателя, их также можно использовать как задание положения для регулятора положения привода или в регуляторе положения, реализованного в дополнительном модуле создания приложений и т.п. Если используется энкодер только с портом интерфейса, то можно мгновенно изменить положение на большое число оборотов. Это может вызвать ошибку положения в приводе, при изменении положения за период опроса 250 мксек со скоростью свыше 40000 об/мин. Поэтому при использовании интерфейса EnDat или SSI в качестве задания положения изменение положения вала двигателя за каждый период опроса в 250 мксек не должно превышать 0.16 оборота. Если рассогласование по положению в течение периода опроса слишком большое, то это можно исправить повторной инициализацией интерфейса энкодера (смотрите Pr 3.47 на стр. 70).

Если используется энкодер SSI, который питается не от привода, и питание энкодера включается после питания привода, то возможна ситуация, при которой первое обнаруженное изменение положения будет очень большим и возникнет описанная выше проблема. Этого можно избежать, если проинициализировать интерфейс энкодера через Рг 3.47 после включения питания энкодера. Если в энкодере имеется бит, указывающий состояние питания, то следует включить монитор питания (смотрите Рг 3.40 на стр. 67). Это приведет к возникновению ошибки отключения, пока включается питание энкодера, а сброс ошибки приведет к инициализации интерфейса энкодера.

Расширенное руководство пользователя Unidrive SP

www.leroysomer.com

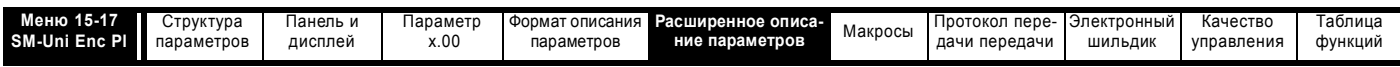

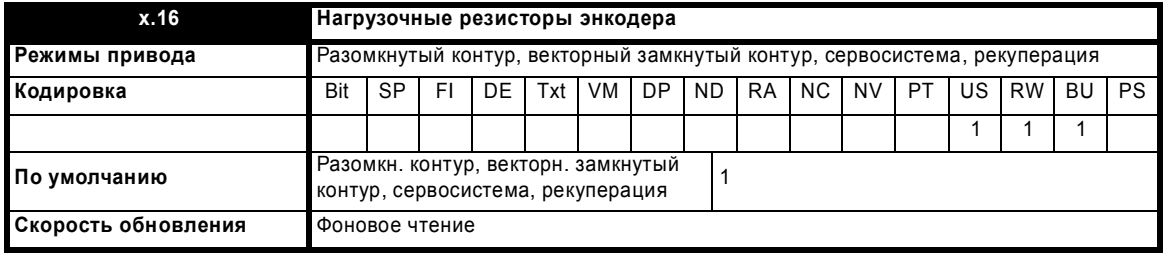

Этот параметр может подключить или отключить нагрузочные резисторы, как показано ниже:

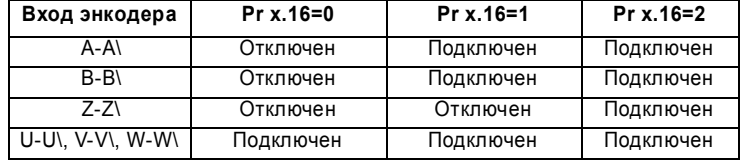

Нагрузочные резисторы на входах A-A\ и B-B\ нельзя отключать, если используются SinCos энкодеры. Harpyзочные резисторы на входах Z-Z\ нельзя отключать, за исключением случаев использования энкодеров Ab, Fd, Fr, Ab Servo, Fd.Servo, Fr.Servo.

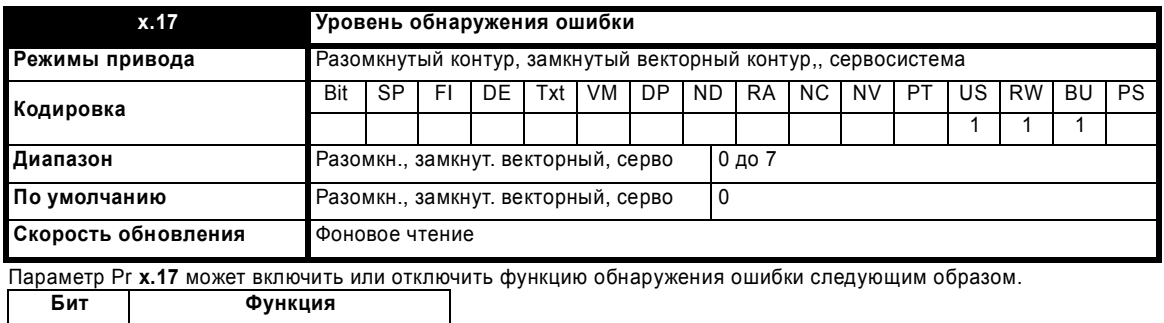

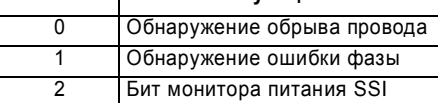

Двоичный код битов следующим образом определяет уровень обнаружения ошибки:

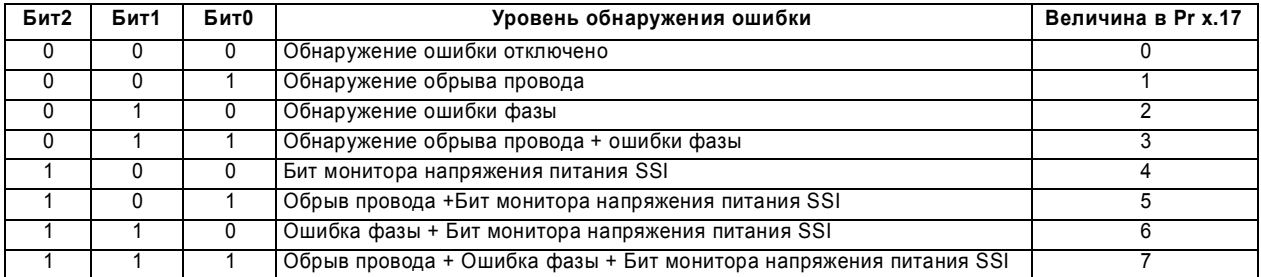

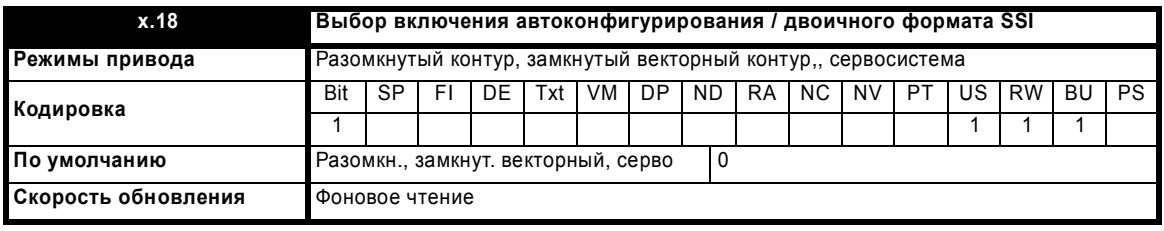

#### SC.Hiper, SC.EnDat, EnDat

Если используется энкодер SC.Hiper, SC.EnDat или EnDat, то дополнительный модуль будет опрашивать энкодер при включении питания. Если Pr x.18 установлен и тип энкодера опознан по представленной им информации, то дополнительный модуль настраивает обороты энкодера (Pr х.09), эквивалентное число меток на оборот (Pr x.10) и разрешение порта энкодера (Pr x.11). Если энкодер опознан, то эти параметры становятся параметрами только для чтения. Если энкодер не опознан, то дополнительный модуль выполняет отключение SLx.Er (Pr x.50 = 7), чтобы пользователь ввел информацию об энкодере. Дополнительный модуль способен выполнить автоконфигурирование с любым энкодером EnDat, у которого число оборотов и число меток на оборот являются степенями двойки, а также для следующих энкодеров HIPERFACE: SCS 60/70, SCM 60/70, SRS 50/60, SRM 50/60, SHS 170, LINCODER, SCS-KIT 101, SKS36, SKM36.

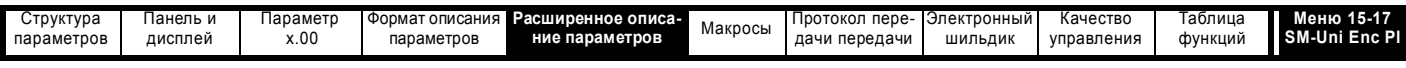

### SSI

Энкодеры SSI обычно используют формат данных в коде Грея. Однако некоторые энкодеры используют двоичный формат, который можно выбрать при настройке этого параметра в единицу.

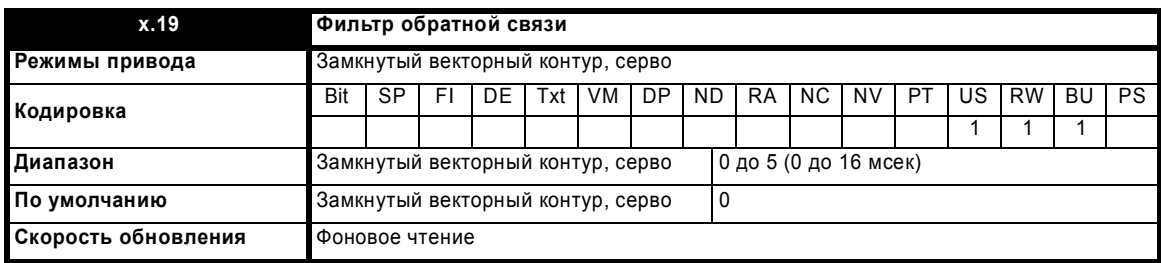

 $0 = 0$  мсек,  $1 = 1$  мсек,  $2 = 2$  мсек,  $3 = 4$  мсек,  $4 = 8$  мсек,  $5 = 16$  мсек

К сигналу обратной связи можно применить фильтр со скользящим окном. Это особенно полезно в приложениях, когда датчик обратной связи используется для выдачи сигнала обратной связи по скорости в регуляторе скорости и когда у нагрузки большой момент инерции, и поэтому у регулятора скорости высокий коэффициент усиления. В этих условиях при отсутствии фильтра сигнала обратной связи возможна ситуация, когда выход контура скорости будет постоянно изменяться между двумя предельными значениями тока и интегральное звено в регуляторе скорости будет заблокировано.

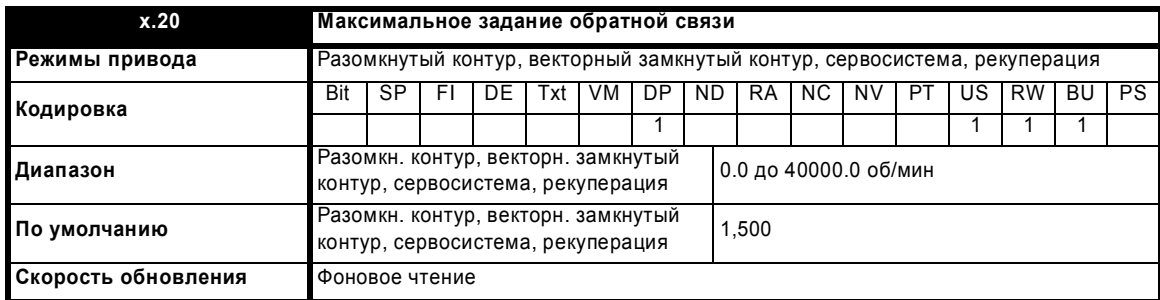

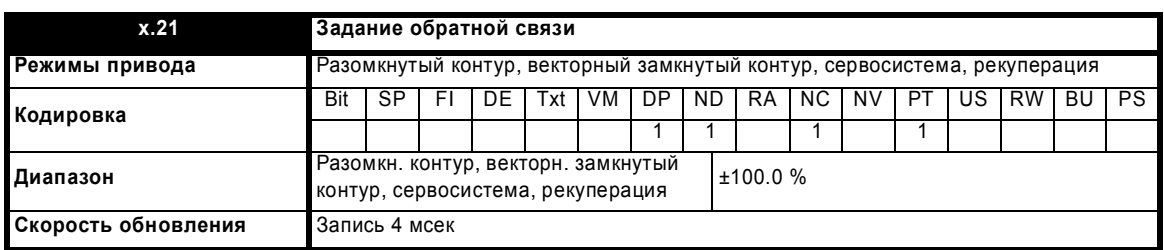

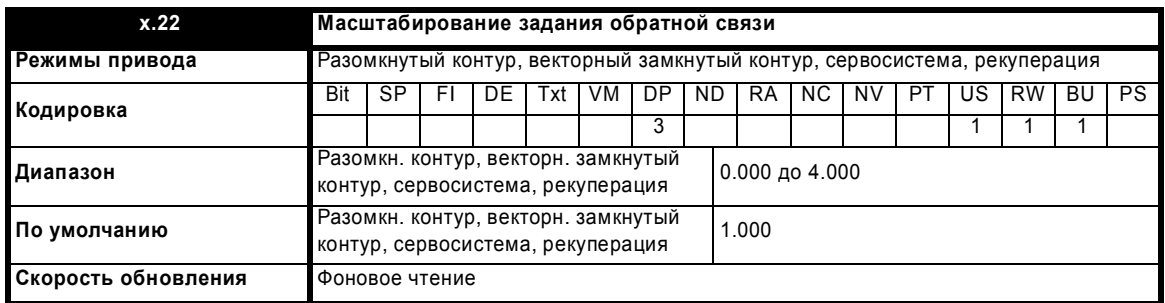

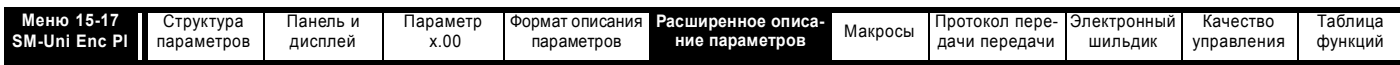

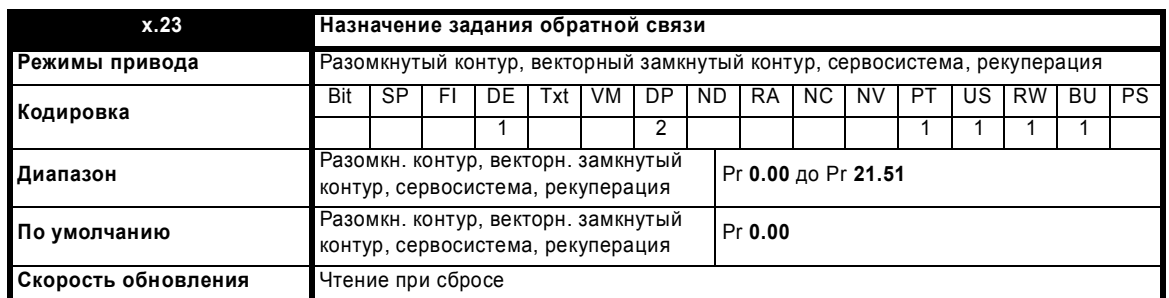

Обратную связь по положению можно использовать как вход задания для любого незащищенного параметра. Процентная доля от максимального заданного значения обратной связи по положению (Рг х.20) вычисляется и отображается с помощью задания обратной связи Рг х.20. Записываемая в параметр назначения величина выражается в процентах от полной шкалы назначения, как определено в Рг х.23.

Если назначением для обратной связи является задание жесткой скорости (Рг 3.22), то для включения быстрой скорости обновления в приводе предусмотрена "перемычка". Для активизации этой "перемычки" максимальное задание обратной связи (Pr x.20) необходимо настроить на максимум, используемый в данный момент для задания жесткой скорости.

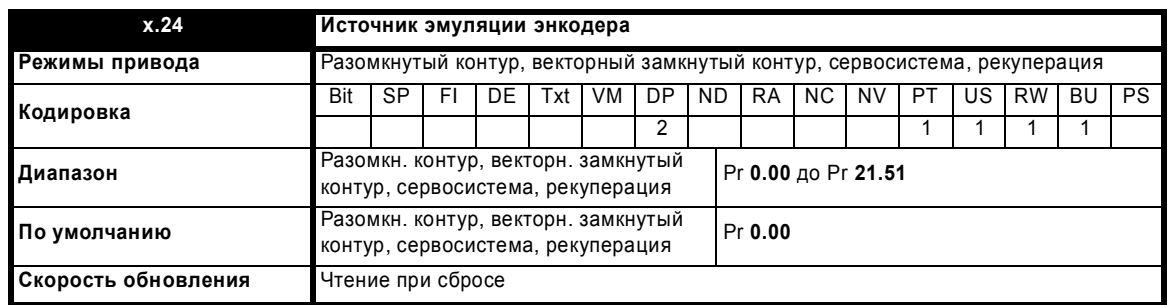

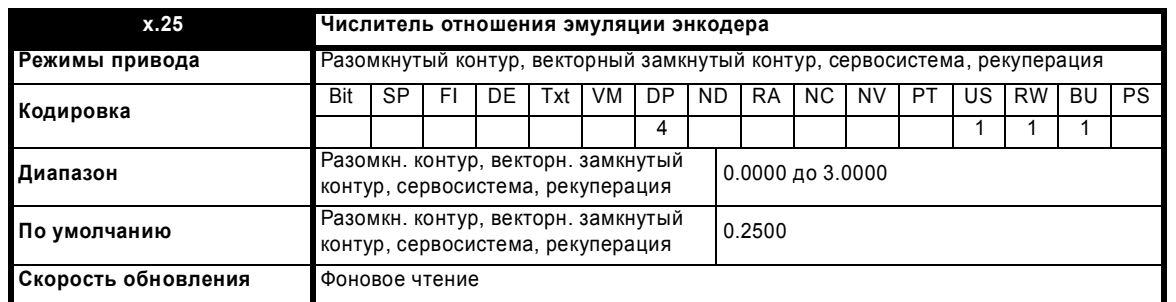

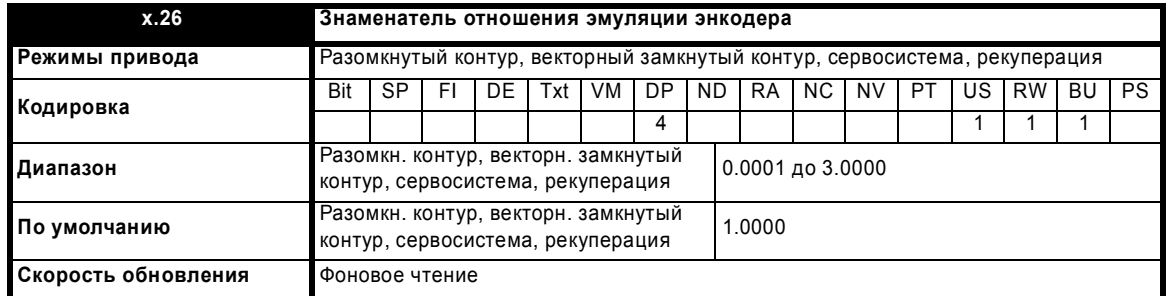

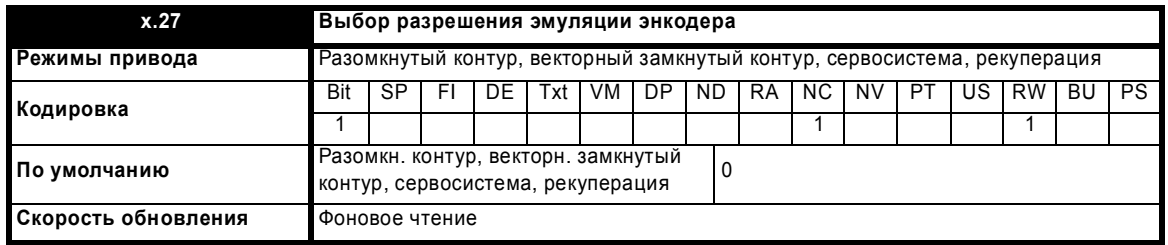

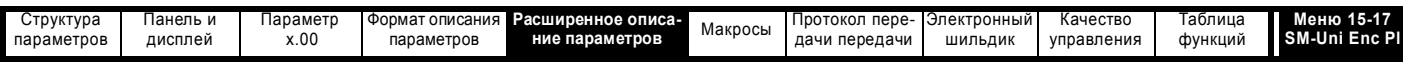

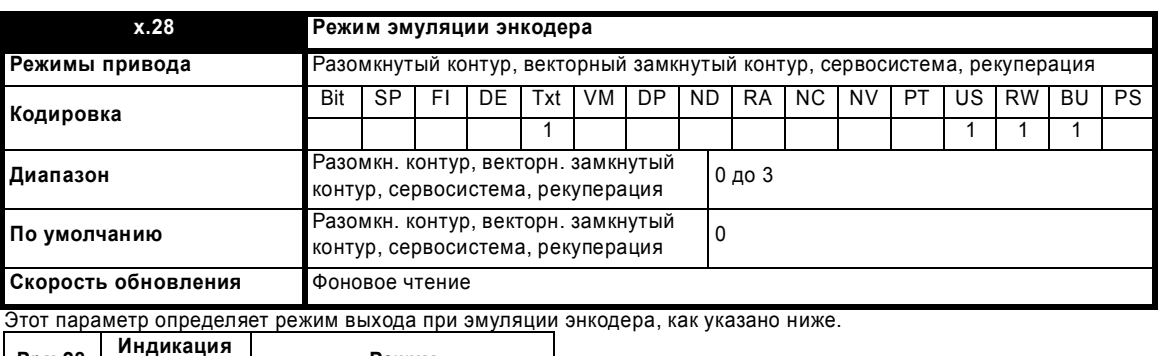

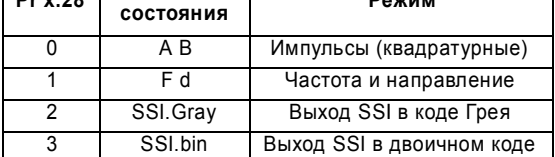

#### **Режимы АВ и FD**

Выход эмуляции энкодера можно создать с любого параметра как с источника, как определено в Pr х.24 (00.00 отключает эмуляцию энкодера). Хотя можно использовать любой параметр, считается, что параметр источника - это 16-разрядное значение положения в виде кольцевого счетчика. Поэтому обычно используют только параметры с диапазоном от -32768 до 32767 или от 0 до 65535. Маркер эмулируется при "прокручивании" кольцевого счетчика вверх или вниз.

Если дополнительный модуль подключен к энкодеру высокой точности (то есть SinCos или только Comms) и источник был выбран как внутреннее положение (Pr x.05), то разрешение можно поднять до 24-разрядного значения положения при установке Pr x.27 в 1.

#### Программная эмуляция: энкодер высокого разрешения

Такая ситуация возникает, если параметром источника является параметр положения в том же самом модуле (Pr x.05), а датчиком источника является энкодер высокой точности (то есть только Comms), выход - АВ или FD и Pr x.27 установлен.

Параметры положения и точного положения считываются каждые 250 мксек и выходной сигнал вырабатывается программно в следующем периоде. Это обеспечивает режим эмуляции энкодера с высоким разрешением (используется как 24-разрядный счетчик). Положение выхода определяется как.

Положение выхода = Подсчитанное входное положение x (Pr x.25) / (Pr x.26)

Например: для эмуляции один в один энкодера с портом только Comms с разрешением 13 бит (8192 отсчетов) (Текущее положение считывается в единицах 16777216 долей оборота (24 бита)).

Для преобразования вниз до 8192 импульсов нужно 1/2048, или 0.0001/0.2048. Поэтому Pr x.25 = 0.0001 и Pr x.26 = 0.2048.

Надо отметить, что выходной сигнал ограничен частотой 500 кГц. Импульсы теряются при превышении выходной частотой этого уровня.

#### Программная эмуляция: любое другое состояние

Если параметр источника не такой, как описано выше, то параметр считывается каждые 250 мксек и выходной сигнал вырабатывается программно в дополнительном модуле в следующем периоде. Выходное положение определяется как.

Положение выхода = Значение параметра х (Pr  $x.25$ ) / (Pr  $x.26$ )

Например: для эмуляции один в один энкодера с 1024 метками (4096 отсчетов) (Текущее положение берется с параметра источника в единицах 65536 долей оборота (16 бит)).

Для преобразования вниз до 4096 отсчетов нужно 1/16, или 0.01/0.16. Поэтому Pr x.25 = 0.01 и Pr x.26 = 0.16.

Надо отметить, что выходной сигнал ограничен частотой 500 кГц. Импульсы теряются при превышении этого уровня.

#### **Выход SSI**

SSI - абсолютный энкодер, поэтому положение можно синхронизовать с полным положением источника. Если источник - это внутренний параметр положения (Pr 3.29) или любой модуль универсального энкодера SM-Universal Encoder Plus (Pr x.05), и разрешен сброс маркера источника (Pr 3.31 = 0, или Pr x.07 = 0), то источник будет синхронизоваться по положению сброса маркера.

Если источник сигнала по положению - привод или модуль энкодера SM-Universal Encoder Plus, то Pr x.47 (выходные обороты SSI) и Pr x.48 (выходное разрешение SSI) используются для построения выходного положения SSI, которое обновляется каждые 250 мксек. Положение это SSI в двоичном коде (или коде Грея) со старшим стартовым битом и с младшим битом мониторинга питания (последний бит).

Если источником является 32-разрядный параметр, то 32 бита будут использованы как выходная строка SSI. Поэтому ведущий мастер управляет размером пакета передачи и решает, сколько битов будет в информации об оборотах, а сколько - в информации о положении. Это же будет для 16-разрядного источника. Мастер может передать полные 49 бит, при этом данные параметра источника будут старшей значащей частью, а остаток данных будет заполнен нулями. Положение - это SSI в двоичном коде (или коде Грея) со старшим стартовым битом и с младшим битом мониторинга питания (последний бит).

Напомним, что дополнительный модуль работает как ведомый блок и синхронизуется ведущим устройством (мастером). Так как обновление сигнала о положении синхронизовано по приводу, оно не синхронизовано с ведущим устройством.

Дополнительный модуль определяет конец передачи данных, если мастер делает паузу в синхроимпульсах более чем на 90 мксек. В это время интерфейс SSI сбрасывается и готовится к следующей передаче. Скорость передачи настраивается на ведущем устройстве, но дополнительный модуль может выдавать частоту до 500 кГц. Никогда нельзя уменьшать время паузы в 90 мксек.

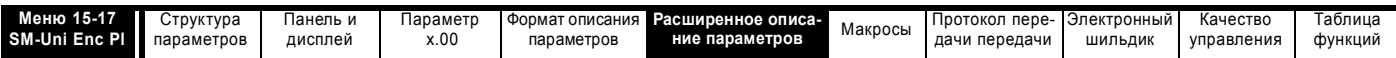

Для инициализации эмулятора SM-Universal Encoder Plus нужно большее время, чем для входного порта энкодера как в модуле энкодера SM-Universal Encoder Plus, так и в приводе. Бит отказа питания не будет установлен модулем SM-Universal Encoder Plus до его готовности. Если питание на модуль SM-Universal Encoder Plus и подключенный к нему приемник подается одновременно, то приемник не инициализируется из-за бита отказа питания. Тогда пользователь должен затребовать повторную инициализацию с помощью Pr 3.47, чтобы энкодер, эмулируемый модулем SM-Universal Encoder Plus, был в состоянии готовности.

Ниже приведен пример типичного источника внутреннего параметра привода:

Обороты выхода SSI (Pr x.47) настроены на максимум (16), а разрешение выхода SSI (Pr x.48) также настроено на максимум (32), чтобы получить полное многооборотное 48-разрядное положение (добавляется стартовый бит, так что всего будут передаваться 49 битов). Ведущее устройство также настроено на этот режим и его синхроимпульсы настроены на 400 кГц. Ведущее устройство передает значение положения каждые 250 мксек.

При 400 кГц передача занимает 122.5 мксек. Так как следующая передача будет через 127.5 мксек, то условие паузы выполнено. Если частоту синхроимпульсов снизить до 300 кГц, то время паузы будет меньше 90 мксек, так что нельзя гарантировать работу канала передачи данных.

Ниже приведен пример типичного 32-разрядного параметра источника:

Ведущий мастер управляет размером пакета передачи и решает, сколько битов будет в информации об оборотах. Например, 32-разрядный параметр может содержать 8 бит данных об оборотах как старшую значащую часть, и 10 битов данных о положении как следующую часть пакета. Битовая строчка показана ниже:

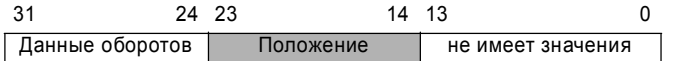

Ведущий мастер настроен на передачу 18 битов (плюс стартовый бит). Младший значащий бит сбрасывается в низкий уровень, чтобы показать исправность блока питания. Мастер также настроен на прием старших 8 битов как данных об оборотах. Пользователь несет ответственность за правильную подготовку параметра источника.

#### Выход маркера

Выход маркера эмулируется, если выходной порт маркера не используется для фиксации входа RS485. Маркер синхронизован с нулевым отсчетом и его длительность вычисляется по текущему положению (считывается каждые 250 мксек) и по изменению положения. Если источник - это внутренний параметр положения (Pr 3.29) или любой модуль SM-Universal Encoder Plus (Pr x.05), и разрешен сброс маркера источника (Pr 3.31 = 0, или Pr x.07 = 0), то источник будет синхронизован по положению сброса маркера. Маркер выводится, когда оба канала А и В имеют высокий уровень.

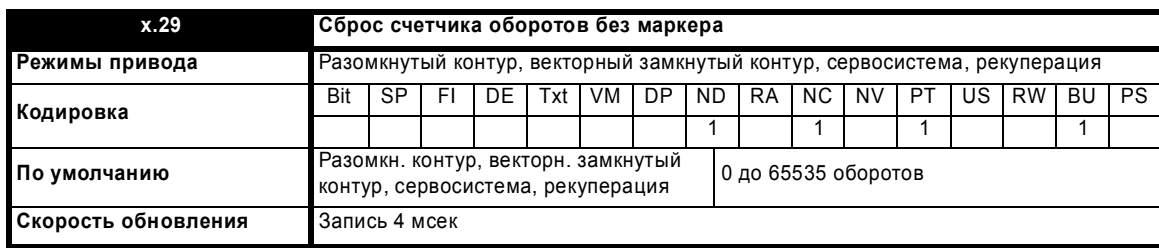

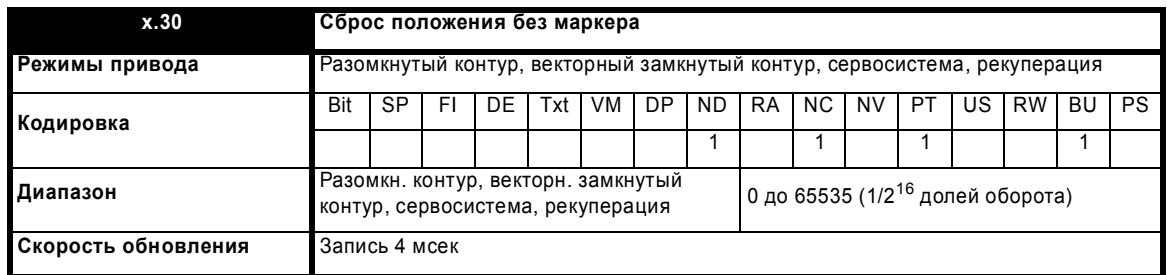

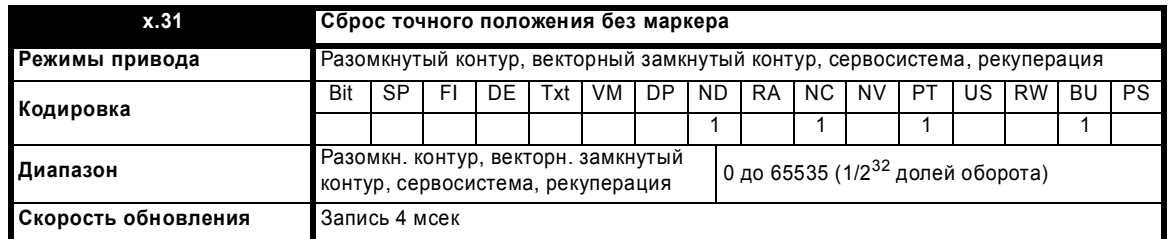

Этот положение берется с датчика обратной связи по положению и не зависит от маркера и от фиксации входов.

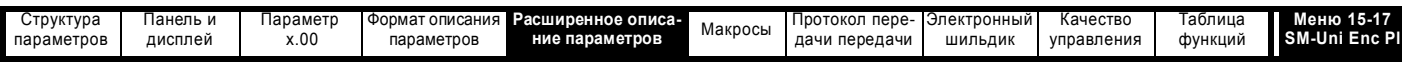

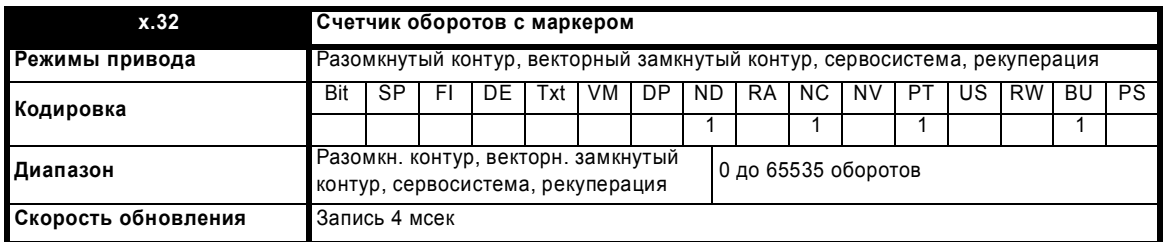

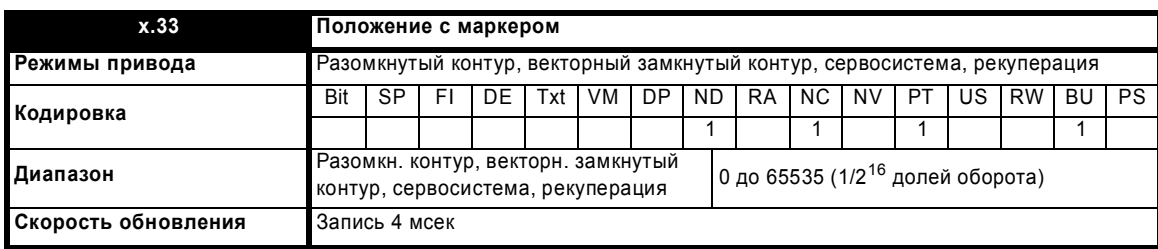

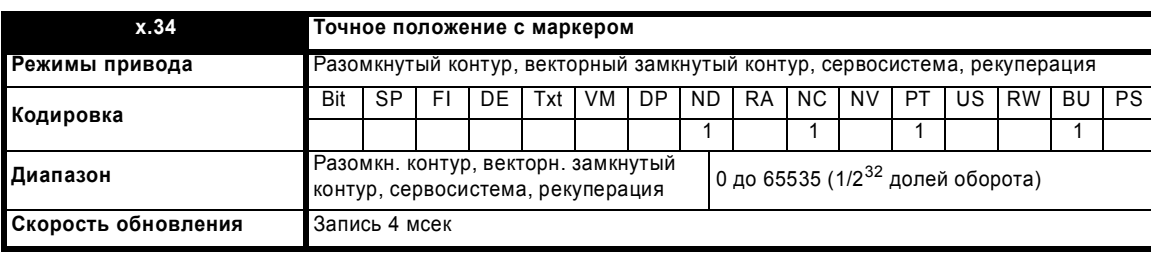

При каждой активации маркера значения положения без маркера (Pr **x.29** до Pr **x.31**) считываются и запоминаются в Pr **x.32** до Pr **x.34**.

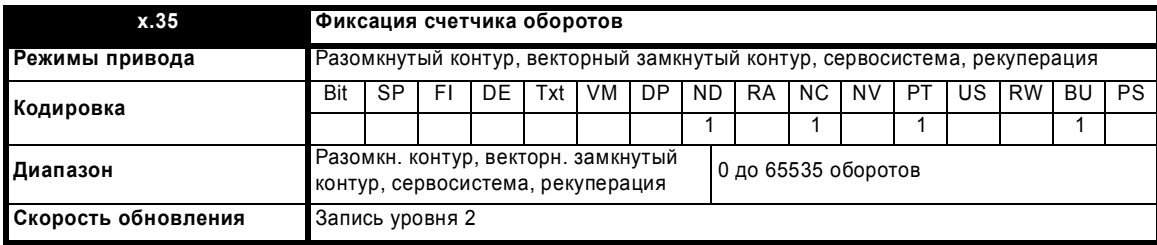

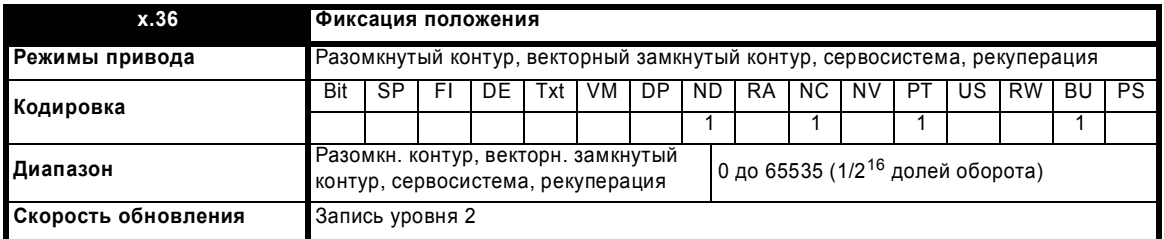

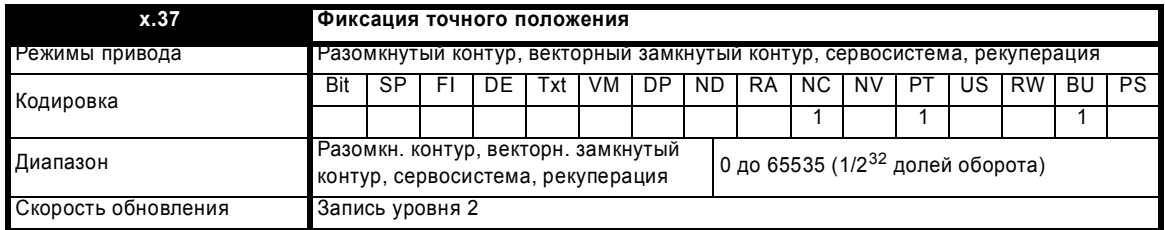

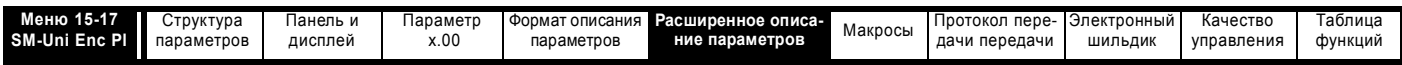

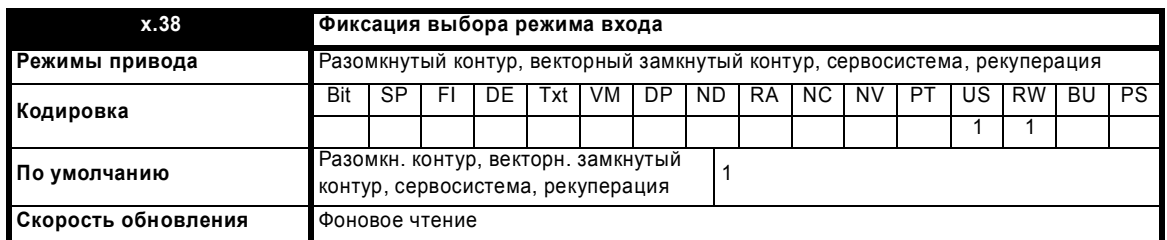

Вход фиксации может принять вид либо сигнала 485 на контактах выхода эмуляции маркера энкодера, либо сигнала 24 В на входе фиксации 24 В. Выбор используемого режима зависит от значения Рг х.38. Режимы соответствуют значениям, как показано в следующей таблице. Значение по умолчанию - это 1, что соответствует только входу 24 В.

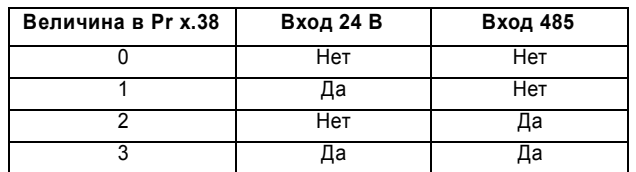

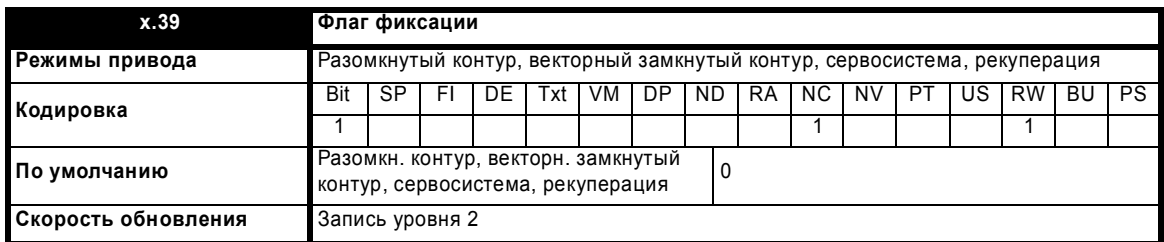

Каждый раз при активации входа фиксации в дополнительном модуле положение без маркера (Pr x.29 до Pr x.31) запоминается в Pr x.35 до Рг х.37 и устанавливается флаг фиксации (Рг х.39). Модуль не сбрасывает флаг фиксации, его должен сбросить пользователь. При установленном флаге не будут зафиксированы никакие другие состояния фиксации.

Если источник фиксации (24 В или RS485) должен использоваться для фиксации в нескольких модулях SM-Universal Encoder Plus, то сигнал фиксации надо подсоединить ко всем модулям SM-Universal Encoder Plus, в которых должна запоминаться фиксация.

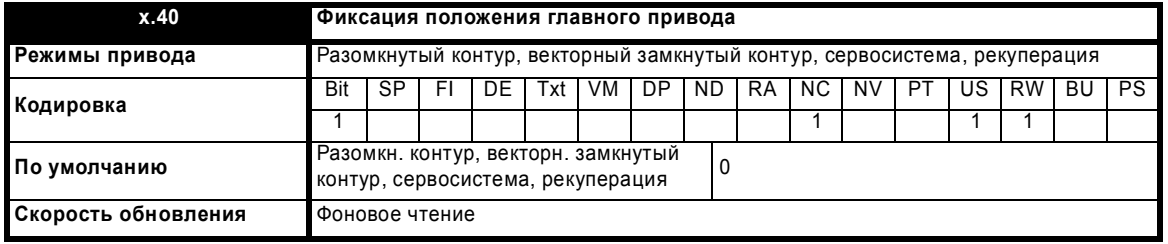

Если в дополнительном модуле возникла фиксация, то можно запомнить также положение главного привода, если этот параметр настроен в 1. Если используются модули SM-Applications и SM-Universal Encoder Plus, то сигнал фиксации надо подключить к SM-Universal Encoder Plus, а Pr х.40 нужно установить, чтобы привод и модуль SM-Applications могли увидеть фиксацию.

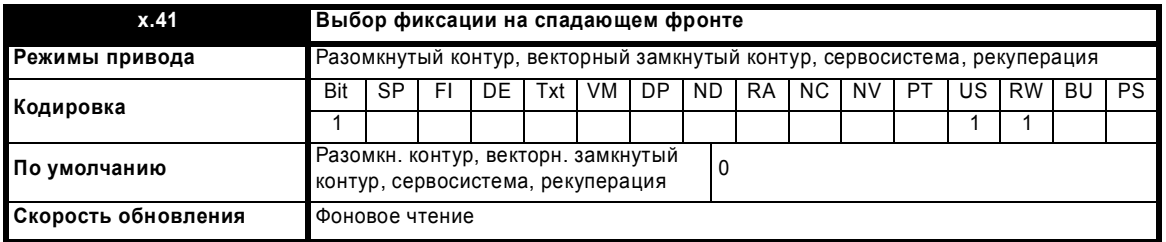

Если Pr x.40 = 0, то фиксация происходит на нарастающем фронте на входе фиксации. Если Pr x.41 = 1, то фиксация происходит на спадающем фронте на входе фиксации.

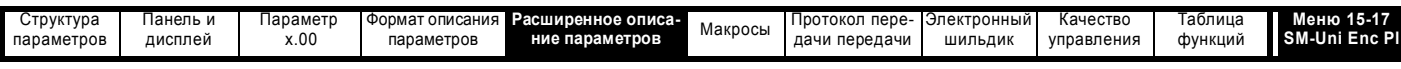

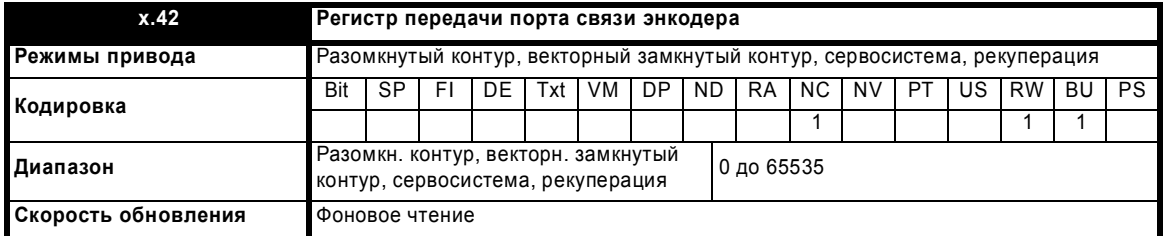

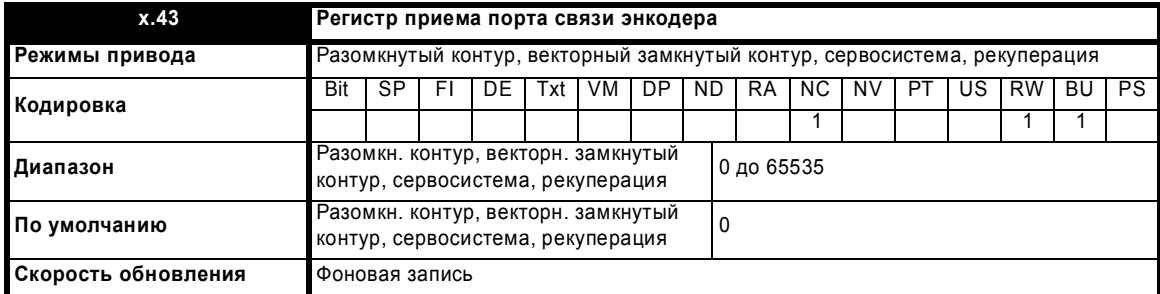

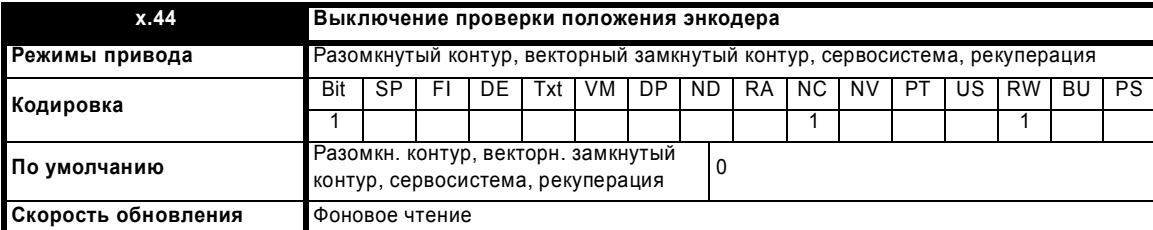

Если Pr **x.44** = 0, то привод может проверить положение, полученное по каналам синуса и косинуса с энкодера SinCos по интерфейсному порту. Если Pr **x.44** = 1**,** то проверка отключена и порт энкодера доступен как регистры передачи и приема. Систему передачи можно использовать для связи с другими энкодерами при условии выбора режима SC.Hiper или SC.Endat следующим образом:

Для обоих протоколов связи во время передачи одного сообщения несколько байтов надо записать в регистр передатчика или считать из регистра приемника. Биты 13-15 используются для указания следующего:

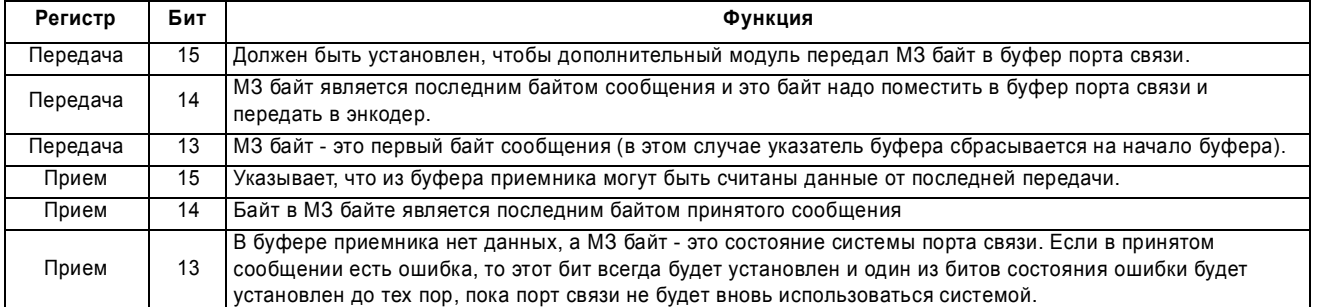

Данные следует записывать в буфер передатчика, когда буфер сброшен в нуль модулем. Данные будут переданы в буфер порта и регистр передатчика будет очищен. Данные в буфере приемника можно читать в любое время. Если в буфере есть принятые данные, то будет установлен бит 15. После считывания данных буфер очищается и модуль передает следующие данные. Длина буфера составляет 165 байтов и любое сообщение превышающее эту длину (с учетом контрольной суммы, добавленной для HIPERFACE) вызовет ошибку. Флаги состояния определяются следующим образом:

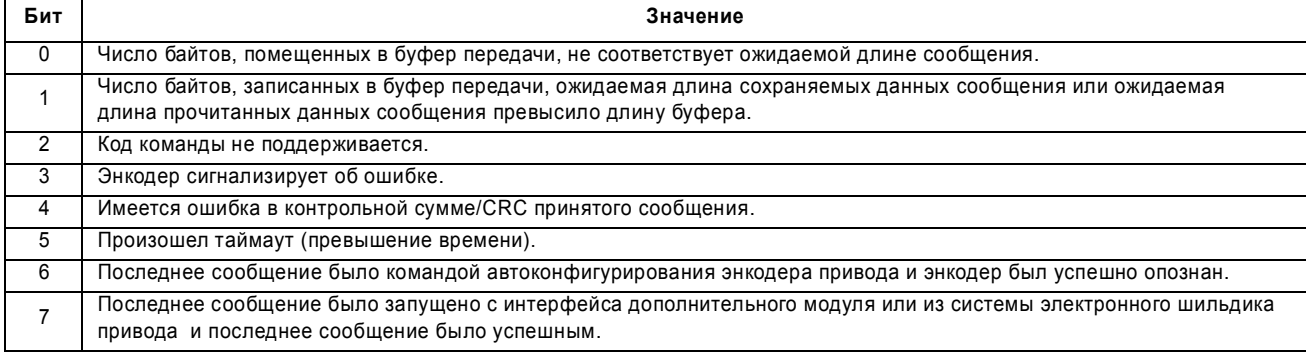

Расширенное руководство пользователя Unidrive SP **241**

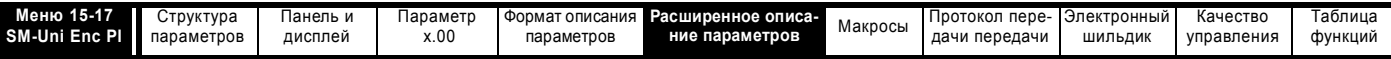

#### **SC.Hiper**

Протокол связи Stegmann HIPERFACE является асинхронной байтовой системой. В буфер можно записать до 15 байтов данных. Первый байт должен быть адресом энкодера. Контрольная сумма вычисляется модулем и добавляется к концу сообщения перед передачей сообщения в энкодер. Модуль проверяет контрольную сумму принятого сообщения. В случае успешного приема принятое сообщение можно считать через регистр приема, включая адрес и контрольную сумму, принятую с энкодера. Надо отметить, что для того, чтобы порт энкодера работал с модулем, энкодер должен быть настроен на 9600 бод, 1 стартовый бит, 1 стоповый бит и проверку четности на "чет" (настройка по умолчанию). Также не должна быть включена защита блока данных, чтобы система шильдика энкодера дополнительного модуля работала правильно.

Поддерживаются следующие команды:

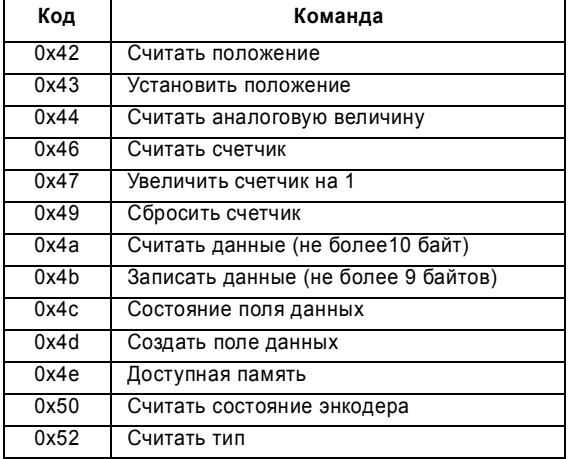

#### Пример передачи HIPERFACE

Запрос положения от энкодера 12/14 HIPERFACE.

Рг х.44 настроен в 1, чтобы открыть канал параметра. Для позиционирования с дополнительного модуля надо послать всего два байта адрес и команду 0x42 (16-ый код). Для упрощения адрес выбран как широковещательный адрес 0xFF, который видят энкодеры с любым адресом.

#### Первое сообщение:

16-разрядное слово, подлежащее передаче через порт привода или модуля SM-Applications, составлено из байта команды передачи (старший байт) и передаваемых данных (младший значащий (МЗ) байт). Для оповещения дополнительного модуля о наличии новых данных в Рг х.42 нужно установить старший значащий бит байта команды передачи (бит 15 полного слова). Для оповещения дополнительного модуля о том, что это первый передаваемый байт, бит 13 полного слова должен быть равным 1. Первый посылаемый байт должен быть адресом, поэтому в Рг х.42 помещается полное слово, показанное ниже в двоичном формате:

Cranijiee croso

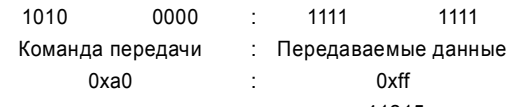

Что соответствует десятичному числу 41215

После помещения этих значений в Pr x.42, параметр будет считан дополнительным модулем и его величина вернется в нуль, указывая, что можно вводить следующее слово. Это последний байт, нужный для передачи (так как дополнительный модуль добавит контрольную сумму), поэтому должны быть установлены биты 15 и 14 полного слова. Пересылаемый байт данных - это команда считывания положения 0х42. Последний посылаемый байт - это команда HIPERFACE, поэтому в Pr x.42 помещается полное слово, показанное ниже в двоичном формате:

Старшее слово

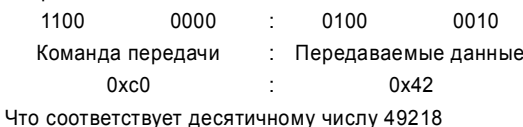

После помещения этих значений в Pr x.42, параметр будет считан дополнительным модулем и его величина вернется в нуль, указывая, что данные были отосланы. Затем нужно считать параметр приема (Рг х.43). Если старший значащий бит установлен (если величина больше или равна 32768), то новые данные были помещены сюда дополнительным модулем. Эти данные должны быть считаны пользователем и затем пользователь должен сбросить параметр в нуль, указывая дополнительному модулю, что в этот параметр следует поместить следующее слово.

В этом конкретном примере положение при интерполяции SinCos согласно Pr x.04 и Pr x.05 было 3429 оборотов и положение 36446. Значение положения нужно разделить на 8, чтобы получить 14-разрядное положение, которое выдается при передаче данных чтения положения. В результате получим значение положения - 9112. Данные, возвращаемые с энкодера и считанные с Pr x.43, показаны ниже:

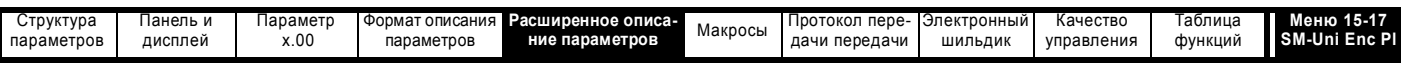

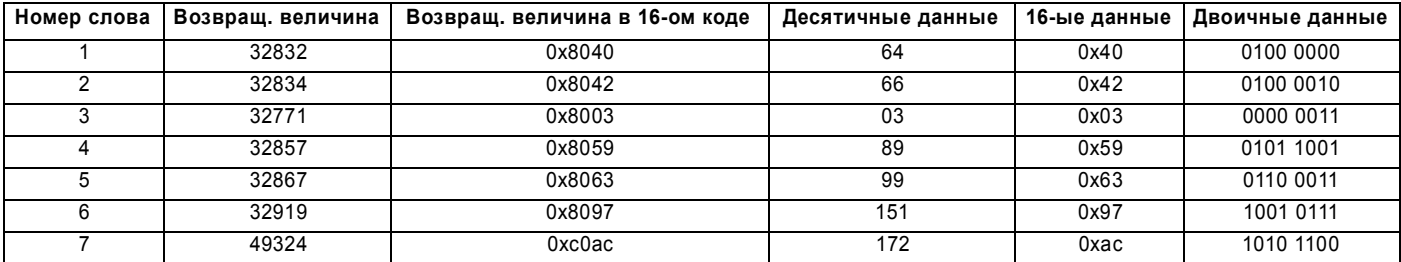

Все возвращаемые величины были смещены на 32768, то есть на старший значащий бит. Последний байт имеет дополнительное смещение на 16384, чтобы указать, что это последний байт.

Сначала проверьте CRC (дополнительный модуль также проверяет CRC), это побитовая функция XOR всех предыдущих байтов данных, например, младший значащий бит CRC равен нулю, так как XOR(001111) равен нулю.

Слова с 3 по 6 - это положение с младшим значащим битом, представленное в виде младшего значащего бита слова 6, при этом все неиспользованные биты были помещены в более значащие части слова 3. Ниже приведены номера, указанные в правильном порядке:

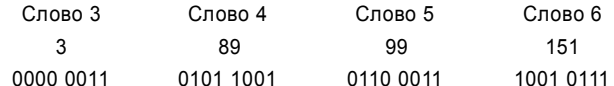

Сдвиг на величину оборотов и положения (которое содержит 12 бит, затем 14 бит):

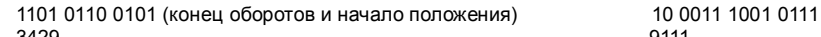

Поэтому абсолютное положение равно 3429/9111, что надо сравнить с отображаемым интерполированным положением 3429/9112.

#### **SC.EnDat**

Протокол Heidenhain EnDat является синхронным протоколом, в котором используется следующий формат сообщений.

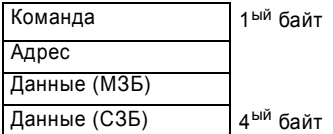

Поддерживаются следующие команды:

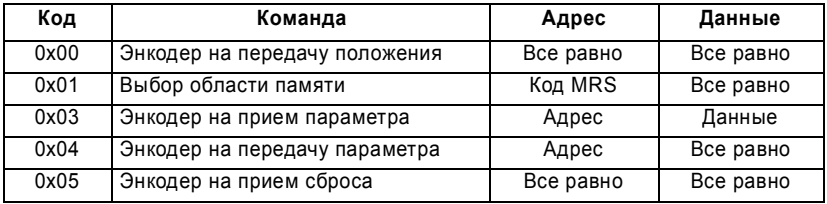

Ниже показан пример отклика при использовании команды энкодер на передачу положения.

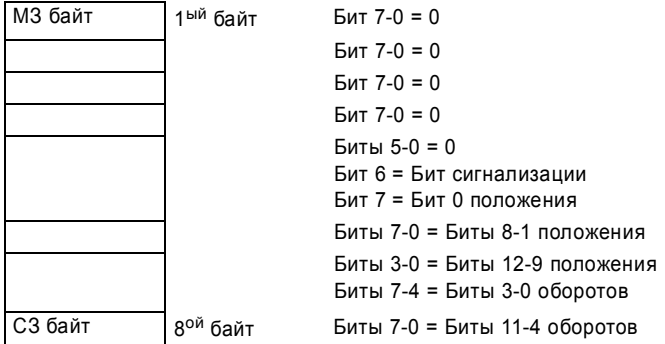

Пример выше показан для энкодера, в котором 12 битов представляют обороты, а 13 битов представляют положение внутри оборота. Для пересылки на энкодер команды позиционирования нужен только один байт. Оба бита 14 и 13 можно установить в регистре передачи, чтобы указать, что это сразу первый и последний байт сообщения.

При использовании любой другой команды отклик имеет следующий вид:

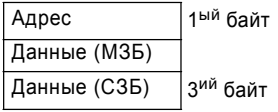

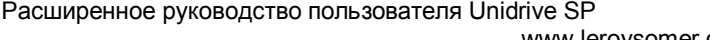

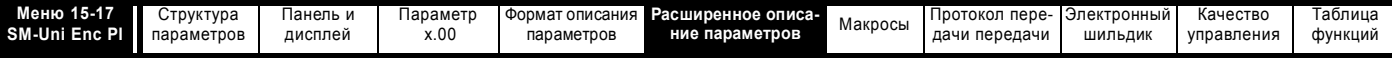

### Пример передачи EnDat

Запрос положения от энкодера 12/13 Endat.

Для запроса положения нужно передать следующие выходные данные:

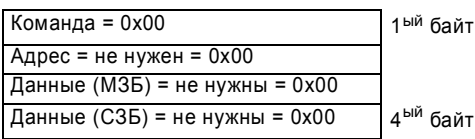

16-разрядное слово, подлежащее передаче через порт привода или модуля SM-Applications, составлено из байта команды передачи (старший байт) и передаваемых данных (младший значащий байт). Для оповещения дополнительного модуля о наличии новых данных в Рг х.42 нужно установить старший значащий бит байта команды передачи (бит 15 полного слова). Для оповещения дополнительного модуля о том, что это первый передаваемый байт, бит 13 полного слова должен быть равен 1. Первый посылаемый байт является командой, поэтому в Pr x.42 помещается полное слово, показанное ниже в двоичном формате:

Старшее слово

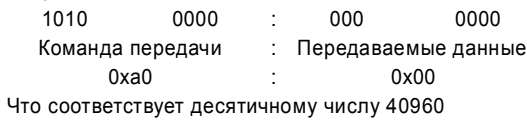

После помещения этих значений в Рг х.42, параметр будет считан дополнительным модулем и его величина вернется в нуль, указывая, что можно вводить следующее слово.

Следующие два слова требуют только установленного старшего значащего бита:

32768 32768

После помещения этих значений в Pr x.42, параметр будет считан дополнительным модулем и его величина вернется в нуль, указывая, что можно вводить следующее слово. Это последний байт, который нужно отправить, поэтому нужно установить биты 15 и 14 полного слова. Посылаемый байт данных - это команда чтения положения 0x42. Последний посылаемый байт - это старший байт данных, поэтому в Pr x.42

помешается полное слово, показанное ниже в двоичном формате:

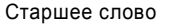

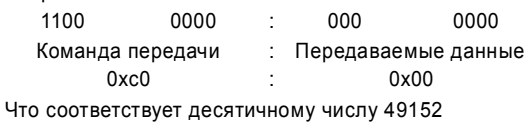

После помещения этих значений в Pr x.42, параметр будет считан дополнительным модулем и его величина вернется в нуль, указывая, что данные были отосланы. Затем нужно считать параметр приема (Рг х.43). Если старший значащий бит установлен (если величина больше или равна 32768), то новые данные были помещены сюда дополнительным модулем. Эти данные должны быть считаны пользователем и затем он должен сбросить параметр в нуль, указывая дополнительному модулю, что в этот параметр следует поместить следующее слово.

В этом конкретном примере положение при интерполяции SinCos согласно Pr x.04 и Pr x.05 было 1860 оборотов и положение 59887. Положение нужно разделить на 16, чтобы получить 13-разрядное положение, которое выдается при передаче данных чтения положения, это дает значение 7485. Данные, возвращаемые с энкодера и считанные с Рг х.43, показаны ниже:

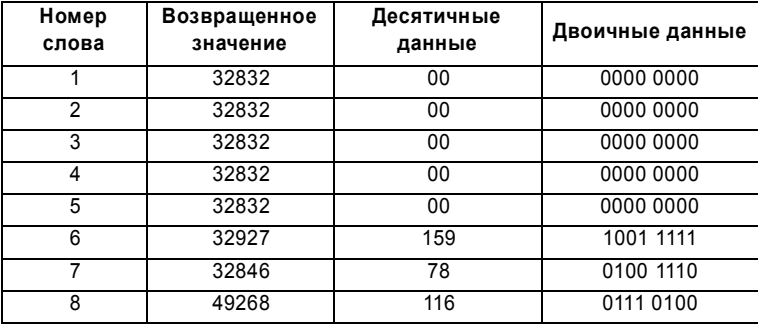

Все возвращаемые величины были смещены на 32768, то есть на старший значащий бит. Последний байт имеет дополнительное смещение на 16384 чтобы указать, что это последний байт.

Слова с 5 по 8 являются положением, причем младший значащий бит - в слове 5. Ниже приведены номера в правильном порядке:

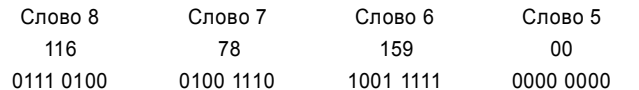

Сдвиг на обороты и положение (которое содержит 12 бит, затем 13 бит):

0111 0100 0100 (конец оборотов и начало положения) 1 1101 0011 1110

1860 7486 Поэтому абсолютное положение равно 1860/7486, что надо сравнить с отображаемым интерполированным положением 1860/7485.

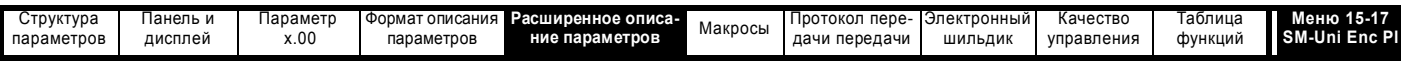

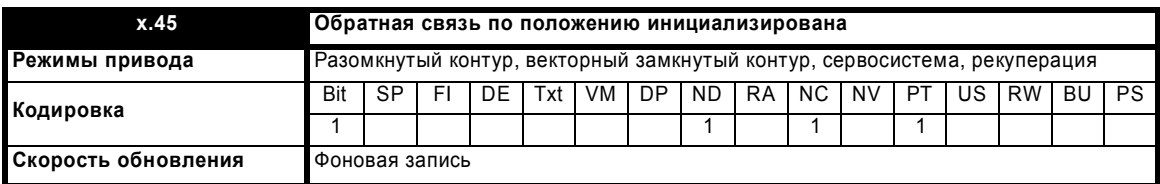

При включении питания Рг х.45 начально равен 0, но устанавливается в 1 после инициализации энкодера, подключенного к модулю положения. Привод нельзя включить, пока этот параметр не равен 1.

Если отказало питание энкодера или изменен параметр типа энкодера, подключенного к дополнительному модулю, и тип энкодера - это SC, SC. Hiper, SC. En Dat или En Dat, то энкодер больше не будет инициализирован. Если энкодер больше не инициализирован, то Pr x.45 сбрасывается в 0 и привод нельзя включить. Если привод не активен, то энкодер можно проинициализировать повторно, установив Pr 3.47 в 1. Рг 3.47 автоматически сбросится в нуль после завершения инициализации.

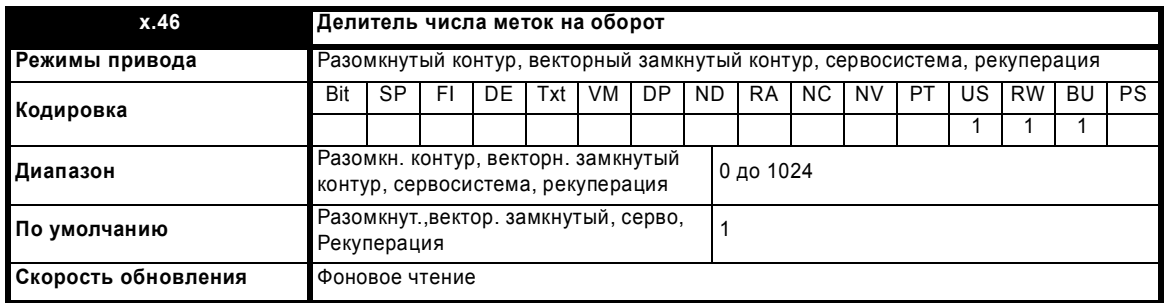

Эквивалентное число меток на оборот (Pr x.10) делится на значение из Pr x.46. Это можно использовать при работе энкодера с линейным двигателем, в котором количество периодов синусоид на полюс не является целым числом.

Например, 128.123 линий на оборот можно настроить как 128123 в Рг х.10 и 1000 в Рг х.46, что дает:

 $128123 / 1000 = 128.123.$ 

Если это значение меньше 1, то будет использоваться значение 1.

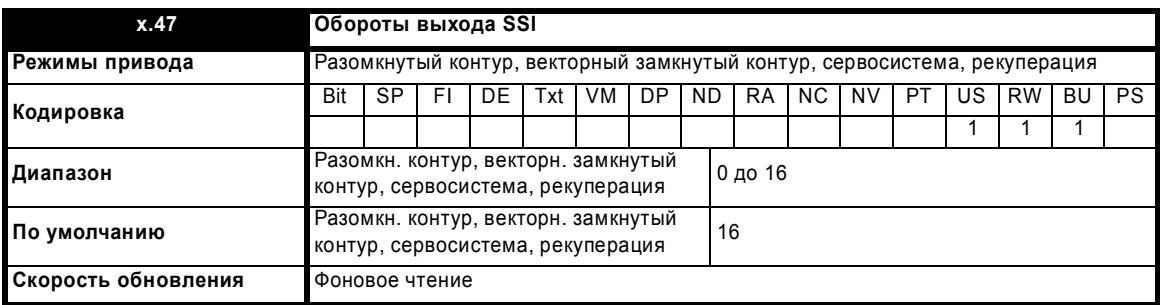

Используется модулем эмуляции.

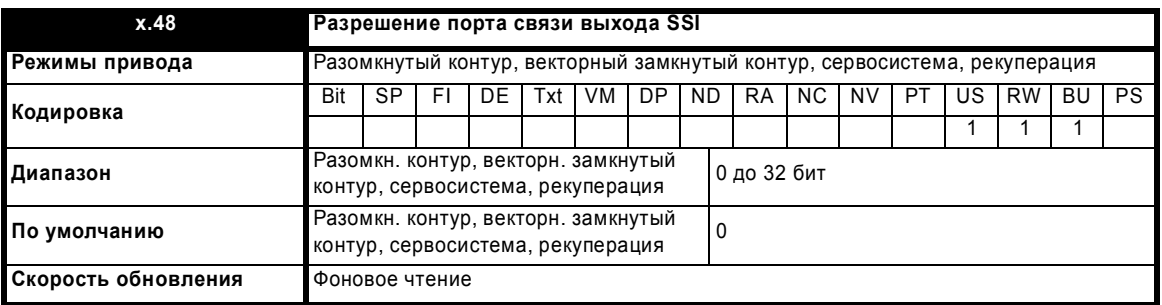

Используется модулем эмуляции.

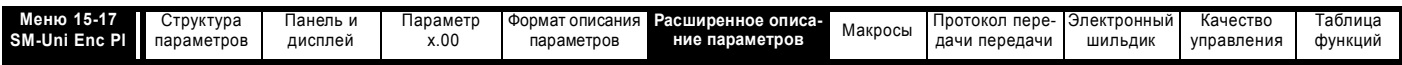

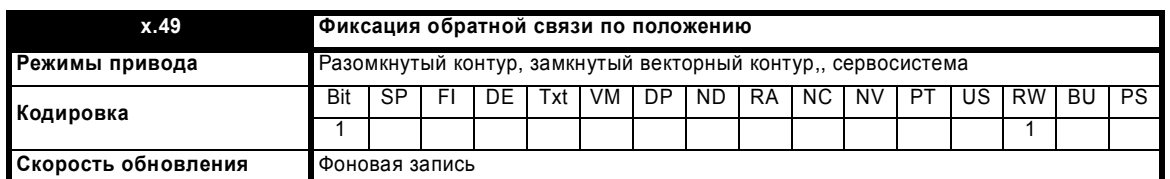

.<br>Если Pr x.49 настроен в 1, то Pr x.04, Pr x.05 и Pr x.06 не обновляются. Если этот параметр равен 0, то Pr x.04, Pr x.05 и Pr x.06 обновляются нормальным образом.

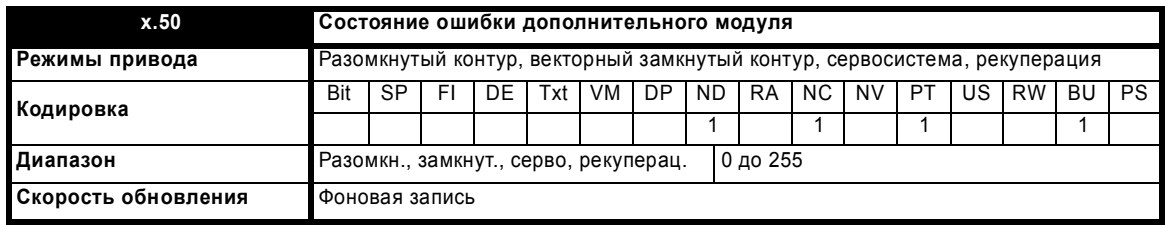

При возникновении ошибки в дополнительном модуле фиксируется только одна ошибка для каждого из установленных модулей. При возникновении ошибки причина ошибки записывается в этот параметр и привод может выполнить отключение SLotx.Er, где x - это номер гнезда модуля. Нулевое значение означает, что модуль не обнаружил ошибки, ненулевое значение указывает на наличие ошибки (Смотрите описания каждой категории модулей, где объясняются возможные значения этого параметра). При сбросе привода этот параметр очищается во всех дополнительных модулях.

Во всех модулях реализована схема контроля за температурой. Если температура печатной платы превысит 90°С, то вентилятор охлаждения привода принудительно запустится на полной скорости (на время не менее 10 секунд). Если температура упадет ниже 90°С, то вентилятор снова будет работать в нормальном режиме. Если температура печатной платы превысит 100°С, то привод выполнит отключение и состояние ошибки будет установлено в значение 74.

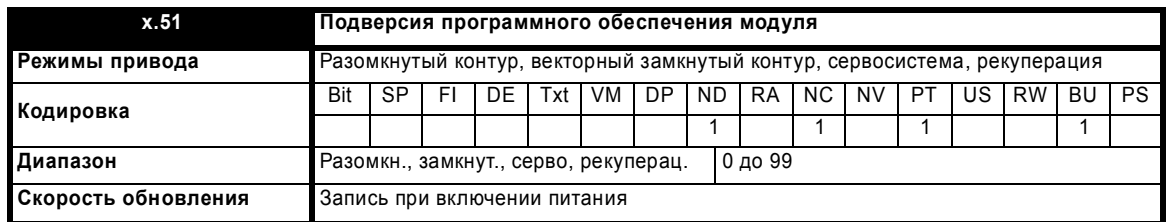

Большинство дополнительных модулей содержат процессор с программным обеспечением. Версия программного обеспечения отображается в этих параметрах в виде Pr x.02 = xx.yy и Pr x.50 = zz. Здесь xx указывает изменения, которые влияют на аппаратную совместимость, уу - указывает изменения, которые влияют на документацию на изделие, а zz указывает изменения, которые не влияют на документацию на изделие. Если установленный модуль не содержит программного обеспечения, то оба этих параметра отображаются как нули.

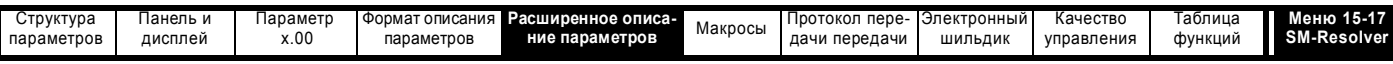

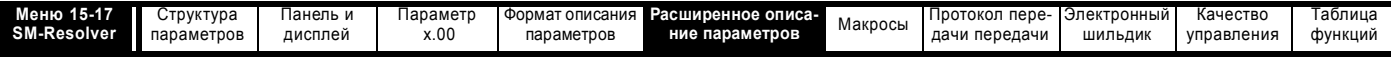

## **5.16.2 Резольвер SM-Resolver**

**Значения состояния ошибки дополнительного модуля**

Дополнительный модуль проверяет различные ошибки, как показано ниже.

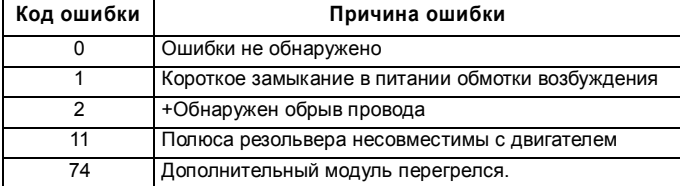

+ Это отключение можно запретить или разрешить в параметре Pr **x.17**.

### **Рис. 5-27 Логическая схема резольвера SM-Resolver**

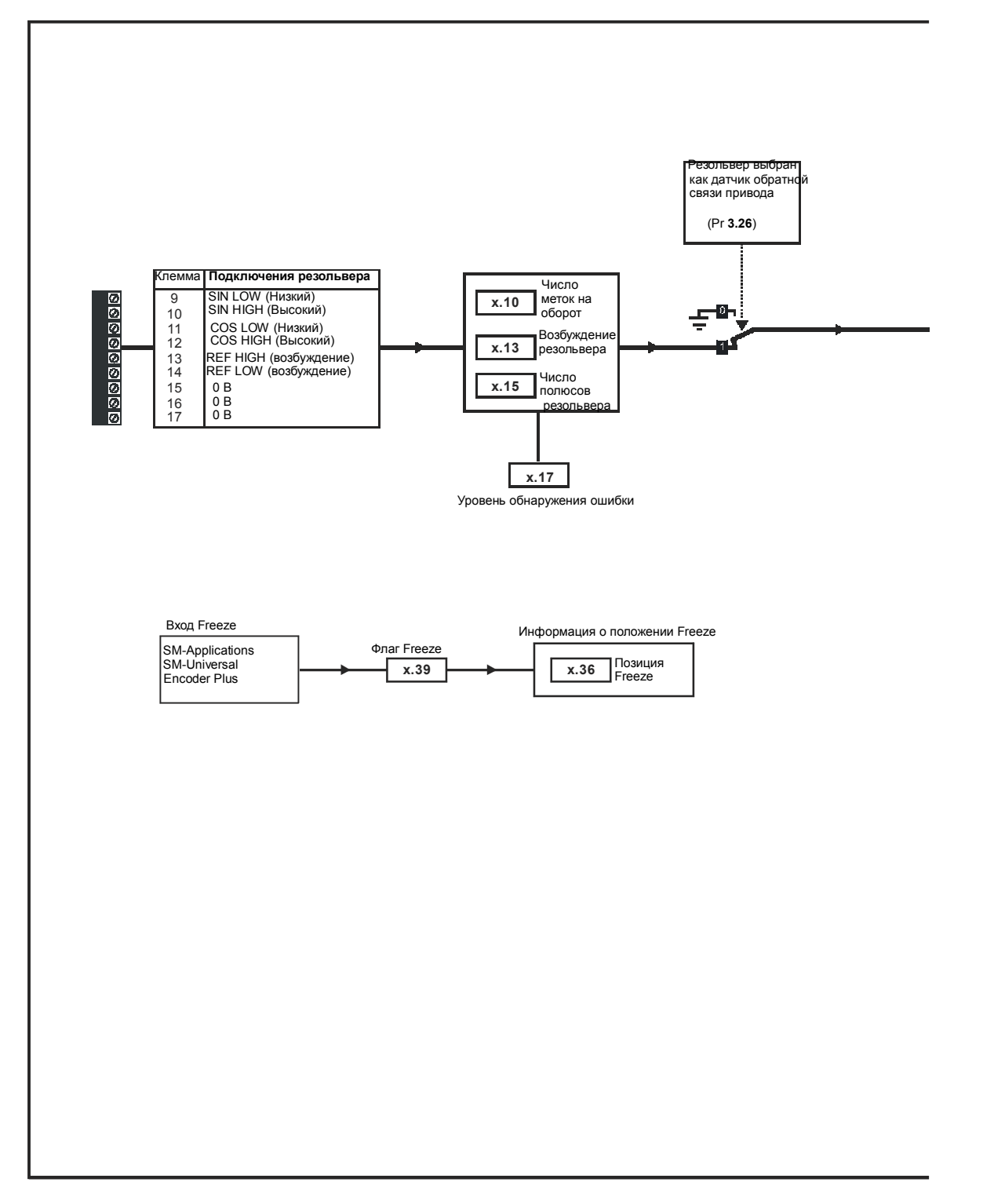

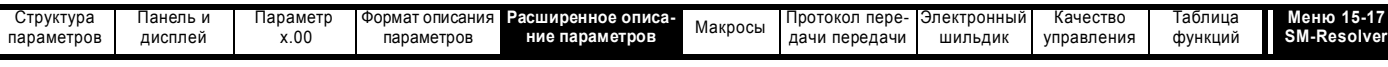

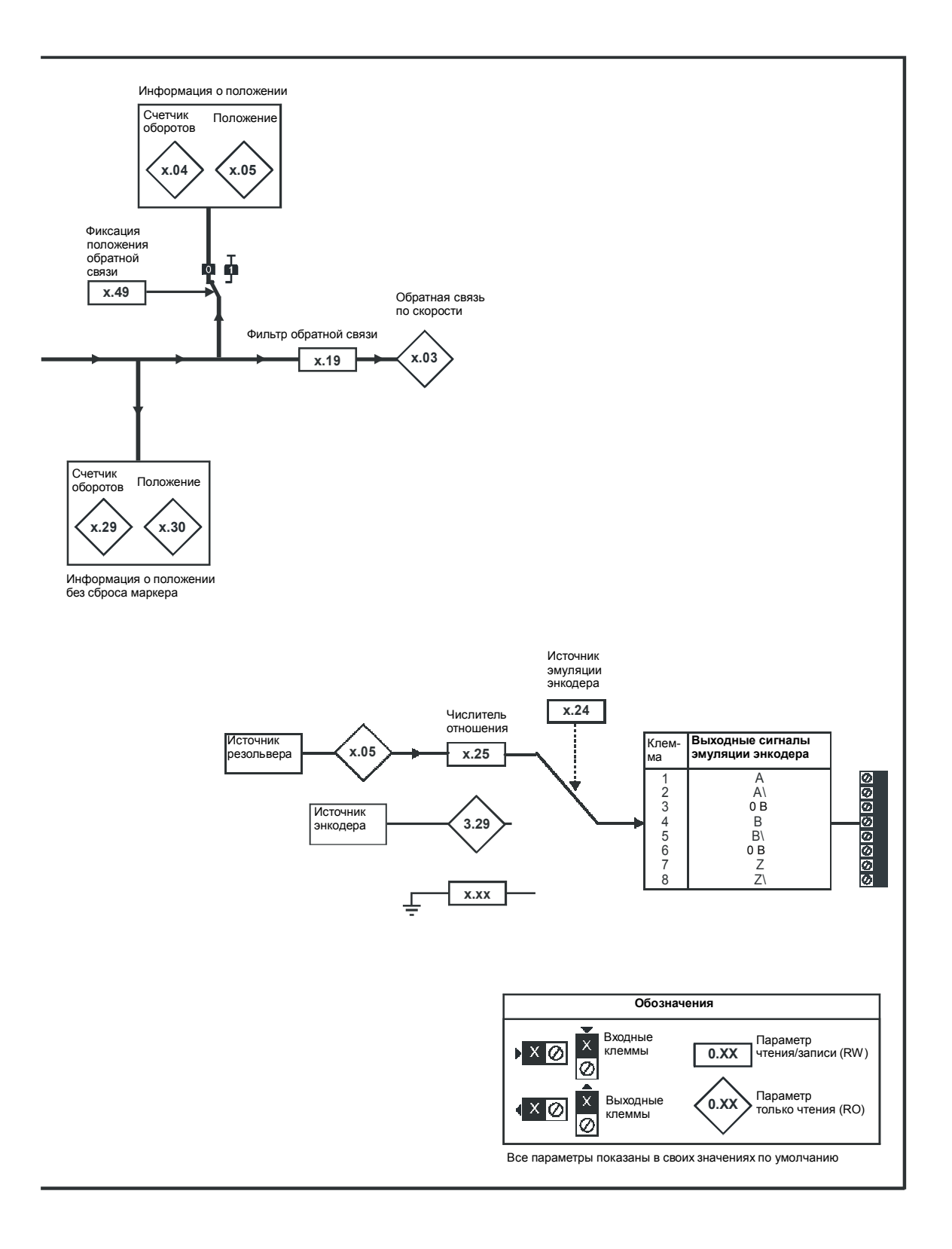

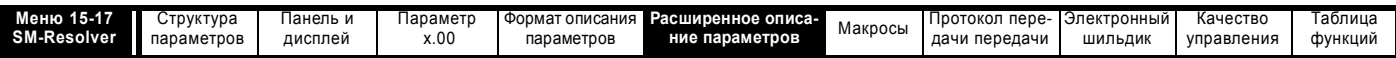

Если в приводе установлен модуль резольвера SM-Resolver, то меню параметров пользователя для модуля содержит все параметры для дополнительного модуля категории обратной связи по положению. Однако этот дополнительный модуль использует не все эти параметры. Ниже описаны только те параметры, которые используются модулем.

Время обновления для некоторых функций зависит от числа установленных в приводе простых модулей. Время обновления для этих функций является суммой времен обновлений для всех простых модулей, установленных в приводе, и называется комбинированным временем обновления. Время обновления для модулей SM-Encoder Plus и SM-Resolver равно 4 мсек,а время обновления для SM-I/O Plus равно 8 мсек.

Например, если в привод установлены модуль с временем обновления 4 мсек и модуль с временем обновления 8 мсек, то комбинированное время обновления для критичных по времени параметров каждого модуля составит 12 мсек.

Если модуль выбран для управления двигателем, то обратную связь по положению можно использовать как задание или как источник обратной связи по положению для регулятора положения в приводе или с любым приложением в модуле SM-Applications. Однако, если модуль не выбран для управления двигателем, скорость (Pr x.03) всегда равна нулю, и максимальную скорость необходимо ограничить в зависимости от комбинированного времени обновления модуля так, чтобы положение резольвера не изменялось более чем на половину электрического оборота за период выборки. Поэтому:

Максимальная скорость (об/мин) < 0.5 х 60 / Комбинированное время обновления / (Число полюсов резольвера / 2)

Поэтому при комбинированном времени обновления 4 мсек и резольвере с 2 полюсами максимальная скорость будет 7500об/мин. Если модуль выбран для реализации обратной связи двигателя по положению, то скорость ограничена так, как описано в Pr х.10.

#### Скорость обновления обратной связи по положению/скорости

Если модуль используется в цепи обратной связи по положению двигателя, то тогда положение и скорость обновляются, как определено для каждого параметра, но возможна реализация с меньшими временами выборки, как показано ниже.

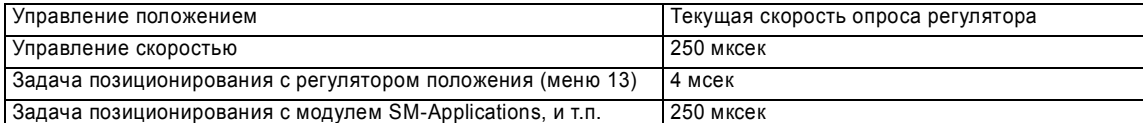

Если модуль не используется в цепи обратной связи по положению двигателя, то тогда положение и скорость обновляются, как определено для соответствующего параметра.

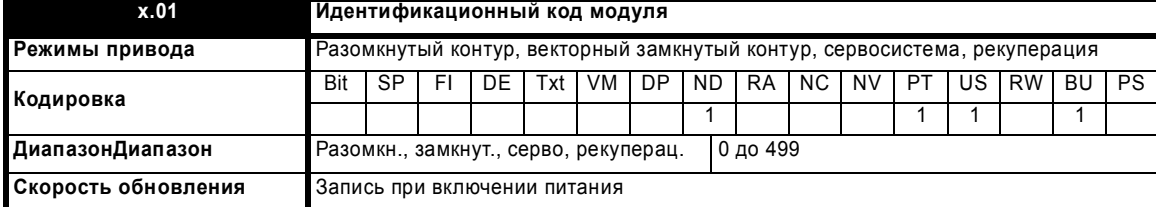

Если никакой дополнительный модуль не установлен в соответствующее гнездо, то этот параметр равен 0. Если модуль установлен, то параметр принимает показанное ниже значение.

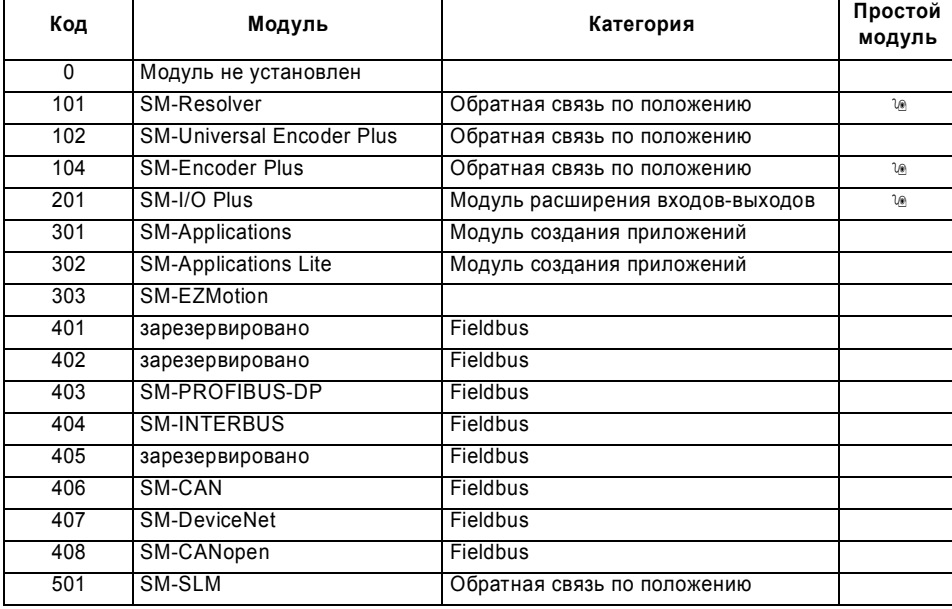

Когда пользователь сохраняет параметры в ЭППЗУ привода, идентификационный код текущего установленного модуля сохраняется в ЭППЗУ. Если затем выполняется включение питания привода с другим установленным модулем или без модуля в том гнезде, где ранее был модуль, то привод выполняет отключение Slot.dF. Меню для соответствующего гнезда появляется для модуля новой категории со значениями параметров по умолчанию для новой категории. Новые значения параметров не сохраняются в ЭППЗУ до тех пор, пока пользователь не выполнит сохранение параметров.

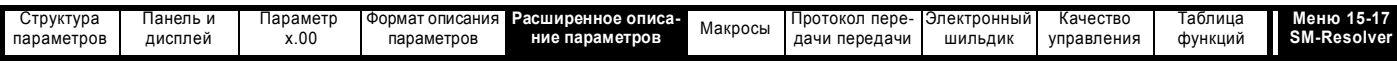

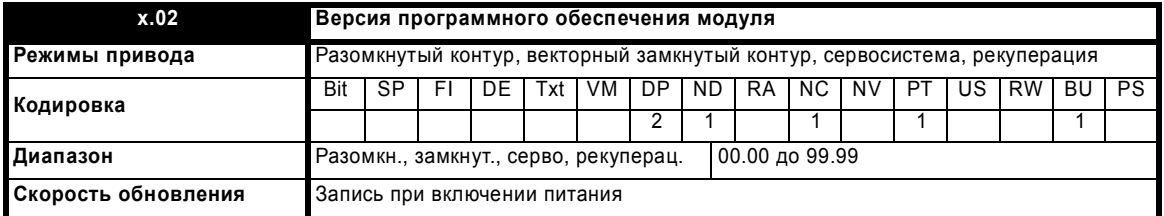

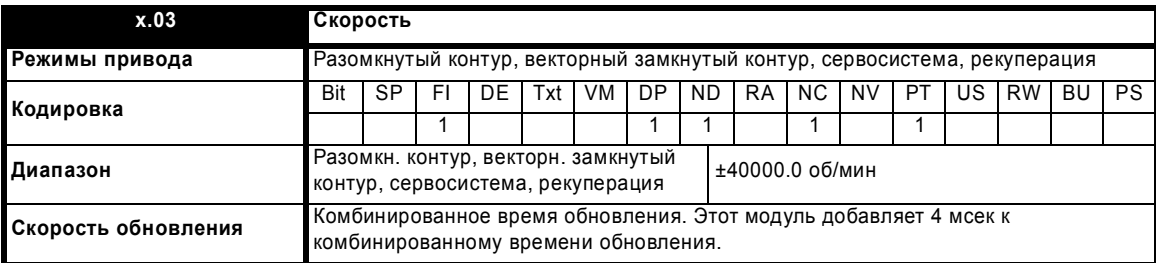

Если настраиваемые параметры для обратной связи по положению заданы правильно, то этот параметр показывает обратную связь по скорости в об/мин.

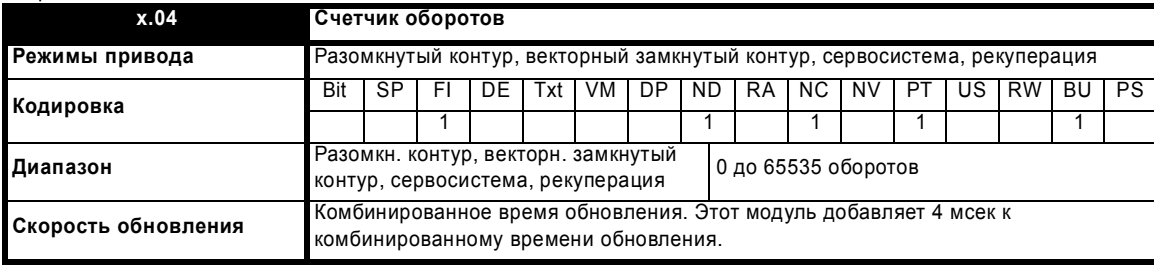

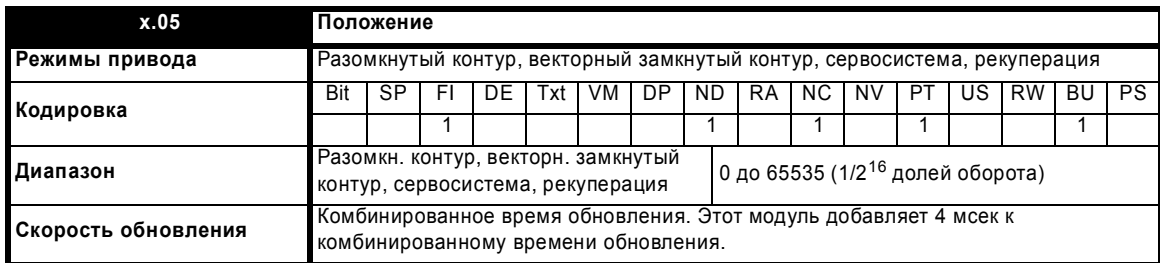

Эти параметры фактически указывают положение с разрешением в 1/2<sup>16</sup> долей оборота в виде 32-разрядного числа, как показано ниже.

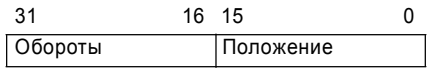

Если настраиваемые параметры заданы правильно, то положение всегда преобразуется в единицы 1/2<sup>16</sup> долей оборота, но некоторые части этой величины могут быть пропущены из-за разрешения датчика обратной связи. Например, если выбрано разрешение 10 битов, то резольвер создает 4096 отсчетов на оборот, и положение представляется только битами из заштрихованной области.

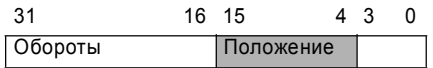

Если датчик обратной связи поворачивается больше чем на один оборот, то число оборотов в Pr **x.04** увеличивается или уменьшается в виде 16-битного кольцевого счетчика.

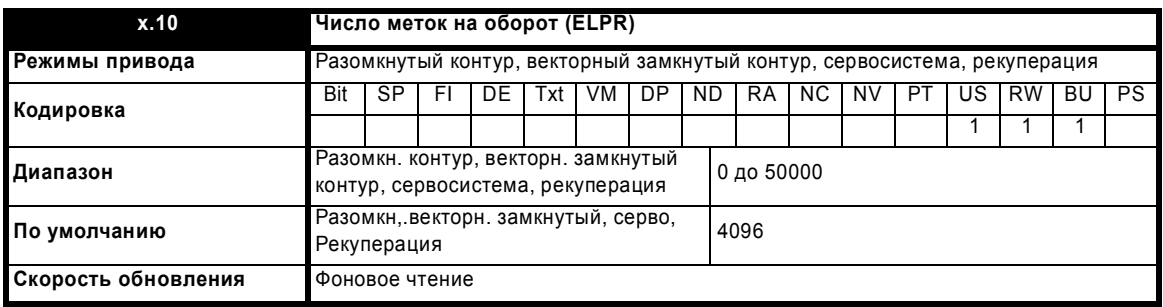

Расширенное руководство пользователя Unidrive SP **251**

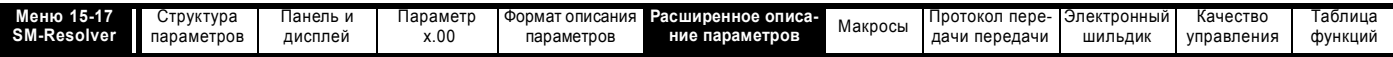

Этот параметр должен быть настроен только на 256 (разрешение 10 бит), 1024 (разрешение 12 бит) или 4096 (разрешение 14 бит). Если параметр настроен на любое другое значение, то привод принимает следующие значения: от 32 до 256 = 256; от 257 до 1024 = 1024; от 1025 до 50000 = 4096. Если привод работает в векторном режиме замкнутого контура или в режиме серво и резольвер выбран как датчик обратной связи по скорости для привода (смотрите Pr 3.23), то тогда переменный максимум SPEED\_LIMIT\_MAX определяется как показано ниже.

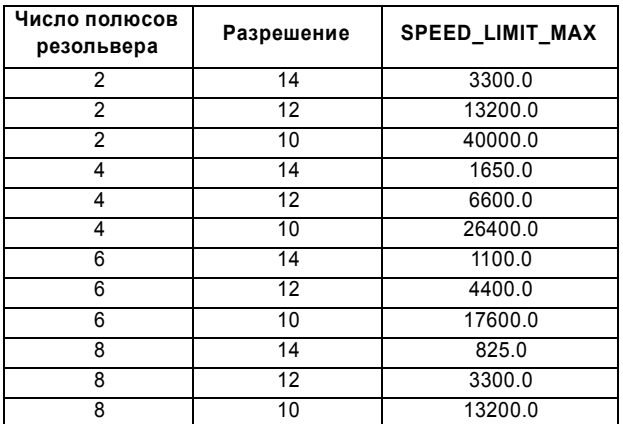

Следует отметить, что для двухполюсного резольвера этот параметр определяет разрешение за один механический оборот, а для резольвера с 4, 6 или 8 полюсами разрешение определяется за один электрический оборот двигателя. Например, для резольвера с 6 полюсами (и двигателя с 6 полюсами) разрешение определяется для  $1/3$  механического оборота.

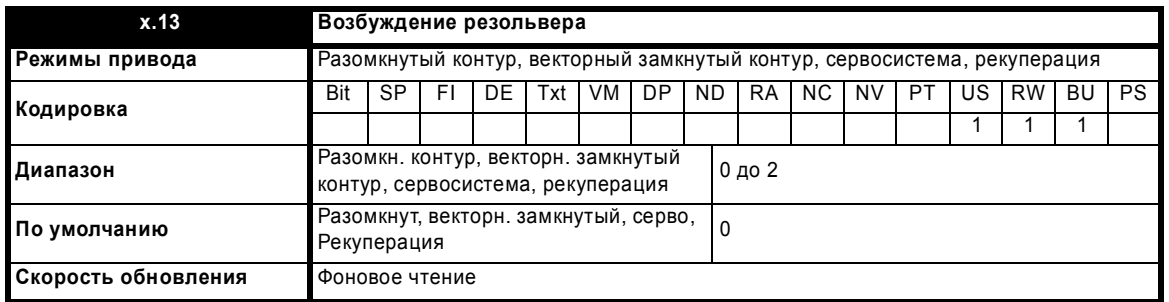

Управление уровнем возбуждения используется для резольверов с отношением 3:1 (Pr x.12 = 0), или резольверов с отношением 2:1 (Pr  $x.12 = 1$  или 2).

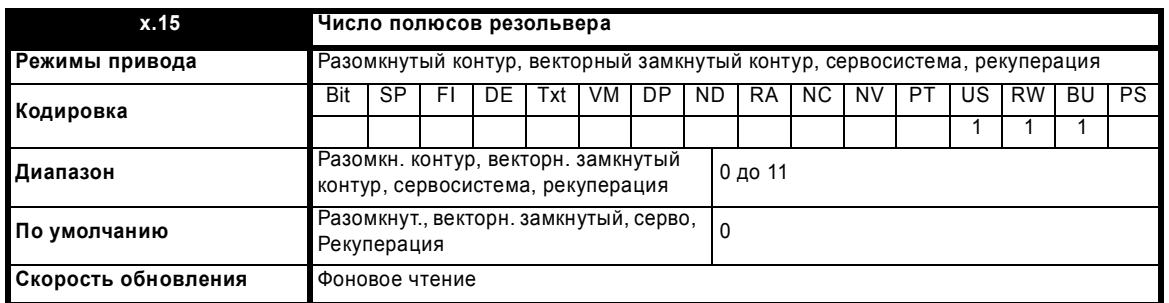

Вместе с дополнительным модулем можно использовать резольверы со следующим количеством полюсов.

0: 2POLE (2 ПОЛЮСА)

1: 4POLE (4 ПОЛЮСА)

 $2: 6POLE (6 TOMOCOB)$ 

3-11: 8РОLЕ (8 ПОЛЮСОВ)

Резольвер с 2 полюсами можно выбрать как датчик обратной связи по скорости привода с двигателем с любым количеством полюсов. Резольвер с числом полюсов больше двух можно использовать только с двигателем с таким же количеством полюсов. Если число полюсов резольвера настроено неправильно и резольвер выбран как датчик обратной связи по скорости привода, то дополнительный модуль выдает ошибку 11.
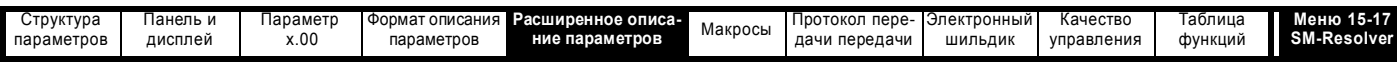

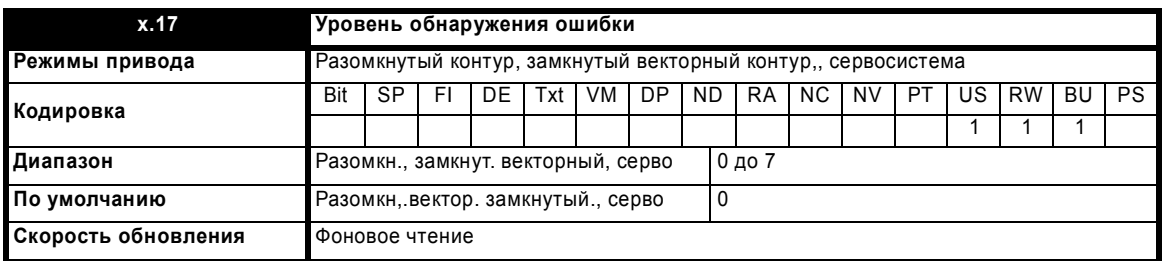

Отключения можно разрешить или запретить с помощью параметра Pr **x.17** следующим образом:

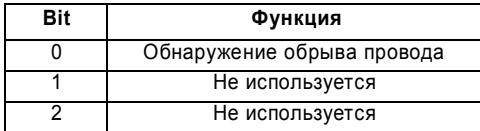

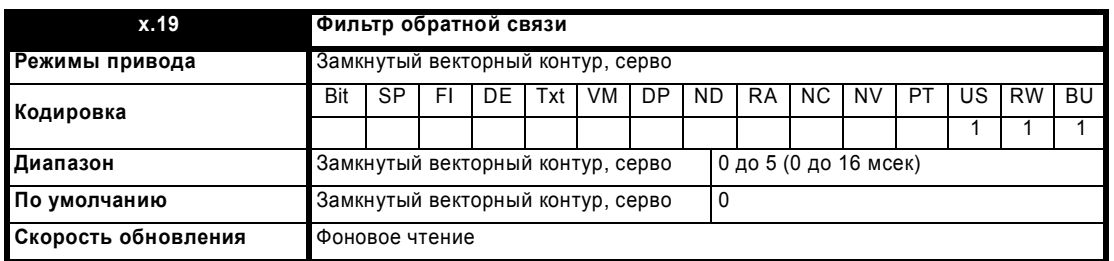

К сигналу обратной связи можно применить фильтр со скользящим окном. Это особенно полезно в приложениях, когда датчик обратной связи используется для выдачи сигнала обратной связи по скорости для регулятора скорости и, когда у нагрузки большой момент инерции, и поэтому у регулятора скорости высокий коэффициент усиления. В этих условиях при отсутствии фильтра сигнала обратной связи возможна ситуация, когда выход контура скорости будет постоянно изменяться между двумя предельными значениями тока и интегральное звено в регуляторе скорости будет заблокировано. Фильтр не активен, если значение параметра равно 0 мсек (0) или 1 мсек (1), но работает в определенном окне для значений параметра в 2 мсек (2), 4 мсек (3), 8 мсек (4) и 16 мсек (5).

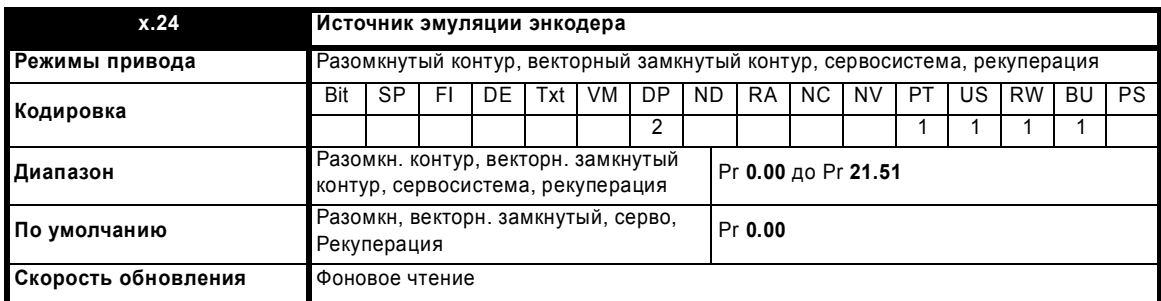

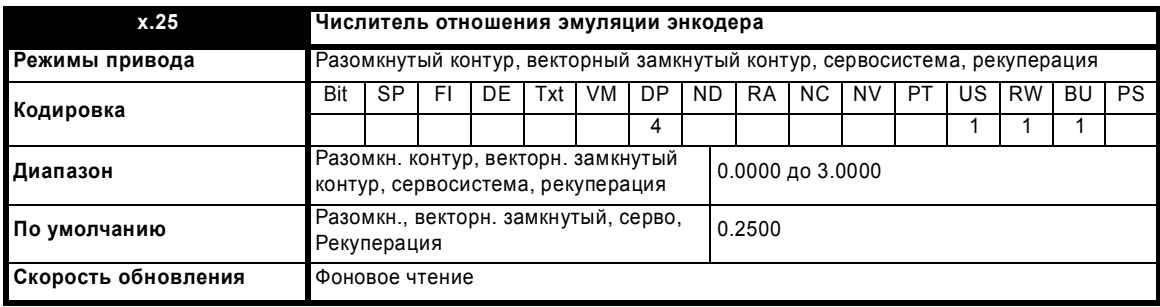

#### **Pr x.24 = Pr x.05**

Выходной сигнал эмуляции энкодера получается из входного сигнала резольвера аппаратными средствами. Множитель разрешения можно настроить с помощью Pr **x.25,** как показано в таблице ниже. Выход маркера активен при нулевом положении резольвера, поэтому длительность импульса маркера эквивалента одному отсчету энкодера, если отношение равно 1, но снижается, если отношение меньше 1. Некоторые отношения невозможны, если разрешение резольвера снижено ниже 14 бит, как показано в следующей таблице.

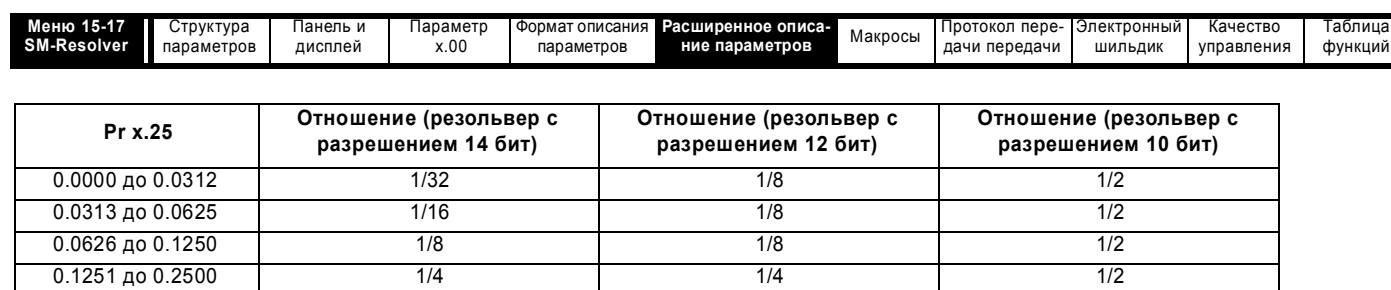

#### $Pr x.24 = Pr 3.29$

0.2501 до 0.5000

0.5001 до 3.0000

Выходной сигнал эмуляции энкодера получается с порта энкодера привода аппаратными средствами из сигналов А, В и Z. Сигналы энкодера привода должны быть цифровыми, а не SINCOS. Регулировать коэффициент масштабирования невозможно, поэтому Pr x.25 не действует.

 $1/2$ 

 $\overline{1}$ 

 $1/2$ 

 $\overline{1}$ 

Если Рг х.24 имеет любую величину, кроме указанных выше, то выходы эмуляции энкодера не активны.

 $1/2$ 

 $\overline{1}$ 

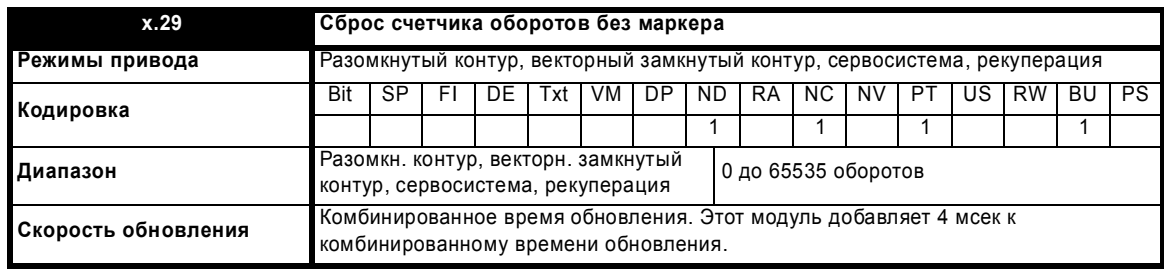

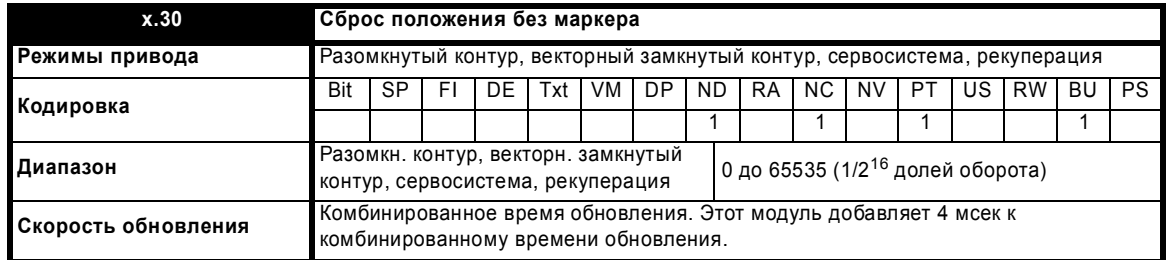

Параметры Pr x.29 и Pr x.30 являются дубликатами параметров Pr x.04 и Pr x.05 соответственно.

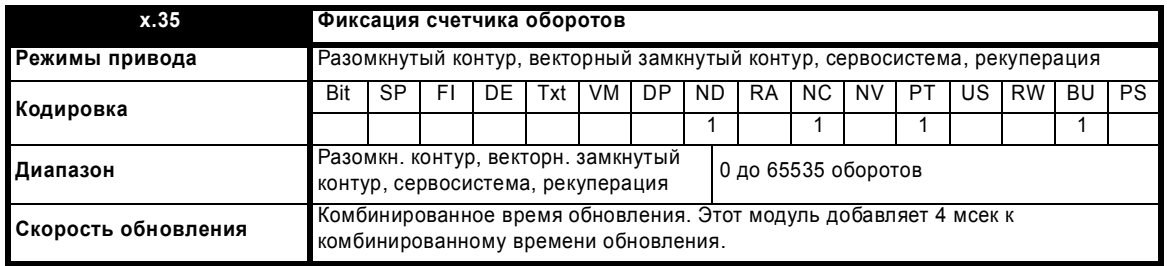

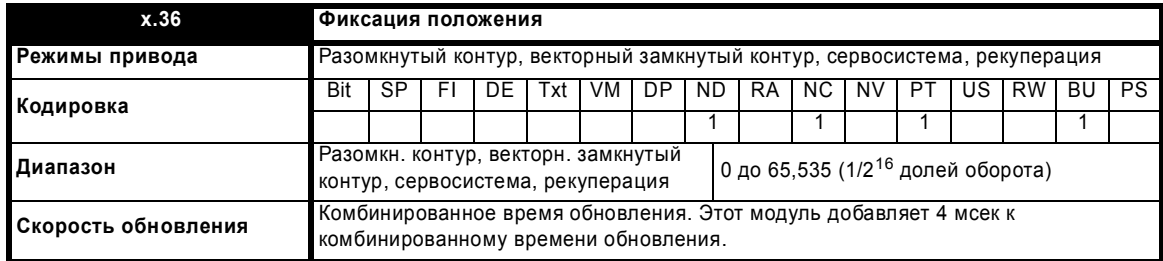

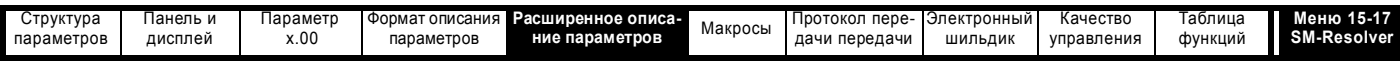

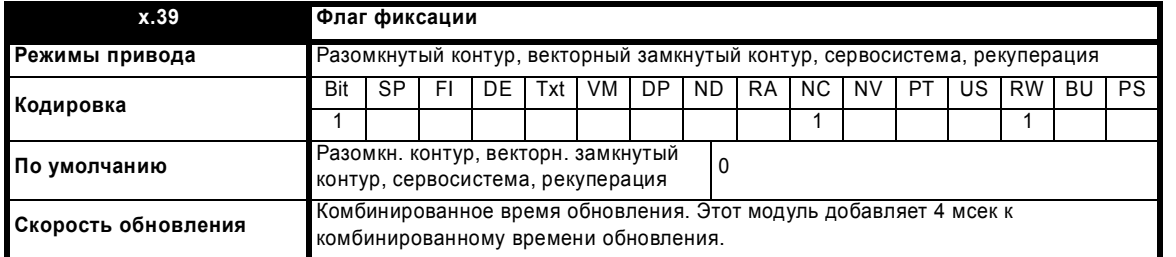

Этот дополнительный модуль не имеет своего входа фиксации, поэтому входной сигнал фиксации должен поступать с другого дополнительного модуля, который настроен на фиксацию положения привода. Данные фиксации обрабатываются каждые 4 мсек x число установленных простых модулей. Если событие фиксации происходит при нулевом флаге фиксации (Pr **x.39**), то положение (Pr **x.30**) опрашивается в точке события фиксации и затем запоминается в Pr **x.36** и устанавливается флаг фиксации. Пользователь должен сбросить флаг фиксации, только тогда можно записать следующее событие фиксации. Эта функция активна только для резольверов с 2 полюсами.

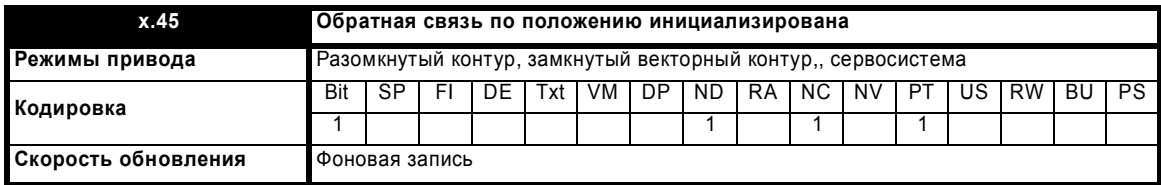

При включении питания Pr **x.45** начально равен 0, но устанавливается в 1, когда модуль резольвера может выдать сигнал обратной связи по положению. Pr **x.45** затем остается равным 1, пока включено питание привода.

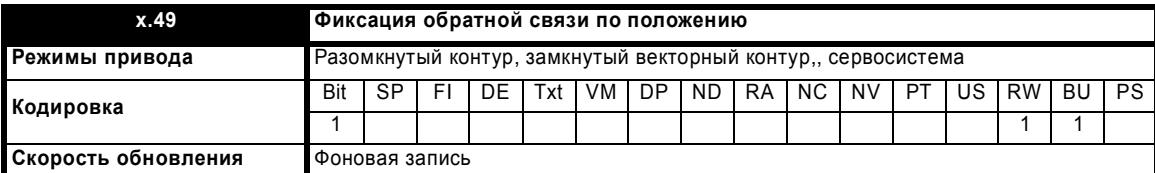

Если Pr **x.49** настроен в 1, то Pr **x.04**, Pr **x.05** и Pr **x.06** не обновляются. Если этот параметр равен 0, то Pr **x.04**, Pr **x.05** и Pr **x.06** обновляются нормальным образом.

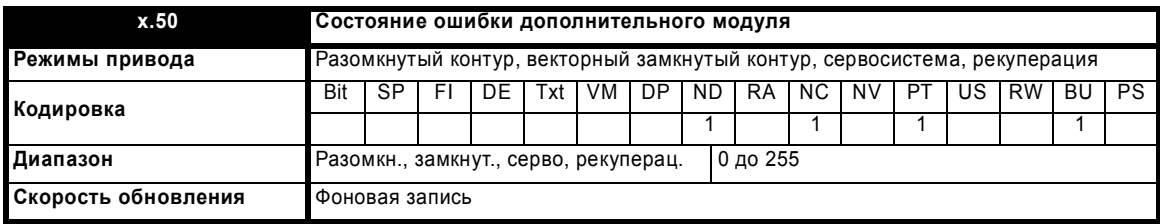

При возникновении ошибки в дополнительном модуле фиксируется только одна ошибка для каждого из установленных модулей. При возникновении ошибки причина ошибки записывается в этот параметр и привод может выполнить отключение SLotx.Er, где x - это номер гнезда модуля. Нулевое значение означает, что модуль не обнаружил ошибки, ненулевое значение указывает на наличие ошибки (Смотрите описания каждой категории модулей, где объясняются возможные значения этого параметра). При сбросе привода этот параметр очищается во всех дополнительных модулях.

Во всех модулях реализована схема контроля за температурой. Если температура печатной платы превысит 90°C, то вентилятор охлаждения привода принудительно запустится на полной скорости (на время не менее 10 секунд). Если температура упадет ниже 90°C, то вентилятор снова будет работать в нормальном режиме. Если температура печатной платы превысит 100°C, то привод выполнит отключение и состояние ошибки будет установлено в значение 74.

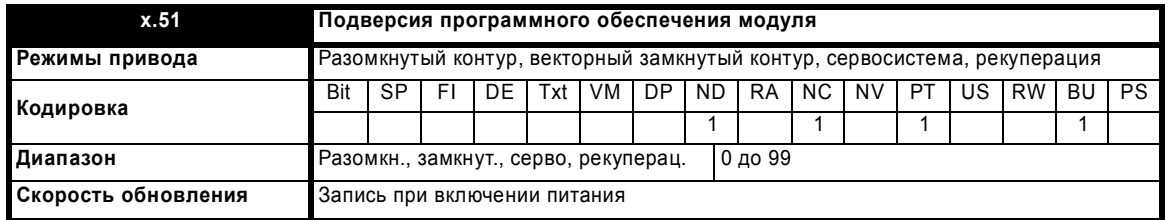

Большинство дополнительных модулей содержат процессор с программным обеспечением. Версия программного обеспечения отображается в этих параметрах в виде Pr **x.02** = xx.yy и Pr **x.50** = zz. Здесь xx указывает изменения, которые влияют на аппаратную совместимость, yy - указывает изменения, которые влияют на документацию на изделие, а zz указывает изменения, которые не влияют на документацию на изделие. Если установленный модуль не содержит программного обеспечения, то оба этих параметра отображаются как нули.

Расширенное руководство пользователя Unidrive SP **255**

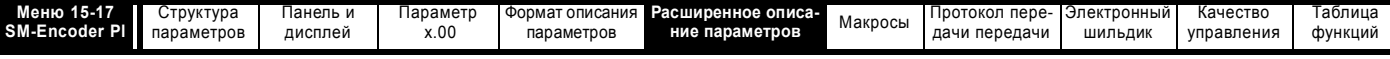

# **5.16.3 Модуль расширения SM-Encoder Plus**

**Значения состояния ошибки дополнительного модуля**

Дополнительный модуль проверяет различные ошибки, как показано ниже.

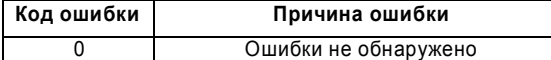

### **Рис. 5-28 Логическая схема SM-Encoder Plus**

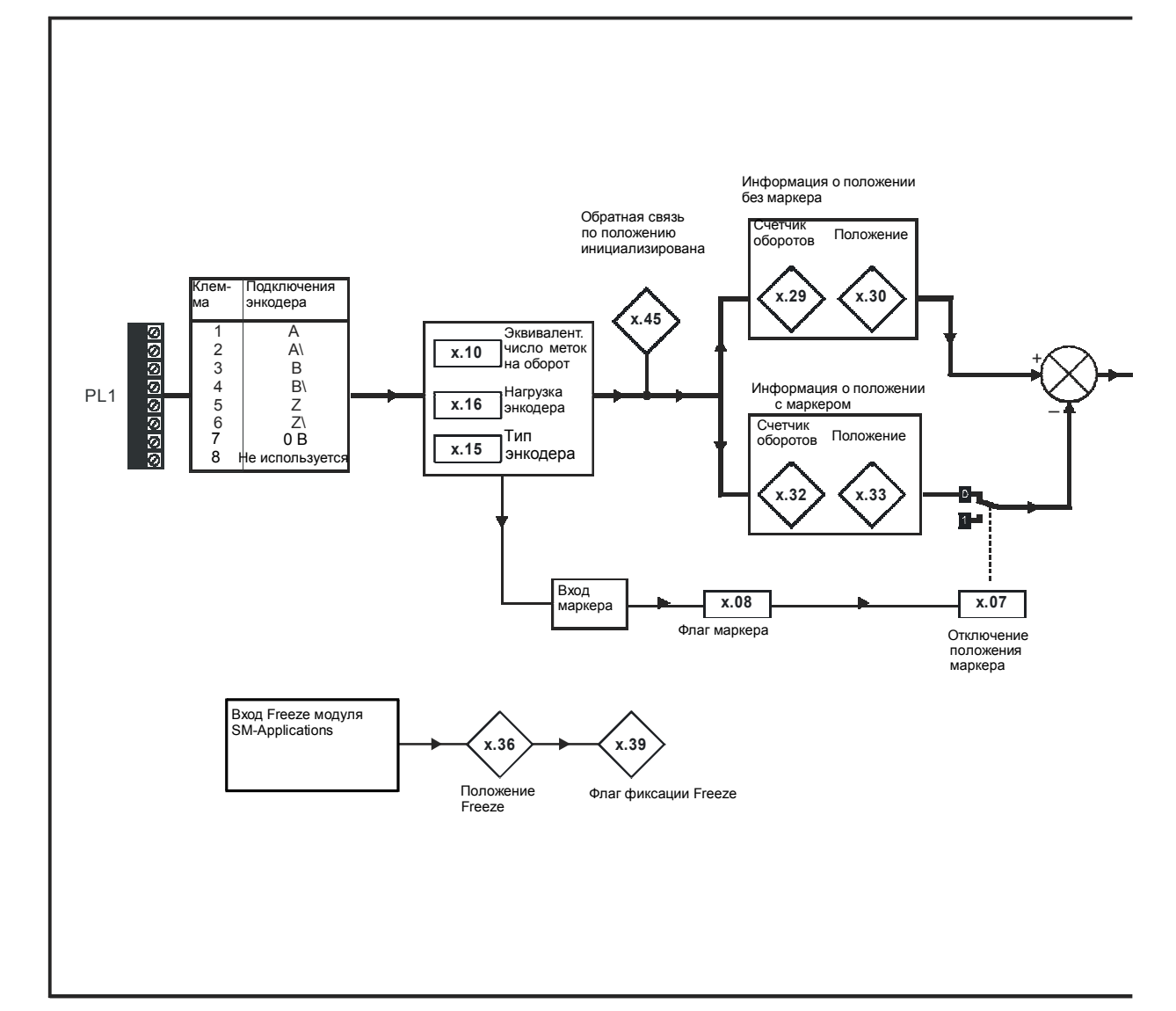

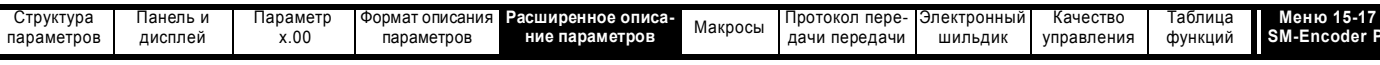

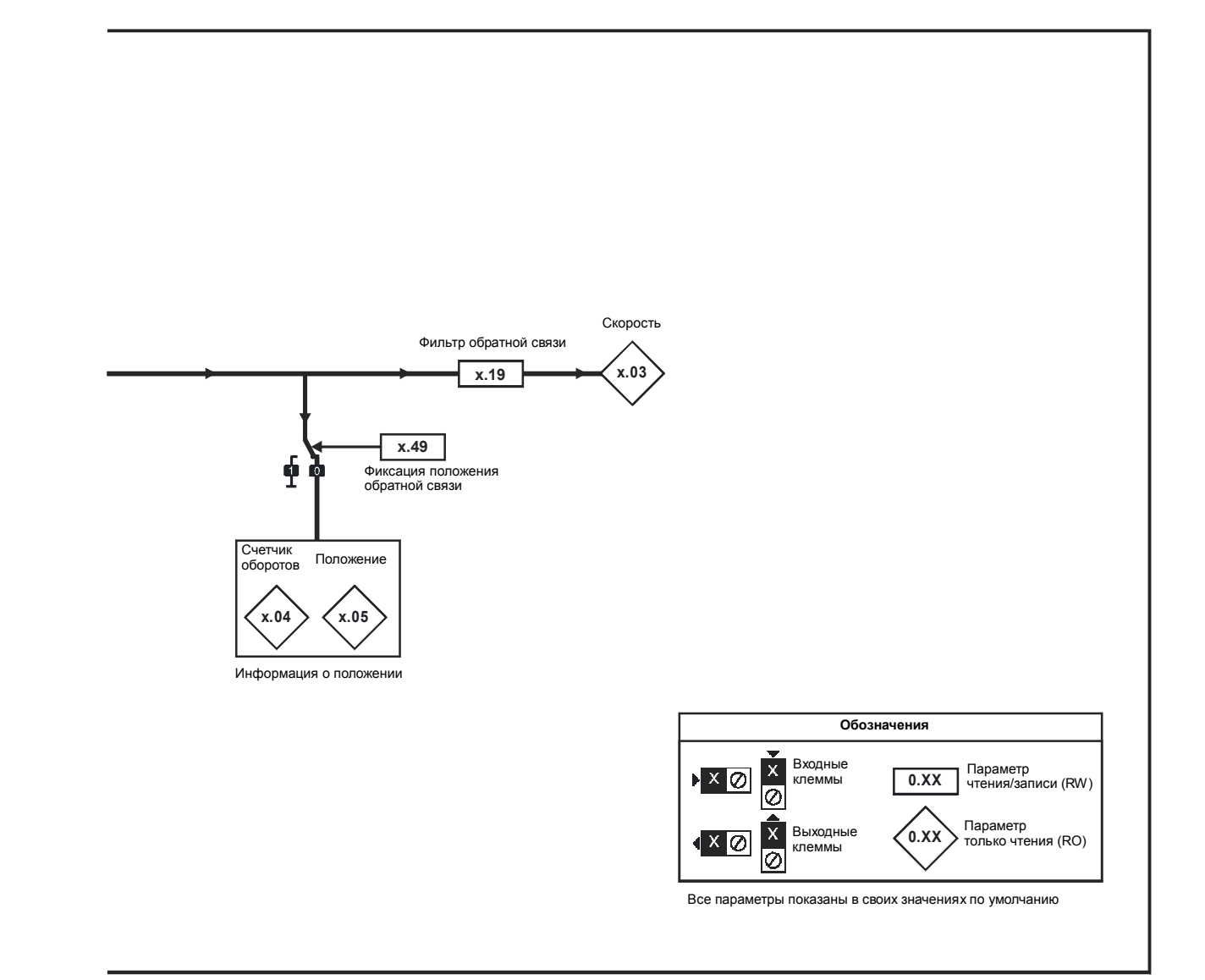

Если в приводе установлен модуль-SM-Encoder Plus, то меню параметров пользователя для модуля содержит все параметры для дополнительного модуля категории обратной связи по положению. Однако этот дополнительный модуль использует не все эти параметры. Ниже описаны только те параметры, которые используются модулем.

Время обновления для некоторых функций зависит от числа установленных в приводе простых модулей. Время обновления для этих функций является суммой времен обновлений для всех простых модулей, установленных в приводе, и называется комбинированным временем обновления. Время обновления для модулей SM-Encoder Plus и SM-Resolver равно 4 мсек,а время обновления для SM-I/O Plus равно 8 мсек.

Например, если в привод установлены модуль с временем обновления 4 мсек и модуль с временем 8 мсек, то комбинированное время обновления для критичных по времени параметров каждого модуля составит 12 мсек.

Некоторые функции модуля SM-Encoder Plus работают неверно при слишком большом времени обновления. Входная частота не должна превышать 500 кГц, кроме того, число импульсов с энкодера за один период выборки не должно превышать 32768. Если частота не превышает 500 кГц, то максимальное число импульсов не может быть превышено в энкодерах Fd и Fr при любом времени выборки, а в энкодерах Аb, если время выборки не более 16 мсек. Если период выборки равен 20 мсек, то максимальная входная частота для энкодеров Аb равна 409.6 кГц.

#### Скорость обновления обратной связи по положению/скорости

Если модуль используется в цепи обратной связи по положению двигателя, то тогда положение и скорость обновляются, как определено для каждого параметра, но возможна реализация с меньшими временами выборки, как показано ниже.

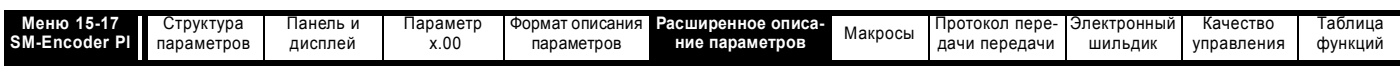

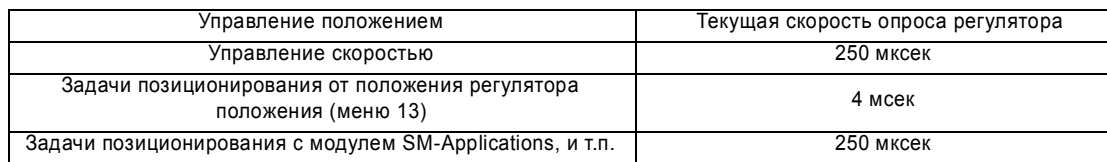

Если модуль не выбран для управления в цепи обратной связи по положению двигателя, то тогда положение и скорость обновляются, как определено для соответствующего параметра.

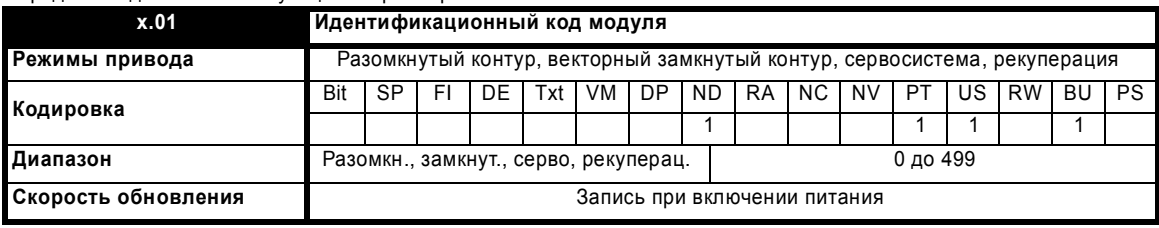

Если никакой дополнительный модуль не установлен в соответствующее гнездо, то этот параметр равен 0. Если модуль установлен, то этот параметр принимает показанное ниже значение идентификационного кода модуля.

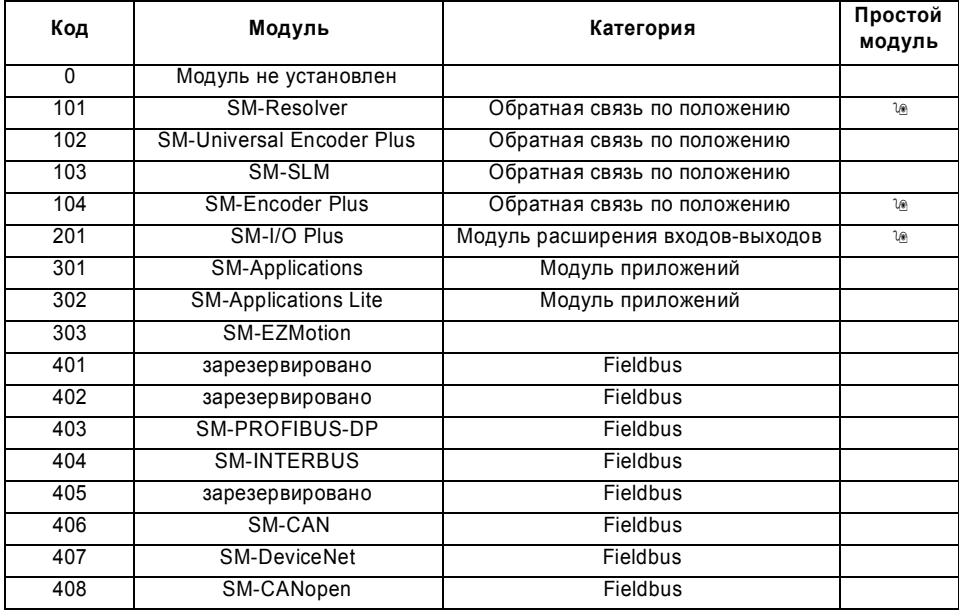

Когда пользователь сохраняет параметры в ЭППЗУ привода, идентификационный код текущего установленного модуля сохраняется в ЭППЗУ. Если затем выполняется включение питания привода с другим установленным модулем или без модуля в том гнезде, где ранее был модуль, то привод выполняет отключение Slot.dF. Меню для соответствующего гнезда появляется для модуля новой категории со значениями параметров по умолчанию для новой категории. Новые значения параметров не сохраняются в ЭППЗУ до тех пор, пока пользователь не выполнит сохранение параметров.

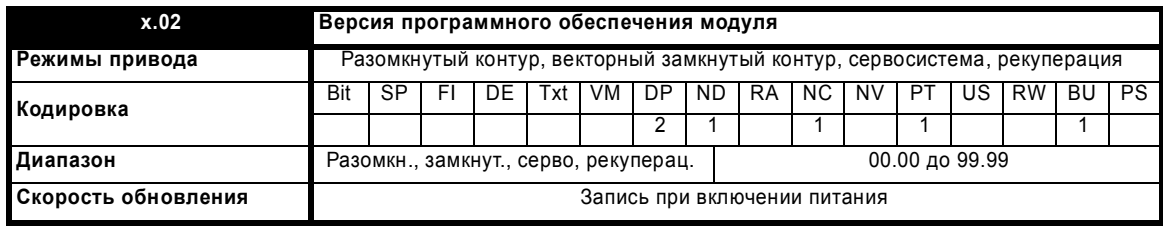

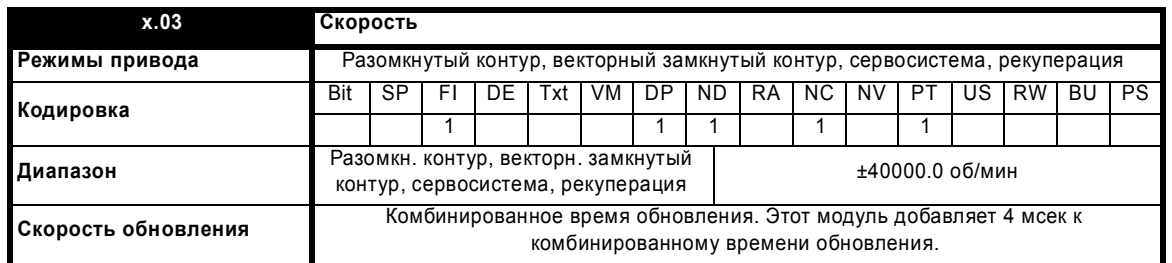

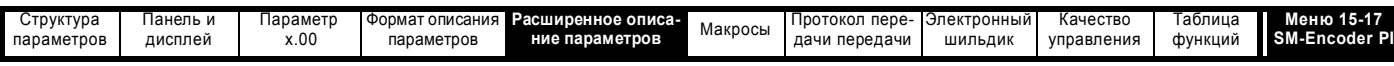

Если настраиваемые параметры для обратной связи по положению заданы правильно, то этот параметр показывает обратную связь по скорости в об/мин.

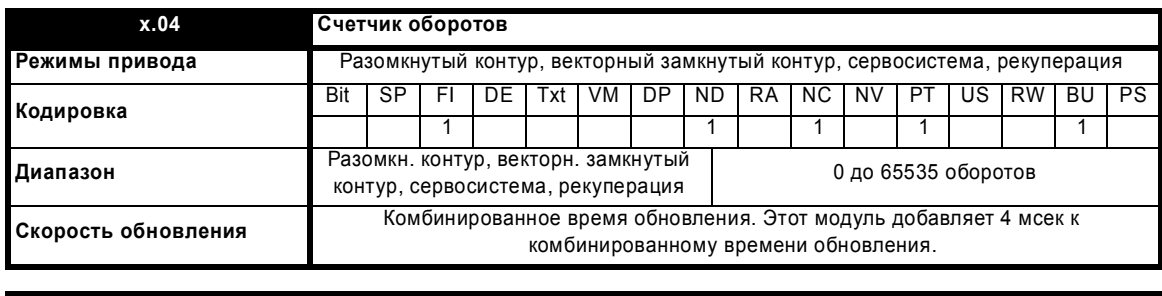

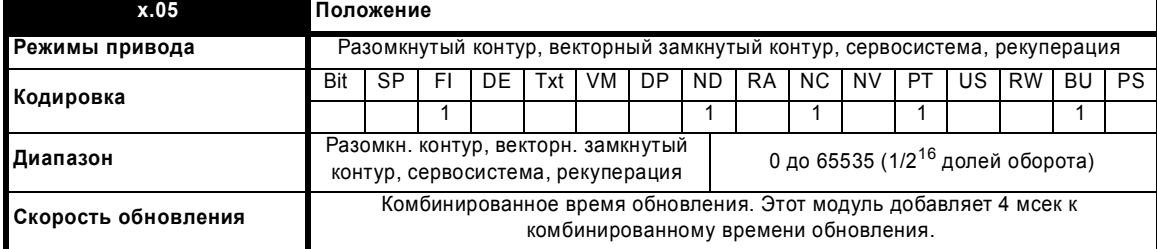

Эти параметры фактически указывают положение с разрешением в 1/2<sup>16</sup> долей оборота в виде 32-разрядного числа, как показано ниже.

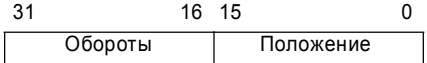

Если настраиваемые параметры заданы правильно, то положение всегда преобразуется в единицы 1/2<sup>16</sup> долей оборота, но некоторые части этой величины могут быть пропущены из-за разрешения датчика обратной связи. Например, если цифровой энкодер на 1024 меток создает 4096 отсчетов на оборот, то положение представляется только битами из заштрихованной области.

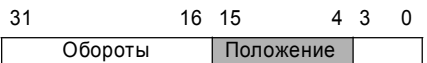

Если датчик обратной связи поворачивается больше чем на один оборот, то число оборотов в Pr **x.04** увеличивается или уменьшается в виде 16-битного кольцевого счетчика.

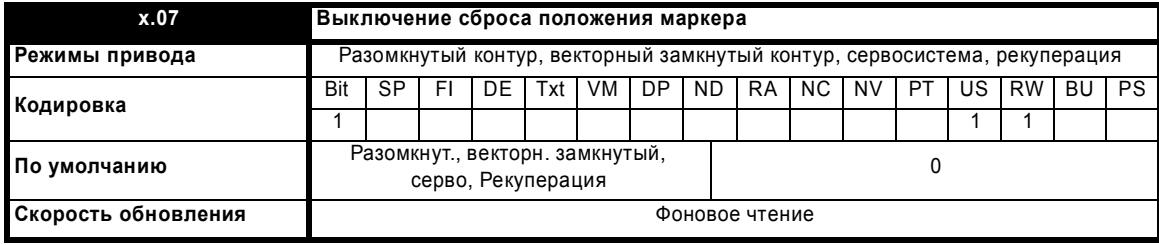

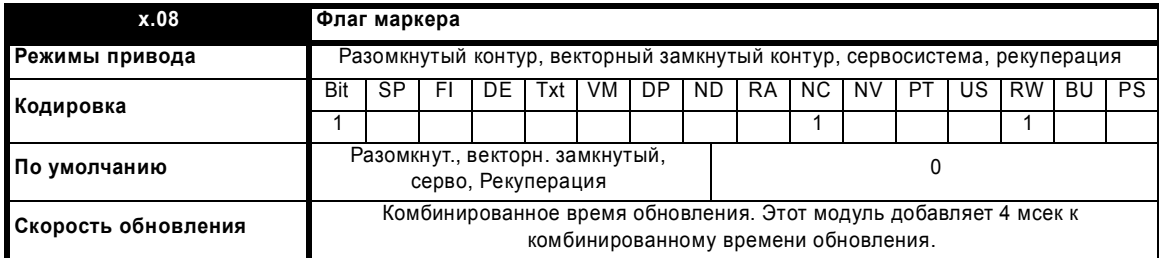

Инкрементный цифровой энкодер может иметь канал маркера, и когда этот канал становится активным (нарастающий фронт в направлении вперед и спадающий фронт в направлении назад) его можно использовать для сброса положения энкодера и установки флага маркера

(Pr **x.07** = 0), или только для установки флага маркера (Pr **x.07** = 1). Если положение сбрасывается маркером, то Pr **x.05** сбрасывается в нуль. Флаг маркера устанавливается каждый раз при активизации входа маркера, но он не сбрасывается приводом, поэтому сброс должен выполнить пользователь.

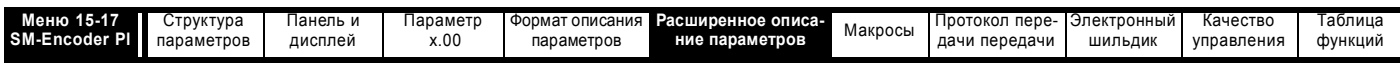

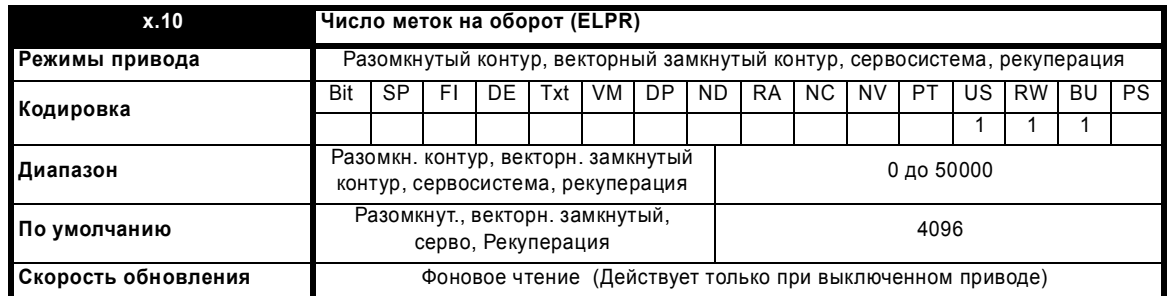

Хотя Pr **x.10** можно настроить на любое значение от 0 до 50000, на фактически используемое значение имеются следующие ограничения: если Pr **x.10** < 2, то ELPR = 2, если Pr **x.10** > 16384, то ELPR = 16384, иначе Pr **x.10** округляется вниз до ближайшей степени 2.

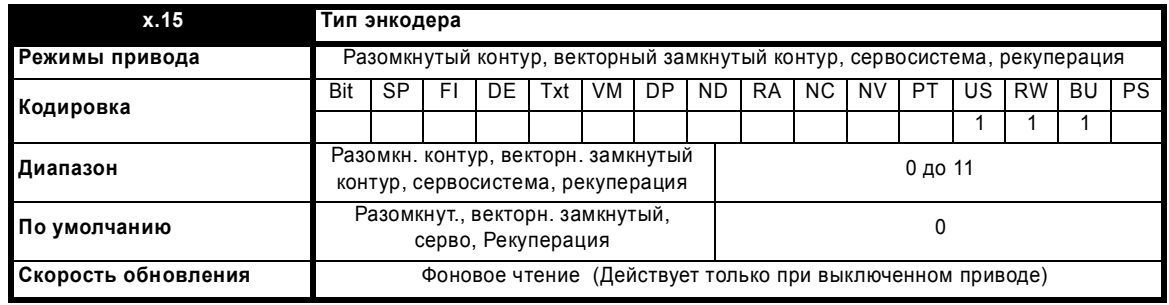

К модулю SM-Encoder Plus можно подключить следующие энкодеры:

0, Ab: Импульсный (квадратурный) инкрементный энкодер с импульсом маркера или без него

1, Fd: Инкрементный энкодер с выходами частоты и направления с импульсом маркера или без него

2, Fr: Инкрементный энкодер с выходами вперед и назад, с импульсом маркера или без него

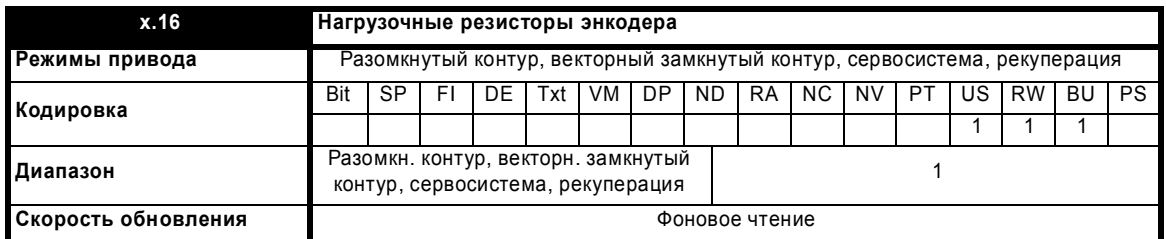

Этот параметр определяет работу с нагрузочными резисторами, как показано ниже: **Вход энкодера Pr x.16=0 Pr x.16=1 Pr x.16=2** A-A\ Отключен Подключен Подключен

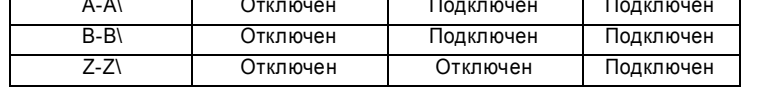

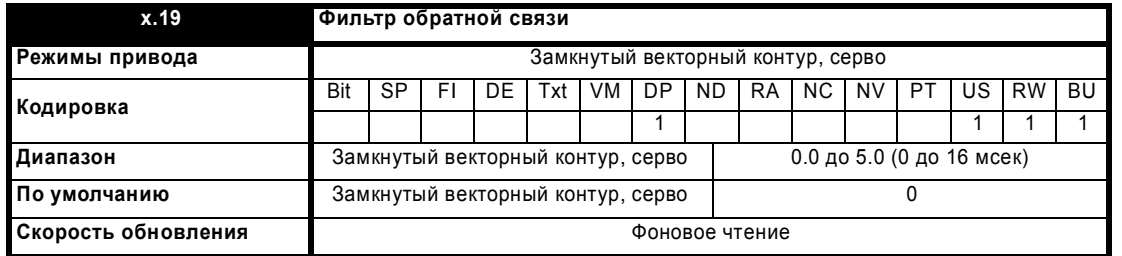

К сигналу обратной связи можно применить фильтр со скользящим окном. Это особенно полезно в приложениях, когда датчик обратной связи используется для выдачи сигнала обратной связи по скорости для регулятора скорости и когда у нагрузки большой момент инерции, и поэтому у регулятора скорости высокий коэффициент усиления. В этих условиях при отсутствии фильтра сигнала обратной связи возможна ситуация, когда выход контура скорости будет постоянно изменяться между двумя предельными значениями тока и интегральное звено в регуляторе скорости будет заблокировано. Фильтр не активен, если значение параметра равно 0 мсек (0) или 1 мсек (1), но работает в определенном окне для значений параметра в 2 мсек (2), 4 мсек (3), 8 мсек (4) и 16 мсек (5).

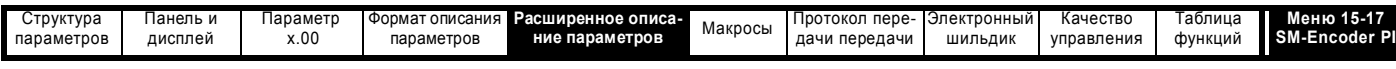

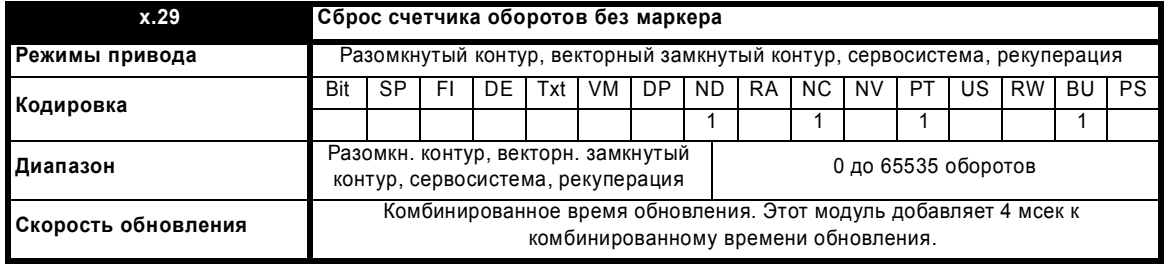

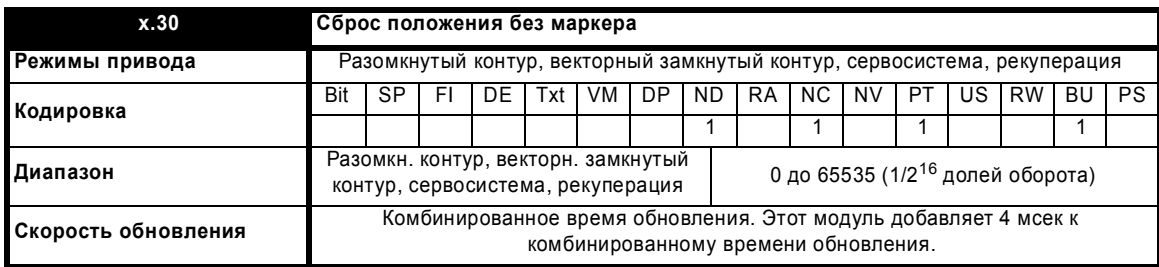

Сигнал положения берется с датчика обратной связи по положению и не зависит от маркера и от фиксации входов.

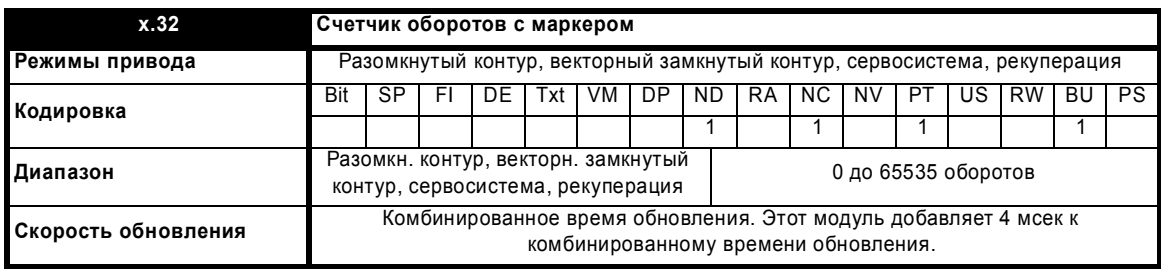

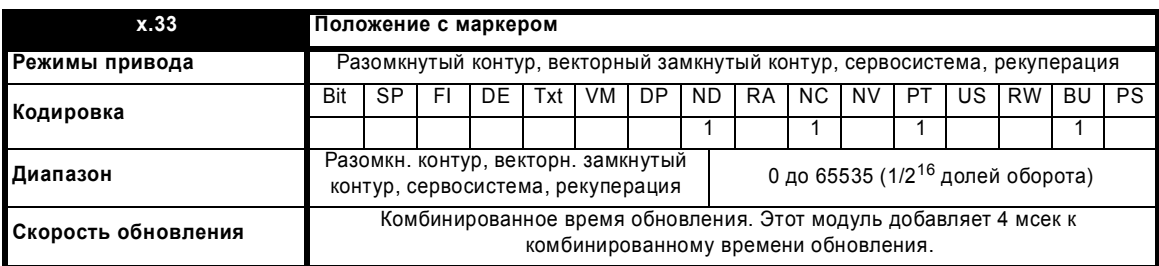

При каждой активации маркера значения положения без маркера (Pr **x.29** и Pr **x.30**) считываются и запоминаются в Pr **x.32** и Pr **x.33**.

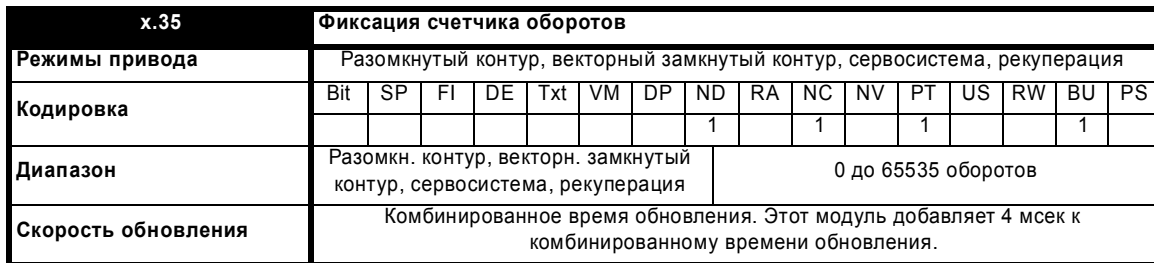

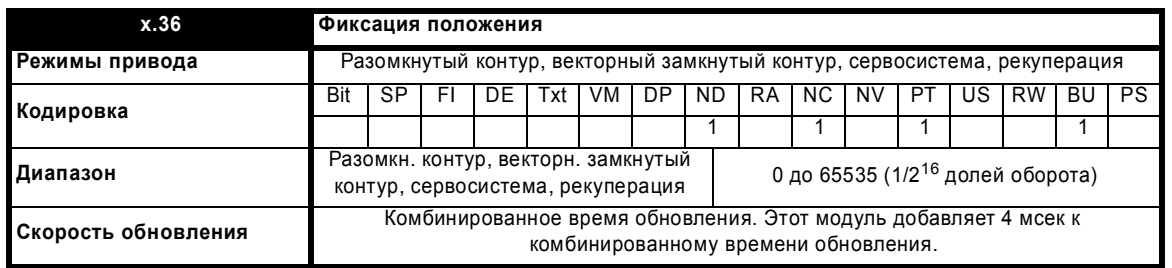

Расширенное руководство пользователя Unidrive SP **261**

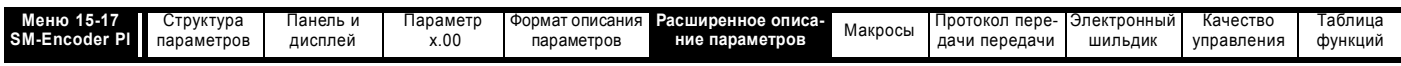

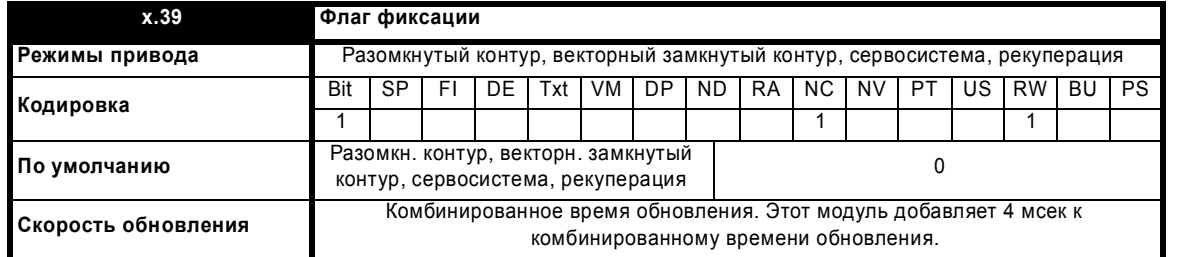

Этот дополнительный модуль не имеет своего входа фиксации, поэтому входной сигнал фиксации должен поступать с другого дополнительного модуля, который настроен на фиксацию положения привода. Данные фиксации обрабатываются каждые 4 мсек х число установленных простых модулей. Если событие фиксации происходит при нулевом флаге фиксации (Pr x.39), то значения сброса положения без маркера (Pr x 29 и Pr x 30) опрашивается в точке события фиксации и затем запоминаются в Pr x 35 и Pr x 36 соответственно и устанавливается флаг фиксации. Пользователь должен сбросить флаг фиксации, только тогда можно записать следующее событие фиксации.

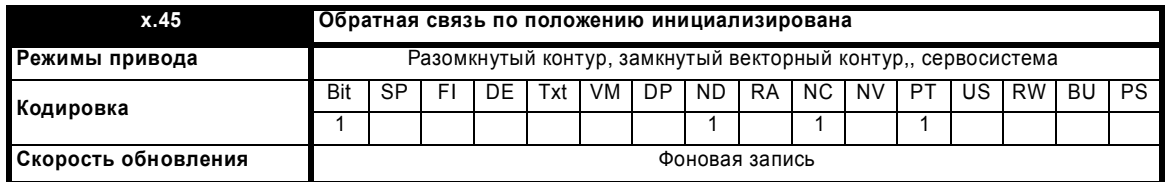

При включении питания Рг х.45 начально равен 0, но устанавливается в 1, когда модуль резольвера может выдать сигнал обратной связи по положению. Рг х.45 затем остается равным 1, пока включено питание привода.

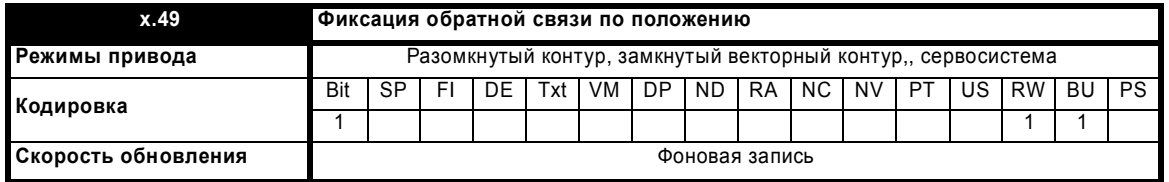

Если Рг х.49 настроен в 1, то Рг х.04, Рг х.05 и Рг х.06 не обновляются. Если этот параметр равен 0, то Рг х.04, Рг х.05 и Рг х.06 обновляются нормальным образом.

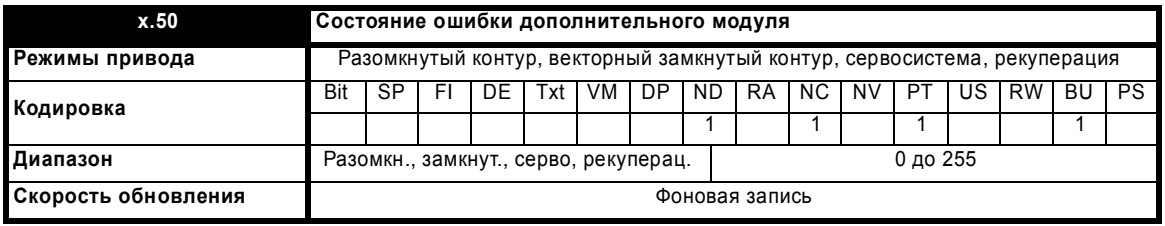

При возникновении ошибки в дополнительном модуле фиксируется только одна ошибка для каждого из установленных модулей. При возникновении ошибки причина ошибки записывается в этот параметр и привод может выполнить отключение SLotx.Er, где x - это номер гнезда модуля. Нулевое значение означает, что модуль не обнаружил ошибки, ненулевое значение указывает на наличие ошибки (Смотрите описания каждой категории модулей, где объясняются возможные значения этого параметра). При сбросе привода этот параметр очищается во всех дополнительных модулях.

Во всех модулях реализована схема контроля за температурой. Если температура печатной платы превысит 90°С, то вентилятор охлаждения привода принудительно запустится на полной скорости (на время не менее 10 секунд). Если температура упадет ниже 90°С, то вентилятор снова будет работать в нормальном режиме. Если температура печатной платы превысит 100°С, то привод выполнит отключение и состояние ошибки будет установлено в значение 74.

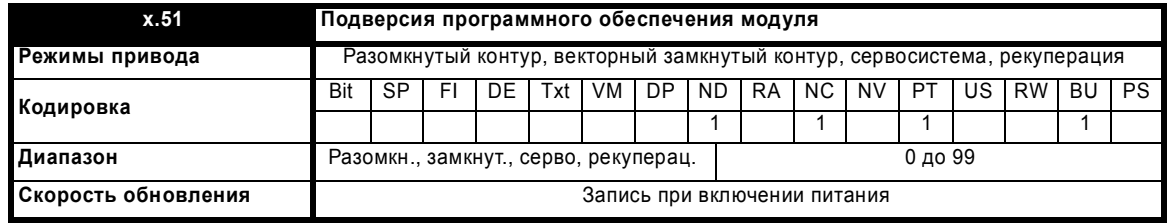

Большинство дополнительных модулей содержат процессор с программным обеспечением. Версия программного обеспечения отображается в этих параметрах в виде Pr x.02 = xx.yy и Pr x.50 = zz. Здесь xx указывает изменения, которые влияют на аппаратную совместимость, уу - указывает изменения, которые влияют на документацию на изделие, а zz указывает изменения, которые не влияют на документацию на изделие. Если установленный модуль не содержит программного обеспечения, то оба этих параметра отображаются как нули.

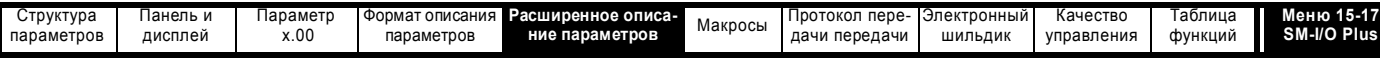

## **5.16.4 Модуль расширения входов-выходов SM I/O Plus**

**Возможные значения состояния ошибки дополнительного модуля Код ошибки Причина ошибки**

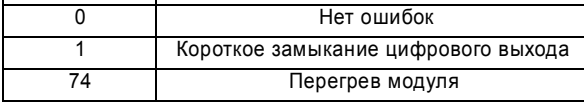

#### **Рис. 5-29 Модуль SM I/O Plus - логическая схема цифровых входов-выходов 1**

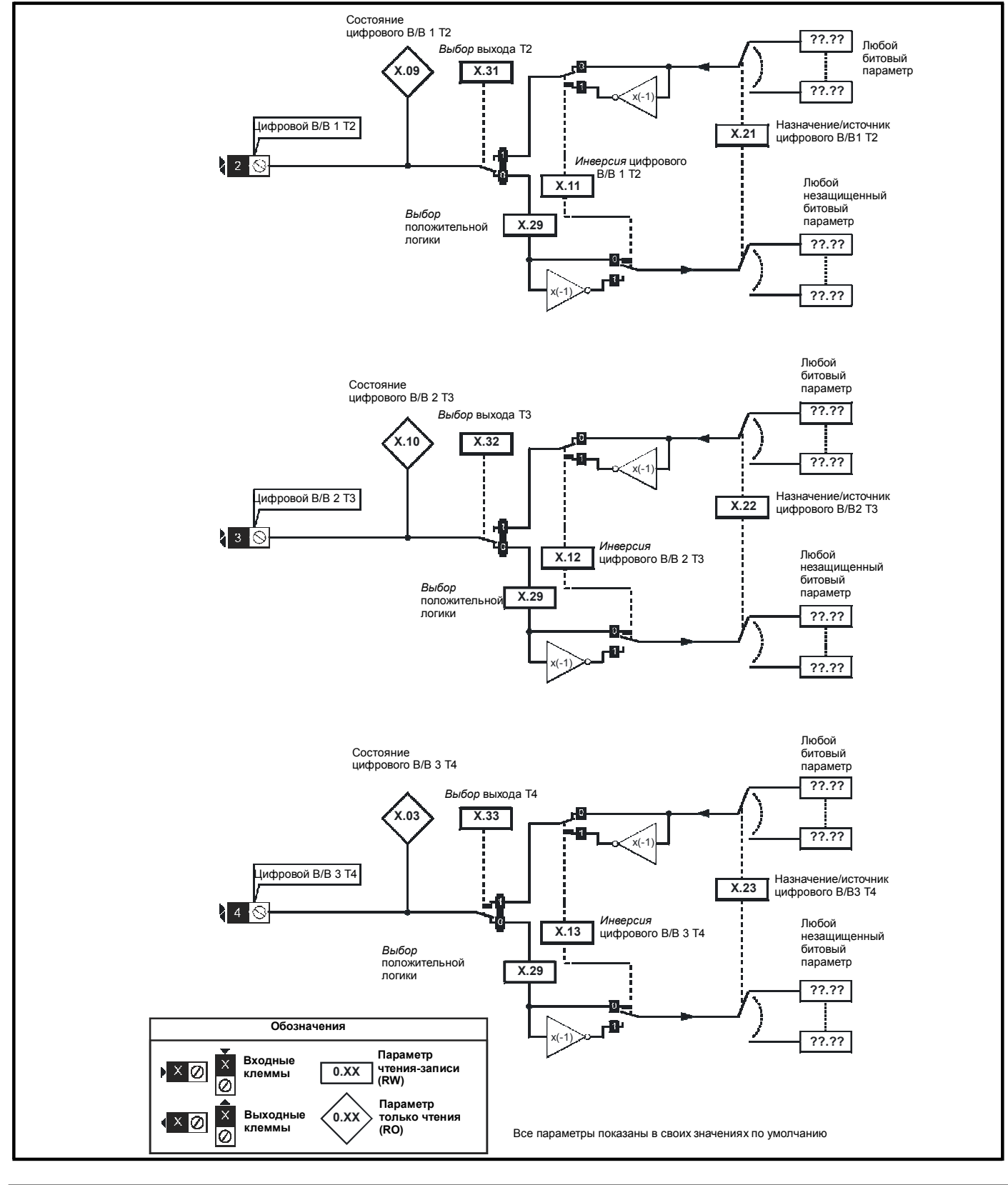

Расширенное руководство пользователя Unidrive SP **263**

[www.leroysomer.com](http://www.leroysomer.com)

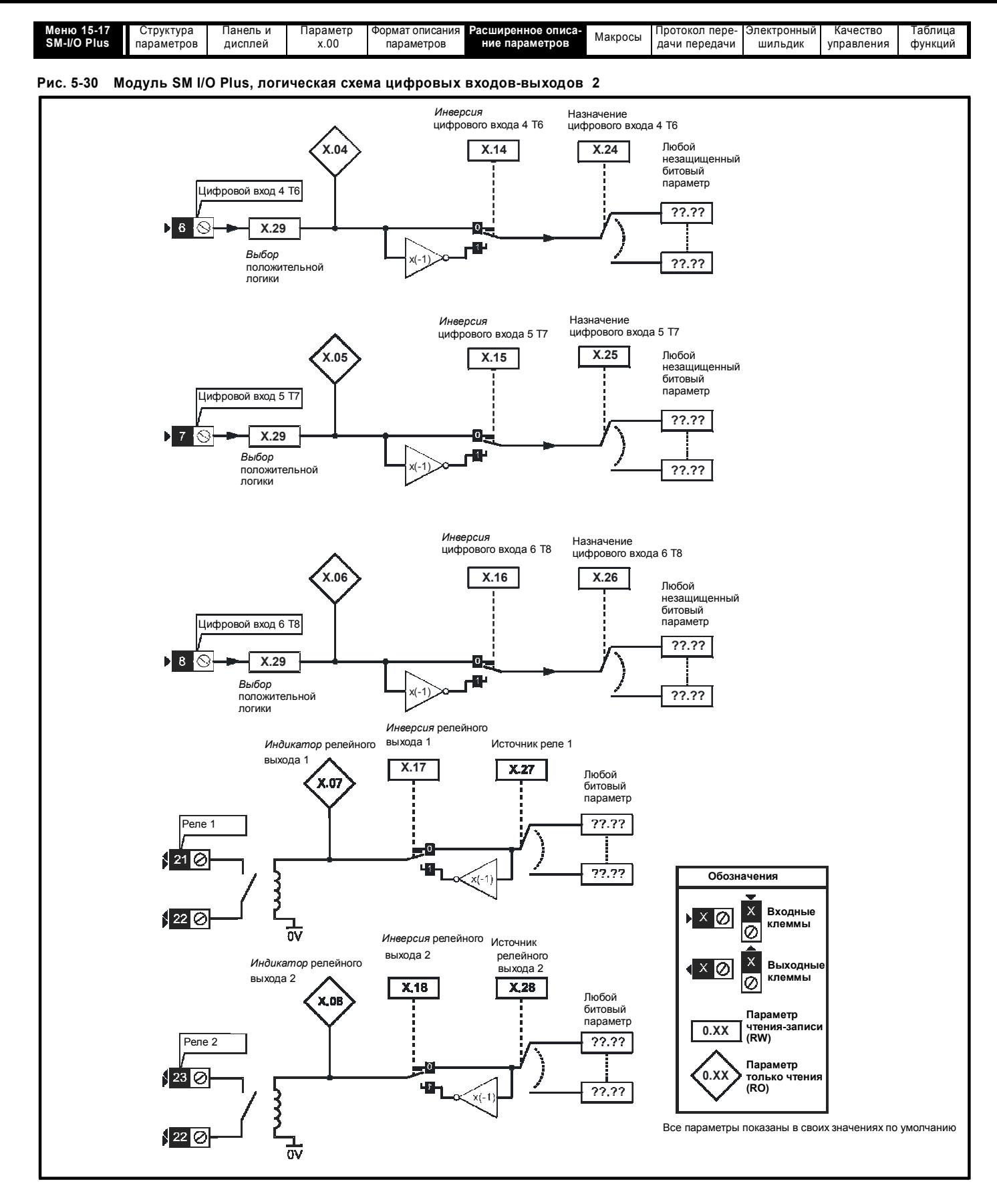

Модуль имеет три цифровых входа-выхода (с DI/O1 по DI/O3), три цифровых входа (с DI/O4 по DI/O6) и два релейных выхода (DI/07 и DI/ O8). Входы могут работать с положительной или с отрицательной логикой, но выходы работают только с положительной логикой с переключением по высокому уровню. Все цифровые выходы отключены, если привод находится в состоянии отключения UU.

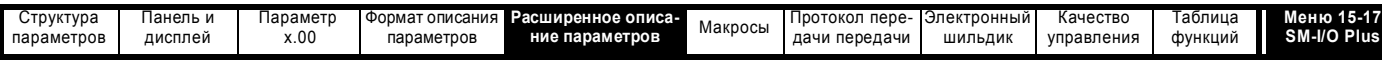

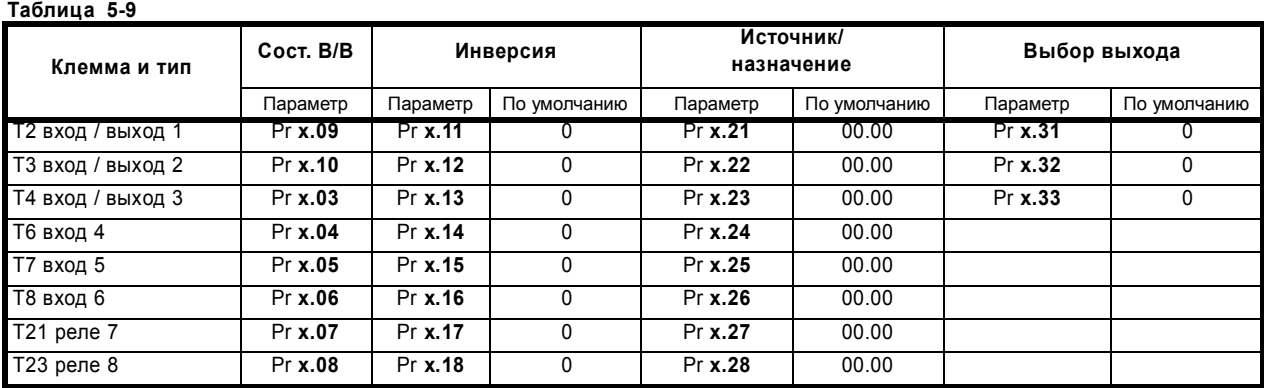

### **Рис. 5-31 Модуль SM-I/O Plus логическая схема аналоговых входов-выходов**

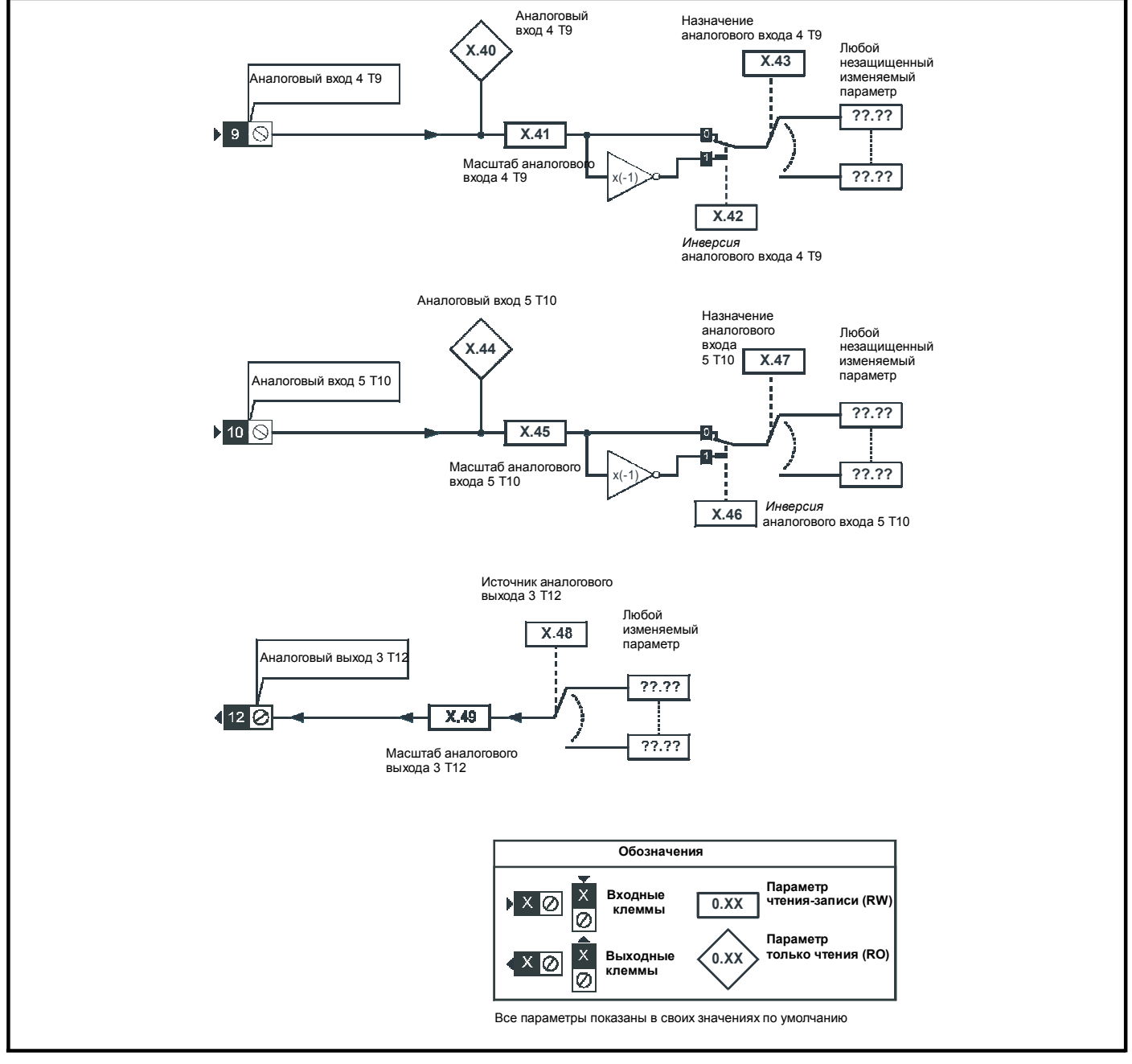

Модуль имеет два аналоговых входа (AI1 и AI2) и один аналоговый выход (AO1). Входы работают только в режиме напряжения и диапазон полной шкалы равен 9.8 В. Это обеспечивает возможность достижения максимального значения на входе при работе от внутреннего источника питания привода (10 В). Выход работает только в режиме напряжения.

Расширенное руководство пользователя Unidrive SP **265**

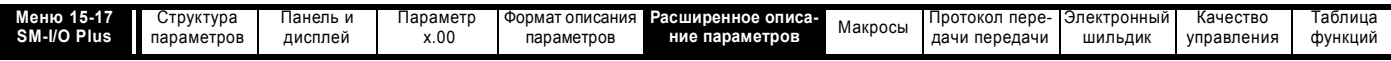

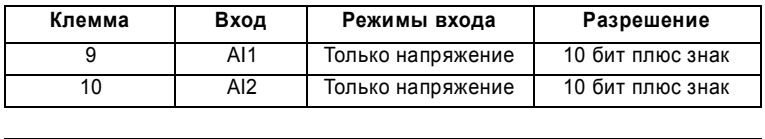

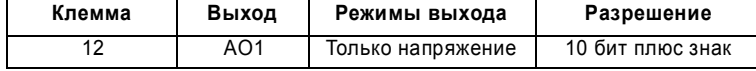

Время обновления для некоторых функций зависит от числа установленных в приводе простых модулей. Время обновления для этих функций является суммой времен обновлений для всех простых модулей, установленных в приводе, и называется комбинированным временем обновления. Время обновления для модулей SM-Encoder Plus и SM-Resolver равно 4 мсек, а время обновления для SM-I/O Plus равно 8 мсек.

Например, если в привод установлены модуль с временем обновления 4 мсек и модуль с временем 8 мсек, то комбинированное время обновления для критичных по времени параметров каждого модуля составит 12 мсек.

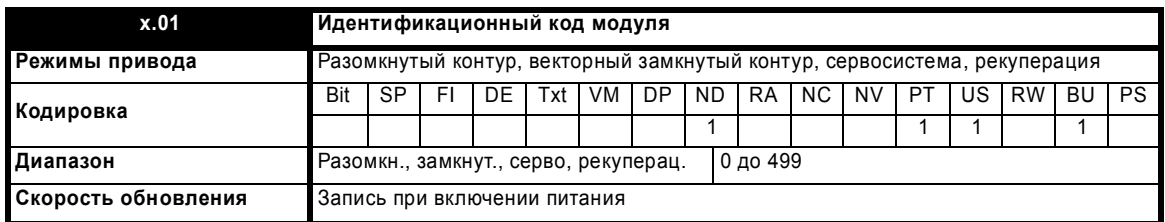

Если никакой дополнительный модуль не установлен в соответствующее гнездо, то этот параметр равен 0. Если модуль установлен, то этот параметр принимает показанное ниже значение идентификационного кода модуля.

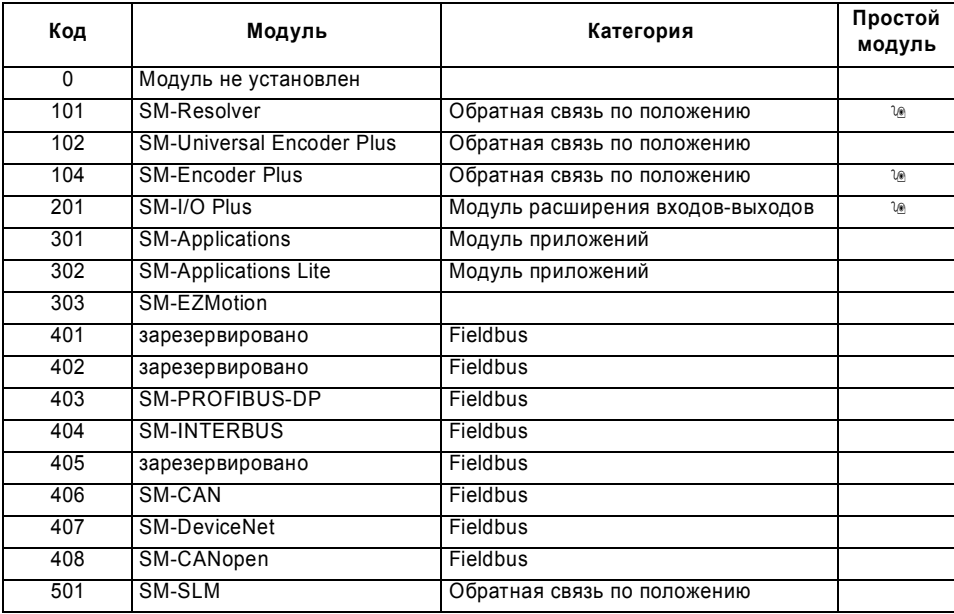

Когда пользователь сохраняет параметры в ЭППЗУ привода, идентификационный код текущего установленного модуля сохраняется в ЭППЗУ. Если затем выполняется включение питания привода с другим установленным модулем или без модуля в том гнезде, где ранее был модуль, то привод выполняет отключение Slot.dF. Меню для соответствующего гнезда появляется для модуля новой категории со значениями параметров по умолчанию для новой категории. Новые значения параметров не сохраняются в ЭППЗУ до тех пор, пока пользователь не выполнит сохранение параметров.

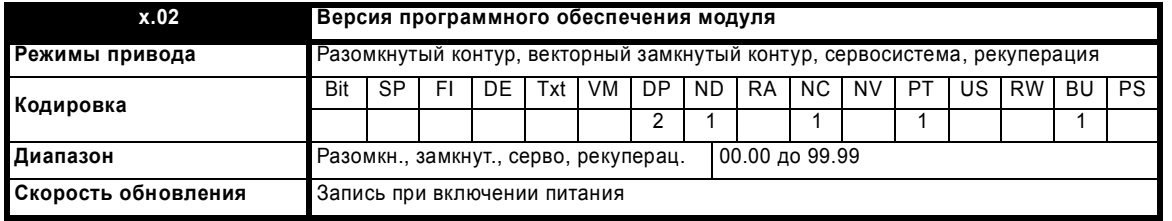

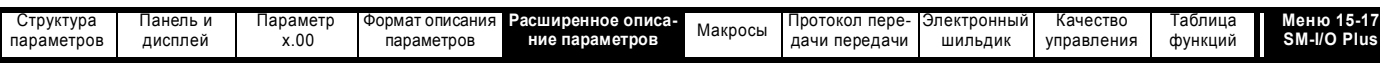

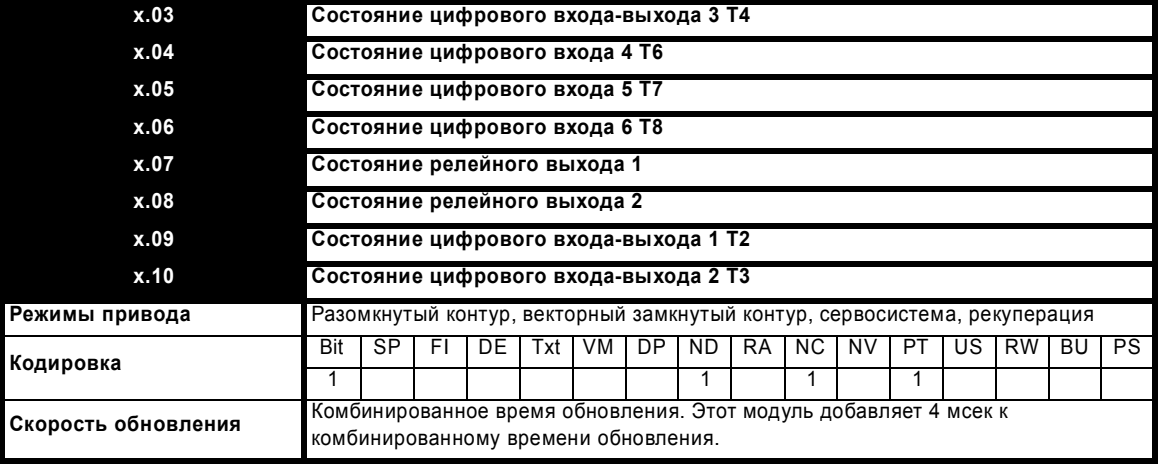

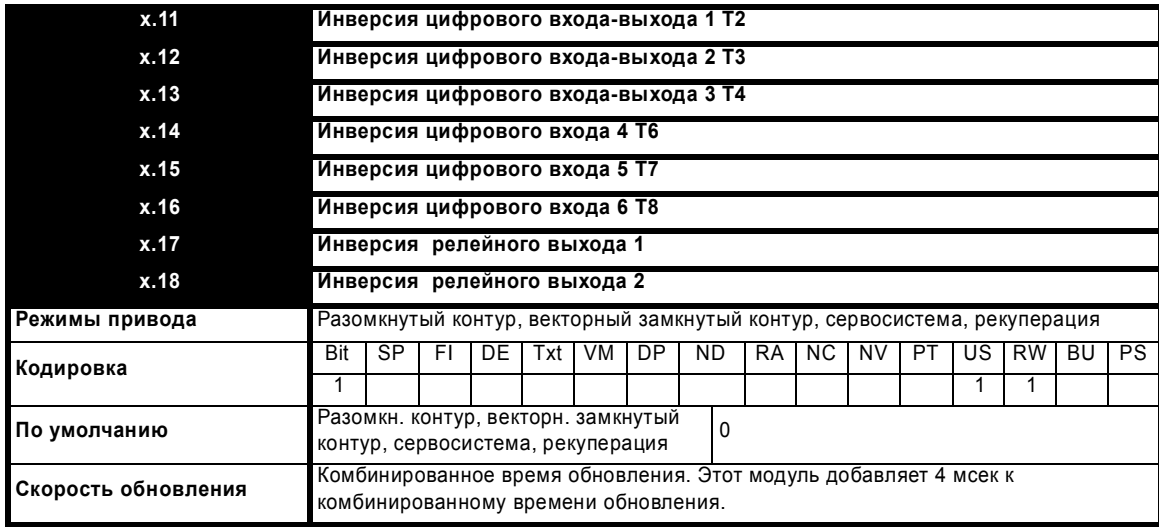

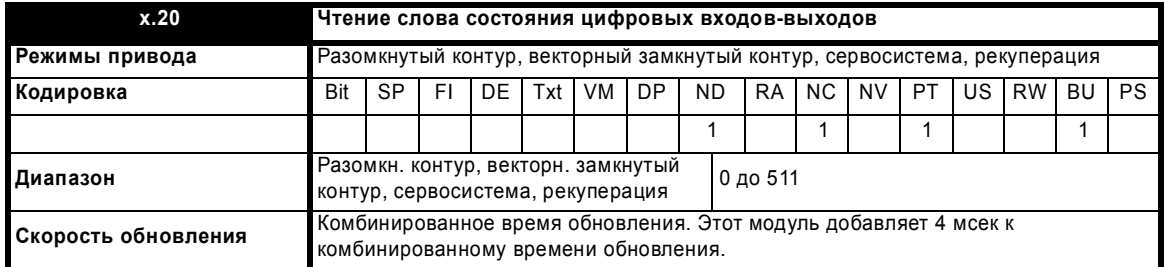

Это слово позволяет определить состояние цифровых входов-выходов при чтении всего одного параметра. Биты этого слова отражают состояние параметров с Pr **x.03** по Pr **x.10**.

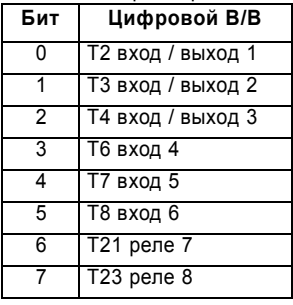

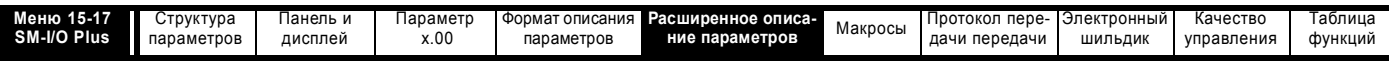

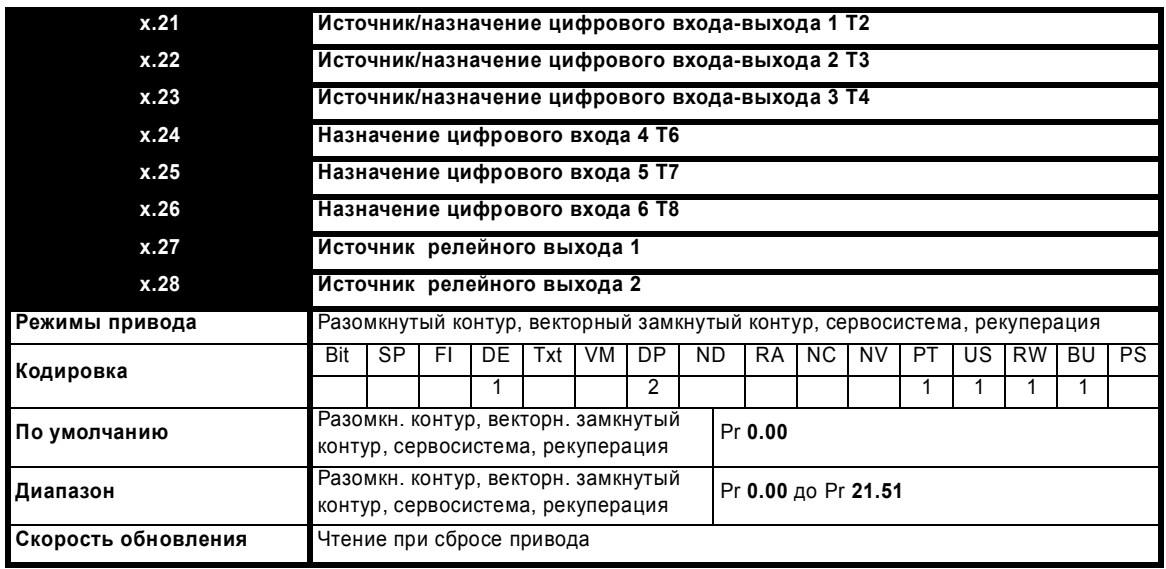

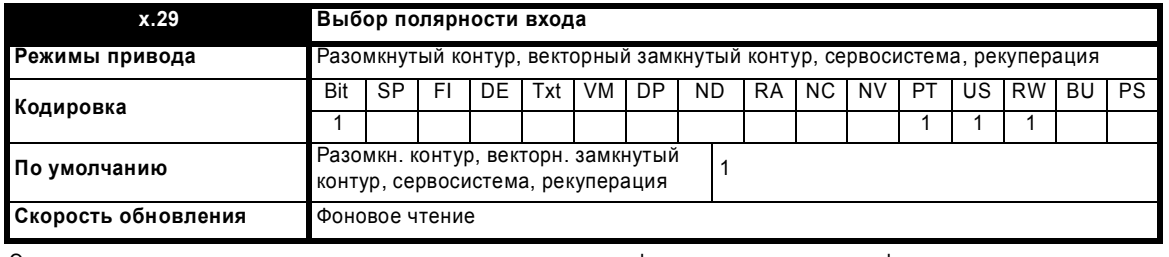

Этот параметр изменяет полярность или логику управления цифровых входов, но не цифровых выходов и выходов реле.

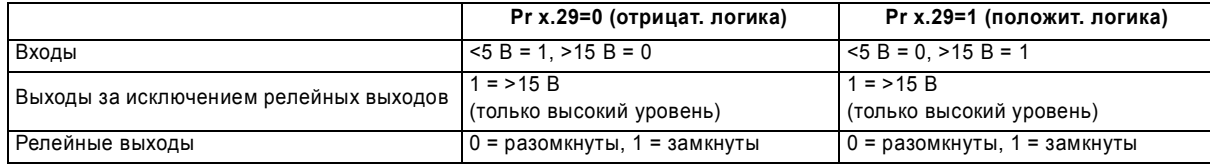

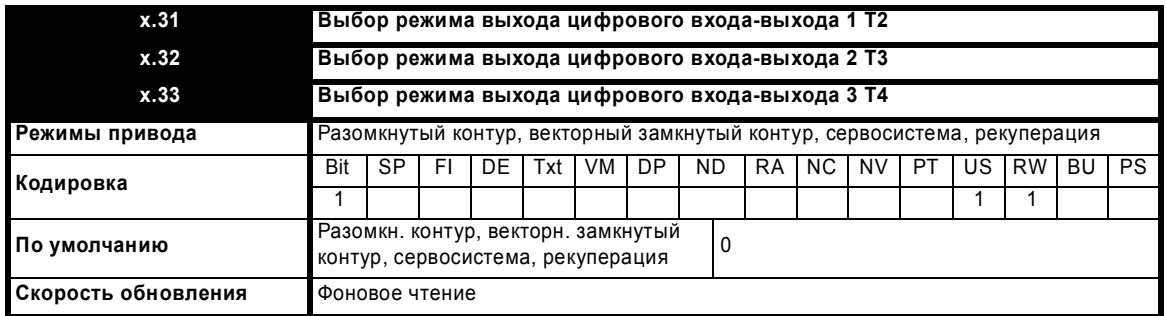

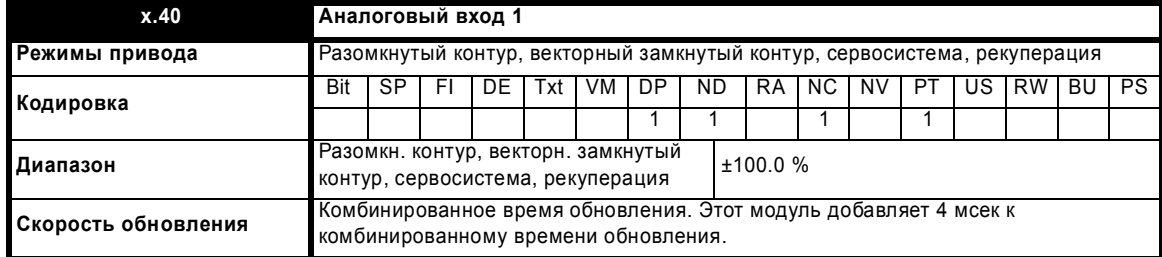

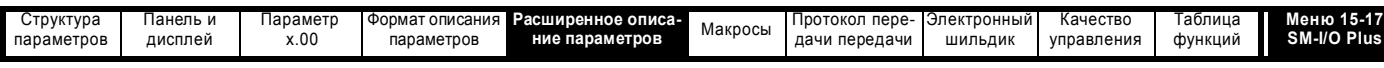

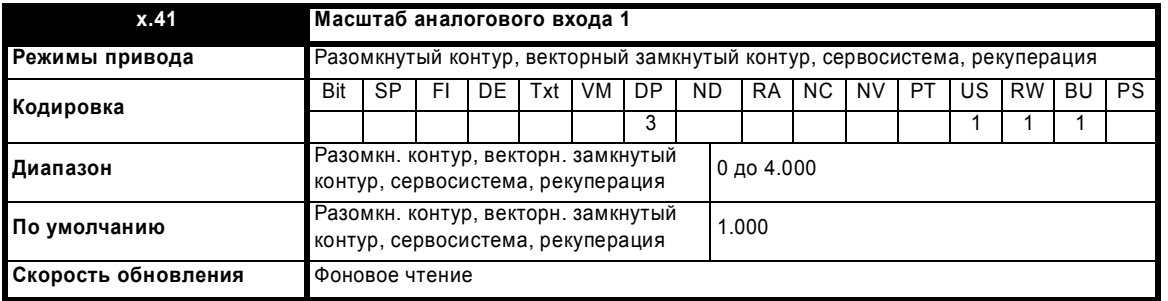

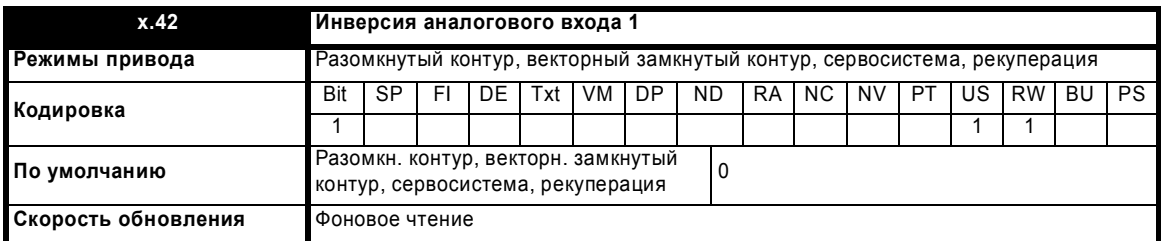

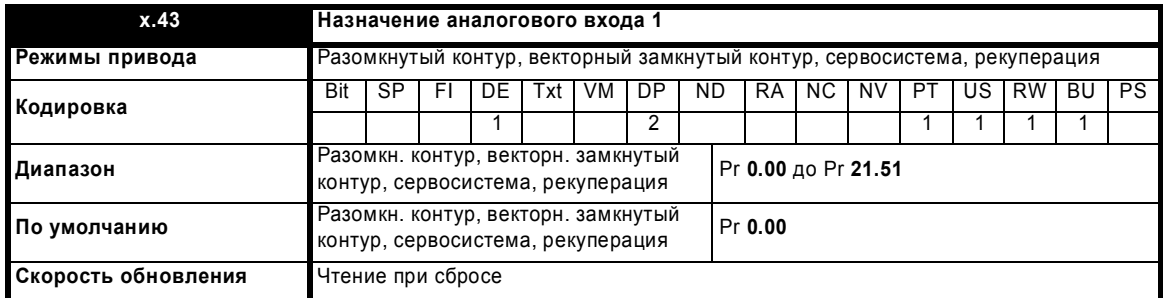

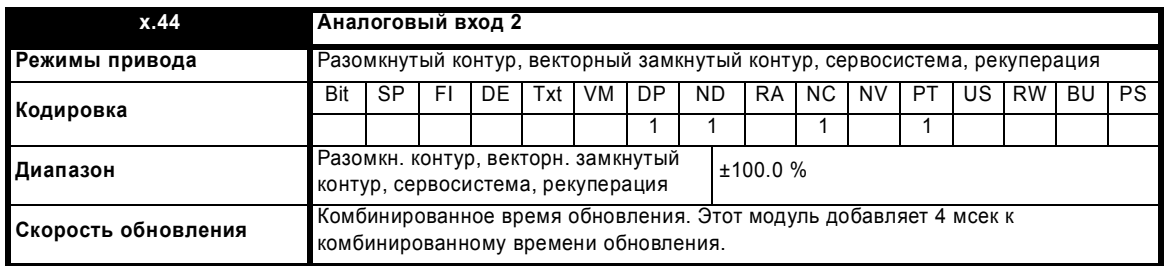

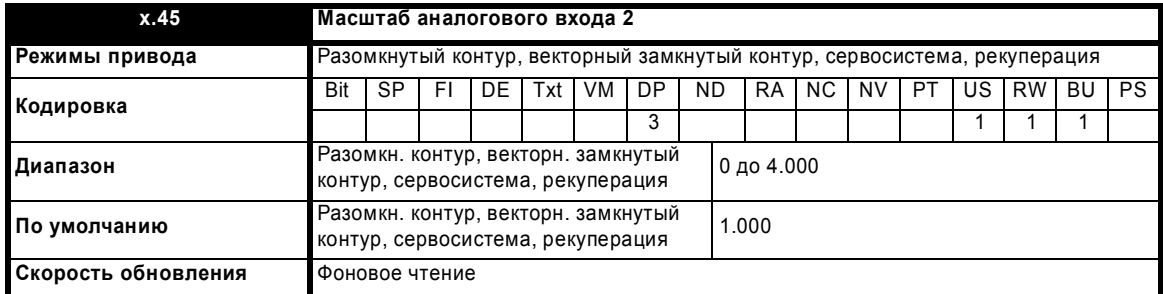

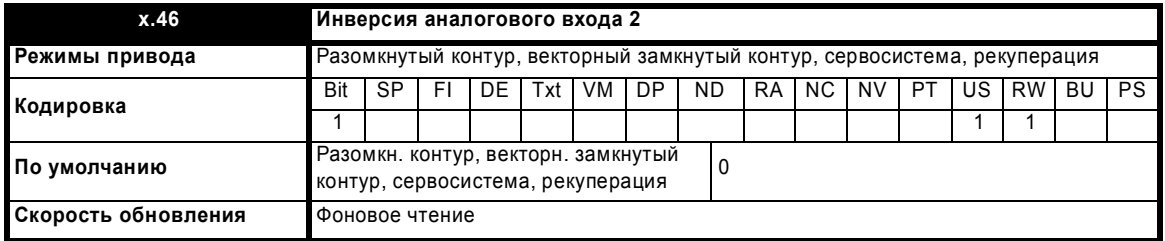

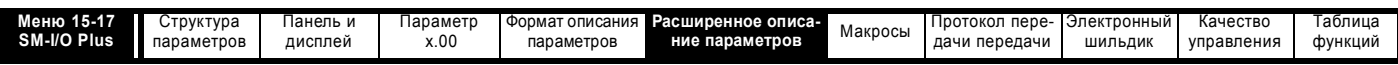

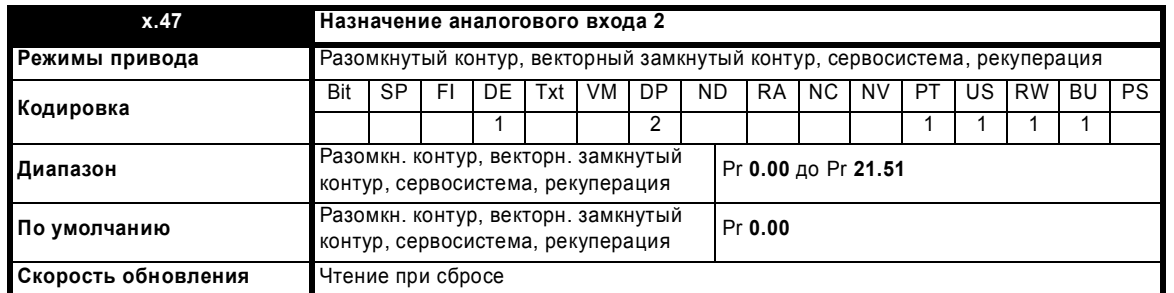

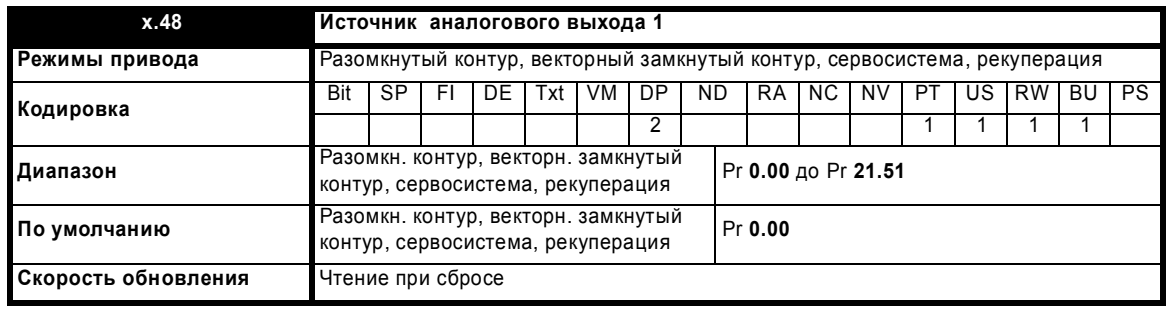

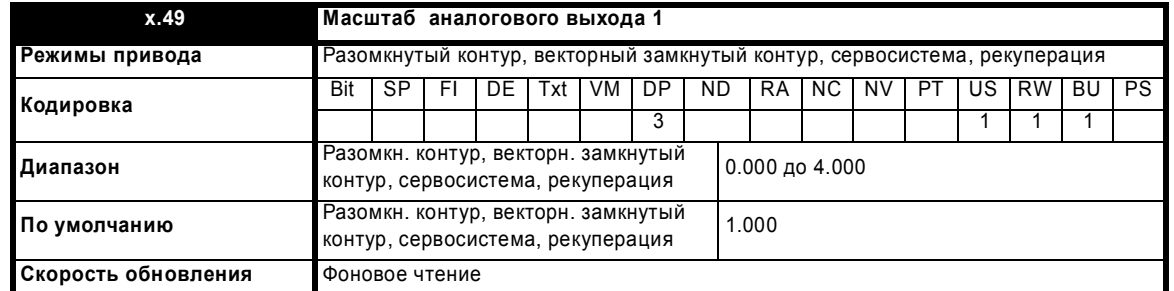

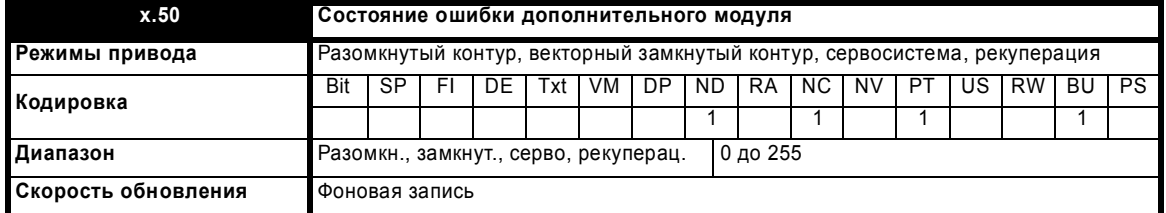

При возникновении ошибки в дополнительном модуле фиксируется только одна ошибка для каждого из установленных модулей. При возникновении ошибки причина ошибки записывается в этот параметр и привод может выполнить отключение SLotx.Er, где x - это номер гнезда модуля. Нулевое значение означает, что модуль не обнаружил ошибки, ненулевое значение указывает на наличие ошибки (Смотрите описания каждой категории модулей, где объясняются возможные значения этого параметра). При сбросе привода этот параметр очищается во всех дополнительных модулях.

Во всех модулях реализация схема контроля за температурой. Если температура печатной платы превысит 90°C, то вентилятор охлаждения привода принудительно запустится на полной скорости (на время не менее 10 секунд). Если температура упадет ниже 90°C, то вентилятор снова будет работать в нормальном режиме. Если температура печатной платы превысит 100°C, то привод выполнит отключение и состояние ошибки будет установлено в значение 74.

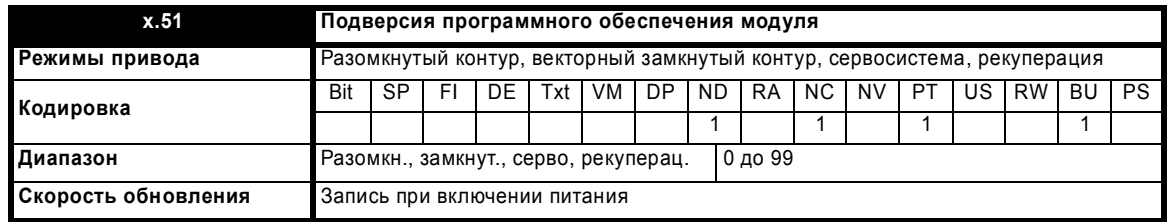

Большинство дополнительных модулей содержат процессор с программным обеспечением. Версия программного обеспечения отображается в этих параметрах в виде Pr **x.02** = xx.yy и Pr **x.50** = zz. Здесь xx указывает изменения, которые влияют на аппаратную совместимость, yy - указывает изменения, которые влияют на документацию на изделие, а zz указывает изменения, которые не влияют на документацию на изделие. Если установленный модуль не содержит программного обеспечения, то оба этих параметра отображаются как нули.

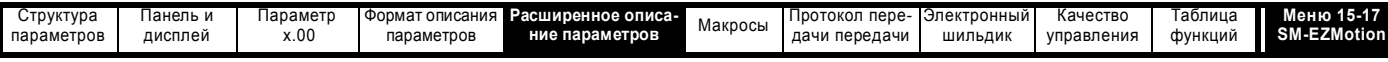

# 5.16.5 Модуль SM-EZMotion

Возможные значения состояния ошибки дополнительного модуля

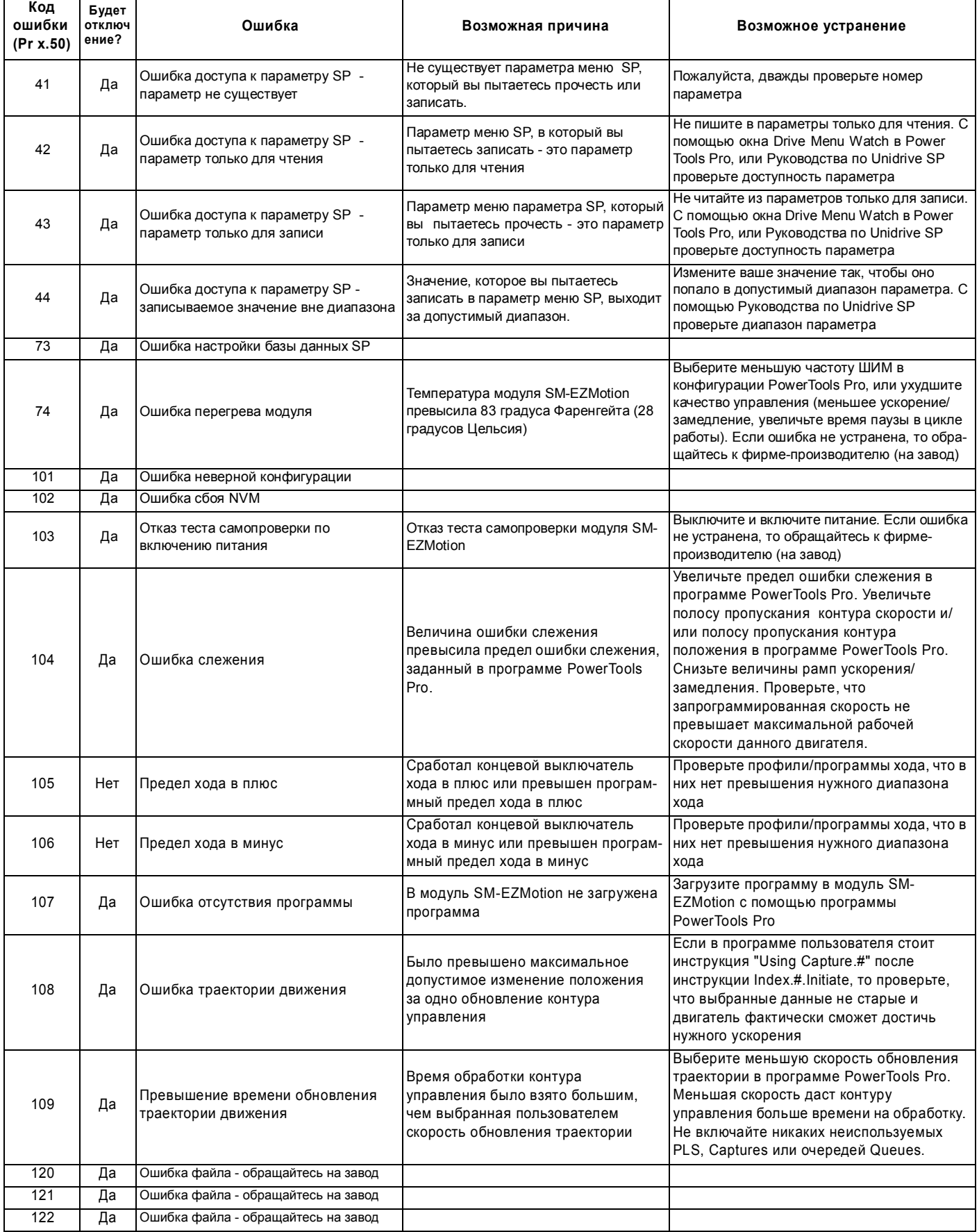

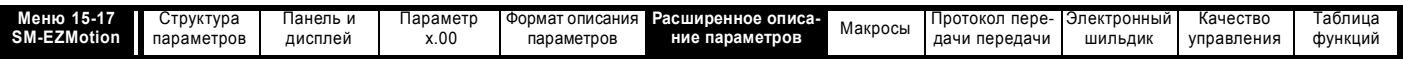

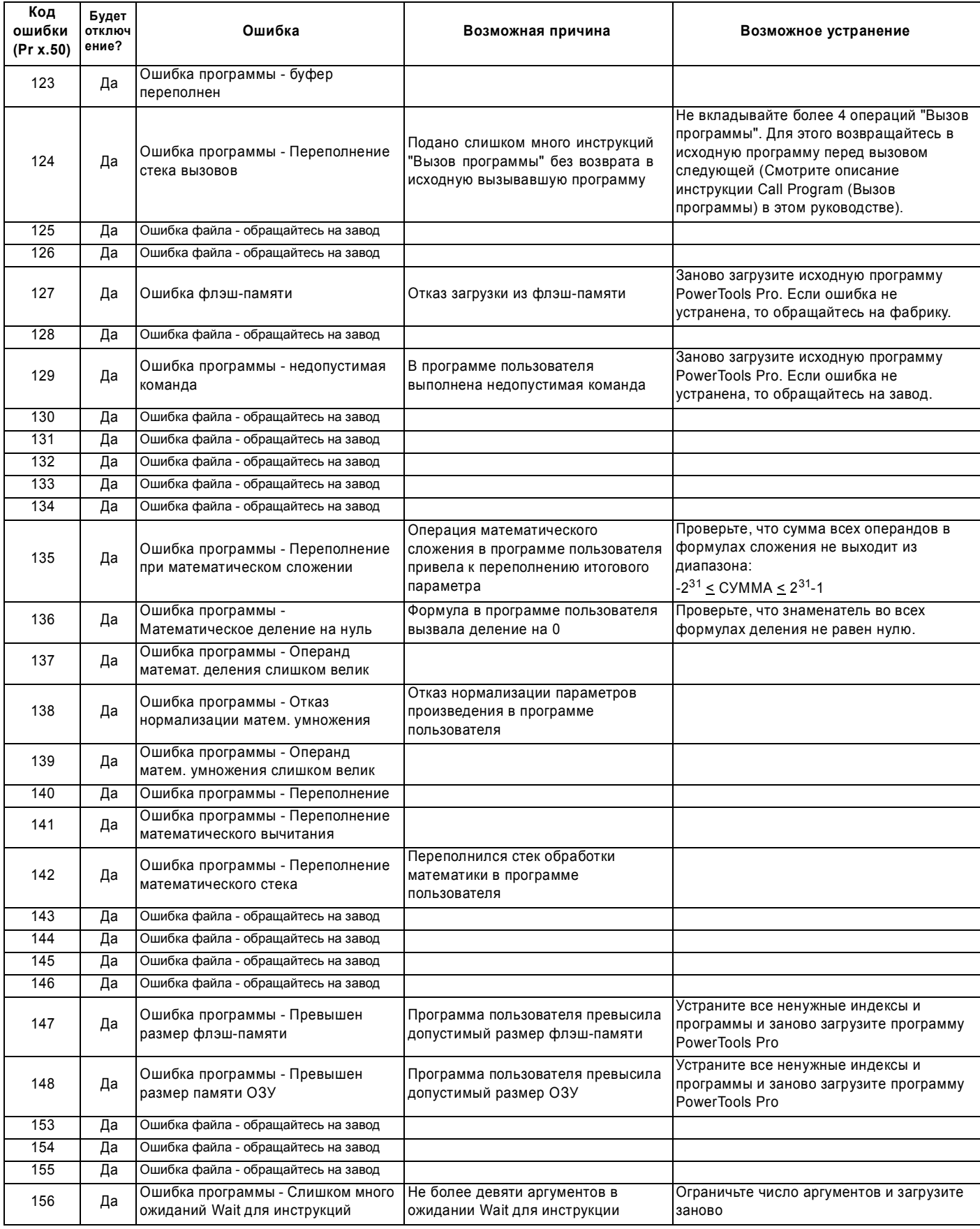

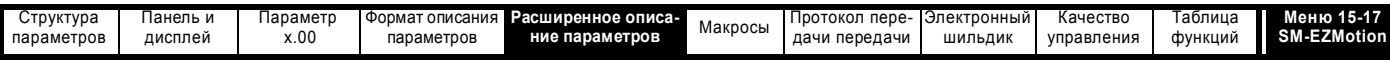

 $\mathbf{r}$ 

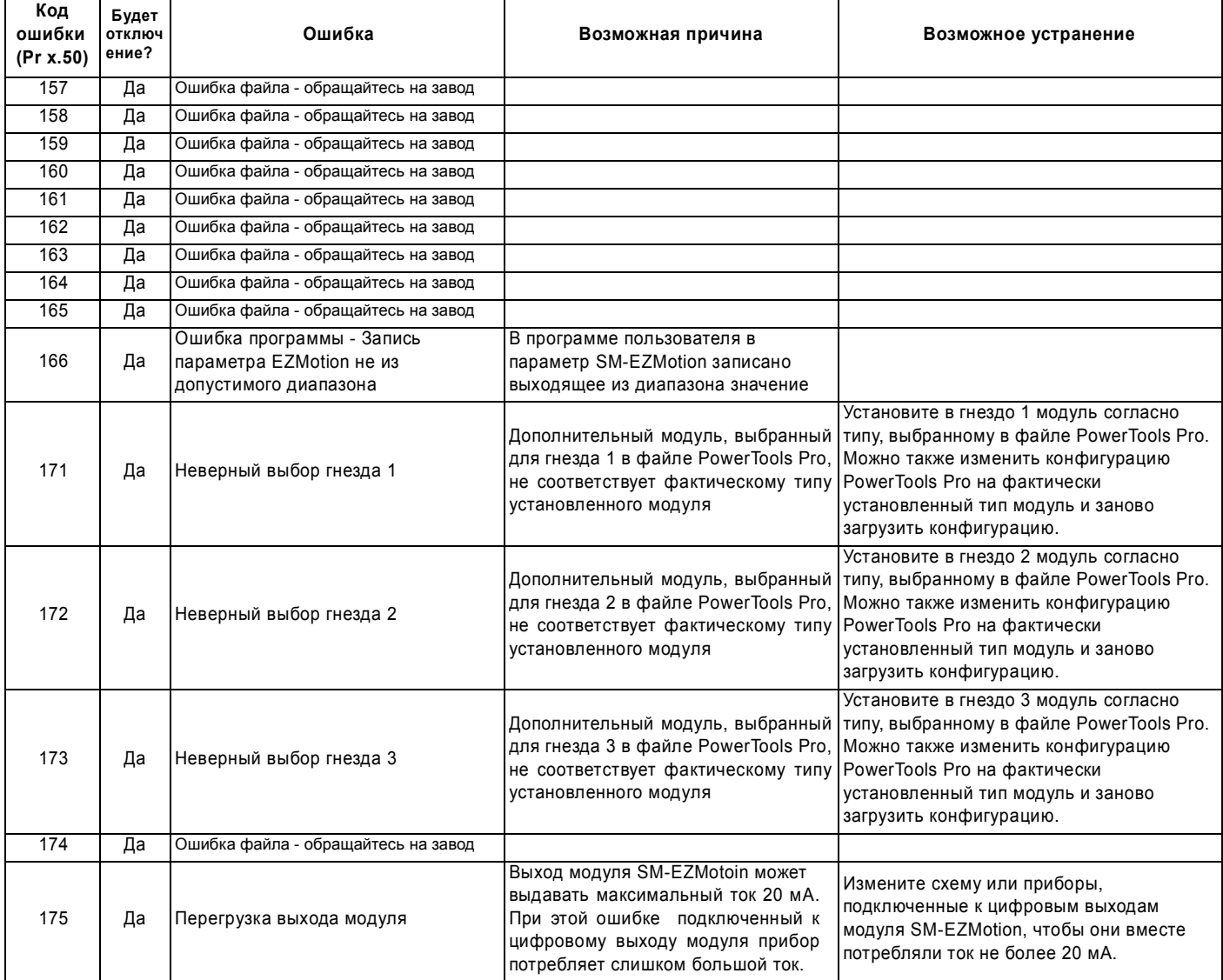

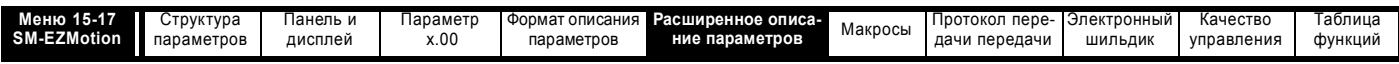

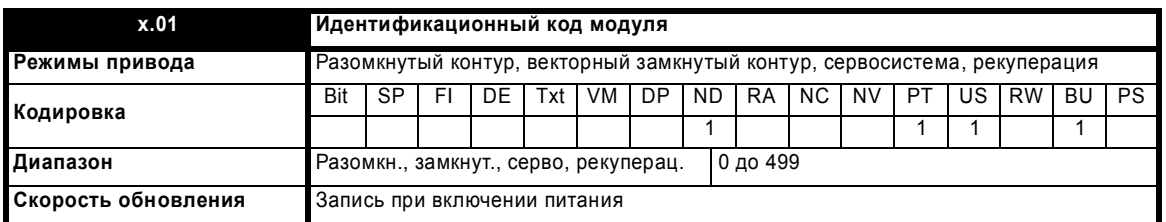

Если никакой дополнительный модуль не установлен в соответствующее гнездо, то этот параметр равен 0. Если модуль установлен, то этот параметр принимает показанное ниже значение идентификационного кода модуля.

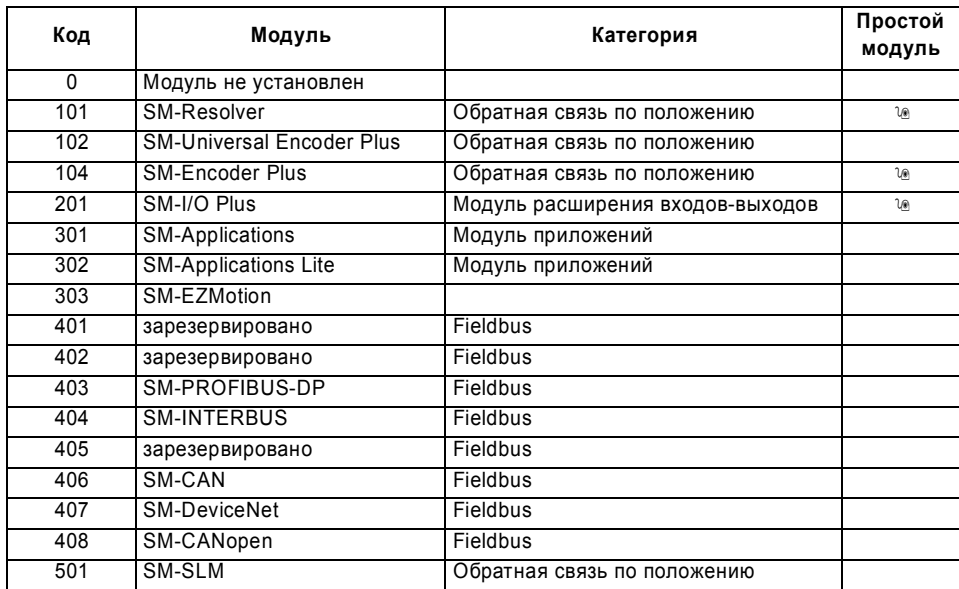

Когда пользователь сохраняет параметры в ЭППЗУ привода, то идентификационный код текущего установленного модуля сохраняется в ЭППЗУ. Если затем выполняется включение питания привода с другим установленным модулем или без модуля в том гнезде, где ранее был модуль, то привод выполняет отключение Slot.dF. Меню для соответствующего гнезда появляется для модуля новой категории со значениями параметров по умолчанию для новой категории. Новые значения параметров не сохраняются в ЭППЗУ до тех пор, пока пользователь не выполнит сохранение параметров.

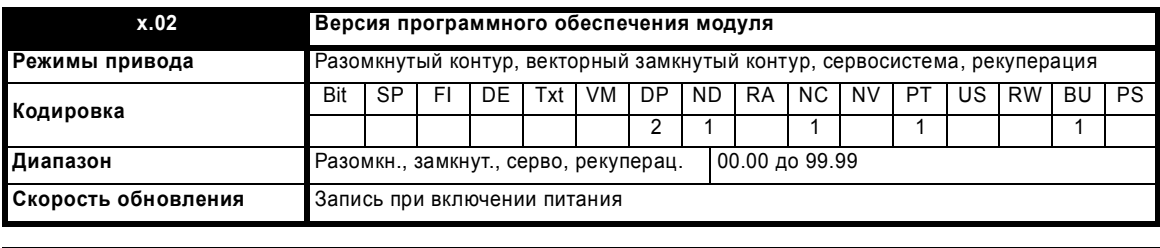

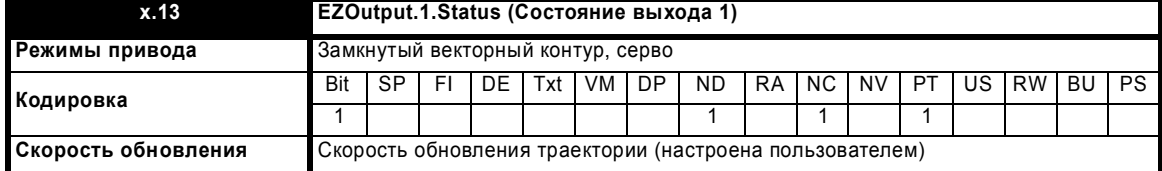

Этот параметр показывает состояние цифрового выхода #1 модуля SM-EZMotion. Значение 1 указывает, что выход активен. Значение 0 указывает, что выход не активен. Это эквивалентно выводу #6 на разъеме входов-выходов EZMotion I/O.

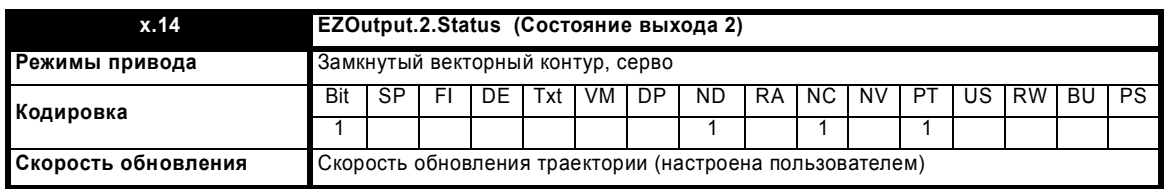

.<br>Этот параметр показывает состояние цифрового выхода #2 модуля SM-EZMotion. Значение 1 указывает, что выход активен. Значение 0 указывает, что выход не активен. Это эквивалентно выводу # 7 на разъеме входов-выходов EZMotion I/O.

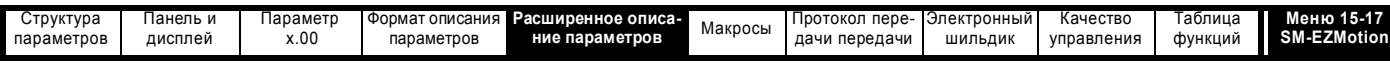

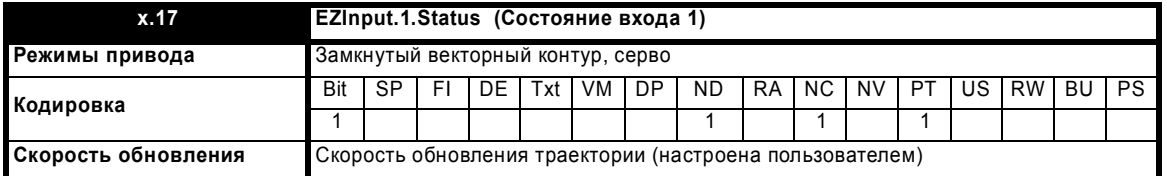

Этот параметр показывает состояние цифрового входа #1 модуля SM-EZMotion. Значение 1 указывает, что вход активен. Значение 0 указывает, что вход не активен. Это эквивалентно выводу # 2 на разъеме входов-выходов EZMotion I/O.

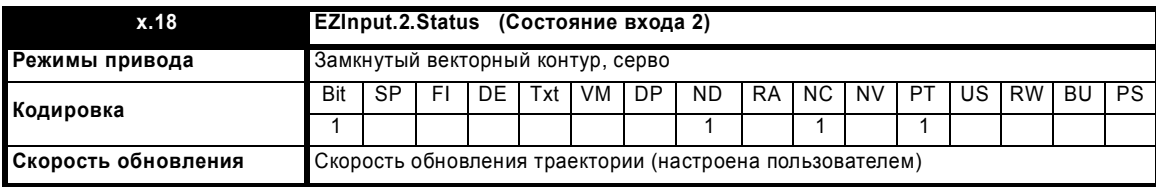

Этот параметр показывает состояние цифрового входа #2 модуля SM-EZMotion. Значение 1 указывает, что вход активен. Значение 0 указывает, что вход не активен. Это эквивалентно выводу # 3 на разъеме входов-выходов EZMotion I/O.

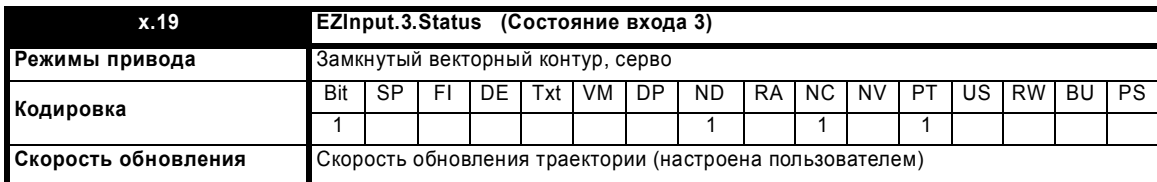

Этот параметр показывает состояние цифрового входа #3 модуля SM-EZMotion. Значение 1 указывает, что вход активен. Значение 0 указывает, что вход не активен. Это эквивалентно выводу # 4 на разъеме входов-выходов EZMotion I/O.

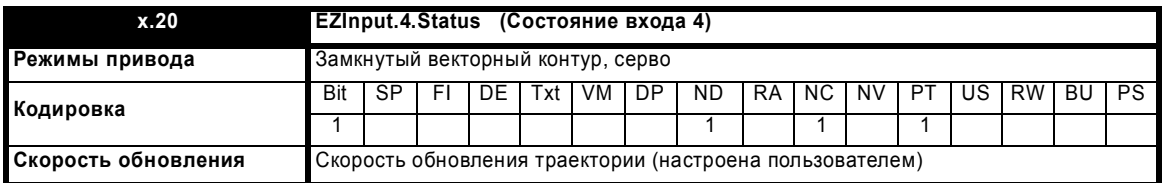

Этот параметр показывает состояние цифрового входа #4 модуля SM-EZMotion. Значение 1 указывает, что вход активен. Значение 0 указывает, что вход не активен. Это эквивалентно выводу # 5 на разъеме входов-выходов EZMotion I/O.

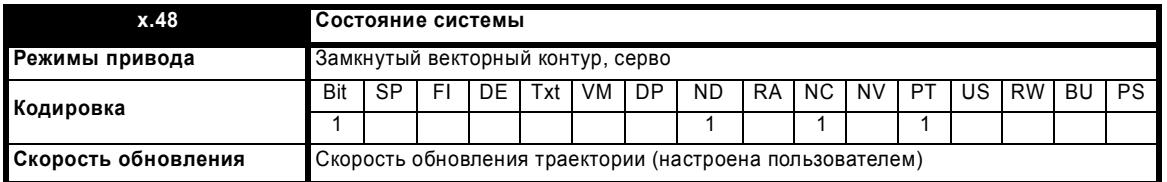

Параметр состояния системы используется для указания состояния каждой из задач программы пользователя и профилей движения. Этот параметр может дать пользователю некоторые сведения о том, как управляется модуль SM-EZMotion, при этом не надо в онлайновом режиме использовать PowerTools Pro EZ.

Имеются шесть отдельных цифр, которые указывают состояние различных процессов. Этот параметр показывает шестизначное число, которое можно использовать вместе с показанной ниже схемой для определения состояния каждого процесса. Нули в старших разрядах данного параметра не отображаются.

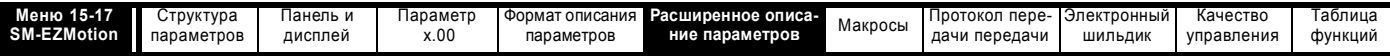

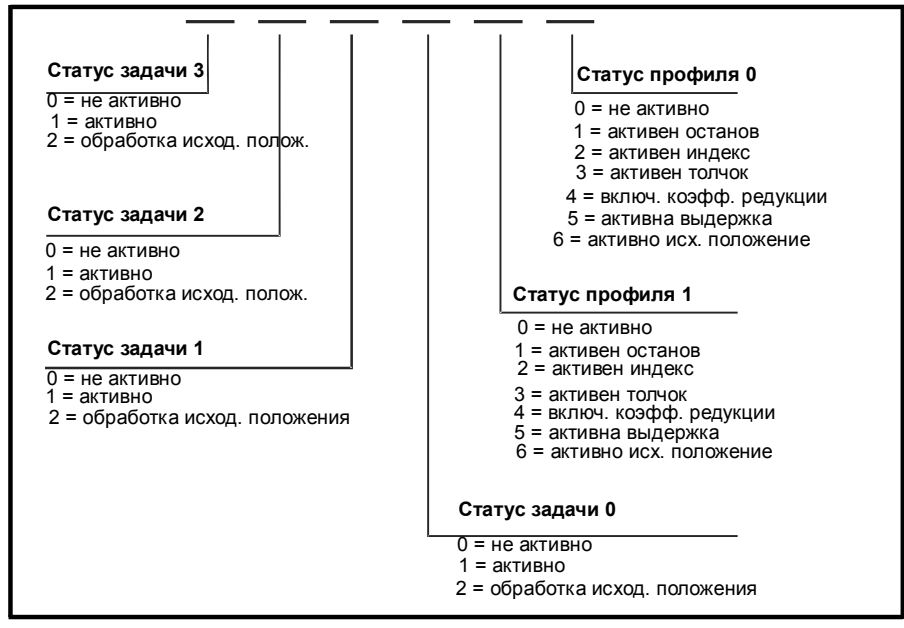

#### Примеры:

Рг х.48 = 11023 указывает, что программы пользователя в данный момент выполняются в задаче 2 и задаче 1, и что Индекс выполняется в профиле 1, а толчки выполняются в профиле 0.

Рг х.48 = 104 указывает, что программа пользователя выполняется в задаче 0, и что движение с заданным коэффициентом редукции выполняется в профиле 0.

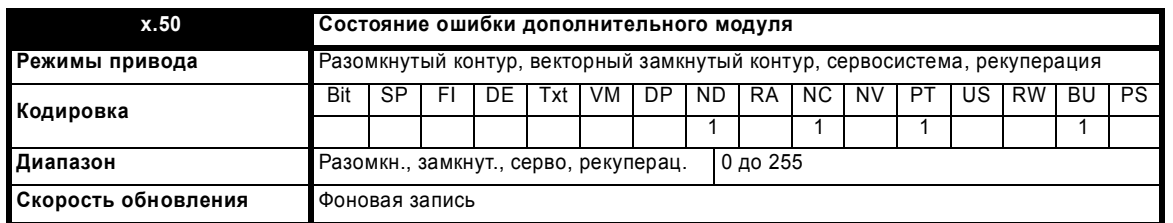

При возникновении ошибки в дополнительном модуле фиксируется только одна ошибка для каждого из установленных модулей. При возникновении ошибки причина ошибки записывается в этот параметр и привод может выполнить отключение SLotx.Er, где x - это номер гнезда модуля. Нулевое значение означает, что модуль не обнаружил ошибки, ненулевое значение указывает на наличие ошибки (Смотрите описания каждой категории модулей, где объясняются возможные значения этого параметра). При сбросе привода этот параметр очищается во всех дополнительных модулях.

Во всех модулях реализация схема контроля за температурой. Если температура печатной платы превысит 90°С, то вентилятор охлаждения привода принудительно запустится на полной скорости (на время не менее 10 секунд). Если температура упадет ниже 90°С, то вентилятор снова будет работать в нормальном режиме. Если температура печатной платы превысит 100°С, то привод выполнит отключение и состояние ошибки будет установлено в значение 74.

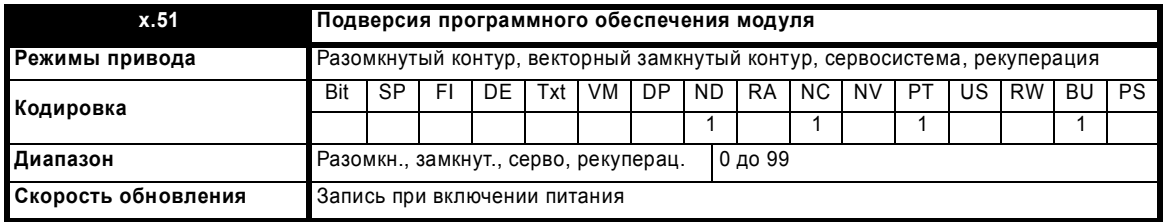

Большинство дополнительных модулей содержат процессор с программным обеспечением. Версия программного обеспечения отображается в этих параметрах в виде Pr x.02 = xx.yy и Pr x.50 = zz. Здесь xx указывает изменения, которые влияют на аппаратную совместимость, уу - указывает изменения, которые влияют на документацию на изделие, а zz указывает изменения, которые не влияют на документацию на изделие. Если установленный модуль не содержит программного обеспечения, то оба этих параметра отображаются как нули.

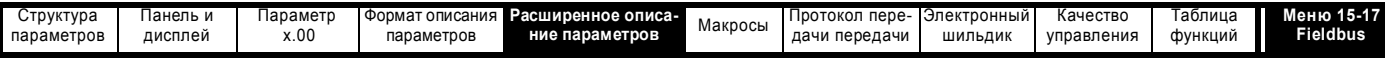

#### 5.16.6 Параметры модуля категории Fieldbus

## Возможные значения сообщений об ошибках дополнительных модулей

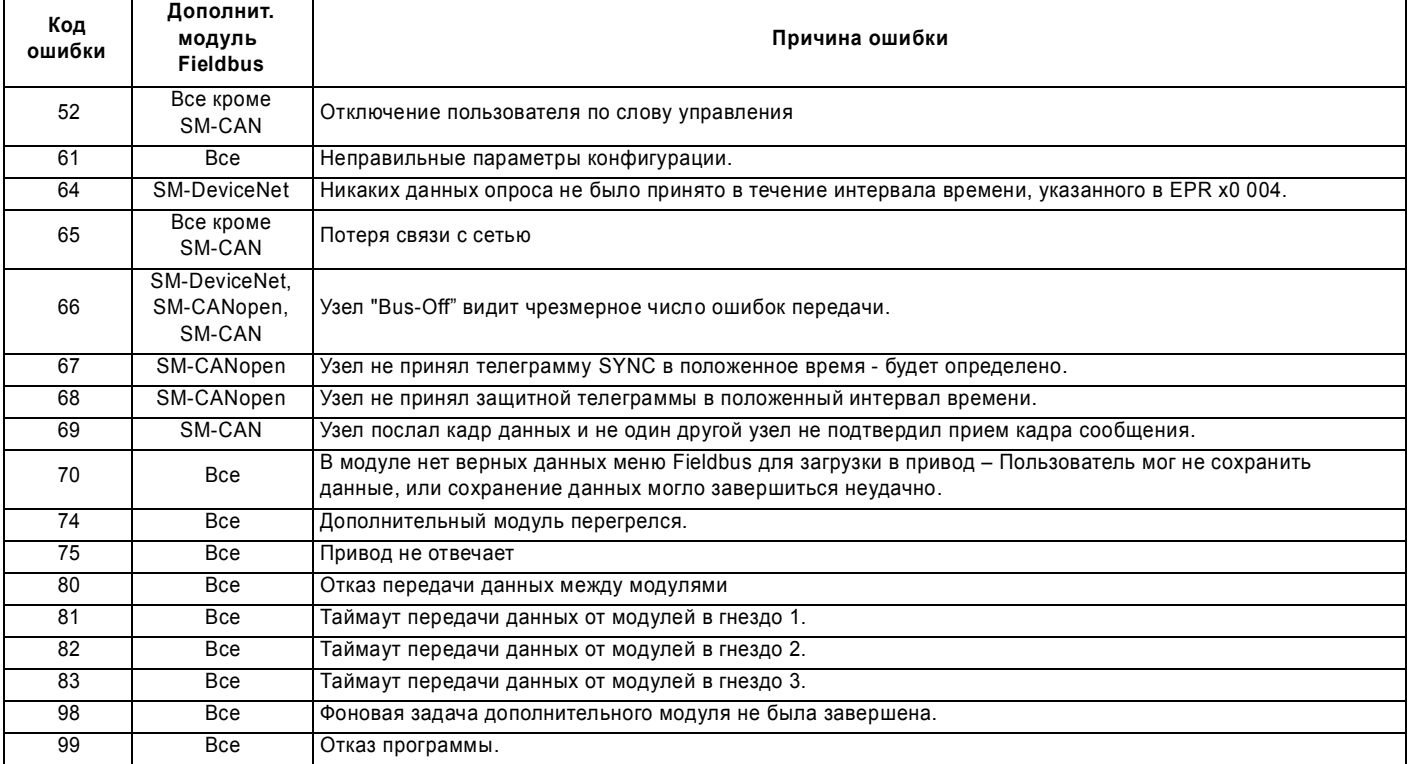

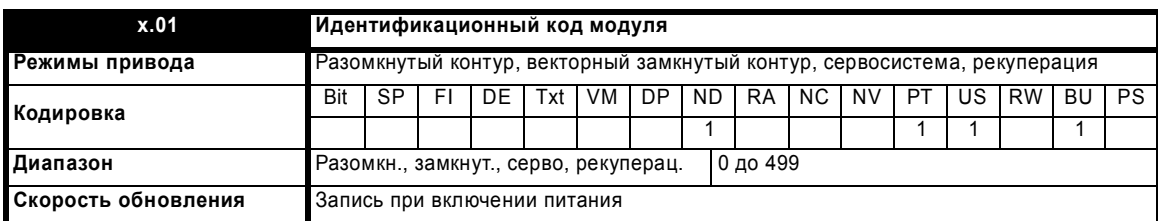

Если никакой дополнительный модуль не установлен в соответствующее гнездо, то этот параметр равен 0. Если модуль установлен, то этот параметр принимает показанное ниже значение идентификационного кода модуля.

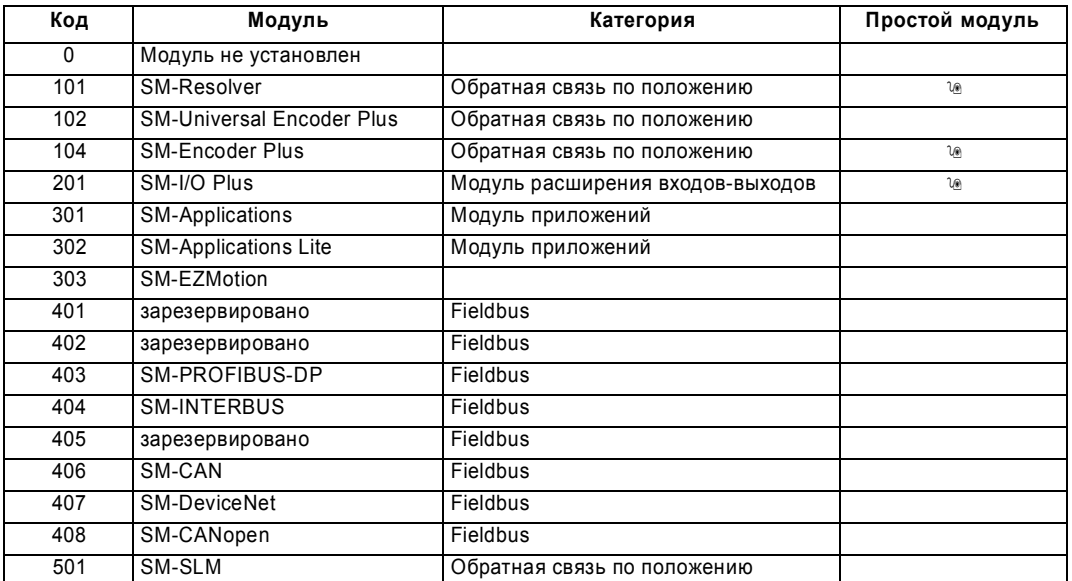

Когда пользователь сохраняет параметры в ЭППЗУ привода, идентификационный код текущего установленного модуля сохраняется в ЭППЗУ. Если затем выполняется включение питания привода с другим установленным модулем или без модуля в том гнезде, где ранее был модуль, то привод выполняет отключение Slot.dF. Меню для соответствующего гнезда появляется для модуля новой категории со

Расширенное руководство пользователя Unidrive SP

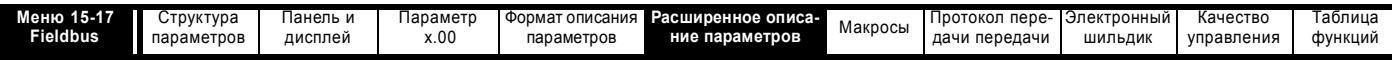

значениями параметров по умолчанию для новой категории. Новые значения параметров не сохраняются в ЭППЗУ до тех пор, пока пользователь не выполнит сохранение параметров.

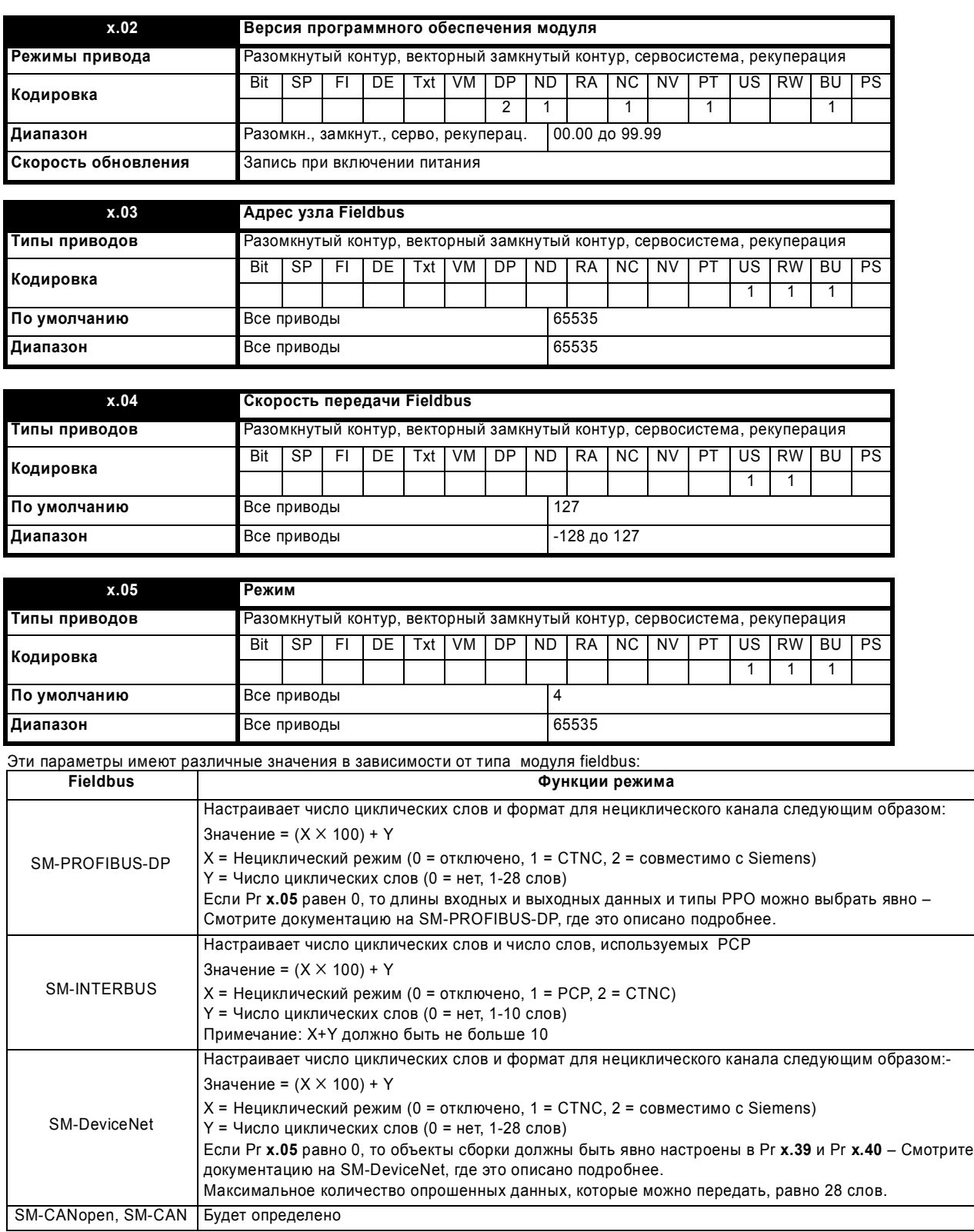

Если Pr **x.05** = 0, то длину входных и выходных циклических данных можно сконфигурировать независимо с помощью Pr **x.38**, Pr **x.39** и Pr **x.40**.

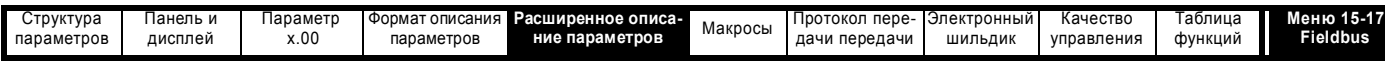

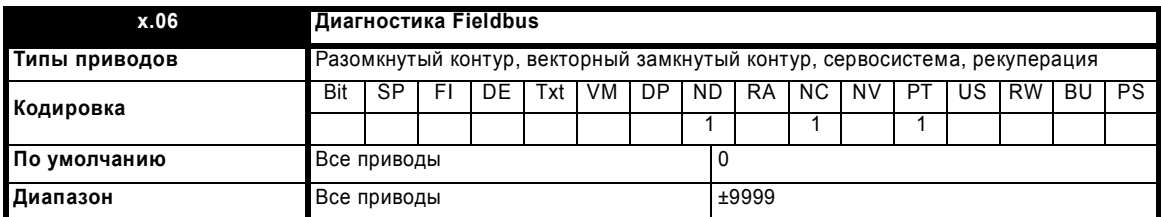

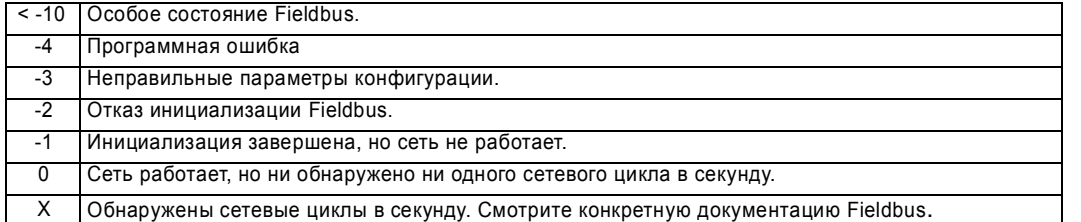

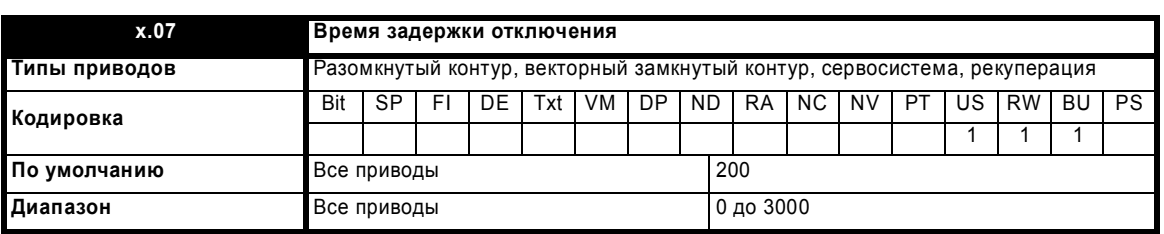

При начале передачи циклических данных подготавливается отключение. Если в течение времени, большего или равного значению Pr **x.07,** не будет никаких передач циклических данных, то произойдет отключение "потеря сети". Время задержки отключения можно ввести в Pr **x.07** в мсек (нуль отключает). Отключение по потери сети не влияет на внутреннее состояние модуля, это только индикатор для пользователя. Зависящие от fieldbus схемы сетевого управления используются для воздействия на мастера и для управления состояния модуля.

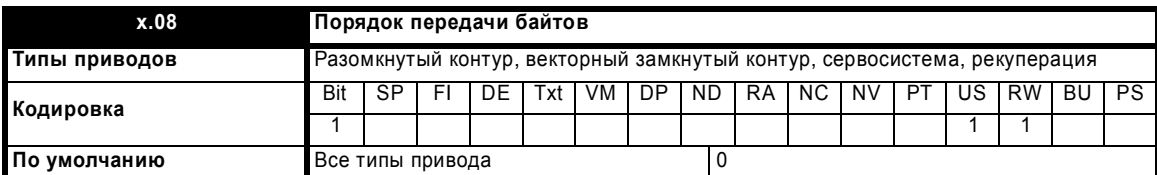

Выбирает порядок 16 и 32-разрядных данных (передаваемых в циклических каналах (и не в циклических каналах, если это позволяет fieldbus)). **ПРИМЕЧАНИЕ**

Не все типы модулей fieldbus поддерживают оба типа порядка передачи байтов – Смотрите документацию на конкретный модуль fieldbus.

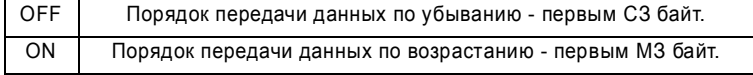

Параметры с Pr **x.09** по Pr **x.29** управляют тем, как сетевые данные обрабатываются в зависимости от типа модуля fieldbus.

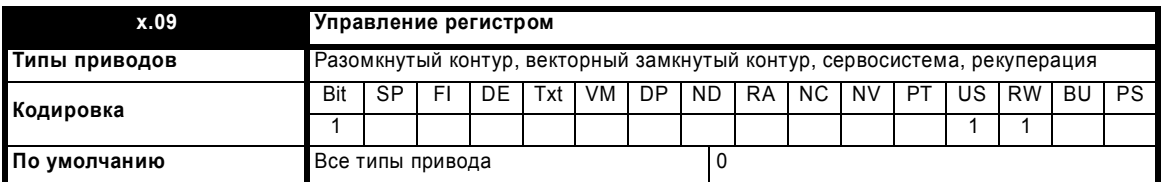

Определяет управление регистрами данных 'I' (вход) и 'O' (выход). Если Pr **x.05** > 0, то тогда Pr **x.09** устанавливается в 1, что приводит к тому, что Pr **x.06** показывает -3 (неверные параметры конфигурации), а подробная информация об отображении будет показана в Pr **x.49**.

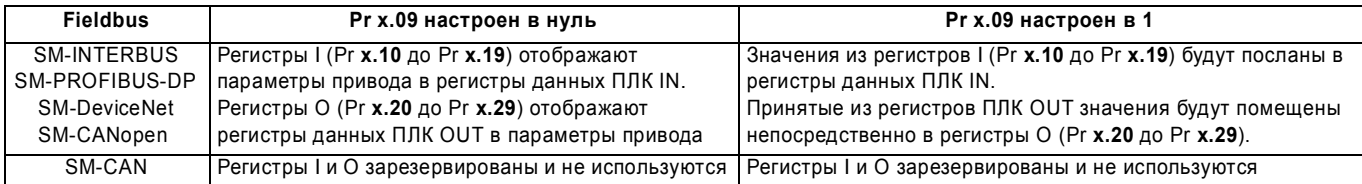

Расширенное руководство пользователя Unidrive SP **279**

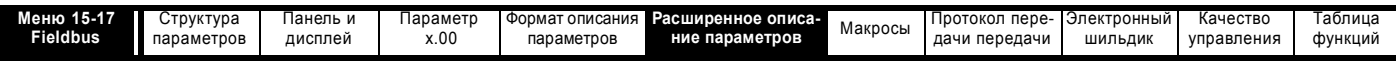

Если Рг х.09 изменен с 0 до 1 перед повторной инициализацией привода, то повторная инициализация приведет к очистке всех регистров I и О (Pr x.10 до Pr x.29) при условии, что все параметры конфигурации правильные. Любая другая повторная инициализация или отключение и включение питания привода не изменяет значений этих регистров.

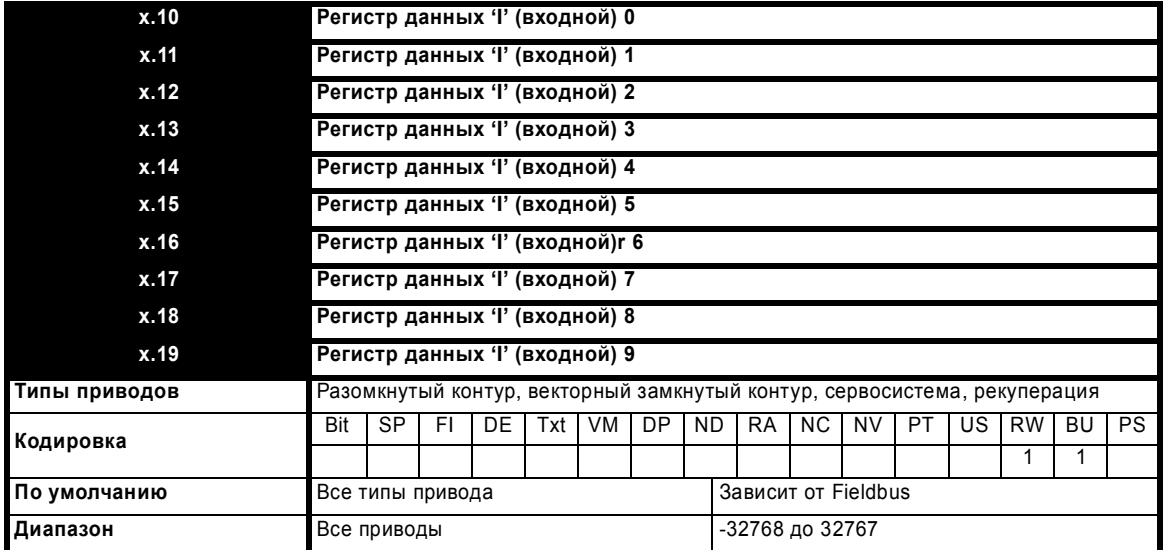

Определяет параметры, которые вводятся в программируемый логический контроллер (ПЛК) PLC.

Если Рг х.09 = 0, то Рг х.10 до Рг х.19 будут использоваться для конфигурирования отображения входных циклических данных.

Рг х.10 до Рг х.19 будут считываться только после сброса. Любой ввод неверных значений будет приводить к отключению 61 (Недопустимые параметры конфигурации). Циклическая передача данных не будет выполняться, пока после сброса все параметры конфигурации не будут опознаны как правильные. Рг х.06 останется = -2, указывая тем самым на ошибку инициализации.

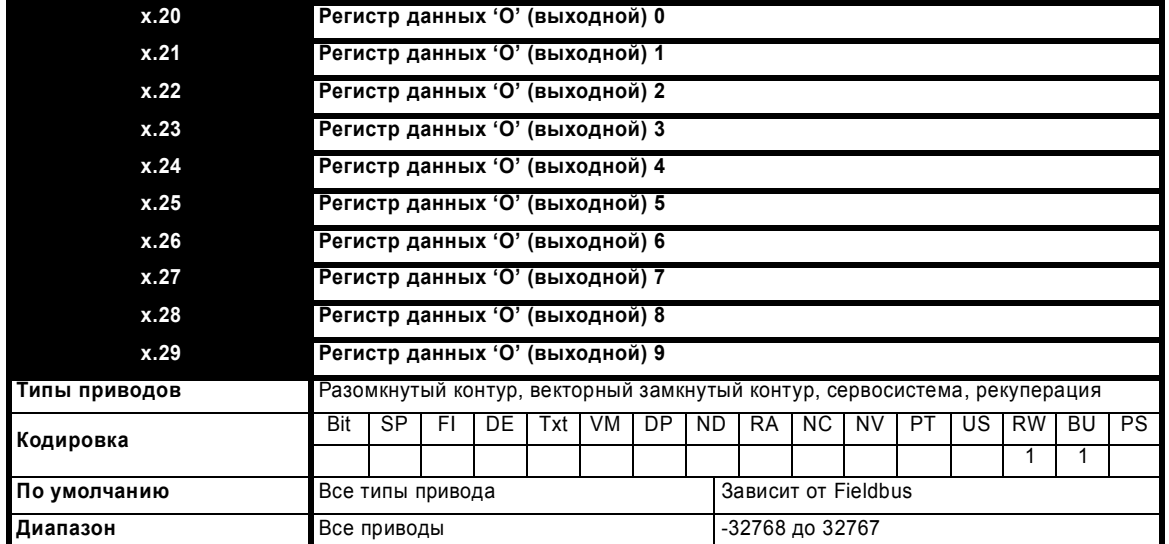

Определяет параметры, которые выводятся с ПЛК.

Если Рг х.09 = 0, то Рг х.20 до Рг х.29 будут использоваться для конфигурирования отображения выходных циклических данных.

Параметры Pr x.20 до Pr x.29 считываются только после сброса. Ввод любого неверного значения приводит к установке состояния в -3, при этом информация об ошибке отображения помещается в Pr x.49. Циклическая передача не будет завершена, пока все параметры конфигурации не станут верными после сброса. Рг х.06 останется равным -3, указывая на неудачную инициализацию.

Если после изменения режима привода параметры отображения станут неверными, то привод выполнит отключение чеверные параметры конфигурации'.

#### Влияние регистрового управления на параметры отображения

Если Pr x.09 = 1, то входные циклические данные будут отображаться непосредственно согласно от Pr x.10 до Pr x.19 и выходные циклические данные будут отображаться непосредственно в Pr x.20 до Pr x.29. По этой причине, если для входных или выходных циклических данных выбрана длина более 10, то будут использоваться только первые 10 слов. Режим циклических данных с длиной больше 10 приведет к ошибке превышения длины.

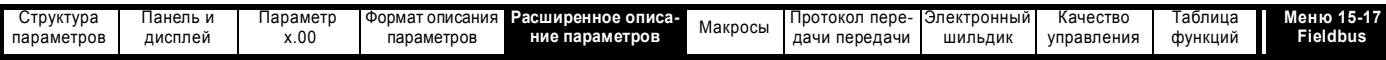

#### Влияние нециклических режимов передачи данных на параметры отображения

Если Рг х.05 настроен для разрешения нециклического типа данных, то во время инициализации модуля будут проверены первые параметры " и 'О'. Если любой из этих параметров уже отображен на виртуальный нециклический параметр, то он будет перезаписан, чтобы обеспечить ему правильный формат (1 слово CTNC или 4 слова PPONC). Если любой из этих параметров окажется не нециклическим виртуальным параметром, то первые 9 параметров из соответствующей группы будут перемещены вверх и первый параметр будет настроен для нециклического канала. Это значит, что если Pr x.19 или Pr x.29 был установлен в 1 и был выбран нециклический тип данных, то это отображение может быть потеряно.

Если Рг х.05 был настроен, чтобы не разрешить любую форму нециклических данных, то проверяются первые параметры "I' и 'O'. Если любой из них настроен на нециклический виртуальный параметр, то последние 9 параметров в соответствующей группе будут перемещены вниз для удаления нециклического канала и последний параметр отображения буден сброшен в 0. Нециклические виртуальные параметры, помещенные в любом другом месте в отображениях, не будут удалены.

Если Рг х.05 = 0 и Рг х.09 = 0, то любой нециклический виртуальный параметр в первом параметре 'I' или 'O' будет оставлен.

Для каждого нециклического типа в оба параметра 'i' и 'О' можно поместить не более одного канала. Если определено несколько нециклических каналов одинакового типа, то будет выдана ошибка отображения.

#### Доступ к меню настройки Fieldbus

Настройка параметра 'l' или 'O' в UT7x меню настройки fieldbus должна указать гнездо, в котором установлен дополнительный модуль fieldbus за счет использования меню 15 -> 17 для гнезд 1 -> 3 соответственно. Отображение на параметры с Pr x.10 по Pr x.29 меню настройки других модулей fieldbus будет разрешено только для случая, если такой модуль находится в управлении регистром (Pr x.09 = 1), чтобы не допустить искажения конфигураций отображения. Отображение в собственное меню настройки дополнительных модулей либо за счет прямого отображения, либо за счет использования виртуальных меню настройки fieldbus (меню 60) не разрешено. Любое неверное отображение в меню настройки fieldbus будет показано как ошибка несоответствия чтения-записи.

#### Доступ к параметрам SM-Applications

Настройка параметра 'I' или 'O' в параметр базы данных SM-Applications без указания гнезда заставит модуль fieldbus выбрать программу из модуля SM-Applications, установленное в гнезде с наименьшим номером. Если нужен доступ к двум модулям SM-Applications, то гнезда нужно указывать явно с помощью меню 100 -> 181 (смотрите Таблицу 5-10). Эти величины были выбраны так, чтобы обеспечить полный доступ к меню SM-Applications и при этом сохранить 8-битовый идентификатор меню, который нужен для нецикличной совместимости с оборудованием Контрол Техникс.

### Таблица 5-10 Эквивалентные меню гнезда дополнительного модуля

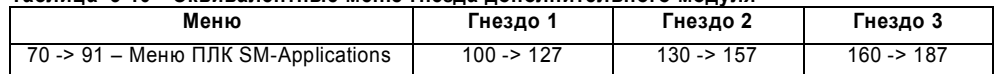

### Отображение расширенных параметров SM-Applications

Если соседние параметры с Pr x.10 по Pr x.19 и/или с Pr x.20 по Pr x.29 представляют отображения на разные параметры внутри одного меню ПЛК SM-Applications (70 -> 75), или в меню приложений привода (18 -> 20), то отображения будут интерпретироваться для получения диапазона.

Диапазоны будут созданы только если значение первого параметра соседней пары меньше значение второго параметра.

Таблица 5-11 показывает возможную (хотя и не ожидаемую) конфигурацию отображения для привода с модулем SM-PROFIBUS-DP в гнезде 1 и SM-Applications в гнездах 2 и 3 соответственно.

#### Таблица 5-11 Пример отображений входа " и выхода 'О'

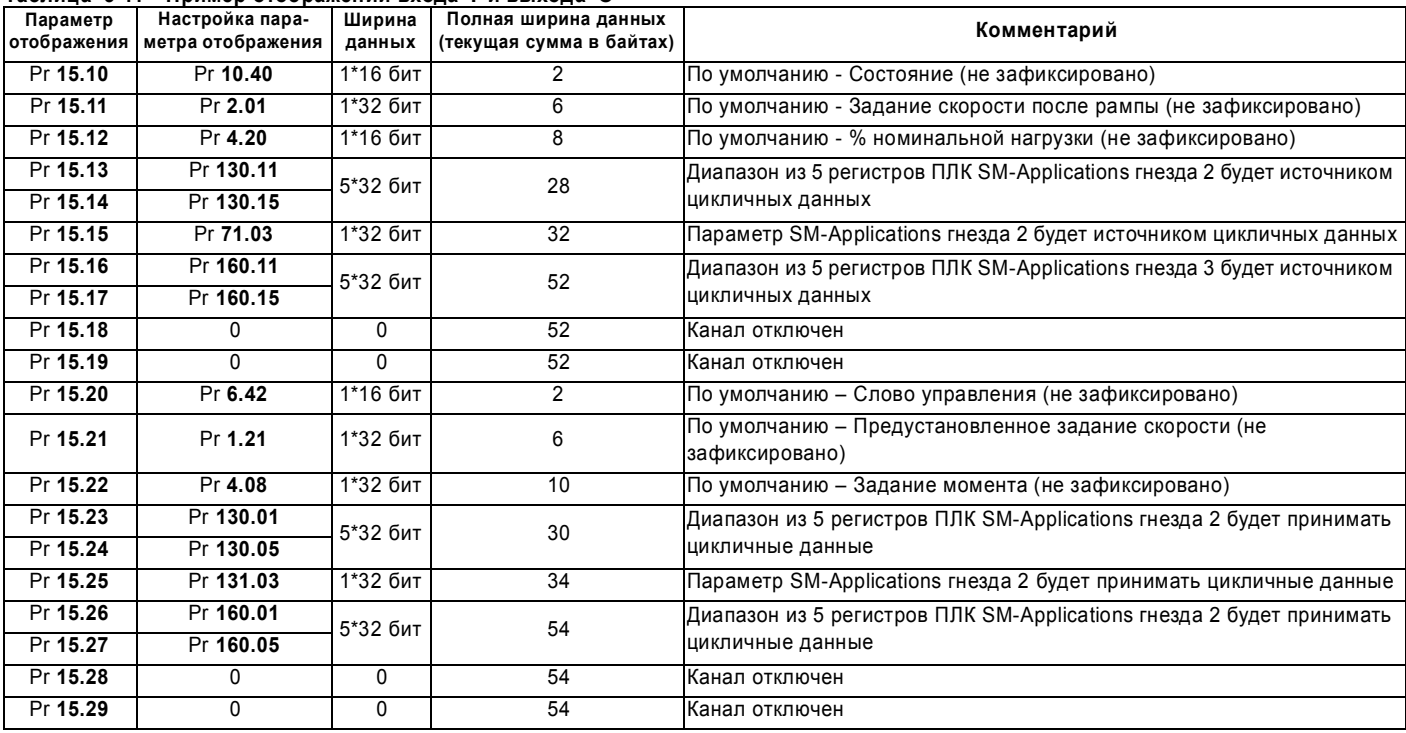

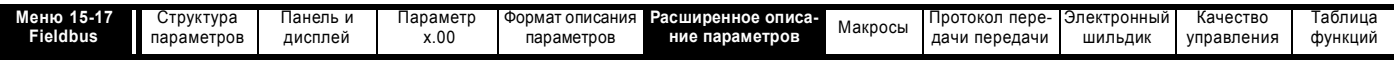

Таблица 5-12 показывает, как будет выглядеть итоговое сообщение.

#### **Таблица 5-12 Структура итоговых данных**

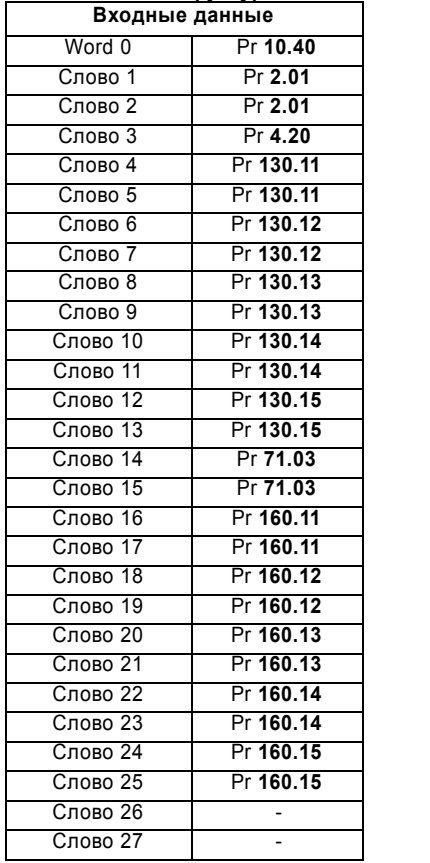

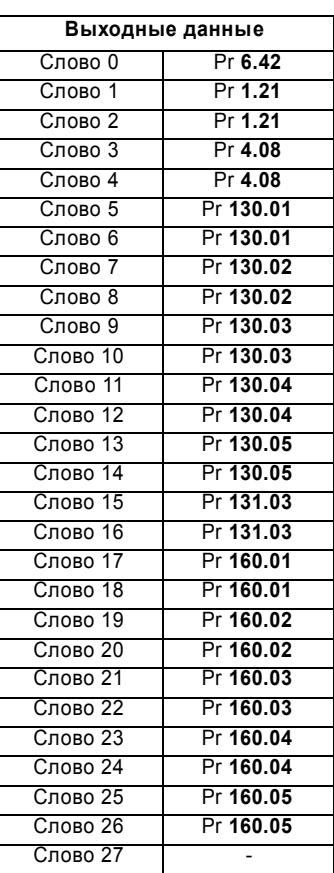

#### **Обработка передачи данных между используемыми модулями расширения**

Если используется отображение параметров SM-Applications (кроме прямого доступа к меню настройки 15,16 или 17), то пересылка данных выполняется через канал передачи данных между используемыми модулями расширения. Этот канал предоставляет полный доступ ко всем параметрам SM-Applications, но в силу характера метода передачи пересылка многих параметров таким способом может оказаться медленной. Сервер (SM-Applications) опрашивает клиента (модуль fieldbus) каждую 1 мсек, проверяя наличие нового задания. При каждом опросе может быть выполнен только одно задание, поэтому для передачи 10 отдельных параметров потребуется примерно 10 мсек.

Для увеличения скорости передачи данные можно передавать блоками. Блок может содержать до 10 слов данных из соседних параметров из одного меню ПЛК SM-Applications PLC (все параметры меню ПЛК считаются 32-битными, так что в блоке может быть до 5 параметров). Для снижения загрузки системы при передаче блоков информация об отображении блока посылается в SM-Applications во время инициализации, и после запуска цикличной передачи данных блоки посылаются или принимаются без информации об отображении. Всего имеется 8 входных и 8 выходных блоков, что создает до 80 слов для каждого направления (это больше, чем нужно в настоящее время).

Блоки настраиваются только для диапазонов из 2 или более отображений ПЛК SM-Applications. Один параметр всегда пересылается с помощью стандартного метода передачи, поскольку при этом не обеспечивается преимущества по скорости при использовании блока. Большие диапазоны могут охватывать несколько блоков, однако, если после создания блока остается только один параметр, то он будет отображен по методу одиночной передачи. Например, для диапазона из 7 параметров ПЛК будет использоваться полный блок из 5 параметров и блок из 2 параметров, в то время как для 11 параметров ПЛК будут использованы 2 полных блока и одиночная передача. Поэтому небольшое число больших диапазонов пересылается эффективнее, чем большое число малых диапазонов.

Поскольку для пользователя доступны только 10 параметров отображения (после расширения можно отобразить до 32 слов), то можно создать только до 5 диапазонов. По этой причине максимальное число блоков, которое сейчас можно использовать, равно 6 (4 диапазона из 2 параметров и 1 диапазон из 8), хотя всего имеется 8 блоков.

### **Отключения по таймауту:**

Если используется метод передачи между используемыми модулями расширения и выполнен сброс сервера (то есть SM-Applications), но для клиентов сброс не был выполнен, то произойдет отключение по таймауту клиента.

Если сброшены как клиент, так и сервер (например, при установке 1070 в Pr **x.00**), то не будет никакого отключения, оба будут сброшены и передача данных будет запущена заново.

Если клиент сбрасывается (например, за счет установки Pr **x.31** в меню настройки fieldbus в значение 1), то клиент перезапускается, никакого отключения не происходит и сервер будет продолжать свою нормальную работу.

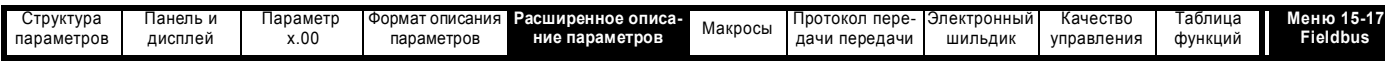

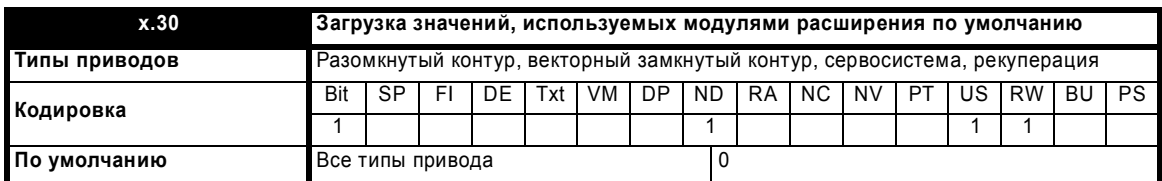

Значение, настроенное в Pr x.30, влияет на выполнение команды привода 'параметр по умолчанию' и будет очищено после загрузки значений по умолчанию.

Если Рг x.30 = 0 и запрошены параметры Unidrive SP по умолчанию, то этап 4 будет пропущен (обойден).

Если Рг x.30 = 1 и запрошены параметры Unidrive SP по умолчанию, то этап 4 будет включен.

- 1. Передача данных Fieldbus будет остановлена.
- 2. Привод загрузит свои значения параметров по умолчанию и автоматически запишет их в свой ЭППЗУ.
- 3. Дополнительный модуль перезапишет любые общие параметры по умолчанию привода конкретными значениями fieldbus, например, если установлен SM-DeviceNet и он видит, что 65535 (общий параметр привода по умолчанию) записан в параметр адреса узла, то модуль перезаписывает это значение на 63.

#### **ПРИМЕЧАНИЕ**

Модуль также отслеживает значения "общих параметров привода по умолчанию" в режиме фоновой задачи и перезаписывает их по мере необходимости.

- 4. Настройки дополнительного модуля по умолчанию сохраняются во флэш-памяти дополнительного модуля.
- 5. Модуль выполняет сброс самого себя.
- 6. Дополнительный модуль выполнит свою стандартную процедуру запуска с использованием значений по умолчанию.

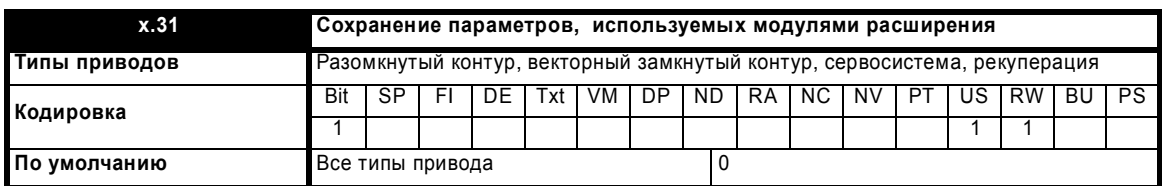

Значение, настроенное в Рг х.31, влияет на выполнение команды привода 'сохранение параметра' и будет сброшено после сохранения параметров привода следующим образом:

Если Pr  $x.31 = 0$  и запрошено сохранение Unidrive SP:

- 1. Привод Unidrive SP сохраняет свои параметры.
	- Если Pr  $x.31 = 1$  и запрошено сохранение Unidrive SP:
- 1. Unidrive SP сохранит свои параметры.
- 2. Передача данных Fieldbus будет остановлена немедленно.
- $\mathbf{3}$ Параметры меню Fieldbus будут сохранены во флэш-памяти дополнительного модуля.
- 4. Модуль выполняет сброс самого себя.
- 5. Дополнительный модуль выполнит свою стандартную процедуру запуска с использованием сохраненных значений.

Возможность сохранить конкретные параметры Fieldbus в дополнительном модуле позволяет пользователю установить заранее запрограммированный модуль в новый привод и при этом сохранить настройки, смотрите Pr х.33.

#### **ПРИМЕЧАНИЕ**

В большинстве случаев пользователь может просто выполнить сохранение параметров Unidrive SP - этого достаточно для обеспечения восстановления системы в цикле отключения-включения питания и это не вызовет перерыва в передаче данных Fieldbus.

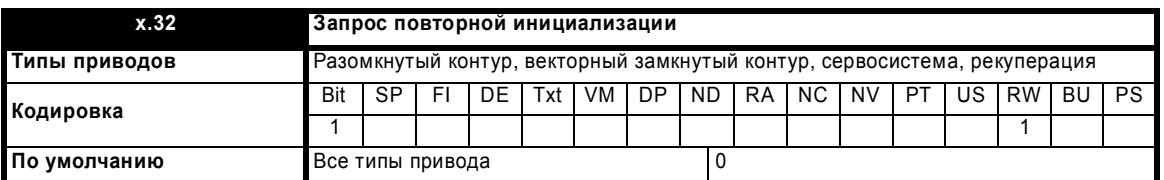

Этот параметр будет непрерывно опрашиваться и сбрасывается после выполнения 'Запрос о повторной инициализации'. В случае установки выполняются следующие действия:

1. Передача данных Fieldbus будет остановлена.

Рг х.32 будет сброшен.  $\overline{2}$ 

3. Будет выполнена стандартная процедура запуска с использованием значений текущей конфигурации fieldbus

Настройка значения 1070 в любой параметр 0 и нажатие кнопки сброса привода приводит к сбросу всех модулей, установленных в приводе.

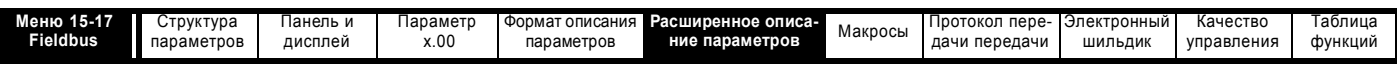

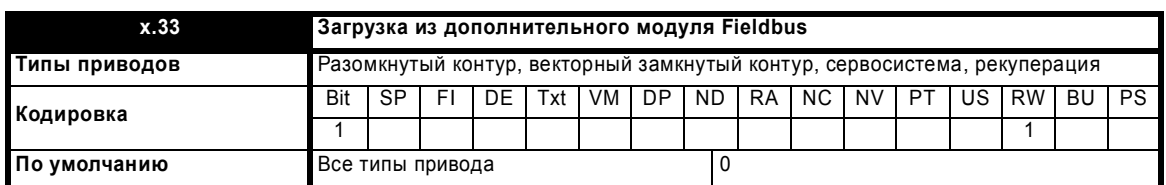

Pr **x.33** используется для конфигурирования меню настройки дополнительного модуля значениями, сохраненными во флэш-памяти дополнительных модулей Fieldbus, и сбрасывается после выполнения 'загрузки'.

Этот параметр непрерывно опрашивается. В случае его установки выполняются следующие действия:

1. Передача данных Fieldbus будет остановлена.

- 2. Значения параметров меню Fieldbus будут загружены в Unidrive SP из флэш-памяти дополнительного модуля если правильный набор параметров не был заранее сохранен, то будет выполнено отключение 70.
- 3. Параметр Pr **x.33** будет сброшен.
- 4. Модуль выполняет сброс самого себя.
- 5. Дополнительный модуль выполнит свою стандартную процедуру запуска с использованием загруженных значений.

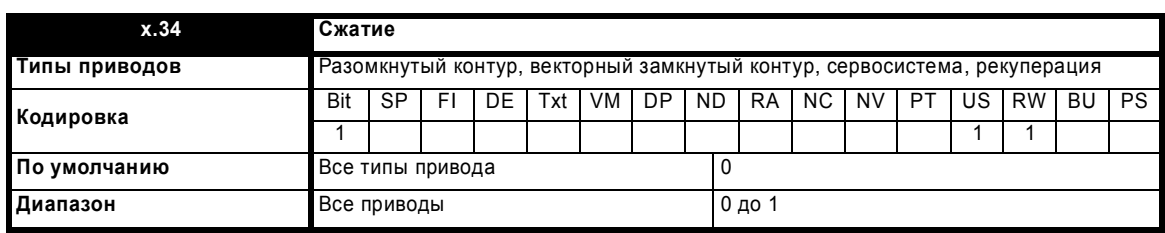

Если этот параметр настроен в 'OFF', то тогда все отображаемые параметры (кроме PPONC, который является 64-битным) считаются 32-битными . Это предоставляет пользователю простой метод конфигурирования цикличных данных. Отрицательным моментом является снижение полосы пропускания сети. Если этот параметр настроен в 'ON', то для передачи всех отображаемых параметров, размер которых 16 бит или меньше, потребуется только 16 битов данных.

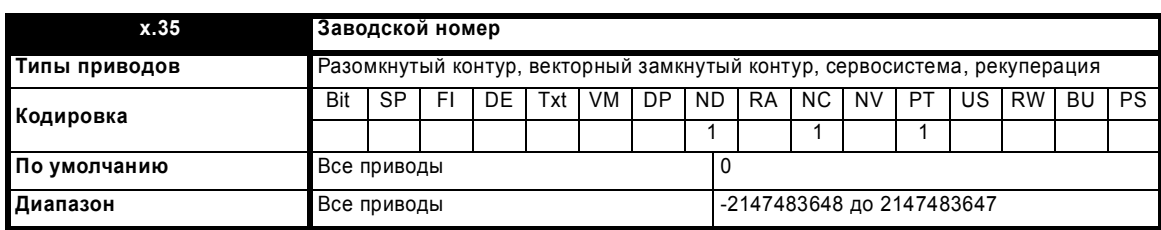

Заводской номер программируется в изделие при его изготовлении. Это позволяет проверить совместимость аппаратуры и программного обеспечения и дает каждому модулю уникальный идентификатор, который можно опрашивать программно.

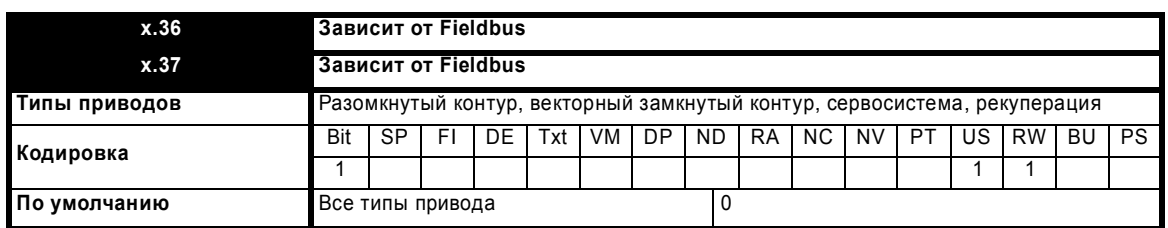

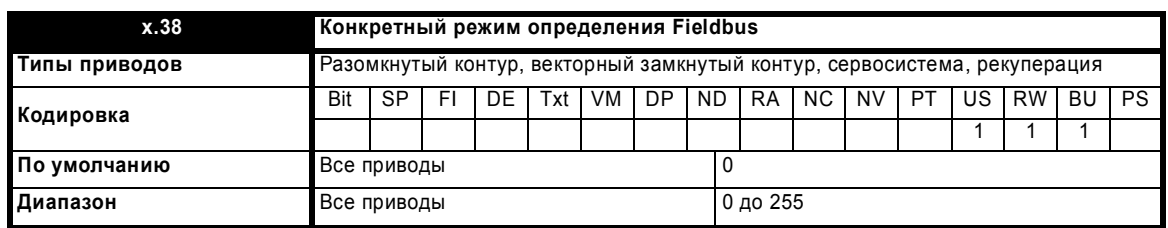

Используется для включения конфигураций циклических данных, которые были заранее определены в спецификациях fieldbus. Смотрите конкретную документацию на fieldbus, где это описано подробнее.

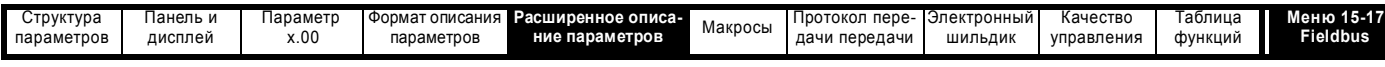

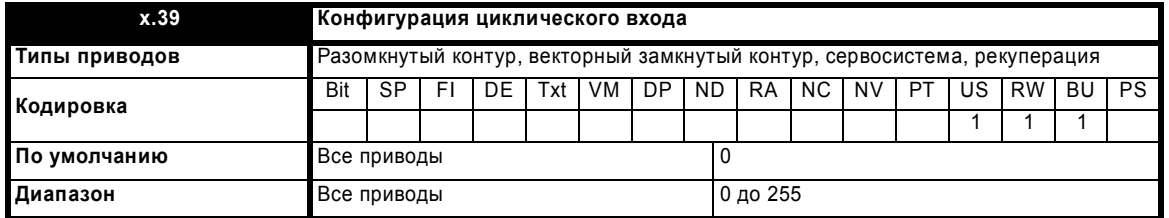

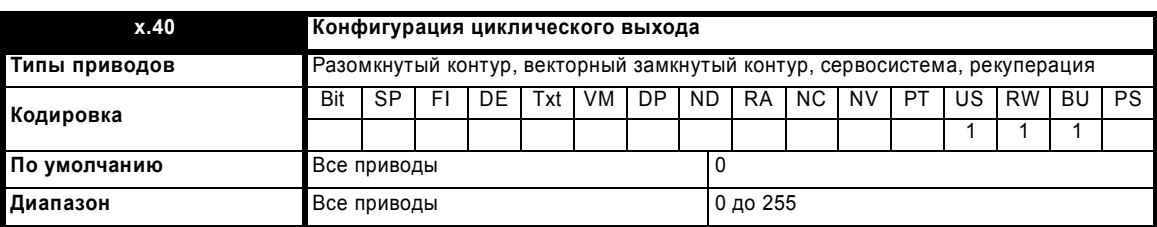

Используется для настройки или отображения длины входных цикличных данных или типа объекта, конкретная реализация зависит от fieldbus.

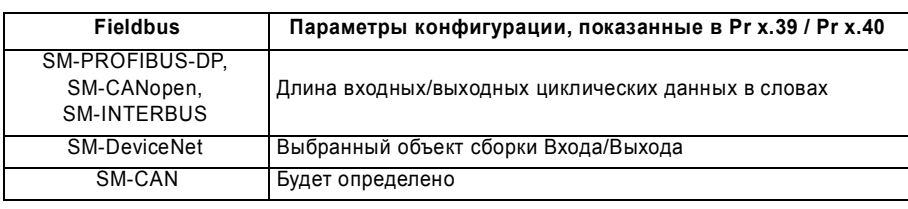

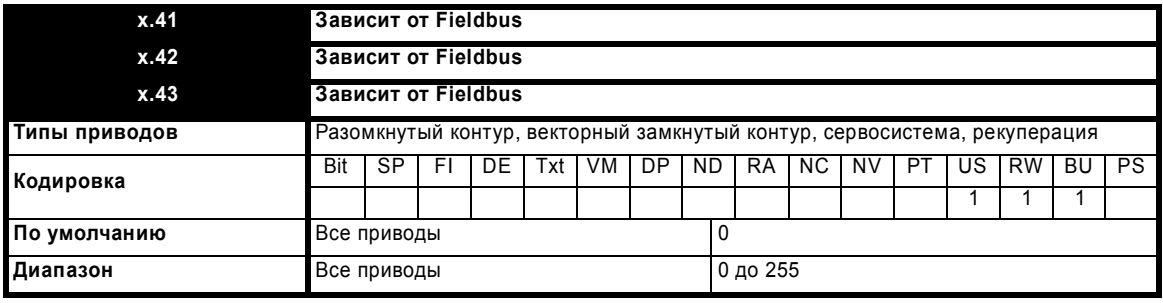

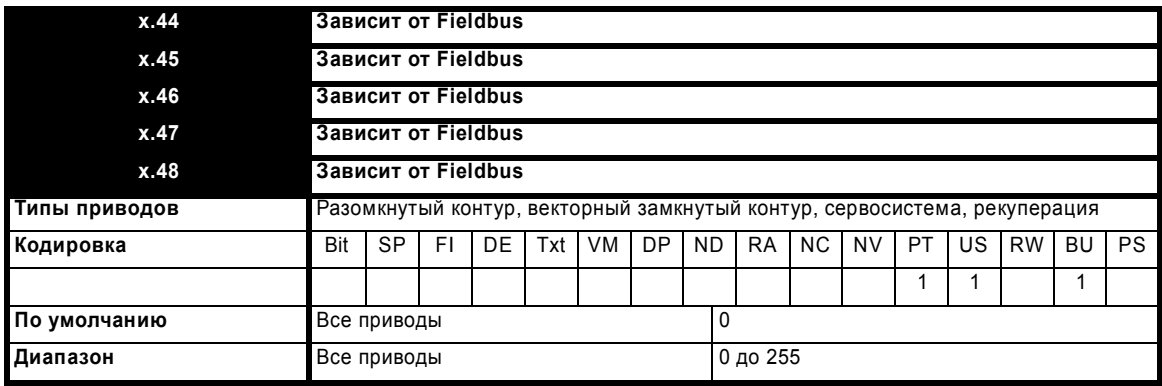

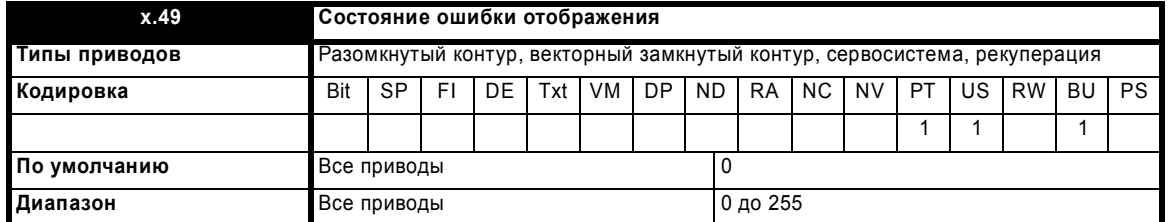

Состояние ошибки отображения указывает более подробную информацию относительно любых проблем с текущими параметрами отображения (смотрите Таблицу 5-13). Если для информации отображения имеется несколько ошибок, то будет показана только первая найденная ошибка. После устранения этой ошибки следует инициализировать модуль, чтобы он показал остальные ошибки.

Расширенное руководство пользователя Unidrive SP **285**

[www.leroysomer.com](http://www.leroysomer.com)

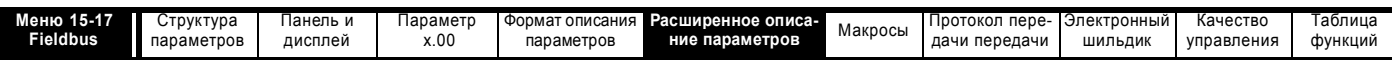

#### Таблица 5-13 Описание состояния ошибок отображения

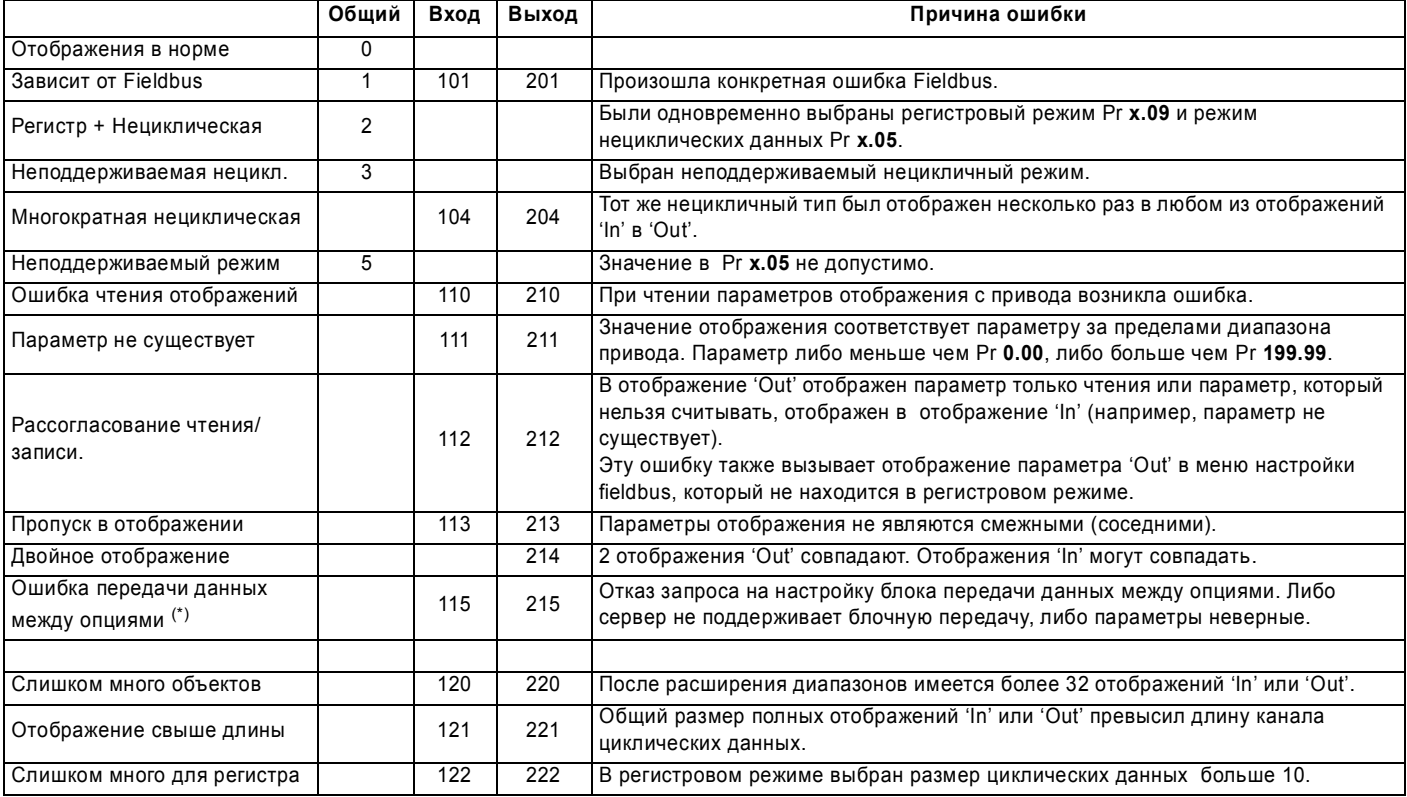

(\*) В настоящее время эта ошибка невозможна, так как все параметры проверяются перед попыткой настройки блока.

Могут быть показаны и другие коды ошибок, но конкретные ошибки fieldbus определены в документации на fieldbus.

Такие ошибки fieldbus будут в диапазоне от 30 до 39 для общих ошибки от 130 до 139 / 230 до 239 для конкретных ошибок 'l' и 'O'.

Отображения проверяются во время инициализации и порядок проверки задает "приоритет" вывода ошибок. Проверки выполняются в следующем порядке.

- 1. Создание начальных отображений (Коды ошибок: 2, 3, 5, 22, 110, 111, 210, 211, зависит от Fieldbus) Отображение параметров конфигурации из привода и проверка, что запрошенный режим и дополнительные модули допустимы.
- 2. Преобразование отображений IN (Кода ошибок Нет) Преобразует все короткие значения меню для отображений IN. Например, меню 60 будет преобразовано в меню 15, 16 или 17.
- 3. Преобразование отображений OUT (Кода ошибок Нет) Преобразует все короткие значения меню для отображений OUT. Например, меню 60 будет преобразовано в меню 15, 16 или 17.
- 4. Расширение отображений IN (Коды ошибок 113, 120) Расширяет все диапазоны, объявленные в отображениях IN. Проверка, что итоговые отображения не содержат больше максимально допустимого числа объектов.
- 5. Расширение отображений OUT (Коды ошибок 213, 220) Расширяет все диапазоны, объявленные в отображениях OUT. Проверка, что итоговые отображения не содержат больше максимально допустимого числа объектов.
- 6. Проверка рассогласований чтения (Коды ошибок 104, 112) Проверка, что все параметры IN можно успешно прочесть.
- 7. Проверка рассогласований записи (Коды ошибок 204, 212, 214)
- Проверка, что все параметры ОUT имеют разрешение записи. Также проверка. что 2 отображения не ведут запись в одно место. 8. Проверка размера данных IN (Коды ошибок - 121)
- Проверка, что полный размер всех отображаемых данных IN допустим для настроенного режима.
- 9. Проверка размера данных OUT (Коды ошибок 221) Проверка, что полный размер всех отображаемых данных OUT допустим для настроенного режима.
- 10. Обновление блоков IN передачи между опциями (Коды ошибок 115)
- Настройте циклические блоки для отображений IN для канала передачи между опциями.
- 11. Обновление блоков ОUT передачи между опциями (Коды ошибок 215) Настройте циклические блоки для отображений OUT для канала передачи между опциями.

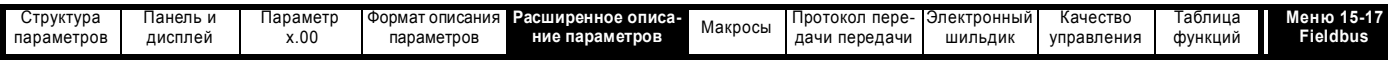

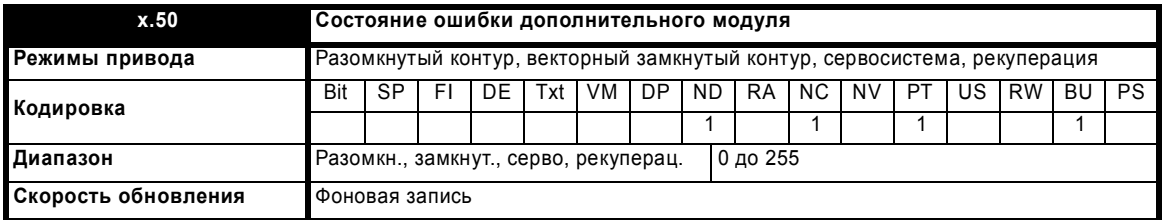

При возникновении ошибки в дополнительном модуле фиксируется только одна ошибка для каждого из установленных модулей. При возникновении ошибки причина ошибки записывается в этот параметр и привод может выполнить отключение SLotx.Er, где x - это номер гнезда модуля. Нулевое значение означает, что модуль не обнаружил ошибки, ненулевое значение указывает на наличие ошибки (Смотрите описания каждой категории модулей, где объясняются возможные значения этого параметра). При сбросе привода этот параметр очищается во всех дополнительных модулях.

Во всех модулях реализована схема контроля за температурой. Если температура печатной платы превысит 90°С, то вентилятор охлаждения привода принудительно запустится на полной скорости (на время не менее 10 секунд). Если температура упадет ниже 90°С, то вентилятор снова будет работать в нормальном режиме. Если температура печатной платы превысит 100°С, то привод выполнит отключение и состояние ошибки будет установлено в значение 74.

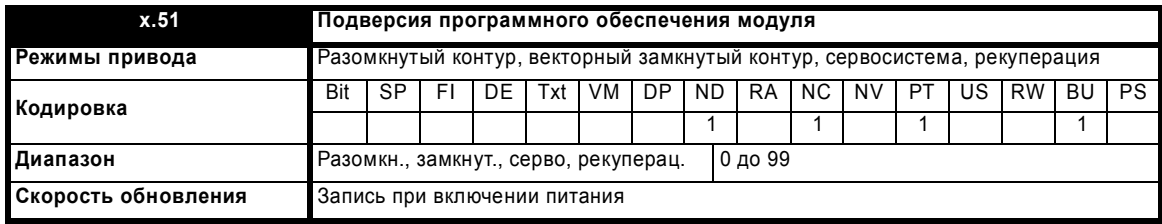

Большинство дополнительных модулей содержат процессор с программным обеспечением. Версия программного обеспечения отображается в этих параметрах в виде Pr x.02 = xx.yy и Pr x.50 = zz. Здесь xx указывает изменения, которые влияют на аппаратную совместимость, уу - указывает изменения, которые влияют на документацию на изделие, а zz указывает изменения, которые не влияют на документацию на изделие. Если установленный модуль не содержит программного обеспечения, то оба этих параметра отображаются как нули.

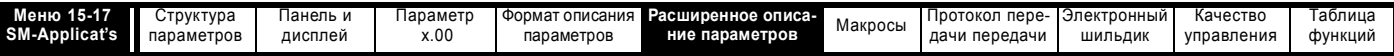

#### 5.16.7 Модуль SM-Applications

Варианты изделий

Различные варианты изделий семейства модулей SM-Applications имеют разные функции и, поэтому, некоторые варианты не используют всех параметров модуля приложений. В модулях, которые поддерживают не все функции, убрана аппаратная поддержка неподдерживаемых функций.

Полный список различий между модулями приведен в соответствующем руководстве пользователя для используемого модуля SM-Applications.

Поскольку некоторые варианты не поддерживают всех функций семейства SM-Applications (например, SM-Applications Lite не поддерживает сеть CTNet), то в этих вариантах не используются некоторые коды ошибок и параметры.

Во всем этом документе символ \* обозначает функцию, которая не доступна или не поддерживается на модуле SM-Applications Lite.

Если параметр не поддерживается, то во время выполнения он содержит нулевое значение.

Возможные состояния ошибки дополнительного модуля.

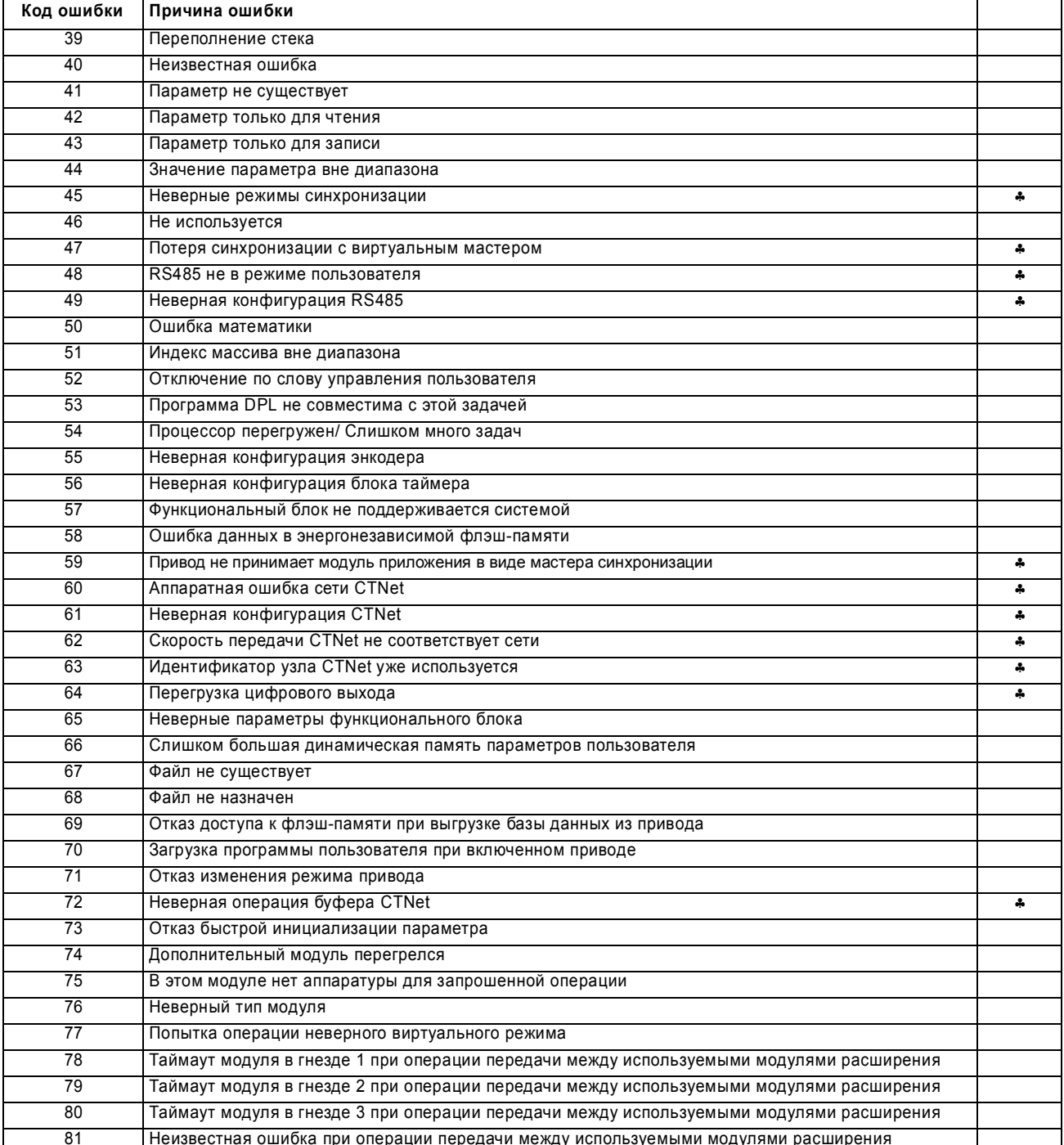

Модуль создания приложений Applications Module обнаруживает изменение значения параметра только после запуска или перезапуска после сброса.
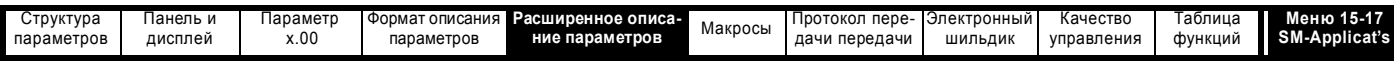

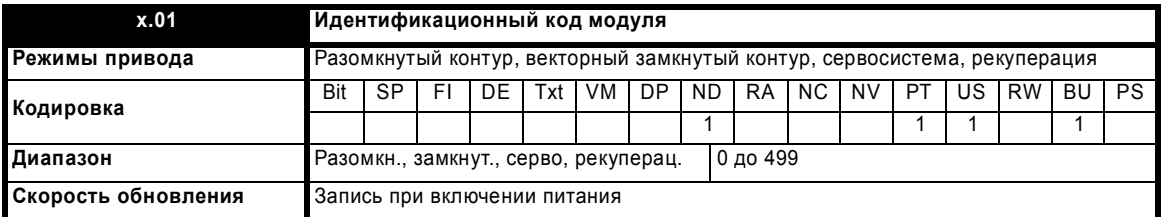

Если никакой дополнительный модуль не установлен в соответствующее гнездо, то этот параметр равен 0. Если модуль установлен, то этот параметр принимает показанное ниже значение идентификационного кода модуля.

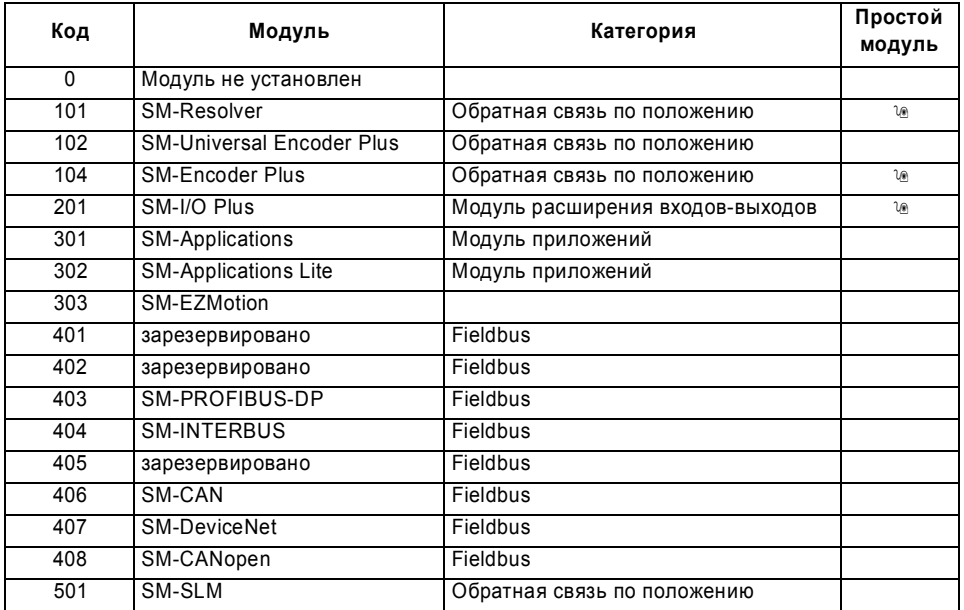

Когда пользователь сохраняет параметры в ЭППЗУ привода, идентификационный код текущего установленного модуля сохраняется в ЭППЗУ. Если затем выполняется включение питания привода с другим установленным модулем или без модуля в том гнезде, где ранее был модуль, то привод выполняет отключение Slot.dF. Меню для соответствующего гнезда появляется для модуля новой категории со значениями параметров по умолчанию для новой категории. Новые значения параметров не сохраняются в ЭППЗУ до тех пор, пока пользователь не выполнит сохранение параметров.

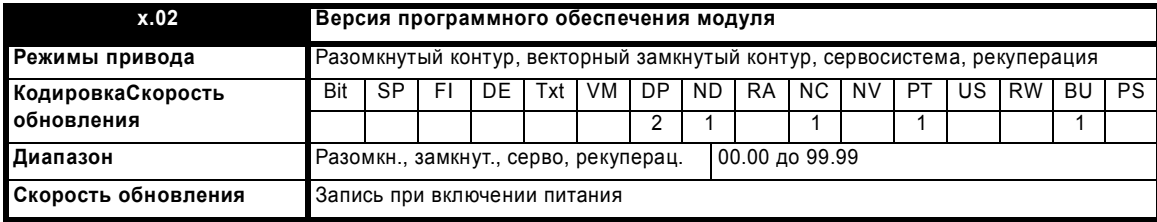

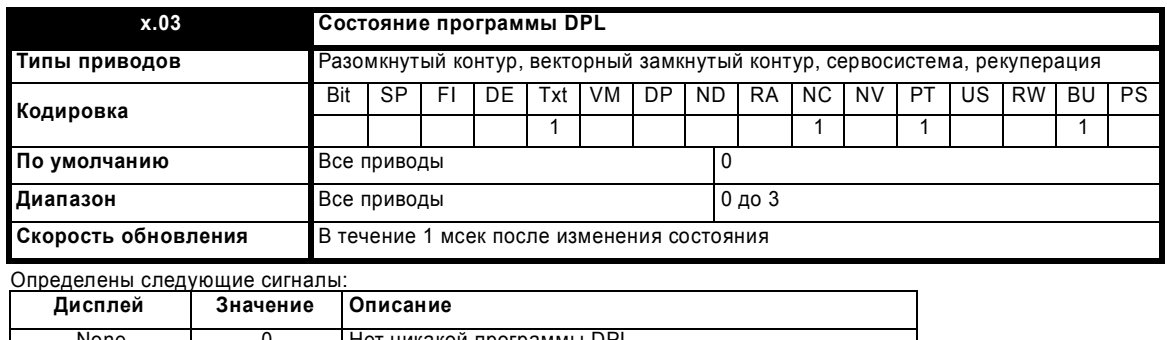

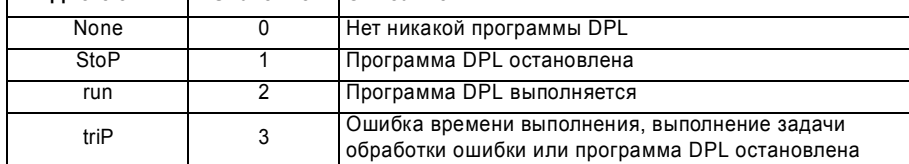

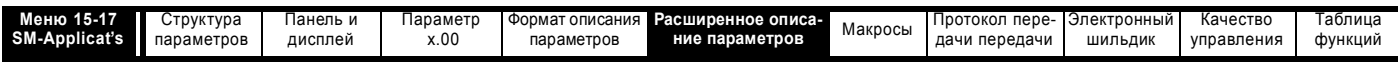

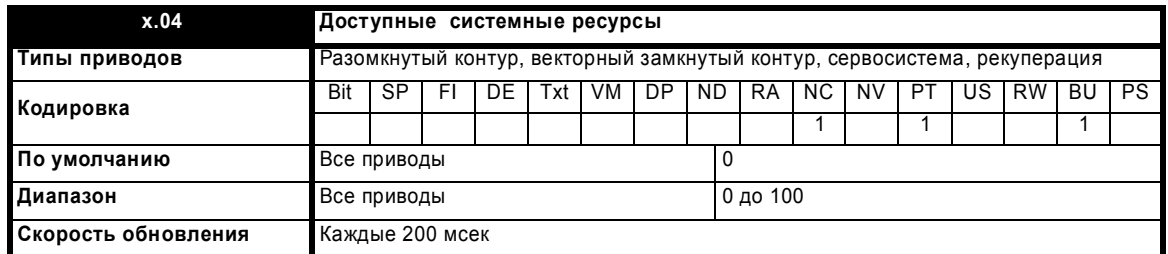

Показывает свободные ресурсы центрального процессора в виде текущего времени для фоновой задачи / 200 мсек x 100%

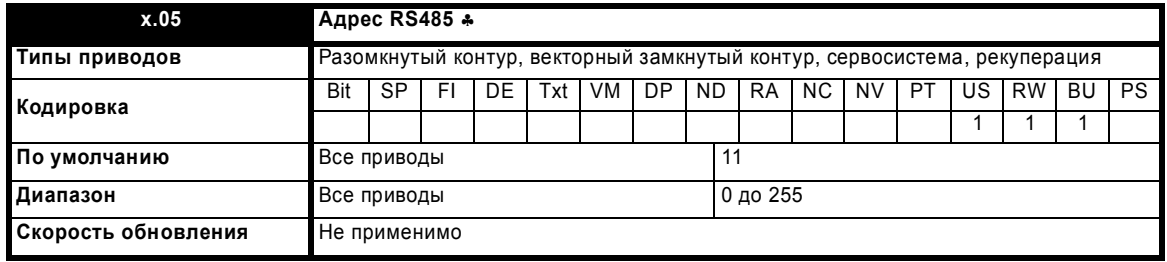

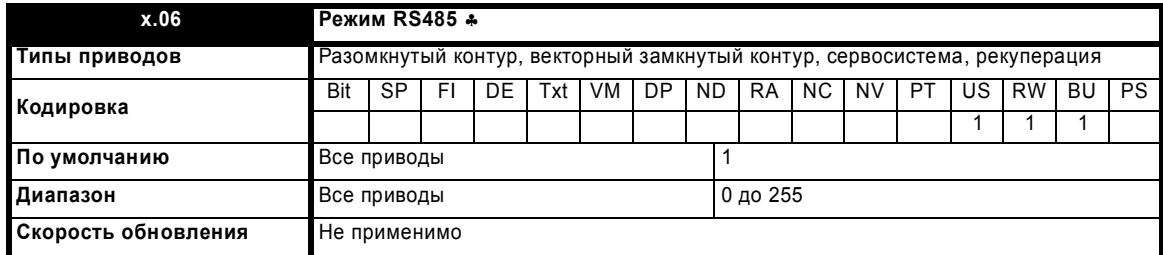

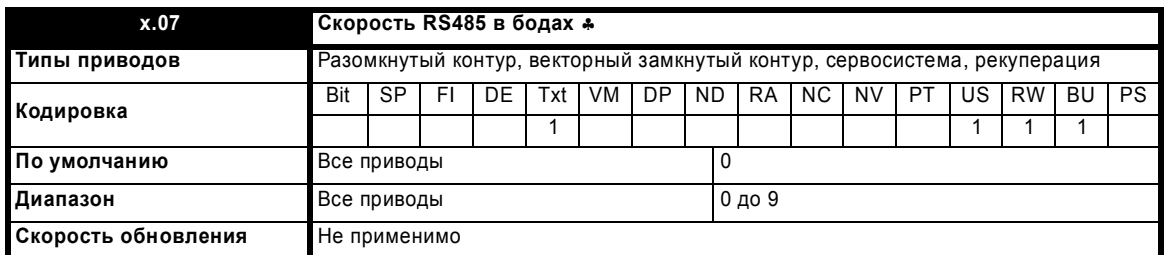

Эти параметры настраивают режим работы порта RS485. Определены следующие значения скорости передачи:

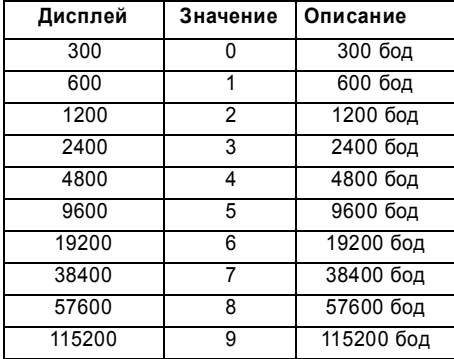

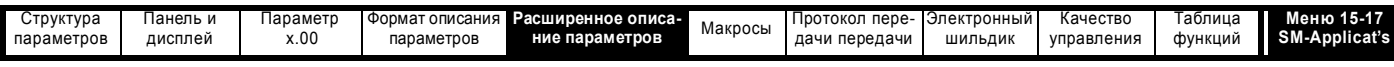

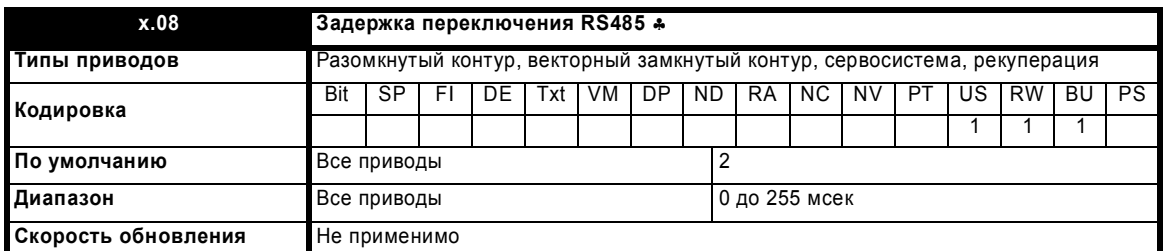

Всегда присутствует определенная задержка между концом сообщения от хоста (мастера) и моментом, когда хост готов принять ответ от модуля приложения (ведомого устройства). Модуль приложения после приема сообщения ждет не менее 1 мсек, позволяя хосту перейти из режима передачи в режим приема. При необходимости с помощью Pr х.08 эту задержку можно увеличить для протокола как ANSI, так и Modbus RTU.

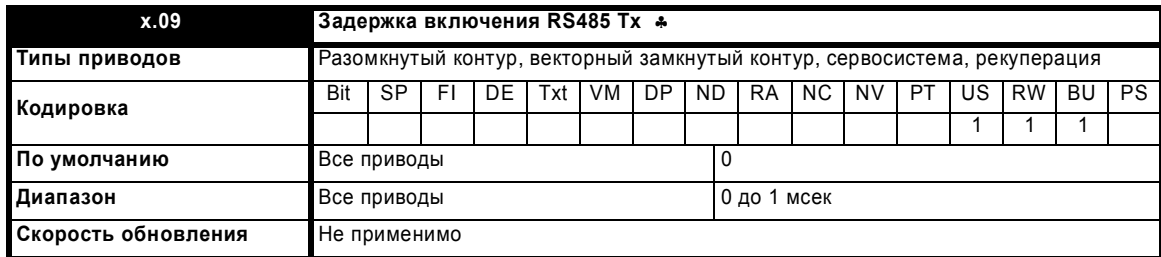

Этот параметр позволяет настроить задержку между включением передатчика RS485 и началом передачи данных.

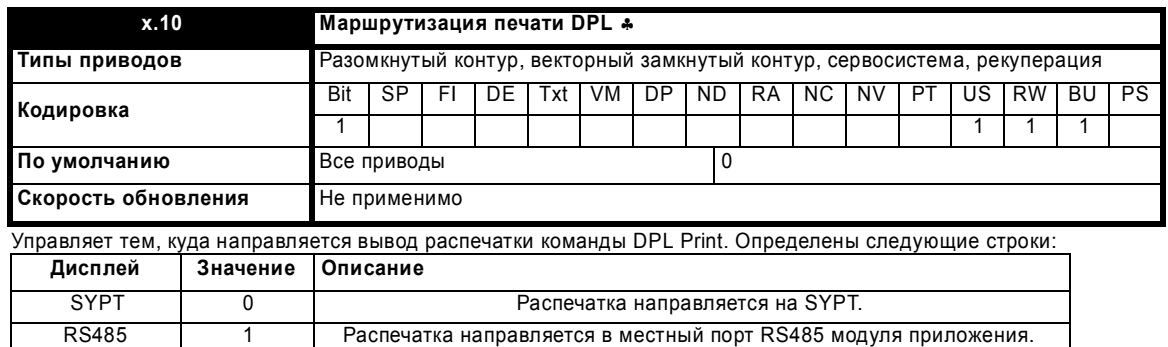

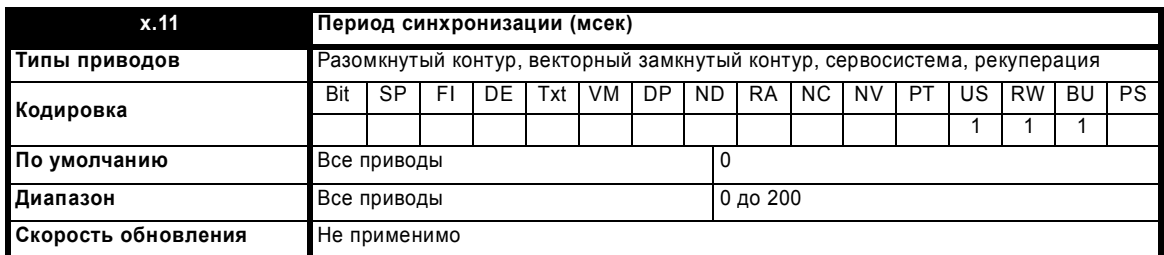

Период синхронизации программы пользователя Clock в микросекундах. Нулевое значение отключает задачу Clock.

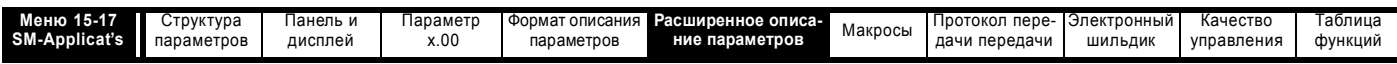

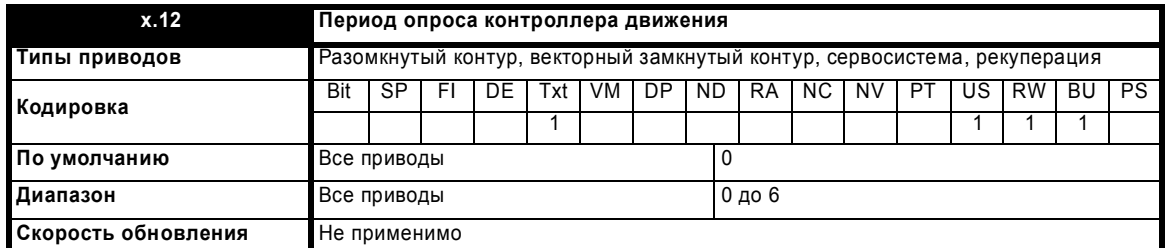

Внутренний контроллер движения можно запланировать на различные частоты выборки согласно потребностям прикладной задачи и ресурсам, необходимым для выполнения программы DPL пользователя. Определены следующие значения:

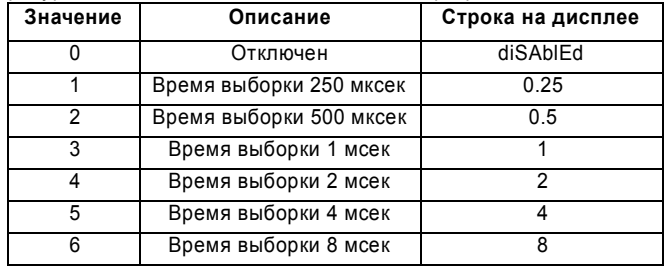

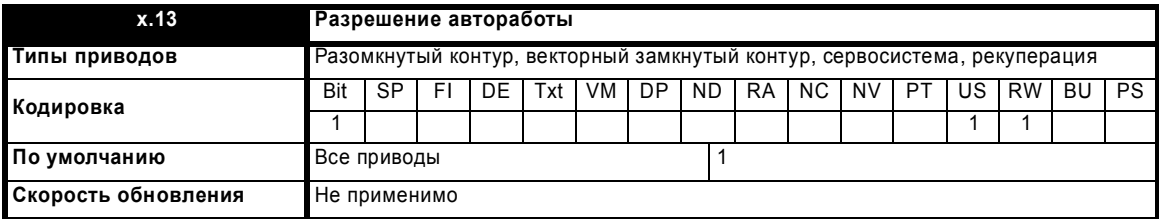

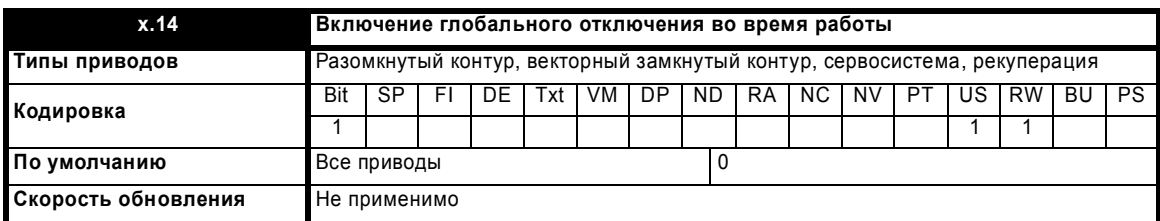

При отладке обычно удобно запретить отключения привода по текущим ошибкам (ошибка отображается непосредственно в SYPT). Обычно после завершения отладки этот параметр устанавливается, чтобы разрешить приводу отключаться при возникновении ошибок.

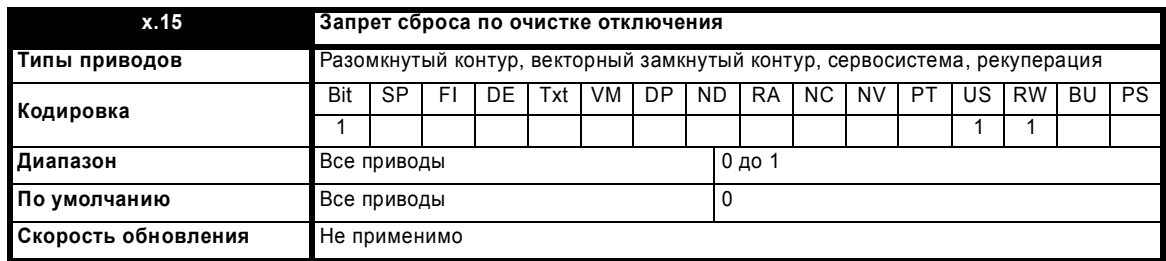

Если этот параметр равен 0 (по умолчанию), то модуль будет сброшен при устранении отключения привода. Его можно настроить в 1, что позволяет модулю продолжать работу независимо от отключений привода.

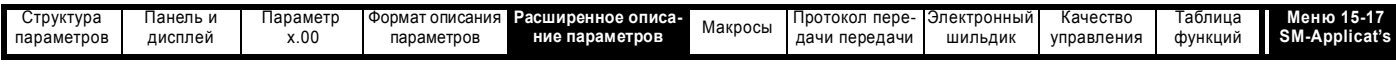

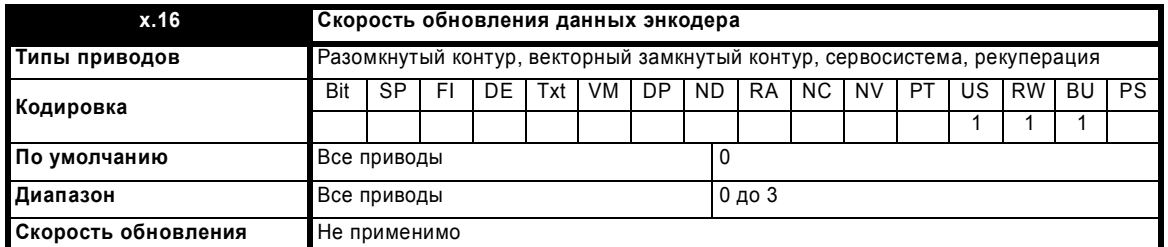

Если этот параметр равен 0, то данные расширенного контроллера положения и параметры меню 90 обновляются через каждые 250 мксек. Если этот параметр равен 1, то данные расширенного контроллера положения и параметры меню 90 обновляются в каждой задаче POS Если этот параметр равен 2, то данные расширенного контроллера положения и параметры меню 90 обновляются в каждом периоде задачи CLOCK.

Если этот параметр равен 3, то данные расширенного контроллера положения и параметры меню 90 никогда не обновляются.

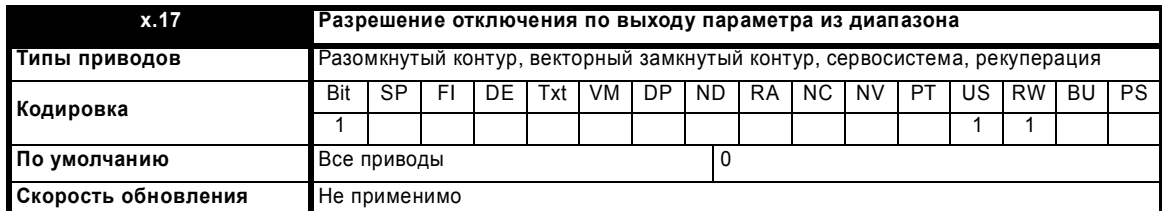

Указанные выше параметры позволяют селективно включать/запрещать конкретные текущие ошибки

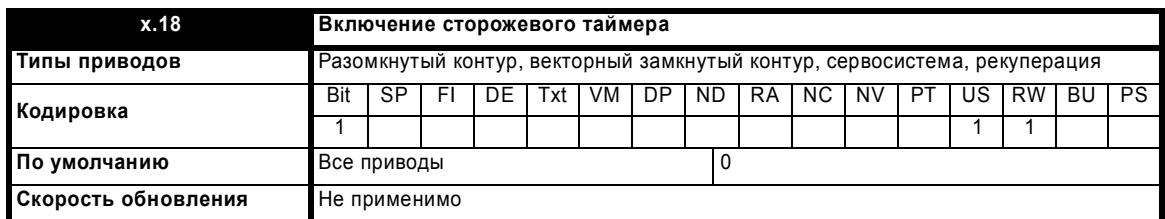

-<br>Позволяет использовать функциональный блок DPL WDOG для защиты программы пользователя. Привод выполнит отключение, если WDOG FB не будет выполняться через 200 мсек.

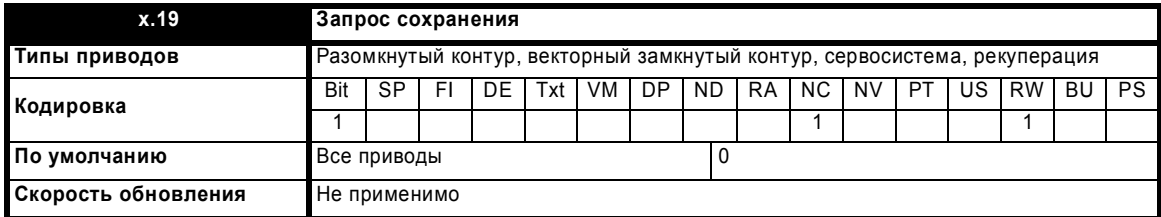

-<br>Меню ПЛК 70, 71, 74 и 75 будут записаны во флэш-память. Параметр Pr x.00 будет установлен в 1070, после чего выполняется сброс (Pr 10.38 = 100), что вызывает перезапуск дополнительного модуля по другим дополнительным модулям привода.

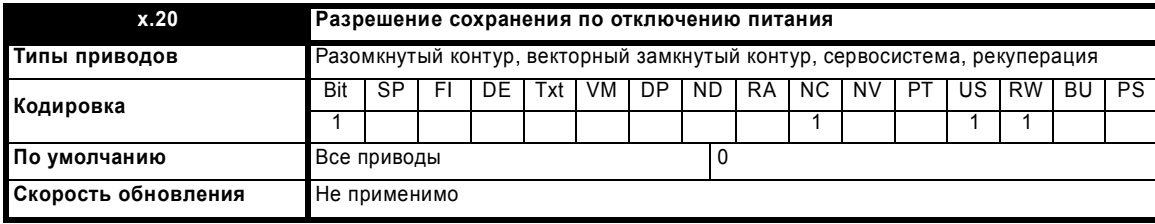

Этот параметр не сохраняется, то есть при следующем отключении питания будет использовано текущее значение.

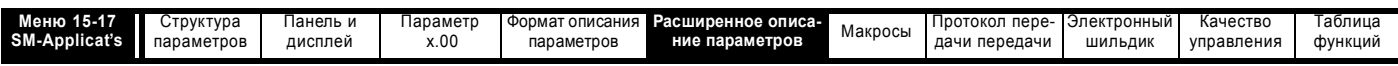

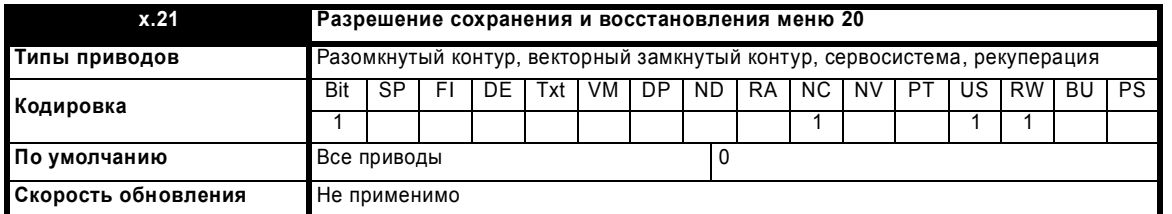

Эти три битовых параметра управляют энергонезависимым сохранением и восстановлением функций модуля создания приложений. Наборы энергонезависимых регистров ПЛК и данные параметров меню 20 будут сохранены во флэш-памяти модуля приложений (для сохранения и восстановления меню 20 можно использовать только один модуль создания приложений из трех возможных гнезд, иначе поведение будет неопределенно). Данные можно сохранить по запросу путем установки бита запроса сохранения (модуль сбрасывает этот бит после завершения сохранения данных).

#### **ПРИМЕЧАНИЕ**

Во время сохранения программа DPL останавливается и после выполнения сохранения запускается горячая перезагрузка. Если установлен бит разрешения сохранения по отключению питания, то при обнаружении отключения UU данные будут сохранены автоматически. Этот параметр не сохраняется, то есть при следующем отключении питания будет использовано текущее значение.

 $x.22$ Идентификатор маркерного кольца CTNet \* Типы приводов Разомкнутый контур, векторный замкнутый контур, сервосистема, рекуперация Txt | VM | DP | RA NC NV Bit  $S<sub>P</sub>$  $F$  $DE$  $ND$  $PT$  $\overline{US}$  $RW$  $BU$  $PS$ .<br>Кодировка  $\overline{1}$  $\overline{1}$ 1 По умолчанию Все приводы  $\overline{0}$ Диапазон Все приводы 0 до 255 Скорость обновления Не применимо

Этот параметр позволяет пользователю указать идентификатор для маркерного кольца CTNet, к которому подключен модуль SM- Applications. Если в системе имеется только одно маркерное кольцо, то в этом параметре можно оставить значение по умолчанию. Если в системе имеется несколько маркерных колец, то для каждого кольца надо указывать различные идентификаторы - комбинация идентификатора маркерного кольца CTNET Token Ring ID и адреса узла CTNet должна быть уникальной.

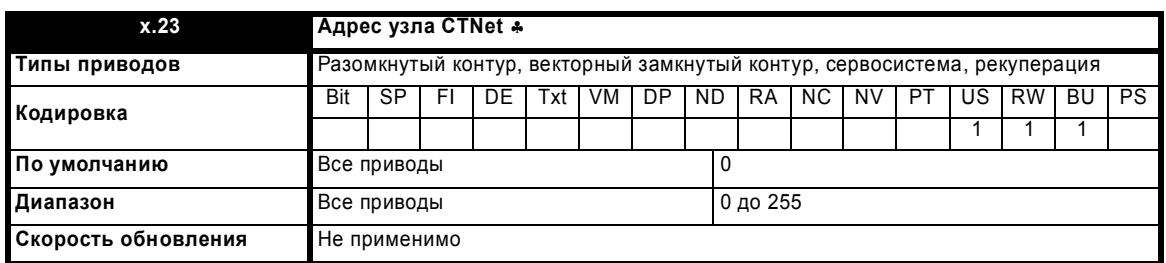

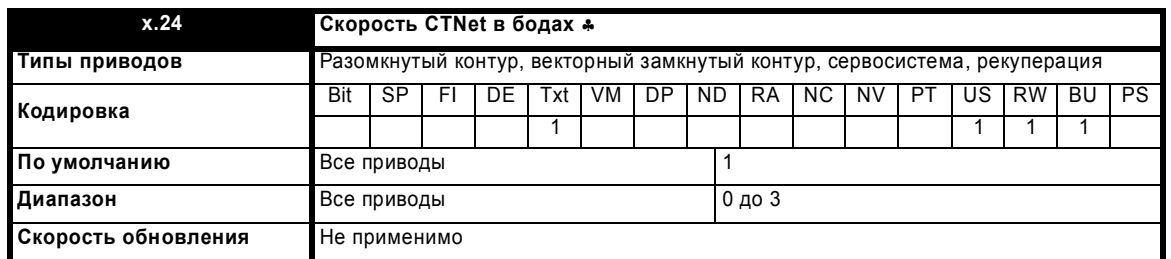

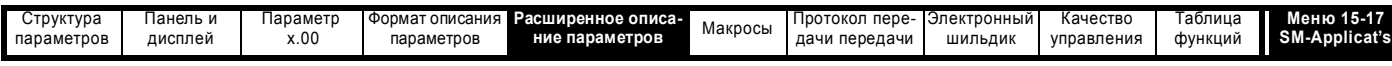

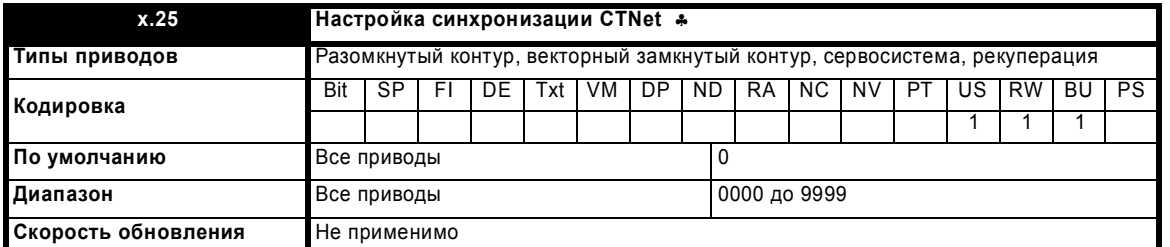

Эти параметры настраивают режим работы порта CTNet. Определены следующие значения параметра скорости передачи:

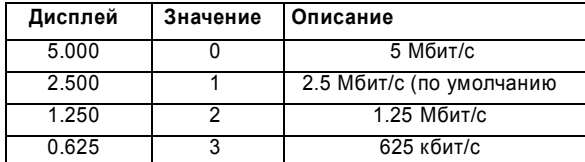

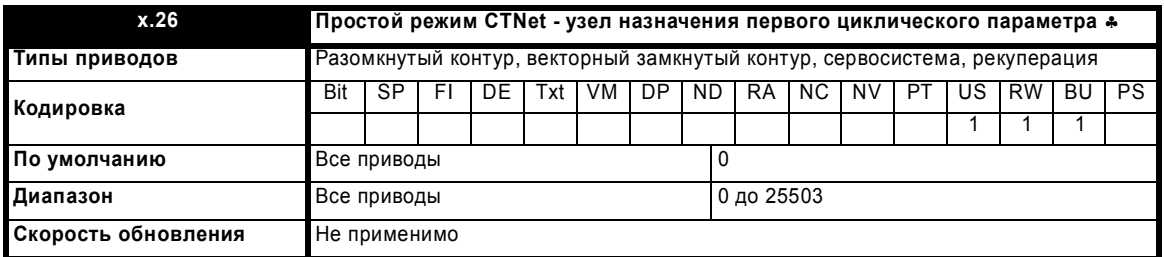

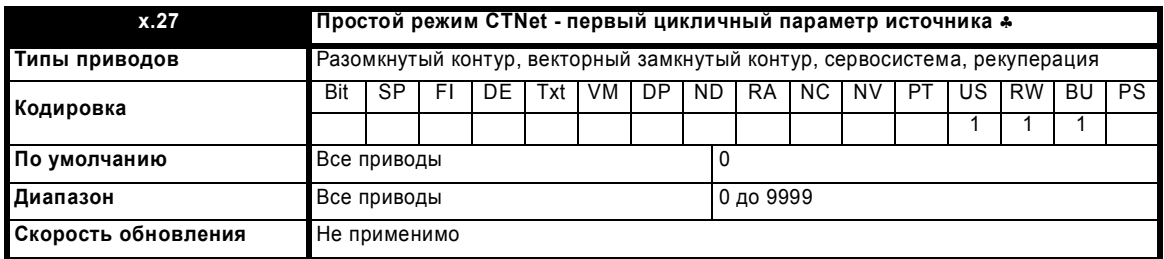

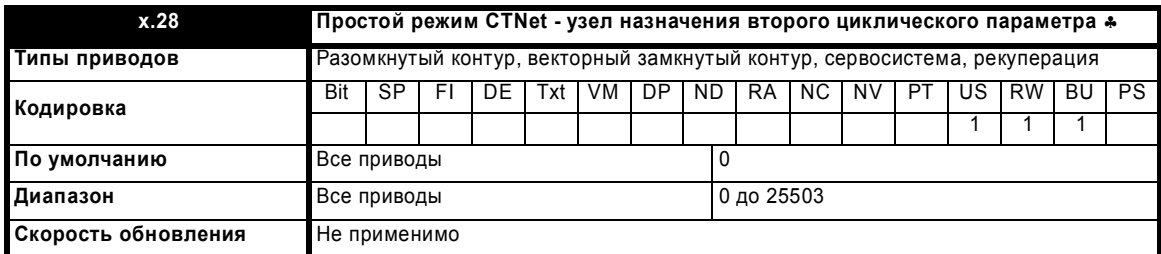

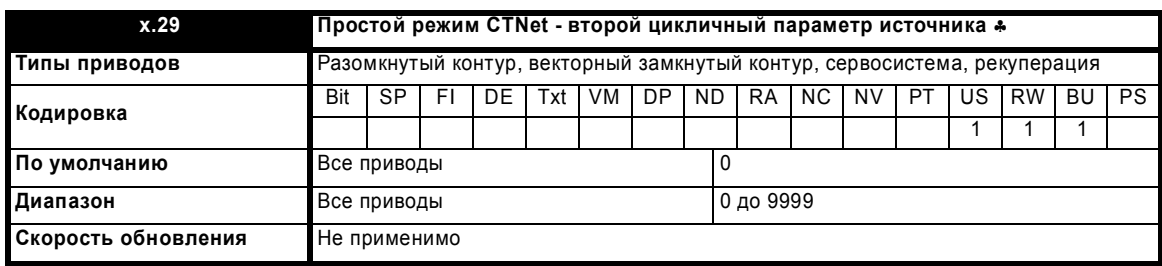

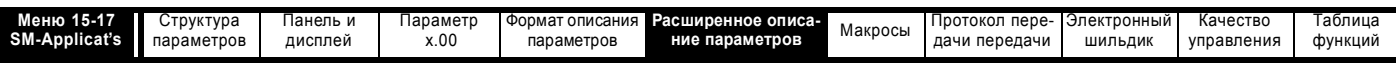

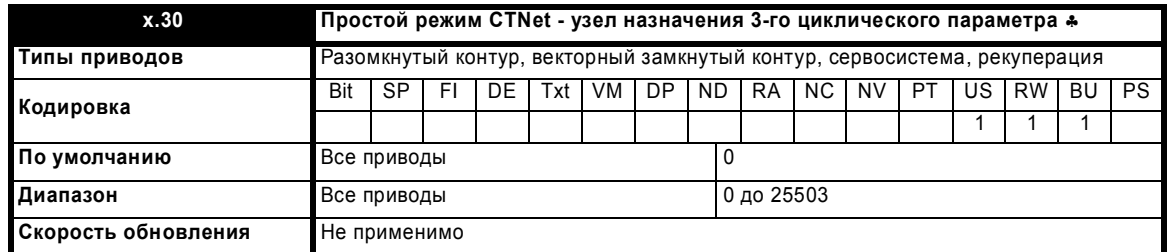

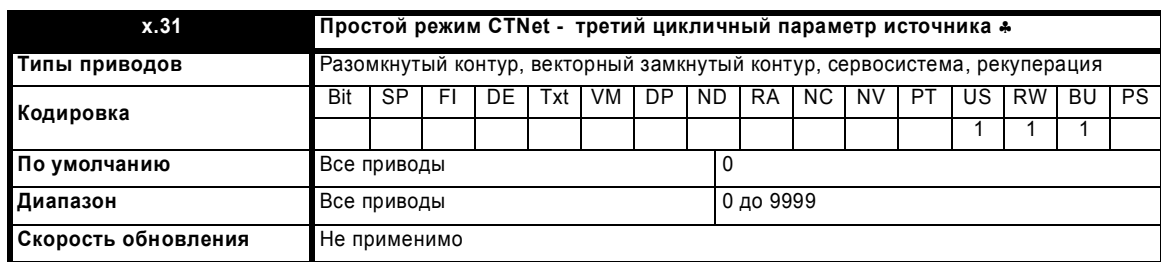

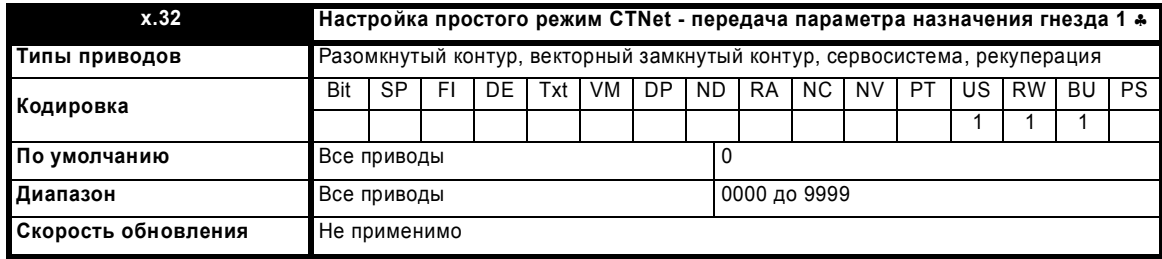

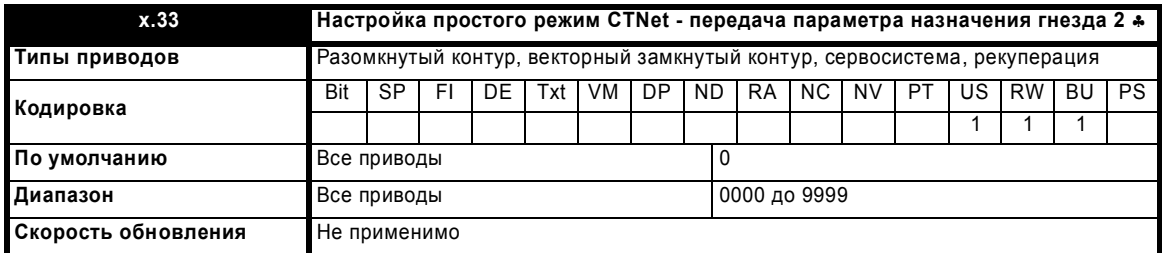

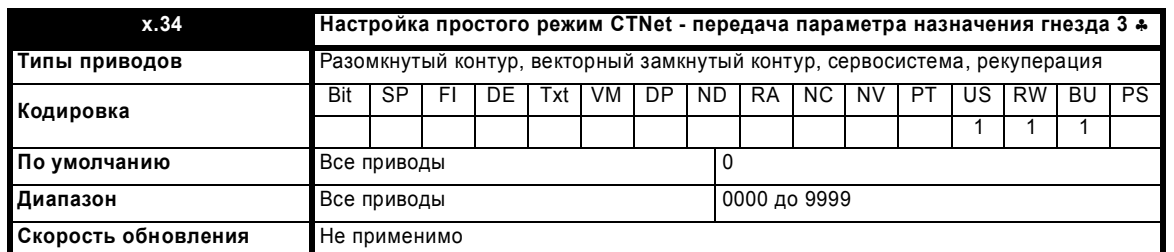

Эти параметры предназначены для настройки простого режима CTNet. Параметры с Pr **x.26** по Pr **x.31** позволяют настроить 3 параметра для циклической передачи на удаленные узлы через CTNet. Параметры с Pr **x.32** по Pr **x.34** позволяют пользователю указать, какие параметры будут обновляться значениями из циклических данных, принятых в данном узле (приводе) режиме в гнездах с 1 по 3.

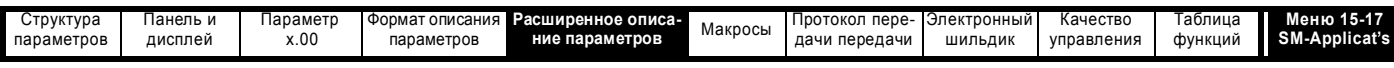

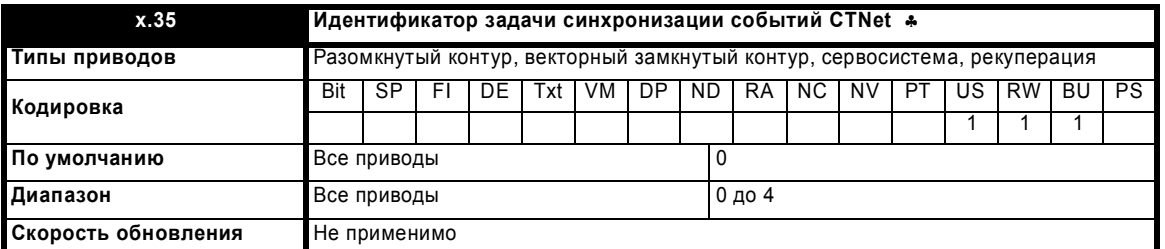

Идентификатор задачи события DPL, которую нужно запланировать по синхронизации CTNet Sync (мастера или ведомого). Определены следующие строки:

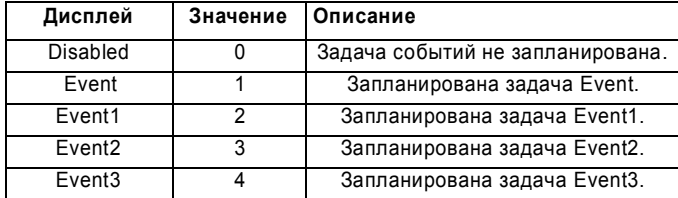

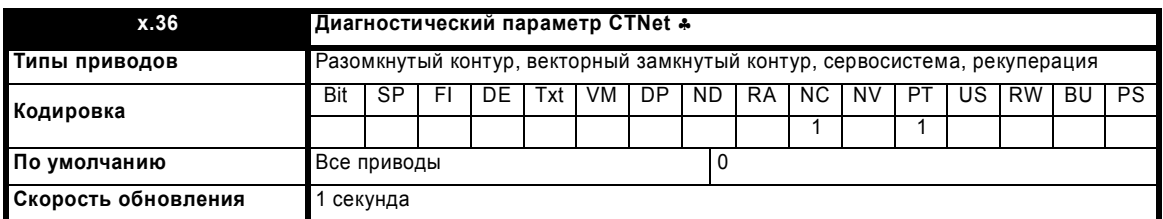

Этот параметр показывает число сообщений в секунду. Если сеть неисправна, например, из-за плохого подключения, то параметр покажет -1. При наличии в сети неустойчивой неисправности параметр иногда показывает -1. Значение -2 значит отказ инициализации CTNet, например, два узла имеют одинаковый идентификатор и т.п. Значение -3 значит, что этот узел вызвал сообщение гесоп (обнаружение узла).

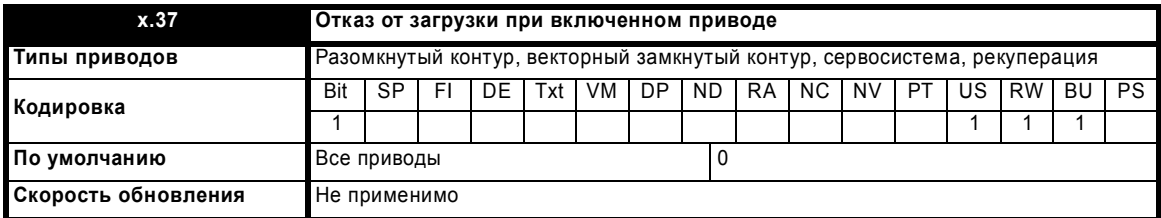

Этот параметр указывает, откажется ли модуль приложения от попытки загрузки программы пользователя или ОС при включенном приводе. Если он сброшен, то отказа от загрузки не будет.

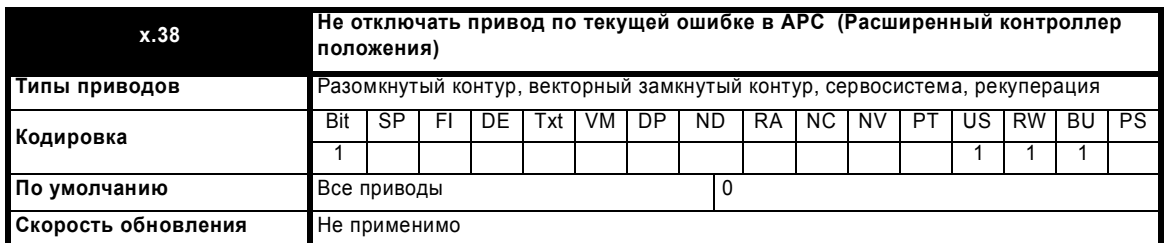

Этот параметр указывает, будет ли модуль SM-Applications запрашивать отключение привода при фатальной ошибке в ядре расширенного контроллера положения (АРС) во время работы, или привод будет продолжать работать без отключения.

- Значение 0 (по умолчанию) заставляет SM-Applications отключить привод в случае невосстанавливаемой ошибки в ядре расширенного контроллера положения (АРС).
- Значение 1 заставляет SM-Applications не отключать привод в случае невосстанавливаемой ошибки в ядре расширенного контроллера положения (АРС).

При необходимости таким образом можно обнаружить ошибку, возникающую при работе ядра АРС (то есть не во время попытки переконфигурирования АРС), например, если пользователь включит функцию САМ, не проинициализировав генератор САМ.

## **ПРИМЕЧАНИЕ**

Операции пользователя, которые возвращают код состояния, не вызывают отключения привода, даже если этот параметр установлен.

Расширенное руководство пользователя Unidrive SP

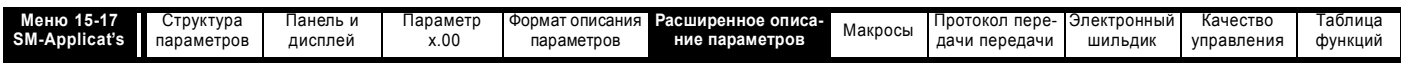

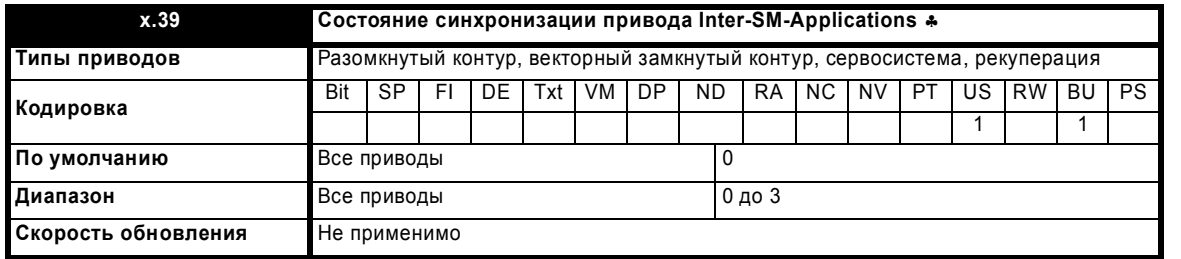

Привод управляет битом 0 состояния синхронизации, чтобы показать, является ли данный дополнительный модуль мастером синхронизации. Если дополнительный модуль является мастером синхронизации, то он остается им, пока другой модуль не подаст запрос быть мастером, который будет удовлетворен, или запрос режима синхронизации будет сброшен в нуль. Если дополнительный модуль является мастером синхронизации и перестает выдавать синхроимпульсы, то система синхронизации продолжает работать, но частота остается неизменной. Если дополнительный модуль выдает частоту синхронизации за пределами допустимого диапазона, то система синхронизации работает на пределе отклонения, пока сигнал не вернется в допустимый диапазон. Счетчик отслеживает состояние системы синхронизации. Счетчик сброшен в нуль, когда синхросистема неактивна и при включении питания, и может увеличиваться и уменьшаться каждые 4 мсек в диапазоне от 0 до 32. Если синхроимпульсы подаются и они в допустимом диапазоне, то счетчик считает вверх, иначе он считает вниз. Когда значение счетчика равно 16 или больше, то бит состояния 1 сбрасывается, иначе он устанавливается.

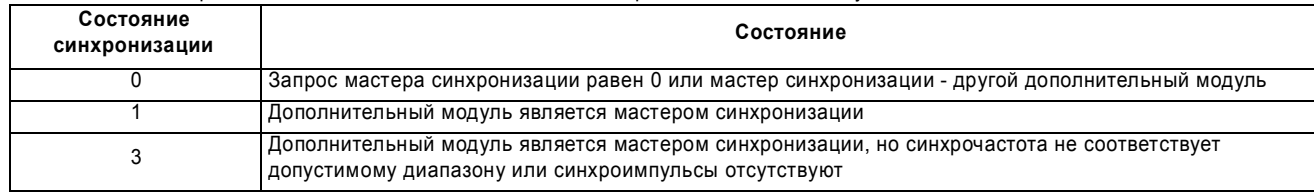

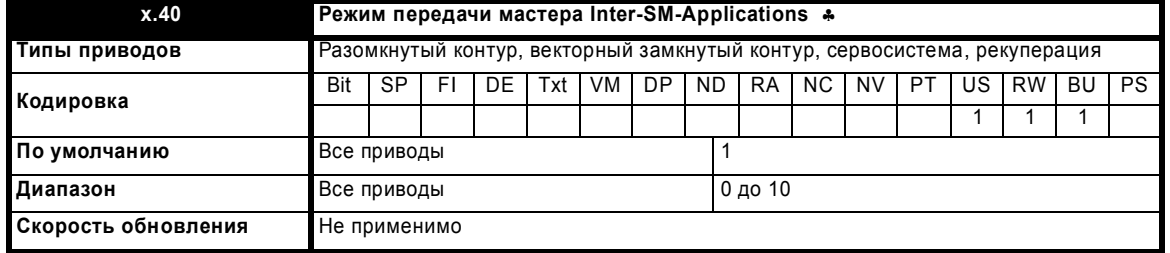

Пользователь может автоматически передать предопределенные данные.

В режиме мастера 0 в Pr 91.13 и Pr 91.14 можно загрузить значения пользователя. Задержка равна периоду контура положения + 250 мксек. В режиме мастера 1 величины из Pr 90.01 и Pr 90.02 помещаются в Pr 91.13 и Pr 91.14. Это гарантирует, что ведомый получает задание положения от мастера с минимальной задержкой (250 мксек).

В режиме мастера 2 СЗС из Pr 90.01 и Pr 90.02 помещаются в Pr 91.13 и задание скорости (Pr 3.22) в Pr 91.14. Это гарантирует, что ведомый получает задания положения и скорости от мастера с минимальной задержкой (250 мксек).

В режиме мастера 3 величина Pr 90.01 помещается в Pr 91.13 и задание скорости (Pr 3.22) in Pr 91.14. Это гарантирует, что ведомый получает задания положения и скорости от мастера с минимальной задержкой (250 мксек).

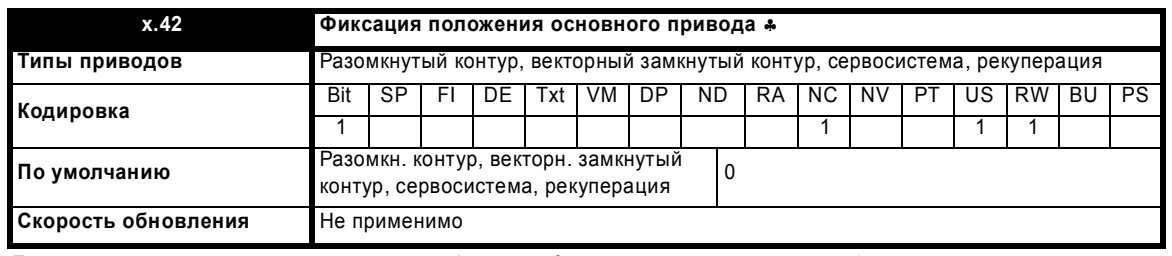

Если в дополнительном модуле происходит фиксация freeze, и этот параметр равен 1, то можно также сохранить положение главного привода.

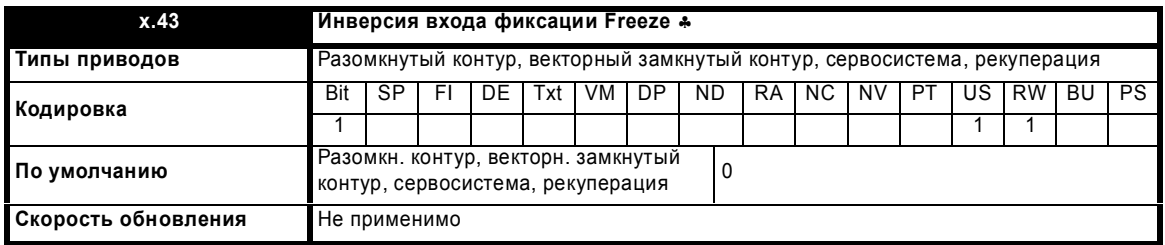

Если Рг х.43 = 0, то фиксация проводится по нарастающему фронту на входе фиксации freeze. Если Рг х.43 = 1, то фиксация проводится по спадающему фронту на входе фиксации freeze.

Расширенное руководство пользователя Unidrive SP

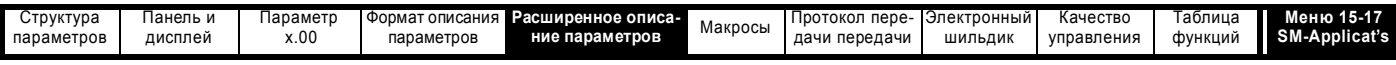

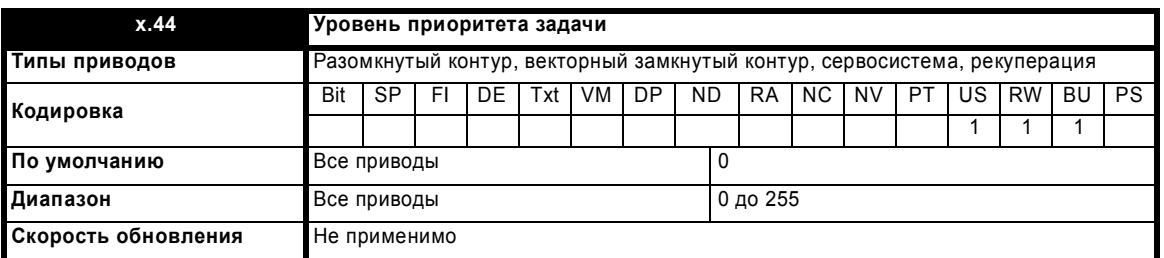

Этот параметр позволяет изменить уровень приоритета различных задач. Этот параметр имеет побитовую структуру. Бит 0

Значение 0 дает задачам те же уровни приоритета, что и UD70. Настройка значения в 1 снижает приоритет CTNet ниже приоритета POS0 и POS1. Это может снизить погрешности синхронизации задач POS, но может привести к нехватке времени для задачи CTNet. **Бит 1** 

Значение 0 означает, что приоритет задачи передачи данных между опциями выше, чем у задач POS. Настройка значения в 1 сделает приоритет задачи передачи данных между опциями ниже, чем у задач POS.

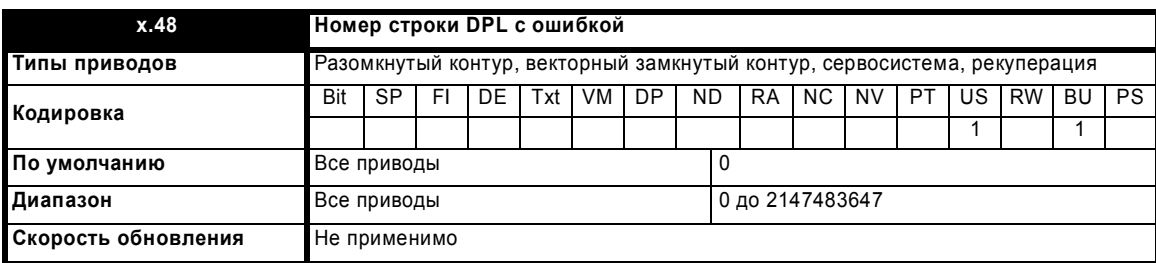

Если зарегистрирована текущая программная ошибка, то этот параметр указывает номер строки (если имеется) с оператором DPL, который привел к ошибке. Если показано значение 0, то номер строки недоступен. Если ошибка была вызвана выполнением кода внутри ступенчатой программы или функциональной блок-схемы, то будет указан номер первой строки с исходном кодом, где расположена схема.

 $\overline{0}$ 

 $-32768$  до  $+32767$ 

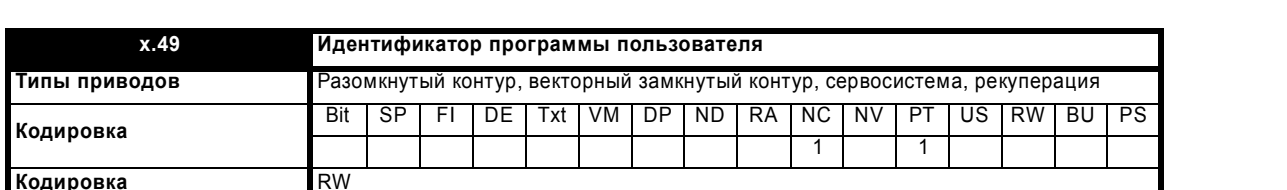

Общий параметр пользователя, предназначенный для показа идентификатора программы пользователя.

Все приводы

Все приводы

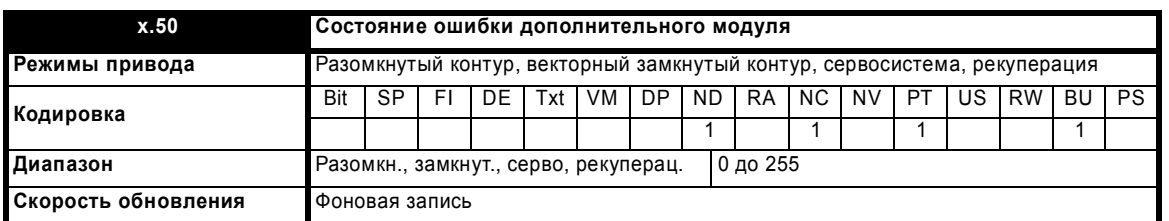

При возникновении ошибки в дополнительном модуле фиксируется только одна ошибка для каждого из установленных модулей. При возникновении ошибки причина ошибки записывается в этот параметр и привод может выполнить отключение SLotx.Er, где x - это номер гнезда модуля. Нулевое значение означает, что модуль не обнаружил ошибки, ненулевое значение указывает на наличие ошибки (Смотрите описания каждой категории модулей, где объясняются возможные значения этого параметра). При сбросе привода этот параметр очищается во всех дополнительных модулях.

Во всех модулях реализована схема контроля за температурой. Если температура печатной платы превысит 90°С, то вентилятор охлаждения привода принудительно запустится на полной скорости (на время не менее 10 секунд). Если температура упадет ниже 90°С, то вентилятор снова будет работать в нормальном режиме. Если температура печатной платы превысит 100°С, то привод выполнит отключение и состояние ошибки будет установлено в значение 74.

По умолчанию

Диапазон

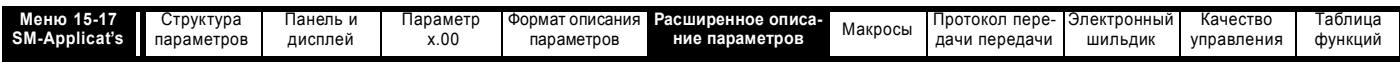

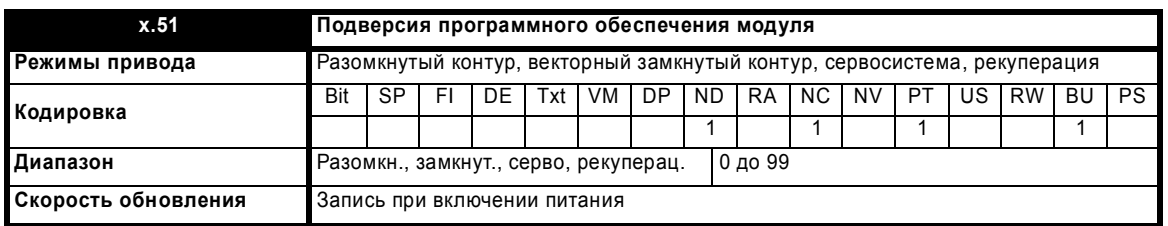

Большинство дополнительных модулей содержат процессор с программным обеспечением. Версия программного обеспечения отображается в этих параметрах в виде Pr x.02 = xx.yy и Pr x.50 = zz. Здесь xx указывает изменения, которые влияют на аппаратную совместимость, уу - указывает изменения, которые влияют на документацию на изделие, а zz указывает изменения, которые не влияют на документацию на изделие. Если установленный модуль не содержит программного обеспечения, то оба этих параметра отображаются как нули.

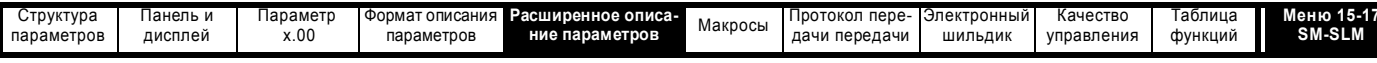

#### 5.16.8 Модуль SM-SLM

## Значения состояния ошибки дополнительного модуля

Дополнительный модуль проверяет наличие различных ошибок и выставляет их коды, как показано ниже.

Код ошибки можно прочесть в параметре Pr x.50.

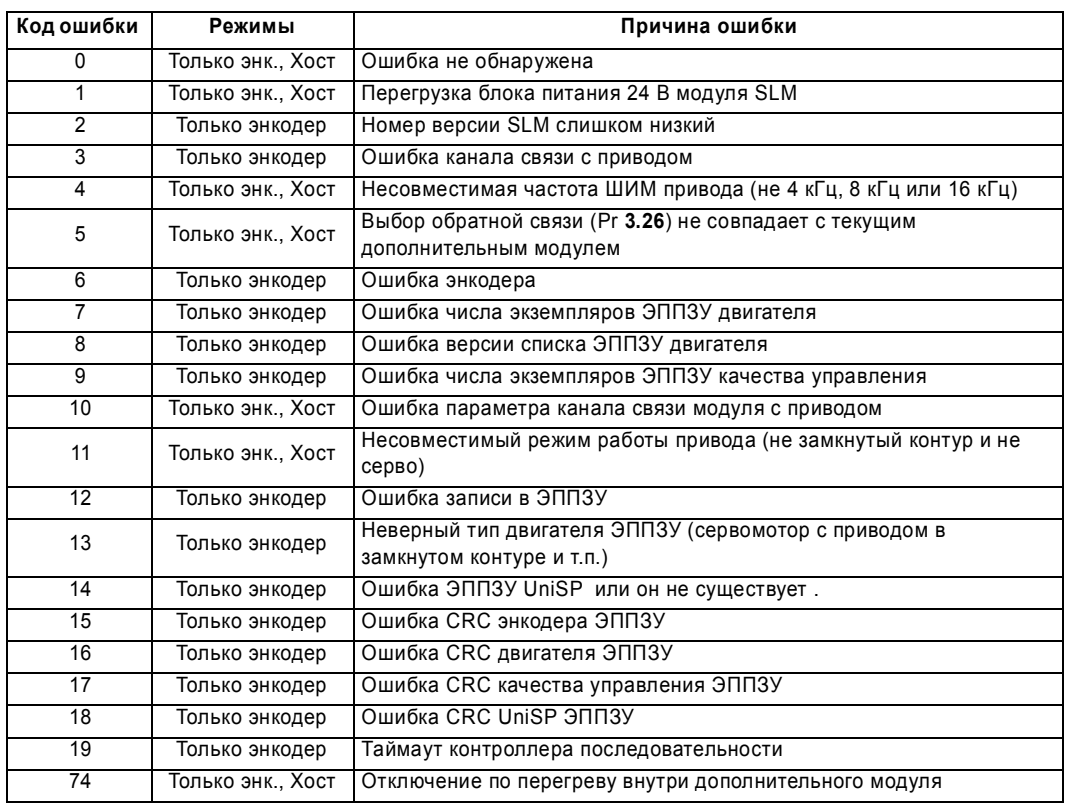

Здесь сокращение CRC обозначает цикличный избыточный контрольный код (используется для обнаружения ошибок передачи) Меню 81 можно использовать для адресации параметров меню в текущем гнезде, адресуемом через порт связи канала DriveLink. Используются следующие названия режимов работы:

Хост - в этом режиме для организации контура скорости используется внешний ведущий (хост) регулятор положения и модуль SLM. Только энкодер - в этом режиме модуль SLM используется только для обратной связи по скорости и для передачи данных с шильдика двигателя.

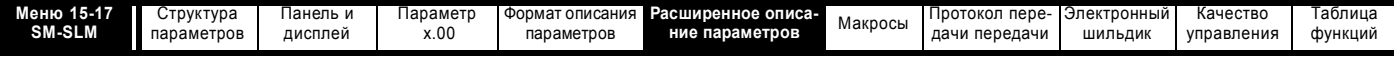

**Рис. 5-32 Логическая схема модуля SM-SLM**

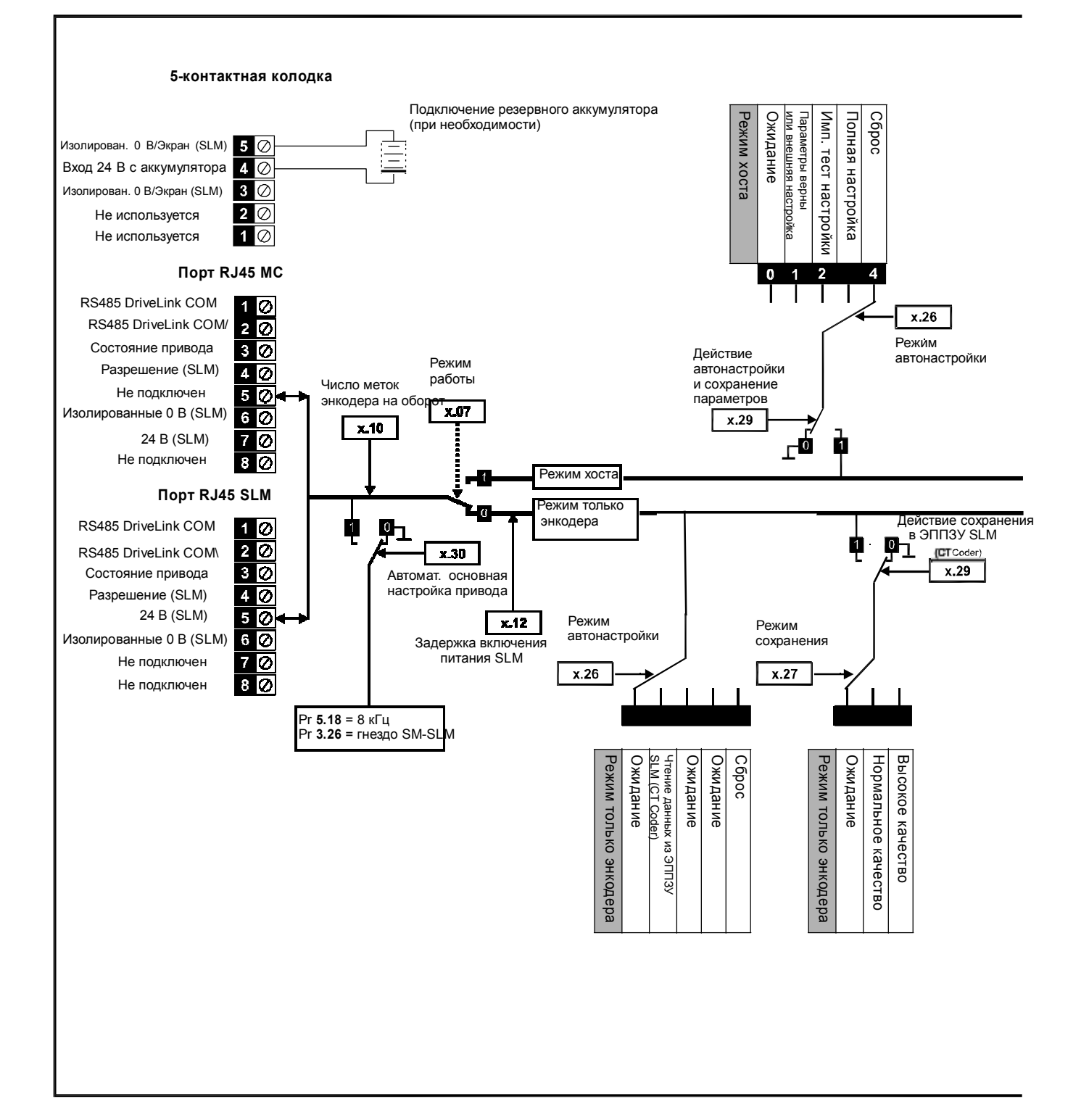

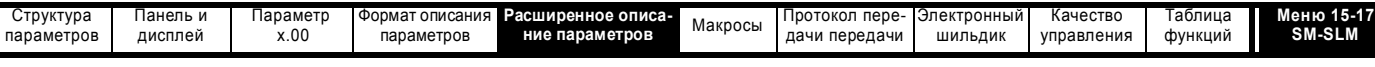

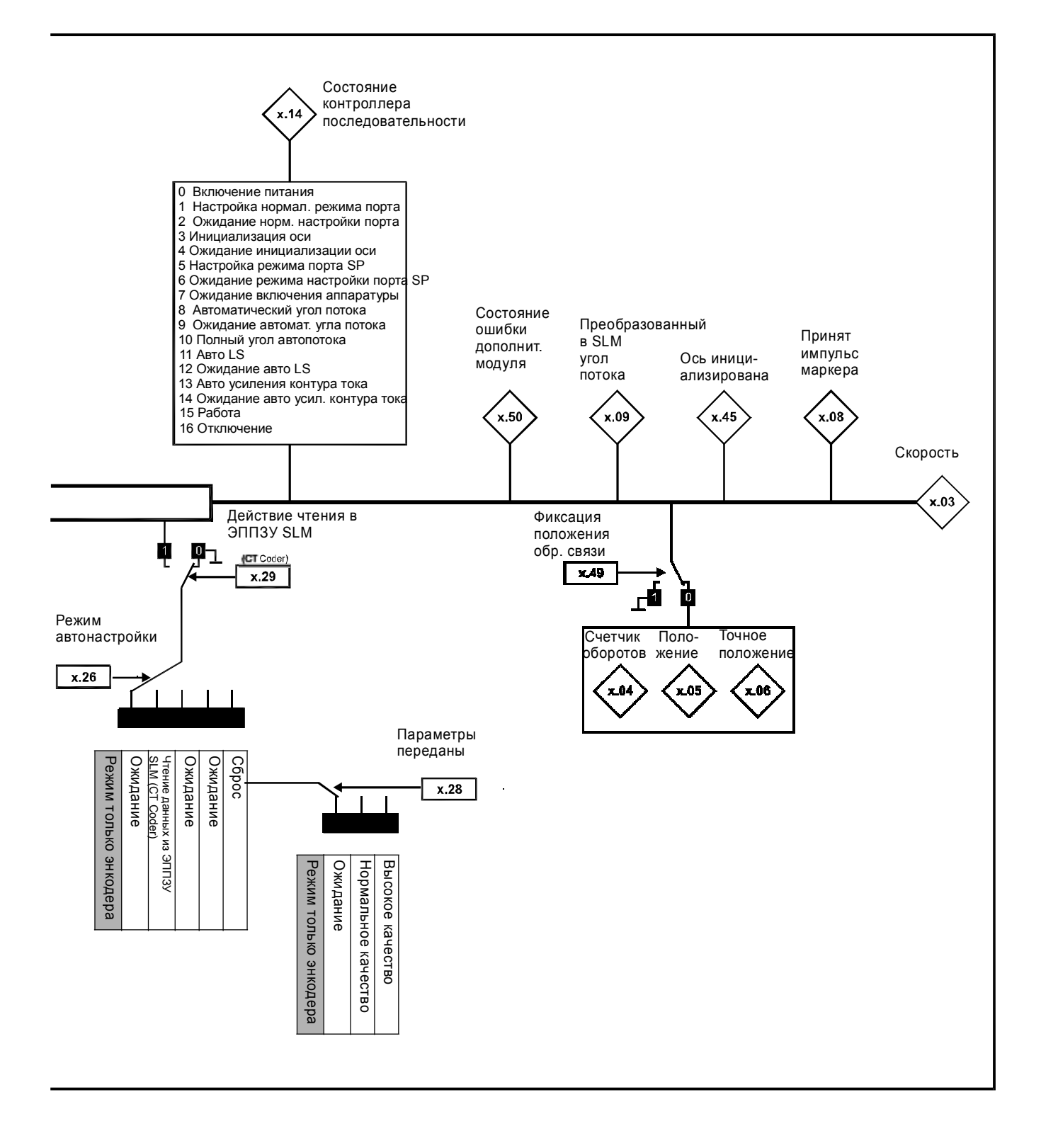

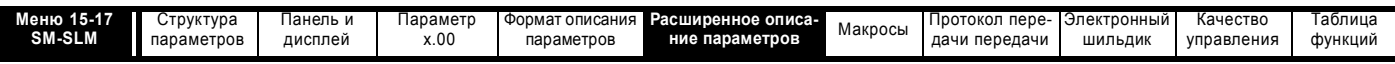

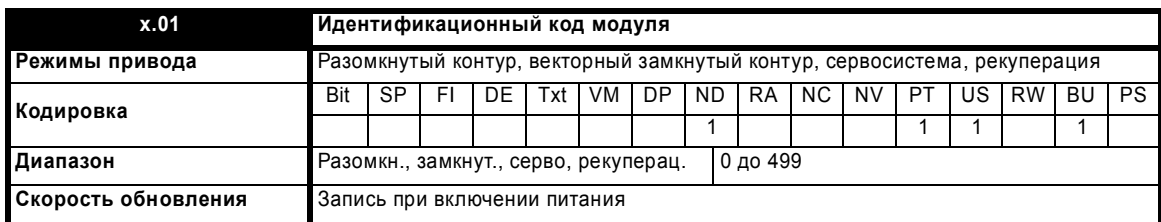

Если никакой дополнительный модуль не установлен в соответствующее гнездо, то этот параметр равен 0. Если модуль установлен, то параметр принимает показанное ниже значение идентификационного кода модуля.

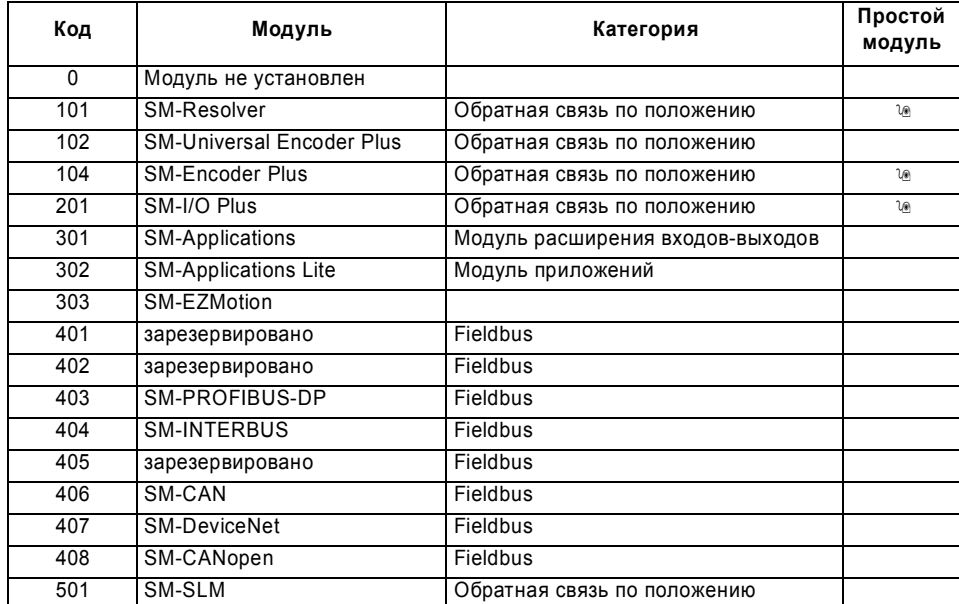

Когда пользователь сохраняет параметры в ЭППЗУ привода, идентификационный код текущего установленного модуля сохраняется в ЭППЗУ. Если затем выполняется включение питания привода с другим установленным модулем или без модуля в том гнезде, где ранее был модуль, то привод выполняет отключение Slot dF. Меню для соответствующего гнезда появляется для модуля новой категории со значениями параметров по умолчанию для новой категории. Новые значения параметров не сохраняются в ЭППЗУ до тех пор, пока пользователь не выполнит сохранение параметров.

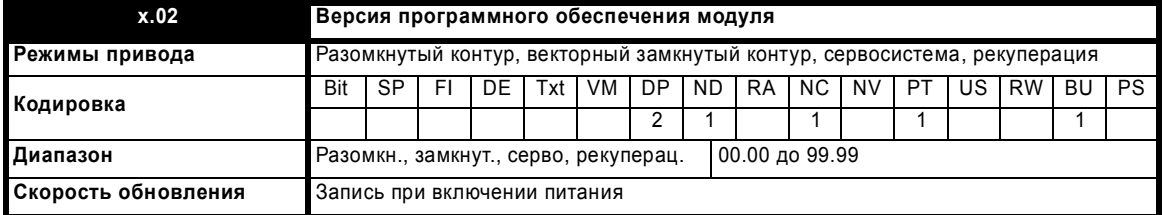

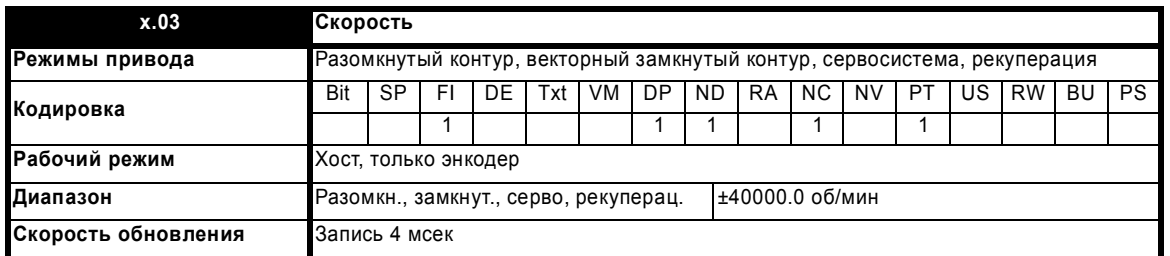

Если настраиваемые параметры для обратной связи по положению заданы правильно, то этот параметр показывает скорость обратной связи в об/мин. Этот параметр фильтруется, чтобы улучшить его читаемость на экране дисплея.

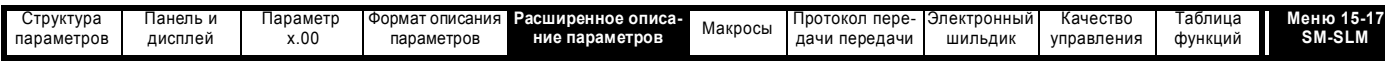

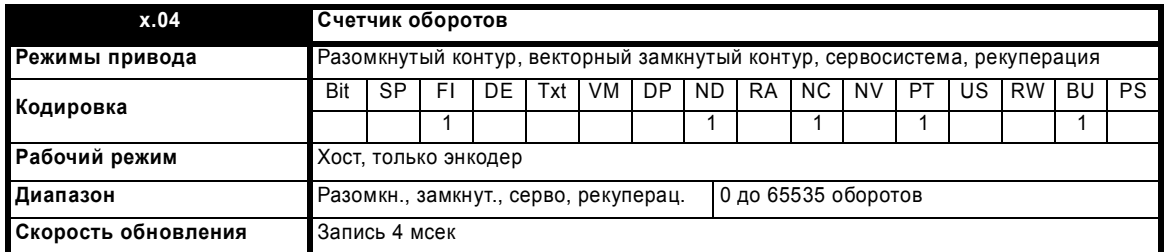

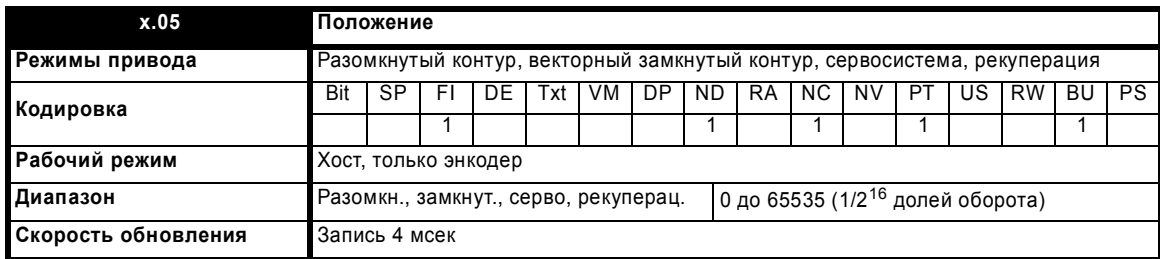

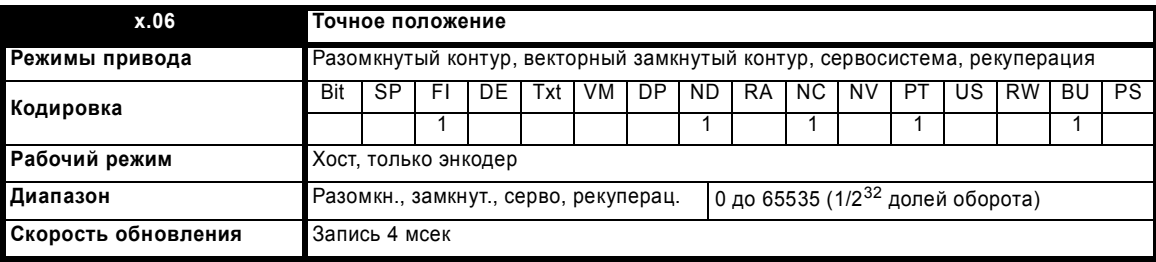

Эти параметры фактически указывают положение с разрешением в 1/2<sup>32</sup> долей оборота в виде 48-разрядного числа, как показано ниже.

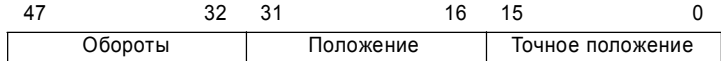

Если энкодер поворачивается больше чем на один оборот, то число оборотов в Pr **x.04** увеличивается или уменьшается в виде 16-битного кольцевого счетчика.

Смещение маркера корректирует это положение.

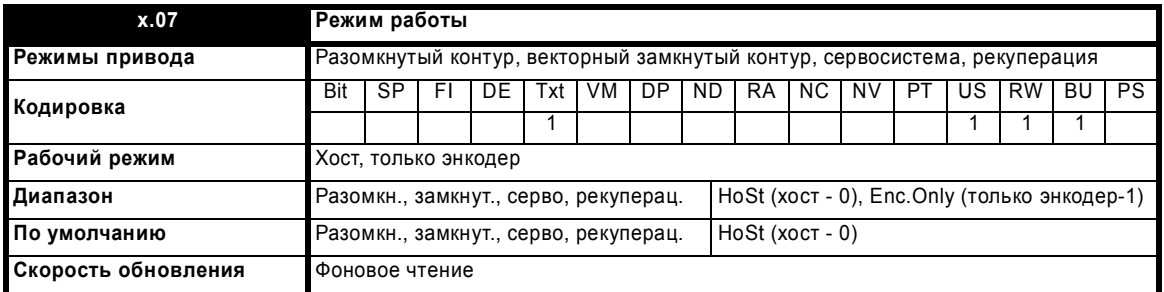

Этот параметр определяет режим работы привода:

0 - **HoSt**: Режим хоста (поддержание момента двигателя)

1 - **Enc.Only**: Только режим энкодера

**Host** (хост) - в этом режиме для организации контура скорости используется внешний ведущий (хост) регулятор положения и модуль SM-SLM. Ведущий контроллер будет обрабатывать все вычисления SLM для инициализации. Привод UniSP действует как усилитель момента вращения в режиме, подобном работе привода MultiAx.

**Enc. only** (только энкодер) - в этом режиме модуль SLM используется только для обратной связи по скорости и для передачи данных с шильдика двигателя.

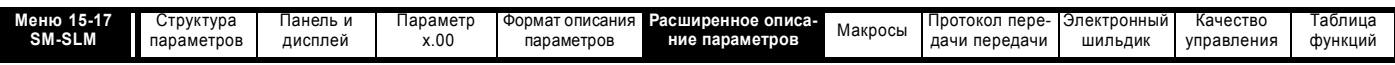

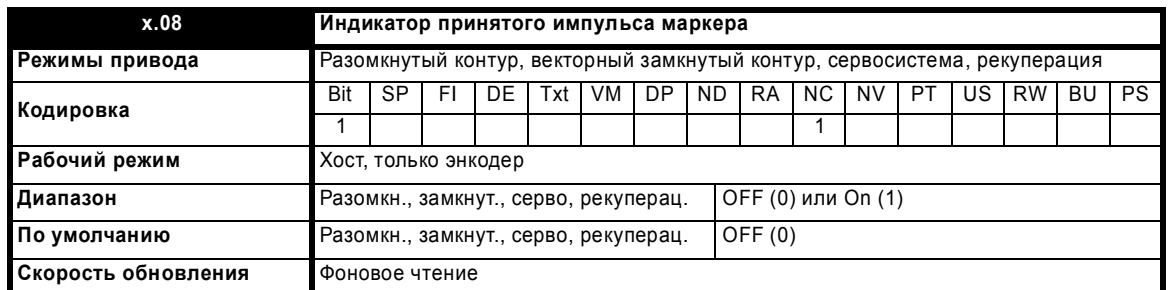

Энкодер оснащен каналом маркера и этот канал используется для коррекции абсолютного положения внутри оборота после включения питания. После прохождения через маркер этот бит устанавливается и параметр нулевого смещения обновляется и заменяется на разницу между нулем положения энкодера и маркера. Эта ошибка вызвана начальным вычислением угла с использованием метода однотактового SinCos. Однотактовый метод SinCos при включении питания имеет максимальную погрешность  $\pm 3^{\circ}$ .

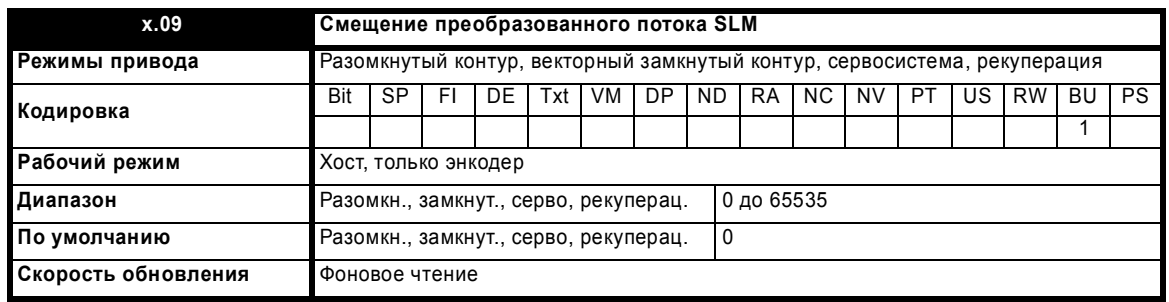

Этот параметр преобразует фазовый угол привода (Pr **3.25**) в величину смещения потока ЭППЗУ SLM (CT Coder). Смещение электрического угла привода выражено в градусах. Смещение потока SLM - это механическое смещение, выраженное в 65535 долях при повороте на 120°.

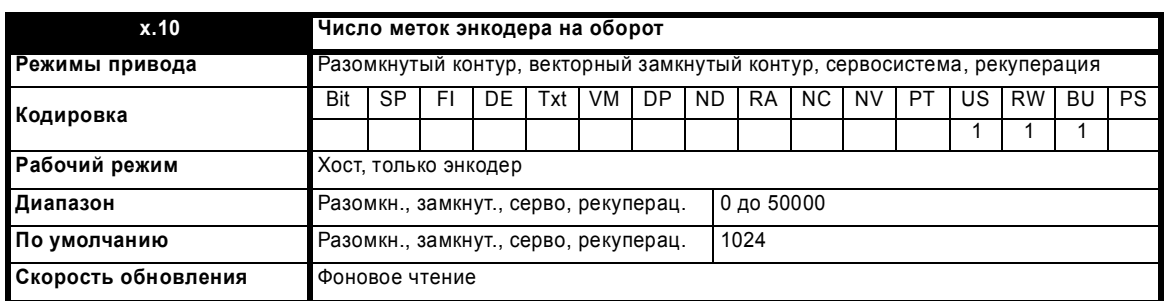

Этот параметр используется для настройки маски, используемой для точного положения, посланного из модуля SLM в дополнительный модуль. 1024 меток приводит к использованию 6 дополнительных битов информации о точном положении. При этом разрешение полного положения считается равным 22 битам. Энкодер с 2046 метками использует 7 дополнительных битов точного положения и т.п..

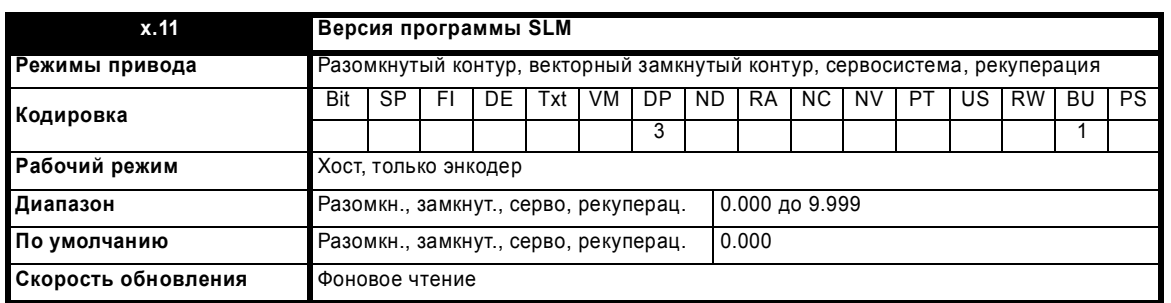

Указывает версию программного обеспечения модуля SLM, встроенного в двигатель. Это параметр SLM Pr **100**, который необходимо передавать при работе в режиме хоста (ведущего) HOST. Формат версии программы - это p.vvv, где p - это страница, а vvv - это версия программы этой страницы.

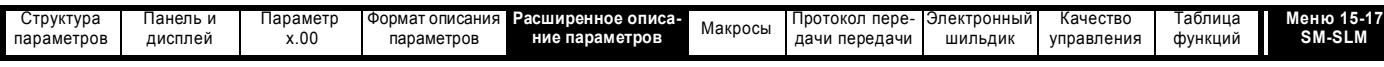

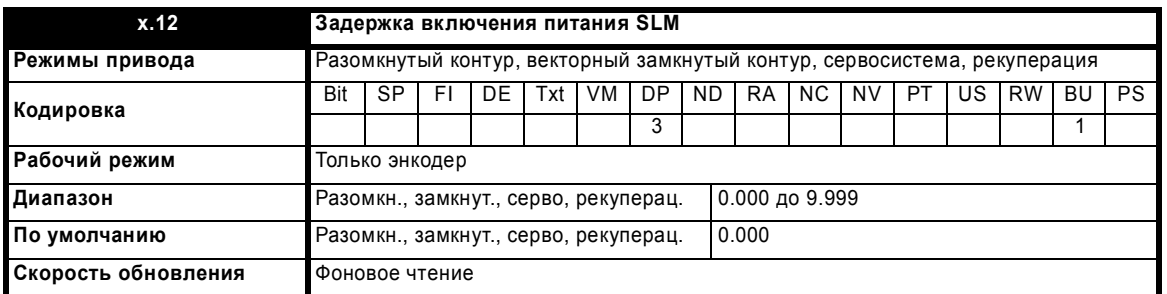

Этот параметр указывает время задержки между включением питания привода и доступностью модуля SLM для работы, задержка измеряется в единицах 250 мсек.

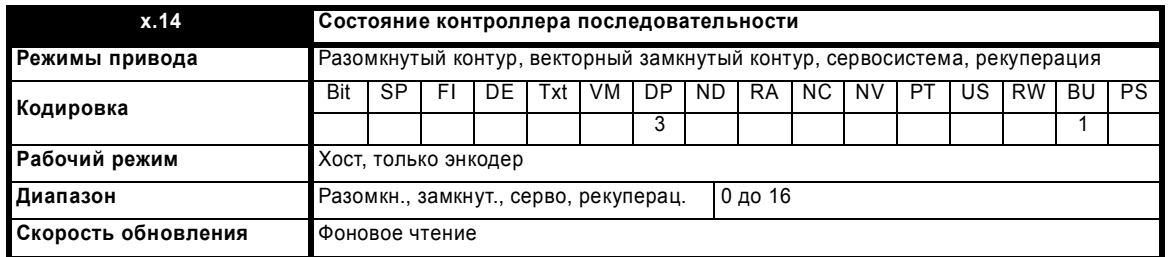

Состояние контроллера последовательности используется для определения того, в каком состоянии запускался контроллер последовательности. Используемые состояния зависят от режима работы дополнительного модуля, от параметров автонастройки и от запросов загрузки/сохранения. Это состояние может быть полезным при поиске отказа и при ожидании завершения операции.

Если состояние контроллера последовательности на достигло работы RUNNING или отключения TRIP в течение 60 секунд при первом включении питания после перезапуска контроллера последовательности, то тогда дополнительный модуль вызовет отключение привода, причем код ошибки Pr **x.50** будет равен 19.

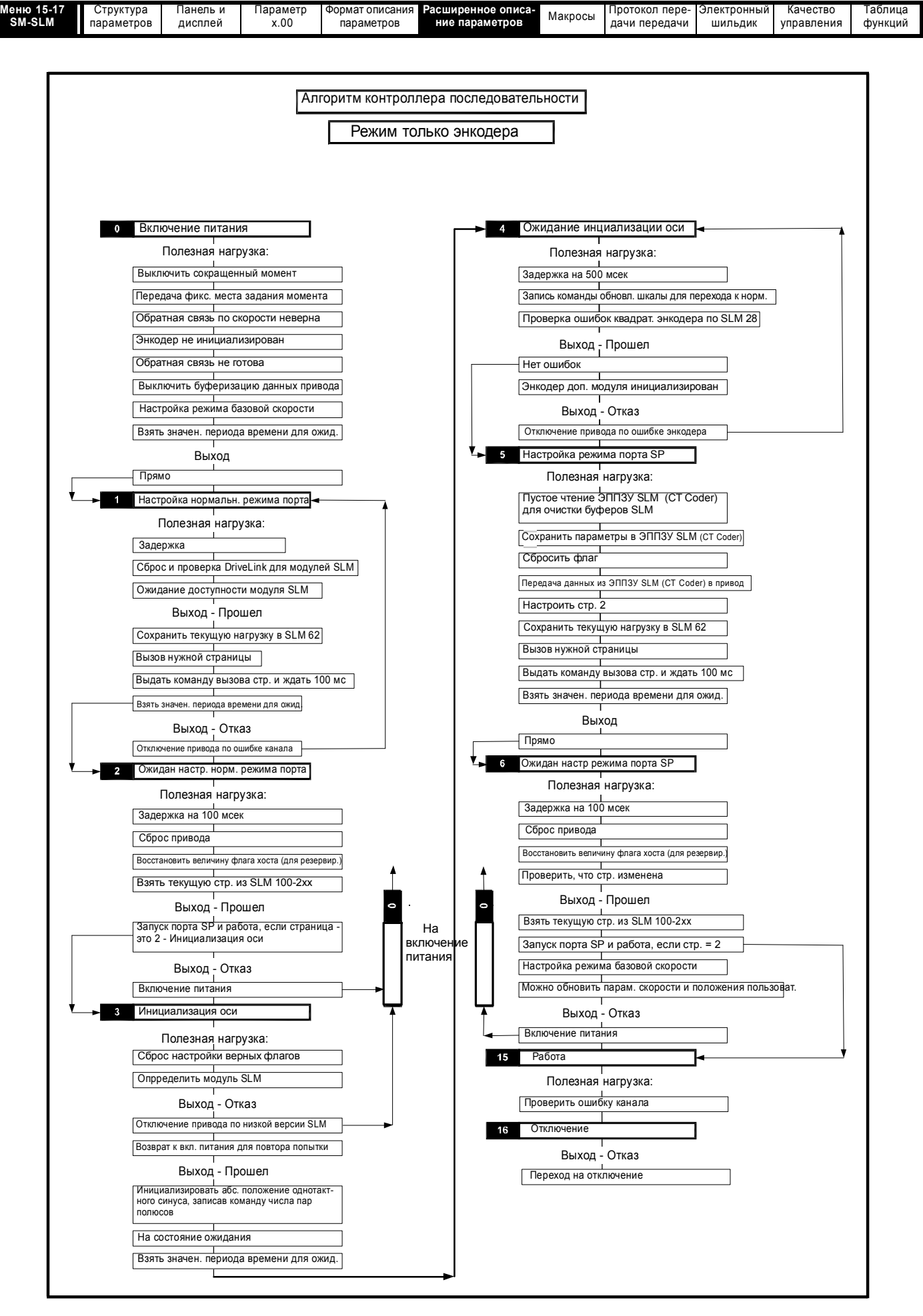

**308** Расширенное руководство пользователя Unidrive SP [www.leroysomer.com](http://www.leroysomer.com)

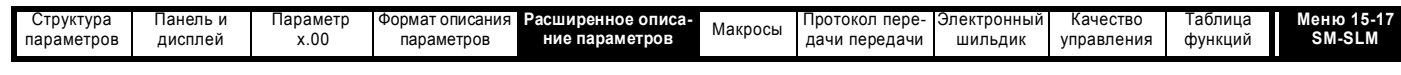

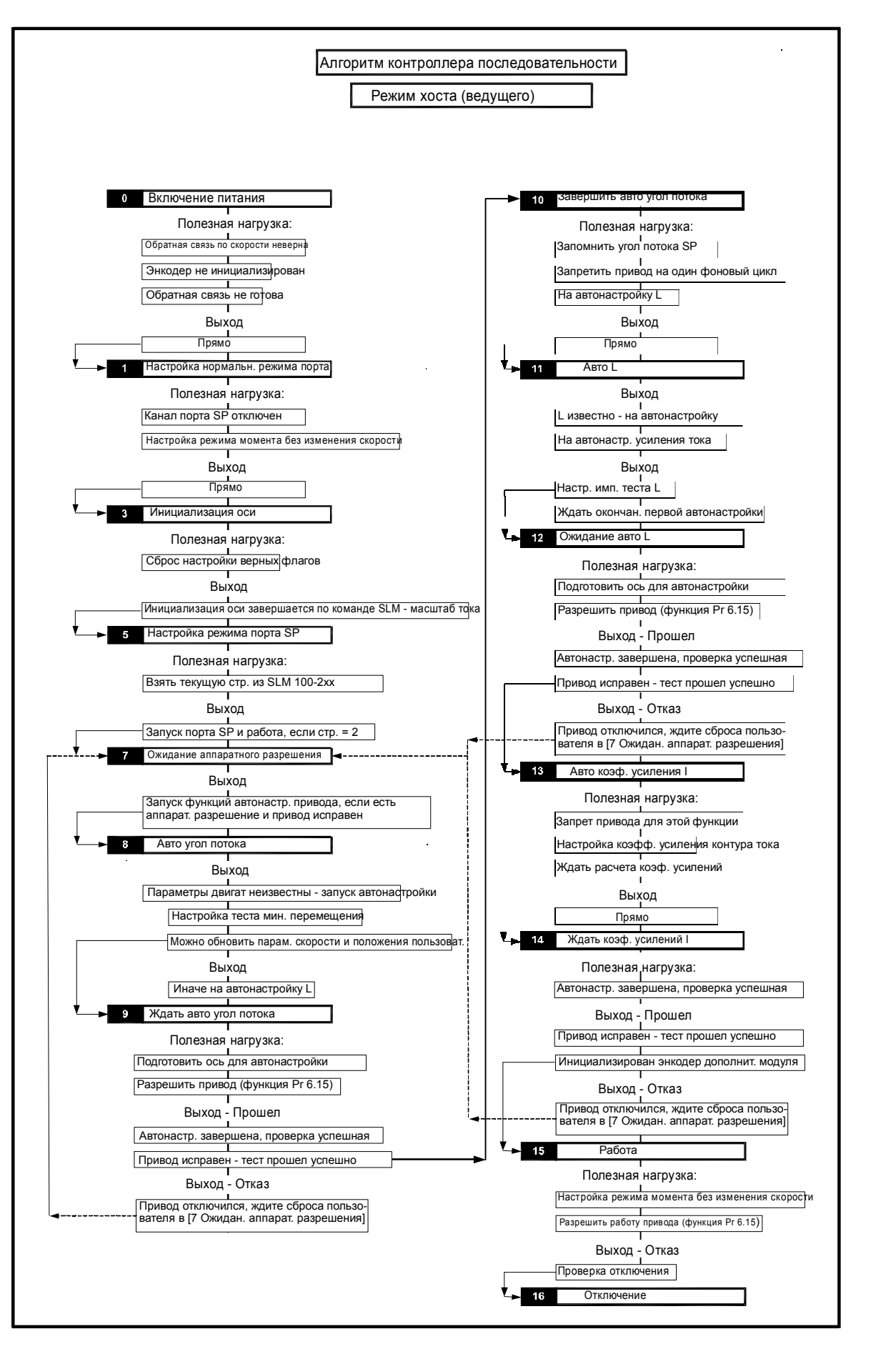

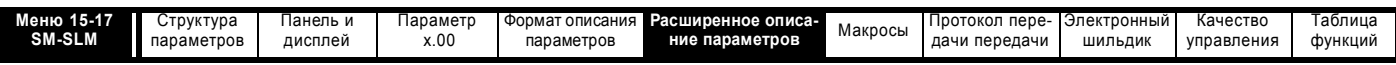

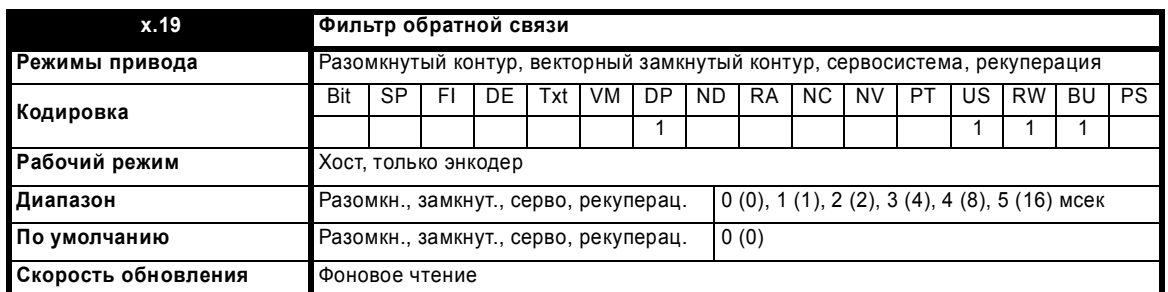

К сигналу обратной связи можно применить фильтр со скользящим окном. Это особенно полезно в приложениях, когда датчик обратной связи используется для выдачи сигнала обратной связи по скорости для регулятора скорости и когда у нагрузки большой момент инерции, и поэтому у регулятора скорости высокий коэффициент усиления. В этих условиях при отсутствии фильтра сигнала обратной связи возможна ситуация, когда выход контура скорости будет постоянно изменяться между двумя предельными значениями тока и интегральное звено в регуляторе скорости будет заблокировано.

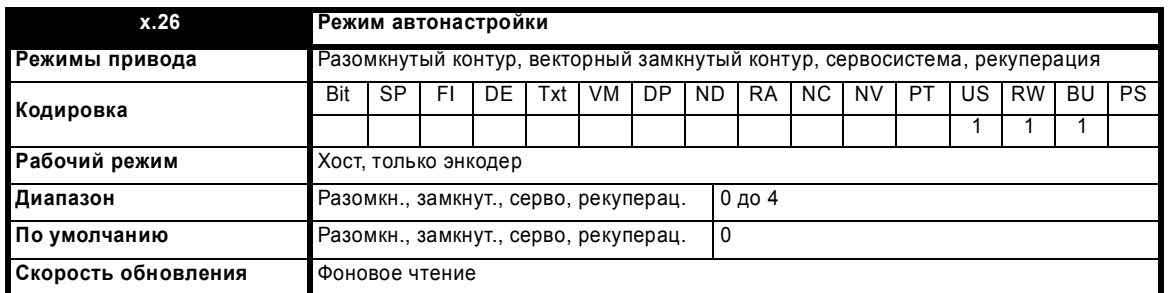

Считывается, только если параметр Pr **x.29** *Запрос действия* установлен в единицу.

#### **Режим хоста:**

0 - Ожидание: Нет автонастройки или подстройки

- 1 Параметры верны или будут установлены извне
- СЕРВО Угол потока и все остальные параметры известны выполняется только **вычисление коэффициентов усиления контура тока**.
- ЗАМКНУТЫЙ КОНТУР Все параметры известны выполняется только **вычисление коэффициентов усиления контура тока**. 2 - Настройка импульсным тестом
- 
- СЕРВО Известен только угол потока выполняется **импульсный тест** для настройки регулятора тока.
- ЗАМКНУТЫЙ КОНТУР Известны только параметры регулятора поля выполняется **импульсный тест** для настройки регулятора тока. 3 - Полная настройка
- СЕРВО выполняется **тест минимального перемещения** для определения угла потока и затем выполняется **импульсный тест** для настройки регулятора тока.
- ЗАМКНУТЫЙ КОНТУР выполняется **тест перемещения (2/3 базовой скорости)** для настройки регулятора тока и затем выполняется **импульсный тест** для настройки регулятора тока.

4 - СБРОС всей системы инициализации, включая запуск команд модуля SLM 245 и 246.

## **ПРИМЕЧ**

4 будет удерживать контроллер последовательности в состоянии сброса.

## **Режим только энкодера:**

- 0 Ожидание: Нет автонастройки или подстройки
- 1 Чтение информации из ЭППЗУ SLM (CT Coder) и обновление параметров UniSP

#### **ПРИМЕЧ**

Используемый набор параметров определяется значением параметра *Переданные параметры* (Pr **x.28**).

- 2 Ожидание: Нет автонастройки или подстройки
- 3 Ожидание: Нет автонастройки или подстройки
- 4 СБРОС всей системы инициализации

### **ПРИМЕЧ**

4 будет удерживать контроллер последовательности в состоянии сброса.

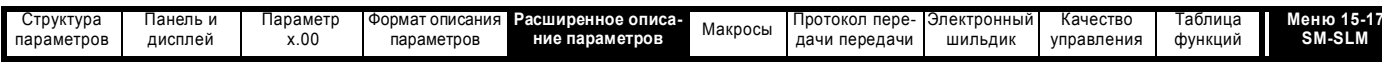

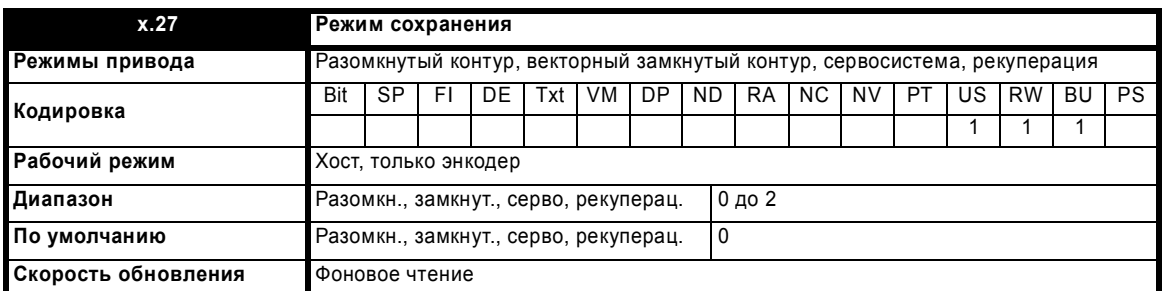

Считывается, только если параметр Рг х.29 Запрос действия установлен в единицу. Действует только в режиме "Только энкодер".

 $0.0$  WINDAHINE

1 - Параметры обновляются в ЭППЗУ SLM (СТ Coder) для нормального качества управления

2 - Параметры обновляются в ЭППЗУ SLM (СТ Coder) для высокого качества управления

### Сервомоторы:

Pr  $x.27 = 1$ :

- Номинальный ток двигателя Pr 5.07 (с точностью до десятых долей Ампера)
- Номинальная базовая скорость двигателя Pr 5.08 (в об/мин)
- Число полюсов Pr 5.11
- Угол потока Pr 3.25

## **ПРИМЕЧ**

Рг 3.25 измеряется в электрических градусах. Данные ЭППЗУ SLM (СТ Coder) выражены в механическом (65536 долей на оборот) смешении на +120°.

#### $Pr x.27 = 2$ :

Все для Pr x.27 = 1 и -

- Номинальное напряжение двигателя Pr 5.09
- Сопротивление статора Рг 5.17 (на фазу с точностью 0.000) (треугольник (4/3 от фазы) с точностью 0.00)
- Переходная индуктивность статора Рг 5.24 (на фазу с точностью 0.000) (треугольник (4/3 от фазы) с точностью 0.00)
- Коэффициент усиления Кр регулятора тока Рг 4.13
- Коэффициент усиления Ki регулятора тока Pr 4.14

### Асинхронные электродвигатели:

Pr  $x.27 = 1$ :

- Номинальный ток двигателя Рг 5.07 (с точностью до десятых долей Ампера)
- Номинальная базовая скорость двигателя Рг 5.08 (в об/мин)
- Номинальная частота двигателя Pr 5.06
- Номинальное напряжение двигателя Pr 5.09
- Сопротивление статора Рг 5.17 (на фазу с точностью 0.000) (треугольник (4/3 от фазы) с точностью 0.00)
- Переходная индуктивность статора Рг 5.24 (на фазу с точностью 0.000) (треугольник (4/3 от фазы) с точностью 0.00)
- Коэффициент усиления Кр регулятора тока Pr 4.13
- Коэффициент усиления Ki регулятора тока Pr 4.14
- Коэффициент мощности Pr 5.10

## Pr  $x.27 = 2$ :

Все для Pr x.27 = 1 (кроме Pr 5.10) и -

- Значение L<sub>s</sub> Pr 5.25 (на фазу с точностью 0.00) (предел 655.35 мГ) (на фазу с точностью 0.00)
- Точка 1 насыщения двигателя Pr 5.29
- Точка 2 насышения лвигателя Pr 5.30

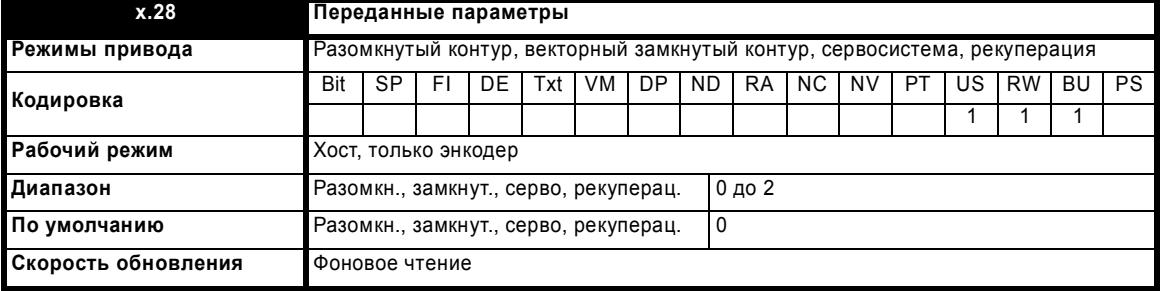

#### Режим хоста:

0 - НЕТ: Ни один из параметров двигателя не передан в UniSP

1 - МИН: Были переданы минимальные параметры, так что возможна работа с нормальным качеством управления

2 - ПОЛНЫЙ: Были переданы все параметры, так что возможна работа с высоким качеством управления

Расширенное руководство пользователя Unidrive SP

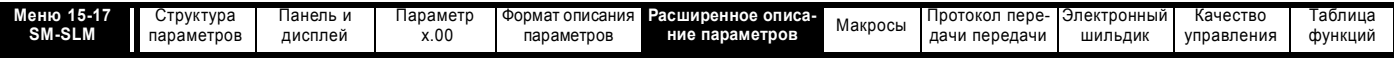

#### Режим только энкодера:

Если режим автонастройки равен единице:

0 - МИН: Будут переданы минимальные параметры, так что возможна работа с нормальным качеством управления

1 - МИН: Будут переданы минимальные параметры, так что возможна работа с нормальным качеством управления

2 - ПОЛНЫЙ: Будут переданы все параметры, так что возможна работа с высоким качеством управления

В случае загрузки с использованием Pr x.26 = 1 набор параметров, загружаемых при включении питания и перезапуске, зависит от Pr x.28. Набор параметров точно такой же, как управлявшийся параметром Рг х.27 при выполнении сохранения.

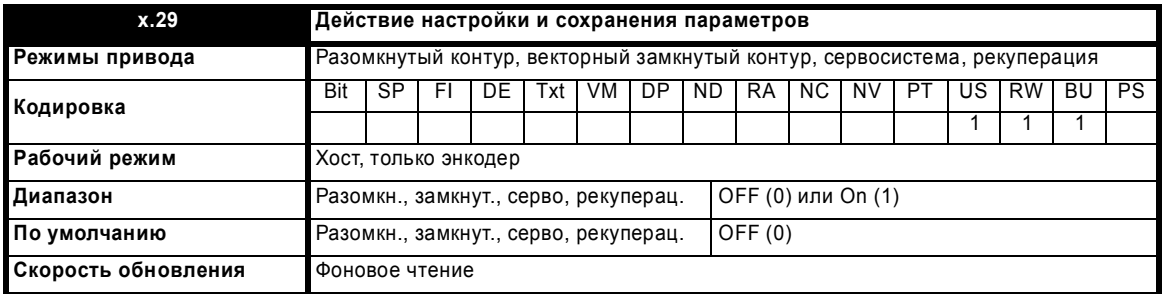

Значения Pr x.26, Pr x.27 и Pr x.28 считываются, когда Pr x.29 = 1. Контроллер последовательности сбрасывается в значение POWER\_UP. Рг х.29 сбрасывается в 0 после обновления, которое проходит очень быстро.

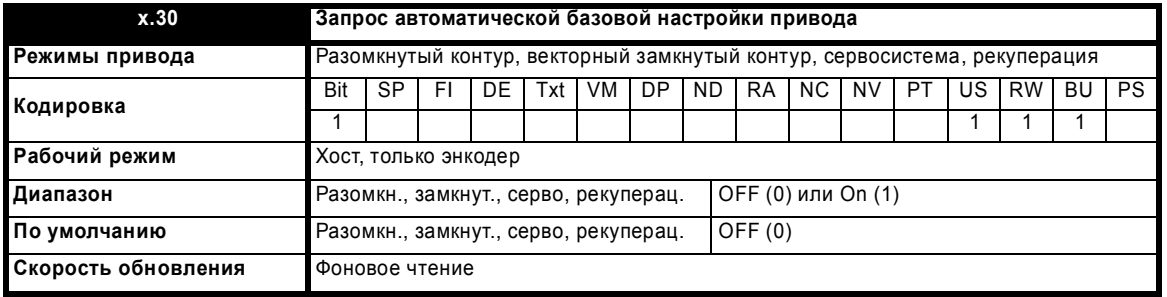

Настраивает Pr 3.26 в гнездо с установленным в нем SM-SLM в качестве первичного устройства обратной связи.

Рг 5.18 в частоту ШИМ 8 кГц

Это единственные параметры привода, которые необходимо настроить после установки всех параметров в значения по умолчанию.

## ПРИМЕЧ

Пользователь должен соответственно настроить Рг 3.40.

Этот параметр сбрасывается в нуль дополнительным модулем по завершению.

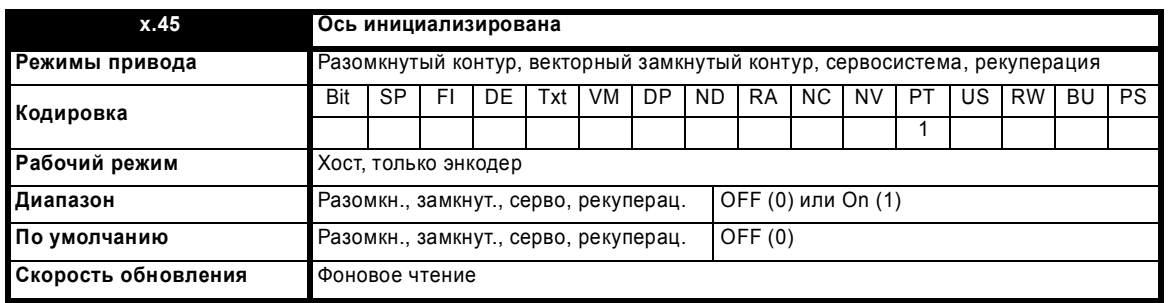

Указывает, что ось была правильно проинициализирована и готова к работе.

Режим только энкодера: проинициализированная ось активизирована контроллером последовательности

Режим хоста: проинициализированная ось активизирована контроллером последовательности и внешним регулятором движения

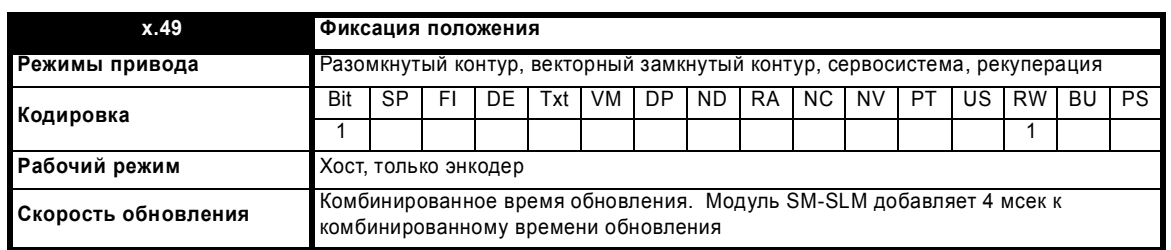

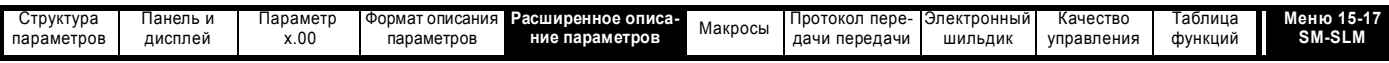

Если Рг х.49 настроен в 1, то Рг х.04, Рг х.05 и Рг х.06 не обновляются. Если этот параметр равен 0, то Рг х.04, Рг х.05 и Рг х.06 обновляются нормальным образом.

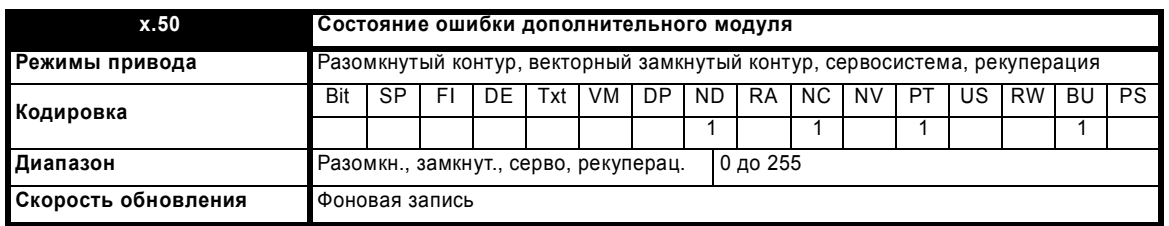

При возникновении ошибки в дополнительном модуле фиксируется только одна ошибка для каждого из установленных модулей. При возникновении ошибки причина ошибки записывается в этот параметр и привод может выполнить отключение SLotx.Er. где х - это номер гнезда модуля. Нулевое значение означает, что модуль не обнаружил ошибки, ненулевое значение указывает на наличие ошибки (Смотрите описания каждой категории модулей, где объясняются возможные значения этого параметра). При сбросе привода этот параметр очишается во всех дополнительных модулях.

Во всех модулях реализована схема контроля за температурой. Если температура печатной платы превысит 90°С, то вентилятор охлаждения привода принудительно запустится на полной скорости (на время не менее 10 секунд). Если температура упадет ниже 90°С, то вентилятор снова будет работать в нормальном режиме. Если температура печатной платы превысит 100°С, то привод выполнит отключение и состояние ошибки будет установлено в значение 74.

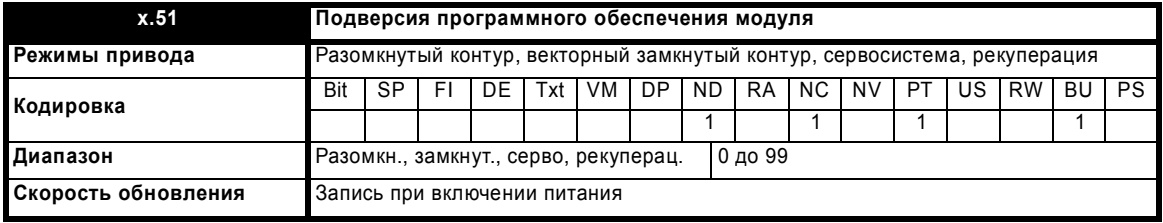

Большинство дополнительных модулей содержат процессор с программным обеспечением. Версия программного обеспечения отображается в этих параметрах в виде Pr x.02 = xx.yy и Pr x.50 = zz. Здесь хх указывает изменения, которые влияют на аппаратную совместимость, уу - указывает изменения, которые влияют на документацию на изделие, а zz указывает изменения, которые не влияют на документацию на изделие. Если установленный модуль не содержит программного обеспечения, то оба этих параметра отображаются как нули.

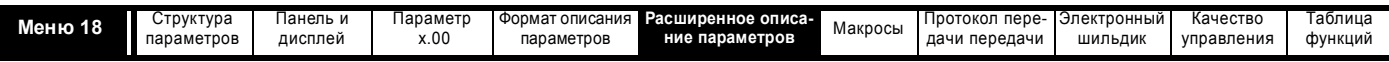

# **5.17 Меню 18: Меню приложения 1**

Меню 18 содержит параметры, которые не влияют на работу привода. Эти параметры общего назначения предназначены для работы с fieldbus и дополнительными модулями создания приложений. Параметры записи-чтения этого меню можно сохранить в приводе.

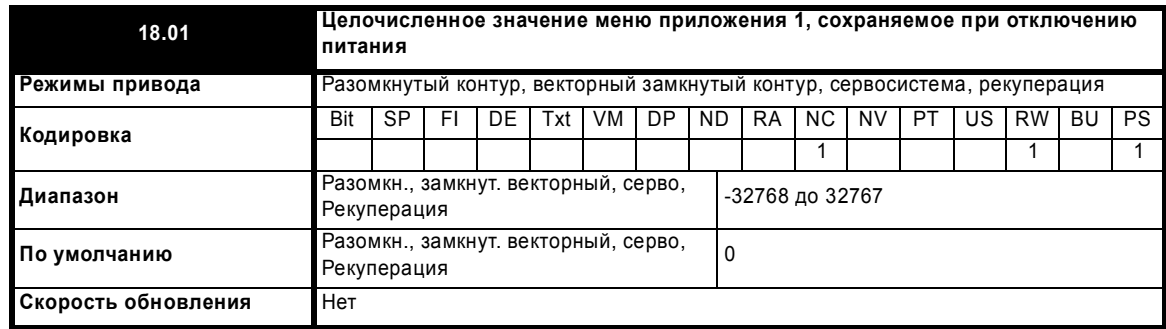

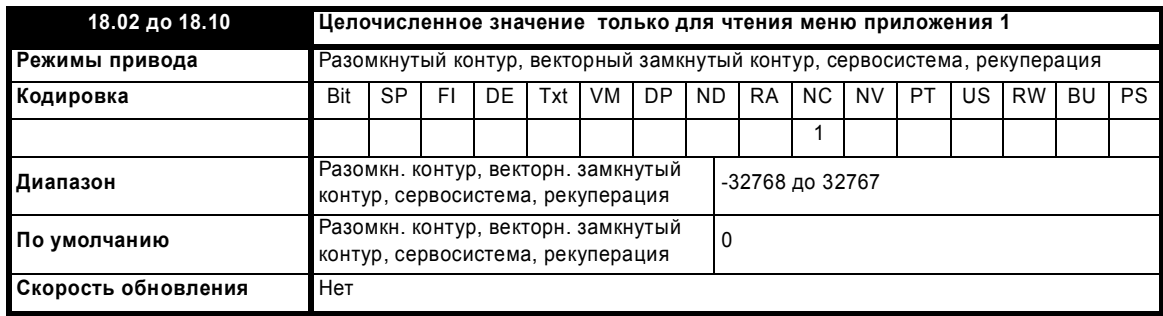

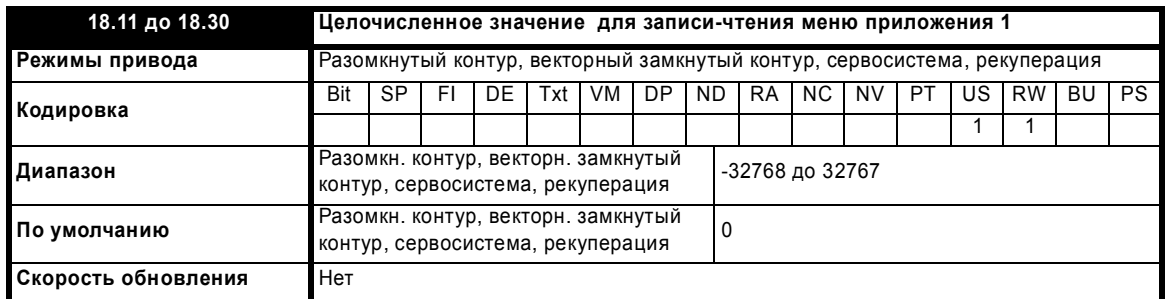

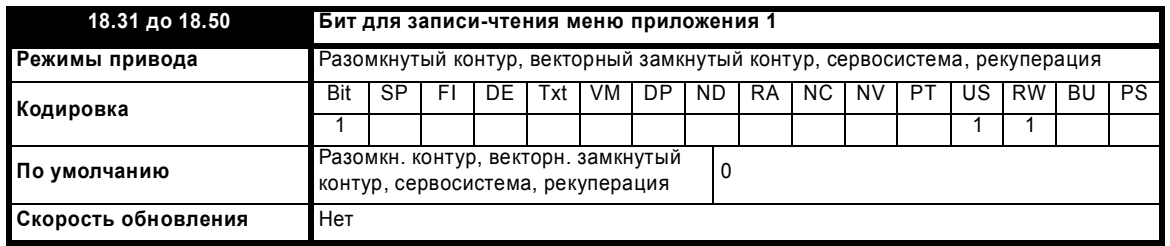

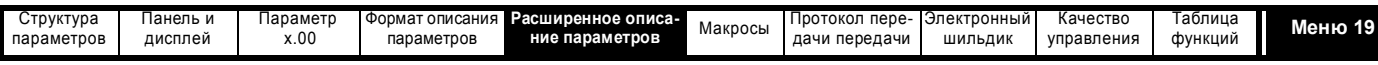

# **5.18 Меню 19: Меню приложения 2**

Меню 19 содержит параметры, которые не влияют на работу привода. Эти параметры общего назначения предназначены для работы с fieldbus и дополнительными модулями создания приложений. Параметры записи-чтения этого меню можно сохранить в приводе.

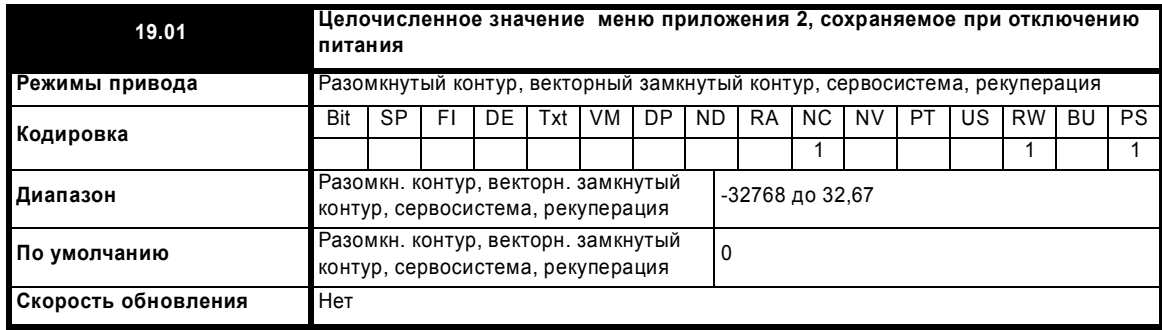

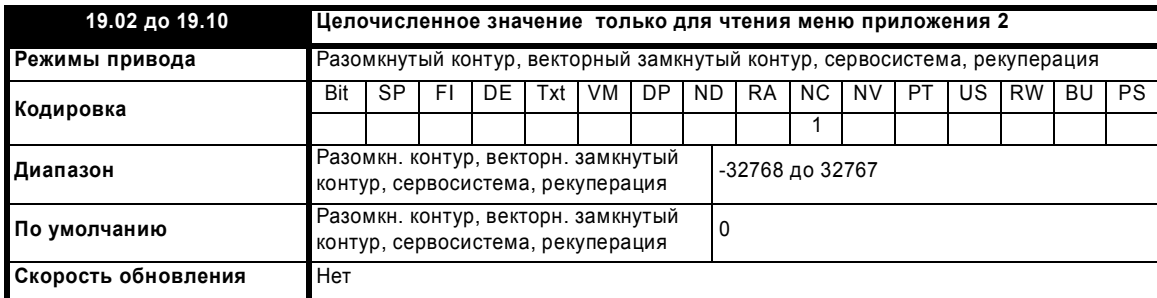

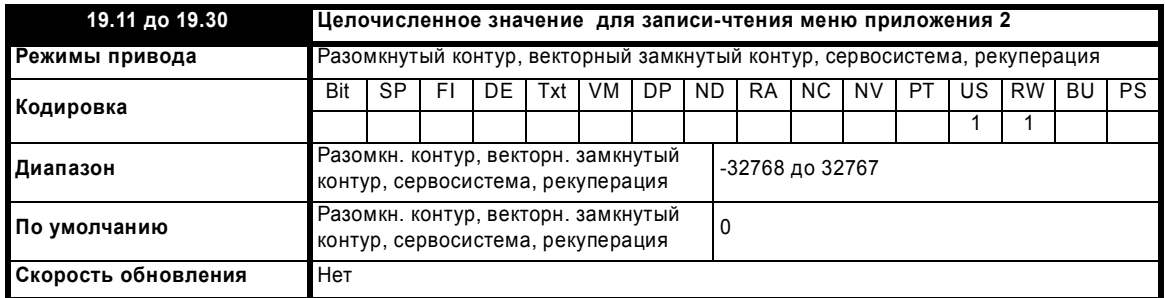

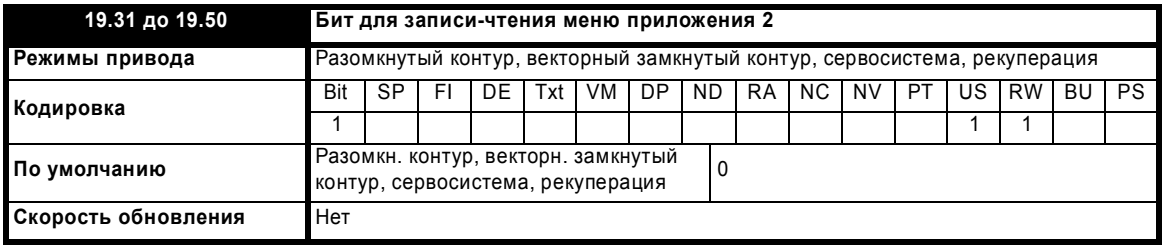

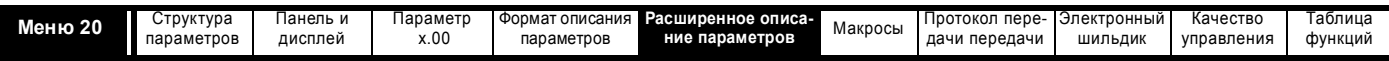

# **5.19 Меню 20: Меню приложения 3**

Меню 20 содержит параметры, которые не влияют на работу привода. Эти параметры общего назначения предназначены для работы с fieldbus и дополнительными модулями создания приложений. Параметры записи-чтения этого меню нельзя сохранить в приводе.

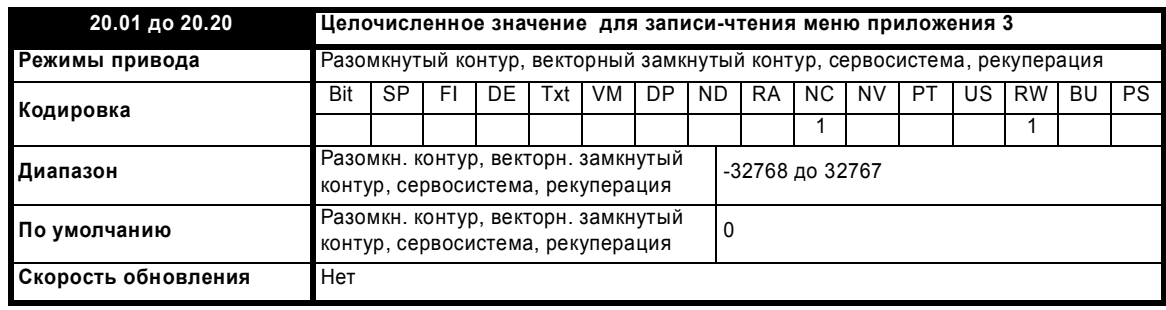

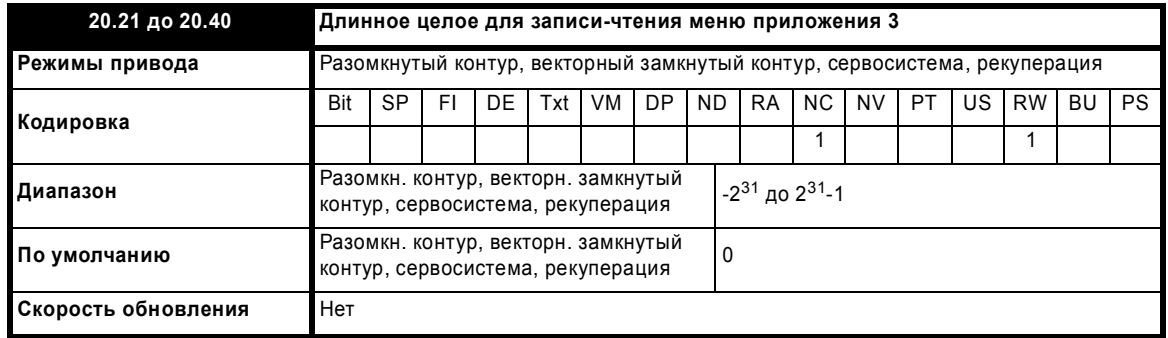

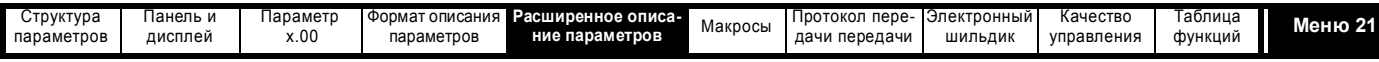

#### 5.20 Меню 21: Параметры второго двигателя

Следующие параметры используются вместо обычных параметров настройки двигателя, если Рг 11.45 = 1.

Если привод использует альтернативный набор параметров, то светится десятичная точка после правой цифры в первой строке дисплея.

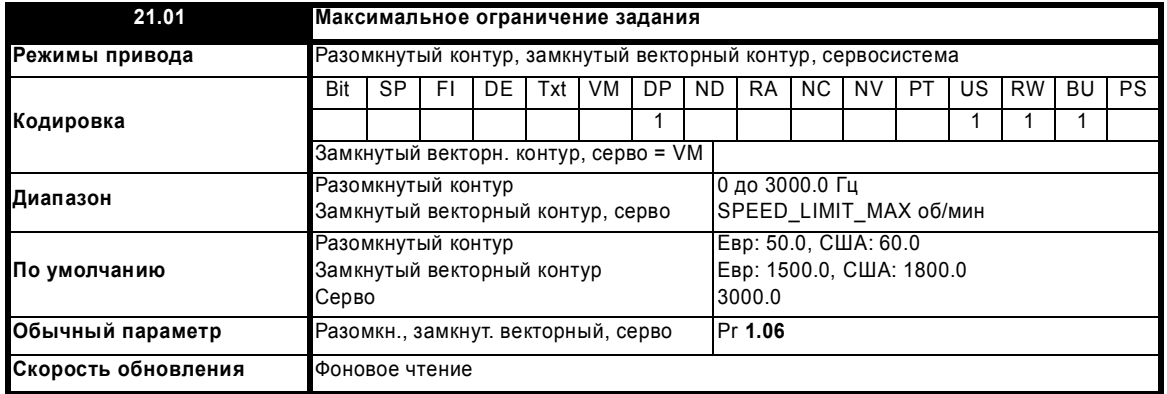

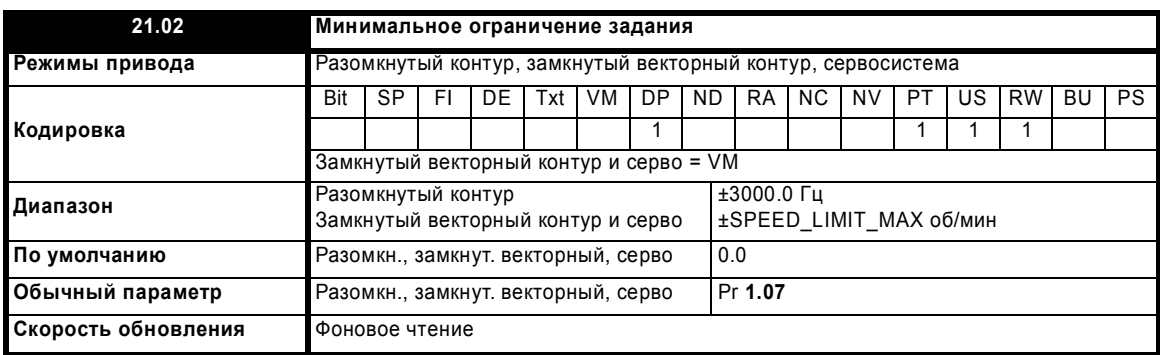

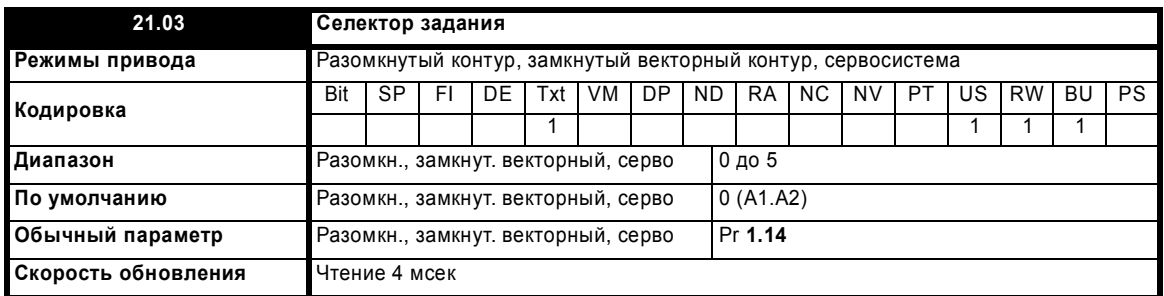

В отличии от двигателя 1 (Pr 1.14) этот параметр не используется для автовыбора клемм цифрового входа Т28 и Т29 (смотрите Pr 8.39 на стр. 151).

Параметр Pr 21.03 следующим образом определяет, как получается значение параметра Pr 1.49:

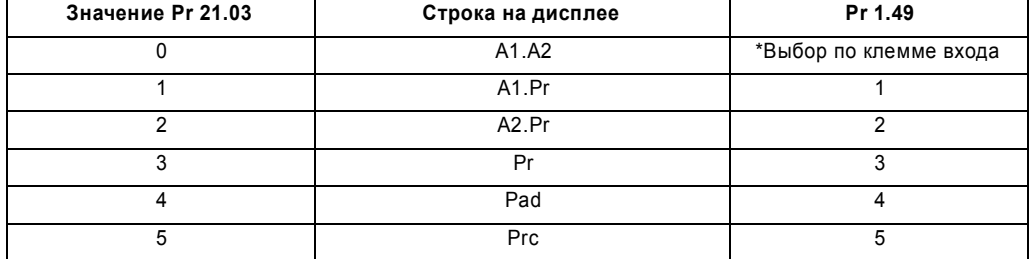

\*С помощью управления битами от Pr 1.41 до Pr 1.44 можно принудительно выставить значение Pr 1.49:

если все биты равны 0, то параметр равен 1,

если Pr 1.41 = 1, то Pr 1.49 = 2 если Pr **1.42** = 1, то Pr **1.49** = 3 если Pr 1.43 = 1, то Pr 1.49 = 4 если Pr  $1.44 = 1$ , то Pr  $1.49 = 5$ 

Битовые параметры с меньшими номерами имеют приоритет над битовыми параметрами с большими номерами.

Расширенное руководство пользователя Unidrive SP

www.leroysomer.com

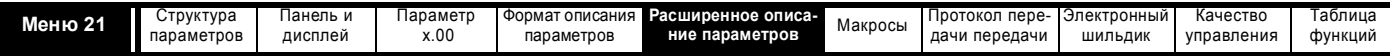

Тогда Pr **1.49** и Pr **1.50** определяют задание следующим образом:

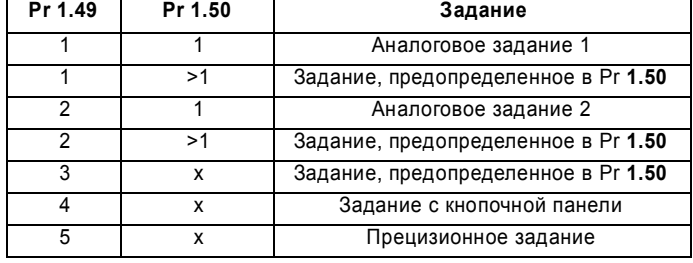

## **Задание с кнопочной панели**

Если выбрано задание с кнопочной панели, то контроллер последовательности привода управляется прямо кнопками панели и выбран параметр задания с панели (Pr **1.17**). Биты последовательности с Pr **6.30** до Pr **6.34** не влияют на работу и толчки запрещены.

## **Выбор задания по таймеру**

Предустановленные задания выбираются автоматически по очереди. Pr **1.16** определяет время между каждым изменением.

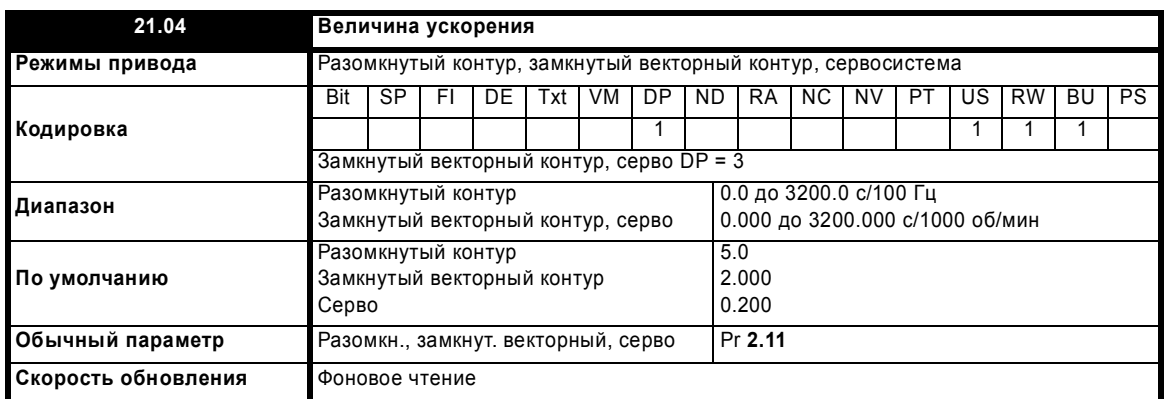

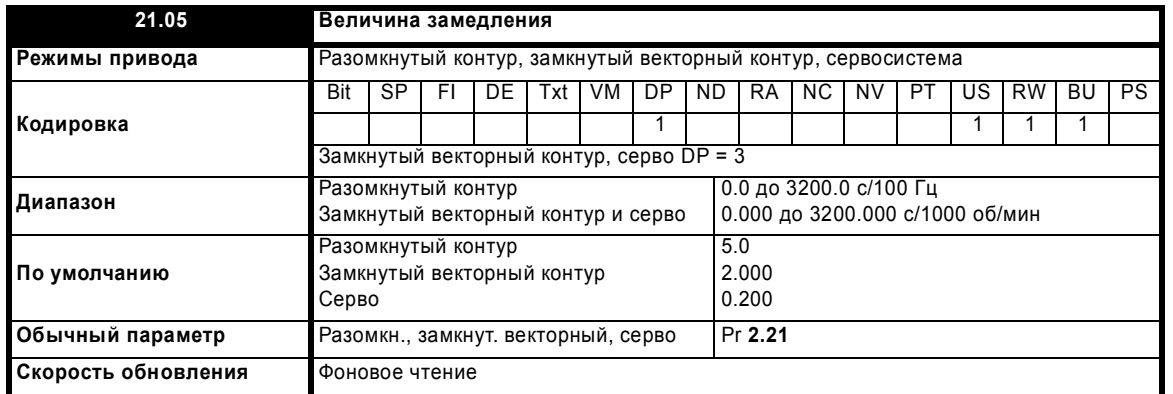

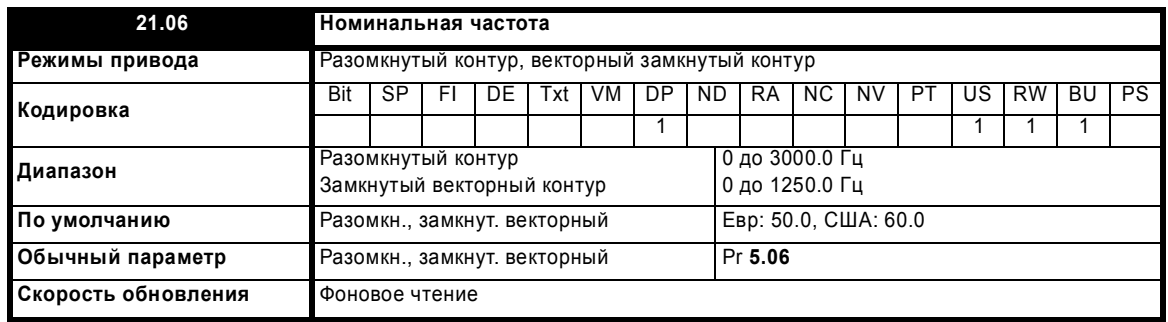

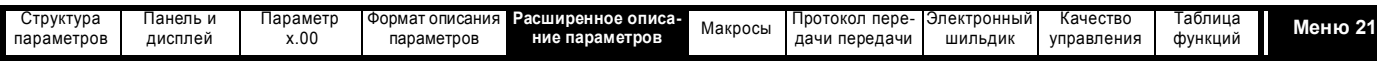

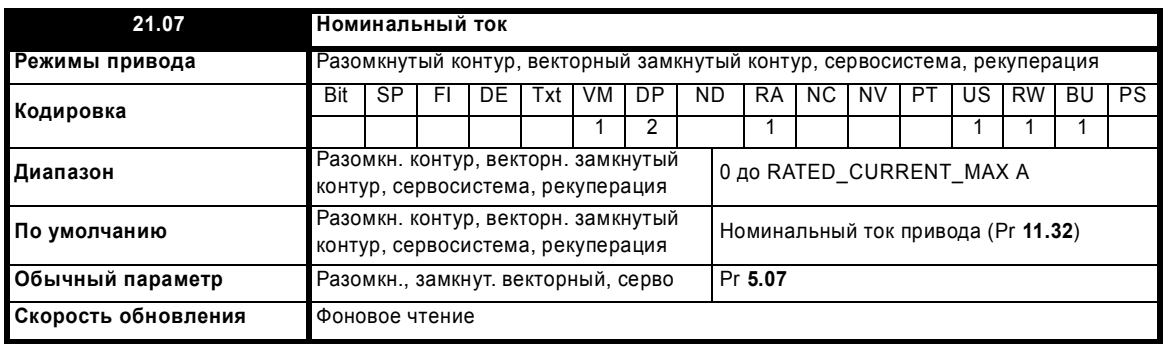

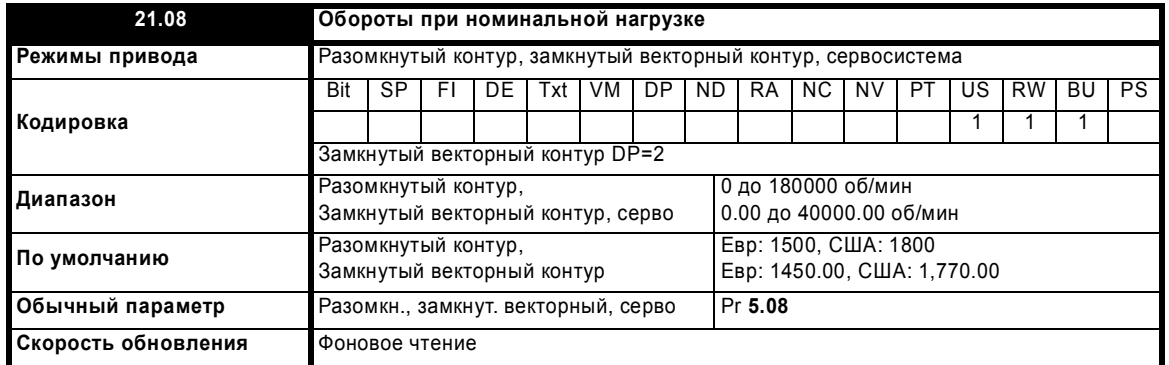

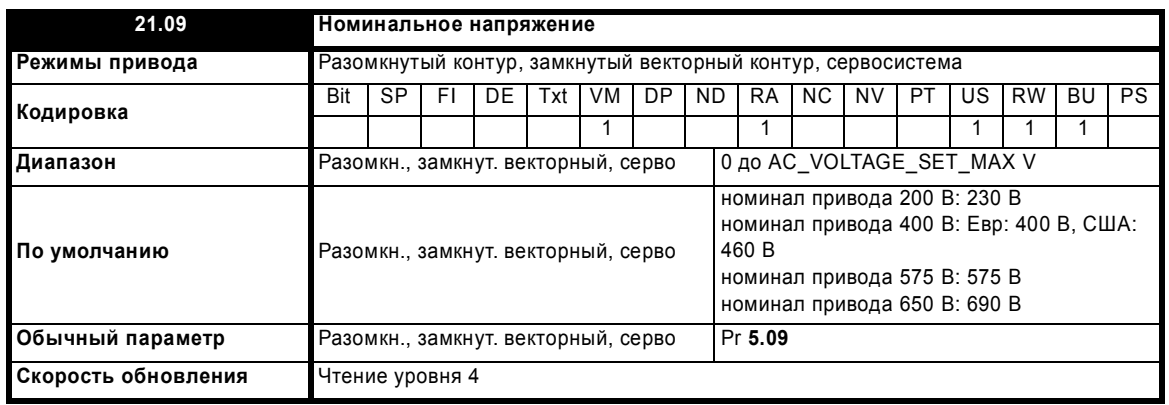

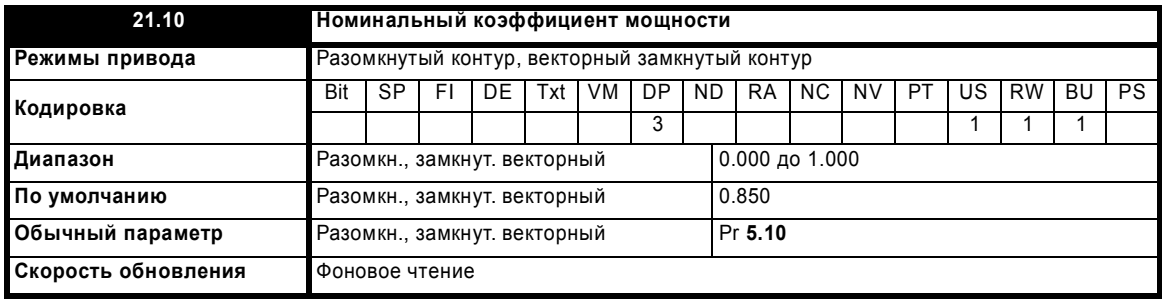

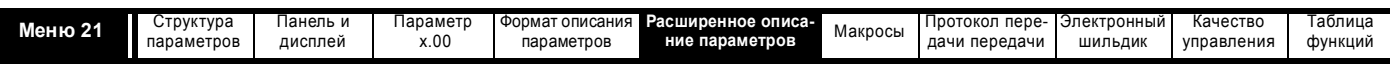

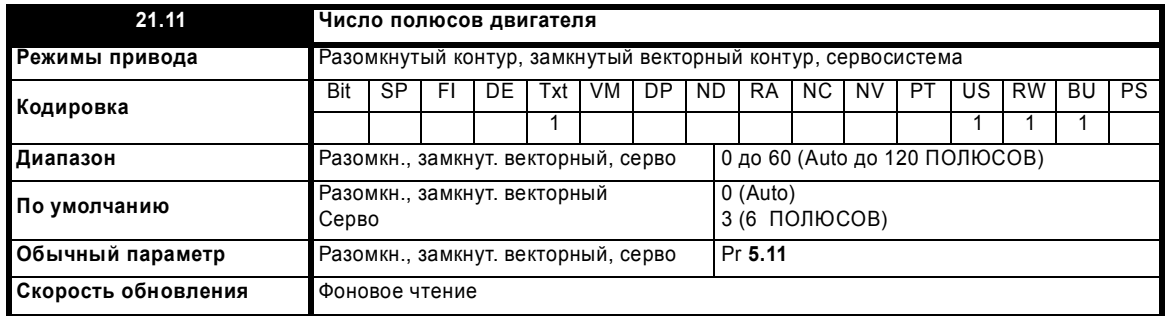

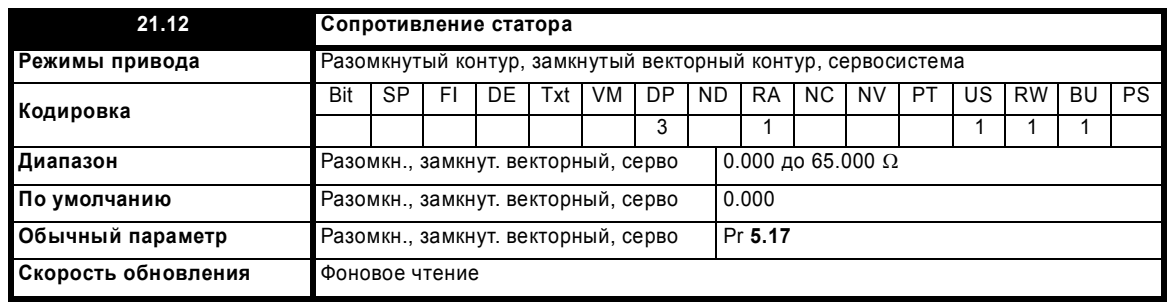

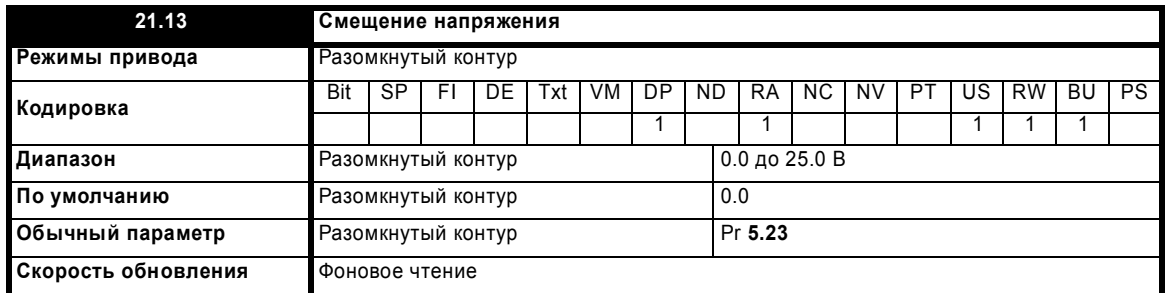

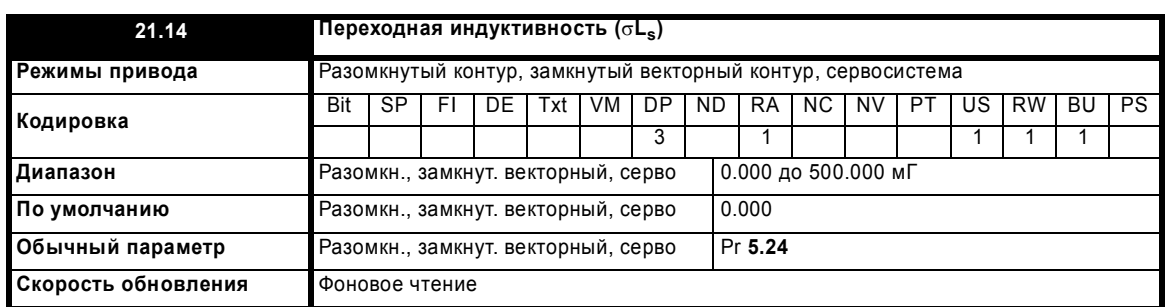

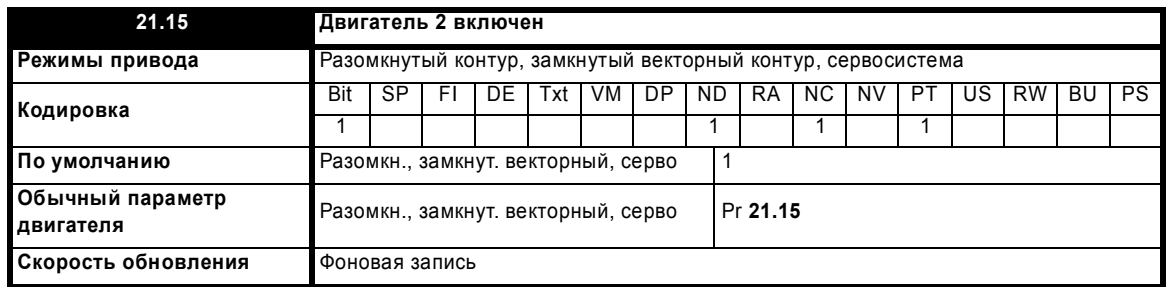

Параметр Pr **21.15** не имеет эквивалентного параметра при обычной настройке двигателя, он показывает, когда включен двигатель 2.

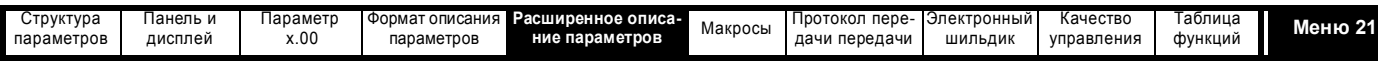

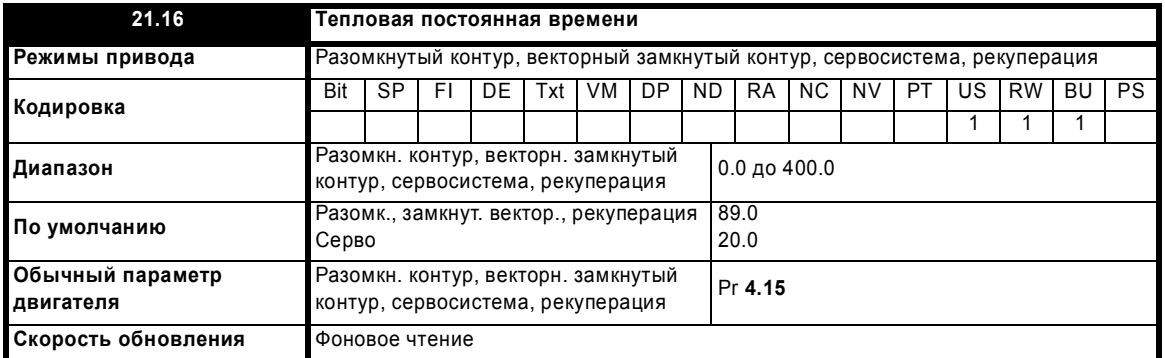

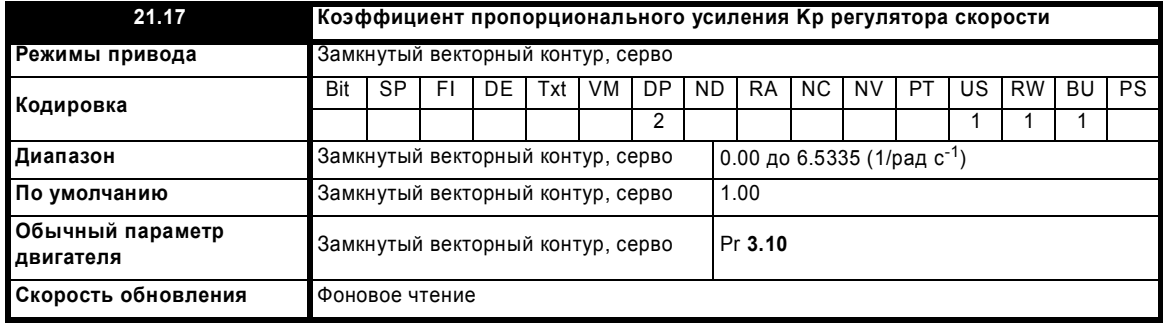

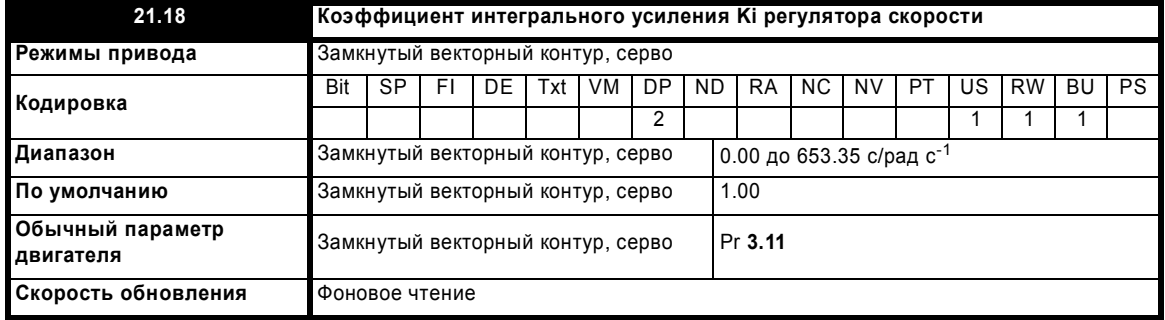

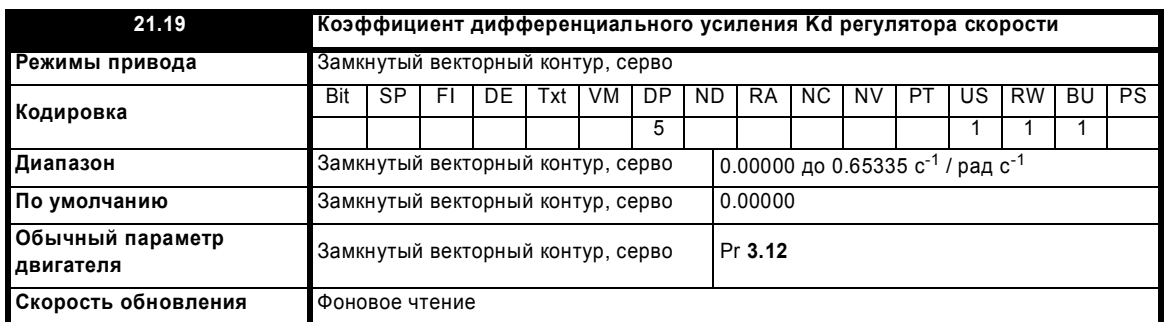

Если выбран второй двигатель, то регулятор скорости прямо использует коэффициенты усиления, заданные в Pr **21.17** по Pr **21.19**. Метод настройки регулятора скорости, определенный в Pr **3.13,** игнорируется.

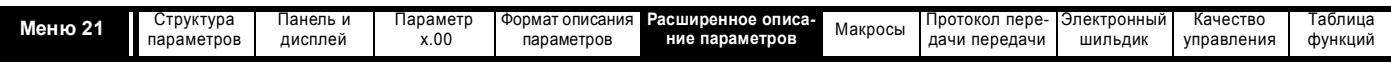

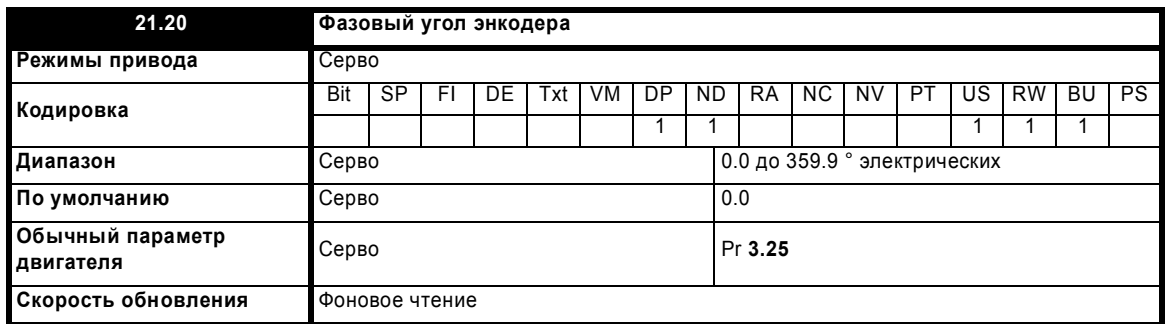

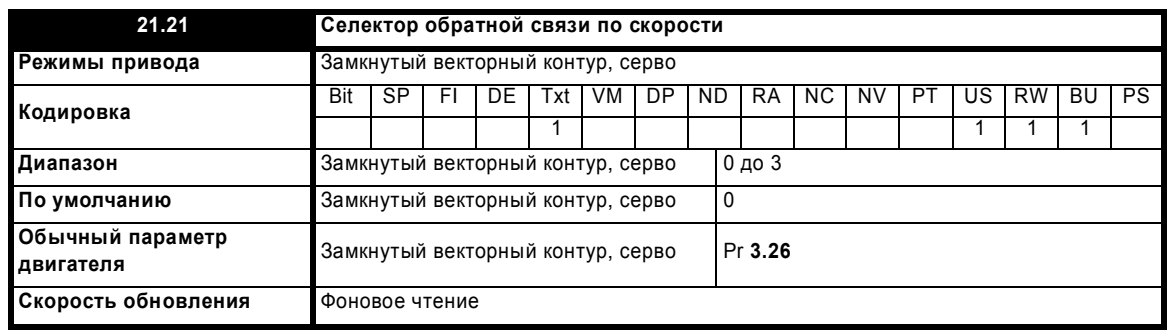

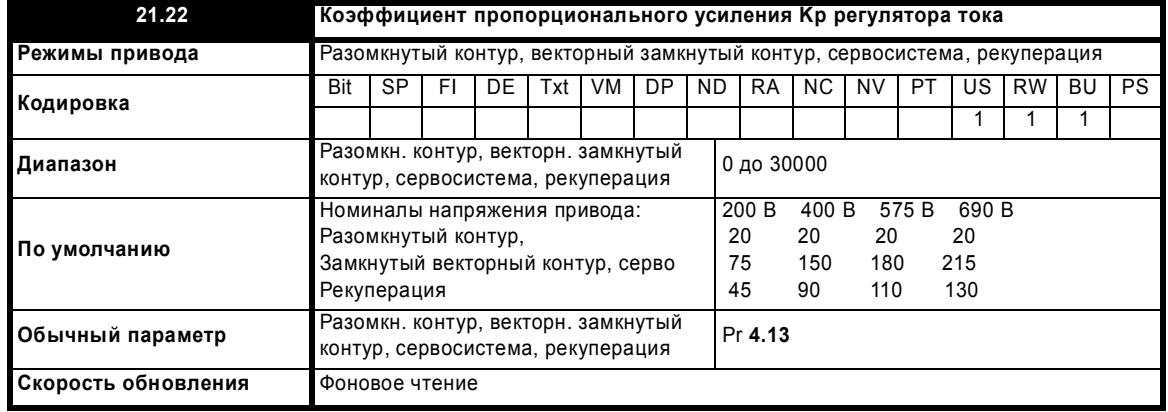

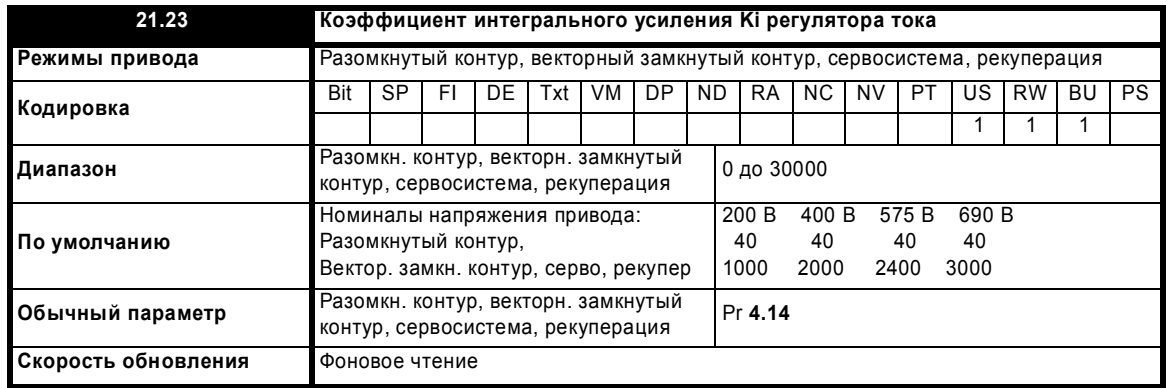

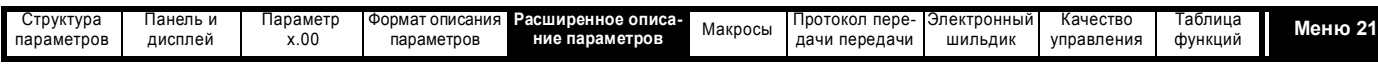

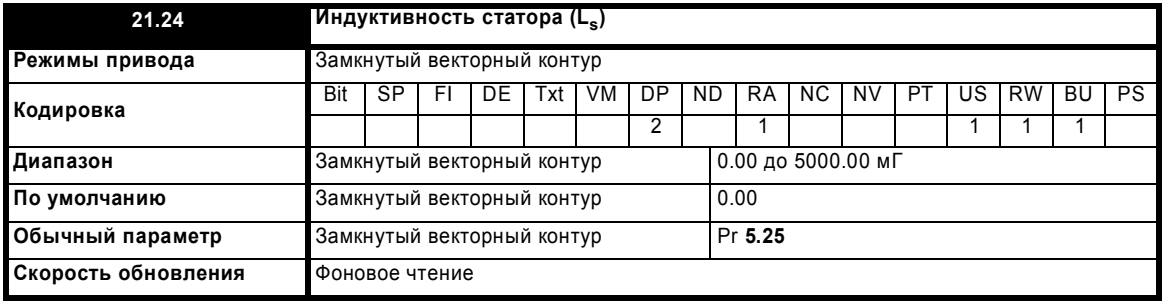

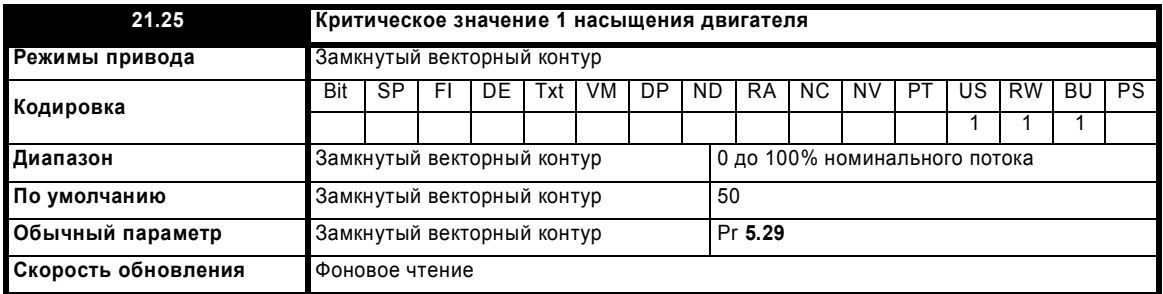

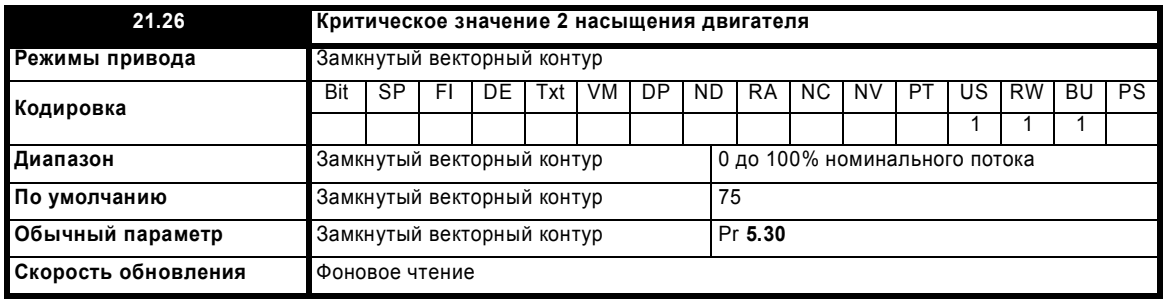

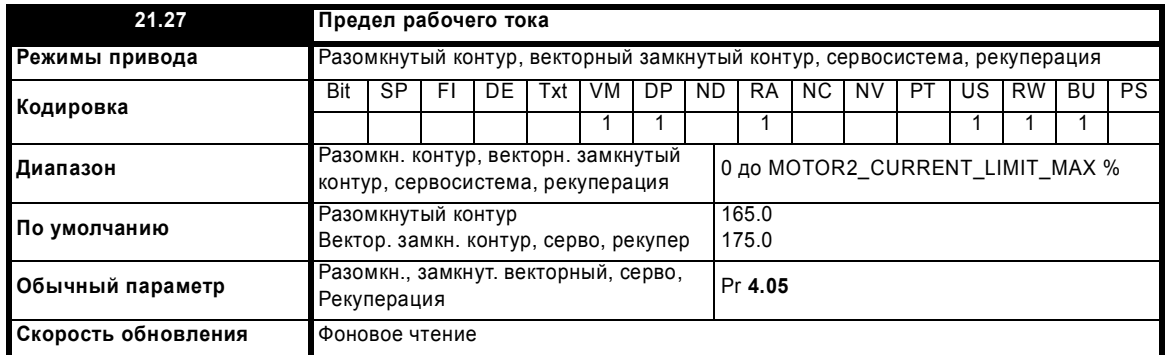

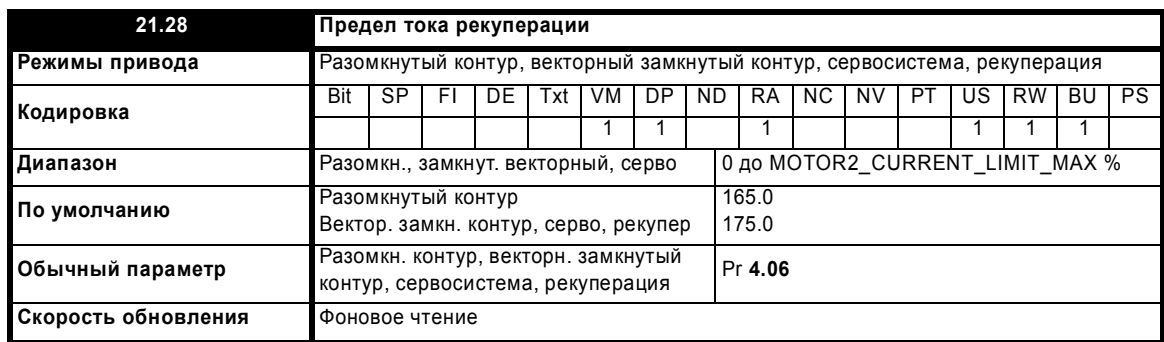

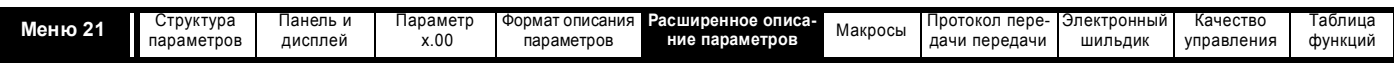

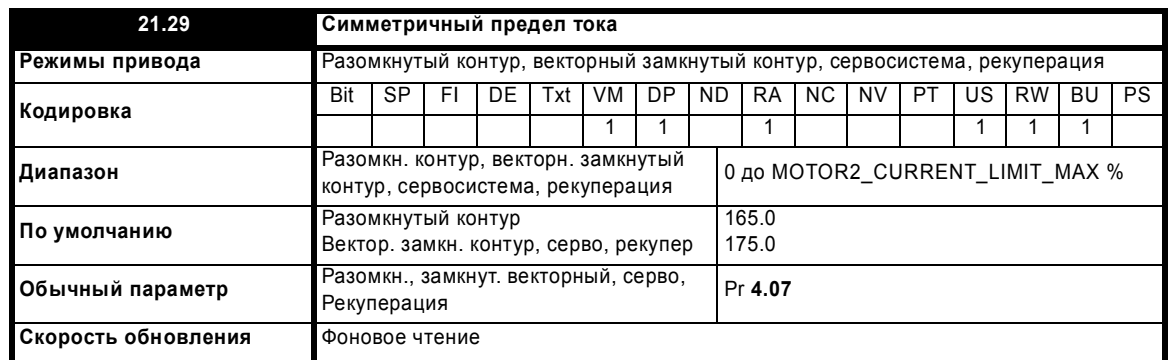

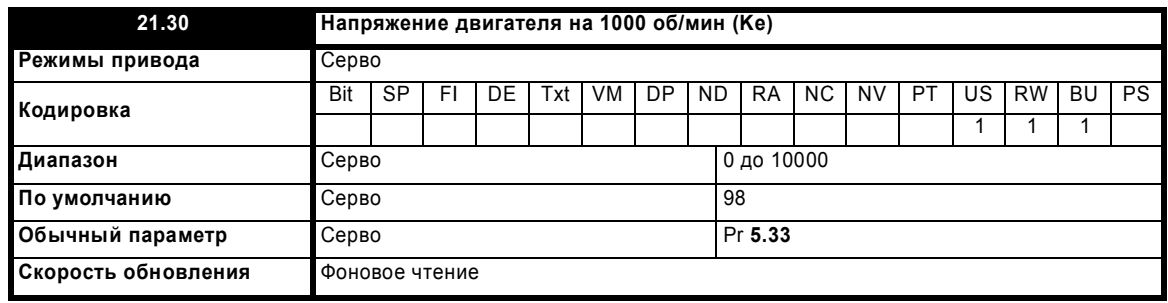

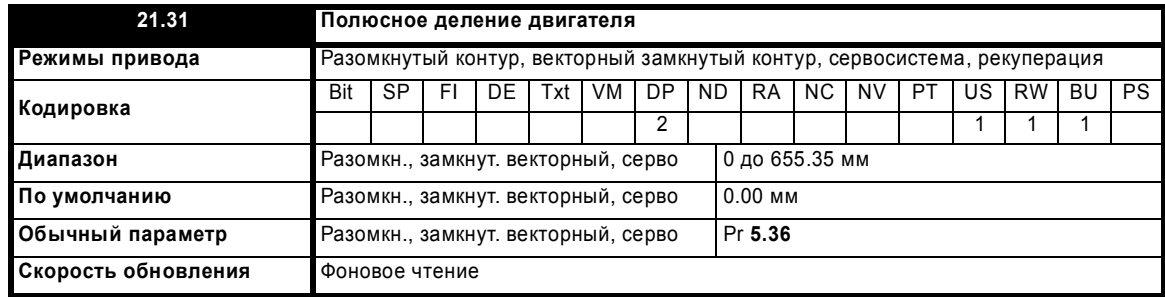
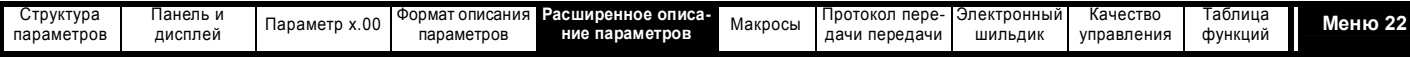

### **5.21 Меню 22: Дополнительная настройка меню 0**

Меню 22 содержит параметры, которые используются для настройки параметров источников в меню 0 в дополнение к тем, которые настраиваются из меню 11.

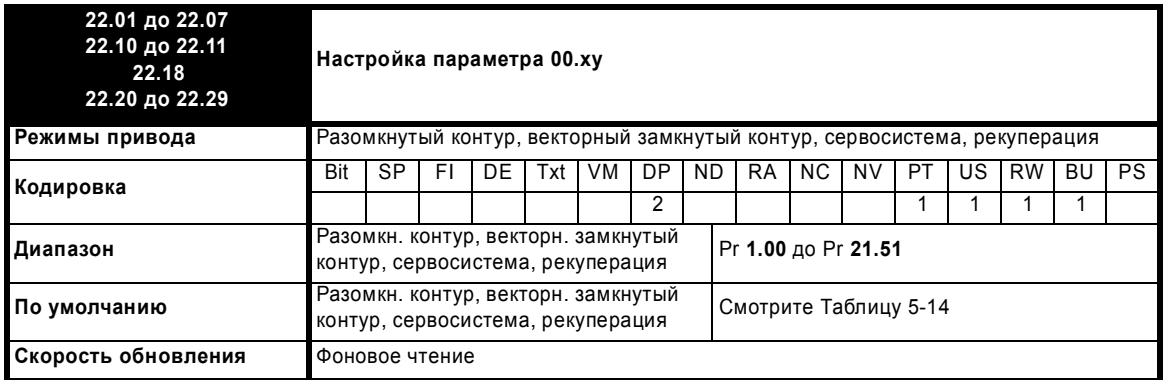

Эти параметры определяют, какие параметры находятся в программируемой зоне в меню 0.

**Таблица 5-14 Настройки меню 22 по умолчанию**

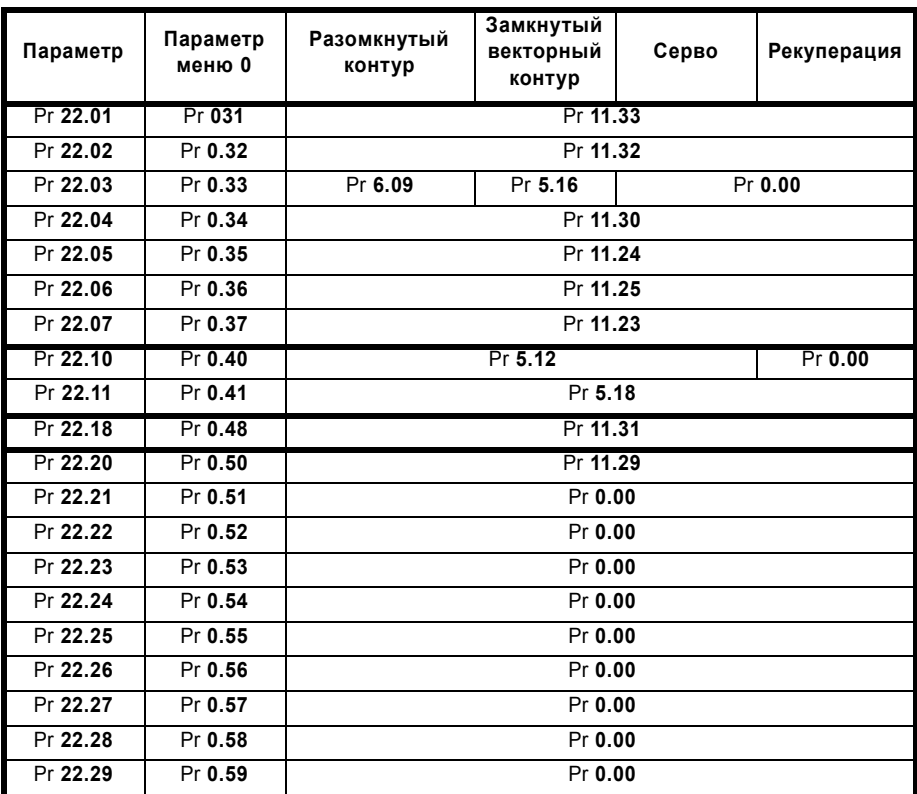

Следует отметить, что если все значения параметров, сохраненные для меню 22 в приводе ЭППЗУ или на карте SMARTCARD, равны нулю, то привод при включении питания или при передаче параметров из карты SMARTCARD автоматически загружает для этого меню значения по умолчанию. За счет этого обеспечивается использование в этом меню значений по умолчанию, если сохраненные параметры взяты из версии программы, не содержащей этого меню.

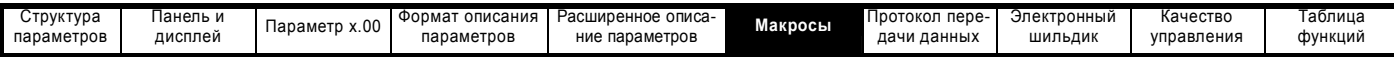

# **6 Макросы**

### **6.1 Введение**

Макрос - это простой и легкий способ настройки маршрутизации параметра в приводе для конкретного приложения. Он заносит конкретные параметры в программируемую область меню 0 для упрощения доступа и настраивает внутреннюю маршрутизацию программы для получения на клеммах входа-выхода нужных в приложении функций.

В "классическом" приводе Unidrive Classic имеется несколько предопределенных макросов, как показано ниже. Есть карта SMARTCARD с этими запрограммированными макросами, которые можно загрузить в Unidrive SP.

**Таблица 6-1 Доступные макросы**

| Макросы | Описание                                                           |
|---------|--------------------------------------------------------------------|
| 1       | Простой режим                                                      |
| 2       | Моторизованный потенциометр                                        |
| 3       | Уставки частоты / скоростей                                        |
| 4       | Управление моментом                                                |
| 5       | ПИД-регулятор                                                      |
| 6       | Управление с пределами по оси                                      |
| 7       | Управление тормозом                                                |
| 8*      | Цифровая синхронизация /<br>ориентация вала ( "цифровой<br>замок") |

\* Доступен только в векторном режиме замкнутого контура и в режиме серво.

#### **Макрос 1 – Простой режим**

Макрос простого режима обеспечивает простейшую работу привода в основных приложениях. Он идентичен состоянию по умолчанию, но в меню 0 меньше параметров.

#### **Макрос 2 – Моторизованный потенциометр**

Макрос моторизованного потенциометра позволяет собственному внутреннему моторизованному потенциометру привода управлять скоростью привода через цифровые входы. Цифровой вход выбирает между аналоговым заданием скорости и заданием с моторизованного потенциометра.

#### **Макрос 3 – Предустановленные частоты / скорости**

Макрос предустановленного задания позволяет использовать предустановленные задания для управления скоростью двигателя с цифровых входов. Цифровой вход выбирает между аналоговым заданием скорости и предустановленными заданиями.

#### **Макрос 4 – Управление моментом**

Макрос управления моментом настраивает привод на работу в режиме управления моментом, выбираемым с цифрового входа. Аналоговый вход 1 конфигурируется как задание момента. В режиме управления скоростью заданием скорости является сигнал с аналогового входа 2. Если привод в режиме замкнутого контура управляет моментом, то аналоговый вход 2 является заданием изменения скорости. Если привод в режиме разомкнутого контура, то включение режима момента переводит привод в режим чистого управления моментом. В режиме замкнутого контура привод переводится в режим управления моментом с изменением скорости.

#### **Макрос 5 – ПИД-регулятор**

Макрос ПИД-регулятора позволяет собственному внутреннему ПИД-регулятору привода управлять скоростью двигателя. Аналоговый вход 1 конфигурируется для главного задания скорости, аналоговый вход 2 - это задание ПИД-регулятора, а аналоговый вход 3 - это обратная связь ПИД-регулятора.

Цифровой вход производит выбор между аналоговым заданием скорости и ПИД-регулятором.

#### **Макрос 6 – Управление с пределами по оси**

Макрос управления с пределами по оси конфигурирует привод для работы с концевыми выключателями так, что привод останавливается при достижении предельного положения. Задание скорости может быть как биполярным, так и однополярным.

#### **Макрос 7 – Управление тормозом**

Макрос управления тормозом конфигурирует привод на включение или отпускание механического тормоза на двигателе, используемом в кране или в лебедке. Привод подает сигнал отпускания тормоза через цифровой выход при соблюдении соответствующих условий.

#### **Макрос 8 – Цифровая синхронизация / ориентация вала ("цифровой замок")**

Доступен только в векторном режиме замкнутого контура и в режиме серво.

#### **Цифровая синхронизация (цифровой замок):**

Привод работает в качестве ведомого в системе ведущий-ведомый в режиме замкнутого контура. Ведомый двигатель цифровым образом синхронизован с ведущим двигателем.

#### **Ориентация вала:**

Скорость двигателя управляется точно также, как в режиме работы по умолчанию, но вал двигателя можно выставить в определенное угловое положение до и/или после работы двигателя.

В этом разделе объясняется, как применить макросы привода Unidrive Classic для привода Unidrive SP.

Программируемая область меню 0 охватывает параметры Pr **0.11** - Pr **0.30** включительно. Остальные параметры меню 0 имеют неизменные функции, используемые в каждом режиме так, как описано ниже:

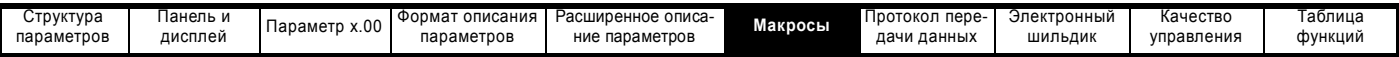

**Таблица 6-2 Общие параметры для всех макросов:**

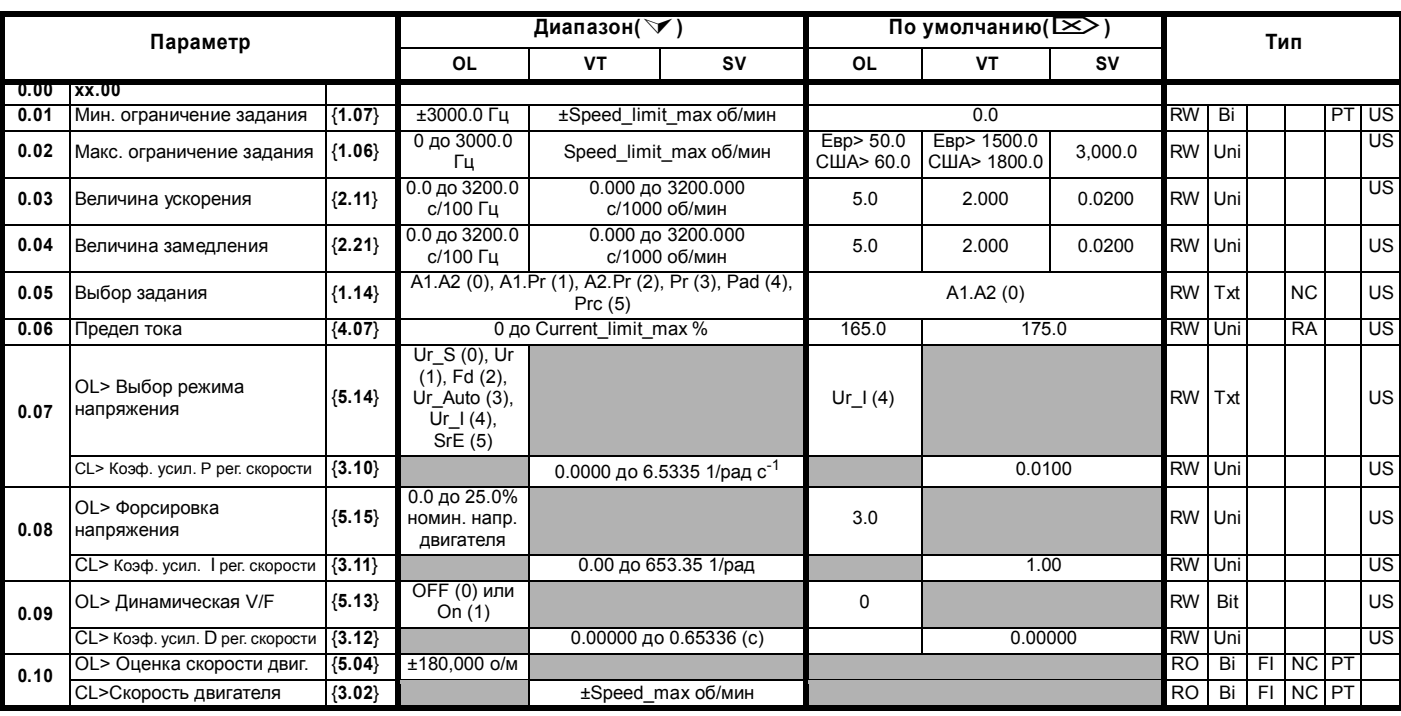

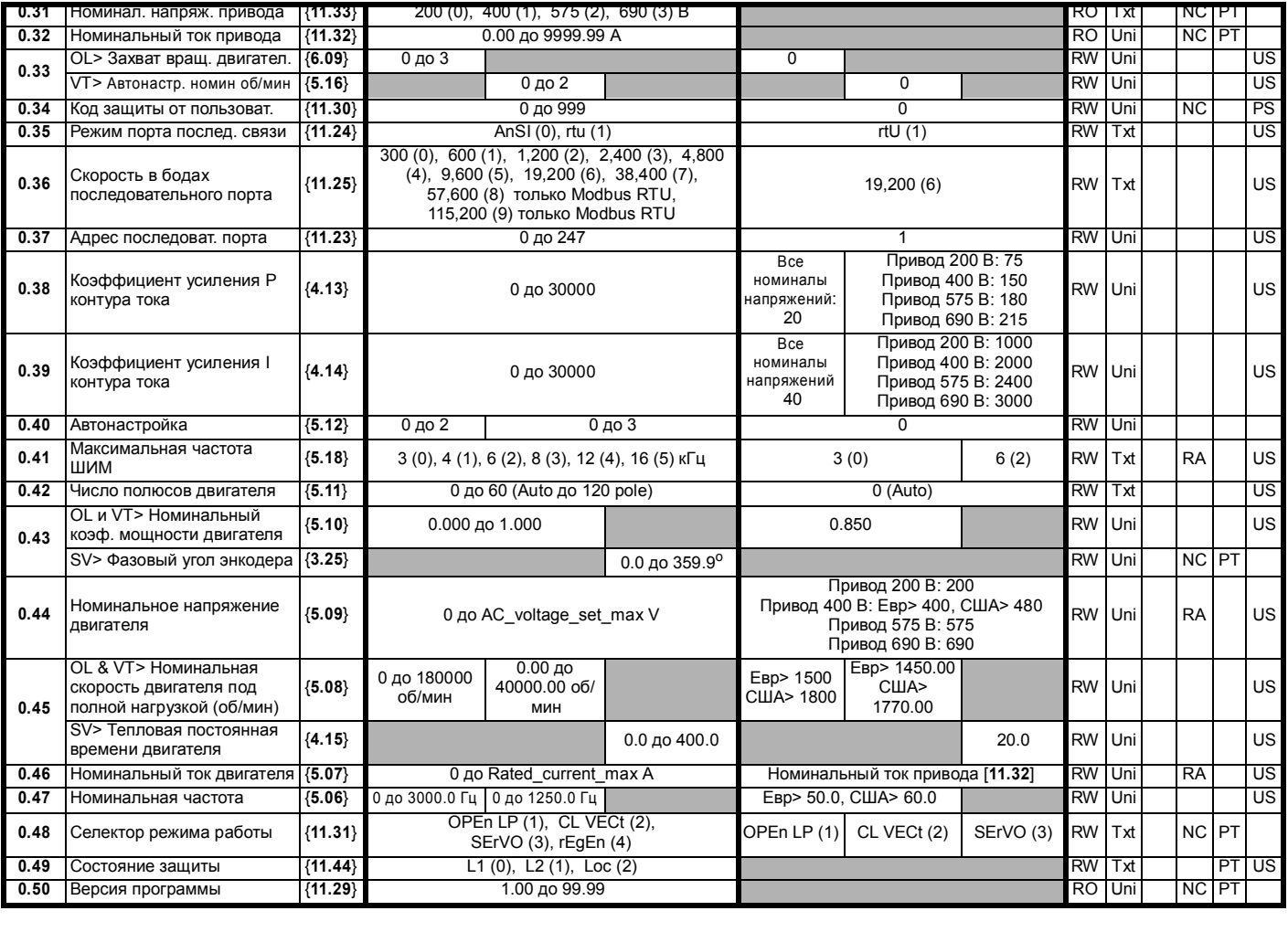

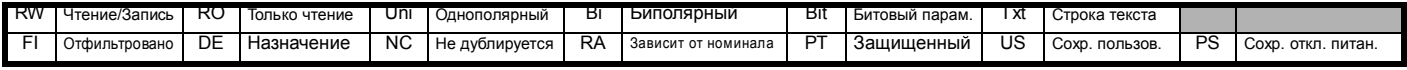

Расширенное руководство пользователя Unidrive SP **327**

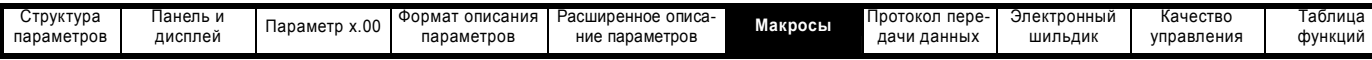

#### **6.1.1 Основные различия между Unidrive SP и Unidrive Classic**

Следующие макросы эмулируют эквивалентные макросы в "классическом" приводе Unidrive classic. Ниже указаны функциональные различия между макросами в Unidrive Classic и Unidrive SP:

- Макросы Unidrive SP работают в положительной логике в отличии от макросов Unidrive Classic, которые работают в отрицательной логике.
- В любом макросе Unidrive SP у вас больше нет доступа для изменения режима аналогового входа 1, поскольку аналоговый вход 1 теперь является специализированным аналоговым входом напряжения с высокой точностью и его нельзя включать в качестве входа в контур тока.
- Вход ЗАЩИТНОЕ ОТКЛЮЧЕНИЕ привода Unidrive SP, который являются улучшенным аналогом входа разрешения enable привода Unidrive Classic, теперь выведен на клемму 31, в отличии от привода Unidrive Classic, в котором используется клемма 30. Вход ЗАЩИТНОЕ ОТКЛЮЧЕНИЕ также постоянно использует положительную логику в отличии от привода Unidrive Classic, который можно переключить на отрицательную логику.
- Макрос 3 в приводе Unidrive SP работает немного по-другому, чем на Unidrive Classic. В макросе 3 привода Unidrive Classic единственный способ включения предустановленных скоростей заключался в переключении цифрового входа F6 в логическую 1. В приводе Unidrive SP структура программного обеспечения была изменена , чтобы соответствовать структуре Commander SE. Это означает, что если вы включаете любой или оба из битов выборов предустановленного значения, то независимо от состояния разрешения предустановленного задания привод автоматически включит предустановленные скорости в качестве задания скорости.
- Порядок цифровых входов был изменен и теперь соответствует порядку цифровых входов в Unidrive classic.
- Тормоз теперь является дополнительной функцией в меню 12 с улучшенными возможностями по сравнению с Unidrive Classic.
- Аналоговый вход 3 теперь по умолчанию является входом напряжения. Этот вход можно сконфигурировать с помощью Pr **7.15**.

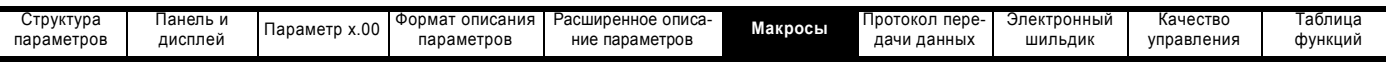

### **6.2 Макрос 1 - Простой режим**

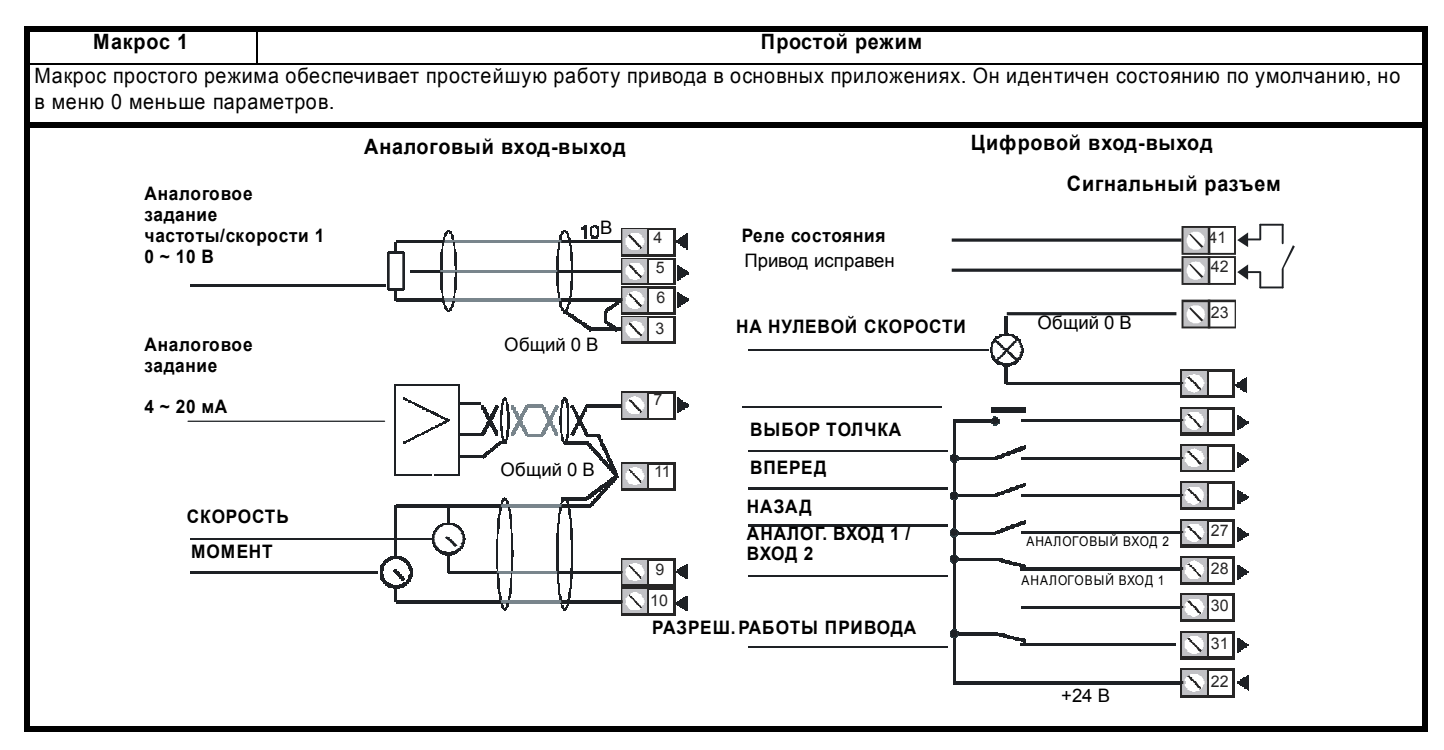

#### **Конкретные параметры макроса 1**

Нет никаких дополнительных параметров кроме тех, которые описаны в Таблице 6-2 *Общие параметры для всех макросов:* на стр. 327, поскольку это простой режим.

Параметры с Pr **0.11** по Pr **0.30** в этом режиме не конфигурируются для указания на любой другой параметр.

#### **Таблица 6-3 Настройка параметров для воспроизведения макроса 1 в Unidrive SP**

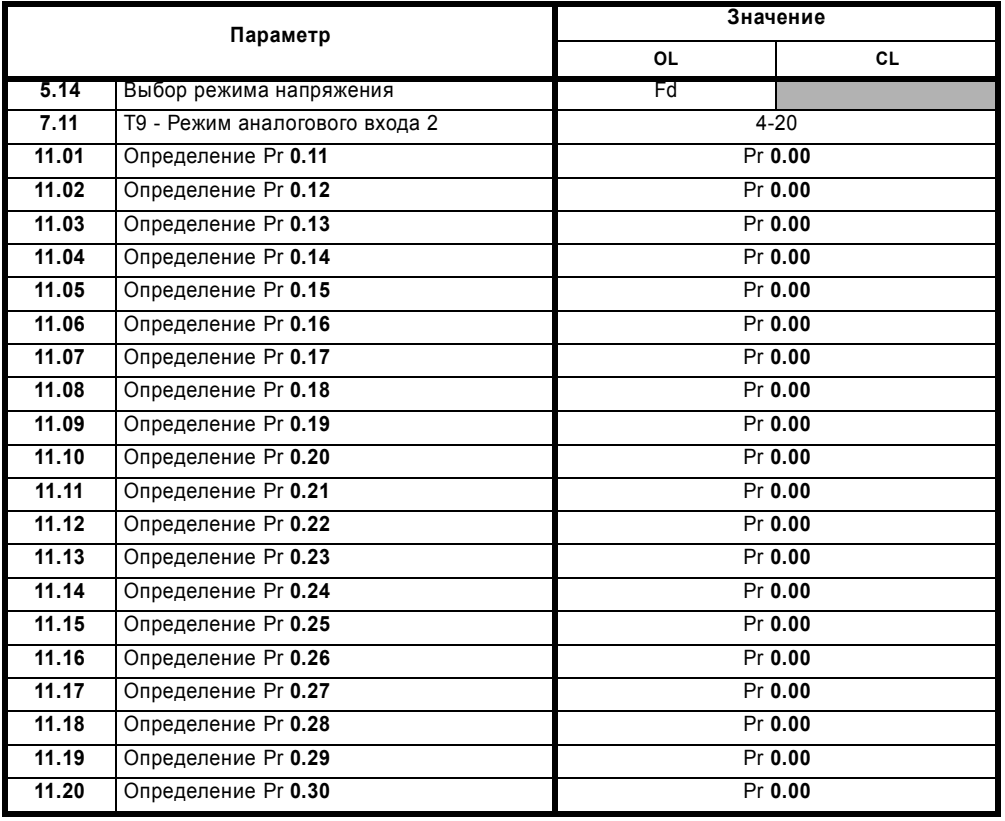

Расширенное руководство пользователя Unidrive SP **329**

[www.leroysomer.com](http://www.leroysomer.com)

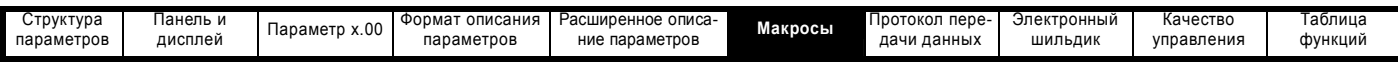

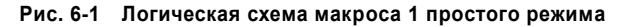

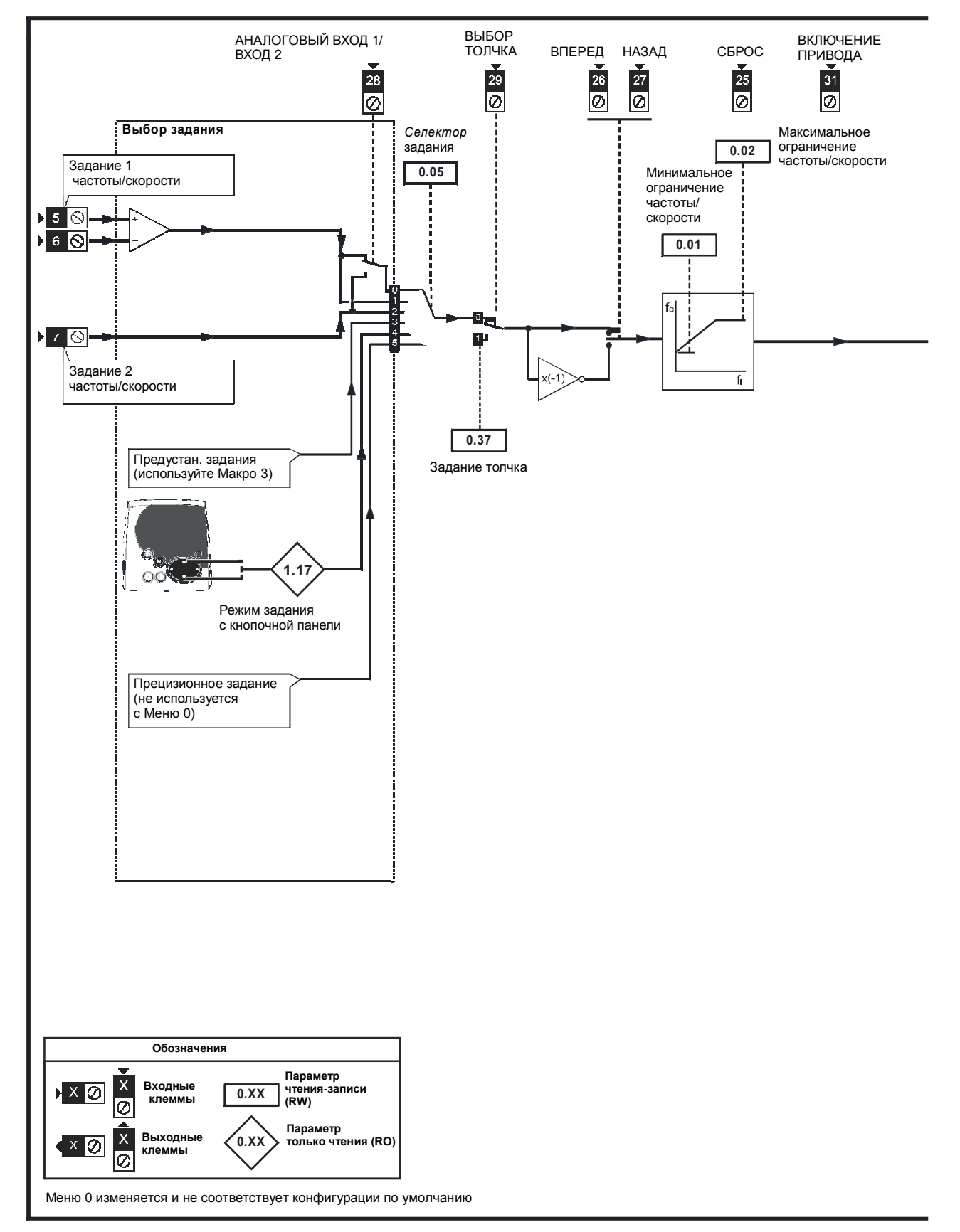

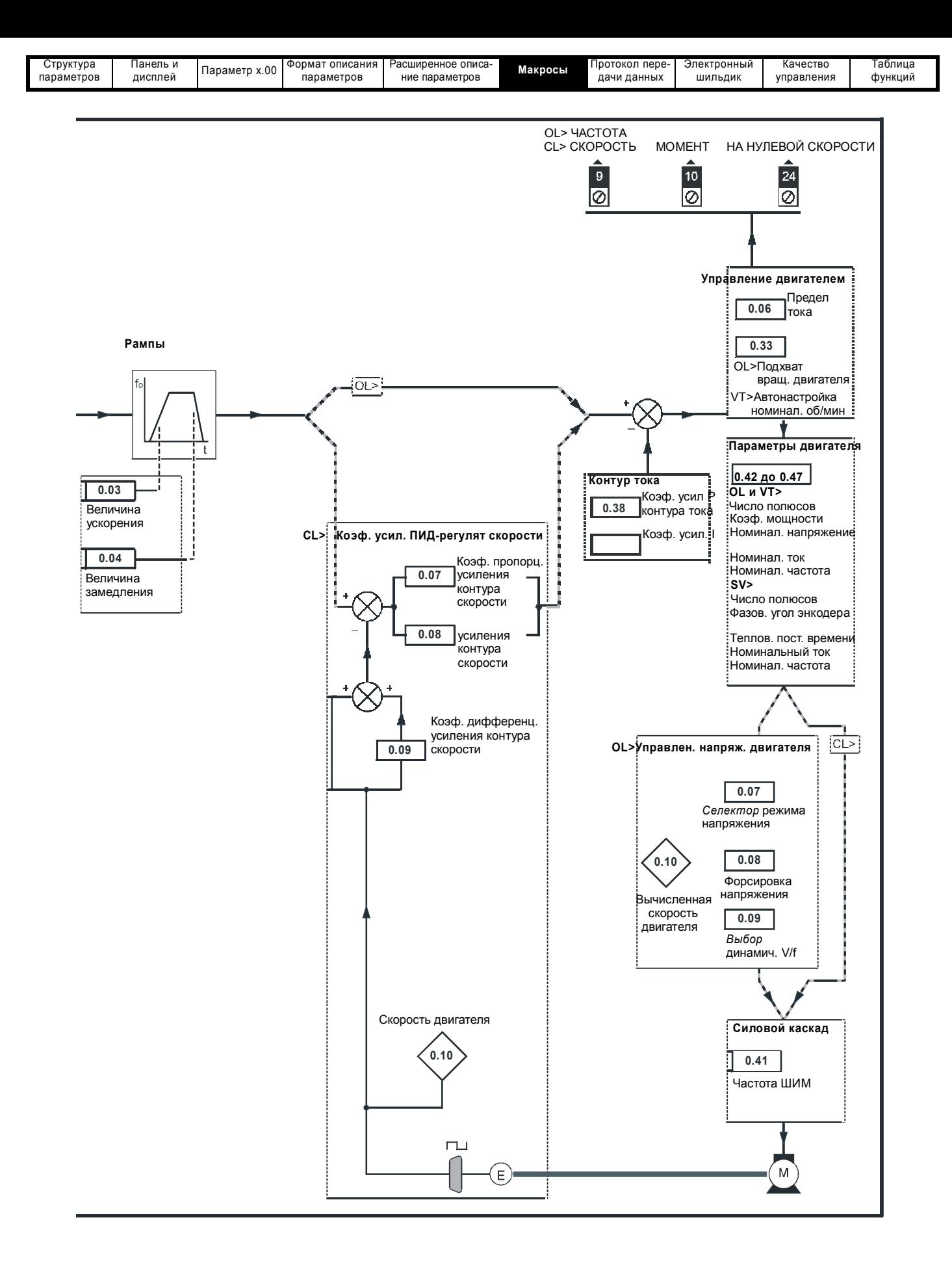

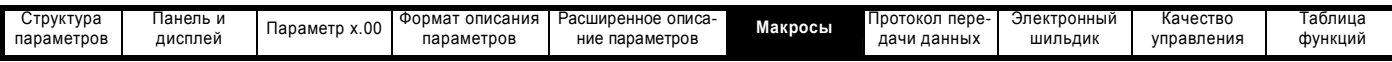

### **6.3 Макрос 2 - Моторизованный потенциометр**

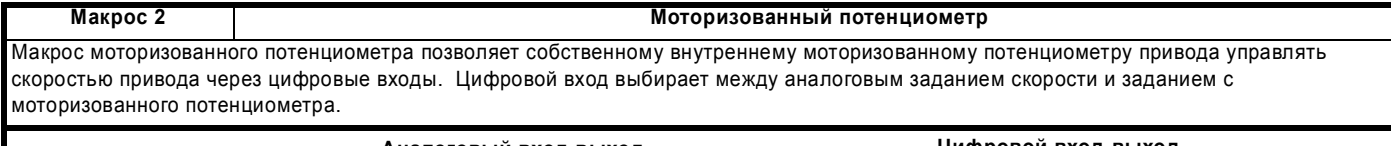

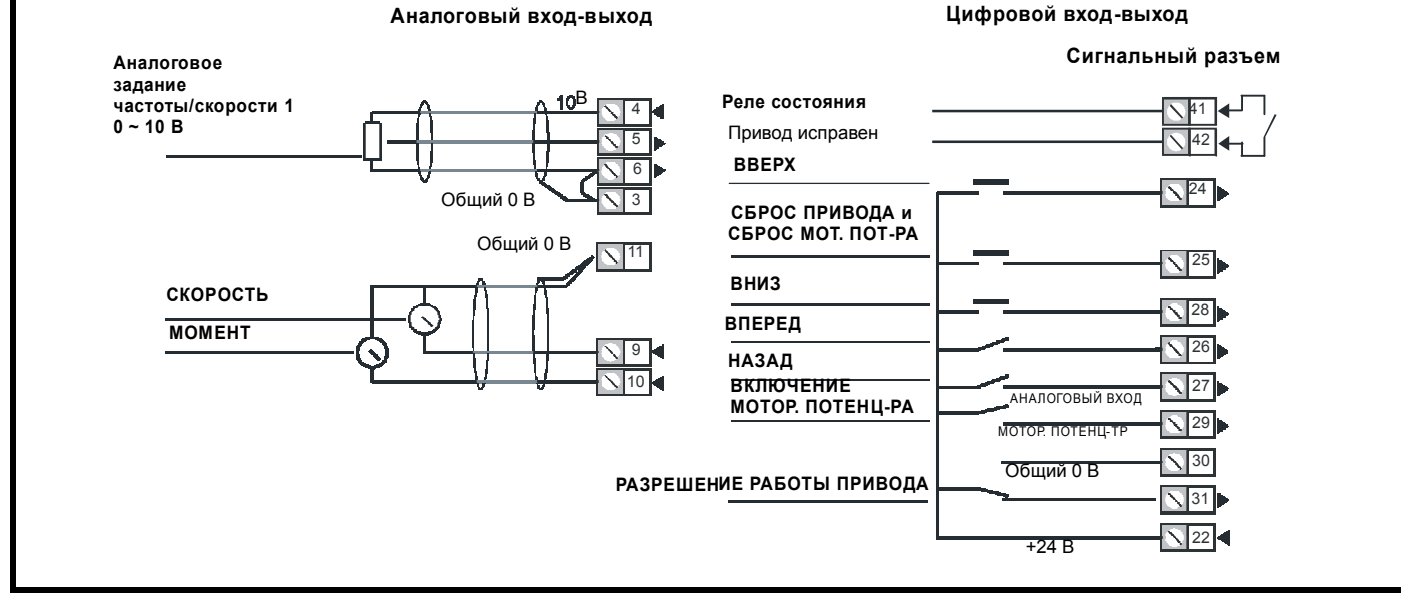

#### **Таблица 6-4 Программируемые параметры меню 0 в макросе 2**

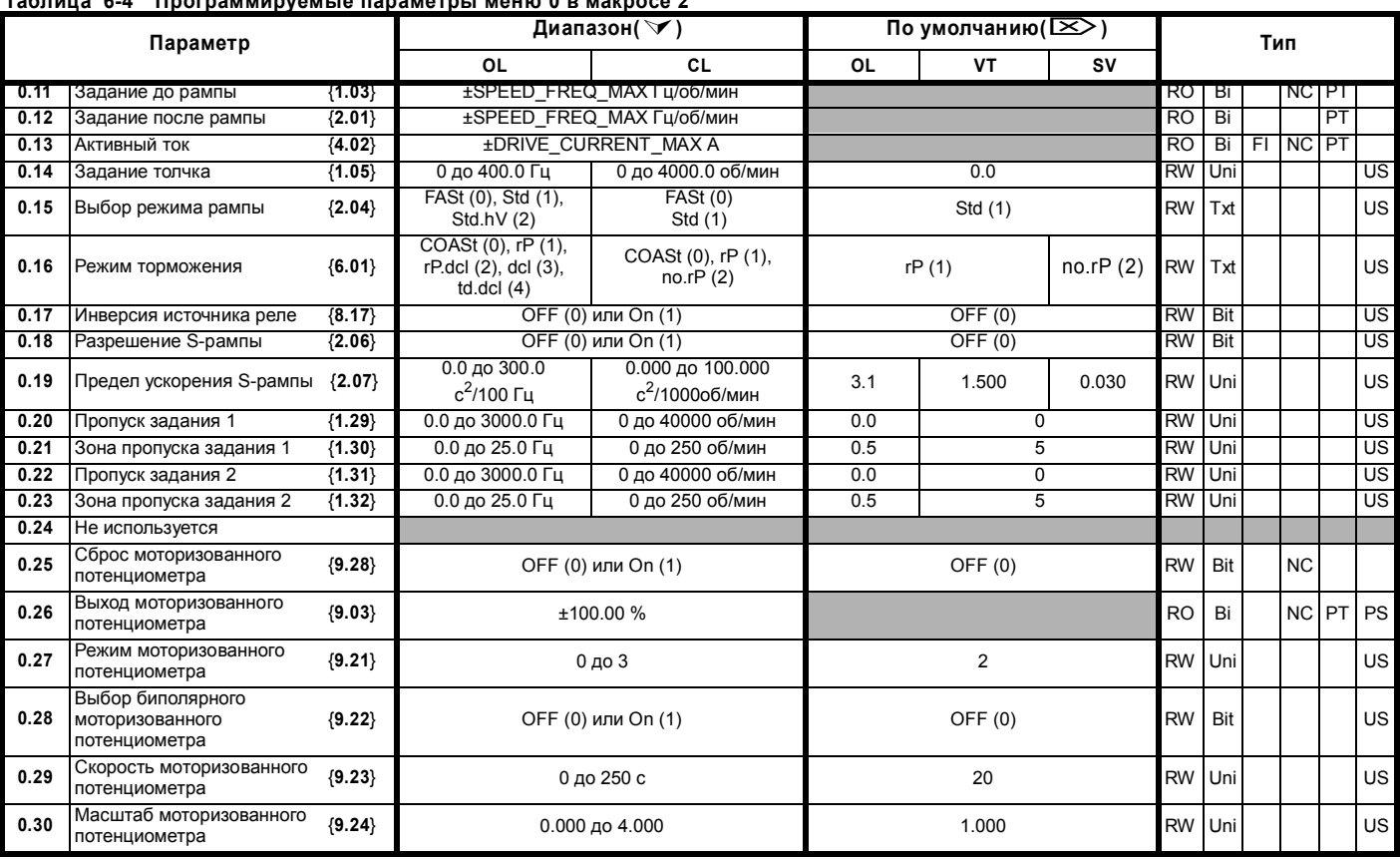

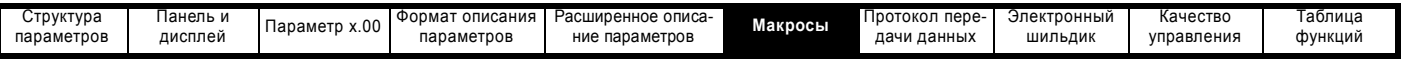

**Таблица 6-5 Настройка параметров для воспроизведения макроса 2 в Unidrive SP**

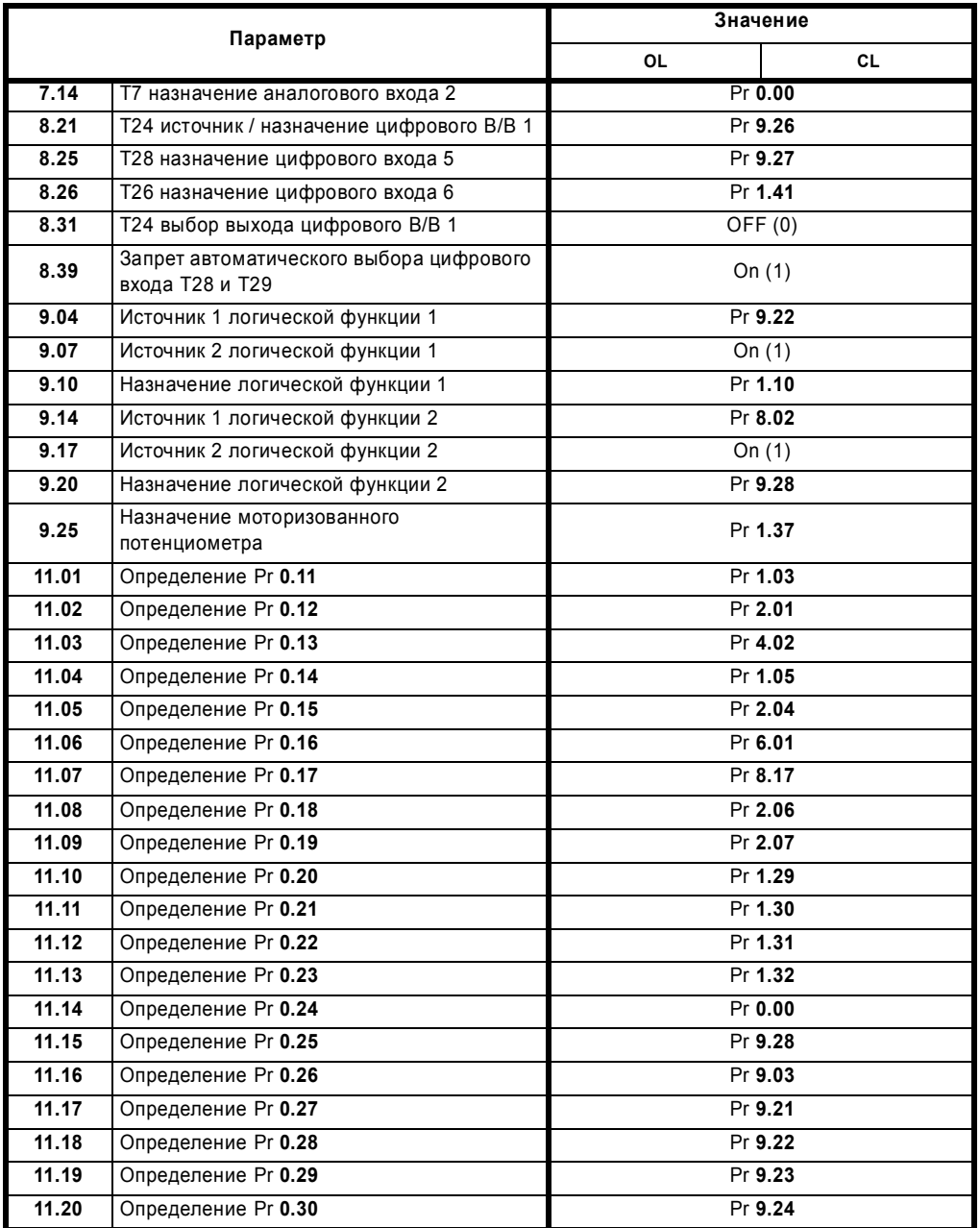

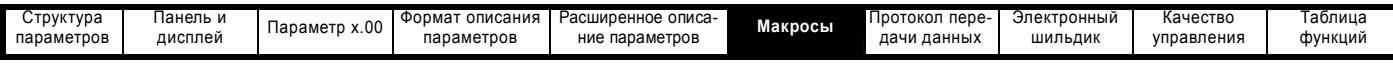

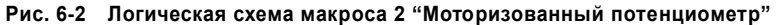

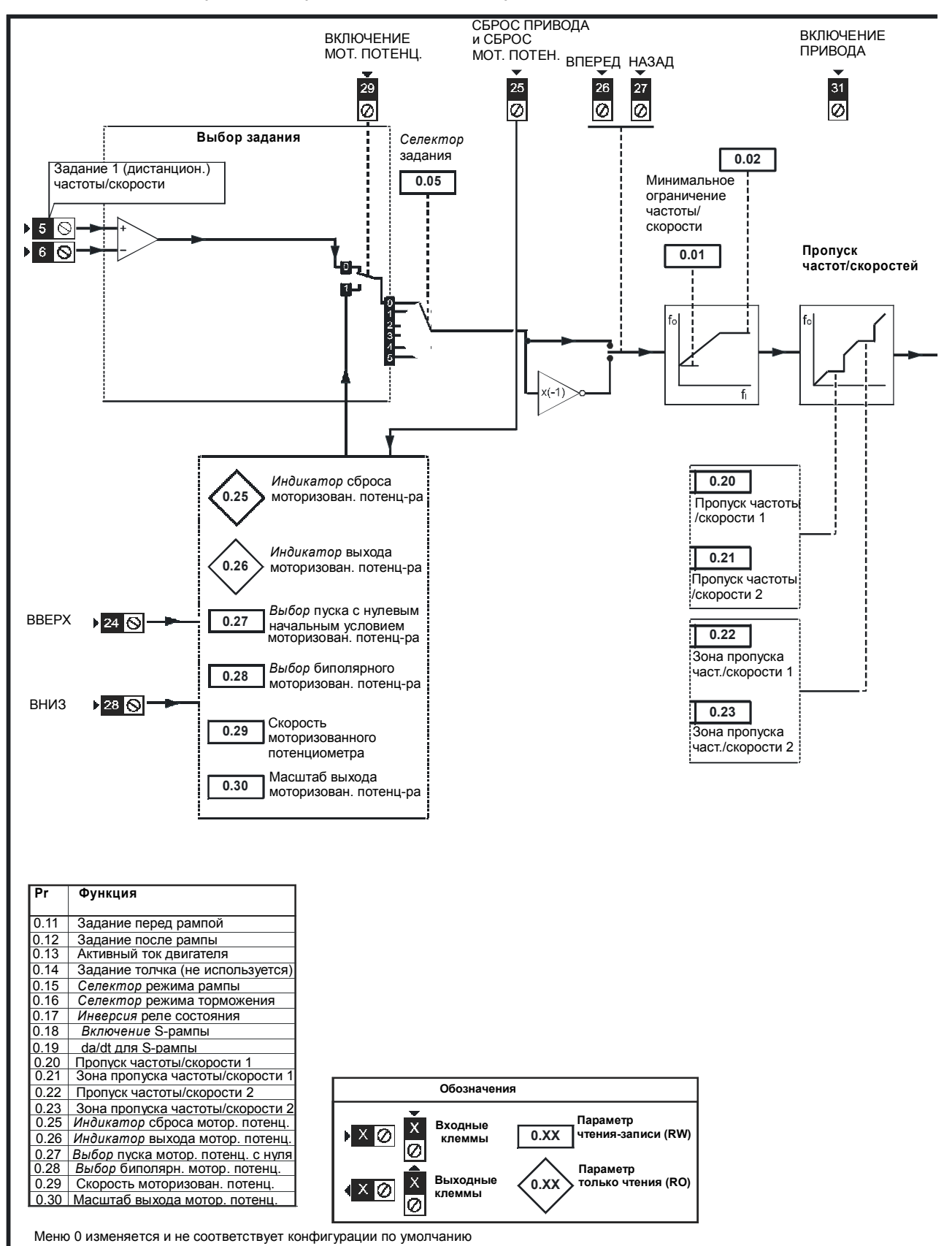

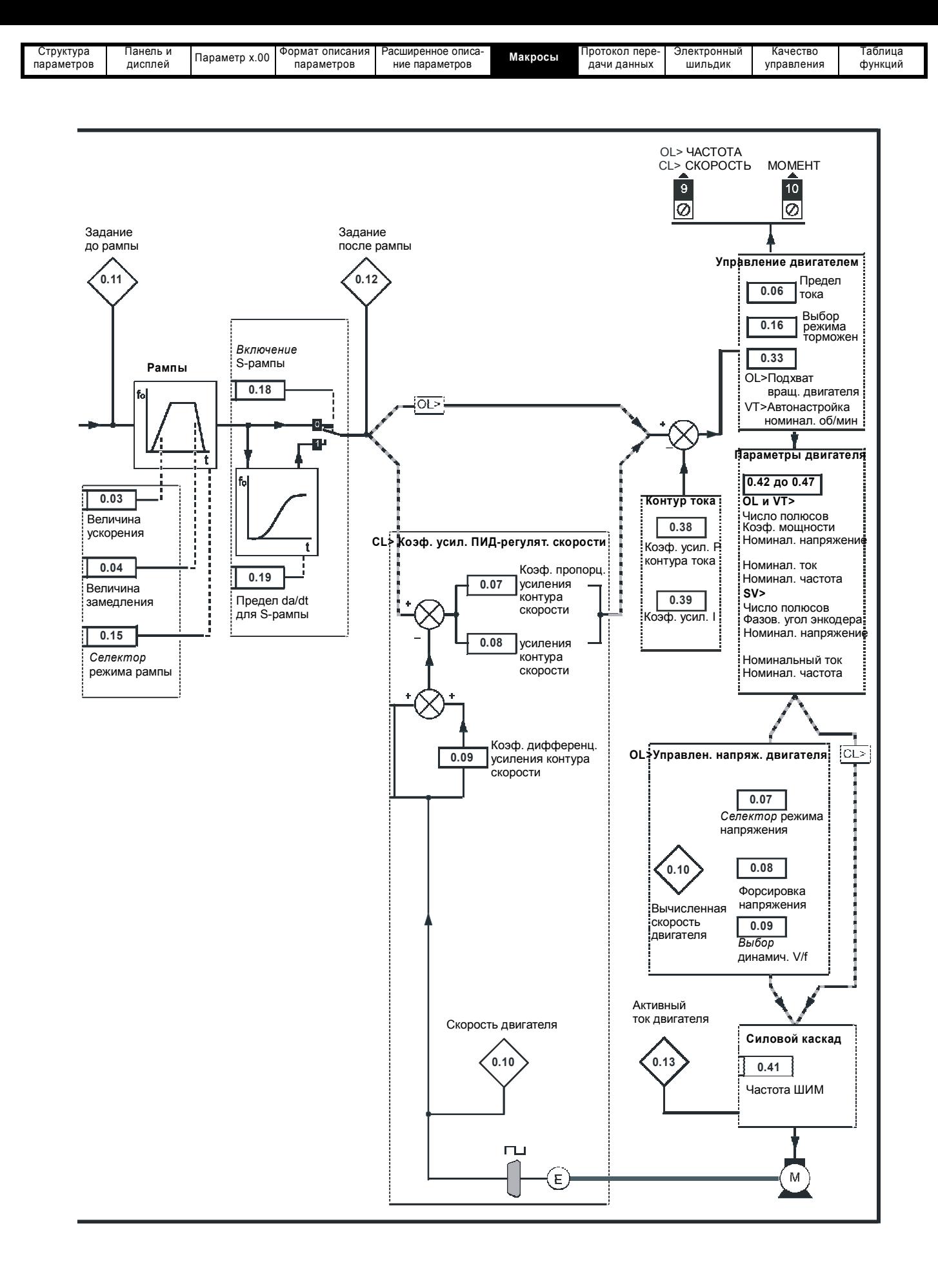

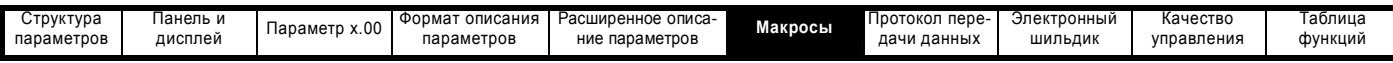

### **6.4 Макрос 3 - Предустановленные скорости**

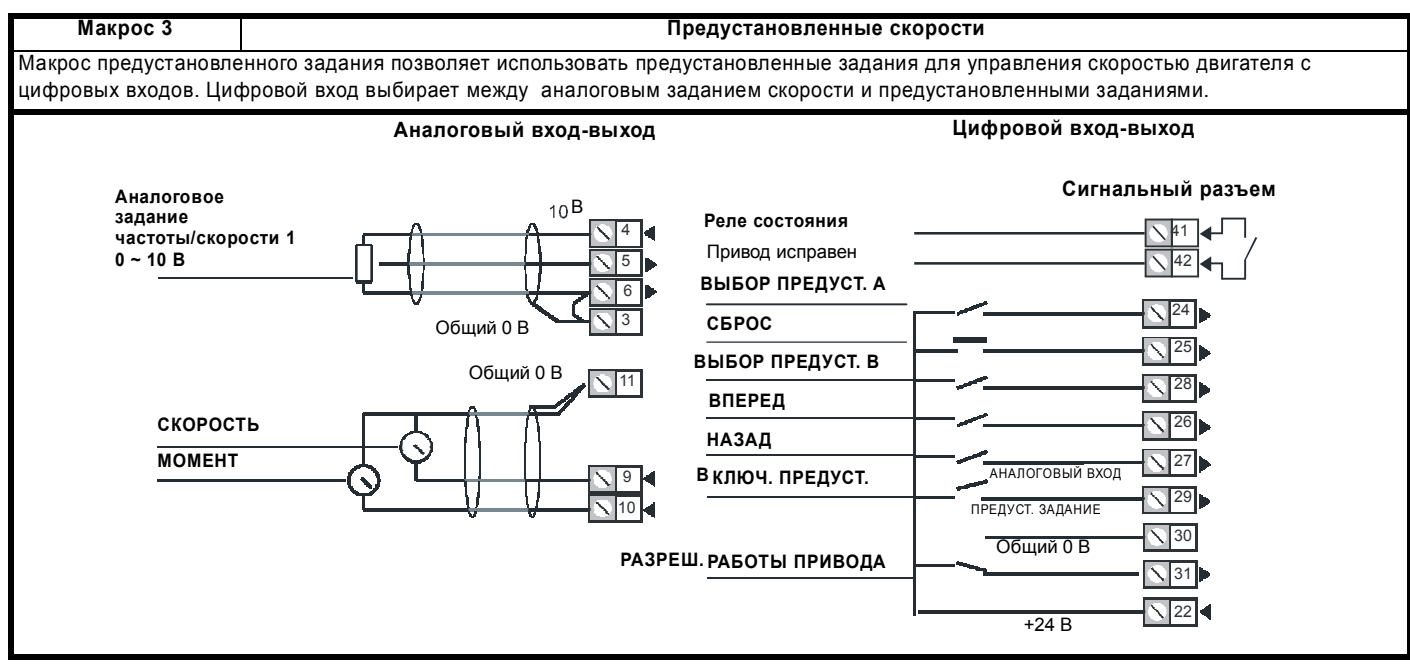

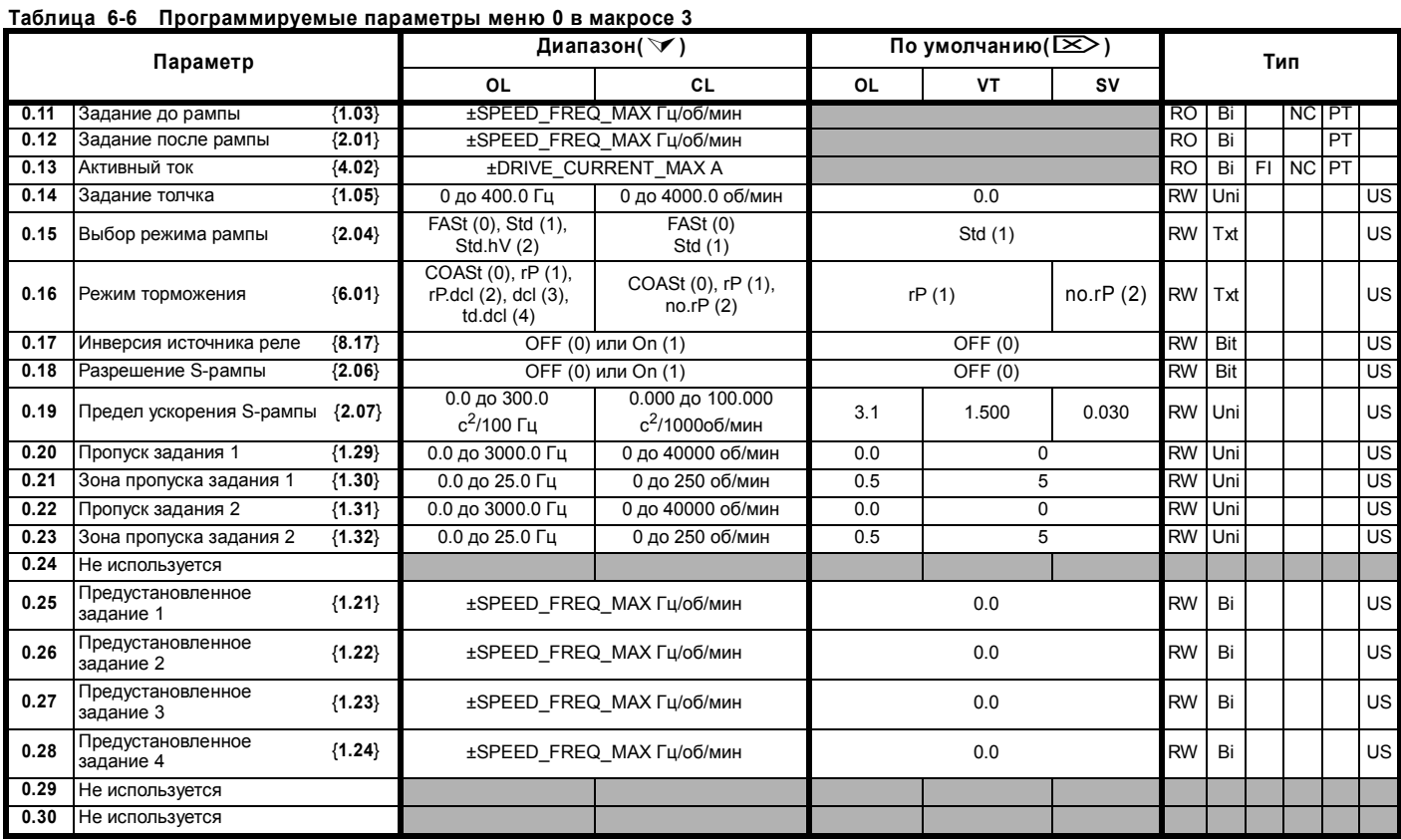

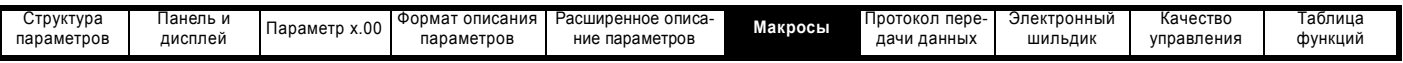

#### **Таблица 6-7 Настройка параметров для воспроизведения макроса 3 в Unidrive SP**

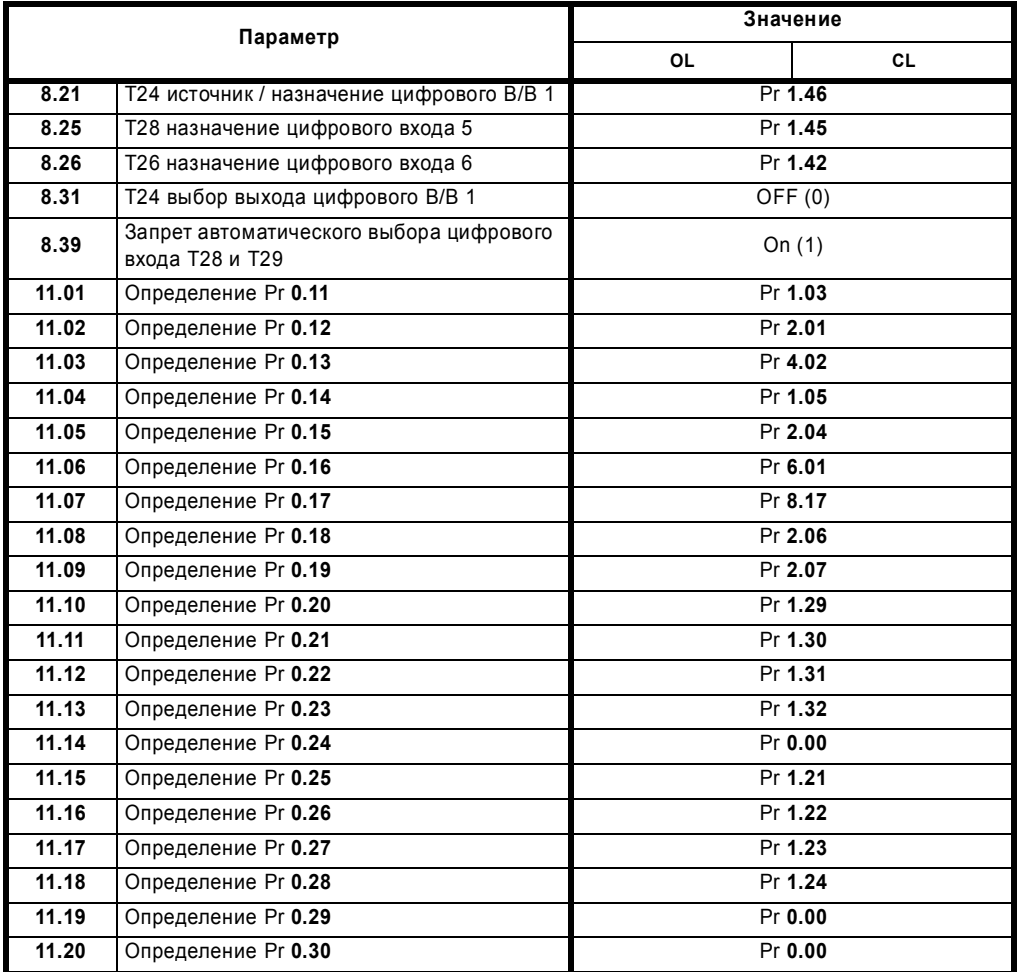

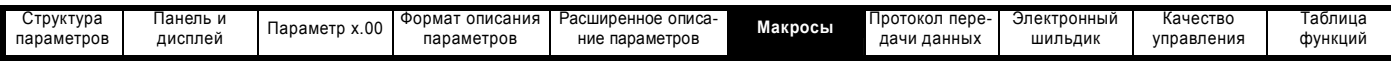

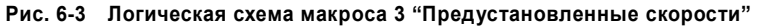

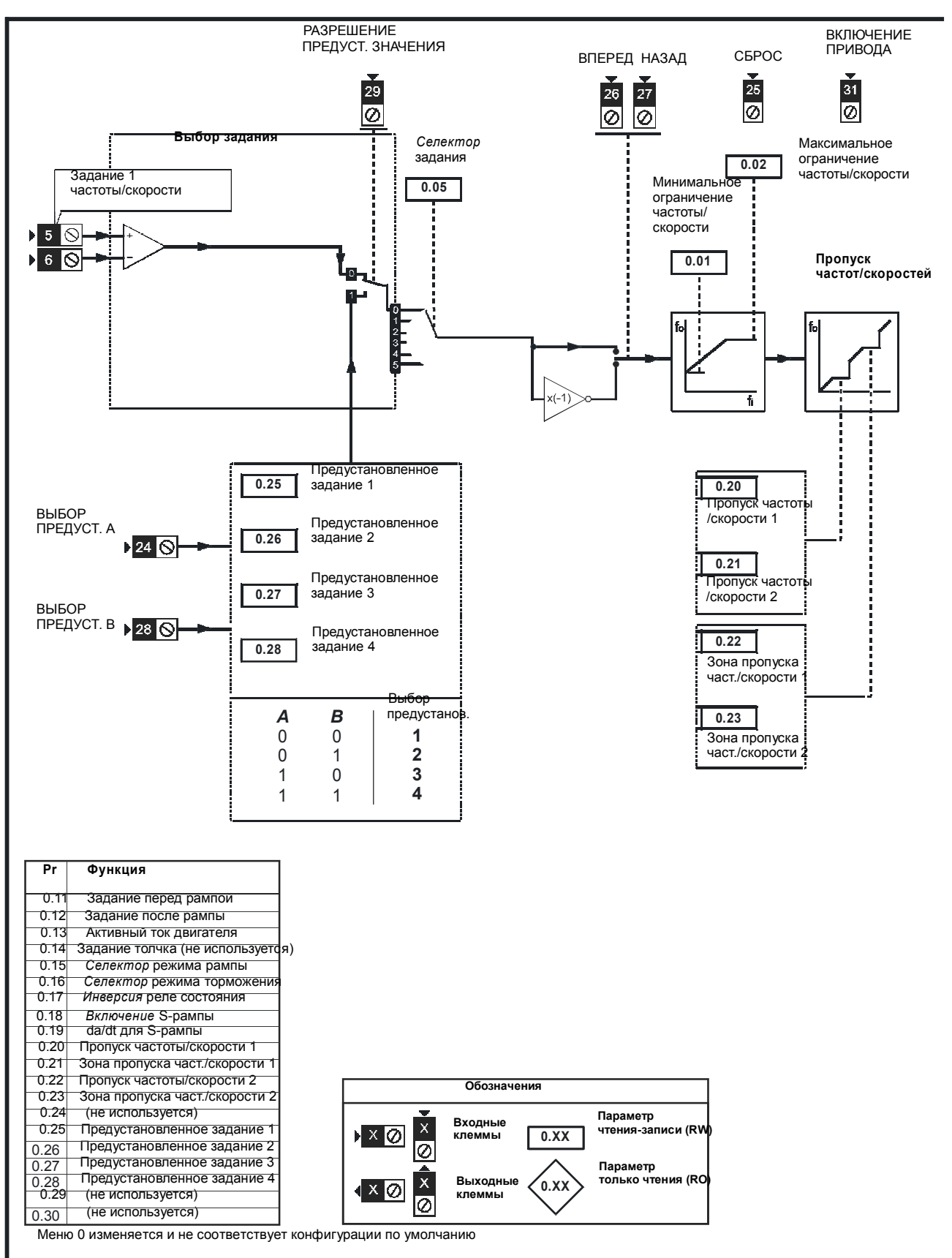

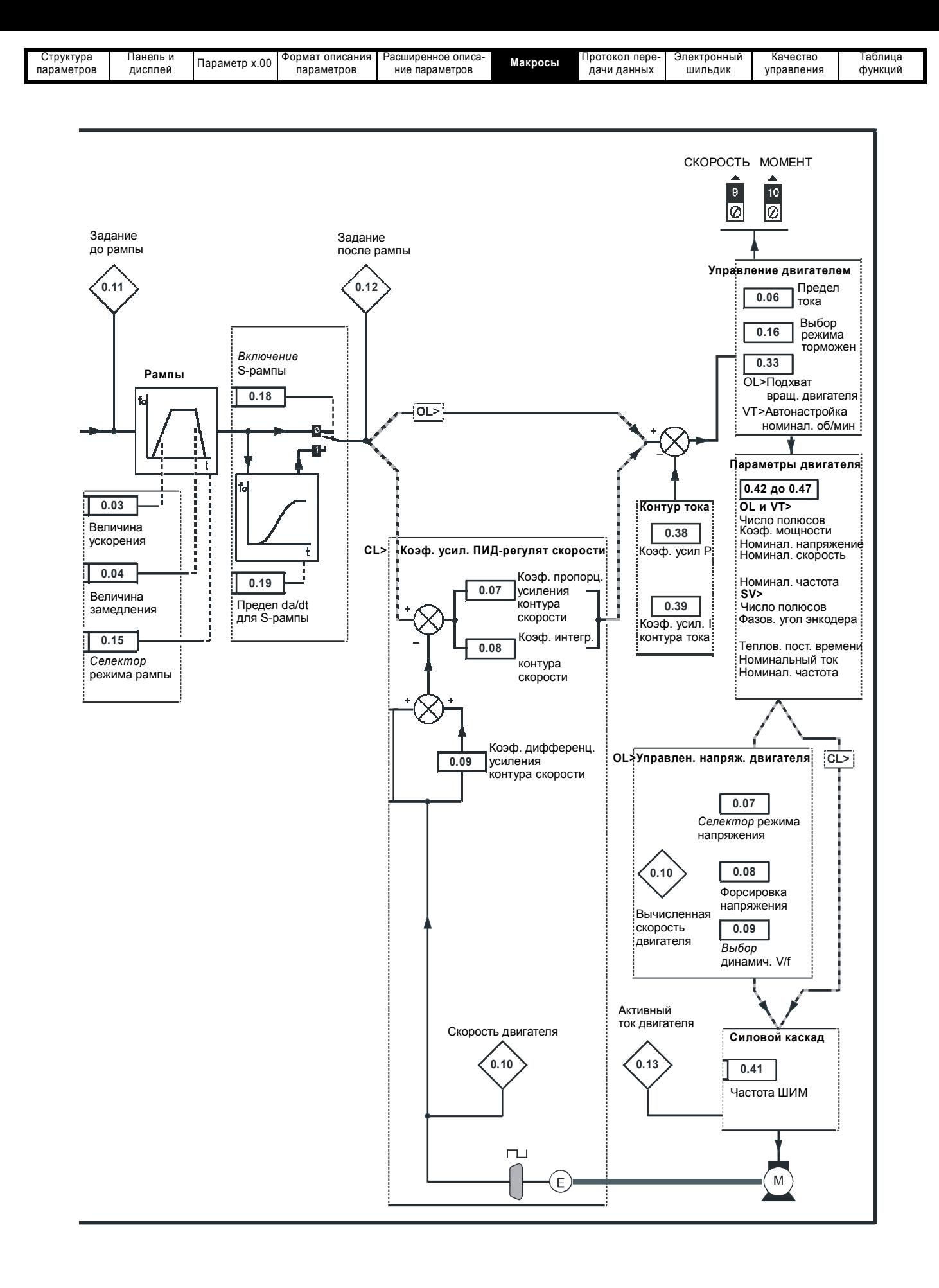

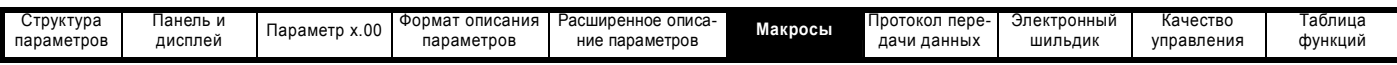

### **6.5 Макрос 4 - Управление моментом**

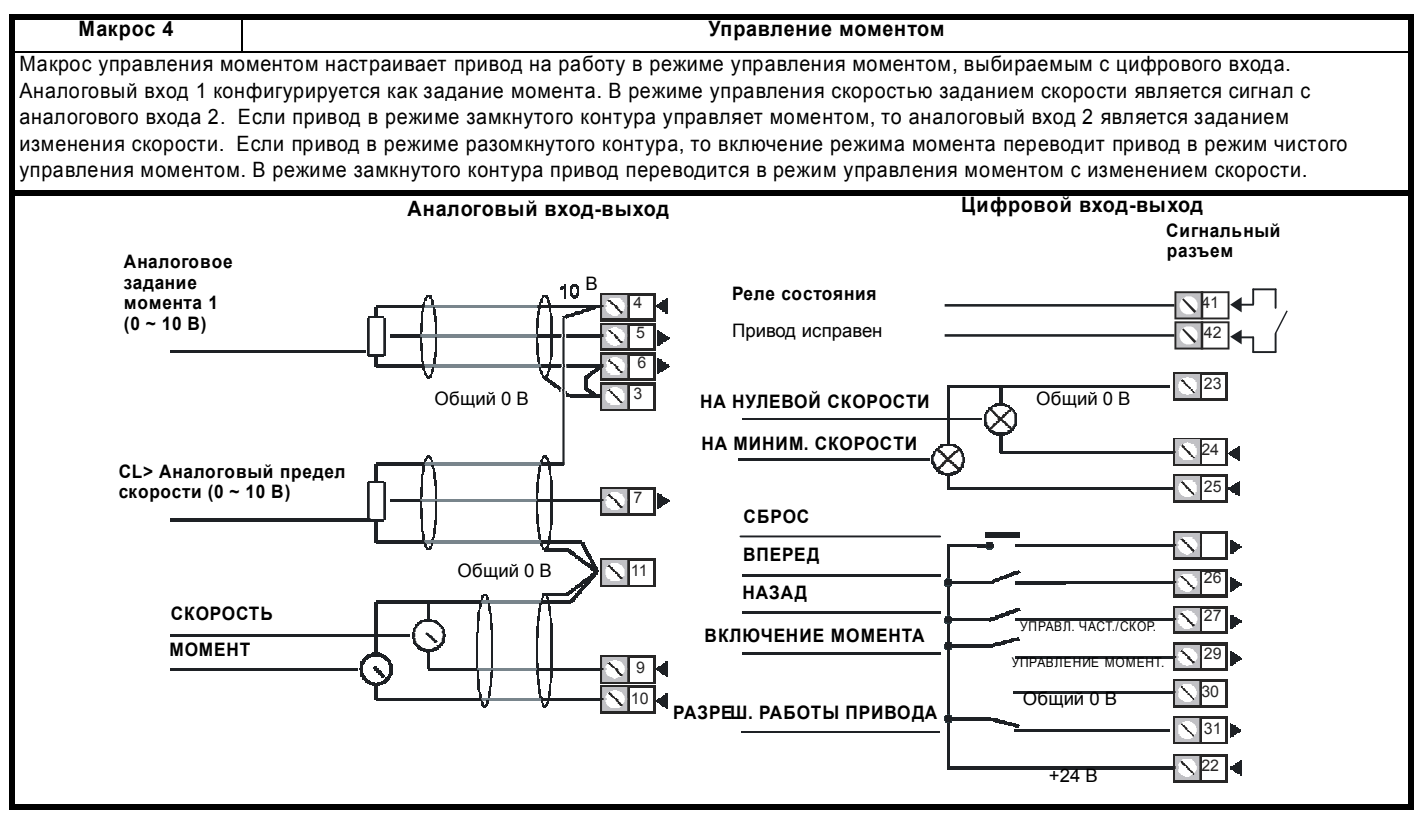

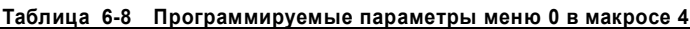

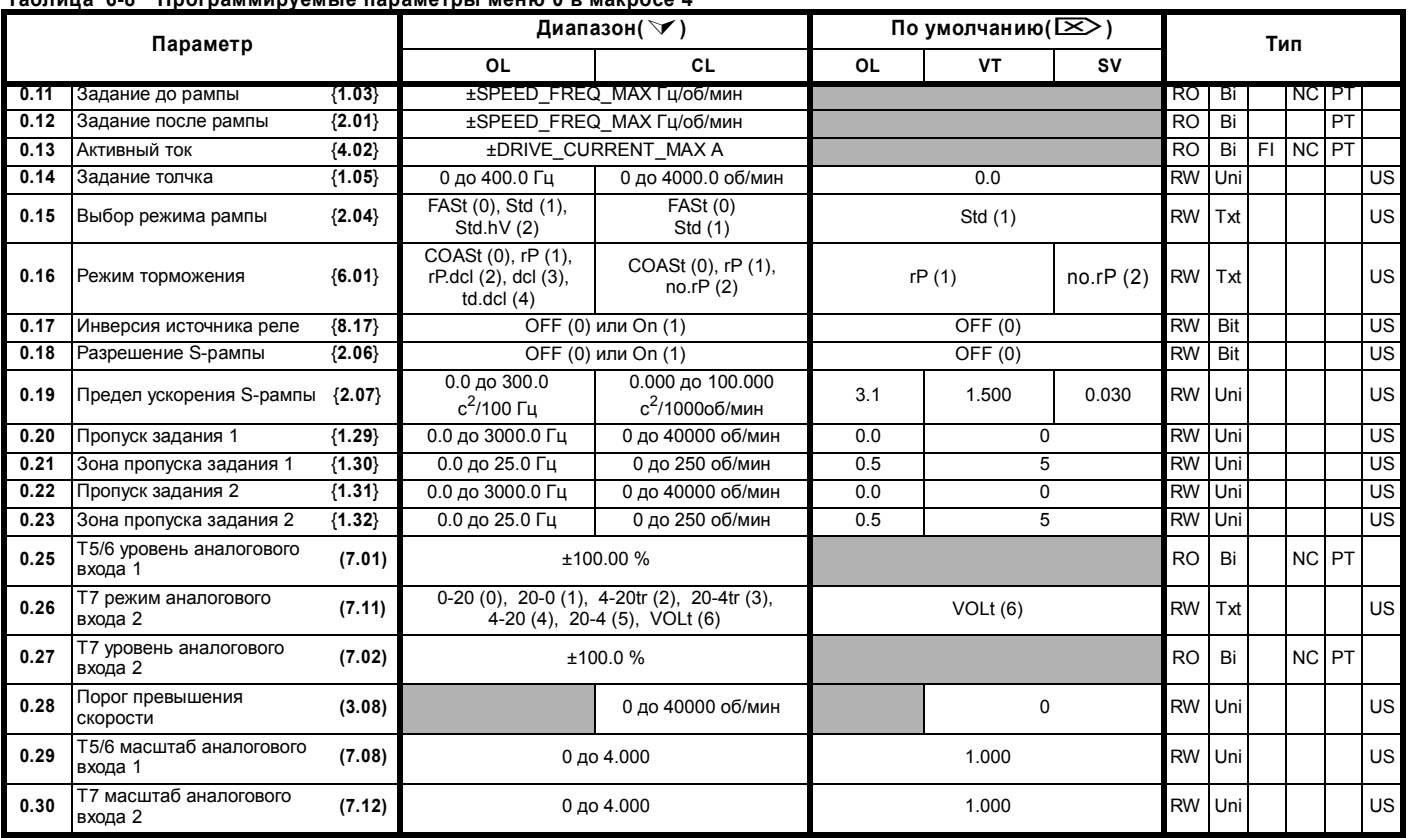

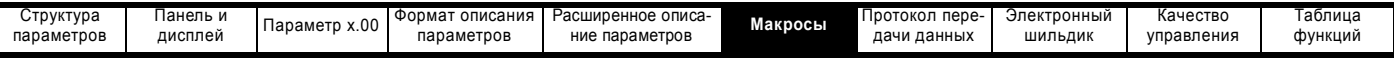

#### **Таблица 6-9 Настройка параметров для воспроизведения макроса 4 в Unidrive SP**

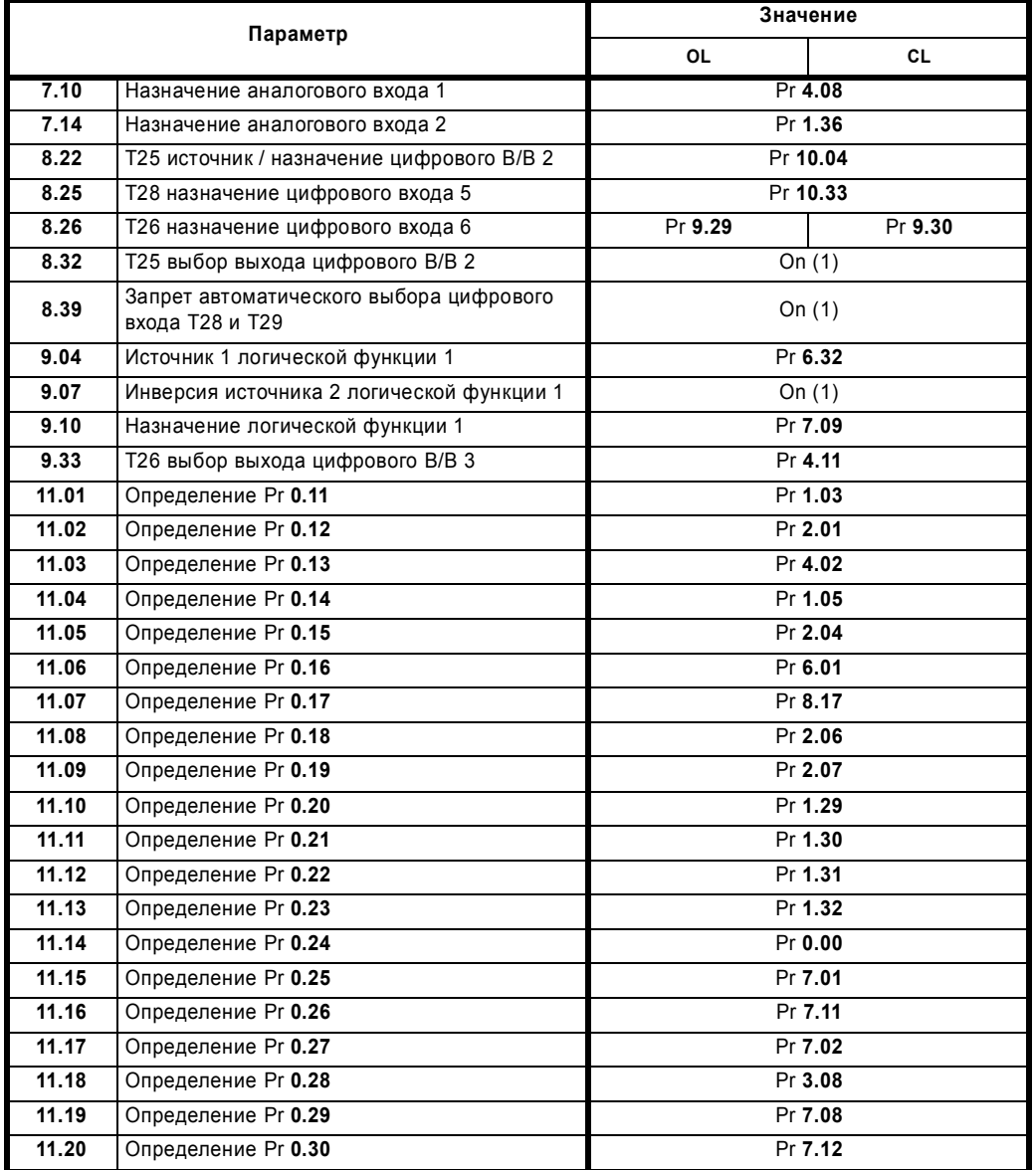

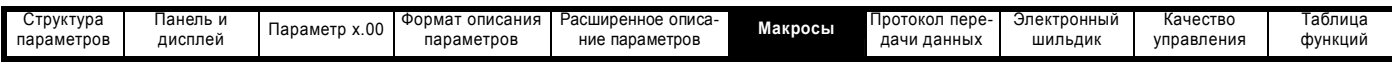

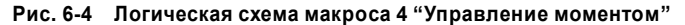

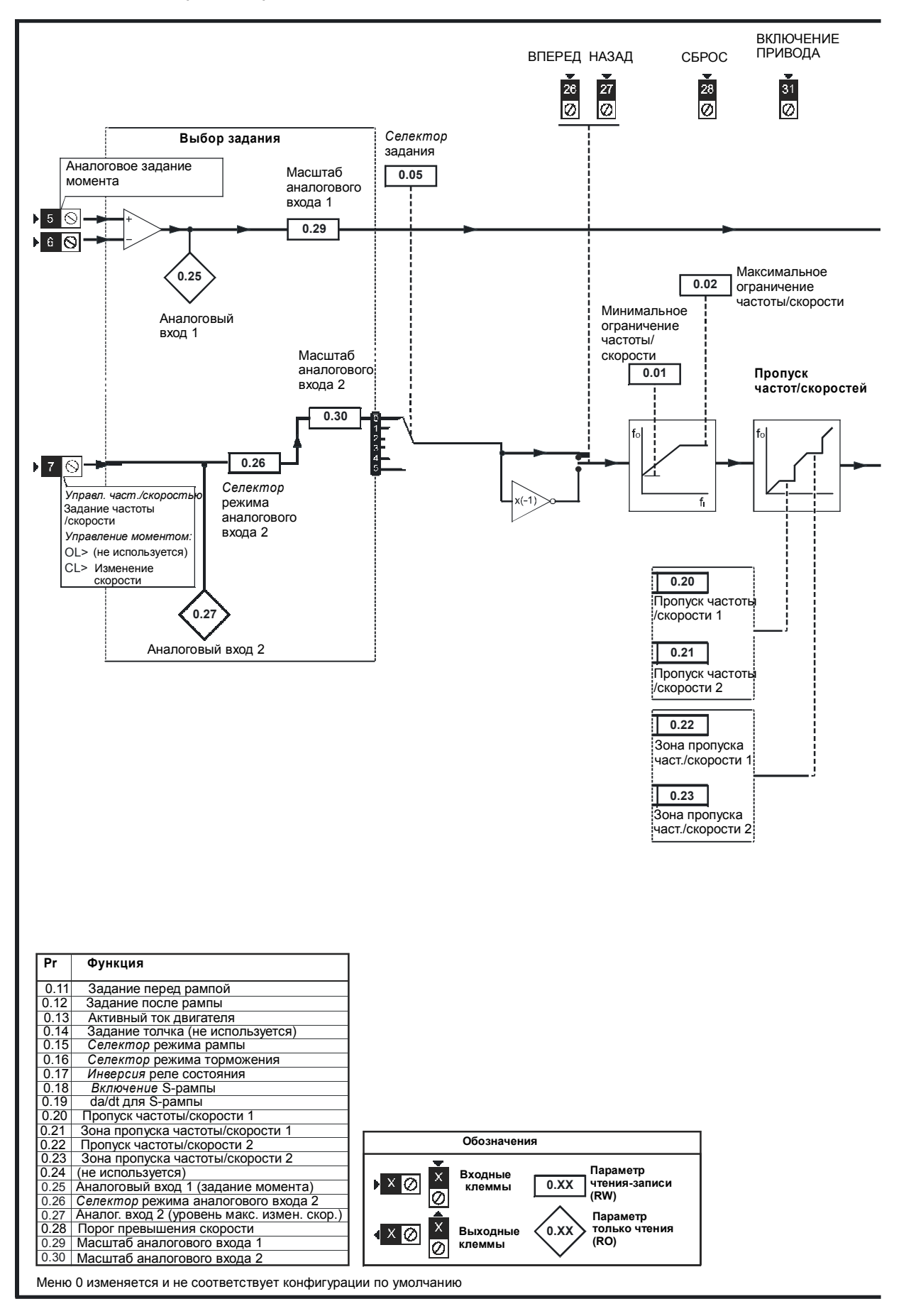

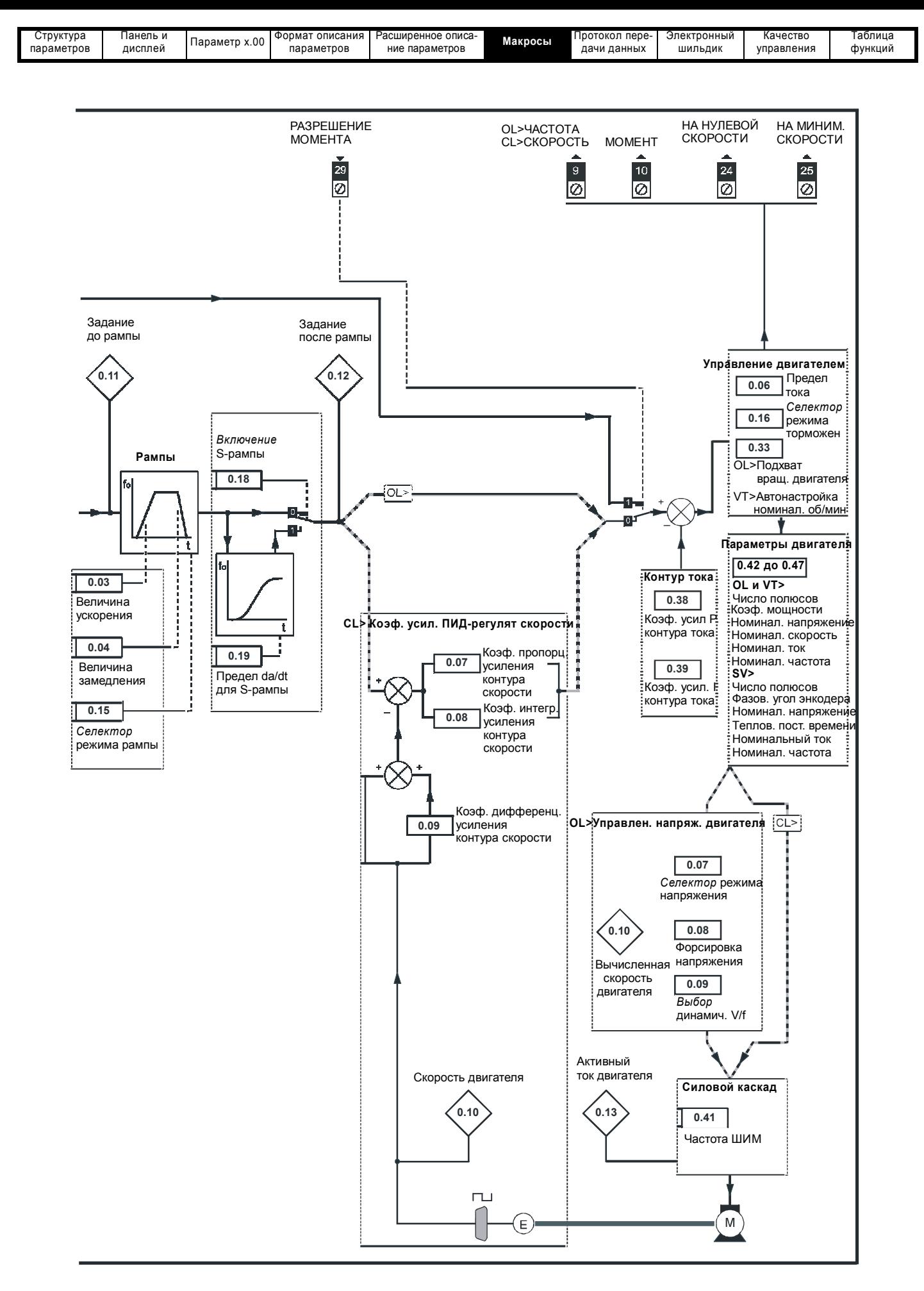

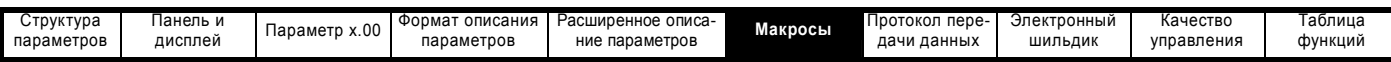

### **6.6 Макрос 5 - ПИД-регулятор**

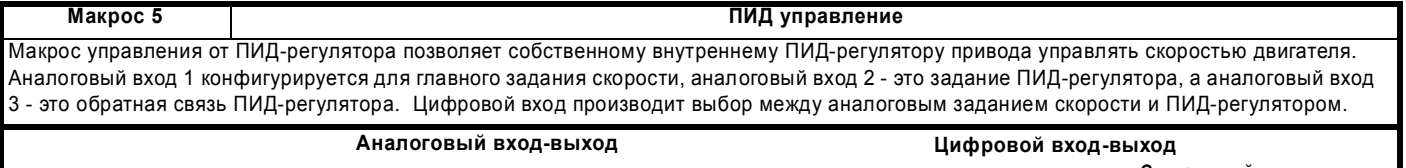

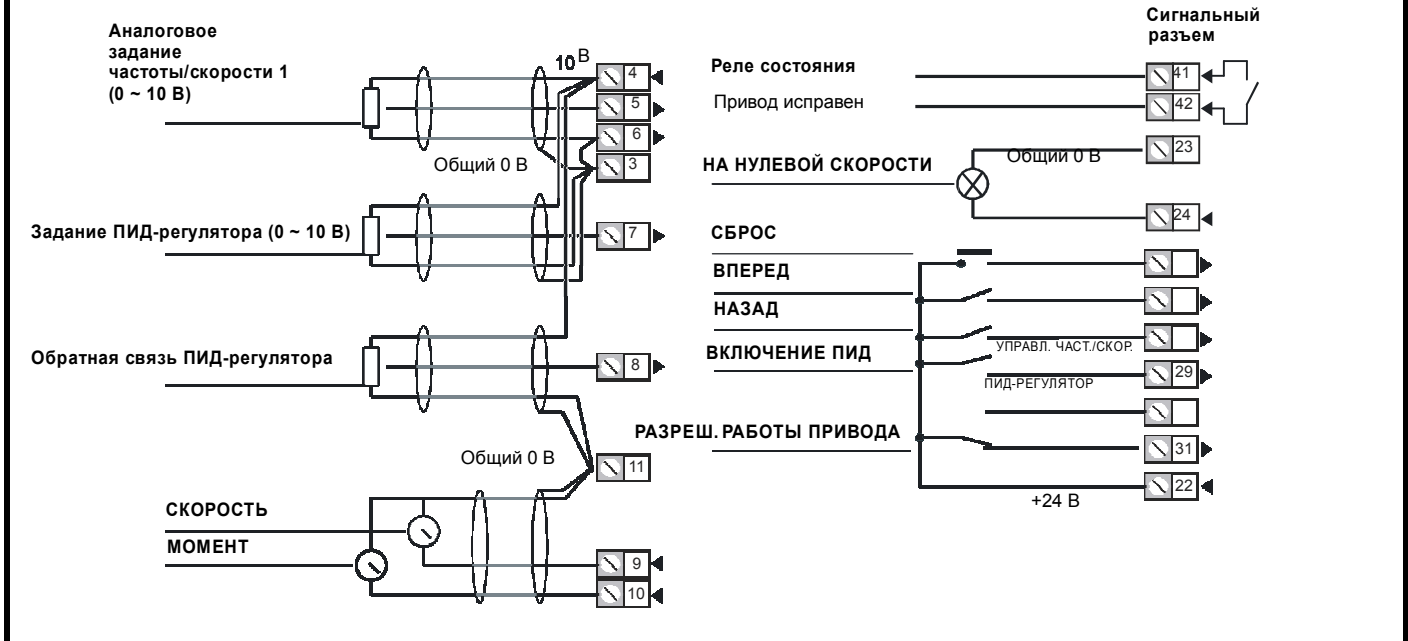

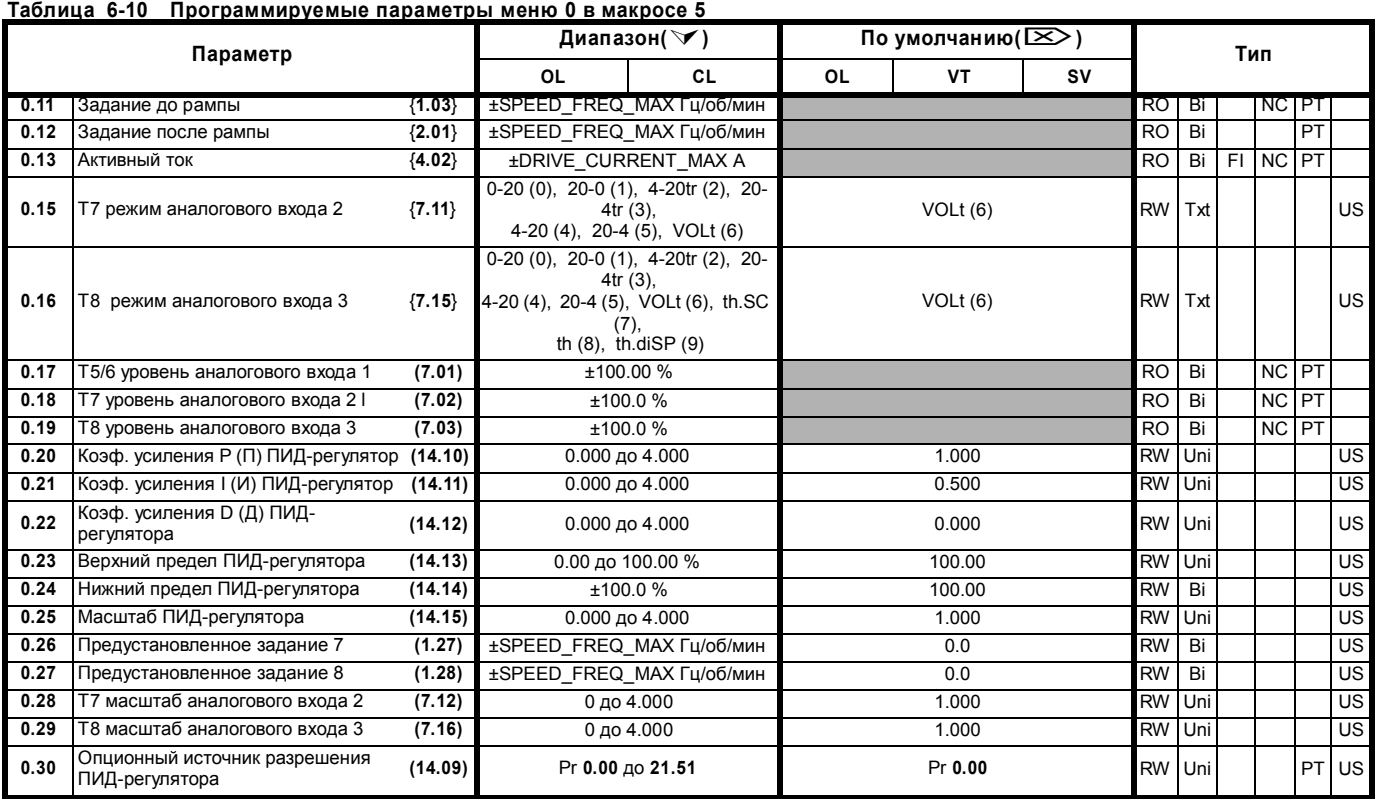

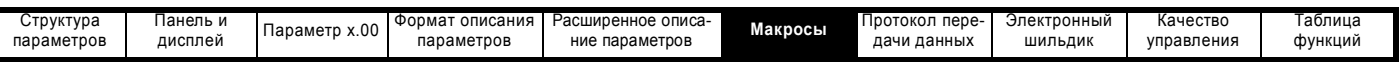

#### **Таблица 6-11 Настройка параметров для воспроизведения макроса 5 в Unidrive SP**

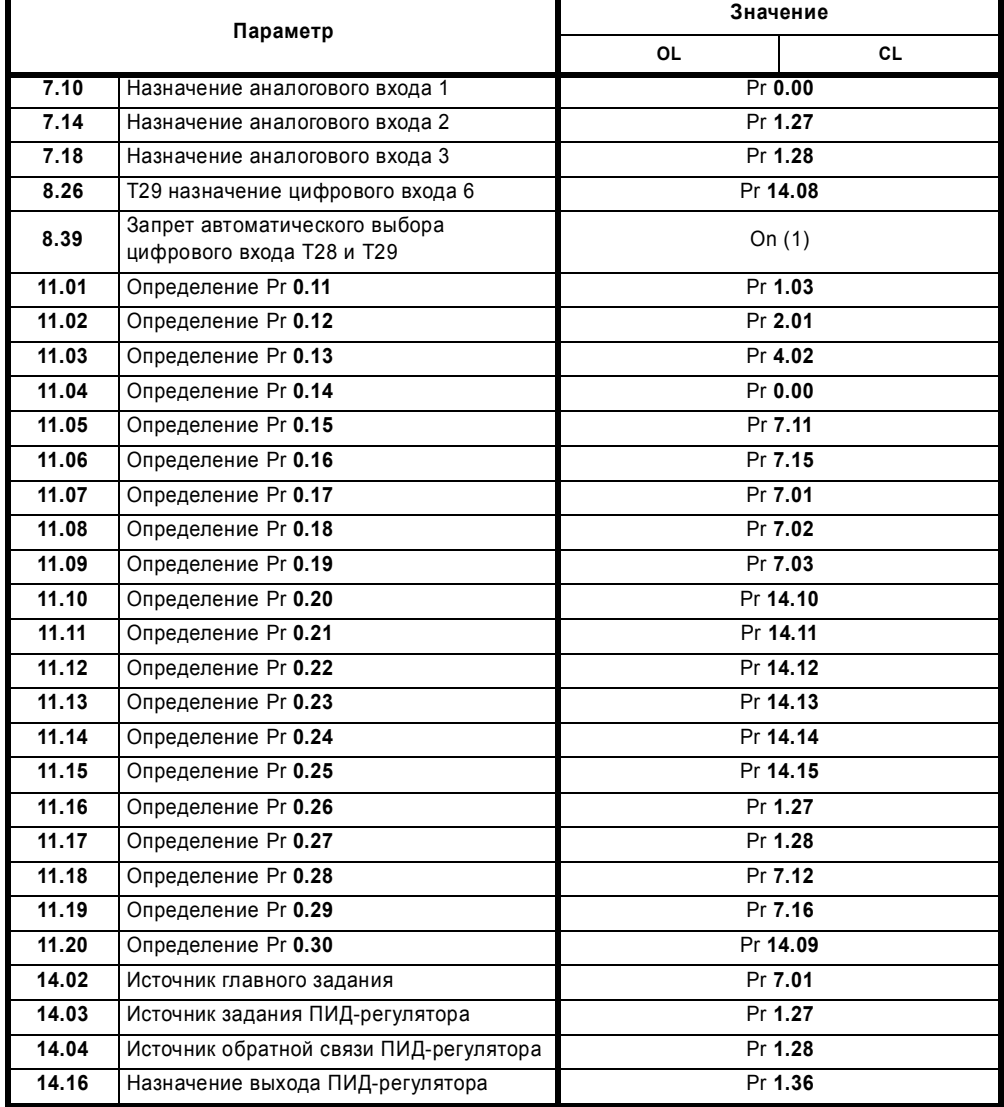

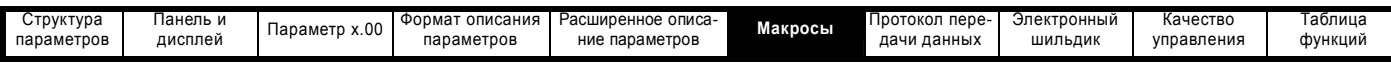

**Рис. 6-5 Логическая схема макроса 5 "ПИД-регулятор" управление"**

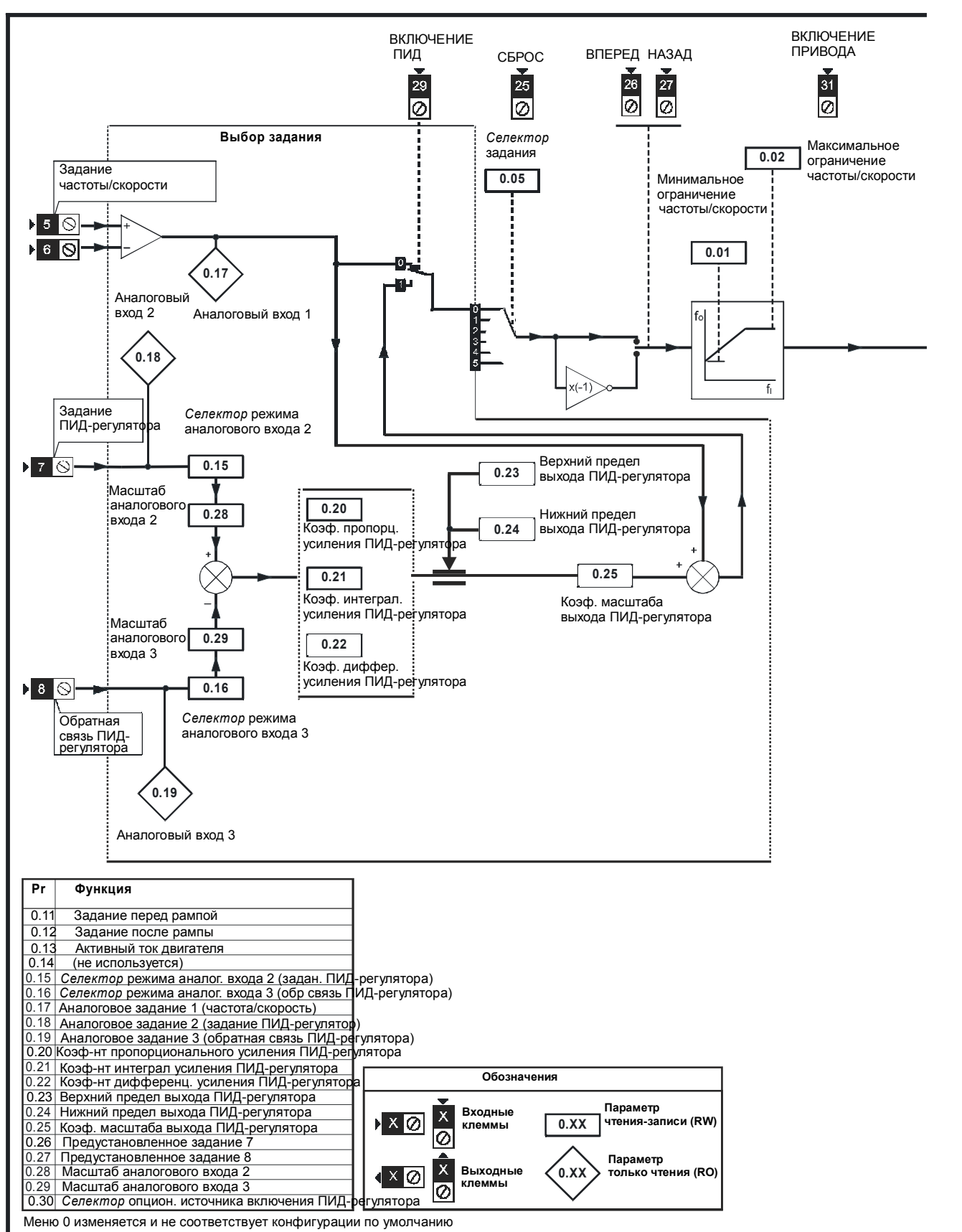

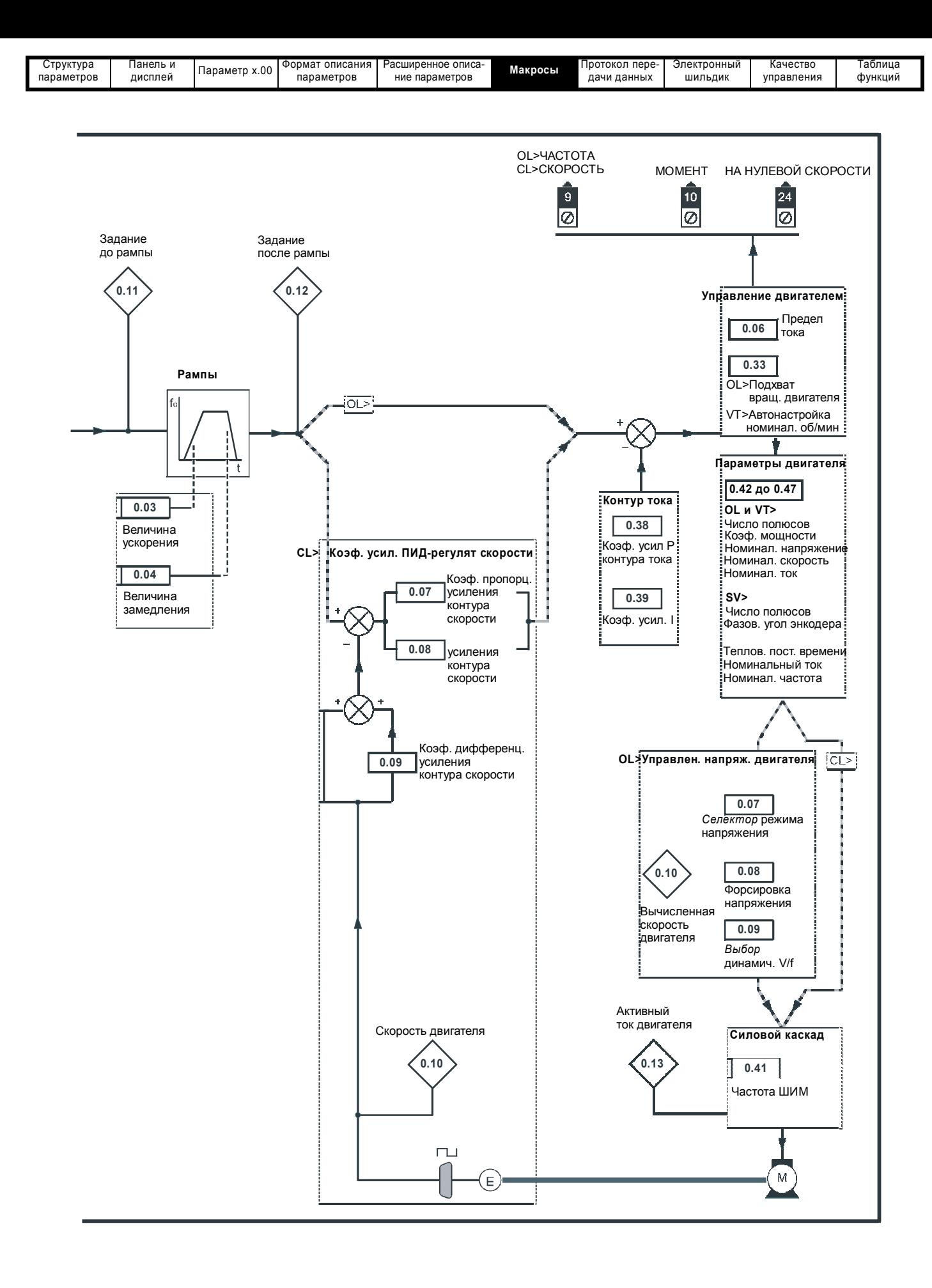

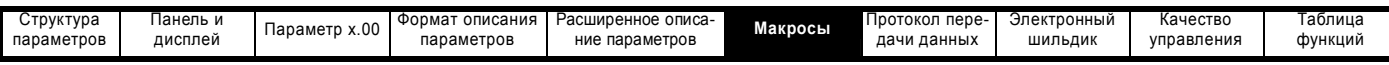

### **6.7 Макрос 6 - Управление с пределами по оси**

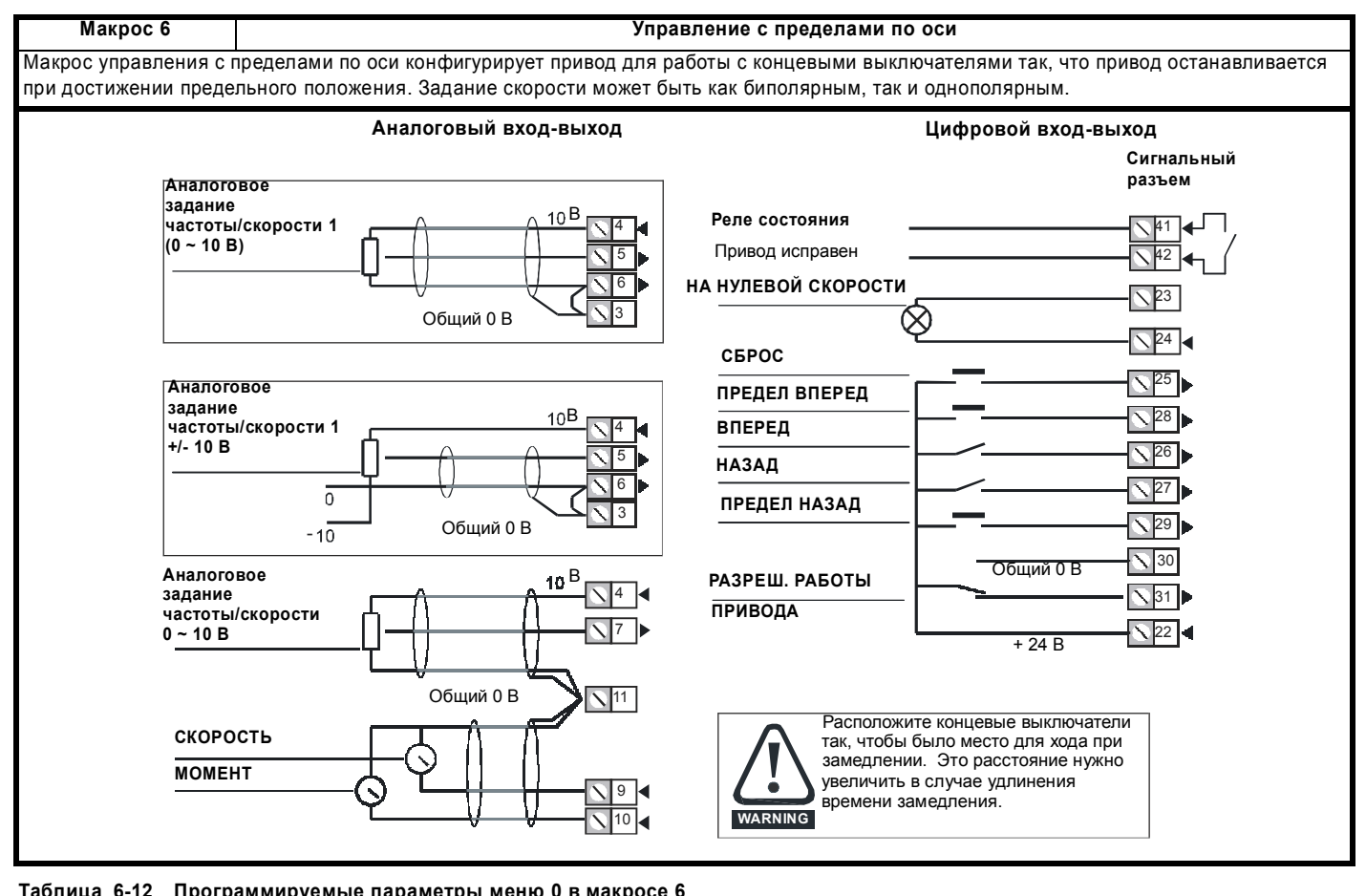

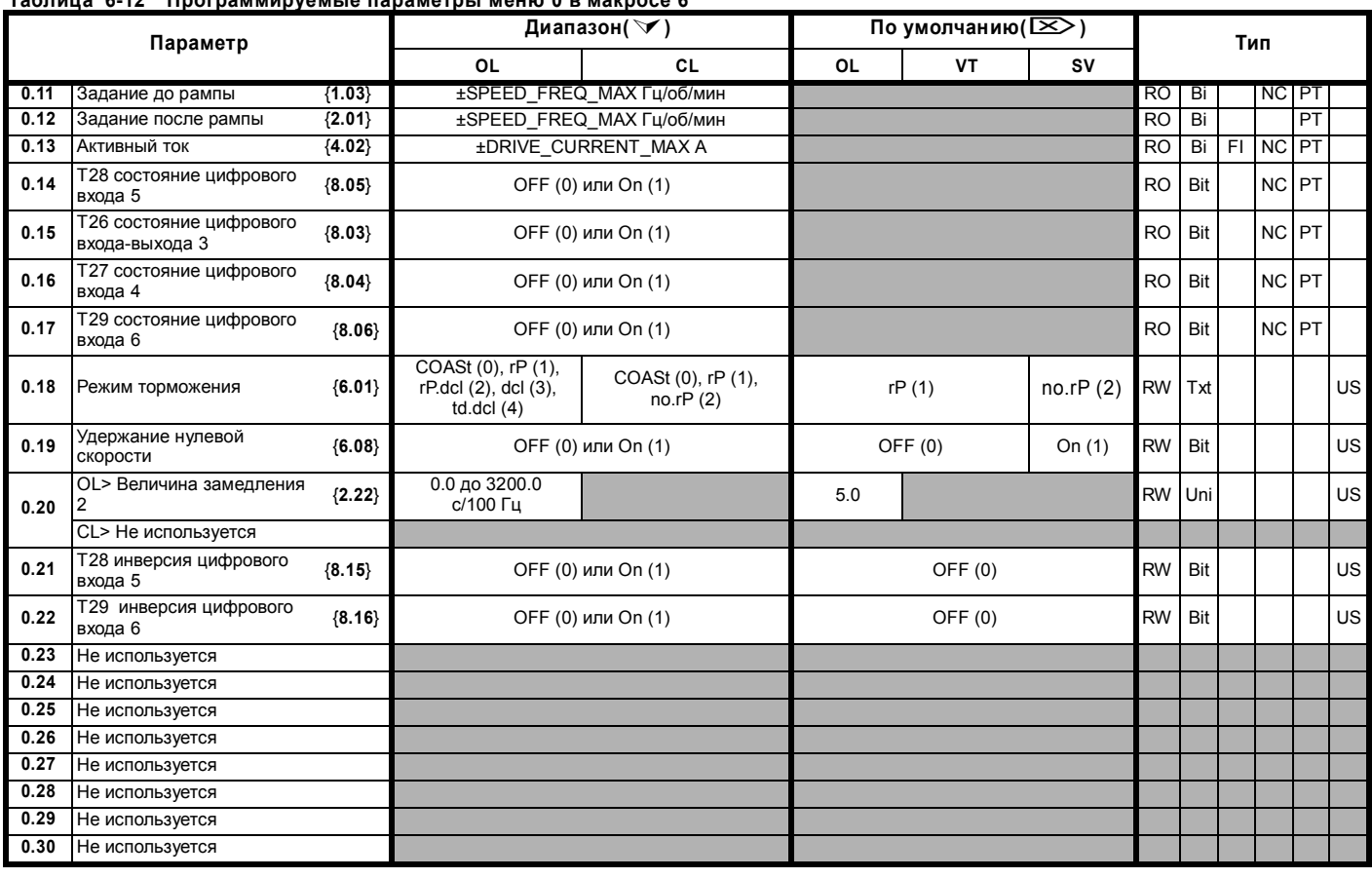

**348** Расширенное руководство пользователя Unidrive SP

[www.leroysomer.com](http://www.leroysomer.com)

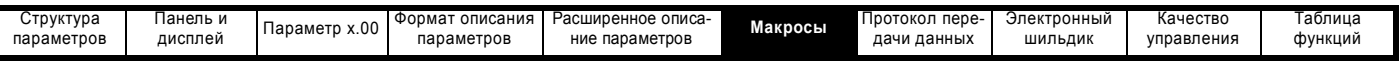

#### **Таблица 6-13 Настройка параметров для воспроизведения макроса 6 в Unidrive SP**

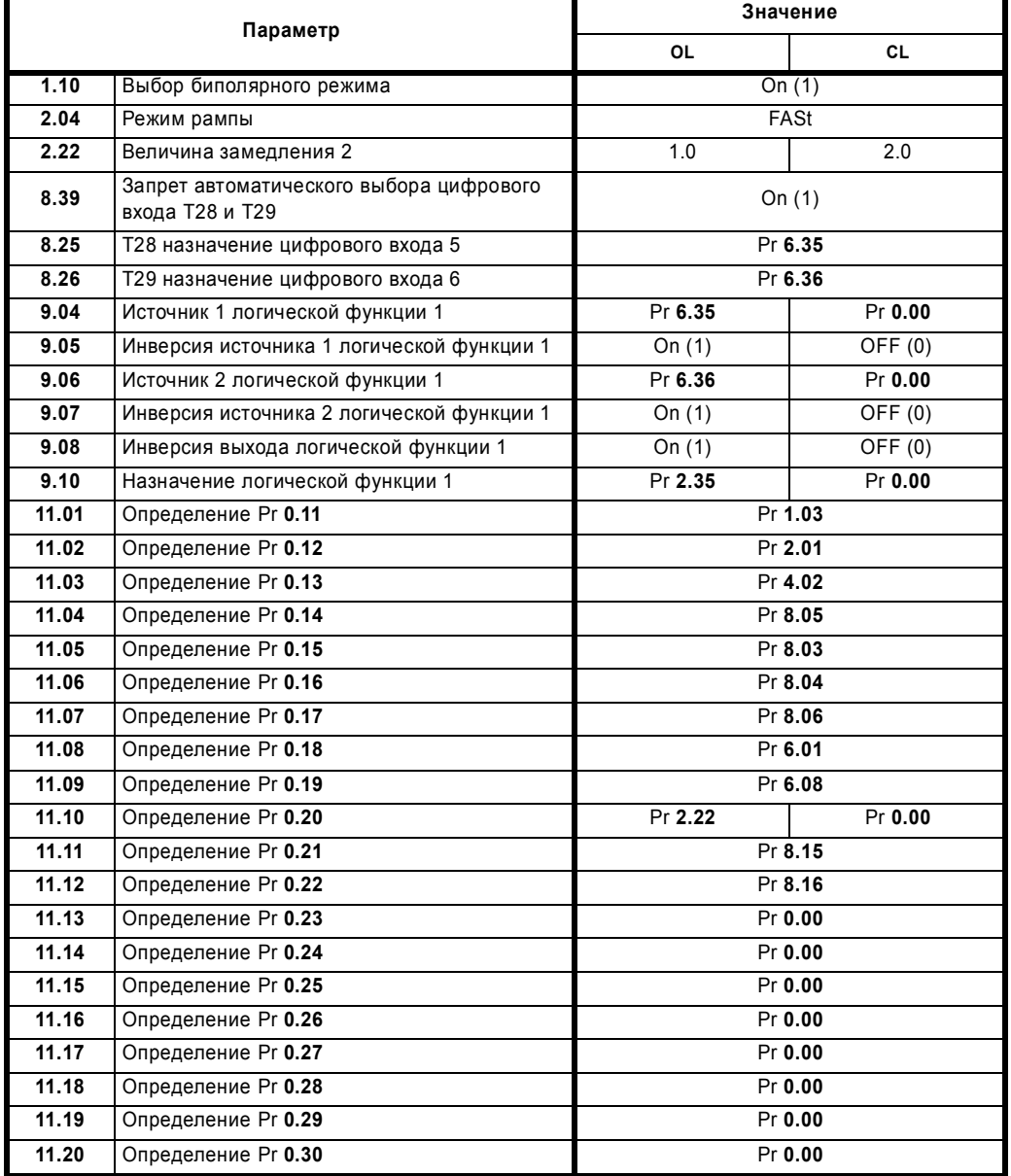

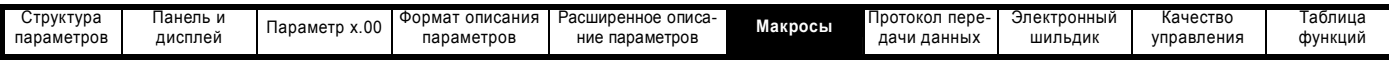

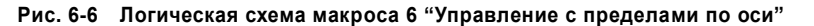

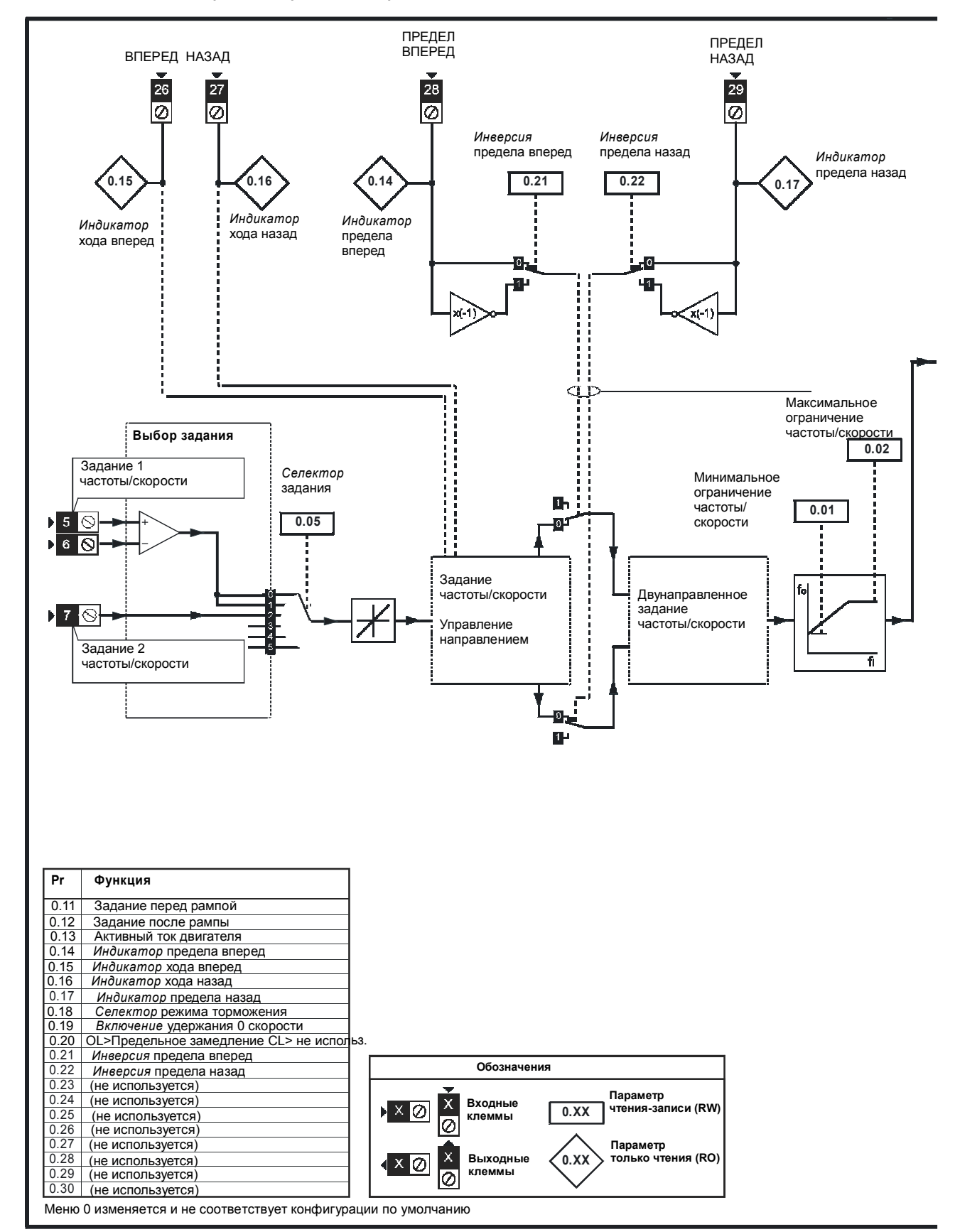

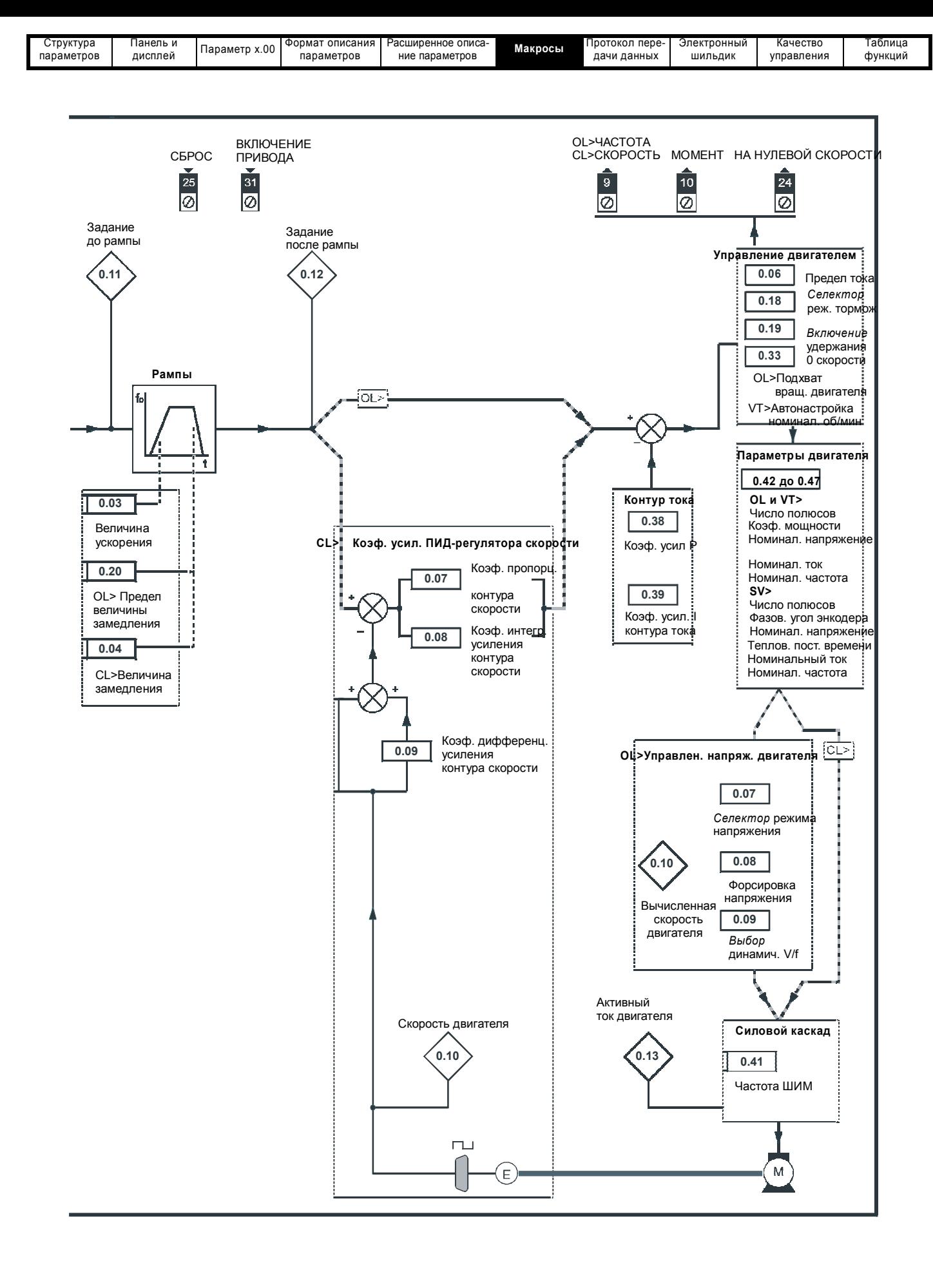

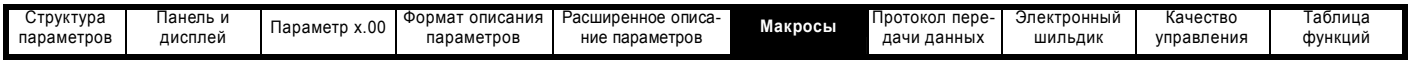

### **6.8 Макрос 7 - Управление тормозом**

**WARNING** 

Если возможна угроза безопасности работы, то нельзя использовать для отпускания тормоза только один привод. Для обеспечения безопасной работы в случае отказа привода или его неверной работы следует предусмотреть независимую защитную блокировку.

**Макрос 7 Управление тормозом** Макрос управления тормозом конфигурирует привод на включение или отпускание механического тормоза на двигателе, используемом в кране или в лебедке. Привод подает сигнал отпускания тормоза через цифровой выход при соблюдении соответствующих условий. **Аналоговый вход-выход Цифровой вход-выход**

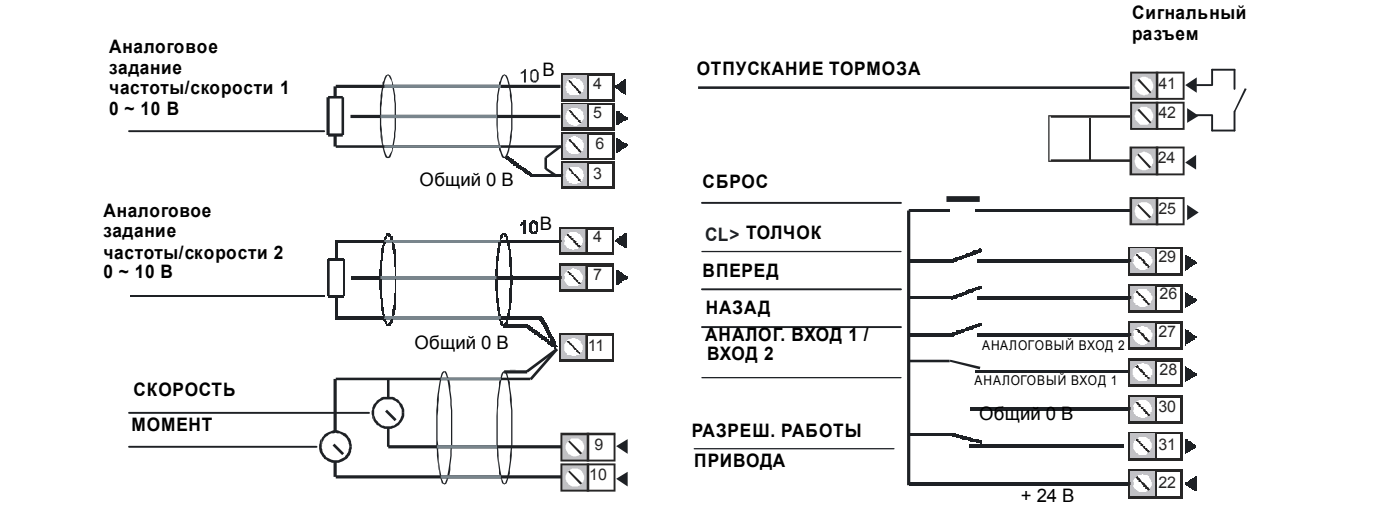

#### **Таблица 6-14 Программируемые параметры меню 0 в макросе 7**

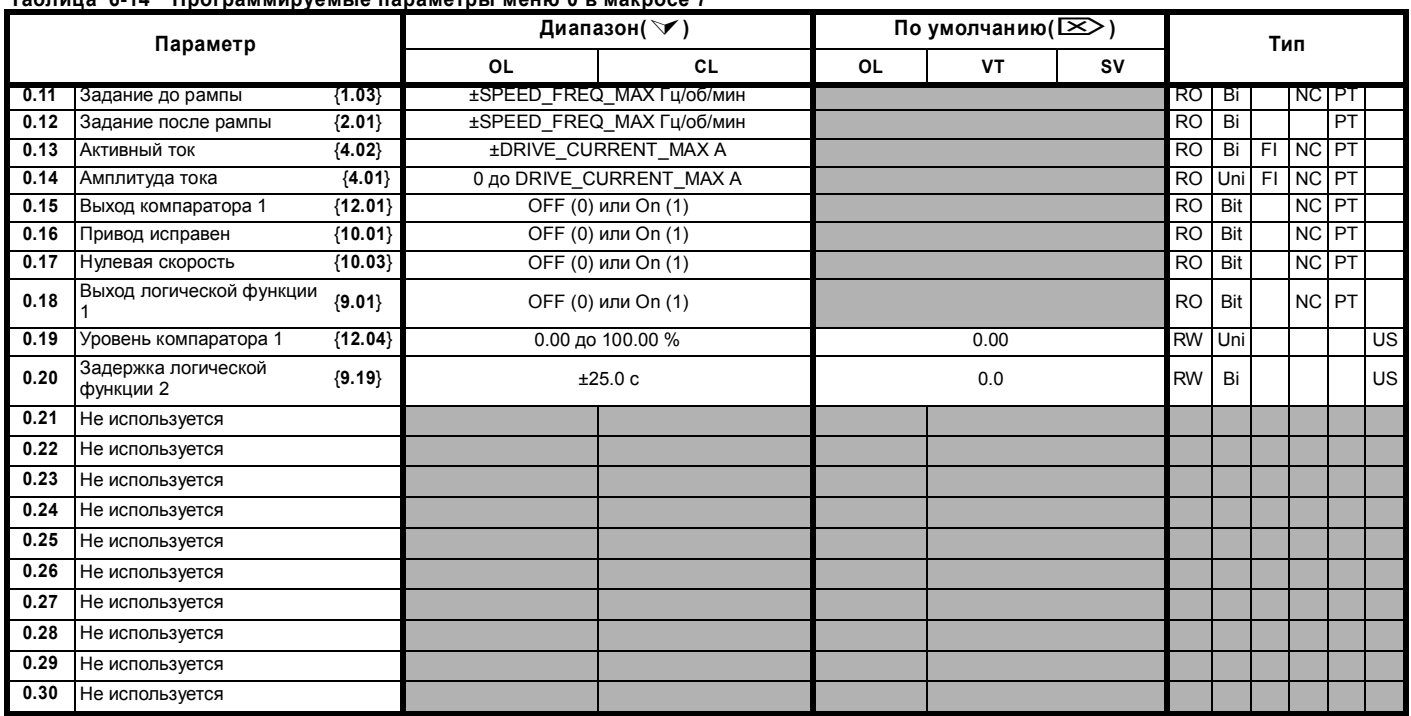

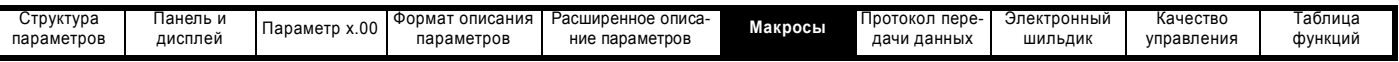

 $\overline{\phantom{a}}$ 

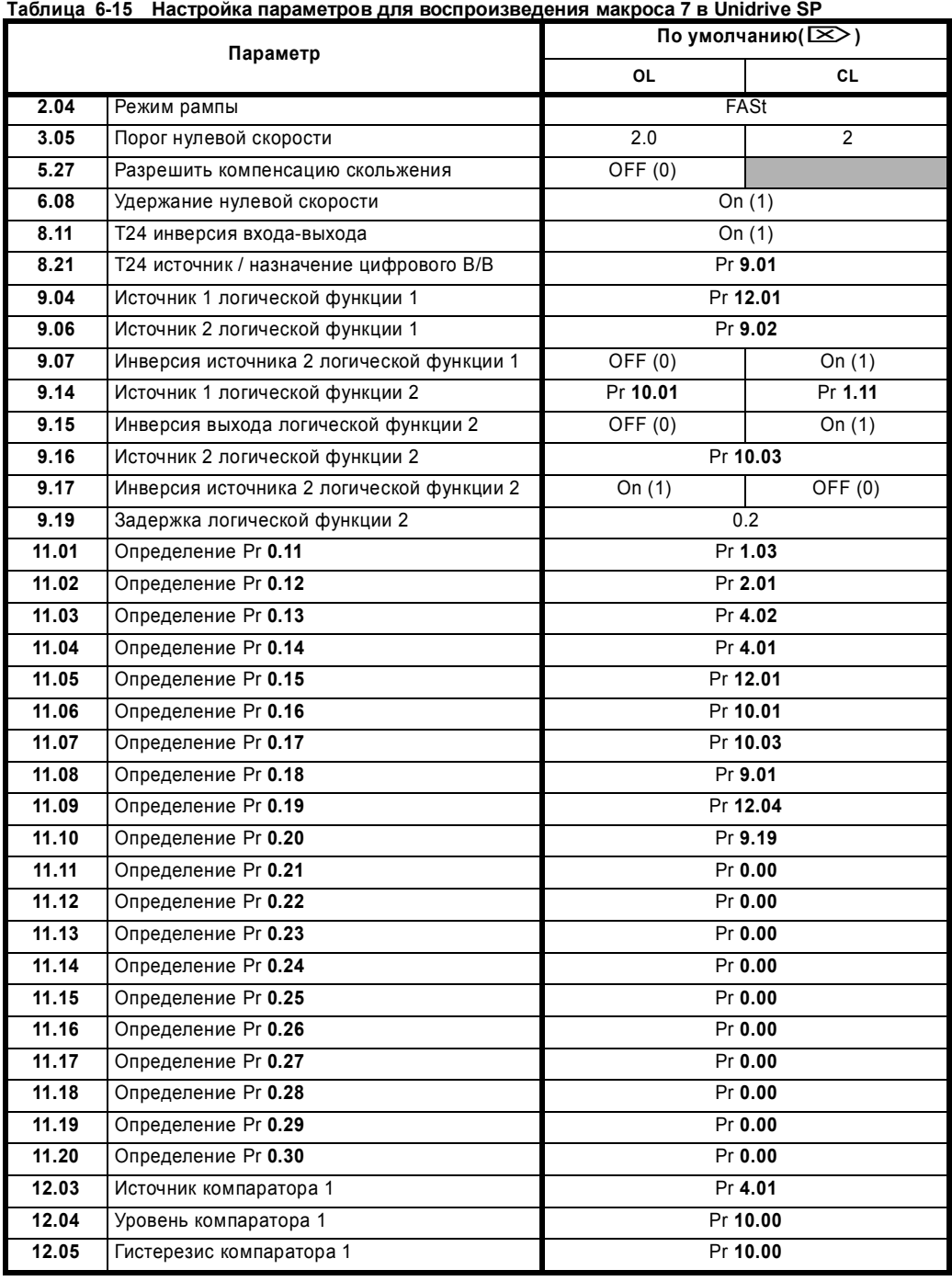

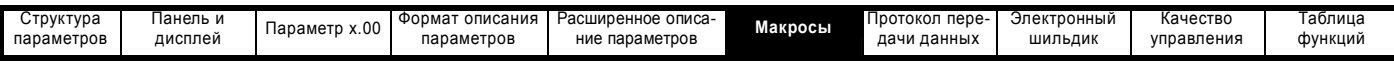

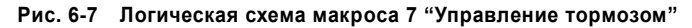

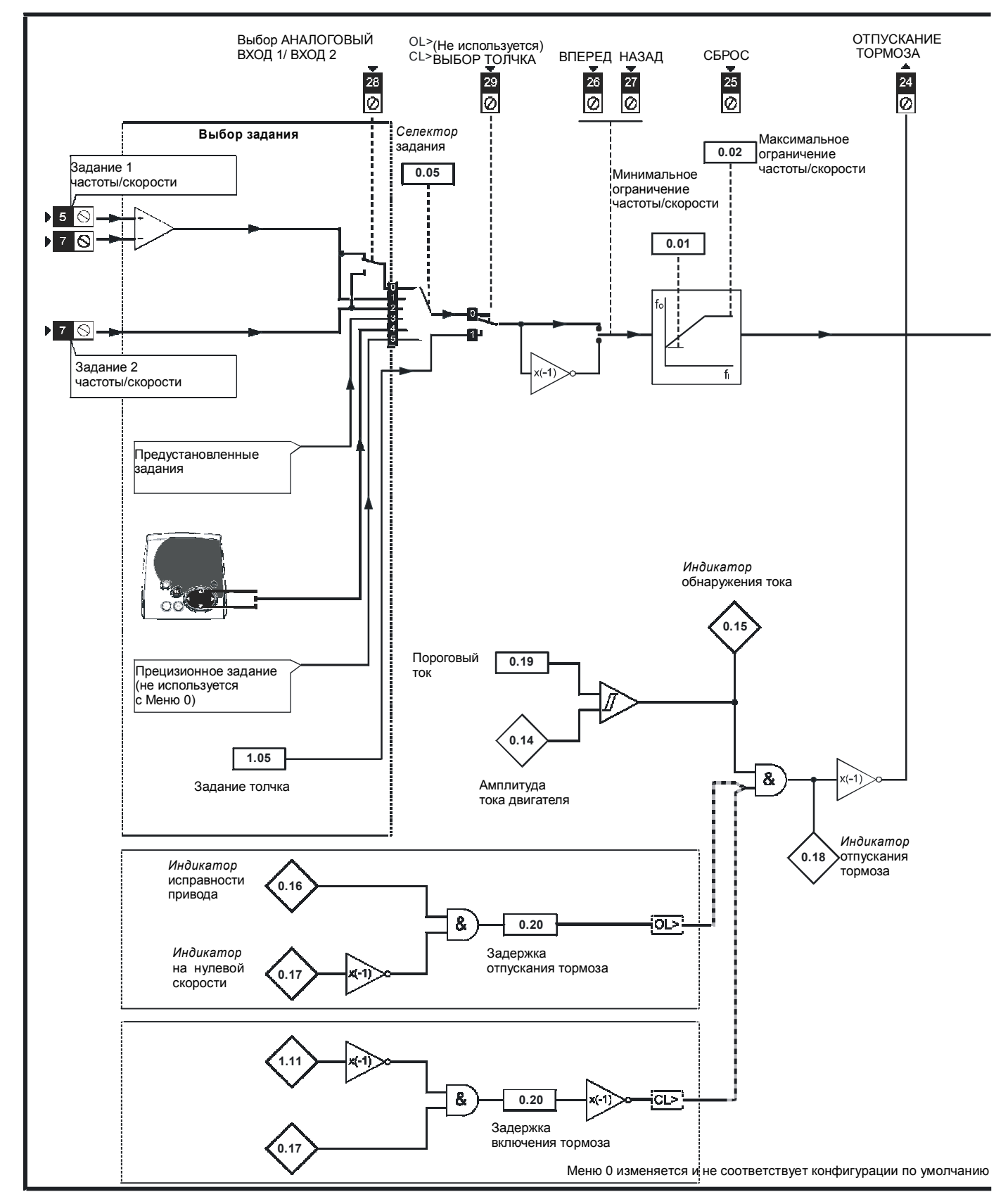

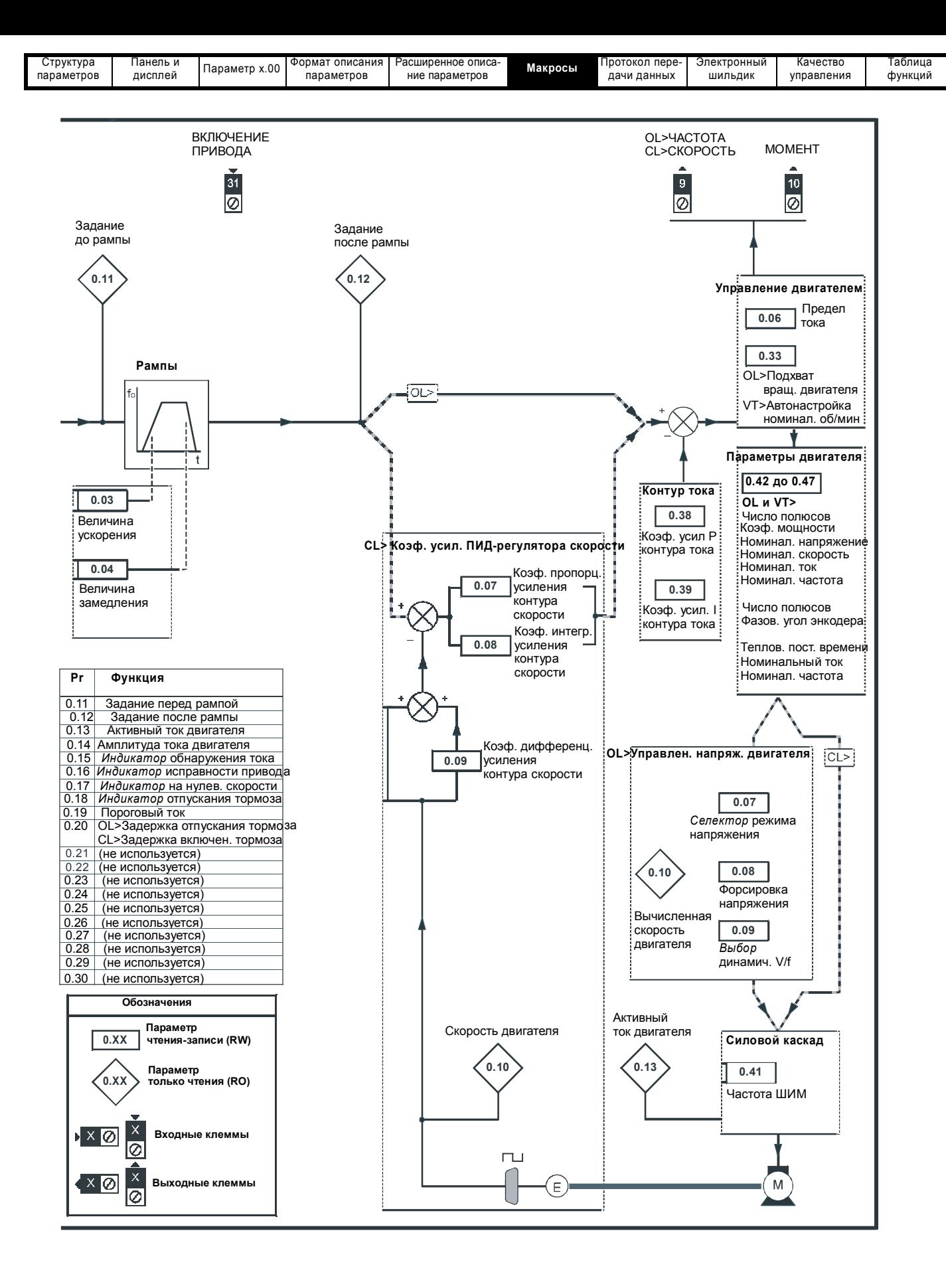

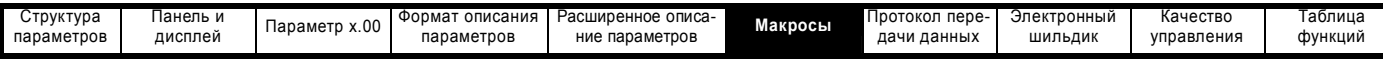

### **6.9 Макрос 8 - Цифровая синхронизация ("цифровой замок")**

**Макрос 8 Цифровая синхронизация** Доступен только в векторном режиме замкнутого контура и в режиме серво. **Цифровая синхронизация:** Привод работает в качестве ведомого в системе ведущий-ведомый в режиме замкнутого контура. Ведомый двигатель цифровым образом синхронизован с ведущим двигателем. **Ориентация вала:** Скорость двигателя управляется точно также, как в режиме работы по умолчанию, но вал двигателя можно выставить в определенное угловое положение до и/или после вращения вала двигателя. **Аналоговый вход-выход Цифровой вход-выход Сигнальный Аналоговое разъем** задание **В Реле** состояния **скорости 1** 4 41 0 **~ 10 В 5 Привод исправен 5 Привод исправен** 5 1 Привод исправен 5 1 Привод исправен 5 1 Привод исправен 5 1 П 6 **ОРИЕНТАЦИЯ** 3 **ЗАВЕРШЕНА\*** 24 Общий 0 В **СБРОС** Аналоговое<br>задание<br>**виделяет:** 2 25 **задание** <sup>4</sup> **ВЫБОР ТОЛЧКА\*\* скорости <sup>2</sup> <sup>0</sup> <sup>~</sup> <sup>10</sup> <sup>В</sup>** <sup>7</sup> **ВПЕРЕД** <sup>29</sup> 26 **НАЗАД** Общий 0 В <sup>11</sup> **АНАЛОГ. ВХОД 1** АНАЛОГОВЫЙ ВХОД <sup>2</sup> **/ ВХОД 2** 27 **СКОРОСТЬ** АНАЛОГОВЫЙ ВХОД <sup>1</sup> 28 **МОМЕНТ** Общий 0 В 9 **РАЗРЕШ. РАБОТЫ** 30 31 10 **ПРИВОДА** 22 Pr **0.15** + 24 <sup>В</sup> **Управление скоростью** 1 Жесткая цифр. синхрониз. с прямой подачей *\* Только ориентация вала.* 2 Жесткая цифр. синхрониз. без прямой подачи *\*\* Относительный толчок когда в режиме* 3 Нежесткая цифр. синхрониз. с прямой подачей *цифровой синхронизации* 4 Нежесткая цифр. синхрониз. без прямой подачи 5 Ориентация при остановке привода 6 Ориентация при включении и остановке привода

### **Таблица 6-16 Программируемые параметры меню 0 в макросе 8**

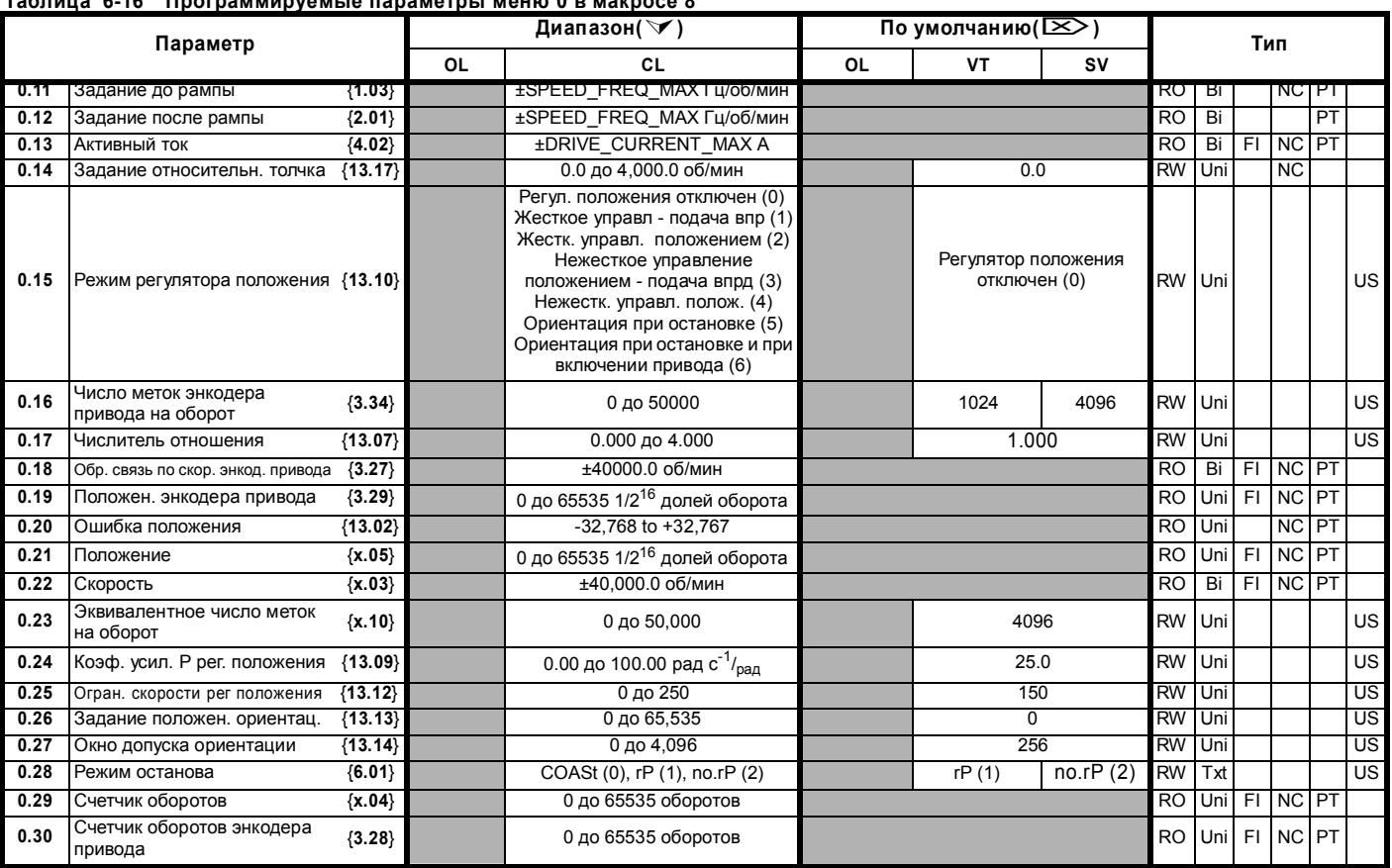

**356** Расширенное руководство пользователя Unidrive SP

[www.leroysomer.com](http://www.leroysomer.com)

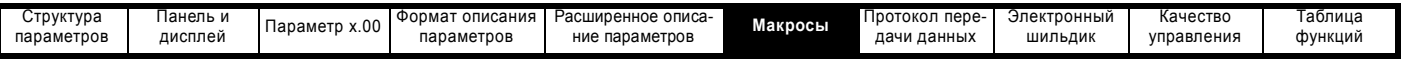

**Таблица 6-17 Настройка параметров для воспроизведения макроса 8 в Unidrive SP**

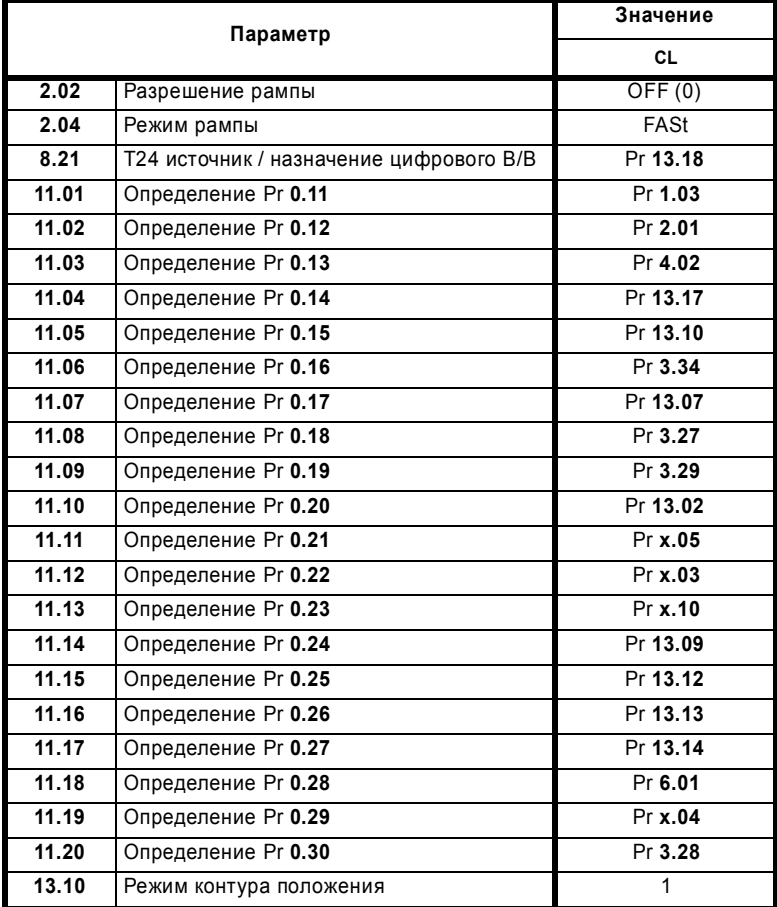

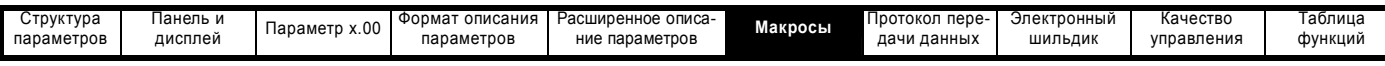

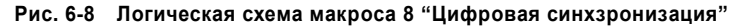

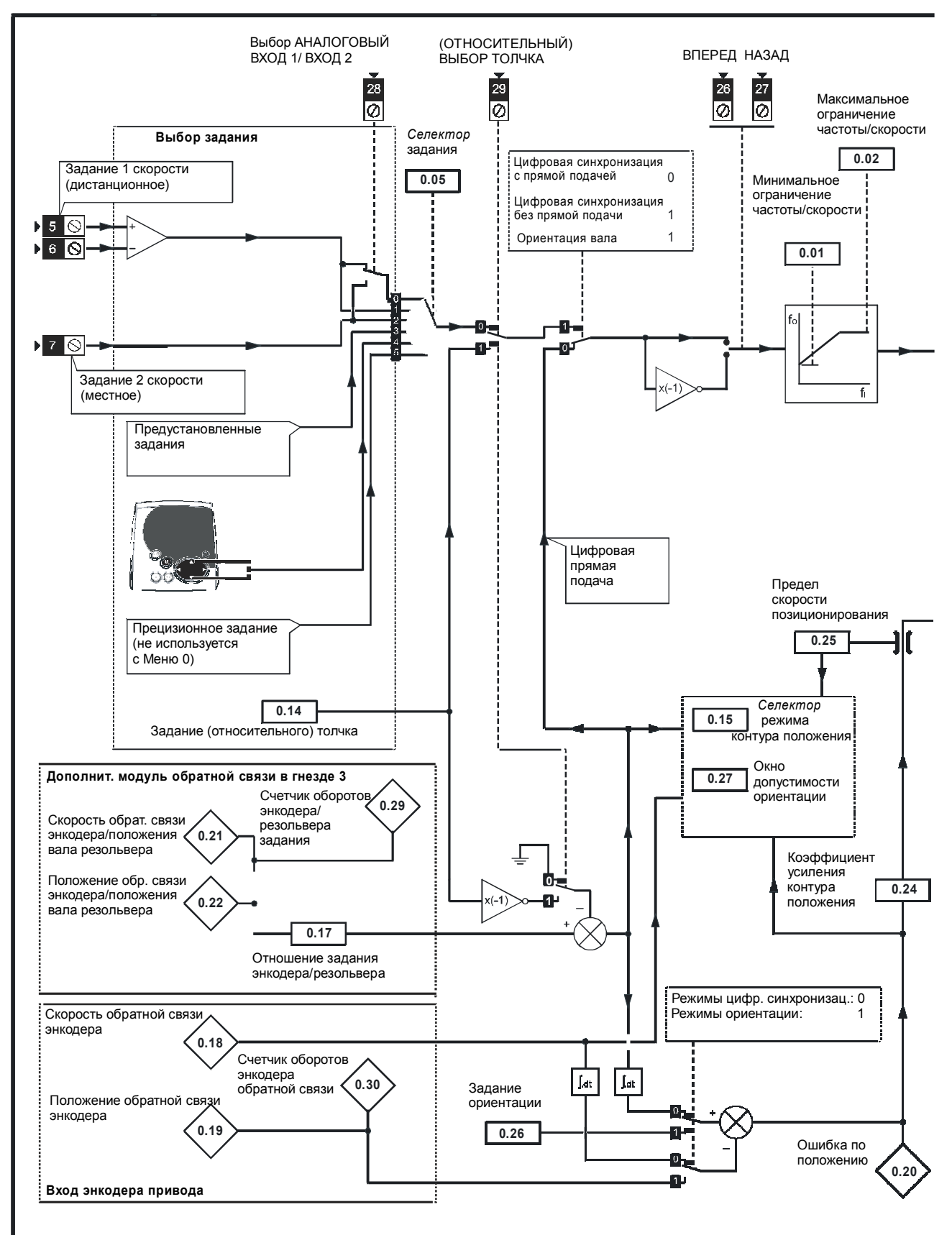

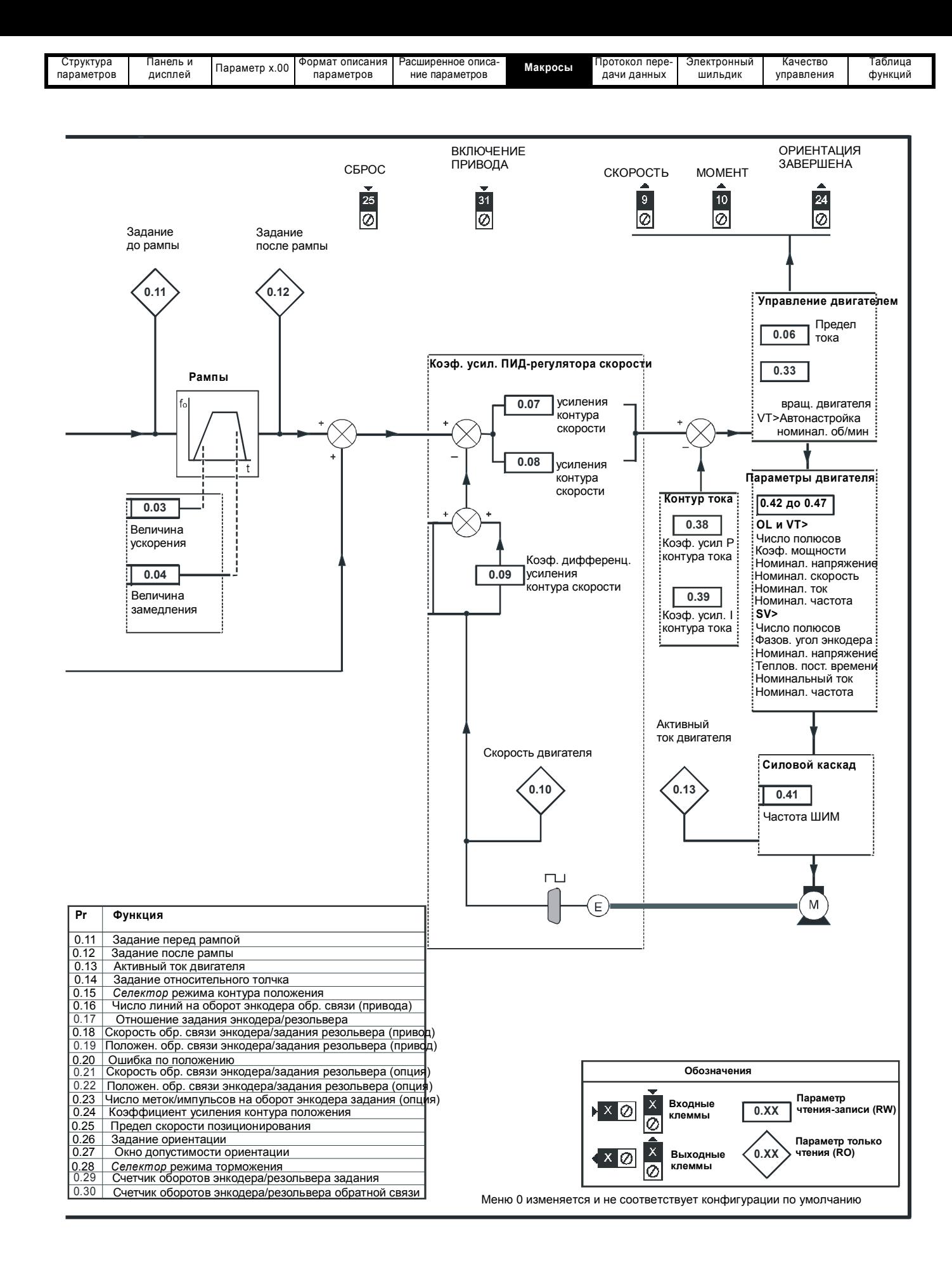

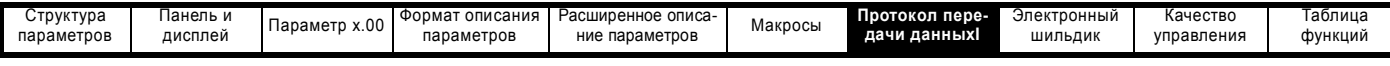

## **7 Протокол последовательной передачи данных**

# **7.1 Протокол связи ANSI**

### **7.1.1 Введение**

Unidrive SP поддерживает протокол связи типа ANSIx3.28, который поддерживался предыдущими изделиями Leroy Somer, в него внесены изменения для доступа к 32-битным параметрам. В этой главе описана реализация протокола для привода Unidrive SP.

#### **7.1.2 Физический уровень и UART**

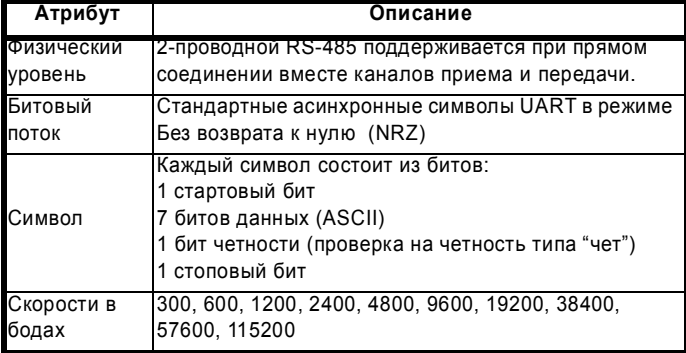

#### **7.1.3 Чтение параметра**

Команда чтения параметра имеет следующую структуру:

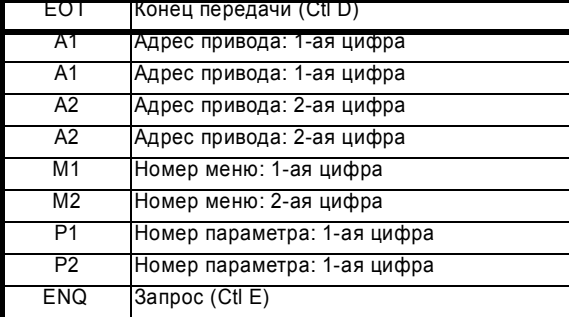

Если сообщение правильное и параметр существует, то выдается ответ:

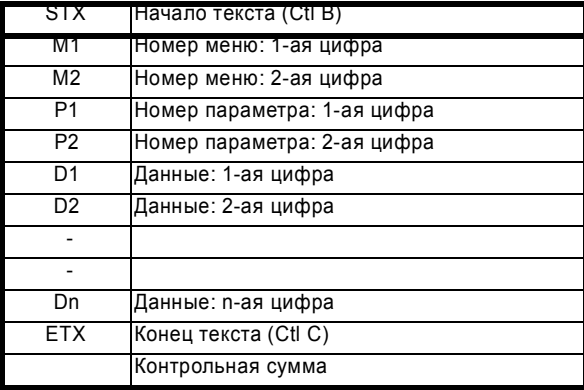

Длина поля данных изменяется в зависимости от количества значащих цифр, нужных для представления значения параметра. Максимальная длина равна 12 цифр, включая знак и десятичную запятую, если она есть. Поле данных всегда начинается со знака минус для отрицательных чисел или со знака плюс для нуля и положительных чисел. Поле может содержать десятичную запятую, но она не может располагаться перед всеми цифрами поля или после всех цифр в поле. Следующие примеры показывают некоторые возможные поля данных.

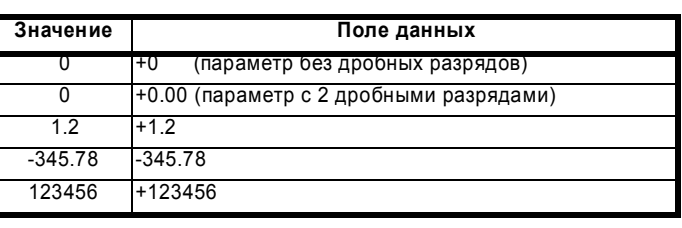

Если считываемый параметр не существует, то возвращается символ "Конец передачи" (Ctl D).

Контрольная сумма образуется как исключающее ИЛИ от всех байтов сообщений вместе, кроме STX и контрольной суммы, то есть Контр. сумма = M1 ^ M2 ^ P1^ P2 ^ D1 ^ D2 ^ ...... Dn ^ ETX. Контр. сумма - это беззнаковое 8-битовое значение, и если контр. сумма меньше 32, то к рассчитанной контрольной сумме добавляется 32.

#### **7.1.4 Запись в параметр**

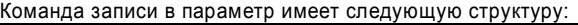

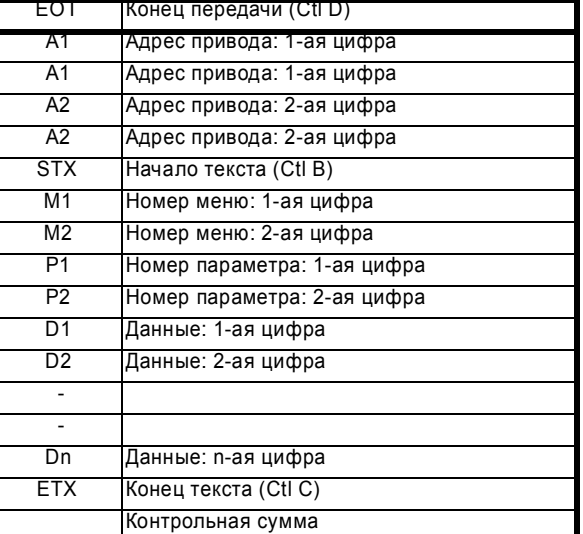

К полю данных применяются следующие правила:

- 1. Максимальная длина поля равна 12 символов.
- 2. Поле может содержать передние пробелы, но пробел не может стоять после любого символа.
- 3. Символ знака является опционным. Отсутствие знака означает положительное значение.
- 4. Десятичная запятая является опционной. Она может стоять на любом месте в поле данных, но не перед знаком и не перед 10 цифрами (то есть записываемое значение не может содержать более 9 дробных разрядов). Если десятичная запятая стоит не в том месте, как нужно параметру, то может быть некоторая потеря точности или могут быть добавлены дополнительные дробные разряды (так, если +1.2345 записывается в параметр с одним дробным разрядом, то результатом будет +1.2, если +1.2 записывается в параметр с тремя дробными разрядами, то результатом будет +1.200). Нужно отметить, что параметры могут иметь только 0,1,2,3,4,5 или 6 дробных разрядов.
- 5. Поле данных может содержать до 10 цифр, но значение не должно превышать диапазона от –2<sup>31</sup> до 2<sup>31</sup>-1.

При успешной записи параметра возвращается символ подтверждения (Ctl F). Если параметр не существует, значение выходит из допустимого диапазона или не соблюдены правила поля данных, то возвращается символ "Нет подтверждения" (Ctl U).

Контрольная сумма образуется как исключающее ИЛИ от всех байтов сообщений вместе, кроме STX и контрольной суммы, то есть Контрольная сумма = M1 ^ M2 ^ P1^ P2 ^ D1 ^ D2 ^ ...... Dn ^ ETX. Контрольная сумма - это беззнаковое 8-битовое значение, и если контрольная сумма меньше 32, то к рассчитанной контрольной сумме добавляется 32.
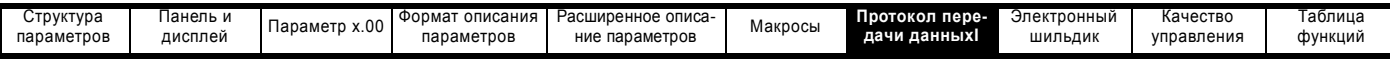

### **7.1.5 Адрес привода**

Привод реагирует на принятые сообщения, только если указанный в них полный или групповой адрес привода совпадает с полным или групповым адресом привода, или если в сообщении указан адрес 0 (глобальное сообщение). Глобальная и групповая адресация позволяет одной команде записывать данные в несколько приводов. Привод не дает ответа на глобальное или групповое сообщение с командой записи. Хотя можно выполнить глобальное или групповое чтение, это приведет к конфликту сообщений, когда несколько приводов начнут отвечать на одну команду.

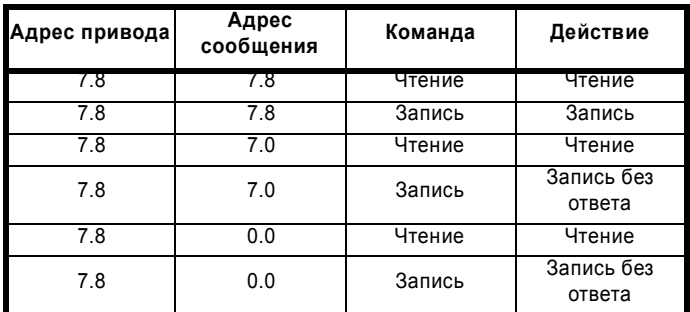

### **7.1.6 Короткие команды**

Можно использовать следующие короткие команды:

NAK Нет подтверждения (Ctl U)

Это то же самое, что и запрос значения последнего читаемого или записываемого параметра. Ответ такой же, как для обычного чтения.

### ACK Подтверждение (Ctl F)

Это то же самое, что и запрос значения параметра после записи или чтения последнего параметра. Ответ такой же, как для обычного чтения.

### BS Обратный пробел (Ctl H)

Это то же самое, что и запрос значения параметра перед записью или чтением последнего параметра. Ответ такой же, как для обычного чтения.

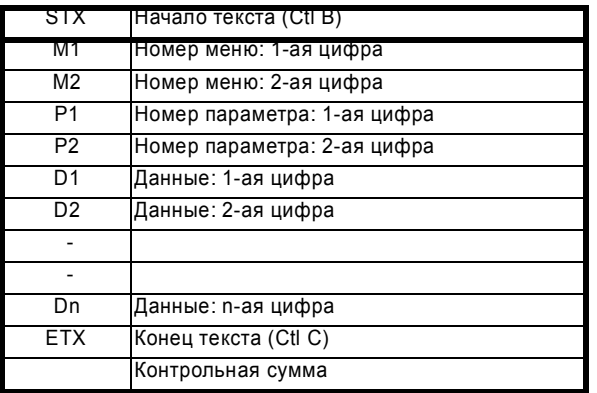

Запись в указанный параметр по тому же самому адресу привода, который был в последней операции чтения или записи.

Все короткие команды выполняют в приводе чтение или запись только если верный адрес уже был передан в привод в предыдущей команде. Адрес считается правильным после выполнения команды чтения или записи при условии, что адрес был верен для привода, даже если параметр не существует. Правильный адрес отменяется, если принято сообщение с неверным адресом или выполняется одно из следующих условий:

- 1. Команда отменяется, так как в адресе привода или в номере меню или параметра принято не числовое значение.
- 2. Команда отменяется, если две цифры, указанные как первая или вторая цифра адреса привода, номера меню или номера параметра, не совпадают друг с другом.
- 3. Принят EOT (Признак конца передачи).
- 4. В качестве короткой команды послан символ, отличный от NAK, ACK, BS или STX.
- 5. В конце команды чтения послан символ, отличный от ENQ.

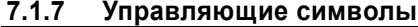

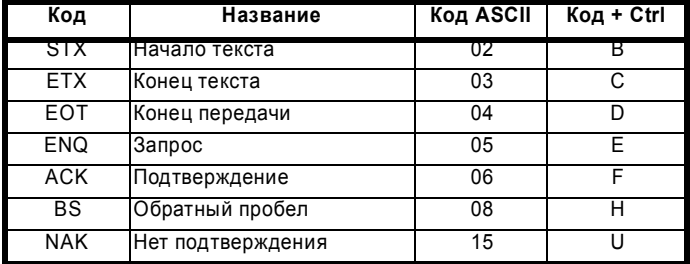

# **7.2 Спецификация CT Modbus RTU**

В этом разделе описан вариант протокола MODBUS RTU, используемый в изделиях Leroy Somer. Также определен класс переносимого программного обеспечения, которое реализует этот протокол.

MODBUS RTU - это система типа ведущий (мастер) - ведомый с полудуплексным обменом сообщений. Реализация Leroy Somer (CT) поддерживает основные функциональные коды для чтения и записи регистров. Определена схема взаимного отображения регистров MODBUS и параметров CT. В реализации

CT также определено 32-разрядное расширение для стандартного 16-разрядного формата регистров данных.

Протокол CMP также поддерживается с помощью специальных кодов функция поставщика. Протокол CMP имеется на некоторых изделиях CT, он позволяет загружать программы, вести отладку программ, улучшенную диагностику и т.п.

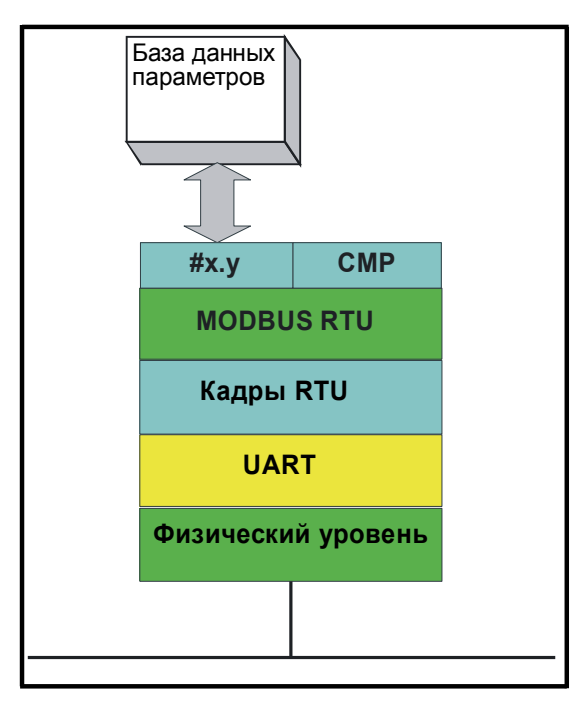

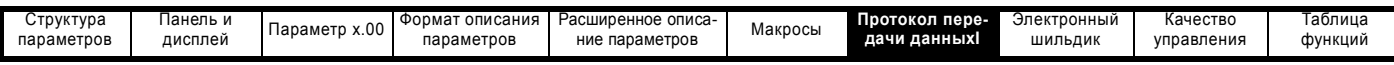

## **7.2.1 MODBUS RTU**

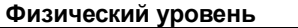

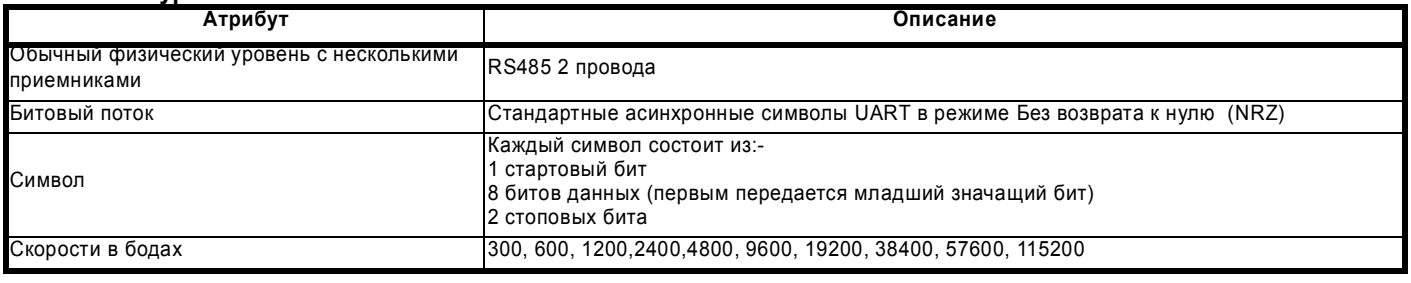

### **Структура кадра RTU**

Кадр имеет следующий основной формат

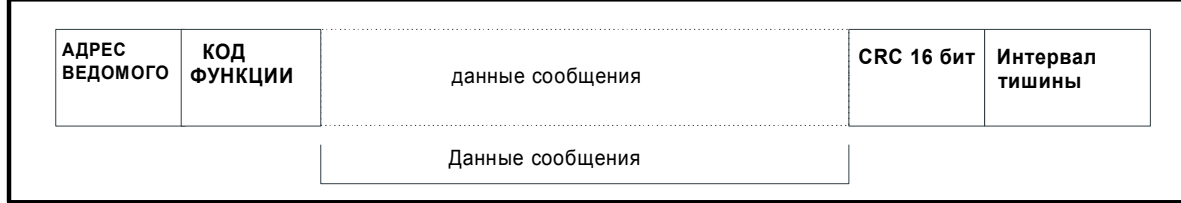

Кадр завершается периодом тишины длиной не менее 3.5 длины символа (например, при 19200 бод минимальный период тишины = 2 мсек). Узлы используют период тишины для обнаружения конца кадра и начинают обработку кадра. Поэтому все данные кадра должны передаваться как непрерывный поток без пауз с длительностью, равной или больше чем период тишины. Если по ошибке появится большая пауза, то принимающие узлы могут слишком рано начать обработку кадра, в этом случае будет ошибка CRC (контрольная циклическая сумма) и кадр будет отброшен.

MODBUS RTU - это система ведущий-ведомый. Все запросы мастера (ведущего), кроме широковещательных, требуют ответа от отдельного ведомого. Ведомый отвечает (то есть начинает передачу

ответа) в пределах максимального времени ответа ведомого (это время указано в справочных данных для всех изделий Control Techniques). Определено также минимальное время ответа ведомого, но оно всегда превышает минимальное время тишины, то есть 3.5 времени передачи символа.

Если запрос мастера был широковещательным, то после истечения максимального времени ответа ведомого мастер может передать новый запрос.

Мастер должен отслеживать таймаут сообщений для определения ошибок передачи. Период таймаута должен равняться максимальному времени ответа ведомого + время передачи ответа.

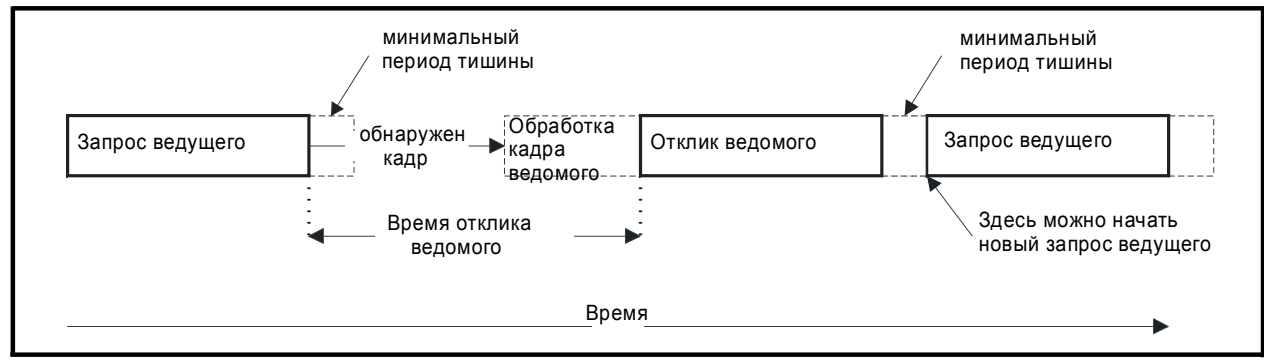

## **7.2.2 Адрес ведомого**

Первый байт кадра - это адрес узла ведомого. Допустимы адреса узла ведомого от 1 до 247 (десятичное). В запросе мастера этот байт указывает узел опрашиваемого ведомого, в ответе ведомого этот байт указывает адрес отвечающего ведомого.

### **Глобальная адресация**

Адрес 0 обращается ко всем ведомым узлам в сети. Ведомые узлы не отвечают на такие широковещательные запросы.

### **7.2.3 Регистры MODBUS**

Адреса регистров MODBUS являются 16-битными (всего 65536 регистров), что на уровне протокола представлено индексами от 0 до 65535.

### **Регистры ПЛК**

ПЛК Modicon обычно определяют 4 регистровых 'файла', каждый с 65536 регистрами. Традиционно регистры нумеруются от 1 до 65536, а не от 0 до 65535. Поэтому ведомый уменьшает на 1 адрес регистра перед передачей его в протокол.

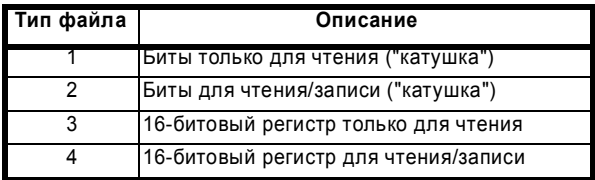

Код типа регистрового файла НЕ передается по MODBUS и все регистровые файлы отображаются в одно общее регистровое пространство. Однако в MODBUS определены коды специальных функций для поддержки доступа к регистрам "катушки".

Все параметры стандартного привода CT отображаются в регистровый файл '4' и коды функций "катушки" не нужны.

### **Отображение параметров CT**

Все изделия CT параметризованы по схеме #меню.парам. Индексы 'меню' и 'парам' лежат в диапазоне от 0 до 99. Величина #меню.парам отображается в регистровое пространство MODBUS как меню\*100 + парам.

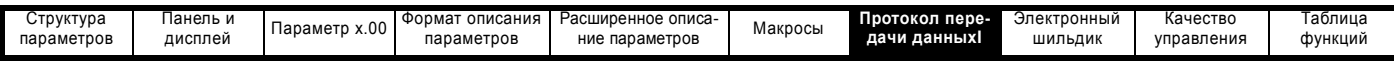

Для правильного отображения параметров на прикладном уровне ведомое устройство увеличивает на 1 принятый адрес регистра. В результате к величине #0.0 нет доступа.

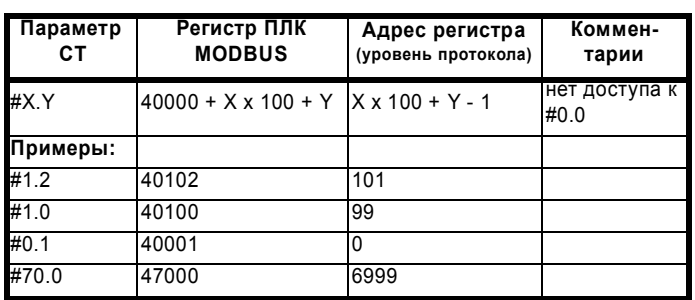

### **Типы данных**

Спецификация протокола MODBUS определяет регистры как 16-битные целые со знаком. Все устройства CT поддерживают этот размер данных. Смотрите раздел 7.2.9 *Расширенные типы данных* на стр. 366, где описан доступ к данным 32-разрядных регистров.

### **7.2.4 Согласованность данных**

Все устройства CT поддерживают минимальную согласованность данных по одному параметру (16 или 32 бита). Некоторые устройства поддерживают согласованность для полной передачи нескольких регистров.

### **7.2.5 Кодировка данных**

MODBUS RTU использует схему 'сначала СЗБ' для передачи адресов и данных (кроме CRC (контрольная циклическая сумма), в которой 'сначала МЗБ'). Это означает что при передаче данных свыше одного байта первым передается СТАРШИЙ значащий байт. Например

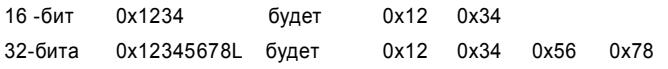

### **7.2.6 Коды функций**

Код функции определяет содержание и формат данных сообщения. Бит 7 кода функции используется в ответе ведомого для указания исключительной ситуации.

Поддерживаются следующие коды функций:

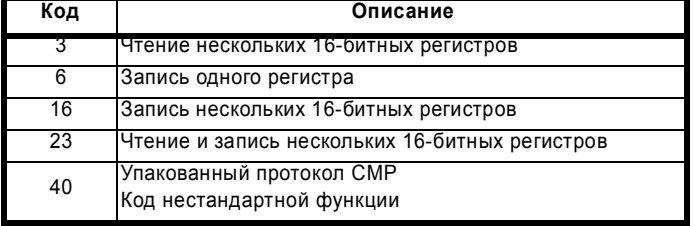

### **FC03 Многократное чтение**

Чтение непрерывного массива регистров. В ведомом узле существует верхний предел числа регистров, которые можно прочитать. Если этот предел превышен, то ведомый выдает код исключения 2.

### **Таблица 7-1 Запрос ведущего**

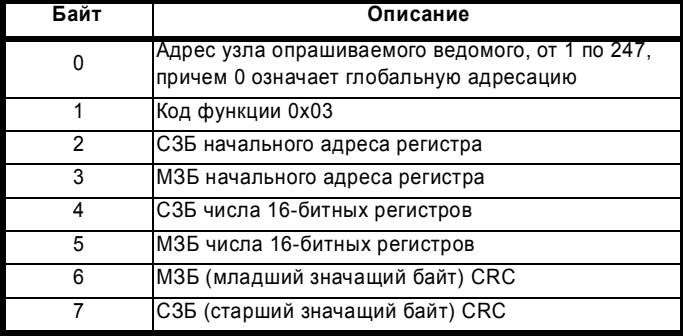

Расширенное руководство пользователя Unidrive SP **363**

[www.leroysomer.com](http://www.leroysomer.com)

### **Таблица 7-2 Ответ ведомого**

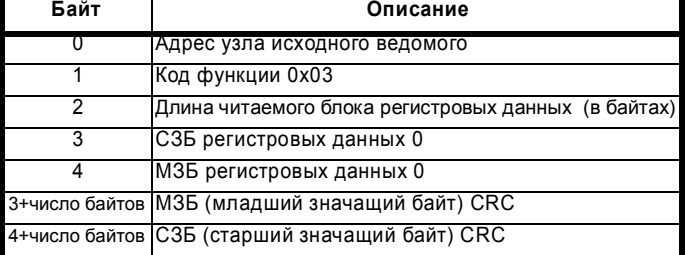

### **FC6 Запись одного регистра**

Записывает значение в один 16-разрядный регистр. Обычным ответом является "эхо" запроса, возвращаемое после записи регистра. Адрес регистра может соответствовать 32-битному параметру, но можно послать только 16 бит данных.

### **Таблица 7-3 Запрос ведущего**

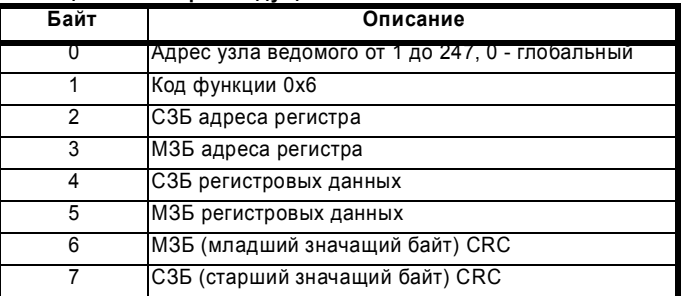

### **Таблица 7-4 Ответ ведомого**

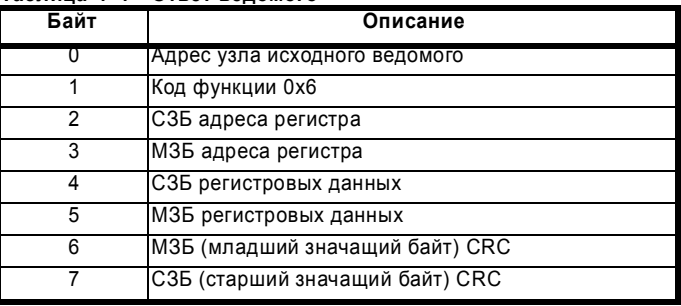

### **FC16 Многократная запись**

Запись непрерывного массива регистров. В ведомом узле существует верхний предел числа регистров, которые можно записать. Если этот предел превышен, то ведомый игнорирует запрос и ведущий обнаруживает таймаут.

#### **Таблица 7-5 Запрос ведущего**

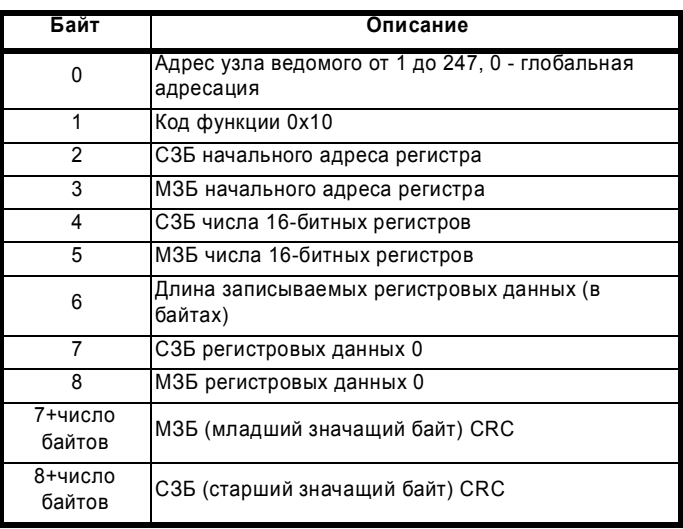

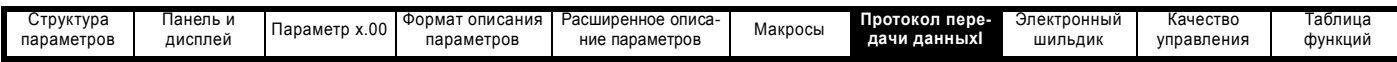

**Таблица 7-6 Ответ ведомого**

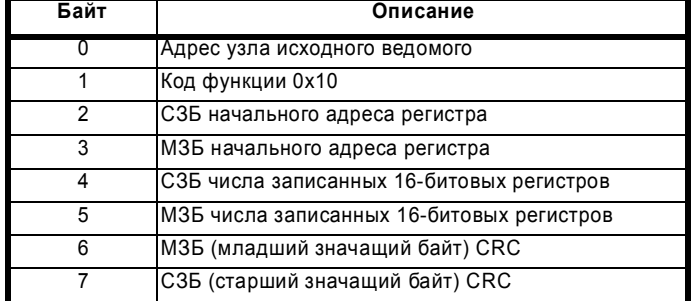

### **FC23 Многократная чтение/запись**

Записывает и читает два непрерывных массива регистров. В ведомом узле существует верхний предел числа регистров, которые можно записать. Если этот предел превышен, то ведомый игнорирует запрос и ведущий обнаруживает таймаут

### **Таблица 7-7 Запрос ведущего**

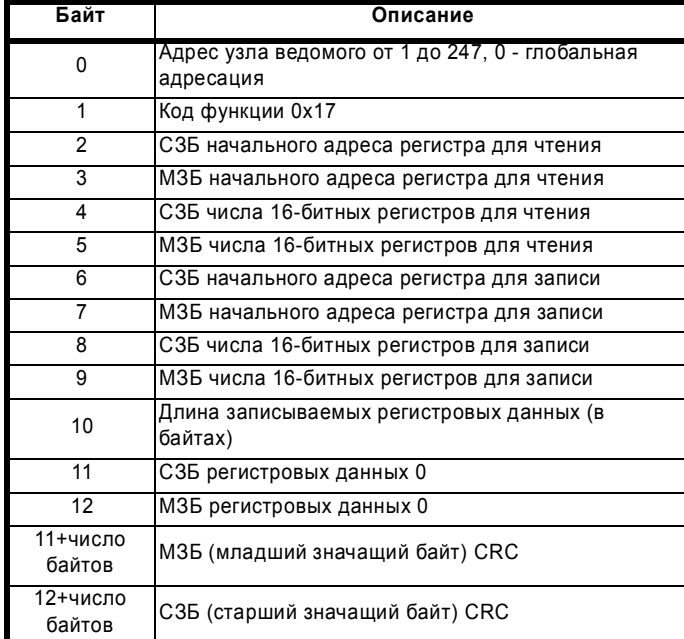

### **Таблица 7-8 Ответ ведомого**

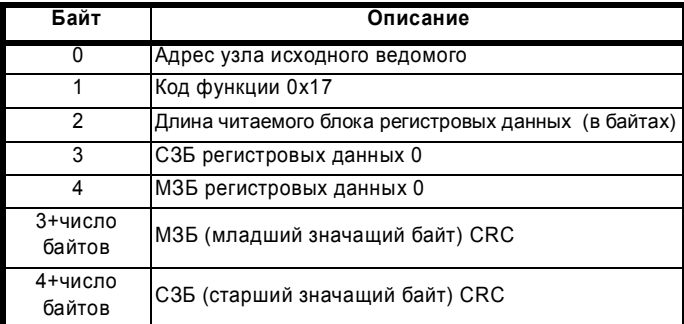

### **FC64 CMP**

Упакованный протокол CMP. Этот код нестандартной функции используется для передачи протокола сообщений CTNet (CMP).

#### **Таблица 7-9 Запрос ведущего**

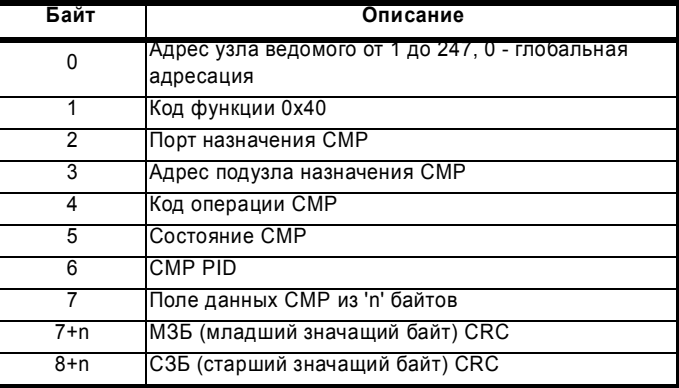

### **Таблица 7-10 Ответ ведомого**

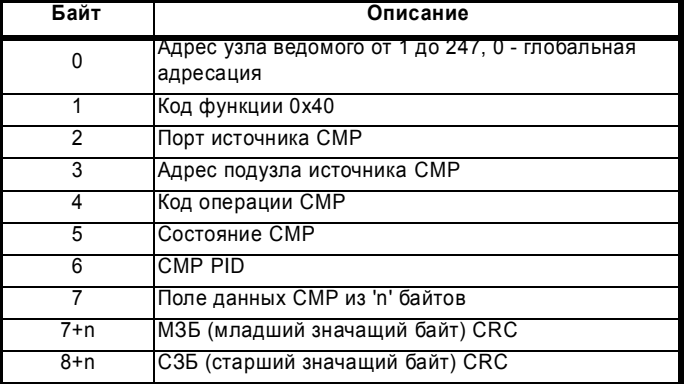

### **7.2.7 FC64 - маршрутизация сообщений**

Упакованный протокол FC64 содержит дополнительные поля назначения, которые можно использовать для маршрутизации сообщений между узлами разных сетей. Комбинация адреса узла ведомого, порта назначения CMP и адреса подузла назначения CMP позволяет ведомому RTU определить, надо ли обработать сообщение или передать его дальше через другой порт в другую сеть. Если узел принимает адресованное ему сообщение (адрес узла ведомого совпадает с адресом самого узла) и порт назначения CMP равен 0, то узел сам обрабатывает сообщение, если порт назначения CMP ненулевой, то узел должен пытаться переслать сообщение на другой узел.

Хотя конкретные реализации могут быть разными, в этом разделе приведены примеры использования адресов порта назначения и подузла для маршрутизации сообщений.

### **Пример маршрутизации Unidrive SP / SM-Applications**

В Unidrive SP в гнезда 1, 2 и 3 можно установить до 3 модулей. Для целей маршрутизации сообщений эти модули рассматриваются как порты 1, 2 и 3 на приводе Unidrive SP.

Возможны 2 категории маршрутизации комбинированных сообщений Unidrive SP/ SM-Applications:

1. Маршрутизация CT Modbus RTU приводом Unidrive SP в модуль SM-Applications в одном из гнезд привода Unidrive SP. В этом примере ПЭВМ желает провести передачу данных с модулем SM-Applications, расположенном в гнезде Y (где Y = 1, 2 или 3) в приводе Unidrive SP с адресом узла X в сети RS485. ПЭВМ настраивает адрес узла ведомого в X, порт назначения CMP в Y и адрес подузла назначения CMP в 0 в сообщении CT Modbus RTU и передает это сообщение по сети RS485, которая соединяет ПЭВМ и привод Unidrive SP. Привод Unidrive SP получает сообщение и видит, что порт

назначения CMP имеет значение Y - привод Unidrive SP не

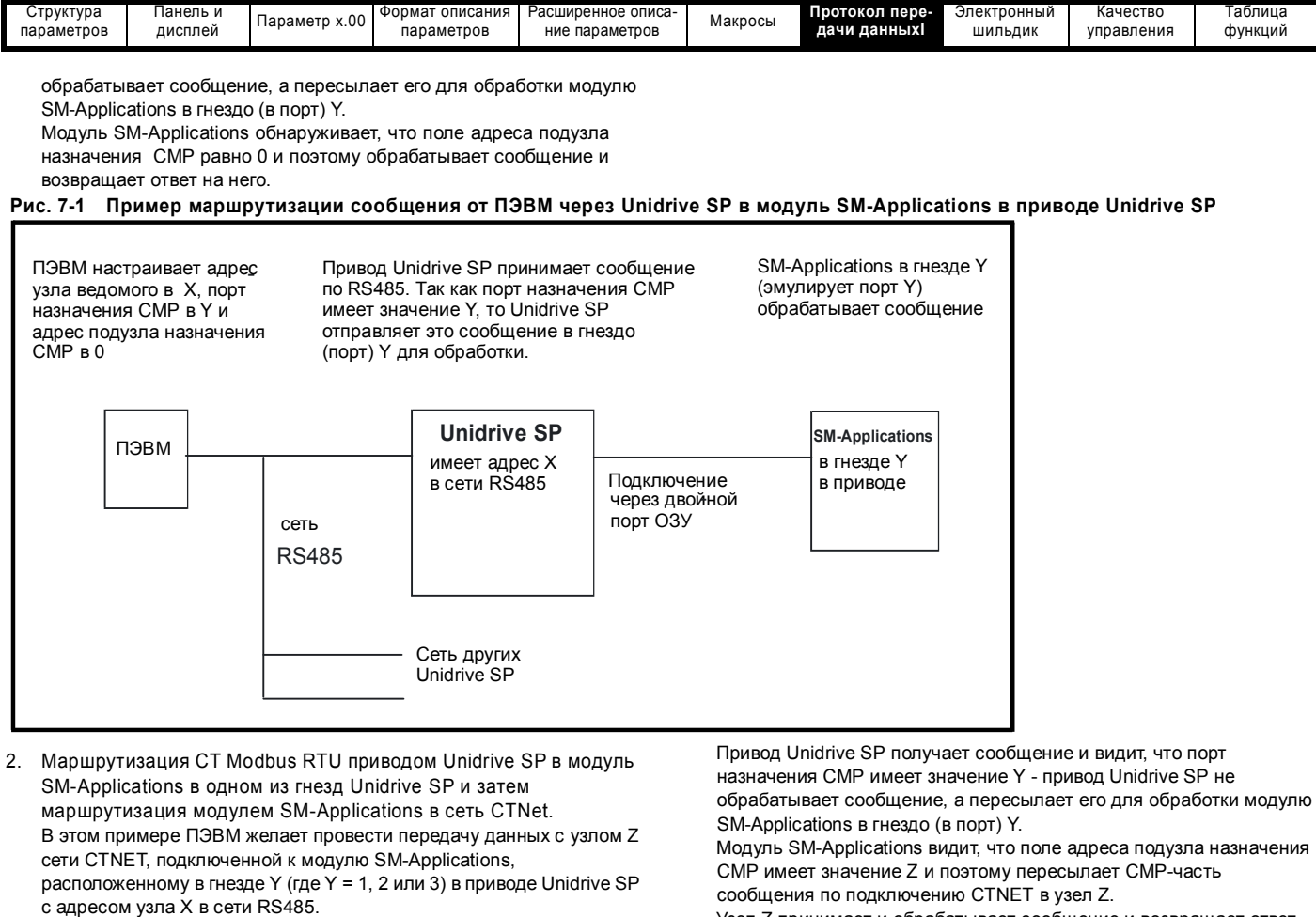

ПЭВМ настраивает адрес узла ведомого в X, порт назначения CMP в Y и адрес подузла назначения CMP в Z в сообщении CT Modbus RTU и передает это сообщение по сети RS485, которая соединяет ПЭВМ и привод Unidrive SP.

Узел Z принимает и обрабатывает сообщение и возвращает ответ CMP модулю SM-Applications. Модуль SM-Applications составляет верный ответ CT Modbus RTU с использованием ответа CMP и отсылает составленное сообщение RTU назад на ПЭВМ через привод Unidrive SP.

### **Рис. 7-2 Пример маршрутизации сообщения от ПЭВМ через Unidrive SP в модуль SM-Applications в узел CTNet**

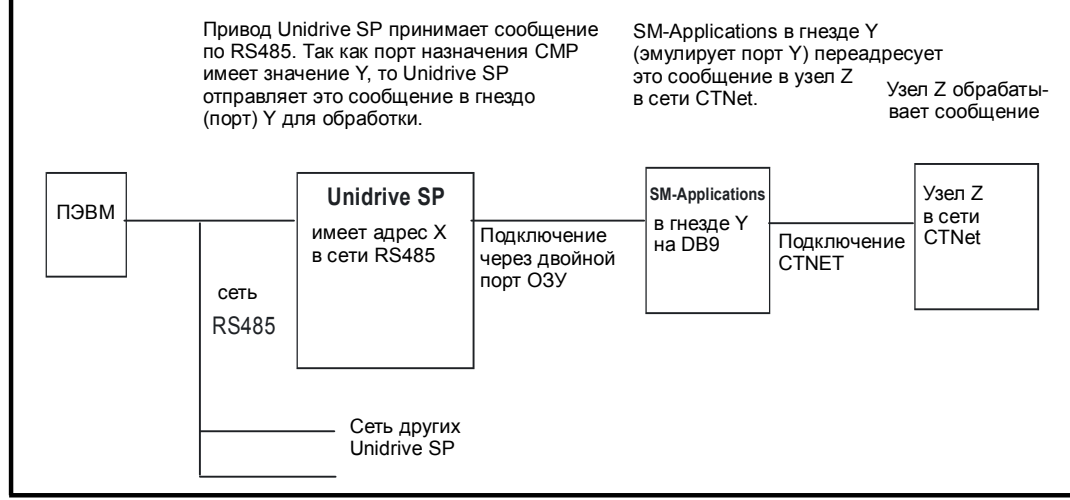

### **7.2.8 Таймауты передачи данных**

Если мастер (ведущий) CT Modbus RTU посылает сообщение ведомому, то мастер должен использовать механизм таймаута для обнаружения отсутствия ответа от ведомого. В идеальном случае следует использовать переменный таймаут в зависимости от числа ретрансляций сообщения CT Modbus RTU между мастером и окончательным назначением. Например, в описанных выше сценариях маршрутизации Unidrive SP/ SM-Applications если ПЭВМ посылает сообщение на модуль SM-Applications, то для достижения SM-Applications выполняется одна ретрансляция (через Unidrive

SP); а если ПЭВМ посылает сообщение в CTNet через Unidrive SP и SM-Applications, то выполняются две ретрансляции.

На практике мастер не всегда может обрабатывать переменные таймауты таким образом. В этом случае следует использовать одно значение таймаута, которое достаточно велико для учета самого дальнего маршрута до назначения. Рекомендуемые значения таймаута для конкретных изделиях указаны в руководствах на эти изделия.

### Расширенное руководство пользователя Unidrive SP **365** [www.leroysomer.com](http://www.leroysomer.com)

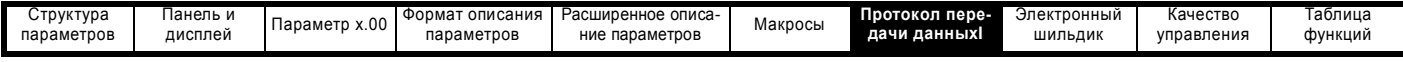

### **7.2.9 Расширенные типы данных**

Стандартные регистры MODBUS - 16-битовые и один параметр #X.Y стандартно отображается в один регистр MODBUS. Для поддержки 32-битовых типов данных (целых и вещественных) используются службы многократной записи и чтения MODBUS, которые позволяют переслать смежный блок 16-битных регистров.

Ведомые устройства обычно содержат как 16-битные, так и 32 битные регистры. Мастер выбирает нужный тип доступа - 16- или 32-битовый с помощью двух старших битов адреса регистра, которые указывают выбранный тип данных.

### **ПРИМЕЧАНИЕ**

Выбор применяется ко всему блоку доступа*.*

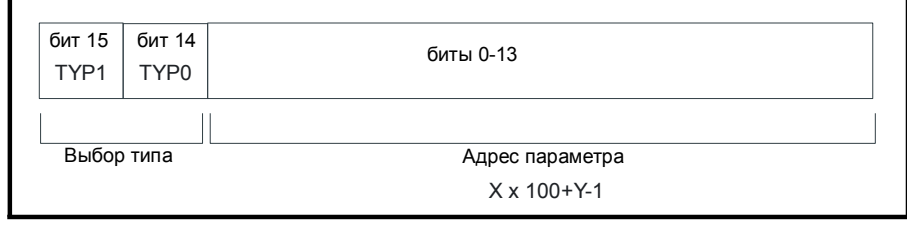

Выбор типа данных проводится по 2-битовому полю таким образом:

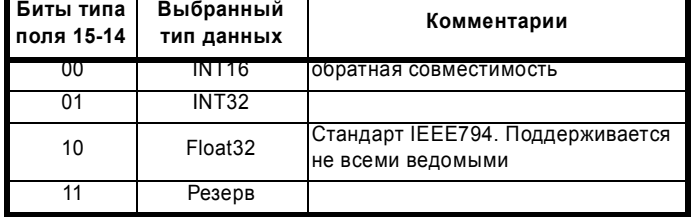

Если выбран 32-битный тип данных, то ведомый использует два соседних 16-битных регистра MODBUS (СЗБ первым). Мастер также должен правильно выставить число 16-битных регистров.

Пример: Чтение с #20.1 по #20.4 как 32-битовых параметров с помощью FC03 с узла 8:

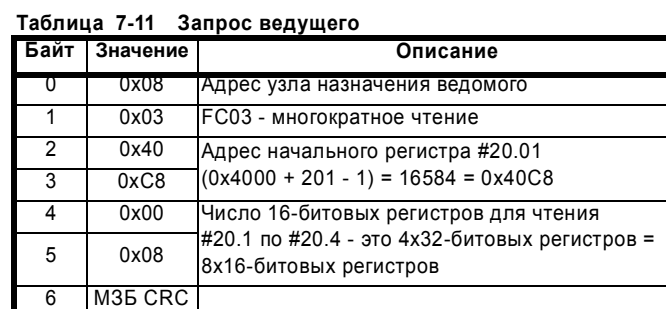

### **Таблица 7-12 Ответ ведомого**

**C<sub>3</sub>6** CRC

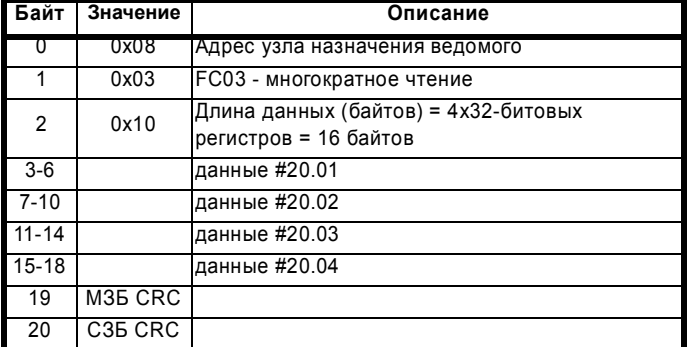

### **Чтение, когда фактический тип параметра отличается от выбранного**

Ведомый посылает младшее значащее слово 32-битового параметра, если этот параметр читается как часть 16-битового доступа.

Ведомый расширяет младшее значащее слово 16-битового параметра до знака, если он опрашивается как 32-битовый параметр. При 32-битовом доступе число 16-битовых регистров должно быть четным.

Например, если #20.1 - это 32-битовый параметр со значением 0x12345678, то #20.2 будет 16-битовый параметр со значением 0xABCD, а #20.3 будет 16-битовый параметр со значением 0x0123.

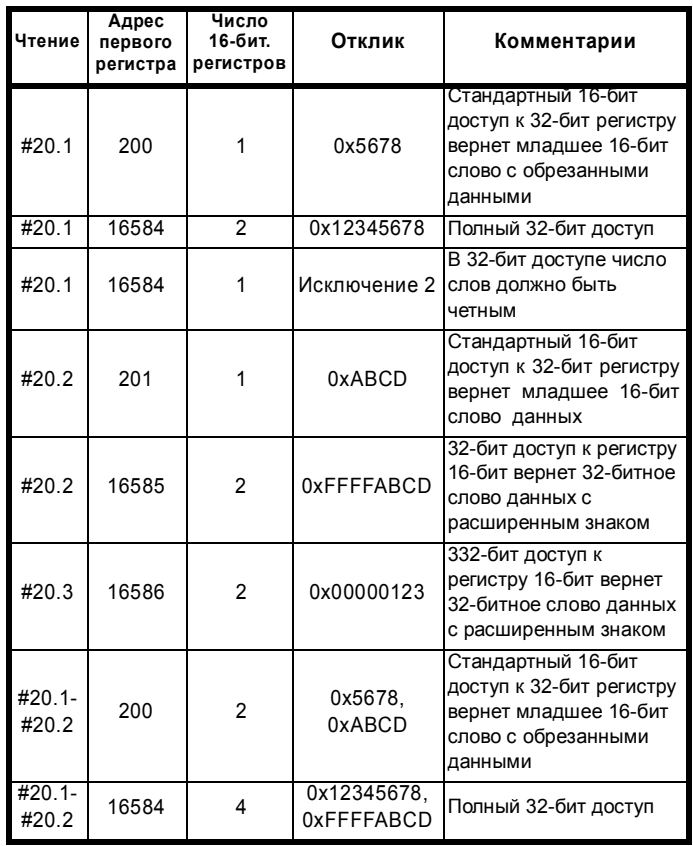

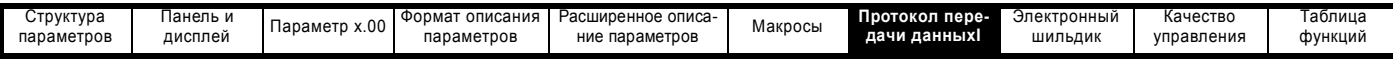

### **Запись, когда фактический тип параметра отличается от выбранного**

Ведомый разрешает записать 32-битовое значение в 16-битовый параметр, если это значение находится внутри допустимого диапазона 16-битового параметра.

Ведомый разрешает записать 16-битовое значение в 32-битовый параметр. Ведомый расширяет записываемое значение с учетом знака, и возможный диапазон такого типа записи - это ±32767. Например, если #20.1 имеет диапазон ±100000, а #20.2 имеет диапазон ±10000.

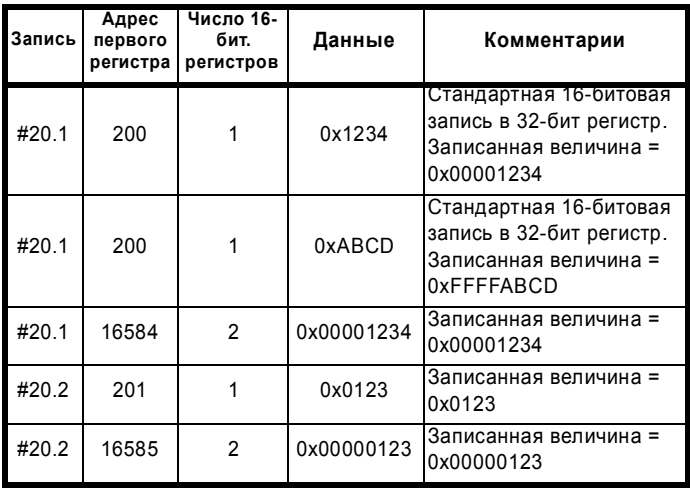

## **7.2.10 Исключения**

Ведомый отвечает с кодом исключения, если в запросе ведущего обнаружена ошибка. Если сообщение искажено и кадр не принят полностью или, если обнаружена ошибка CRC (контрольная циклическая сумма), то ведомый не передает код исключения. В этом случае ведущее устройство регистрирует таймаут. Если в запросе многократной записи (FC16 или FC23) превышен максимальный размер буфера ведомого, то ведомый игнорирует этот запрос. В этом случае не будет передано никакого исключения

**Формат сообщения исключения**

и ведущий зарегистрирует таймаут.

Сообщение исключения ведомого имеет следующий формат.

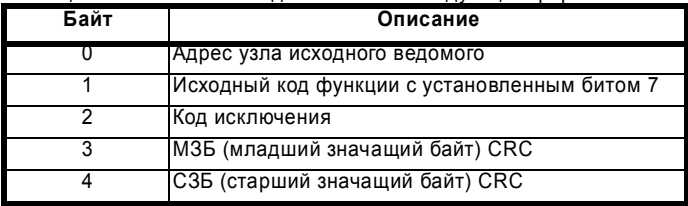

### **Коды исключения**

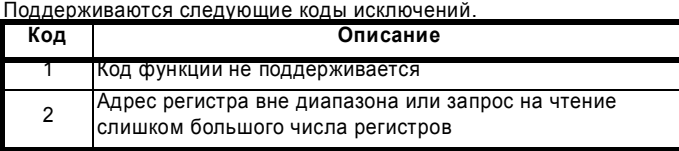

### **Превышение параметром диапазона при блочной записи FC16**

Ведомый обрабатывает блок записи в порядке получения данных. Если возникнет ошибка записи из-за значения вне диапазона, то запись блока прекращается. Однако ведомый не выдает сообщения исключения, вместо этого состояние ошибки сигнализируется ведущему числом успешно записанных данных, указанных в ответе ведущему.

### **Превышение параметром диапазона при блочном чтении/записи FC23**

При доступе по FC23 не будет никакого указания об ошибке превышения диапазона.

Расширенное руководство пользователя Unidrive SP **367** [www.leroysomer.com](http://www.leroysomer.com)

## **7.2.11 CRC**

Циклический избыточный контрольный код CRC является 16 битовым и рассчитывается по стандартному полиному CRC-16 x16 + x15 + x2 + 1. 16-битовый код CRC добавляется к сообщению и пересылается с первым МЗ-байтом.

Код CRC вычисляется по ВСЕМ байтам кадра.

### **7.2.12 Параметры совместимости устройства**

Для всех устройств определены следующие параметры совместимости:

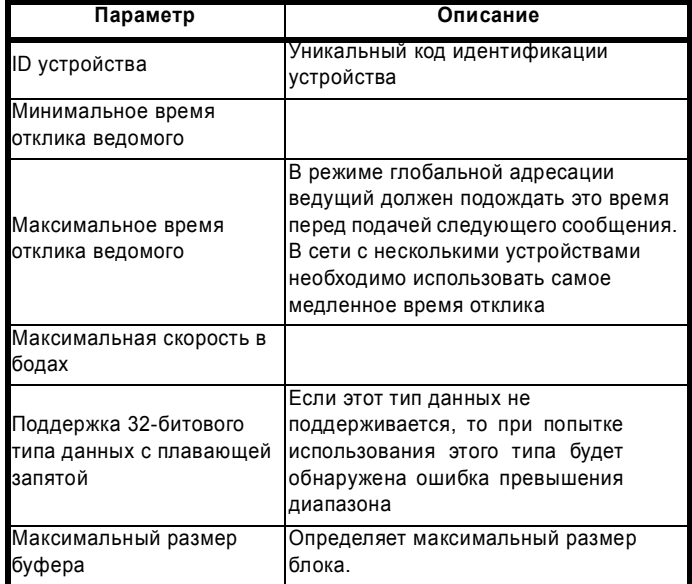

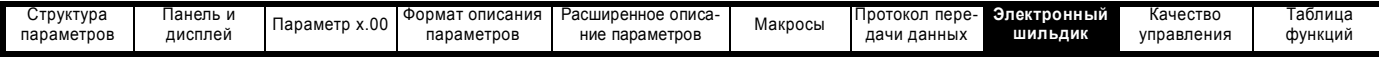

# **8 Электронный шильдик**

Система электронного шильдика позволяет хранить некоторые параметры привода внутри ЭППЗУ подключенного к приводу энкодера Stegmann или Heidenhain. Эта система аналогична семейству электронных шильдиков MAx. В энкодере сохраняются две категории параметров: параметры объекта двигателя и параметры объекта качества управления.

### **Параметры объекта двигателя**

Энкодер может содержать один объект двигателя, в котором собраны параметры, относящиеся к двигателю, к которому подключен энкодер, и к нагрузке двигателя.

#### **Параметры объекта качества управления**

Энкодер может содержать до 2 объектов качества управления, каждый из которых содержит набор параметров, которые можно использовать для обеспечения различных уровней качества управления двигателем.

### **Загрузка/сохранение параметров объекта**

Параметры можно передавать в привод или из него в соответствующий энкодер, подключенный к приводу или к одному из дополнительных модулей, для этого в Pr **x.00** вводится показанный ниже в таблице код и выполняется сброс привода. Величина z в запросе определяет расположение энкодера для передачи (0=привод, 1=гнездо 1 дополнительного модуля и т.д.)

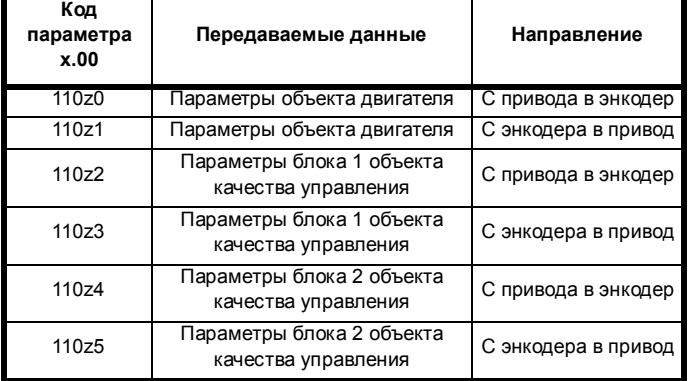

В объект двигателя входят некоторые данные, для которых нет соответствующих параметров, но которые вводятся в объект изготовителем двигателя. Чтобы передавать эти данные с привода в энкодер, для их хранения можно использовать параметры с Pr **18.11** по Pr **18.17**, если Pr **3.49** установлен в 1.

Надо отметить, что данные в объектах в энкодере неопределены, пока они не будут записаны, и что данные изготовителя двигателя будут неопределены, пока они не будут записаны вместе с полным объектом двигателя при Pr **3.49** установленным в единицу.

В таблицах ниже показаны объекты двигателя и качества управления. Для энкодеров HIPERFACE указаны блок данных и адрес байта внутри блока. Для энкодеров EnDat данные хранятся как слова в области параметров OEM с указанными адресами (байт 0 обозначает младший значащий байт).

Контрольная сумма каждого объекта - это Нуль – сумма байтов объекта без самого байта контрольной суммы. Число байтов определяет число байтов, по которым вычисляется контрольная сумма. Сюда входят все параметры и количество байтовых параметров, поэтому эта величина всегда равна 62 для объекта двигателя и 30 для объекта качества управления.

При пересылки в привод объекта двигателя или качества управления сохраняются все параметры привода. При загрузке объекта качества параметр выбора коэффициента усиления контура управления скоростью автоматически устанавливается в нуль. Поэтому используются коэффициенты усиления регулятора скорости, либо определенные в объекте качества управления, либо

**368** Расширенное руководство пользователя Unidrive SP [www.leroysomer.com](http://www.leroysomer.com)

полученные согласно значениям параметров согласованного угла, полосы пропускания и коэффициента демпфирования.

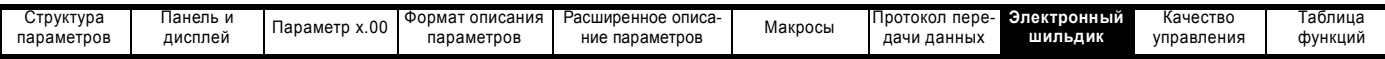

# **8.1 Объект двигателя**

**Таблица 8-1 Объект двигателя**

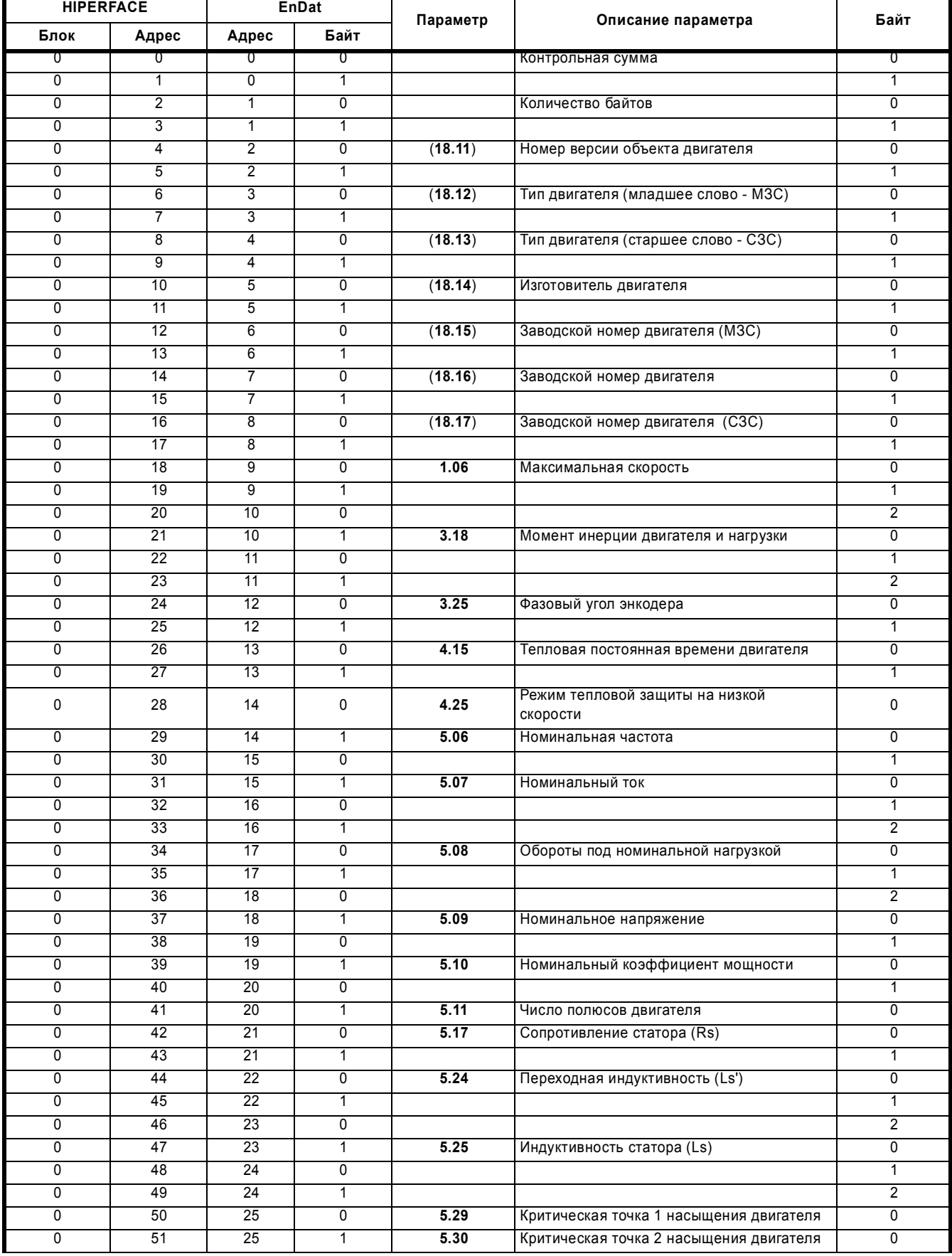

**Расширенное руководство пользователя Unidrive SP 369** 

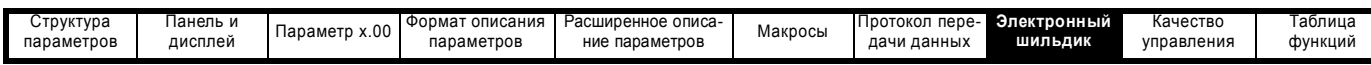

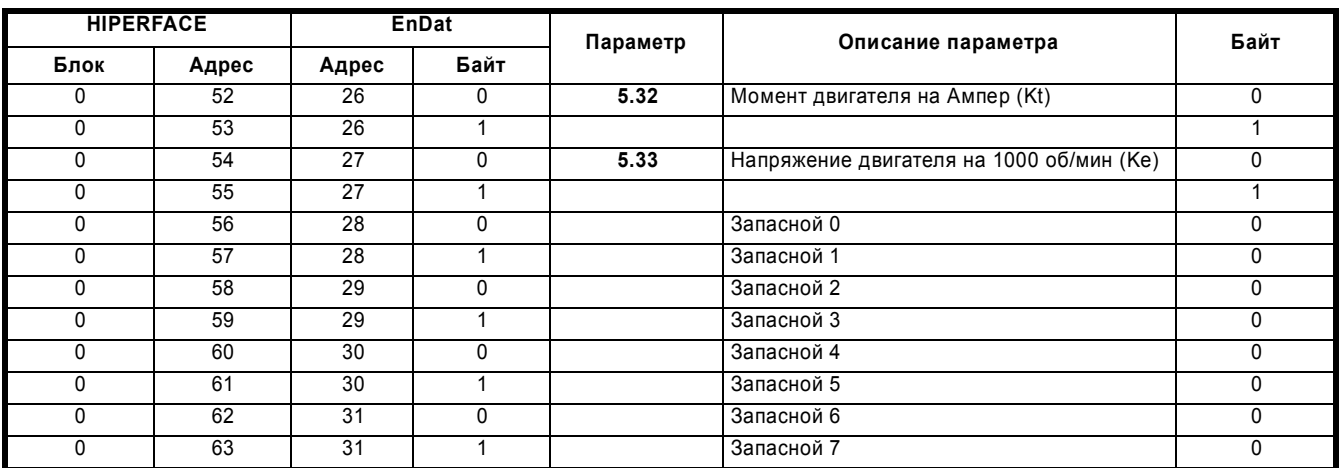

# **8.2 Объект качества управления**

**Таблица 8-2 Объект качества управления 1**

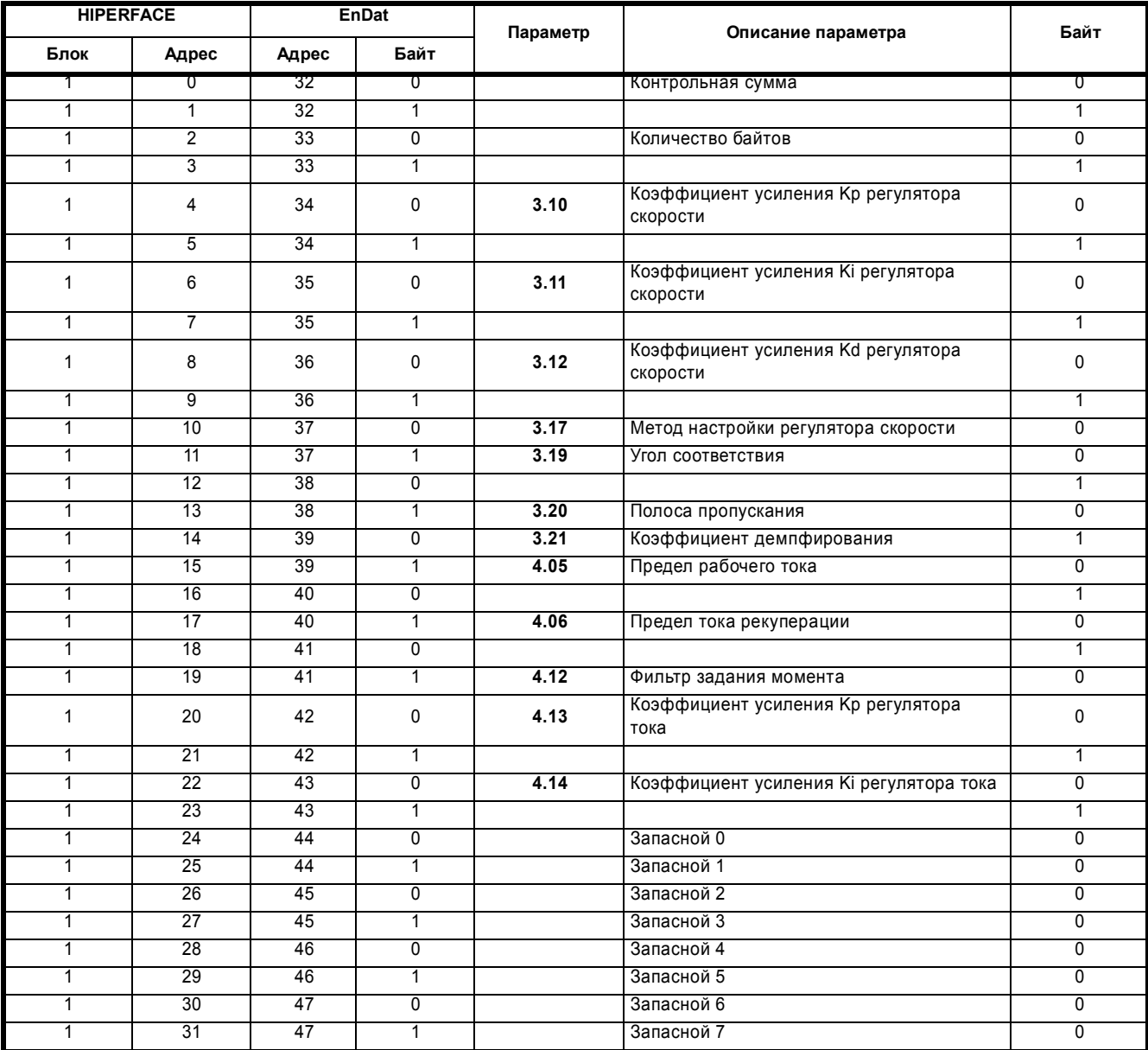

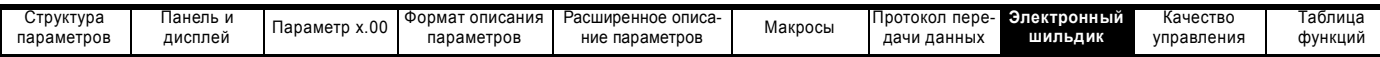

**Таблица 8-3 Объект качества управления 2**

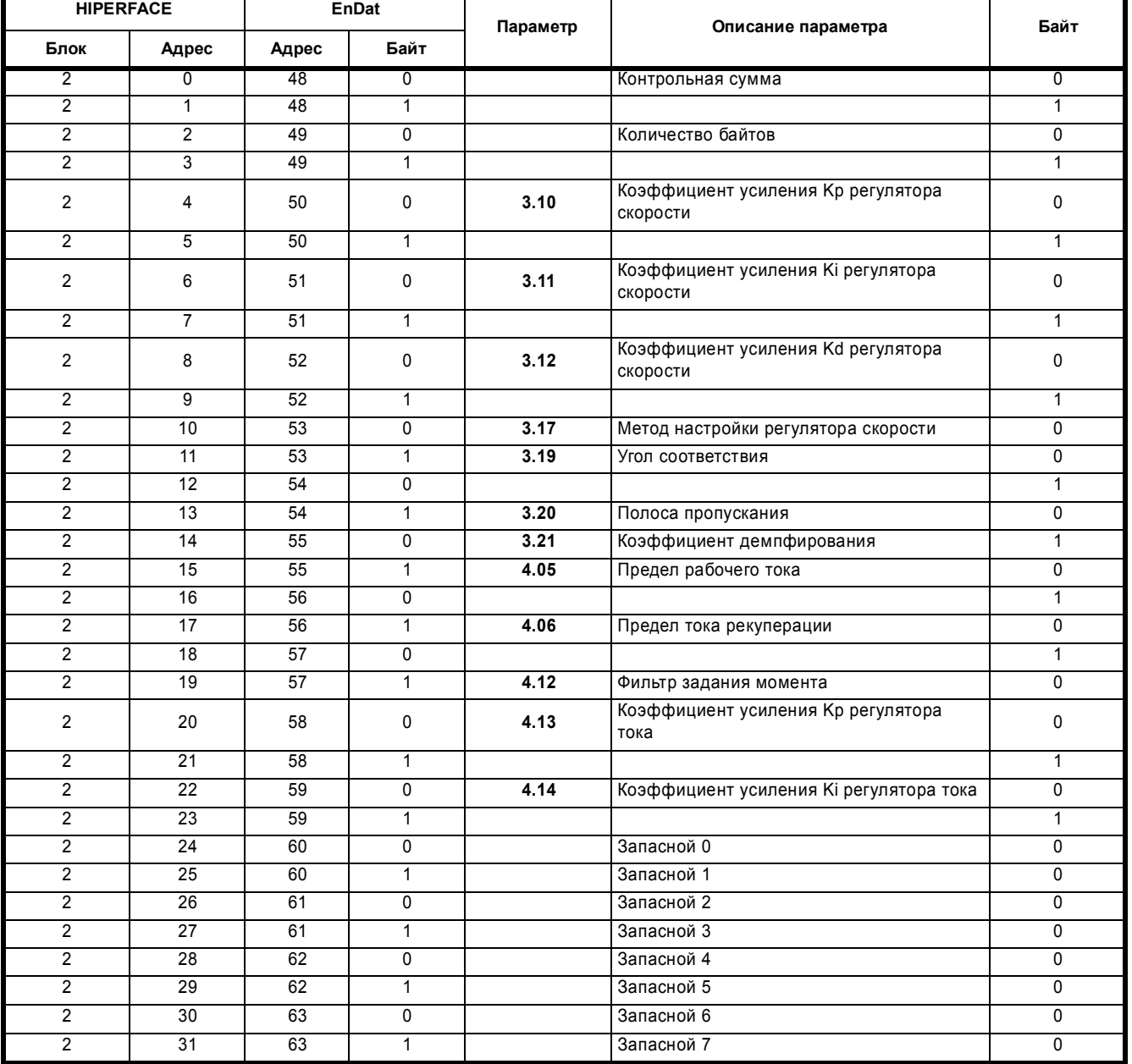

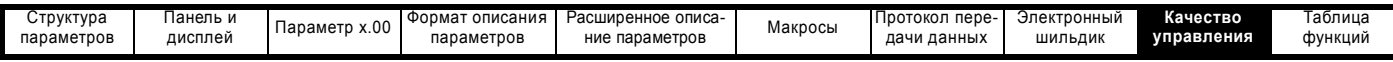

# **9 Качество управления**

## **9.1 Цифровое задание скорости**

### **Таблица 9-1 Точность и разрешение**

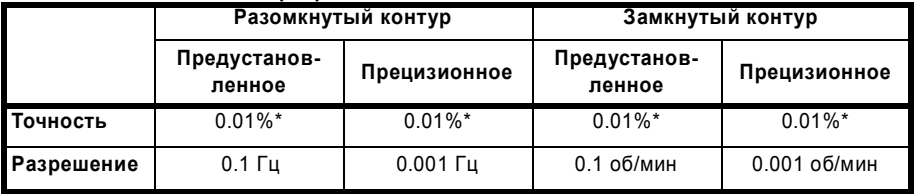

\*0.01% от задания

## **9.2 Аналоговое задание**

**Таблица 9-2 Периоды обновления**

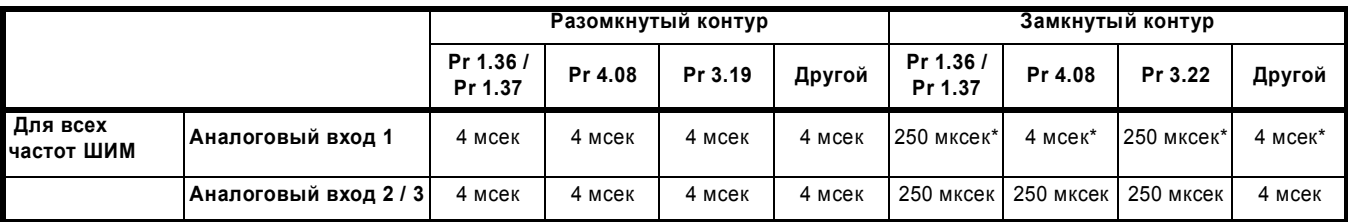

\* На аналоговый вход 1 действует фильтр окна, как это определено в Pr **7.26**.

### **Таблица 9-3 Разрешение**

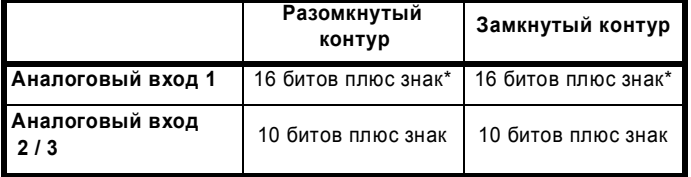

 $*$ 16 битов плюс знак как задание скорости, разрешение = Pr 7.26 x 10<sup>6</sup> в противном случае

# **9.3 Аналоговые выходы**

**Таблица 9-4**

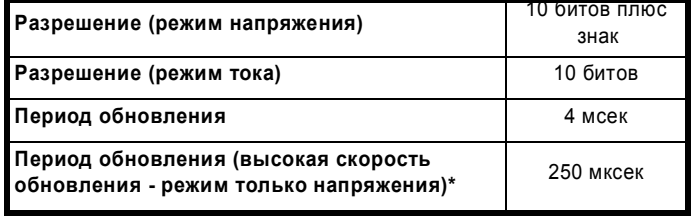

\*Если источником является Pr **4.02**, Pr **4.17** в любом режиме или Pr **3.02**, Pr **5.03** в режиме замкнутого контура.

## **9.4 Цифровые входы и выходы**

**Таблица 9-5 Времена отклика**

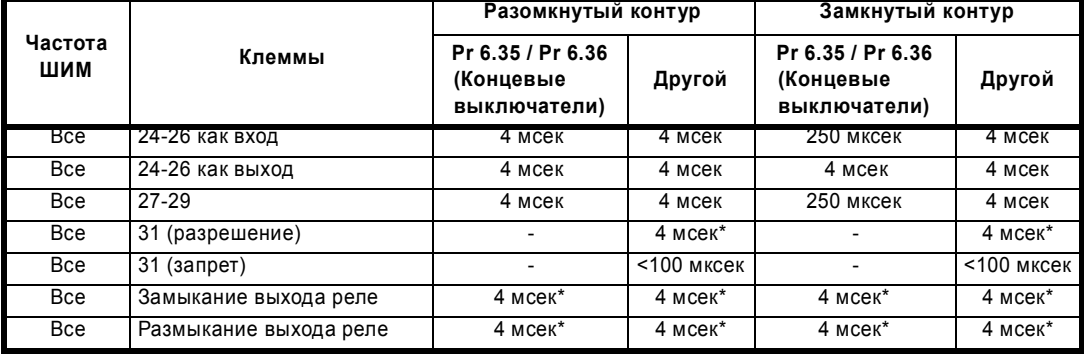

\*только программно

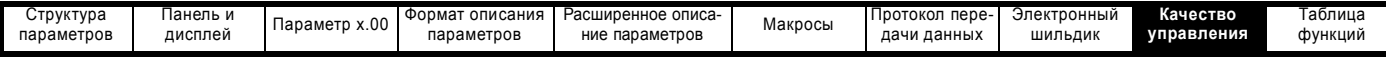

# **9.5 Обратная связь по току**

Точность: 5% Разрешение: 10 бит плюс знак Разрешение полной шкалы эквивалентно 222% номинального тока привода ( уровень отключения OI.AC)

## **9.6 Полоса пропускания**

Контур скорости: 150 Гц Контур тока: будет определено

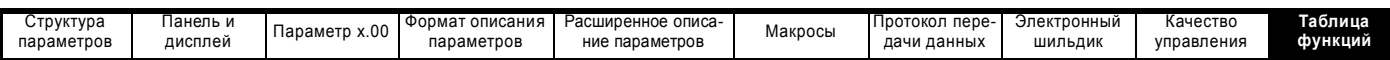

# **10 Таблица функций**

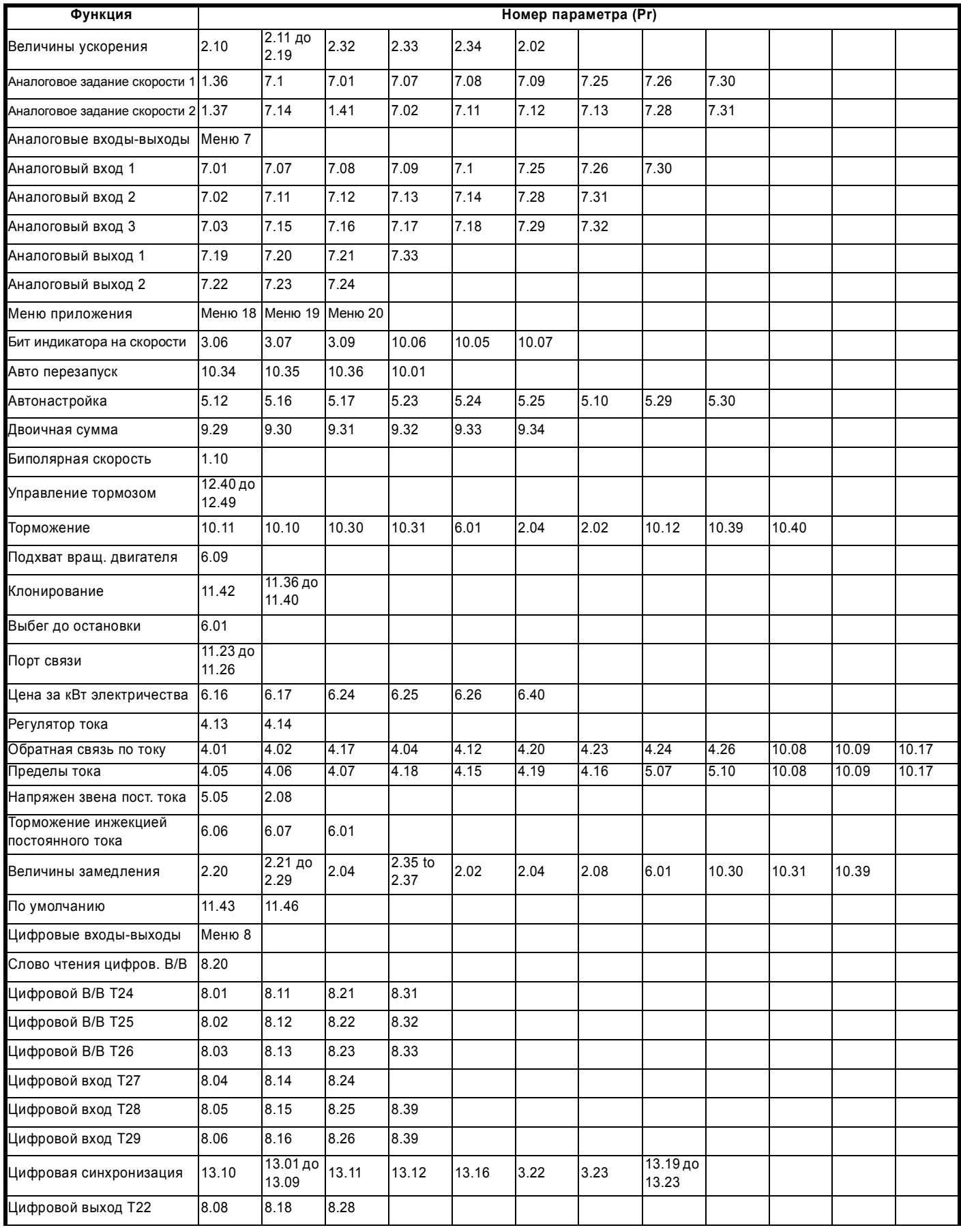

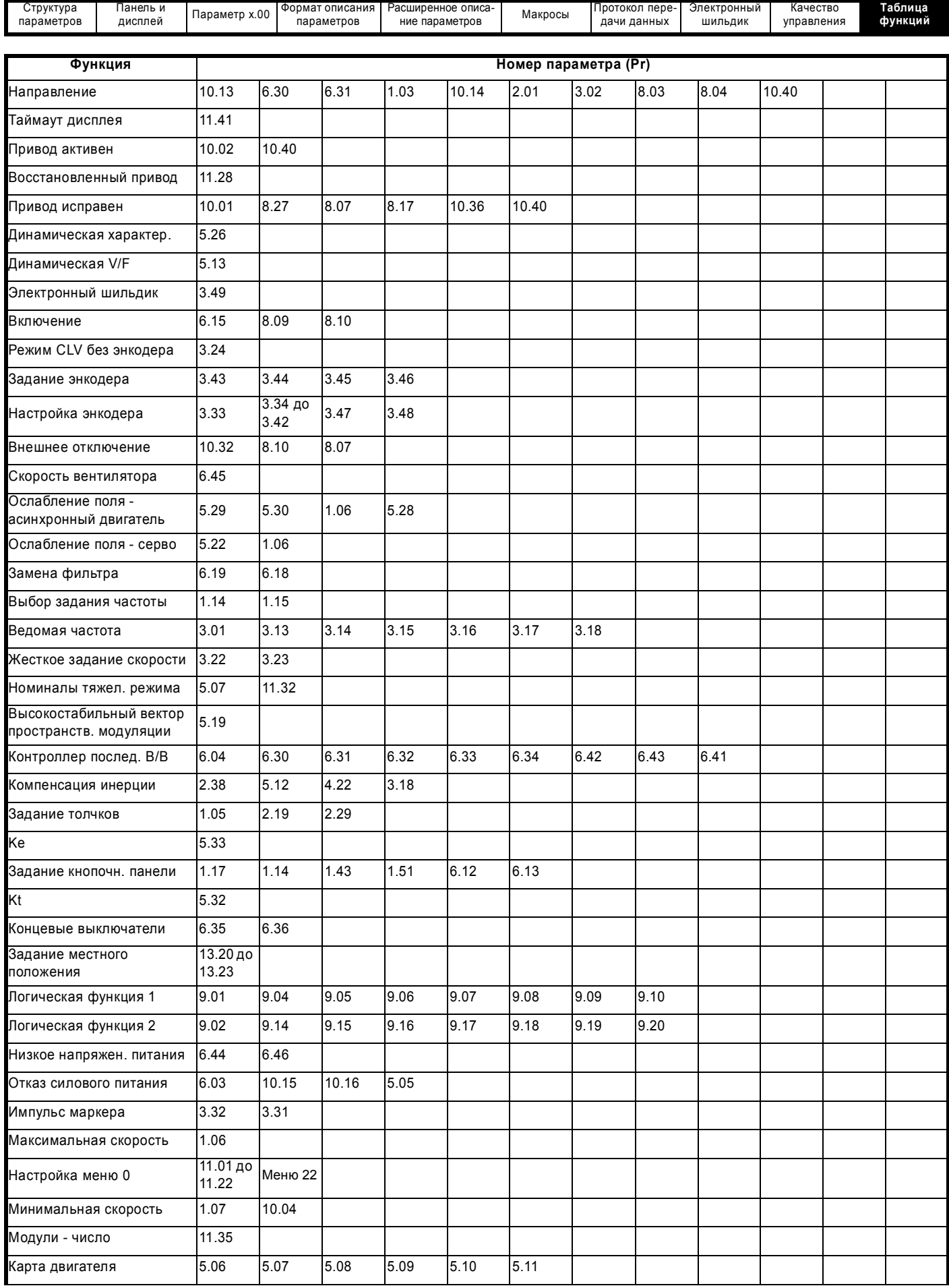

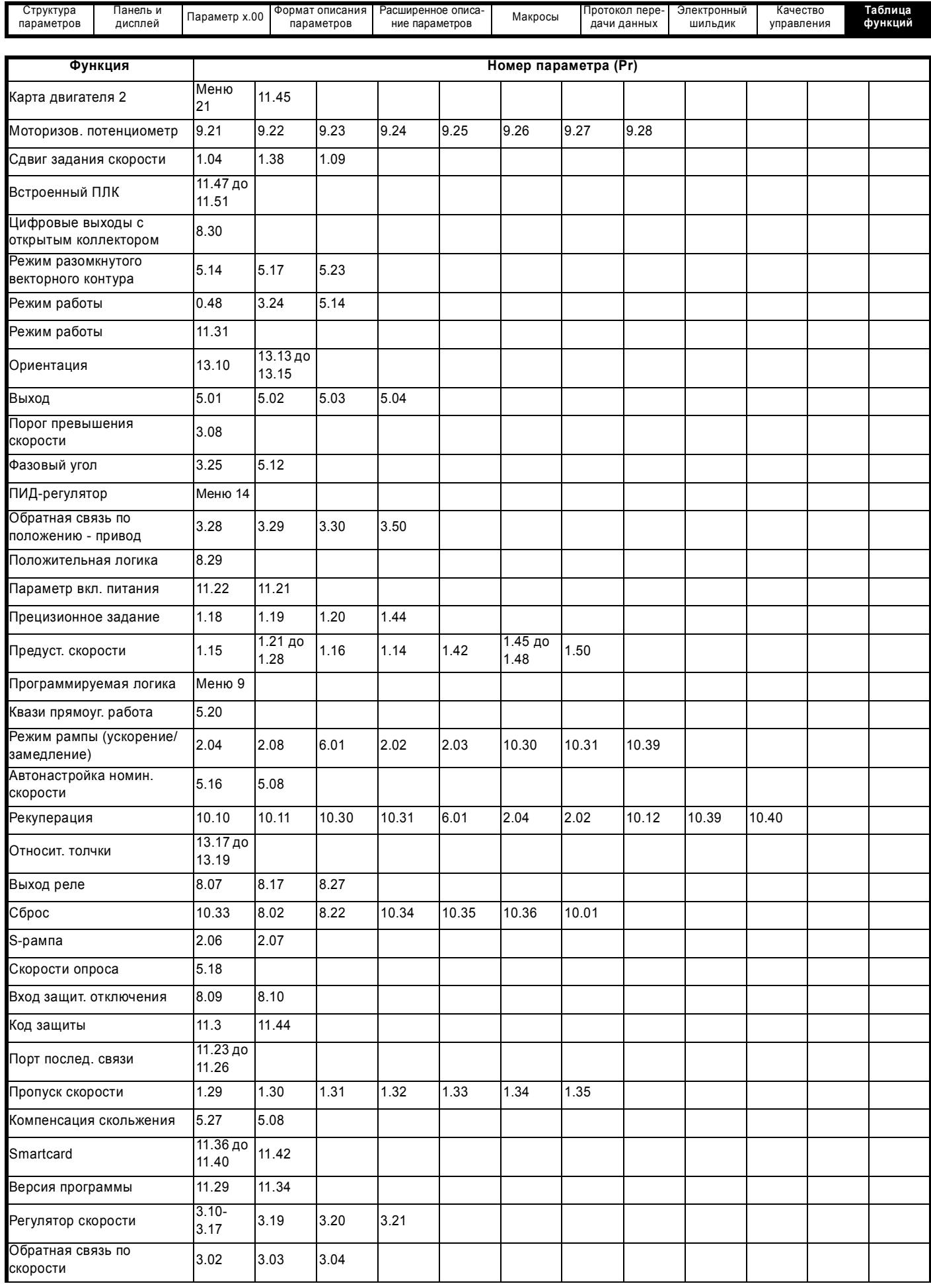

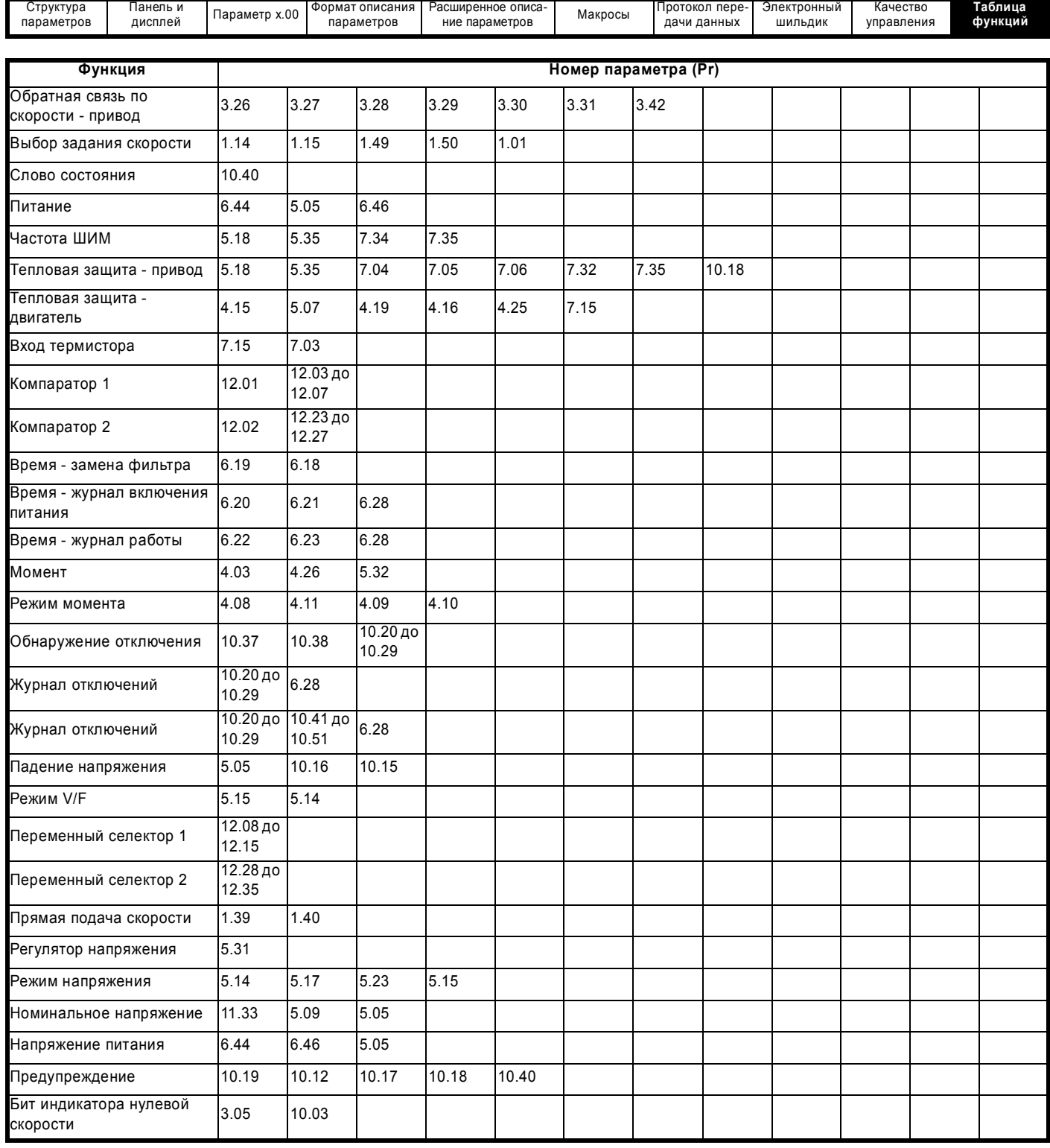

# **Алфавитный указатель**

## **Числа**

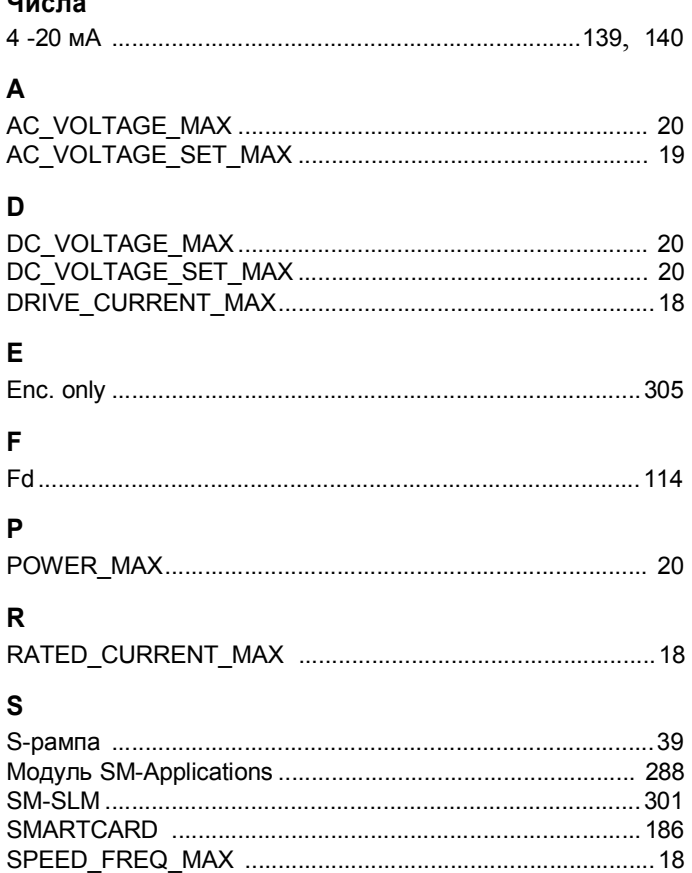

## **T**

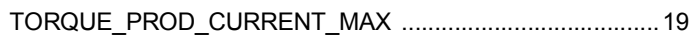

SPEED\_LIMIT\_MAX ...............................................................18 SPEED\_MAX ..........................................................................18

# **U**

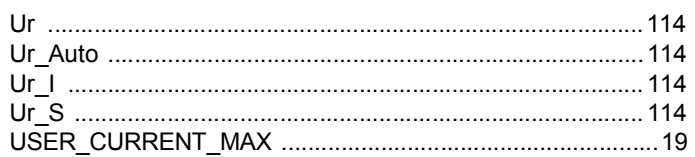

# **А**

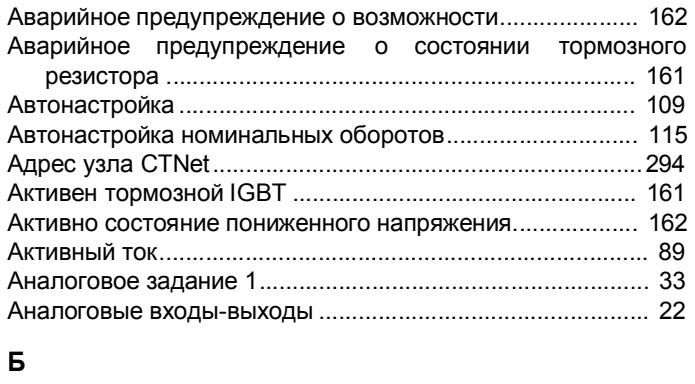

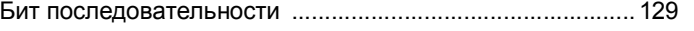

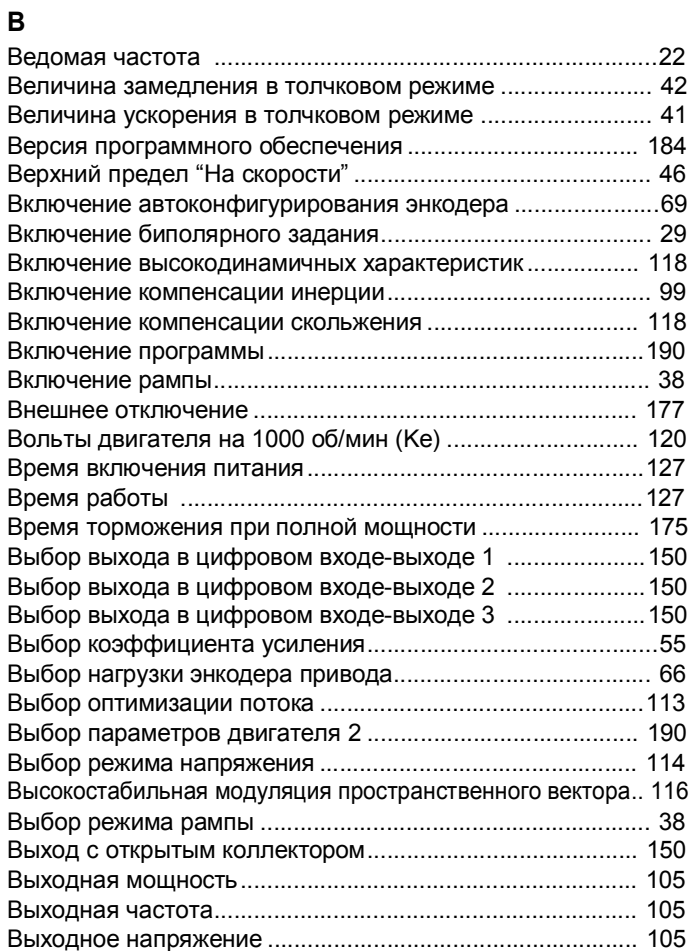

## **Г**

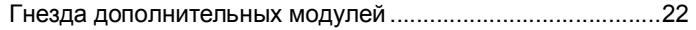

## **Д**

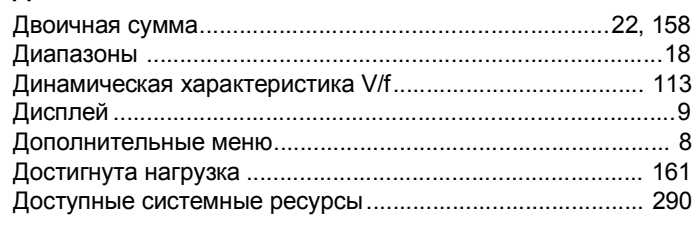

## **Ж**

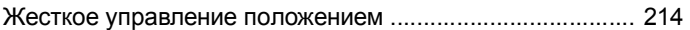

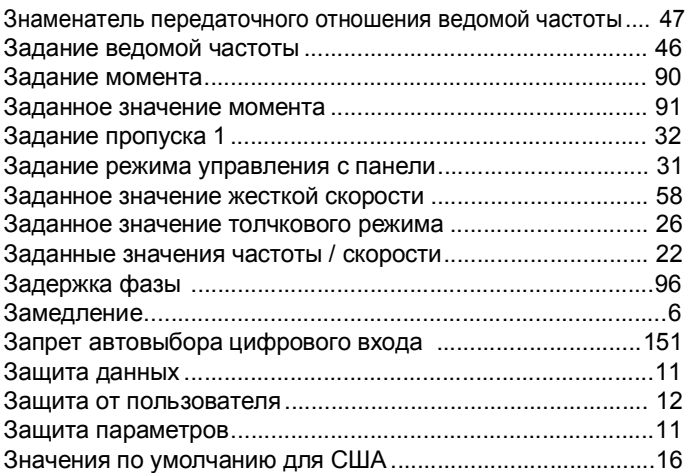

## **И**

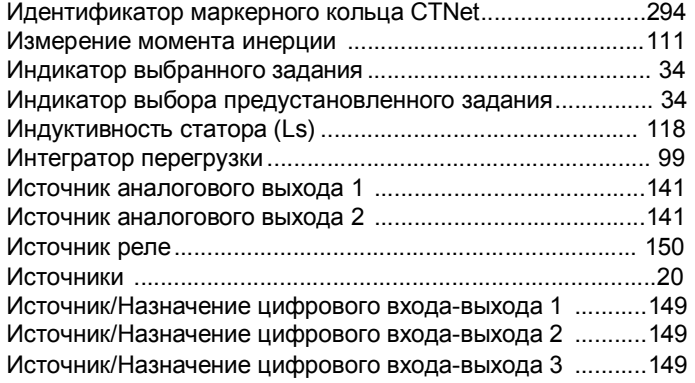

# **К**

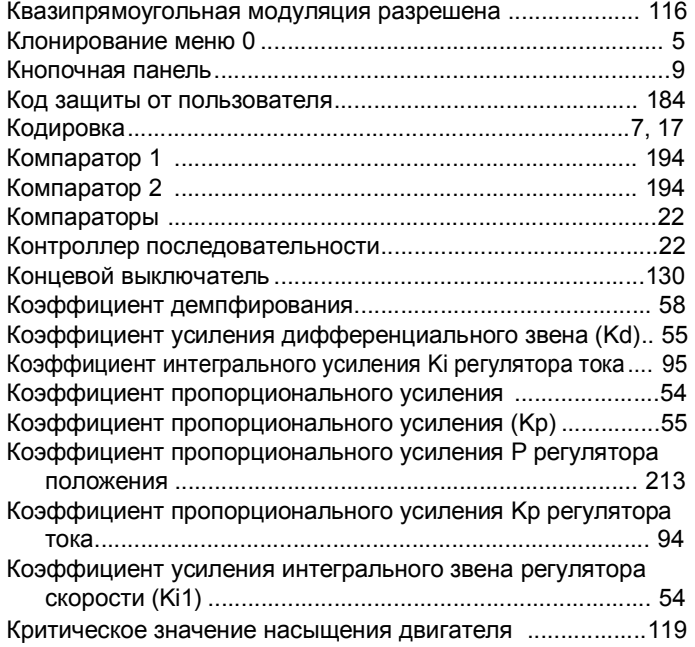

Логическая схема

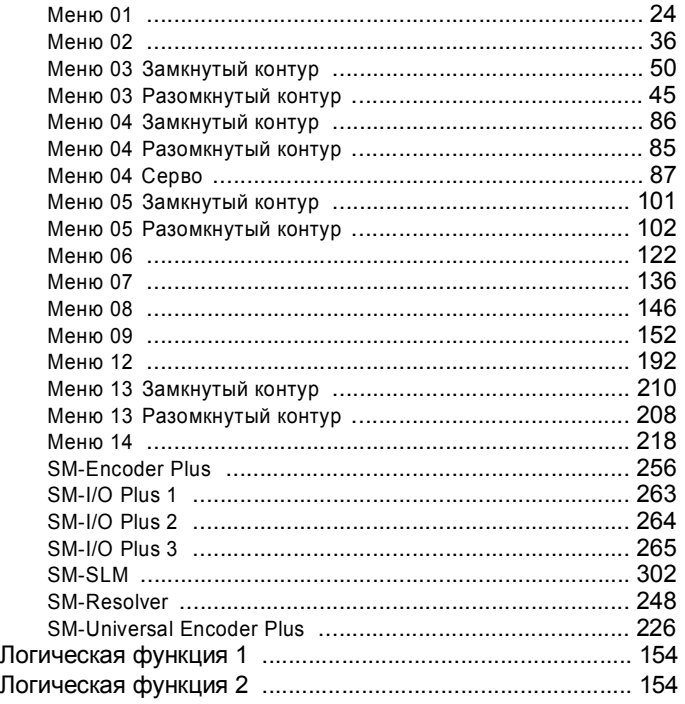

## **М**

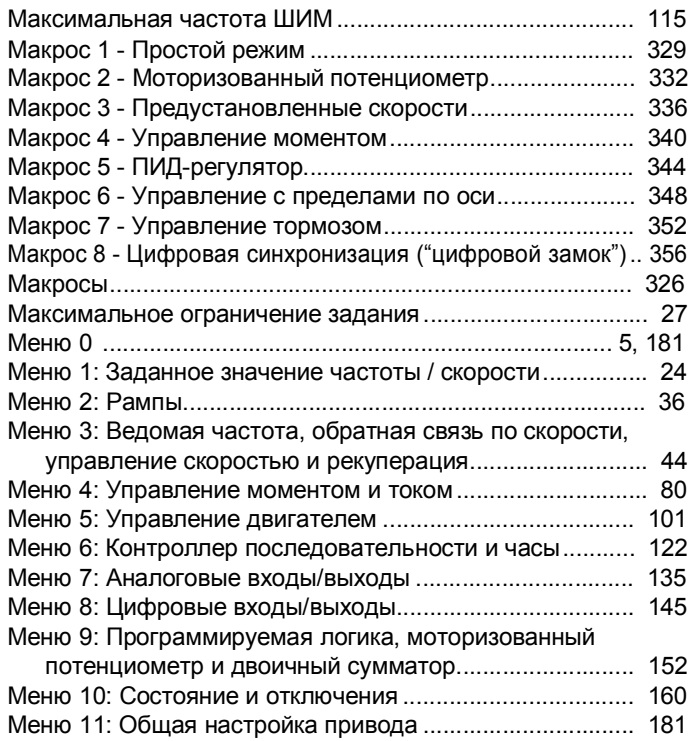

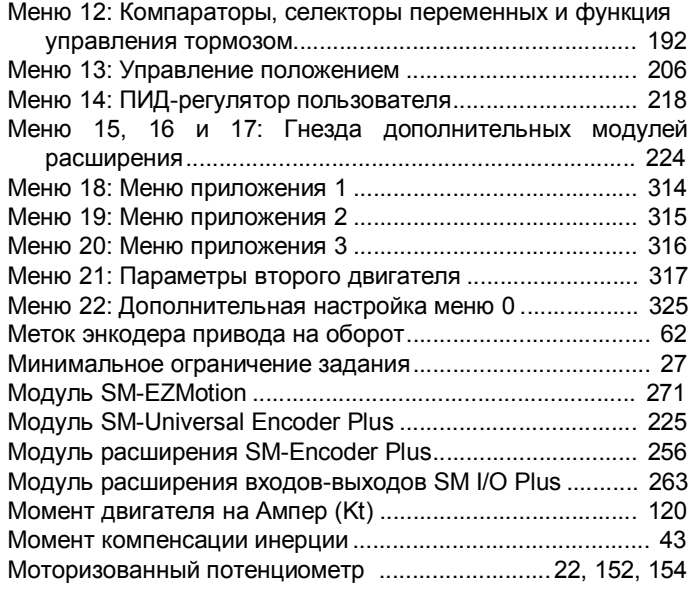

## **Н**

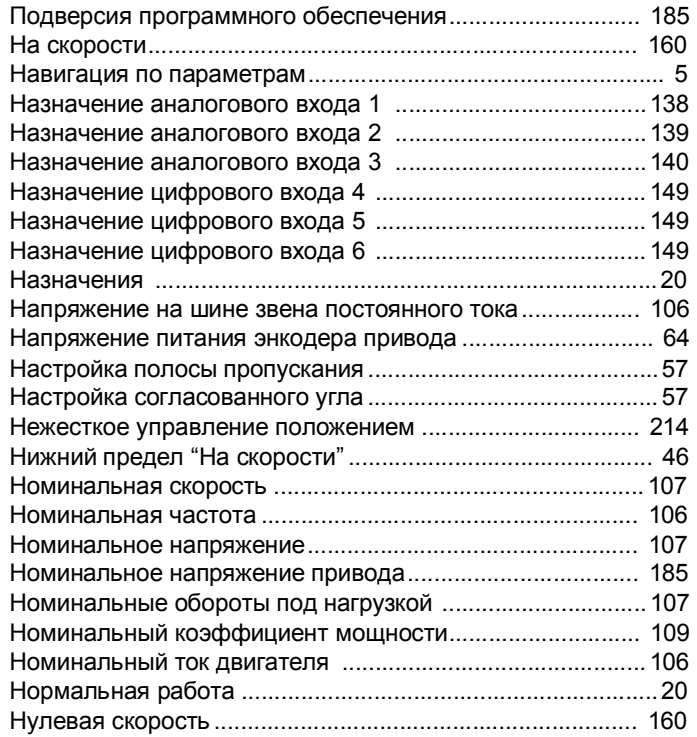

# **О**

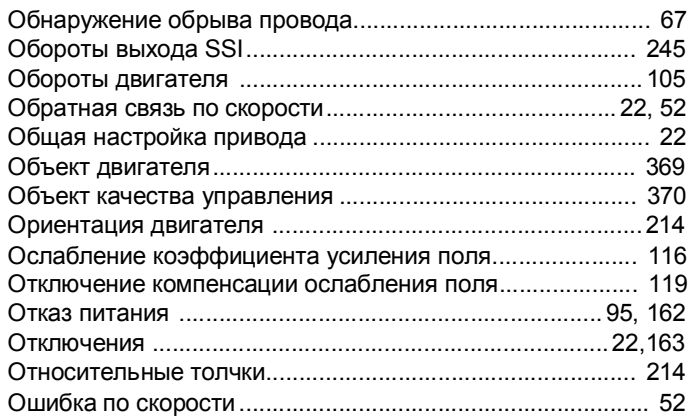

# **П**

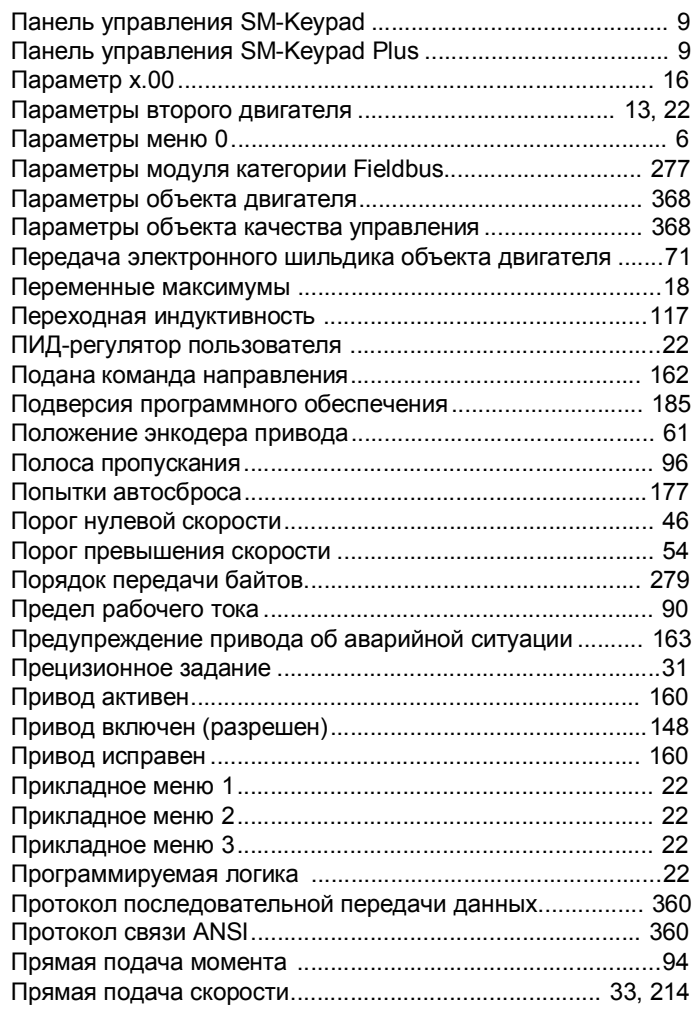

## **Р**

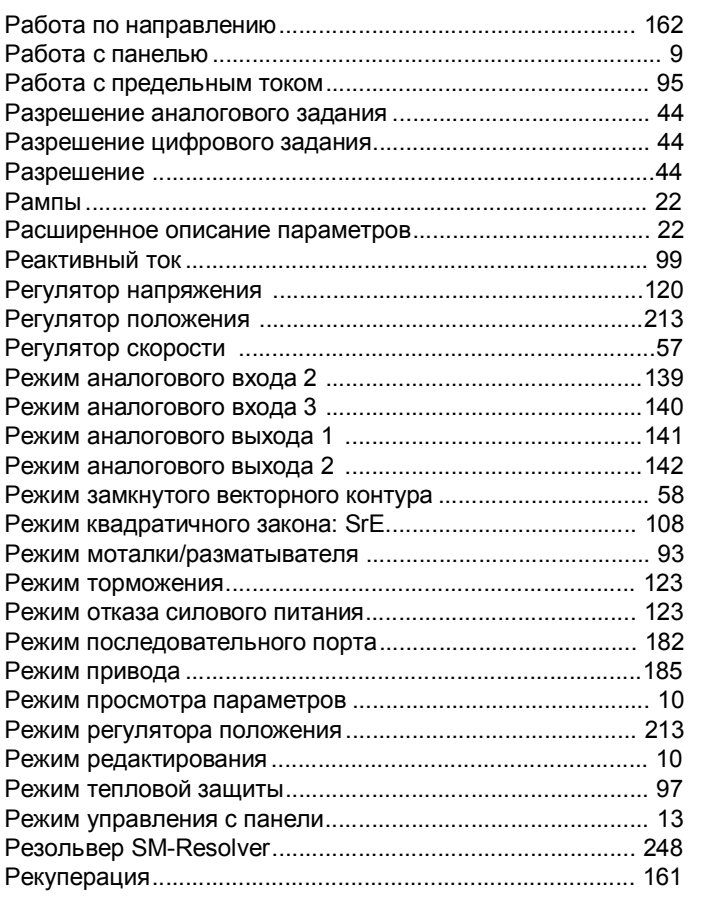

# **С**

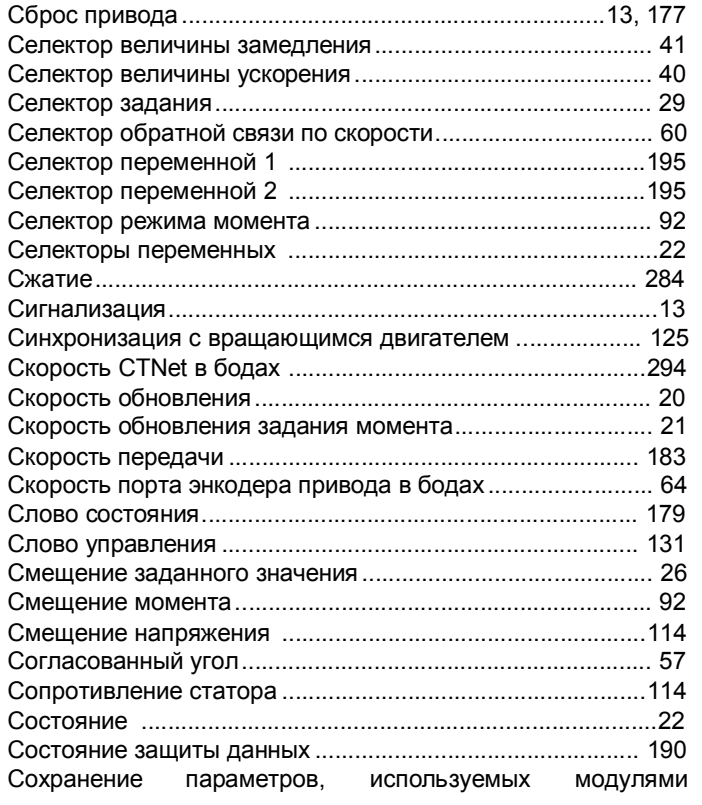

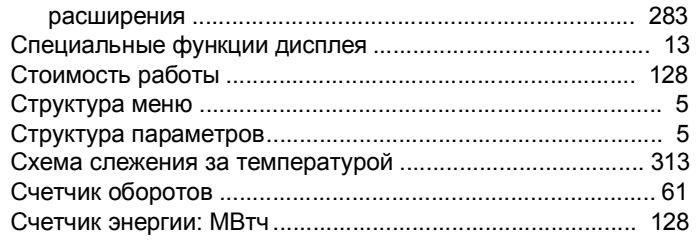

### **Т**

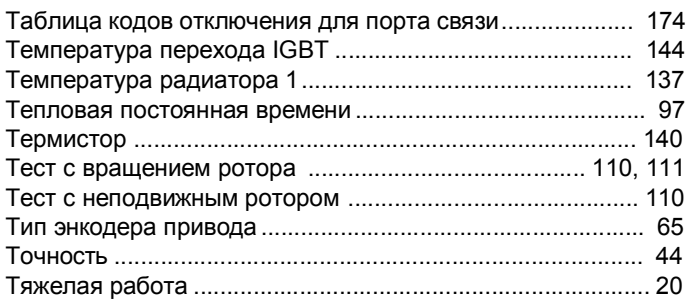

## **У**

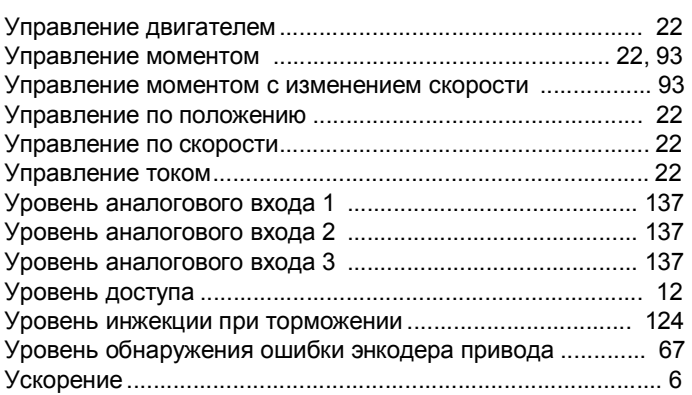

## **Ф**

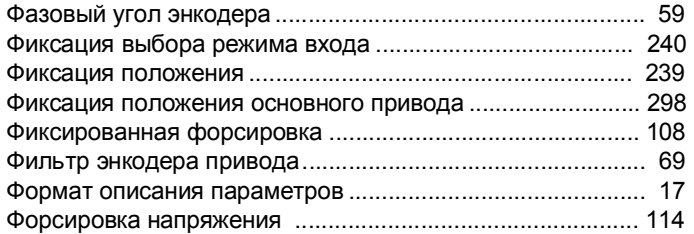

## **Ц**

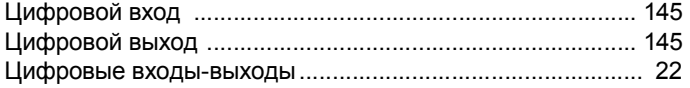

## **Ч**

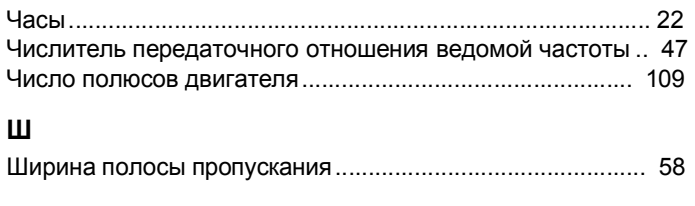

# **Э**

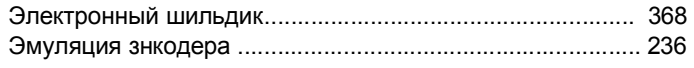

**Расширенное руководство пользователя Unidrive SP 381** 

[www.leroysomer.com](http://www.leroysomer.com)